*Want to get going? Go to the Quickstart (p[. 39\)](#page-38-0) section. Want to see notes pertaining to this preliminary manual release? Go to section Release Notes (p[. 32\)](#page-31-0).* 

# *CR6 Measurement and Control System*

*PRELIMINARY: 1/26/15*

Copyright © 2000 – 2014 Campbell Scientific, Inc.

# *Warranty*

The CR6 Measurement and Control Datalogger is warranted for three (3) years subject to this limited warranty:

"PRODUCTS MANUFACTURED BY CAMPBELL SCIENTIFIC, INC. are warranted by Campbell Scientific, Inc. ("Campbell") to be free from defects in materials and workmanship under normal use and service for twelve (12) months from date of shipment unless otherwise specified in the corresponding Campbell pricelist or product manual. Products not manufactured, but that are re-sold by Campbell, are warranted only to the limits extended by the original manufacturer. Batteries, fine-wire thermocouples, desiccant, and other consumables have no warranty. Campbell's obligation under this warranty is limited to repairing or replacing (at Campbell's option) defective products, which shall be the sole and exclusive remedy under this warranty. The customer shall assume all costs of removing, reinstalling, and shipping defective products to Campbell. Campbell will return such products by surface carrier prepaid within the continental United States of America. To all other locations, Campbell will return such products best way CIP (Port of Entry) INCOTERM® 2010, prepaid. This warranty shall not apply to any products which have been subjected to modification, misuse, neglect, improper service, accidents of nature, or shipping damage. This warranty is in lieu of all other warranties, expressed or implied. The warranty for installation services performed by Campbell such as programming to customer specifications, electrical connections to products manufactured by Campbell, and product specific training, is part of Campbell's product warranty. CAMPBELL EXPRESSLY DISCLAIMS AND EXCLUDES ANY IMPLIED WARRANTIES OF MERCHANTABILITY OR FITNESS FOR A PARTICULAR PURPOSE. Campbell is not liable for any special, indirect, incidental, and/or consequential damages.

## *Assistance*

Products may not be returned without prior authorization. The following contact information is for US and International customers residing in countries served by Campbell Scientific, Inc. directly. Affiliate companies handle repairs for customers within their territories. Please visit *www.campbellsci.com* to determine which Campbell Scientific company serves your country.

To obtain a Returned Materials Authorization (RMA), contact CAMPBELL SCIENTIFIC, INC., phone (435) 227-2342. After an application engineer determines the nature of the problem, an RMA number will be issued. Please write this number clearly on the outside of the shipping container. Campbell Scientific's shipping address is:

#### **CAMPBELL SCIENTIFIC, INC.**

RMA#\_\_\_\_\_ 815 West 1800 North Logan, Utah 84321-1784

For all returns, the customer must fill out a "Statement of Product Cleanliness and Decontamination" form and comply with the requirements specified in it. The form is available from our web site at *www.campbellsci.com/repair*. A completed form must be either emailed to *repair@campbellsci.com* or faxed to 435-227- 9579. Campbell Scientific is unable to process any returns until we receive this form. If the form is not received within three days of product receipt or is incomplete, the product will be returned to the customer at the customer's expense. Campbell Scientific reserves the right to refuse service on products that were exposed to contaminants that may cause health or safety concerns for our employees.

# *Table of Contents*

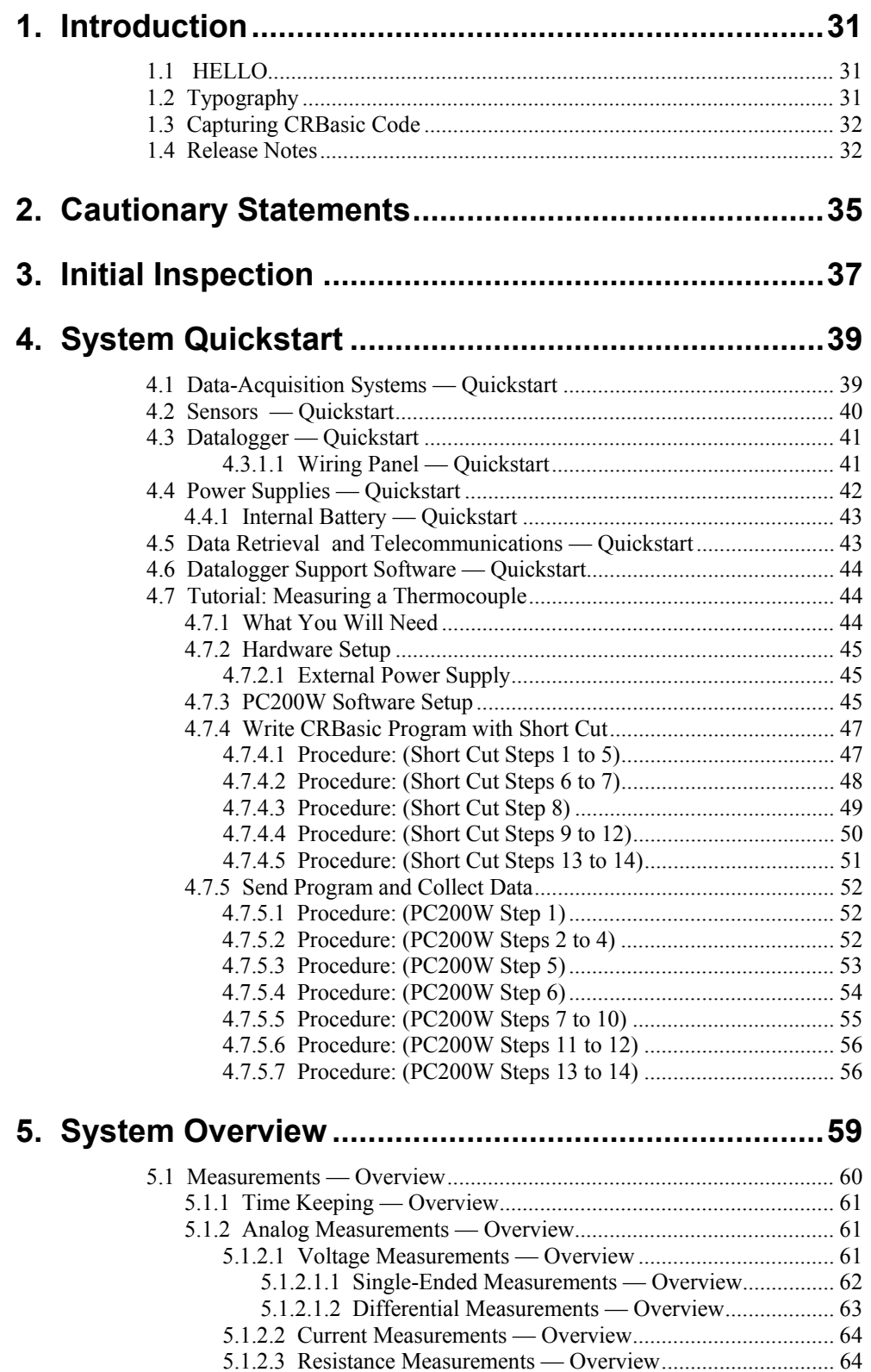

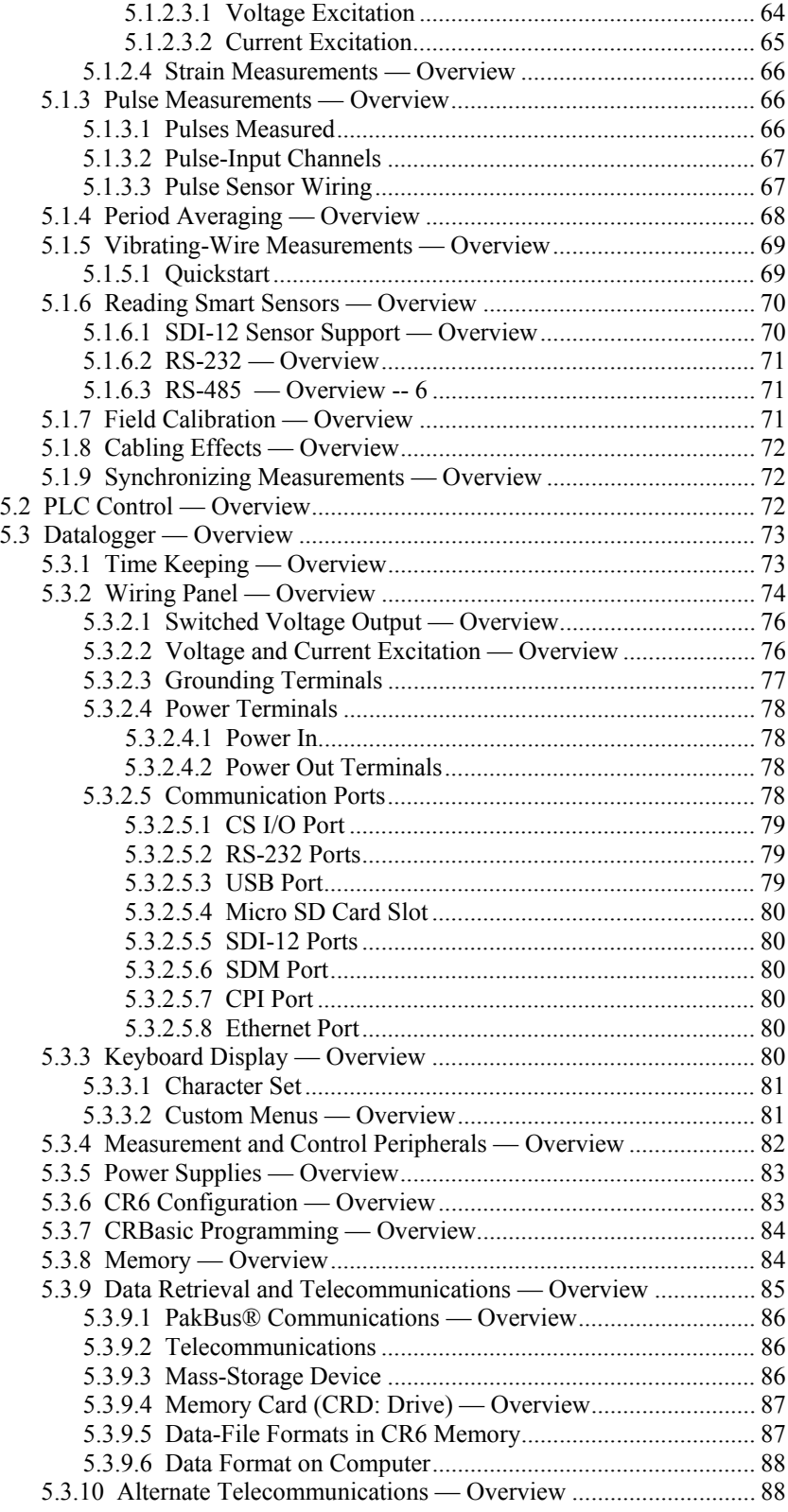

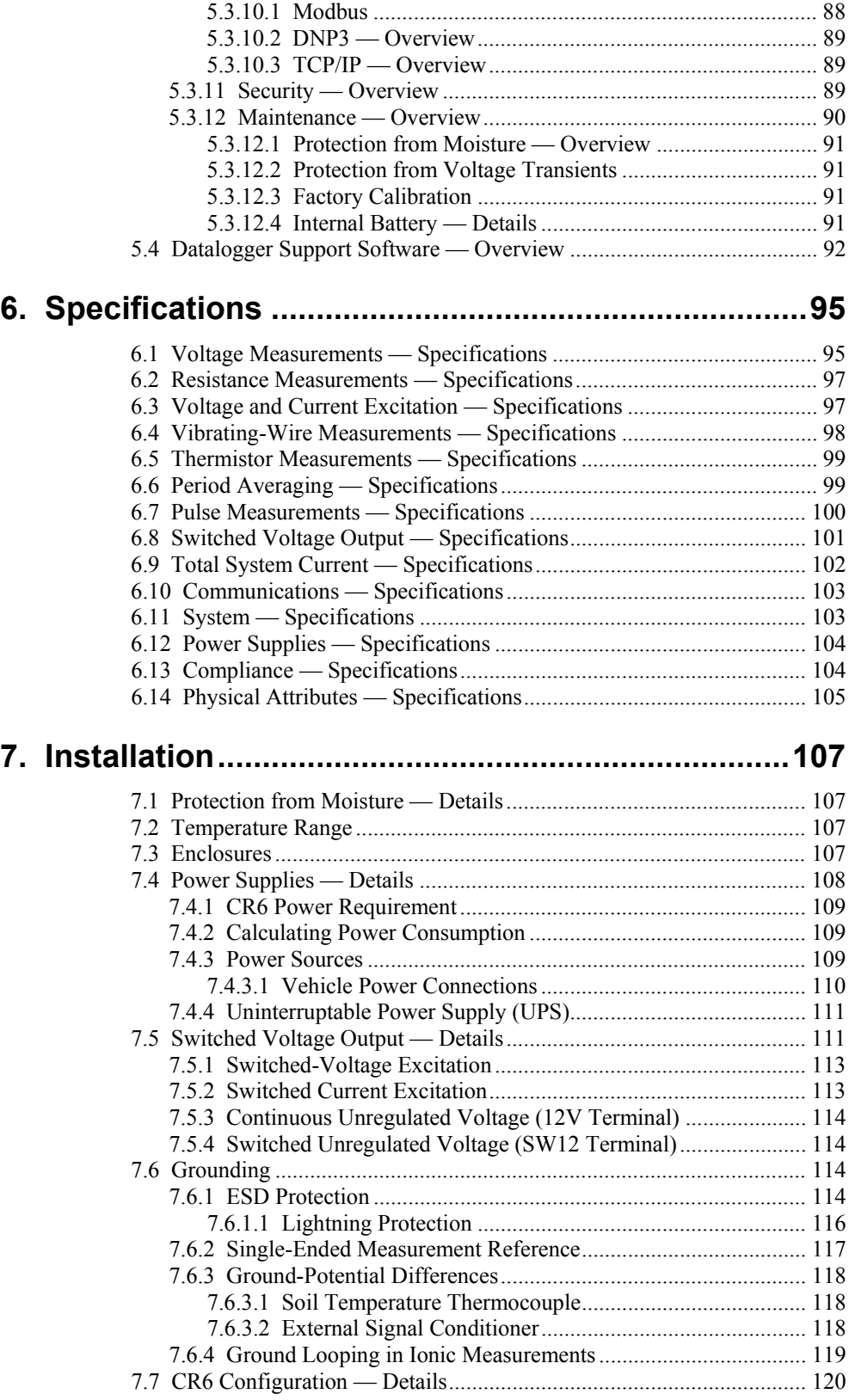

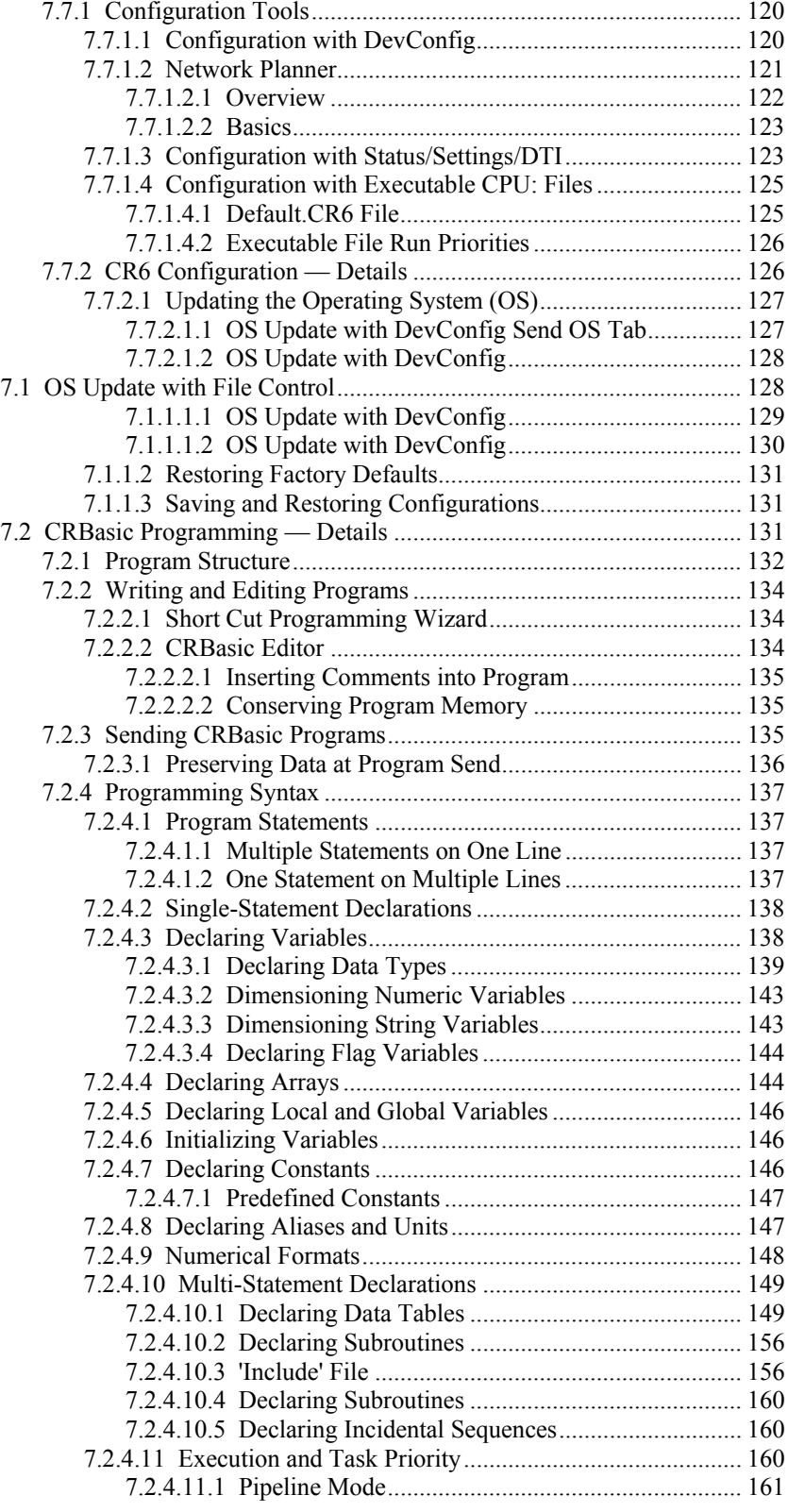

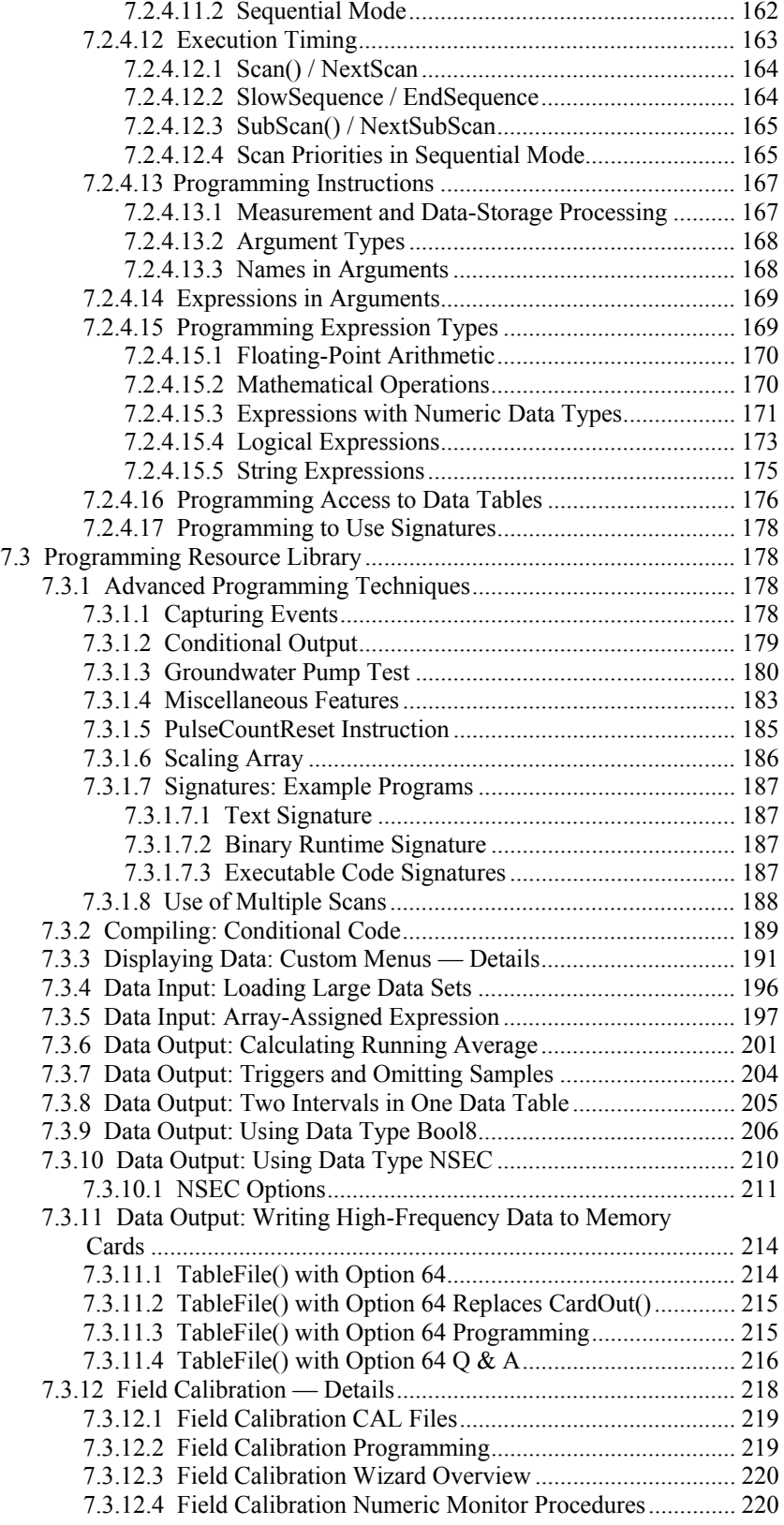

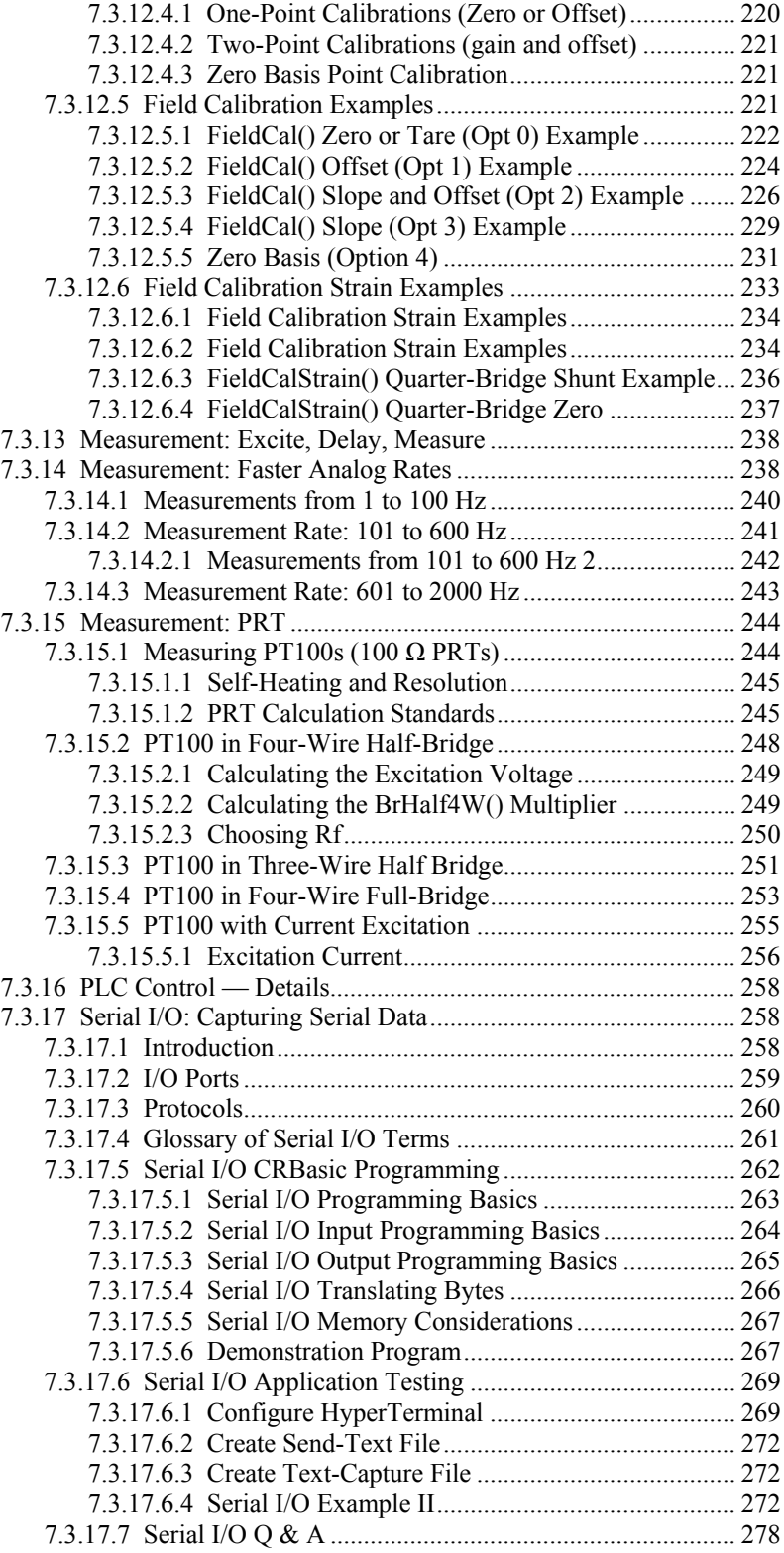

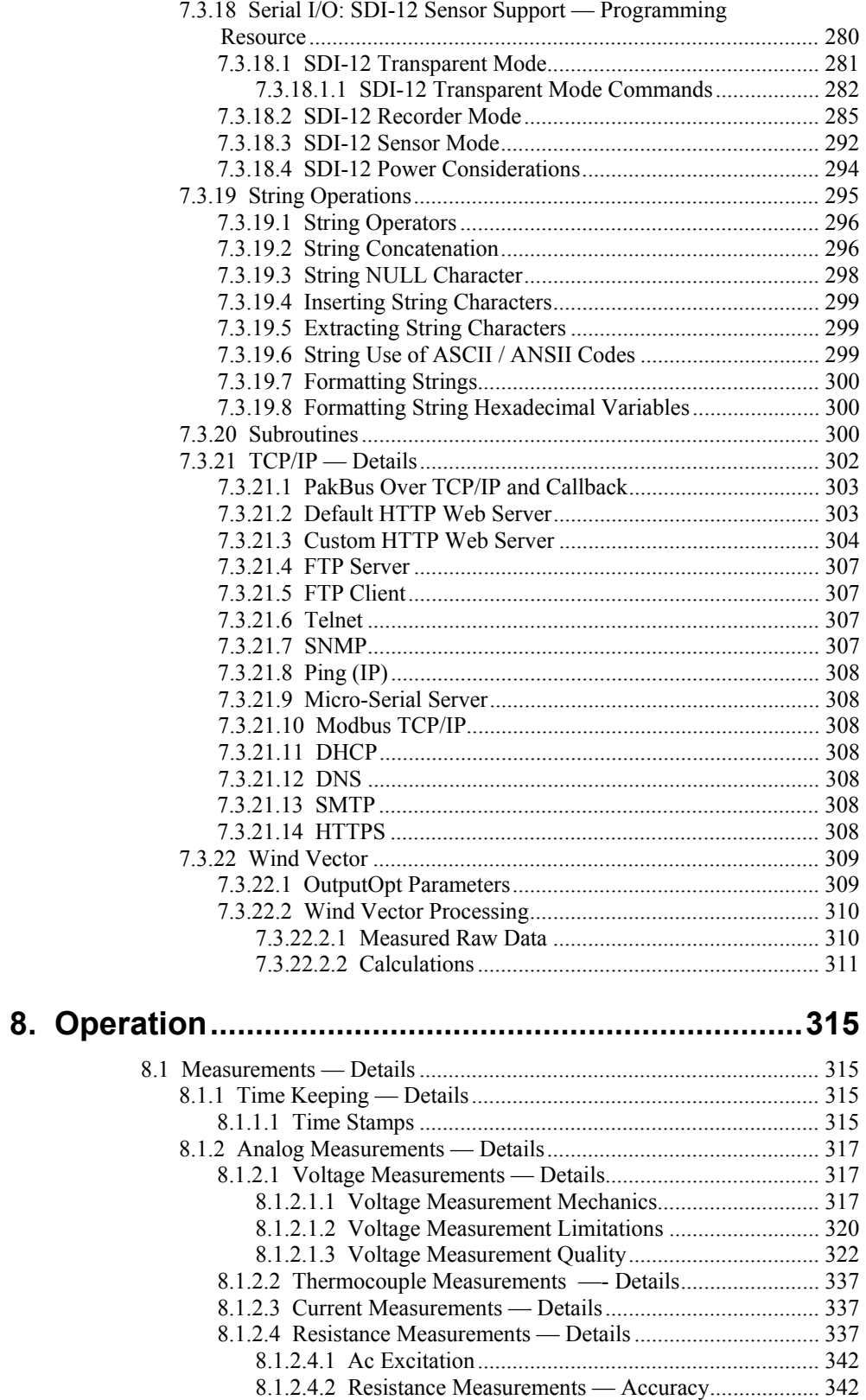

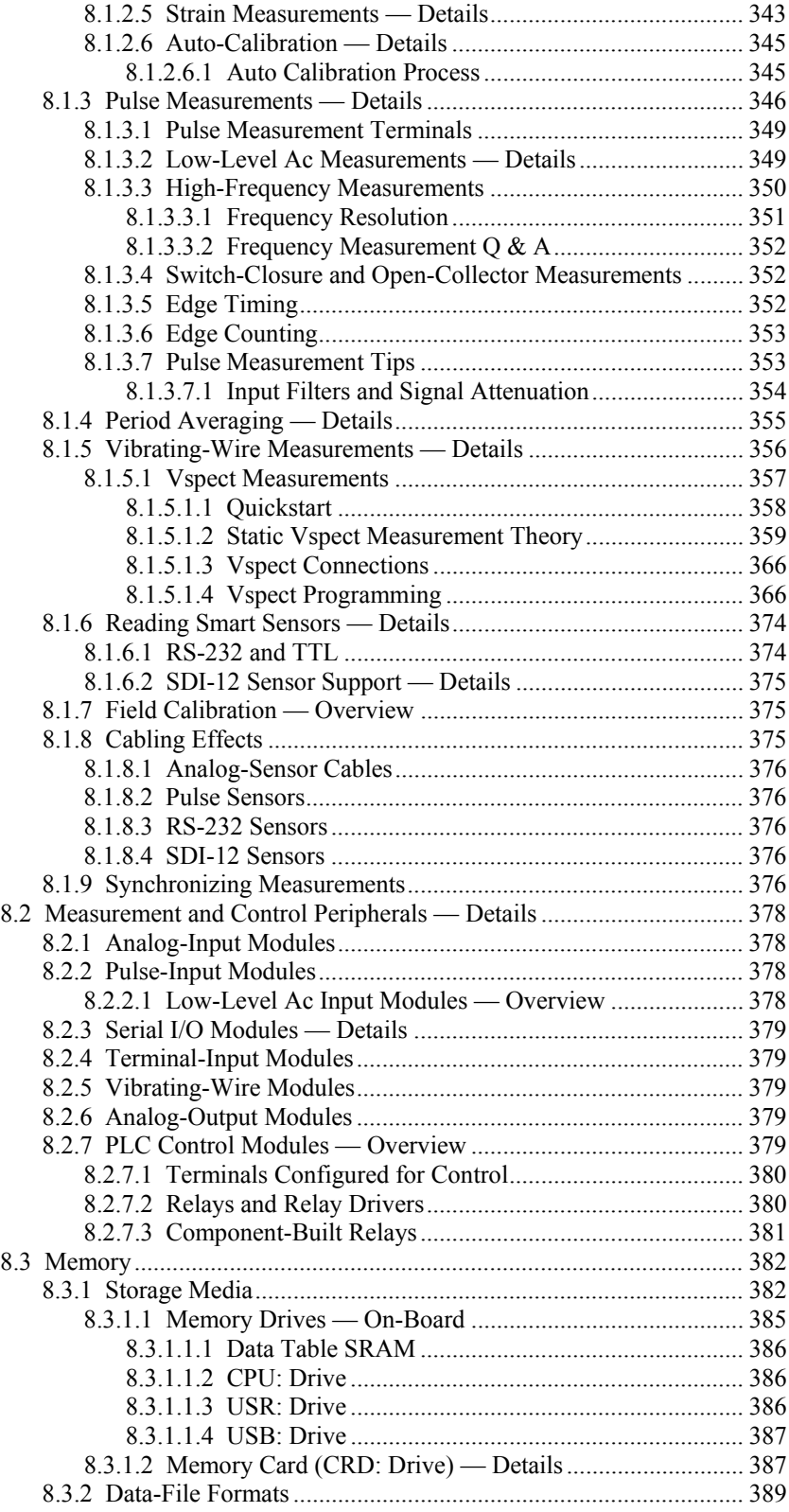

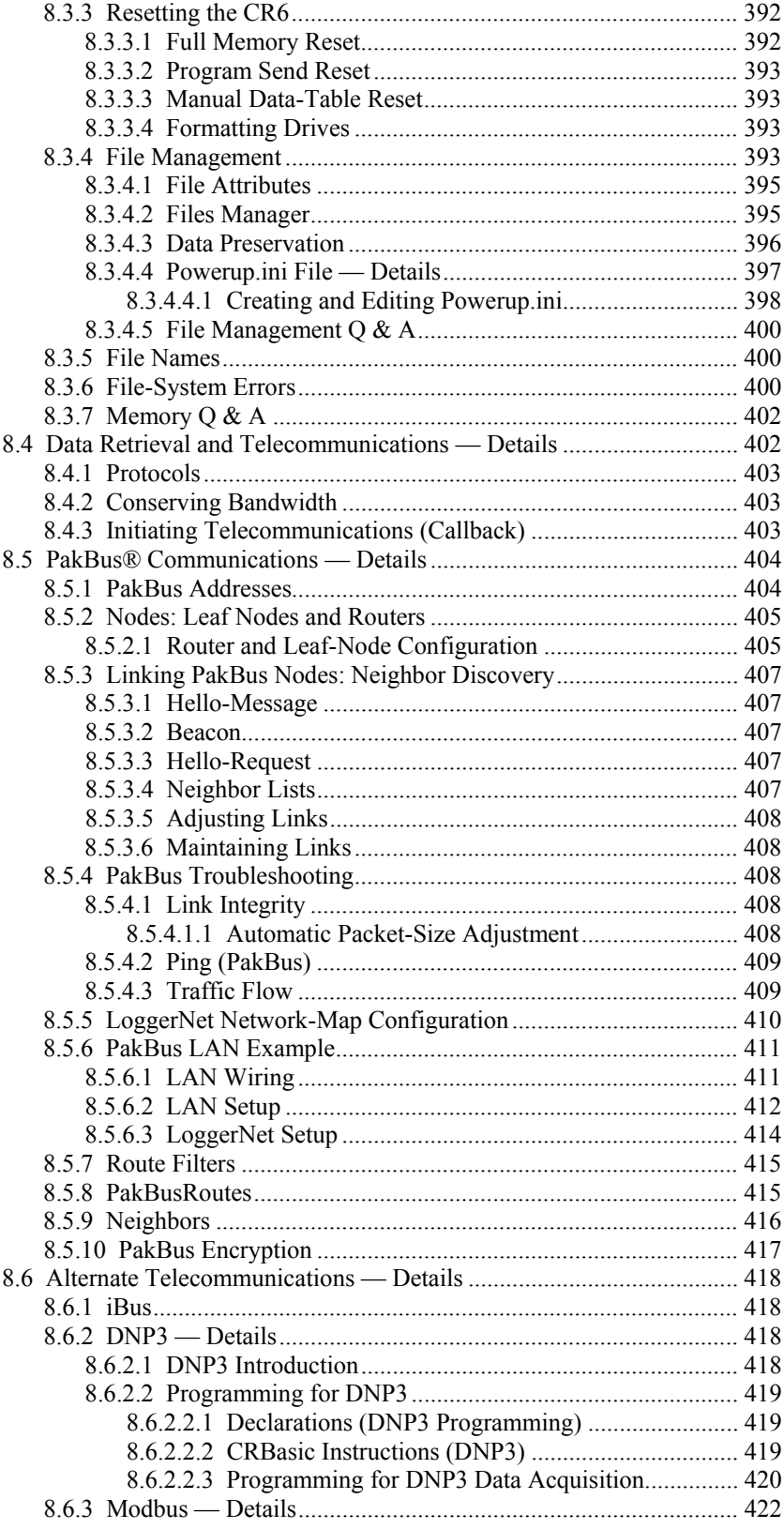

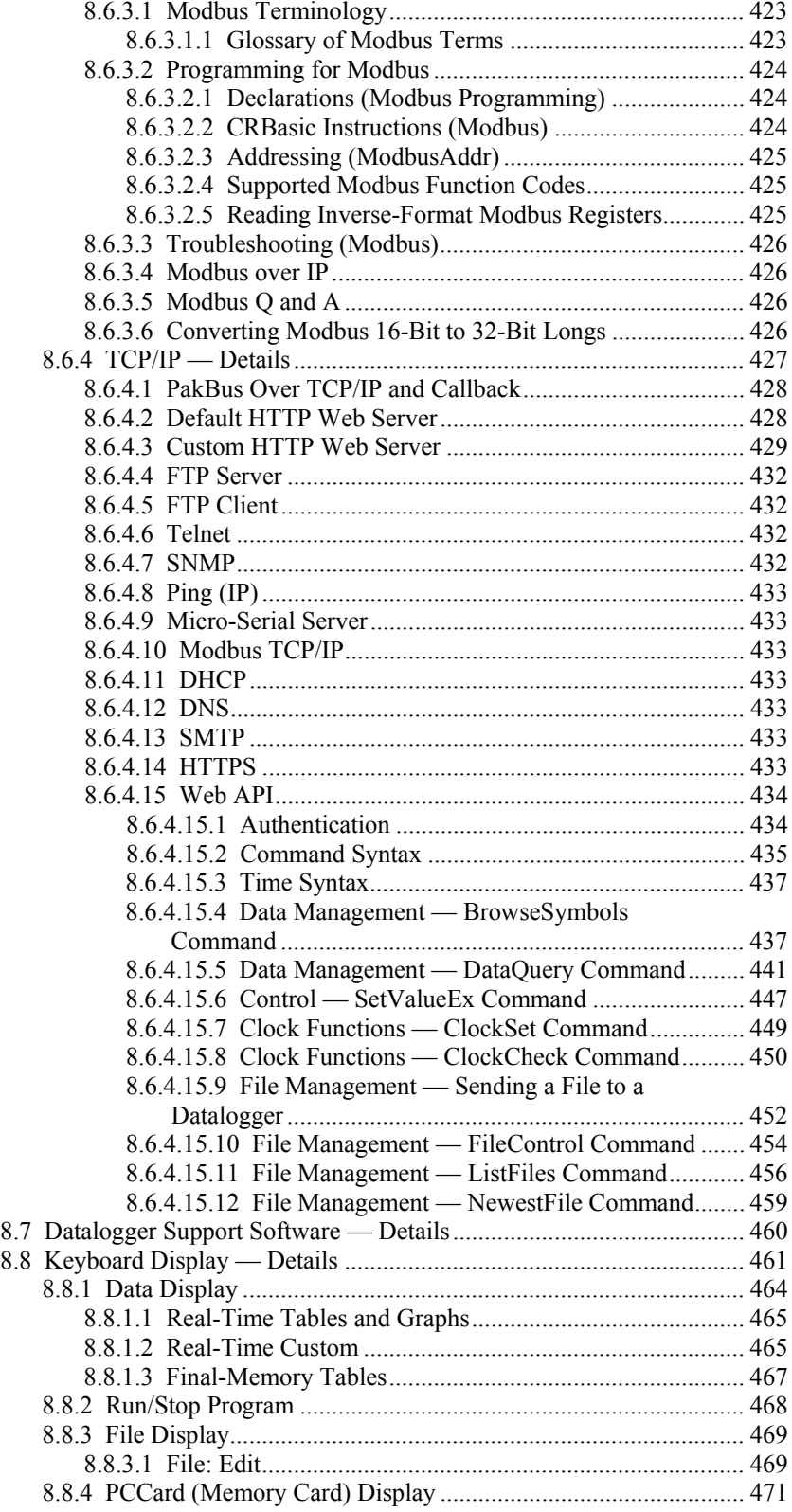

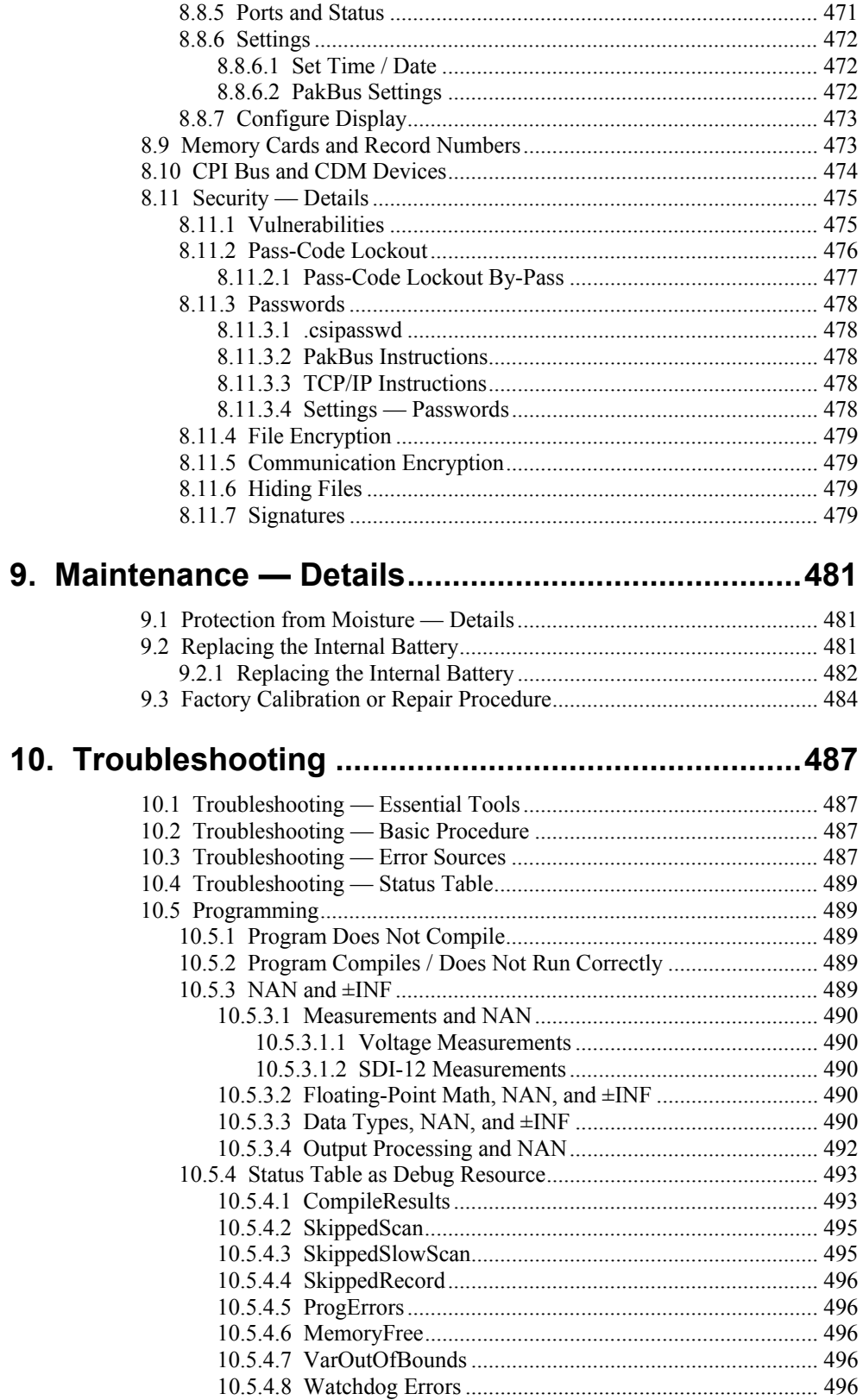

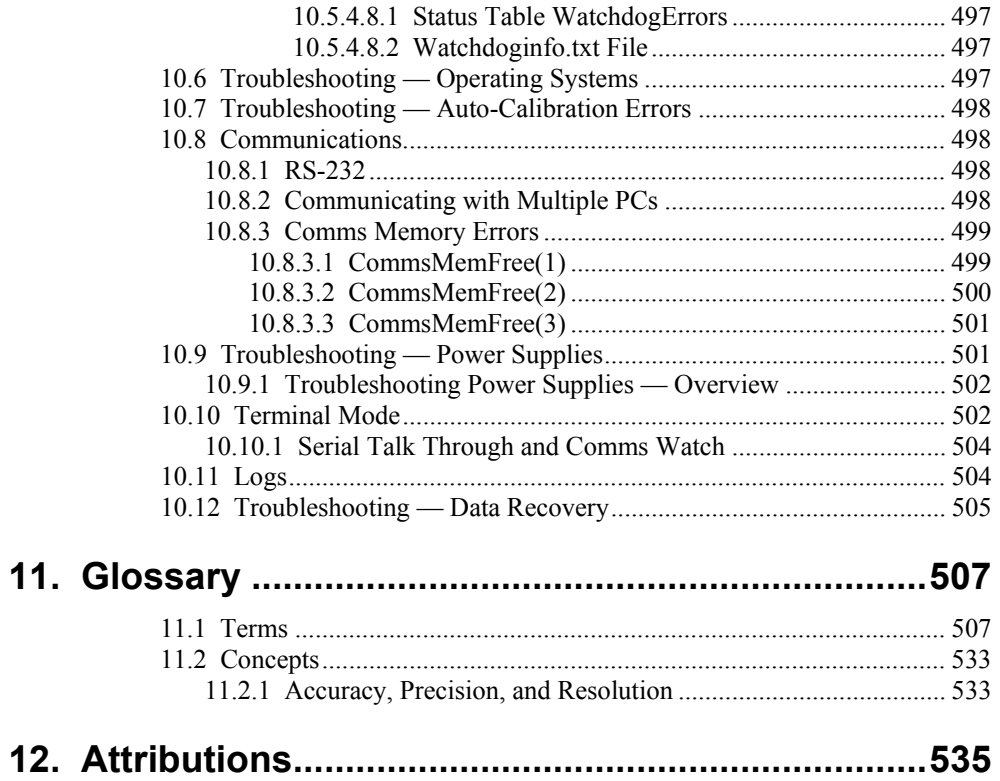

# **Appendices**

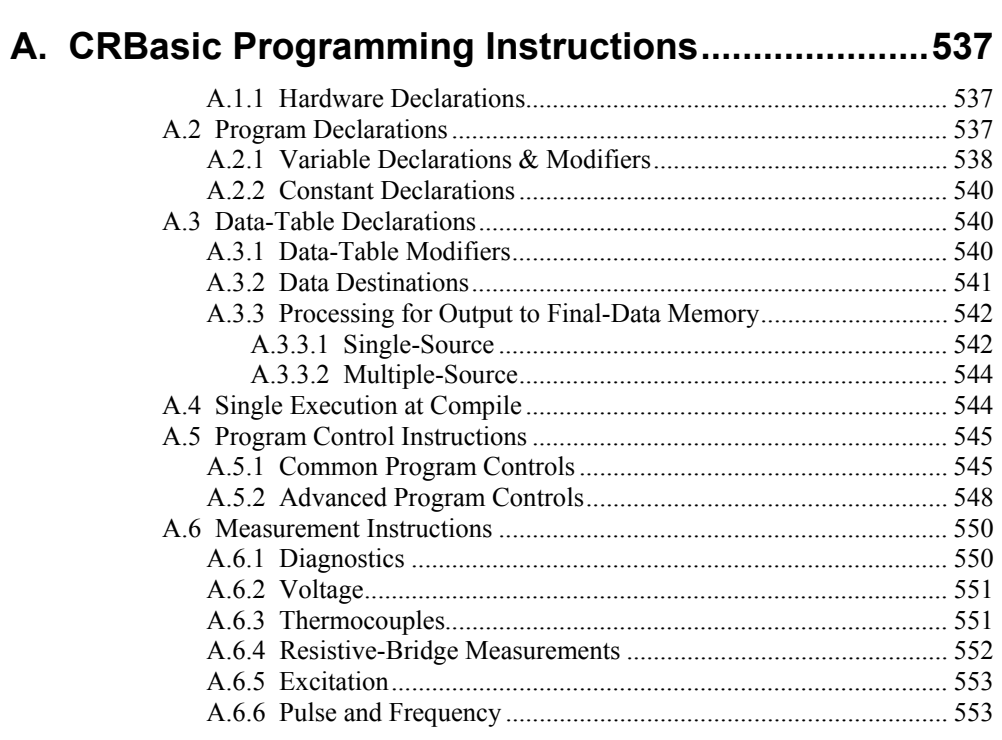

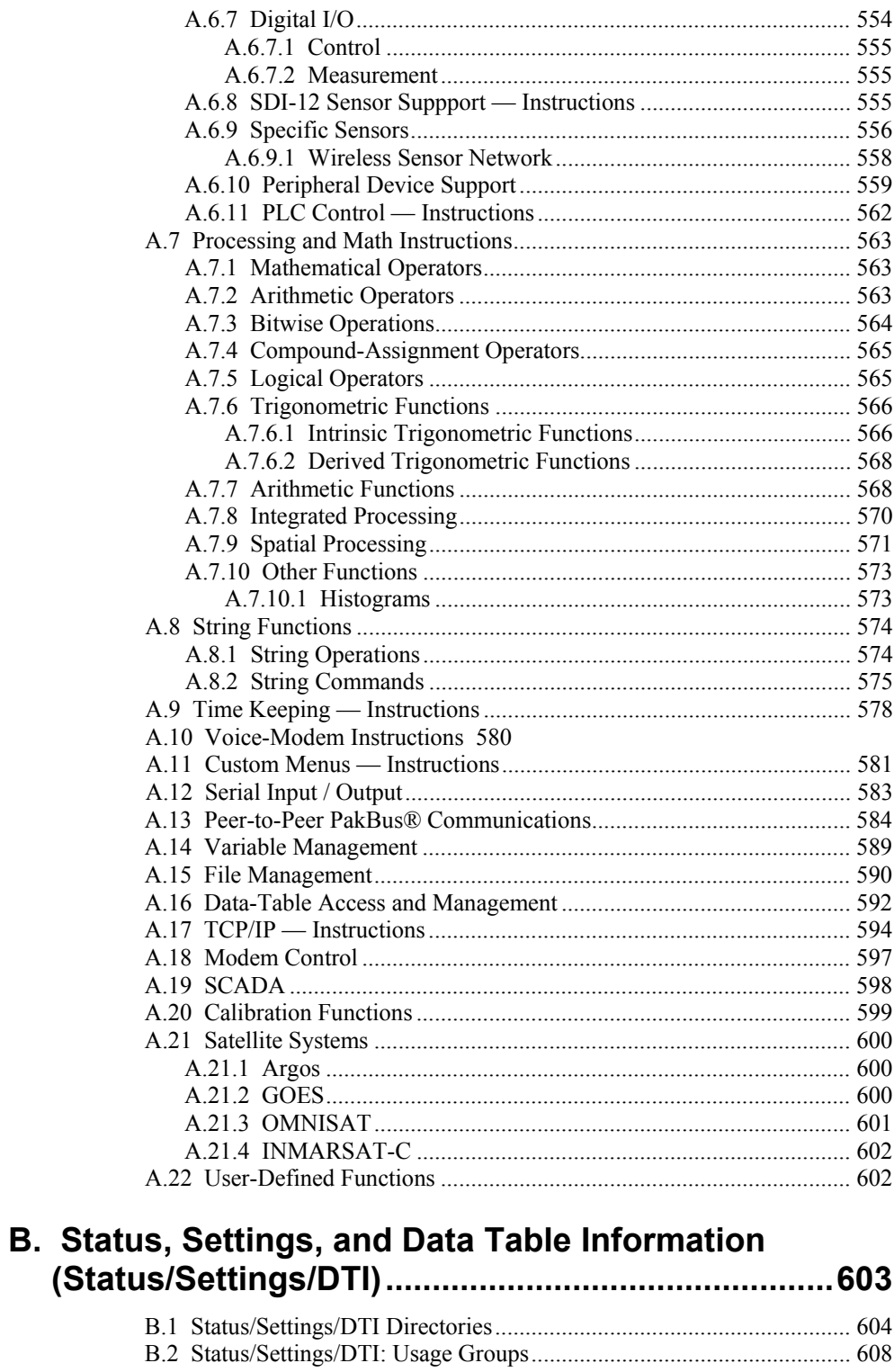

## 

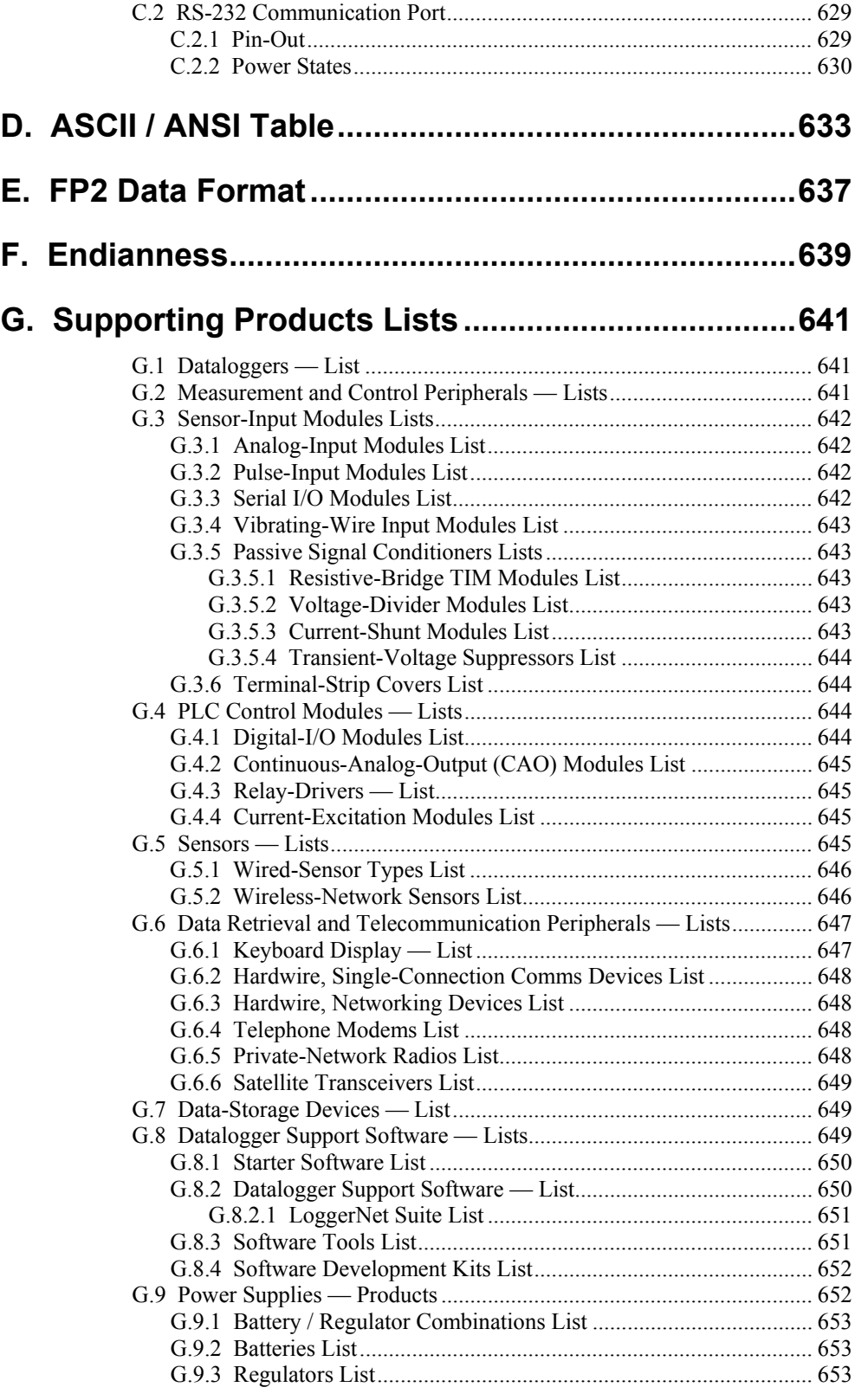

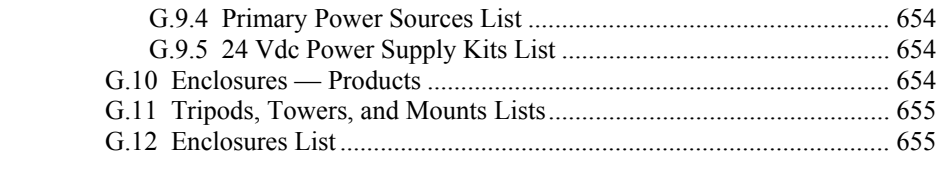

## **Index [..............................................................................657](#page-656-0)**

## *List of Figures*

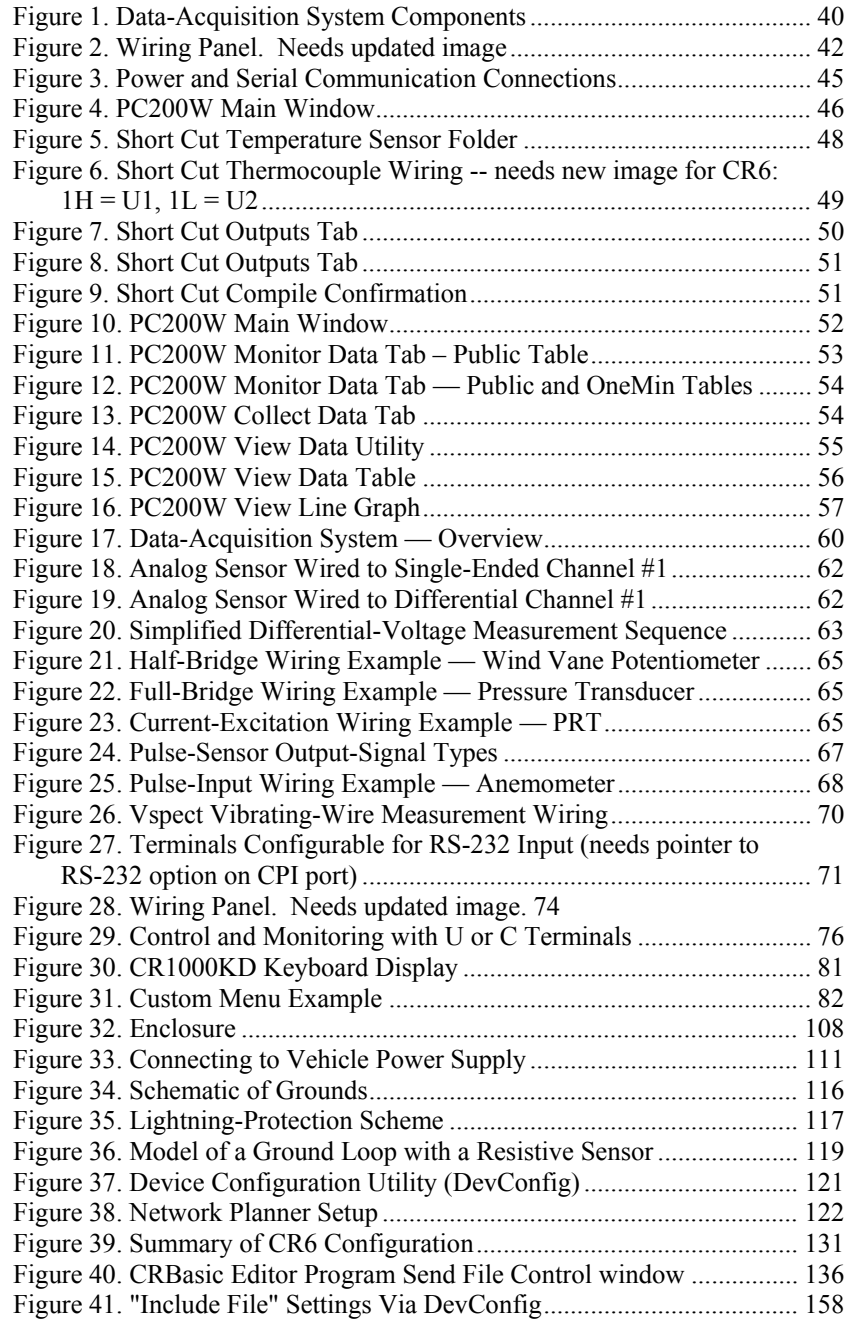

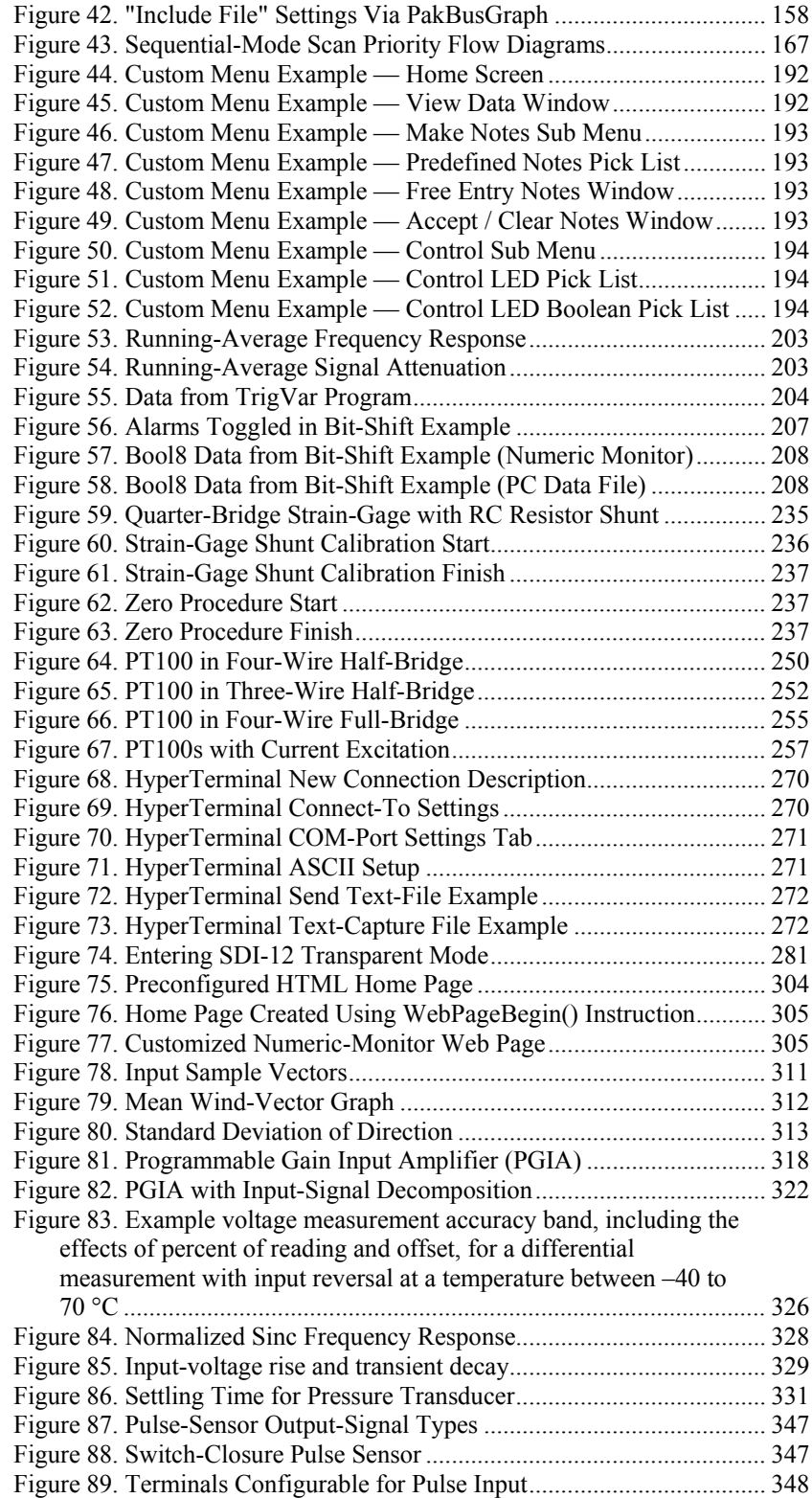

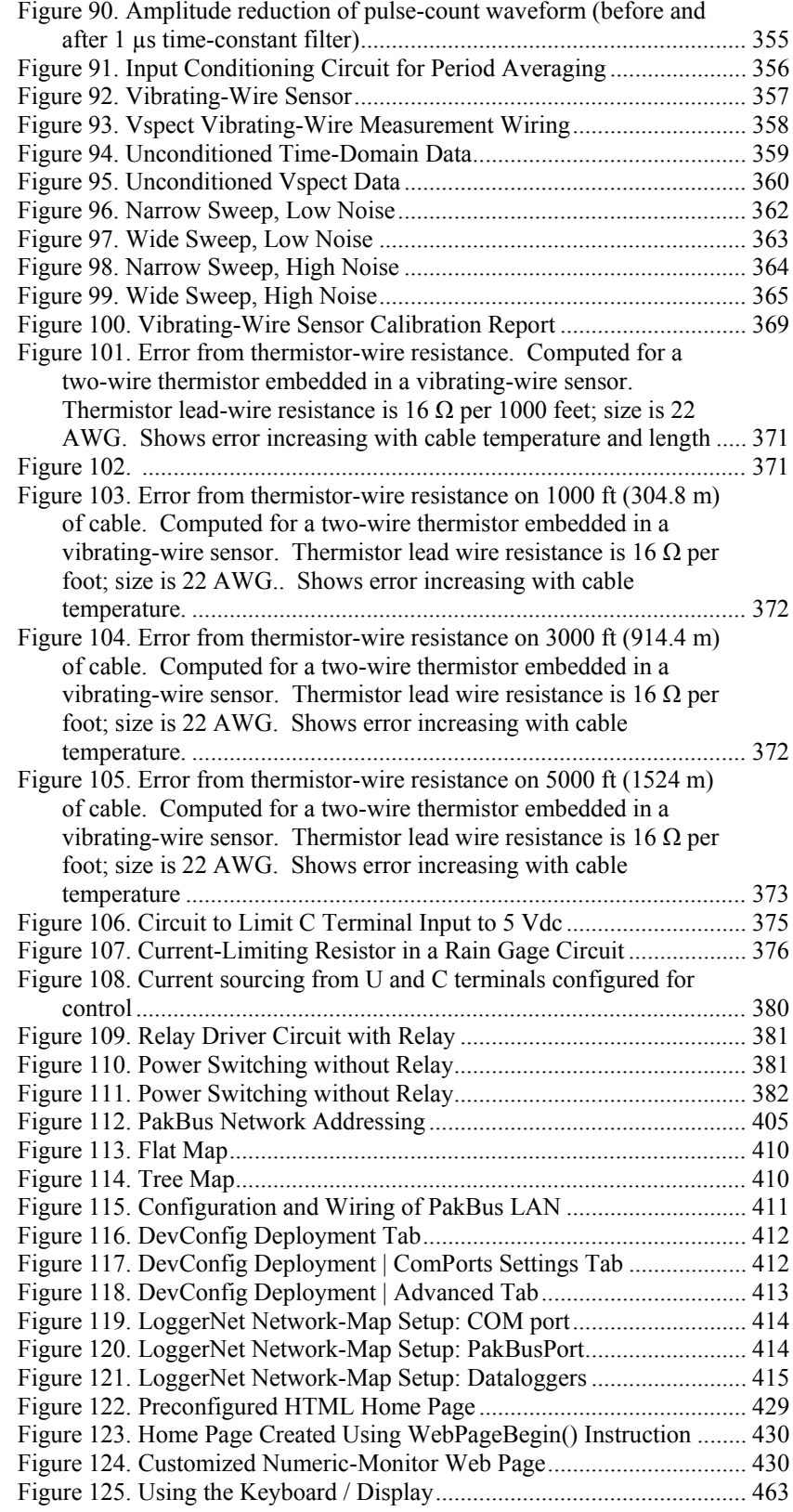

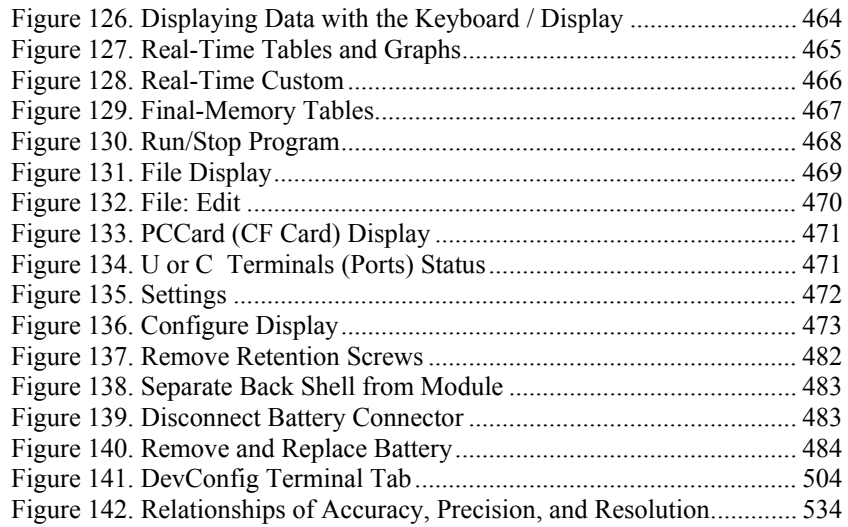

#### *List of Tables*

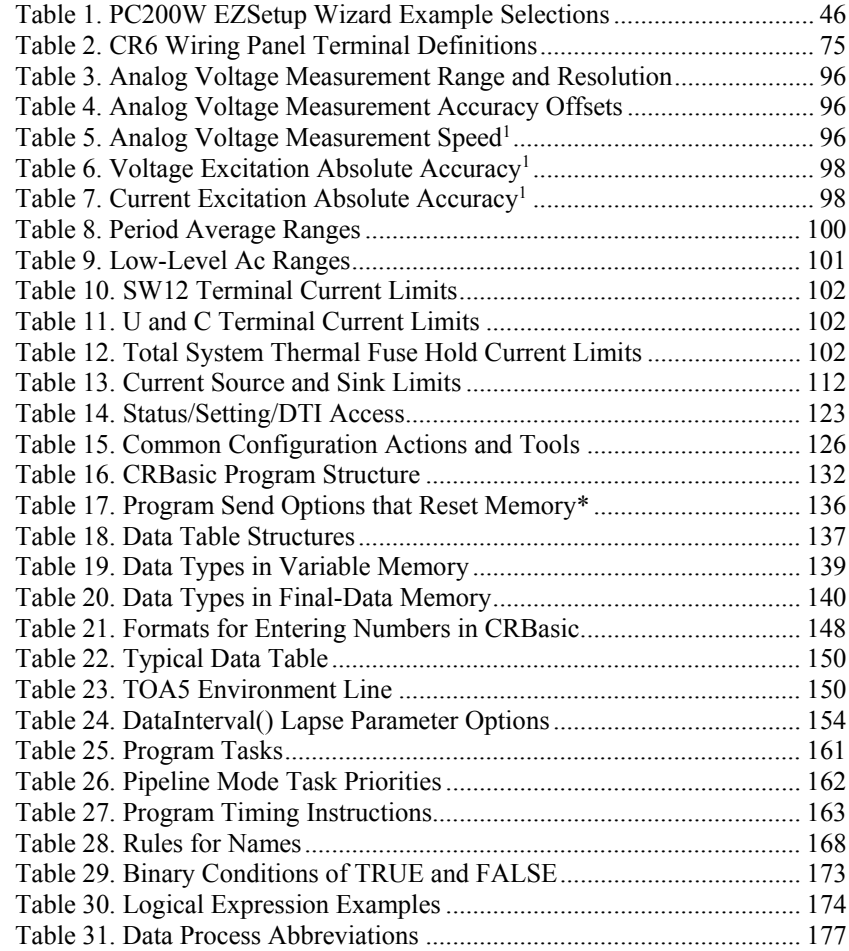

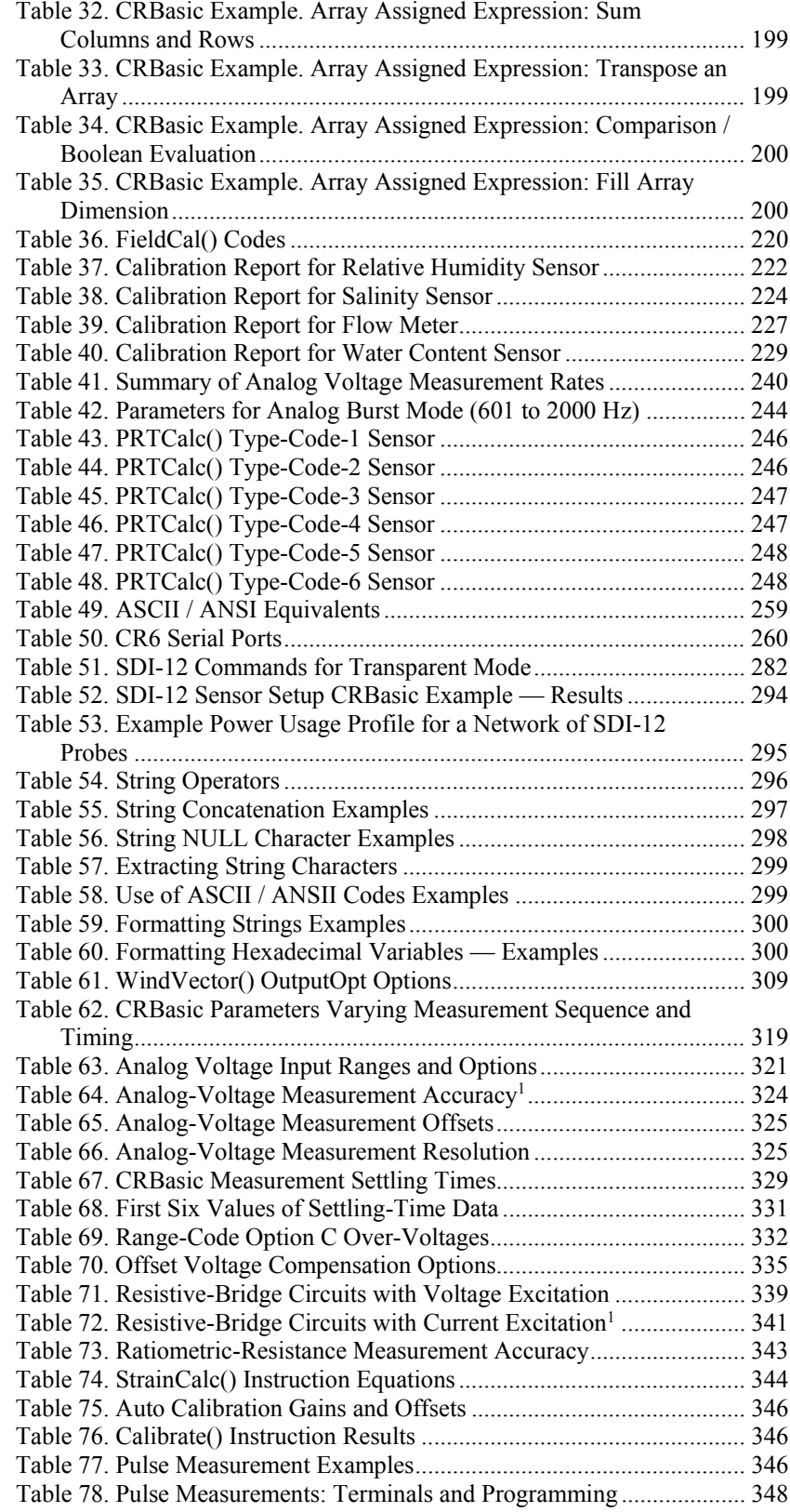

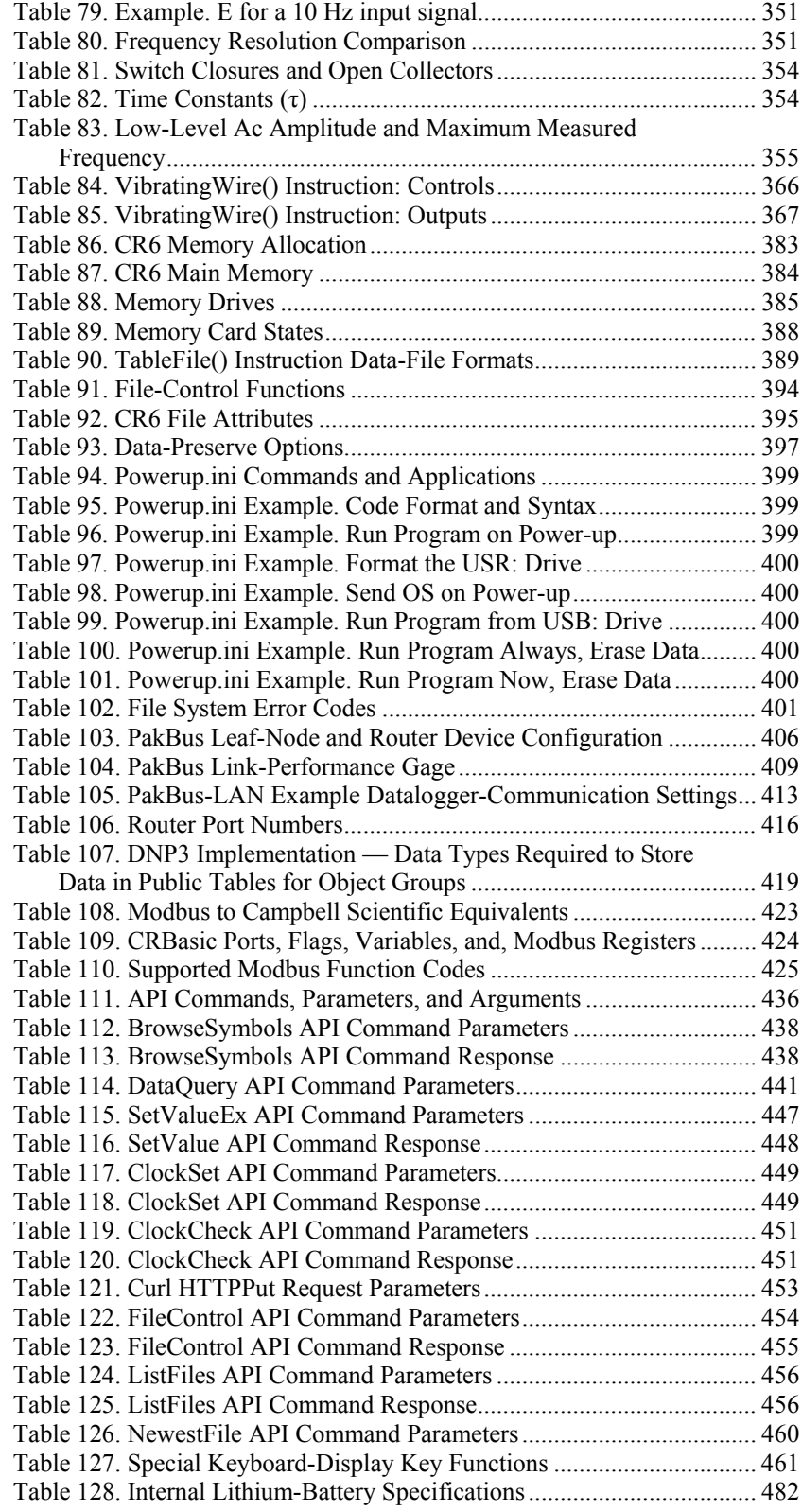

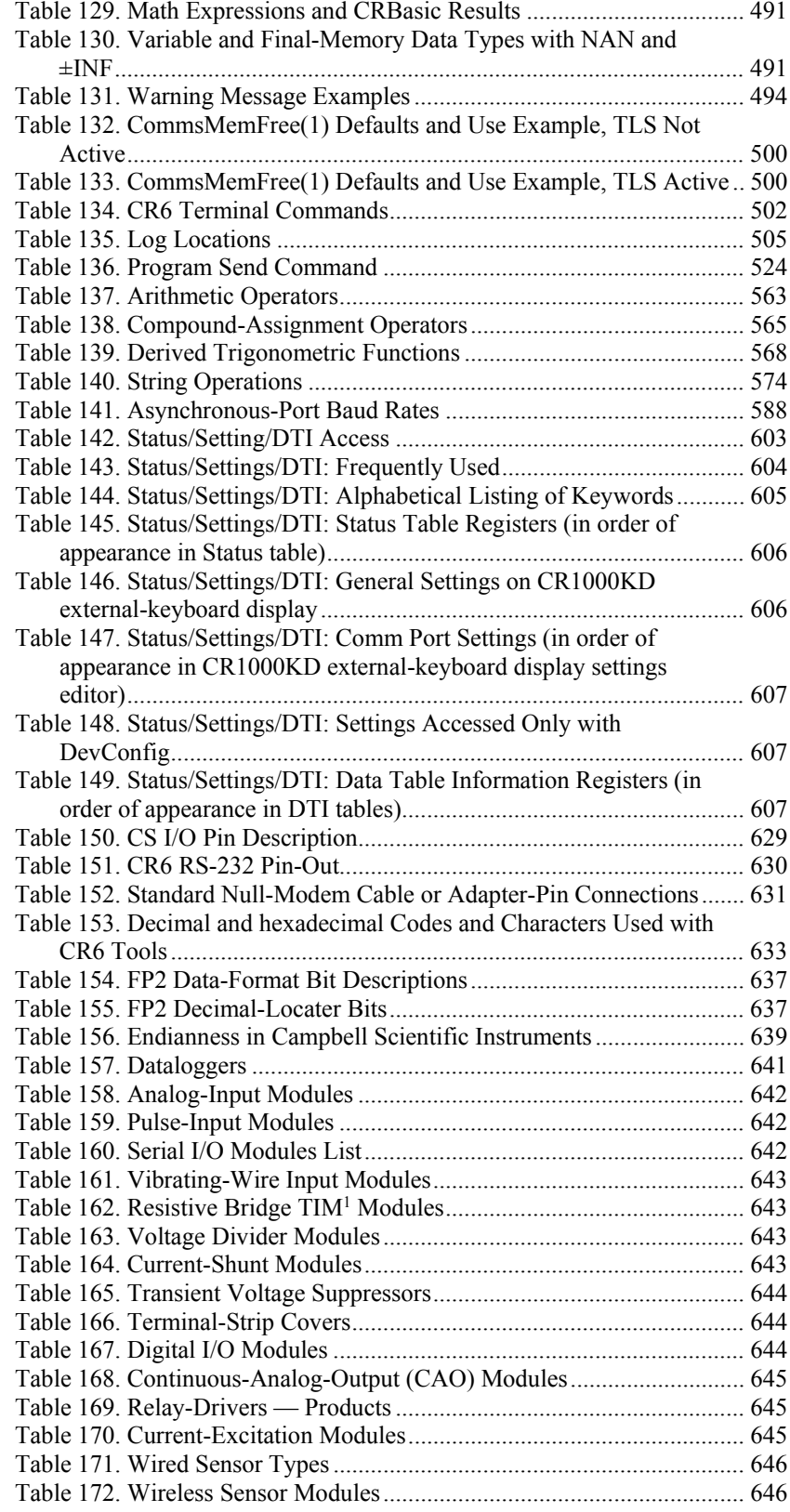

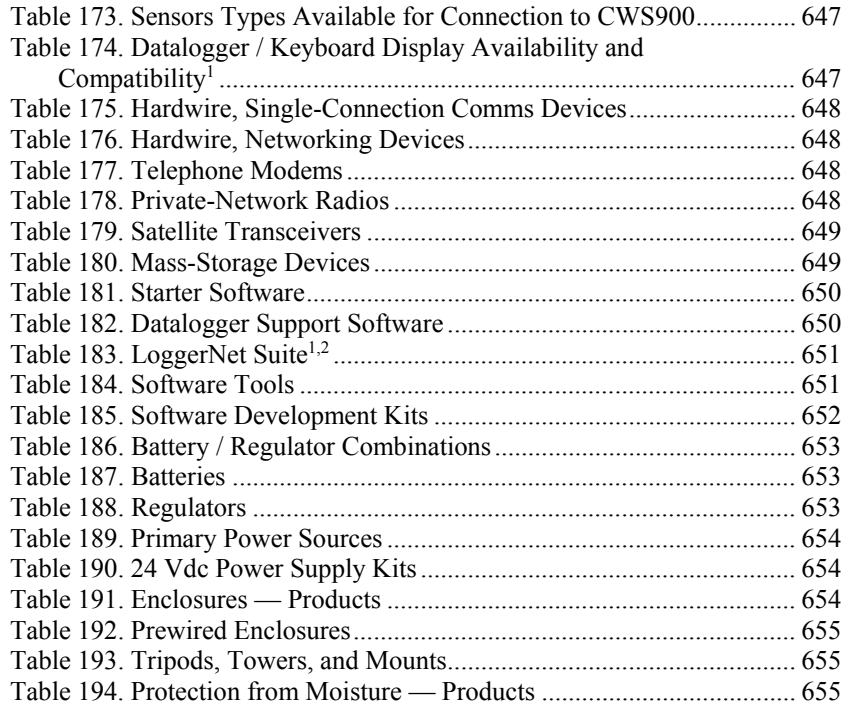

#### *List of CRBasic Examples*

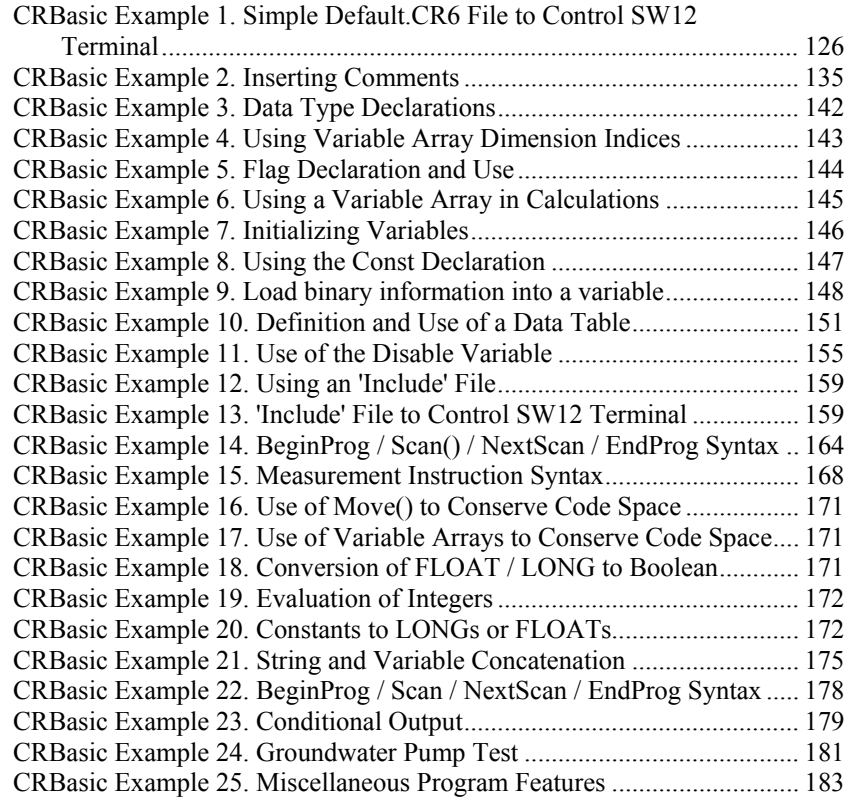

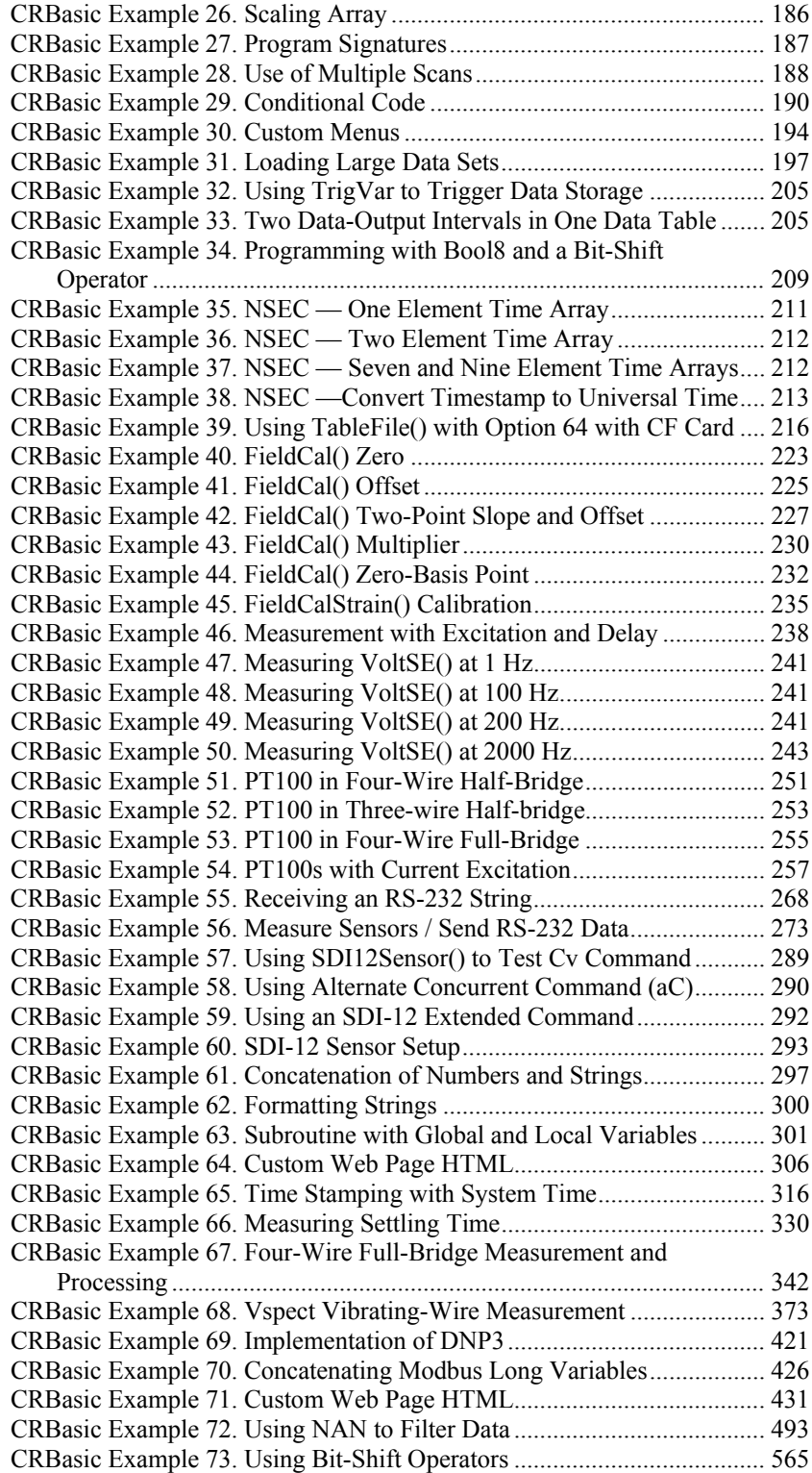

### <span id="page-30-1"></span><span id="page-30-0"></span>**1. Introduction**

#### **1.1 HELLO**

Whether in extreme cold in Antarctica, scorching heat in Death Valley, salt spray from the Pacific, micro-gravity in space, or the harsh environment of your office, Campbell Scientific dataloggers support research and operations all over the world. Our customers work a spectrum of applications, from those more complex than any of us imagined, to those simpler than any of us thought practical. The limits of the CR6 are defined by our customers. Our intent with this operator's manual is to guide you to the tools you need to explore the limits of your application.

You can take advantage of the advanced CR6 analog and digital measurement features by spending a few minutes working through the *System Quickstart (p[. 39\)](#page-38-0)*  and the *System Overview (p[. 59\)](#page-58-0).* For more demanding applications, the remainder of the manual and other Campbell Scientific publications are available. If you are programming with CRBasic, you will need the extensive help available with the *CRBasic Editor* software. Formal CR6 training is also available from Campbell Scientific.

This manual is organized to take you progressively deeper into the complexity of CR6 functions. You may not find it necessary to progress beyond the *System Quickstart (p[. 39\)](#page-38-0)* or *System Overview (p[. 59\)](#page-58-0)* sections. *Quickstart Tutorial (p[. 39\)](#page-38-0)* gives a cursory view of CR6 data-acquisition and walks you through a first attempt at data-acquisition. *System Overview (p[. 59\)](#page-58-0)* reviews salient topics that are covered indepth in subsequent sections and appendices.

Review the exhaustive table of contents to learn how the manual is organized, and, when looking for a topic, use the index and PDF reader search.

More in-depth study requires other Campbell Scientific publications, most of which are available on-line at *www.campbellsci.com*. Generally, if a particular feature of the CR6 requires a peripheral hardware device, more information is available in the manual written for that device.

If you are unable to find the information you need, need assistance with ordering, or just wish to speak with one of our many product experts about your application, please call us at (435) 227-9100 or email *support@campbellsci.com*. In earlier days, Campbell Scientific dataloggers greeted our customers with a cheery HELLO at the flip of the ON switch. While the user interface of the CR6 datalogger has advanced beyond those simpler days, you can still hear the cheery HELLO echoed in the voices you hear at Campbell Scientific.

#### <span id="page-30-2"></span>**1.2 Typography**

The following type faces are used throughout the CR6 Operator's Manual. Type color other than black on white does not appear in printed versions of the manual:

- Underscore Information specifically flagged as unverified. Usually found only in a draft or a preliminary released version.
- Capitalization beginning of sentences, phrases, titles, names, Campbell Scientific product model numbers.
- **Bold** CRBasic instructions within the body text, input commands, output responses, GUI commands, text on product labels, names of data tables.
- *Page numbers* in the PDF version of the manual, hyperlink to the page represented by the number.
- *Italic* glossary entries and titles of publications, software, sections, tables, figures, and examples.
- *Bold italic* CRBasic instruction parameters and arguments within the body text.
- Blue CRBasic instructions when set on a dedicated line.
- *Teal italic* CRBasic program comments.
- CRBasic code, input commands, and output responses when set apart on dedicated lines or in program examples, as follows: Lucida Sans Typewriter

#### <span id="page-31-1"></span>**1.3 Capturing CRBasic Code**

Many examples of CRBasic code are found throughout this manual. The manual is designed to make using this code as easy a possible. Keep the following in mind when copying code from this manual into *CRBasic Editor*:

If an example crosses pages, select and copy only the contents of one page at a time. Doing so will help avoid unwanted characters that may originate from page headings, page numbers, and hidden characters.

#### <span id="page-31-0"></span>**1.4 Release Notes**

Preliminary Version 1/26/15:

#### **Reviewers**

I recommend that you wait until a future preliminary version is available, perhaps in March of 2015. But if you have time now, and will not have time then, now is the time.

#### **Readers**

If any information in this **preliminary** manual is mission critical to your application, please consult a Campbell Scientific application engineer.

Hundreds of changes have been made since Preliminary Version 12/4/14. Perhaps the most significant addition is appendix *Status, Settings and Data Table Information (p[. 603\)](#page-602-0).* Although it, too, is a work in progress, it provides directories and tables to assist in understanding and navigating through the numerous status, setting and data table information registers.

Information in section **Specifications** *(p[. 95\)](#page-94-0)* is taken directly from data reviewed by Campbell Scientific engineers and so can be considered accurate. *Specifications (p[. 95\)](#page-94-1)* concerning analog voltage measurement offsets have been updated by engineering since the 12/4/14 publication.

Sections  $1 - 6$  (**Introduction**  $(p, 31)$  through **Specifications**  $(p, 95)$  are 95% complete. However, some graphics are out-of-date.

The remaining sections, from *Installation (p[. 107\)](#page-106-0)* through the appendix *Supporting Product Lists (p[. 641\),](#page-640-0)* are slated for numerous updates. The following topics are among those to yet be worked on:

Analog measurement Arrays

Auto-calibration CDM Communication ports Constant table CPI Current excitation Data types DNP3 (major revision) Ethernet Function() instruction Grounds Keyboard display LED function Lithium battery Memory and memory allocation (current tables are inaccurate) Modbus NewFile() instruction Operating system management Period averaging Port configurations Power Precision of varibles Programmming Pulse measurements Reboot RMS noise Route() instruction RS-232 port RS-485 Security Serial I/O Skipped records Subroutines SW12 and 12V terminals Task sequencer Terminal mode Time and clock Troubleshooting USB Vibrating wire Vibration and shock tolerance Watchdog resets

## <span id="page-34-0"></span>**2. Cautionary Statements**

- DANGER: Fire, explosion, and severe-burn hazard. Misuse or improper installation of the internal lithium battery can cause severe injury. Do not recharge, disassemble, heat above 100 °C (212 °F), solder directly to the cell, incinerate, or expose contents to water. Dispose of spent lithium batteries properly.
- WARNING:
	- o Protect from over-voltage
	- o Protect from water
	- o Protect from *ESD (p[. 114\)](#page-113-3)*
- CAUTION: Disuse accelerates depletion of the internal battery, which backs up several functions. The internal battery will be depleted in three years or less if a CR6 is left on the shelf. When the CR6 is continuously used, the internal battery may last up to 10 or more years. See section *Internal Battery — Details(p[. 91\)](#page-90-3)* for more information.
- IMPORTANT: Maintain a level of calibration appropriate to the application. Campbell Scientific recommends factory recalibration of the CR6 every three years.
# **3. Initial Inspection**

- Check the **Ships With** tab at http://www.campbellsci.com/CR6 for a list of items shipped with the CR6. Among other things, the following are provided for immediate use:
	- o Screwdriver to connect wires to terminals
	- o Type-T thermocouple for use in the *System Quickstart (p[. 39\)](#page-38-0)* tutorial
	- o A datalogger program pre-loaded into the CR6 that measures powersupply voltage and wiring-panel temperature.
	- o A serial communication cable to connect the CR6 to a PC
	- o A ResourceDVD that contains product manuals and the following starter software:
		- ̶ *Short Cut*
		- ̶ *PC200W*
		- ̶ *DevConfig*
- Upon receipt of the CR6, inspect the packaging and contents for damage. File damage claims with the shipping company.
- Immediately check package contents. Thoroughly check all packaging material for product that may be concealed. Check model numbers, part numbers, and product descriptions against the shipping documents. Model or part numbers are found on each product. On cabled items, the number is often found at the end of the cable that connects to the measurement device. The Campbell Scientific number may differ from the part or model number printed on the sensor by the sensor vendor. Ensure that the expected lengths of cables were received. Contact Campbell Scientific immediately if there are any discrepancies.
- Check the operating system version in the CR6 as outlined in the section *Sending the Operating System (OS) (p[. 127\),](#page-126-0)* and update as needed.

# <span id="page-38-0"></span>**4. System Quickstart**

- Reading List
- *Quickstart (p[. 39\)](#page-38-0)*
- *Specifications(p[. 95\)](#page-94-0)*
- *Installation (p[. 107\)](#page-106-0)*
- *Operation (p[. 315\)](#page-314-0)*

This tutorial presents an introduction to CR6 data acquisition and a practical programming and data retrieval exercise.

### <span id="page-38-1"></span>**4.1 Data-Acquisition Systems — Quickstart**

Related Topics:

- *Data-Acquisition Systems Quickstart (p[. 39\)](#page-38-1)*
- *Data-Acquisition Systems Overview (p[. 60\)](#page-59-0)*

Acquiring data with a Campbell Scientific datalogger is a fairly defined procedure involving the use of electronic sensor technology, the CR6 datalogger, a telecommunication link, and *datalogger support software (p[. 511\)](#page-510-0)* 

A CR6 is only one part of a data-acquisition system. To acquire good data, suitable sensors and a reliable data-retrieval method are required. A failure in any part of the system can lead to "bad" data or no data. A typical data-acquisition system is conceptualized in figure *Data-Acquisition System Components (p[. 40\)](#page-39-0)*  Following is a list of typical system components:

- *Sensors* (*p.* 40) Electronic sensors convert the state of a phenomenon to an electrical signal.
- *Datalogger* (*p. 41*) The CR6 measures electrical signals or reads serial characters. It converts the measurement or reading to engineering units, performs calculations, and reduces data to statistical values. Data are stored in memory to await transfer to a PC by way of an external storage device or a telecommunication link.
- *Data Retrieval and Telecommunications(p[. 43\)](#page-42-0)*  Data are copied (not moved) from the CR6, usually to a PC, by one or more methods using datalogger support software. Most of these telecommunication options are bi-directional and so allow programs and settings to be sent to the CR6.
- *Datalogger Support Software* (*p. 44*) Software retrieves data and sends programs and settings. The software manages the telecommunication link and has options for data display.
- *Programmable Logic Control (p[. 72\)](#page-71-0)*  Some data-acquisition systems require the control of external devices to facilitate a measurement or to control a device based on measurements. The CR6 is adept at programmable logic control. Unfortunately, there is little discussion of these capabilities in this manual. Consult *CRBasic Editor Help (p[. 134\)](#page-133-0)* or a Campbell Scientific Application Engineer for more information.
- *Measurement and Control Peripherals* (*p. 82*) Some system requirements exceed the standard input or output compliment of the CR6. Most of these requirements can be met by addition of input and output expansion modules.

*Figure 1. Data-Acquisition System Components*

<span id="page-39-0"></span>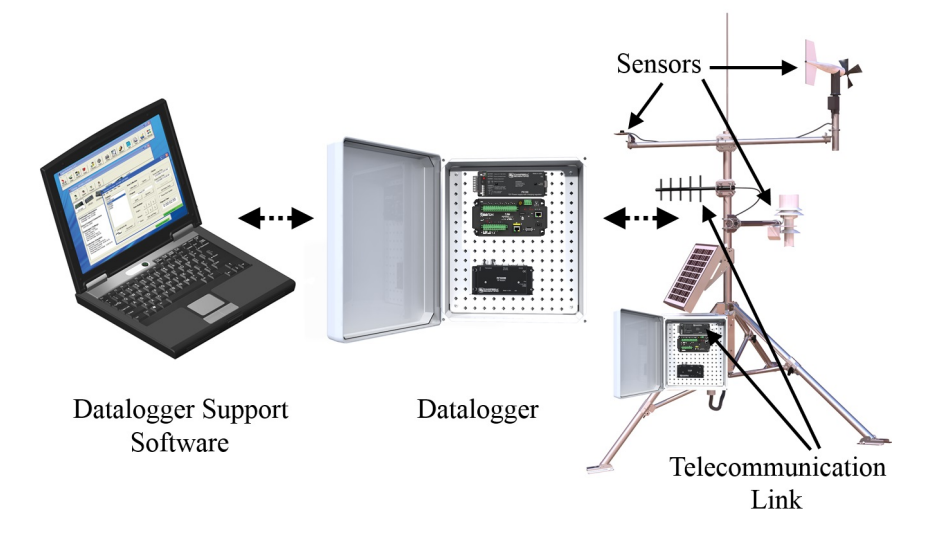

# <span id="page-39-1"></span>**4.2 Sensors — Quickstart**

#### Related Topics:

- *Sensors Quickstart (p[. 40\)](#page-39-1)*
- *Measurements Overview(p[. 60\)](#page-59-1)*
- *Measurements Details(p[. 315\)](#page-314-1)*
- *Sensors Lists*  $(p, 645)$

Sensors transduce phenomena into measurable electrical forms by modulating voltage, current, resistance, status, or pulse output signals. Suitable sensors do this *accurately and precisely (p[. 533\).](#page-532-0)* Smart sensors have internal measurement and processing components and simply output a digital value in binary, hexadecimal, or ASCII character form. The CR6, sometimes with the assistance of various peripheral devices, can measure or read nearly all electronic sensor output types.

Sensor types supported include:

- Analog
	-
	- o Voltage Current
	- o Thermocouples
	- o Resistive bridges
- Pulse
	- o High frequency
	- o Switch closure
	- Low-level ac
- Period average
- Vibrating wire
- Smart sensors
	- o SDI-12
	- o RS-232
- $\circ$  Modbus<br> $\circ$  DNP3
- DNP3
- o RS-485

Refer to the appendix *Sensors — Lists(p[. 645\)](#page-644-0)* for a list of specific sensors available from Campbell Scientific. A library of sensor manuals and application notes are available at *www.campbellsci.com* to assist in measuring many sensor types. The previous list of supported sensors is not necessarily comprehensive. Consult with a Campbell Scientific application engineer for assistance in measuring unfamiliar sensors.

## <span id="page-40-0"></span>**4.3 Datalogger — Quickstart**

Related Topics:

- *Datalogger Quickstart (p[. 41\)](#page-40-0)*
- *Datalogger Overview (p[. 73\)](#page-72-0)*
- *Dataloggers List (p[. 641\)](#page-640-0)*

The CR6 can measure almost any sensor with an electrical response. The CR6 measures electrical signals and converts the measurement to engineering units, performs calculations and reduces data to statistical values. Most applications do not require that every measurement be stored but rather combined with other measurements in statistical or computational summaries. The CR6 will store data in memory to await transfer to the PC with an external storage devices or telecommunications.

CR6 electronics are protected in a dust-tight case. The CR6 design makes it economical and very rugged.

#### <span id="page-40-1"></span>**4.3.1.1 Wiring Panel — Quickstart**

Related Topics

- *Wiring Panel Quickstart (p[. 41\)](#page-40-1)*
- *Wiring Panel Overview (p[. 74\)](#page-73-0)*
- *Measurement and Control Peripherals(p[. 378\)](#page-377-0)*

As shown in figure *Wiring Panel (p[. 42\),](#page-41-0)* the CR6 wiring panel provides terminals for connecting sensors, power, and communication devices. Surge protection is incorporated internally in most wiring panel connectors. These terminals can be disconnected from the CR6 wiring panel when necessary for maintenance or troubleshooting operations.

<span id="page-41-0"></span>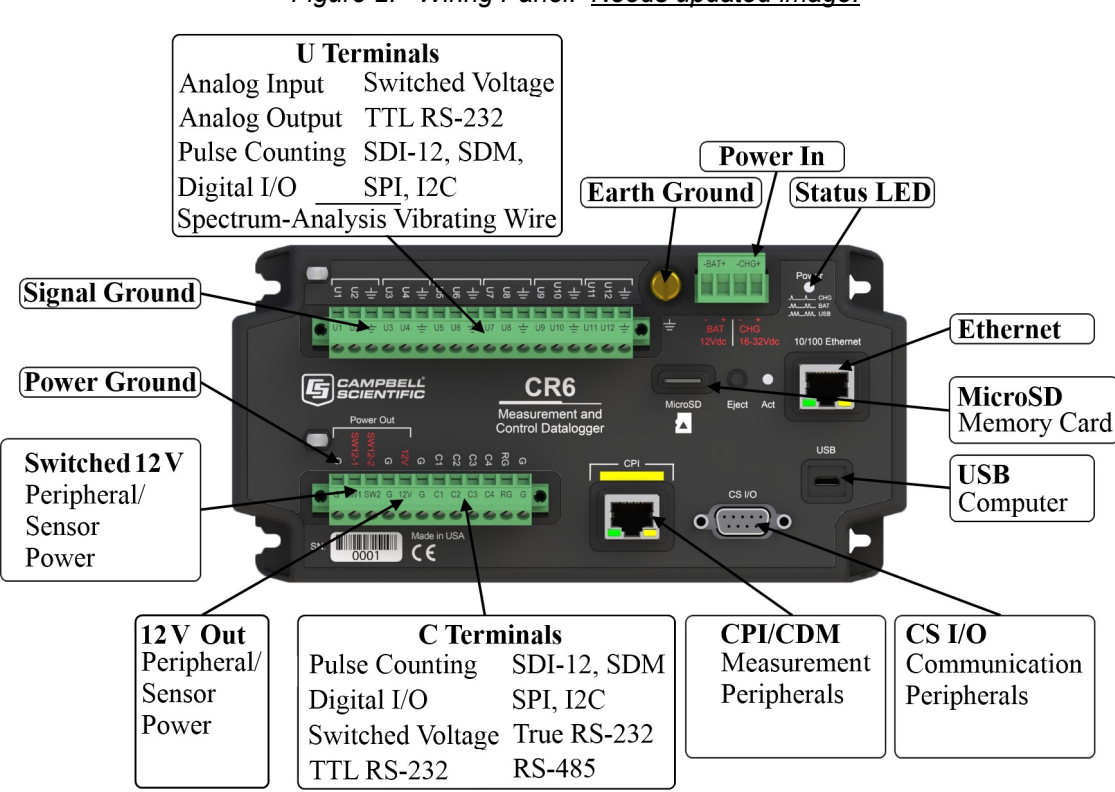

*Figure 2. Wiring Panel. Needs updated image.*

### <span id="page-41-1"></span>**4.4 Power Supplies — Quickstart**

Related Topics:

- *Power Supplies Specifications (p[. 104\)](#page-103-0)*
- *Power Supplies Quickstart (p[. 42\)](#page-41-1)*
- *Power Supplies Overview (p[. 83\)](#page-82-0)*
- *Power Supplies Details (p[. 108\)](#page-107-0)*
- *Power Supplies Products (p[. 652\)](#page-651-0)*
- *Power Sources (p[. 109\)](#page-108-0)*
- *Troubleshooting Power Supplies (p[. 501\)](#page-500-0)*

The CR6 requires a power supply. Be sure that any power supply components match the specifications of the device to which they are connected. When connecting power, first switch off the power supply, then make the connection before switching the supply on.

The CR6 is fully operable with power from 10 to 16 Vdc applied to the **BAT** terminals, or 16 to 32 Vdc applied to the **CHG** terminals. Both sets of connectors are found on the green power plug in the upper right portion of the face of the wiring panel. Some functions, such as programming, the setting of settings, and analog measurement, are provided when 5 Vdc is supplied through the USB connection between the micro-B **USB** port and a PC.

The CR6 is internally protected against accidental polarity reversal on the power inputs.

### <span id="page-42-1"></span>**4.4.1 Internal Battery — Quickstart**

Related Topics:

- *Internal Battery Quickstart (p[. 43\)](#page-42-1)*
- *Internal Battery Details(p[. 91\)](#page-90-0)*

**Warning** Misuse or improper installation of the internal lithium battery can cause severe injury. Fire, explosion, and severe burns can result. Do not recharge, disassemble, heat above 100 °C (212 °F), solder directly to the cell, incinerate, or expose contents to water. Dispose of spent lithium batteries properly.

A lithium battery backs up the CR6 clock, program, and memory.

## <span id="page-42-0"></span>**4.5 Data Retrieval and Telecommunications — Quickstart**

Related Topics:

- *Data Retrieval and Telecommunications Quickstart (p[. 43\)](#page-42-0)*
- *Data Retrieval and Telecommunications Overview (p[. 85\)](#page-84-0)*
- *Data Retrieval and Telecommunications Details (p[. 402\)](#page-401-0)*
- *Data Retrieval and Telecommunication Peripherals Lists (p. 647)*

If the CR6 datalogger sits near a PC, direct-connect serial communication is usually the best solution. In the field, direct serial, a data-storage device, or WiFi can be used during a site visit. A remote telecommunication option (or a combination of options) allows you to collect data from your PC over long distances and gives you the power to discover problems early.

A Campbell Scientific application engineer can help you make a shopping list for any of these telecommunication options:

- **Standard** 
	- $\circ$  USB serial<br> $\circ$  Ethernet
	- Ethernet
	- o WiFi (option at purchase)
- **Options** 
	- o Micro SD, Mass Storage
	- o Cellular, Telephone
	- o iOS, Android
	- Multidrop, Fiber Optic
	- o Radio, Satellite

Some telecommunication options can be combined.

## <span id="page-43-0"></span>**4.6 Datalogger Support Software — Quickstart**

Reading List:

- *Datalogger Support Software Quickstart (p[. 44\)](#page-43-0)*
- *Datalogger Support Software Overview (p[. 92\)](#page-91-0)*
- *Datalogger Support Software Details(p[. 460\)](#page-459-0)*
- *Datalogger Support Software Lists(p[. 649\)](#page-648-0)*

Datalogger support software are PC or Linux software available from Campbell Scientific that facilitate communication between the computer and the CR6. A wide array of software are available, but this section focuses on the following:

- *Short Cut* Program Generator for Windows (SCWin)
- *PC200W* Datalogger Starter Software for Windows
- *LoggerLink* Mobile Datalogger Starter software for iOS and Android

A CRBasic program must be loaded into the CR6 to enable it to make measurements, read sensors, and store data. *Short Cut* is used to write simple CRBasic programs without the need to learn the CRBasic programming language. *Short Cut* is an easy-to-use wizard that steps you through the program building process.

After the CRBasic program is written, it is loaded onto the CR6. Then, after sufficient time has elapsed for measurements to be made and data to be stored, data are retrieved to a computer. These functions are supported by *PC200W* and *LoggerLink Mobile*.

*Short Cut* and *PC200W* are available at no charge at *www.campbellsci.com/downloads* (*<http://www.campbellsci.com/downloads>*).

**Note** More information about software available from Campbell Scientific can be found at *www.campbellsci.com [http://www.campbellsci.com](http://www.campbellsci.com/)*. Please consult with a Campbell Scientific application engineer for a software recommendation to fit a specific application.

## **4.7 Tutorial: Measuring a Thermocouple**

This tutorial illustrates the primary functions of the CR6. The exercise highlights the following:

- Attaching a sensor to the datalogger
- Creating a program for the CR6 to measure the sensor
- Making a simple measurement
- Storing measurement data
- Collecting data from the CR6 with a PC
- Viewing real-time and historical data from the CR6

### **4.7.1 What You Will Need**

The following items are used in this exercise. If you do not have all of these items, you can provide suitable substitutes. If you have questions about compatible power supplies or serial cables, please consult a Campbell Scientific application engineer.

- CR6 datalogger
- Power supply with an output between 10 to 16 Vdc if connecting to **+Batt–**, or between 10 to 32 Vdc if connecting to **+CHG–**. A simple alternative is to connect the CR6 to the PC using the USB cable provided in the shipping box. USB power is adequate for this exercise, but a power supply will be needed for field deployment.
- Thermocouple, 4 to 5 inches long, which is shipped with the CR6
- Personal computer (PC) with an available USB port with USB driver installed
- USB to micro-USB cable, which is shipped with the CR6
- *PC200W* software, which is available on the Campbell Scientific resource DVD or thumb drive, or at *www.campbellsci.com*.

**Note** If the CR6 datalogger is connected to the PC during normal operations, use the Campbell Scientific SC32B interface to provide optical isolation through the **CS I/O** port. Doing so protects low-level analog measurements from grounding disturbances.

### **4.7.2 Hardware Setup**

**Note** The thermocouple is attached to the CR6 later in this exercise.

#### **4.7.2.1 External Power Supply**

With reference to the figure *Power and Serial Communication Connections(p[. 45\),](#page-44-0)* proceed as follows:

- 1. Remove the green power connector from the CR6 wiring panel.
- 2. Switch off the power supply.
- 3. If the power supply outputs between 10 and 16 Vdc, connect the power leads to the **+BAT–** terminals of the green power connector: positive connects to **+BAT** and negative to **BAT–**. If the power supply outputs between 12 to 28 Vdc, connect the power leads to the **+CHG–** terminals of the green power connector: positive connects to **+CHG** and negative to **CHG–**.
- 4. After confirming the power supply connections have the correct polarity, insert the green power connector into its receptacle on the CR6 wiring panel.
- 5. Connect the USB cable between the **USB** port on the CR6 and a USB port on the PC.
- 6. Switch the power supply on.

#### *Figure 3. Power and Serial Communication Connections*

### <span id="page-44-0"></span>**4.7.3 PC200W Software Setup**

- 1. Install *PC200W* software onto the PC. Follow on-screen prompts during the installation process. Use the default folders.
- 2. Open *PC200W*. Your PC should display a window similar to figure *PC200W Main Window (p[. 46\)](#page-45-0).* When *PC200W* is first run, the *EZSetup Wizard* will run automatically in a new window. This will configure the software to communicate with the CR6 datalogger. The table *PC200W EZSetup Wizard*

*Example Selections* (*p. 46*) indicates what information to enter on each screen of the wizard. Click **Next** at the lower portion of the window to advance.

**See More!** A video tutorial is available at *www.youtube.com/playlist?list=PL9E364A63D4A3520A&feature=plcp*. Other video tutorials are available at *www.campbellsci.com/videos*.

After exiting the wizard, the main *PC200W* window becomes visible. This window has several tabs. The **Clock/Program** tab displays information on the currently selected CR6 with clock and program functions. **Monitor Data** and **Collect Data** tabs are also available. Icons across the top of the window access additional functions.

<span id="page-45-0"></span>*Figure 4. PC200W Main Window*

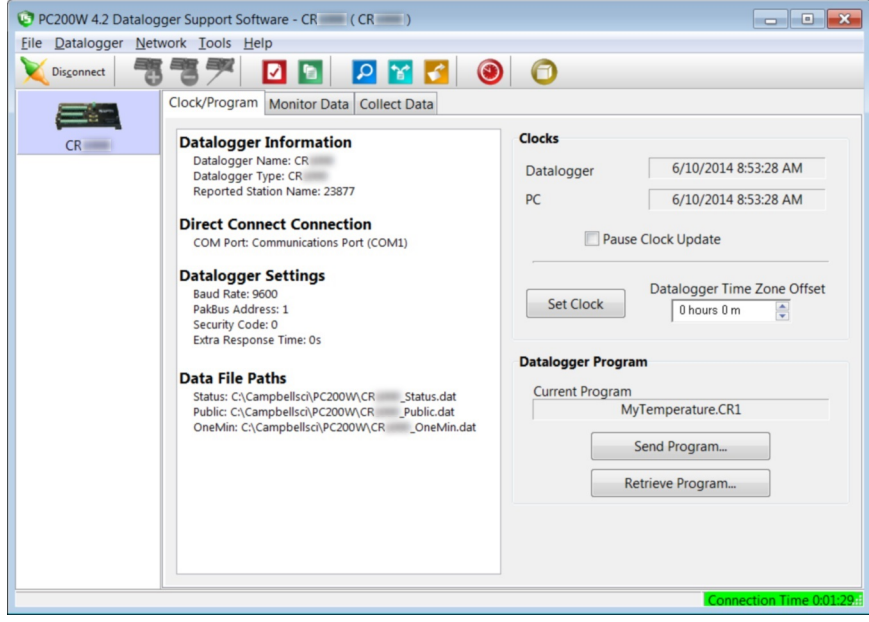

<span id="page-45-1"></span>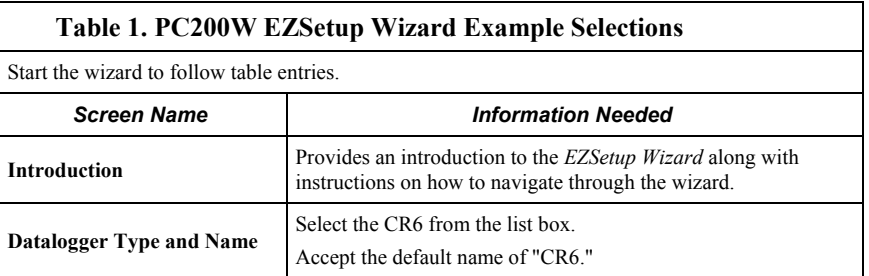

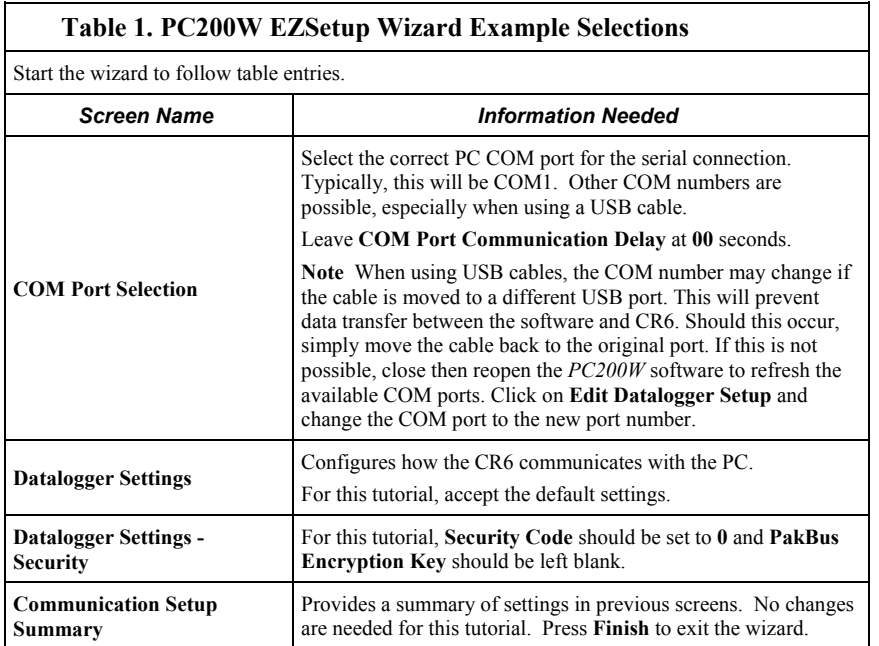

# <span id="page-46-0"></span>**4.7.4 Write CRBasic Program with Short Cut**

**Short Cut objectives:** 

- Create a program to measure the voltage of the CR6 power supply, temperature of the CR6 wiring-panel, and ambient air temperature using a thermocouple.
- When program is downloaded to the CR6, it takes samples once per second and stores averages of these values at one-minute intervals.

**See More** A video tutorial is available at *www.youtube.com/playlist?list=PLCD0CAFEAD0390434&feature=plcp <http://www.youtube.com/playlist?list=PLCD0CAFEAD0390434&feature=plcp>*. Other video resources are available at *www.campbellsci.com/videos*.

### **4.7.4.1 Procedure: (Short Cut Steps 1 to 5)**

- 1. Click on the *Short Cut* icon in the upper-right corner of the *PC200W* window. The icon resembles a clock face.
- 2. The *Short Cut* window is shown. Click **New Program**.
- 3. In the **Datalogger Model** drop-down list, select **CR6**.
- 4. In the **Scan Interval** box, enter **1** and select **Seconds** in the drop-down list box. Click **Next**.

**Note** The first time *Short Cut* is run, a prompt will appear asking for a choice of ac noise rejection. Select **60 Hz** for the United States and areas using 60 Hz ac voltage. Select **50 Hz** for most of Europe and areas that operate at 50 Hz.

A second prompt lists sensor support options. **Campbell Scientific, Inc. (US)** is probably the best fit if you are outside Europe.

5. The next window displays **Available Sensors and Devices**. Expand the **Sensors** folder by clicking on the  $\triangleright$  symbol. This shows several sub-folders. Expand the **Temperature** folder to view available sensors. Note that a wiring panel temperature (**PTemp\_C** in the **Selected** column) is selected by default.

*Figure 5. Short Cut Temperature Sensor Folder*

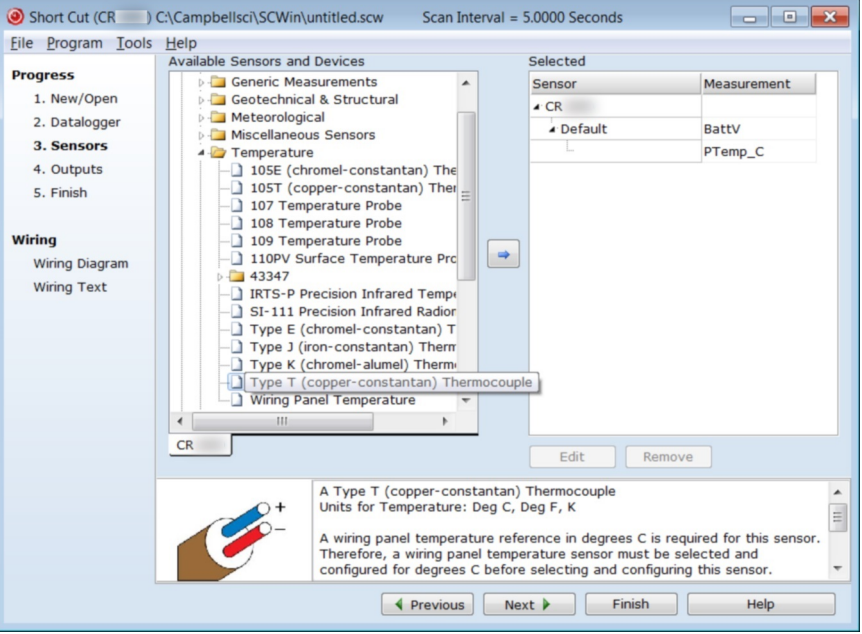

### **4.7.4.2 Procedure: (Short Cut Steps 6 to 7)**

6. Double-click **Type T (copper-constantan) Thermocouple** to add it into the **Selected** column. A dialog window is presented with several fields. By immediately clicking **OK**, you accept default options that include selection of **1** sensor and **PTemp\_C** as the reference temperature measurement.

Note **BattV** (battery voltage) and **PTempC** (wiring panel temperature) are default measurements. During operation, battery and temperature should be recorded at least daily to assist in monitoring system status.

7. At the left portion of the main *Short Cut* window, click **Wiring Diagram**. Attach the physical type-T thermocouple to the CR6 as shown in the diagram. Click on **3. Sensors** in the left portion of the window to return to the sensor selection screen.

*Figure 6. Short Cut Thermocouple Wiring -- needs new image for CR6: 1H = U1, 1L = U2*

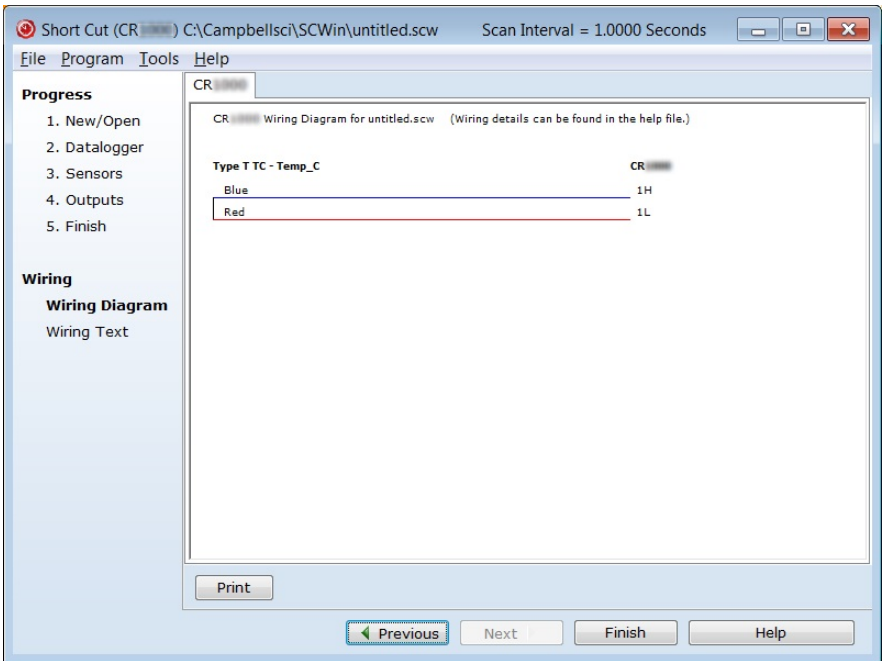

#### **4.7.4.3 Procedure: (Short Cut Step 8)**

**Historical Note** In the space-race era, measuring thermocouples in the field was a complicated and cumbersome process incorporating a three-junction thermocouple, a micro-voltmeter, a vacuum flask filled with an ice slurry, and a thick reference book. One junction connected to the micro-voltmeter. Another sat in the vacuum flask as a 0 °C reference. The third was inserted into the location of the temperature of interest. When the microvolt measurement settled out, the microvolt reading was recorded by hand. This value was then looked up on the appropriate table in the reference book to determine the equivalent temperature.

Then along came Eric and Evan Campbell. Campbell Scientific designed the first CR7 datalogger to make thermocouple measurements without the need for vacuum flasks, reference books, or three junctions. Now, there's an idea!

Nowadays, a thermocouple need only consist of two wires of dissimilar metals, such as copper and constantan, joined at one end. The joined end is the measurement junction; the junction that is created when the two wires of dissimilar metals are wired to CR6 analog input terminals is the reference junction.

When the two junctions are at different temperatures, a voltage proportional to the temperature difference is induced in the wires. The thermocouple measurement requires the reference-junction temperature to calculate the measurement-junction temperature using proprietary algorithms in the CR6 operating system.

8. Click **Next** to advance to the **Outputs** tab, which displays the list **Selected Sensors** to the left and data storage tables to the right under **Selected Outputs**.

*Figure 7. Short Cut Outputs Tab*

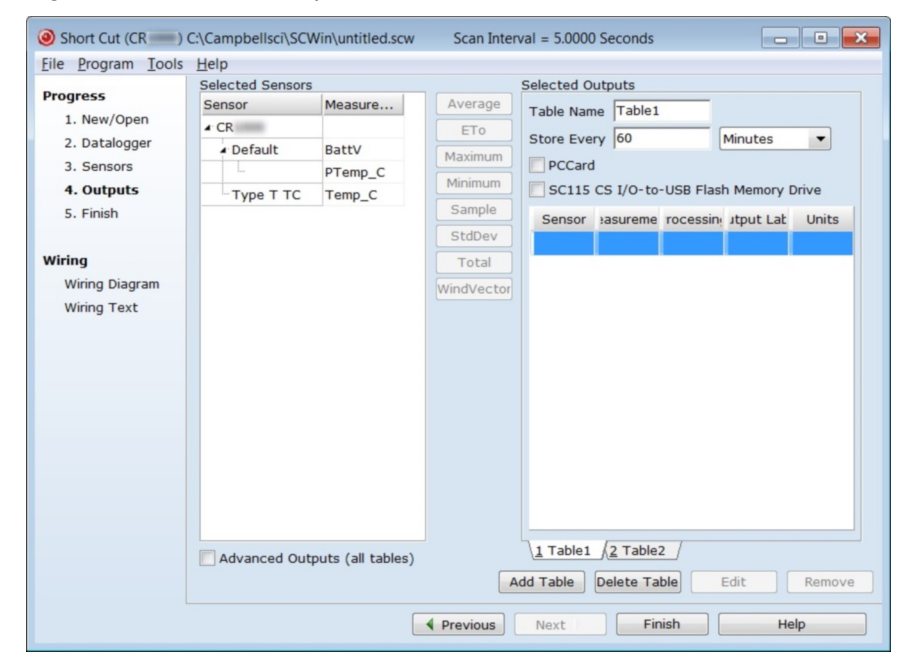

### **4.7.4.4 Procedure: (Short Cut Steps 9 to 12)**

- 9. Two output tables (**1 Table1** and **2 Table2** tabs) are initially available. Both tables have a **Store Every** field and a drop-down list from which to select the time units. These are used to set the time intervals when data are stored.
- 10. Only one table is needed for this tutorial, so Table 2 can be removed. Click **2 Table2**, then click **Delete Table**.
- 11. Change the name of the remaining table from **Table1** to **OneMin**, and then change the **Store Every** interval to **1 Minutes**.
- 12. Add measurements to the table by selecting **BattV** under **Selected Sensors**, and then clicking **Average** in the center column of buttons. Repeat this procedure for **PTemp\_C** and **Temp\_C**.

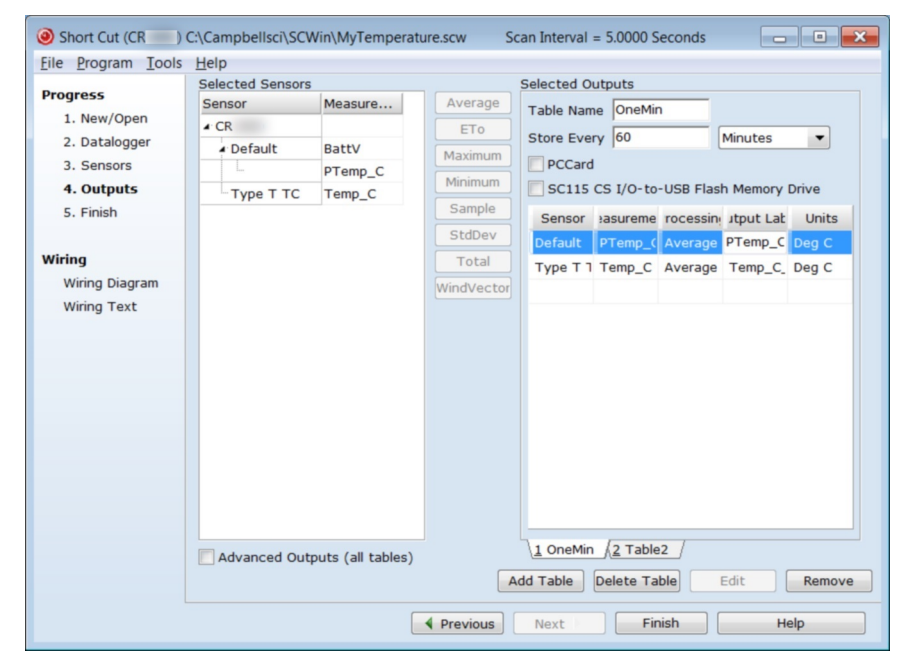

*Figure 8. Short Cut Outputs Tab* 

#### **4.7.4.5 Procedure: (Short Cut Steps 13 to 14)**

- 13. Click **Finish** to compile the program. Give the program the name **MyTemperature**. A summary screen will appear showing the compiler results. Any errors during compiling will be displayed.
- *Figure 9. Short Cut Compile Confirmation*

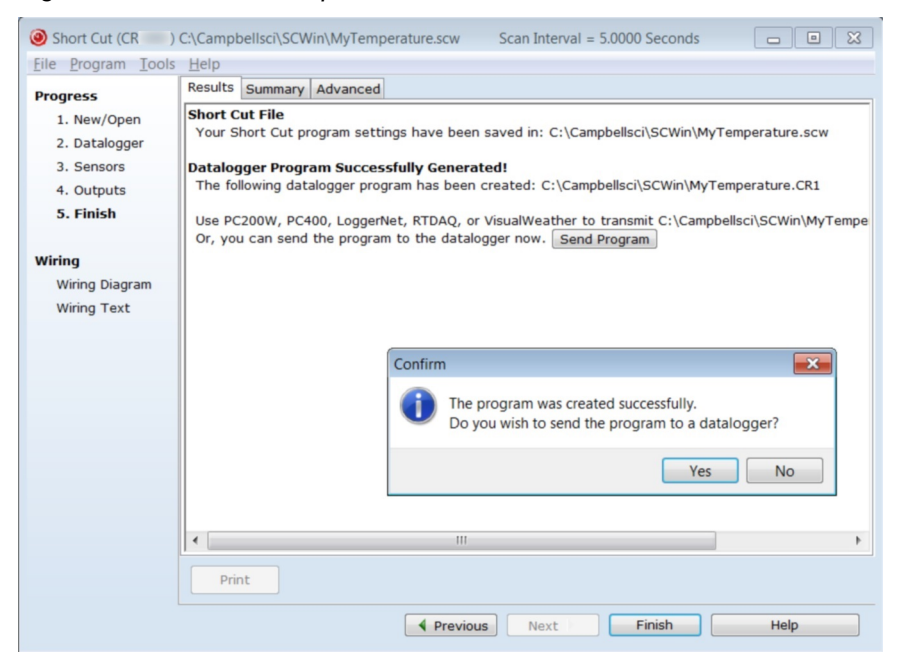

14. Close this window by clicking on **X** in the upper right corner.

# **4.7.5 Send Program and Collect Data**

*PC200W Datalogger Support Software* objectives:

- Send the CRBasic program created by *Short Cut* in the previous procedure to the CR6.
- Collect data from the CR6.
- Store the data on the PC.

#### **4.7.5.1 Procedure: (PC200W Step 1)**

1. From the *PC200W* **Clock/Program** tab, click on **Connect** button to establish communications with the CR6. When communications have been established, the button will change to **Disconnect**.

*Figure 10. PC200W Main Window*

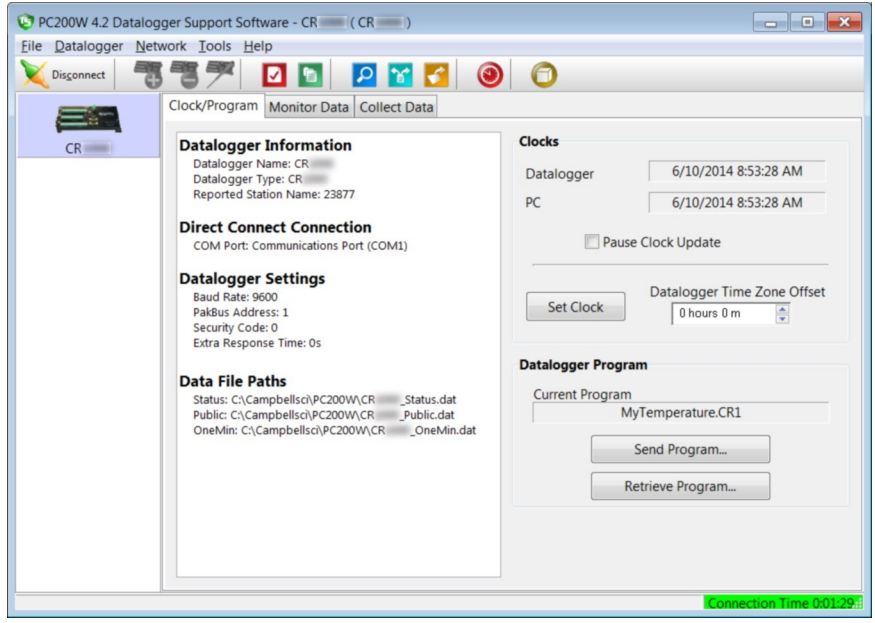

#### **4.7.5.2 Procedure: (PC200W Steps 2 to 4)**

- 2. Click **Set Clock** to synchronize the CR6 clock with the computer clock.
- 3. Click **Send Program...**. A warning will appear that data on the datalogger will be erased. Click **Yes**. A dialog box will open. Browse to the *C:\CampbellSci\SCWin* folder. Select the **MyTemperature.CR6** file. Click **Open.** A status bar will appear while the program is sent to the CR6 followed by a confirmation that the transfer was successful. Click **OK** to close the confirmation.
- 4. After sending a program to the CR6, a good practice is to monitor the measurements to ensure they are reasonable. Select the **Monitor Data** tab. The window now displays data found in the CR6 **Public** table.

|                                    | PC200W 4.2 Datalogger Support Software - CR (CR ) |            |                                                                        |  |
|------------------------------------|---------------------------------------------------|------------|------------------------------------------------------------------------|--|
| File Datalogger Network Tools Help |                                                   |            |                                                                        |  |
| Disconnect                         | <b>DE</b>                                         | PYCOO      |                                                                        |  |
|                                    | Clock/Program Monitor Data Collect Data           |            |                                                                        |  |
| $CR =$                             | $\pm$<br>٠<br>扫<br>Delete Port/Flag<br>Add        |            | Decimal Places: $2 \quad \Rightarrow \quad$ Update Interval: 00 m 01 s |  |
|                                    | <b>RecNum</b>                                     | 565        |                                                                        |  |
|                                    | TimeStamp                                         | 10:19:26   |                                                                        |  |
|                                    | <b>BattV</b>                                      | 13.15      |                                                                        |  |
|                                    | PTemp_C                                           | 22.53      |                                                                        |  |
|                                    | Temp_C                                            | <b>NAN</b> |                                                                        |  |
|                                    |                                                   |            |                                                                        |  |
|                                    |                                                   |            |                                                                        |  |
|                                    |                                                   |            |                                                                        |  |
|                                    |                                                   |            |                                                                        |  |
|                                    |                                                   |            |                                                                        |  |
|                                    |                                                   |            |                                                                        |  |
|                                    |                                                   |            |                                                                        |  |
|                                    |                                                   |            |                                                                        |  |
|                                    |                                                   |            |                                                                        |  |
|                                    |                                                   |            |                                                                        |  |
|                                    |                                                   |            |                                                                        |  |

*Figure 11. PC200W Monitor Data Tab – Public Table*

### **4.7.5.3 Procedure: (PC200W Step 5)**

5. To view the **OneMin** table, select an empty cell in the display area. Click **Add**. In the **Add Selection** window **Tables** field, click on **OneMin**, then click **Paste**. The **OneMin** table is now displayed.

PC200W 4.2 Datalogger Support Software - CR (CR ) Eile Datalogger Network Tools Help **Y** Disconnect THE THE DEER OO Clock/Program Monitor Data Collect Data es l Add Delete Port/Flag Decimal Places: 2 (8) Update Interval: 00 m 01 s (8)  $CR$ RecNum 177 RecNum  $14$ 10:39:00 TimeStamp 10:39:07 TimeStamp **BattV** 13.15 PTemp\_C\_Avg 22.47 22.47 Temp\_C\_Avg PTemp\_C 21.44 Temp\_C 21.44

*Figure 12. PC200W Monitor Data Tab — Public and OneMin Tables*

### **4.7.5.4 Procedure: (PC200W Step 6)**

6. Click on the **Collect Data** tab and select data to be collected and the storage location on the PC.

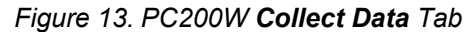

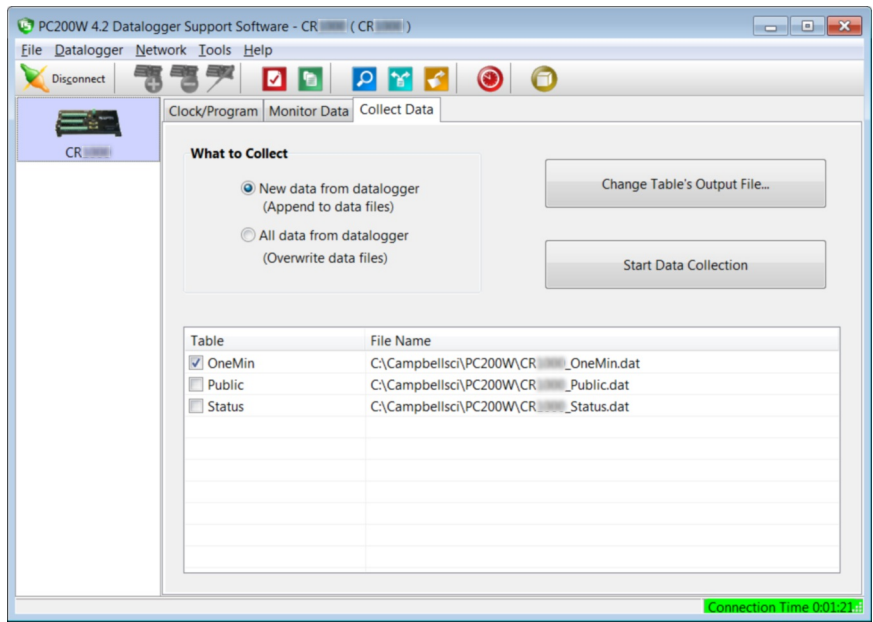

#### **4.7.5.5 Procedure: (PC200W Steps 7 to 10)**

- 7. Click the **OneMin** box so a check mark appears in the box. Under **What to Collect**, select **New data from datalogger**. This selects the data to be collected.
- 8. Click on a table in the list to highlight it, then click **Change Table's Output File...** to change the name of the destination file.
- 9. Click on **Collect**. A progress bar will appear as data are collected, followed by a **Collection Complete** message. Click **OK** to continue.
- 10. To view data, click the  $\left| \mathcal{L} \right|$  icon at the top of the *PC200W* window to open the *View* utility.

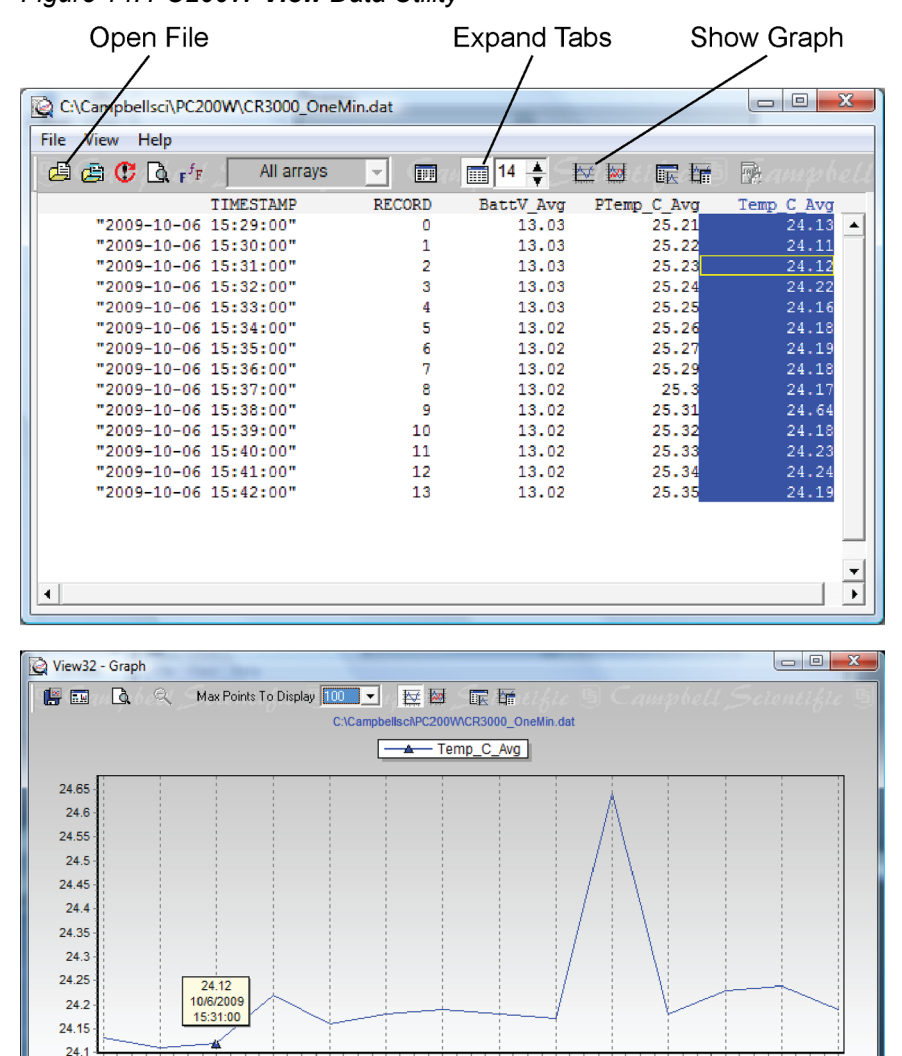

10/6/2009 10/6/2009 10/6/2009 10/6/2009 10/6/2009 10/6/2009 10/6/2009 10/6/2009 10/6/2009 10/6/2009 10/6/2009 10/6/2009 10/6/2009 10/6/2009 15:29:00 15:30:00 15:31:00 15:32:00 15:33:00 15:34:00 15:34:00 15:35:00 15:36:00 15:37:00 15:38:00 15:39:00 15:40:00 15:41:00 15:42:00

*Figure 14. PC200W View Data Utility*

### **4.7.5.6 Procedure: (PC200W Steps 11 to 12)**

- 11. Click on  $\Box$  to open a file for viewing. In the dialog box, select the **CR6\_OneMin.dat** file and click **Open**.
- 12. The collected data are now shown.

*Figure 15. PC200W View Data Table*

| File Edit View Window Help<br><b>TH</b> CR <b>CONDITION</b> CR CONDITIONAL CR CONDITIONAL CR CONDITIONAL CR CONDITIONAL CR CONDITIONAL CR CONDITIONAL CR CONDITIONAL CR CONDITIONAL CR CONDITIONAL CR CONDITIONAL CR CONDITIONAL CR CONDITIONAL CR CONDITIONAL CR COND<br><b>TIMESTAMP</b><br>RECORD PTemp C Avg Temp C Avg<br>2014-06-09 10:36:00 11<br>22.47<br>21.67<br>21.47<br>2014-06-09 10:37:00 12<br>22.48<br>21.46<br>2014-06-09 10:38:00 13<br>22.47<br>22.47<br>21.44<br>2014-06-09 10:39:00 14<br>21.45<br>2014-06-09 10:40:00 15<br>22.47<br>22.46<br>21.44<br>2014-06-09 10:41:00 16<br>21.45<br>2014-06-09 10:42:00 17<br>22.45<br>22.45<br>21.42<br>2014-06-09 10:43:00 18<br>21.4<br>2014-06-09 10:44:00 19<br>22.45<br>22.45<br>21.4<br>2014-06-09 10:45:00 20<br>22.44<br>21.48<br>2014-06-09 10:46:00 21<br>22.42<br>21.46<br>2014-06-09 10:47:00 22<br>21.46<br>22.42<br>2014-06-09 10:48:00 23<br>22.42<br>21.43<br>2014-06-09 10:49:00 24<br>2014-06-09 10:50:00 25<br>22.42<br>21.44<br>22.42<br>21.45<br>2014-06-09 10:51:00 26<br>2014-06-09 10:52:00 27<br>22.42<br>21.45<br>22.42<br>21.49<br>2014-06-09 10:53:00 28<br>21.48<br>2014-06-09 10:54:00 29<br>22,42<br>22.42<br>21.49<br>2014-06-09 10:55:00 30 | $\begin{array}{c c c c c c} \hline \multicolumn{3}{c }{\mathbf{0}} & \multicolumn{3}{c }{\mathbf{X}} \\\hline \multicolumn{3}{c }{\mathbf{0}} & \multicolumn{3}{c }{\mathbf{X}} \end{array}$ |
|----------------------------------------------------------------------------------------------------|----------------------------------------------------------------------------------------------------|
|                                                                                                    |                                                                                                    |
|                                                                                                    |                                                                                                    |
|                                                                                                    |                                                                                                    |
|                                                                                                    |                                                                                                    |
|                                                                                                    |                                                                                                    |
|                                                                                                    |                                                                                                    |
|                                                                                                    |                                                                                                    |
|                                                                                                    |                                                                                                    |
|                                                                                                    |                                                                                                    |
|                                                                                                    |                                                                                                    |
|                                                                                                    |                                                                                                    |
|                                                                                                    |                                                                                                    |
|                                                                                                    |                                                                                                    |
|                                                                                                    |                                                                                                    |
|                                                                                                    |                                                                                                    |
|                                                                                                    |                                                                                                    |
|                                                                                                    |                                                                                                    |
|                                                                                                    |                                                                                                    |
|                                                                                                    |                                                                                                    |
|                                                                                                    |                                                                                                    |
|                                                                                                    |                                                                                                    |
|                                                                                                    |                                                                                                    |
|                                                                                                    |                                                                                                    |
|                                                                                                    |                                                                                                    |
|                                                                                                    |                                                                                                    |
|                                                                                                    |                                                                                                    |
|                                                                                                    |                                                                                                    |
|                                                                                                    |                                                                                                    |
|                                                                                                    |                                                                                                    |
|                                                                                                    |                                                                                                    |
|                                                                                                    |                                                                                                    |
|                                                                                                    |                                                                                                    |
|                                                                                                    |                                                                                                    |
|                                                                                                    |                                                                                                    |

### **4.7.5.7 Procedure: (PC200W Steps 13 to 14)**

- 13. Click the heading of any data column. To display the data in that column in a line graph, click the  $\mathbb{R}$  icon.
- 14. Close the **Graph** and **View** windows, and then close the *PC200W* program.

*Figure 16. PC200W View Line Graph*

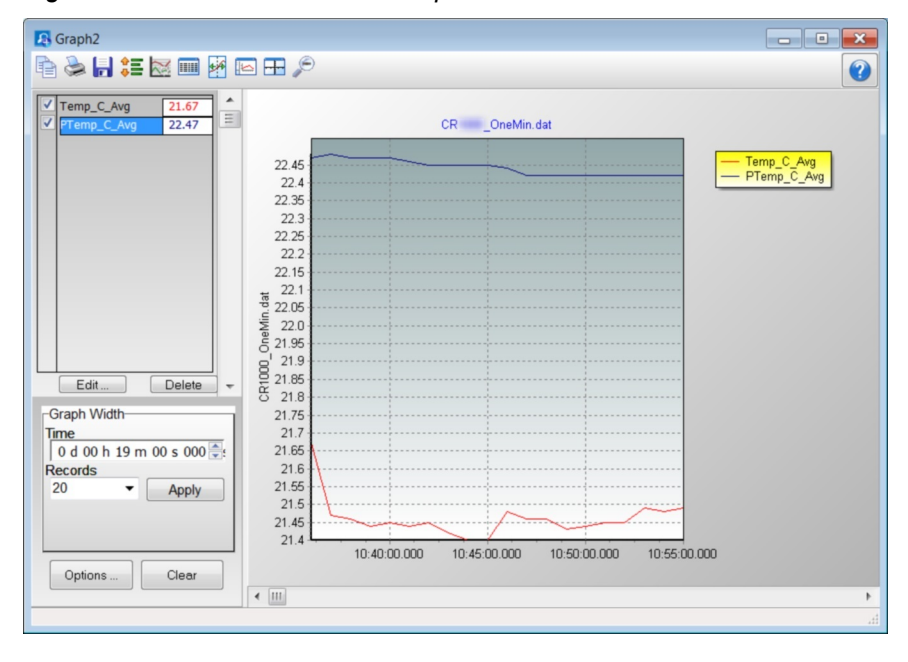

# **5. System Overview**

- Reading List
- *Quickstart (p[. 39\)](#page-38-0)*
- *Specifications(p[. 95\)](#page-94-0)*
- *Installation (p[. 107\)](#page-106-0)*
- *Operation (p[. 315\)](#page-314-0)*

A Campbell Scientific data-acquisition system is made up of the following basic components:

- Sensors
- Datalogger, which includes:
	- o Clock
	- o Measurement and control circuitry
	- Hardware and firmware to communicate with telecommunication devices
	- o User-entered CRBasic program
- Telecommunication link or external storage device
- *Datalogger support software (p[. 511\)](#page-510-0)*

The figure *Data-Acquisition Systems — Overview (p[. 60\)](#page-59-0)* illustrates a common CR6 based data-acquisition system.

*Figure 17. Data-Acquisition System — Overview*

<span id="page-59-0"></span>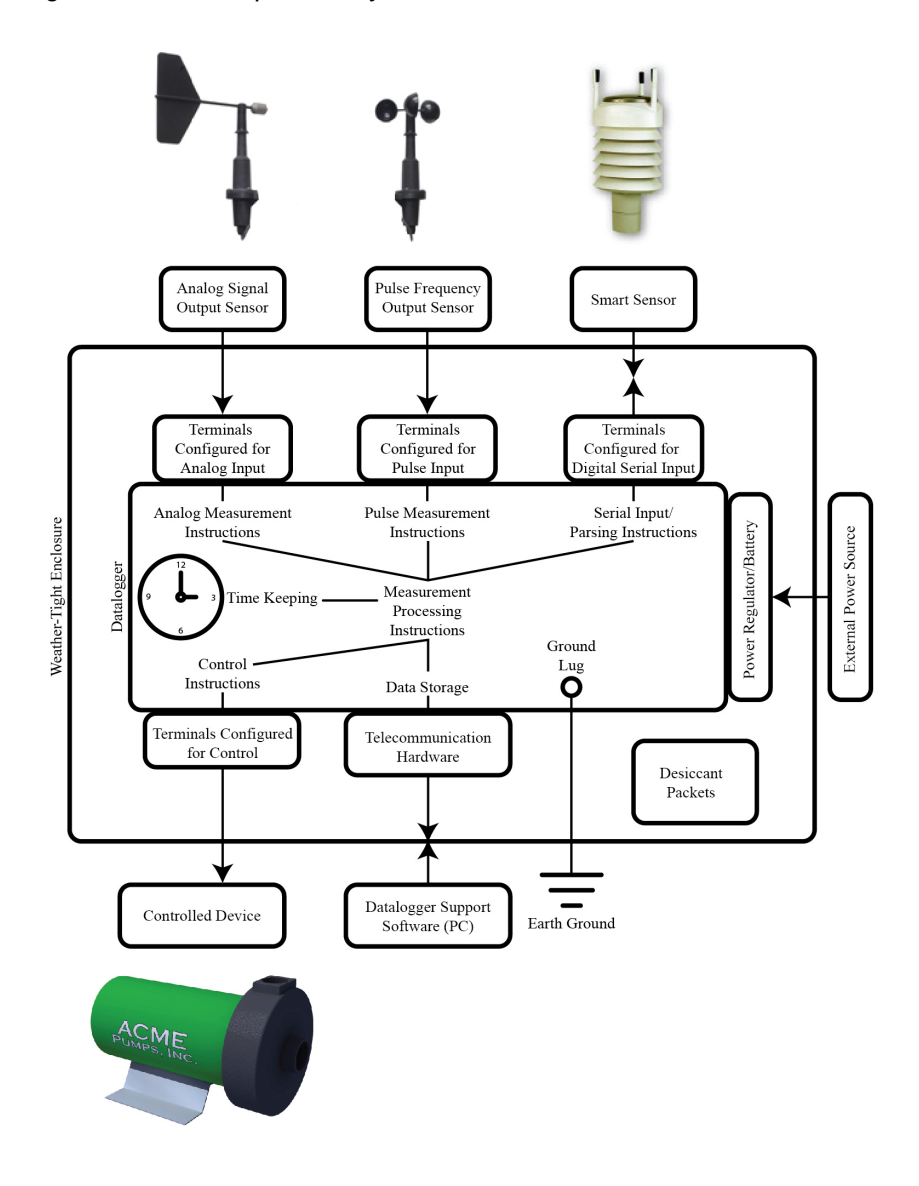

# <span id="page-59-1"></span>**5.1 Measurements — Overview**

Related Topics:

- *Sensors Quickstart (p[. 40\)](#page-39-1)*
- *Measurements Overview(p[. 60\)](#page-59-1)*
- *Measurements Details(p[. 315\)](#page-314-1)*
- *Sensors Lists(p[. 645\)](#page-644-0)*

Most electronic sensors, whether or not they are supplied by Campbell Scientific, can be connected directly to the CR6.

Manuals that discuss alternative input routes, such as external multiplexers, peripheral measurement devices, or a wireless sensor network, can be found at *www.campbellsci.com/manuals* (*<http://www.campbellsci.com/manuals>*). You can also consult with a Campbell Scientific application engineer.

This section discusses direct sensor-to-datalogger connections and applicable CRBasic programming to instruct the CR6 how to make, process, and store the measurements. Terminals on the CR6 wiring panel, as described in table *CR6 Terminal Definitions(p[. 74\),](#page-73-1)* are configurable for the measurements discussed in the following sections:

### **5.1.1 Time Keeping — Overview**

Related Topics:

- *Time Keeping Overview (p[. 73\)](#page-72-1)*
- *Time Keeping Details(p[. 315\)](#page-314-2)*

Measurement of time is an essential function of the CR6. Time measurement with the on-board clock enables the CR6 to attach time stamps to data, measure the interval between events, and time the initiation of control functions.

### <span id="page-60-0"></span>**5.1.2 Analog Measurements — Overview**

Related Topics:

- *Analog Measurements Overview (p[. 61\)](#page-60-0)*
- *Analog Measurements Details(p[. 317\)](#page-316-0)*

Analog sensors output a continuous voltage or current signal that varies with the phenomena measured. Sensors compatible with the CR6 output a voltage. Current output can be made compatible with a resistive shunt.

Sensor connection is to **U** terminals configurable for differential or single-ended inputs. For example, differential channel U1 is comprised of terminals **U1** and **U2**, with **U1** as high and **U2** as low.

#### <span id="page-60-1"></span>**5.1.2.1 Voltage Measurements — Overview**

Related Topicss:

- *Voltage Measurements Specifications(p[. 95\)](#page-94-1)*
- *Voltage Measurements Overview (p[. 61\)](#page-60-1)*
- *Voltage Measurements Details(p[. 317\)](#page-316-1)*
- Maximum input voltage range: ±5000 mV
- Measurement resolution range:  $0.05 \mu V$  to  $30 \mu V$  RMS

Single-ended and differential connections are illustrated in the figures *Analog Sensor Wired to Single-Ended Channel #1 (p[. 62\)](#page-61-0)* and *Analog Sensor Wired to Differential Channel #1 (p[. 62\).](#page-61-1)* Table *CR6 Terminal Definitions(p[. 74\)](#page-73-1)* lists the available analog input configurations.

Conceptually, analog-voltage sensors output two signals: high and low. Sometimes, the low signal is simply sensor ground. A single-ended measurement measures the high signal with reference to ground, with the low signal tied to ground. A differential measurement measures the high signal with reference to the low signal. Each configuration has a purpose, but the differential configuration is usually preferred.

A differential configuration may significantly improve the voltage measurement. Following are conditions the often indicate that a differential measurement should be used:

- Ground currents cause voltage drop between the sensor and the signal-ground terminal. Currents >5 mA are usually considered undesirable. These currents may result from resistive-bridge sensors using voltage excitation, but these currents only flow when the voltage excitation is applied. Return currents associated with voltage excitation cannot influence other singleended measurements of small voltage unless the same voltage-excitation terminal is enabled during the unrelated measurements.
- Measured voltage is less than 200 mV.

<span id="page-61-0"></span>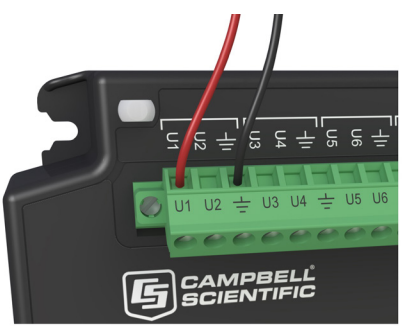

*Figure 18. Analog Sensor Wired to Single-Ended Channel #1*

<span id="page-61-1"></span>*Figure 19. Analog Sensor Wired to Differential Channel #1*

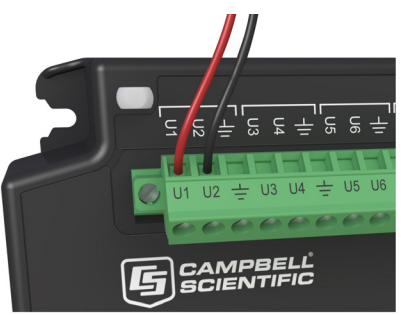

#### <span id="page-61-2"></span>*5.1.2.1.1 Single-Ended Measurements — Overview*

Related Topics:

- *Single-Ended Measurements Overview (p[. 62\)](#page-61-2)*
- *Single-Ended Measurements Details(p[. 319\)](#page-318-0)*

A single-ended measurement measures the difference in voltage between the terminal configured for single-ended input and the reference ground. The measurement sequence is illustrated in figure Simplified Voltage Measurement Sequence*.* While differential measurements are usually preferred, a single-ended measurement is often adequate in applications wherein some types of noise are not a problem and care is taken to avoid problems caused by ground currents. Examples of applications wherein a single-ended measurement may be preferred include:

- Not enough differential terminals available. Differential measurements use twice as many **U** terminals as do single-ended measurements.
- Sensor is not designed for differential measurements. Many Campbell Scientific sensors are not designed for differential measurement, but the draw backs of a single-ended measurement are usually mitigated by large programmed excitation and/or sensor output voltages.
- •

However, be aware that because a single-ended measurement is referenced to CR6 ground, any difference in ground potential between the sensor and the CR6 will result in error, as emphasized in the following examples:

- If the measuring junction of a thermocouple used to measure soil temperature is not insulated, and the potential of earth ground is greater at the sensor than at the point where the CR6 is grounded, a measurement error will result. For example, if the difference in grounds is 1 mV, with a copper-constantan thermocouple, the error will be approximately 25 °C.
- If signal conditioning circuitry, such as might be found in a gas analyzer, and the CR6 use a common power supply, differences in current drain and lead resistance often result in different ground potentials at the two instruments despite the use of a common ground. A differential measurement should be made on the analog output from the external signal conditioner to avoid error.

### <span id="page-62-0"></span>*5.1.2.1.2 Differential Measurements — Overview*

Related Topics:

- *Differential Measurements Overview (p[. 63\)](#page-62-0)*
- *Differential Measurements Details(p[. 320\)](#page-319-0)*

**Summary** Use a differential configuration when making voltage measurements, unless constrained to do otherwise.

A differential measurement measures the difference in voltage between two input terminals. Its sequence is illustrated in the figure *Simplified Differential-Voltage Measurement Sequence (p[. 63\)](#page-62-1),* and is characterized by multiple automatic measurements, the results of which are averaged automatically before the final value is reported. For example, the sequence on a differential measurement using the **VoltDiff()** instruction involves two measurements — first with the high input referenced to the low, then with the inputs reversed. Reversing the inputs before the second measurement cancels noise common to both leads as well as small errors caused by junctions of different metals that are throughout the measurement electronics.

*Figure 20. Simplified Differential-Voltage Measurement Sequence*

<span id="page-62-1"></span>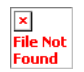

Image not available.

#### <span id="page-63-0"></span>**5.1.2.2 Current Measurements — Overview**

Related Topics:

- *Current Measurements Overview (p[. 64\)](#page-63-0)*
- *Current Measurements Details(p[. 337\)](#page-336-0)*

A measurement of current is accomplished through the use of external resistors to convert current to voltage, then measure the voltage as explained in the section *Differential Measurements — Overview*  $(p. 63)$ *.* The voltage is measured with the CR6 voltage measurement circuitry. **U** terminals can be configured to supply precise current excitation for use with resistive bridges.

#### <span id="page-63-1"></span>**5.1.2.3 Resistance Measurements — Overview**

Related Topics:

- *Resistance Measurements Specifications (p[. 97\)](#page-96-0)*
- *Resistance Measurements Overview (p[. 64\)](#page-63-1)*
- *Resistance Measurements Details (p[. 337\)](#page-336-1)*
- *Resistance Measurements Instructions (p[. 552\)](#page-551-0)*

Many analog sensors use a variable-resistive device as the fundamental sensing element. These elements are placed in a wheatstone bridge or related circuit. The CR6 can measure most bridge circuit configurations. A bridge measurement is a special case voltage measurement. Examples include:

- Strain gage: resistance in a pressure-transducer strain gage correlates to a water pressure.
- Position potentiometer: a change in resistance in a wind-vane potentiometer correlates to a change in wind direction.

#### *5.1.2.3.1 Voltage Excitation*

Bridge resistance is determined by measuring the difference between a known voltage applied to the excitation (input) arm of a resistor bridge and the voltage measured on the output arm. The CR6 supplies a precise-voltage excitation via **U** terminals, configured for excitation output,. Return voltage is measured on **U** terminals configured for single-ended or differential input. Examples of bridgesensor wiring using voltage excitation are illustrated in figures *Half-Bridge Wiring — Wind Vane Potentiometer(p[. 65\)](#page-64-0)* and *Full-Bridge Wiring — Pressure Transducer(p[. 65\)](#page-64-1).*

<span id="page-64-0"></span>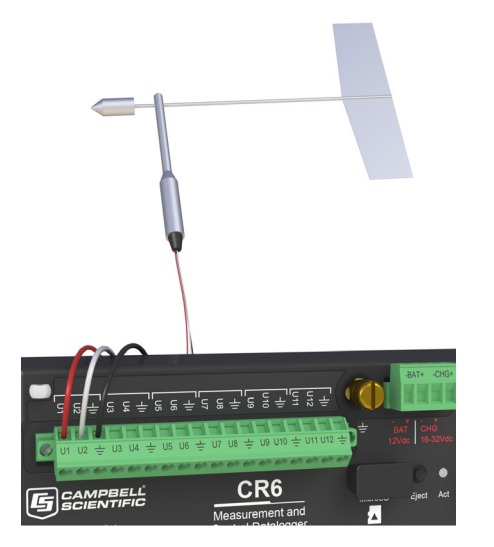

*Figure 21. Half-Bridge Wiring Example — Wind Vane Potentiometer*

<span id="page-64-1"></span>*Figure 22. Full-Bridge Wiring Example — Pressure Transducer*

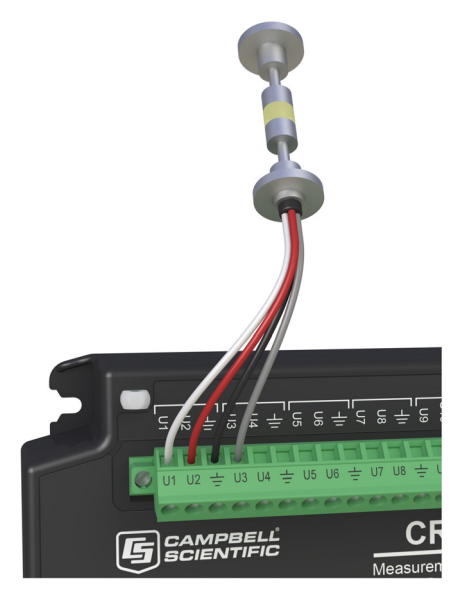

### <span id="page-64-2"></span>*5.1.2.3.2 Current Excitation*

Resistance can also be measured by supplying a precise current and measuring the return voltage. The CR6 supplies a precise-excitation current via terminals configured for current-excitation. Return voltage is measured on **U** terminals configured for single-ended or differential analog input. Examples of bridgesensor wiring using current excitation are illustrated in figure *Current Excitation Wiring Example — PRT (p[. 65\).](#page-64-2)*

*Figure 23. Current-Excitation Wiring Example — PRT*

Image not available.

Need image

#### <span id="page-65-0"></span>**5.1.2.4 Strain Measurements — Overview**

Related Topics:

- *Strain Measurements Overview (p[. 66\)](#page-65-0)*
- *Strain Measurements Details(p[. 343\)](#page-342-0)*
- *FieldCalStrain() Examples(p[. 233\)](#page-232-0)*

Strain gage measurements are usually associated with structural-stress analysis. When making strain measurements, please first consult with a Campbell Scientific application engineer.

# **5.1.3 Pulse Measurements — Overview**

The output signal generated by a pulse sensor is a series of voltage waves. The sensor couples its output signal to the measured phenomenon by modulating wave frequency. The CR6 detects the state transition as each wave varies between voltage extremes (high-to-low or low-to-high). Measurements are processed and presented as counts, frequency, or timing data.

**U** and **C** terminals are configurable for pulse input to measure counts or frequency from the following signal types:

- High-frequency 5 Vdc square-wave
- Switch closure
- Low-level ac
- **State**
- Edge counting
- Edge timing
	- $\circ$  Resolution TBD ns (this feature is not yet implement)

**Note** A period-averaging sensor has a frequency output, but it is connected to a **U** terminal configured for period-average input and measured with the **PeriodAverage()** instruction (see section *Period Averaging — Overview (p[. 68\)](#page-67-0)* ).

#### **5.1.3.1 Pulses Measured**

Pulse outputs vary. These variations are illustrated in the figure *Pulse-Sensor Output-Signal Types(p[. 67\)](#page-66-0).*

*Figure 24. Pulse-Sensor Output-Signal Types*

<span id="page-66-0"></span>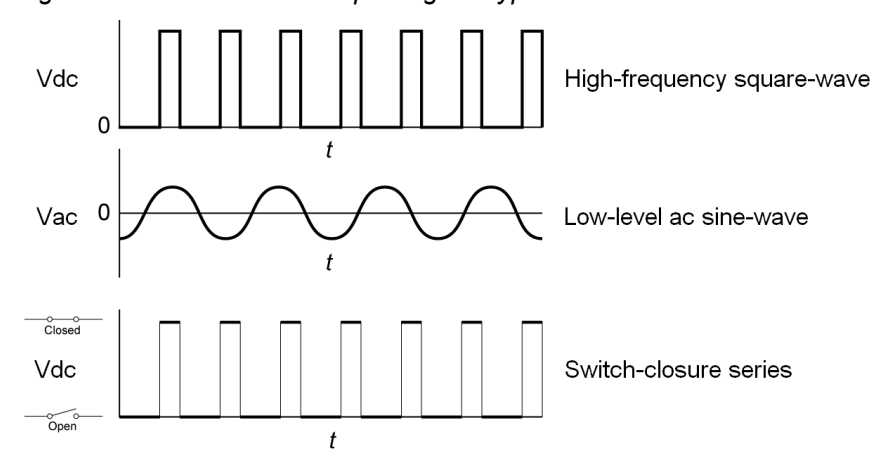

#### **5.1.3.2 Pulse-Input Channels**

The chart *CR6 Terminal Definitions(p[. 74\)](#page-73-1)* shows which terminals can be configured as pulse-input channels and the types of pulse measurements made.

### **5.1.3.3 Pulse Sensor Wiring**

**Read More** See the section *Pulse Measurement Tips(p[. 353\)](#page-352-0)* 

An example of a pulse sensor connection is illustrated in figure *Pulse-Input Wiring Example — Anemometer Switch (p[. 68\)](#page-67-1).* Pulse sensors have two active wires, one of which is ground. Connect the ground wire to a  $\frac{1}{\sqrt{2}}$  (signal ground) terminal. Connect the other wire to a **U** or **C** terminal configured for pulse input. Sometimes the sensor will require power from the CR6, so there may be two power wires — one of which will be power ground. Connect power ground to a **G** terminal. Do not confuse the pulse wire with the positive-power wire, or damage to the sensor or CR6 may result. Some switch-closure sensors may require a pull-up resistor. A pull-up resistor is built into terminals configured for switch closure.

*Figure 25. Pulse-Input Wiring Example — Anemometer*

<span id="page-67-1"></span>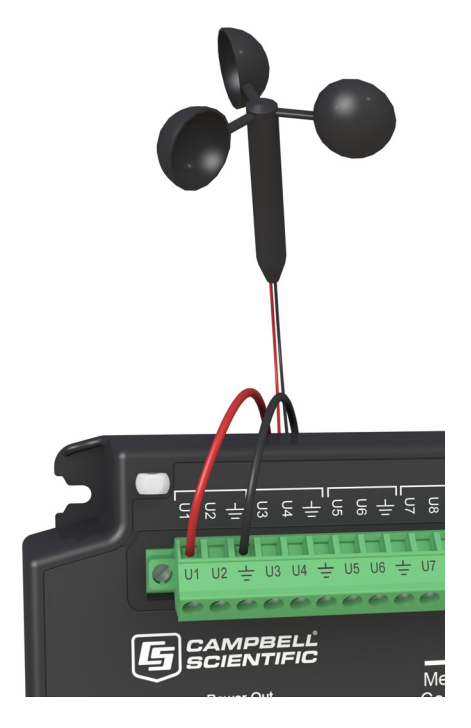

# <span id="page-67-0"></span>**5.1.4 Period Averaging — Overview**

Related Topics:

- *Period Averaging Specifications(p[. 99\)](#page-98-0)*
- *Period Averaging Overview (p[. 68\)](#page-67-0)*
- *Period Averaging Details(p[. 355\)](#page-354-0)*

The CR6 can measure the period of an analog signal.

**U** terminals are configurable for period average. :

- Voltage gain: 1, 2.5, 12.5, 64
- Maximum frequency: 200 kHz
- Resolution: 130 ns divided by the programmed number of cycles to be measured for the average.

**Note** Both pulse-count and period-average measurements are used to measure frequency output sensors. Yet pulse-count and period-average measurement methods are different. Pulse-count measurements use dedicated hardware — pulse count accumulators, which are always monitoring the input signal, even when the CR6 is between program scans. In contrast, period-average measurement instructions only monitor the input signal during a program scan. Consequently, pulse-count scans can usually be much less frequent than period-average scans. Pulse counters may be more susceptible to low-frequency noise because they are always "listening", whereas period averaging may filter the noise by reason of being "asleep" most of the time. Pulse-count measurements are not appropriate for sensors that are powered off between scans, whereas period-average measurements work well since they can be placed in the scan to execute only

when the sensor is powered and transmitting the signal.

Period-average measurements use a high-frequency digital clock to measure time differences between signal transitions, whereas pulse-count measurements simply accumulate the number of counts. As a result, period-average measurements offer much better frequency resolution per measurement interval, as compared to pulsecount measurements. The frequency resolution of pulse-count measurements can be improved by extending the measurement interval by increasing the scan interval and by averaging. For information on frequency resolution, see *Frequency Resolution (p[. 351\).](#page-350-0)*

## <span id="page-68-0"></span>**5.1.5 Vibrating-Wire Measurements — Overview**

Related Topics:

- *Vibrating-Wire Measurements Specifications(p[. 98\)](#page-97-0)*
- *Vibrating-Wire Measurements Overview (p[. 69\)](#page-68-0)*
- *Vibrating-Wire Measurements Details(p[. 356\)](#page-355-0)*

Vibrating-wire sensors impart long term stability to many environmental and industrial measurement applications. The CR6 is equipped to measure these sensors either directly or through interface modules.

A thermistor included in most sensors can be measured to compensate for temperature errors.

Dynamic measurements require addition of an interface module.

**[U** terminals are configurable for *Vspect (p[. 532\)](#page-531-0)* vibrating-wire analysis.

#### **5.1.5.1 Quickstart**

#### **Read More** See the section *Write CRBasic Program with Short Cut (p[. 47\).](#page-46-0)*

The figure *Vspect Vibrating-Wire Measurement Wiring (p[. 70\)](#page-69-0)* illustrates how two vibrating-wire sensors, each with a thermistor, are connected to the CR6. Use the *Short Cut* program generation utility to create a program and wiring diagram for your specific sensor. *Short Cut* has a generic vibrating-wire measurement that will make the basic measurements on most sensors. This can be accessed through the **Generic Measurements** sensors folder. It also has specialized measurements for specific sensor models in the **Geotechnical & Structural** and **Water | Level & Flow** folders. *Short Cut* is distributed free of charge with *datalogger support software (p[. 511\)](#page-510-0)* and is available for download at *www.campbellsci.com/downloads* (*<http://www.campbellsci.com/downloads>*).

*Figure 26. Vspect Vibrating-Wire Measurement Wiring*

<span id="page-69-0"></span>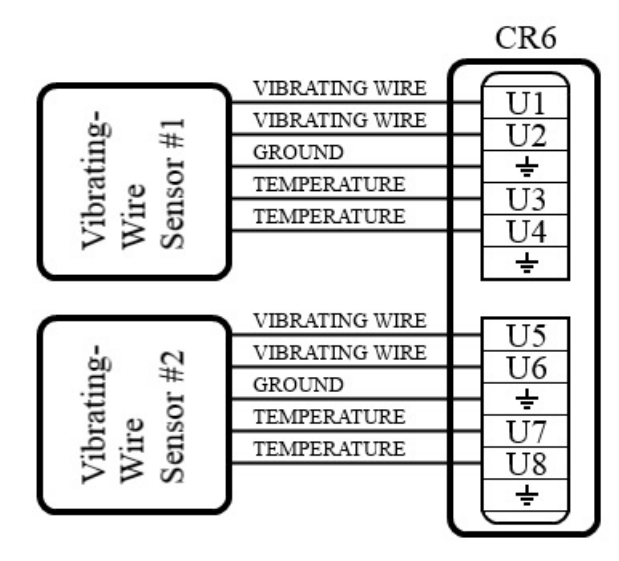

### <span id="page-69-1"></span>**5.1.6 Reading Smart Sensors — Overview**

Related Topics:

- *Reading Smart Sensors Overview (p[. 70\)](#page-69-1)*
- *Reading Smart Sensors Details(p[. 374\)](#page-373-0)*

A smart sensor is equipped with independent measurement circuitry that makes the basic measurement and sends measurement and measurement related data to the CR6. Smart sensors vary widely in output modes. Many have multiple output options. Output options supported by the CR6 include *SDI-12 (p[. 280\)](#page-279-0), RS-232 (p. [258\)](#page-257-0), RS-485 (p[. 258\)](#page-257-0), Modbus(p[. 422\)](#page-421-0),* and *DNP3 (p[. 418\)](#page-417-0).*

The following smart sensor types can be measured on the indicated terminals:

- SDI-12 devices: **U** and **C**
- Synchronous Devices for Measurement (SDM): **U** and **C**
- Smart sensors: **U** and **C** terminals, **RS-232** port, and **CS I/O** port with the appropriate interface.
- Modbus or DNP3 network: **RS-232** port and **CS I/O** port with the appropriate interface
- Other serial I/O devices: **U** and **C** terminals, **RS-232** port, and **CS I/O** port with the appropriate interface

#### <span id="page-69-2"></span>**5.1.6.1 SDI-12 Sensor Support — Overview**

Related Topics:

- *SDI-12 Sensor Support Overview (p[. 70\)](#page-69-2)*
- *SDI-12 Sensor Support Details (p[. 375\)](#page-374-0)*
- *Serial I/O: SDI-12 Sensor Support Programming Resource* (p. 280)
- *SDI-12 Sensor Support Instructions (p[. 555\)](#page-554-0)*

SDI-12 is a smart-sensor protocol that uses one SDI-12 port and is powered by 12 Vdc. It is fully supported by the CR6 datalogger. Refer to the chart *CR6 Terminal Definitions(p[. 74\)](#page-73-1),* which indicates **U** and **C** terminals that can be

configured for SDI-12 input. For more information about SDI-12 support, see section *Serial I/O: SDI-12 Sensor Support — Details(p[. 280\).](#page-279-0)*

#### **5.1.6.2 RS-232 — Overview**

Refer to the chart *CR6 Terminal Definitions(p[. 74\)](#page-73-1),* which indicates which terminals can be configured for RS-232 sensors.

**Note** With the correct adapter, the **CS I/O** port can often be used as an RS-232 I/O port.

RS-232 sensors can often be connected to **U** or **C** terminal pairs configured for serial I/O or to the **CS I/O** port with the proper adapter. Ports can be set up for baud rate, parity, stop-bit, and so forth as described in *CRBasic Editor Help*.

*Figure 27. Terminals Configurable for RS-232 Input (needs pointer to RS-232 option on CPI port)*

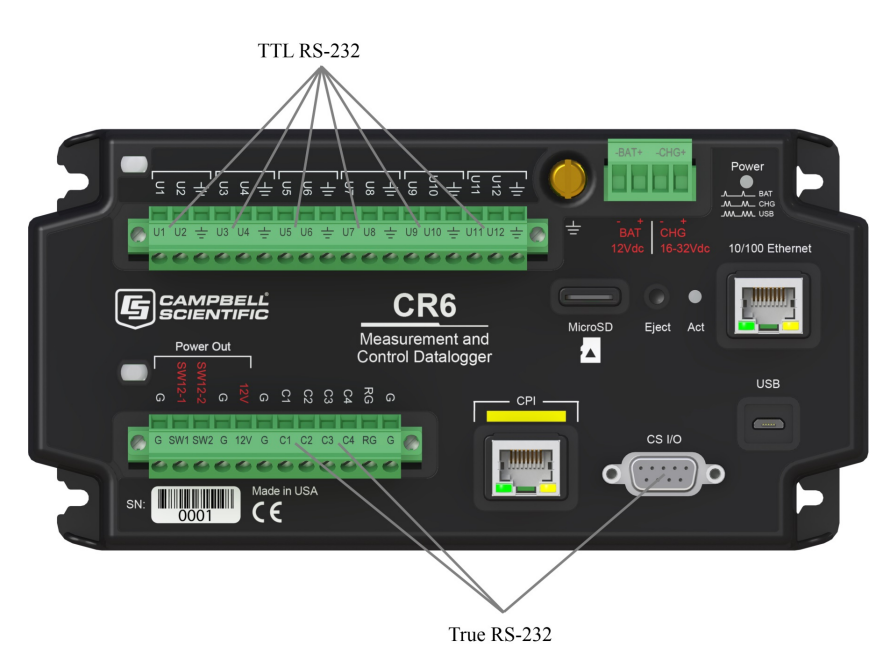

#### **5.1.6.3 RS-485 — Overview -- 6**

Refer to the chart *CR6 Terminal Definitions(p[. 74\)](#page-73-1),* which indicates **C** terminals that can be configured for RS-485 input.

### <span id="page-70-0"></span>**5.1.7 Field Calibration — Overview**

- Related Topics:
- *Field Calibration Overview (p[. 71\)](#page-70-0)*
- *Field Calibration Details(p[. 218\)](#page-217-0)*

Calibration increases accuracy of a measurement device by adjusting its output, or the measurement of its output, to match independently verified quantities. Adjusting sensor output directly is preferred, but not always possible or practical.

By adding **FieldCal()** or **FieldCalStrain()** instructions to the CR6 CRBasic program, measurements of a linear sensor can be adjusted by modifying the programmed multiplier and offset applied to the measurement.

### <span id="page-71-1"></span>**5.1.8 Cabling Effects — Overview**

Related Topics:

- *Cabling Effects Overview (p[. 72\)](#page-71-1)*
- *Cabling Effects Details(p[. 375\)](#page-374-1)*

Sensor cabling can have significant effects on sensor response and accuracy. This is usually only a concern with sensors acquired from manufacturers other than Campbell Scientific. Campbell Scientific sensors are engineered for optimal performance with factory-installed cables.

### <span id="page-71-2"></span>**5.1.9 Synchronizing Measurements — Overview**

#### Related Topics:

- *Synchronizing Measurements Overview(p[. 72\)](#page-71-2)*
- *Synchronizing Measurements Details(p[. 376\)](#page-375-0)*

Timing of a measurement is usually controlled relative to the CR6 clock. When sensors in a sensor network are measured by a single CR6, measurement times are synchronized, often within a few milliseconds, depending on sensor number and measurement type. Large numbers of sensors, cable length restrictions, or long distances between measurement sites may require use of multiple CR6s.

### <span id="page-71-0"></span>**5.2 PLC Control — Overview**

Related Topics:

- *PLC Control Overview (p[. 72\)](#page-71-0)*
- *PLC Control Details (p[. 258\)](#page-257-1)*
- *PLC Control Modules Overview (p[. 379\)](#page-378-0)*
- *PLC Control Modules Lists (p[. 644\)](#page-643-0)*
- *PLC Control Instructions (p[. 562\)](#page-561-0)*
- *Switched Voltage Output Specifications (p[. 101\)](#page-100-0)*
- *Switched Voltage Output Overview (p[. 101\)](#page-100-0)*
- *Switched Voltage Output Details (p[. 111\)](#page-110-0)*

This section is slated for expansion. Below are a few tips.

- Short Cut programming wizard has provisions for simple on/off control.
- PID control can be done with the CR6. Ask a Campbell Scientific application engineer for more information.
- When controlling a PID algorithm, a delay between processing (algorithm input) and the control (algorithm output) is not usually desirable. A delay will not occur in either *sequential mode (p[. 527\)](#page-526-0)* or *pipeline mode (p[. 523\),](#page-522-0)* assuming an appropriately fast scan interval is programmed, and the program is not skipping scans. In sequential mode, if some task occurs that pushes processing time outside the scan interval, skipped scans will occur and the PID control may fail. In pipeline mode, with an appropriately sized scan buffer, no skipped scans will occur. However, the PID control may fail as the
processing instructions work through the scan buffer.

• To avoid these potential problems, bracket the processing instructions in the CRBasic program with **ProcHiPri** and **EndProcHiPri**. Processing instructions between these instructions are given the same high priority as measurement instructions and do not slip into the scan buffer if processing time is increased. ProcHiPri and EndProcHiPri may not be selectable in *CRBasic Editor*. You can type them in anyway, and the compiler will recognize them.

# <span id="page-72-0"></span>**5.3 Datalogger — Overview**

Related Topics:

- *Datalogger Quickstart (p[. 41\)](#page-40-0)*
- *Datalogger Overview (p[. 73\)](#page-72-0)*
- *Dataloggers List (p[. 641\)](#page-640-0)*

The CR6 datalogger is the principal component of a data-acquisition system. It is a precision instrument designed for demanding environments and low-power applications. CPU, analog and digital measurements, analog and digital outputs, and memory usage are controlled by the operating system, the on-board clock, and the CRBasic application program you write.

The application program is written in CRBasic, a programming language that includes measurement, data processing, and analysis routines and a standard BASIC instruction set. *Short Cut (p[. 527\)](#page-526-0),* a very user-friendly program generator software application, can be used to write programs for many basic measurement and control applications. *CRBasic Editor*, a software application available in some *datalogger support software (p[. 511\)](#page-510-0)* packages, is used to write more complex programs.

Measurement data are stored in non-volatile memory. Most applications do not require that every measurement be recorded. Rather, measurements are usually combined in statistical or computational summaries. The CR6 has the option of evaluating programmed instructions sequentially (sequential mode), or in the more efficient pipeline mode. In pipeline mode, the CR6 determines the order of instruction execution.

# <span id="page-72-1"></span>**5.3.1 Time Keeping — Overview**

Related Topics:

- *Time Keeping Overview (p[. 73\)](#page-72-1)*
- *Time Keeping Instructions(p[. 578\)](#page-577-0)*

Nearly all CR6 functions depend on the internal clock. The operating system and the CRBasic user program use the clock for scheduling operations. The CRBasic program times functions through various instructions, but the method of timing is nearly always in the form of "time into an interval." For example, 6:00 AM is represented in CRBasic as "360 minutes into a 1440 minute interval", 1440 minutes being the length of a day and 360 minutes into that day corresponding to 6:00 AM.

Zero minutes into an interval puts it at the "top" of that interval, that is at the beginning of the second, minute, hours, or day. For example, 0 minutes into a 1440 minute interval corresponds to Midnight. When an interval of a week is programmed, the week begins at Midnight on Monday morning.

# <span id="page-73-0"></span>**5.3.2 Wiring Panel — Overview**

- Related Topics
- *Wiring Panel Quickstart (p[. 41\)](#page-40-1)*
- *Wiring Panel Overview (p[. 74\)](#page-73-0)*
- *Measurement and Control Peripherals(p[. 378\)](#page-377-0)*

The wiring panel of the CR6 is the interface to most functions. These functions are introduced in the following sections while reviewing wiring-panel features illustrated in the figure *Wiring Panel (p[. 42\)](#page-41-0).* The table *CR6 Terminal Definitions(p. [74\)](#page-73-1)* details the functions of the various terminals on the wiring panel. Measurement and control peripherals expand the input and output capabilities of the wiring panel.

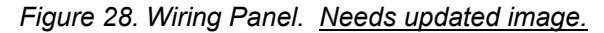

<span id="page-73-1"></span>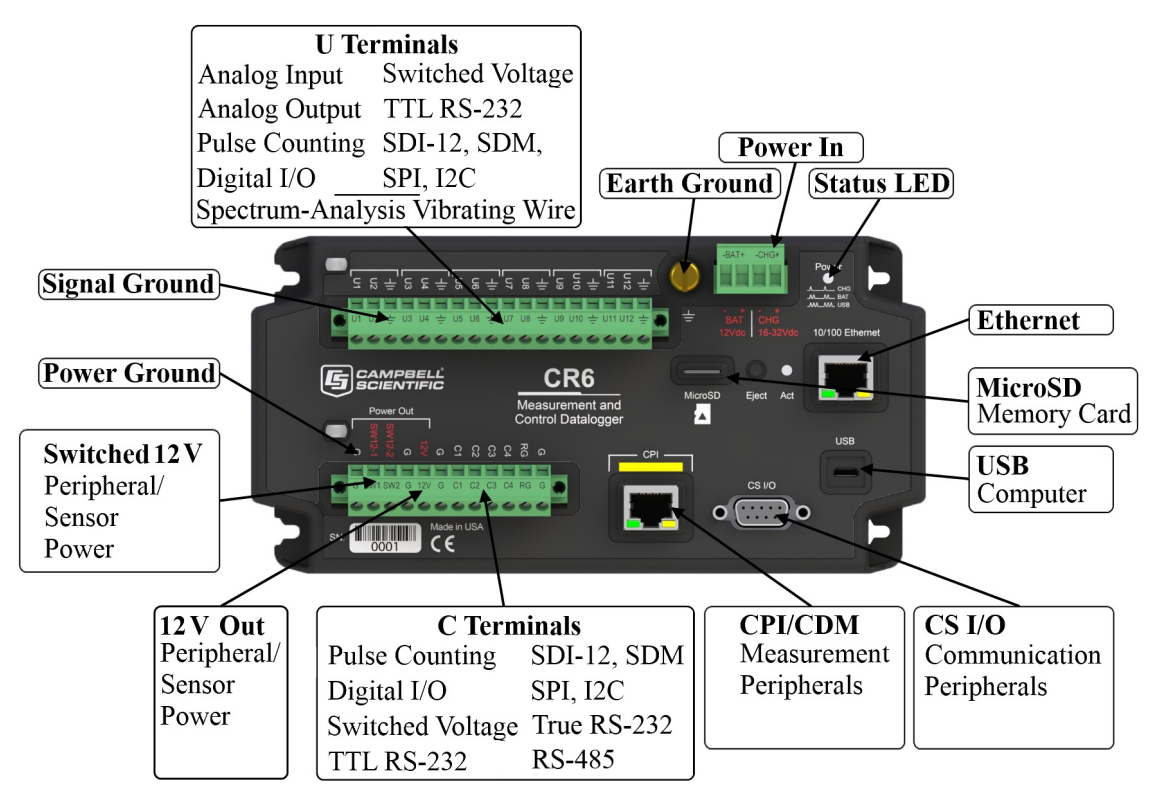

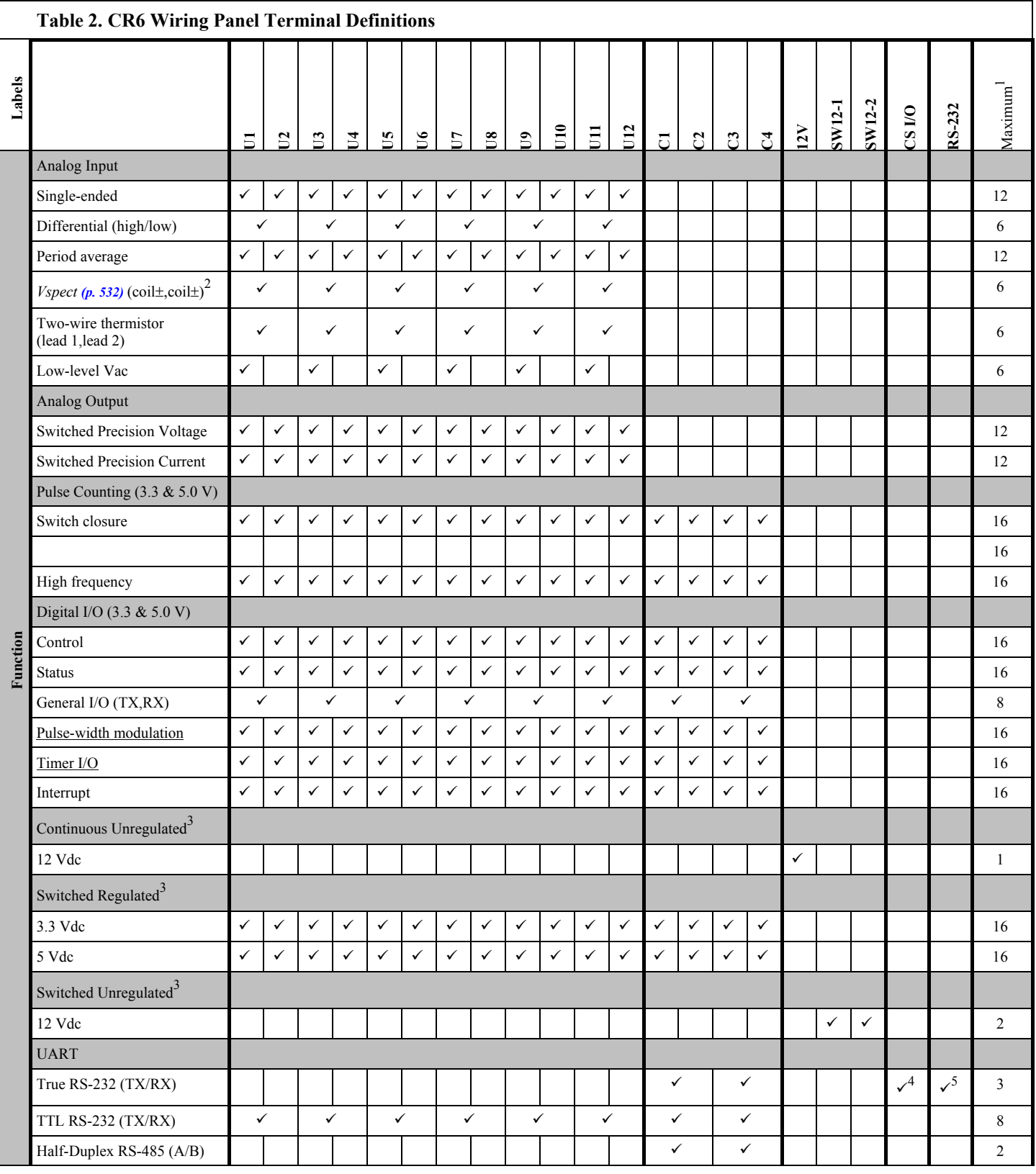

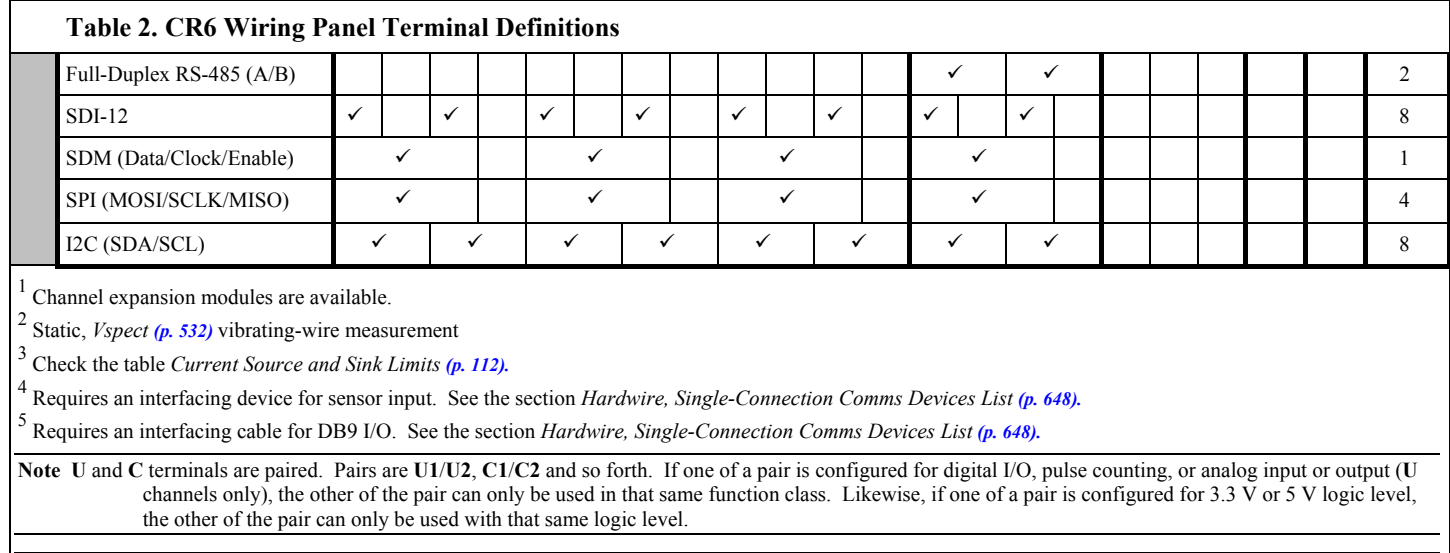

**Note** When a **U** or **C** terminal is configured for switch closure or high-frequency pulse, it will be internally configured as a pull-up to 5 V.

# **5.3.2.1 Switched Voltage Output — Overview**

Related Topics:

- *Switched Voltage Output Specifications (p[. 101\)](#page-100-0)*
- *Switched Voltage Output Overview (p[. 101\)](#page-100-0)*
- *Switched Voltage Output Details (p[. 111\)](#page-110-0)*
- *PLC Control Overview (p[. 72\)](#page-71-0)*
- *PLC Control Details (p[. 258\)](#page-257-0)*
- *PLC Control Modules Overview (p[. 379\)](#page-378-0)*
- *PLC Control Modules Lists (p[. 644\)](#page-643-0)*
- *PLC Control Instructions (p[. 562\)](#page-561-0)*

**U** and **C** terminals are selectable as binary inputs, control outputs, or communication ports. See the section *Measurement — Overview (p[. 60\)](#page-59-0)* for a summary of measurement functions. Other functions include device-driven interrupts, asynchronous communications and SDI-12 communications. Table *CR6 Terminal Definitions* (*p. 74*) summarizes available options.

Figure *Control and Monitoring with U or C Terminals (p[. 76\)](#page-75-0)* illustrates a simple application wherein a **C** terminal configured for digital input and another configured for control output are used to control a device (turn it on or off) and monitor the state of the device (whether the device is on or off).

*Figure 29. Control and Monitoring with U or* **C** *Terminals*

Image not yet available

# <span id="page-75-1"></span><span id="page-75-0"></span>**5.3.2.2 Voltage and Current Excitation — Overview**

#### Related Topics:

• *Voltage and Current Excitation — Specifications(p[. 97\)](#page-96-0)* 

The CR6 has several terminals, or terminal configurations, designed to supply switched voltage to peripherals, sensors, or control devices:

- Voltage Excitation (switched-analog output) **U** terminals, configured for excitation output, supply precise voltage in the range of  $\pm 2500$  mV. These terminals are regularly used with resistive-bridge measurements. Each terminal will source up to ±25 mA.
- Current Excitation (switched-analog output) **U** terminals, configured for excitation output, supply precise current in the range of  $\pm 2.0$  mA. These terminals are regularly used with resistive-bridge measurements.
- Digital I/O **U** and **C** terminals configured for on / off and PWM (pulse width modulation) or PDM (pulse duration modulation) .
- Switched 12 Vdc **SW12** terminals. Primary battery voltage under program control to switch external devices (such as humidity sensors) requiring nominal 12 Vdc. **SW12** terminals can source up to 1600 mA. See the table *Current Source and Sink Limits(p[. 112\)](#page-111-0).*
- Continuous Analog Output available by adding a peripheral analog output device available from Campbell Scientific. Refer to section *Analog-Output Modules* (*p.* 379) for information on available expansion modules.
- •
- Current Excitation **U** terminals configured for current excitation.three switched terminals (**IX1**, **IX2**, **IX3**) with return connecting to **IXR** terminal. Capable of driving between –2500 µA and 2500 µA.

### **5.3.2.3 Grounding Terminals**

#### **Read More** See *Grounding (p[. 114\).](#page-113-0)*

Proper grounding lends stability and protection to a data acquisition system. It is the easiest and least expensive insurance against data loss — and often the most neglected. The following terminals are provided for connection of sensor and CR6 datalogger grounds:

- Signal Ground  $(\frac{1}{\epsilon})$  reference for single-ended analog inputs, pulse inputs, excitation returns, and as a ground for sensor shield wires. Signal returns for pulse inputs should use  $\equiv$  terminals located next to the pulse input terminal. Current loop sensors, however, should be grounded to power ground.
- Power Ground (**G**) return for **5V**, **SW12**, **12V**, current loop sensors, and **U** or **C** configured for control. Use of **G** grounds for these outputs minimizes potentially large current flow through the analog-voltage-measurement section of the wiring panel, which can cause single-ended voltage measurement errors.
- Resistive Ground (**RG**) return for RS-485 connections.
- Earth Ground Lug  $(\frac{1}{\bullet})$  connection point for a heavy-gage earth-ground wire. A good earth connection is necessary to secure the ground potential of the CR6 and shunt transients away from electronics. Minimum 14 AWG wire is recommended.

### **5.3.2.4 Power Terminals**

#### Related Topics:

- *Power Supplies Specifications (p[. 104\)](#page-103-0)*
- *Power Supplies Quickstart (p[. 42\)](#page-41-1)*
- *Power Supplies Overview (p[. 83\)](#page-82-0)*
- *Power Supplies Details (p[. 108\)](#page-107-0)*
- *Power Supplies Products (p[. 652\)](#page-651-0)*
- *Power Sources (p[. 109\)](#page-108-0)*
- *Troubleshooting Power Supplies (p[. 501\)](#page-500-0)*

#### *5.3.2.4.1 Power In*

The **BAT– CHG +** connector is the connection point for external power supply components.

#### *5.3.2.4.2 Power Out Terminals*

**Note** Refer to the section *Switched Voltage Output — Details(p[. 111\)](#page-110-0)* for more information on using the CR6 as a power supply for sensors and peripheral devices.

The CR6 can be used as a power source for sensors and peripherals. The following voltages are available:

- 12V terminals: unregulated nominal 12 Vdc. This supply closely tracks the primary CR6 supply voltage, so it may rise above or drop below the power requirement of the sensor or peripheral. Precautions should be taken to prevent damage to sensors or peripherals from over- or under-voltage conditions, and to minimize the error associated with the measurement of underpowered sensors. See section *Power Supplies — Overview (p[. 83\)](#page-82-0).*
- - U and C terminals configured for power out regulated  $\pm 2500$  mV up to  $\pm 25$  mA
- **U** terminals configured for power out 3.3 or 5 Vdc on **U** terminal. 5 Vdc will drop to 3.5 V when sourcing 15 mA
- **C** terminals configured for power out 3.3 or 5 Vdc on **C** terminal. 5 Vdc will drop to 3.5 V when sourcing 8 mA

### **5.3.2.5 Communication Ports**

**Read More** See sections *RS-232 and TTL (p[. 374\)](#page-373-0), Data Retrieval and Telecommunications — Details(p[. 402\)](#page-401-0),* and *PakBus — Overview (p[. 86\)](#page-85-0).*

The CR6 is equipped with hardware ports that allow communication with other devices and networks, such as:

- $PC$
- Smart sensors
- Modbus and DNP3 networks
- Ethernet
- Modems
- Campbell Scientific PakBus networks
- Other Campbell Scientific dataloggers
- Campbell Scientific datalogger peripherals

Communication ports include:

- **CS I/O**
- **RS-232**
- **USB**
- SDI-12
- SDM
- **CPI**
- **Ethernet**
- **MicroSD** card slot (requires a micro SD card)

### *5.3.2.5.1 CS I/O Port*

**Read More** See the appendix *Serial Port Pinouts(p[. 629\).](#page-628-0)*

• One nine-pin port, labeled **CS I/O**, for communicating with a PC or modem through Campbell Scientific communication interfaces, modems, or peripherals. CS I/O telecommunication interfaces are listed in the appendix *Serial I/O Modules List (p[. 642\).](#page-641-0)*

**Note** CS I/O communications normally operate well over only a few feet of serial cable.

### *5.3.2.5.2 RS-232 Ports*

**Note** RS-232 communications normally operate well up to a transmission cable capacitance of 2500 picofarads, or approximately 50 feet of commonly available serial cable.

• One RJ45 port, labeled **RS-232**, normally used to communicate with another manufacturer's modem or smart sensor. Purchase Campbell Scientific pn 31055 (male DTE) or pn 31056 (female DCE, null modem) as an adapter. Conventional RJ45 to RS-232 adapters are NOT compatible.

**Read More** See the appendix *Serial Port Pinouts(p[. 629\).](#page-628-0)*

- Two-terminal (TX and RX) RS-232 ports can be configured:
	- o Two true RS-232 ports configured from **C** terminals.
	- Six TTL ports configured from **U** terminals.

**Note** RS-232 ports are not *isolated (p[. 518\).](#page-517-0)*

#### *5.3.2.5.3 USB Port*

One micro-B USB port, labeled **USB**, for communicating with a PC with *datalogger support software (p[. 511\).](#page-510-0)* The USB connection powers up the programming, configuration, and analog measurement features of the CR6.

#### *5.3.2.5.4 Micro SD Card Slot*

A micro-SD card slot for a removable, supplemental, memory card

### *5.3.2.5.5 SDI-12 Ports*

**Read More** See the section *Serial I/O: SDI-12 Sensor Support — Details (p[. 280\)](#page-279-0).*

SDI-12 is a 1200 baud protocol that supports many smart sensors. Each port requires one terminal and supports up to 16 individually addressed sensors.

• Up to eight ports configured from **C** or **U** terminals.

#### *5.3.2.5.6 SDM Port*

SDM is a protocol proprietary to Campbell Scientific that supports several Campbell Scientific digital sensor and telecommunication input and output expansion peripherals and select smart sensors.

• Up to four SDM ports configured from **U** or **C** terminals.

#### *5.3.2.5.7 CPI Port*

CPI is a new proprietary protocol that supports an expanding line of Campbell Scientific CDM modules. CDM modules are higher-speed input- and outputexpansion peripherals. CPI ports also enable networking between compatible Campbell Scientific dataloggers.

• One RJ45 port labeled **CPI**.

### *5.3.2.5.8 Ethernet Port*

#### **Read More** See the section *TCP/IP (p[. 302\)](#page-301-0).*

• One RJ45 port labeled **Ethernet**.

# <span id="page-79-0"></span>**5.3.3 Keyboard Display — Overview**

Related Topics:

- *Keyboard Display Overview (p[. 80\)](#page-79-0)*
- *Keyboard Display Details(p[. 461\)](#page-460-0)*
- *Keyboard Display List (p[. 647\)](#page-646-0)*
- *Custom Menus Overview*  $(p, 81, p, 581)$

The CR1000KD external-keyboard display is a powerful tool for field use. The CR1000KD, illustrated in figure *CR1000KD Keyboard Display (p[. 81\)](#page-80-1),* is a peripheral optional to the CR6.

The keyboard display is an essential installation, maintenance, and troubleshooting tool for many applications. It allows interrogation and programming of the CR6 datalogger independent of other telecommunication links. More information on the use of the keyboard display is available in the section *Custom Menus — Overview (p[. 81,](#page-80-0) p[. 581\).](#page-580-0)* See the appendix *Keyboard Displays List (p[. 647\)](#page-646-0)* for more information on available products.

<span id="page-80-1"></span>*Figure 30. CR1000KD Keyboard Display*

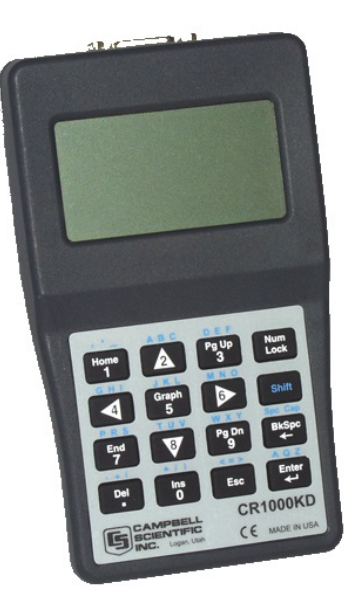

### **5.3.3.1 Character Set**

The keyboard display character set is accessed using one of the following three procedures:

- Most keys have a characters shown in blue printed above the key. To enter a character, press **Shift** one to three times to select the position of the character shown above the key, then press the key. For example, to enter **Y**, press **Shift** three times, then press the **PgDn**.
- To insert a space (**Spc**) or change case (**Cap**), press **Shift** one to two times for the position, then press **BkSpc**.
- To insert a character not printed on the keyboard, enter **Ins** , scroll down to **Character**, press **Enter**, then scroll up, down, left, or right to the desired character in the list, then press **Enter**.

### <span id="page-80-0"></span>**5.3.3.2 Custom Menus — Overview**

Related Topics:

- *Custom Menus Overview (p[. 81,](#page-80-0)* p. [581\)](#page-580-0)
- *Data Displays: Custom Menus Details (p[. 191\)](#page-190-0)*
- *Custom Menus Instruction Set (p[. 581\)](#page-580-0)*
- *Keyboard Display Overview (p[. 80\)](#page-79-0)*
- *CRBasic Editor Help* for **DisplayMenu()**

CRBasic programming in the CR6 facilitates creation of custom menus for the CR1000KD external-keyboard display.

Figure *Custom Menu Example (p[. 82\)](#page-81-0)* shows windows from a simple custom menu named **DataView**. **DataView** appears as the main menu on the keyboard display. **DataView** has menu item **Counter**, and submenus **PanelTemps**, **TCTemps** and **System Menu**. **Counter** allows selection of one of four values. Each submenu

displays two values from CR6 memory. **PanelTemps** shows the CR6 wiringpanel temperature at each scan, and the one-minute sample of panel temperature. **TCTemps** displays two thermocouple temperatures. For more information on creating custom menus, see section *Data Displays: Custom Menus — Details(p. [191\)](#page-190-0).*

*Figure 31. Custom Menu Example*

<span id="page-81-0"></span>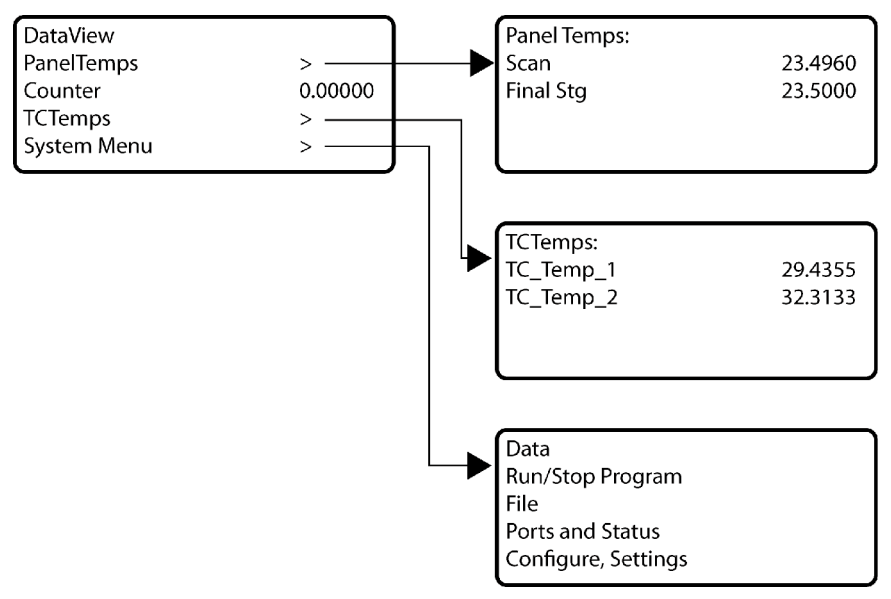

# <span id="page-81-1"></span>**5.3.4 Measurement and Control Peripherals — Overview**

#### Related Topics:

- *Measurement and Control Peripherals Overview (p[. 82\)](#page-81-1)*
- *Measurement and Control Peripherals Details(p[. 378\)](#page-377-0)*
- *Measurement and Control Peripherals Lists (p[. 641\)](#page-640-1)*

Modules are available from Campbell Scientific to expand the number of terminals on the CR6. These include:

#### **Multiplexers**

Multiplexers increase the input capacity of terminals configured for analog-input, and the output capacity of terminals configured for excitation.

#### **SDM Devices**

**S**erial **D**evice for **M**easurement expand the input and output capacity of the CR6. These devices connect to the CR6 through one set of three **U** or **C** terminals configured as an SDM port..

#### **CDM Devices**

**C**ampbell **D**istributed **M**odules are a growing line of measurement and control modules that use the higher speed CAN Peripheral Interface (CPI) bus technology. These connect through the **CPI** RJ45 connector.

# <span id="page-82-0"></span>**5.3.5 Power Supplies — Overview**

Related Topics:

- *Power Supplies Specifications (p[. 104\)](#page-103-0)*
- *Power Supplies Quickstart (p[. 42\)](#page-41-1)*
- *Power Supplies Overview (p[. 83\)](#page-82-0)*
- *Power Supplies Details (p[. 108\)](#page-107-0)*
- *Power Supplies Products (p[. 652\)](#page-651-0)*
- *Power Sources (p[. 109\)](#page-108-0)*
- *Troubleshooting Power Supplies (p[. 501\)](#page-500-0)*

The CR6 is fully operable with power from 10 to 16 Vdc applied to the **BAT** terminals, or 16 to 32 Vdc applied to the **CHG** terminals. Both sets of connectors are found on the green power plug in the upper right portion of the face of the wiring panel. Some functions, such as programming, the setting of settings, and analog measurement, are provided when 5 Vdc is supplied through the USB connection between the micro-B **USB** port and a PC.

The CR6 is internally protected against accidental polarity reversal on the power inputs.

The CR6 has a modest-input power requirement. For example, in low-power applications, it can operate for several months on non-rechargeable batteries. Power systems for longer-term remote applications typically consist of a charging source, a charge controller, and a rechargeable battery. When ac line power is available, a Vac-to-Vdc wall adapter, the on-board charging regulator, and a rechargeable battery can be used to construct a UPS (un-interruptible power supply).

# <span id="page-82-1"></span>**5.3.6 CR6 Configuration — Overview**

Related Topics:

- *CR6 Configuration Overview (p[. 83\)](#page-82-1)*
- *CR6 Configuration Details (p[. 120\)](#page-119-0)*
- *Status, Settings, and Data Table Information (Status/Settings/DTI) (p[. 603\)](#page-602-0)*

The CR6 is shipped factory-ready with an operating system (OS) installed. Settings default to those necessary to communicate with a PC via **USB** and to accept and execute user-application programs. For more complex applications, some settings may need adjustment. Settings can be changed with the following:

- *DevConfig* (*Device Configuration Utility).* See section *Device Configuration Utility (p[. 120\)](#page-119-1)* )
- CR1000KD external-keyboard display. See section *Keyboard Display Details* (*p. 461*) and the appendix *Keyboard Display — List* (*p. 647*)
- Datalogger support software. See section *Datalogger Support Software Overview (p[. 92\)](#page-91-0).*

OS files are sent to the CR6 with *DevConfig* or through the program **Send** button in datalogger support software. When the OS is sent with *DevConfig*, most

settings are cleared, whereas, when sent with datalogger support software, most settings are retained. Operating systems can also be transferred to the CR6 with a Campbell Scientific mass storage device or memory card.

OS updates are occasionally made available at *www.campbellsci.com*. OS and settings remain intact when power is cycled.

# <span id="page-83-0"></span>**5.3.7 CRBasic Programming — Overview**

Related Topics:

- *CRBasic Programming Overview (p[. 84\)](#page-83-0)*
- *CRBasic Programming Details (p[. 131\)](#page-130-0)*
- *CRBasic Programming Instructions (p[. 537\)](#page-536-0)*
- *Programming Resource Library (p[. 178\)](#page-177-0)*
- *CRBasic Editor Help*

A CRBasic program directs the CR6 how and when sensors are to be measured, calculations made, and data stored. A program is created on a PC and sent to the CR6. The CR6 can store a number of programs in memory, but only one program is active at a given time. Two Campbell Scientific software applications, *Short Cut* and *CRBasic Editor*, are used to create CR6 programs.

- *Short Cut* creates a datalogger program and wiring diagram in four easy steps. It supports most sensors sold by Campbell Scientific and is recommended for creating simple programs to measure sensors and store data.
- Programs generated by *Short Cut* are easily imported into *CRBasic Editor* for additional editing. For complex applications, experienced programmers often create essential measurement and data storage code with *Short Cut*, then add more complex code with *CRBasic Editor*.

**Note** Once a *Short Cut* generated program has been edited with *CRBasic Editor (p[. 134\),](#page-133-0)* it can no longer be modified with *Short Cut*.

# <span id="page-83-1"></span>**5.3.8 Memory — Overview**

Related Topics:

- *Memory Overview (p[. 84\)](#page-83-1)*
- *Memory Details (p[. 382\)](#page-381-0)*
- *Data Storage Devices List (p[. 649\)](#page-648-0)*

Data concerning CR6 memory are posted in the **Status***(p[. 603\)](#page-602-0)* table. Memory is organized as follows:

- OS Flash
	- $\circ$  2 MB
	- o Operating system (OS)
	- o Serial number and board rev
	- o Boot code
	- o Erased when loading new OS (boot code only erased if changed)
- Serial Flash
	- o 512 KB
	- o Device settings
- $\circ$  Write protected<br> $\circ$  Non-volatile
- Non-volatile
- o CPU: drive residence
	- Automatically allocated
	- FAT file system
	- ̶ Limited write cycles (100,000)
	- ̶ Slow (serial accesses)
- Main Memory
	- o 4 MB SRAM<br>
	o Battery backe
	- Battery backed
	- o OS variables
	- o CRBasic compiled program binary structure (490 KB maximum)
	- o CRBasic variables
	- o Data memory
	- o Communication memory
	- o USR: drive
		- User allocated
		- ̶ FAT32 RAM drive
		- ̶ Photographic images (See the appendix Cameras)
		- ̶ Data files from **TableFile()** instruction (TOA5, TOB1, CSIXML and CSIJSON)
	- o *Keep (p[. 518\)](#page-517-1)* memory (OS variables not initialized)
	- o Dynamic runtime memory allocation

Memory for data can be increased with the addition of a micro SD card (inserted in the **MicroSD** slot) or a mass storage device (thumb drive) that connects to **CS I/O** or both. See the appendix *Data-Storage Devices — List*  $(p, 649)$  for information on available memory expansion products.

By default, final-data memory (memory for stored data) is organized as ring memory. When the ring is full, oldest data are overwritten by newest data. The **DataTable()** instruction, however, has an option to set a data table to *Fill and Stop*.

# <span id="page-84-0"></span>**5.3.9 Data Retrieval and Telecommunications — Overview**

Related Topics:

- *Data Retrieval and Telecommunications Quickstart (p[. 43\)](#page-42-0)*
- *Data Retrieval and Telecommunications Overview (p[. 85\)](#page-84-0)*
- *Data Retrieval and Telecommunications Details (p[. 402\)](#page-401-0)*
- *Data Retrieval and Telecommunication Peripherals Lists (p[. 647\)](#page-646-1)*

Final data are written to tables in final-data memory. When retreived, data are copied to PC files via a telecommunication link (*Data Retrieval and Telecommunications — Details* (*p. 402*) or by transporting a micro-SD card (CRD: drive) or a Campbell Scientific mass storage media (USB: drive) to the PC.

#### <span id="page-85-0"></span>**5.3.9.1 PakBus® Communications — Overview**

Related Topics:

- *PakBus*® *Communications Overview (p[. 86\)](#page-85-0)*
- *PakBus*® *Communications Details (p[. 404\)](#page-403-0)*
- *PakBus*® *Communications Instructions (p[. 584\)](#page-583-0)*
- *PakBus Networking Guide* (available at *www.campbellsci.com/manuals* (*<http://www.campbellsci.com/manuals>*))

The CR6 communicates with *datalogger support software (p[. 649\),](#page-648-1) telecommunication peripherals(p[. 647\)](#page-646-1),* and other *dataloggers(p[. 641\)](#page-640-0)* with PakBus, a proprietary network communication protocol. PakBus is a protocol similar in concept to IP (Internet Protocol). By using signatured data packets, PakBus increases the number of communication and networking options available to the CR6. Communication can occur via TCP/IP, on the **USB** port, **CS I/O** port, and **U** or **C** terminals.

Advantages of PakBus are as follows:

- Simultaneous communication between the CR6 and other devices.
- Peer-to-peer communication no PC required. Special CRBasic instructions simplify transferring data between dataloggers for distributed decision making or control.
- Data consolidation other PakBus dataloggers can be used as "sensors" to consolidate all data into one CR6.
- Routing the CR6 can act as a router, passing on messages intended for another Campbell Scientific datalogger. PakBus supports automatic route detection and selection.
- Short distance networks with no extra hardware, a CR6 can talk to another CR6 over distances up to 30 feet by connecting transmit, receive and ground wires between the dataloggers.

In a PakBus network, each datalogger is set to a unique address. The default PakBus address in most devices is 1. To communicate with the CR6, the datalogger support software must know the CR6 PakBus address. The PakBus address is changed using the *CR1000KD external-keyboard display (p[. 461\),](#page-460-0) DevConfig utility (p[. 120\),](#page-119-1)* CR6 **Status** *table (p[. 603\),](#page-602-0)* or *PakBus Graph (p[. 522\)](#page-521-0)* software.

#### **5.3.9.2 Telecommunications**

Data are usually copied through a telecommunication link to a file on the supporting PC using Campbell Scientific *datalogger support software (p[. 650\).](#page-649-0)* See also the manual and *Help* for the software being used.

#### **5.3.9.3 Mass-Storage Device**

**Caution** When removing a Campbell Scientific mass storage device (thumb drive) from the CR6, do so only when the LED is not lit or flashing. Removing the device while it is active can cause data corruption.

Data stored on a Campbell Scientific mass storage device are retrieved via a telecommunication link to the CR6, if the device remains on the **CS I/O** port, or by removing the device, connecting it to a PC, and copying files using *Windows* 

#### *File Explorer*.

### <span id="page-86-0"></span>**5.3.9.4 Memory Card (CRD: Drive) — Overview**

Related Topics:

- *Memory Card (CRD: Drive) Overview (p[. 87\)](#page-86-0)*
- *Memory Card (CRD: Drive) Details (p[. 387\)](#page-386-0)*
- *Memory Cards and Record Numbers (p[. 473\)](#page-472-0)*
- *Data Output: Writing High-Frequency Data to Memory Cards* (p[. 214\)](#page-213-0)
- *File-System Errors (p[. 400\)](#page-399-0)*
- *Data Storage Devices List (p[. 649\)](#page-648-0)*
- *Data-File Format Examples (p[. 390\)](#page-389-0)*
- *Data Storage Drives Table (p[. 385\)](#page-384-0)*

**Caution** Observe the following precautions when using memory cards:

- Before installing a memory card, turn off power to the CR6.
- Before removing a card from the card module, or removing the card module from the CR6, disable the card by pressing the **Initiate Removal** button (NOT the eject button), wait for the green light, and then turn CR6 power off.
- Do not remove a memory card while the drive is active or data corruption and damage the card may result.
- Prevent data loss by collecting data before sending a program from the memory card to the CR6. Sending a program from the card to the CR6 often erases all data.

Data stored on a memory card are collected to a PC through a telecommunication link with the CR6 or by removing the card and collecting it directly using a thirdparty adapter on a PC.

#### *Telecommunications*

The CR6 accesses data on the card as needed to fill data-collection requests initiated with the datalogger support software **Collect** *(p[. 509\)](#page-508-0)* command. An alternative, if care is taken, is to collect data in binary form. Binary data are collected using the datalogger support software *File Control | Retrieve (p[. 515\)](#page-514-0)*  command. Before collecting data this way, stop the CR6 program to ensure data are not written to the card while data are retrieved, or data will be corrupted.

#### *Direct with Adapter to PC*

Data transfer is much faster through an adapter than through a telecommunications link. This speed difference is especially noticeable with large files.

The format of data files collected with a PC with an adapter is different than the standard Campbell Scientific data file formats. See section *Data-File Format Examples (p[. 390\)](#page-389-0)* for more information. Data files can be converted to a Campbell Scientific format using *CardConvert*software.

#### **5.3.9.5 Data-File Formats in CR6 Memory**

Routine CR6 operations store data in binary data tables. However, when the **TableFile()** instruction is used, data are also stored in one of several formats in

discrete text files in internal or external memory. See *Data Storage — On-board (p[. 385\)](#page-384-1)* for more information on the use of the **TableFile()** instruction.

#### **5.3.9.6 Data Format on Computer**

CR6 data stored on a PC with *datalogger support software (p[. 650\)](#page-649-0)* are formatted as either ASCII or binary depending on the file type selected in the support software. Consult the software manual for details on available data-file formats.

# <span id="page-87-0"></span>**5.3.10 Alternate Telecommunications — Overview**

Related Topics:

- *Alternate Telecommunications Overview (p[. 88\)](#page-87-0)*
- *Alternate Telecommunications Details (p[. 418\)](#page-417-0)*

The CR6 communicates with external devices to receive programs, send data, or act in concert with a network. The primary communication protocol is *PakBus(p. [522\)](#page-521-1).* Other telecommunication protocols are supported, including *Web API (p[. 434\)](#page-433-0), Modbus(p[. 422\),](#page-421-0)* and *DNP3 (p[. 418\).](#page-417-1)* Refer to the section *Specifications(p[. 95\)](#page-94-0)* for a complete list of supported protocols. The appendix *Data Retrieval and Telecommunications — Peripherals Lists(p[. 647\)](#page-646-1)* lists peripheral communication devices available from Campbell Scientific.

Keyboard displays also communicate with the CR6. See *Keyboard Display — Overview (p[. 80\)](#page-79-0)* for more information.

#### <span id="page-87-1"></span>**5.3.10.1 Modbus**

**Attention** This section is not yet updated for the CR6 datalogger. While specifics need updating, the general principles apply.

Related Topics:

- *Modbus Overview (p[. 88\)](#page-87-1)*
- *Modbus Details(p[. 422\)](#page-421-0)*

The CR6 supports Modbus master and Modbus slave communications for inclusion in Modbus SCADA networks. Modbus is a widely used SCADA communication protocol that facilitates exchange of information and data between computers / HMI software, instruments (RTUs) and Modbus-compatible sensors. The CR6 communicates with Modbus over RS-232, RS-485, and TCP.

Modbus systems consist of a master (PC), RTU / PLC slaves, field instruments (sensors), and the communication-network hardware. The communication port, baud rate, data bits, stop bits, and parity are set in the Modbus driver of the master and / or the slaves. The Modbus standard has two communication modes, RTU and ASCII. However, CR6s communicate in RTU mode exclusively.

Field instruments can be queried by the CR6. Because Modbus has a set command structure, programming the CR6 to get data from field instruments is much simpler than from serial sensors. Because Modbus uses a common bus and addresses each node, field instruments are effectively multiplexed to a CR6 without additional hardware.

### <span id="page-88-0"></span>**5.3.10.2 DNP3 — Overview**

Related Topics:

- *DNP3 Overview (p[. 89\)](#page-88-0)*
- *DNP3 Details (p[. 418\)](#page-417-1)*

The CR6 supports DNP3 slave communications for inclusion in DNP3 SCADA networks.

# <span id="page-88-1"></span>**5.3.10.3 TCP/IP — Overview**

Related Topics:

- $TCP/IP \longrightarrow Overview(p.89)$
- *TCP/IP Details (p[. 434\)](#page-433-0)*
- *TCP/IP Instructions (p[. 594\)](#page-593-0)*

The CR6 supports the following TCP/IP protocols:

- DHCP
- DNS
- FTP
- HTML
- HTTP
- HTTPS
- Micro-serial server
- NTCIP
- NTP
- PakBus over TCP/IP
- Ping
- POP3
- SMTP
- SNMP
- Telnet
- Web API
- XML

# <span id="page-88-2"></span>**5.3.11 Security — Overview**

#### Related Topics:

- *Security Overview (p[. 89\)](#page-88-2)*
- *Security Details(p[. 475\)](#page-474-0)*

The CR6 is supplied void of active security measures. By default, RS-232, Telnet, FTP and HTTP services, all of which give high level access to CR6 data and CRBasic programs, are enabled without password protection.

You may wish to secure your CR6 from mistakes or tampering. The following may be reasons to concern yourself with datalogger security:

- Collection of sensitive data
- Operation of critical systems
- Networks accessible by many individuals

If you are concerned about security, especially TCP/IP threats, you should send the latest *operating system*  $(p, 83)$  to the CR6, disable un-used services, and secure those that are used. Security actions to take may include the following:

- Set passcode lockouts
- Set PakBus/TCP password
- Set FTP username and password
- Set AES-128 PakBus encryption key
- Set .csipasswd file for securing HTTP and web API
- Track signatures
- Encrypt program files if they contain sensitive information
- Hide program files for extra protection
- Secure the physical CR6 and power supply under lock and key

**Note** All security features can be subverted through physical access to the CR6. If absolute security is a requirement, the physical CR6 must be kept in a secure location.

<span id="page-89-0"></span>Related Topics

- *Auto Calibration Overview (p[. 90\)](#page-89-0)*
- *Auto Calibration Details (p[. 345\)](#page-344-0)*
- *Auto-Calibration Errors (p[. 498\)](#page-497-0)*
- *Offset Voltage Compensation (p[. 332\)](#page-331-0)*
- *Factory Calibration (p[. 91\)](#page-90-0)*
- *Factory Calibration or Repair Procedure (p[. 484\)](#page-483-0)*

The CR6 auto-calibrates to compensate for changes caused by changing operating temperatures and aging. With auto-calibration disabled, measurement accuracy over the operational temperature range is specified as less accurate by a factor of 10. If the temperature of the CR6 remains the same, there is little calibration drift if auto-calibration is disabled. Auto-calibration can become disabled when the scan rate is too small. It can be disabled by the CRBasic program when using the **Calibrate()** instruction.

**Note** The CR6 is equipped with an internal voltage reference used for calibration. The voltage reference should be periodically checked and re-calibrated by Campbell Scientific for applications with critical analog voltage measurement requirements. A minimum three-year recalibration cycle is recommended.

Unless a **Calibrate()** instruction is present, the CR6 automatically auto-calibrates once each minute as an automatic *slow sequence (p[. 166\).](#page-165-0)* If there is insufficient time to do the background calibration because of a scan-consuming user program, the CR6 will display the following warning at compile time: **Warning: Background calibration is disabled**.

# <span id="page-89-1"></span>**5.3.12 Maintenance — Overview**

Related Topics:

- *Maintenance Overview (p[. 90\)](#page-89-1)*
- *Maintenance Details(p[. 481\)](#page-480-0)*

With reasonable care, the CR6 should give many years of reliable service.

#### <span id="page-90-1"></span>**5.3.12.1 Protection from Moisture — Overview**

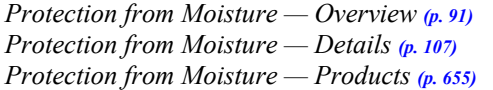

The CR6 and most of its peripherals must be protected from moisture. Moisture in the electronics will seriously damage, and probably render un-repairable, the CR6. Water can come from flooding or sprinkler irrigation, but most often comes as condensation. In most cases, protection from water is easily accomplished by placing the CR6 in a weather-tight enclosure with desiccant and elevating the enclosure above the ground. The CR6 is shipped with internal desiccant packs to reduce humidity. Desiccant in enclosures should be changed periodically.

**Note** Do not completely seal the enclosure if lead-acid batteries are present; hydrogen gas generated by the batteries may build up to an explosive concentration.

Refer to *Enclosures List (p[. 654\)](#page-653-0)* for information on available weather-tight enclosures.

### **5.3.12.2 Protection from Voltage Transients**

**Read More** See *Grounding (p[. 114\).](#page-113-0)*

The CR6 must be grounded to minimize the risk of damage by voltage transients associated with power surges and lightning-induced transients. Earth grounding is required to form a complete circuit for voltage-clamping devices internal to the CR6. Refer to the appendix *Transient-Voltage Suppressors List (p[. 644\)](#page-643-1)* for information on available surge-protection devices.

# <span id="page-90-0"></span>**5.3.12.3 Factory Calibration**

#### Related Topics

- *Auto Calibration Overview (p[. 90\)](#page-89-0)*
- *Auto Calibration Details (p[. 345\)](#page-344-0)*
- *Auto-Calibration Errors (p[. 498\)](#page-497-0)*
- *Offset Voltage Compensation (p[. 332\)](#page-331-0)*
- *Factory Calibration (p[. 91\)](#page-90-0)*
- *Factory Calibration or Repair Procedure (p[. 484\)](#page-483-0)*

The CR6 uses an internal voltage reference to routinely calibrate itself. Campbell Scientific recommends factory recalibration every two years. If calibration services are required, refer to the section entitled *Assistance (p[. 5\)](#page-4-0)* at the front of this manual.

# <span id="page-90-2"></span>**5.3.12.4 Internal Battery — Details**

#### Related Topics:

- *Internal Battery Quickstart (p[. 43\)](#page-42-1)*
- *Internal Battery Details(p[. 91\)](#page-90-2)*

**Warning** Misuse or improper installation of the internal lithium battery can cause severe injury. Fire, explosion, and severe burns can result. Do not recharge, disassemble, heat above 100 °C (212 °F), solder directly to the cell, incinerate, or expose contents to water. Dispose of spent lithium batteries properly.

The CR6 contains a lithium battery that operates the clock and SRAM when the CR6 is not externally powered. In a CR6 stored at room temperature, the lithium battery should last approximately three years (less at temperature extremes). If the CR6 is continuously powered, the lithium cell should last much longer. Internal lithium battery voltage can be monitored from the CR6 **Status** table. Operating range of the battery is approximately 2.7 to 3.6 Vdc. Replace the battery as directed in *Replacing the Internal Battery (p[. 481\)](#page-480-1)* when the voltage is below 2.7 Vdc.

The lithium battery is not rechargeable. Its design is one of the safest available and uses lithium thionyl chloride technology. Maximum discharge current is limited to a few mA. It is protected from discharging excessive current to the internal circuits (there is no direct path outside) with a 100 ohm resistor. The design is UL listed. See:

http://www.tadiran-batterie.de/download/eng/LBR06Eng.pdf.

The battery is rated from -55  $^{\circ}$ C up to 85  $^{\circ}$ C.

# <span id="page-91-0"></span>**5.4 Datalogger Support Software — Overview**

Reading List:

- *Datalogger Support Software Quickstart (p[. 44\)](#page-43-0)*
- *Datalogger Support Software Overview (p[. 92\)](#page-91-0)*
- *Datalogger Support Software Details (p[. 460\)](#page-459-0)*
- *Datalogger Support Software Lists(p[. 649\)](#page-648-1)*

Datalogger support software are PC or Linux software available from Campbell Scientific that facilitate communication between the computer and the CR6. A wide array of software are available, but most of the heavy lifting gets done by the following:

- *Short Cut* Program Generator for Windows (SCWin) *Short Cut* is used to write simple CRBasic programs without the need to learn the CRBasic programming language. *Short Cut* is an easy-to-use wizard that steps you through the program building process.
- *PC200W* Datalogger Starter Software for Windows Supports only direct serial connection to the CR6 with hardwire or spread-spectrum radio. It supports sending a CRBasic program, data collection, and setting the CR6 clock. *PC200W* is available at no charge at *www.campbellsci.com/downloads* (*<http://www.campbellsci.com/downloads>*).
- *LoggerLink Mobile Apps* Simple tool that allows an iOS or Android device to communicate with IP-enabled CR6s. It includes most *PC200W* functionality.
- *PC400* Datalogger Support Software Includes *PC200W* functions, *CRBasic Editor*, and supports all telecommunication modes (except satellite) in attended mode.
- *LoggerNet* Datalogger Support Software Includes all *PC400* functions and

supports all telecommunication options (except satellite) in unattended mode. It also includes many enhancements such as graphical data displays.

**Note** More information about software available from Campbell Scientific can be found at *www.campbellsci.com [http://www.campbellsci.com](http://www.campbellsci.com/)*. Please consult with a Campbell Scientific application engineer for a software recommendation to fit a specific application.

# <span id="page-94-0"></span>**6. Specifications**

All CR6 dataloggers are tested and guaranteed to meet electrical specifications in a standard –40 to 70 °C, or extended –55 to 85 °C, non-condensing environment. Recommended recalibration interval is 3 years. System configuration and critical specifications should be confirmed with a Campbell Scientific application engineer before purchase.

# <span id="page-94-1"></span>**6.1 Voltage Measurements — Specifications**

Related Topicss:

- *Voltage Measurements Specifications(p[. 95\)](#page-94-1)*
- *Voltage Measurements Overview (p[. 61\)](#page-60-0)*
- *Voltage Measurements Details(p[. 317\)](#page-316-0)*

Voltage measurements use a 24-bit A-to-D converter. One channel at a time is measured in numeric succession. Differential and single-ended channels can be mixed.

#### **Terminals**

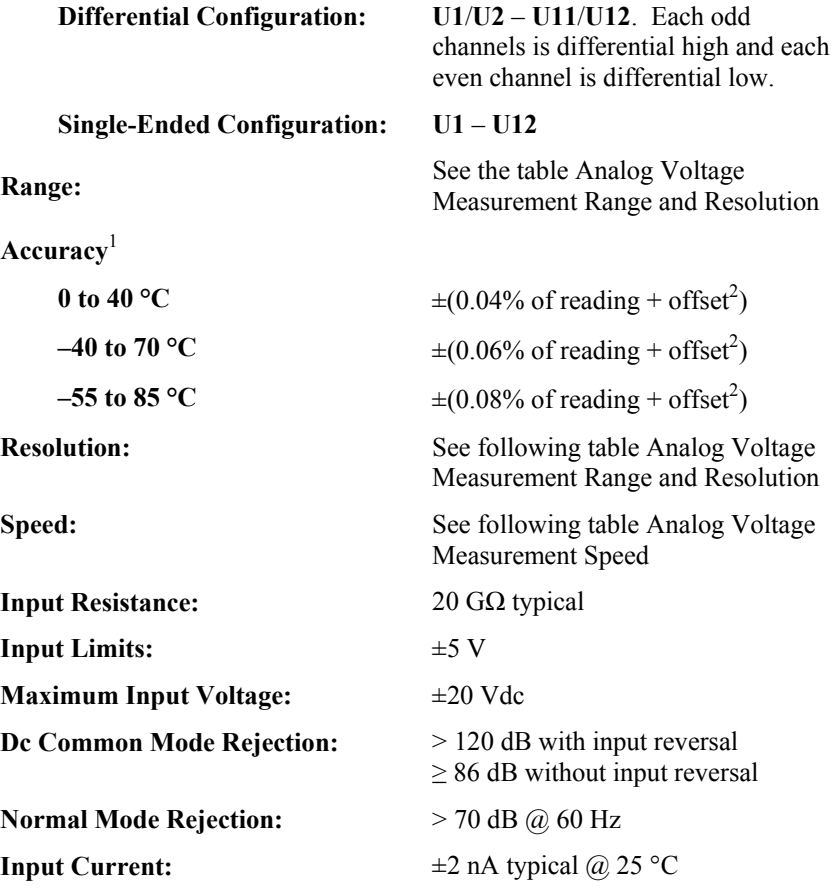

 $1$  Accuracy specification does not include sensor error or measurement noise.

 $2$  See the table Analog Voltage Measurement Accuracy Offsets.

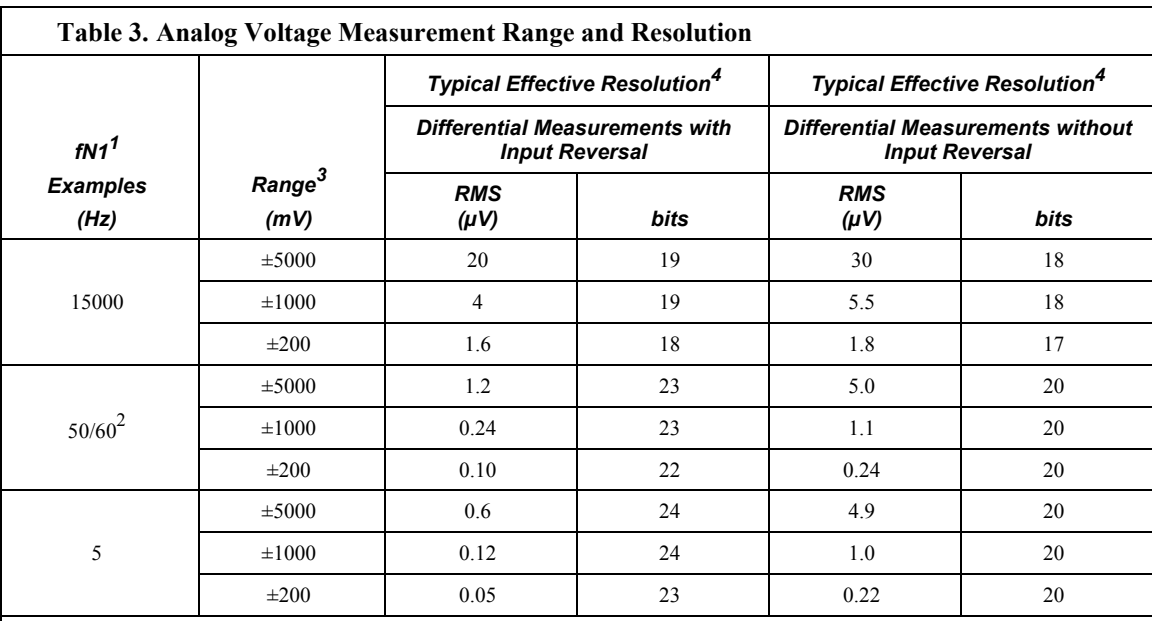

 $<sup>1</sup>$  Notch frequency</sup>

 $^2$  50/60 correspond to rejection of 50 and 60 Hz ac power mains noise. Valid frequencies are 5 Hz to 93 kHz.

3 Range overhead of ≈5% on all ranges guarantees that full-scale values will not cause over range.

<sup>4</sup> Effective resolution (ER) in bits is computed from ratio of full-scale range to RMS resolution.

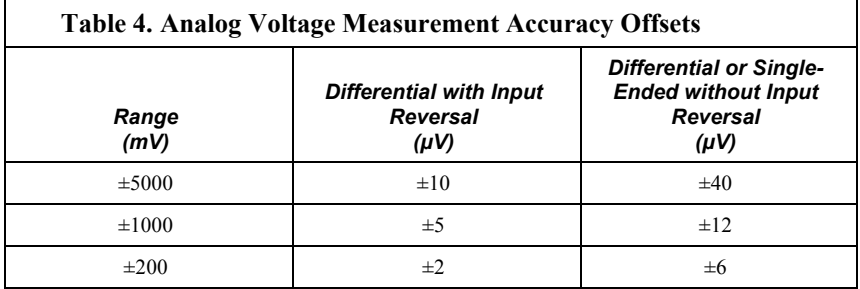

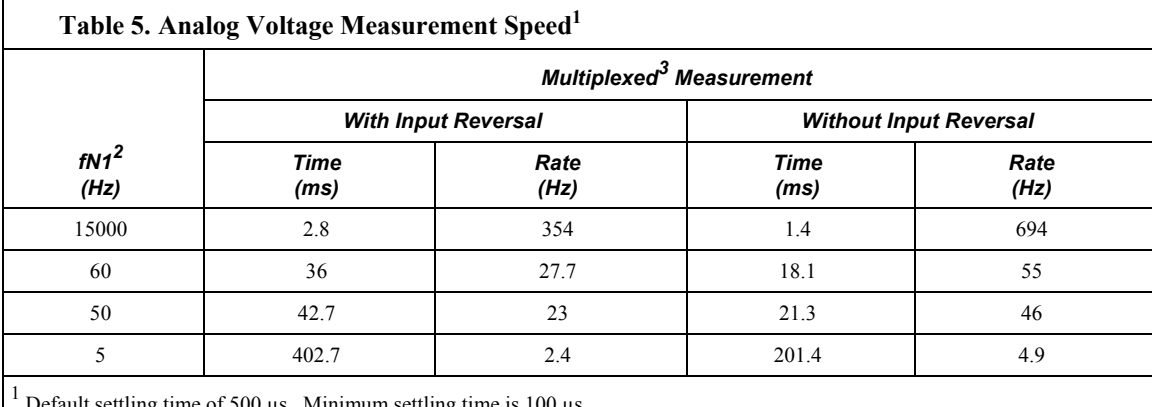

Default settling time of 500  $\mu$ s. Minimum settling time is 100  $\mu$ s.

 $2$  Notch frequency

 $3$  Refers to multiplexing circuitry internal to the CR6.

# <span id="page-96-1"></span>**6.2 Resistance Measurements — Specifications**

Related Topics:

- *Resistance Measurements Specifications (p[. 97\)](#page-96-1)*
- *Resistance Measurements Overview (p[. 64\)](#page-63-0)*
- *Resistance Measurements Details (p[. 337\)](#page-336-0)*
- *Resistance Measurements Instructions (p[. 552\)](#page-551-0)*

Resistance measurements for four- and six-wire full bridge and two-, three-, and four-wire half bridge using voltage excitation or direct resistance measurements using current excitation. Excitation polarity reversal minimizes dc error.

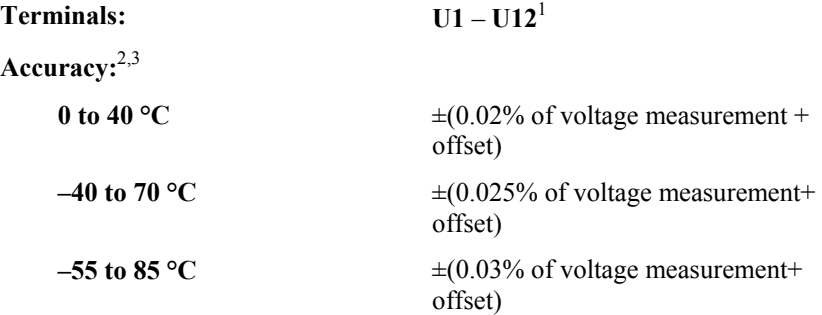

 $<sup>1</sup>$  Typically, at least one terminal is configured for excitation output. Multiple sensors can usually</sup> use a common excitation terminal.

<sup>2</sup> Assumes excitation reversal for excitation voltage <1000 mV and excitation current < 1 mA, not including bridge resistor errors and sensor and measurement noise.

<sup>3</sup> See section *Resistance Measurements — Details (p[. 337\)](#page-336-0)* for help estimating measurement accuracy for ratio-metric measurements. For **Resistance()** instruction, the excitation current is internally measured across an internal resistor (200  $\Omega$ ,  $\pm 0.005\%$  @ 25 °C, 2 ppm/°C TCR) with sensor resistance determined as Vs/Ix, where Ix is the input excitation current and Vs is the returned sensor signal.

# <span id="page-96-0"></span>**6.3 Voltage and Current Excitation — Specifications**

Related Topics:

- *Voltage and Current Excitation Specifications(p[. 97\)](#page-96-0)*
- *Voltage and Current Excitation Overview (p[. 76\)](#page-75-1)*

Up to 12 terminals configured for voltage or current excitation using 12-bit D-to-A converter. When used for ratiometric-resistance measurement, excitation is active only during measurement.

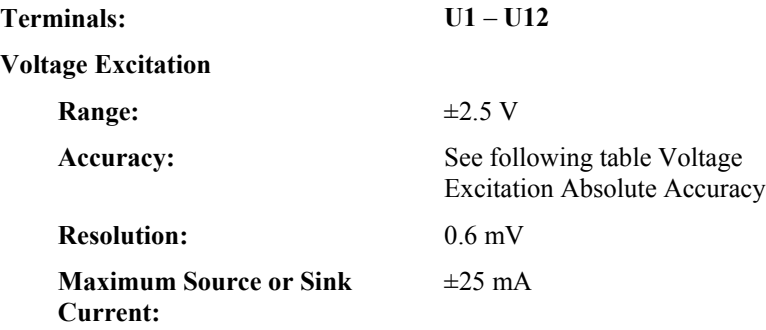

#### **Current Excitation**

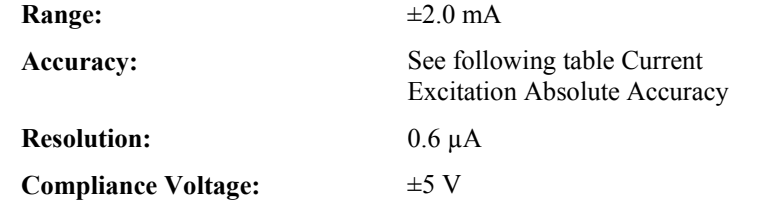

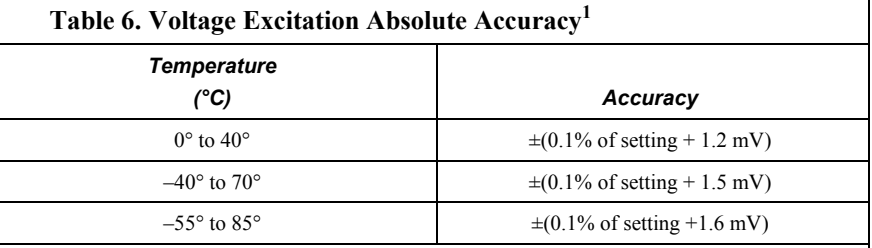

 $1$  Note that ratiometric accuracy, rather than absolute accuracy, determines overall measurement accuracy of ratiometric resistance measurements. See section *Resistance Measurements – Overview (p[. 337\)](#page-336-0).*

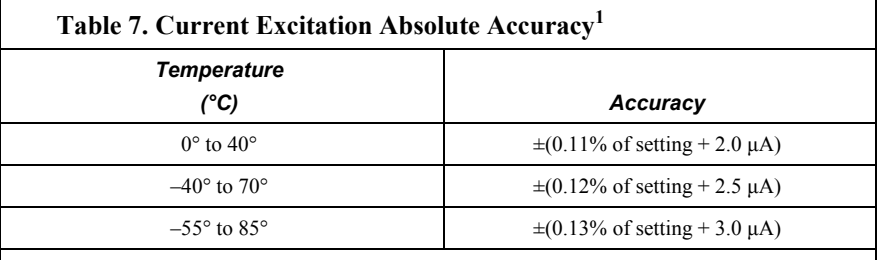

 $<sup>1</sup>$  Note that ratiometric accuracy, rather than absolute accuracy, determines overall measurement</sup> accuracy of ratiometric resistance measurements. See section *Resistance Measurements – Overview (p[. 337\)](#page-336-0).*

# <span id="page-97-0"></span>**6.4 Vibrating-Wire Measurements — Specifications**

Related Topics:

- *Vibrating-Wire Measurements Specifications(p[. 98\)](#page-97-0)*
- *Vibrating-Wire Measurements Overview (p[. 69\)](#page-68-0)*
- *Vibrating-Wire Measurements Details(p[. 356\)](#page-355-0)*

Static *Vspect (p[. 532\)](#page-531-0)* measurement. **U** terminal pair excites and measures vibrating-wire transducers. Up to  $\pm 6$  V (12 V peak-to-peak) logarithmic sinewave-frequency excitation, programmable from 100 Hz to 6.5 kHz followed by measurements, one at a time in numeric succession.

#### **Terminals**

**Without Thermistor:** Six channels:

**U1**/**U2**, **U3**/**U4**, **U5**/**U6**, **U7**/**U8**, **U9**/**U10**, **U11**/**U12**

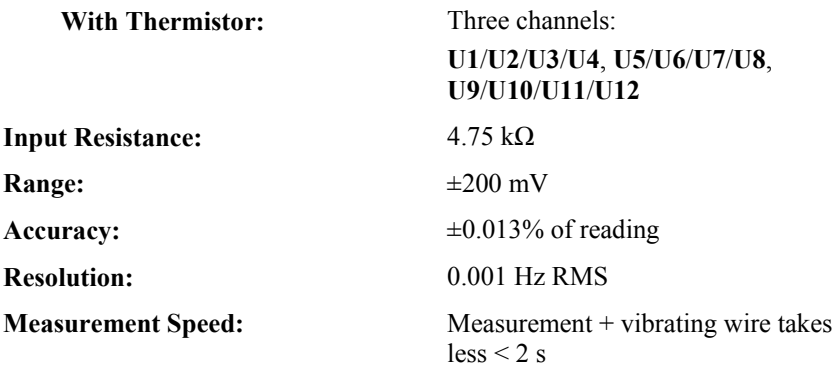

# **6.5 Thermistor Measurements — Specifications**

This specification applies to the CRBasic **Thermistor()** instruction and optional parameter *Therm\_fN1* of the **VibratingWire()** instruction. A **U** terminal pair excites and measures the thermistor. The bridge resistor is built into the CR6 circuitry.

#### **Terminals**

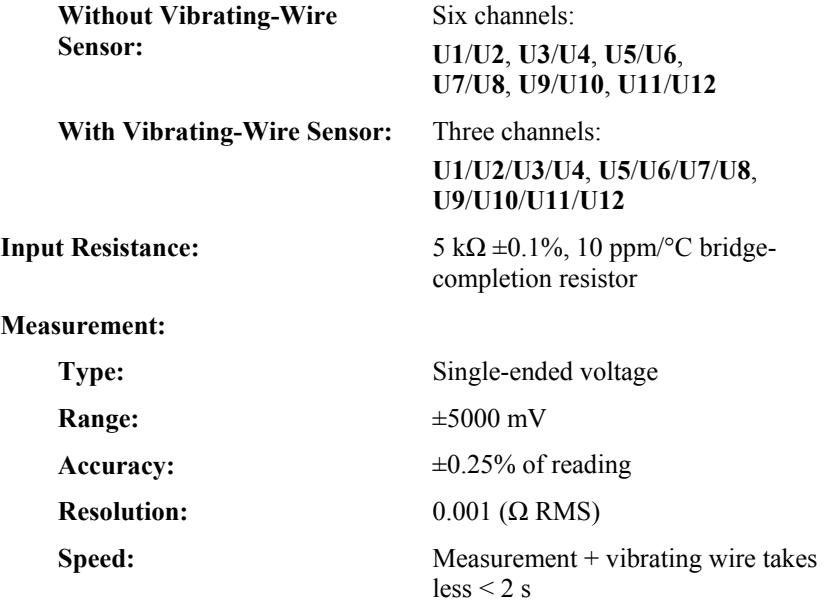

# <span id="page-98-0"></span>**6.6 Period Averaging — Specifications**

Related Topics:

- *Period Averaging Specifications(p[. 99\)](#page-98-0)*
- *Period Averaging Overview (p[. 68\)](#page-67-0)*
- *Period Averaging Details(p[. 355\)](#page-354-0)*

**Terminals: U1** – **U12**

**Range:** See following table Period Average

#### Ranges

**Accuracy:**  $\pm (0.01\% \text{ of reading} + \text{resolution})$ 

**Resolution:** 130 ns

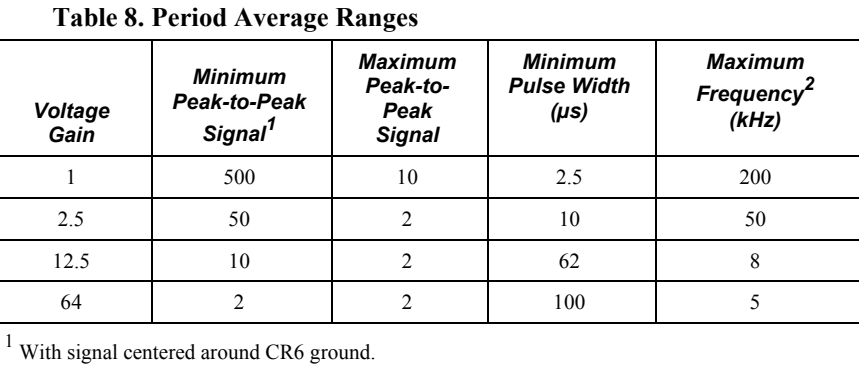

 $2$  The maximum frequency = 1/(twice minimum pulse width) for 50% duty cycle signals.

# <span id="page-99-0"></span>**6.7 Pulse Measurements — Specifications**

Related Topics:

- *Pulse Measurements Specifications (p[. 100\)](#page-99-0)*
- *Pulse Measurements Overview (p[. 66\)](#page-65-0)*
- *Pulse Measurements Details (p[. 346\)](#page-345-0)*
- *Pulse Measurements Instructions (p[. 553\)](#page-552-0)*

#### **Terminals**1,2

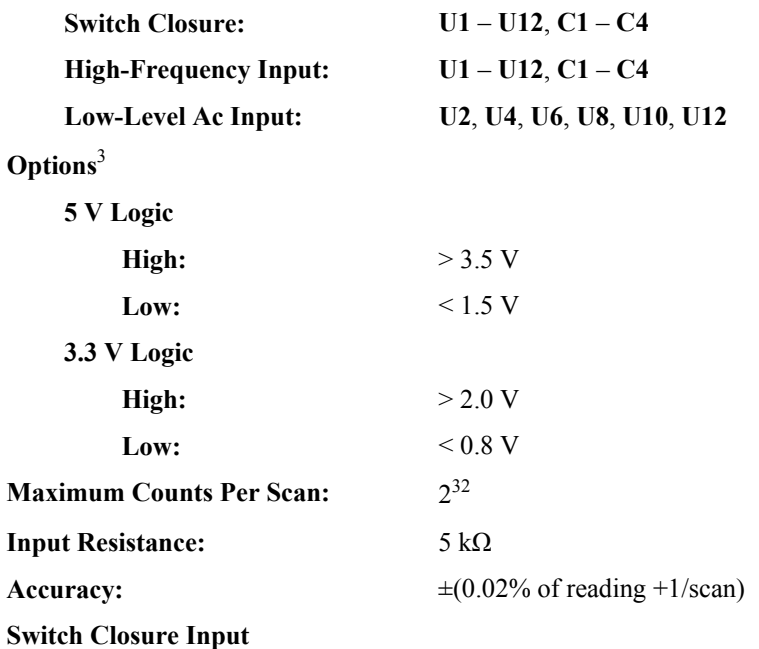

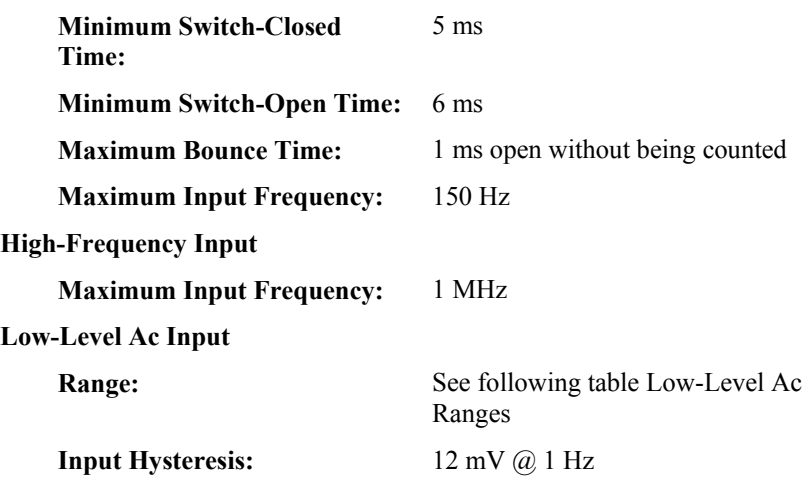

 $<sup>1</sup>$  Terminals are configured as pairs.</sup>

<sup>2</sup> Each terminal has an independent 32-bit counter.

 $^3$  CRBasic options include internal pull-up or pull-down resistor.

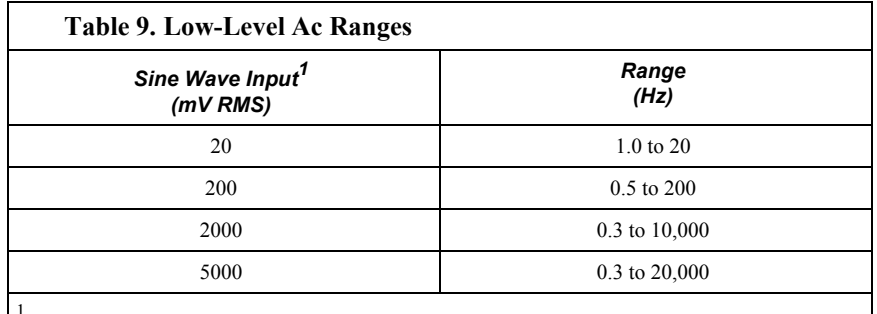

 $<sup>1</sup>$  Ac coupling removes ac offsets up to  $\pm 0.05$  V.</sup>

# <span id="page-100-0"></span>**6.8 Switched Voltage Output — Specifications**

Related Topics:

- *Switched Voltage Output Specifications (p[. 101\)](#page-100-0)*
- *Switched Voltage Output Overview (p[. 101\)](#page-100-0)*
- *Switched Voltage Output Details (p[. 111\)](#page-110-0)*
- *PLC Control Overview (p[. 72\)](#page-71-0)*
- *PLC Control Details (p[. 258\)](#page-257-0)*
- *PLC Control Modules Overview (p[. 379\)](#page-378-0)*
- *PLC Control Modules Lists (p[. 644\)](#page-643-0)*
- *PLC Control Instructions (p[. 562\)](#page-561-0)*

Switched voltage-output terminals are under program control.

#### **Terminals**

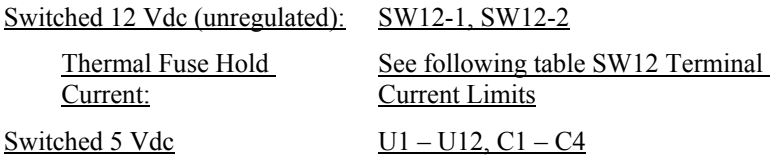

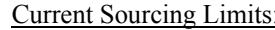

 $\mathcal{E}$ : See following table U and C Terminal Current Limits

Switched 3.3 Vdc<br>  $U1 - U12, C1 - C4$ 

Current Sourcing Limits: See following table U and C Terminal Current Limits

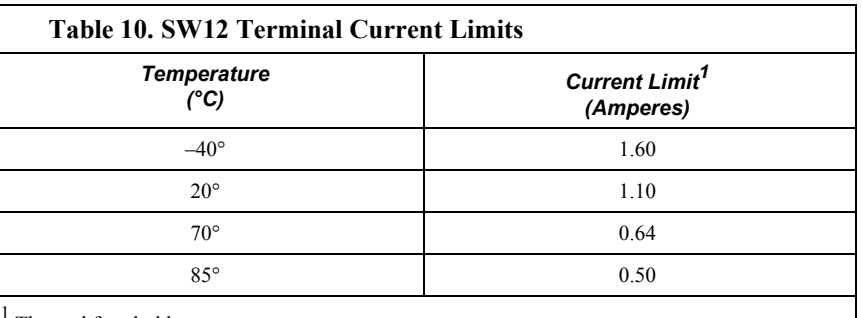

Thermal fuse hold current

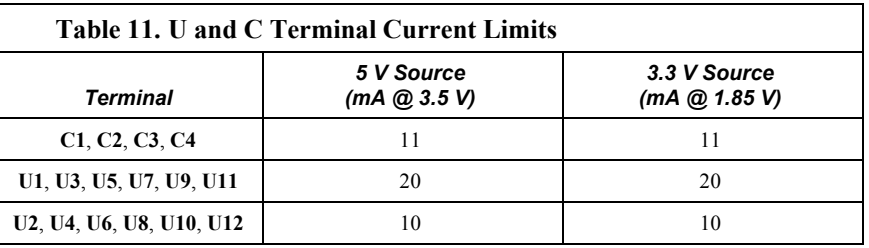

# **6.9 Total System Current — Specifications**

Total system current includes current drawn from the following sources:

- System power requirements. *See Power Supplies Specifications(p[. 104\)](#page-103-0).*
- Power drawn from **12V** terminal.
- Switched excitation. See *Voltage and Current Excitation Specifications(p. [97\).](#page-96-0)*
- Switched voltage outputs. See *Switched Voltage Output Specifications(p. [101\)](#page-100-0).*

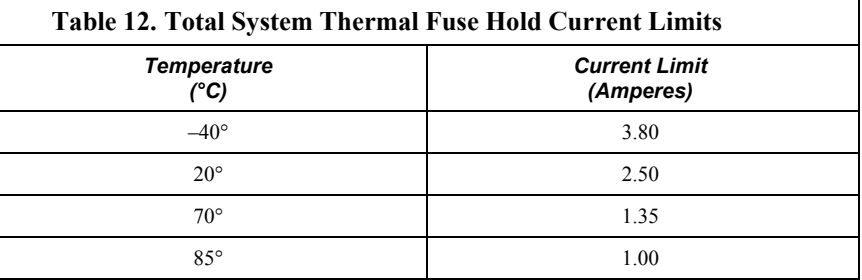

# **6.10 Communications — Specifications**

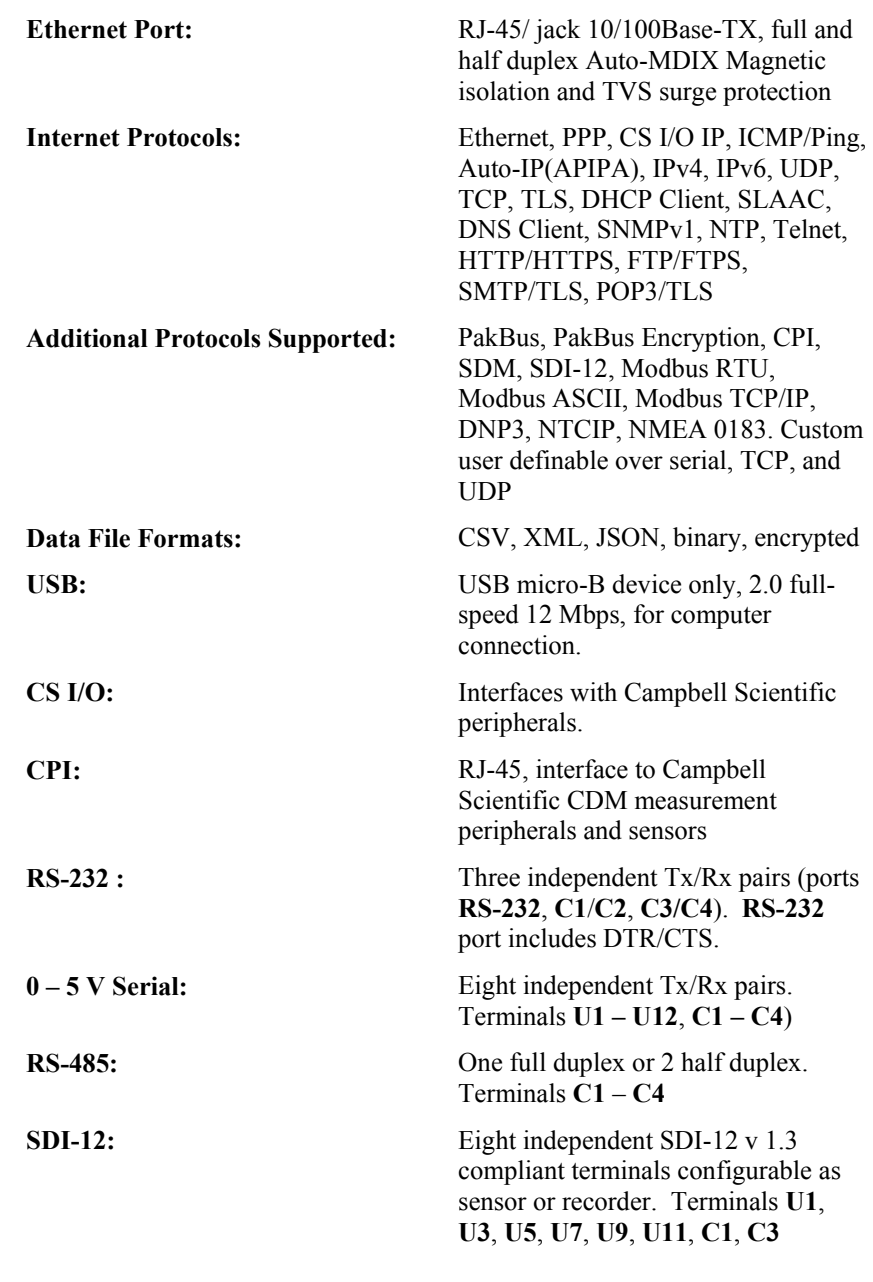

# **6.11 System — Specifications**

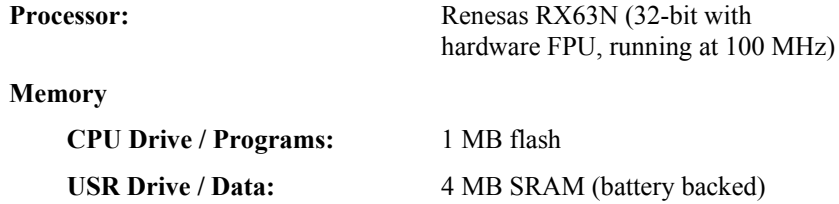

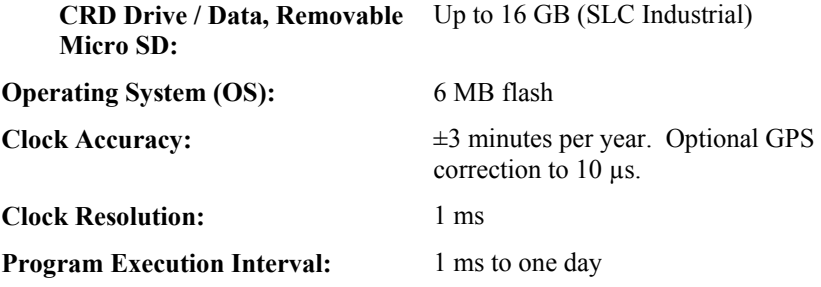

# <span id="page-103-0"></span>**6.12 Power Supplies — Specifications**

Related Topics:

- *Power Supplies Specifications (p[. 104\)](#page-103-0)*
- *Power Supplies Quickstart (p[. 42\)](#page-41-1)*
- *Power Supplies Overview (p[. 83\)](#page-82-0)*
- *Power Supplies Details (p[. 108\)](#page-107-0)*
- *Power Supplies Products (p[. 652\)](#page-651-0)*
- *Power Sources (p[. 109\)](#page-108-0)*
- *Troubleshooting Power Supplies (p[. 501\)](#page-500-0)*

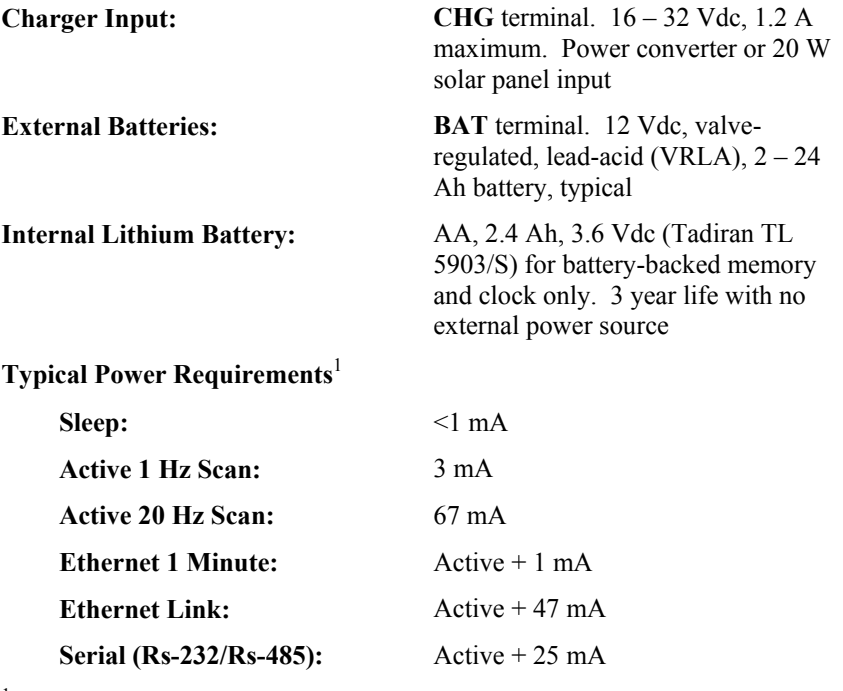

<sup>1</sup> Assumes 12 Vdc on **BAT** terminals + 2 mA if using **CHG** terminals.

# **6.13 Compliance — Specifications**

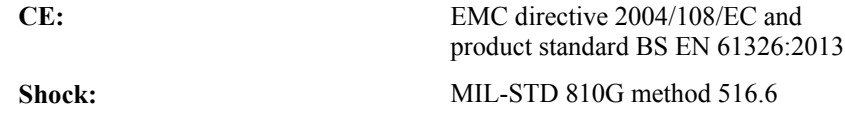

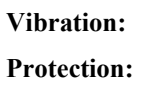

**Vibration:** MIL-STD 810G method 514.6 **Protection:** IP50

# **6.14 Physical Attributes — Specifications**

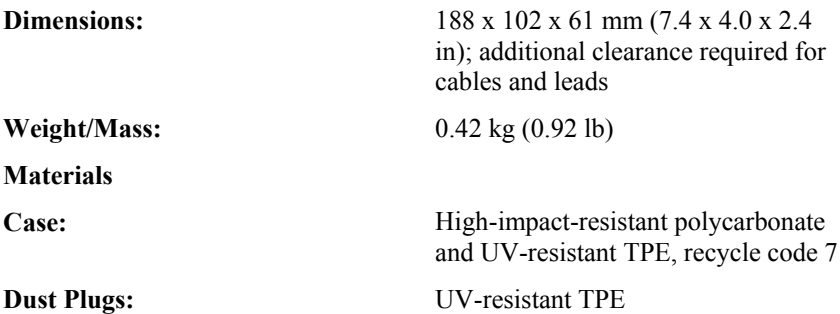

# <span id="page-106-1"></span>**7. Installation**

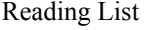

- *Quickstart (p[. 39\)](#page-38-0)*
- *Specifications(p[. 95\)](#page-94-0)*
- *Installation (p[. 107\)](#page-106-1)*
- *Operation (p[. 315\)](#page-314-0)*

# <span id="page-106-0"></span>**7.1 Protection from Moisture — Details**

*Protection from Moisture — Overview (p[. 91\)](#page-90-1) Protection from Moisture — Details (p[. 107\)](#page-106-0) Protection from Moisture — Products (p[. 655\)](#page-654-0)* 

When humidity levels reach the dew point, condensation occurs and damage to CR6 electronics can result. Effective humidity control is the responsibility of the user.

Adequate desiccant should be placed in the instrumentation enclosure to provide added protection.

# **7.2 Temperature Range**

The CR6 is designed to operate reliably from  $-40$  to 75 °C ( $-55$  °C to 85 °C, optional) in non-condensing environments.

# <span id="page-106-2"></span>**7.3 Enclosures**

*Enclosures — Details (p[. 107\)](#page-106-2)  Enclosures — Products (p[. 654\)](#page-653-0)* 

Illustrated in figure Enclosure is the typical use of enclosures available from Campbell Scientific designed for housing the CR6. This style of enclosure is classified as NEMA 4X (watertight, dust-tight, corrosion-resistant, indoor and outdoor use). Enclosures have back plates to which are mounted the CR6 datalogger and associated peripherals. Back plates are perforated on one-inch centers with a grid of holes that are lined as needed with anchoring nylon inserts. The CR6 base has mounting holes (some models may be shipped with rubber inserts in these holes) through which small screws are inserted into the nylon anchors. **Remove rubber inserts**, if any, to access the mounting holes. Screws and nylon anchors are supplied in a kit that is included with the enclosure.

*Figure 32. Enclosure*

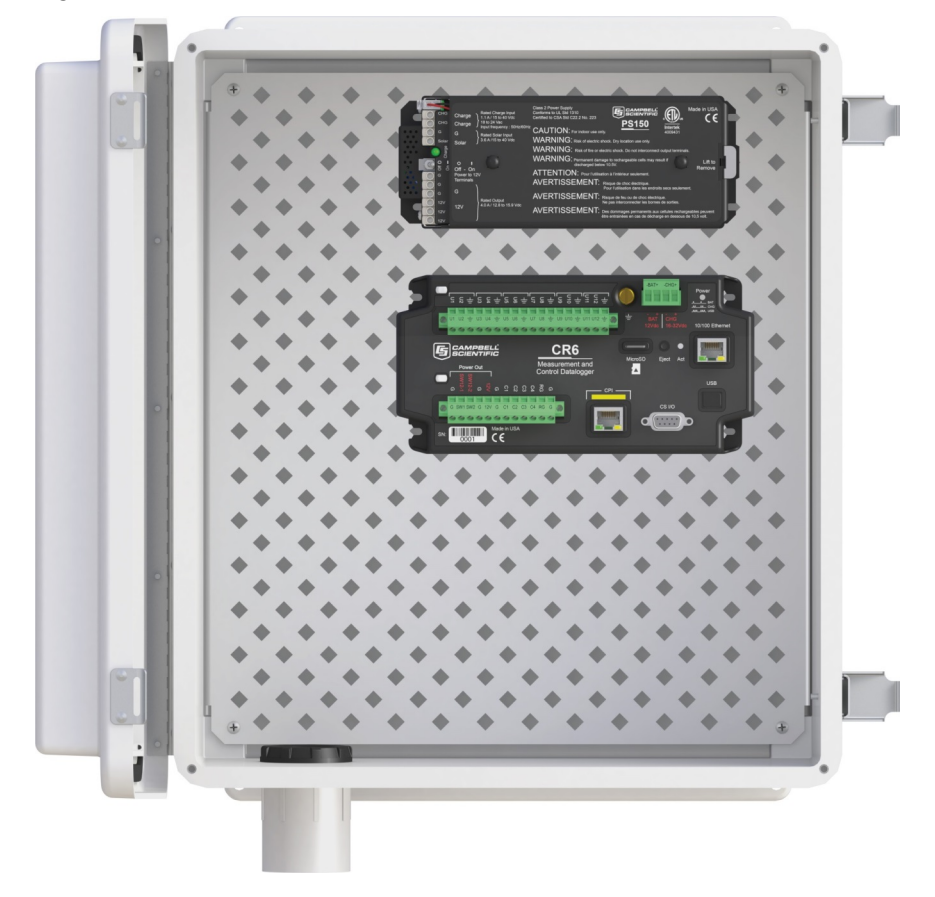

# <span id="page-107-0"></span>**7.4 Power Supplies — Details**

Related Topics:

- *Power Supplies Specifications (p[. 104\)](#page-103-0)*
- *Power Supplies Quickstart (p[. 42\)](#page-41-1)*
- *Power Supplies Overview (p[. 83\)](#page-82-0)*
- *Power Supplies Details (p[. 108\)](#page-107-0)*
- *Power Supplies Products (p[. 652\)](#page-651-0)*
- *Power Sources (p[. 109\)](#page-108-0)*
- *Troubleshooting Power Supplies (p[. 501\)](#page-500-0)*

Reliable power is the foundation of a reliable data-acquisition system. When designing a power supply, consideration should be made regarding worst-case power requirements and environmental extremes. For example, the power requirement of a weather station may be substantially higher during extreme cold, while at the same time, the extreme cold constricts the power available from the power supply.

The CR6 is internally protected against accidental polarity reversal on the power inputs.

The CR6 has a modest-input power requirement. For example, in low-power applications, it can operate for several months on non-rechargeable batteries.
Power systems for longer-term remote applications typically consist of a charging source, a charge controller, and a rechargeable battery. When ac line power is available, a Vac-to-Vdc wall adapter, the on-board charging regulator, and a rechargeable battery can be used to construct a UPS (un-interruptible power supply).

Contact a Campbell Scientific application engineer if assistance in selecting a power supply is needed, particularly with applications in extreme environments.

# **7.4.1 CR6 Power Requirement**

The CR6 is fully operable with power from 10 to 16 Vdc applied to the **BAT** terminals, or 16 to 32 Vdc applied to the **CHG** terminals. Both sets of connectors are found on the green power plug in the upper right portion of the face of the wiring panel. Some functions, such as programming, the setting of settings, and analog measurement, are provided when 5 Vdc is supplied through the USB connection between the micro-B **USB** port and a PC.

The CR6 is internally protected against accidental polarity reversal on the power inputs. A transient voltage suppressor (TVS) diode at the **BAT** and **CHG** terminals provides protection from intermittent high voltages by clamping these transients to within the range of 19 to 21 V (**BAT)** and 40 V (**CHG)**. Sustained input voltages in excess of 19 V or 40 V respectively, can damage the TVS diode.

**Caution** Voltage levels at the **12V** and switched **SW12** terminals, and pin 8 on the **CS I/O** port, are tied closely to the voltage levels of the main power supply. For example, if the power received at the **BAT** terminals is 16 Vdc, the **12V** and **SW12** terminals, and pin 8 on the **CS I/O** port, will supply 15.7 Vdc (0.3 V less than main supply) to a connected peripheral. If the connected peripheral or sensor is not designed for that voltage level, it may be damaged.

# **7.4.2 Calculating Power Consumption**

**Read More** *Power Supplies — Overview (p[. 83\)](#page-82-0).*

System operating time for batteries can be determined by dividing the battery capacity (ampere-hours) by the average system current drain (amperes). The CR6 typically has a quiescent current drain of <1 mA (with display off) 3 mA with a 1 Hz sample rate, and 67 mA with a 20 Hz scan rate. When the CR1000KD external-keyboard display is active, an additional 7 mA is added to the current drain while enabling the backlight for the display adds 100 mA.

# <span id="page-108-0"></span>**7.4.3 Power Sources**

Related Topics:

- *Power Supplies Specifications (p[. 104\)](#page-103-0)*
- *Power Supplies Quickstart (p[. 42\)](#page-41-0)*
- *Power Supplies Overview (p[. 83\)](#page-82-0)*
- *Power Supplies Details (p[. 108\)](#page-107-0)*
- *Power Supplies Products (p[. 652\)](#page-651-0)*
- *Power Sources (p[. 109\)](#page-108-0)*
- *Troubleshooting Power Supplies (p[. 501\)](#page-500-0)*

Be aware that some Vac-to-Vdc power converters produce switching noise or *ac (p[. 507\)](#page-506-0)* ripple as an artifact of the ac-to-dc rectification process. Excessive switching noise on the output side of a power supply can increase measurement noise, and so increase measurement error. Noise from grid or mains power also may be transmitted through the transformer, or induced electro-magnetically from nearby motors, heaters, or power lines.

High-quality power regulators typically reduce noise due to power regulation. Using the optional 50 Hz or 60 Hz rejection arguments for CRBasic analog input measurement instructions (see *Sensor Support (p[. 315\)](#page-314-0)* ) often improves rejection of noise sourced from power mains. The CRBasic standard deviation instruction, **SDEV(),** can be used to evaluate measurement noise.

The CR6 is designed to receive power from a variety of sources. Following is a list of CR6 power input terminals and the respective power types supported. The appendix *Power Supplies(p[. 652\)](#page-651-0)* lists power supplies available from Campbell Scientific, including alkaline and solar options. More information is in manuals and brochures at *www.campbellsci.com*.

**BAT** terminals — voltage input range is 10 to 16 Vdc. This connection uses the least current since the internal CR6 charging circuit is bypassed. If using alkaline batteries, do not use the **CHG** terminals. The voltage at **BAT** is the same voltage, less 0.3 V, as that available on **12V** and **SW12** terminals and pin 8 of the **CS I/O** port. It is also the same voltage, less 0.3 V, as that passed to the communication daughter card.

**CHG** terminals — voltage input range is 16 to 32 Vdc. A battery need not be connected to the **BAT** terminals. For example, if a separate 24 Vdc UPS is available, it can be connected on the **CHG** terminals. If a battery is to be connected to **BAT** to create a UPS, see the section *UPS (p[. 111\)](#page-110-0)* for important information.

**USB** connector — 5 Vdc via USB connection. If power is also provided with **BAT** or **CHG**, power will be supplied by whichever has the highest voltage. If USB is the only power source, then **12V**, **SW12**, **CPI**, **CS I/O**, and the communication daughter card (in CR6 series dataloggers so equipped) will not be operational. Functions that will be active with a 5 Vdc source include sending programs, datalogger settings, and analog measurements.

## **7.4.3.1 Vehicle Power Connections**

If a CR6 is powered by a motor-vehicle power supply, a second power supply may be needed. When starting the motor of the vehicle, battery voltage often drops below the voltage required for datalogger operation. This may cause the CR6 to stop measurements until the voltage again equals or exceeds the lower limit. A second supply can be provided to prevent measurement lapses during vehicle starting. The figure *Connecting CR6 to Vehicle Power Supply (p[. 111\)](#page-110-1)*  illustrates how a second power supply is connected to the CR6. The diode *OR* connection causes the supply with the largest voltage to power the CR6 and prevents the second backup supply from attempting to power the vehicle.

<span id="page-110-1"></span>*Figure 33. Connecting to Vehicle Power Supply*

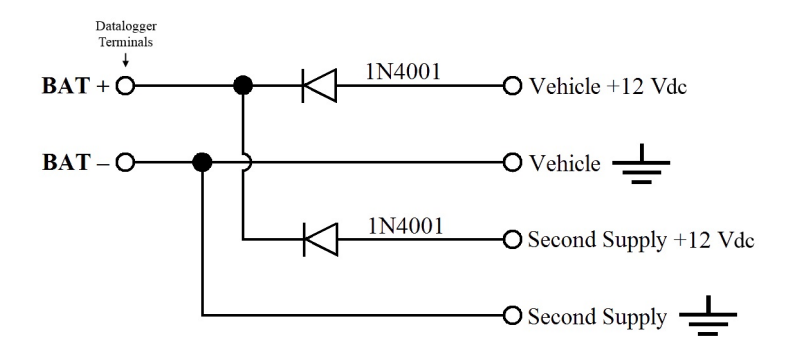

## <span id="page-110-0"></span>**7.4.4 Uninterruptable Power Supply (UPS)**

If external alkaline power is used, the alkaline battery pack is connected directly to the **BAT** terminals (10 to 16 Vdc).

A UPS (un-interruptible power supply) is often the best power source for longterm installations. An external UPS consists of a primary-power source, the charging regulator already integrated into the CR6, and an external battery. The primary power source, which is often a transformer, power converter, or solar panel, connects to the **CHG** terminals (16 to 32 Vdc) while a nominal 12 Vdc sealed-rechargeable battery is connected to the **BAT** terminals.

Connect a rechargeable battery to the **BAT** terminals. The battery must be a sealed rechargeable nominal 12 Vdc lead-acid. The CR6 has a charge limit of 1.2 A.

Connect a primary power source, such as a solar panel or Vac-to-Vdc transformer, to **CHG**. This charge supply can be a 12 or 24 Vdc solar panel, or a Class 2, 24 Vdc power supply, such as Campbell Scientific pn 29796 (100 to 240 Vac / 24 Vdc power converter). The operational input range of **CHG** terminals is 16 to 32 Vdc.

The voltage applied to **CHG** terminals must be at least 0.3 V higher than that needed to charge the battery, but will be regulated from any voltage over 16 Vdc (not to exceed 32 Vdc) to 16 Vdc. For sealed rechargeable lead-acid batteries, the charge voltage requirement is 13.4 (slow) to 13.8 (fast) Vdc. The ideal charging voltage for batteries changes as temperature changes, so provide an adequate buffer in the primary power source in installations where significant temperature fluctuations are expected.

# <span id="page-110-2"></span>**7.5 Switched Voltage Output — Details**

#### Related Topics:

- *Switched Voltage Output Specifications (p[. 101\)](#page-100-0)*
- *Switched Voltage Output Overview (p[. 101\)](#page-100-0)*
- *Switched Voltage Output Details (p[. 111\)](#page-110-2)*
- *PLC Control Overview (p[. 72\)](#page-71-0)*
- *PLC Control Details (p[. 258\)](#page-257-0)*
- *PLC Control Modules Overview (p[. 379\)](#page-378-0)*
- *PLC Control Modules Lists (p[. 644\)](#page-643-0)*
- *PLC Control Instructions (p[. 562\)](#page-561-0)*

The CR6 wiring panel is a convenient power distribution device for powering sensors and peripherals that require a 3.3 or 5 Vdc, or 12 Vdc source. It has one continuous 12 Vdc terminal (**12V**) and two program-controlled, switched, 12 Vdc terminals (**SW12**). When a 5 Vdc supply is needed, a **U** terminal can be configured to output a continuous, regulated five volts. **SW12**, **12V**, and **U** terminals configured for continuous 3.3 or 5 Vdc output limit current internally for protection against accidental short circuits. Voltage on the **12V** and **SW12** terminals can vary widely and will fluctuate with the dc supply used to power the CR6, so be careful to match the datalogger power supply to the requirements of the sensors. **U** terminals configured for 5 Vdc output are internally regulated to within ±4%, which is good regulation as a power source, but typically not adequate for bridge sensor excitation. Table *Current Source and Sink Limits(p[. 112\)](#page-111-0)*  lists the current limits of **12V** and **U** terminals configured for continuous voltage output. Greatly reduced output voltages on these terminals may occur if the current limits are exceeded. See the section *Terminals Configured for Control (p. [380\)](#page-379-0)* for more information.

<span id="page-111-0"></span>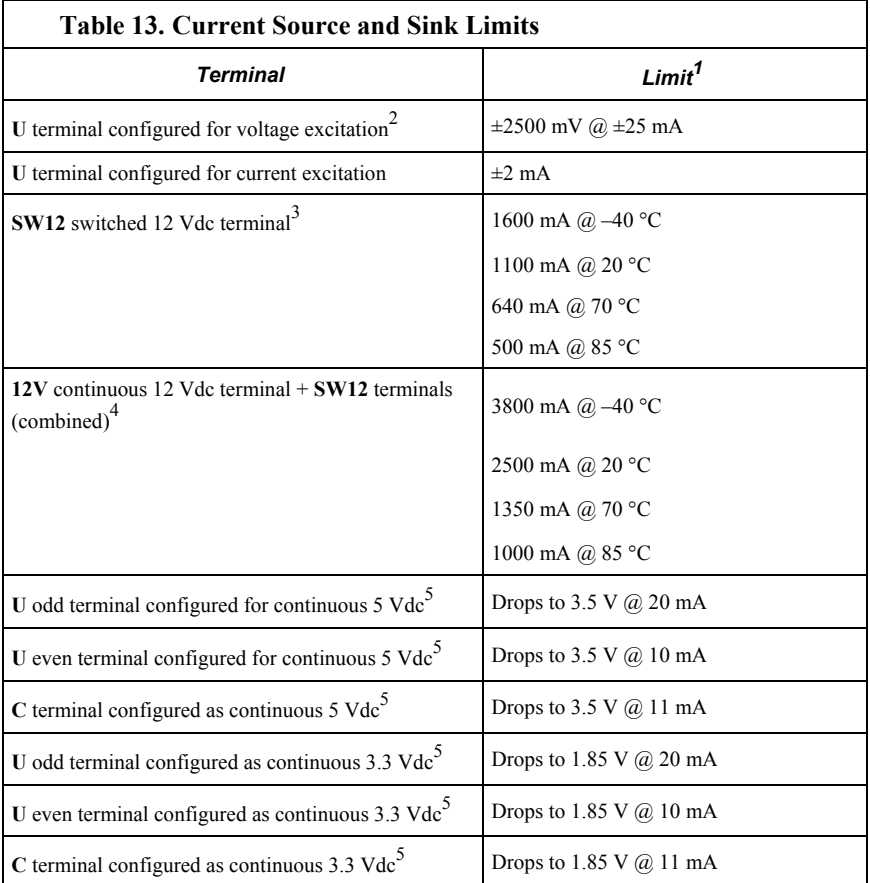

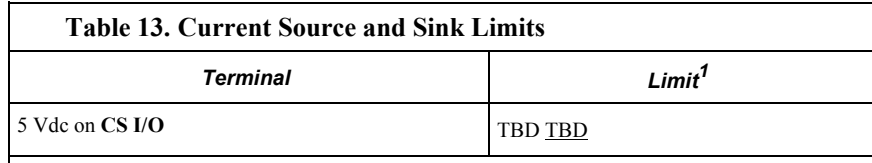

<sup>1</sup> "Source" is positive amperage; "sink" is negative amperage  $(-)$ .

 $2$  Exceeding current limits will cause voltage output to become unstable. Voltage should stabilize once current is again reduced to within stated limits.

 $3$  A thermal fuse is used to limit power. Result of overload is a voltage drop. To reset, disconnect and allow circuit to cool. Operating at the current limit is OK so long some fluctuation can be tolerated.

<sup>4</sup> Thermal fuse protected. See footnote 3.

 $5$  Current is limited by a current limiting circuit that holds the current at the maximum by dropping the voltage when the load is too great.

# **7.5.1 Switched-Voltage Excitation**

Up to 12 analog-output (excitation) terminals can be configured from **U** terminals to operate under program control to provide  $\pm 2500$  mV dc excitation. Check the accuracy specification of terminals configured for exctitation in *CR6 Specifications* (*p. 95*) to understand their limitations. Specifications are applicable only for loads not exceeding ±25 mA.

**Read More** Table *Current Source and Sink Limits(p[. 112\)](#page-111-0)* has more information on excitation load capacity.

CRBasic instructions that control voltage excitation include the following:

- **BrFull**()
- **BrFull6W**()
- **BrHalf**()
- **BrHalf3W**()
- **BrHalf4W**()
- **ExciteV**()

**Note** Square-wave ac excitation for use with polarizing bridge sensors is configured with the *RevEx* parameter of the bridge instructions.

# **7.5.2 Switched Current Excitation**

**U** terminals can be configured as current-output terminals. These operate under program control to provide  $\pm 2.0$  mA for making resistance measurements. Check the accuracy specification of these terminals in *CR6 Specifications(p[. 95\)](#page-94-0)* to understand the limitations. A single U terminal is configured as a common current return terminal. CRBasic instructions that control current excitation include the following:

• **ExciteI()**

#### • **Resistance()**

See the section Sensors Requiring Current Excitation for precautions when measuring resistances > 1000  $\Omega$  or sensors with leads > 50 feet.

# **7.5.3 Continuous Unregulated Voltage (12V Terminal)**

Use **12V** terminals to continuously power devices that require 12 Vdc. Voltage on the **12V** terminals will change with CR6 supply voltage.

**Caution** Voltage levels at the **12V** and switched **SW12** terminals, and pin 8 on the **CS I/O** port, are tied closely to the voltage levels of the main power supply. For example, if the power received at the **BAT** terminals is 16 Vdc, the **12V** and **SW12** terminals, and pin 8 on the **CS I/O** port, will supply 15.7 Vdc (0.3 V less than main supply) to a connected peripheral. If the connected peripheral or sensor is not designed for that voltage level, it may be damaged.

# **7.5.4 Switched Unregulated Voltage (SW12 Terminal)**

The **SW12** terminals are often used to power devices such as sensors that require 12 Vdc during measurement. Current sourcing must be limited to 1100 mA or less at 20 °C. See table *Current Source and Sink Limits (p[. 112\).](#page-111-0)* Voltage on a **SW12** terminal will change with CR6 supply voltage. Two CRBasic instructions, **SW12()** and **PortSet()**, control the **SW12** terminals. Each instruction is handled differently by the CR6. **SW12()** is a processing task. Use it when controlling power to SDI-12 and serial sensors that use **SDI12Recorder()** or **SerialIn()** instructions respectively. CRBasic programming using **IF THEN** constructs to control **SW12**, such as when used for cell phone control, should also use the **SW12()** instruction.

**PortSet()** is a measurement task instruction. Use it when powering analog input sensors that need to be powered just prior to measurement.

A 12 Vdc switching circuit designed to be driven by a **U** or **C** terminal is available from Campbell Scientific. It is listed in the appendix *Relay Drivers — Products(p. [645\)](#page-644-0).*

**Note SW12** terminal power is unregulated and can supply up to 1100 mA at 20 °C. See table *Current Source and Sink Limits(p[. 112\)](#page-111-0).* A resettable polymeric fuse protects against over-current. Reset is accomplished by removing the load or turning off the **SW12** terminal for several seconds.

The **SW12** terminals may behave differently under *pipeline (p[. 161\)](#page-160-0)* and *sequential (p[. 162\)](#page-161-0)* modes. See *CRBasic Editor Help* for more information.

## **7.6 Grounding**

Grounding the CR6 with its peripheral devices and sensors is critical in all applications. Proper grounding will ensure maximum ESD (electrostatic discharge) protection and measurement accuracy.

# <span id="page-113-0"></span>**7.6.1 ESD Protection**

Reading List:

- *ESD Protection (p[. 114\)](#page-113-0)*
- *Lightening Protection (p[. 116\)](#page-115-0)*

ESD (electrostatic discharge) can originate from several sources, the most

common and destructive being lightning strikes. Primary lightning strikes hit the CR6 or sensors directly. Secondary strikes induce a high voltage in power lines or sensor wires.

The primary devices for protection against ESD are gas-discharge tubes (GDT). All critical inputs and outputs on the CR6 are protected with GDTs or transient voltage suppression diodes. GDTs fire at 150 V to allow current to be diverted to the earth ground lug. To be effective, the earth ground lug must be properly connected to earth (chassis) ground. As shown in figure *Schematic of Grounds(p. [116\),](#page-115-1)* signal grounds and power grounds have independent paths to the earth-ground lug.

Communication ports are another path for transients. You should provide communication paths, such as telephone or short-haul modem lines, with sparkgap protection. Spark-gap protection is usually an option with these products, so request it when ordering. Spark gaps must be connected to either the earth ground lug, the enclosure ground, or to the earth (chassis) ground.

A good earth (chassis) ground will minimize damage to the datalogger and sensors by providing a low-resistance path around the system to a point of low potential. Campbell Scientific recommends that all dataloggers be earth (chassis) grounded. All components of the system (dataloggers, sensors, external power supplies, mounts, housings, etc.) should be referenced to one common earth (chassis) ground.

In the field, at a minimum, a proper earth ground will consist of a 6 to 8 foot copper-sheathed grounding rod driven into the earth and connected to the large brass ground lug on the wiring panel with a 12 AWG wire. In low-conductive substrates, such as sand, very dry soil, ice, or rock, a single ground rod will probably not provide an adequate earth ground. For these situations, search for published literature on lightning protection or contact a qualified lightningprotection consultant.

In vehicle applications, the earth ground lug should be firmly attached to the vehicle chassis with 12 AWG wire or larger.

In laboratory applications, locating a stable earth ground is challenging, but still necessary. In older buildings, new Vac receptacles on older Vac wiring may indicate that a safety ground exists when, in fact, the socket is not grounded. If a safety ground does exist, good practice dictates the verification that it carries no current. If the integrity of the Vac power ground is in doubt, also ground the system through the building plumbing, or use another verified connection to earth ground.

<span id="page-115-1"></span>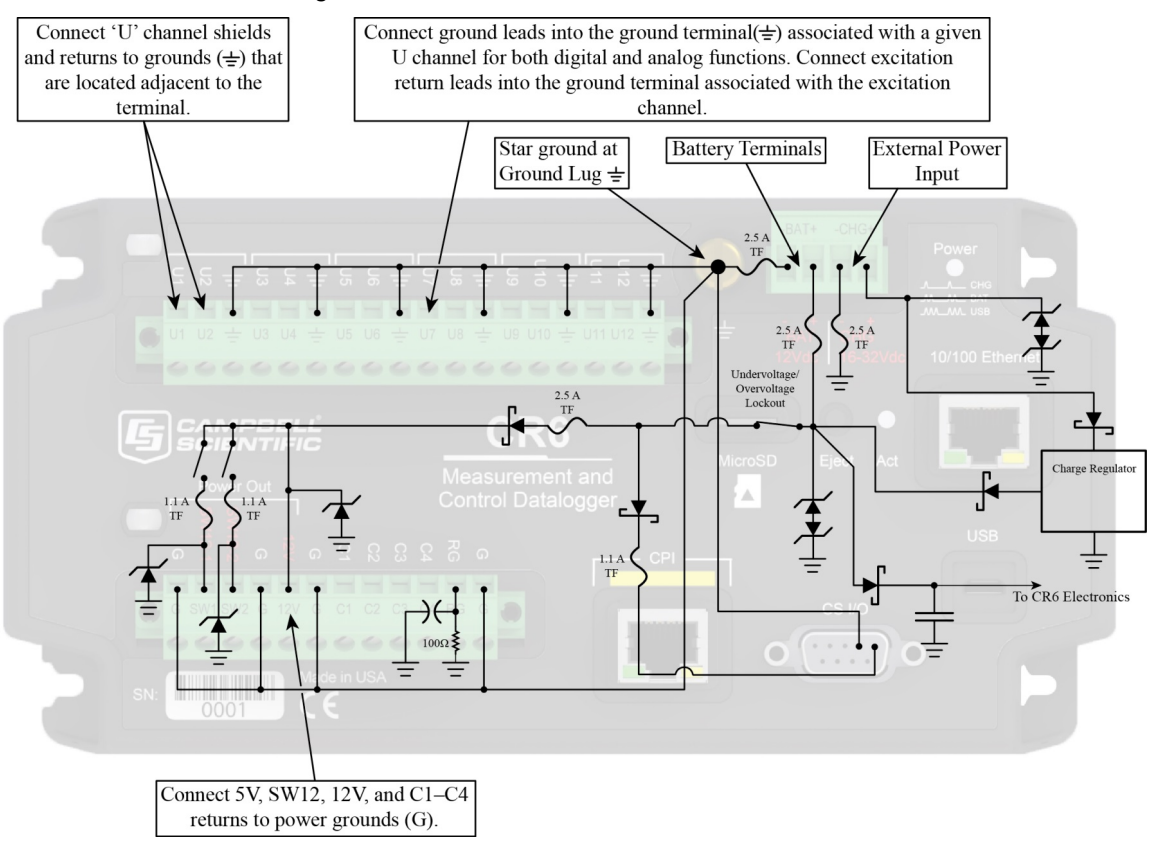

#### *Figure 34. Schematic of Grounds*

## <span id="page-115-0"></span>**7.6.1.1 Lightning Protection**

Reading List:

- *ESD Protection (p[. 114\)](#page-113-0)*
- *Lightening Protection (p[. 116\)](#page-115-0)*

The most common and destructive ESDs are primary and secondary lightning strikes. Primary lightning strikes hit instrumentation directly. Secondary strikes induce voltage in power lines or wires connected to instrumentation. While elaborate, expensive, and nearly infallible lightning protection systems are on the market, Campbell Scientific, for many years, has employed a simple and inexpensive design that protects most systems in most circumstances. The system employs a lightening rod, metal mast, heavy-gage ground wire, and ground rod to direct damaging current away from the CR6. This system, however, not infallible. Figure *Lightning-Protection Scheme (p[. 117\)](#page-116-0)* is a drawing of a typical application of the system.

**Note** Lightning strikes may damage or destroy the CR6 and associated sensors and power supplies.

In addition to protections discussed in *,* use of a simple lightning rod and lowresistance path to earth ground is adequate protection in many installations. .

<span id="page-116-0"></span>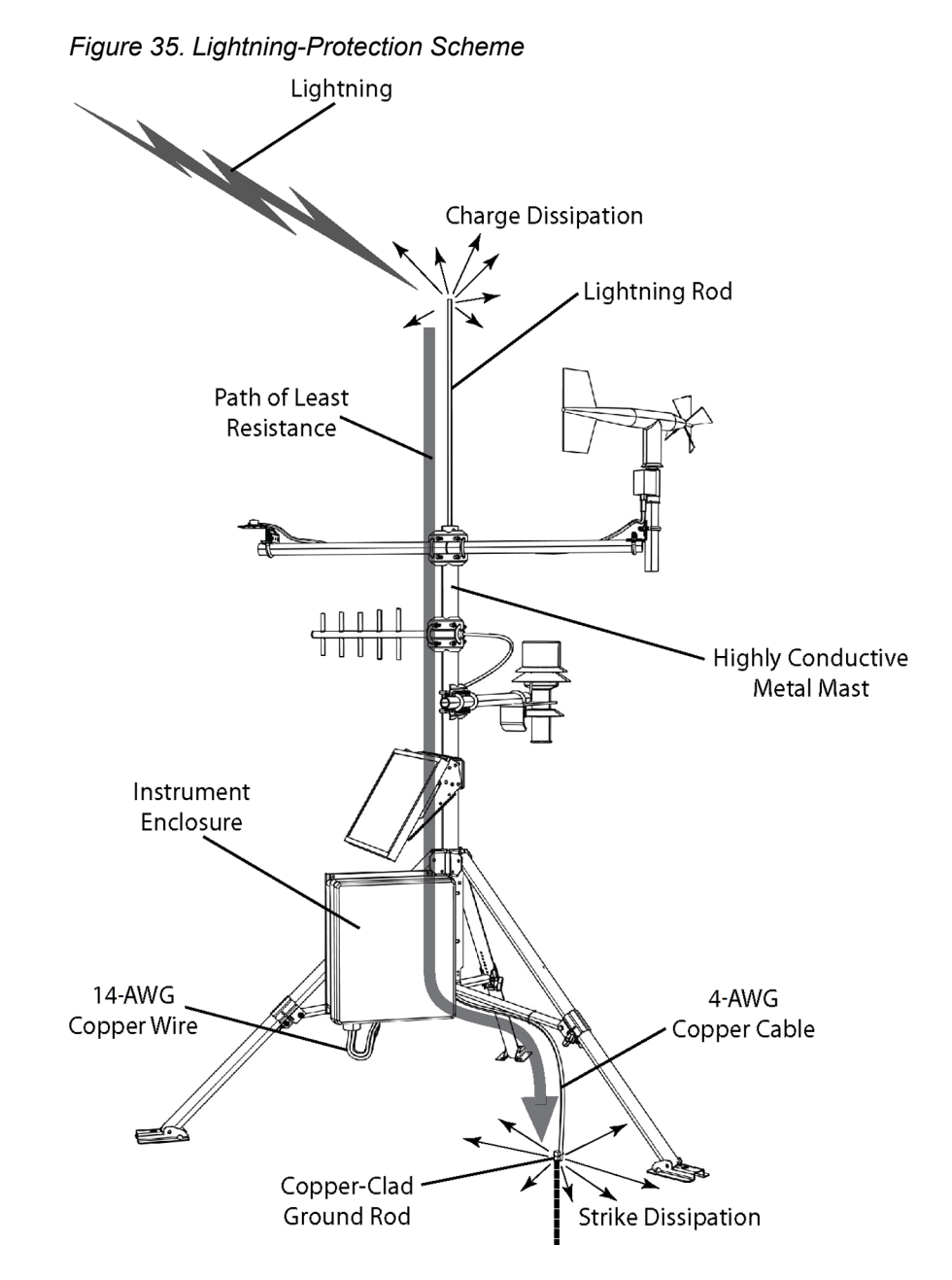

# **7.6.2 Single-Ended Measurement Reference**

Low-level, single-ended voltage measurements (<200 mV) are sensitive to ground potential fluctuation due to changing return currents from **12V** and **SW12V** terminals and **U** and **C** terminals configured for continuous excitation and control. The CR6 grounding scheme is designed to minimize these fluctuations by separating signal grounds  $(\frac{1}{\bullet})$  from power grounds  $(G)$ . To take advantage of this design, observe the following rules:

• Connect grounds associated with **12V** and **SW12V** terminals and **U** and **C** terminals configured for continuous excitation and control to **G** terminals.

- Connect excitation grounds to the nearest  $\frac{1}{\sqrt{2}}$  terminal on the same terminal block.
- Connect the low side of single-ended sensors to the nearest  $\frac{1}{\sqrt{2}}$  terminal on the same terminal block.
- Connect shield wires to the  $\equiv$  terminal nearest the terminals to which the sensor signal wires are connected.

**Note** Several ground wires can be connected to the same ground terminal.

If offset problems occur because of shield or ground leads with large current flow, tie the problem leads directly to the ground lug.

# **7.6.3 Ground-Potential Differences**

Because a single-ended measurement is referenced to CR6 ground, any difference in ground potential between the sensor and the CR6 will result in a measurement error. Differential measurements MUST be used when the input ground is known to be at a different ground potential from CR6 ground. See the section *Single-Ended Measurements — Details (p[. 319\)](#page-318-0)* for more information.

Ground potential differences are a common problem when measuring full-bridge sensors (strain gages, pressure transducers, etc), and when measuring thermocouples in soil.

### **7.6.3.1 Soil Temperature Thermocouple**

If the measuring junction of a thermocouple is not insulated when in soil or water, and the potential of earth ground is, for example, 1 mV greater at the sensor than at the point where the CR6 is grounded, the measured voltage is 1 mV greater than the thermocouple output. With a copper-constantan thermocouple, 1 mV equates to approximately 25 °C measurement error.

## **7.6.3.2 External Signal Conditioner**

External instruments with integrated signal conditioners, such as an infrared gas analyzer (IRGA), are frequently used to make measurements and send analog information to the CR6. These instruments are often powered by the same Vacline source as the CR6. Despite being tied to the same ground, differences in current drain and lead resistance result in different ground potentials at the two instruments. For this reason, a differential measurement should be made on the analog output from the external signal conditioner.

## **7.6.4 Ground Looping in Ionic Measurements**

When measuring soil-moisture with a resistance block, or water conductivity with a resistance cell, the potential exists for a ground loop error. In the case of an ionic soil matric potential (soil moisture) sensor, a ground loop arises because soil and water provide an alternate path for the excitation to return to CR6 ground. This example is modeled in the diagram *Model of a Ground Loop with a Resistive Sensor* (*p. 119*)*.* With  $R_g$  in the resistor network, the signal measured from the sensor is described by the following equation:

$$
V_1 = V_x \frac{R_s}{(R_s + R_f) + R_x R_f / R_g}
$$

where

- $V_x$  is the excitation voltage
- Rf is a fixed resistor
- $R<sub>s</sub>$  is the sensor resistance
- Rg is the resistance between the excited electrode and CR6 earth ground.

 $R_xR_f/R_g$  is the source of error due to the ground loop. When  $R_g$  is large, the error is negligible. Note that the geometry of the electrodes has a great effect on the magnitude of this error. The Delmhorst gypsum block used in the Campbell Scientific 227 probe has two concentric cylindrical electrodes. The center electrode is used for excitation; because it is encircled by the ground electrode, the path for a ground loop through the soil is greatly reduced. Moisture blocks which consist of two parallel plate electrodes are particularly susceptible to ground loop problems. Similar considerations apply to the geometry of the electrodes in water conductivity sensors.

The ground electrode of the conductivity or soil moisture probe and the CR6 earth ground form a galvanic cell, with the water/soil solution acting as the electrolyte. If current is allowed to flow, the resulting oxidation or reduction will soon damage the electrode, just as if dc excitation was used to make the measurement. Campbell Scientific resistive soil probes and conductivity probes are built with series capacitors to block this dc current. In addition to preventing sensor deterioration, the capacitors block any dc component from affecting the measurement.

#### <span id="page-118-0"></span>*Figure 36. Model of a Ground Loop with a Resistive Sensor*

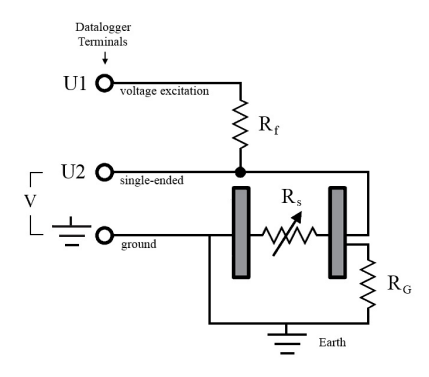

# <span id="page-119-0"></span>**7.7 CR6 Configuration — Details**

Related Topics:

- *CR6 Configuration Overview (p[. 83\)](#page-82-1)*
- *CR6 Configuration Details (p[. 120\)](#page-119-0)*
- *Status, Settings, and Data Table Information (Status/Settings/DTI) (p[. 603\)](#page-602-0)*

Your new CR6 is already configured to communicate with Campbell Scientific *datalogger support software (p[. 92\)](#page-91-0)* on the **USB** port, and over most telecommunication links. If you find that an older CR6 no longer communicates with these simple links, do a full reset of the unit, as described in the section *Resetting the CR6 (p[. 392\)](#page-391-0).* Some applications, especially those implementing TCP/IP features, may require changes to factory defaults.

Configuration (verb) includes actions that modify firmware or software in the CR6. Most of these actions are associated with CR6 settings registers. For the purpose of this discussion, the CRBasic program, which, of course, configures the CR6, is discussed in a separate section (*CRBasic Programming — Details (p[. 131\)](#page-130-0))*.

# **7.7.1 Configuration Tools**

Configuration tools include the following:

- *Device Configuration Utility (p[. 120\)](#page-119-1)*
- *Network Planner (p[. 121\)](#page-120-0)*
- *Status/Settings/DTI (p[. 123\)](#page-122-0)*
- *CRBasic program (p[. 124\)](#page-123-0)*
- *Executable CPU: files (p[. 125\)](#page-124-0)*
- *Keyboard display (p[. 472\)](#page-471-0)*
- Terminal emulator

## <span id="page-119-1"></span>**7.7.1.1 Configuration with DevConfig**

The most versatile configuration tool is *Device Configuration Utility*, or *DevConfig*. It is bundled with *LoggerNet*, *PC400*, *RTDAQ*, or it can be downloaded from *www.campbellsci.com/downloads* (*<http://www.campbellsci.com/downloads>*). It has the following basic features:

- Extensive context sensitive help
- Connects directly to the CR6 over a serial or IP connection
- Facilitates access to most settings, status registers, and data table information registers
- Includes a terminal emulator that facilitates access to the command prompt of the CR6

*DevConfig Help* guides you through connection and use. The simplest connection is to, connect a USB cable from the computer USB port to the **USB** port on the CR6 as shown in figure *Power and Serial Communication Connections (p[. 45\)](#page-44-0). DevConfig* updates are available at *www.campbellsci.com/downloads* (*<http://www.campbellsci.com/downloads>*).

*Figure 37. Device Configuration Utility (DevConfig)*

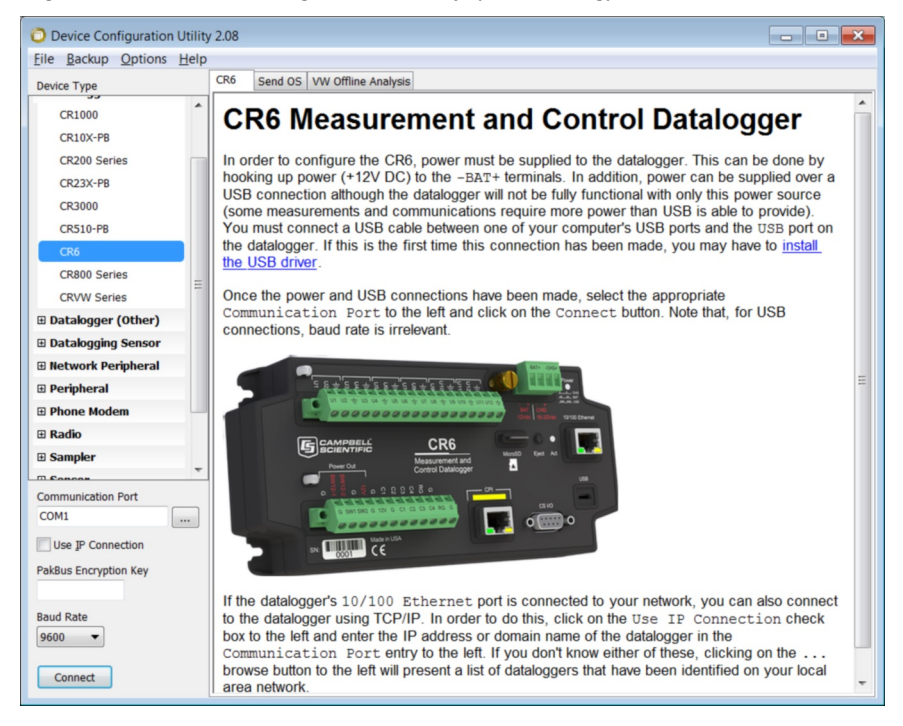

### <span id="page-120-0"></span>**7.7.1.2 Network Planner**

*Network Planner* is a drag-and-drop application used in designing PakBus datalogger networks. You interact with *Network Planner* through a drawing canvas upon which are placed PC and datalogger nodes. Links representing various telecommunication options are drawn between nodes. Activities to take place between the nodes are specified. *Network Planner* automatically specifies settings for individual devices and creates configuring XML files to download to each device through *DevConfig (p[. 120\).](#page-119-1)*

<span id="page-121-0"></span>*Figure 38. Network Planner Setup*

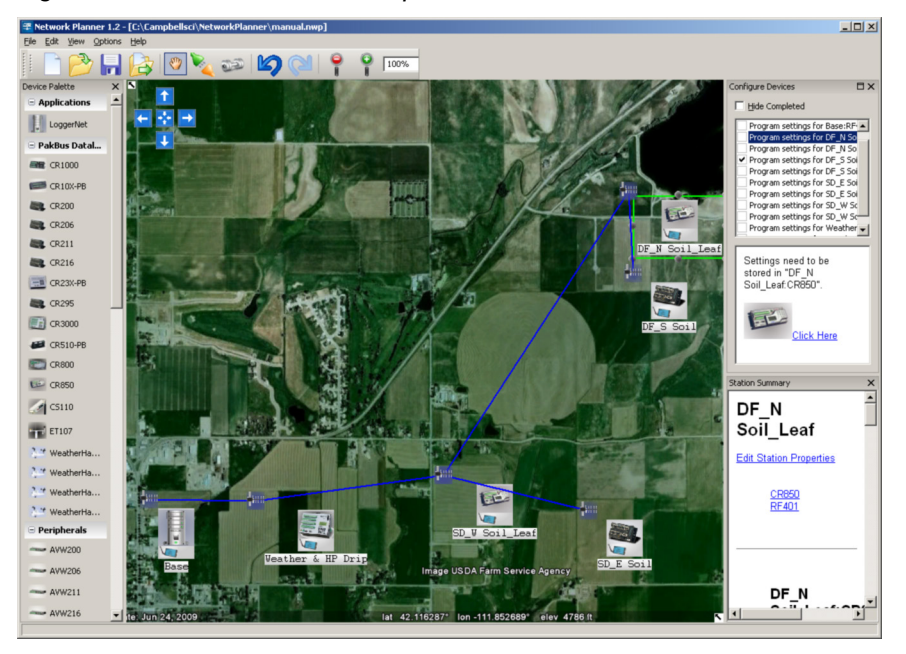

### *7.7.1.2.1 Overview*

*Network Planner* allows you to

- Create a graphical representation of a network, as shown in figure *Network Planner Setup (p[. 122\)](#page-121-0),*
- Determine settings for devices and *LoggerNet*, and
- Program devices and *LoggerNet* with new settings.

Why is *Network Planner* needed?

- PakBus protocol allows complex networks to be developed.
- Setup of individual devices is difficult.
- Settings are distributed across a network.
- Different device types need settings coordinated.

#### Caveats

- *Network Planner* aids in, but does not replace, the design process.
- It aids development of PakBus networks only.
- It does not make hardware recommendations.
- It does not generate datalogger programs.
- It does not understand distances or topography; that is, it does not warn when broadcast distances are exceeded, nor does it identify obstacles to radio transmission.

For more detailed information on *Network Planner*, please consult the *LoggerNet* manual, which is available at *www.campbellsci.com*.

## *7.7.1.2.2 Basics*

#### PakBus Settings

- Device addresses are automatically allocated but can be changed.
- Device connections are used to determine whether neighbor lists should be specified.
- Verification intervals will depend on the activities between devices.
- Beacon intervals will be assigned but will have default values.
- Network role (for example, router or leaf node) will be assigned based on device links.

Device Links and Communication Resources

- Disallow links that will not work.
- Comparative desirability of links.
- Prevent over-allocation of resources.
- Optimal RS-232 and CS I/O ME baud rates based on device links.
- Optimal packet-size limits based on anticipated routes.

#### *Fundamentals of Using Network Planner*

- Add a background (optional)
- Place stations, peripherals, etc.
- Establish links
- Set up activities (scheduled poll, callback)
- Configure devices
- Configure *LoggerNet* (adds the planned network to the *LoggerNet* **Network Map**)

## <span id="page-122-0"></span>**7.7.1.3 Configuration with Status/Settings/DTI**

Related Topics:

- *Status, Settings, and Data Table Information (Status/Settings/DTI) (p[. 603\)](#page-602-0)*
- *Common Uses of the Status Table (p[. 604\)](#page-603-0)*
- *Status Table as Debug Resource (p[. 493\)](#page-492-0)*

The **Status** table, CR6 settings, and the **DataTableInfo** table (collectively, **Status/Settings/DTI**) contain registers, settings, and information essential to setup, programming, and debugging of advanced CR6 systems. Status/Settings/DTI are numerous. Some have multiple names depending on the interface used to access them. Each (except two) has a key name with which it is accessed with CRBasic code, the CR1000KD external-keyboard display, and behind the scenes with software interfaces. Not every interface accesses all Status/Settings/DTI. Interfaces used for access include the following:

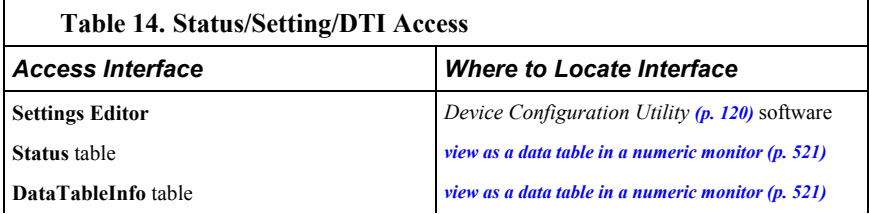

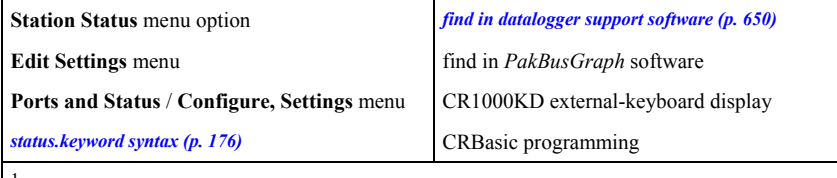

<sup>1</sup> Information presented in the **Station Status** menu option is not automatically updated. Click the **Refresh** button for the recent update.

In the following list are links to tables that will help you navigate through the Status/Settings/DTI system:

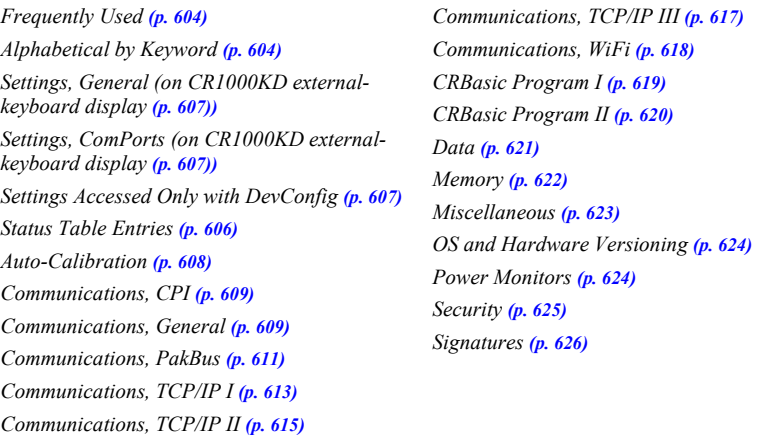

Each table in the list includes keywords, descriptions, locations of keywords in the CR1000KD external-keyboard display, and the location in software wherein the status/setting/DTI can be viewed or changed.

**Note** Communication and processor bandwidth are consumed when generating the **Status** and **DataTableInfo** tables. If the CR6 is very tight on processing time, as may occur in very long or complex operations, retrieving the **Status** table repeatedly may cause *skipped scans (p[. 495\)](#page-494-0).*

<span id="page-123-0"></span>*S*tatus*603/Settings/DTI (p[. 603\)c](#page-602-0)*an be set or accessed using CRBasic instructions **SetStatus()** or **SetSetting()**.

For example, to set the setting **StationName** to **BlackIceCouloir**, the following syntax is used:

```
SetSetting("StationName","BlackIceCouloir")
```
where *StationName* is the keyword for the setting, and *BlackIceCouloir* is the set value.

Settings can be requested by the CRBasic program using the following syntax:

 $x =$  Status. [setting]

where *Setting* is the keyword for a setting.

For example, to acquire the value set in setting **StationName**, use the following statement:

 $x =$  Status. StationName

### <span id="page-124-0"></span>**7.7.1.4 Configuration with Executable CPU: Files**

Many CR6 settings can be changed remotely over a telecommunication link either directly, or as discussed in section *Configuration with CRBasic Program (p[. 124\)](#page-123-0),* as part of the CRBasic program. These conveniences come with the risk of inadvertently changing settings and disabling communications. Such an occurence will likely require an on-site visit to correct the problem if at least one of the provisions discussed in this section is not put in place. For example, wireless-ethernet (cell) modems are often controlled by a switched 12 Vdc (**SW12**) terminal. **SW12** is normally off, so, if the program controlling **SW12** is disabled, such as by replacing it with a program that neglects **SW12** control, the cell modem is switched off and the remote CR6 drops out of telecommunications.

Executable CPU: files automatically execute according to the schedule outlined in table . Each can contain code to set specific settings in the CR6.

Executable CPU: files include the following:

- *'Include' file (p[. 156\)](#page-155-0)*
- *Default.CR6 file (p[. 125\)](#page-124-1)*
- *Powerup.ini file (p[. 397\)](#page-396-0)*

To be used, each file needs to be created and then placed on the CPU: drive of the CR6. The 'include' file and default.CR6 file consist of CRBasic code. Powerup.ini has a different, limited programming language.

## <span id="page-124-1"></span>*7.7.1.4.1 Default.CR6 File*

A file named default.CR6 can be stored on the CR6 CPU: drive. At power up, the CR6 loads default.CR6 if no other program takes priority (see *Executable File Run Priorities (p[. 126\)](#page-125-0))*. Default.CR6 can be edited to preserve critical datalogger settings such as communication settings, but cannot be more than a few lines of code.

Downloading operating systems over telecommunications requires much of the available CR6 memory. If the intent is to load operating systems via a telecommunication link, and have a default.CR6 file in the CR6, the default.CR6 program should not allocate significant memory, as might happen by allocating a large USR: drive. Do not use a **DataTable()** instruction set for auto allocation of memory, either. Refer to the section *Updating the Operating System (OS) (p[. 127\)](#page-126-0)*  for information about sending the operating system.

Execution of default.CR6 at power-up can be aborted by holding down the **DEL** key on the CR1000KD external-keyboard display.

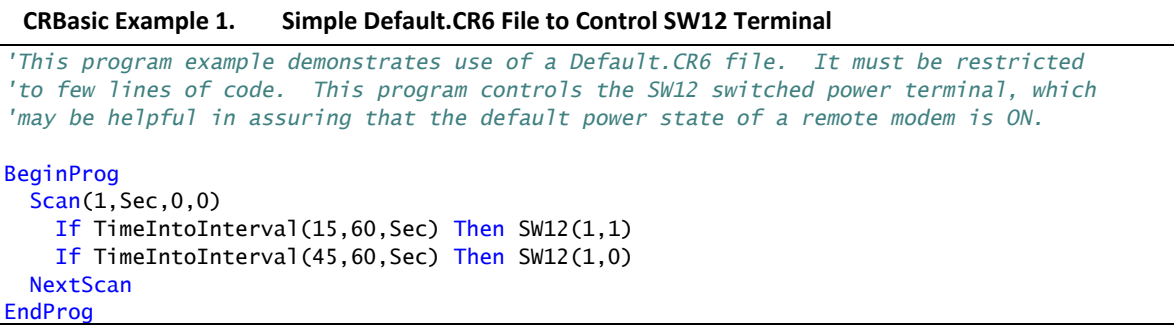

### <span id="page-125-0"></span>*7.7.1.4.2 Executable File Run Priorities*

- 1. When the CR6 powers up, it executes commands in the powerup.ini file (on Campbell Scientific mass storage device or memory card including commands to set the CRBasic program file attributes to **Run Now** or **Run On Power-up**.
- 2. When the CR6 powers up, a program file marked as **Run On Power-up** will be the current program. Otherwise, any file marked as **Run Now** will be used.
- 3. If there is a file specified in the **Include File Name** setting, it is compiled at the end of the program selected in step.
- 4. If there is no file selected in step 1, or if the selected file cannot be compiled, the CR6 will attempt to run the program listed in the **Include File Name** setting. The CR6 allows a **SlowSequence** statement to take the place of the **BeginProg** statement. This allows the "Include File" to act as the default program.
- 5. If the program listed in the **Include File Name** setting cannot be run or if no program is specified, the CR6 will attempt to run the program named default.CR6 on its CPU: drive.
- 6. If there is no default.CR6 file or it cannot be compiled, the CR6 will not automatically run any program.

# **7.7.2 CR6 Configuration — Details**

Following are a few common configuration actions:

- *Updating the operating system (p[. 127\)](#page-126-0).*
- Access a CR6 *register (p[. 123\)](#page-122-0)* to help troubleshoot
- Set the CR6 clock
- Save current configuration
- Restore a configuration

Tools available to perform these actions are listed in the following table:

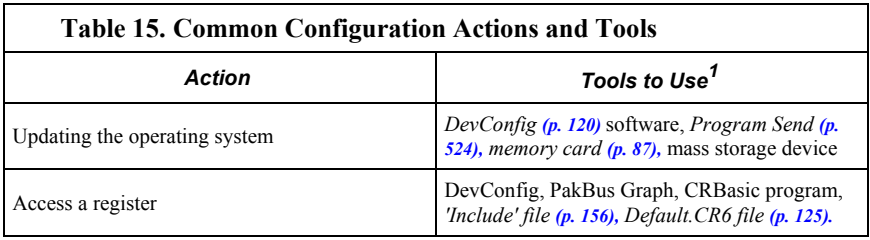

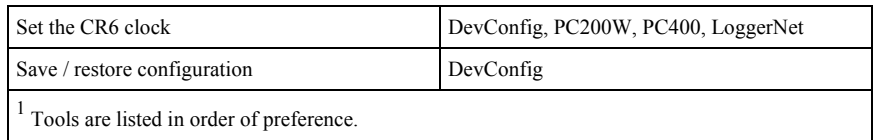

## <span id="page-126-0"></span>**7.7.2.1 Updating the Operating System (OS)**

The CR6 is shipped with the operating system pre-loaded. Check the pre-loaded version by connecting your PC to the CR6 using the procedure outlined in *DevConfig Help*. OS version is displayed in the following location:

#### **Deployment** tab

**Datalogger** tab

**OS Version** text box

Update the OS on the CR6 as directed in *DevConfig Help*. The current version of the OS is found at www.campbellsci.com/downloads. OS updates are free of charge.

#### **Note** An OS file has a .obj extension.

Note the following precautions:

- Since sending an OS resets CR6 memory, data loss will certainly occur. Depending on several factors, the CR6 may also become incapacitated for a time.
	- o Is sending the OS necessary to correct a critical problem? If not, consider waiting until a scheduled maintenance visit to the site.
	- o Is the site conveniently accessible such that a site visit can be undertaken to correct a problem of reset settings without excessive expense?
	- o If the OS must be sent, and the site is difficult or expensive to access, try the OS download procedure on an identically programmed, more conveniently located CR6.
- Campbell Scientific recommends upgrading operating systems only with a direct-hardwire link. However, the **Send Program** *(p[. 524\)](#page-523-0)* button in the *datalogger support software* (*p. 649*) allows the OS to be sent over all software supported telecommunication systems.
	- o Operating systems are very large files **be cautious of line charges**.
	- o Updating the OS may reset CR6 settings, even settings critical to supporting the telecommunication link. Newer operating systems minimize this risk.

The operating system is updated with one of the following tools:

### *7.7.2.1.1 OS Update with DevConfig Send OS Tab*

Using this method results in the CR6 being restored to factory defaults. The existing OS is over written as it is received. Failure to receive the complete new OS will leave the CR6 in an unstable state. Use this method only with a direct hardwire serial connection.

#### **How**

Use the following procedure with *DevConfig*: Do not software **Connect** to the CR6.

- 1. Select CR6 from the list of devices at left
- 2. Select the appropriate communication port and baud rate at the bottom left
- 3. Click the **Send OS** tab located at the top of *DevConfig* window
- 4. Follow the on-screen **OS Download Instructions**

#### **Pros/Cons**

This is a good way to recover a CR6 that has gone into an unresponsive state. Often, an operating system can be loaded even if you are unable to communicate with the CR6 through other means.

Loading an operating system through this method will do the following:

- 1. Restore all CR6 settings to factory defaults
- 2. Delete data in final storage
- 3. Delete data from and remove the USR drive
- 4. Delete program files stored on the datalogger

### *7.7.2.1.2 OS Update with DevConfig*

## **7.1 OS Update with File Control**

This method is very similar to sending an OS as a program, with the exception that you have to manually prepare the datalogger to accept the new OS.

#### **How**

- 1. Connect to the CR6 with *Connect* or *DevConfig*
- 2. Collect data
- 3. Transfer a *default.CR1 (p[. 125\)](#page-124-1)* program file to the CR6 CPU: drive
- 4. Stop the current program and select the option to delete associated data (this will free up SRAM memory allocated for data storage)
- 5. Collect files from the USR: drive (if applicable)
- 6. Delete the USR: drive (if applicable)
- 7. Send the new .obj OS file to the CR6
- 8. Restart the previous program (default.CR1 will be running after OS compiles)

#### **Pros/Cons**

This method is preferred because the user must manually configure the datalogger to receive an OS and thus should be cognizant of what is happening (loss of data, program being stopped, etc.).

Loading an operating system through this method will do the following:

1. Preserve all CR6 settings

- 2. Delete all data in final storage
- 3. Delete USR: drive
- 4. Stop current program deletes data and clears run options
- 5. Deletes data generated using the **CardOut()** or **TableFile()** instructions

### *7.1.1.1.1 OS Update with DevConfig*

A send program command is a feature of *DevConfig* and other *datalogger support software (p[. 649\)](#page-648-0).* Location of this command in the software is listed in table Program Send Command Locations

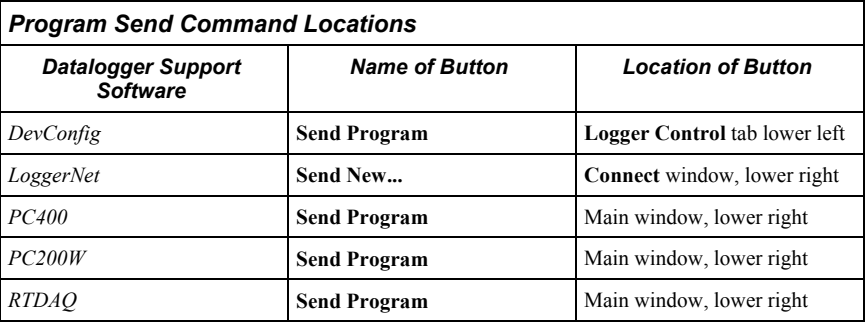

This method results in the CR6 retaining its settings (a feature since OS version 16). The new OS file is temporarily stored in CR6 SRAM memory, which necessitates the following:

- Sufficient memory needs to be available. Before attempting to send the OS, you may need to delete other files in the CPU: and USR: drives, and you may need to remove the USR: drive altogether. Since OS 25, older 2 MB CR6s do not have sufficient memory to perform this operation.
- SRAM will be cleared to make room, so program run options and data will be lost. If CR6 communications are controlled with the current program, first load a default.CR6 CRBasic program on to the CPU: drive. Default.CR6 will run by default after the CR6 compiles the new OS and clears the current run options.

#### **How**

From the *LoggerNet* **Connect** window, perform the following steps:

- 1. Connect to the station
- 2. Collect data
- 3. Click the **Send New…**
- 4. Select the OS file to send
- 5. Restart the existing program through **File Control**, or send a new program with *CRBasic Editor* and specify new run options.

#### **Pros/Cons**

This is the best way to load a new operating system on the CR6 and have its settings retained (most of the time). This means that you will still be able to communicate with the station because the PakBus address is preserved and PakBusTCP client connections are maintained. Plus, if you are using a TCP/IP connection, the file transfer is much faster than loading a new OS directly through *DevConfig*.

The bad news is that, since it clears the run options for the current program, you can lose communications with the station if power is toggled to a communication peripheral under program control, such as turning a cell modem on/off to conserve power use.

Also, if sufficient memory is not available, instability may result. It's probably best to clear out the memory before attempting to send the new OS file. If you have defined a USR drive you will probably need to remove it as well.

Loading an operating system through this method will do the following:

- 1. Preserve all CR6 settings
- 2. Delete all data in final storage
- 3. Stop current program (Stop and deletes data) and clears run options
- 4. Deletes data generated using the CardOut() instruction

## *7.1.1.1.2 OS Update with DevConfig*

#### **How**

- 1. Place a *powerup.ini (p[. 397\)](#page-396-0)* text file and operating system .obj file on the external memory device
- 2. Attached the external memory device to the datalogger
- 3. Power cycle the datalogger

#### **Pros/Cons**

This is a great way to change the OS without a laptop in the field. The down side is only if you want to do more than one thing with the powerup.ini, such as change OS and load a new program, which necessitates that you use separate cards or modify the .ini file between the two tasks you wish to perform.

Loading an operating system through this method will do the following:

- 1. Preserve all datalogger settings
- 2. Delete all data in final storage
- 3. Preserve USR drive and data stored there
- 4. Maintains program run options
- 5. Deletes data generated using the **CardOut()** or **TableFile()** instructions

#### *DevConfig* **Send OS** tab:

- If you are having trouble communicating with the CR6
- If you want to return the CR6 to a known configuration

**Send Program** *(p[. 524\)](#page-523-0)* or **Send New...** command:

- If you want to send an OS remotely
- If you are not too concerned about the consequences

#### **File Control** tab:

- If you want to update the OS remotely
- If your only connection to the CR6 is over IP
- If you have IP access and want to change the OS for testing purposes

External memory and PowerUp.ini file:

• If you want to change the OS without a PC

### **7.1.1.2 Restoring Factory Defaults**

In *DevConfig*, clicking the **Factory Defaults** button at the base of the **Settings Editor** tab sends a command to the CR6 to revert to its factory default settings. The reverted values will not take effect until the changes have been applied.

## **7.1.1.3 Saving and Restoring Configurations**

In *DevConfig*, clicking **Save** on a summary screen saves the configuration to an XML file. This file can be used to load a saved configuration back into the CR6 by clicking **Read File** and **Apply**.

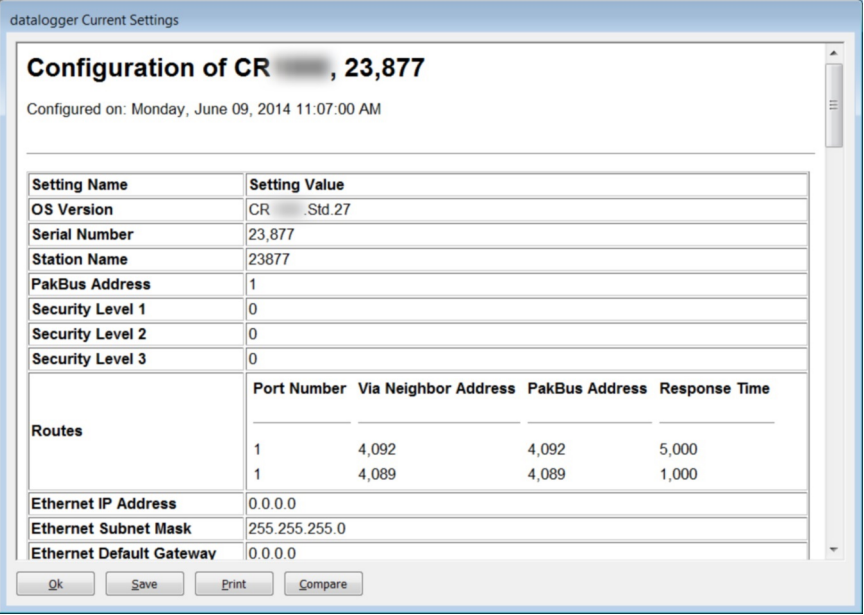

*Figure 39. Summary of CR6 Configuration*

## <span id="page-130-0"></span>**7.2 CRBasic Programming — Details**

Related Topics:

- *CRBasic Programming Overview (p[. 84\)](#page-83-0)*
- *CRBasic Programming Details (p[. 131\)](#page-130-0)*
- *CRBasic Programming Instructions (p[. 537\)](#page-536-0)*
- *Programming Resource Library (p[. 178\)](#page-177-0)*
- *CRBasic Editor Help*

Programs are created with either *Short Cut (p[. 527\)](#page-526-0)* or *CRBasic Editor(p[. 134\)](#page-133-0).* Old CR10X and CR23X programs can be converted to CRBasic code using Transformer.exe (executable file included with *LoggerNet*). Programs can be up to 490 KB in size; most programs, however, are much smaller.

# <span id="page-131-0"></span>**7.2.1 Program Structure**

Essential elements of a CRBasic program are listed in the table *CRBasic Program Structure (p[. 132\)](#page-131-0)* and demonstrated in CRBasic example *Program Structure (p[. 132\).](#page-131-1)*

<span id="page-131-1"></span>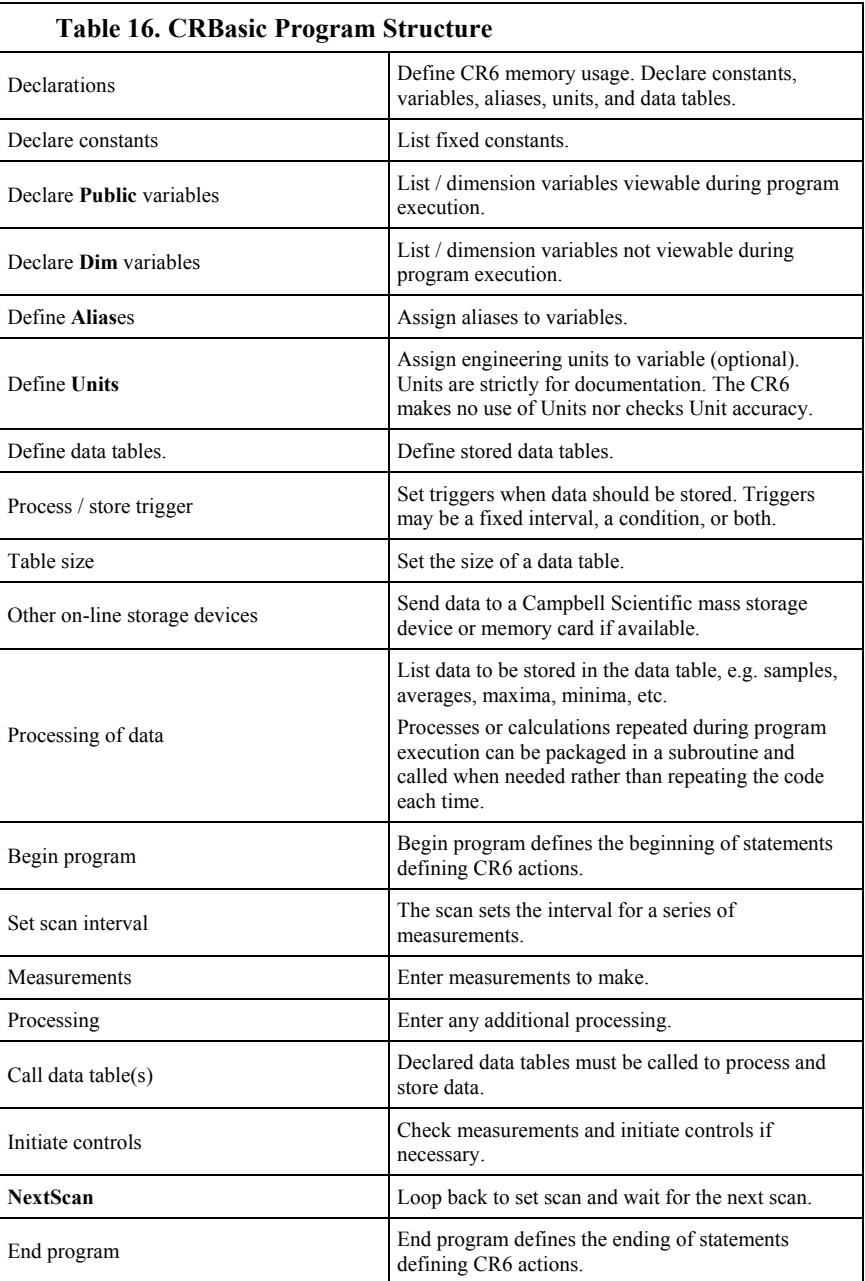

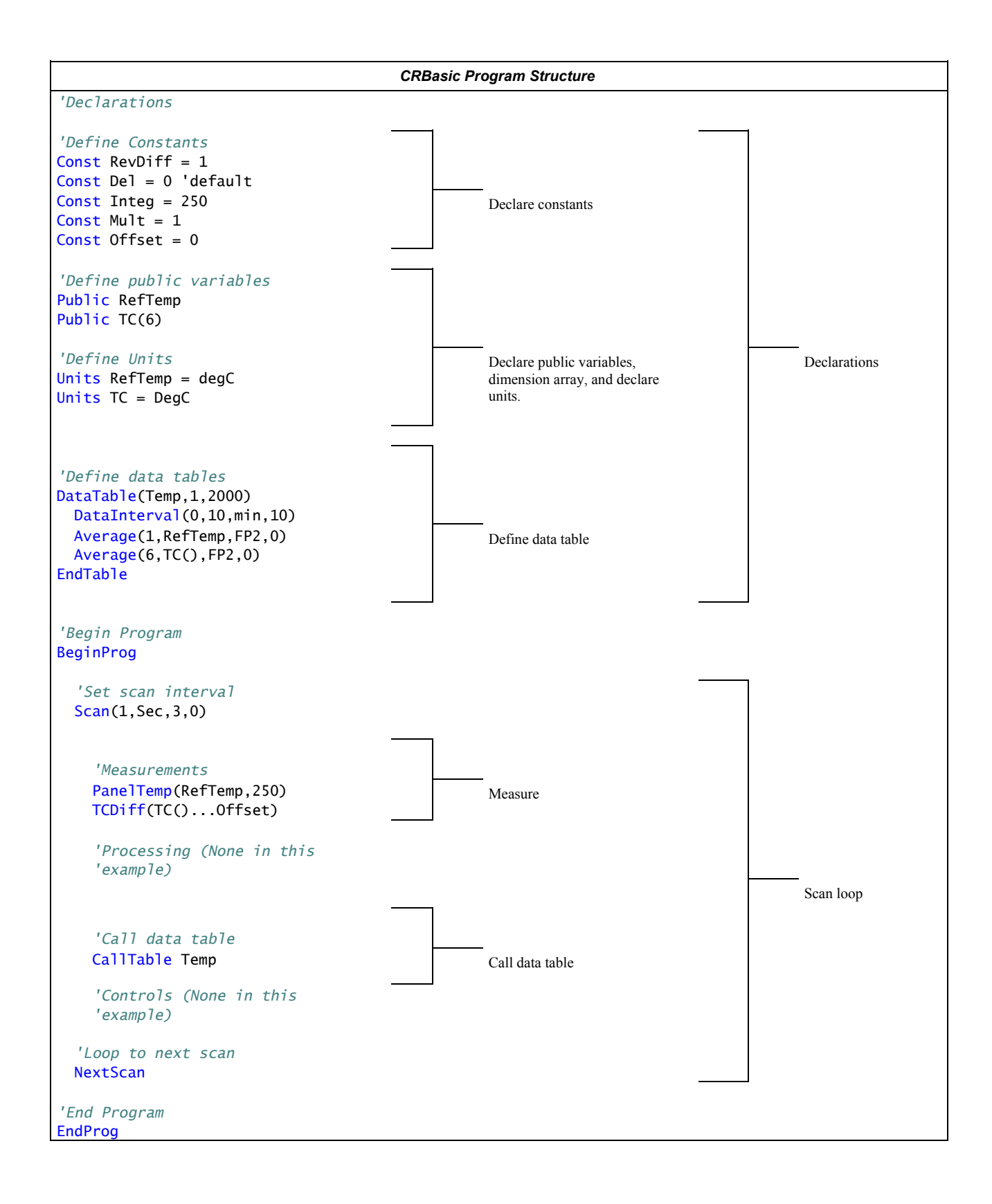

# **7.2.2 Writing and Editing Programs**

## **7.2.2.1 Short Cut Programming Wizard**

*Short Cut* is easy-to-use, menu-driven software that presents lists of predefined measurement, processing, and control algorithms from which to choose. You make choices, and *Short Cut* writes the CRBasic code required to perform the tasks. *Short Cut* creates a wiring diagram to simplify connection of sensors and external devices. *Quickstart Tutorial* (*p. 39*) works through a measurement example using *Short Cut*.

For many complex applications, *Short Cut* is still a good place to start. When as much information as possible is entered, *Short Cut* will create a program template from which to work, already formatted with most of the proper structure, measurement routines, and variables. The program can then be edited further using *CRBasic Program Editor*.

### <span id="page-133-0"></span>**7.2.2.2 CRBasic Editor**

CR6 application programs are written in a variation of BASIC (Beginner's Allpurpose Symbolic Instruction Code) computer language, CRBasic (Campbell Recorder BASIC). *CRBasic Editor* is a text editor that facilitates creation and modification of the ASCII text file that constitutes the CR6 application program. *CRBasic Editor* is a component of *LoggerNet (p[. 651\),](#page-650-0) RTDAQ,* and *PC400 datalogger support software (p[. 92\).](#page-91-0)*

Fundamental elements of CRBasic include the following:

- Variables named packets of CR6 memory into which are stored values that normally vary during program execution. Values are typically the result of measurements and processing. Variables are given an alphanumeric name and can be dimensioned into arrays of related data.
- Constants discrete packets of CR6 memory into which are stored specific values that do not vary during program executions. Constants are given alphanumeric names and assigned values at the beginning declarations of a CRBasic program.

**Note** Keywords and predefined constants are reserved for internal CR6 use. If a user-programmed variable happens to be a keyword or predefined constant, a runtime or compile error will occur. To correct the error, simply change the variable name by adding or deleting one or more letters, numbers, or the underscore (\_) from the variable name, then recompile and resend the program. *CRBasic Editor Help* provides a list of keywords and predefined constants.

- Common instructions instructions (called "commands" in BASIC) and operators used in most BASIC languages, including program control statements, and logic and mathematical operators.
- Special instructions instructions (commands) unique to CRBasic, including measurement instructions, and processing instructions that compress many common calculations used in CR6 dataloggers.

These four elements must be properly placed within the program structure.

## *7.2.2.2.1 Inserting Comments into Program*

Comments are non-executable text placed within the body of a program to document or clarify program algorithms.

As shown in CRBasic example *Inserting Comments(p[. 135\)](#page-134-0),* comments are inserted into a program by preceding the comment with a single quote (**'**). Comments can be entered either as independent lines or following CR6 code. When the CR6 compiler sees a single quote (**'**), it ignores the rest of the line.

#### <span id="page-134-0"></span>**CRBasic Example 2. Inserting Comments**

*'This program example demonstrates the insertion of comments into a program. Comments are 'placed in two places: to occupy single lines, such as this explanation does, or to be 'placed after a statement. 'Declaration of variables starts here.* Public Start(6) *'Declare the start time array*

BeginProg EndProg

### *7.2.2.2.2 Conserving Program Memory*

One or more of the following memory-saving techniques can be used on the rare occasions when a program reaches memory limits:

- Declare variables as **DIM** instead of **Public**. **DIM** variables do not require buffer memory for data retrieval.
- Reduce arrays to the minimum size needed. Arrays save memory over the use of scalars as there is less "meta-data" required per value. However, as a rough approximation, TBD (TBD kB memory) variables will fill available memory.
- Use variable arrays with aliases instead of individual variables with unique names. Aliases consume less memory than unique variable names.
- Confine string concatenation to **DIM** variables.
- Dimension string variables only to the size required.

**Read More** More information on string variable-memory use and conservation is available in *String Operations(p[. 295\)](#page-294-0).*

# **7.2.3 Sending CRBasic Programs**

The CR6 requires that a CRBasic program file be sent to its memory to direct measurement, processing, and data-storage operations. The program file can have the extension CR6 or .dld.

Options for sending a program include the following:

- **Program Send** *(p[. 524\)](#page-523-0)* command in *datalogger-support software (p[. 92\)](#page-91-0)*
- **Program** send command in *Device Configuration Utility* (*DevConfig (p[. 120\)](#page-119-1))*
- Campbell Scientific *mass storage device (p[. 649\)](#page-648-1)* or memory card

A good practice is to always retrieve data from the CR6 before sending a program; otherwise, data may be lost.

**Read More** See *File Management (p[. 393\)](#page-392-0)* and the Campbell Scientific mass storage device or memory card documentation available at *www.campbellsci.com*.

## **7.2.3.1 Preserving Data at Program Send**

When sending programs to the CR6 through the software options listed in table *Program Send Options that Reset Memory (p[. 136\),](#page-135-0)* memory is reset and data are erased.

When data retention is desired, send programs using the **File Control Send** *(p[. 515\)](#page-514-0)*  command or *CRBasic Editor* command **Compile, Save, Send** in the **Compile** menu. The window shown in the figure *CRBasic Editor Program Send File Control Window (p[. 136\)](#page-135-1)* is displayed before the program is sent. Select **Run Now**, **Run On Power-up**, and **Preserve data if no table changed** before pressing **Send Program**.

**Note** To retain data, **Preserve data if no table changed** must be selected whether or not a Campbell Scientific mass storage device or memory card is connected.

Regardless of the program-upload tool used, if any change occurs to data table structures listed in table *Data Table Structures(p[. 136\)](#page-135-2),* data will be erased when a new program is sent.

<span id="page-135-0"></span>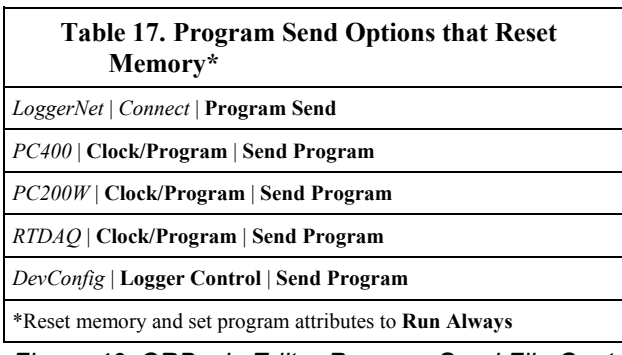

<span id="page-135-1"></span>*Figure 40. CRBasic Editor Program Send File Control window*

<span id="page-135-2"></span>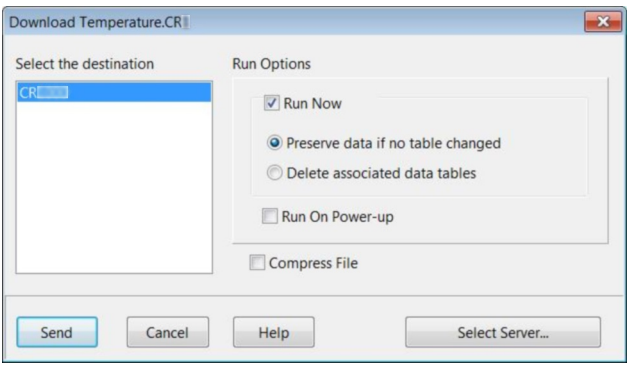

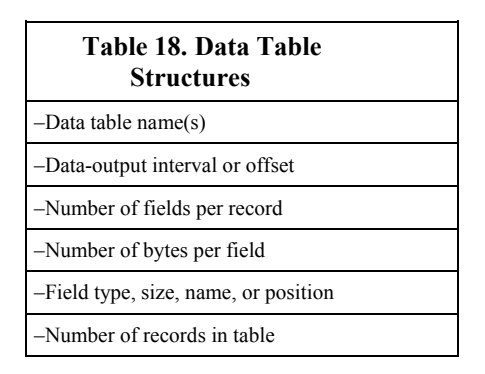

# **7.2.4 Programming Syntax**

## **7.2.4.1 Program Statements**

CRBasic programs are made up of a series of statements. Each statement normally occupies one line of text in the program file. Statements consist of instructions, variables, constants, expressions, or a combination of these. "Instructions" are CRBasic commands. Normally, only one instruction is included in a statement. However, some instructions, such as **If** and **Then**, are allowed to be included in the same statement.

Lists of instructions and expression operators can be found in the appendix *CRBasic Programming Instructions (p[. 537\)](#page-536-0).* A full treatment of each instruction and operator is located in the *Help* files of *CRBasic Editor (p[. 134\)](#page-133-0).*

## *7.2.4.1.1 Multiple Statements on One Line*

Multiple short statements can be placed on a single text line if they are separated by a colon (**:**). This is a convenient feature in some programs. However, in general, programs that confine text lines to single statements are easier for humans to read.

In most cases, regarding statements separated by **:** as being separate lines is safe. However, in the case of an implied **EndIf**, CRBasic behaves in what may be an unexpected manner. In the case of an **If...Then...Else...EndIf** statement, where the **EndIf** is only implied, it is implied after the last statement on the line. For example:

```
If A then B : C : D
```
does not mean:

If A then B (implied EndIf) : C : D

Rather, it does mean:

If A then B : C : D (implied EndIf)

### *7.2.4.1.2 One Statement on Multiple Lines*

Long statements that overrun the *CRBasic Editor* page width can be continued on the next line if the statement break includes a space and an underscore ( **\_**). The underscore must be the last character in a text line, other than additional white space.

**Note** CRBasic statements are limited to 512 characters, whether or not a line continuation is used.

Examples: Public A, B,  $_{-}$  C,D, E, F If  $(A$  And B)  $\_$ Or  $(C$  And D)  $=$ Or (E And F) then ExitScan

### **7.2.4.2 Single-Statement Declarations**

Single-statements are used to declare variables, constants, variable and constant related elements, and the station name. The following instructions are used usually before the **BeginProg** instruction:

- **Public**
- **Dim**
- **Constant**
- **Units**
- **Alias**
- **StationName**

The table *Rules for Names (p[. 168\)](#page-167-0)* lists declaration names and allowed lengths. See the section *Predefined Constants (p[. 147\)](#page-146-0)* for other naming limitations.

#### **7.2.4.3 Declaring Variables**

A variable is a packet of memory that is given an alphanumeric name. Measurements and processing results pass through variables during program execution. Variables are declared as **Public** or **Dim**. **Public** variables are viewable through *numeric monitors (p[. 521\)](#page-520-0).* **Dim** variables cannot be viewed. A public variables can be set as read-only, using the **ReadOnly** instruction, so that it cannot be changed from a numeric monitor. The program, however, continues to have read/write access to the variable.

Declared variables are initialized once when the program starts. Additionally, variables that are used in the **Function()** or **Sub()** declaration, or that are declared within the body of the function or subroutine, are local to that function or subroutine.

Variable names can be up to 39 characters in length, but most variables should be no more than 35 characters long. This allows for four additional characters that are added as a suffix to the variable name when it is output to a data table. Variable names can contain the following characters:

- A to Z
- a to z
- $\bullet$  0 to 9
- (underscore)  $\overline{\mathbf{e}}$
- 

Names must start with a letter, underscore, or dollar sign. Spaces and quote marks are not allowed. Variable names are not case sensitive.

Several variables can be declared on a single line, separated by commas:

Public RefTemp, AirTemp2, Batt\_Volt

Variables can also be assigned initial values in the declaration. Following is an example of declaring a variable and assigning it an initial value.

Public SetTemp = {35}

In string variables, string size defaults to 24 characters.

### *7.2.4.3.1 Declaring Data Types*

Variables and data values stored in final memory can be configured with various data types to optimize program execution and memory usage.

The declaration of variables with the **Dim** or **Public** instructions allows an optional type descriptor **As** that specifies the data type. The default data type (declaration without a descriptor) is *IEEE4* floating point, which is equivalent to the **As Float** declaration. Variable data types are listed in the table *Data Types in Variable Memory* (*p[. 140,](#page-139-0) p[. 139\)](#page-138-0).* Final-data memory data types are listed in the table *Data Types in Final-Data Memory (p[. 140\)](#page-139-0).* CRBasic example *Data Type Declarations(p[. 141\)](#page-140-0)* shows various data types in use in the declarations and output sections of a program.

CRBasic allows mixing data types within a single array of variables; however, this practice can result in at least one problem. The datalogger support software is incapable of efficiently handling different data types for the same field name. Consequently, the software mangles the field names in data file headers.

<span id="page-138-0"></span>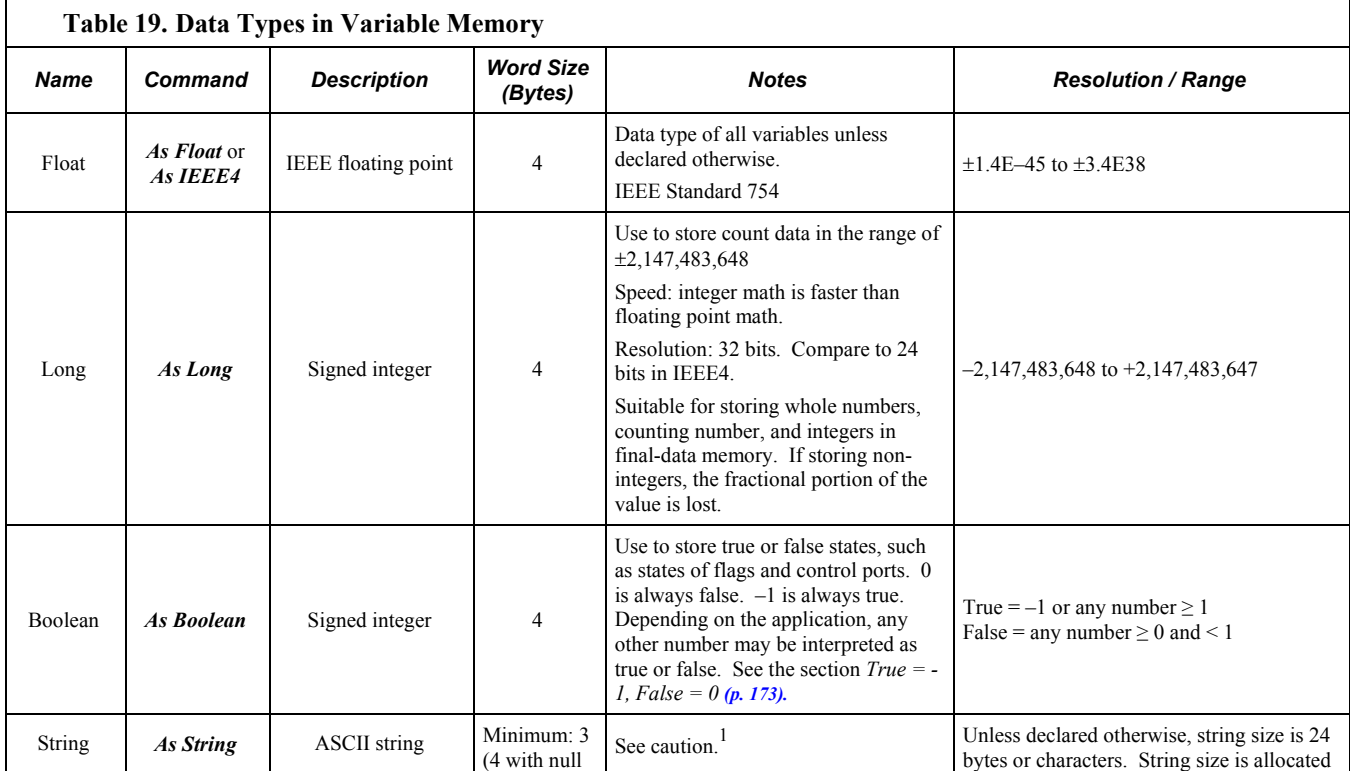

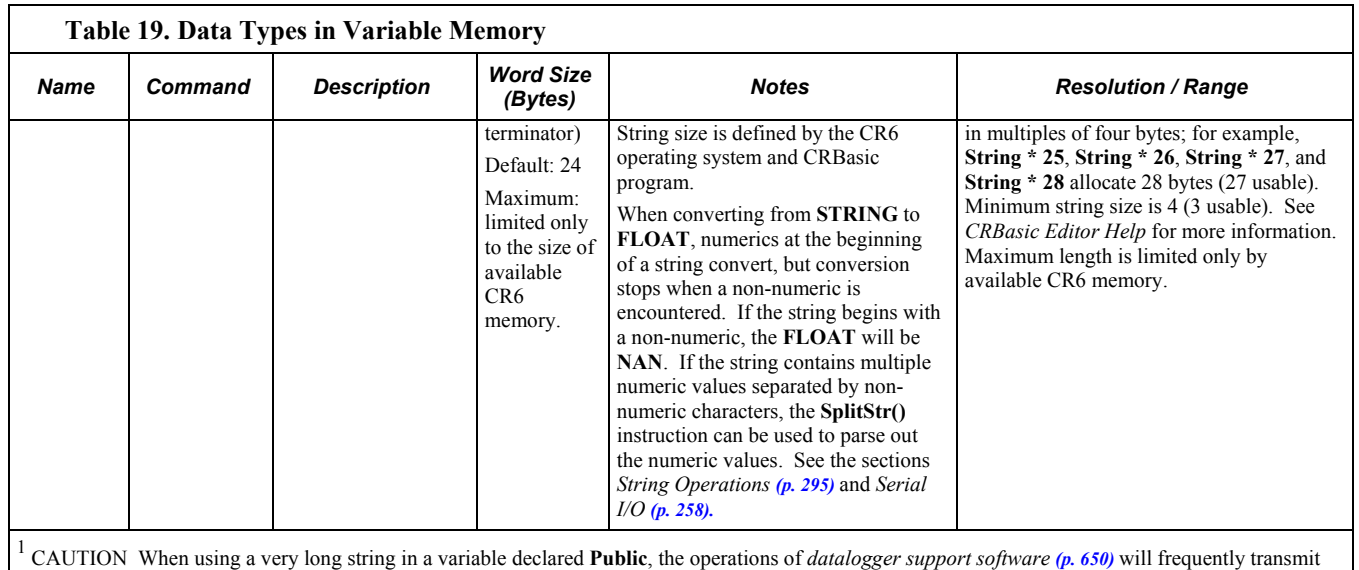

the entire string over the communication link. If communication bandwidth is limited, or if communications are paid for by they byte, declaring the variable **Dim** may be preferred.

<span id="page-139-0"></span>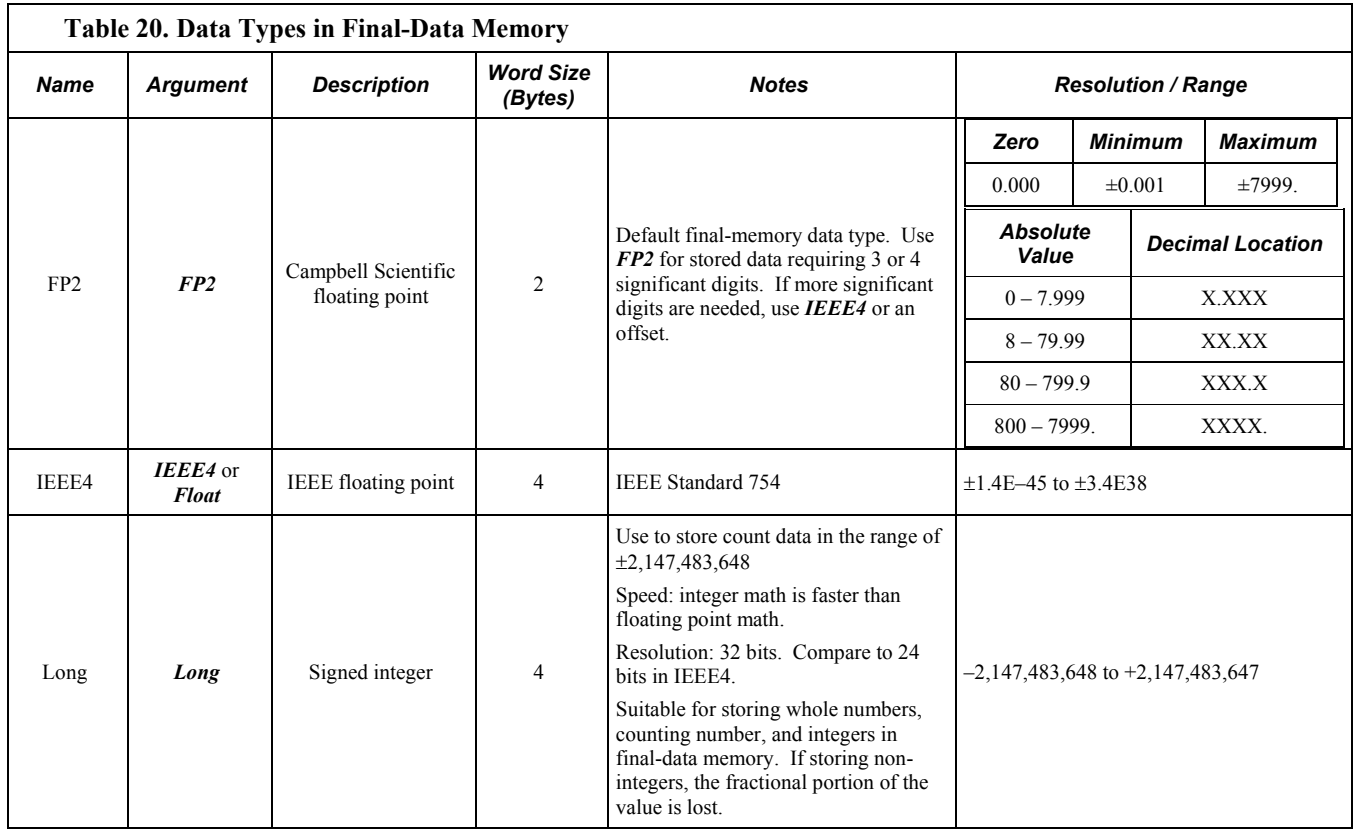

<span id="page-140-0"></span>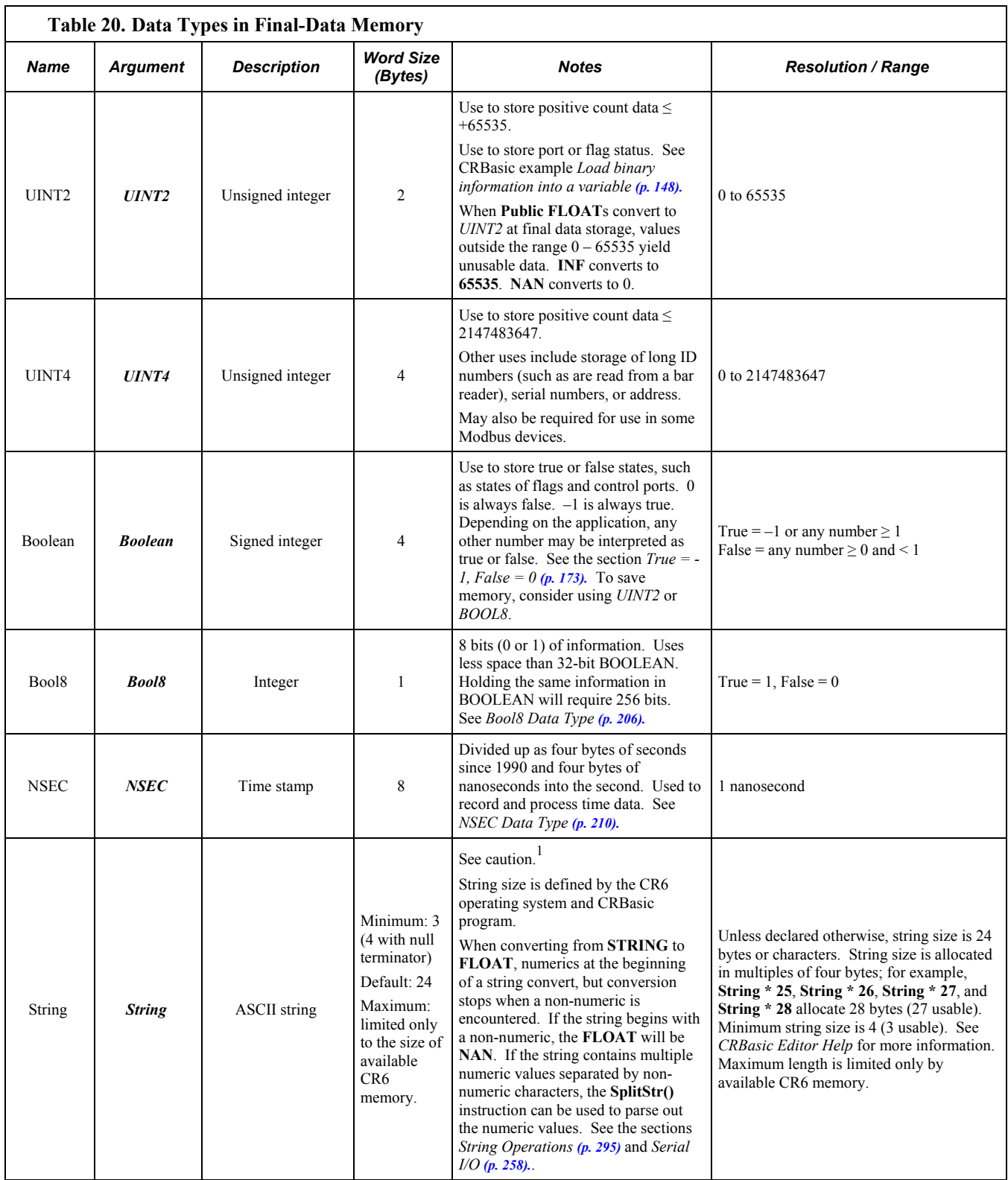

#### **CRBasic Example 3. Data Type Declarations**

*'This program example demonstrates various data type declarations.*

*'Data type declarations associated with any one variable occur twice: first in a Public 'or Dim statement, then in a DataTable/EndTable segment. If not otherwise specified, data 'types default to floating point: As Float in Public or Dim declarations, FP2 in data 'table declarations.*

*'Float Variable Examples* Public Z Public X As Float

*'Long Variable Example* Public CR6Time As Long Public PosCounter As Long Public PosNegCounter As Long

*'Boolean Variable Examples* Public Switches(8) As Boolean Public FLAGS(16) As Boolean

*'String Variable Example* Public FirstName As String \* 16 *'allows a string up to 16 characters long*

DataTable(TableName,True,-1)  *'FP2 Data Storage Example* Sample(1,Z,FP2)

 *'IEEE4 / Float Data Storage Example* Sample(1,X,IEEE4)

 *'UINT2 Data Storage Example* Sample(1, PosCounter, UINT2)

 *'LONG Data Storage Example* Sample(1, PosNegCounter, Long)

 *'STRING Data Storage Example* Sample(1,FirstName,String)

 *'BOOLEAN Data Storage Example* Sample(8, Switches(), Boolean)

 *'BOOL8 Data Storage Example* Sample(2, FLAGS(), Bool8)

```
 'NSEC Data Storage Example
 Sample(1,CR6Time,Nsec)
EndTable
```
#### BeginProg

*'Program logic goes here* EndProg

#### *7.2.4.3.2 Dimensioning Numeric Variables*

Some applications require multi-dimension arrays. Array dimensions are analogous to spatial dimensions (distance, area, and volume). A single-dimension array, declared as,

Public VariableName(x)

with (x) being the index, denotes *x* number of variables as a series.

A two-dimensional array, declared as,

Public VariableName(x,y)

with  $(x,y)$  being the indices, denotes  $(x \cdot y)$  number of variables in a square x-by-y matrix.

Three-dimensional arrays, declared as

Public VariableName (x,y,z)

with  $(x,y,z)$  being the indices, have  $(x \cdot y \cdot z)$  number of variables in a cubic x-byy-by-z matrix. Dimensions greater than three are not permitted by CRBasic.

When using variables in place of integers as dimension indices (see CRBasic example *Using variable array dimension indices (p[. 143\)\)](#page-142-0)*, declaring the indices **As Long** variables is recommended. Doing so allows for more efficient use of CR6 resources.

#### <span id="page-142-0"></span>**CRBasic Example 4. Using Variable Array Dimension Indices**

```
'This program example demonstrates the use of dimension indices in arrays. The variable 
'VariableName is declared with three dimensions with 4 in each index. This indicates the
'array has means it has 64 elements. Element 24 is loaded with the value 2.718.
Dim aaa As Long
Dim bbb As Long
Dim ccc As Long
Public VariableName(4,4,4) As Float
BeginProg
  Scan(1,sec,0,0)
   aaa = 3
   bbb = 2ccc = 4 VariableName(aaa,bbb,ccc) = 2.718
 NextScan
EndProg
```
## *7.2.4.3.3 Dimensioning String Variables*

Strings can be declared to a maximum of two dimensions. The third "dimension" is used for accessing characters within a string. See *String Operations(p[. 295\).](#page-294-0)* String length can also be declared. See the table *Data Types in Variable Memory. (p[. 140,](#page-139-0)* p. [139\)](#page-138-0)

A one-dimension string array called **StringVar**, with five elements in the array and each element with a length of 36 characters, is declared as

```
Public StringVar(5) As String * 36
```
Five variables are declared, each 36 characters long:

```
StringVar(1)
StringVar(2)
StringVar(3)
StringVar(4)
StringVar(5)
```
## *7.2.4.3.4 Declaring Flag Variables*

A flag is a variable, usually declared **As Boolean** *(p[. 508\)](#page-507-0),* that indicates True or False, on or off, go or not go, etc. Program execution can be branched based on the value in a flag. Sometime flags are simply used to inform an observer that an event is occurring or has occurred. While any variable of any data type can be used as a flag, using Boolean variables, especially variables named "Flag", usually works best in practice. CRBasic example *Flag Declaration and Use (p[. 144\)](#page-143-0)*  demonstrates changing words in a string based on a flag.

```
CRBasic Example 5. Flag Declaration and Use
```

```
'This program example demonstrates the declaration and use of flags as Boolean variables,
'and the use of strings to report flag status. To run the demonstration, send this program
'to the CR6, then toggle variables Flag(1) and Flag(2) to true or false to see how the
'program logic sets the words "High" or "Low" in variables FlagReport(1) and FlagReport(2).
'To set a flag to true when using LoggerNet Connect Numeric Monitor, simply click on the
'forest green dot adjacent to the word "false." If using a keyboard, a choice of "True" or
'"False" is made available.
Public Flag(2) As Boolean
Public FlagReport(2) As String
BeginProg
  Scan(1,Sec,0,0)
   If Flag(1) = True Then FlagReport(1) = "High"
     Else
       FlagReport(1) = "Low"
    EndIf
   If Flag(2) = True ThenFlagReport(2) = "High" Else
       FlagReport(2) = "Low"
    EndIf
```
<span id="page-143-1"></span> NextScan EndProg

### **7.2.4.4 Declaring Arrays**

Related Topics:

- *Declaring Arrays (p[. 144\)](#page-143-1)*
- Arrays of Multipliers and Offsets
- *VarOutOfBounds (p[. 496\)](#page-495-0)*

Multiple variables of the same root name can be declared. The resulting series of
like-named variables is called an array. An array is created by placing a suffix of **(x)** on the variable name. X number of variables are created that differ in name only by the incrementing number in the suffix. For example, the four statements

```
Public TempC1
Public TempC2
Public TempC3
Public TempC4
```
can simply be condensed to

Public TempC(4).

This statement creates in memory the four variables *TempC(1)*, *TempC(2)*, *TempC(3)*, and *TempC(4)*.

A variable array is useful in program operations that affect many variables in the same way. CRBasic example *Using a Variable Array in Calculations(p[. 145\)](#page-144-0)*  shows compact code that converts four temperatures (°C) to °F.

In this example, a **For/Next** structure with an incrementing variable is used to specify which elements of the array will have the logical operation applied to them. The CRBasic **For/Next** function will only operate on array elements that are clearly specified and ignore the rest. If an array element is not specifically referenced, as is the case in the declaration

Dim TempC()

CRBasic references only the first element of the array, **TempC(1)**.

See CRBasic example *Concatenation of Numbers and Strings (p[. 297\)](#page-296-0)* for an example of using the **+=** *assignment operator (p[. 565\)](#page-564-0)* when working with arrays.

```
CRBasic Example 6. Using a Variable Array in Calculations
'This program example demonstrates the use of a variable array to reduce code. In this
'example, two variable arrays are used to convert four temperature measurements from 
'degree C to degrees F.
Public TempC(4)
Public TempF(4)
Dim T 
BeginProg
  Scan(1,Sec,0,0)
     Therm107(TempC(),1,U1,U11,0,15000,1.0,0)
    Therm107(TempC(),1,U2,U11,0,15000,1.0,0)
     Therm107(TempC(),1,U3,U11,0,15000,1.0,0)
    Therm107(TempC(),1,U4,U11,0,15000,1.0,0)
    For T = 1 To 4
      TempF(T) = TempC(T) * 1.8 + 32 Next T 
  NextScan
EndProg
```
# **7.2.4.5 Declaring Local and Global Variables**

Advanced programs may use *subroutines (p[. 300\)](#page-299-0)* or *functions (p[. 602\),](#page-601-0)* each of which can have a set of **Dim** variables dedicated to that subroutine or function. These are called *local* variables. Names of local variable can be identical to names of *global variables (p[. 516\)](#page-515-0)* and to names of local variables declared in other subroutines and functions. This feature allows creation of a CRBasic library of reusable subroutines and functions that will not cause variable name conflicts. If a program with local **Dim** variables attempts to use them globally, the compile error **undeclared variable** will occur.

To make a local variable displayable, in cases where making it public creates a naming conflict, sample the local variable to a data table and display the data element table in a *numeric monitor (p[. 521\)](#page-520-0).*

When exchanging the contents of a global and local variables, declare each passing / receiving pair with identical data types and string lengths.

## **7.2.4.6 Initializing Variables**

By default, variables are set equal to zero at the time the datalogger program compiles. Variables can be initialized to non-zero values in the declaration. Examples of syntax are shown in CRBasic example *Initializing Variables (p[. 146\).](#page-145-0)*

### <span id="page-145-0"></span>**CRBasic Example 7. Initializing Variables**

*'This program example demonstrates how variables can be declared as specific data types. 'Variables not declared as a specific data type default to data type Float. Also 'demonstrated is the loading of values into variables that are being declared.* Public aaa As Long = 1 *'Declaring a single variable As Long and loading the value of 1.* Public bbb(2) As String \*20 = {"String\_1", "String\_2"} *'Declaring an array As String and 'loading strings in each element.* Public ccc As Boolean = True *'Declaring a variable As Boolean and loading the value of True. 'Initialize variable ddd elements 1,1 1,2 1,3 & 2,1. 'Elements (2,2) and (2,3) default to zero.* Dim  $dd(2,3) = \{1.1, 1.2, 1.3, 2.1\}$ *'Initialize variable eee* Dim eee  $= 1.5$ BeginProg EndProg

### **7.2.4.7 Declaring Constants**

CRBasic example *Using the Const Declaration (p[. 147\)](#page-146-0)* shows use of the constant declaration. A constant can be declared at the beginning of a program to assign an alphanumeric name to be used in place of a value so the program can refer to the name rather than the value itself. Using a constant in place of a value can make the program easier to read and modify, and more secure against unintended changes. If declared using **ConstTable** / **EndConstTable**, constants can be changed while the program is running by using the CR1000KD external-keyboard display menu (**Configure**, **Settings** | **Constant Table**) or the **C** command in a

terminal emulator (see *Troubleshooting – Terminal Emulator(p[. 502\)](#page-501-0)* ).

**Note** Using all uppercase for constant names may make them easier to recognize.

```
CRBasic Example 8. Using the Const Declaration
'This program example demonstrates the use of the Const declaration.
'Declare variables
Public PTempC
Public PTempF
'Declare constants
Const CtoF_Mult = 1.8Const CtoF_Offset = 32
BeginProg
  Scan(1,Sec,0,0)
     PanelTemp(PTempC,250)
     PTempF = PTempC * CtoF_Mult + CtoF_Offset
 NextScan
EndProg
```
# <span id="page-146-1"></span>*7.2.4.7.1 Predefined Constants*

Many words are reserved for use by CRBasic. These words cannot be used as variable or table names in a program. Predefined constants include instruction names and valid alphanumeric names for instruction parameters. On account the list of predefined constants is long and frequently increases as the operating system is developed, the best course is to compile programs frequently during CRBasic program development. The compiler will catch the use of any reserved words. Following are listed predefined constants that are assigned a value:

• LoggerType =  $6$  (as in CR6)

These may be useful in programming.

### **7.2.4.8 Declaring Aliases and Units**

A variable can be assigned a second name, or alias, in the CRBasic program. Aliasing is particularly useful when using arrays. Arrays are powerful tools for complex programming, but they place near identical names on multiple variables. Aliasing allows the power of the array to be used with the clarity of unique names.

The declared variable name can be used interchangeably with the declared alias in the body of the CRBasic program. However, when a value is stored to finalmemory, the value will have the alias name attached to it. So, if the CRBasic program needs to access that value, the program must use the the alias-derived name.

Variables in one, two, and three dimensional arrays can be assigned units. Units are not used elsewhere in programming, but add meaning to resultant data table headers. If different units are to be used with each element of an array, first assign aliases to the array elements and then assign units to each alias. For example:

Alias var\_array(1) =  $solar\_radiation$ 

Alias var\_array(2) = quanta

```
Units solar_radiation = Wm-2 
Units variable2 = moles_m-2_s-1
```
### <span id="page-147-0"></span>**7.2.4.9 Numerical Formats**

Four numerical formats are supported by CRBasic. Most common is the use of base-10 numbers. Scientific notation, binary, and hexadecimal formats can also be used, as shown in the table *Formats for Entering Numbers in CRBasic (p[. 148\)](#page-147-0).* Only standard, base-10 notation is supported by Campbell Scientific hardware and software displays.

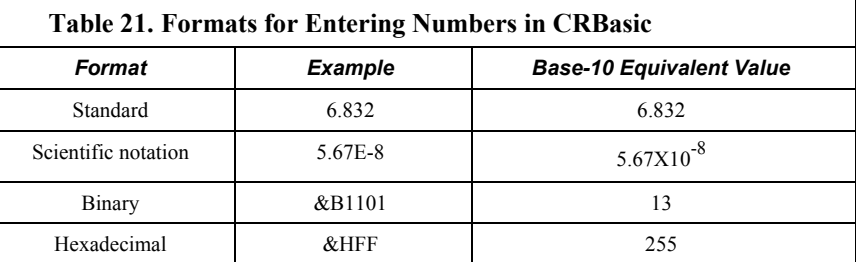

Binary format ( $1 = high$ ,  $0 = low$ ) is useful when loading the status of multiple flags or ports into a single variable. For example, storing the binary number  $\&B11100000$  preserves the status of flags 8 through 1: flags 1 to 5 are low, 6 to 8 are high. CRBasic example *Load binary information into a variable (p[. 148\)](#page-147-1)* shows an algorithm that loads binary status of flags into a LONG integer variable.

### <span id="page-147-1"></span>**CRBasic Example 9. Load binary information into a variable**

```
'This program example demonstrates how binary data are loaded into a variable. The binary
'format (1 = high, 0 = low) is useful when loading the status of multiple flags
'or ports into a single variable. For example, storing the binary number &B11100000
'preserves the status of flags 8 through 1: flags 1 to 5 are low, 6 to 8 are high.
'This example demonstrates an algorithm that loads binary status of flags into a LONG
'integer variable.
Public FlagInt As Long
Public Flag(8) As Boolean
Public I 
DataTable(FlagOut,True,-1)
 Sample(1,FlagInt,UINT2)
EndTable
BeginProg
  Scan(1,Sec,3,0)
   Flaafnt = 0For I = 1 To 8
      If Flaq(I) = true Then
        FlagInt = FlagInt + 2 \land (I - 1)
```

```
 EndIf
 Next I 
 CallTable FlagOut
```

```
NextScan
EndProg
```
## **7.2.4.10 Multi-Statement Declarations**

Multi-statement declarations are used to declare data tables, subroutines, functions, and incidentals. Related instructions include the following:

- **DataTable() / EndTable**
- **Sub() / EndSub**
- **Function() / EndFunction**
- **ShutDown / ShutdownEnd**
- **DialSequence() / EndDialSequence**
- **ModemHangup() / EndModemHangup**
- **WebPageBegin() / WebPageEnd**

Multi-statement declarations can be located as follows:

- Prior to **BeginProg**,
- After **EndSequence** or an infinite **Scan()** / **NextScan** and before **EndProg** or **SlowSequence**
- Immediately following **SlowSequence. SlowSequence** code starts executing after any declaration sequence. Only declaration sequences can occur after **EndSequence** and before **SlowSequence** or **EndProg**.

## *7.2.4.10.1 Declaring Data Tables*

Data are stored in tables as directed by the CRBasic program. A data table is created by a series of CRBasic instructions entered after variable declarations but before the **BeginProg** instruction. These instructions include:

```
DataTable()
   'Output Trigger Condition(s)
   'Output Processing Instructions
EndTable
```
A data table is essentially a file that resides in CR6 memory. The file is written to each time data are directed to that file. The trigger that initiates data storage is tripped either by the CR6 clock, or by an event, such as a high temperature. The number of data tables declared is limited only by the available CR6 memory. Data tables may store individual measurements, individual calculated values, or summary data such as averages, maxima, or minima to data tables.

Each data table is associated with overhead information that becomes part of the ASCII file header (first few lines of the file) when data are downloaded to a PC. Overhead information includes the following:

- Table format
- Datalogger type and operating system version
- Name of the CRBasic program running in the datalogger
- Name of the data table (limited to 20 characters)
- Alphanumeric field names to attach at the head of data columns

This information is referred to as "table definitions."

<span id="page-149-0"></span>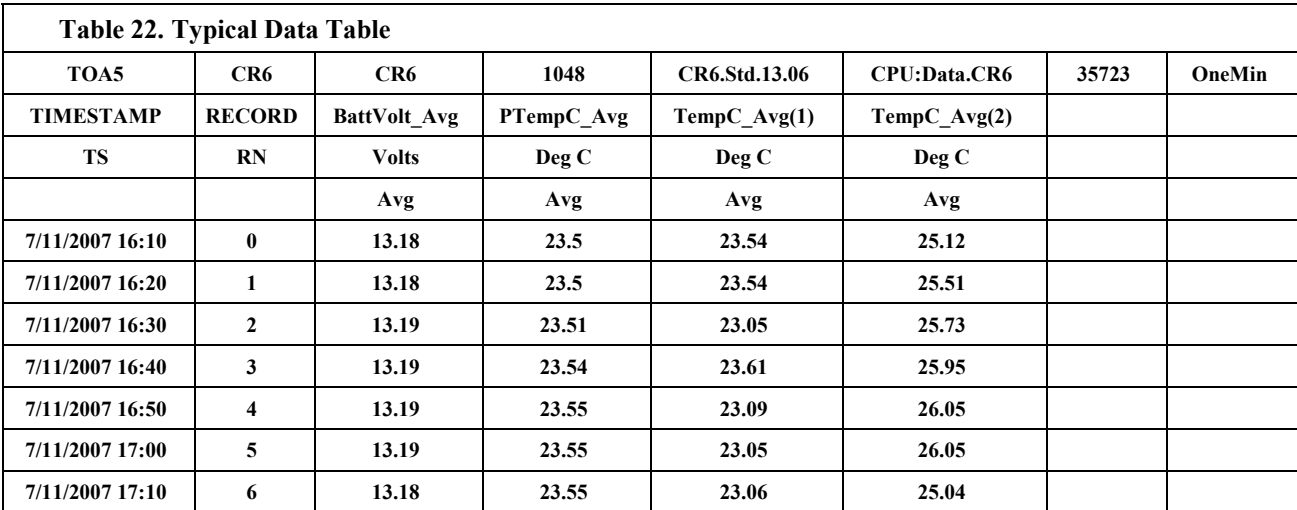

The table *Typical Data Table (p[. 150\)](#page-149-0)* shows a data file as it appears after the associated data table is downloaded from a CR6 programmed with the code in CRBasic example *Definition and Use of a Data Table (p[. 151\)](#page-150-0).* The data file consists of five or more lines. Each line consists of one or more fields. The first four lines constitute the file header. Subsequent lines contain data.

**Note** Discrete data files (ASCII or binary) can also be written to a CR6 memory drive using the **TableFile()** instruction.

The first header line is the environment line. It consists of eight fields, listed in table *TOA5 Environment Line (p[. 150\).](#page-149-1)*

<span id="page-149-1"></span>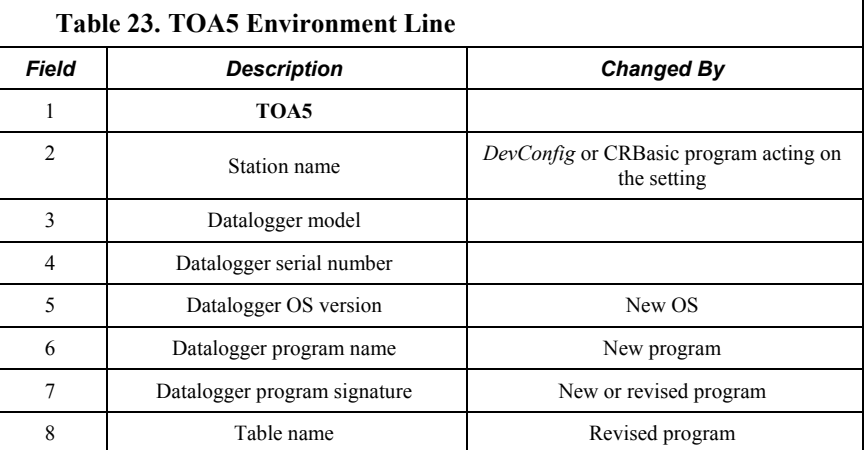

The second header line reports field names. This line consists of a set of commadelimited strings that identify the name of individual fields as given in the datalogger program. If the field is an element of an array, the name will be followed by a comma-separated list of subscripts within parentheses that identifies the array index. For example, a variable named **Values**, which is declared as a two-by-two array in the datalogger program, will be represented by four field names: **Values(1,1)**, **Values(1,2)**, **Values(2,1)**, and **Values(2,2)**. Scalar variables will not have array subscripts. There will be one value on this line for each scalar value defined by the table. Default field names are a combination of the variable names (or alias) from which data are derived and a three-letter suffix. The suffix is an abbreviation of the data process that outputs the data to storage. For example, **Avg** is the abbreviation for the data process called by the **Average()** instruction. If the default field names are not acceptable to the programmer, **FieldNames()** instruction can be used to customize the names. **TIMESTAMP**, **RECORD**, **Batt\_Volt\_Avg**, **PTemp\_C\_Avg**, **TempC\_Avg(1)**, and **TempC\_Avg(2)** are the default field names in the table *Typical Data Table (p[. 150\).](#page-149-0)*

The third-header line identifies engineering units for that field of data. These units are declared at the beginning of a CRBasic program, as shown in CRBasic example *Definition and Use of a Data Table (p[. 151\).](#page-150-0)* Units are strictly for documentation. The CR6 does not make use of declared units, nor does it check their accuracy.

The fourth line of the header reports abbreviations of the data process used to produce the field of data. See the table *Data Process Abbreviations (p[. 177\)](#page-176-0).*

Subsequent lines are observed data and associated record keeping. The first field being a time stamp, and the second being the record (data line) number.

As shown in CRBasic example *Definition and Use of a Data Table (p[. 151\)](#page-150-0),* data table declaration begins with the **DataTable()** instruction and ends with the **EndTable()** instruction. Between **DataTable()** and **EndTable()** are instructions that define what data to store and under what conditions data are stored. A data table must be called by the CRBasic program for data storage processing to occur. Typically, data tables are called by the **CallTable()** instruction once each **Scan**.

```
CRBasic Example 10. Definition and Use of a Data Table
'This program example demonstrates definition and use of data tables.
'Declare Variables
Public Batt_Volt
Public PTemp_C
Public Temp_C(2)
'Define Units
Units Batt Volt=Volts
Units PTemp_C=Deg_C
Units Temp_C()=Deg_C
'Define Data Tables
DataTable(OneMin,True,-1) 'Required beginning of data table declaration
  DataInterval(0,1,Min,10) 'Optional instruction to trigger table at one-minute interval
  Average(1,Batt_Volt,FP2,False) 'Optional instruction to average variable Batt_Volt
  Average(1,PTemp_C,FP2,False) 'Optional instruction to average variable PTemp_C
  Average(2,Temp_C(),FP2,False) 'Optional instruction to average variable Temp_C
EndTable 'Required end of data table declaration
DataTable(Table1,True,-1)
  DataInterval(0,1440,Min,0) 'Optional instruction to trigger table at 24-hour interval
  Minimum(1,Batt_Volt,FP2,False,False) 'Optional instruction to determine minimum Batt_Volt
EndTable
```

```
'Main Program
BeginProg
  Scan(5,Sec,1,0)
     'Default Datalogger Battery Voltage measurement Batt_Volt:
    Battery(Batt_Volt)
     'Wiring Panel Temperature measurement PTemp_C:
    PanelTemp(PTemp_C,_60Hz)
     'Type T (copper-constantan) Thermocouple measurements Temp_C:
    TCDiff(Temp_C(),2,mV200C,U1,TypeT,PTemp_C,True,0,60,1,0)
     'Call Data Tables and Store Data
    CallTable(OneMin)
     CallTable(Table1)
  NextScan
EndProg
```
### *DataTable() / EndTable Instructions*

The **DataTable()** instruction has three parameters: a user-specified alphanumeric name for the table such as *OneMin*, a trigger condition (for example, *True*), and the size to make the table in memory such as *-1* (automatic allocation).

Name — The table name can be any combination of numbers, letters, and underscore up to 20 characters in length. The first character must be a letter or underscore.

**Note** While other characters may pass the precompiler and compiler, runtime errors may occur if these naming rules are not adhered to.

 $TrigVar$  — Controls whether or not data records are written to storage. Data records are written to storage if *TrigVar* is true and if other conditions, such as **DataInterval()**, are met. Default setting is *-1* (*True*). *TrigVar* may be a variable, expression, or constant. *TrigVar* does not control intermediate processing. Intermediate processing is controlled by the disable variable, *DisableVar*, which is a parameter in all output processing instructions (see section, *Output Processing Instructions(p[. 154\)](#page-153-0)* ).

**Read More** Section**,** *TrigVar and DisableVar — Controlling Data Output and Output Processing (p[. 204\)](#page-203-0)* discusses the use of *TrigVar* and *DisableVar* in special applications.

**Size** — Table size is the number of records to store in a table before new data begins overwriting old data. If *10* is entered, 10 records are stored in the table; the eleventh record will overwrite the first record. If *–1* is entered, memory for the table is allocated automatically at the time the program compiles. Automatic allocation is preferred in most applications since the CR6 sizes all tables such that they fill (and begin overwriting the oldest data) at about the same time. Approximately 2 kB of extra data-table space are allocated to minimize the possibility of new data overwriting the oldest data in ring memory when *datalogger support software (p[. 649\)](#page-648-0)* collects the oldest data at the same time new data are written. These extra records are not reported in the **Status** table and are not reported to the support software and

so are not collected.

Rules on table size change if a **CardOut()** instruction or **TableFile()** instruction with *Option 64* are included in the table declaration. These instructions support writing of data to a memory card. Writing data to a card requires additional memory be allocated as a data copy buffer. The CR6 automatically determines the size the buffer needs to be (see *Memory Cards and Record Numbers(p[. 473\)](#page-472-0)* ).

CRBasic example *Definition and Use of a Data Table (p[. 151\)](#page-150-0)* creates a data table named **OneMin**, stores data once a minute as defined by **DataInterval()**, and retains the most recent records in SRAM. **DataRecordSize** entries in the **DataTableInformation** table report allocated memory in terms of number of records the tables hold.

### *DataInterval() Instruction*

**DataInterval()** instructs the CR6 to both write data records at the specified interval and to recognize when a record has been skipped. The interval is independent of the **Scan()** / **NextScan** interval; however, it must be a multiple of the **Scan()** / **NextScan** interval.

Sometimes, usually because of a timing issue, program logic prevents a record from being written. If a record is not written, the CR6 recognizes the omission as a "lapse" and increments the **SkippedRecord** counter in the **Status** table. Lapses waste significant memory in the data table and may cause the data table to fill sooner than expected. **DataInterval()** instruction parameter *Lapses* controls the CR6 response to a lapse. See table *DataInterval () Lapse Parameter Options (p. [154\)](#page-153-1)* for more information.

**Note** Program logic that results in lapses includes scan intervals inadequate to the length of the program (skipped scans), the use of **DataInterval()** in event-driven data tables, and logic that directs program execution around the **CallTable()** instruction.

A data table consists of successive 1 KB data frames. Each data frame contains a time stamp, frame number, and one or more records. By default, a time stamp and record number are not stored with each record. Rather, the datalogger support software data extraction extraction routine uses the frame time stamp and frame number to time stamp and number each record as it is stored to computer memory. This technique saves telecommunication bandwidth and 16 bytes of CR6 memory per record. However, when a record is skipped, or several records are skipped contiguously, a lapse occurs, the **SkippedRecords** status entry is incremented, and a 16-byte sub-header with time stamp and record number is inserted into the data frame before the next record is written. Consequently, programs that lapse frequently waste significant memory.

If *Lapses* is set to an argument of *20*, the memory allocated for the data table is increased by enough memory to accommodate 20 sub-headers (320 bytes). If more than 20 lapses occur, the actual number of records that are written to the data table before the oldest is overwritten (ring memory) may be less than what was specified in the **DataTable()**.

<span id="page-153-0"></span>If a program is planned to experience multiple lapses, and if telecommunication bandwidth is not a consideration, the *Lapses* parameter should be set to *0* to ensure the CR6 allocates adequate memory for each data table.

<span id="page-153-1"></span>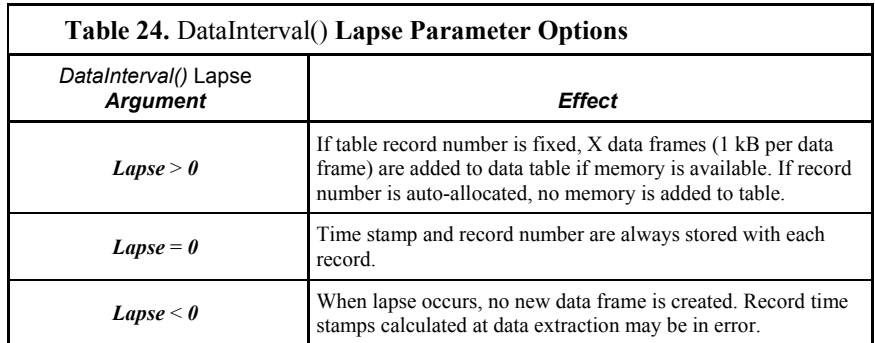

### *Scan Time and System Time*

In some applications, system time (see *System Time (p[. 530\)](#page-529-0)* ), rather than scan time (see *Scan Time (p[. 526\)](#page-525-0)* ), is desired. To get the system time, the **CallTable()** instruction must be run outside the **Scan()** loop. See section *Time Stamps(p[. 315\).](#page-314-0)*

#### *OpenInterval() Instruction*

By default, the CR6 uses closed intervals. Data output to a data table based on **DataInterval()** includes measurements from only the current interval. Intermediate memory that contains measurements is cleared the next time the data table is called regardless of whether or not a record was written to the data table.

Typically, time-series data (averages, totals, maxima, etc.), that are output to a data table based on an interval, only include measurements from the current interval. After each data-output interval, the memory that contains the measurements for the time-series data are cleared. If a data-output interval is missed (because all criteria are not met for output to occur), the memory is cleared the next time the data table is called. If the **OpenInterval** instruction is contained in the **DataTable()** declaration, the memory is not cleared. This results in all measurements being included in the time-series data since the last time data were stored (even though the data may span multiple data-output intervals).

**Note** Array-based dataloggers, such as CR10X and CR23X, use open intervals exclusively.

### *Data-Output Processing Instructions*

Data-storage processing instructions (aka, "output processing" instructions) determine what data are stored in a data table. When a data table is called in the CRBasic program, data-storage processing instructions process variables holding current inputs or calculations. If trigger conditions are true, for example if the data-output interval has expired, processed values are stored into the data table. In CRBasic example *Definition and Use of a Data Table (p[. 151\)](#page-150-0),* three averages are stored.

Consider the **Average()** instruction as an example data-storage processing instruction. **Average()** stores the average of a variable over the data-output interval. Its parameters are:

- *Reps* number of sequential elements in the variable array for which averages are calculated. *Reps* is set to *1* to average *PTemp*, and set to *2* to average two thermocouple temperatures, both of which reside in the variable array *Temp\_C*.
- **Source** variable array to average. Variable arrays **PTemp** C (an array of 1) and *Temp* C() (an array of 2) are used.
- *DataType* Data type for the stored average (the example uses data type *FP2 (p[. 637\)](#page-636-0))*.

**Read More** See *Declaring Data Types (p[. 139\)](#page-138-0)* for more information on available data types.

*DisableVar* — controls whether a measurement or value is included in an output processing function. A measurement or value is not included if *DisableVar* is *true* ( $\neq$  0). For example, if the disable variable in an **Average()** instruction is *true*, the current value will not be included in the average. CRBasic example *Use of the Disable Variable (p[. 155\)](#page-154-0)* and CRBasic example *Using NAN to Filter Data (p[. 492\)](#page-491-0)* show how *DisableVar* can be used to exclude values from an averaging process. In these examples, *DisableVar* is controlled by *Flag1*. When *Flag1* is high, or *True*, *DisableVar* is *True*. When it is *False*, *DisableVar* is *False*. When *False* is entered as the argument for *DisableVar*, all readings are included in the average. The average of variable *Oscillator* does not include samples occurring when *Flag1* is high (*True*), which results in an average of *2*; when *Flag1* is low or *False* (all samples used), the average is *1.5*.

**Read More** *TrigVar and DisableVar (p[. 204\)](#page-203-0)— Controlling Data Output and Output Processing (p[. 204\)](#page-203-0)* and *Measurements and NAN (p[. 490\)](#page-489-0)* discuss the use of *TrigVar* and *DisableVar* in special applications.

**Read More** For a complete list of output processing instructions, see the section *Final Data (Output to Memory) Precessing (p[. 542\)](#page-541-0).*

#### <span id="page-154-0"></span>**CRBasic Example 11. Use of the Disable Variable**

*'This program example demonstrates the use of the 'disable' variable, or DisableVar, which 'is a parameter in many output processing instructions. Use of the 'disable' variable 'allows source data to be selectively included in averages, maxima, minima, etc. If the ''disable' variable equals -1, or true, data are not included; if equal to 0, or false, 'data are included. The 'disable' variable is set to false by default.*

*'Declare Variables and Units* Public Oscillator As Long Public Flag(1) As Boolean Public DisableVar As Boolean

*'Define Data Tables* DataTable(OscAvgData,True,-1) DataInterval(0,1,Min,10) Average(1,Oscillator,FP2,DisableVar) EndTable

```
'Main Program
BeginProg
  Scan(1,Sec,1,0)
     'Reset and Increment Counter
    If Oscillator = 2 Then Oscillator = 0
    Oscillator = Oscillator + 1
     'Process and Control
    If 0scillator = 1
      If Flag(1) = True Then DisableVar = True
       EndIf
     Else
       DisableVar = False
    EndTf
     'Call Data Tables and Store Data
     CallTable(OscAvgData)
  NextScan
EndProg
```
#### *Numbers of Records*

The exact number of records that can be stored in a data table is governed by a complex set of rules, the summary of which can be found in the appendix *Numbers of Records in Data Tables(p[. 473\)](#page-472-0).*

## *7.2.4.10.2 Declaring Subroutines*

**Read More** See section *Subroutines(p[. 300\)](#page-299-0)* for more information on programming with subroutines.

Subroutines allow a section of code to be called by multiple processes in the main body of a program. Subroutines are defined before the main program body of a program.

**Note** A particular subroutine can be called by multiple program sequences simultaneously. To preserve measurement and processing integrity, the CR6 queues calls on the subroutine, allowing only one call to be processed at a time in the order calls are received. This may cause unexpected pauses in the conflicting program sequences.

### *7.2.4.10.3 'Include' File*

An alternative to a subroutine is an 'include' file. An 'include' file is a CRBasic program file that resides on the CR6 CPU: drive and compiles as an insert to the CRBasic program. It may also *run on its own (p[. 126\)](#page-125-0).* It is essentially a subroutine stored in a file separate from the main program file. It can be used once or multiple times by the main program, and by multiple programs. The file begins with the **SlowSequence** instruction and can contain any code.

Procedure to use the "Include File":

1. Write the file, beginning with the **SlowSequence** instruction followed by any

other code.

- 2. Send the file to the CR6 using tools in the **File Control** menu of *datalogger support software (p[. 92\)](#page-91-0).*
- 3. Enter the path and name of the file in the **Include File** setting using *DevConfig* or *PakBusGraph*.

Figures *"Include File" Settings with DevConfig (p[. 158\)](#page-157-0)* and *"Include File" settings with PakBusGraph (p[. 158\)](#page-157-1)* show methods to set required settings with *DevConfig* or with telecommunications. There is no restriction on the length of the file. CRBasic example *Using an "Include File" to Control Switched 12 V (p[. 158\)](#page-157-2)* shows a program that expects a file to control power to a modem; CRBasic example *"Include File" to Control Switched 12 V (p[. 159\)](#page-158-0)* lists the code.

Consider the the example "include file", CPU:pakbus\_broker.dld. The rules used by the CR6 when it starts are as follows:

1. If the logger is starting from power-up, any file that is marked as the "run on power-up" program is the "current program". Otherwise, any file that is marked as "run now" is selected. This behavior has always been present and is not affected by this setting.

2. If there is a file specified by this setting, it is incorporated into the program selected above.

3. If there is no current file selected or if the current file cannot be compiled, the datalogger will run the program given by this setting as the current program.

4. If the program run by this setting cannot be run or if no program is specified, the datalogger will attempt to run the program named default.CR6 on its CPU: drive.

5. If there is no default.CR6 file or if that file cannot be compiled, the datalogger will not run any program.

The CR6 will now allow a **SlowSequence** statement to take the place of the **BeginProg** statement. This feature allows the specified file to act both as an include file and as the default program.

The formal syntax for this setting follows:

include-setting := device-name ":" file-name "." file-extension. device-name := "CPU" | "USR" File-extension := "dld" | "CR6"

*Figure 41. "Include File" Settings Via DevConfig*

<span id="page-157-0"></span>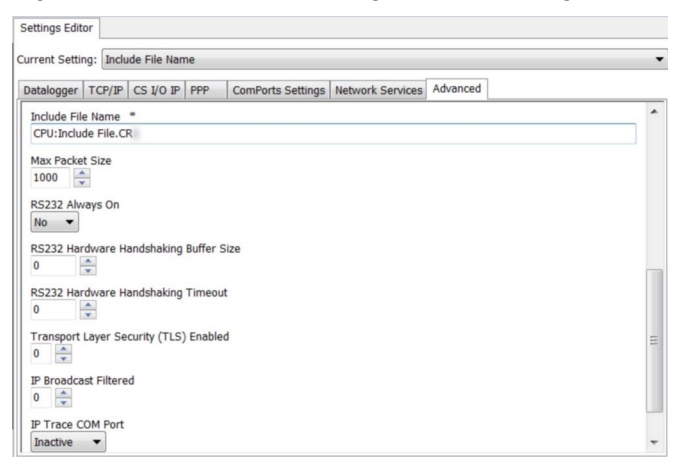

<span id="page-157-1"></span>*Figure 42. "Include File" Settings Via PakBusGraph*

<span id="page-157-2"></span>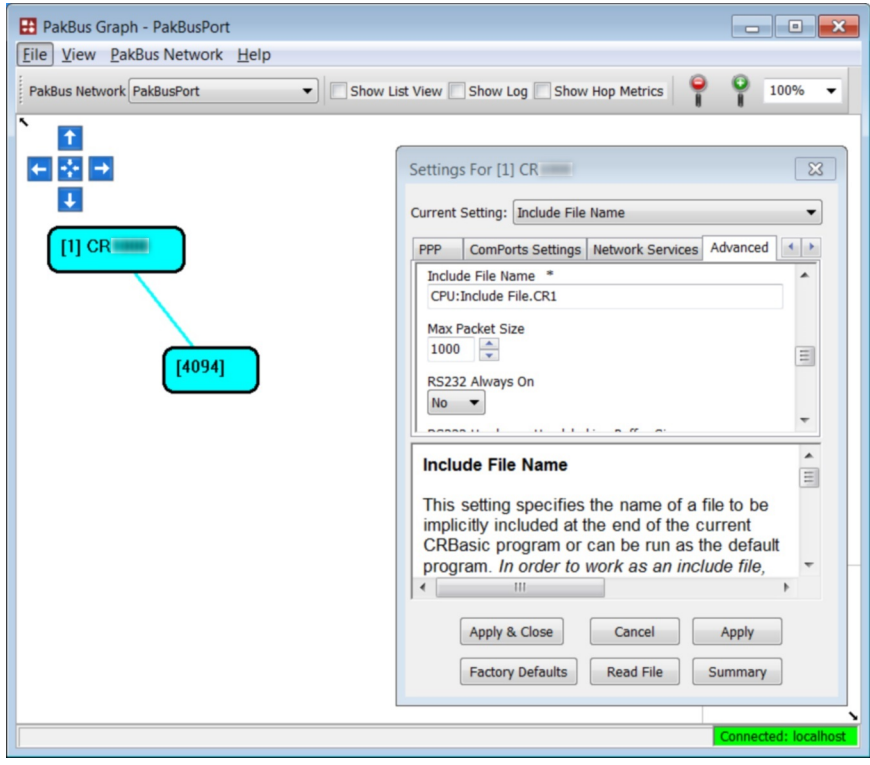

#### **CRBasic Example 12. Using an 'Include' File**

```
'This program example demonstrates the use of an 'include' file. An 'include' file is a CRBasic 
file that usually
'resides on the CPU: drive of the CR6. It is essentially a subroutine that is
'stored in a file separate from the main program, but it compiles as an insert to the main
'program. It can be used once or multiple times, and by multiple programs.
''Include' files begin with the SlowSequence instruction and can contain any code.
'Procedure to use an 'include' file in this example:
 159) to
   ' CRBasic Editor, name it 'IncludeFile.CR6, and save it to the same PC folder on which
    ' resides the main program file (this make pre-compiling possible. Including the
   ' SlowSequence instruction as the first statement is required, followed by any other code.
'2. Send the 'include' file to the CPU: drive of the CR6 using the File Control menu
   ' of the datalogger support software (p. 650). Be sure to de-select the Run Now and Run On
   ' Power-up options that are presented by the software when sending the file.
'3. Add the Include instruction to the main CRBasic program at the location from which the 
    ' 'include' file is to be called (see the following code).
'4. Enter the CR6 file system path and file name after the Include() instruction, as shown
   ' in the following code.
'IncludeFile.CR6 contains code to control power to a cellular phone modem.
'Cell phone + wire to be connected to SW12 terminal. Negative (-) wire
'to G.
Public PTemp, batt_volt
DataTable(Test,1,-1)
  DataInterval(0,15,Sec,10)
  Minimum(1,batt_volt,FP2,0,False)
  Sample(1,PTemp,FP2)
EndTable
BeginProg
   Scan(1,Sec,0,0)
    PanelTemp(PTemp,250)
    Battery(Batt_volt)
    CallTable Test
  NextScan
   Include "CPU:IncludeFile.CR1" '<<<<<<<<<<<<<<<'include' file code executed here
EndProg
```
### <span id="page-158-0"></span>**CRBasic Example 13. 'Include' File to Control SW12 Terminal.**

```
'This program example demonstrates the use of an 'include' file. See the documentation in CRBasic 
example
'Using an Include File (p. 158) 
'
'<<<<<<<<<<<<<<<<<<<<<<<NOTE: No BeginProg instruction
SlowSequence '<<<<<<<<<<NOTE: Begins with SlowSequence
  Scan(1,Sec,0,0)
    If TimeIntoInterval(9,24,Hr) Then SW12(1,1) 'Modem on at 9:00 AM (900 hours)
    If TimeIntoInterval(17,24,Hr) Then SW12(1,0) 'Modem off at 5:00 PM (1700 hours)
 NextScan
 '<<<<<<<<<<<<<<<<<<<<<<<NOTE: No EndProg instruction
```
### *7.2.4.10.4 Declaring Subroutines*

**Function()** / **EndFunction** instructions allow you to create a customized CRBasic instruction. The declaration is similar to a subroutine declaration.

## *7.2.4.10.5 Declaring Incidental Sequences*

A sequence is two or more statements of code. Data-table sequences are essential features of nearly all programs. Although used less frequently, subroutine and function sequences also have a general purpose nature. In contrast, the following sequences are used only in specific applications.

### *Shut-Down Sequences*

The **ShutDownBegin** / **ShutDownEnd** instructions are used to define code that will execute whenever the currently running program is shutdown by prescribed means. More information is available in *CRBasic Editor Help*.

### *Dial Sequences*

The **DialSequence** / **EndDialSequence** instructions are used to define the code necessary to route packets to a PakBus® device. More information is available in *CRBasic Editor Help*.

### *Modem-Hangup Sequences*

The **ModemHangup** / **EndModemHangup** instructions are used to enclose code that should be run when a COM port hangs up communication. More information is available in *CRBasic Editor Help*.

### *Web-Page Sequences*

The **WebPageBegin** / **WebPageEnd** instructions are used to declare a web page that is displayed when a request for the defined HTML page comes from an external source. More information is available in *CRBasic Editor Help*.

### **7.2.4.11 Execution and Task Priority**

Execution of program instructions is divided among the following three tasks:

- Measurement task rigidly timed measurement of sensors connected directly to the CR6
- CDM task rigidly timed measurement and control of *CDM (p[. 509\)](#page-508-0)*  peripheral devices
- SDM task rigidly timed measurement and control of *SDM (p[. 527\)](#page-526-0)* peripheral devices
- Processing task converts measurements to numbers represented by engineering units, performs calculations, stores data, makes decisions to actuate controls, and performs serial I/O communication.

Instructions or commands that are handled by each task are listed in table *Program Tasks(p[. 161\).](#page-160-0)*

These tasks are executed in either pipeline or sequential mode. When in pipeline mode, tasks run more or less in parallel. When in sequential mode, tasks run

more or less in sequence. When a program is compiled, the CR6 evaluates the program and automatically determines which mode to use. Using the **PipelineMode** or **SequentialMode** instruction at the beginning of the program will force the program into one mode or the other. Mode information is included in a message returned by the datalogger, which is displayed by the *datalogger support software (p[. 650\)](#page-649-0).* The *CRBasic Editor* pre-compiler returns a similar message.

**Note** A program can be forced to run in sequential or pipeline mode by placing the **SequentialMode** or **PipelineMode** instruction in the declarations section of the program.

Some tasks in a program may have higher priorities than others. Measurement tasks generally take precedence over all others. Task priorities are different for pipeline mode and sequential mode.

<span id="page-160-0"></span>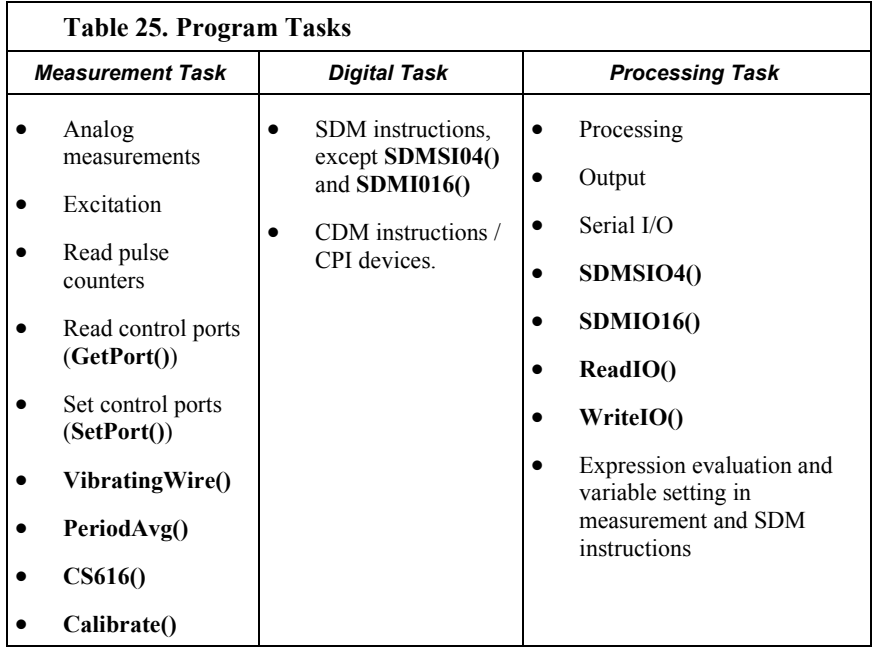

### *7.2.4.11.1 Pipeline Mode*

Pipeline mode handles measurement, most digital, and processing tasks separately, and possibly simultaneously. Measurements are scheduled to execute at exact times and with the highest priority, resulting in more precise timing of measurement, and usually more efficient processing and power consumption.

Pipeline scheduling requires that the program be written such that measurements are executed every scan. Because multiple tasks are taking place at the same time, the sequence in which the instructions are executed may not be in the order in which they appear in the program. Therefore, conditional measurements are not allowed in pipeline mode. Because of the precise execution of measurement instructions, processing in the current scan (including update of public variables and data storage) is delayed until all measurements are complete. Some

processing, such as transferring variables to control instructions, like **PortSet()** and **ExciteV()**, may not be completed until the next scan.

When a condition is true for a task to start, it is put in a queue. Because all tasks are given the same priority, the task is put at the back of the queue. Every 1 ms (or faster if a new task is triggered) the task currently running is paused and put at the back of the queue, and the next task in the queue begins running. In this way, all tasks are given equal processing time by the CR6.

All tasks are given the same general priority. However, when a conflict arises between tasks, program execution adheres to the priority schedule in table *Pipeline Mode Task Priorities(p[. 162\)](#page-161-0).*

#### **Table 26. Pipeline Mode Task Priorities**

1. Measurements in main program

2. Background calibration

3. Measurements in slow sequences

4. Processing tasks

## <span id="page-161-0"></span>*7.2.4.11.2 Sequential Mode*

Sequential mode executes instructions in the sequence in which they are written in the program. Sequential mode may be slower than pipeline mode since it executes only one line of code at a time. After a measurement is made, the result is converted to a value determined by processing arguments that are included in the measurement command, and then program execution proceeds to the next instruction. This line-by-line execution allows writing conditional measurements into the program.

**Note** The exact time at which measurements are made in sequential mode may vary if other measurements or processing are made conditionally, if there is heavy communication activity, or if other interrupts, such as accessing a Campbell Scientific mass storage device or memory card, occur.

When running in sequential mode, the datalogger uses a queuing system for processing tasks similar to the one used in pipeline mode. The main difference when running a program in sequential mode is that there is no pre-scheduling of measurements; instead, all instructions are executed in the programmed order.

A priority scheme is used to avoid conflicting use of measurement hardware. The main scan has the highest priority and prevents other sequences from using measurement hardware until the main scan, including processing, is complete. Other tasks, such as processing from other sequences and communications, can occur while the main sequence is running. Once the main scan has finished, other sequences have access to measurement hardware with the order of priority being the background calibration sequence followed by the slow sequences in the order they are declared in the program.

**Note** Measurement tasks have priority over other tasks such as processing and communication to allow accurate timing needed within most measurement instructions.

Care must be taken when initializing variables when multiple sequences are used

in a program. If any sequence relies on something (variable, port, etc.) that is initialized in another sequence, there must be a handshaking scheme placed in the CRBasic program to make sure that the initializing sequence has completed before the dependent task can proceed. This can be done with a simple variable or even a delay, but understand that the CR1000 operating system will not do this handshaking between independent tasks.

A similar concern is the reuse of the same variable in multiple tasks. Without some sort of messaging between the two tasks placed into the CRBasic program, unpredictable results are likely to occur. The **SemaphoreGet()** and **SemaphoreRelease()** instruction pair provide a tool to prevent unwanted access of an object (variable, COM port, etc.) by another task while the object is in use. Consult *CRBasic Editor Help* for information on using **SemaphoreGet()** and **SemaphoreRelease()**.

# **7.2.4.12 Execution Timing**

Timing of program execution is regulated by timing instructions listed in the following table.

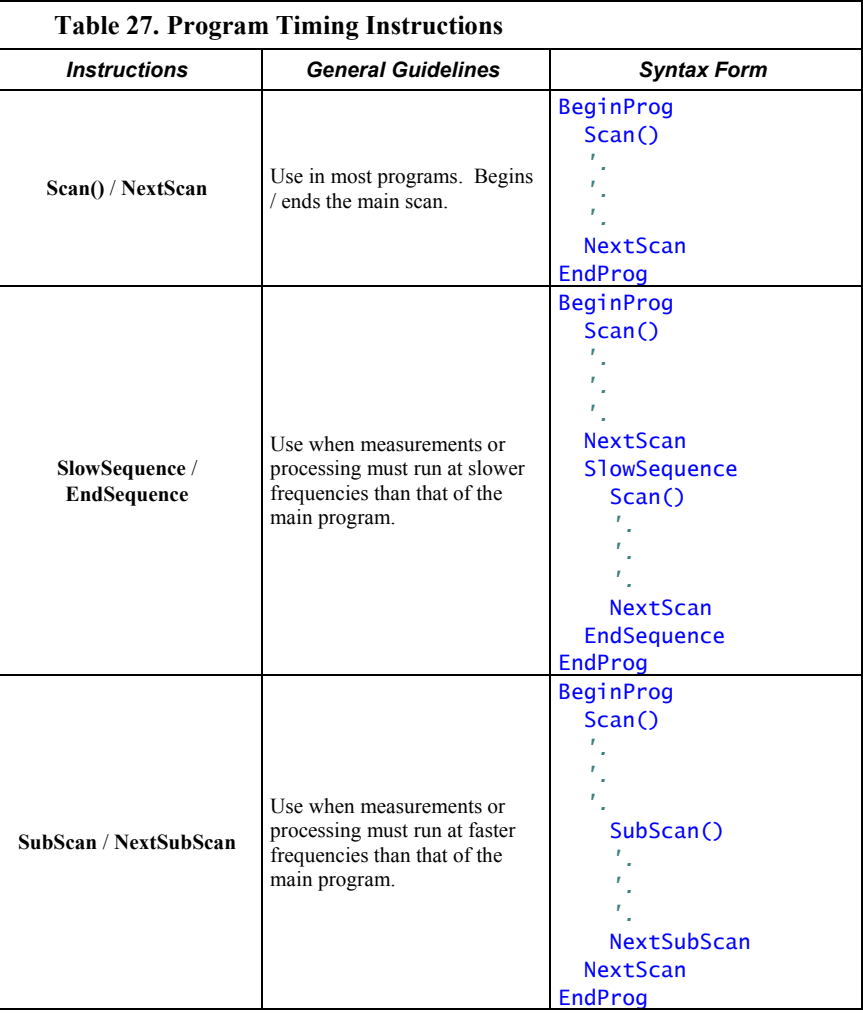

# *7.2.4.12.1 Scan() / NextScan*

Simple CR6 programs are often built entirely within a single **Scan()** / **NextScan** structure, with only variable and data-table declarations outside the scan. **Scan()** / **NextScan** creates an infinite loop; each periodic pass through the loop is synchronized to the CR6 clock. **Scan()** parameters allow modification of the period in 1 ms increments up to 24 hours. As shown in CRBasic example *BeginProg / Scan() / NextScan / EndProg Syntax (p[. 164\)](#page-163-0),* the CRBasic program may be relatively short.

```
CRBasic Example 14. BeginProg / Scan() / NextScan / EndProg Syntax
'This program example demonstrates the use of BeginProg/EndProg and Scan()/NextScan syntax.
Public PanelTemp_
DataTable(PanelTempData,True,-1)
  DataInterval(0,1,Min,10)
  Sample(1,PanelTemp_,FP2)
EndTable
BeginProg ' <<<<<<<BeginProg
  Scan(1,Sec,3,0) ' <<<<<<< Scan
    PanelTemp(PanelTemp_,250)
    CallTable PanelTempData
  NextScan ' <<<<<<< NextScan
EndProg ' <<<<<<<EndProg
```
**Scan()** determines how frequently instructions in the program are executed, as shown in the following CRBasic code snip:

```
'Scan(Interval, Units, BufferSize, Count)
Scan(1,Sec,3,0)
    'CRBasic instructions go here
ExitScan
```
**Scan()** has four parameters:

- *Interval* the interval between scans. Interval is  $1 \text{ ms} \leq$  *Interval*  $\leq$  1 day.
- *Units* the time unit for the interval.
- *BufferSize* the size (number of scans) of a buffer in RAM that holds the raw results of measurements. When running in pipeline mode, using a buffer allows the processing in the scan to lag behind measurements at times without affecting measurement timing. Use of the *CRBasic Editor* default size is normal. Refer to section *SkippedScan (p[. 495\)](#page-494-0)* for troubleshooting tips.
- *Count* number of scans to make before proceeding to the instruction following **NextScan**. A count of *0* means to continue looping forever (or until **ExitScan**). In the example in CRBasic example Scan Syntax*,* the scan is one second, three scans are buffered, and measurements and data storage continue indefinitely.

## *7.2.4.12.2 SlowSequence / EndSequence*

Slow sequences include automatic and user entered sequences. Background calibration is an automatic slow sequence. A

User-entered slow sequences are declared with the **SlowSequence** instruction and

run outside the main-program scan. Slow sequences typically run at a slower rate than the main scan. Up to four slow-sequence scans can be defined in a program.

Instructions in a slow-sequence scan are executed when the main scan is not active. When running in pipeline mode, slow-sequence measurements are spliced in after measurements in the main program, as time allows. Because of this splicing, measurements in a slow sequence may span across multiple-scan intervals in the main program. When no measurements need to be spliced, the slow-sequence scan will run independent of the main scan, so slow sequences with no measurements can run at intervals  $\leq$  main-scan interval (still in 1 ms increments) without skipping scans. When measurements are spliced, checking for skipped slow scans is done after the first splice is complete rather than immediately after the interval comes true.

In sequential mode, all instructions in slow sequences are executed as they occur in the program according to task priority.

Background calibration is an automatic, slow-sequence scan, as is the watchdog task.

**Read More** See the section *CR6 Auto Calibration — Overview (p[. 90\)](#page-89-0).*

# *7.2.4.12.3 SubScan() / NextSubScan*

**SubScan()** / **NextSubScan** are used in the control of analog multiplexers (see the appendix *Analog Multiplexers(p[. 642\)](#page-641-0)* for information on available analog multiplexers) or to measure analog inputs at a faster rate than the program scan. **SubScan()** / **NextSubScan** can be used in a **SlowSequenc / EndSequence** with an interval of **0**. **SubScan** cannot be nested. **PulseCount** or SDM measurement cannot be used within a sub scan.

## *7.2.4.12.4 Scan Priorities in Sequential Mode*

**Note** Measurement tasks have priority over other tasks such as processing and communication to allow accurate timing needed within most measurement instructions.

A priority scheme is used in sequential mode to avoid conflicting use of measurement hardware. As illustrated in figure *Sequential-Mode Scan Priority Flow Diagrams*  $(p. 167)$ , the main scan sequence has the highest priority. Other sequences, such as slow sequences and calibration scans, must wait to access measurement hardware until the main scan, including measurements and processing, is complete.

### <span id="page-164-0"></span>*Main Scans*

Execution of the main scan usually occurs quickly, so the processor may be idle much of the time. For example, a weather-measurement program may scan once per second, but program execution may only occupy 250 ms, leaving 75% of available scan time unused. The CR6 can make efficient use of this interstitialscan time to optimize program execution and communication control. Unless disabled, or crowded out by a too demanding schedule, self-calibration (see *CR6 Auto Calibration — Overview (p[. 90\)](#page-89-0))* has priority and uses some interstitial scan time. If self-calibration is crowded out, a warning message is issued by the CRBasic pre-compiler. Remaining priorities include slow-sequence scans in the

order they are programmed and digital triggers. Following is a brief introduction to the rules and priorities that govern use of interstitial-scan time in sequential mode. Rules and priorities governing pipeline mode are somewhat more complex and are not expanded upon.

Permission to proceed with a measurement is granted by the measurement *semaphore (p[. 527\)](#page-526-1).* Main scans with measurements have priority to acquire the semaphore before measurements in a calibration or slow-sequence scan. The semaphore is taken by the main scan at its beginning if there are measurements included in the scan. The semaphore is released only after the last instruction in the main scan is executed.

### <span id="page-165-0"></span>*Slow-Sequence Scans*

Slow-sequence scans begin after a **SlowSequence** instruction. They start processing tasks prior to a measurement but stop to wait when a measurement semaphore is needed. Slow sequences release the *semaphore (p[. 527\)](#page-526-1)* after complete execution of each measurement instruction to allow the main scan to acquire the semaphore when it needs to start. If the measurement semaphore is set by a slowsequence scan and the beginning of a main scan gets to the top of the queue, the main scan will not start until it can acquire the semaphore; it waits for the slow sequence to release the semaphore. A slow-sequence scan does not hold the semaphore for the whole of its scan. It releases the semaphore after each use of the hardware.

#### *WaitDigTrig Scans*

**Read More** See *Synchronizing Measurements(p[. 376\)](#page-375-0).*

Main scans and slow sequences usually trigger at intervals defined by the **Scan()** instruction. Some applications, however, require the main- or slow-sequence scan to be started by an external digital trigger such as a 5 Vdc pulse on a control port. The **WaitDigTrig()** instruction activates a program when an external trigger is detected. **WaitDigTrig()** gives priority to begin a scan, but the scan will execute and acquire the *semaphore (p[. 527\)](#page-526-1)* according to the rules stated in *Main Scans(p[. 165\)](#page-164-0)*  and *Slow-Sequence Scans(p[. 166\).](#page-165-0)* Any processing will be time sliced with processing from other sequences. Every time the program encounters **WaitDigTrig()**, it will stop and wait to be triggered.

**Note WaitDigTrig()** can be used to program a CR6 to control another CR6.

<span id="page-166-0"></span>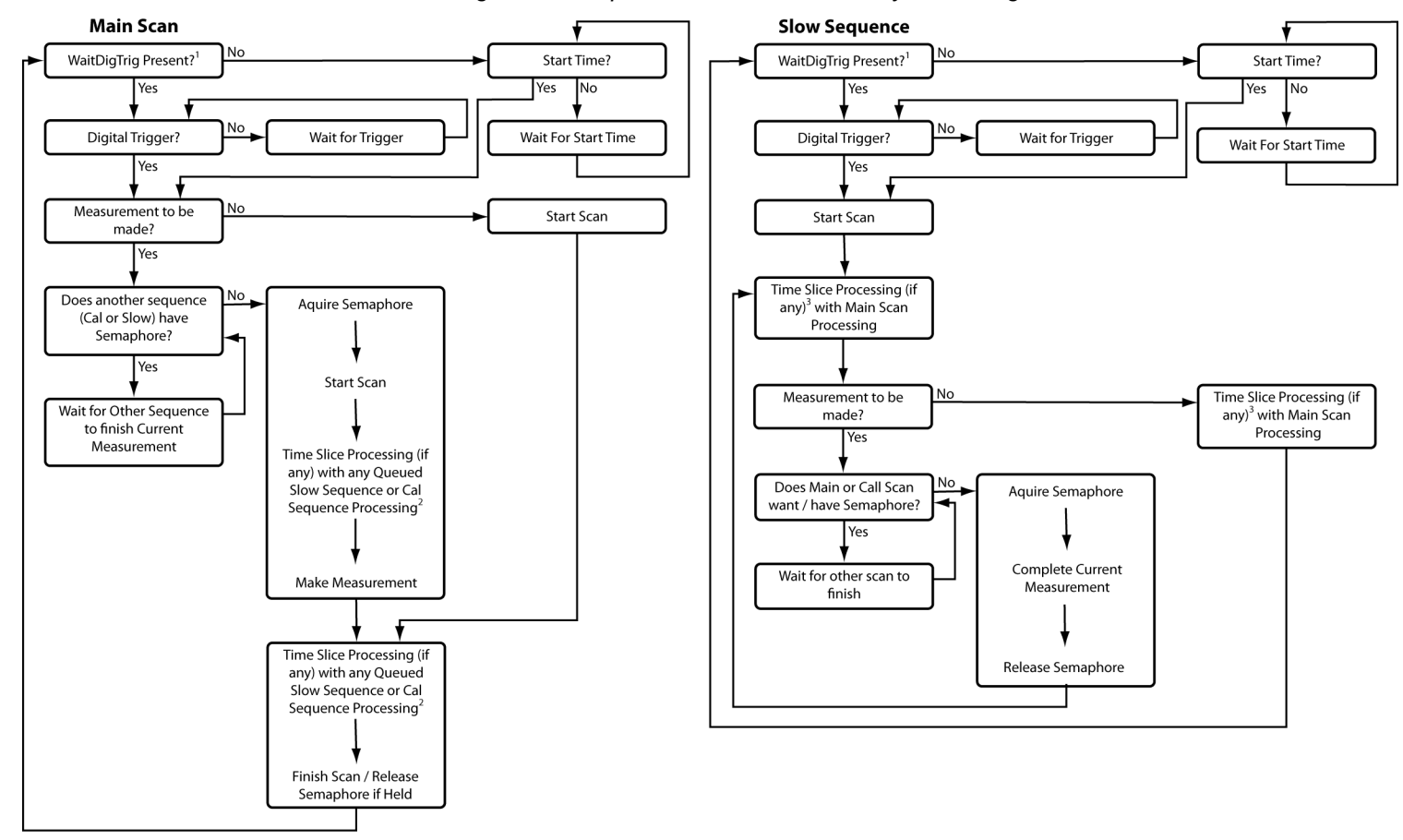

### *Figure 43. Sequential-Mode Scan Priority Flow Diagrams*

1- Program with WaitDigTrig() immediately after Scan()

2- Processing (if any) time sliced with slow sequence processing only if no measurements in main scan

3- Processing time sliced with main scan processing if no measurements in main scan, otherwise time sliced with whole main scans

## **7.2.4.13 Programming Instructions**

In addition to BASIC syntax, additional instructions are included in CRBasic to facilitate measurements and store data. The section *CRBasic Programming Instructions* (*p. 537*) contains a comprehensive list of these instructions.

## *7.2.4.13.1 Measurement and Data-Storage Processing*

CRBasic instructions have been created for making measurements and storing data. Measurement instructions set up CR6 hardware to make measurements and store results in variables. Data-storage instructions process measurements into averages, maxima, minima, standard deviation, FFT, etc.

Each instruction is a keyword followed by a series of informational parameters needed to complete the procedure. For example, the instruction for measuring CR6 panel temperature is:

PanelTemp(Dest,Integ)

**PanelTemp** is the keyword. Two parameters follow: *Dest*, a destination variable name in which the temperature value is stored; and *Integ,* a length of time to integrate the measurement. To place the panel temperature measurement in the variable *RefTemp*, using a 250 µs integration time, the syntax is as shown in CRBasic example *Measurement Instruction Syntax (p[. 168\).](#page-167-0)*

#### <span id="page-167-0"></span>**CRBasic Example 15. Measurement Instruction Syntax**

```
'This program example demonstrates the use of a single measurement instruction. In this
'case, the program measures the temperature of the CR6 wiring panel.
Public RefTemp 'Declare variable to receive instruction
BeginProg
  Scan(1,Sec,3,0)
    PanelTemp(RefTemp, 250) '<<<<<<Instruction to make measurement
  NextScan
EndProg
```
## *7.2.4.13.2 Argument Types*

Most CRBasic commands or instructions, have sub-commands or parameters. Parameters are populated by the programmer with arguments. Many instructions have parameters that allow different types of arguments. Common argument types are listed below. Allowed argument types are specifically identified in the description of each instruction in *CRBasic Editor Help*.

- Constant, or Expression that evaluates as a constant
- Variable
- Variable or Array
- Constant, Variable, or Expression
- Constant, Variable, Array, or Expression
- Name
- Name or list of Names
- Variable, or Expression
- Variable, Array, or Expression

## <span id="page-167-1"></span>*7.2.4.13.3 Names in Arguments*

Table *Rules for Names(p[. 168\)](#page-167-1)* lists the maximum length and allowed characters for the names for variables, arrays, constants, etc. The *CRBasic Editor* pre-compiler will identify names that are too long or improperly formatted.

**Caution** Concerning characters allowed in names, characters not listed in in the table, *Rules for Names*, may appear to be supported in a specific operating system. However, they may not be supported in future operating systems.

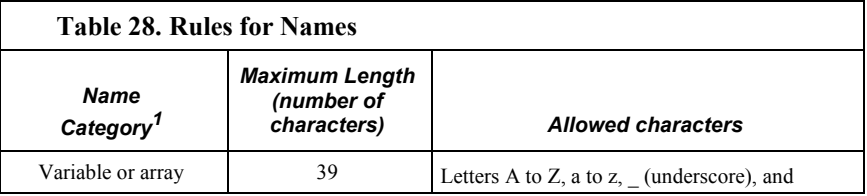

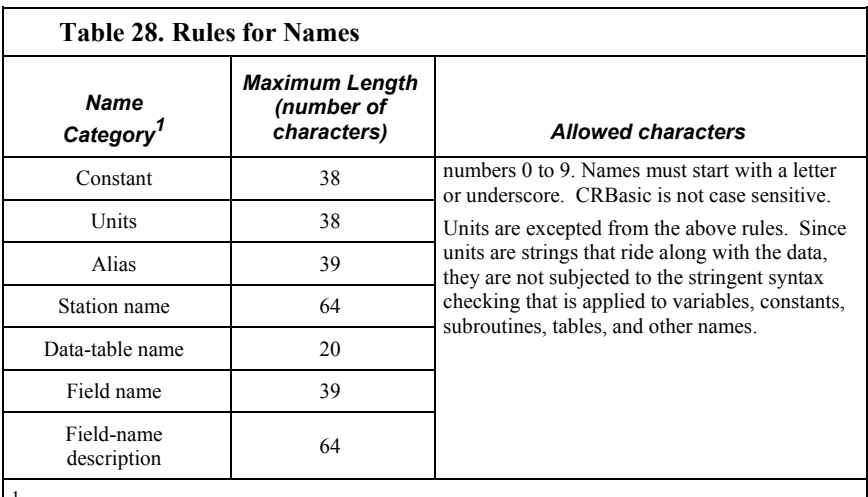

<sup>1</sup>Variables, constants, units, aliases, station names, field names, data table names, and file names can share identical names; that is, once a name is used, it is reserved only in that category. See the section *Predefined Constants (p[. 147\)](#page-146-1)* for another naming limitation.

## **7.2.4.14 Expressions in Arguments**

**Read More** See *Programming Express Types(p[. 169\)](#page-168-0)* for more information on expressions.

Many CRBasic instruction parameters allow the entry of arguments as expressions. If an expression is a comparison, it will return **-1** if true and **0** if false. (See the section *Logical Expressions (p[. 173\)\)](#page-172-0)*. The following code snip shows the use of an expressions as an argument in the *TrigVar* parameter of the **DataTable()** instruction:

```
'DataTable(Name, TrigVar, Size)
DataTable(Temp, TC > 100, 5000)
```
When the trigger is  $TC > 100$ , a thermocouple temperature greater than 100 sets the trigger to *True* and data are stored.

# <span id="page-168-0"></span>**7.2.4.15 Programming Expression Types**

An expression is a series of words, operators, or numbers that produce a value or result. Expressions are evaluated from left to right, with deference to precedence rules. The result of each stage of the evaluation is of type Long (integer, 32 bits) if the variables are of type Long (constants are integers) and the functions give integer results, such as occurs with **INTDV()**. If part of the equation has a floating point variable or constant (24 bits), or a function that results in a floating point, the rest of the expression is evaluated using floating-point, 24-bit math, even if the final function is to convert the result to an integer, so precision can be lost; for example, **INT((rtYear-1993)\*.25)**. This is a critical feature to consider when, 1) trying to use integer math to retain numerical resolution beyond the limit of floating point variables, or 2) if the result is to be tested for equivalence against another value. See section *Floating-Point Arithmetic (p[. 170\)](#page-169-0)* for limits.

Two types of expressions, mathematical and programming, are used in CRBasic. A useful property of expressions in CRBasic is that they are equivalent to and often interchangeable with their results.

Consider the expressions:

x = (z \* 1.8) + 32 *'(mathematical expression)* If x = 23 then y = 5 *'(programming expression)*

The variable x can be omitted and the expressions combined and written as:

If  $(z * 1.8 + 32 = 23)$  then  $y = 5$ 

Replacing the result with the expression should be done judiciously and with the realization that doing so may make program code more difficult to decipher.

## <span id="page-169-0"></span>*7.2.4.15.1 Floating-Point Arithmetic*

Variables and calculations are performed internally in single-precision IEEE fourbyte floating point with some operations calculated in double precision.

**Note** Single-precision float has 24 bits of mantissa. Double precision has a 32-bit extension of the mantissa, resulting in 56 bits of precision. Instructions that use double precision are **AddPrecise()**, **Average()**, **AvgRun()**, **AvgSpa()**, **CovSpa()**, **MovePrecise()**, **RMSSpa()**, **StdDev()**, **StdDevSpa()**, **Totalize()**, and **TotRun()**.

Floating-point arithmetic is common in many electronic, computational systems, but it has pitfalls high-level programmers should be aware of. Several sources discuss floating-point arithmetic thoroughly. One readily available source is the topic *Floating Point* at www.wikipedia.org. In summary, CR6 programmers should consider at least the following:

- Floating-point numbers do not perfectly mimic real numbers.
	- Floating-point arithmetic does not perfectly mimic true arithmetic.
- Avoid use of equality in conditional statements. Use  $>=$  and  $<=$  instead. For example, use **If**  $X \ge Y$  then do rather than **If**  $X = Y$  then do.
- When programming extended-cyclical summation of non-integers, use the **AddPrecise()** instruction. Otherwise, as the size of the sum increases, fractional addends will have an ever decreasing effect on the magnitude of the sum, because normal floating-point numbers are limited to about 7 digits of resolution.

## *7.2.4.15.2 Mathematical Operations*

Mathematical operations are written out much as they are algebraically. For example, to convert Celsius temperature to Fahrenheit, the syntax is:

```
TempF = TempC * 1.8 + 32
```
**Read More** Code space can be conserved while filling an array or partial array with the same value. See an example of how this is done in the CRBasic example Use of Move() to Conserve Code Space. CRBasic example *Use of Variable Arrays to Conserve Code Space (p[. 171\)](#page-170-0)* shows example code to convert twenty temperatures in a variable array from °C to °F.

#### **CRBasic Example 16. Use of Move() to Conserve Code Space**

Move(counter(1),6,0,1) *'Reset six counters to zero. Keep array 'filled with the ten most current readings* Move(TempC(2),9,TempC(1),9) *'Shift previous nine readings to make room 'for new measurement*

*'New measurement:*

<span id="page-170-0"></span>TCDiff(TempC(1),1,mVC,8,TypeT,PTemp,True,0,\_60Hz,1.0,0)

**CRBasic Example 17. Use of Variable Arrays to Conserve Code Space**

For  $I = 1$  to 20  $TCTemp(I) = TCTemp(I) * 1.8 + 32$ Next I

## *7.2.4.15.3 Expressions with Numeric Data Types*

**FLOAT**s, **LONG**s and **Boolean**s are cross-converted to other data types, such as **FP2**, by using **'='**.

### *Boolean from FLOAT or LONG*

When a **FLOAT** or **LONG** is converted to a **Boolean** as shown in CRBasic example *Conversion of FLOAT / LONG to Boolean (p[. 171\),](#page-170-1)* zero becomes false (**0**) and non-zero becomes true (**-1**).

## <span id="page-170-1"></span>**CRBasic Example 18. Conversion of FLOAT / LONG to Boolean** *'This program example demonstrates conversion of Float and Long data types to Boolean 'data type.* Public Fa As Float Public Fb As Float Public L As Long Public Ba As Boolean Public Bb As Boolean Public Bc As Boolean BeginProg  $Fa = 0$  $Fb = 0.125$  $L = 126$  Ba = Fa *'This will set Ba = False (0)* Bb = Fb *'This will Set Bb = True (-1)* Bc = L *'This will Set Bc = True (-1)* EndProg

### *FLOAT from LONG or Boolean*

When a **LONG** or **Boolean** is converted to **FLOAT**, the integer value is loaded into the **FLOAT**. Booleans are converted to **-1** or **0**. **LONG** integers greater than 24 bits (16,777,215; the size of the mantissa for a **FLOAT**) will lose resolution when converted to **FLOAT**.

### *LONG from FLOAT or Boolean*

When converted to **Long, Boolean** is converted to **-1** or **0**. When a **FLOAT** is converted to a **LONG**, it is truncated. This conversion is the same as the **INT**

function (*Arithmetic Functions(p[. 568\)](#page-567-0)* ). The conversion is to an integer equal to or less than the value of the float; for example, **4.6** becomes **4** and –**4.6** becomes –**5**).

If a **FLOAT** is greater than the largest allowable **LONG** (+2,147,483,647), the integer is set to the maximum. If a **FLOAT** is less than the smallest allowable **LONG**  $(-2, 147, 483, 648)$ , the integer is set to the minimum.

#### *Integers in Expressions*

**LONG**s are evaluated in expressions as integers when possible. CRBasic example *Evaluation of Integers(p[. 172\)](#page-171-0)* illustrates evaluation of integers as **LONG**s and **FLOAT**s.

```
CRBasic Example 19. Evaluation of Integers
'This program example demonstrates the evaluation of integers.
Public I As Long
Public X As Float
BeginProg
 I = 126X = (I+3) * 3.4 'I+3 is evaluated as an integer, then converted to Float data type before it is
   'multiplied by 3.4.
EndProg
```
#### *Constants Conversion*

Constants are not declared with a data type, so the CR6 assigns the data type as needed. If a constant (either entered as a number or declared with **CONST**) can be expressed correctly as an integer, the compiler will use the type that is most efficient in each expression. The integer version is used if possible, for example, if the expression has not yet encountered a **FLOAT**. CRBasic example *Constants to LONGs or FLOATs(p[. 172\)](#page-171-1)* lists a programming case wherein a value normally considered an integer (10) is assigned by the CR6 to be **As FLOAT**.

```
CRBasic Example 20. Constants to LONGs or FLOATs
```

```
'This program example demonstrates conversion of constants to Long or Float data types.
```

```
Public L As Long
Public F1 As Float
Public F2 As Float
Const ID = 10BeginProg
 F1 = F2 + IDL = ID * 5EndProg
```
In CRBasic example *Constants to LONGs or FLOATs(p[. 172\)](#page-171-1),* **I** is an integer. **A1** and **A2** are **FLOATS**. The number 5 is loaded **As FLOAT** to add efficiently with constant ID, which was compiled **As FLOAT** for the previous expression to avoid an inefficient runtime conversion from **LONG** to **FLOAT** before each floating point addition.

### <span id="page-172-0"></span>*7.2.4.15.4 Logical Expressions*

Measurements can indicate absence or presence of an event. For example, an RH measurement of 100% indicates a condensation event such as fog, rain, or dew. The CR6 can render the state of the event into binary form for further processing, so the event is either occurring (true), or the event has not occurred (false).

### *True = -1, False = 0*

In all cases, the argument **0** is translated as **FALSE** in logical expressions; by extension, any non-zero number is considered "non-FALSE." However, the argument **TRUE** is predefined in the CR6 operating system to only equal **-1**, so only the argument **-1** is *always* translated as **TRUE**. Consider the expression

If Condition $(1)$  = TRUE Then...

This condition is true only when Condition(1) =  $-1$ . If Condition(1) is any other non-zero, the condition will not be found true because the constant **TRUE** is predefined as **-1** in the CR6 system memory. By entering **= TRUE**, a literal comparison is done. So, to be absolutely certain a function is true, it must be set to **TRUE** or **-1**.

**Note TRUE** is **-1** so that every bit is set high (-1 is &B11111111 for all four bytes). This allows the **AND** operation to work correctly. The **AND** operation does an AND boolean function on every bit, so **TRUE AND X** will be non-zero if at least one of the bits in  $X$  is non-zero (if  $X$  is not zero). When a variable of data type BOOLEAN is assigned any non-zero number, the CR6 internally converts it to **-1**.

The CR6 is able to translate the conditions listed in table *Binary Conditions of TRUE and FALSE*  $(\rho, 173)$  to binary form (-1 or 0), using the listed instructions and saving the binary form in the memory location indicated. Table *Logical Expression Examples* (*p[. 174\)](#page-173-0)* explains some logical expressions.

### <span id="page-172-1"></span>*Non-Zero = True (Sometimes)*

Any argument other than *0* or *-1* will be translated as *TRUE* in some cases and *FALSE* in other cases. While using only **-1** as the numerical representation of *TRUE* is safe, it may not always be the best programming technique. Consider the expression

```
If Condition(1) then...
```
Since **= True** is omitted from the expression, **Condition(1)** is considered true if it equals any non-zero value.

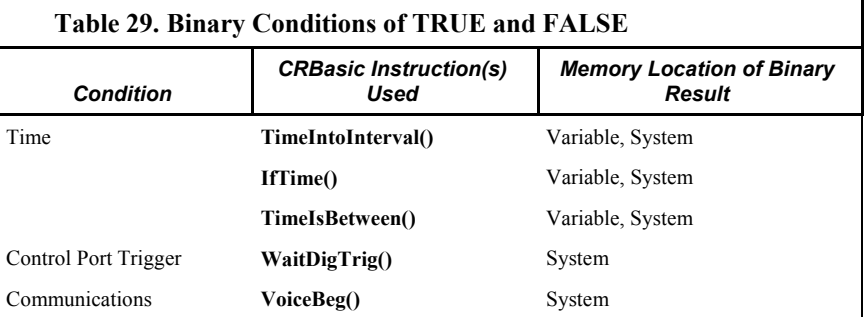

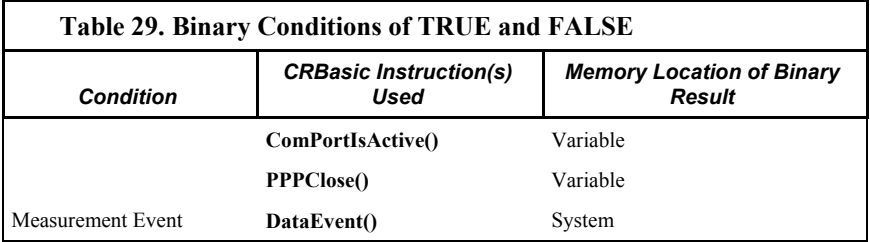

Using TRUE or FALSE conditions with logic operators such as AND and OR, logical expressions can be encoded to perform one of the following three general logic functions. Doing so facilitates conditional processing and control applications:

- 1. Evaluate an expression, take one path or action if the expression is true  $(=-1)$ , and / or another path or action if the expression is false  $(= 0)$ .
- 2. Evaluate multiple expressions linked with **AND** or **OR**.
- 3. Evaluate multiple **AND** or **OR** links.

The following commands and logical operators are used to construct logical expressions. CRBasic example *Logical Expression Examples(p[. 174\)](#page-173-0)* demonstrate some logical expressions.

- IF
- AND
- OR
- NOT
- XOR
- IMP
- IIF

<span id="page-173-0"></span>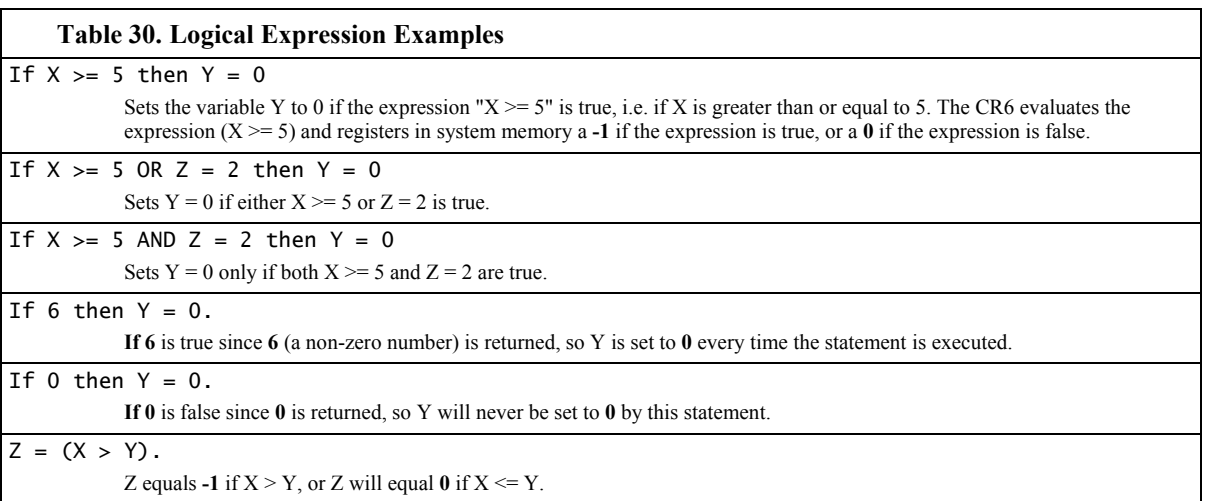

#### **Table 30. Logical Expression Examples**

```
The NOT operator complements every bit in the word. A Boolean can be FALSE (0 or all bits set to 0) or TRUE (-1 or all bits set to 1).
"Complementing" a Boolean turns TRUE to FALSE (all bits complemented to 0).
Example Program
'(a AND b) = (26 AND 26) = (&b11010 AND &b11010) = 
'&b11010. NOT (&b11010) yields &b00101.
'This is non-zero, so when converted to a
'BOOLEAN, it becomes TRUE.
Public a As LONG
Public b As LONG
Public is_true As Boolean
Public not_is_true As Boolean
Public not_a_and_b As Boolean
BeginProg
 a = 26b = a Scan (1,Sec,0,0)
     is_true = a AND b 'This evaluates to TRUE.
     not_is_true = NOT (is_true) 'This evaluates to FALSE.
     not_a_and_b = NOT (a AND b) 'This evaluates to TRUE!
  NextScan
EndProg
```
# *7.2.4.15.5 String Expressions*

CRBasic facilitates concatenation of string variables to variables of all data types using **&** and **+** operators. To ensure consistent results, use **&** when concatenating strings. Use **+** when concatenating strings to other variable types. CRBasic example *String and Variable Concatenation (p[. 175\)](#page-174-0)* demonstrates CRBasic code for concatenating strings and integers. See section *String Operations(p[. 295\)](#page-294-0)* in the *Programming Resource Library (p[. 178\)](#page-177-0)* for more information on string programming.

```
CRBasic Example 21. String and Variable Concatenation
'This program example demonstrates the concatenation of variables declared As String to
'other strings and to variables declared as other data types.
'Declare Variables
Dim PhraseNum(2) As Long
Dim Word(15) As String * 10
Public Phrase(2) As String * 80
'Declare Data Table
DataTable(HAL,1,-1)
 DataInterval(0,15,Sec,10)
   'Write phrases to data table "Test"
 Sample(2, Phrase, String)
EndTable
```

```
'Program
BeginProg
  Scan(1,Sec,0,0)
     'Assign strings to String variables
   Word(1) = "Good"Word(2) = "morning"Word(3) = "Dave"Word(4) = "I'm"Word(5) = "sorry"Word(6) = "afraid"Word(7) = "I"Word(8) = "can't"Word(9) = "do"Word(10) = "that"Word(11) = "Word(12) = "."Word(13) = "'':
   Word(14) = " "Word(15) = Chr(34) 'Assign integers to Long variables
   PhraseNum(1) = 1PhraseNum(2) = 2 'Concatenate string "1. Good morning, Dave"
   Phrase(1) = PhraseNum(1)+Word(14)+Word(11)&Word(15)&Word(1)&Word(11)&Word(2)& _
                Word(12)&Word(11)&Word(3)&Word(14)&Word(15)
     'Concatenate string "2. I'm afraid I can't do that, Dave."
   Phrase(2) = PhraseNum(2)+Word(14)&Word(11)&Word(15)&Word(4)&Word(11)&Word(6)&Word(11)& _ Word(7)&Word(11)&Word(8)&Word(11)&Word(9)&Word(11)&Word(10)&Word(12)& _
                Word(11)&Word(3)&Word(14)&Word(15)
    CallTable HAL
  NextScan
EndProg
```
## <span id="page-175-0"></span>**7.2.4.16 Programming Access to Data Tables**

A data table is a memory location where data records are stored. Sometimes, the stored data needs to be used in the CRBasic program. For example, a program can be written to retrieve the average temperature of the last five days for further processing. CRBasic has syntax provisions facilitating access to these table data, or to meta data relating to the data table. Except when using the **GetRecord()** instruction (*Data Table Access and Management (p[. 592\)](#page-591-0)* ), the syntax is entered directly into the CRBasic program through a variable name. The general form is:

TableName.FieldName\_Prc(Fieldname Index, Records Back)

Where:

- **TableName** is the name of the data table.
- **FieldName** is the name of the variable from which the processed value is derived.
- **Prc** is the abbreviation of the name of the data process used. See table *Data Process Abbreviations* (*p. 177)* for a complete list of these abbreviations. This is

not needed for values from **Status** or **Public** tables.

- **Fieldname Index** is the array element number in fields that are arrays (optional).
- **Records Back** is how far back into the table to go to get the value (optional). If left blank, the most recent record is acquired.

<span id="page-176-0"></span>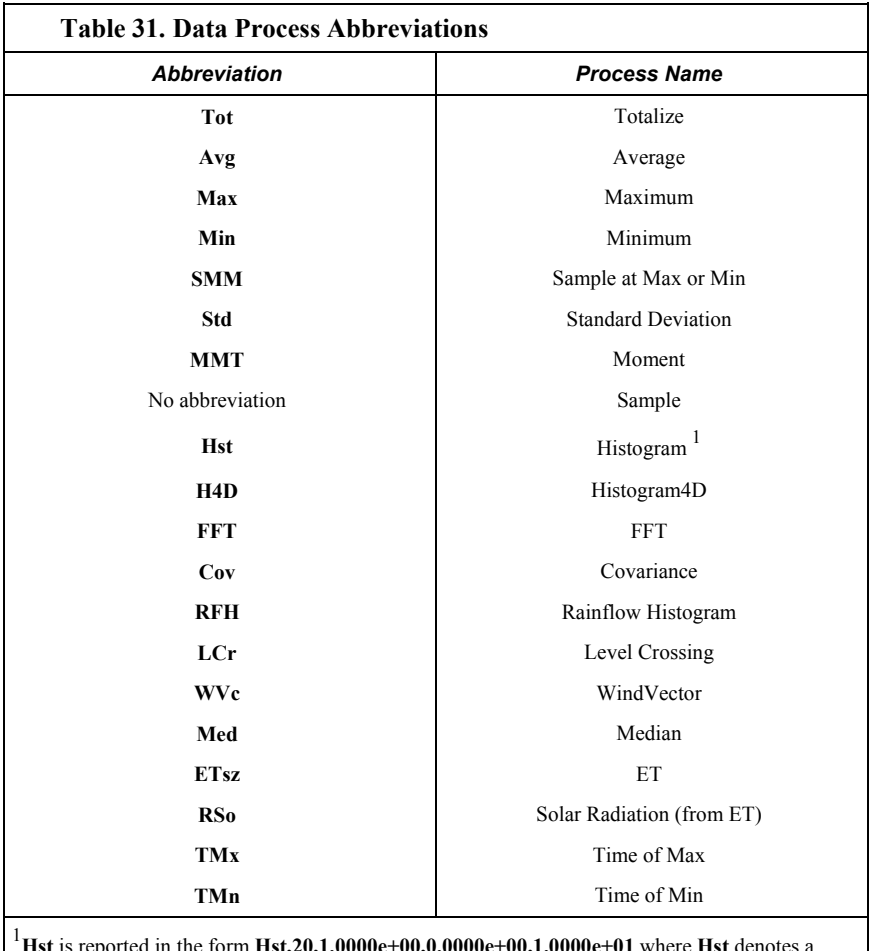

**Hst** is reported in the form **Hst,20,1.0000e+00,0.0000e+00,1.0000e+01** where **Hst** denotes a histogram,  $20 = 20$  bins,  $1 =$  weighting factor,  $0 =$  lower bound,  $10 =$  upper bound.

For example, to access the number of watchdog errors, use the statement

wderr = status.watchdogerrors

where **wderr** is a declared variable, **status** is the table name, and **watchdogerrors** is the keyword for the watchdog error field.

Seven special variable names are used to access information about a table.

- **EventCount**
- **EventEnd**
- **Output**
- **Record**
- **TableFull**
- **TableSize**
- **TimeStamp**

Consult *CRBasic Editor Help* index topic *DataTable access* for complete information.

The **DataTableInformation** table also include this information. See *Status, Settings, and Data Table Information (Status/Settings/DTI) (p[. 603\).](#page-602-0)*

## **7.2.4.17 Programming to Use Signatures**

Signatures help assure system integrity and security. The following resources provide information on using signatures.

- **Signature()** instruction in *Diagnostics (p[. 550\)](#page-549-0)*
- **RunSignature** entry in table *Signature Status/Settings/DTI (p[. 603\)](#page-602-0)*
- **ProgSignature** entry in table *Signature Status/Settings/DTI (p[. 603\)](#page-602-0)*
- **OSSignature** entry in table *Signature Status/Settings/DTI (p[. 603\)](#page-602-0)*
- *Security (p[. 89\)](#page-88-0)*

Many signatures are recorded in the **Status** table, which is a type of data table. Signatures recorded in the **Status** table can be copied to a variable using the programming technique described in the *Programming Access to Data Tables(p. [176\)](#page-175-0).* Once in variable form, signatures can be sampled as part of another data table for archiving.

# <span id="page-177-0"></span>**7.3 Programming Resource Library**

This library of notes and CRBasic code addresses a narrow selection of CR6 applications. Consult a Campbell Scientific application engineer if other resources are needed.

# **7.3.1 Advanced Programming Techniques**

### **7.3.1.1 Capturing Events**

CRBasic example *Capturing Events (p[. 178\)](#page-177-1)* demonstrates programming to output data to a data table at the occurrence of an event.

<span id="page-177-1"></span>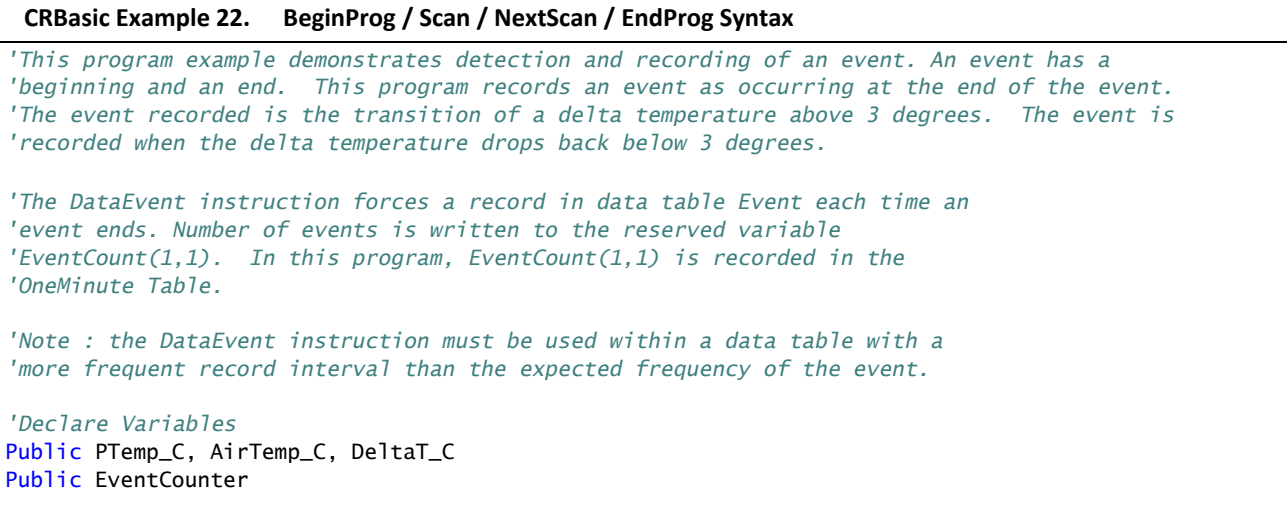

```
'Declare Event Driven Data Table
DataTable(Event,True,1000)
  DataEvent(0,DeltaT_C>=3,DeltaT_C<3,0)
  Sample(1,PTemp_C, FP2)
  Sample(1,AirTemp_C, FP2)
  Sample(1,DeltaT_C, FP2)
EndTable
'Declare Time Driven Data Table
DataTable(OneMin,True,-1)
  DataInterval(0,1,Min,10)
  Sample(1,EventCounter, FP2)
EndTable
BeginProg
  Scan(1,Sec,1,0)
     'Wiring Panel Temperature
   PanelTemp(PTemp_C,_60Hz)
     'Type T Thermocouple measurements:
    TCDiff(AirTemp_C,1,mV200C,U1,TypeT,PTemp_C,True,0,60,1,0)
     'Calculate the difference between air and panel temps
    DeltaT_C = AirTemp_C - PTemp_C
     'Update Event Counter (uses special syntax Event.EventCount(1,1))
    EventCounter = Event.EventCount(1,1) 'Call data table(s)
     CallTable(Event)
    CallTable(OneMin)
 NextScan
EndProg
```
# **7.3.1.2 Conditional Output**

CRBasic example *Conditional Output (p[. 179\)](#page-178-0)* demonstrates programming to output data to a data table conditional on a trigger other than time.

### <span id="page-178-0"></span>**CRBasic Example 23. Conditional Output**

```
'This program example demonstrates the conditional writing of data to a data table. It
'also demonstrates use of StationName() and Units instructions.
'Declare Station Name (saved to Status table)
StationName(Delta_Temp_Station)
'Declare Variables
Public PTemp_C, AirTemp_C, DeltaT_C
```

```
'Declare Units
Units PTemp_C = deg CUnits AirTemp_C = deg CUnits DeltaT_C = deg C'Declare Output Table -- Output Conditional on Delta T >=3
'Table stores data at the Scan rate (once per second) when condition met
'because DataInterval instruction is not included in table declaration.
DataTable(DeltaT,DeltaT_C >= 3,-1)
 Sample(1,Status.StationName,String)
  Sample(1,DeltaT_C,FP2)
  Sample(1,PTemp_C,FP2)
  Sample(1,AirTemp_C,FP2)
EndTable
BeginProg
  Scan(1,Sec,1,0)
     'Measure wiring panel temperature
     PanelTemp(PTemp_C,_60Hz)
     'Measure type T thermocouple
     TCDiff(AirTemp_C,1,mV200C,U1,TypeT,PTemp_C,True,0,60 ,1,0)
     'Calculate the difference between air and panel temps
     DeltaT_C = AirTemp_C - PTemp_C
     'Call data table(s)
     CallTable(DeltaT)
 NextScan
EndProg
```
# <span id="page-179-0"></span>**7.3.1.3 Groundwater Pump Test**

CRBasic example *Groundwater Pump Test (p[. 180\)](#page-179-0)* demonstrates:

- How to write multiple-interval data to the same data table
- Use of program-control instructions outside the **Scan()** / **NextScan** structure
- One way to execute conditional code
- Use of multiple sequential scans, each with a scan count
#### **CRBasic Example 24. Groundwater Pump Test**

*'This program example demonstrates the use of multiple scans in a program by running a 'groundwater pump test. Note that Scan() time units of Sec have been changed to mSec for 'this demonstration to allow the program to run its course in a short time. To use this 'program for an actual pump test, change the Scan() instruction mSec arguments to Sec. You 'will also need to put a level measurement in the MeasureLevel subroutine.*

*'A groundwater pump test requires that water level be measured and recorded 'according to the following schedule:*

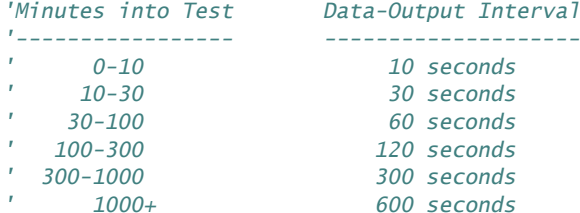

#### *'Declare Variables* Public PTemp

Public Batt\_Volt Public Level Public LevelMeasureCount As Long Public ScanCounter(6) As Long

#### *'Declare Data Table*

```
DataTable(LogTable,1,-1)
  Minimum(1,Batt_Volt,FP2,0,False)
 Sample(1, PTemp, FP2)
 Sample(1, Level, FP2)
EndTable
```
## *'Declare Level Measurement Subroutine*

```
Sub MeasureLevel
  LevelMeasureCount = LevelMeasureCount + 1 'Included to show passes through sub-routine
   'Level measurement instructions goes here
EndSub
'Main Program
BeginProg
   'Minute 0 to 10 of test: 10-second data-output interval
  Scan(10,mSec,0,60) 'There are 60 10-second scans in 10 minutes
    ScanCounter(1) = ScanCounter(1) + 1 'Included to show passes through this scan
    Battery(Batt_volt)
    PanelTemp(PTemp,250)
    Call MeasureLevel
     'Call Output Tables
    CallTable LogTable
```

```
NextScan
```

```
 'Minute 10 to 30 of test: 30-second data-output interval
  Scan(30,mSec,0,40)'There are 40 30-second scans in 20 minutes
    ScanCounter(2) = ScanCounter(2) + 1 'Included to show passes through this scan
    Battery(Batt_volt)
    PanelTemp(PTemp,250)
    Call MeasureLevel
     'Call Output Tables
    CallTable LogTable
 NextScan
   'Minute 30 to 100 of test: 60-second data-output interval
  Scan(60,mSec,0,70)'There are 70 60-second scans in 70 minutes
     ScanCounter(3) = ScanCounter(3) + 1 'Included to show passes through this scan
     Battery(Batt_volt)
    PanelTemp(PTemp,250)
    Call MeasureLevel
     'Call Output Tables
    CallTable LogTable
 NextScan
   'Minute 100 to 300 of test: 120-second data-output interval
  Scan(120,mSec,0,200)'There are 200 120-second scans in 10 minutes
    ScanCounter(4) = ScanCounter(4) + 1 'Included to show passes through this scan
    Battery(Batt_volt)
    PanelTemp(PTemp,250)
    Call MeasureLevel
     'Call Output Tables
    CallTable LogTable
 NextScan
   'Minute 300 to 1000 of test: 300-second data-output interval
  Scan(300,mSec,0,140)'There are 140 300-second scans in 700 minutes
    ScanCounter(5) = ScanCounter(5) + 1 'Included to show passes through this scan
    Battery(Batt_volt)
    PanelTemp(PTemp,250)
    Call MeasureLevel
     'Call Output Tables
    CallTable LogTable
 NextScan
   'Minute 1000+ of test: 600-second data-output interval
  Scan(600,mSec,0,0)'At minute 1000, continue 600-second scans indefinitely
    ScanCounter(6) = ScanCounter(6) + 1 'Included to show passes through this scan
    Battery(Batt_volt)
    PanelTemp(PTemp,250)
    Call MeasureLevel
     'Call Output Tables
    CallTable LogTable
 NextScan
EndProg
```
## **7.3.1.4 Miscellaneous Features**

CRBasic example *Miscellaneous Features(p[. 183\)](#page-182-0)* demonstrates use of several CRBasic features: data type, units, names, event counters, flags, data-output intervals, and control.

<span id="page-182-0"></span>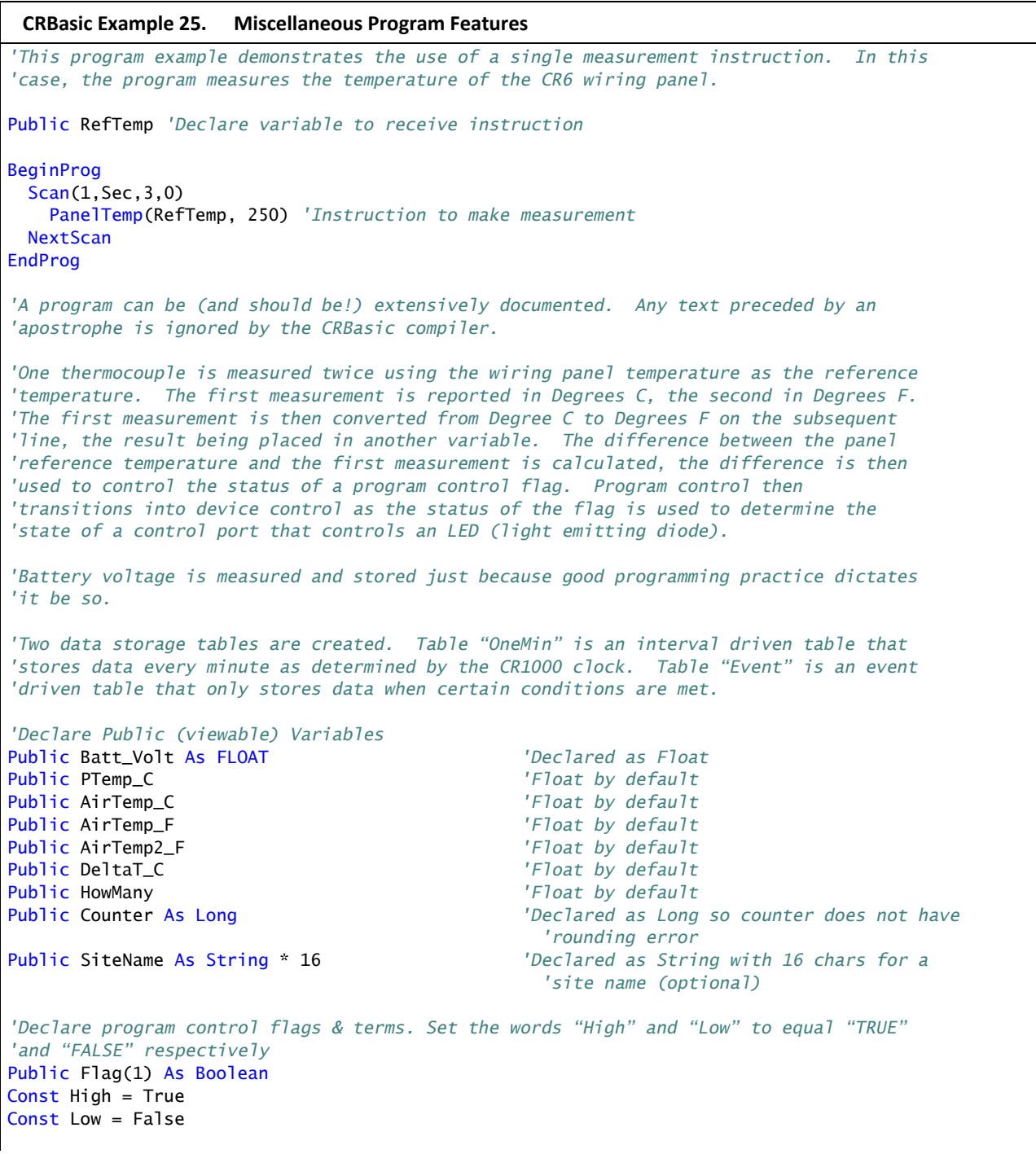

```
'Optional – Declare a Station Name into a location in the Status table.
StationName(CR1000_on_desk)
'Optional -- Declare units. Units are not used in programming, but only appear in the
'data file header.
Units Batt_Volt = Volts
Units PTemp = deg C
Units AirTemp = deg C
Units AirTempF2 = deg F
Units DeltaT_C = deg C'Declare an interval driven output table
DataTable(OneMin,True,-1) 'Time driven data storage
  DataInterval(0,1,Min,0) 'Controls the interval
  Average(1,AirTemp_C,IEEE4,0) 'Stores temperature average in high
                                            'resolution format
  Maximum(1,AirTemp_C,IEEE4,0,False) 'Stores temperature maximum in high
                                              'resolution format
  Minimum(1,AirTemp_C,FP2,0,False) 'Stores temperature minimum in low
                                              'resolution format
  Minimum(1,Batt_Volt,FP2,0,False) 'Stores battery voltage minimum in low
                                              'resolution format
  Sample(1,Counter,Long) 'Stores counter in integer format
  Sample(1,SiteName,String) 'Stores site name as a string
  Sample(1,HowMany, FP2) 'Stores how many data events in low
                                               'resolution format
EndTable
'Declare an event driven data output table
DataTable(Event,True,1000) 'Data table – event driven
 DataInterval(0,5,Sec,10)<br>DataEvent(0,DeltaT_C >= 3,DeltaT_C < 3,0) <sup>'-AND</sup> event range driven
 DataEvent(0,DeltaT_C >= 3,DeltaT_C < 3,0)
  Maximum(1,AirTemp_C,FP2,0,False) 'Stores temperature maximum in low
                                               'resolution format
  Minimum(1,AirTemp_C,FP2,0,False) 'Stores temperature minimum in low
                                               'resolution format
  Sample(1,DeltaT_C, FP2) 'Stores temp difference sample in low
                                               'resolution format
  Sample(1,HowMany, FP2) 'Stores how many data events in low
                                               'resolution format
EndTable
BeginProg
   'A second way of naming a station is to load the name into a string variable. The is
   'place here so it is executed only once, which saves a small amount of program
   'execution time.
  SiteName = "CR1000SiteName"
```

```
 Scan(1,Sec,1,0)
     'Measurements
     'Battery Voltage
    Battery(Batt_Volt)
     'Wiring Panel Temperature
    PanelTemp(PTemp_C,_60Hz)
     'Type T Thermocouple measurements:
    TCDiff(AirTemp_C,1,mV200C,U1,TypeT,PTemp_C,True,0,60,1,0)
    TCDiff(AirTemp_F,1,mV200C,U1,TypeT,PTemp_C,True,0,60,1.8,32)
     'Convert from degree C to degree F
   AirTemp2_F = AirTemp_C * 1.8 + 32 'Count the number of times through the program. This demonstrates the use of a
     'Long integer variable in counters.
   Counter = Counter + 1 'Calculate the difference between air and panel temps
    DeltaT_C = AirTemp_C - PTemp_C
     'Control the flag based on the difference in temperature. If DeltaT >= 3 then
    'set Flag 1 high, otherwise set it low
    If DeltaT_C >= 3 Then
     Flag(1) = high Else
     Flag(1) = low EndIf
    'Turn LED connected to Port 1 on when Flag 1 is high
   If Flag(1) = high Then PortSet(1,1) 'alternate syntax: PortSet(1,high)
    Else
     PortSet(1,0) 'alternate syntax: PortSet(1,1ow)
    EndIf
     'Count how many times the DataEvent "DeltaT_C>=3" has occurred. The
     'TableName.EventCount syntax is used to return the number of data storage events
     'that have occurred for an event driven table. This example looks in the data
     'table "Event", which is declared above, and reports the event count. The (1,1)
     'after EventCount just needs to be included.
    HowMany = Event.EventCount(1,1)
    'Call Data Tables
    CallTable(OneMin)
    CallTable(Event)
 NextScan
EndProg
```
## **7.3.1.5 PulseCountReset Instruction**

**PulseCountReset** is used in rare instances to force the reset or zeroing of CR6 pulse accumulators (see *Measurements — Overview (p[. 60\)](#page-59-0))*.

**PulseCountReset** is needed in applications wherein two separate **PulseCount()** instructions in separate scans measure the same pulse-input terminal. While the compiler does not allow multiple **PulseCount()** instructions in the same scan to measure the same terminal, multiple scans using the same terminal are allowed. **PulseCount()** information is not maintained globally, but for each individual instruction occurrence. So, if a program needs to alternate between fast and slow scan times, two separate scans can be used with logic to jump between them. If a **PulseCount()** is used in both scans, then a **PulseCountReset** is used prior to entering each scan.

### **7.3.1.6 Scaling Array**

CRBasic example *Scaling Array (p[. 186\)](#page-185-0)* demonstrates programming to create and use a scaling array. Several multipliers and offsets are entered at the beginning of the program and then used by several measurement instructions throughout the program.

```
CRBasic Example 26. Scaling Array
'This program example demonstrates the use of a scaling array. An array of three 
'temperatures are measured. The first is expressed as degrees Celsius, the second as
'Kelvin, and the third as degrees Fahrenheit.
'Declare viewable variables
Public PTemp_C
Public Temp_C(3)
Public Count
'Declare scaling arrays as non-viewable variables
Dim Mult(3)
Dim Offset(3)
'Declare Output Table
DataTable(Min_5,True,-1)
   DataInterval(0,5,Min,0)
   Average(1,PTemp_C,FP2,0)
   Maximum(1,PTemp_C,FP2,0,0)
   Minimum(1,PTemp_C,FP2,0,0)
   Average(3,Temp_C(),FP2,0)
   Minimum(3,Temp_C(1),FP2,0,0)
   Maximum(3,Temp_C(1),FP2,0,0)
EndTable
'Begin Program
BeginProg
   'Load scaling array
   Mult(1) = 1.0 : Offset(1) = 0 'Scales 1st thermocouple temperature to Celsius
   Mult(2) = 1.0 : Offset(2) = 273.15 'Scales 2nd thermocouple temperature to Kelvin
   Mult(3) = 1.8 : Offset(3) = 32 'Scales 3rd thermocouple temperature to Fahrenheit
```

```
 Scan(5,Sec,1,0)
   'Measure reference temperature
  PanelTemp(PTemp_C,_60Hz)
   'Measure three thermocouples and scale each. Scaling factors from the scaling array
   'are applied to each measurement because the syntax uses an argument of 3 in the Reps
   'parameter of the TCDiff() instruction and scaling variable arrays as arguments in the
   'Multiplier and Offset parameters.
  TCDiff(Temp_C(), 3, mV200C,U1,TypeT,PTemp_C,True,0,15000,Mult(),Offset())
  CallTable(Min_5)
NextScan
```

```
EndProg
```
## **7.3.1.7 Signatures: Example Programs**

A program signature is a unique integer calculated from all characters in a given set of code. When a character changes, the signature changes. Incorporating signature data into a the CR6 data set allows system administrators to track program changes and assure data quality. The following program signatures are available.

- text signature
- binary-runtime signature
- executable-code signatures

## *7.3.1.7.1 Text Signature*

The text signature is the most-widely used program signature. This signature is calculated from all text in a program, including blank lines and comments. The program text signature is found in the **Status** table as *ProgSignature*. See CRBasic example *Program Signatures(p[. 187\).](#page-186-0)*

## *7.3.1.7.2 Binary Runtime Signature*

The binary runtime signature is calculated only from program code. It does not include comments or blank lines. See CRBasic example *Program Signatures(p. [187\).](#page-186-0)*

## *7.3.1.7.3 Executable Code Signatures*

Executable code signatures allow signatures to be calculated on discrete sections of executable code. Executable code is code that resides between **BeginProg** and **EndProg** instructions. See CRBasic example *Program Signatures(p[. 187\)](#page-186-0).*

### <span id="page-186-0"></span>**CRBasic Example 27. Program Signatures**

```
'This program example demonstrates how to request the program text signature (ProgSig = 
Status.ProgSignature), and the
'binary run-time signature (RunSig = Status.RunSignature). It also calculates two
'executable code segment signatures (ExeSig(1), ExeSig(2))
```

```
'Define Public Variables
Public RunSig, ProgSig, ExeSig(2),x,y
```
*'Define Data Table*

```
DataTable(Signatures,1,1000)
  DataInterval(0,1,Day,10)
  Sample(1,ProgSig,FP2)
  Sample(1,RunSig,FP2)
  Sample(2,ExeSig(),FP2)
EndTable
'Program
BeginProg
  ExeSig() = Signature 'initialize executable code signature
                                            'function
  Scan(1,Sec,0,0)
    ProgSig = Status.ProgSignature 'Set variable to Status table entry
                                            '"ProgSignature"
    RunSig = Status.RunSignature 'Set variable to Status table entry
                                            '"RunSignature"
   x = 24 ExeSig(1) = Signature 'signature includes code since initial
                                            'Signature instruction
   y = 43 ExeSig(2) = Signature 'Signature includes all code since
                                            'ExeSig(1) = Signature
  CallTable Signatures
NextScan
```
## **7.3.1.8 Use of Multiple Scans**

CRBasic example *Use of Multiple Scans(p[. 188\)](#page-187-0)* demonstrates the use of multiple scans. Some applications require measurements or processing to occur at an interval different from that of the main program scan. Secondary, or slow sequence, scans are prefaced with the **SlowSequence** instruction.

```
CRBasic Example 28. Use of Multiple Scans
'This program example demonstrates the use of multiple scans. Some applications require
'measurements or processing to occur at an interval different from that of the main
'program scan. Secondary scans are preceded with the SlowSequence instruction.
'Declare Public Variables
Public PTemp
Public Counter1
    'Declare Data Table 1
    DataTable(DataTable1,1,-1) 'DataTable1 is event driven.
                                       'The event is the scan.
     Sample(1, PTemp, FP2)
      Sample(1, Counter1, fp2)
    EndTable
'Main Program
BeginProg 'Begin executable section of program
  Scan(1,Sec,0,0) 'Begin main scan
    PanelTemp(PTemp,250)
   Counter1 = Counter1 + 1 CallTable DataTable1 'Call DataTable1
  NextScan 'End main scan
```

```
 SlowSequence 'Begin slow sequence
    'Declare Public Variables for Secondary Scan (can be declared at head of program)
    Public Batt_Volt
    Public Counter2
    'Declare Data Table
   DataTable(DataTable2,1,-1) 'DataTable2 is event driven.
                                    'The event is the scan.
     Sample(1,Batt_Volt,FP2)
     Sample(1,Counter2,FP2)
    EndTable
  Scan(5,Sec,0,0) 'Begin 1st secondary scan
   Counter2 = Counter2 + 1 Battery(Batt_Volt)
    CallTable DataTable2 'Call DataTable2
  NextScan 'End slow sequence scan
EndProg 'End executable section of program
```
# **7.3.2 Compiling: Conditional Code**

When a CRBasic user program is sent to the CR6, an exact copy of the program is saved as a file on the *CPU: drive (p[. 382\)](#page-381-0).* A binary version of the program, the "operating program", is created by the CR6 compiler and written to *Operating Memory*  $(p. 384)$  $(p. 384)$ *.* This is the program version that runs the CR6.

CRBasic allows definition of conditional code, preceded by a hash character  $(\#)$ , in the CRBasic program that is compiled into the operating program depending on the conditional settings. In addition, all Campbell Scientific datalogger (except the CR200) accept program files, or **Include()** instruction files, with .DLD extensions. This feature circumvents system filters that look at file extensions for specific loggers; it makes possible the writing of a single file of code to run on multiple models of CRBasic dataloggers.

**Note** Do not confuse CRBasic files with .DLD extensions with files of .DLD type used by legacy Campbell Scientific dataloggers.

As an example, pseudo code using this feature might be written as:

```
#Const Destination = LoggerType
#If Destination = 3000 Then
   <code specific to the CR3000>
#ElseIf Destination = 1000 Then
   <code specific to the CR1000>
#ElseIf Destination = 800 Then
   <code specific to the CR800>
#ElseIf Destination = 6 Then
  <code specific to the CR6>
#Else
   <code to include otherwise>
#EndIf
```
This logic allows a simple change of a constant to direct, for instance, which measurement instructions to include.

*CRBasic Editor* now features a pre-compile option that enables the creation of a CRBasic text file with only the desired conditional statements from a larger master program. This option can also be used at the pre-compiler command line by using -p <outfile name>. This feature allows the smallest size program file

possible to be sent to the CR6, which may help keep costs down over very expensive telecommunication links.

CRBasic example *Conditional Code (p[. 190\)](#page-189-0)* shows a sample program that demonstrates use of conditional compilation features in CRBasic. Within the program are examples showing the use of the predefined **LoggerType** constant and associated predefined datalogger constants (**6**, **800**, **1000**, and **3000**).

```
CRBasic Example 29. Conditional Code
```

```
'This program example demonstrates program compilation than is conditional on datalogger
'model and program speed. Key instructions include #If, #ElseIf, #Else and #EndIf.
'Set program options based on:
 ' LoggerType, which is a constant predefined in the CR6 operating system
' ProgramSpeed, which is defined in the following statement:
Const ProgramSpeed = 2
#If ProgramSpeed = 1
  Const ScanRate = 1 '1 second
  Const Speed = "1 Second"
#ElseIf ProgramSpeed = 2
  Const ScanRate = 10 '10 seconds
  Const Speed = "10 Second"
#ElseIf ProgramSpeed = 3
  Const ScanRate = 30 '30 seconds
  Const Speed = "30 Second"
#Else
  Const ScanRate = 5 '5 seconds
  Const Speed = "5 Second"
#EndIf
'Public Variables
Public ValueRead, SelectedSpeed As String * 50
'Main Program
BeginProg
   'Return the selected speed and logger type for display.
  #If LoggerType = 3000
    SelectedSpeed = "CR3000 running at " & Speed & " intervals."
  #ElseIf LoggerType = 1000
    SelectedSpeed = "CR1000 running at " & Speed & " intervals."
  #ElseIf LoggerType = 800
    SelectedSpeed = "CR800 running at " & Speed & " intervals."
   #ElseIf LoggerType = 6
    SelectedSpeed = "CR6 running at " & Speed & " intervals."
   #Else
    SelectedSpeed = "Unknown Logger " & Speed & " intervals."
  #EndIf
   'Open the serial port
  SerialOpen(ComC1,9600,10,0,10000)
   'Main Scan
 Scan(ScanRate,Sec,0,0)
     'Measure using different parameters and a different SE channel depending
     'on the datalogger type the program is running in.
```

```
#If LoggerType = 3000 'This instruction is used if the datalogger is a CR3000
     VoltSe(ValueRead,1,mV1000,22,0,0,_50Hz,0.1,-30)
  #ElseIf LoggerType = 1000
     'This instruction is used if the datalogger is a CR1000
     VoltSe(ValueRead,1,mV2500,12,0,0,_50Hz,0.1,-30)
  #ElseIf LoggerType = 800
     'This instruction is used if the datalogger is a CR800 Series
     VoltSe(ValueRead,1,mV2500,3,0,0,_50Hz,0.1,-30)
 #ElseIf LoggerType = 6
     'This instruction is used if the datalogger is a CR6 Series
     VoltSe(ValueRead,1,mV1000,U3,0,0,50,0.1,-30)
   #Else
     ValueRead = NAN
   #EndIf
NextScan
```
<span id="page-190-0"></span>EndProg

# **7.3.3 Displaying Data: Custom Menus — Details**

Related Topics:

- *Custom Menus Overview (p[. 81,](#page-80-0)* p. [581\)](#page-580-0)
- *Data Displays: Custom Menus Details (p[. 191\)](#page-190-0)*
- *Custom Menus Instruction Set (p[. 581\)](#page-580-0)*
- *Keyboard Display Overview (p[. 80\)](#page-79-0)*
- *CRBasic Editor Help* for **DisplayMenu()**

Menus for the CR1000KD external-keyboard display can be customized to simplify routine operations. Viewing data, toggling control functions, or entering notes are common applications. Individual menu screens support up to eight lines of text with up to seven variables.

Use the following CRBasic instructions. Refer to *CRBasic Editor Help* for complete information.

#### **DisplayMenu()**

Marks the beginning and end of a custom menu. Only one allowed per program.

**Note** Label must be at least six characters long to mask default display clock.

#### **EndMenu**

Marks the end of a custom menu. Only one allowed per program.

### **DisplayValue()**

Defines a label and displays a value (variable or data table value) not to be edited, such as a measurement.

### **MenuItem()**

Defines a label and displays a variable to be edited by typing or from a pick list defined by MenuPick ().

### **MenuPick()**

Creates a pick list from which to edit a **MenuItem()** variable. Follows immediately after **MenuItem()**. If variable is declared **As Boolean**, **MenuPick()** allows only True or False or declared equivalents. Otherwise, many items are allowed in the pick list. Order of items in list is determined by order of instruction; however, item displayed initially in **MenuItem()** is determined by the value of the item.

### **SubMenu()** / **EndSubMenu**

Defines the beginning and end of a second-level menu.

**Note SubMenu()** label must be at least six characters long to mask default display clock.

CRBasic example *Custom Menus(p[. 194\)](#page-193-0)* lists CRBasic programming for a custom menu that facilitates viewing data, entering notes, and controlling a device. Following is a list of figures that show the organization of the custom menu that is programmed using CRBasic example *Custom Menus (p[. 194\)](#page-193-0).*

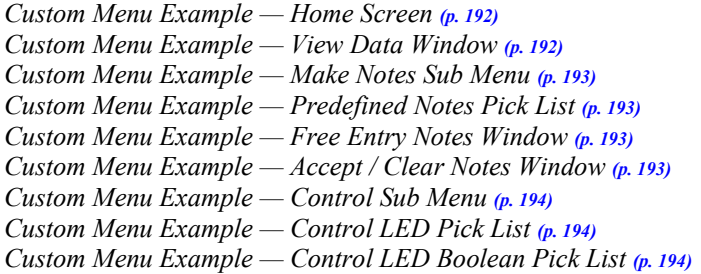

<span id="page-191-0"></span>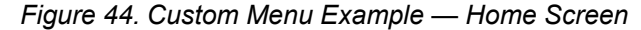

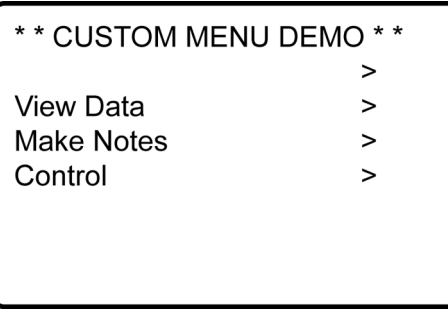

<span id="page-191-1"></span>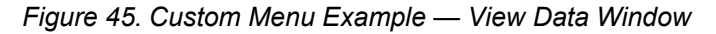

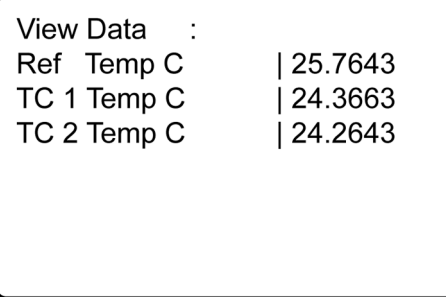

*Figure 46. Custom Menu Example — Make Notes Sub Menu*

<span id="page-192-0"></span>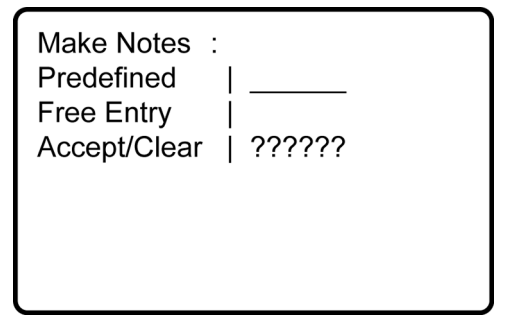

<span id="page-192-1"></span>*Figure 47. Custom Menu Example — Predefined Notes Pick List*

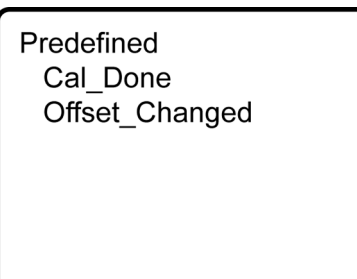

<span id="page-192-2"></span>*Figure 48. Custom Menu Example — Free Entry Notes Window*

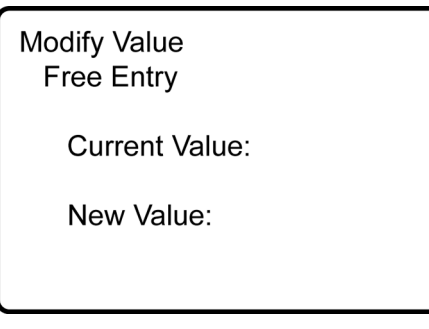

<span id="page-192-3"></span>*Figure 49. Custom Menu Example — Accept / Clear Notes Window*

Accept / Clear Accept Clear

*Figure 50. Custom Menu Example — Control Sub Menu*

<span id="page-193-1"></span>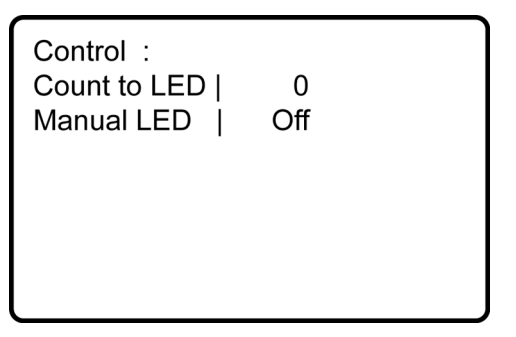

<span id="page-193-2"></span>*Figure 51. Custom Menu Example — Control LED Pick List*

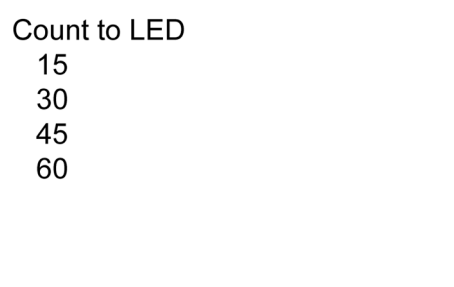

*Figure 52. Custom Menu Example — Control LED Boolean Pick List*

<span id="page-193-3"></span>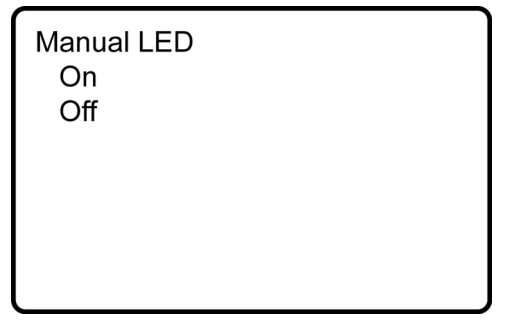

**Note** See figures *Custom Menu Example — Home Screen (p[. 192\)](#page-191-0)* through *Custom Menu Example — Control LED Boolean Pick List (p[. 194\)](#page-193-3)* in reference to the following CRBasic example *Custom Menus(p[. 81,](#page-80-0) p[. 581\)](#page-580-0).*

<span id="page-193-0"></span>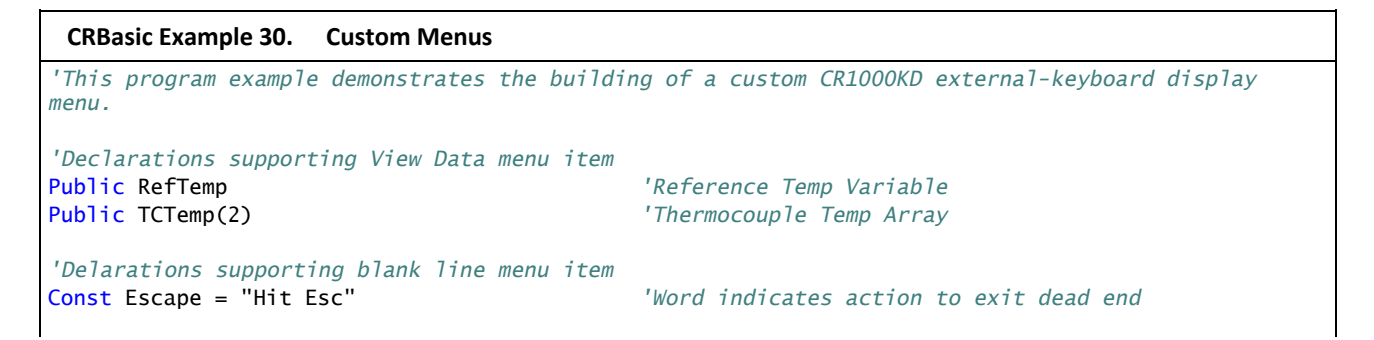

```
'Declarations supporting Enter Notes menu item
Public SelectNote As String * 20 'Hold predefined pick list note
Const Cal_Done = "Cal Done" 'Word stored when Cal_Don selected
Const Offst_Chgd = "Offset Changed" 'Word stored when Offst_Chgd selected
Public EnterNote As String * 30 'Variable to hold free entry note
Public CycleNotes As String * 20 'Variable to hold notes control word
Const Accept = "Accept" 'Notes control word
Const Clear = "Clear" 'Notes control word
'Declarations supporting Control menu item
Const On = true 'Assign "On" as Boolean True
```
Public CountDown As Long *'LED Count Down Variable* Public ToggleLED As Boolean *'LED Control Variable*

```
DataTable(Notes,1,-1) 'to when a note is accepted
  Sample(1,SelectNote,String) 'Sample Pick List Note
  Sample(1,EnterNote,String) 'Sample Free Entry Note
EndTable
```

```
DataInterval(0,60,Sec,10)
  Sample(1,RefTemp,FP2) 'Sample of reference temperature
  Sample(1,TCTemp(1),FP2) 'Sample of thermocouple 1
  Sample(1,TCTemp(2),FP2) 'Sample of thermocouple 2
EndTable
```
*'Custom Menu Declarations* DisplayMenu("\*\*CUSTOM MENU DEMO\*\*",-3) *'Create Menu; Upon power up, the custom menu*

 DisplayValue("",Escape) *'a blank line* EndSubMenu *'End of dummy submenu*

 SubMenu("View Data ") *'Create Submenu named PanelTemps* DisplayValue("Ref Temp C",RefTemp) *'Item for Submenu from Public* DisplayValue("TC 1 Temp C",TCTemp(1)) *'Item for Submenu - TCTemps(1)* DisplayValue("TC 2 Temp C",TCTemp(2)) *'Item for Submenu - TCTemps(2)* EndSubMenu *'End of Submenu*

 SubMenu("Make Notes ") *'Create Submenu named PanelTemps* MenuItem("Predefined",SelectNote) *'Choose predefined notes Menu Item* MenuItem("Free Entry",EnterNote) *'User entered notes Menu Item* MenuItem("Accept/Clear",CycleNotes) MenuPick(Accept,Clear) EndSubMenu

```
 MenuItem("Count to LED",CountDown) 'Create menu item CountDown
 MenuPick(15,30,45,60) 'Create a pick list for CountDown
 MenuItem("Manual LED",toggleLED) 'Manual LED control Menu Item
 MenuPick(On,Off)
```
'Word stored when blank selected

Const Off = false *'Assign "Off" as Boolean False* Public StartFlag As Boolean *'LED Control Process Variable*

*'Define Note DataTable 'Set up Notes data table, written*

*'Define temperature DataTable 'Set up temperature data table.* 'Written to every 60 seconds with:

 *'is displayed. The system menu is hidden 'from the user.*

SubMenu("") *'Dummy Sub menu to write a blank line*

MenuPick(Cal\_Done,Offset\_Changed) *'Create pick list of predefined notes*

SubMenu("Control ") *'Create Submenu named PanelTemps*

```
EndSubMenu
EndMenu 'End custom menu creation
'Main Program
BeginProg
  CycleNotes = "??????" 'Initialize Notes Sub Menu,
                                       'write ????? as a null
  Scan(1,Sec,3,0)
    'Measurements
    PanelTemp(RefTemp,250) 'Measure Reference Temperature
                                       'Measure Two Thermocouples
    TCDiff(TCTemp(),2,mV200C,U1,TypeT,RefTemp,True,0,60,1.0,0)
    CallTable TempC 'Call data table
    'Menu Item "Make Notes" Support Code
    If CycleNotes = "Accept" Then
     CallTable Notes 'Write data to Notes data table
     CycleNotes = "Accepted" 'Write "Accepted" after written
     Delay(1,500,mSec) 'Pause so user can read "Accepted"
     SelectNote = "" 'Clear pick list note
     EnterNote = "" 'Clear free entry note
                                       CycleNotes = "??????" 'Write ????? as a null prompt
    EndIf
    If CycleNotes = "Clear" Then 'Clear notes when requested
     SelectNote = "" 'Clear pick list note
                                      'Clear free entry note
     CycleNotes = "??????" 'Write ????? as a null prompt
    EndIf
    'Menu Item "Control" Menu Support Code
    CountDown = CountDown - 1 'Count down by 1
    If CountDown <= 0 'Stop count down from passing 0
    CountDown = 0 EndIf
    If CountDown > 0 Then
     StartFlag = True 'Indicate countdown started
    EndIf
    If StartFlag = True AND CountDown = 0 Then'Interprocess count down 
                                       'and manual LED
     ToggleLED = True
     StartFlag = False
    EndIf
    If StartFlag = True AND CountDown <> 0 Then'Interprocess count down and manual LED
     ToggleLED = False
    EndIf
    PortSet(C4,ToggleLED) 'Set control port according
                                       'to result of processing
 NextScan
EndProg
```
# **7.3.4 Data Input: Loading Large Data Sets**

Large data sets, such as look up tables or tag numbers, can be loaded in the CR6 for use by the CRBasic program. This is efficiently accomplished by using the **Data**, **DataLong**, and **Read** instructions, as demonstrated in CRBasic example

#### <span id="page-196-0"></span>**CRBasic Example 31. Loading Large Data Sets**

```
'This program example demonstrates how to load a set of data into variables. Twenty values
'are loaded into two arrays: one declared As Float, one declared As Long. Individual Data
'lines can be many more values long than shown (limited only by maximum statement length),
'and many more lines can be written. Thousands of values can be loaded in this way.
'Declare Float and Long variables. Can also be declared as Dim.
Public DataSetFloat(10) As Float
Public DataSetLong(10) As Long
Dim x 
'Write data set to CR6 memory
Data 1.1,2.2,3.3,4.4,5.5
Data -1.1,-2.2,-3.3,-4.4,-5.5
DataLong 1,2,3,4,5
DataLong -1,-2,-3,-4,-5 
'Declare data table
DataTable (DataSet_,True,-1)
 Sample (10,DataSetFloat(),Float)
 Sample (10,DataSetLong(),Long)
EndTable
BeginProg
   'Assign Float data to variable array declared As Float
  For x = 1 To 10
     Read DataSetFloat(x)
  Next x 
   'Assign Long data to variable array declared As Long
  For x = 1 To 10
     Read DataSetLong(x)
  Next x 
  Scan(1,sec,0,1)
     'Write all data to final-data memory
     CallTable DataSet_
  NextScan
EndProg
```
## **7.3.5 Data Input: Array-Assigned Expression**

CRBasic provides for the following operations on one dimension of a multidimensional array:

- Initialize
- Transpose
- Copy
- **Mathematical**
- **Logical**

Examples include:

- Process a variable array without use of **For**/**Next**
- Create boolean arrays based on comparisons with another array or a scalar variable
- Copy a dimension to a new location
- Perform logical operations for each element in a dimension using scalar or similarly located elements in different arrays and dimensions

**Note** Array-assigned expression notation is an alternative to **For**/**Next** instructions, typically for use by more advanced programmers. It will probably not reduce processing time significantly over the use of **For**/**Next**. To reduce processing time, consider using the **Move()** instruction, which requires more intensive programming.

Syntax rules:

- Definitions:
	- o Least-significant dimension the last or right-most figure in an array index. For example, in the array  $\ar{rav}(a,b)$ , *b* is the least-significant dimension index. In the array *array(a,b,c)*, *c* is least significant.
	- o Negate place a negative or minus sign (-) before the array index. For example, when negating the least-significant dimension in *array(a,b,c)*, the notion is *array(a,b,-c)*
- An empty set of parentheses designates an array-assigned expression. For example, reference *array()* or *array(a,b,c)()*.
- Only one dimension of the array is operated on at a time.
- To select the dimension to be operated on, negate the dimension of index of interest.
- Operations will not cross dimensions. An operation begins at the specified starting point and continues to one of the following:
	- $\circ$  End of the dimension
	- Where the dimension is specified by a negative
	- Where the dimension is the least significant (default)
- If indices are not specified, or none have been preceded with a minus sign, the least significant dimension of the array is assumed.
- The offset into the dimension being accessed is given by *(a,b,c)*.
- If the array is referenced as  $array()$ , the starting point is  $array(1,1,1)$  and the least significant dimension is accessed. For example, if the array is declared as *test(a,b,c)*, and subsequently referenced as *test()*, then the starting point is *test(1,1,1)* and dimension **c** is accessed.

### **Table 32. CRBasic Example. Array Assigned Expression: Sum Columns and Rows**

```
'This example sums three rows and two columns of a 3x2 array.
'Source array image:
'1.23,2.34
'3.45,4.56
'5.67,6.78
Public Array(3,2) = {1.23,2.34,3.45,4.56,5.67,6.78}'load values into source array
Public RowSum(3)
Public ColumnSum(2)
BeginProg
   Scan(1,Sec,0,0)
     'For each row, add up the two columns
    RowSum() = Array(-1,1)() + Array(-1,2)() 'For each column, add up the three rows
    ColumnSum() = Array(1, -1)() + Array(2, -1)() + Array(3, -1)()NextScan
EndProg
```

```
Table 33. CRBasic Example. Array Assigned Expression: Transpose an Array
'This example transposes a 3x2 array to a 2x3 array
'Source array image:
'1,2
'3,4
'5,6
'Destination array image (transpose of source):
'1,3,5
'2,4,6
'Dimension and initialize source array
Public A(3,2) = \{1,2,3,4,5,6\}'Dimension destination array
Public At(2,3)
'Delcare For/Next counter
Dim i 
BeginProg
  Scan (1,Sec,0,0)
    For i = 1 To 2
       'For each column of the source array A(), copy the column into a row of the
       'destination array At()
      At(i,-1)() = A(-1,i)()
     Next i 
  NextScan
EndProg
```

```
Table 34. CRBasic Example. Array Assigned Expression: Comparison / Boolean Evaluation
'Example: Comparison / Boolean Evaluation
'Element-wise comparisons is performed through scalar expansion or by comparing each
'element in one array to a similarly located element in another array to generate a
'resultant boolean array to be used for decision making and control, such as
'an array input to a SDM-CD16AC.
Public TempC(3) = {15.1234,20.5678,25.9876}
Public TempC_Rounded(3)
Public TempDiff(3)
Public TempC_Alarm(3) As Boolean
Public TempF_Thresh(3) = \{55, 60, 80\}Public TempF_Alarm(3) As Boolean
BeginProg
   Scan(1,Sec,0,0)
     'element-wise comparison of each temperature in the array to a scalar value
     'set corresponding alarm boolean value true if temperature exceeds 20 degC
    TempC_Alarm() = TempC() > 20 'some, not all or most, instructions will accept this array notation to auto-index
     'through the array
     'round each temperature to the nearest tenth of a degree
    TempC_Rounded() = Round(TempC(), 1) 'element-wise subtraction
     'each element in TempC_Rounded is subtracted from the similarly located element inTempC
     'calculate the difference between each TempC value and the rounded counterpart
    TempDiff() = TempC() - TempC_Rounded() 'element-wise operations can be mixed with scalar expansion operations
     'set corresponding alarm boolean value true if temperature, after being
     'converted to degF, exceeds it's corresponding alarm threshold value in degF
    TempF_Alarm() = (TempC() * 1.8 + 32) > TempF_Thresh()
  NextScan
EndProg
```
### **Table 35. CRBasic Example. Array Assigned Expression: Fill Array Dimension**

```
'Example: Fill Array Dimension
Public A(3)
Public B(3,2)
Public C(4,3,2)
Public Da(3,2) = {1,1,1,1,1,1}
Public Db(3,2)
Public DMultiplier(3) = {10,100,1000}
Public DOffset(3) = {1, 2, 3}
```

```
BeginProg
   Scan(1,Sec,0,0)
    A() = 1 'set all elements of 1D array or first dimension to 1
     B(1,1)() = 100 'set B(1,1) and B(1,2) to 100
     B(-2,1)() = 200 'set B(2,1) and B(3,1) to 200
     B(-2,2)() = 300 'set B(2,2) and B(3,2) to 300
   C(1,-1,1) () = A() 'copy A(1), A(2), and A(3) into C(1,1,1), C(1,2,1), and C(1,3,1),
                        'respectively
   C(2,-1,1) () = A() * 1.8 + 32 'scale and then copy A(1), A(2), and A(3) into C(2,1,1),
                                   'C(2,2,1), and C(2,3,1), respectively
     'scale the first column of Da by corresponding multiplier and offset
     'copy the result into the first column of Db
     'then set second column of Db to NAN
    Db(-1,1)() = Da(-1,1)() * DMultiplier() + DOffset()Db(-1, 2)() = NANNextScan
EndProg
```
# **7.3.6 Data Output: Calculating Running Average**

The **AvgRun()** instruction calculates a running average of a measurement or calculated value. A running average (*Dest*) is the average of the last N values where N is the number of values, as expressed in the running-average equation:

$$
\mathbf{Dest} = \frac{\sum_{i=1}^{i\text{-N}} \mathbf{X}_i}{\mathbf{N}}
$$

where  $X_N$  is the most recent value of the source variable and  $X_{N-1}$  is the previous value  $(X_1)$  is the oldest value included in the average, i.e., N-1 values back from the most recent). NANs are ignored in the processing of **AvgRun()** unless all values in the population are NAN.

**AvgRun()** uses high-precision math, so a 32-bit extension of the mantissa is saved and used internally resulting in 56 bits of precision.

**Note** This instruction should not normally be inserted within a **For**/**Next** construct with the *Source* and *Destination* parameters indexed and *Reps* set to *1*. Doing so will perform a single running average, using the values of the different elements of the array, instead of performing an independent running average on each element of the array. The results will be a running average of a spatial average of the various source array elements.

A running average is a digital low-pass filter; its output is attenuated as a function of frequency, and its output is delayed in time. Degree of attenuation and phase shift (time delay) depend on the frequency of the input signal and the time length (which is related to the number of points) of the running average.

The figure *Running-Average Frequency Response (p[. 203\)](#page-202-0)* is a graph of signal attenuation plotted against signal frequency normalized to 1/(running average

duration). The signal is attenuated by a synchronizing filter with an order of 1 (simple averaging):  $\sin(\pi X) / (\pi X)$ , where X is the ratio of the input signal frequency to the running-average frequency (running-average frequency = 1 / time length of the running average).

Example:

Scan period  $= 1$  ms,

N value  $=$  4 (number of points to average),

Running-average duration  $=$  4 ms

Running-average frequency =  $1 / ($ running-average duration = 250 Hz)

Input-signal frequency  $= 100$  Hz

Input frequency to running average (normalized frequency) =  $100 / 250 = 0.4$ 

 $\sin(0.4\pi)$  /  $(0.4\pi)$  = 0.757 (or read from figure *Running-Average Frequency Response*  $(p, 203)$ , where the X axis is 0.4)

For a 100 Hz input signal with an amplitude of 10 V peak-to-peak, a running average outputs a 100 Hz signal with an amplitude of 7.57 V peak-to-peak.

There is also a phase shift, or delay, in the **AvgRun()** output. The formula for calculating the delay, in number of samples, is:

Delay in samples  $= (N-1)/2$ 

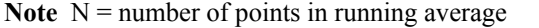

To calculate the delay in time, multiply the result from the above equation by the period at which the running average is executed (usually the scan period):

Delay in time = (scan period)  $\cdot$  (N–1) / 2

For the example above, the delay is:

Delay in time =  $(1 \text{ ms}) \cdot (4 - 1) / 2 = 1.5 \text{ ms}$ 

Example:

An accelerometer was tested while mounted on a beam. The test had the following characteristics:

- o Accelerometer resonant frequency ≈ 36 Hz
- $\circ$  Measurement period = 2 ms<br> $\circ$  Running average duration =
- Running average duration  $= 20$  ms (frequency of 50 Hz)

Normalized resonant frequency was calculated as follows:

36 Hz / 50 Hz = 0.72 SIN(0.72π) /  $(0.72π) = 0.34$ .

So, the recorded amplitude was about 1/3 of the input-signal amplitude. A CRBasic program was written with variables **Accel2** and **Accel2RA**. The raw measurement was stored in **Accel2**. **Accel2RA** held the result of performing a running average on the **Accel2**. Both values were stored at a rate of 500 Hz. Figure *Running-Average Signal Attenuation (p[. 203\)](#page-202-1)* shows the two variables plotted to illustrate the attenuation. The running-average value has the lower amplitude.

The resultant delay,  $D_r$ , is calculated as follows:

 $D_r = (scan rate) \cdot (N-1)/2 = 2 ms (10-1)/2$  $= 9$  ms

 $D_r$  is about 1/3 of the input-signal period.

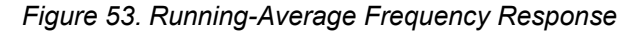

<span id="page-202-0"></span>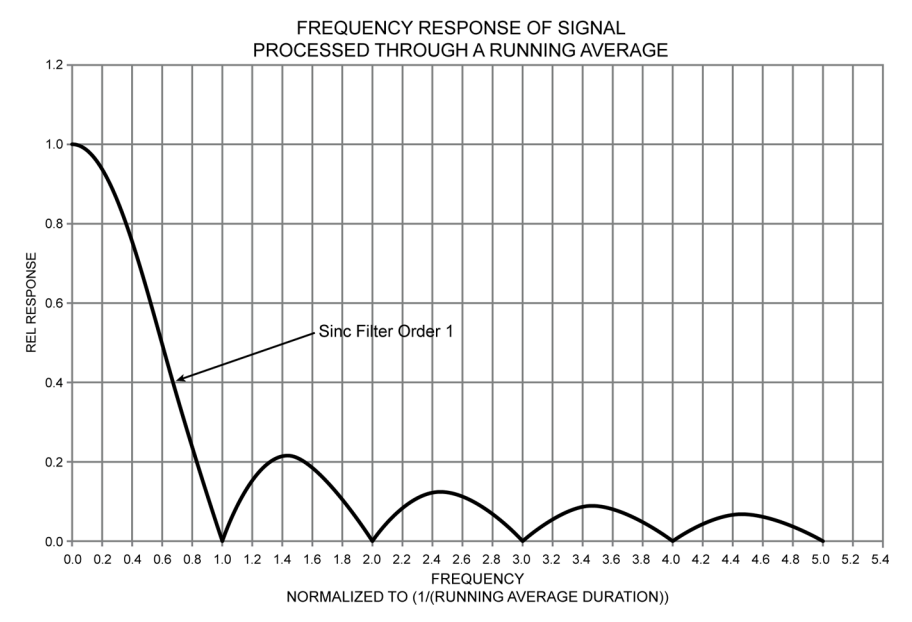

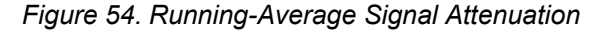

<span id="page-202-1"></span>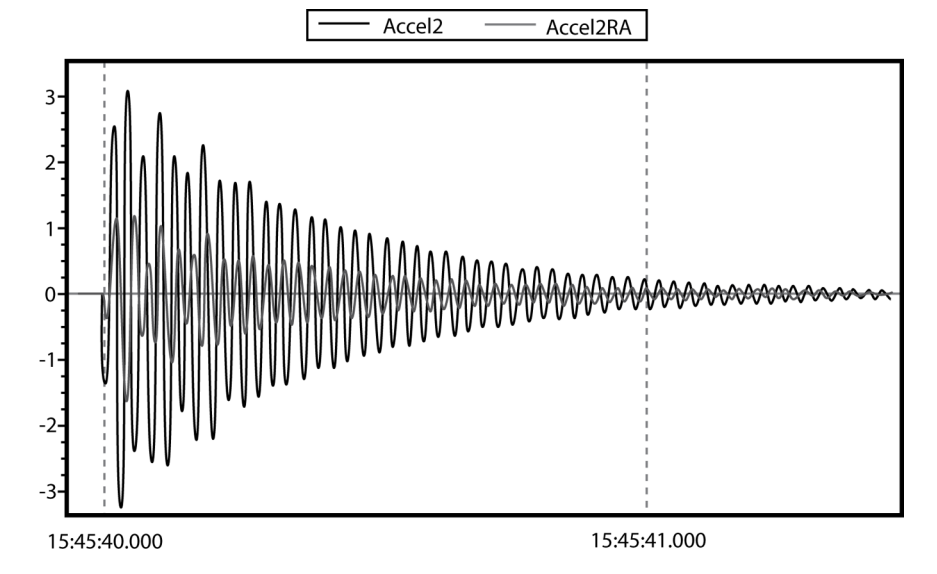

## **7.3.7 Data Output: Triggers and Omitting Samples**

*TrigVar* is the third parameter in the **DataTable()** instruction. It controls whether or not a data record is written to final memory. *TrigVar* control is subject to other conditional instructions such as the **DataInterval()** and **DataEvent()** instructions.

*DisableVar* is the last parameter in most output processing instructions, such as **Average()**, **Maximum()**, **Minimum()**, etc. It controls whether or not a particular measurement or value is included in the affected output-processing function.

For individual measurements to affect summary data, output processing instructions such as **Average()** must be executed whenever the data table is called from the program — normally once each scan. For example, for an average to be calculated for the hour, each measurement must be added to a total over the hour. This accumulation of data is not affected by *TrigVar*. *TrigVar* controls only the moment when the final calculation is performed and the processed data (the average) are written to the data table. For this summary moment to occur, *TrigVar* and all other conditions (such as **DataInterval()** and **DataEvent()**) must be true. Expressed another way, when *TrigVar* is false, output processing instructions (for example, **Average()**) perform intermediate processing but not the final process, and a new record will not be created.

**Note** In many applications, output records are solely interval based and *TrigVar* is always set to **TRUE** (**-1**). In such applications, **DataInterval()** is the sole specifier of the output trigger condition.

Figure *Data from TrigVar Program (p[. 204\)](#page-203-0)* shows data produced by CRBasic example *Using TrigVar to Trigger Data Storage (p[. 204\),](#page-203-1)* which uses *TrigVar* rather than **DataInterval()** to trigger data storage.

<span id="page-203-1"></span>

| C:\Campbellsci\PC200W\CR Test.dat     |               |                                 |             | $\mathbf{x}$<br>lan Er |
|---------------------------------------|---------------|---------------------------------|-------------|------------------------|
| <b>File</b><br>View Help              |               |                                 |             |                        |
| 追击 C R r <sup>f</sup> f<br>All arrays | 圃             | $\overline{m}$ 14 $\div$<br>文 如 | 一 年         | 醗                      |
| TIMESTAMP                             | <b>RECORD</b> | counter                         | counter Avg | counter Tot            |
| "2009-09-29 10:18:35"                 | 248           | 2                               | 1.75        |                        |
| "2009-09-29 10:18:36"                 | 249           | 3                               |             | 3                      |
| "2009-09-29 10:18:40"                 | 250           |                                 | 1.75        |                        |
| "2009-09-29 10:18:41"                 | 251           |                                 |             | 3                      |
| "2009-09-29 10:18:45"                 | 252           |                                 | 1.75        |                        |
| "2009-09-29 10:18:46"                 | 253           | 3                               | 3           | 3                      |
| "2009-09-29 10:18:50"                 | 254           | 2                               | 1.75        | 7                      |
| "2009-09-29 10:18:51"                 | 255           | 3                               | 3           | 3                      |
| "2009-09-29 10:18:55"                 | 256           | 2                               | 1.75        | 7                      |
| "2009-09-29 10:18:56"                 | 257           | 3                               |             | 3                      |
| "2009-09-29 10:19:00"                 | 258           | 2                               | 1.75        | 7                      |
| "2009-09-29 10:19:01"                 | 259           | 3                               |             | 3                      |
| "2009-09-29 10:19:05"                 | 260           | 2                               | 1.75        | 7                      |
| "2009-09-29 10:19:06"                 | 261           |                                 | 3           | 3                      |
| "2009-09-29 10:19:10"                 | 262           | 2                               | 1.75        | 7                      |
| "2009-09-29 10:19:11"                 | 263           | 3                               | з           | 3                      |
| "2009-09-29 10:19:15"                 | 264           |                                 | 1.75        | 7                      |
| "2009-09-29 10:19:16"                 | 265           | 3                               | 3           | 3                      |
| $\blacktriangleleft$                  |               |                                 |             |                        |
|                                       |               |                                 |             |                        |

<span id="page-203-0"></span>*Figure 55. Data from TrigVar Program*

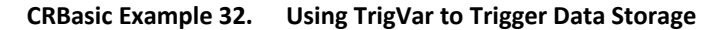

```
'This program example demonstrates the use of the TrigVar parameter in the DataTable()
'instruction to trigger data storage. In this example, the variable Counter is 
'incremented by 1 at each scan. The data table, which includes the Sample(), Average(), and
'Totalize() instructions, is called every scan. Data are stored when TrigVar is true, and
'TrigVar is True when Counter = 2 or Counter = 3. Data stored are the sample, average,
'and total of the variable Counter, which is equal to 0, 1, 2, 3, or 4 when the data table 
'is called.
Public Counter
DataTable(Test,Counter=2 or Counter=3,100)
  Sample(1,Counter,FP2)
  Average(1,Counter,FP2,False)
  Totalize(1,Counter,FP2,False)
EndTable
BeginProg
  Scan(1,Sec,0,0)
    Counter = Counter + 1If Counter = 5 Then
      Counter = 0FndTf
     CallTable Test
 NextScan
EndProg
```
# **7.3.8 Data Output: Two Intervals in One Data Table**

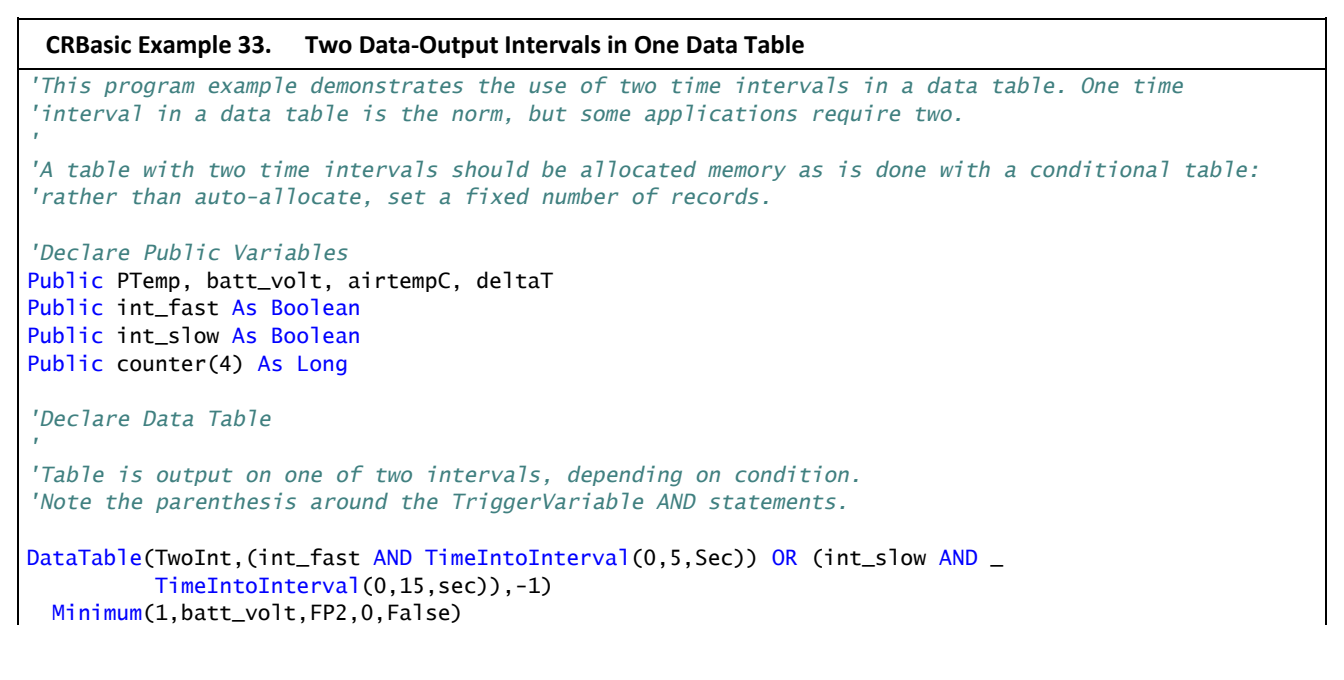

```
 Sample(1,PTemp,FP2)
 Maximum(1, counter(1), Long, False, False)
 Minimum(1, counter(1), Long, False, False)
  Maximum(1,deltaT,FP2,False,False)
  Minimum(1,deltaT,FP2,False,False)
  Average(1,deltaT,IEEE4,false)
EndTable
'Main Program
BeginProg
  Scan(1,Sec,0,0)
     PanelTemp(PTemp,250)
     Battery(Batt_volt)
    counter(1) = counter(1) + 1 'Measure thermocouple
     TCDiff(AirTempC,1,mV200C,U1,TypeT,PTemp,True,0,15000,1.0,0)
     'calculate the difference in air temperature and panel temperature
    deltaT = airtempC - PTemp 'When the difference in air temperatures is >=3 turn LED on and trigger the faster of
     'the two data-table intervals.
    If deltaT \geq 3 Then
       PortSet(4,true)
      int fast = true
      int slow = false
     Else
       PortSet(4,false)
       int_fast = false
       int_slow = true
     EndIf
     'Call output tables
     CallTable TwoInt
   NextScan
EndProg
```
# **7.3.9 Data Output: Using Data Type Bool8**

Variables used exclusively to store either **True** or **False** are usually declared **As BOOLEAN**. When recorded in final-data memory, the state of Boolean variables is typically stored in *BOOLEAN* data type. *BOOLEAN* data type uses a fourbyte integer format. To conserve final-data memory or telecommunication band, you can use the *BOOL8* data type. A BOOL8 is a one-byte value that holds eight bits of information (eight states with one bit per state). To store the same information using a 32 bit *BOOLEAN* data type, 256 bits are required (8 states \* 32 bits per state).

When programming with BOOL8 data type, repetitions in the output processing **DataTable()** instruction must be divisible by two, since an odd number of bytes cannot be stored. Also note that when the CR6 converts a LONG or FLOAT data type to BOOL8, only the least significant eight bits of the binary equivalent are used, i.e., only the binary representation of the decimal integer *modulo divide (p. [520\)](#page-519-0)* 256 is used.

Example:

```
Given: LONG integer 5435
Find: BOOL8 representation of 5435
Solution:
   5435 / 256 = 21.2304687
   0.2304687 * 256 = 59Binary representation of 59 = 00111011 (CR6 stores these 
   bits in reverse order)
```
When *datalogger support software (p[. 92\)](#page-91-0)* retrieves the BOOL8 value, it splits it apart into eight fields of **-1** or **0** when storing to an ASCII file. Consequently, more memory is required for the ASCII file, but CR6 memory is conserved. The compact *BOOL8* data type also uses less telecommunication band width when transmitted.

CRBasic example *Programming with Bool8 and Bit-Shift Operators(p[. 208\)](#page-207-0)*  programs the CR6 to monitor the state of 32 "alarms" as a tutorial exercise. The alarms are toggled by manually entering zero or non-zero (e.g., 0 or 1) in each public variable representing an alarm as shown in figure *Alarms Toggled in Bit-Shift Example (p[. 207\).](#page-206-0)* Samples of the four public variables *FlagsBool8(1)*, *FlagsBool8(2)*, *FlagsBool8(3)*, and *FlagsBool8(4)* are stored in data table **Bool8Data** as four one-byte values. However, as shown in figure *Bool8 Data from Bit-Shift Example (Numeric Monitor) (p[. 208\),](#page-207-1)* when viewing the data table in a *numeric monitor(p[. 521\),](#page-520-0)* data are conveniently translated into 32 values of **True** or **False**. In addition, as shown in figure *Bool8 Data from Bit-Shift Example (PC Data File)(p[. 208\),](#page-207-2)* when *datalogger support software (p[. 92\)](#page-91-0)* stores the data in an ASCII file, it is stored as 32 columns of either **-1** or **0**, each column representing the state of an alarm. You can use variable *aliasing (p[. 147\)](#page-146-0)* in the CRBasic program to make the data more understandable.

<span id="page-206-0"></span>

| $\begin{array}{c c c c c} \hline \multicolumn{3}{c }{\textbf{}} & \multicolumn{3}{c }{\textbf{}} \end{array}$<br><b>#2</b> CR1000 Numeric Display 1: Real Time Monitoring (Connected) |                                                                               |   |                      |   |  |  |
|----------------------------------------------------------------------------------------------------|-------------------------------------------------------------------------------|---|----------------------|---|--|--|
|                                                                                                    | Alarm(1)                                                                      |   | $0$ Alarm $(19)$     | 0 |  |  |
| Add                                                                                                    | Alarm(2)                                                                      |   | 1 Alarm $(20)$       |   |  |  |
|                                                                                                    | Alarm $(3)$                                                                   |   | $0$ Alarm $(21)$     |   |  |  |
|                                                                                                    | Alarm $(4)$                                                                   |   | $0$ Alarm $(22)$     |   |  |  |
| <b>Delete</b>                                                                                                    | Alarm(5)                                                                      |   | $0$ Alarm $(23)$     |   |  |  |
|                                                                                                    | Alarm(6)                                                                      |   | $0$ Alarm $(24)$     |   |  |  |
|                                                                                                    | Alarm(7)                                                                      |   | $0$ Alarm $(25)$     | 0 |  |  |
| <b>Delete All</b>                                                                                                    | Alarm(8)                                                                      |   | $0$ Alarm $(26)$     |   |  |  |
|                                                                                                    | Alarm(9)                                                                      |   | 1 Alarm $(27)$       |   |  |  |
|                                                                                                    | Alarm(10)                                                                     |   | $0$ Alarm $(28)$     |   |  |  |
| Options                                                                                                    | Alarm(11)                                                                     |   | 1 Alarm $(29)$       |   |  |  |
|                                                                                                    | Alarm(12)                                                                     |   | 1 $\text{Alarm}(30)$ | n |  |  |
|                                                                                                    | Alarm(13)                                                                     |   | $0$ Alarm $(31)$     |   |  |  |
| <b>Stop</b>                                                                                                    | Alarm(14)                                                                     |   | $0$ Alarm $(32)$     |   |  |  |
|                                                                                                    | Alarm(15)                                                                     |   |                      |   |  |  |
|                                                                                                    | Alarm(16)                                                                     |   |                      |   |  |  |
|                                                                                                    | Alarm(17)                                                                     |   |                      |   |  |  |
|                                                                                                    | Alarm(18)                                                                     | 1 |                      |   |  |  |
|                                                                                                    | Update Interval<br>$\div$<br>00 m 01 s 000 ms<br>$\overline{\mathbf{r}}$<br>- |   |                      |   |  |  |

*Figure 56. Alarms Toggled in Bit-Shift Example*

*Figure 57. Bool8 Data from Bit-Shift Example (Numeric Monitor)*

<span id="page-207-1"></span>

| $\begin{array}{c c c c c} \hline \multicolumn{3}{ c }{\mathbf{C}} & \multicolumn{3}{ c }{\mathbf{C}} \end{array}$<br>Numeric Display 1: Real Time Monitoring (Connected)<br>#1 CR |                 |       |                       |       |                  |                                   |
|----------------------------------------------------------------------------------------------------|-----------------|-------|-----------------------|-------|------------------|-----------------------------------|
|                                                                                                    | FlagsBool8(1)   |       | false FlagsBool8~2(5) | false |                  |                                   |
| Add                                                                                                    | FlagsBool8(2)   |       | false FlagsBool8~2(6  | false |                  |                                   |
|                                                                                                    | FlagsBool8(3)   |       | false FlagsBool8~2(7) | true  |                  |                                   |
|                                                                                                    | FlagsBool8(4)   |       | false FlagsBool8~2(8  | false |                  |                                   |
| Delete                                                                                                    | FlagsBool8(5)   |       | false FlagsBool8~2(9  | true  |                  |                                   |
|                                                                                                    | FlagsBool8(6)   |       | false FlagsBool8~2(1  | true  |                  |                                   |
|                                                                                                    | FlagsBool8(7)   |       | false FlagsBool8~2(1  | false |                  |                                   |
| Delete All                                                                                                    | FlagsBool8(8)   |       | false FlagsBool8~2(1  | false |                  |                                   |
|                                                                                                    | FlagsBool8(9)   |       | true FlagsBool8~2(1   | false |                  |                                   |
|                                                                                                    | FlagsBool8(10)  |       | false FlagsBool8~2(1  | true  |                  |                                   |
| Options                                                                                                    | FlagsBool8(11)  |       | true FlagsBool8~2(1   | true  |                  |                                   |
|                                                                                                    | FlagsBool8(12)  |       | true FlagsBool8~2(1   | false |                  |                                   |
|                                                                                                    | FlagsBool8(13)  |       | false FlagsBool8~2(1  | false |                  |                                   |
| <b>Stop</b>                                                                                                    | FlagsBool8(14)  |       | false FlagsBool8~2(1  | true  |                  |                                   |
|                                                                                                    | FlagsBool8(15)  | false |                       |       |                  |                                   |
|                                                                                                    | FlagsBool8(16)  | true  |                       |       |                  |                                   |
|                                                                                                    | FlagsBool8~2(3) | true  |                       |       |                  |                                   |
|                                                                                                    | FlagsBool8~2(4  | true  |                       |       |                  |                                   |
|                                                                                                    |                 |       | Update Interval       |       | 00 m 01 s 000 ms |                                   |
|                                                                                                    |                 |       |                       |       |                  | $\div$<br>$\overline{\mathbf{r}}$ |

*Figure 58. Bool8 Data from Bit-Shift Example (PC Data File)*

<span id="page-207-2"></span><span id="page-207-0"></span>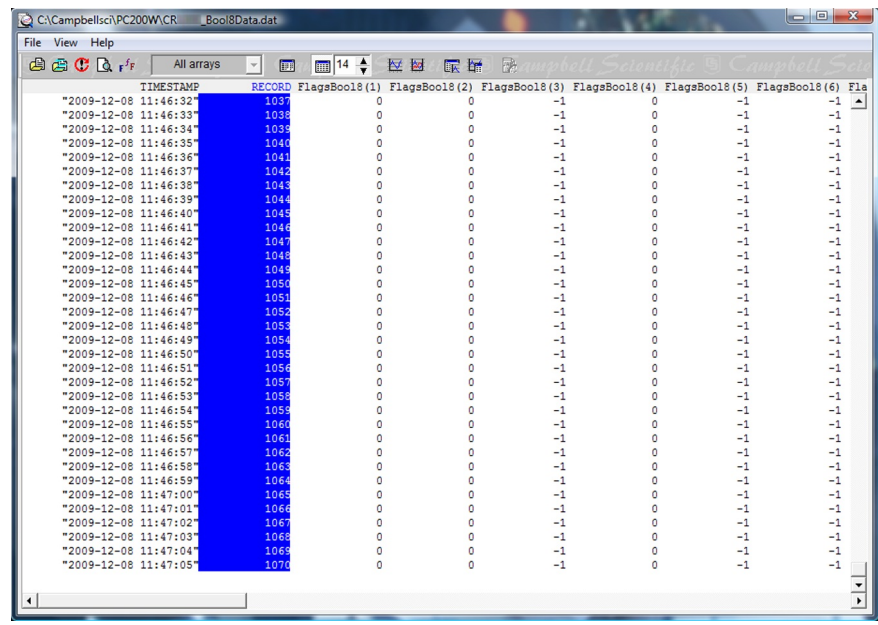

```
CRBasic Example 34. Programming with Bool8 and a Bit-Shift Operator
'This program example demonstrates the use of the Bool8 data type and the ">>" bit-shift
'operator.
Public Alarm(32)
Public Flags As Long
Public FlagsBool8(4) As Long
DataTable(Bool8Data,True,-1)
  DataInterval(0,1,Sec,10)
  'store bits 1 through 16 in columns 1 through 16 of data file
 Sample(2,FlagsBool8(1),Bool8)
  'store bits 17 through 32 in columns 17 through 32 of data file
 Sample(2,FlagsBool8(3),Bool8)
EndTable
BeginProg
  Scan(1,Sec,3,0)
    'Reset all bits each pass before setting bits selectively
   Flags = & h0 'Set bits selectively. Hex is used to save space.
    'Logical OR bitwise comparison
    'If bit in OR bit in The result
    'Flags Is Bin/Hex Is Is
    '---------- ---------- ----------
       ' 0 0 0
      0
       ' 1 0 1
 ' 1 1 1
    'Binary equivalent of Hex:
   If Alarm(1) Then Flags = Flags OR &h1 ' &b1
   If Alarm(2) Then Flags = Flags OR &h2 ' &b10
   If Alarm(3) Then Flags = Flags OR &h4 ' &b100
   If Alarm(4) Then Flags = Flags OR &h8 ' &b1000
   If Alarm(5) Then Flags = Flags OR &h10 ' &b10000
   If Alarm(6) Then Flags = Flags OR &h20 ' &b100000
   If Alarm(7) Then Flags = Flags OR &h40 ' &b1000000
   If Alarm(8) Then Flags = Flags OR &h80 ' &b10000000
   If Alarm(9) Then Flags = Flags OR &h100 ' &b100000000
   If Alarm(10) Then Flags = Flags OR &h200 ' &b1000000000
   If Alarm(11) Then Flags = Flags OR &h400 ' &b10000000000
   If Alarm(12) Then Flags = Flags OR &h800 ' &b100000000000
   If Alarm(13) Then Flags = Flags OR &h1000 ' &b1000000000000
   If Alarm(14) Then Flags = Flags OR &h2000 ' &b10000000000000
   If Alarm(15) Then Flags = Flags OR &h4000 ' &b100000000000000
```

```
 If Alarm(16) Then Flags = Flags OR &h8000 ' &b1000000000000000
    If Alarm(17) Then Flags = Flags OR &h10000 ' &b10000000000000000
    If Alarm(18) Then Flags = Flags OR &h20000 ' &b100000000000000000
    If Alarm(19) Then Flags = Flags OR &h40000 ' &b1000000000000000000
    If Alarm(20) Then Flags = Flags OR &h80000 ' &b10000000000000000000
    If Alarm(21) Then Flags = Flags OR &h100000 ' &b100000000000000000000
    If Alarm(22) Then Flags = Flags OR &h200000 ' &b1000000000000000000000
    If Alarm(23) Then Flags = Flags OR &h400000 ' &b10000000000000000000000
    If Alarm(24) Then Flags = Flags OR &h800000 ' &b100000000000000000000000
    If Alarm(25) Then Flags = Flags OR &h1000000 ' &b1000000000000000000000000
    If Alarm(26) Then Flags = Flags OR &h2000000 ' &b10000000000000000000000000
    If Alarm(27) Then Flags = Flags OR &h4000000 ' &b100000000000000000000000000
    If Alarm(28) Then Flags = Flags OR &h8000000 ' &b1000000000000000000000000000
    If Alarm(29) Then Flags = Flags OR &h10000000 ' &b10000000000000000000000000000
    If Alarm(30) Then Flags = Flags OR &h20000000 ' &b100000000000000000000000000000
    If Alarm(31) Then Flags = Flags OR &h40000000 ' &b1000000000000000000000000000000
    If Alarm(32) Then Flags = Flags OR &h80000000 '&b10000000000000000000000000000000
    'Note &HFF = &B11111111. By shifting at 8 bit increments along 32-bit 'Flags' (Long
    'data type), the first 8 bits in the four Longs FlagsBool8(4) are loaded with alarm
    'states. Only the first 8 bits of each Long 'FlagsBool8' are stored when converted
    'to Bool8.
    'Logical AND bitwise comparison
    'If bit in OR bit in The result
    'Flags Is Bin/Hex Is Is
                '---------- ---------- ----------
        ' 0 0 0
 ' 0 1 0
 ' 1 0 0
' 1 1 1
    FlagsBool8(1) = Flags AND &HFF 'AND 1st 8 bits of "Flags" & 11111111
    FlagsBool8(2) = (Flags >> 8) AND &HFF 'AND 2nd 8 bits of "Flags" & 11111111
    FlagsBool8(3) = (Flags >> 16) AND &HFF 'AND 3rd 8 bits of "Flags" & 11111111
    FlagsBool8(4) = (Flags >> 24) AND &HFF 'AND 4th 8 bits of "Flags" & 11111111
    CallTable(Bool8Data)
 NextScan
EndProg
```
# **7.3.10 Data Output: Using Data Type NSEC**

Data of NSEC type reside only in final-data memory. A datum of NSEC consists of eight bytes — four bytes of seconds since 1990 and four bytes of nanoseconds into the second. *Nsec* is declared in the *Data Type* parameter in *final-data memory output-processing instructions(p[. 542\)](#page-541-0).* It is used in the following applications:

- Placing a time stamp in a second position in a record.
- Accessing a time stamp from a data table and subsequently storing it as part of a larger data table. **Maximum()**, **Minimum()**, and **FileTime()** instructions produce a time stamp that may be accessed from the program after being written to a data table. The time of other events, such as alarms, can be stored using the **RealTime()** instruction.

• Accessing and storing a time stamp from another datalogger in a PakBus network.

### **7.3.10.1 NSEC Options**

NSEC is used in a CRBasic program one of the following ways. In all cases, the time variable is only sampled with a **Sample()** instruction, *Reps* = *1*.

- 1. Time variable is declared **As Long. Sample()** instruction assumes the time variable holds seconds since 1990 and microseconds into the second is 0. The value stored in final-data memory is a standard time stamp. See CRBasic example *NSEC — One Element Time Array (p[. 211\)](#page-210-0).*
- 2. Time-variable array dimensioned to (2) and **As Long Sample()** instruction assumes the first time variable array element holds seconds since 1990 and the second element holds microseconds into the second. See CRBasic example *NSEC — Two Element Time Array (p[. 211\)](#page-210-1).*
- 3. Time-variable array dimensioned to (7) or (9) and **As Long** or **As Float Sample()** instruction assumes data are stored in the variable array in the sequence year, month, day of year, hour, minutes, seconds, and milliseconds. See CRBasic example *NSEC — Seven and Nine Element Time Arrays(p[. 212\)](#page-211-0).*

CRBasic example *NSEC — Convert Time Stamp to Universal Time (p[. 211\)](#page-210-0)* shows one of several practical uses of the NSEC data type.

#### <span id="page-210-0"></span>**CRBasic Example 35. NSEC — One Element Time Array**

<span id="page-210-1"></span>*'This program example demonstrates the use of NSEC data type to determine seconds since '00:00:00 1 January 1990. A time stamp is retrieved into variable TimeVar(1) as seconds 'since 00:00:00 1 January 1990. Because the variable is dimensioned to 1, NSEC assumes 'the value = seconds since 00:00:00 1 January 1990. 'Declarations* Public PTemp Public TimeVar(1) As Long DataTable(FirstTable,True,-1) DataInterval(0,1,Sec,10) Sample(1, PTemp, FP2) EndTable DataTable(SecondTable,True,-1) DataInterval(0,5,Sec,10) Sample(1,TimeVar,Nsec) EndTable *'Program* BeginProg Scan(1,Sec,0,0) TimeVar = FirstTable.TimeStamp CallTable FirstTable CallTable SecondTable **NextScan** EndProg

#### **CRBasic Example 36. NSEC — Two Element Time Array**

*'This program example demonstrates how to determine seconds since 00:00:00 1 January 1990, 'and microseconds into the last second. This is done by retrieving variable TimeStamp into 'variables TimeOfMaxVar(1) and TimeOfMaxVar(2). Because the variable TimeOfMaxVar() is 'dimensioned to 2, NSEC assumes the following: ' 1) TimeOfMaxVar(1) = seconds since 00:00:00 1 January 1990, and ' 2) TimeOfMaxVar(2) = microseconds into a second. 'Declarations* Public PTempC Public MaxVar Public TimeOfMaxVar(2) As Long DataTable(FirstTable,True,-1) DataInterval(0,1,Min,10) Maximum(1,PTempC,FP2,False,True) EndTable DataTable(SecondTable,True,-1) DataInterval(0,5,Min,10) Sample(1,MaxVar,FP2) Sample(1,TimeOfMaxVar,Nsec) EndTable *'Program* BeginProg Scan(1,Sec,0,0) PanelTemp(PTempC,250) MaxVar = FirstTable.PTempC\_Max TimeOfMaxVar = FirstTable.PTempC\_TMx CallTable FirstTable CallTable SecondTable **NextScan** 

EndProg

#### <span id="page-211-0"></span>**CRBasic Example 37. NSEC — Seven and Nine Element Time Arrays**

*'This program example demonstrates the use of NSEC data type to sample a time stamp into 'final-data memory using an array dimensioned to 7 or 9.*

*'A time stamp is retrieved into variable rTime(1) through rTime(9) as year, month, day, 'hour, minutes, seconds, and microseconds using the RealTime() instruction. The first 'seven time values are copied to variable rTime2(1) through rTime2(7). Because the 'variables are dimensioned to 7 or greater, NSEC assumes the first seven time factors 'in the arrays are year, month, day, hour, minutes, seconds, and microseconds.*

```
'Declarations
Public rTime(9) As Long '(or Float)
Public rTime2(7) As Long
Dim x 
DataTable(SecondTable,True,-1)
 DataInterval(0,5,Sec,10)
 Sample(1,rTime,NSEC)
 Sample(1,rTime2,NSEC)
EndTable
'Program
BeginProg
  Scan(1,Sec,0,0)
    RealTime(rTime)
   For x = 1 To 7
     rTime2(x) = rTime(x) Next
    CallTable SecondTable
  NextScan
EndProg
```
#### **CRBasic Example 38. NSEC —Convert Timestamp to Universal Time**

```
'This program example demonstrates the use of NSEC data type to convert a data time stamp
'to universal time.
'Application: the CR6 needs to display Universal Time (UT) in human readable
'string forms. The CR6 can calculate UT by adding the appropriate offset to a
'standard time stamp. Adding offsets requires the time stamp be converted to numeric
'form, the offset applied, then the new time be converted back to string forms.
'These are accomplished by:
' 1) reading Public.TimeStamp into a LONG numeric variable.
' 2) store it into a type NSEC datum in final-data memory.
' 3) sample it back into string form using the TableName.FieldName notation.
'Declarations
Public UTTime(3) As String * 30
Dim TimeLong As Long
Const UTC_Offset = -7 * 3600 '-7 hours offset (as seconds)
DataTable(TimeTable,true,1)
 Sample(1,TimeLong,Nsec)
EndTable
```

```
'Program
BeginProg
  Scan(1,Sec,0,0)
     '1) Read Public.TimeStamp into a LONG numeric variable. Note that TimeStamp is a
         ' system variable, so it is not declared.
    TimeLong = Public.TimeStamp(1,1) + UTC_Offset
     '2) Store it into a type NSEC datum in final-data memory.
    CallTable(TimeTable)
     '3) sample time to three string forms using the TableName.FieldName notation.
     'Form 1: "mm/dd/yyyy hr:mm:ss
   UTTime(1) = TimeTable. TimeLong(1,1) 'Form 2: "dd/mm/yyyy hr:mm:ss
   UTTime(2) = TimeTable. TimeLong(3, 1) 'Form 3: "ccyy-mm-dd hr:mm:ss (ISO 8601 Int'l Date)
    UTTime(3) = TimeTable.TimeLong(4,1)
 NextScan
```
<span id="page-213-0"></span>EndProg

# **7.3.11 Data Output: Writing High-Frequency Data to Memory Cards**

Related Topics:

- *Memory Card (CRD: Drive) Overview (p[. 87\)](#page-86-0)*
- *Memory Card (CRD: Drive) Details (p[. 387\)](#page-386-0)*
- *Memory Cards and Record Numbers (p[. 473\)](#page-472-0)*
- *Data Output: Writing High-Frequency Data to Memory Cards (p. 214)*
- *File-System Errors (p[. 400\)](#page-399-0)*
- *Data Storage Devices List (p[. 649\)](#page-648-0)*
- *Data-File Format Examples (p[. 390\)](#page-389-0)*
- *Data Storage Drives Table (p[. 385\)](#page-384-0)*

The best method for writing high-frequency time-series data to memory cards, especially in high-speed measurement applications, is usually to use the **TableFile()** instruction with *Option 64*. It supports 16 GB or smaller memory cards and permits smaller and variable file sizes.

## **7.3.11.1 TableFile() with Option 64**

*Option 64* has been added as a format option for the CRBasic instruction **TableFile()**. It combines the speed and efficiency of the **CardOut()** instruction with the flexibility of the **TableFile()** instruction. Memory cards<sup>1</sup> up to 16 GB are supported. **TableFile()** with *Option 64*, TOB3 is now available in CR6 operating systems 25 or greater. **TableFile()** is a CRBasic instruction that creates a file from a data table in datalogger CPU memory. *Option 64* directs that the file be written in TOB3 format exclusively to the CRD:  $\text{drive}^2$ .

Syntax for the **TableFile()** instruction is as follows:

TableFile(FileName, Option, MaxFiles, NumRecs/ TimeIntoInterval, Interval, Units, OutStat, LastFileName)

where *Option* is given the argument of 64. Refer to *CRBasic Editor Help*<sup>3</sup> for a

detailed description of each parameter.

**Note** The CRD: drive (the drive designation for the optional memory card) is the only drive that is allowed for use with *Option 64*.

**Note** Memory cards add a measure of security in guarding against data loss. However, no system is infallible. Finding a functioning memory card in the mud after a moose has trampled your weather station or a tractor has run an offset disk over your soil-moisture station may be difficult. The best rule is to collect data from the CR6 only as often as you can afford to lose the data. In other words, if you can afford to lose a months worth of data, you can afford to collect the data only once a month.

1 Memory cards for the CR6 are the micro SD type.

 $2$  The CRD: drive is a memory drive created when a memory card is inserted into the CR6.

<sup>3</sup>*CRBasic Editor* is included in Campbell Scientific *datalogger support software (p[. 92\)](#page-91-0)* suites *LoggerNet*, *PC400*, and *RTDAQ*.

## **7.3.11.2 TableFile() with Option 64 Replaces CardOut()**

**TableFile()** with *Option 64* has several advantages over **CardOut()** when used in most applications. These include:

- Allowing multiple small files to be written from the same data table so that storage for a single table can exceed 2 GB. **TableFile()** controls the size of its output files through the *NumRecs*, *TimeIntoInterval*, and *Interval* parameters.
- Faster compile times when small file sizes are specified.
- Easy retrieval of closed files with **File Control** *(p[. 515\)](#page-514-0)* utility, FTP, or e-mail.

## **7.3.11.3 TableFile() with Option 64 Programming**

As shown in the following CRBasic code snip, the **TableFile()** instruction must be placed inside a **DataTable()** / **EndTable** declaration. The **TableFile()** instruction writes data to the memory card based on user-specified parameters that determine the file size based on number of records to store, or an interval over which to store data. The resulting file is saved with a suffix of X.dat, where X is a number that is incremented each time a new file is written.

```
DataTable(TableName,TriggerVariable,Size)
   TableFile(FileName...LastFileName)
   'Output processing instructions go here
EndTable
```
<span id="page-214-0"></span>For example, in micrometeorological applications, **TableFile()** with *Option 64* is used to create a new high-frequency data file once per day. The size of the file created is a function of the datalogger scan frequency and the number of variables saved to the data table. For a typical eddy-covariance station, this daily file is about 50 MB large (10 Hz scan frequency and 15 IEEE4 data points). CRBasic example *Using TableFile() with Option 64 with CF Cards(p[. 215\)](#page-214-0)* is an example of a micromet application.

```
CRBasic Example 39. Using TableFile() with Option 64 with CF Card
'This program example demonstrates the use of TableFile() with Option 64 in micrometeorology
'eddy-covariance programs. The file naming scheme used in instruction TableFile() is
'customized using variables, constants, and text.
Public Sensor(10)
DataTable(Ts_data,TRUE,-1)
   'TableFile("filename",Option,MaxFiles,NumRec/TimeIntoInterval,Interval,Units,
     ' OutStat,LastFileName)
  TableFile("CRD:"&Status.SerialNumber(1,1)&".ts_data_",64,-1,0,1,Day,0,0)
 Sample(10, sensor(1), IEEE4)
EndTable
BeginProg
   Scan(100,mSec,100,0)
     'Measurement instructions go here.
     'Processing instructions go here.
     CallTable ts_data
  NextScan
EndProg
```
## **7.3.11.4 TableFile() with Option 64 Q & A**

**Q:** How does *Option 64* differ from other **TableFile()** options?

**A:** Pre-allocation of memory combines with TOB3 data format to give *Option 64* two principal advantages over other **TableFile()** options. These are:

- increased runtime write performance
- short card eject times

*Option 64* is unique among table file options in that it pre-allocates enough memory on the memory card to store an interval amount of data<sup>1</sup>. Pre-allocation allows data to be continuously and more quickly written to the card in  $\approx$ 1 KB blocks. TOB3 binary format copies data directly from CPU memory to the memory card without format conversion, lending additional speed and efficiency to the data storage process.

**Note** Pre-allocation of memory card files significantly increases run time write performance. It also reduces the risk of file corruption that can occur as a result of power loss or incorrect card removal.

**Note** To avoid data corruption and loss, memory card removal must always be initiated by pressing the **Eject** button on the face of the CR6. The card must be ejected only after the **Act** light shows a solid green.

**Q:** Why are individual files limited to 2 GB?

**A:** In common with many other systems, the datalogger natively supports signed four-byte integers. This data type can represent a number as large as 231, or in terms of bytes, roughly 2 GB. This is the maximum file length that can be represented in the datalogger directory table.
**Q:** Why does a large card cause long program compile times?

**A:** Program compile times increase with card and file sizes. As the datalogger boots up, the card must be searched to determine space available for data storage. In addition, for tables that are created by **TableFile()** with *Option 64*, an empty file that is large enough to hold all of the specified records must be created (i.e., memory is pre-allocated). When using **TableFile()** with *Option 64*, program compile times can be lessened by reducing the number of records or data-output interval that will be included in each file. For example, if the maximum file size specified is 2 GB, the datalogger must scan through and pre-allocate 2 GB of CF card memory. However, if smaller files are specified, then compile times are reduced because the datalogger is only required to scan through enough memory to pre-allocate memory for the smaller file.

**Q:** Why does a freshly formatted card cause long compile times?

**A:** Program compile times take longer with freshly formatted cards because the cards use a FAT32 system (File Allocation Table with 32 table element bits) to be compatible with PCs. To avoid long compile times on a freshly formatted card, format the card on a PC, then copy a small file to the card, and then delete the file (while still in the PC). Copying the file to the freshly formatted card forces the PC to update the info sector. The PC is much faster than the datalogger at updating the info sector.

FAT32 uses an "info sector" to store the free cluster information. This info sector prevents the need to repeatedly traverse the FAT for the bytes free information. After a card is formatted by a PC, the info sector is not automatically updated. Therefore, when the datalogger boots up, it must determine the bytes available on the card prior to loading the **Status** table. Traversing the entire FAT of a 16 GB card can take up to 30 minutes or more. However, subsequent compile times are much shorter because the info sector is used to update the bytes free information.

#### **Q:** Which memory card should I use?

A: Campbell Scientific recommends and supports only the use of xyz brand micro SD cards. These cards are industrial-grade and have passed Campbell Scientific hardware testing. Following are listed advantages these cards have over less expensive commercial-grade cards:

- less susceptible to failure and data loss
- match the datalogger operating temperature range
- faster read/write times
- better vibration and shock resistance
- longer life spans (more read/write cycles)

#### **Q:** Can closed files be retrieved remotely?

**A:** Yes. Closed files can be retrieved using the **Retrieve** function in the datalogger support software *File Control (p[. 515\)](#page-514-0)* utility, FTP, HTTP, or e-mail. Although open files will appear in the CRD: drive directory, do not attempt to retrieve open files. Doing so may corrupt the file and result in data loss. Smaller files typically transmit more quickly and more reliably than large files.

**Q:** Can data be accessed?

**A:** Yes. Data in the open or most recent file can be collected using the **Collect** or **Custom Collect** utilities in *LoggerNet*, *PC400*, or *RTDAQ*. Data can also be viewed using datalogger support software or accessed through the datalogger using data table access syntax such as **TableName.FieldName** (see *CRBasic Editor Help*). Once a file is closed, data can be accessed only by first retrieving the file, as discussed previously, and processing the file using *CardConvert* software.

**Q:** What happens when a card is inserted?

**A:** When a card is inserted, whether it is a new card or the previously used card, a new file is always created.

**Q:** What does a power cycle or program restart do?

**A:** Each time the program starts, whether by user control, power cycle, or a watchdog, **TableFile()** with *Option 64* will create a new file.

**Q:** What happens when a card is filled?

**A:** If the memory card fills, new data are written over oldest data. A card must be exchanged before it fills, or the oldest data will be overwritten by incoming new records and lost. During the card exchange, once the old card is removed, the new card must be inserted before the data table in datalogger CPU memory rings<sup>2</sup>, or data will be overwritten and lost. For example, consider an application wherein the data table in datalogger CPU memory has a capacity for about 45 minutes of data<sup>3</sup>. The exchange must take place anytime before the 45 minutes expire. If the exchange is delayed by an additional 5 minutes, 5 minutes of data at the beginning of the last 45 minute interval (since it is the oldest data) will be overwritten in CPU memory before transfer to the new card and lost.

<sup>1</sup> Other options of **TableFile()** do not pre-allocate memory, so they should be avoided when collecting high-frequency time-series data. More information is available in *CRBasic Editor Help*.

<sup>2</sup> "rings": the datalogger has a ring memory. In other words, once filled, rather than stopping when full, oldest data are overwritten by new data. In this context, "rings" designates when new data begins to overwrite the oldest data.

<sup>3</sup> CPU data table fill times can be confirmed in the datalogger **Status** table.

## <span id="page-217-0"></span>**7.3.12 Field Calibration — Details**

Related Topics:

• *Field Calibration — Overview (p[. 71\)](#page-70-0)* 

• *Field Calibration — Details(p[. 218\)](#page-217-0)* 

Calibration increases accuracy of a sensor by adjusting or correcting its output to match independently verified quantities. Adjusting a sensor output signal is preferred, but not always possible or practical. By using the **FieldCal()** or **FieldCalStrain()** instruction, a linear sensor output can be corrected in the CR6 after the measurement by adjusting the multiplier and offset.

When included in the CRBasic program, **FieldCal()** and **FieldCalStrain()** can be used through a datalogger support software *calibration wizard (p[. 509\)](#page-508-0).* Help for using the wizard is available in the software.

A more arcane procedure that does not require a PC can be executed though the

CR1000KD Keyboard / Display. If you do not have a keyboard, the same procedure can be done in a *numeric monitor (p[. 521\)](#page-520-0).* Numeric monitor screen captures are used in the following procedures. Running through these procedures will give you a foundation for how field calibration works, but use of the calibration wizard for routine work is recommended.

Syntax of **FieldCal()** and **FieldCalStrain()** is summarized in the section *Calibration Functions(p[. 599\)](#page-598-0).* More detail is available in *CRBasic Editor Help*.

### **7.3.12.1 Field Calibration CAL Files**

Calibration data are stored automatically, usually on the CR6 CPU: drive, in CAL (.cal) files. These data become the source for calibration factors when requested by the **LoadFieldCal()** instruction. A file is created automatically on the same CR6 memory drive and given the same name as the program that creates and uses it. For example, the CRBasic program file CPU:MyProg.CR6 generates the CAL file CPU:MyProg.cal.

CAL files are created if a program using **FieldCal()** or **FieldCalStrain()** does not find an existing, compatible CAL file. Files are updated with each successful calibration with new calibration factors factors. A calibration history is recorded only if the CRBasic program creates a *data table (p[. 512\)](#page-511-0)* with the **SampleFieldCal()** instruction.

Note CAL files created by **FieldCal()** and **FieldCalStrain()** differ from files created by the **CalFile()** instruction (*File Management (p[. 393\)\)](#page-392-0)*.

#### **7.3.12.2 Field Calibration Programming**

Field-calibration functionality is included in a CRBasic program through either of the following instructions:

- FieldCal() the principal instruction used for non-strain gage type sensors. For introductory purposes, use one **FieldCal()** instruction and a unique set of FieldCal() variables for each sensor. For more advanced applications, use variable arrays.
- **FieldCalStrain()** the principal instruction used for strain gages measuring microstrain. Use one **FieldCalStrain()** instruction and a unique set of **FieldCalStrain()** variables for each sensor. For more advanced applications, use variable arrays.

FieldCal() and FieldCalStrain() use the following instructions:

- **LoadFieldCal()** an optional instruction that evaluates the validity of, and loads values from a CAL file.
- **SampleFieldCal** an optional data-storage output instruction that writes the latest calibration values to a data table (not to the CAL file).

**FieldCal()** and **FieldCalStrain()** use the following reserved Boolean variable:

• **NewFieldCal** — a reserved Boolean variable under CR6 control used to optionally trigger a data storage output table one time after a calibration has succeeded.

See *CRBasic Editor Help* for operational details on CRBasic instructions.

## **7.3.12.3 Field Calibration Wizard Overview**

The *LoggerNet* and *RTDAQ* field calibration wizards step you through the procedure by performing the mode-variable changes and measurements automatically. You set the sensor to known values and input those values into the wizard.

When a program with **FieldCal()** or **FieldCalStrain()** is running, select *LoggerNet* or *RTDAQ* | **Datalogger** | **Calibration Wizard** to start the wizard. A list of measurements used is shown.

For more information on using the calibration wizard, consult *LoggerNet* or *RTDAQ* Help.

## **7.3.12.4 Field Calibration Numeric Monitor Procedures**

Manual field calibration through the numeric monitor (in lieu of a CR1000KD Keyboard / Display is presented here to introduce the use and function of the FieldCal() and FieldCalStrain() instructions. This section is not a comprehensive treatment of field-calibration topics. The most comprehensive resource to date covering use of **FieldCal()** and **FieldCalStrain()** is *RTDAQ* software documentation available at *www.campbellsci.com [http://www.campbellsci.com](http://www.campbellsci.com/)*. Be aware of the following precautions:

- The CR6 does not check for out-of-bounds values in mode variables.
- Valid mode variable entries are **1** or **4**.

Before, during, and after calibration, one of the following codes will be stored in the **CalMode** variable:

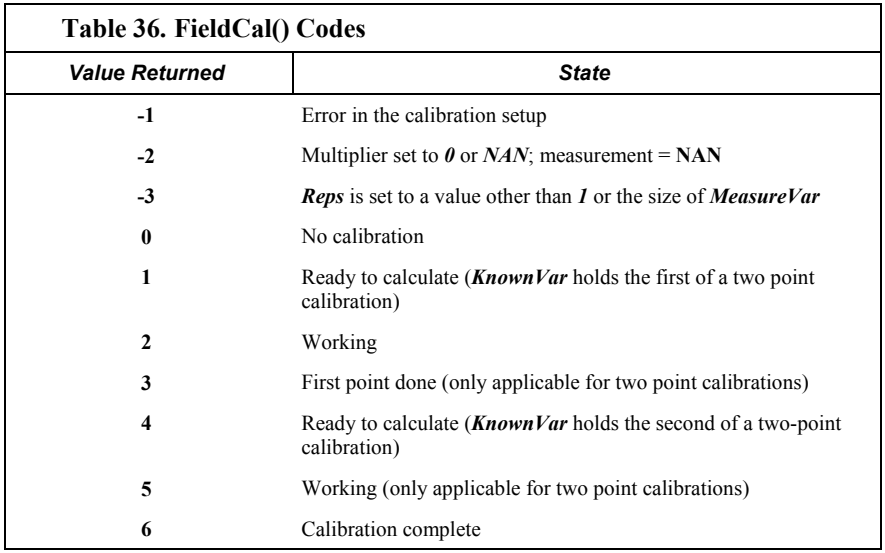

## *7.3.12.4.1 One-Point Calibrations (Zero or Offset)*

Zero operation applies an offset of equal magnitude but opposite sign. For example, when performing a zeroing operation on a measurement of 15.3, the value –15.3 will be added to subsequent measurements.

Offset operation applies an offset of equal magnitude and same sign. For

example, when performing an offset operation on a measurement of 15.3, the value 15.3 will be added to subsequent measurements.

See *FieldCal() Zero or Tare (Opt 0) Example (p[. 222\)](#page-221-0)* and *FieldCal() Offset (Opt 1) Example* (*p. 224*) for demonstration programs:

- 1. Use a separate **FieldCal()** instruction and variables for each sensor to be calibrated. In the CRBasic program , put the **FieldCal()** instruction immediately below the associated measurement instruction.
- 2. Set mode variable  $= 0$  or 6 before starting.
- 3. Place the sensor into zeroing or offset condition.
- 4. Set *KnownVar* variable to the offset or zero value.
- 5. Set mode variable = **1** to start calibration.

#### *7.3.12.4.2 Two-Point Calibrations (gain and offset)*

Use this two-point calibration procedure to adjust multipliers (slopes) and offsets (y intercepts). See *FieldCal() Slope and Offset (Opt 2) Example (p[. 226\)](#page-225-0)* and *FieldCal() Slope (Opt 3) Example (p. 229)* for demonstration programs:

- 1. Use a separate **FieldCal()** instruction and separate variables for each sensor to be calibrated.
- 2. Ensure mode variable = **0** or **6** before starting.
	- a. If **Mode** > 0 and  $\neq$  6, calibration is in progress.
	- b. If **Mode** < **0**, calibration encountered an error.
- 3. Place sensor into first known point condition.
- 4. Set *KnownVar* variable to first known point.
- 5. Set *Mode* variable = **1** to start first part of calibration.
	- a. *Mode* = **2** (automatic) during the first point calibration.
	- b. *Mode* = **3** (automatic) when the first point is completed.
- 6. Place sensor into second known point condition.
- 7. Set *KnownVar* variable to second known point.
- 8. Set *Mode* = **4** to start second part of calibration.
	- a. *Mode* = **5** (automatic) during second point calibration.
	- b. *Mode* = **6** (automatic) when calibration is complete.

## *7.3.12.4.3 Zero Basis Point Calibration*

Zero-basis calibration (**FieldCal()** instruction *Option 4*) is designed for use with static vibrating-wire measurements. It loads values into zero-point variables to track conditions at the time of the zero calibration. See *FieldCal() Zero Basis (Opt 4) Example (p[. 231\)](#page-230-0)* for a demonstration program.

### <span id="page-220-0"></span>**7.3.12.5 Field Calibration Examples**

**FieldCal()** has the following calibration options:

- Zero
- Offset
- Two-point slope and offset
- Two-point slope only
- Zero basis (designed for use with static vibrating-wire measurements)

These demonstration programs are provided as an aid in becoming familiar with the **FieldCal()** features at a test bench without actual sensors. For the purpose of the demonstration, sensor signals are simulated by CR6 terminals configured for excitation. To reset tests, use the support software *File Control (p[. 515\)](#page-514-0)* menu commands to delete .cal files, and then send the demonstration program again to the CR6. Term equivalents are as follows:

"offset" = "y- intercept" = "zero" "multiplier" = "slope" = "gain"

## <span id="page-221-0"></span>*7.3.12.5.1 FieldCal() Zero or Tare (Opt 0) Example*

Most CRBasic measurement instructions have a *multiplier* and *offset* parameter. **FieldCal()** *Option 0* adjusts the *offset* argument such that the output of the sensor being calibrated is set to the value of the **FieldCal()** *KnownVar* parameter, which is set to **0**. Subsequent measurements have the same offset subtracted. *Option 0* does not affect the *multiplier* argument.

Example Case: A sensor measures the relative humidity (RH) of air. Multiplier is known to be stable, but sensor offset drifts and requires regular zeroing in a desiccated chamber. The following procedure zeros the RH sensor to obtain the calibration report shown. To step through the example, use the CR1000KD external-keyboard display or software *numeric monitor (p[. 521\)](#page-520-0)* to change variable values as directed.

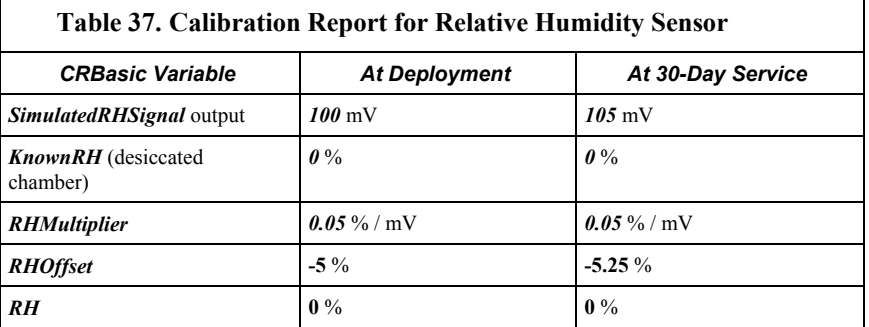

- 1. Send CRBasic example *FieldCal() Zero (p[. 223\)](#page-222-0)* to the CR6. A terminal configured for excitation has been programmed to simulate a sensor output.
- 2. To place the simulated RH sensor in a simulated-calibration condition (in the field it would be placed in a desiccated chamber), place a jumper wire between terminals **U1** and **U11**. The following variables are preset by the program: *SimulatedRHSignal* = *100*, *KnownRH* = *0*.
- 3. To start the 'calibration', set variable *CalMode* = *1*. When *CalMode* increments to **6**, zero calibration is complete. Calibrated *RHOffset* will equal **- 5**% at this stage of this example.
- 4. To continue this example and simulate a zero-drift condition, set variable

#### *SimulatedRHSignal* = *105*.

5. To simulate conditions for a 30-day-service calibration, again with desiccated chamber conditions, keep variable  $\textit{KnownRH} = 0.0$ . Set variable  $\textit{CallMode} =$ *1* to start calibration. When *CalMode* increments to **6**, simulated 30-dayservice zero calibration is complete. Calibrated *RHOffset* will equal **-5.2** %.

## <span id="page-222-0"></span>**CRBasic Example 40.** FieldCal() **Zero** *'This program example demonstrates the use of FieldCal() in calculating and applying a zero 'calibration. A zero calibration measures the signal magnitude of a sensor in a known zero 'condition and calculates the negative magnitude to use as an offset in subsequent 'measurements. It does not affect the multiplier. 'This program demonstrates the zero calibration with the following procedure: ' -- Simulate a signal from a relative-humidity sensor. ' -- Measure the 'sensor' signal. ' -- Calculate and apply a zero calibration. 'You can set up the simulation by loading this program into the CR6 and interconnecting 'the following terminals with a jumper wire to simulate the relative-humidity sensor signal 'as follows: '* U11 *---* U*1 'For the simulation, the initial 'sensor' signal is set automatically. Start the zero routine 'by setting variable CalMode = 1. When CalMode = 6 (will occur automatically after 10 'measurements), the routine is complete. Note the new value in variable RHOffset. Now 'enter the following millivolt value as the simulated sensor signal and note how the new 'offset is added to the measurement: ' SimulatedRHSignal = 1000 'NOTE: This program places a .cal file on the CPU: drive of the CR6. The .cal file must 'be erased to reset the demonstration. 'DECLARE SIMULATED SIGNAL VARIABLE AND SET INITIAL MILLIVOLT SIGNAL MAGNITUDE* Public SimulatedRHSignal = 100 *'DECLARE CALIBRATION STANDARD VARIABLE AND SET PERCENT RH MAGNITUDE* Public KnownRH =  $0$ *'DECLARE MEASUREMENT RESULT VARIABLE.* Public RH *'DECLARE OFFSET RESULT VARIABLE* Public RHOffset

```
'DECLARE VARIABLE FOR FieldCal() CONTROL
Public CalMode
'DECLARE DATA TABLE FOR RETRIEVABLE CALIBRATION RESULTS
DataTable(CalHist,NewFieldCal,200)
  SampleFieldCal
EndTable
BeginProg
   'LOAD CALIBRATION CONSTANTS FROM FILE CPU:CALHIST.CAL
   'Effective after the zero calibration procedure (when variable CalMode = 6)
  LoadFieldCal(true)
  Scan(100,mSec,0,0)
     'SIMULATE SIGNAL THEN MAKE THE MEASUREMENT
     'Zero calibration is applied when variable CalMode = 6
     ExciteV(U11,SimulatedRHSignal,0)
     VoltSE(RH,1,mV5000,U1,1,0,15000,0.05,RHOffset)
     'PERFORM A ZERO CALIBRATION.
     'Start by setting variable CalMode = 1. Finished when variable CalMode = 6.
     'FieldCal(Function, MeasureVar, Reps, MultVar, OffsetVar, Mode, KnownVar, Index, Avg)
     FieldCal(0,RH,1,0,RHOffset,CalMode,KnownRH,1,30)
     'If there was a calibration, store calibration values into data table CalHist
     CallTable(CalHist)
 NextScan
EndProg
```
# <span id="page-223-0"></span>*7.3.12.5.2 FieldCal() Offset (Opt 1) Example*

Most CRBasic measurement instructions have a *multiplier* and *offset* parameter. **FieldCal()** *Option 1* adjusts the *offset* argument such that the output of the sensor being calibrated is set to the magnitude of the **FieldCal()** *KnownVar* parameter. Subsequent measurements have the same offset added. *Option 0* does not affect the *multiplier* argument. *Option 0* does not affect the *multiplier* argument.

Example Case: A sensor measures the salinity of water. Multiplier is known to be stable, but sensor offset drifts and requires regular offset correction using a standard solution. The following procedure offsets the measurement to obtain the calibration report shown.

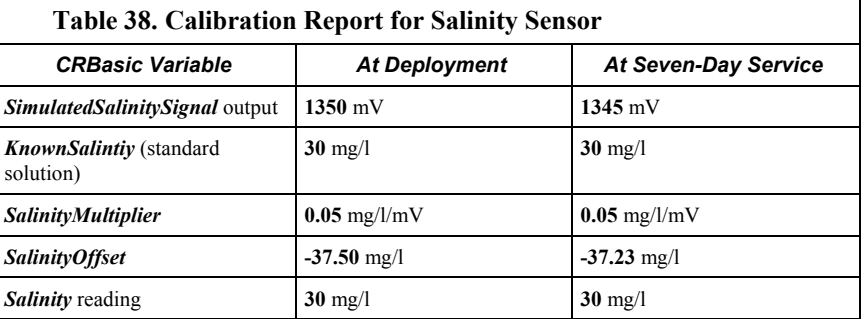

1. Send CRBasic example *FieldCal() Offset (p[. 225\)](#page-224-0)* to the CR6. A terminal

configured for excitation has been programmed to simulate a sensor output.

- 2. To simulate the salinity sensor in a simulated-calibration condition, (in the field it would be placed in a 30 mg/l standard solution), place a jumper wire between terminals **U1** and **U11**. The following variables are preset by the program: *SimulatedSalinitySignal* = *1350*, *KnownSalinity* = *30*.
- 3. To start a simulated calibration, set variable *CalMode* = *1*. When *CalMode* increments to *6*, offset calibration is complete. The calibrated offset will equal *-37.48* mg/l.
- 4. To continue this example and simulate an offset-drift condition, set variable *SimulatedSalinitySignal* = *1345*.
- 5. To simulate seven-day-service calibration conditions (30 mg/l standard solution), the variable *KnownSalinity* remains at *30.0*. Change the value in variable *CalMode* to *1* to start the calibration. When *CalMode* increments to *6*, the seven-day-service offset calibration is complete. Calibrated offset will equal *-37.23* mg/l.

#### <span id="page-224-0"></span>**CRBasic Example 41.** FieldCal() **Offset**

*'This program example demonstrates the use of FieldCal() in calculating and applying an 'offset calibration. An offset calibration compares the signal magnitude of a sensor to a 'known standard and calculates an offset to adjust the sensor output to the known value. 'The offset is then used to adjust subsequent measurements.*

*'This program demonstrates the offset calibration with the following procedure:*

*' -- Simulate a signal from a salinity sensor.*

*' -- Measure the 'sensor' signal.*

*' -- Calculate and apply an offset.*

*'You can set up the simulation by loading this program into the CR6 and interconnecting the 'following terminals with a jumper wire to simulate the salinity sensor signal as follows: '* U11 *---* U*1*

*'For the simulation, the value of the calibration standard and the initial 'sensor' signal 'are set automatically.* Start the calibration routine by setting variable CalMode = 1. When *'CalMode = 6 (will occur automatically after 10 measurements), the routine is complete. 'Note the new value in variable SalinityOffset. Now enter the following millivolt value as 'the simulated sensor signal and note how the new offset is added to the measurement: ' SimulatedSalinitySignal = 1345*

*'NOTE: This program places a .cal file on the CPU: drive of the CR6. The .cal file must 'be erased to reset the demonstration.*

*'DECLARE SIMULATED SIGNAL VARIABLE AND SET INITIAL MAGNITUDE* Public SimulatedSalinitySignal = 1350 *'mg/l*

*'DECLARE CALIBRATION STANDARD VARIABLE AND SET MAGNITUDE* Public KnownSalinity = 30 *'mg/l*

```
'DECLARE MEASUREMENT RESULT VARIABLE.
Public Salinity
'DECLARE OFFSET RESULT VARIABLE
Public SalinityOffset
'DECLARE VARIABLE FOR FieldCal() CONTROL
Public CalMode
'DECLARE DATA TABLE FOR RETRIEVABLE CALIBRATION RESULTS
DataTable(CalHist,NewFieldCal,200)
  SampleFieldCal
EndTable
BeginProg
   'LOAD CALIBRATION CONSTANTS FROM FILE CPU:CALHIST.CAL
   'Effective after the zero calibration procedure (when variable CalMode = 6)
  LoadFieldCal(true)
  Scan(100,mSec,0,0)
     'SIMULATE SIGNAL THEN MAKE THE MEASUREMENT
     'Zero calibration is applied when variable CalMode = 6
     ExciteV(U11,SimulatedSalinitySignal,0)
     VoltSE(Salinity,1,mV5000,U1,1,0,15000,0.05,SalinityOffset)
     'PERFORM AN OFFSET CALIBRATION.
     'Start by setting variable CalMode = 1. Finished when variable CalMode = 6.
     'FieldCal(Function, MeasureVar, Reps, MultVar, OffsetVar, Mode, KnownVar, Index, Avg)
     FieldCal(1,Salinity,1,0,SalinityOffset,CalMode,KnownSalinity,1,30)
     'If there was a calibration, store calibration values into data table CalHist
     CallTable(CalHist)
 NextScan
EndProg
```
## <span id="page-225-0"></span>*7.3.12.5.3 FieldCal() Slope and Offset (Opt 2) Example*

Most CRBasic measurement instructions have a *multiplier* and *offset* parameter. **FieldCal()** *Option 2* adjusts the *multiplier* and *offset* arguments such that the output of the sensor being calibrated is set to a value consistent with the linear relationship that intersects two known points sequentially entered in the **FieldCal()** *KnownVar* parameter. Subsequent measurements are scaled with the same multiplier and offset.

Example Case: A meter measures the volume of water flowing through a pipe. Multiplier and offset are known to drift, so a two-point calibration is required periodically at known flow rates. The following procedure adjusts multiplier and offset to correct for meter drift as shown in the calibration report below. Note that the flow meter outputs millivolts inversely proportional to flow.

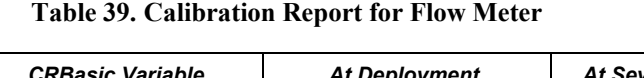

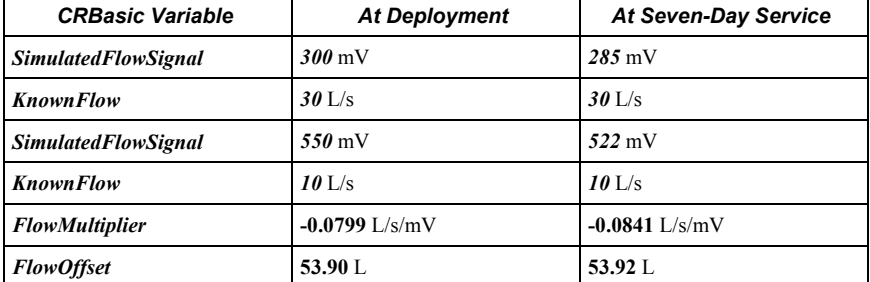

- 1. Send CRBasic example *FieldCal() Two-Point Slope and Offset (p[. 227\)](#page-226-0)* to the CR6.
- 2. To place the simulated flow sensor in a simulated calibration condition (in the field a real sensor would be placed in a condition of know flow), place a jumper wire between terminals **U1** and **U11**.
- 3. Perform the simulated deployment calibration as follows:
	- a. For the first point, set variable *SimulatedFlowSignal* = *300*. Set variable *KnownFlow* = *30.0*.
	- b. Start the calibration by setting variable  $CalMode = 1$ .
	- c. When *CalMode* increments to **3**, for the second point, set variable *SimulatedFlowSignal* = *550*. Set variable *KnownFlow* = *10*.
	- d. Resume the deployment calibration by setting variable  $CalMode = 4$
- 4. When variable *CalMode* increments to **6**, the deployment calibration is complete. Calibrated multiplier is **-0.08;** calibrated offset is **53.9**.
- 5. To continue this example, suppose the simulated sensor multiplier and offset drift. Simulate a seven-day service calibration to correct the drift as follows:
	- a. Set variable *SimulatedFlowSignal* = *285*. Set variable *KnownFlow* = *30.0*.
	- b. Start the seven-day service calibration by setting variable *CalMode* = *1*.
	- c. When *CalMode* increments to **3**, set variable *SimulatedFlowSignal* = *522*. Set variable *KnownFlow* = *10*.
	- d. Resume the calibration by setting variable **CalMode** = **4**
- 6. When variable **CalMode** increments to **6**, the calibration is complete. The corrected multiplier is **-0.08**; offset is **53.9**.

#### <span id="page-226-0"></span>**CRBasic Example 42. FieldCal() Two-Point Slope and Offset**

*'This program example demonstrates the use of FieldCal() in calculating and applying a 'multiplier and offset calibration. A multiplier and offset calibration compares signal 'magnitudes of a sensor to known standards. The calculated multiplier and offset scale the 'reported magnitude of the sensor to a value consistent with the linear relationship that 'intersects known points sequentially entered in to the FieldCal() KnownVar parameter. 'Subsequent measurements are scaled by the new multiplier and offset.*

```
'This program demonstrates the multiplier and offset calibration with the following procedure:
  ' -- Simulate a signal from a flow sensor.
' -- Measure the 'sensor' signal.
  ' -- Calculate and apply a multiplier and offset.
'You can set up the simulation by loading this program into the CR6 and interconnecting
'the following terminals with a jumper wire to simulate a flow sensor signal as follows:
' U11 --- U1
'For the simulation, the value of the calibration standard and the initial 'sensor' signal
'are set automatically. Start the multiplier-and-offset routine by setting variable
'CalMode = 1. The value in CalMode will increment automatically. When CalMode = 3, set
'variables SimulatedFlowSignal = 550 and KnownFlow = 10, then set CalMode = 4. CalMode
'will again increment automatically. When CalMode = 6 (occurs automatically after 10
'measurements), the routine is complete. Note the new values in variables FlowMultiplier and
'FlowOffest. Now enter a new value in the simulated sensor signal as follows and note 
'how the new multiplier and offset scale the measurement:
 ' SimulatedFlowSignal = 1000
'NOTE: This program places a .cal file on the CPU: drive of the CR6. The .cal file must
'be erased to reset the demonstration.
'DECLARE SIMULATED SIGNAL VARIABLE AND SET INITIAL MAGNITUDE
Public SimulatedFlowSignal = 300 'Excitation mV, second setting is 550
'DECLARE CALIBRATION STANDARD VARIABLE AND SET MAGNITUDE
Public KnownFlow = 30 'Known flow, second setting is 10
'DECLARE MEASUREMENT RESULT VARIABLE.
Public Flow
'DECLARE MULTIPLIER AND OFFSET RESULT VARIABLES AND SET INITIAL MAGNITUDES
Public FlowMultiplier = 1Public FlowOffset = 0'DECLARE VARIABLE FOR FieldCal() CONTROL
Public CalMode
'DECLARE DATA TABLE FOR RETRIEVABLE CALIBRATION RESULTS
DataTable(CalHist,NewFieldCal,200)
  SampleFieldCal
EndTable
BeginProg
   'LOAD CALIBRATION CONSTANTS FROM FILE CPU:CALHIST.CAL
   'Effective after the zero calibration procedure (when variable CalMode = 6)
  LoadFieldCal(true)
  Scan(100,mSec,0,0)
     'SIMULATE SIGNAL THEN MAKE THE MEASUREMENT
     'Multiplier calibration is applied when variable CalMode = 6
    ExciteV(U11,SimulatedFlowSignal,0)
    VoltSE(Flow,1,mV5000,U1,1,0,15000,FlowMultiplier,FlowOffset)
```

```
 'PERFORM A MULTIPLIER CALIBRATION.
     'Start by setting variable CalMode = 1. Finished when variable CalMode = 6.
     'FieldCal(Function, MeasureVar, Reps, MultVar, OffsetVar, Mode, KnownVar, Index, Avg)
     FieldCal(2,Flow,1,FlowMultiplier,FlowOffset,CalMode,KnownFlow,1,30)
     'If there was a calibration, store it into a data table
     CallTable(CalHist)
  NextScan
EndProg
```
## <span id="page-228-0"></span>*7.3.12.5.4 FieldCal() Slope (Opt 3) Example*

Most CRBasic measurement instructions have a *multiplier* and *offset* parameter. **FieldCal()** *Option 3* adjusts the *multiplier* argument such that the output of the sensor being calibrated is set to a value consistent with the linear relationship that intersects two known points sequentially entered in the **FieldCal()** *KnownVar* parameter. Subsequent measurements are scaled with the same multiplier. **FieldCal()** *Option 3* does not affect *offset*.

Some measurement applications do not require determination of offset. Frequency analysis, for example, may only require relative data to characterize change.

Example Case: A soil-water sensor is to be used to detect a pulse of water moving through soil. A pulse of soil water can be detected with an offset, but sensitivity to the pulse is important, so an accurate multiplier is essential. To adjust the sensitivity of the sensor, two soil samples, with volumetric water contents of 10% and 35%, will provide two known points.

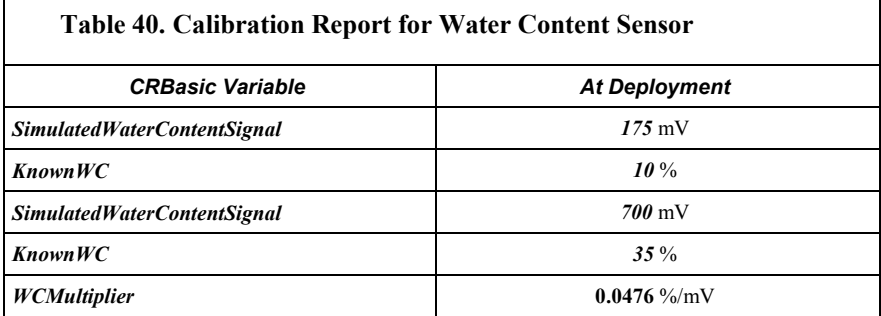

The following procedure sets the sensitivity of a simulated soil water-content sensor.

- 1. Send CRBasic example *FieldCal() Multiplier(p[. 230\)](#page-229-0)* to the CR6.
- 2. To simulate the soil-water sensor signal, place a jumper wire between terminals **U1** and **U11**.
- 3. Simulate deployment-calibration conditions in two stages as follows:
	- a. Set variable *SimulatedWaterContentSignal* to *175*. Set variable *KnownWC* to *10.0*.
	- b. Start the calibration by setting variable *CalMode* =  $1$ .
	- c. When *CalMode* increments to **3**, set variable *SimulatedWaterContentSignal* to *700*. Set variable *KnownWC* to *35*.
- d. Resume the calibration by setting variable *CalMode* = *4*
- 4. When variable *CalMode* increments to *6*, the calibration is complete. Calibrated multiplier is *0.0476*.

```
CRBasic Example 43. FieldCal() Multiplier
'This program example demonstrates the use of FieldCal() in calculating and applying a
'multiplier only calibration. A multiplier calibration compares the signal magnitude of a 
'sensor to known standards. The calculated multiplier scales the reported magnitude of the 
'sensor to a value consistent with the linear relationship that intersects known points
'sequentially entered in to the FieldCal() KnownVar parameter. Subsequent measurements are
'scaled by the multiplier.
'This program demonstrates the multiplier calibration with the following procedure:
  ' -- Simulate a signal from a water content sensor.
  ' -- Measure the 'sensor' signal.
  ' -- Calculate and apply an offset.
'You can set up the simulation by loading this program into the CR6 and interconnecting
'the following terminals with a jumper wire to simulate a water content sensor signal as
'follows:
 ' U11 --- U1
'For the simulation, the value of the calibration standard and the initial 'sensor' signal
'are set automatically. Start the multiplier routine by setting variable CalMode = 1. When
'CalMode = 6 (occurs automatically after 10 measurements), the routine is complete. Note the
'new value in variable WCMultiplier. Now enter a new value in the simulated sensor signal
'as follows and note how the new multiplier scales the measurement:
' SimulatedWaterContentSignal = 350
'NOTE: This program places a .cal file on the CPU: drive of the CR6. The .cal file must
'be erased to reset the demonstration.
'DECLARE SIMULATED SIGNAL VARIABLE AND SET INITIAL MAGNITUDE
Public SimulatedWaterContentSignal = 175 'mV, second setting is 700 mV
'DECLARE CALIBRATION STANDARD VARIABLE AND SET MAGNITUDE
Public KnownWC = 10 '% by Volume, second setting is 35%
'DECLARE MEASUREMENT RESULT VARIABLE.
Public WC
'DECLARE MULTIPLIER RESULT VARIABLE AND SET INITIAL MAGNITUDE
Public WCMultiplier = 1'DECLARE VARIABLE FOR FieldCal() CONTROL
Public CalMode
'DECLARE DATA TABLE FOR RETRIEVABLE CALIBRATION RESULTS
DataTable(CalHist,NewFieldCal,200)
  SampleFieldCal
EndTable
```

```
BeginProg
   'LOAD CALIBRATION CONSTANTS FROM FILE CPU:CALHIST.CAL
   'Effective after the zero calibration procedure (when variable CalMode = 6)
  LoadFieldCal(true)
  Scan(100,mSec,0,0)
     'SIMULATE SIGNAL THEN MAKE THE MEASUREMENT
     'Multiplier calibration is applied when variable CalMode = 6
     ExciteV(U11,SimulatedWaterContentSignal,0)
    VoltSE(WC,1,mV5000,U1,1,0,15000,WCMultiplier,0)
     'PERFORM A MULTIPLIER CALIBRATION.
     'Start by setting variable CalMode = 1. Finished when variable CalMode = 6.
     'FieldCal(Function, MeasureVar, Reps, MultVar, OffsetVar, Mode, KnownVar, Index, Avg)
     FieldCal(3,WC,1,WCMultiplier,0,CalMode,KnownWC,1,30)
     'If there was a calibration, store it into data table CalHist
     CallTable(CalHist)
 NextScan
EndProg
```
## <span id="page-230-0"></span>*7.3.12.5.5 Zero Basis (Option 4)*

Zero basis point calibration loads values into zero-point variables to track conditions at the time of the zero calibration. The syntax is:

FieldCal (4,Accel,1,0,ZeroState,Mode,0,1,Avg)

When a calibration is performed, the current *Accel* value is loaded into *ZeroState*.

Uses for a zero-basis point calibration include applications wherein the result is based not only on the zero offset for a single sensor, but the zero state of multiple sensors. For example, a non-vented piezometer whose result should take into account a zero reading from the sensor as well as the effects due to temperature and barometric pressure changes with respect to their values at the time of calibration. Such an equation might look like:

 $Press = G(R0 - R1) + K(T0 - T1) + (S0 - S1)$ 

Where,

Press = current result in the correct engineering units

 $G$  = the sensors gage factor

 $R0$  = the sensor output at the zero state (out of water)

 $R1$  = current output from the sensor

 $K =$  the sensors temperature correction coefficient

 $T0$  = The recorded temperature at the time of the zero state

 $T1$  = current temperature measurement result

 $S0$  = The recorded barometric pressure at the time of the zero state

 $S1$  = The current barometric measurement result

#### **CRBasic Example 44.** FieldCal() **Zero-Basis Point**

```
'This program is written for use with AVW200 as a peripheral to the CR6. The CR6 is
'equipped to make these measurement without the AVW200. Adapt for the CR6.
'Declare Variables and Units
Public Pressure1 : Units Pressure1 = PSI
Public VW(1,6)
Public Equation_Parameters(3)
Alias Equation_Parameters(1) = Digits1 : Units Digits1 = Digit
Alias Equation_Parameters(2) = Temperature1 : Units Temperature1 = Deg_C
Alias Equation_Parameters(3) = BaroPressure1 : Units BaroPressure1 = mBar
Public ZeroFactor(3)
Alias ZeroFactor(1) = Digit_ZeroPoint : Units Digit_ZeroPoint = Digits
Alias ZeroFactor(2) = Temperature_ZeroPoint : Units Temperature_ZeroPoint = Deg_C
Alias ZeroFactor(3) = Baro_Zero : Units Baro_Zero = mBar
Public GF1, Temperature1_K, LoadResult, ModeZero1
Public Flag(8), AVWRC
DataTable(Table1,True,-1)
  DataInterval(0,0,0,10)
  Sample(1,Pressure1,IEEE4)
 Sample(6,VW(),IEEE4)
EndTable
DataTable(CalFact,NewFieldCal,10)
  SampleFieldCal
EndTable
BeginProg
  SerialOpen(ComC1,38400,0,0,500) 
   'Set sensor gage factor and temperature correction coefficient
  GF1 = 0.01664 'Linear GF1 (G)
  Temperature1_K = -0.00517 'Thermal Factor (K)
   'Initialize zero points to factory defaults (from calibration sheet):
  Digit_ZeroPoint = 8746 'Factory Zero Digit (Ro)
 Temperature_ZeroPoint = 21.4
  Baro_Zero = 991 'Factory Barometer (mbar)
  BaroPressure1 = Baro_Zero 'Baro Pressure
   'Load the calibration constants stored in the cal file after a zero is performed
 LoadResult = LoadFieldCal(False)
```

```
 Scan(10,Sec,1,0)
     'CS100 Barometric Pressure Sensor measurement BP_mmHg
     PortSet(3,1)
     Delay(0,2,Sec)
     VoltSE(BaroPressure1,1,mV5000,5,1,0,_60Hz,0.2,600)
     PortSet(3,0)
     'VW Piezometer measurement : Temperature and Pressure
     AVW200(AVWRC,ComC1,0,200,VW(1,1),1,1,1,1000,4000,1,_60Hz,1,0)
     'Calculate digits and degrees C from the VW measurements
   Digits1 = (VW(1,1)\land 2)/1000Temperature1 = 1/(1.4051E-3 + 2.369E-4 * LN(W(1,6)) + 1.019E-7 * LN(VW(1,6))^3)-273.15
     '==Field zero points calibration for sensor==
     'FieldCal(Function,MeasureVar,Reps,0,OffsetVar,ModeVar,0,Index,Avg)
     FieldCal (4,Equation_Parameters(),3,0,ZeroFactor(),ModeZero1,0,1,1)
     'Calculate Pore Pressure (PSI) using Digits, Temperature and calibration constants
    Pressure1 = (GF1 * (Digit\_ZeroPoint - Digital) + Temperature1_K * _ = (Temperature1 - Temperature_ZeroPoint) _
                 - (BaroPressure1 - Baro_Zero)*0.014503)
     CallTable CalFact
     CallTable Table1
 NextScan
EndProg
```
## <span id="page-232-0"></span>**7.3.12.6 Field Calibration Strain Examples**

Related Topics:

- *Strain Measurements Overview (p[. 66\)](#page-65-0)*
- *Strain Measurements Details(p[. 343\)](#page-342-0)*
- *FieldCalStrain() Examples(p[. 233\)](#page-232-0)*

Strain-gage systems consist of one or more strain gages, a resistive bridge in which the gage resides, and a measurement device such as the CR6 datalogger. The **FieldCalStrain()** instruction facilitates shunt calibration of strain-gage systems and is designed exclusively for strain applications wherein microstrain is the unit of measure. The **FieldCal()** instruction (*FieldCal() Examples(p[. 221\)](#page-220-0)* ) is typically used in non-microstrain applications.

Shunt calibration of strain-gage systems is common practice. However, the technique provides many opportunities for misapplication and misinterpretation. This section is not intended to be a primer on shunt-calibration theory, but only to introduce use of the technique with the CR6 datalogger. Campbell Scientific strongly urges users to study shunt-calibration theory from other sources. A thorough treatment of strain gages and shunt-calibration theory is available from Vishay using search terms such as 'micro-measurements', 'stress analysis', 'strain gages', 'calculator list', at:

http://www.vishaypg.com

Campbell Scientific application engineers also have resources that may assist you with strain-gage applications.

### *7.3.12.6.1 Field Calibration Strain Examples*

- 1. Shunt calibration does not calibrate the strain gage itself.
- 2. Shunt calibration does compensate for long leads and non-linearity in the resistive bridge. Long leads reduce sensitivity because of voltage drop. **FieldCalStrain()** uses the known value of the shunt resistor to adjust the gain (multiplier / span) to compensate. The gain adjustment (S) is incorporated by **FieldCalStrain()** with the manufacturer's gage factor (GF), becoming the adjusted gage factor  $(GF_{\text{adj}})$ , which is then used as the gage factor in **StrainCalc()**. GF is stored in the CAL file and continues to be used in subsequent calibrations. Non-linearity of the bridge is compensated for by selecting a shunt resistor with a value that best simulates a measurement near the range of measurements to be made. Strain-gage manufacturers typically specify and supply a range of resistors available for shunt calibration.
- 3. Shunt calibration verifies the function of the CR6.
- 4. The zero function of **FieldCalStrain()** allows a particular strain to be set as an arbitrary zero, if desired. Zeroing is normally done after the shunt calibration.

Zero and shunt options can be combined ina single CRBasic program.

CRBasic example *FieldCalStrain() Calibration (p[. 235\)](#page-234-0)* is provided to demonstrate use of **FieldCalStrain()** features. If a strain gage configured as shown in figure *Quarter-Bridge Strain-Gage with RC Resistor Shunt (p[. 235\)](#page-234-1)* is not available, strain signals can be simulated by building the simple circuit, substituting a 1000  $\Omega$ potentiometer for the strain gage. To reset calibration tests, use the support software *File Control (p[. 515\)](#page-514-0)* menu to delete .cal files, and then send the demonstration program again to the CR6.

Example Case: A 1000  $\Omega$  strain gage is placed into a resistive bridge at position R1. The resulting circuit is a quarter-bridge strain gage with alternate shuntresistor (Rc) positions shown. Gage specifications indicate that the gage factor is 2.0 and that with a 249 k $\Omega$  shunt, measurement should be about 2000 microstrain.

Send CRBasic example *FieldCalStrain() Calibration (p[. 235\)](#page-234-0)* as a program to a CR6 datalogger.

## *7.3.12.6.2 Field Calibration Strain Examples*

CRBasic example *FieldCalStrain() Calibration (p[. 235\)](#page-234-0)* is provided to demonstrate use of **FieldCalStrain()** features. If a strain gage configured as shown in figure *Quarter-Bridge Strain-Gage with RC Resistor Shunt (p[. 235\)](#page-234-1)* is not available, strain signals can be simulated by building the simple circuit, substituting a 1000  $\Omega$ potentiometer for the strain gage. To reset calibration tests, use the support software *File Control (p[. 515\)](#page-514-0)* menu to delete .cal files, and then send the demonstration program again to the CR6.

**Case**: A 1000 Ω strain gage is placed into a resistive bridge at position R1. The resulting circuit is a quarter-bridge strain gage with alternate shunt-resistor (Rc) positions shown. Gage specifications indicate that the gage factor is 2.0 and that with a 249 kΩ shunt, measurement should be about 2000 microstrain.

Send CRBasic example *FieldCalStrain() Calibration (p[. 235\)](#page-234-0)* as a program to a CR6 datalogger.

*Figure 59. Quarter-Bridge Strain-Gage with RC Resistor Shunt*

<span id="page-234-1"></span>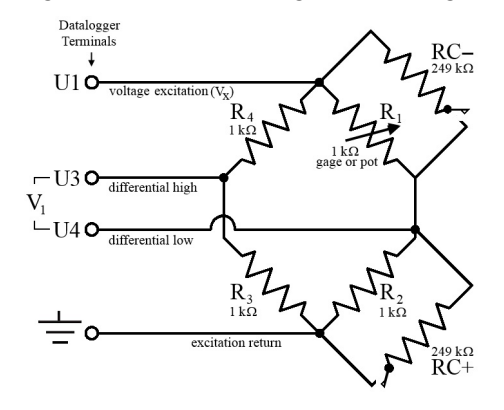

```
CRBasic Example 45. FieldCalStrain() Calibration
'This program example demonstrates the use of the FieldCalStrain() instruction by measuring
'quarter-bridge strain-gage measurements.
Public Raw_mVperV
Public MicroStrain
'Variables that are arguments in the Zero Function
Public Zero_Mode
Public Zero_mVperV
'Variables that are arguments in the Shunt Function
Public Shunt_Mode
Public KnownRes
Public GF_Adj
Public GF_Raw
'----------------------------- Tables ----------------------------
DataTable(CalHist,NewFieldCal,50)
  SampleFieldCal
EndTable
'//////////////////////////// PROGRAM ////////////////////////////
BeginProg
   'Set Gage Factors
 GF_Raw = 2.1 GF_Adj = GF_Raw 'The adj Gage factors are used in the calculation of uStrain
   'If a calibration has been done, the following will load the zero or
   'Adjusted GF from the Calibration file
   LoadFieldCal(True)
```
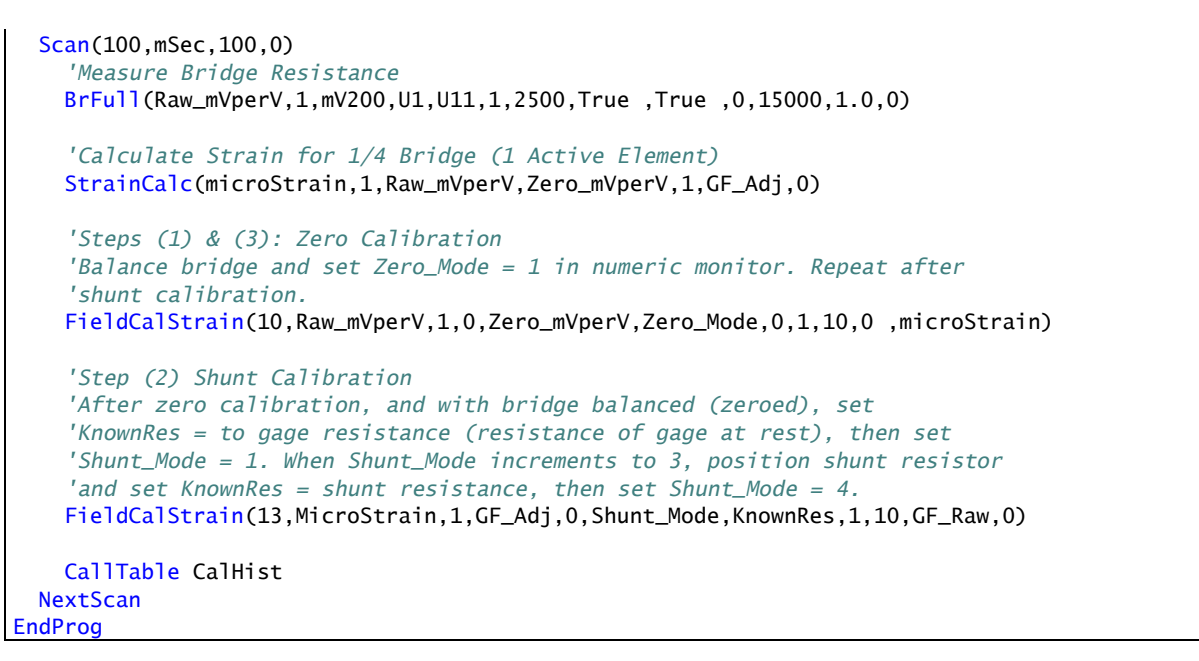

## <span id="page-235-1"></span>*7.3.12.6.3 FieldCalStrain() Quarter-Bridge Shunt Example*

With CRBasic example *FieldCalStrain() Calibration (p[. 235\)](#page-234-0)* sent to the CR6, and the strain gage stable, use the CR1000KD external-keyboard display or software numeric monitor to change the value in variable **KnownRes** to the nominal resistance of the gage, **1000** Ω, as shown in figure *Strain-Gage Shunt Calibration Start* (p[. 236\).](#page-235-0) Set **Shunt** Mode to 1 to start the two-point shunt calibration. When **Shunt** Mode increments to 3, the first step is complete.

To complete the calibration, shunt R1 with the 249 k $\Omega$  resistor. Set variable **KnownRes** to **249000**. As shown in figure *Strain-Gage Shunt Calibration Finish*  $(p. 237)$ , set **Shunt** Mode to 4. When **Shunt** Mode = 6, shunt calibration is complete.

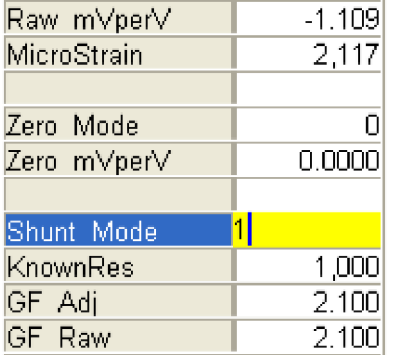

<span id="page-235-0"></span>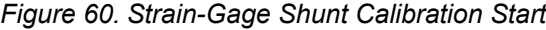

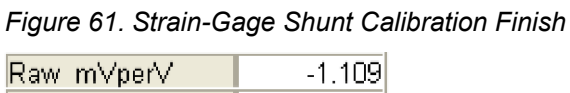

<span id="page-236-0"></span>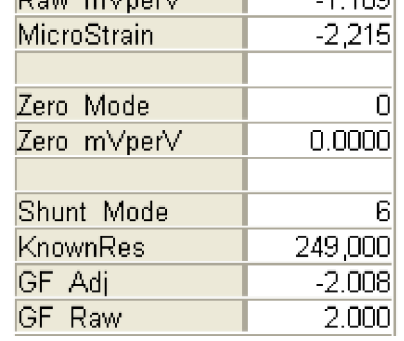

# <span id="page-236-1"></span>*7.3.12.6.4 FieldCalStrain() Quarter-Bridge Zero*

Continuing from *FieldCalStrain() Quarter-Bridge Shunt Example (p[. 236\),](#page-235-1)* keep the 249 kΩ resistor in place to simulate a strain. Using the CR1000KD externalkeyboard display or software numeric monitor, change the value in variable **Zero\_Mode** to **1** to start the zero calibration as shown in figure *Zero Procedure Start (p[. 237\)](#page-236-1).* When **Zero\_Mode** increments to **6**, zero calibration is complete as shown in figure *Zero Procedure Finish (p[. 237\).](#page-236-2)*

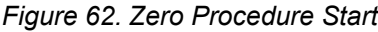

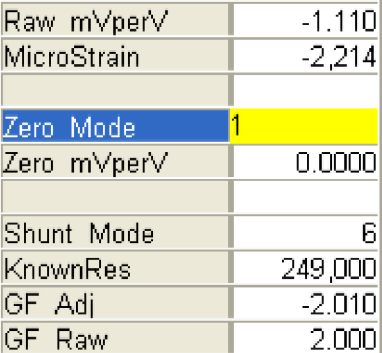

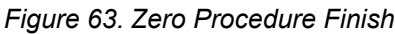

<span id="page-236-2"></span>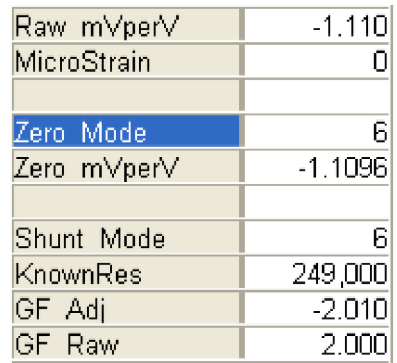

# **7.3.13 Measurement: Excite, Delay, Measure**

This example demonstrates how to make voltage measurements that require excitation of controllable length prior to measurement. Overcoming the delay caused by a very long cable length on a sensor is a common application for this technique.

```
CRBasic Example 46. Measurement with Excitation and Delay
'This program example demonstrates how to perform an excite/delay/measure operation.
'In this example, the system requires 1 s of excitation to stabilize before the sensors
'are measured. A single-ended measurement is made, and a separate differential measurement
'is made. To see this program in action, connect the following terminal pairs to simulate
'sensor connections:
      ' U11 ------ U1
     ' U12 ------ U3
     ' U4 ------ Ground Symbol
'With these connections made, variables VoltageSE and VoltageDiff will equal 2500 mV.
'Declare variables.
Public VoltageSE As Float
Public VoltageDIFF As Float
'Declare data table
DataTable (Voltage,True,-1)
 Sample (1, VoltageSE, Float)
 Sample (1, VoltageDIFF, Float)
EndTable
BeginProg
  Scan(5,sec,0,0)
     'Excite - delay 1 second - single-ended measurement:
     ExciteV (U11,2500,0) '<<<<Note: Delay = 0
     Delay (0,1000,mSec)
     VoltSe (VoltageSE,1,mV5000,U1,1,0,15000,1.0,0)
     'Excite - delay 1 second - differential measurement: 
     ExciteV (U12,2500,0) '<<<<Note: Delay = 0
     Delay (0,1000,mSec)
     VoltDiff (VoltageDIFF,1,mV5000,U3,True,0,15000,1.0,0)
     'Write data to final-data memory
     CallTable Voltage
  NextScan
EndProg
```
# **7.3.14 Measurement: Faster Analog Rates**

**Attention** This section is not yet updated for the CR6 datalogger. While specifics need updating, the general principles apply.

Certain data acquisition applications require the CR6 to make analog measurements at rates faster than once per second ( $> 1$  *Hz* (*p. 517*). The CR6 can make continuous measurements at rates up to 100 Hz, and *bursts(p[. 509\)](#page-508-1)* of measurements at rates up to 2000 Hz. Following is a discussion of fast measurement programming techniques in association with **VoltSE(),** single-ended analog voltage measurement instruction. Techniques discussed can also be used with the following instructions:

```
VoltSE()
VoltDiff()
TCDiff()
TCSE()
BrFull()
BrFull6W()
BrHalf()
BrHalf3W()
BrHalf4W()
```
The table *Summary of Analog Voltage Measurement Rates(p[. 240\)](#page-239-0),* summarizes the programming techniques used to make three classes of fast measurement: 100 Hz maximum-rate, 600 Hz maximum-rate, and 2000 Hz maximum-rate. 100 Hz measurements can have a 100% *duty cycle (p[. 514\)](#page-513-0).* That is, measurements are not normally suspended to allow processing to catch up. Suspended measurements equate to lost measurement opportunities and may not be desirable. 600 Hz and 2000 Hz measurements (measurements exceeding 100 Hz) have duty cycles less than 100%.

<span id="page-239-0"></span>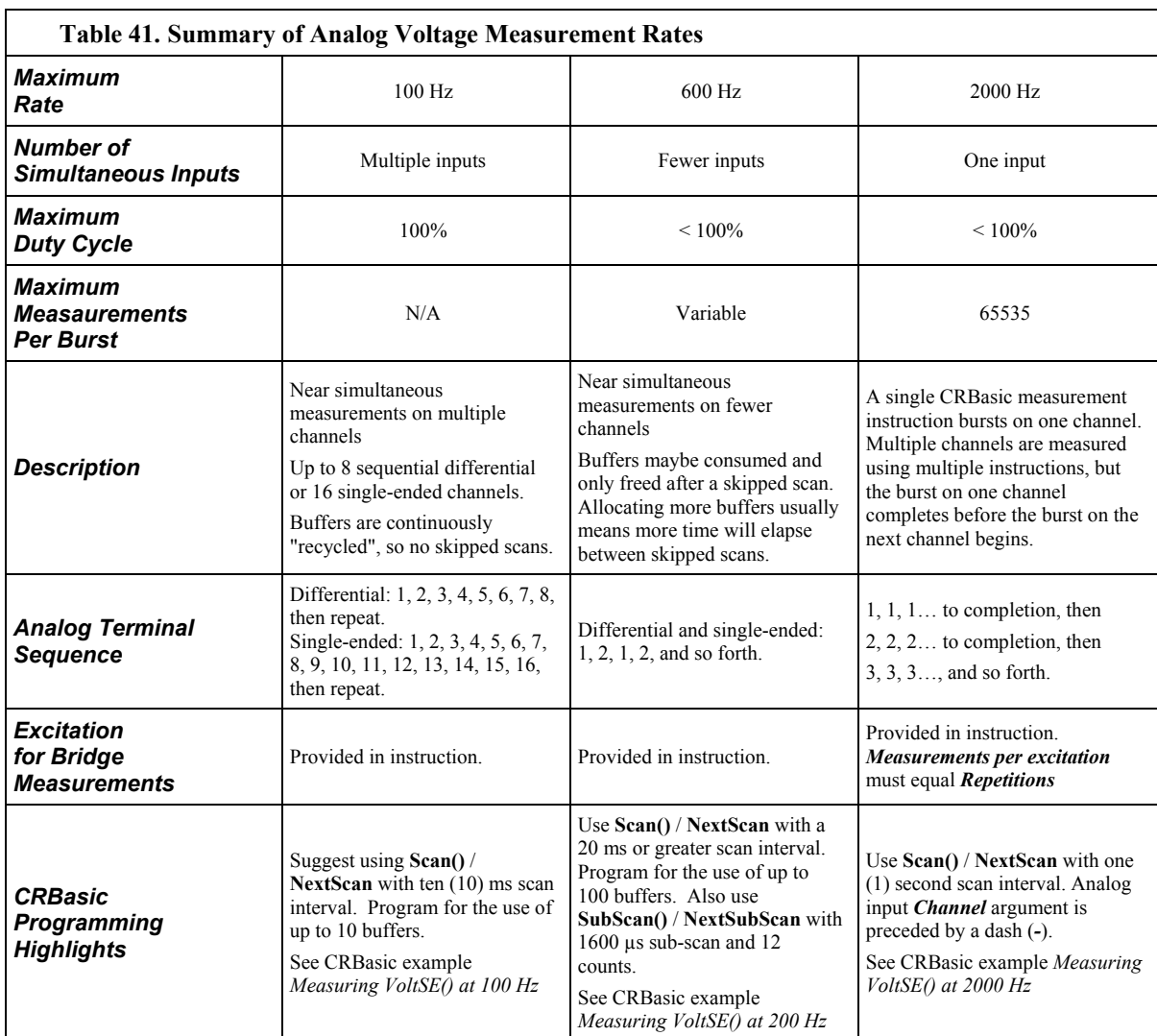

# **7.3.14.1 Measurements from 1 to 100 Hz**

**Attention** This section is not yet updated for the CR6 datalogger. While specifics need updating, the general principles apply.

Assuming a minimal CRBasic program, measurement rates between 1 and 100 Hz are determined by the *Interval* and *Units* parameters in the **Scan()** / **NextScan** instruction pair. The following program executes **VoltSE()** at 1 Hz with a 100% duty cycle.

```
CRBasic Example 47. Measuring VoltSE() at 1 Hz
PipeLineMode'<<<<Pipeline mode ensures precise timing of measurements.
Public FastSE
DataTable(FastSETable,1,-1)
  Sample(1,FastSE(),FP2)
EndTable
BeginProg
   Scan(1,Sec,0,0)'<<<<Measurement rate is determined by Interval and Units
     VoltSe(FastSE(),1,mV200,U1,False,100,15000 ,1.0,0)
     CallTable FastSETable
  NextScan
EndProg
```
By modifying the *Interval*, *Units*, *and Buffers* arguments, **VoltSE()** can be executed at 100 Hz at 100% duty cycle. The following program measures 16 analog-input terminals at 100 Hz.

**CRBasic Example 48. Measuring VoltSE() at 100 Hz** PipeLineMode*'<<<<Pipeline mode ensures precise timing of measurements.* Public FastSE(16) DataTable(FastSETable,1,-1) Sample(16,FastSE(),FP2) EndTable BeginProg Scan(10,mSec,10,0)*'<<<<Measurement rate is determined by Interval, Units, and Buffers* VoltSe(FastSE(),1,mV200,U1,False,100,15000 ,1.0,0) CallTable FastSETable **NextScan** EndProg

## <span id="page-240-0"></span>**7.3.14.2 Measurement Rate: 101 to 600 Hz**

**Attention** This section is not yet updated for the CR6 datalogger. While specifics need updating, the general principles apply.

To measure at rates between 100 and 600 Hz, the **SubScan()** / **NextSubScan** instruction pair is added. Measurements over 100 Hz do not have 100% duty cycle, but are accomplished through measurement bursts. Each burst lasts for some fraction of the scan interval. During the remainder of the scan interval, the CR6 processor catches up on overhead tasks and processes data stored in the buffers. For example, the CR6 can be programmed to measure **VoltSE()** on eight sequential inputs at 200 Hz with a 95% duty cycle as demonstrated in the following example:

**CRBasic Example 49. Measuring VoltSE() at 200 Hz**

PipeLineMode*'<<<<Pipeline mode ensures precise timing of measurements.*

Public BurstSE(8)

```
DataTable(BurstSETable,1,-1)
  Sample(8,BurstSE(),FP2)
EndTable
```

```
BeginProg
  Scan(1,Sec,10,0)'<<<<Buffers added
     SubScan(5,mSec,190)'<<<<Interval, Units, and Count determine speed and number of measurements
       VoltSe(BurstSE(),8,mV2_5,1,False,100,250,1.0,0)
       CallTable BurstSETable
    NextSubScan
  NextScan
EndProg
```
Many variations of this basic code can be programmed to achieve other burst rates and duty cycles.

> The **SubScan()** / **NextSubScan** instruction pair introduce additional complexities. The *SubScan() / NextSubScan Details(p[. 241\)](#page-240-0),* introduces some of these. Caution dictates that a specific configuration be thoroughly tested before deployment. Generally, faster rates require measurement of fewer inputs. When testing a program, monitoring the *SkippedScan (p[. 621\)](#page-620-0), BuffDepth (p[. 619\)](#page-618-0),* and *MaxBuffDepth* (*p. 619*) registers in the CR6 Status table may give insight into the use of buffer resources. Bear in mind that when the number of **Scan()** / **NextScan** buffers is exceeded, a skipped scan, and so a missed-data event, will occur.

## *7.3.14.2.1 Measurements from 101 to 600 Hz 2*

- The number of *Counts* (loops) of a sub-scan is limited to 65535
- Sub-scans exist only within the **Scan()** / **NextScan** structure with the **Scan()** interval set large enough to allow a sub-scan to run to completion of its counts.
- Sub-scan interval (i) multiplied by the number of sub-scans (n) equals a measure time fraction  $(MT_1)$ , a part of "measure time", which measure time is represented in the *MeasureTime* register in table *Status Table Fields and Descriptions* (*p.* 603). The **EndScan** instruction occupies an additional 100 μs of measure time, so the interval of the main scan has to be  $\geq 100$  us plus measure time outside the **SubScan()** / **EndSubScan** construct, plus the time sub-scans consume.
- Because the task sequencer controls sub-scans, it is not finished until all subscans and any following tasks are complete. Therefore, processing does not start until sub-scans are complete and the task sequencer has set the delay for the start of the next main scan. So, one **Scan()** / **NextScan** *buffer* holds all the raw measurements inside (and outside) the sub-scan; that is, all the measurements made in a single main scan. For example, one execution of the following code sequence stores 30000 measurements in one buffer:

```
Scan(40,Sec,3,0) 'Scan(interval, units, buffers, count)
   SubScan(2,mSec,10000)
     VoltSe(Measurement(),3,mV5000,1,False,150,250,1.0,0)
     CallTable All4
  NextSubScan
NextScan
```
**Note** Measure time in the previous code is  $300 \mu s + 19 \text{ ms}$ , so a **Scan()** interval less than 20 ms will flag a compile error.

• Sub scans have the advantage of going at a rate faster than 100 Hz. But measurements that can run at an integral 100 Hz have an advantage as follows: since all sub-scans have to complete before the task sequencer can

set the delay for the main scan, processing is delayed until this point (20 ms in the above example). So more memory is required for the raw buffer space for the sub-scan mode to run at the same speed as the non-sub-scan mode, and there will be more delay before all the processing is complete for the burst. The pipeline (the raw buffer) has to fill further before processing can start.

• One more way to view sub-scans is that they are a convenient (and only) way to put a loop around a set of measurements. **SubScan() / NextSubScan** specifies a timed loop for so many times around a set of measurements that can be driven by the task sequencer.

### **7.3.14.3 Measurement Rate: 601 to 2000 Hz**

**Attention** This section is not yet updated for the CR6 datalogger. While specifics need updating, the general principles apply.

To measure at rates greater than 600 Hz, **VoltSE()** is switched into burst mode by placing a dash (*-*) before argument in **SEChan** parameter argument and placing alternate arguments in other parameters. Alternate arguments are described in the table *Parameters for Analog Burst Mode (p[. 244\)](#page-243-0).* In burst mode, **VoltSE()** dwells on a single channel and measures it at rates up to 2000 Hz, as demonstrated in the CRBasic example Measuring VoltSE() at 2000 Hz*.* The example program has an 86% duty cycle. That is, it makes measurements over only the leading 86% of the scan. Note that burst mode places all measurements for a given burst in a single variable array and stores the array in a single (but very long!) record in the data table. The exact sampling interval is calculated as,

Tsample = 1.085069 \* INT((SettleUSEC / 1.085069) + 0.5

where *SettleUSEC* is the sample interval (µs) entered in the *SettlingTime* parameter of the analog input instruction.

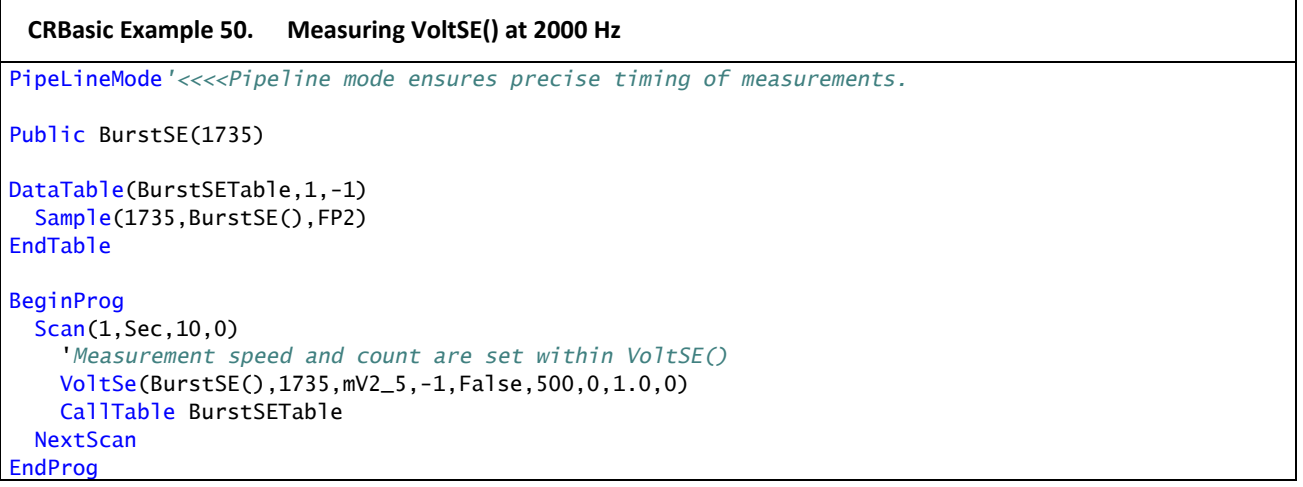

Many variations of the burst program are possible. Multiple inputs can be measured, but one burst is completed before the next begins. Caution dictates that a specific configuration be thoroughly tested before deployment.

<span id="page-243-0"></span>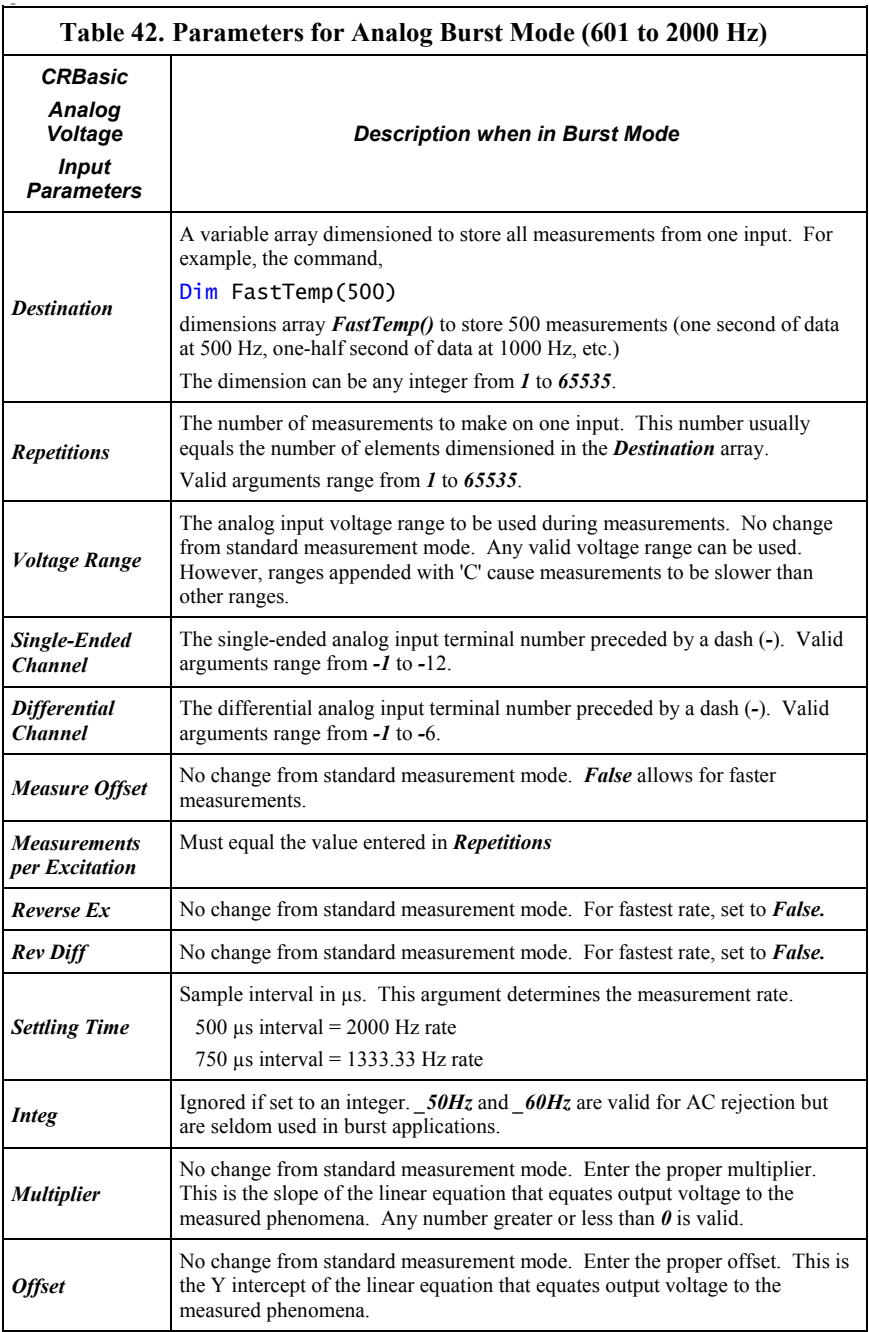

# **7.3.15 Measurement: PRT**

PRTs (platinum resistance thermometers) are high-accuracy resistive devices used in measuring temperature.

# **7.3.15.1 Measuring PT100s (100 Ω PRTs)**

PT100s (100 Ω PRTs) are readily available. The CR6 can measure PT100s in

several configurations, each with its own advantages. The CR6 is also equipped to measure PRTs with current excitation.

## *7.3.15.1.1 Self-Heating and Resolution*

PRT measurements present a dichotomy. Excitation voltage should be maximized to maximize the measurement resolution. Conversely, excitation voltage should be minimized to minimize self-heating of the PRT.

If the voltage drop across the PRT is  $\leq$  25 mV, self-heating should be less than  $0.001^{\circ}$ C in still air. To maximize measurement resolution, optimize the excitation voltage (Vx) such that the voltage drop spans, but does not exceed, the voltage input range.

### *7.3.15.1.2 PRT Calculation Standards*

Two CRBasic instructions are available to facilitate PRT measurements.

**PRT()** — an obsolete instruction. It calculates temperature from RTD resistance using DIN standard 43760. It is superseded in probably all cases by **PRTCalc()**.

**PRTCalc()** — calculates temperature from RTD resistance according to one of several supported standards. **PRTCalc()** supersedes **PRT()** in probably all cases.

For industrial grade RTDs, the relationship between temperature and resistance is characterized by the Callendar-Van Dusen (CVD) equation. Coefficients for different sensor types are given in published standards or by the manufacturers for non-standard types. Measured temperatures are compared against the ITS-90 scale, a temperature instrumentation-calibration standard.

**PRTCalc()** follows the principles and equations given in the US ASTM E1137-04 standard for conversion of resistance to temperature. For temperature range 0 to 650 °C, a direct solution to the CVD equation results in errors  $\leq \pm 0.0005$  °C (caused by rounding errors in CR6 math). For the range of  $-200$  to  $0^{\circ}$ C, a fourthorder polynomial is used to convert resistance to temperature resulting in errors of  $< \pm 0.003$  °C.

These errors are only the errors in approximating the relationships between temperature and resistance given in the relevant standards. The CVD equations and the tables published from them are only an approximation to the true linearity of an RTD, but are deemed adequate for industrial use. Errors in that approximation can be several hundredths of a degree Celsius at different points in the temperature range and vary from sensor to sensor. In addition, individual sensors have errors relative to the standard, which can be up to  $\pm 0.3$  °C at 0 °C with increasing errors away from 0 °C, depending on the grade of sensor. Highest accuracy is usually achieved by calibrating individual sensors over the range of use and applying corrections to the  $R_S/R_O$  value input to the  $PRTCalc()$ instruction (by using the calibrated value of  $R<sub>O</sub>$ ) and the multiplier and offset parameters.

Refer to *CRBasic Editor Help* for specific **PRTCalc()** parameter entries. The following information is presented as detail beyond what is available in *CRBasic Editor Help*.

The general form of the Callendar-Van Dusen (CVD) equation is shown in the following equations.

When 
$$
R/R_0 < 1
$$
 ( $K = R/R_0 - 1$ ):  
\n $T = g * K \land 4 + h * K \land 3 + I * K \land 2 + j * K$   
\nWhen  $R/R_0 \geq 1$ :  
\n $T = (SQRT(d * (R/R_0) + e) -a) / f$ 

Depending on the code entered for parameter *Type*, which specifies the platinumresistance sensor type, coefficients are assigned values according to the following tables.

**Note** Coefficients are rounded to the seventh significant digit to match the CR6 math resolution.

Alpha is defined as:

 $\alpha = (R_{100} - R_0) / (100 \cdot R_0)$ 

 $\alpha = (R_{100} / R_0 - 1) / 100$ 

where  $R_{100}$  and  $R_0$  are the resistances of the PRT at 100 °C and 0 °C, respectively.

#### **Table 43. PRTCalc() Type-Code-1 Sensor**

IEC 60751:2008 (IEC 751), alpha = 0.00385. Now internationally adopted and written into standards ASTM E1137-04, JIS 1604:1997, EN 60751 and others. This type code is also used with probes compliant with older standards DIN43760, BS1904, and others. (Reference: IEC 60751. ASTM E1137)

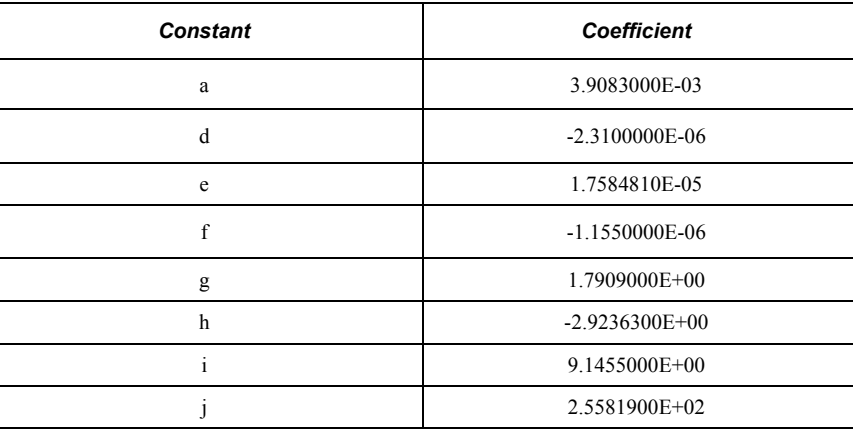

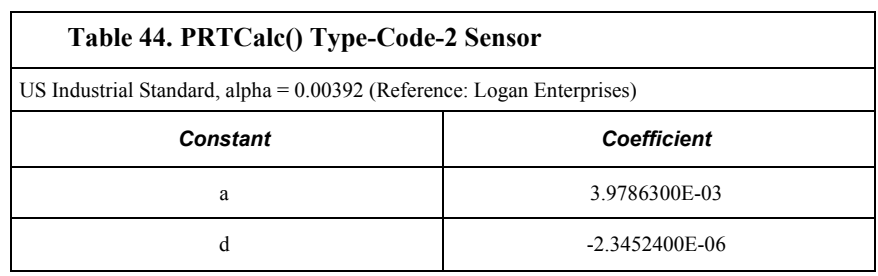

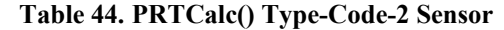

US Industrial Standard, alpha = 0.00392 (Reference: Logan Enterprises)

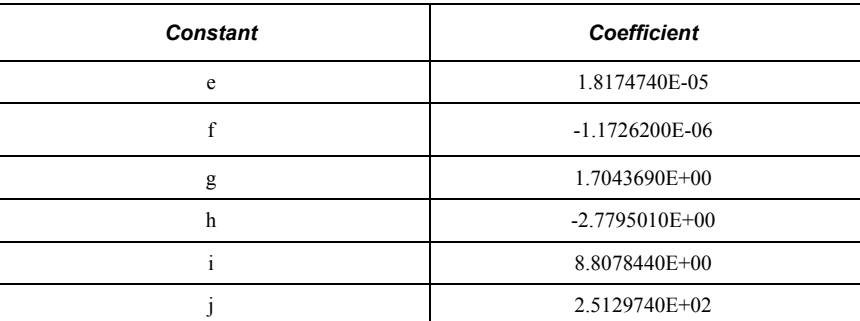

## **Table 45. PRTCalc() Type-Code-3 Sensor**

US Industrial Standard, alpha = 0.00391 (Reference: OMIL R84 (2003))

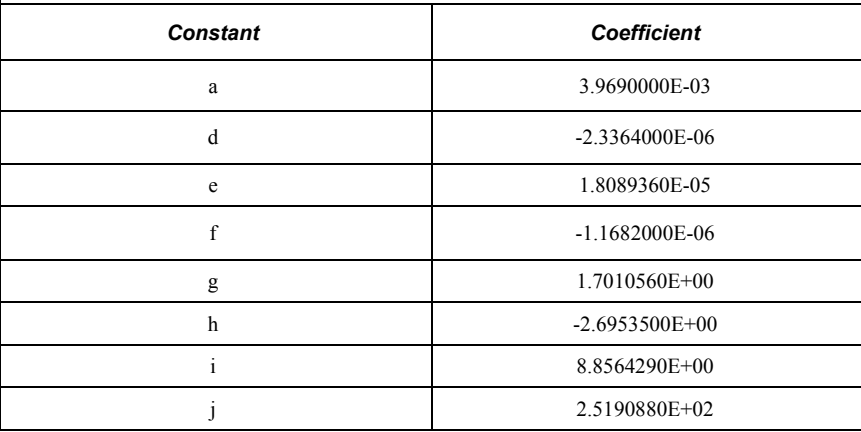

## **Table 46. PRTCalc() Type-Code-4 Sensor**

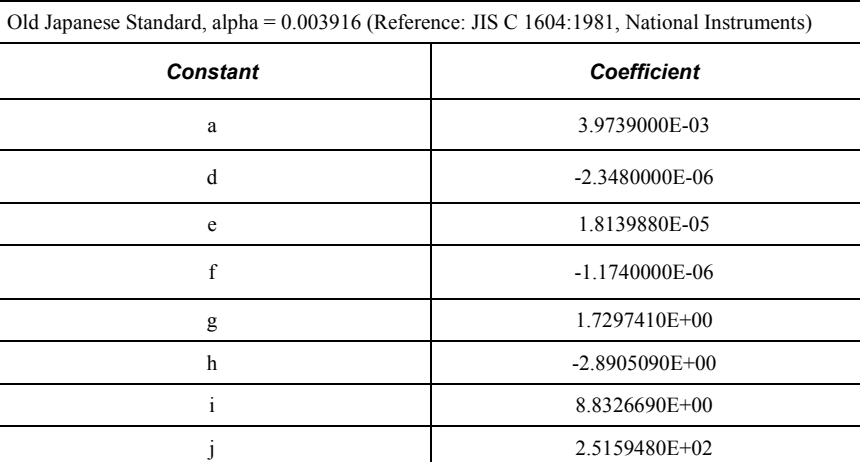

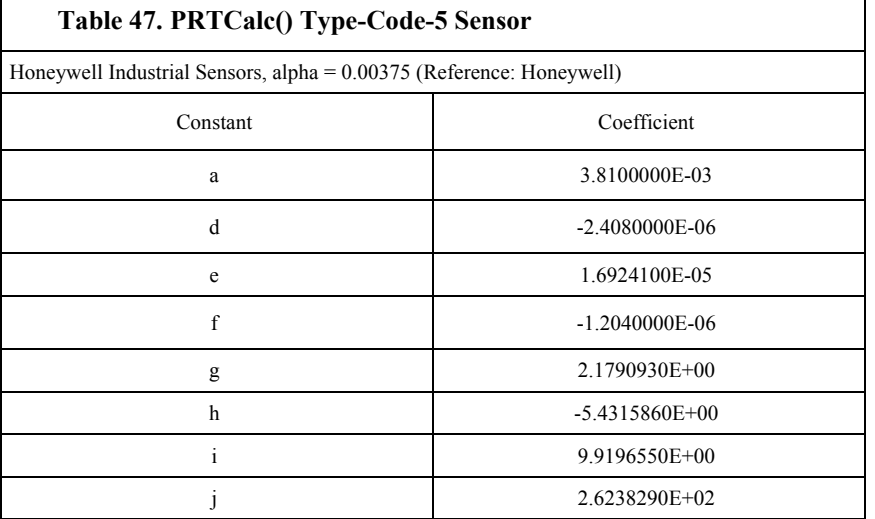

## **Table 48. PRTCalc() Type-Code-6 Sensor**

Standard ITS-90 SPRT, alpha = 0.003926 (Reference: Minco / Instrunet)

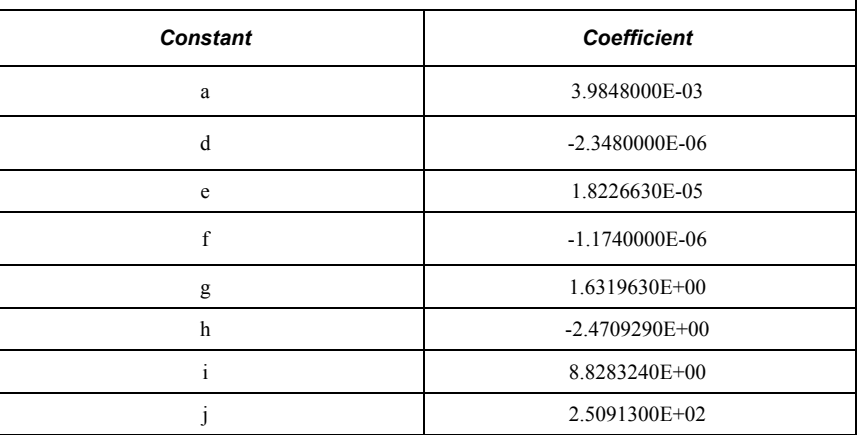

## <span id="page-247-0"></span>**7.3.15.2PT100 in Four-Wire Half-Bridge**

**Attention** This section is not yet updated for the CR6 datalogger. While specifics need updating, the general principles apply.

Example shows:

- How to measure a PRT in a four-wire half-bridge configuration
- How to compensate for long leads

Advantages:

• High accuracy with long leads

Example PRT specifications:

• Alpha =  $0.00385$  (PRT Type 1)

A four-wire half-bridge, measured with **BrHalf4W()**, is the best configuration for

accuracy in cases where the PRT is separated from bridge resistors by a lead length having more than a few thousandths of an ohm resistance. In this example, the measurement range is  $-10^{\circ}$  to 40 °C. The length of the cable from the CR6 and the bridge resistors to the PRT is 500 feet.

Figure *PT100 in Four-Wire Half-Bridge (p[. 250\)](#page-249-0)* shows the circuit used to measure a 100 Ω PRT. The 10 kΩ resistor allows the use of a high excitation voltage and a low input range. This ensures that noise in the excitation does not have an effect on signal noise. Because the fixed resistor  $(R_f)$  and the PRT  $(R<sub>S</sub>)$  have approximately the same resistance, the differential measurement of the voltage drop across the PRT can be made on the same range as the differential measurement of the voltage drop across  $R_f$ . The use of the same range eliminates range translation errors that can arise from the 0.01% tolerance of the range translation resistors internal to the CR6.

## *7.3.15.2.1 Calculating the Excitation Voltage*

**Attention** This section is not yet updated for the CR6 datalogger. While specifics need updating, the general principles apply.

The voltage drop across the PRT is equal to  $V_X$  multiplied by the ratio of  $R_S$  to the total resistance, and is greatest when R<sub>S</sub> is greatest (R<sub>S</sub> = 115.54  $\Omega$  at 40 °C). To find the maximum excitation voltage that can be used on the  $\pm$  mV input range, assume  $V_2$  is equal to mV and use Ohm's Law to solve for the resulting current, I.

 $I = mV/R<sub>S</sub> = mV/115.54 ohms = mA$ 

Next solve for  $V_X$ :

 $V_X = I^*(R_1 + R_S + R_f) = V$ 

If the actual resistances were the nominal values, the CR6 would not over range with  $V_X = V$ . However, to allow for the tolerance in actual resistors, set  $V_X$  equal to V (e.g., if the 10 k $\Omega$  resistor is 5% low, i.e., R<sub>S</sub>/(R<sub>1</sub>+R<sub>S</sub>+R<sub>f</sub>)=115.54 / 9715.54, and  $V_X$  must be V to keep  $V_S$  less than mV).

## *7.3.15.2.2 Calculating the BrHalf4W() Multiplier*

**Attention** This section is not yet updated for the CR6 datalogger. While specifics need updating, the general principles apply.

The result of **BrHalf4W()** is equivalent to  $R_S/R_f$ .

 $X = R_S/R_f$ 

**PRTCalc()** computes the temperature (°C) for a DIN 43760 standard PRT from the ratio of the PRT resistance to its resistance at  $0^{\circ}C(R_S/R_0)$ . Thus, a multiplier of  $R_f/R_0$  is used in **BrHalf4W()** to obtain the desired intermediate,  $R_S/R_0$  (= $R_S/R_f$ ) •  $R_f/R_0$ ). If  $R_S$  and  $R_0$  were each exactly 100  $\Omega$ , the multiplier would be 1. However, neither resistance is likely to be exact. The correct multiplier is found by connecting the PRT to the CR6 and entering **BrHalf4W()** with a multiplier of 1. The PRT is then placed in an ice bath  $(0 °C)$ , and the result of the bridge measurement is read. The reading is  $R_S/R_f$ , which is equal to  $R_0/R_f$  since  $R_S=R_0$ at 0 °C. The correct value of the multiplier,  $R_f/R_0$ , is the reciprocal of this

reading. The initial reading assumed for this example was 0.9890. The correct multiplier is:  $R_f/R_0 = 1/0.9890 = 1.0111$ .

## *7.3.15.2.3 Choosing Rf*

**Attention** This section is not yet updated for the CR6 datalogger. While specifics need updating, the general principles apply.

The fixed 100  $\Omega$  resistor must be thermally stable. Its precision is not important because the exact resistance is incorporated, along with that of the PRT, into the calibrated multiplier. The 10 ppm/°C temperature coefficient of the fixed resistor will limit the error due to its change in resistance with temperature to less than 0.15 °C over the –10° to 40 °C temperature range. Because the measurement is ratiometric (R<sub>S</sub>/R<sub>f</sub>), the properties of the 10 kΩ resistor do not affect the result.

A terminal-input module (TIM) can be used to complete the circuit shown in figure *PT100 in Four-Wire Half-Bridge (p[. 250\).](#page-249-0)* Refer to the appendix *Signal Conditioners* (*p. 643*) for information concerning available TIM modules.

<span id="page-249-0"></span>*Figure 64. PT100 in Four-Wire Half-Bridge*

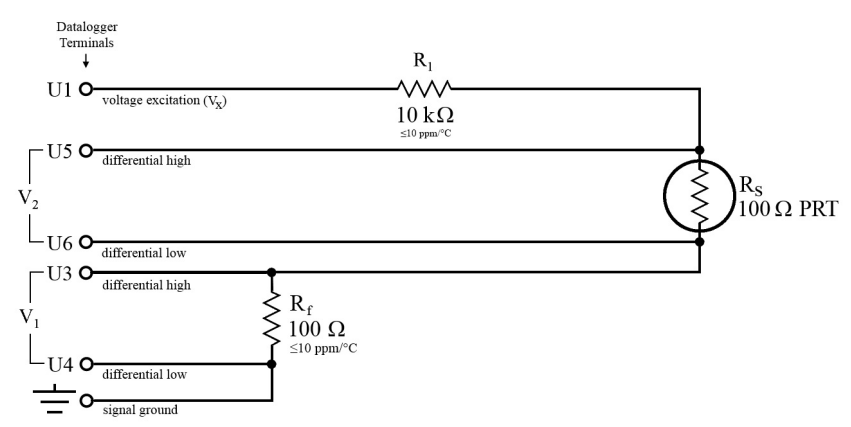

```
CRBasic Example 51. PT100 in Four-Wire Half-Bridge
'This program example demonstrates the measurement of a 100-ohm PRT using a four-wire half 
'bridge. See FIGURE. PT100 in Four-Wire Half-Bridge (p. 250) for the wiring diagram
Public Rs_Ro
Public Deg_C
BeginProg
  Scan(1,Sec,0,0)
     'BrHalf4W(Dest,Reps,Range1,Range2,DiffChan1,ExChan,MPS,Ex_mV,RevEx,RevDiff,
     ' Settling, Integration,Mult,Offset)
     BrHalf4W(Rs_Ro,1,mV200,mV200,1,U11,1,2200,True,True,0,15000,1.0111,0)
     'PRTCalc(Destination,Reps,Source,PRTType,Mult,Offset)
     PRTCalc(Deg_C,1,Rs_Ro,1,1.0,0) 'PRTType sets alpha
  NextScan
EndProg
```
## **7.3.15.3PT100 in Three-Wire Half Bridge**

**Attention** This section is not yet updated for the CR6 datalogger. While specifics need updating, the general principles apply.

Example shows:

• How to measure a PRT in a three-wire half-bridge configuration.

Advantages:

Uses half as many terminals configured for analog input as four-wire halfbridge.

Disadvantages:

May not be as accurate as four-wire half-bridge.

Example PRT specifications:

Alpha =  $0.00385$  (PRTType 1)

The temperature measurement requirements in this example are the same as in *PT100 in Four-Wire Half-Bridge (p[. 248\).](#page-247-0)* In this case, a three-wire half-bridge and CRBasic instruction **BRHalf3W()** are used to measure the resistance of the PRT. The diagram of the PRT circuit is shown in figure *PT100 in Three-Wire Half-Bridge (p[. 252\)](#page-251-0).*

**Attention** This section is not yet updated for the CR6 datalogger. While specifics need updating, the general principles apply.

As in section *PT100 in Four-Wire Half-Bridge (p[. 248\)](#page-247-0),* the excitation voltage is calculated to be the maximum possible, yet allows the measurement to be made on the  $\pm$  mV input range. The 10 kΩ resistor has a tolerance of  $\pm$ 1%; thus, the lowest resistance to expect from it is 9.9 kΩ. Solve for  $V_X$  (the maximum excitation voltage) to keep the voltage drop across the PRT less than mV:

> $V > (V_X * 115.54)/(9900+115.54)$  $V_x$  < V

The excitation voltage used is V.

The multiplier used in **BRHalf3W()** is determined in the same manner as in *PT100 in Four-Wire Half-Bridge*  $(p. 248)$  $(p. 248)$ *.* In this example, the multiplier  $(R_f/R_0)$  is assumed to be 100.93.

The three-wire half-bridge compensates for lead wire resistance by assuming that the resistance of wire A is the same as the resistance of wire B. The maximum difference expected in wire resistance is 2%, but is more likely to be on the order of  $1\%$ . The resistance of R<sub>S</sub> calculated with **BRHalf3W()** is actually R<sub>S</sub> plus the difference in resistance of wires A and B. The average resistance of 22 AWG wire is 16.5 ohms per 1000 feet, which would give each 500 foot lead wire a nominal resistance of 8.3 ohms. Two percent of 8.3 ohms is 0.17 ohms. Assuming that the greater resistance is in wire B, the resistance measured for the PRT ( $R_0$  = 100 ohms) in the ice bath would be 100.17 ohms, and the resistance at  $40^{\circ}$ C would be 115.71. The measured ratio R<sub>S</sub>/R<sub>0</sub> is 1.1551; the actual ratio is 115.54/100 = 1.1554. The temperature computed by **PRTCalc()** from the measured ratio will be about 0.1°C lower than the actual temperature of the PRT. This source of error does not exist in the example in *PT100 in Four-Wire Half-Bridge* (*p. 248*) because a four-wire half-bridge is used to measure PRT resistance.

A terminal input module can be used to complete the circuit in figure *PT100 in Three-Wire Half-Bridge (p[. 252\)](#page-251-0).* Refer to the appendix *Signal Conditioners(p[. 643\)](#page-642-0)*  for information concerning available TIM modules.

<span id="page-251-0"></span>*Figure 65. PT100 in Three-Wire Half-Bridge*

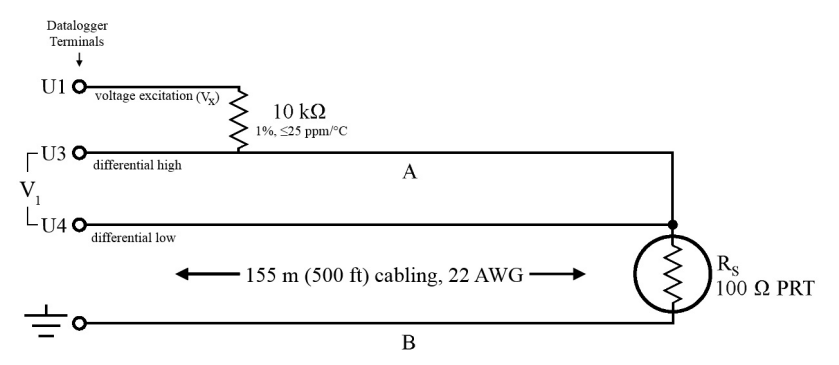
```
CRBasic Example 52. PT100 in Three-wire Half-bridge
'This program example demonstrates the measurement of a 100-ohm PRT using a three-wire half
'bridge. See FIGURE. PT100 in Three-Wire Half-Bridge (p. 252) for wiring diagram.
Public Rs_Ro
Public Deg_C
BeginProg
  Scan(1,Sec,0,0)
     'BrHalf3W(Dest,Reps,Range1,SEChan,ExChan,MPE,Ex_mV,True,0,250,100.93,0)
     BrHalf3W(Rs_Ro,1,mV200,U1,U11,1,2200,True,0,15000,100.93,0)
     'PRTCalc(Destination,Reps,Source,PRTType,Mult,Offset)
     PRTCalc(Deg_C,1,Rs_Ro,1,1.0,0)
 NextScan
EndProg
```
## **7.3.15.4PT100 in Four-Wire Full-Bridge**

**Attention** This section is not yet updated for the CR6 datalogger. While specifics need updating, the general principles apply.

Example shows:

• How to measure a PRT in a four-wire full-bridge

Advantages:

Uses half as many terminals configured for analog input as four-wire halfbridge.

Example PRT Specifications:

 $\alpha$  = 0.00392 (PRTType 2)

This example measures a 100 ohm PRT in a four-wire full-bridge, as shown in figure *PT100 in Four-Wire Full-Bridge (p[. 255\)](#page-254-0),* using CRBasic instruction **BRFull()**. In this example, the PRT is in a constant-temperature bath and the measurement is to be used as the input for a control algorithm.

**Attention** This section is not yet updated for the CR6 datalogger. While specifics need updating, the general principles apply.

As described in table *Resistive-Bridge Circuits with Voltage Excitation (p[. 338\)](#page-337-0),* the result of **BRFull()** is X,

 $X = 1000 V_S/V_X$ 

where,

 $V<sub>S</sub>$  = measured bridge-output voltage

 $V_X$  = excitation voltage

or,

 $X = 1000 (R<sub>S</sub>/(R<sub>S</sub>+R<sub>1</sub>) - R<sub>3</sub>/(R<sub>2</sub>+R<sub>3</sub>)).$ 

With reference to figure *PT100 in Four-Wire Full-Bridge (p[. 255\)](#page-254-0),* the resistance of the PRT  $(R<sub>S</sub>)$  is calculated as:

$$
R_S = R_1 \cdot X' / (1-X')
$$

where

 $X' = X / 1000 + R_3/(R_2 + R_3)$ 

Thus, to obtain the value  $R_S/R_0$ ,  $(R_0 = R_S \omega_0^0 C)$  for the temperature calculating instruction **PRTCalc()**, the multiplier and offset used in **BRFull()** are 0.001 and  $R_3/(R_2+R_3)$ , respectively. The multiplier  $(R_f)$  used in the bridge transform algorithm  $(X = R_f(X/(X-1))$  to obtain  $R_S/R_0$  is  $R_1/R_0$  or (5000/100 = 50).

The application requires control of the temperature bath at 50  $^{\circ}$ C with as little variation as possible. High resolution is desired so the control algorithm will respond to very small changes in temperature. The highest resolution is obtained when the temperature range results in a signal  $(V<sub>S</sub>)$  range that fills the measurement range selected in **BRFull()**. The full-bridge configuration allows the bridge to be balanced ( $V_s = 0$  V) at or near the control temperature. Thus, the output voltage can go both positive and negative as the bath temperature changes, allowing the full use of the measurement range.

The resistance of the PRT is approximately 119.7  $\Omega$  at 50 °C. The 120  $\Omega$  fixed resistor balances the bridge at approximately 51 °C. The output voltage is:

 $V_S = V_X \cdot [R_S/(R_S+R_1) - R_3/(R_2+R_3)]$  $= V_x \cdot [R_s/(R_s+5000) - 0.023438]$ 

The temperature range to be covered is 50 °C  $\pm$ 10 °C. At 40 °C, R<sub>S</sub> is approximately 115.8  $Ω$ , or:

 $V_s = -802.24E-6 V_x$ .

Even with an excitation voltage (V<sub>X</sub>) equal to mV, V<sub>S</sub> can be measured on the  $\pm$ mV scale (40 °C / 115.8  $\Omega$  / mV, 60 °C / 123.6  $\Omega$  / mV). There is a change of approximately mV from the output at 40 $^{\circ}$ C to the output at 51 $^{\circ}$ C, or  $\mu$ V / $^{\circ}$ C. With a resolution of 0.33  $\mu$ V on the  $\pm$  mV range, this means that the temperature resolution is 0.0009 °C.

The  $\pm$ 5 ppm per  $\degree$ C temperature coefficient of the fixed resistors was chosen because the  $\pm 0.01\%$  accuracy tolerance would hold over the desired temperature range.

<span id="page-254-0"></span>*Figure 66. PT100 in Four-Wire Full-Bridge*

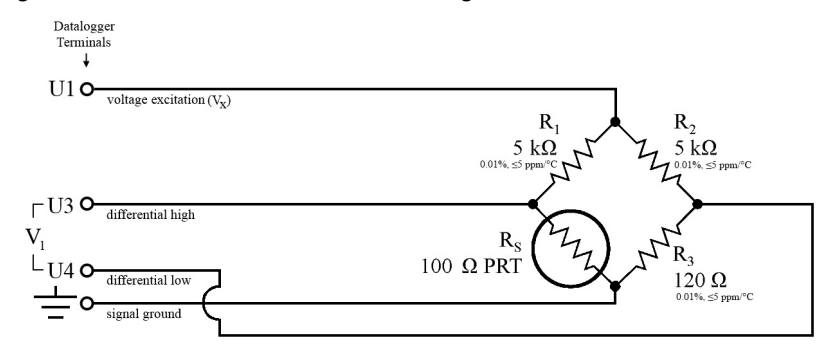

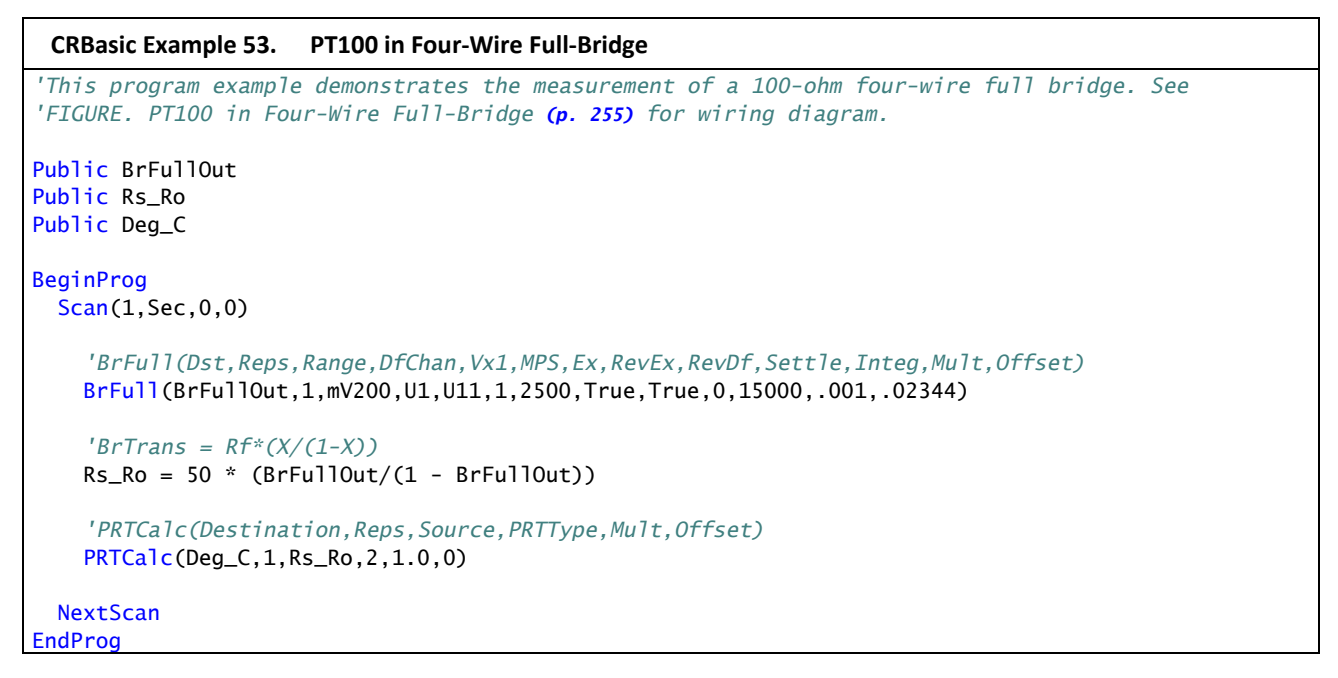

# **7.3.15.5PT100 with Current Excitation**

**Attention** This section is not yet updated for the CR6 datalogger. While specifics need updating, the general principles apply.

Example shows:

• How to measure multiple PRTs with current excitation.

Advantages:

- Higher accuracy. Common excitation errors for all sensors in a series, which results in smaller differential errors.
- Uses only one **U** terminal pair configured for differential measurement per PRT.

Disadvantages:

If one series connection breaks, all sensors in the series will fail.

Example PRT Specifications:

Alpha =  $0.00392$  (PRTType 2)

# *7.3.15.5.1 Excitation Current*

**Attention** This section is not yet updated for the CR6 datalogger. While specifics need updating, the general principles apply.

Excitation current should be optimized such that when the sensor is at its maximum-expected resistance (maximum-expected temperature), the voltage across the resistor is close to, but does not exceed, the maximum allowed by one of the CR6 analog-input voltage ranges. Excitation should be limited to avoid too much self heating. Self heating is not a major concern, but it is evident if excitations are frequent, especially with excitation-currents greater than 1000 µA.

Total maximum output of all PRTs in series must be less than 5000 mV, otherwise the *Input Limit (p[. 321\)](#page-320-0)* and current-excitation drive range of the CR6 may be exceeded.

In practical terms, if limiting current to 1000 µA to avoid self-heating and if keeping total voltage output to  $\leq 5000$  mV, the CR6 will accommodate (14) 100  $\Omega$ PRTs or (4) 1000  $\Omega$  PRTs. The use of multiplexers will allow more PRTs to be measured. Contact a Campbell Scientific application engineer for assistance when using a multiplexer to measure additional PRTs in a current-loop configuration.

The following practical limits are arrived at using Ohm's Law:

 $V = I \cdot R$ 

where,

 $V = Voltage (milliVolts, mV)$ 

- $I =$  Current (milliAmps, mA)
- R = Resistance (Ohms,  $\Omega$ )

For 100 Ω PRTs:

Keep total voltage to  $\leq 5000$  mV

 $V = I \cdot R$ 

 $V = 14 \cdot (1 \text{ mA} \cdot 100 \Omega)$ 

 $V = 1400$  mV

Conclusion: Limit is 14 differential input channels.

For 1000 Ω PRTs:

Keep total voltage to  $\leq 5000$  mV

 $V = I \cdot R$  $V = 4 \cdot (1 \text{ mA} \cdot 1000 \Omega)$ 

 $V = 4000$  mV

Conclusion: Limit is imposed by the resistance of the PRT. If resistance of 5 PRTs is expected to sum below 5000  $\Omega$  (below an average of ≈0 °C), 5 PRTs can be accommodated.

<span id="page-256-0"></span>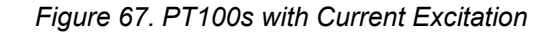

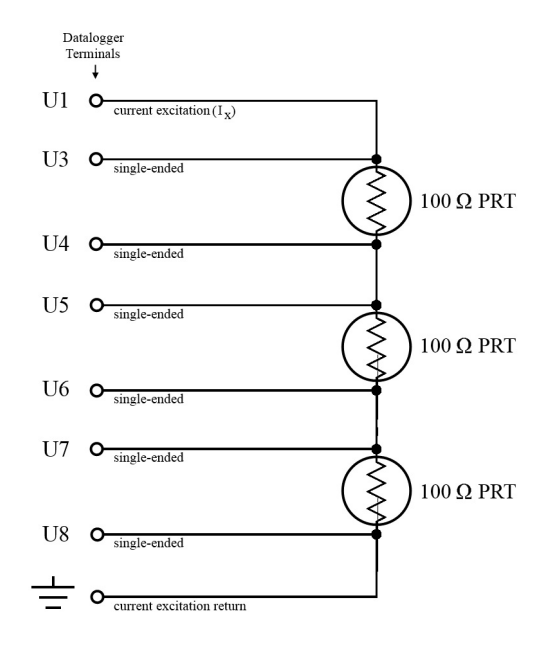

*\_CRBASIC Example -- 6 30*

```
CRBasic Example 54. PT100s with Current Excitation
'This program example demonstrates the use of current excitation in the measurement of
'100-ohm PRTs. See FIGURE. PT100s with Current Excitation (p. 257) for wiring diagram.
Public Rs(3), Rs_Ro(3)
Public Deg_C(3)
Const Ro = 100Public z 
BeginProg
  Scan(1,Sec,0,0)
     'Resistance(Dest,Reps,Range,InputChan,IExChan,MPE,ExuA,RevEx,RevDiff,
     ' SetTime,Integ,Mult,Offset)
     Resistance(Rs(),3,mV200,U3,U1,3,1000,True,True,0,15000,1.0,0)
    For z = 1 To 3
      Rs_Ro(z) = Rs(z) / Ro Next z 
     'PRTCalc(Dest,Reps,Source,PRTType,Mult,Offset)
     PRTCalc(Deg_C,3,Rs_Ro(),1,1.0,0)
 NextScan
EndProg
```
# <span id="page-257-0"></span>**7.3.16 PLC Control — Details**

Related Topics:

- *PLC Control Overview (p[. 72\)](#page-71-0)*
- *PLC Control Details (p[. 258\)](#page-257-0)*
- *PLC Control Modules Overview (p[. 379\)](#page-378-0)*
- *PLC Control Modules Lists (p[. 644\)](#page-643-0)*
- *PLC Control Instructions (p[. 562\)](#page-561-0)*
- *Switched Voltage Output Specifications (p[. 101\)](#page-100-0)*
- *Switched Voltage Output Overview (p[. 101\)](#page-100-0)*
- *Switched Voltage Output Details (p[. 111\)](#page-110-0)*

This section is slated for expansion. Below are a few tips.

- Short Cut programming wizard has provisions for simple on/off control.
- PID control can be done with the CR6. Ask a Campbell Scientific application engineer for more information.
- When controlling a PID algorithm, a delay between processing (algorithm input) and the control (algorithm output) is not usually desirable. A delay will not occur in either *sequential mode (p[. 527\)](#page-526-0)* or *pipeline mode (p[. 523\),](#page-522-0)* assuming an appropriately fast scan interval is programmed, and the program is not skipping scans. In sequential mode, if some task occurs that pushes processing time outside the scan interval, skipped scans will occur and the PID control may fail. In pipeline mode, with an appropriately sized scan buffer, no skipped scans will occur. However, the PID control may fail as the processing instructions work through the scan buffer.
- To avoid these potential problems, bracket the processing instructions in the CRBasic program with **ProcHiPri** and **EndProcHiPri**. Processing instructions between these instructions are given the same high priority as measurement instructions and do not slip into the scan buffer if processing time is increased. ProcHiPri and EndProcHiPri may not be selectable in *CRBasic Editor*. You can type them in anyway, and the compiler will recognize them.

# **7.3.17 Serial I/O: Capturing Serial Data**

The CR6 communicates with smart sensors that deliver measurement data through serial data protocols.

**Read More** See *Telecommunications and Data Retrieval (p[. 402\)](#page-401-0)* for background on CR6 serial communications.

## **7.3.17.1 Introduction**

*Serial* denotes transmission of bits (1s and 0s) sequentially, or "serially." A byte is a packet of sequential bits. RS-232 and TTL standards use bytes containing eight bits each. Consider an instrument that transmits the byte "11001010" to the CR6. The instrument does this by translating "11001010" into a series of higher and lower voltages, which it transmits to the CR6. The CR6 receives and reconstructs these voltage levels as "11001010." Because an RS-232 or TTL standard is adhered to by both the instrument and the CR6, the byte successfully passes between them.

If the byte is displayed on a terminal as it was received, it will appear as an ASCII / ANSI character or control code. Table *ASCII / ANSI Equivalents(p[. 259\)](#page-258-0)* shows a sample of ASCII / ANSI character and code equivalents.

<span id="page-258-0"></span>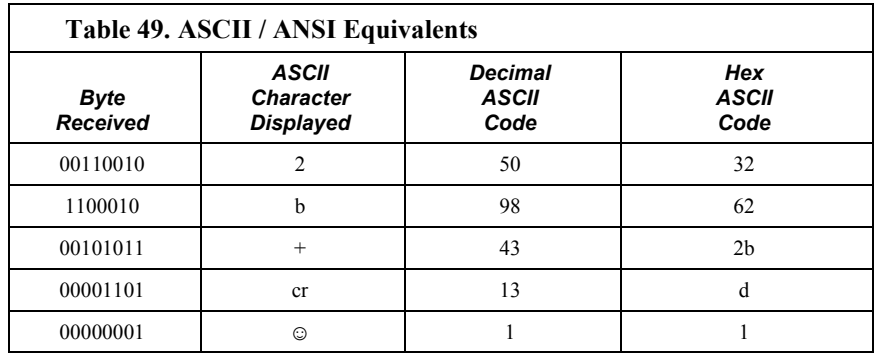

**Read More** See the appendix *ASCII / ANSI Table (p[. 633\)](#page-632-0)* for a complete list of ASCII / ANSI codes and their binary and hex equivalents.

The face value of the byte, however, is not what is usually of interest. The manufacturer of the instrument must specify what information in the byte is of interest. For instance, two bytes may be received, one for character 2, the other for character b. The pair of characters together, "2b", is the hexadecimal code for "+", "+" being the information of interest. Or, perhaps, the leading bit, the MSB (Most Significant Bit), on each of two bytes is dropped, the remaining bits combined, and the resulting "super byte" translated from the remaining bits into a decimal value. The variety of protocols is limited only by the number of instruments on the market. For one in-depth example of how bits may be translated into usable information, see the appendix *FP2 Data Format (p[. 637\)](#page-636-0).*

**Note** ASCII / ANSI control character ff-form feed (binary 00001100) causes a terminal screen to clear. This can be frustrating for a developer who prefers to see information on a screen, rather than a blank screen. Some third party terminal emulator programs, such as *Procomm*, are useful tools in serial I/O development since they handle this and other idiosyncrasies of serial communication.

When a standardized serial protocol is supported by the CR6, such as PakBus® or Modbus, translation of bytes is relatively easy and transparent. However, when bytes require specialized translation, specialized code is required in the CRBasic program, and development time can extend into several hours or days.

# **7.3.17.2 I/O Ports**

**Attention** This section is not yet updated for the CR6 datalogger. While specifics need updating, the general principles apply.

The CR6 supports two-way serial communication with other instruments through ports listed in table *CR6 Serial Ports(p[. 260\)](#page-259-0).* A serial device will often be supplied with a nine-pin D-type connector serial port. Check the manufacture's pinout for specific information. In many cases, the standard nine-pin RS-232 scheme is used. If that is the case then,

Connect sensor RX (receive, pin 2) to a U or C terminal configured for **Tx** (see *CR6 Terminal Definitions (p[. 74\)\)](#page-73-0)*.

- Connect sensor TX (transmit, pin 3) to a U or C terminal configured for **Rx** (see *CR6 Terminal Definitions (p[. 74\)](#page-73-0))*
- Connect sensor ground (pin 5) to datalogger ground (**G** terminal)

**Note** Rx and Tx lines on nine-pin connectors are sometimes switched by the manufacturer.

<span id="page-259-0"></span>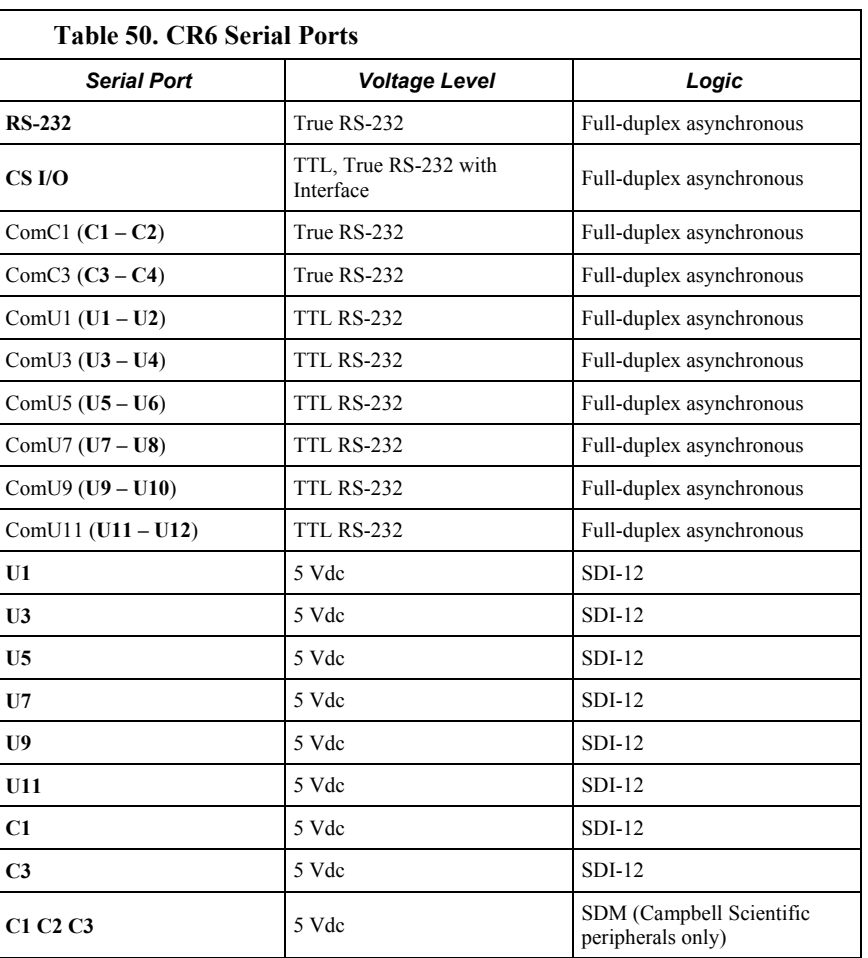

# **7.3.17.3Protocols**

**Attention** This section is not yet updated for the CR6 datalogger. While specifics need updating, the general principles apply.

PakBus is the protocol native to the CR6 and transparently handles routine pointto-point and network communications among PCs and Campbell Scientific dataloggers. Modbus and DNP3 are industry-standard networking SCADA protocols that optionally operate in the CR6 with minimal user configuration. PakBus®, Modbus, and DNP3 operate on the **RS-232**, **CS I/O**, and four COM ports. SDI-12 is a protocol used by some smart sensors that requires minimal configuration on the CR6.

**Read More** See *SDI-12 Recording (p[. 375\)](#page-374-0), SDI-12 Sensor Support (p[. 280\)](#page-279-0), PakBus* 

Many instruments require non-standard protocols to communicate with the CR6.

**Note** If an instrument or sensor optionally supports SDI-12, Modbus, or DNP3, consider using these protocols before programming a custom protocol. These higher-level protocols are standardized among many manufacturers and are easy to use, relative to a custom protocol. SDI-12, Modbus, and DNP3 also support addressing systems that allow multiplexing of several sensors on a single communication port, which makes for more efficient use of resources.

# **7.3.17.4 Glossary of Serial I/O Terms**

### Term. asynchronous

The transmission of data between a transmitting and a receiving device occurs as a series of zeros and ones. For the data to be "read" correctly, the receiving device must begin reading at the proper point in the series. In asynchronous communication, this coordination is accomplished by having each character surrounded by one or more start and stop bits which designate the beginning and ending points of the information (see *synchronous(p[. 530\)](#page-529-0)* ).

Indicates the sending and receiving devices are not synchronized using a clock signal.

### Term. baud rate

The rate at which data are transmitted.

### Term. big endian

"Big end first." Placing the most significant integer at the beginning of a numeric word, reading left to right. The processor in the CR6 is LSB, or puts the least significant integer first. See the appendix *Endianness(p[. 639\).](#page-638-0)*

### Term. cr

Carriage return

### Term. data bits

Number of bits used to describe the data, and fit between the start and stop bits. Sensors typically use 7 or 8 data bits.

### <span id="page-260-0"></span>Term. duplex

A serial communication protocol. Serial communications can be simplex, half-duplex, or full-duplex.

Reading list: *simplex (p[. 528\)](#page-527-0), duplex (p[. 261\)](#page-260-0), half-duplex (p[. 517\)](#page-516-0),* and *full-duplex (p[. 516\)](#page-515-0).*

### Term. lf

**Line feed.** Often associated with carriage return  $\langle \langle cr \rangle$ .  $\langle cr \rangle$ 

### Term. little endian

"Little end first." Placing the most significant integer at the end of a numeric word, reading left to right. The processor in the CR6 is LSB, or puts the least significant integer first. See the appendix *Endianness(p[. 639\)](#page-638-0).*

### Term. LSB

Least significant bit (the trailing bit). See the appendix *Endianness(p[. 639\)](#page-638-0).*

Term. marks and spaces

RS-232 signal levels are inverted logic compared to TTL. The different levels are called marks and spaces. When referenced to signal ground, the valid RS-232 voltage level for a mark is  $-3$  to  $-25$ , and for a space is  $+3$  to  $+25$  with  $-3$  $to + 3$  defined as the transition range that contains no information. A mark is a logic 1 and negative voltage. A space is a logic 0 and positive voltage.

## Term. MSB

Most significant bit (the leading bit). See the appendix *Endianness* (*p. 639*)*.* 

### Term. RS-232C

Refers to the standard used to define the hardware signals and voltage levels. The CR6 supports several options of serial logic and voltage levels including RS-232 logic at TTL levels and TTL logic at TTL levels.

## Term. RX

Receive

## Term. SP

Space

## Term. start bit

Is the bit used to indicate the beginning of data.

#### Term. stop bit

Is the end of the data bits. The stop bit can be 1, 1.5 or 2.

## Term. TX

Transmit

# **7.3.17.5 Serial I/O CRBasic Programming**

To transmit or receive RS-232 or TTL signals, a serial port (see table *CR6 Serial Ports (p[. 260\)\)](#page-259-0)* must be opened and configured through CRBasic with the **SerialOpen()** instruction. The **SerialClose()** instruction can be used to close the serial port. Below is practical advice regarding the use of **SerialOpen()** and **SerialClose()**. Program CRBasic example *Receiving an RS-232 String (p[. 268\)](#page-267-0)* 

shows the use of **SerialOpen()**. Consult *CRBasic Editor Help* for more information.

SerialOpen(COMPort,BaudRate,Format,TXDelay,BufferSize)

- **COMPort** Refer to *CRBasic Editor Help* for a complete list of COM ports available for use by **SerialOpen()**.
- **BaudRate** Baud rate mismatch is frequently a problem when developing a new application. Check for matching baud rates. Some developers prefer to use a fixed baud rate during initial development. When set to **-nnnn** (where nnnn is the baud rate) or **0**, auto baud-rate detect is enabled. Autobaud is useful when using the CS I/O and RS-232 ports since it allows ports to be simultaneously used for sensor and PC telecommunications.
- **Format**  Determines data type and if PakBus® communications can occur on the COM port. If the port is expected to read sensor data and support normal PakBus® telemetry operations, use an auto-baud rate argument (**0** or  **nnnn**) and ensure this option supports PakBus<sup>®</sup> in the specific application.
- **BufferSize**  The buffer holds received data until it is removed. **SerialIn()**, **SerialInRecord()**, and **SerialInBlock()** instructions are used to read data from the buffer to variables. Once data are in variables, string manipulation instructions are used to format and parse the data.

**SerialClose()** must be executed before **SerialOpen()** can be used again to reconfigure the same serial port, or before the port can be used to communicate with a PC.

# *7.3.17.5.1 Serial I/O Programming Basics*

**Attention** This section is not yet updated for the CR6 datalogger. While specifics need updating, the general principles apply.

## SerialOpen()<sup>1</sup>

- Closes PPP (if active)
- Returns TRUE or FALSE when set equal to a Boolean variable
- Be aware of buffer size (ring memory)

## **SerialClose()**

- Examples of when to close
	- o Reopen PPP
	- o Finished setting new settings in a Hayes modem
	- o Finished dialing a modem
- Returns TRUE or FALSE when set equal to a Boolean variable

### **SerialFlush()**

- Puts the read and write pointers back to the beginning
- Returns TRUE or FALSE when set equal to a Boolean variable

## SerialIn()<sup>1</sup>

- Can wait on the string until it comes in
- Timeout is renewed after each character is received
- **SerialInRecord()** tends to obsolete **SerialIn()**.
- Buffer-size margin (one extra record  $+$  one byte)

## **SerialInBlock()**<sup>1</sup>

- For binary data (perhaps integers, floats, data with NULL characters).
- Destination can be of any type.
- Buffer-size margin (one extra record  $+$  one byte).

## **SerialOutBlock()**1,3

- Binary
- Can run in pipeline mode inside the digital measurement task (along with SDM instructions) if the **COMPort** parameter is set to a constant such as *COMU1* or *COMC1*, and the number of bytes is also entered as a constant.

## **SerialOut()**

- Use for ASCII commands and a known response, such as Hayes-modem commands.
- If open, returns the number of bytes sent. If not open, returns 0.

## **SerialInRecord()**<sup>2</sup>

- Can run in pipeline mode inside the digital measurement task (along with SDM instructions) if the **COMPort** parameter is set to a constant argument such as *COMU1* or *COMC1*, and the number of bytes is also entered as a constant.
- Simplifies synchronization with one way.
- Simplifies working with protocols that send a "record" of data with known start and/or end characters, or a fixed number of records in response to a poll command.
- If a start and end word is not present, then a time gap is the only remaining separator of records. Using **U** or **C** terminals as the COM port coincidentally detects a time gap of >100 bits if the records are less than 256 bytes.
- Buffer size margin (one extra record  $+$  one byte).

<sup>1</sup> Processing instructions

2 Measurement instruction in the pipeline mode

3 Measurement instruction if expression evaluates to a constant

# <span id="page-263-0"></span>*7.3.17.5.2 Serial I/O Input Programming Basics*

Applications with the purpose of receiving data from another device usually include the following procedures. Other procedures may be required depending on the application.

- 1. Know what the sensor supports and exactly what the data are. Most sensors work well with TTL voltage levels and RS-232 logic. Some things to consider:
	- o Become thoroughly familiar with the data to be captured.
	- o Can the sensor be polled?
	- o Does the sensor send data on its own schedule?
	- o Are there markers at the beginning or end of data? Markers are very useful for identifying a variable length record.
	- o Does the record have a delimiter character such as a comma, space, or tab? Delimiters are useful for parsing the received serial string into usable numbers.
- o Will the sensor be sending multiple data strings? Multiple strings usually require filtering before parsing.
- o How fast will data be sent to the CR6?
- o Is power consumption critical?
- o Does the sensor compute a checksum? Which type? A checksum is useful to test for data corruption.
- 2. Open a serial port with **SerialOpen()**.
	- o Example:

SerialOpen(Com1,9600,0,0,10000)

- o Designate the correct port in CRBasic.
- o Correctly wire the device to the CR6.
- o Match the port baud rate to the baud rate of the device in CRBasic (use a fixed baud rate — rather than autobaud — when possible).
- 3. Receive serial data as a string with **SerialIn()** or **SerialInRecord()**.
	- ̶ Example:

SerialInRecord(Com2,SerialInString,42,0,35,"",01)

- o Declare the string variable large enough to accept the string.
	- Example:

Public SerialInString As String \* 25

o Observe the input string in the input string variable in a *numeric monitor (p[. 521\)](#page-520-0).*

**Note SerialIn()** and **SerialInRecord()** both receive data. **SerialInRecord()** is best for receiving streaming data. **SerialIn()** is best for receiving discrete blocks.

- 4. Parse (split up) the serial string using **SplitStr()**
	- o Separates string into numeric and / or string variables.
	- o Example:

```
SplitStr(InStringSplit,SerialInString,"",2,0)
```
- o Declare an array to accept the parsed data.
	- Example:

Public InStringSplit(2) As String

```
Example:
```
Public SplitResult(2) As Float

## *7.3.17.5.3 Serial I/O Output Programming Basics*

Applications with the purpose of transmitting data to another device usually include the following procedures. Other procedures may be required depending on the application.

- 1. Open a serial port with **SerialOpen()** to configure it for communications.
	- o Parameters are set according to the requirements of the communication link and the serial device.
	- o Example:
		- SerialOpen(Com1,9600,0,0,10000)
- o Designate the correct port in CRBasic.
- o Correctly wire the device to the CR6.
- $\circ$  Match the port baud rate to the baud rate of the device in CRBasic.<br>  $\circ$  Use a fixed baud rate (rather than auto baud) when possible
- Use a fixed baud rate (rather than auto baud) when possible.
- 2. Build the output string.
	- o Example:

```
SerialOutString = "*" & "27.435" & "," & "56.789" & "#"
```
- $\circ$  Tip concatenate (add) strings together using & instead of +.
- o Tip use **CHR()** instruction to insert ASCII / ANSI characters into a string.
- 3. Output string via the serial port (**SerialOut()** or **SerialOutBlock()** command).
	- o Example:
		- SerialOut(Com1,SerialOutString,"",0,100)
	- o Declare the output string variable large enough to hold the entire concatenation.
	- o Example:
		- Public SerialOutString As String \* 100
- **SerialOut()** and **SerialOutBlock()** output the same data, except that **SerialOutBlock()** transmits null values while **SerialOut()** strings are terminated by a null value.

## *7.3.17.5.4 Serial I/O Translating Bytes*

One or more of three principle data formats may end up in the *SerialInString()* variable (see examples in *Serial Input Programming Basics(p[. 264\)](#page-263-0)* ). Data may be combinations or variations of these. The instrument manufacturer must provide the rules for decoding the data

• **Alpha-numeric** — Each digit represents an alpha-numeric value. For example,  $R =$  the letter R, and  $2 =$  decimal 2. This is the easiest protocol to translate since the encode and translation are identical. Normally, the CR6 is programmed to parse (split) the string and place values in variables.

Example string from humidity, temperature, and pressure sensor:

```
SerialInString = "RH= 60.5 %RH T= 23.7 °C Tdf= 15.6 °C Td=
15.6 °C a= 13.0 g/m3 x= 11.1 g/kg Tw= 18.5 °C H2O= 
17889 ppmV pw=17.81 hPa pws 29.43 hPa h= 52.3 kJ/kg dT= 
8.1 °C"
```
• **Hex Pairs** — Bytes are translated to hex pairs, consisting of digits 0 to 9 and letters a to f. Each pair describes a hexadecimal ASCII / ANSI code. Some codes translate to alpha-numeric values, others to symbols or non-printable control characters.

Example sting from temperature sensor:

SerialInString = "23 30 31 38 34 0D"

which translates to

#01 84 cr

**Binary** — Bytes are processed on a bit-by-bit basis. Character 0 (Null, &b00) is a valid part of binary data streams. However, the CR6 uses Null terminated strings, so anytime a Null is received, a string is terminated. The termination is usually premature when reading binary data. To remedy this problem, use **SerialInBlock()** or **SerialInRecord()** when reading binary data. The input string variable must be an array set **As Long** data type, for example:

Dim SerialInString As Long

# *7.3.17.5.5 Serial I/O Memory Considerations*

Several points regarding memory should be considered when receiving and processing serial data.

• **Serial buffer:** The serial port buffer, which is declared in **SerialOpen()**, must be large enough to hold all data a device will send. The buffer holds the data for subsequent transfer to variables. Allocate extra memory to the buffer when needed, but recognize that memory added to the buffer reduces *finaldata memory (p[. 515\)](#page-514-0).*

**Note** Concerning **SerialInRecord()** running in pipeline mode with *NBytes* (number of bytes) parameter  $= 0$ :

For the digital measurement sequence to know how much room to allocate in **Scan()** *buffers* (default of 3), **SerialInRecord()** allocates the buffer size specified by **SerialOpen()** (default 10,000, an overkill), or default  $3 \cdot 10,000 = 30$  kB of buffer space. So, while making sure enough bytes are allocated in **SerialOpen()** (the number of bytes per record  $\cdot$  ((records/Scan)+1) + at least one extra byte), there is reason not to make the buffer size too large. (Note that if the *NumberOfBytes* parameter is non-zero, then **SerialInRecord()** allocates only this many bytes instead of the number of bytes specified by **SerialOpen()**).

- **Variable Declarations** Variables used to receive data from the serial buffer can be declared as **Public** or **Dim**. Declaring variables as **Dim** has the effect of consuming less telecommunication bandwidth. When public variables are viewed in software, the entire **Public** table is transferred at the update interval. If the **Public** table is large, telecommunication bandwidth can be taxed such that other data tables are not collected.
- **String Declarations** String variables are memory intensive. Determine how large strings are and declare variables just large enough to hold the string. If the sensor sends multiple strings at once, consider declaring a single string variable and read incoming strings one at a time.

The CR6 adjusts upward the declared size of strings. One byte is always added to the declared length, which is then increased by up to another three bytes to make the length divisible by four.

Declared string length, not number of characters, determines the memory consumed when strings are written to memory. Consequently, large strings not filled with characters waste significant memory.

# *7.3.17.5.6 Demonstration Program*

**Attention** This section is not yet updated for the CR6 datalogger. While specifics need updating, the general principles apply.

CRBasic example *Receiving an RS-232 String (p[. 268\)](#page-267-0)* is provided as an exercise in serial input / output programming. The example only requires the CR6 and a single-wire jumper between **COM1 Tx** and **COM2 Rx**. The program simulates a temperature and relative humidity sensor transmitting RS-232 (simulated data comes out of **COM1** as an alpha-numeric string).

## <span id="page-267-0"></span>**CRBasic Example 55. Receiving an RS-232 String**

```
'This program example demonstrates CR6 serial I/O features by:
  ' 1. Simulating a serial sensor
' 2. Transmitting a serial string via COM1 TX.
'The serial string is received at COM2 RX via jumper wire. Simulated
'air temperature = 27.435 F, relative humidity = 56.789 %.
'Wiring:
'COM1 TX (C1) ----- COM2 RX (C4)
'Serial Out Declarations
Public TempOut As Float
Public RhOut As Float
'Declare a string variable large enough to hold the output string.
Public SerialOutString As String * 25
'Serial In Declarations
'Declare a string variable large enough to hold the input string
Public SerialInString As String * 25
'Declare strings to accept parsed data. If parsed data are strictly numeric, this
'array can be declared as Float or Long
Public InStringSplit(2) As String
Alias InStringSplit(1) = TempIn
Alias InStringSplit(2) = RhIn
'Main Program
BeginProg
   'Simulate temperature and RH sensor
  TempOut = 27.435 'Set simulated temperature to transmit
  RhOut = 56.789 'Set simulated relative humidity to transmit
  Scan(5,Sec, 3, 0)
     'Serial Out Code
    'Transmits string "*27.435,56.789#" out COM1
    SerialOpen(ComC1,9600,0,0,10000) 'Open a serial port
     'Build the output string
   SerialOutString = "*" & TempOut & "," & RhOut & "#"
```

```
 'Output string via the serial port
    SerialOut(ComC1,SerialOutString,"",0,100)
     'Serial In Code
     'Receives string "27.435,56.789" via COM2
     'Uses * and # character as filters
    SerialOpen(ComC3,9600,0,0,10000) 'Open a serial port
     'Receive serial data as a string
     '42 is ASCII code for "*", 35 is code for "#"
    SerialInRecord(ComC3,SerialInString,42,0,35,"",01)
     'Parse the serial string
    SplitStr(InStringSplit(),SerialInString,"",2,0)
  NextScan
EndProg
```
# **7.3.17.6Serial I/O Application Testing**

A common problem when developing a serial I/O application is the lack of an immediately available serial device with which to develop and test programs. Using *HyperTerminal*, a developer can simulate the output of a serial device or capture serial input.

**Note** *HyperTerminal* is provided as a utility with *Windows XP* and earlier versions of Windows. *HyperTerminal* is not provided with later versions of Windows, but can be purchased separately from http://www.hilgraeve.com. HyperTerminal automatically converts binary data to ASCII on the screen. Binary data can be captured, saved to a file, and then viewed with a hexadecimal editor. Other terminal emulators are available from third-party vendors that facilitate capture of binary or hexadecimal data.

# <span id="page-268-0"></span>*7.3.17.6.1 Configure HyperTerminal*

Create a *HyperTerminal* instance file by clicking **Start** | **All Programs** | **Accessories** | **Communications** | **HyperTerminal**. The windows in the figures *HyperTerminal Connection Description (p[. 270\)](#page-269-0)* through *HyperTerminal ASCII Setup (p[. 271\)](#page-270-0)* are presented. Enter an instance name and click **OK**.

# *Figure 68. HyperTerminal New Connection Description*

<span id="page-269-0"></span>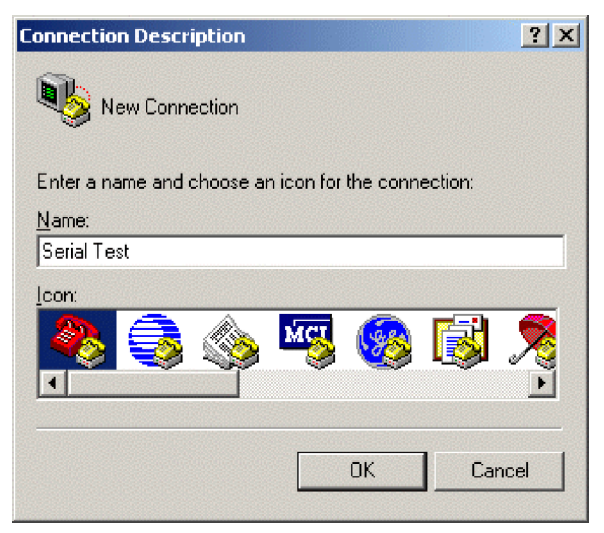

*Figure 69. HyperTerminal Connect-To Settings*

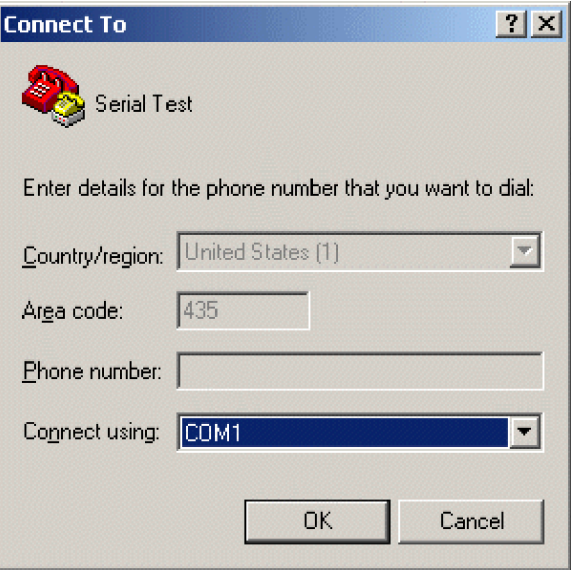

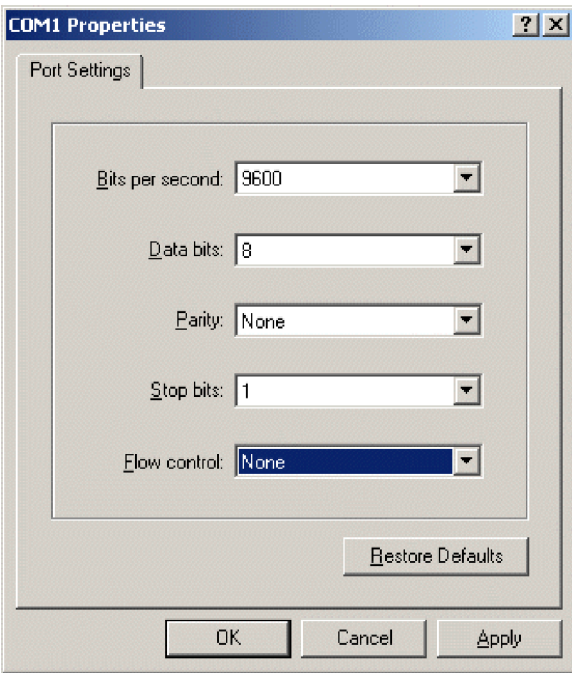

*Figure 70. HyperTerminal COM-Port Settings Tab*

Click **File** | **Properties** | **Settings** | **ASCII Setup**... and set as shown.

<span id="page-270-0"></span>*Figure 71. HyperTerminal ASCII Setup*

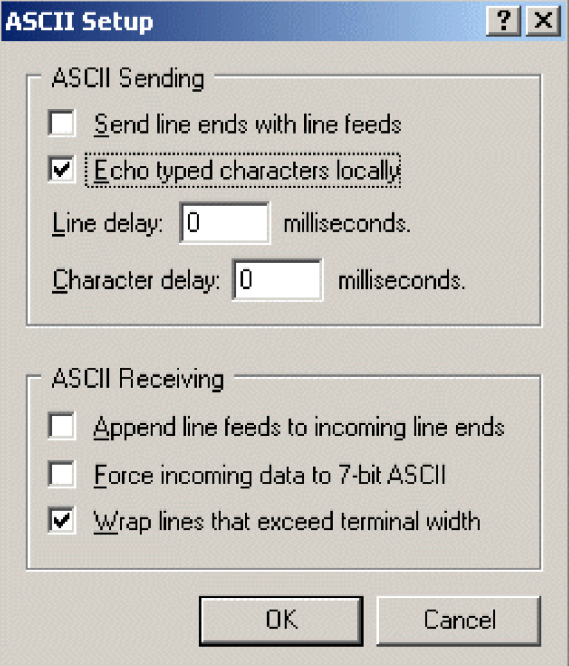

## <span id="page-271-0"></span>*7.3.17.6.2 Create Send-Text File*

Create a file from which to send a serial string. The file shown in the figure *HyperTerminal Send Text-File Example* (*p. 272*) will send the string **[2008:028:10:36:22]C** to the CR6. Use *Notepad*® (Microsoft® *Windows*® utility) or some other text editor that will not place hidden characters in the file.

*Figure 72. HyperTerminal Send Text-File Example*

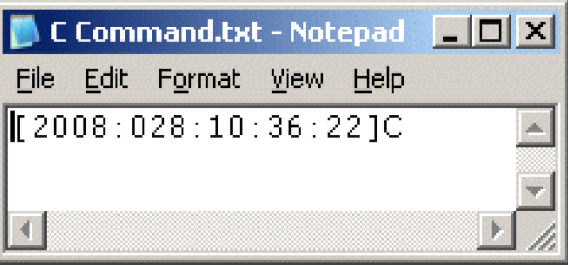

To send the file, click **Transfer** | **Send Text File** | **Browse** for file, then click **OK**.

# <span id="page-271-1"></span>*7.3.17.6.3 Create Text-Capture File*

Figure *HyperTerminal Text-Capture File Example (p[. 272\)](#page-271-1)* shows a *HyperTerminal* capture file with some data. The file is empty before use commences.

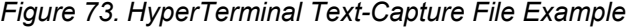

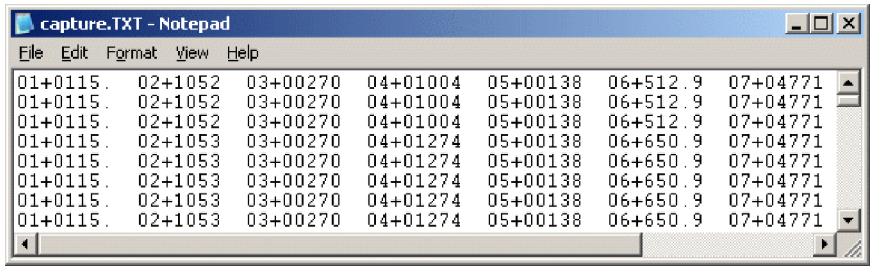

Engage text capture by clicking on **Transfer** | **Capture Text** | **Browse**, select the file, and then click **OK**.

# *7.3.17.6.4 Serial I/O Example II*

CRBasic example *Measure Sensors / Send RS-232 Data (p[. 273\)](#page-272-0)* illustrates a use of CR6 serial I/O features.

Example — An energy company has a large network of older CR510 dataloggers into which new CR6 dataloggers are to be incorporated. The CR510 dataloggers are programmed to output data in the legacy Campbell Scientific Printable ASCII format, which satisfies requirements of the customer's data-acquisition network. The network administrator prefers to synchronize the CR510 clocks from a central computer using the legacy Campbell Scientific **C** command. The CR510 datalogger is hard-coded to output printable ASCII and recognize the **C** command. CR6 dataloggers, however, require custom programming to output and accept these same ASCII strings. A similar program can be used to emulate

CR10X and CR23X dataloggers.

Solution — CRBasic example *Measure Sensors / Send RS-232 Data (p[. 273\)](#page-272-0)* imports and exports serial data with the CR6 RS-232 port. Imported data are expected to have the form of the legacy Campbell Scientific time set **C** command. Exported data has the form of the legacy Campbell Scientific Printable ASCII format.

**Note** The nine-pin RS-232 port (requires CPI to RS-232 adapter cable pn 31055 (RS-232/CPI RJ45 to DB9 Male DTE) or pn 31056 (RS-232/CPI RJ45 to DB9 Female DCE)) can be used to download the CR6 program if the **SerialOpen()** baud rate matches that of the *datalogger support software (p[. 649\)](#page-648-0).* However, twoway PakBus<sup>®</sup> communications will cause the CR6 to occasionally send unsolicited PakBus<sup>®</sup> packets out the RS-232 port for at least 40 seconds after the last PakBus® communication. This will produce some "noise" on the intended data-output signal.

Monitor the CR6 RS-232 port with *HyperTerminal* as described in the section *Configure HyperTerminal (p[. 269\)](#page-268-0).* Send **C**-command file to set the clock according to the text in the file.

**Note** The *HyperTerminal* file will not update automatically with actual time. The file only simulates a clock source for the purposes of this example.

#### <span id="page-272-0"></span>**CRBasic Example 56. Measure Sensors / Send RS-232 Data**

*'This program example demonstrates the import and export serial data via the CR6 RS-232 'port. Imported data are expected to have the form of the legacy Campbell Scientific 'time set C command: ' [YR:DAY:HR:MM:SS]C 'Exported data has the form of the legacy Campbell Scientific Printable ASCII format: ' 01+0115. 02+135 03+00270 04+7999 05+00138 06+07999 07+04771 'Declarations 'Visible Variables* Public StationID Public KWH\_In Public KVarH\_I Public KWHHold Public KVarHold Public KWHH Public KvarH Public InString As String \* 25 Public OutString As String \* 100 *'Hidden Variables* Dim i, rTime(9), OneMinData(6), OutFrag(6) As String Dim InStringSize, InStringSplit(5) As String Dim Date, Month, Year, DOY, Hour, Minute, Second, uSecond Dim LeapMOD4, LeapMOD100, LeapMOD400 Dim Leap4 As Boolean, Leap100 As Boolean, Leap400 As Boolean Dim LeapYear As Boolean Dim ClkSet(7) As Float

```
'One Minute Data Table
DataTable(OneMinTable,true,-1)
   OpenInterval 'sets interval same as found in CR510
  DataInterval(0,1,Min,10)
  Totalize(1, KWHH,FP2,0)
   Sample(1, KWHHold,FP2)
  Totalize(1, KvarH,FP2,0)
   Sample(1, KVarHold,FP2)
  Sample(1, StationID, FP2)
EndTable
'Clock Set Record Data Table
DataTable(ClockSetRecord,True,-1)
   Sample(7,ClkSet(),FP2)
EndTable
'Subroutine to convert date formats (day-of-year to month and date)
Sub DOY2MODAY
   'Store Year, DOY, Hour, Minute and Second to Input Locations.
   Year = InStringSplit(1)
   DOY = InStringSplit(2)
   Hour = InStringSplit(3)
   Minute = InStringSplit(4)
   Second = InStringSplit(5)
  uSecond = 0
   'Check if it is a leap year:
   'If Year Mod 4 = 0 and Year Mod 100 <> 0, then it is a leap year OR
   'If Year Mod 4 = 0, Year Mod 100 = 0, and Year Mod 400 = 0, then it
   'is a leap year
   LeapYear = 0 'Reset leap year status location
   LeapMOD4 = Year MOD 4
   LeapMOD100 = Year MOD 100
  LeapMOD400 = Year MOD400If LeapMOD4 = 0 Then Leap4 = True Else Leap4 = False
  If LeapMOD100 = 0 Then Leap100 = True Else Leap100 = False
  If LeapMOD400 = 0 Then Leap400 = True Else Leap400 = False
  If Leap4 = True Then
     LeapYear = True
     If Leap100 = True Then
       If Leap400 = True Then
        LeapYear = True
       Else
         LeapYear = False
       EndIf
     EndIf
   Else
     LeapYear = False
   EndIf
```

```
 'If it is a leap year, use this section.
  If (LeapYear = True) Then
    Select Case DOY
      Case Is < 32
       Month = 1 Date = DOY
      Case Is < 61
       Month = 2Date = DOY + -31Case Is < 92Month = 3Date = DOY + -60Case Is < 122
       Month = 4Date = DOY + -91Case Is < 153
       Month = 5Date = DOY + -121 Case Is < 183
       Month = 6Date = DOY + -152Case Is < 214Month = 7Date = DOY + -182Case Is < 245
       Month = 8Date = DOY + -213Case Is < 275
       Month = 9Date = DOY + -244 Case Is < 306
       Month = 10Date = DOY + -274 Case Is < 336
       Month = 11Date = DOY + -305 Case Is < 367
       Month = 12Date = DOY + -335 EndSelect
'If it is not a leap year, use this section.
  Else
    Select Case DOY
      Case Is < 32
       Month = 1 Date = DOY
     Case Is < 60Month = 2Date = DOY + -31 Case Is < 91
       Month = 3Date = DOY + -59
```

```
Case Is < 121
       Month = 4Date = DOY + -90Case Is < 152
       Month = 5Date = DOY + -120Case Is < 182
       Month = 6Date = DOY + -151Case Is < 213
       Month = 7Date = DOY + -181Case Is < 244
       Month = 8Date = DOY + -212Case Is < 274Month = 9Date = DOY + -243Case Is < 305
       Month = 10Date = DOY + -273 Case Is < 336
       Month = 11Date = DOY + -304Case Is < 366
       Month = 12Date = DOY + -334 EndSelect
  EndIf
EndSub
'//////////////////////////// PROGRAM ////////////////////////////
BeginProg
  StationID = 4771
  Scan(1,Sec, 3, 0)
     '/////////////////Measurement Section////////////////////////
     'PulseCount(KWH_In, 1, 1, 2, 0, 1, 0) 'Activate this line in working program
    KWH_In = 4.5 'Simulation -- delete this line from working program
     'PulseCount(KVarH_I, 1, 2, 2, 0, 1, 0) 'Activate this line in working program
    KVarH_I = 2.3 'Simulation -- delete this line from working program
   KWHH = KWH\_In KvarH = KVarH_I
    KWHHold = KWHH + KWHHold
    KVarHold = KvarH + KVarHold
   CallTable OneMinTable
     '////////////////////Serial I/O Section/////////////////////
    SerialOpen(ComRS232,9600,0,0,10000)
```

```
 '///////////////Serial Time Set Input Section///////////////
     'Accept old C command -- [2008:028:10:36:22]C -- parse, process, set
     'clock (Note: Chr(91) = "[", Chr(67) = "C")
     SerialInRecord(ComRS232,InString,91,0,67,InStringSize,01) 
    If InStringSize <> 0 Then
       SplitStr(InStringSplit,InString,"",5,0)
       Call DOY2MODAY 'Call subroutine to convert day-of-year
                                            'to month & day
      ClkSet(1) = YearClKSet(2) = MonthClkSet(3) = DateClkSet(4) = HourClkSet(5) = Minute ClkSet(6) = Second
       ClkSet(7) = uSecond
       'Note: ClkSet array requires year, month, date, hour, min, sec, msec
       ClockSet(ClkSet())
       CallTable(ClockSetRecord)
     EndIf
     '/////////////////Serial Output Section/////////////////////
     'Construct old Campbell Scientific Printable ASCII data format and output to COM1
     'Read datalogger clock
     RealTime(rTime)
     If TimeIntoInterval(0,5,Sec) Then
       'Load OneMinData table data for processing into printable ASCII
       GetRecord(OneMinData(),OneMinTable,1)
       'Assign +/- Sign
      For i=1 To 6If OneMinData(i) < 0 Then
           'Note: chr45 is - sign
          OutFrag(i)=CHR(45) & FormatFloat(ABS(OneMinData(i)),"%05g")
         Else
           'Note: chr43 is + sign
          OutFrag(i)=CHR(43) & FormatFloat(ABS(OneMinData(i)),"%05g")
         EndIf
       Next i 
       'Concatenate Printable ASCII string, then push string out RS-232 
       '(first 2 fields are ID, hhmm):
       OutString = "01+0115." & " 02+" & FormatFloat(rTime(4),"%02.0f") & _
         FormatFloat(rTime(5),"%02.0f")
      OutString = OutString & " 03" & OutFrag(1) & " 04" & OutFrag(2) & - " 05" & OutFrag(3)
      OutString = OutString & " 06" & OutFrag(4) & " 07" & OutFrag(5) & = CHR(13) & CHR(10) & "" 'add CR LF null
       'Send printable ASCII string out RS-232 port
       SerialOut(ComRS232,OutString,"",0,220)
     EndIf
 NextScan
EndProg
```
## **7.3.17.7 Serial I/O Q & A**

**Q**: I am writing a CR6 program to transmit a serial command that contains a null character. The string to transmit is:

CHR(02)+CHR(01)+"CWGT0"+CHR(03)+CHR(00)+CHR(13)+CHR(10)

How does the logger handle the null character? Is there a way that we can get the logger to send this?

**A**: Strings created with CRBasic are NULL terminated. Adding strings together means the second string will start at the first null it finds in the first string.

Use **SerialOutBlock()** instruction, which lets you send null characters, as shown below.

```
SerialOutBlock(COMRS232, CHR(02) + CHR(01) + "CWGT0" + 
CHR(03),8)
SerialOutBlock(COMRS232, CHR(0),1)
SerialOutBlock(COMRS232, CHR(13) + CHR(10),2)
```
**Q**: Please summarize when the CR6 powers the RS-232 port. I get that there is an "always on" setting. How about when there are beacons? Does the **SerialOpen()** instruction cause other power cycles?

**A**: The RS-232 port is left on under the following conditions:

- When the setting **RS-232Power** *(p[. 611\)](#page-610-0)* is set
- When a **SerialOpen()** with argument *COMRS232* is used in the program

Both conditions power-up the interface and leave it on with no timeout. If **SerialClose()** is used after **SerialOpen()**, the port is powered down and in a state waiting for characters to come in.

Under normal operation, the port is powered down waiting for input. After receiving input, there is a 40 second software timeout that must expire before shutting down. The 40 second timeout is generally circumvented when communicating with the *datalogger support software (p[. 92\)](#page-91-0)* because the software sends information as part of the protocol that lets the CR6 know that it can shut down the port.

When in the "dormant" state with the interface powered down, hardware is configured to detect activity and wake up, but there is the penalty of losing the first character of the incoming data stream. PakBus<sup>®</sup> takes this into consideration in the "ring packets" that are preceded with extra sync bytes at the start of the packet. For this reason **SerialOpen()** leaves the interface powered up so no incoming bytes are lost.

When the CR6 has data to send with the RS-232 port, if the data are not a response to a received packet, such as sending a beacon, it will power up the interface, send the data, and return to the "dormant" state with no 40 second timeout.

**Q**: How can I reference specific characters in a string?

**A**: The third 'dimension' of a string variable provides access to that part of the string after the position specified. For example, if

TempData = "STOP"

then,

```
TempData(1,1,2) = "TOP"TempData(1.1.3) = "0P"TempData(1,1,1) = "STOP"
```
To handle single-character manipulations, declare a string with a size of 1. This single-character string is then used to search for specific characters. In the following example, the first character of string *LargerString* is determined and used to control program logic:

```
Public TempData As String * 1
   TempData = LargerString
   If TempData = "S" Then...
```
A single character can be retrieved from any position in a string. The following example retrieves the fifth character of a string:

```
Public TempData As String * 1
TempData = LargerString(1,1,5)
```
**Q**: How can I get **SerialIn()**, **SerialInBlock()**, and **SerialInRecord()** to read extended characters?

**A**: Open the port in binary mode (mode 3) instead of PakBus-enabled mode (mode 0).

**Q**: Tests with an oscilloscope showed the sensor was responding quickly, but the data were getting held up in the internals of the CR6 somewhere for 30 ms or so. Characters at the start of a response from a sensor, which come out in 5 ms, were apparently not accessible by the program for 30 ms or so; in fact, no data were in the serial buffer for 30 ms or so.

**A**: As a result of internal buffering in the CR6 and / or external interfaces, data may not appear in the serial port buffer for a period ranging up to 50 ms (depending on the serial port being used). This should be kept in mind when setting timeouts for the **SerialIn()** and **SerialOut()** instructions, or user-defined timeouts in constructs using the **SerialInChk()** instruction.

**Q**: What are the termination conditions that will stop incoming data from being stored?

**A**: Termination conditions:

- *TerminationChar* argument is received
- *MaxNumChars* argument is met
- *TimeOut* argument is exceeded

**SerialIn()** does NOT stop storing when a Null character (&h00) is received (unless a NULL character is specified as the termination character). As a string variable, a NULL character received will terminate the string, but nevertheless characters after a NULL character will continue to be received into the variable space until one of the termination conditions is met. These characters can later be accessed with **MoveBytes()** if necessary.

**Q**: How can a variable populated by **SerialIn()** be used in more than one sequence and still avoid using the variable in other sequences when it contains old data?

**A**: A simple caution is that the destination variable should not be used in more than one sequence to avoid using the variable when it contains old data. However, this is not always possible and the root problem can be handled more elegantly.

When data arrives independent from execution of the CRBasic program, such as occurs with streaming data, measures must be taken to ensure that the incoming data are updated in time for subsequent processes using that data. When the task of writing data is separate from the task of reading data, you should control the flow of data with deliberate control features such as the use of flags or a timestamped weigh point as can be obtained from a data table.

There is nothing unique about **SerialIn()** with regard to understanding how to correctly write to and read from global variables using multiple sequences. **SerialIn()** is writing into an array of characters. Many other instructions write into an array of values (characters, floats, or longs), such as **Move()**,

**MoveBytes()**, **GetVariables()**, **SerialInRecord()**, **SerialInBlock()**. In all cases, when writing to an array of values, it is important to understand what you are reading, if you are reading it asynchronously, in other words reading it from some other task that is polling for the data at the same time as it is being written, whether that other task is some other machine reading the data, like *LoggerNet*, or a different sequence, or task, within the same machine. If the process is relatively fast, like the **Move()** instruction, and an asynchronous process is reading the data, this can be even worse because the "reading old data" will happen less often but is more insidious because it is so rare.

# <span id="page-279-0"></span>**7.3.18 Serial I/O: SDI-12 Sensor Support — Programming Resource**

### Related Topics:

- *SDI-12 Sensor Support Overview (p[. 70\)](#page-69-0)*
- *SDI-12 Sensor Support Details (p[. 375\)](#page-374-0)*
- *Serial I/O: SDI-12 Sensor Support Programming Resource (p[. 280\)](#page-279-0)*
- *SDI-12 Sensor Support Instructions (p[. 555\)](#page-554-0)*

See the table *CR6 Terminal Definitions(p[. 74\)](#page-73-0)* for **U** and **C** terminal assignments for SDI-12 input. Multiple SDI-12 sensors can be connected to each configured terminal. If multiple sensors are wired to a single terminal, each sensor must have a unique address. SDI-12 standard v 1.3 sensors accept addresses **0** through **9**, **a** through **z**, and **A** through **Z**. For a CRBasic programming example demonstrating the changing of an SDI-12 address on the fly, see Campbell Scientific publication *PS200/CH200 12 V Charging Regulators*, which is available at *www.campbellsci.com*.

The CR6 supports SDI-12 communication through two modes — transparent mode and programmed mode.

- Transparent mode facilitates sensor setup and troubleshooting. It allows commands to be manually issued and the full sensor response viewed. Transparent mode does not record data.
- Programmed mode automates much of the SDI-12 protocol and provides for data recording.

## <span id="page-280-1"></span>**7.3.18.1 SDI-12 Transparent Mode**

System operators can manually interrogate and enter settings in probes using transparent mode. Transparent mode is useful in troubleshooting SDI-12 systems because it allows direct communication with probes.

Transparent mode may need to wait for commands issued by the programmed mode to finish before sending responses. While in transparent mode, CR6 programs may not execute. CR6 security may need to be unlocked before transparent mode can be activated.

Transparent mode is entered while the PC is in telecommunications with the CR6 through a terminal emulator program. It is easily accessed through a terminal emulator. Campbell Scientific DevConfig program has a terminal utility, as to other *datalogger support software (p[. 92\)](#page-91-0).* Keyboard displays cannot be used.

To enter the SDI-12 transparent mode, enter the datalogger support software terminal emulator as shown in the figure *Entering SDI-12 Transparent Mode (p. [281\).](#page-280-0)* Press **Enter** until the CR6 responds with the prompt **CR6>**. Type **SDI12** at the prompt and press **Enter**. In response, the query **Select SDI12 Port:** is presented with a list of available ports. Enter the port number assigned to the terminal to which the SDI-12 sensor is connected. For example, port **1** is entered for terminal **C1**. An **Entering SDI12 Terminal** response indicates that SDI-12 transparent mode is active and ready to transmit SDI-12 commands and display responses.

*Figure 74. Entering SDI-12 Transparent Mode*

<span id="page-280-0"></span>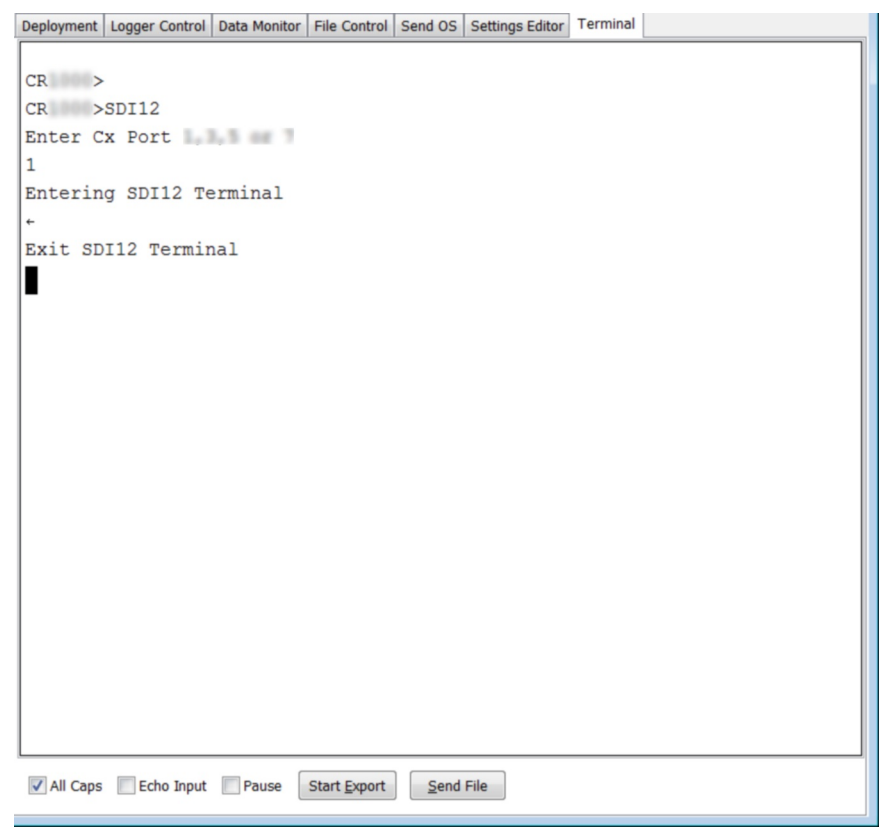

## *7.3.18.1.1 SDI-12 Transparent Mode Commands*

Commands have three components:

- Sensor address (a) a single character, and is the first character of the command. Sensors are usually assigned a default address of zero by the manufacturer. Wildcard address (?) is used in the Address Query command. Some manufacturers may allow it to be used in other commands.
- Command body (for example, **M1**) an upper case letter (the "command") followed by alphanumeric qualifiers.
- Command termination (**!**) an exclamation mark.

An active sensor responds to each command. Responses have several standard forms and terminate with <CR><LF> (carriage return–line feed).

SDI-12 commands and responses are defined by the SDI-12 Support Group (www.sdi-12.org) and are summarized in the table *Standard SDI-12 Command & Response Set (p[. 282\).](#page-281-0)* Sensor manufacturers determine which commands to support. The most common commands are detailed in the table *SDI-12 Commands for Transparent Mode (p[. 282\).](#page-281-0)*

<span id="page-281-0"></span>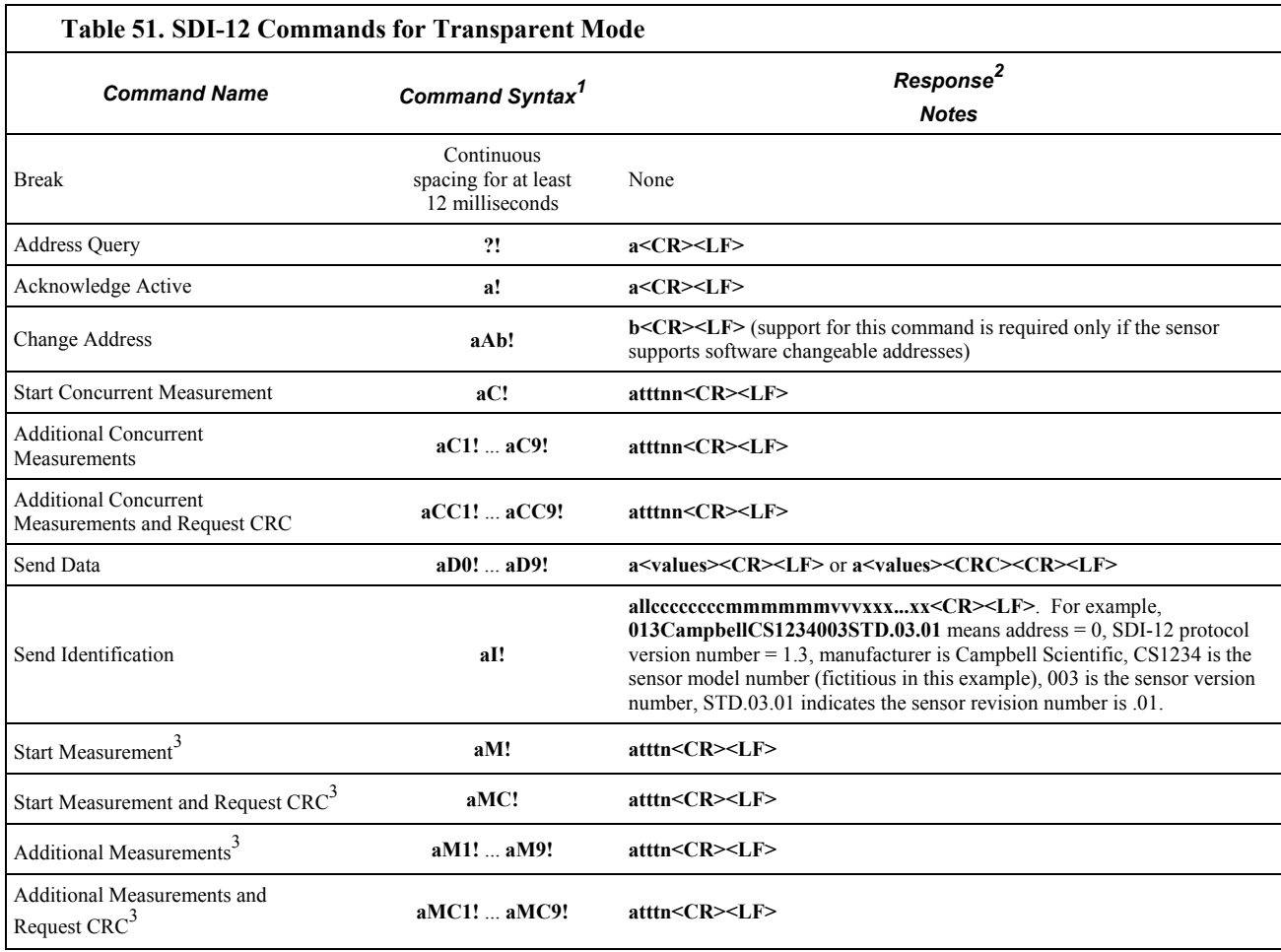

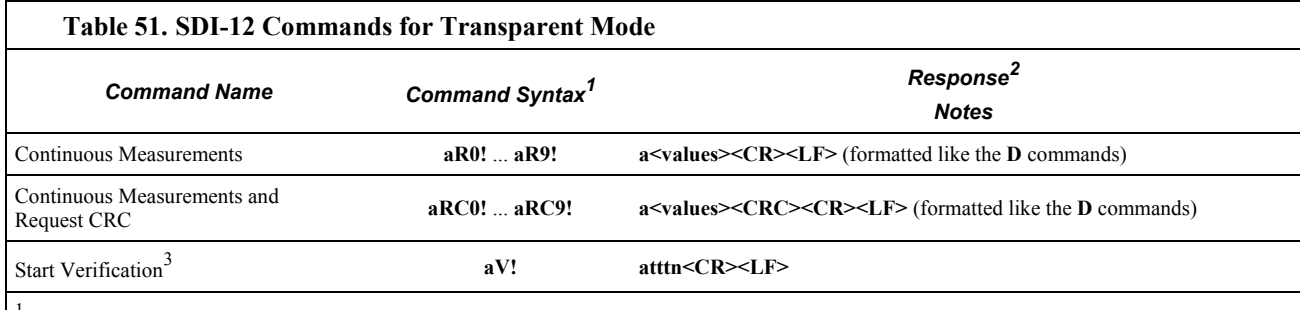

<sup>1</sup>If the terminator '!' is not present, the command will not be issued. The CRBasic **SDI12Recorder()** instruction, however, will still pick up data resulting from a previously issued **C!** command.

2 Complete response string can be obtained when using the **SDI12Recorder()** instruction by declaring the *Destination* variable **as String**.

# <sup>3</sup>This command may result in a service request.

## *SDI-12 Address Commands*

Address and identification commands request metadata about the sensor. Connect only a single probe when using these commands.

## **?!**

Requests the sensor address. Response is address, **a**.

Syntax:

?!

## **aAb!**

Changes the sensor address. **a** is the current address and **b** is the new address. Response is the new address.

Syntax:

aAb!

## **aI!**

Requests the sensor identification. Response is defined by the sensor manufacturer, but usually includes the sensor address, SDI-12 version, manufacturer's name, and sensor model information. Serial number or other sensor specific information may also be included.

Syntax:

aI!

An example of a response from the **aI!** command is:

013NRSYSINC1000001.2101 <CR><LF>

where:

 is the SDI-12 address. is the SDI-12 version (1.3). **NRSYSINC** indicates the manufacturer. indicates the sensor model. **1.2** is the sensor version. is the sensor serial number.

### *SDI-12 Start Measurement Commands*

Measurement commands elicite responses in the form:

atttnn

where:

**a** is the sensor address

**ttt** is the time (s) until measurement data are available

**nn** is the number of values to be returned when one or more subsequent **D!** commands are issued.

### **aMv!**

Starts a standard measurement. Qualifier **v** is a variable between 1 and 9. If supported by the sensor manufacturer, **v** requests variant data. Variants may include alternate units (e.g., °C or °F), additional values (e.g., level and temperature), or a diagnostic of the sensor internal battery.

Syntax:

aMv!

As an example, the response from the command **5M!** is:

500410

where:

**5** reports the sensor SDI-12 address.

**004** indicates the data will be available in 4 seconds.

**10** indicates that 10 values will be available.

The command **5M7!** elicites a similar response, but the appendage **7** instructs the sensor to return the voltage of the internal battery.

### **aC!**

Start concurrent measurement. The CR6 requests a measurement, continues program execution, and picks up the requested data on the next pass through the program. A measurement request is then sent again so data are ready on the next scan. The datalogger scan rate should be set such that the resulting skew between time of measurement and time of data collection does not compromise data integrity. This command is new with v. 1.2 of the SDI-12 specification.

Syntax:

aC!

### *Aborting an SDI-12 Measurement Command*

A measurement command (**M!** or **C!**) is aborted when any other valid command is sent to the sensor.

## *SDI-12 Send Data Command*

Send data commands are normally issued automatically by the CR6 after the **aMv!** or **aCv!** measurement commands. In transparent mode through CR6

terminal commands, you need to issue these commands in series. When in automatic mode, if the expected number of data values are not returned in response to a **aD0!** command, the datalogger issues **aD1!**, **aD2!**, etc., until all data are received. In transparent mode, you must do likewise. The limiting constraint is that the total number of characters that can be returned to a **aDv!** command is 35 (75 for **aCv!**). If the number of characters exceed the limit, the remainder of the response are obtained with subsequent **aDv!** commands wherein **v** increments with each iteration.

### **aDv!**

Request data from the sensor.

Example Syntax:

aD0!

### *SDI-12 Continuous Measurement Command (aR0! to aR9!)*

Sensors that are continuously monitoring, such as a shaft encoder, do not require an **M** command. They can be read directly with the Continuous Measurement Command (**R0!** to **R9!**). For example, if the sensor is operating in a continuous measurement mode, then **aR0!** will return the current reading of the sensor. Responses to **R** commands are formatted like responses to send data (**aDv!**) commands. The main difference is that **R** commands do not require a preceding **M** command. The maximum number of characters returned in the <values> part of the response is **75**.

Each **R** command is an independent measurement. For example, **aR5!** need not be preceded by **aR0!** through **aR4!**. If a sensor is unable to take a continuous measurement, then it must return its address followed by **<CR><LF>** (carriage return and line feed) in response to an **R** command. If a CRC was requested, then the **<CR><LF>** must be preceded by the CRC.

#### **aRv!**

Request continuous data from the sensor.

Example Syntax:

aR5!

# **7.3.18.2SDI-12 Recorder Mode**

The CR6 can be programmed to act as an SDI-12 recording device or as an SDI-12 sensor.

For troubleshooting purposes, responses to SDI-12 commands can be captured in programmed mode by placing a variable declared **As String** in the variable parameter. Variables not declared **As String** will capture only numeric data.

Another troubleshooting tool is the terminal-mode snoop utility, which allows monitoring of SDI-12 traffic. Enter terminal mode as described in *SDI-12 Transparent Mode (p[. 281\)](#page-280-1),* issue CRLF (**<Enter>** key) until CR6> prompt appears. Type **W** and then **<Enter>**. Type **9** in answer to **Select:**, **100** in answer to **Enter timeout (secs):**, **Y** to **ASCII (Y)?**. SDI-12 communications are then opened for viewing.

The **SDI12Recorder()** instruction automates the issuance of commands and interpretation of sensor responses. Commands entered into the **SDIRecorder()** instruction differ slightly in function from similar commands entered in transparent mode. In transparent mode, for example, the operator manually enters **aM!** and **aD0!** to initiate a measurement and get data, with the operator providing the proper time delay between the request for measurement and the request for data. In programmed mode, the CR6 provides command and timing services within a single line of code. For example, when the **SDI12Recorder()** instruction is programmed with the **M!** command (note that the SDI-12 address is a separate instruction parameter), the CR6 issues the **aM!** *and* **aD0!** commands with proper elapsed time between the two. The CR6 automatically issues retries and performs other services that make the SDI-12 measurement work as trouble free as possible. Table *SDI-12Recorder() Commands(p[. 286\)](#page-285-0)* summarizes CR6 actions triggered by some **SDI12Recorder()** commands.

If the **SDI12Recorder()** instruction is not successful, **NAN** will be loaded into the first variable. See *NAN and ±INF (p[. 489\)](#page-488-0)* for more information.

<span id="page-285-0"></span>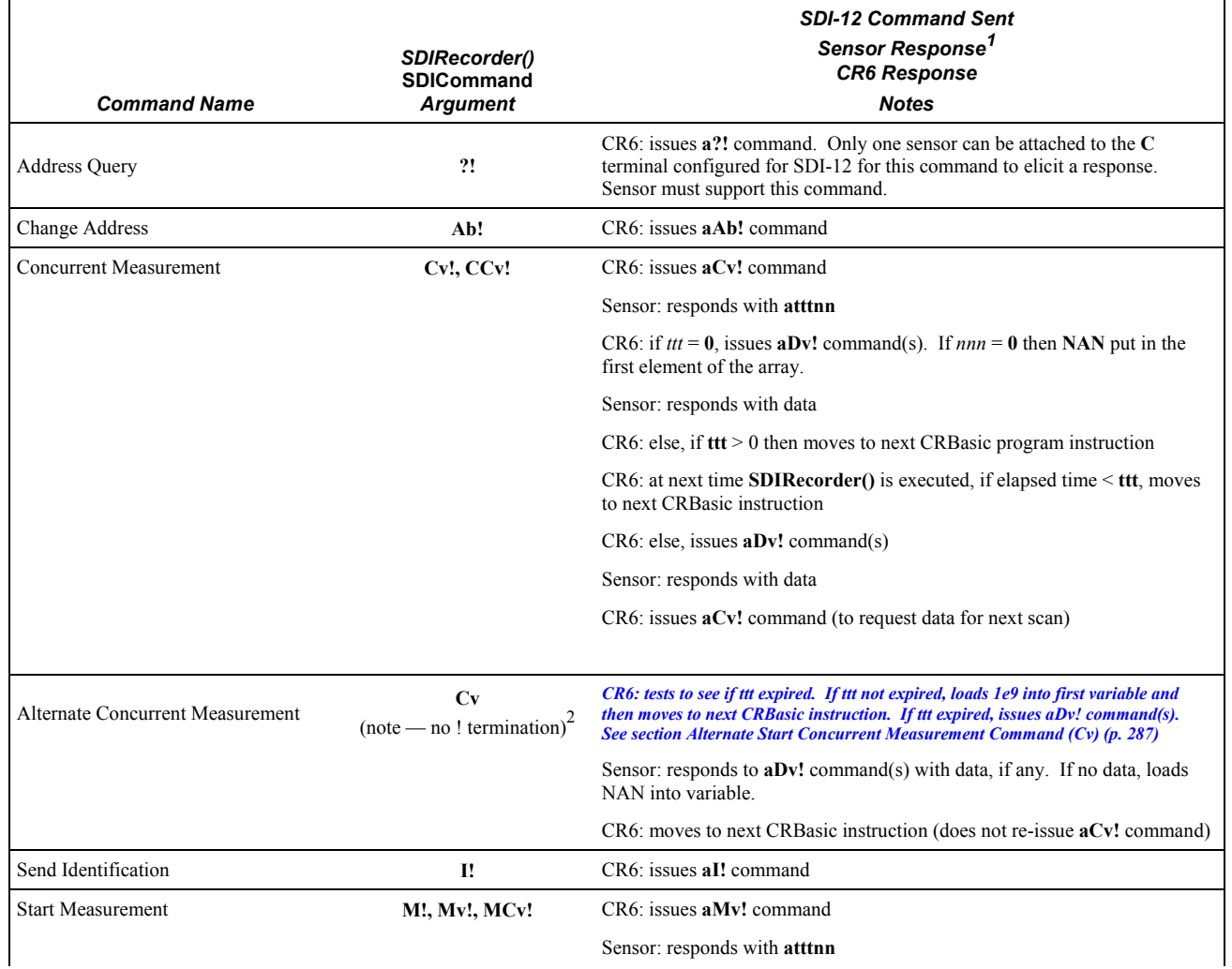

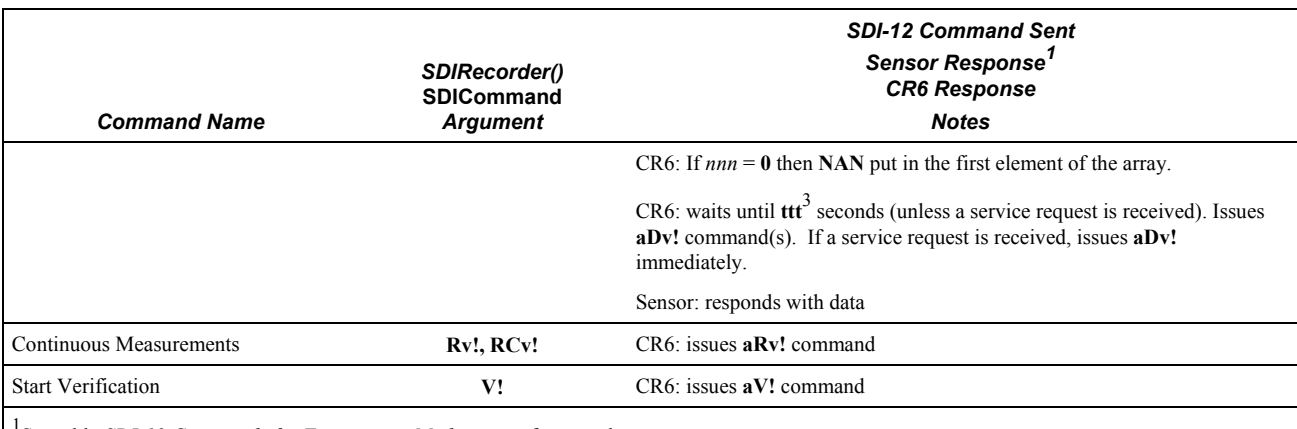

<sup>1</sup> See table *SDI-12 Commands for Transparent Mode* (*p. 282*) for complete sensor responses.

2 Use variable replacement in program to use same instance of **SDI12Recorder()** as issued **aCV!** (see the CRBasic example *Using Alternate Concurrent Command (aC) (p[. 290\)](#page-289-0)* ).

<span id="page-286-0"></span>3 Note that **ttt** is local only to the **SDIRecorder()** instruction. If a second **SDIRecorder()** instruction is used, it will have its own **ttt**.

Note **aCv** and **aCv!** are different commands — **aCv** does not end with **!**.

The **SDIRecorder() aCv** command facilitates using the SDI-12 standard Start Concurrent command (**aCv!**) without the back-to-back measurement sequence normal to the CR6 implementation of **aCv!**.

Consider an application wherein four SDI-12 temperature sensors need to be nearsimultaneously measured at a five minute interval within a program that scans every five seconds. The sensors requires 95 seconds to respond with data after a measurement request. Complicating the application is the need for minimum power usage, so the sensors must power down after each measurement.

This application provides a focal point for considering several measurement strategies. The simplest measurement is to issue a **M!** measurement command to each sensor as shown in the following CRBasic example:

```
Public BatteryVolt
Public Temp1, Temp2, Temp3, Temp4
BeginProg
  Scan(5,Sec,0,0)
     'Non-SDI-12 measurements here
     SDI12Recorder(Temp1,1,0,"M!",1.0,0)
     SDI12Recorder(Temp2,1,1,"M!",1.0,0)
     SDI12Recorder(Temp3,1,2,"M!",1.0,0)
     SDI12Recorder(Temp4,1,3,"M!",1.0,0)
  NextScan
```
#### EndProg

However, the code sequence has three problems:

- 1. It does not allow measurement of non-SDI-12 sensors at the required frequency because the **SDI12Recorder()** instruction takes too much time.
- 2. It does not achieve required five-minute sample rate because each **SDI12Recorder()** instruction will take about 95 seconds to complete before

the next **SDI12Recorder()** instruction begins, resulting is a real scan rate of about 6.5 minutes.

3. There is a 95 s time skew between each sensor measurement.

Problem 1 can be remedied by putting the SDI-12 measurements in a **SlowSequence** scan. Doing so allows the SDI-12 routine to run its course without affecting measurement of other sensors, as follows:

```
Public BatteryVolt
Public Temp(4)
BeginProg
   Scan(5,Sec,0,0)
     'Non-SDI-12 measurements here
  NextScan
  SlowSequence
     Scan(5,Min,0,0)
       SDI12Recorder(Temp(1),1,0,"M!",1.0,0)
       SDI12Recorder(Temp(2),1,1,"M!",1.0,0)
       SDI12Recorder(Temp(3),1,2,"M!",1.0,0)
       SDI12Recorder(Temp(4),1,3,"M!",1.0,0)
    NextScan
  EndSequence
```
### EndProg

However, problems 2 and 3 still are not resolved. These can be resolved by using the concurrent measurement command, **C!**. All measurements will be made at about the same time and execution time will be about 95 seconds, well within the 5 minute scan rate requirement, as follows:

```
Public BatteryVolt
Public Temp(4)
BeginProg
   Scan(5,Sec,0,0)
     'Non-SDI-12 measurements here
  NextScan
  SlowSequence
     Scan(5,Min,0,0)
       SDI12Recorder(Temp(1),1,0,"C!",1.0,0)
       SDI12Recorder(Temp(2),1,1,"C!",1.0,0)
       SDI12Recorder(Temp(3),1,2,"C!",1.0,0) 
       SDI12Recorder(Temp(4),1,3,"C!",1.0,0)
    NextScan
```
#### EndProg

A new problem introduced by the **C!** command, however, is that it causes high power usage by the CR6. This application has a very tight power budget. Since the **C!** command reissues a measurement request immediately after receiving data, the sensors will be in a high power state continuously. To remedy this problem, measurements need to be started with **C!** command, but stopped short of receiving the next measurement command (hard-coded part of the **C!** routine) after their
data are polled. The **SDI12Recorder()** instruction **C** command (not **C!**) provides this functionality as shown in CRBasic example *Using Alternate Concurrent Command (aC) (p[. 290\).](#page-289-0)* A modification of this program can also be used to allow near-simultaneous measurement of SDI-12 sensors without requesting additional measurements, such as may be needed in an event-driven measurement.

**Note** When only one SDI-12 sensor is attached, that is, multiple sensor measurements do not need to start concurrently, another reliable method for making SDI-12 measurements without affecting the main scan is to use the CRBasic **SlowSequence** instruction and the SDI-12 **M!** command. The main scan will continue to run during the *ttt* time returned by the SDI-12 sensor. The trick is to synchronize the returned SDI-12 values with the main scan.

#### **aCv**

Start alternate concurrent measurement.

```
Syntax:
```
aCv

#### **CRBasic Example 57. Using SDI12Sensor() to Test Cv Command**

```
'This program example demonstrates how to use CRBasic to simulate four SDI-12 sensors. This 
program can be used to
'produce measurements to test the CRBasic example Using Alternate Concurrent Command (aC) (p. 290).
Public Temp(4)
DataTable(Temp,True,0)
  DataInterval(0,5,Min,10)
  Sample(4,Temp(),FP2)
EndTable
BeginProg
   Scan(5,Sec,0,0)
     PanelTemp(Temp(1),250) 'Measure CR6 wiring panel temperature to use as base for
                             'simulated temperatures Temp(2), Temp(3), and Temp(4).
    Temp(2) = Temp(1) + 5Temp(3) = Temp(1) + 10Temp(4) = Temp(1) + 15 CallTable Temp
  NextScan
  SlowSequence
     Do
       'Note SDI12SensorSetup / SDI12SensorResponse must be renewed
       'after each successful SDI12Recorder() poll.
       SDI12SensorSetup(1,1,0,95)
       Delay(1,95,Sec)
       SDI12SensorResponse(Temp(1))
     Loop
  EndSequence
```

```
SlowSequence
   Do
     SDI12SensorSetup(1,3,1,95)
     Delay(1,95,Sec)
     SDI12SensorResponse(Temp(2))
   Loop
EndSequence
SlowSequence
   Do
     SDI12SensorSetup(1,5,2,95)
     Delay(1,95,Sec)
     SDI12SensorResponse(Temp(3))
   Loop
 EndSequence
SlowSequence
   Do
     SDI12SensorSetup(1,7,3,95)
     Delay(1,95,Sec) 
     SDI12SensorResponse(Temp(4))
   Loop
 EndSequence
```
#### EndProg

#### <span id="page-289-0"></span>**CRBasic Example 58. Using Alternate Concurrent Command (aC)**

```
'This program example demonstrates the use of the special SDI-12 concurrent measurement
'command (aC) when back-to-back measurements are not desired, as can occur in an application
'that has a tight power budget. To make full use of the aC command, measurement control
'logic is used.
'Declare variables
Dim X 
Public RunSDI12
Public Cmd(4)
Public Temp_Tmp(4)
Public Retry(4)
Public IndDone(4)
Public Temp_Meas(4)
Public GroupDone
'Main Program
BeginProg
'Preset first measurement command to C!
 For X = 1 To 4
   cmd(X) = "C!" Next X
```

```
 'Set five-second scan rate
 Scan(5,Sec,0,0)
   'Other measurements here
   'Set five-minute SDI-12 measurement rate
  If TimeIntoInterval(0,5,Min) Then RunSDI12 = True
   'Begin measurement sequence
 If RunSDI12 = True ThenFor X = 1 To 4
      Temp_Tmp(X) = 2e9 'when 2e9 changes, indicates a change
    Next X 
     'Measure SDI-12 sensors
    SDI12Recorder(Temp_Tmp(1),1,0,cmd(1),1.0,0)
    SDI12Recorder(Temp_Tmp(2),1,1,cmd(2),1.0,0)
    SDI12Recorder(Temp_Tmp(3),1,2,cmd(3),1.0,0)
    SDI12Recorder(Temp_Tmp(4),1,3,cmd(4),1.0,0)
     'Control Measurement Event
   For X = 1 To 4
     If cmd(X) = "C!" Then Retry(X) = Retry(X) + 1If Retry(X) > 2 Then IndDone(X) = -1
       'Test to see if ttt expired. If ttt not expired, load "1e9" into first variable
       'then move to next instruction. If ttt expired, issue aDv! command(s).
     If ((Temp_Imp(X) = 2e9) OR (Temp_Imp(X) = 1e9)) Then
        cmd(X) = "C" 'Start sending "C" command.
      ElseIf(Temp_Tmp(X) = NAN) Then 'Comms failed or sensor not attached
        cmd(X) = "C!" 'Start measurement over
      Else 'C!/C command sequence complete
        Move(Temp_Meas(X),1,Temp_Tmp(X),1) 'Copy measurements to SDI_Val(10)
        cmd(X) = "C!" 'Start next measurement with "C!"
       IndDone(X) = -1 EndIf
    Next X 
     'Summarize Measurement Event Success
   For X = 1 To 4
     GroupDone = GroupDone + IndDone(X) Next X 
     'Stop current measurement event, reset controls
   If GroupDone = -4 Then
      RunSDI12 = False
     GroupDone = 0For X = 1 To 4
       IndDone(X) = 0Retry(X) = 0 Next X
```

```
 Else
      GroupDone = 0FndTf
NextScan
```
EndProg

EndIf *'End of measurement sequence*

**SDI12Recorder()** sends any string enclosed in quotation marks in the *Command* parameter. If the command string is a non-standard SDI-12 command, any response is captured into the variable assigned to the *Destination* parameter, so long as that variable is declared **As String**. CRBasic example *Use of an SDI-12 Extended Command (p[. 292\)](#page-291-0)* shows appropriate code for sending an extended SDI-12 command and receiving the response. The extended command feature has no built-in provision for responding with follow-up commands. However, the program can be coded to parse the response and issue subsequent SDI-12 commands based on a customized evaluation of the response. For more information on parsing strings, see *Input Programming Basics(p[. 264\).](#page-263-0)*

#### <span id="page-291-0"></span>**CRBasic Example 59. Using an SDI-12 Extended Command**

```
'This program example demonstrates the use of SDI-12 extended commands. In this example,
'a temperature measurement, tt.tt, is sent to a CH200 Charging Regulator using the command
'XTtt.tt!'. The response from the CH200 should be '0OK', if 0 is the SDI-12 address.
'Declare Variables
Public PTemp As Float
Public SDI12command As String
Public SDI12result As String
'Main Program
BeginProg
  Scan(20,Sec,3,0)
     PanelTemp(PTemp,250)
    SDI12command = "XT" & FormatFloat(PTemp,"%4.2f") & "!"
    SDI12Recorder(SDI12result,C3,0,SDI12command,1.0,0)
 NextScan
EndProg
```
## **7.3.18.3SDI-12 Sensor Mode**

SDI-12 sensor mode is not active in CR6 operating system version 1.

The CR6 can be programmed to act as an SDI-12 recording device or as an SDI-12 sensor.

For troubleshooting purposes, responses to SDI-12 commands can be captured in programmed mode by placing a variable declared **As String** in the variable parameter. Variables not declared **As String** will capture only numeric data.

Another troubleshooting tool is the terminal-mode snoop utility, which allows monitoring of SDI-12 traffic. Enter terminal mode as described in *SDI-12 Transparent Mode (p[. 281\)](#page-280-0),* issue CRLF (**<Enter>** key) until CR6> prompt appears. Type **W** and then **<Enter>**. Type **9** in answer to **Select:**, **100** in answer to **Enter timeout (secs):**, **Y** to **ASCII (Y)?**. SDI-12 communications are then opened for

viewing.

The **SDI12SensorSetup()** / **SDI12SensorResponse()** instruction pair programs the CR6 to behave as an SDI-12 sensor. A common use of this feature is the transfer of data from the CR6 to other Campbell Scientific dataloggers over a single-wire interface (terminal configured for SDI-12 to terminal configured for SDI-12), or to transfer data to a third-party SDI-12 recorder.

Details of using the **SDI12SensorSetup()** / **SDI12SensorResponse()** instruction pair can be found in the *CRBasic Editor Help*. Other helpful tips include:

Concerning the *Reps* parameter in the **SDI12SensorSetup()**, valid *Reps* when expecting an **aMx!** command range from 0 to 9. Valid *Reps* when expecting an **aCx!** command are 0 to 20. The *Reps* parameter is not range-checked for valid entries at compile time. When the SDI-12 recorder receives the sensor response of **atttn** to a **aMx!** command, or **atttnn** to a **aCx!** command, only the first digit **n**, or the first two digits **nn**, are used. For example, if *Reps* is mis-programmed as 123, the SDI-12 recorder will accept only a response of **n** = 1 when issuing an **aMx!** command, or a response of  $nn = 12$  when issuing an  $aCx$ ! command.

When programmed as an SDI-12 sensor, the CR6 will respond to SDI-12 commands **M**, **MC**, **C**, **CC**, **R**, **RC**, **V**, **?**, and **I**. See table *SDI-12 Commands for Transparent Mode* (*p. 282*) for full command syntax. The following rules apply:

- 1. A CR6 can be assigned only one SDI-12 address per SDI-12 port. For example, a CR6 will not respond to both **0M!** AND **1M!** on SDI-12 port **C1**. However, different SDI-12 ports can have unique SDI-12 addresses. Use a separate **SlowSequence** for each SDI-12 port configured as a sensor.
- 2. The CR6 will handle additional measurement (**aMx!**) commands. When an SDI-12 recorder issues **aMx!** commands as shown in CRBasic example *SDI-12 Sensor Setup (p[. 293\)](#page-292-0),* measurement results are returned as listed in table *SDI-12 Sensor Setup — Results (p[. 294\)](#page-293-0).*

#### <span id="page-292-0"></span>**CRBasic Example 60. SDI-12 Sensor Setup**

*'This program example demonstrates the use of the SDI12SensorSetup()/SDI12SensorResponse() 'instruction pair to program the CR6 to emulate an SDI-12 sensor. A common use of this 'feature is the transfer of data from the CR6 to SDI-12 compatible instruments, including 'other Campbell Scientific dataloggers, over a single-wire interface (SDI-12 port to 'SDI-12 port). The recording datalogger simply requests the data using the aD0! command.*

Public PanelTemp Public Batt\_volt Public SDI\_Source(10)

```
BeginProg
  Scan(5,Sec,0,0)
    PanelTemp(PanelTemp,250)
    Battery(batt_volt)
    SDI_Source(1) = PanelTemp 'temperature, degrees C
 SDI_Source(2) = batt_volt 'primary power, volts dc
 SDI_Source(3) = PanelTemp * 1.8 + 32 'temperature, degrees F
    SDI_Source(4) = batt_volt 'primary power, volts dc
    SDI_Source(5) = PanelTemp 'temperature, degrees C
    SDI_Source(6) = batt_volt * 1000 'primary power, millivolts dc
   SDI_Source(7) = PanelTemp * 1.8 + 32 SDI_Source(8) = batt_volt * 1000 'primary power, millivolts dc 
    SDI_Source(9) = Status.SerialNumber 'serial number
    SDI_Source(10) = Status.LithiumBattery 'data backup battery, V
NextScan
 SlowSequence
    Do
      SDI12SensorSetup(10,C3,0,1)
      Delay(1,500,mSec)
      SDI12SensorResponse(SDI_Source)
    Loop
 EndSequence
EndProg
```
<span id="page-293-0"></span>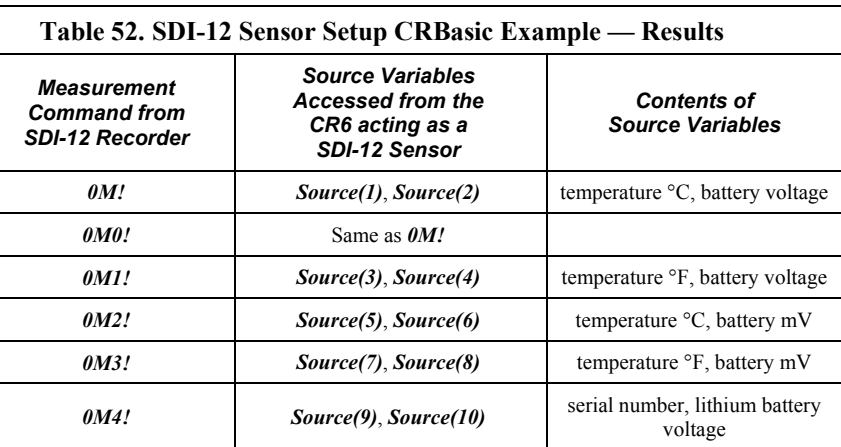

## **7.3.18.4 SDI-12 Power Considerations**

When a command is sent by the CR6 to an SDI-12 probe, all probes on the same SDI-12 port will wake up. However, only the probe addressed by the datalogger will respond. All other probes will remain active until the timeout period expires.

Example:

Probe: Water Content

Power Usage:

- Quiescent: 0.25 mA
- Measurement: 120 mA
- Measurement time: 15 s
- Active: 66 mA
- Timeout: 15 s

Probes 1, 2, 3, and 4 are connected to SDI-12 / control port **C1**.

The time line in table *Example Power Usage Profile for a Network of SDI-12 Probes(p[. 295\)](#page-294-0)* shows a 35 second power-usage profile example.

For most applications, total power usage of 318 mA for 15 seconds is not excessive, but if 16 probes were wired to the same SDI-12 port, the resulting power draw would be excessive. Spreading sensors over several SDI-12 terminals will help reduce power consumption.

<span id="page-294-0"></span>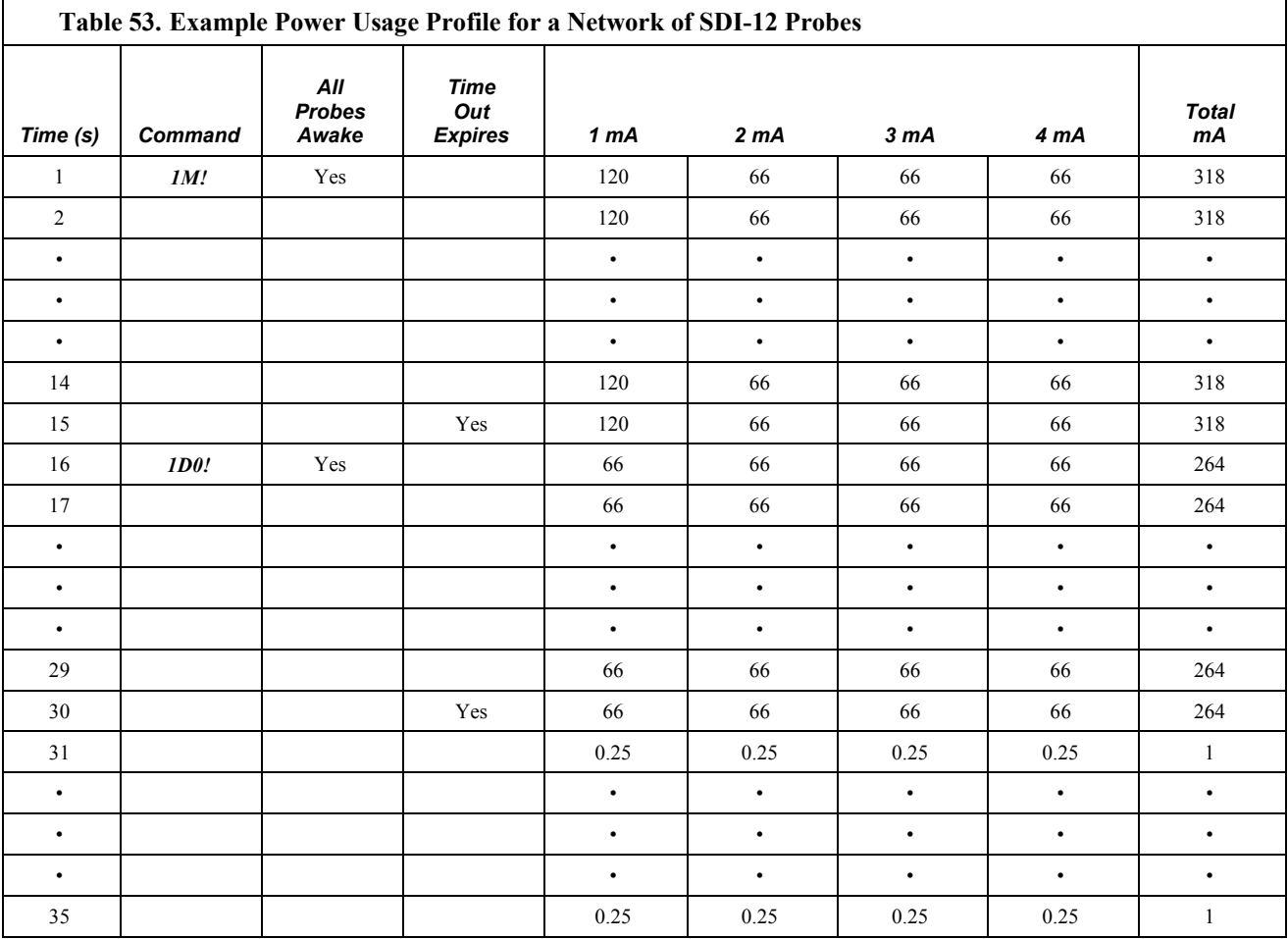

# **7.3.19 String Operations**

String operations are performed using CRBasic string functions, as listed in *String Functions(p[. 574\).](#page-573-0)*

# <span id="page-295-0"></span>**7.3.19.1 String Operators**

The table *String Operators (p[. 296\)](#page-295-0)* lists and describes available string operators. String operators are case sensitive.

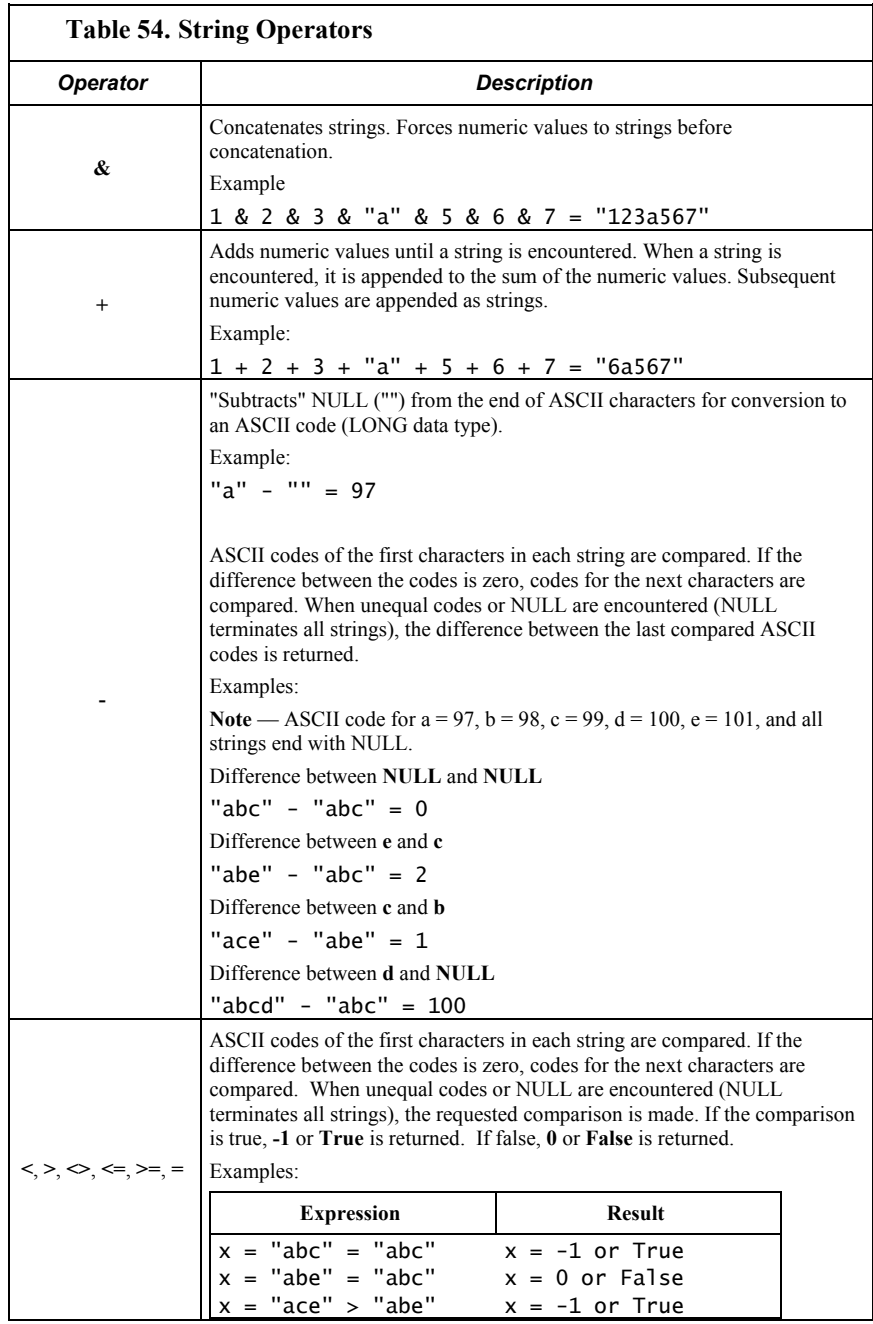

# **7.3.19.2 String Concatenation**

Concatenation is the building of strings from other strings ("abc123"), characters

("a" or **chr()**), numbers, or variables. The table *String Concatenation Examples(p. [297\)](#page-296-0)* lists some expressions and expected results. CRBasic example *Concatenation of Numbers and Strings(p[. 297\)](#page-296-1)* demonstrates several concatenation examples.

When non-string values are concatenated with strings, once a string is encountered, all subsequent operands will first be converted to a string before the  $+$  operation is performed. When working with strings, exclusive use of the  $\&$ operator ensures that no string value will be converted to an integer.

<span id="page-296-0"></span>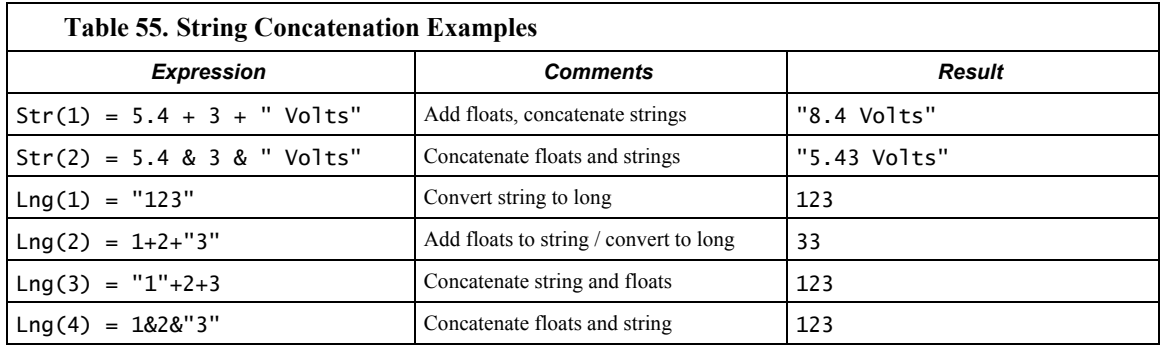

<span id="page-296-1"></span>**CRBasic Example 61. Concatenation of Numbers and Strings**

```
'This program example demonstrates the concatenation of numbers and strings to variables
'declared As Float and As String.
'Declare Variables
Public Num(12) As Float
Public Str(2) As String
Dim I 
BeginProg
  Scan(1,Sec,0,0)
    I = 0 'Set I to zero
     'Data type of the following destination variables is Float
     'because Num() array is declared As Float.
    I += 1 'Increment I by 1 to clock through sequential elements of the Num() array
     'As shown in the following expression, if all parameter are numbers, the result
     'of using '+' is a sum of the numbers:
   Num(I) = 2 + 3 + 4 <sup>'</sup>= 9
    'Following are examples of using '+' and '*' when one or more parameters are strings.
    'Parameters are processed in the standard order of operations. In the order of
     'operation, once a string or an '&' is processed, all following parameters will
    'be processed (concatenated) as strings:
   I + = 1 Num(I) = "1" + 2 + 3 + 4 '= 1234
   I + = 1Num(I) = 1 + "2" + 3 + 4 '= 1234
   I + = 1 Num(I) = 1 + 2 + "3" + 4 '= 334
   I + = 1 Num(I) = 1 + 2 + 3 + "4" '= 64
```

```
I + = 1Num(I) = 1 + 2 + "3" + 4 + 5 + "6" \qquad = 33456
   I + = 1 Num(I) = 1 + 2 + "3" + (4 + 5) + "6" '= 3396
   I + = 1 Num(I) = 1 + 2 + "3" + 4 * 5 + "6" '= 33206
   I + = 1 Num(I) = 1 & 2 + 3 + 4 '= 1234
   I + = 1Num(I) = 1 + 2 + 3 & 4 ' = 64 'If a non-numeric string is attempted to be processed into a float destination,
     'operations are truncated at that point
   I + = 1Num(I) = 1 + 2 + "hey" + 4 + 5 + "6" = 3I + = 1Num(I) = 1 + 2 + "hey" + (4 + 5) + "6" = 3
    'The same rules apply when the destination is of data type String, except in the 
    'case wherein a non-numeric string is encountered as follows. Data type of the
    'following destination variables is String because Str() array is declared As String.
   I = 0I + = 1Str(I) = 1 + 2 + "hey" + 4 + 5 + "6" \qquad = 3hey456
   I + = 1Str(I) = 1 + 2 + "hey" + (4 + 5) + "6" ' = 3hey96NextScan
EndProg
```
# **7.3.19.3String NULL Character**

All strings are automatically NULL terminated. NULL is the same as **Chr(**0**)** or "", counts as one of the characters in the string. Assignment of just one character is that character followed by a NULL, unless the character is a NULL.

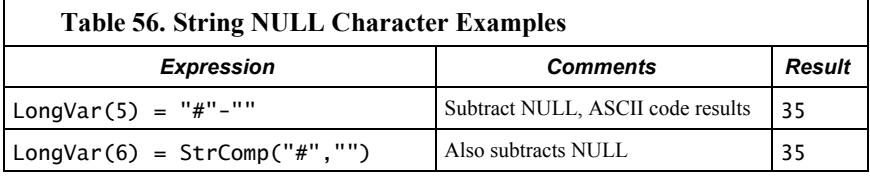

### **Example:**

Objective:

Insert a NULL character into a string, and then reconstitute the string.

Given:

StringVar(3) = "123456789"

Execute:

StringVar(3,1,4) = "" "123<NULL>56789" Results: StringVar(4) = StringVar(3) "123"

sales@streamlinemeasurement.co.uk 298

but,

```
StringVar(3) still = "123<NULL>56789",
```
so,

```
StringVar(5) = StringVar(3,1,4+1)'"56789"
StringVar(6) = StringVar(3) + 4 + StringVar(3,1,4+1) 
'"123456789"
```
Some smart sensors send strings containing NULL characters. To manipulate a string that has NULL characters within it (in addition to being terminated with another NULL), use **MoveBytes()** instruction.

# **7.3.19.4 Inserting String Characters**

#### **Example:**

Objective:

Use **MoveBytes()** to change **"123456789"** to **"123A56789"**

Given:

try

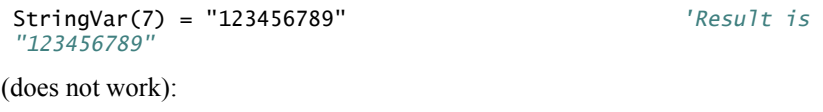

StringVar(7,1,4) = "A" *'Result is "123A<NULL>56789"*

Instead, use:

```
StringVar(7) = MoveBytes(Strings(7,1,4),0,"A",0,1) 'Result is 
"123A56789"
```
### **7.3.19.5Extracting String Characters**

A specific character in the string can be accessed by using the "dimensional" syntax; that is, when the third dimension of a string is specified, the third dimension is the character position.

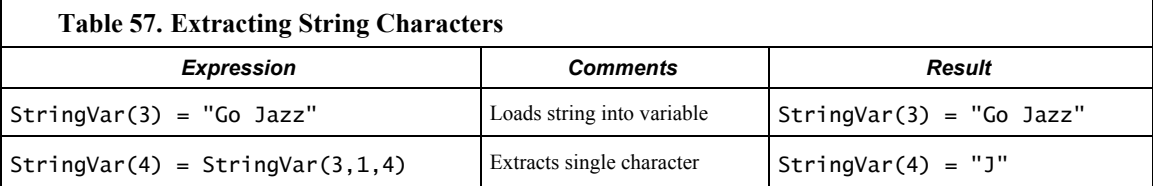

# **7.3.19.6String Use of ASCII / ANSII Codes**

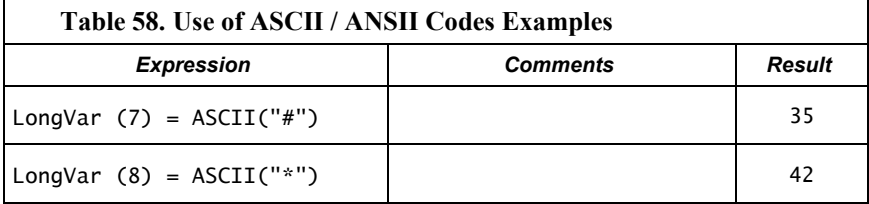

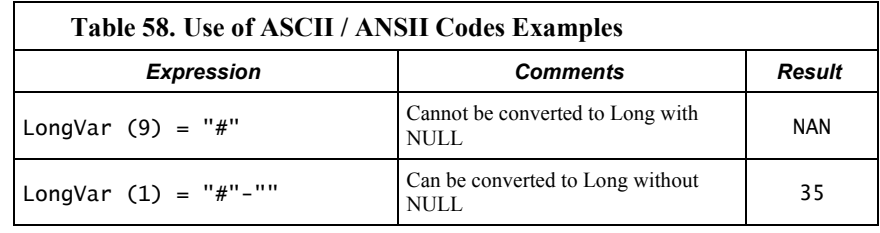

# **7.3.19.7 Formatting Strings**

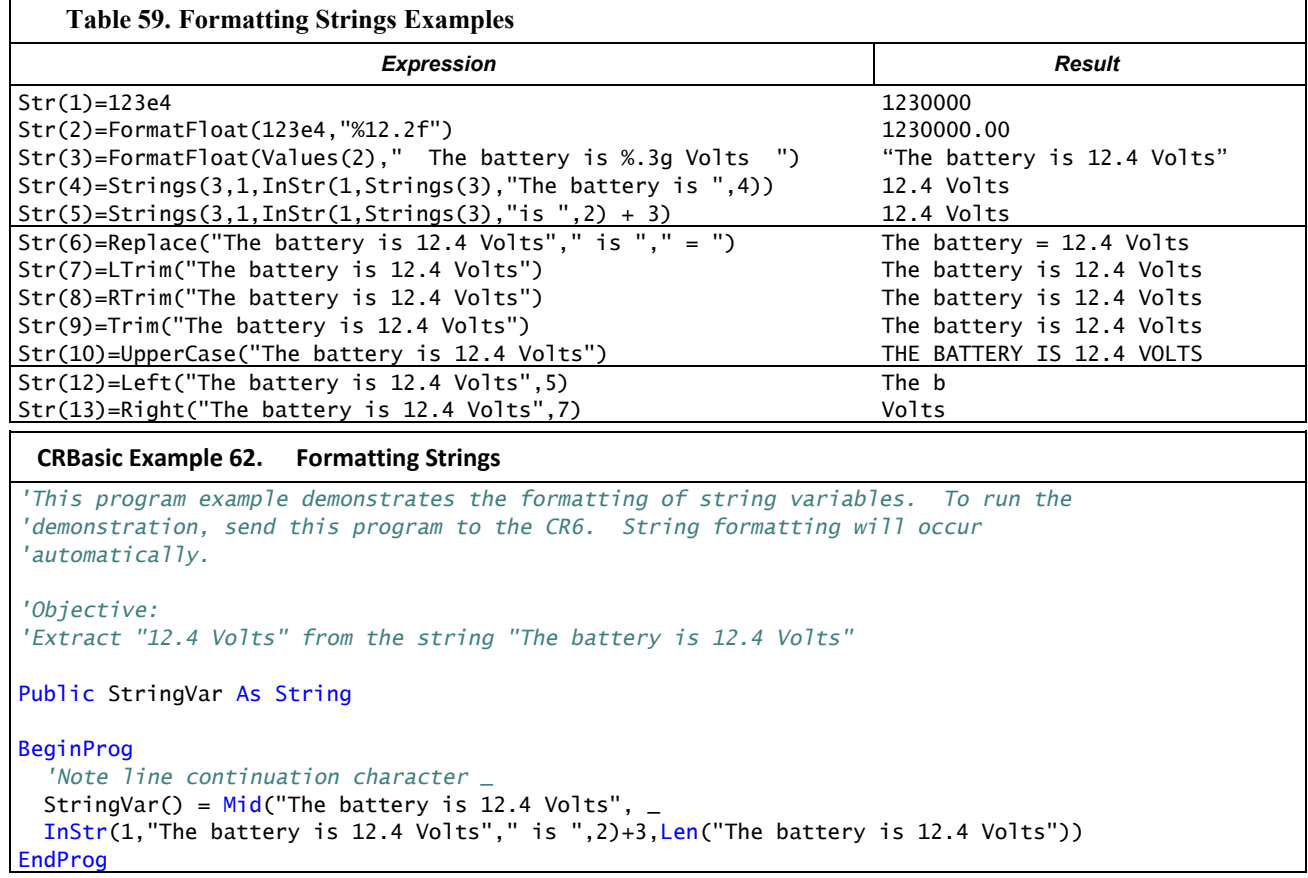

# **7.3.19.8 Formatting String Hexadecimal Variables**

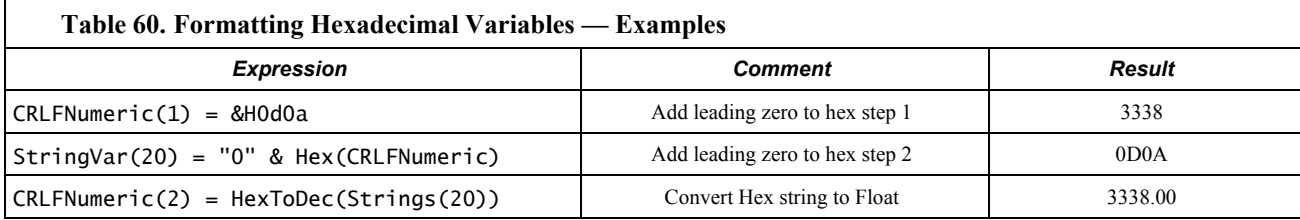

# **7.3.20 Subroutines**

A subroutine is a group of programming instructions that is called by, but runs

outside of, the main program. Subroutines are used for the following reasons:

- To reduce program length. Subroutine code can be executed multiple times in a program scan.
- To ease integration of proven code segments into new programs.
- To compartmentalize programs to improve organization.

By executing the **Call()** instruction, the main program can call a subroutine from anywhere in the program.

A subroutine has access to all *global variables (p[. 516\).](#page-515-0)* Variables *local (p[. 519\)](#page-518-0)* to a subroutine are declared within the subroutine instruction. Local variables can be aliased (as of 4/2013; OS 26) but are not displayed in the **Public** table. Global and local variables can share the same name and not conflict. If global variables are passed to local variables of different type, the same type conversion rules apply as apply to conversions among variables declared as **Public** or **Dim**. See *Expressions with Numeric Data Types (p[. 171\)](#page-170-0)* for conversion types.

**Note** To avoid programming conflicts, pass information into local variables and / or define some global variables and use them exclusively by a subroutine.

CRBasic example *Subroutine with Global and Local Variables(p[. 301\)](#page-300-0)* shows the use of global and local variables. Variables **counter()** and *pi\_product* are global. Variable *i\_sub* is global but used exclusively by subroutine *process*. Variables **j()** and *OutVar* are local since they are declared as parameters in the **Sub()** instruction,

Sub process(j(4) AS Long, OutVar).

Variable **j()** is a four-element array and variable **OutVar** is a single-element array. The call statement,

Call ProcessSub (counter(1),pi\_product)

passes five values into the subroutine: **pi\_product** and four elements of array **counter()**. Array **counter()** is used to pass values into, and extract values from, the subroutine. The variable **pi\_product** is used to extract a value from the subroutine.

**Call()** passes the values of all listed variables into the subroutine. Values are passed back to the main scan at the end of the subroutine.

#### <span id="page-300-0"></span>**CRBasic Example 63. Subroutine with Global and Local Variables**

*'This program example demonstrates the use of global and local variables with subroutines.*

*'Global variables are those declared anywhere in the program as Public or Dim. 'Local variables are those declared in the Sub() instruction.*

*'Program Function: Passes two variables to a subroutine. The subroutine increments each 'variable once per second, multiplies each by pi, then passes results back to the main 'program for storage in a data table.*

```
'Global variables (Used only outside subroutine by choice)
'Declare Counter in the Main Scan.
Public counter(2) As Long
'Declare Product of PI * counter(2).
Public pi_product(2) As Float
'Global variable (Used only in subroutine by choice)
'For / Next incrementor used in the subroutine.
Public i_sub As Long
'Declare Data Table
DataTable(pi_results,True,-1)
  Sample(1, counter(), IEEE4)
EndTable
'Declare Subroutine
'Declares j(4) as local array (can only be used in subroutine)
Sub ProcessSub (j(2) As Long, OutVar(2) As Float)
 For i<sub>sub</sub> = 1 To 2
    j(i_sub) = j(i_sub) + 1 'Processing to show functionality
     OutVar(i_sub) = j(i_sub) * 4 * ATN(1) '(Tip: 4 * ATN(1) = pi to IEEE4 precision)
   Next i_sub
EndSub
BeginProg
 counter(1) = 1counter(2) = 2 Scan(1,Sec,0,0)
   'Pass Counter() array to j() array, pi_pruduct() to OutVar()
     Call ProcessSub (counter(),pi_product()) 
     CallTable pi_results
  NextScan
EndProg
```
# **7.3.21 TCP/IP — Details**

Related Topics:

- $TCP/IP \longrightarrow Overview(p.89)$
- *TCP/IP Details (p[. 434\)](#page-433-0)*
- *TCP/IP Instructions (p[. 594\)](#page-593-0)*

The following TCP/IP protocols are supported by the CR6 or when using a cell modem with the PPP/IP key enabled. More information on some of these protocols is in the following sections.

- DHCP
- DNS
- FTP
- HTML
- HTTP
- HTTPS
- Micro-serial server
- NTCIP
- NTP
- PakBus over TCP/IP
- Ping
- POP3
- **SMTP**
- SNMP
- Telnet
- *Web API (p[. 434\)](#page-433-0)*
- XML

The most up-to-date information on implementing these protocols is contained in *CRBasic Editor Help*. For a list of CRBasic instructions, see the appendix *TCP/IP (p[. 594\)](#page-593-0).*

**Read More** Specific information concerning the use of digital-cellular modems for TCP/IP can be found in Campbell Scientific manuals for those modems. For information on available TCP/IP/PPP devices, refer to the appendix Network Links for model numbers. Detailed information on use of TCP/IP/PPP devices is found in their respective manuals (available at *www.campbellsci.com [http://www.campbellsci.com](http://www.campbellsci.com/)*) and *CRBasic Editor Help*.

# **7.3.21.1 PakBus Over TCP/IP and Callback**

Once the hardware has been configured, basic PakBus® communication over TCP/IP is possible. These functions include the following:

- Sending programs
- Retrieving programs
- Setting the CR6 clock
- Collecting data
- Displaying the current record in a data table

Data callback and datalogger-to-datalogger communications are also possible over TCP/IP. For details and example programs for callback and datalogger-todatalogger communications, see the network-link manual. A listing of networklink model numbers is found in the appendix Network Links.

# **7.3.21.2 Default HTTP Web Server**

The CR6 has a default home page built into the operating system. The home page can be accessed using the following URL:

http:\\ipaddress:80

**Note** Port 80 is implied if the port is not otherwise specified.

As shown in the figure, *Preconfigured HTML Home Page (p[. 304\)](#page-303-0),* this page provides links to the newest record in all tables, including the **Status** table, **Public** table, and data tables. Links are also provided for the last 24 records in each data table. If fewer than 24 records have been stored in a data table, the link will display all data in that table.

**Newest-Record** links refresh automatically every 10 seconds. **Last 24-Records** link must be manually refreshed to see new data. Links will also be created

automatically for any HTML, XML, and JPEG files found on the CR6 drives. To copy files to these drives, choose **File Control** from the *datalogger support software (p[. 511\)](#page-510-0)* menu.

<span id="page-303-0"></span>*Figure 75. Preconfigured HTML Home Page*

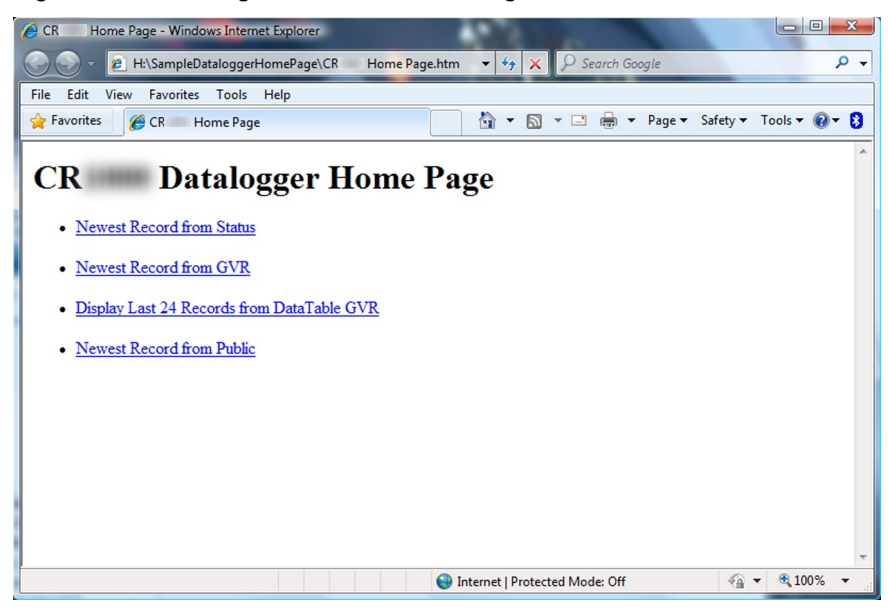

# **7.3.21.3 Custom HTTP Web Server**

Although the default home page cannot be accessed for editing, it can be replaced with the HTML code of a customized web page. To replace the default home page, save the new home page under the name *default.html* and copy it to the datalogger. It can be copied to a CR6 drive with **File Control**. Deleting *default.html* will cause the CR6 to use the original, default home page.

The CR6 can be programmed to generate HTML or XML code that can be viewed by a web browser. CRBasic example *HTML (p[. 306\)](#page-305-0)* shows how to use the CRBasic instructions **WebPageBegin()** / **WebPageEnd** and **HTTPOut()** to create HTML code. Note that for HTML code requiring the use of quotation marks, **CHR(34)** is used, while regular quotation marks are used to define the beginning and end of alphanumeric strings inside the parentheses of the **HTTPOut()** instruction. For additional information, see the *CRBasic Editor Help*.

In this example program, the default home page is replaced by using **WebPageBegin** to create a file called default.html. The new default home page created by the program appears as shown in the figure *Home Page Created using WebPageBegin() Instruction (p[. 305\).](#page-304-0)*

The Campbell Scientific logo in the web page comes from a file called **SHIELDWEB2.JPG** that must be transferred from the PC to the CR6 CPU: drive using **File Control** in the datalogger support software.

A second web page, shown in figure *Customized Numeric-Monitor Web Page (p. [305\)](#page-304-1)* called "monitor.html" was created by the example program that contains links to the CR6 data tables.

<span id="page-304-0"></span>*Figure 76. Home Page Created Using WebPageBegin() Instruction*

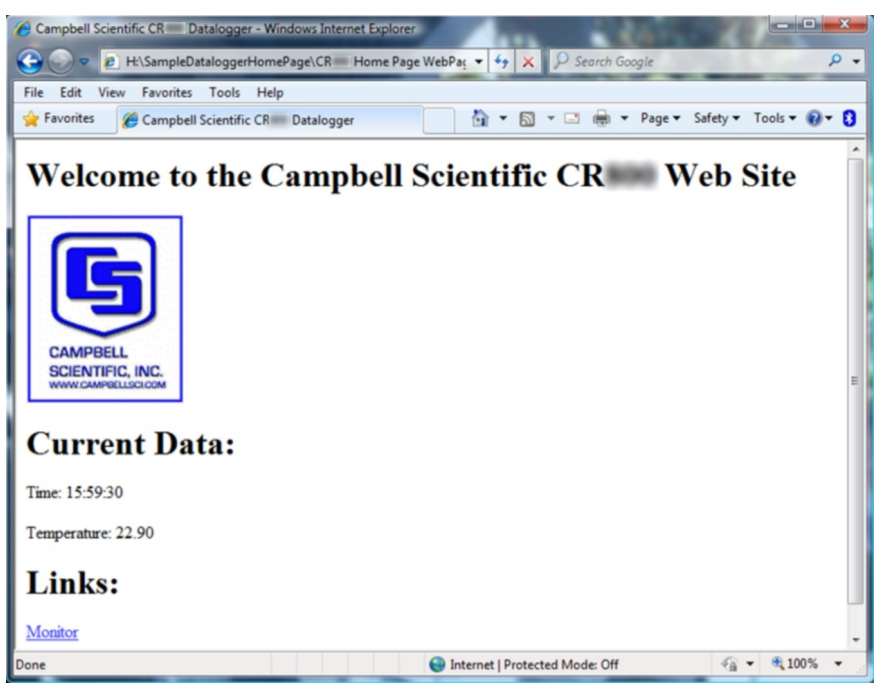

*Figure 77. Customized Numeric-Monitor Web Page*

<span id="page-304-1"></span>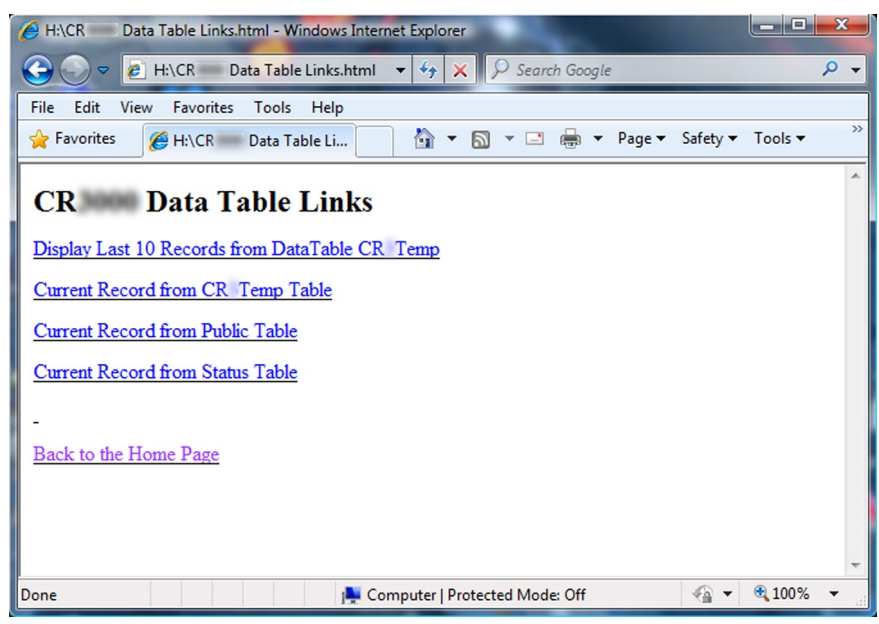

#### <span id="page-305-0"></span>**CRBasic Example 64. Custom Web Page HTML**

```
'This program example demonstrates the creation of a custom web page that resides in the
'CR6. In this example program, the default home page is replaced by using WebPageBegin to
'create a file called default.html. The graphic in the web page (in this case, the Campbell
'Scientific logo) comes from a file called SHIELDWEB2.JPG. The graphic file must be copied to
'the CR6 CPU: drive using File Control in the datalogger support software. A second web
'page is created that contains links to the CR6 data tables.
'NOTE: The "_" character used at the end of some lines allows a code statement to be wrapped
'to the next line.
Dim Commands As String * 200
Public Time(9), RefTemp,
Public Minutes As String, Seconds As String, Temperature As String
DataTable(CRTemp,True,-1)
   DataInterval(0,1,Min,10)
   Sample(1,RefTemp,FP2)
   Average(1,RefTemp,FP2,False)
EndTable
'Default HTML Page
WebPageBegin("default.html",Commands)
   HTTPOut("<html>")
   HTTPOut("<style>body {background-color: oldlace}</style>")
   HTTPOut("<body><title>Campbell Scientific CR6 Datalogger</title>")
   HTTPOut("<h2>Welcome To the Campbell Scientific CR6 Web Site!</h2>")
  HTTPOut("<tr><td>td style="color: red;">style</td> style="color: red;">\n    <ul>\n<li>the</li>\n<li>the</li>\ HTTPOut("<a href=" + CHR(34) + "http://www.campbellsci.com" + CHR(34) + ">")
   HTTPOut("<img src="+ CHR(34) +"/CPU/SHIELDWEB2.jpg"+ CHR(34) + "width=" + _
    CHR(34) +"128"+CHR(34)+"height="+CHR(34)+"155"+ CHR(34) + "class=" + _
     CHR(34) +"style1"+ CHR(34) +"/></a></td>")
   HTTPOut("<p><h2> Current Data:</h2></p>")
  HTTPOut("<i>p</i>>Time: " + time(4) + ":" + minutes + ":" + seconds + "<i>p</i>) HTTPOut("<p>Temperature: " + Temperature + "</p>")
   HTTPOut("<p><h2> Links:</h2></p>")
   HTTPOut("<p><a href="+ CHR(34) +"monitor.html"+ CHR(34)+">Monitor</a></p>")
   HTTPOut("</body>")
   HTTPOut("</html>")
WebPageEnd
'Monitor Web Page
WebPageBegin("monitor.html",Commands)
   HTTPOut("<html>")
   HTTPOut("<style>body {background-color: oldlace}</style>")
  HTTPOut("<body>")
  HTTPOut("<title>Monitor CR6 Datalogger Tables</title>")
   HTTPOut("<p><h2>CR6 Data Table Links</h2></p>")
   HTTPOut("<p><a href="+ CHR(34) + "command=TableDisplay&table=CRTemp&records=10" + _
     CHR(34)+">Display Last 10 Records from DataTable CR1Temp</a></p>")
  HTTPOut("<p><a href="+ CHR(34) + "command=NewestRecord&table=CRTemp"+ CHR(34) + _
     ">Current Record from CRTemp Table</a></p>")
  HTTPOut("<p><a href="+ CHR(34) + "command=NewestRecord&table=Public"+ CHR(34) + _
     ">Current Record from Public Table</a></p>")
```

```
HTTPOut("<p><a href="+ CHR(34) + "command=NewestRecord&table=Status" + CHR(34) + _
     ">Current Record from Status Table</a></p>")
 HTTPOut("<br>>><a href="+ CHR(34) +"default.html"+ CHR(34) + ">Back to the Home Page _
    \langle a>\langle/p>")
  HTTPOut("</body>")
  HTTPOut("</html>")
WebPageEnd
BeginProg
  Scan(1,Sec,3,0)
     PanelTemp(RefTemp,250)
     RealTime(Time())
     Minutes = FormatFloat(Time(5),"%02.0f")
    Seconds = FormatFlast(Time(6), "%02.0f") Temperature = FormatFloat(RefTemp, "%02.02f")
     CallTable(CRTemp)
 NextScan
EndProg
```
## **7.3.21.4 FTP Server**

The CR6 automatically runs an FTP server. This allows *Windows*® *Explorer*® to access the CR6 file system with FTP, with drives on the CR6 being mapped into directories or folders. The root directory on the CR6 can be any drive, but the USR: drive is usually preferred. USR: is a drive created by allocating memory in the **USR: Drive Size** box on the **Deployment** | **Advanced** tab of the CR6 service in *DevConfig*. Files can be copied / pasted between drives. Files can be deleted through FTP.

# **7.3.21.5 FTP Client**

The CR6 can act as an FTP client to send a file or get a file from an FTP server, such as another datalogger or web camera. This is done using the CRBasic **FTPClient()** instruction. Refer to a manual for a Campbell Scientific network link (see the appendix Network Links), available at *www.campbellsci.com*, or *CRBasic Editor Help* for details and sample programs.

# **7.3.21.6 Telnet**

Telnet is used to access the same commands that are available through the support software *terminal emulator(p[. 530\)](#page-529-0).* Start a *Telnet* session by opening a DOS command prompt and type in:

Telnet xxx.xxx.xxx.xxx <Enter>

where xxx.xxx.xxx.xxx is the IP address of the network device connected to the CR6.

### **7.3.21.7 SNMP**

Simple Network Management Protocol (SNMP) is a part of the IP suite used by NTCIP and RWIS for monitoring road conditions. The CR6 supports SNMP when a network device is attached.

# **7.3.21.8 Ping (IP)**

Ping can be used to verify that the IP address for the network device connected to the CR6 is reachable. To use the Ping tool, open a command prompt on a computer connected to the network and type in:

ping xxx.xxx.xxx.xxx <Enter>

where xxx.xxx.xxx.xxx is the IP address of the network device connected to the CR6.

## **7.3.21.9 Micro-Serial Server**

The CR6 can be configured to allow serial communication over a TCP/IP port. This is useful when communicating with a serial sensor over Ethernet with microserial server (third-party serial to Ethernet interface) to which the serial sensor is connected. See the network-link manual and the *CRBasic Editor Help* for the **TCPOpen()** instruction for more information. Information on available network links is available in the appendix Network Links*.*

## **7.3.21.10 Modbus TCP/IP**

The CR6 can perform Modbus communication over TCP/IP using the Modbus TCP/IP interface. To set up Modbus TCP/IP, specify port 502 as the *ComPort* in the **ModBusMaster()** and **ModBusSlave()** instructions. See the *CRBasic Editor Help* for more information. See *Modbus(p[. 422\)](#page-421-0).*

### **7.3.21.11 DHCP**

When connected to a server with a list of IP addresses available for assignment, the CR6 will automatically request and obtain an IP address through the Dynamic Host Configuration Protocol (DHCP). Once the address is assigned, use *DevConfig*, *PakBusGraph*, *Connect*, or the CR1000KD external-keyboard display to look in the CR6 **Status** table to see the assigned IP address. This is shown under the field name *IPInfo*.

### **7.3.21.12 DNS**

The CR6 provides a Domain Name Server (DNS) client that can query a DNS server to determine if an IP address has been mapped to a hostname. If it has, then the hostname can be used interchangeably with the IP address in some datalogger instructions.

### **7.3.21.13 SMTP**

Simple Mail Transfer Protocol (SMTP) is the standard for e-mail transmissions. The CR6 can be programmed to send e-mail messages on a regular schedule or based on the occurrence of an event.

# **7.3.21.14 HTTPS**

The CR6 has the ability to act as a HTTPS server.

Toggle HTTPS with the **HTTP Enabled** check box in *DevConfig* **Network** 

#### **Services** tab

Under the **Settings Editor** tab, **Advanced** sub-tab, to the following:

- Load a certificate
- Set **TLS Private Key**
- Set **TLS Clients** > 0
- Set **TLS Server Connections** > 0

# **7.3.22 Wind Vector**

The **WindVector()** instruction processes wind-speed and direction measurements to calculate mean speed, mean vector magnitude, and mean vector direction over a data-storage interval. Measurements from polar (wind speed and direction) or orthogonal (fixed East and North propellers) sensors are supported. Vector direction and standard deviation of vector direction can be calculated weighted or unweighted for wind speed.

# <span id="page-308-0"></span>**7.3.22.1 OutputOpt Parameters**

In the CR6 **WindVector()** instruction, the *OutputOpt* parameter defines the processed data that are stored. All output options result in an array of values, the elements of which have **\_WVc(n)** as a suffix, where **n** is the element number. The array uses the name of the *Speed/East* variable as its base. Table *OutputOpt Options(p[. 309\)](#page-308-0)* lists and describes *OutputOpt* options.

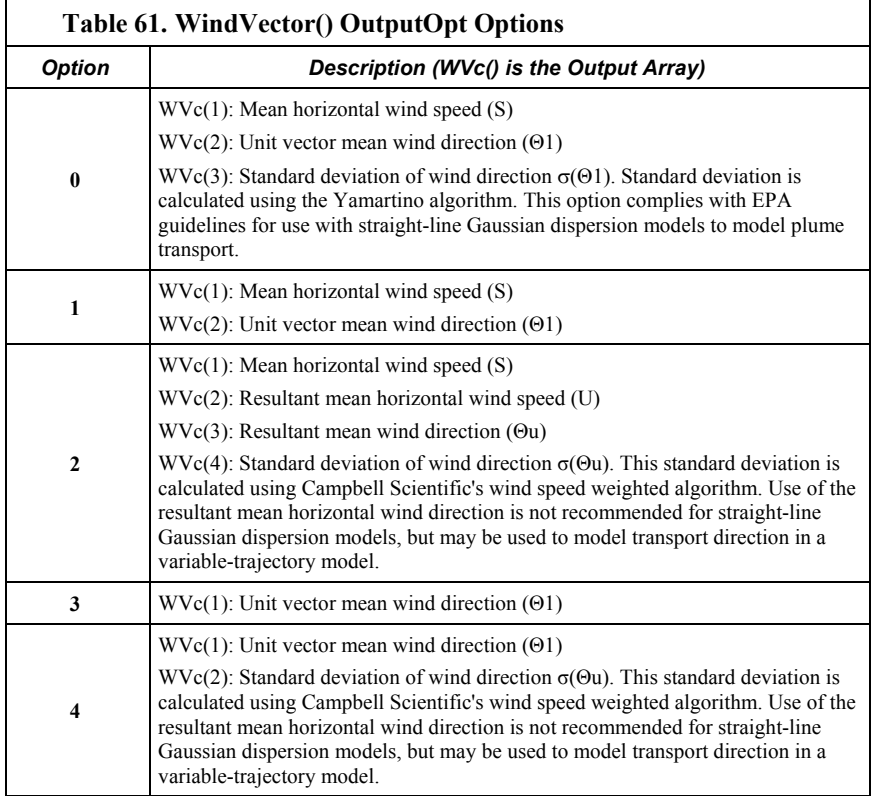

### **7.3.22.2 Wind Vector Processing**

**WindVector()** uses a zero-wind-speed measurement when processing scalar wind speed only. Because vectors require magnitude and direction, measurements at zero wind speed are not used in vector speed or direction calculations. This means, for example, that manually-computed hourly vector directions from 15 minute vector directions will not agree with CR6-computed hourly vector directions. Correct manual calculation of hourly vector direction from 15 minute vector directions requires proper weighting of the 15 minute vector directions by the number of valid (non-zero wind speed) wind direction samples.

**Note** Cup anemometers typically have a mechanical offset which is added to each measurement. A numeric offset is usually encoded in the CRBasic program to compensate for the mechanical offset. When this is done, a measurement will equal the offset only when wind speed is zero; consequently, additional code is often included to zero the measurement when it equals the offset so that **WindVector()** can reject measurements when wind speed is zero.

Standard deviation can be processed one of two ways: 1) using every sample taken during the data storage interval (enter *0* for the *Subinterval* parameter), or 2) by averaging standard deviations processed from shorter sub-intervals of the data-storage interval. Averaging sub-interval standard deviations minimizes the effects of meander under light wind conditions, and it provides more complete information for periods of transition (see EPA publication "On-site Meteorological Program Guidance for Regulatory Modeling Applications").

Standard deviation of horizontal wind fluctuations from sub-intervals is calculated as follows:

$$
\sigma(\Theta) = [((\sigma \Theta_1)^2 + (\sigma \Theta_2)^2 ... + (\sigma \Theta_M)^2) / M]^{1/2}
$$

where:  $\sigma(\Theta)$  is the standard deviation over the data-storage interval, and

 $\sigma\Theta_1 \dots \sigma\Theta_M$  are sub-interval standard deviations. A sub-interval is specified as a number of scans. The number of scans for a sub-interval is given by:

Desired sub-interval (secs) / scan rate (secs)

For example, if the scan rate is 1 second and the data-output interval is 60 minutes, the standard deviation is calculated from all 3600 scans when the subinterval is 0. With a sub-interval of 900 scans (15 minutes) the standard deviation is the average of the four sub-interval standard deviations. The last sub-interval is weighted if it does not contain the specified number of scans.

The EPA recommends hourly standard deviation of horizontal wind direction (sigma theta) be computed from four fifteen-minute sub-intervals.

# *7.3.22.2.1 Measured Raw Data*

- $S_i$ : horizontal wind speed
- $\Theta_i$ : horizontal wind direction
- Ue<sub>i</sub>: east-west component of wind
- Un<sub>i</sub>: north-south component of wind

• N: number of samples

### *7.3.22.2.2 Calculations*

### <span id="page-310-0"></span>*Input Sample Vectors*

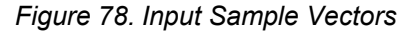

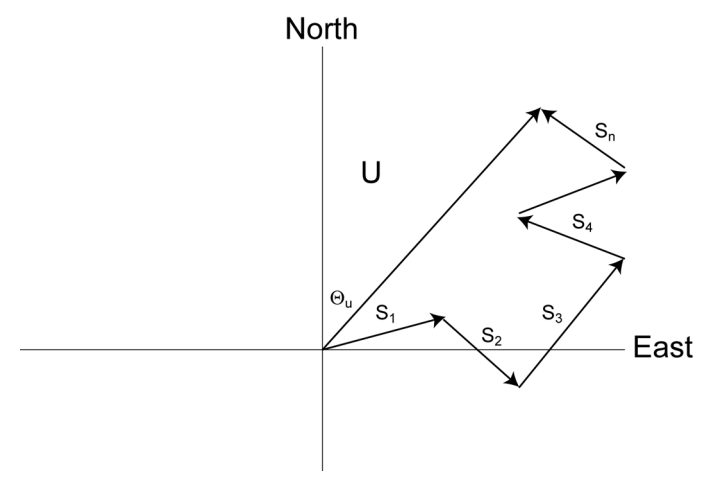

In figure *Input Sample Vectors(p[. 311\)](#page-310-0),* the short, head-to-tail vectors are the input sample vectors described by  $s_i$  and  $\Theta_i$ , the sample speed and direction, or by Ue<sub>i</sub> and Un<sub>i</sub>, the east and north components of the sample vector. At the end of datastorage interval T, the sum of the sample vectors is described by a vector of magnitude U and direction Θu. If the input sample interval is t, the number of samples in data-storage interval *T* is  $N = T/t$ . The mean vector magnitude is  $\bar{U} =$ *U / N*.

**Scalar mean horizontal wind speed, S:**

$$
S = (\sum s_i) / N
$$

where in the case of orthogonal sensors:

$$
s_i = (Ue_i^2 + Un_i^2)^{1/2}
$$

**Unit vector mean wind direction,**

$$
\Theta_1 = \arctan\left(Ux / Uy\right)
$$

where

$$
Ux = (\sum \sin \Theta_i) / N
$$
  
 
$$
Uy = (\sum \cos \Theta_i) / N
$$

or, in the case of orthogonal sensors

$$
Ux = (\sum (Ue_i / U_i) / N
$$

$$
Uy = (\sum (Un_i / U_i) / N
$$

where

$$
U_{\mathrm{i}}\equiv(Ue_{\mathrm{i}}^{\,2}+\,Un_{\mathrm{i}}^{\,2})^{1/2}
$$

**Standard deviation of wind direction (Yamartino algorithm)**

$$
\sigma(\Theta_1) = \arcsin(\epsilon)[1 + 0.1547\epsilon^3]
$$

where,

$$
\epsilon = \left[1-\left(\left(Ux\right)^2+\left(Uy\right)^2\right)\right]^{1/2}
$$

and Ux and Uy are as defined above.

*Mean Wind Vector*

Resultant mean horizontal wind speed, Ū:

$$
\overline{U} = (Ue^2 + Un^2)^{1/2}
$$

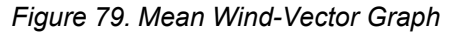

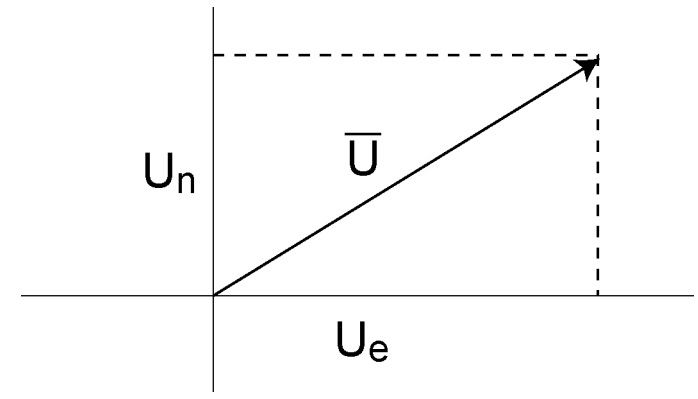

where for polar sensors:

$$
Ue = (\sum s_i \sin \Theta_i) / N
$$
  
 
$$
Un = (\sum s_i \cos \Theta_i) / N
$$

or, in the case of orthogonal sensors:

$$
Ue = (\sum Ue_i) / N
$$

$$
Un = (\sum Un_i) / N
$$

Resultant mean wind direction, Θu:

$$
\Theta u = \arctan \left( \text{U}e / \text{Un} \right)
$$

<span id="page-312-0"></span>Standard deviation of wind direction,  $\sigma$  (Θu), using Campbell Scientific algorithm:

$$
\sigma(\Theta u) = 81(1 - \overline{U} / S)^{1/2}
$$

The algorithm for σ (Θu) is developed by noting, as shown in the figure *Standard Deviation of Direction (p[. 313\)](#page-312-0),* that

$$
cos\left(\Theta_{i}^{\prime}\right)=U_{i}\mathbin{/} s_{i}
$$

where

$$
\Theta_i' = \Theta_i - \Theta u
$$

#### *Standard Deviation of Direction*

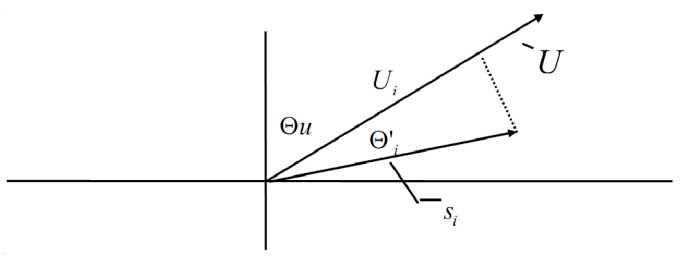

*Figure 80. Standard Deviation of Direction*

The Taylor Series for the Cosine function, truncated after 2 terms is:

$$
\cos\left(\Theta_{i}\right) \cong 1 - \left(\Theta_{i}\right)^{2}/2
$$

For deviations less than 40 degrees, the error in this approximation is less than 1%. At deviations of 60 degrees, the error is 10%.

The speed sample can be expressed as the deviation about the mean speed,

$$
\mathrm{s_i} = \mathrm{s_i}' + \mathrm{S}
$$

Equating the two expressions for Cos  $(\theta)$  and using the previous equation for s<sub>i</sub>;

$$
1 - (\Theta_i')^2 / 2 = U_i / (s_i' + S)
$$

Solving for  $(\Theta_i')^2$ , one obtains;

$$
(\Theta_i')^2 = 2 - 2U_i / S - (\Theta_i')^2 s_i' / S + 2s_i' / S
$$

Summing  $(\Theta_i')^2$  over N samples and dividing by N yields the variance of  $\Theta u$ .

**Note** The sum of the last term equals 0.

$$
(\sigma(\Theta u))^2 = (\sum_{i=1}^N (\Theta_i')^2 / N) = 2 (1 - \overline{U} / S) - \sum_{i=1}^N ((\Theta_i)^2 s_i') / N S
$$

The term,

$$
\sum ((\Theta_i')^2 \, s_i') \, / \, NS
$$

is 0 if the deviations in speed are not correlated with the deviation in direction. This assumption has been verified in tests on wind data by Campbell Scientific; the Air Resources Laboratory, NOAA, Idaho Falls, ID; and MERDI, Butte, MT. In these tests, the maximum differences in

$$
\sigma(\Theta u) = \left(\sum (\Theta_i')^2 / N\right)^{1/2}
$$

and

$$
\sigma(\Theta u) = (2 (1 - \overline{U} / S))^{1/2}
$$

have never been greater than a few degrees.

The final form is arrived at by converting from radians to degrees (57.296 degrees/radian).

$$
\sigma(\Theta u) = (2 (1 - \overline{U} / S)^{1/2} = 81 (1 - \overline{U} / S)^{1/2}
$$

# <span id="page-314-0"></span>**8. Operation**

- Reading List
- *Quickstart (p[. 39\)](#page-38-0)*
- *Specifications(p[. 95\)](#page-94-0)*
- *Installation (p[. 107\)](#page-106-0)*
- *Operation (p[. 315\)](#page-314-0)*

# <span id="page-314-1"></span>**8.1 Measurements — Details**

#### Related Topics:

- *Sensors Quickstart (p[. 40\)](#page-39-0)*
- *Measurements Overview(p[. 60\)](#page-59-0)*
- *Measurements Details(p[. 315\)](#page-314-1)*
- *Sensors Lists(p[. 645\)](#page-644-0)*

Several features give the CR6 the flexibility to measure most sensor types. Contact a Campbell Scientific application engineer if assistance is required in assessing CR6 compatibility to a specific application or sensor type. Some sensors require precision excitation or a source of power. See the section *Switched Voltage Output — Details(p[. 111\)](#page-110-0).*

# <span id="page-314-2"></span>**8.1.1 Time Keeping — Details**

Related Topics:

- *Time Keeping Overview (p[. 73\)](#page-72-0)*
- *Time Keeping Details(p[. 315\)](#page-314-2)*

Measurement of time is an essential function of the CR6. Time measurement with the on-board clock enables the CR6 to attach time stamps to data, measure the interval between events, and time the initiation of control functions.

## **8.1.1.1 Time Stamps**

A measurement without an accurate time reference has little meaning. Data on the CR6 are stored with time stamps. How closely a time stamp corresponds to the actual time a measurement is taken depends on several factors.

The time stamp in common CRBasic programs matches the time at the beginning of the current scan as measured by the real-time clock in the CR6. If a scan starts at 15:00:00, data output during that scan will have a time stamp of **15:00:00** regardless of the length of the scan or when in the scan a measurement is made. The possibility exists that a scan will run for some time before a measurement is made. For instance, a scan may start at 15:00:00, execute time-consuming code, then make a measurement at 15:00:00.51. The time stamp attached to the measurement, if the **CallTable()** instruction is called from within the **Scan() / NextScan** construct, will be **15:00:00**, resulting in a time-stamp skew of 510 ms.

Time-stamp skew is not a problem with most applications because,

• program execution times are usually short, so time stamp skew is only a few milliseconds. Most measurement requirements allow for a few milliseconds of skew.

data processed into averages, maxima, minima, and so forth are composites of several measurements. Associated time stamps only reflect the time the last measurement was made and processing calculations were completed, so the significance of the exact time a specific sample was measured diminishes.

Applications measuring and storing sample data wherein exact time stamps are required can be adversely affected by time-stamp skew. Skew can be avoided by

- Making measurements in the scan before time-consuming code.
- Programming the CR6 such that the time stamp reflects the system time rather than the scan time. When **CallTable()** is executed from within the **Scan() / NextScan** construct, as is normally done, the time stamp reflects scan time. By executing the **CallTable()** instruction outside the **Scan() / NextScan** construct, the time stamp will reflect system time instead of scan time. CRBasic example *Time Stamping with System Time (p[. 316\)](#page-315-0)* shows the basic code requirements. The **DataTime()** instruction is a more recent introduction that facilitates time stamping with system time. See *Data Table Declarations(p[. 540\)](#page-539-0)* and *CRBasic Editor Help* for more information.

```
CRBasic Example 65. Time Stamping with System Time
'This program example demonstrates the time stamping of data with system time instead of 
'the default use of scan time (time at which a scan started).
'Declare Variables
Public value
'Declare data table
DataTable(Test,True,1000)
  Sample(1,Value,FP2)
EndTable
SequentialMode
BeginProg
  Scan(1,Sec,10,0)
     'Delay -- in an operational program, delay may be caused by other code
     Delay(1,500,mSec)
     'Measure Value -- can be any analog measurement
     PanelTemp(Value,0)
     'Immediately call SlowSequence to execute CallTable()
     TriggerSequence(1,0)
  NextScan
'Allow data to be stored 510 ms into the Scan with a s.51 time stamp
 SlowSequence
     Do
       WaitTriggerSequence
       CallTable(Test)
     Loop
EndProg
```
Other time-processing CRBasic instructions are governed by these same rules. Consult *CRBasic Editor Help* for more information on specific instructions.

# <span id="page-316-0"></span>**8.1.2 Analog Measurements — Details**

- Related Topics:
- *Analog Measurements Overview (p[. 61\)](#page-60-0)*
- *Analog Measurements Details(p[. 317\)](#page-316-0)*

The CR6 measures the following sensor analog output types:

- Voltage
	- o Single-ended
	- o Differential
- Current (using a resistive shunt)
- **Resistance**
- Full-bridge
- Half-bridge

Sensor connection is to **U** terminals configurable for differential or single-ended inputs. For example, differential channel U1 is comprised of terminals **U1** and **U2**, with **U1** as high and **U2** as low.

### <span id="page-316-1"></span>**8.1.2.1 Voltage Measurements — Details**

Related Topicss:

- *Voltage Measurements Specifications(p[. 95\)](#page-94-1)*
- *Voltage Measurements Overview (p[. 61\)](#page-60-1)*
- *Voltage Measurements Details(p[. 317\)](#page-316-1)*

### *8.1.2.1.1 Voltage Measurement Mechanics*

### *Measurement Sequence*

An analog-voltage measurement proceeds as follows:

- 1. Switch
- 2. Settle
- 3. Amplify
- 4. A to D (delta sigma) with digital filter
- 5. Measurement scaled with multiplier and offset
- 6. Scaled value placed in memory

Voltage measurements are made using a 24 bit delta-sigma *A-to-D (p[. 507\)](#page-506-0)*  converter with oversampling and digital signal processing (*DSP (p[. 513\)](#page-512-0)* ) to achieve an effective resolution of 24 bits. Prior to the A-to-D, a high impedance programmable-gain instrumentation amplifier (PGIA) amplifies the signal. See figure *Programmable Gain Input Amplifier (PGIA) (p[. 318\)](#page-317-0).* The CRBasic program

controls amplifier gain and configuration — either single-ended input or differential input. Internal multiplexers route individual terminals to the PGIA.

Timing of measurement tasks is precisely controlled. The measurement schedule is determined at compile time and loaded into memory.

If the *Reps* parameter in a voltage measurement instruction is  $> 1$ , the measurements are on sequential input terminals can be made with a single setting of the A-to-D. About 6 ms are required to wake-up the A-to-D converter at the start of a scan, so the first measurement takes longer than subsequent measurements of the same type in a scan.

Parameters listed in table *CRBasic Parameters Varying Measurement Sequence and Timing (p[. 319\)](#page-318-0)* vary sequence and timing of voltage measurement instructions.

<span id="page-317-0"></span>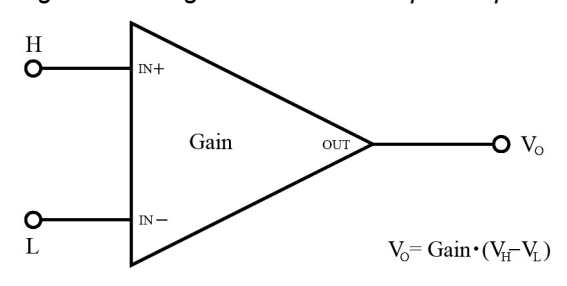

*Figure 81. Programmable Gain Input Amplifier (PGIA)*

A voltage measurement proceeds as follows:

- 1. Set PGIA gain for the voltage range selected with the CRBasic measurement instruction parameter *Range*. Set the A-to-D converter for the first notch frequency selected with *fN1*. See section *Digital Filter(p[. 319\).](#page-318-1)*
- 2. Turn on excitation to the level selected with *ExmV* or *ExuA*.
- 3. Multiplex selected terminals (*InChan*) to the PGIA and delay for the entered settling time (*SettlingTime*).
- 4. Perform the A-to-D conversion.
- 5. Repeat for excitation reversal and input reversal as determined by parameters *RevEx* and *RevDiff*.
- 6. Apply multitplier (*Mult*) and offset (*Offset*) to measured result.

Each **U** terminal pair can make one differential measurement or two single-ended measurements. Measurements can be made from six differential or 12 singleended inputs and stored to final-data memory at the minimum scan rate of 20 ms (50 Hz) using fast-measurement-programming techniques as discussed in the section *Measurements: Faster Measurement Rates (p[. 238\).](#page-237-0)*

The maximum conversion rate is 93,750 conversions per second (93.750 kHz) when repeating measurements on the same channel, and TBD measurements per second (TBD kHz) when multiplexing between channels.

<span id="page-318-0"></span>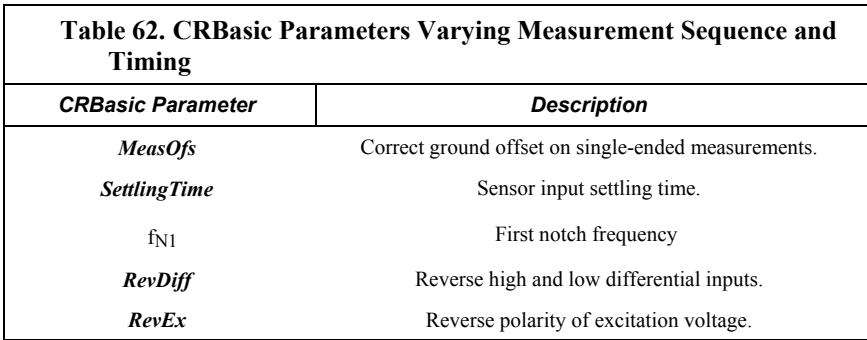

### <span id="page-318-1"></span>*First Notch Frequency (Digital Filter)*

The A-to-D conversion is accompanied by digital filtering which serves two purposes:

- Arrive as close as possible to the true input signal
- Filter out measurement noise at specific frequencies, the most common being noise at 50 Hz or 60 Hz, which originate from mains-power lines.

Filtering time is inversely proportional to the frequency being filtered. Minimizing filtering time may be preferred at times to,

- minimize time skew between successive measurements.
- maximize throughput rate.
- maximize life of the CR6 power supply.
- minimize polarization of polar sensors such as those for measuring conductivity, soil moisture, or leaf wetness. Polarization may cause measurement errors or sensor degradation.
- improve accuracy of an LVDT measurement. The induced voltage in an LVDT decays with time as current in the primary coil shifts from the inductor to the series resistance; a long filtering time may result in most of signal decaying before the measurement is complete.

### <span id="page-318-2"></span>*Single-Ended Measurements — Details*

Related Topics:

- *Single-Ended Measurements Overview (p[. 62\)](#page-61-0)*
- *Single-Ended Measurements Details(p[. 319\)](#page-318-2)*

With reference to the figure *Programmable Gain Input Amplifier (PGIA) (p[. 318\)](#page-317-0),* during a single-ended measurement, the high signal (H) is routed to V+. The low signal (L) is automatically connected internally to signal ground with the low signal tied to ground  $(\equiv)$  at the wiring panel. V+ corresponds to odd or even numbered **U** terminals on the CR6 wiring panel. The single-ended configuration is used with the following CRBasic instructions:

- **VoltSE()**
- **BrHalf()**
- **BrHalf3W()**
- **TCSE()**
- **Therm107()**
- **Therm108()**
- **Therm109()**
- **Thermistor()**

Related Topics:

- *Differential Measurements Overview (p[. 63\)](#page-62-0)*
- *Differential Measurements Details(p[. 320\)](#page-319-0)*

#### <span id="page-319-0"></span>*Differential Measurements — Details*

Using the figure *Programmable Gain Input Amplifier (PGIA) (p[. 318\),](#page-317-0)* for reference, during a differential measurement, the high signal  $(H)$  is routed to  $V<sup>+</sup>$  and the low signal  $(L)$  is routed to V–.

The odd member of a **U** terminal pair corresponds to V+. The even member corresponds to V–. The differential configuration is used with the following CRBasic instructions:

- **VoltDiff()**
- **BrFull()**
- **BrFull6W()**
- **BrHalf4W()**
- **TCDiff()**

### *8.1.2.1.2 Voltage Measurement Limitations*

**Caution** Sustained voltages in excess of ±16 V applied to terminals configured for analog input can temporarily corrupt all analog measurements.

**Warning** Sustained voltages in excess of ±20 V applied to terminals configured for analog input will damage CR6 circuitry.

#### *Voltage Ranges*

#### Related Topicss:

- *Voltage Measurements Specifications(p[. 95\)](#page-94-1)*
- *Voltage Measurements Overview (p[. 61\)](#page-60-1)*
- *Voltage Measurements Details(p[. 317\)](#page-316-1)*

In general, use the smallest fixed-input range that accommodates the full-scale output of the sensor. This results in the best measurement accuracy and resolution. The CR6 has fixed input ranges for voltage measurements and an auto-range to automatically determine the appropriate input voltage range for a given measurement. The table *Analog Voltage Input Ranges and Options(p[. 321\)](#page-320-0)* lists these input ranges and codes.

An approximate 5% range overhead exists on fixed input voltage ranges. In other words, over-range on the  $\pm 1000$  mV input range occurs at approximately 1050 mV and –1050 mV. The CR6 indicates a measurement over-range by returning a **NAN** (not a number) for the measurement.

#### *Automatic Range Finding*

For signals that do not fluctuate too rapidly, range argument *AutoRange* allows the CR6 to automatically choose the voltage range. *AutoRange* makes two

measurements. The first measurement determines the range to use. It is made with a first notch frequency  $(fN1)$  of 50 kHz on the  $\pm$ 5000 mV range. The second measurement is made using the range determined from the first and the same *fN1*. Both measurements use the settling time entered in the *SettlingTime* parameter. Auto-ranging optimizes resolution but takes longer than a measurement on a fixed range because of the two-measurement sequences.

An auto-ranged measurement will return **NAN** ("not a number") if the voltage exceeds the range picked by the first measurement. To avoid problems with a signal on the edge of a range, *AutoRange* selects the next larger range when the signal exceeds 90% of a range.

Use auto-ranging for a signal that occasionally exceeds a particular range. *AutoRange* should not be used for rapidly fluctuating signals, particularly signals traversing multiple voltage ranges rapidly. The possibility exists that the signal can change ranges between the internal range check and the actual measurement.

<span id="page-320-0"></span>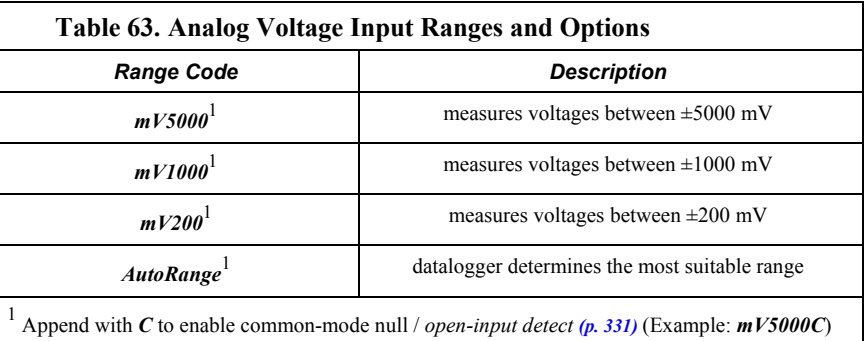

#### *Input Limits / Common-Mode Range*

- Related Topicss:
- *Voltage Measurements Specifications(p[. 95\)](#page-94-1)*
- *Voltage Measurements Overview (p[. 61\)](#page-60-1)*
- *Voltage Measurements Details(p[. 317\)](#page-316-1)*

**Note** This section contains advanced information not required for normal operation of the CR6.

#### **Summary**

• Voltage input limits for measurement are ±5 Vdc. *Input Limits* is the specification listed in the section *Specifications (p[. 95\).](#page-94-0)*

• Common-mode range is not a fixed number. It varies with respect to the magnitude of the input voltage.

• The CR6 has features that help mitigate some of the effects of signals that exceed the *Input Limits* specification or the common-mode range.

With reference to the figure *PGIA with Input-Signal Decomposition (p[. 322\)](#page-321-0),* the PGIA processes the voltage difference between V+ and V–. It ignores the common-mode voltage, or voltages that are common to both inputs. The figure shows the applied input voltage decomposed into a common-mode voltage  $(V_{cm})$  and the differential-mode component ( $V_{dm}$ ) of a voltage signal.  $V_{cm}$  is the average of the voltages on the V+ and V– inputs. So,  $V_{cm} = (V + + V -)/2$  or the voltage remaining on the inputs when  $V_{dm} = 0$ . The total voltage on the V+ and V– inputs is given as  $V^+ = V_{cm} + V_{dm}/2$ , and  $V^- = V_{cm} - V_{dm}/2$ , respectively.

The PGIA ignores or rejects common-mode voltages as long as voltages at V+ and V– are within the *Input Limits* specification, which for the CR6 is  $\pm$ 5 Vdc relative to ground. Input voltages wherein V+ or V-, or both, are beyond the  $\pm 5$ Vdc limit may suffer from undetected measurement errors. The *Common-Mode Range* defines the range of common-mode voltages that are not expected to induce undetected measurement errors. *Common-Mode Range* is different than *Input Limits* when the differential mode voltage in non-negligible. The following relationship is derived from the PGIA figure as:

Common-Mode Range =  $\pm$ 5 Vdc – |V<sub>dm</sub>/2|.

The conclusion follows that the common-mode range is not a fixed number, but instead decreases with increasing differential voltage. For differential voltages that are small compared to the input limits, common-mode range is essentially equivalent to *Input Limits*. Yet for a 5000 mV differential signal, the commonmode range is reduced to  $\pm 2.5$  Vdc, whereas *Input Limits* are always  $\pm 5$  Vdc. Consequently, the term *Input Limits* is used to specify the valid voltage range of the V+ and V– inputs into the PGIA.

#### *Figure 82. PGIA with Input-Signal Decomposition*

<span id="page-321-0"></span>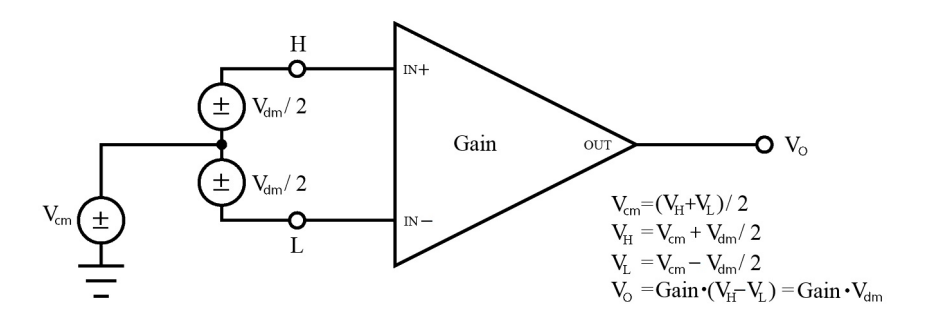

# *8.1.2.1.3 Voltage Measurement Quality*

–

**Read More** Consult the following technical papers at *www.campbellsci.com/appnotes* (*<http://www.campbellsci.com/app-notes>*) for in-depth treatments of several topics addressing voltage measurement quality:

- *Preventing and Attacking Measurement Noise Problems*
- *Benefits of Input Reversal and Excitation Reversal for Voltage Measurements*
- *Voltage Measurement Accuracy, Self Calibration, and Ratiometric Measurements*

*• Estimating Measurement Accuracy for Ratiometric Measurement Instructions.*

The following topics discuss methods of generally improving voltage measurements. Related information for special case voltage measurements (*thermocouples (p[. 337\)](#page-336-0), current loops (p[. 337\)](#page-336-1), resistance (p[. 337\)](#page-336-2),* and *strain (p[. 343\)\)](#page-342-0)* is located in sections for those measurements.

#### *Single-Ended or Differential?*

Deciding whether a differential or single-ended measurement is appropriate is usually, by far, the most important consideration when addressing voltage measurement quality. The decision requires trade-offs of accuracy and precision, noise cancelation, measurement speed, available measurement hardware, and fiscal constraints.

In broad terms, analog voltage is best measured differentially because these measurements include noise reduction features, listed below, that are not included in single-ended measurements.

- Passive Noise Rejection
	- o No voltage reference offset
	- Common-mode noise rejection, which filters capacitively coupled noise
- Active Noise Rejection
	- o Input reversal
		- ̶ Review *Input and Excitation Reversal (p[. 335\)](#page-334-0)* for details
		- ̶ Increases by twice the input reversal signal integration time

Reasons for using single-ended measurements, however, include:

- Not enough differential terminals available. Differential measurements use twice as many **U** terminals as do single-ended measurements.
- Sensor is not designed for differential measurements. Many Campbell Scientific sensors are not designed for differential measurement, but the draw backs of a single-ended measurement are usually mitigated by large programmed excitation and/or sensor output voltages.
- •

Sensors with a high signal-to-noise ratio, such as a relative-humidity sensor with a full-scale output of 0 to 1000 mV, can normally be measured as single-ended without a significant reduction in accuracy or precision.

Sensors with a low signal-to-noise ratio, such as thermocouples, should normally be measured differentially. However, if the measurement to be made does not require high accuracy or precision, such as thermocouples measuring brush-fire temperatures, which can exceed 2500 °C, a single-ended measurement may be appropriate. If sensors require differential measurement, but adequate input terminals are not available, an analog multiplexer should be acquired to expand differential input capacity. Refer to the appendix *Analog Multiplexers(p[. 642\)](#page-641-0)* for information concerning available multiplexers.

Because a single-ended measurement is referenced to CR6 ground, any difference in ground potential between the sensor and the CR6 will result in an error in the measurement. For example, if the measuring junction of a copper-constantan thermocouple being used to measure soil temperature is not insulated, and the potential of earth ground is 1 mV greater at the sensor than at the point where the CR6 is grounded, the measured voltage will be 1 mV greater than the true thermocouple output, or report a temperature that is approximately  $25^{\circ}$ C too high. A common problem with ground-potential difference occurs in applications wherein external, signal-conditioning circuitry is powered by the same source as

the CR6, such as an ac mains power receptacle. Despite being tied to the same ground, differences in current drain and lead resistance may result in a different ground potential between the two instruments. So, as a precaution, a differential measurement should be made on the analog output from an external signal conditioner; differential measurements MUST be used when the low input is known to be different from ground.

#### *Electronic Noise*

Electronic "noise" can cause significant error in a voltage measurement, especially when measuring voltages less than 200 mV. So long as input limitations are observed, the PGIA ignores voltages, including noise, that are common to each side of a differential-input pair. This is the common-mode voltage. Ignoring (rejecting or canceling) the common-mode voltage is an essential feature of the differential input configuration that improves voltage measurements.

Figure *PGIA with Input-Signal Decomposition (p[. 322\)](#page-321-0),* illustrates the commonmode component ( $V_{cm}$ ) and the differential-mode component ( $V_{dm}$ ) of a voltage signal.  $V_{cm}$  is the average of the voltages on the V+ and V– inputs. So,  $V_{cm}$  =  $(V^+ + V^-)/2$  or the voltage remaining on the inputs when  $V_{dm} = 0$ . The total voltage on the V+ and V– inputs is given as  $V_{}^+ = V_{cm} + V_{dm}/2$ , and  $V_L = V_{cm} -$ V<sub>dm</sub>/2, respectively.

#### *Measurement Accuracy*

**Read More** For an in-depth treatment of accuracy estimates, see the technical paper *Measurement Error Analysis* available at *www.campbellsci.com/app-notes [\(http://www.campbellsci.com/app-notes\)](http://www.campbellsci.com/app-notes).*

Accuracy describes the difference between a measurement and the true value. Many factors affect accuracy. This section discusses the affect percent-orreading, offset, and resolution have on the accuracy of the measurement of an analog-voltage sensor signal. Accuracy is defined as follows:

```
accuracy = percent-of-reading + offset
```
where percents-of-reading are tabulated in the table *Analog-Voltage Measurement Accuracy (p[. 324\)](#page-323-0),* and offsets are tabulated in the table *Analog-Voltage Measurement Offsets(p[. 324\)](#page-323-1).*

**Note** Error discussed in this section and error-related specifications of the CR6 do not include error introduced by the sensor or by the transmission of the sensor signal to the CR6.

<span id="page-323-1"></span><span id="page-323-0"></span>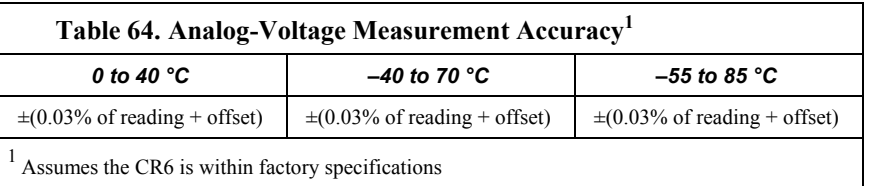
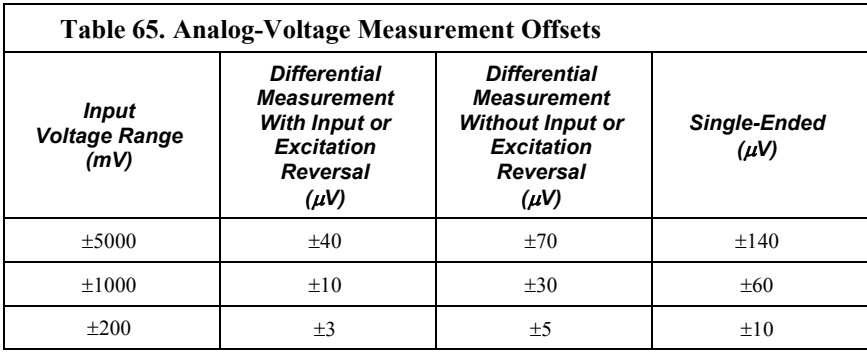

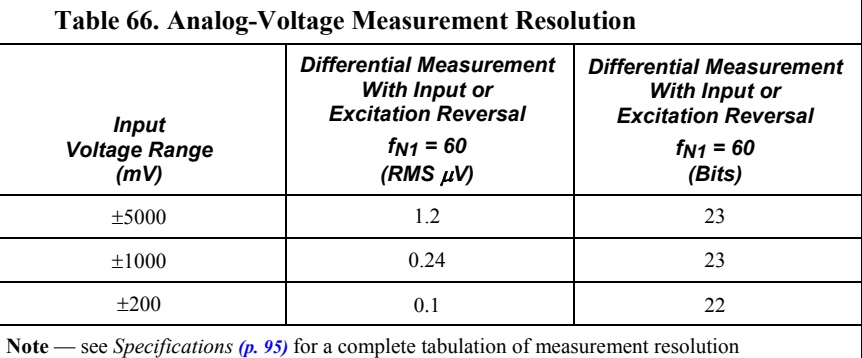

As an example, figure *Voltage Measurement Accuracy Band Example* (p. 326) shows changes in accuracy as input voltage changes on the ±5000 input range. Percent-of-reading is the principle component, so accuracy improves as input voltage decreases. Offset is very small, but could be significant in applications wherein the sensor-signal voltage is near 0 V.

Offset depends on measurement type and voltage-input range. Offsets are tabulated in table Analog Voltage Measurement Offsets*.* For example, for a differential measurement with input reversal on the ±5000 mV input range, the offset voltage is 40 µV.

<span id="page-325-0"></span>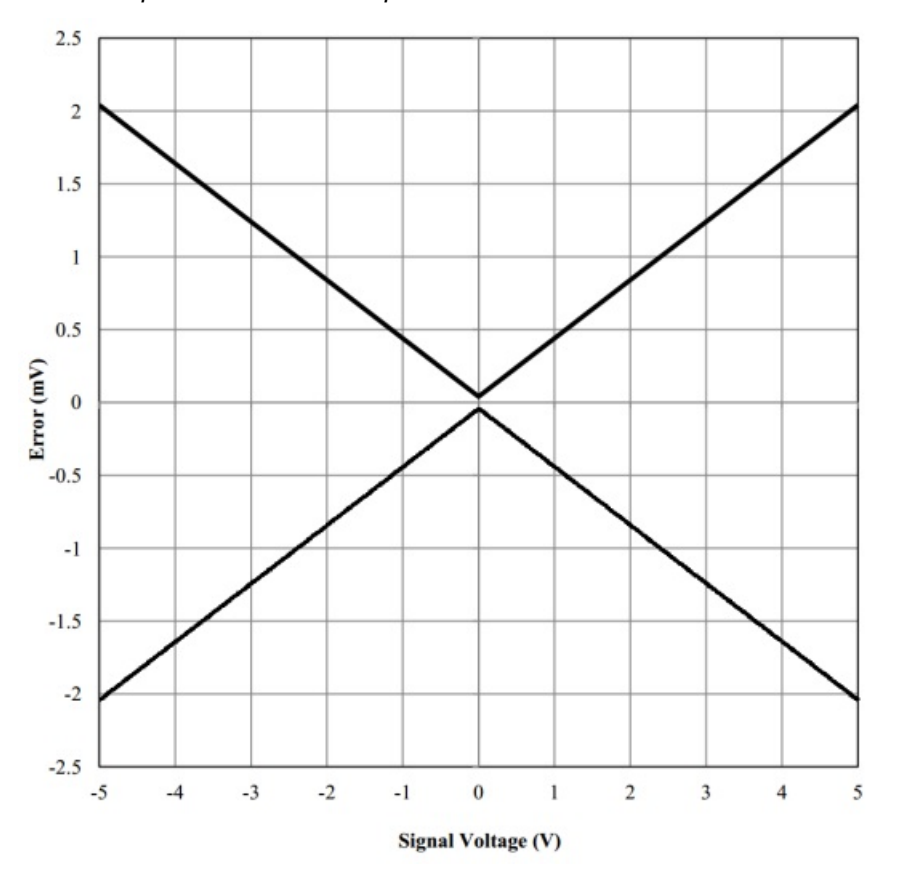

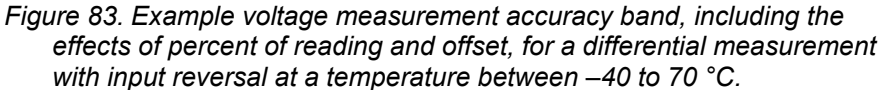

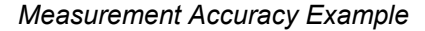

The following example illustrates the effect percent-of-reading and offset have on measurement accuracy. The effect of offset is usually negligible on large signals.

Example:

- Sensor-signal voltage: ≈1050 mV
- CRBasic measurement instruction: **VoltDiff()**
- Programmed input-voltage range (*Range*): *mV5000* (±5000 mV)
- Input measurement reversal (*RevDiff*): *True*
- CR6 circuitry temperature: 10 °C

Accuracy of the measurement is calculated as follows:

accuracy = percent-of-reading + offset

where

percent-of-reading =  $1050$  mV  $\cdot \pm 0.04\%$ 

 $= \pm 0.42$  mV

and

offset =  $10 \mu V$ . Therefore,  $accuracy = \pm 0.42$  mV + 10  $\mu$ V  $= \pm 0.52$  mV

#### *First Notch Frequency*

All analog signals have a certain amount of noise that cause error in the measurement. In selecting the first notch frequency, *fN1*, you can filter specific noise frequencies from the analog signal. The smaller the first notch frequency entered, the longer the measurement takes to complete.

**Read More** See the technical paper *Preventing and Attacking Measurement Noise Problems*, which is available at *www.campbellsci.com*.

The digital output from the CR6 delta sigma *A-to-D (p[. 507\)](#page-506-0)* converter is passed through a digital filter with the sinc frequency response illustrated in the figure *Normalized Sinc Frequency Reponse (p[. 328\)](#page-327-0).* The sinc filter completely notches out (rejects) signals at several frequencies. The first (lowest) notch frequency is referred to as  $f_{N1}$ .  $f_{N1}$  is a parameter in CRBasic analog measurement instructions such as **VoltDiff()**. For example, 50 Hz or 60 Hz noise is common in areas serviced by 50 Hz or 60 Hz the mains ac power grid. The noise can be filtered out of the measurement ('rejected') by entering the argument  $fNI = 50$  or  $fNI = 60$ , respectively. The time to complete an A-to-D conversion is proportional to 1/*fN1*, resulting in a trade-off between noise rejection and measurement speed. Selecting  $fNI = 60$  results in complete rejection of noise at frequencies of 60 Hz, 120 Hz, 180 Hz, etc. The time to complete the A-to-D conversion with  $fNI = 60$  is 1/60, or approximately 17 ms. The overall measurement time includes 1/*fN1* plus the *SettlingTime* argument in the same CRBasic measurement instruction. Excitation reversal or differential-input reversal doubles this measurement time. Using both in the same measurement results in four measurements averaged together as the reported value.

*Figure 84. Normalized Sinc Frequency Response*

<span id="page-327-0"></span>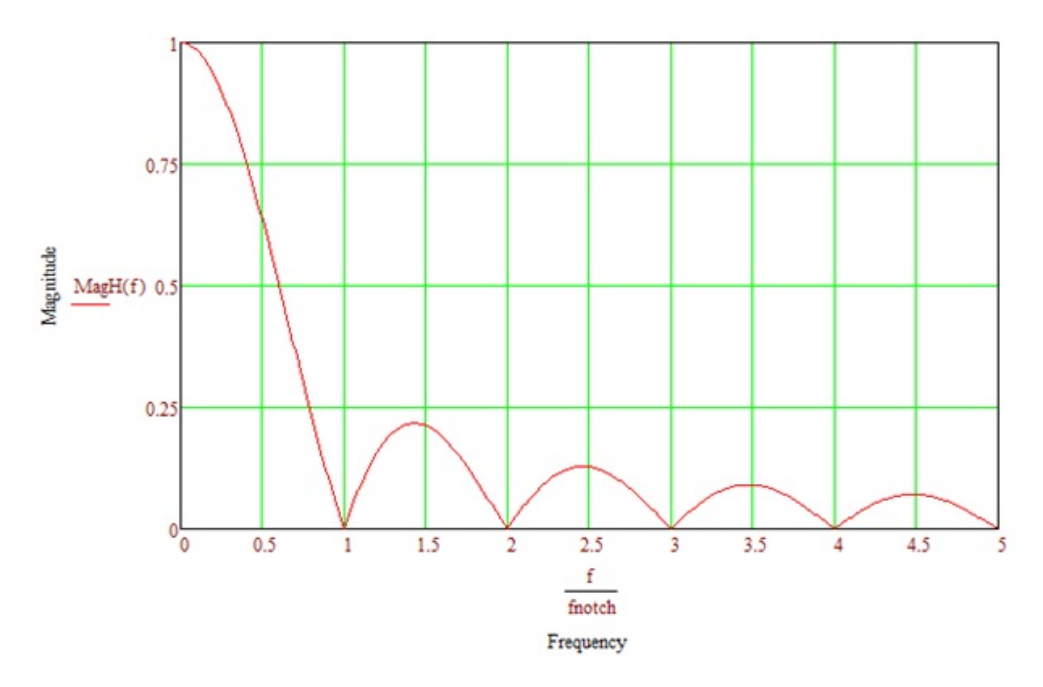

#### *Signal-Settling Time*

Settling time allows an analog voltage signal to settle closer to the true magnitude prior to measurement. To minimize measurement error, signal settling is needed when a signal has been affected by one or more of the following:

- A small transient originating from the internal multiplexing that connects a CR6 terminal with measurement circuitry
- A relatively large transient induced by an adjacent excitation conductor on the signal conductor, if present,because of capacitive coupling during a bridge measurement
- •

The rate at which the signal settles is determined by the input settling-time constant, which is a function of both the source resistance and fixed-input capacitance (4.7 nfd) of the CR6.

Rise and decay waveforms are exponential. Figure *Input Voltage Rise and Transient Decay (p[. 329\)](#page-328-0)* shows rising and decaying waveforms settling closer to the true signal magnitude, V<sub>so</sub>. The **SettlingTime** parameter of an analog measurement instruction allows tailoring of measurement instruction settling times with 100  $\mu$ s resolution up to 600000  $\mu$ s.

Settling times are listed in table *CRBasic Measurement Settling Times(p[. 329\)](#page-328-1).* Default settling times (those resulting when *SettlingTime* = *0*) provide sufficient settling in most cases. Additional settling time is often programmed when measuring high-resistance (high-impedance) sensors or when sensors connect to the input terminals by long leads.

Measurement time of a given instruction increases with increasing settling time. For example, a 1 ms increase in settling time for a bridge instruction with input

<span id="page-328-2"></span>reversal and excitation reversal results in a 4 ms increase in time for the CR6 to perform the instruction.

*Figure 85. Input-voltage rise and transient decay*

<span id="page-328-0"></span>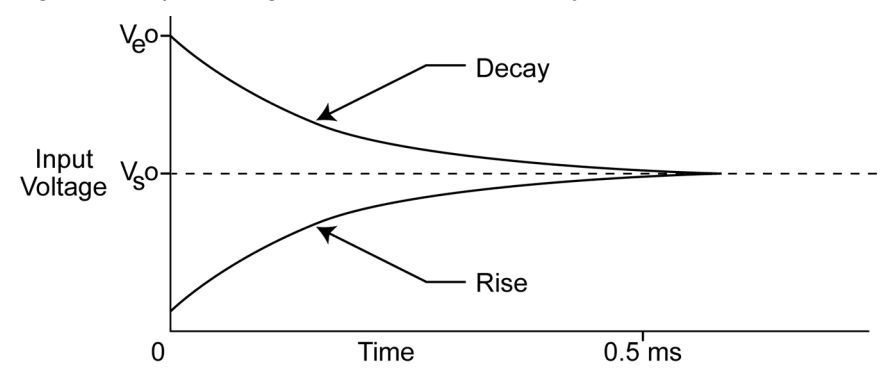

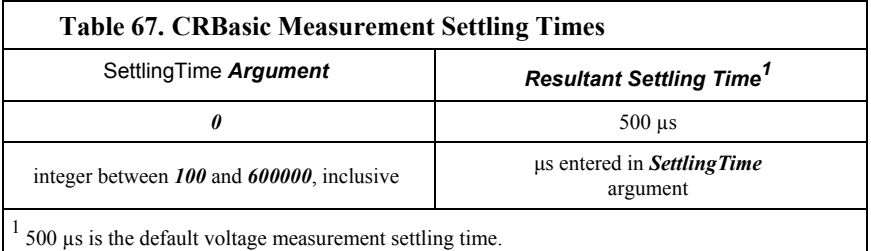

#### <span id="page-328-1"></span>*Settling Errors*

When sensors require long lead lengths, use the following general practices to minimize settling errors:

- Do not use wire with PVC-insulated conductors. PVC has a high dielectric constant, which extends input settling time.
- Where possible, run excitation leads and signal leads in separate shields to minimize transients.
- When measurement speed is not a prime consideration, additional time can be used to ensure ample settling time. The settling time required can be measured with the CR6.
- In difficult cases, settling error can be measured as described in section *Measuring Settling Time (p[. 329\).](#page-328-2)*

#### *Measuring Settling Time*

Settling time for a particular sensor and cable can be measured with the CR6. Programming a series of measurements with increasing settling times will yield data that indicate at what settling time a further increase results in negligible change in the measured voltage. The programmed settling time at this point indicates the settling time needed for the sensor / cable combination.

CRBasic example *Measuring Settling Time (p[. 330\)](#page-329-0)* presents CRBasic code to help determine settling time for a pressure transducer using a high-capacitance semiconductor. The code consists of a series of full-bridge measurements (**BrFull()**) with increasing settling times. The pressure transducer is placed in steady-state conditions so changes in measured voltage are attributable to settling time rather than changes in pressure. Reviewing the section *Programming (p[. 131\)](#page-130-0)*  may help in understanding the CRBasic code in the example.

The first six measurements are shown in table *First Six Values of Settling-Time Data* (*p.* 331)*.* Each trace in figure *Settling Time for Pressure Transducer* (*p.* 331) contains all twenty **PT()** mV/V values (left axis) for a given record number, along with an average value showing the measurements as percent of final reading (right axis). The reading has settled to 99.5% of the final value by the fourteenth measurement, which is contained in variable PT(14). This is suitable accuracy for the application, so a settling time of 1400 µs is determined to be adequate.

```
CRBasic Example 66. Measuring Settling Time
'This program example demonstrates the measurement of settling time using a single
'measurement instruction multiple times in succession. In this case, the program measures
'the temperature of the CR6 wiring panel.
Public RefTemp 'Declare variable to receive instruction
BeginProg
  Scan(1,Sec,3,0)
     PanelTemp(RefTemp, 250) 'Instruction to make measurement
  NextScan
EndProg measures the settling time of a sensor measured with a differential
'voltage measurement
Public PT(20) 'Variable to hold the measurements
DataTable(Settle,True,100)
 Sample(20, PT(), IEEE4)
EndTable
BeginProg
  Scan(1,Sec,3,0)
    BrFull(PT(1),1,mV200,U1,U11,2500,True,True,100,15000 ,1.0,0)
    BrFull(PT(2),1,mV200,U1,U11,2500,True,True,200,15000 ,1.0,0)
    BrFull(PT(3),1,mV200,U1,U11,2500,True,True,300,15000 ,1.0,0)
    BrFull(PT(4),1,mV200,U1,U11,2500,True,True,400,15000 ,1.0,0)
    BrFull(PT(5),1,mV200,U1,U11,2500,True,True,500,15000 ,1.0,0)
    BrFull(PT(6),1,mV200,U1,U11,2500,True,True,600,15000 ,1.0,0)
    BrFull(PT(7),1,mV200,U1,U11,2500,True,True,700,15000 ,1.0,0)
    BrFull(PT(8),1,mV200,U1,U11,2500,True,True,800,15000 ,1.0,0)
    BrFull(PT(9),1,mV200,U1,U11,2500,True,True,900,15000 ,1.0,0)
    BrFull(PT(10),1,mV200,U1,U11,2500,True,True,1000,15000 ,1.0,0)
    BrFull(PT(11),1,mV200,U1,U11,2500,True,True,1100,15000 ,1.0,0)
    BrFull(PT(12),1,mV200,U1,U11,2500,True,True,1200,15000 ,1.0,0)
    BrFull(PT(13),1,mV200,U1,U11,2500,True,True,1300,15000 ,1.0,0)
    BrFull(PT(14),1,mV200,U1,U11,2500,True,True,1400,15000 ,1.0,0)
```
<span id="page-330-1"></span>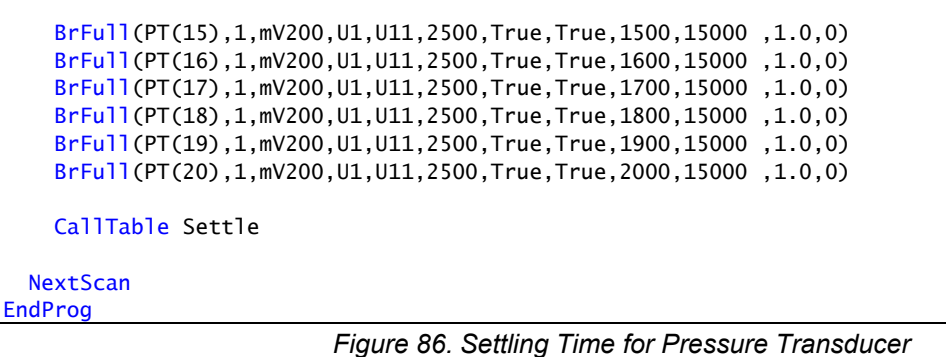

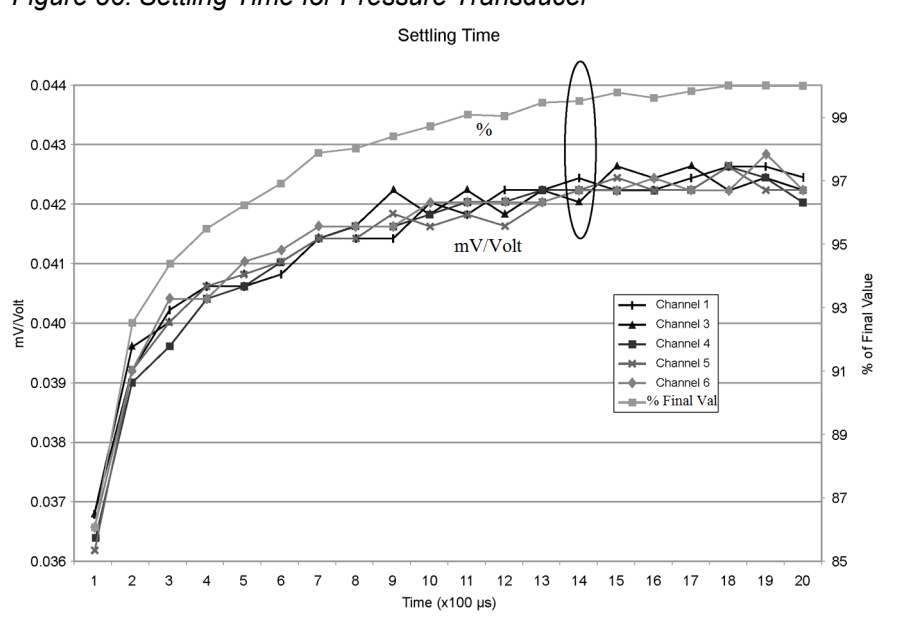

<span id="page-330-0"></span>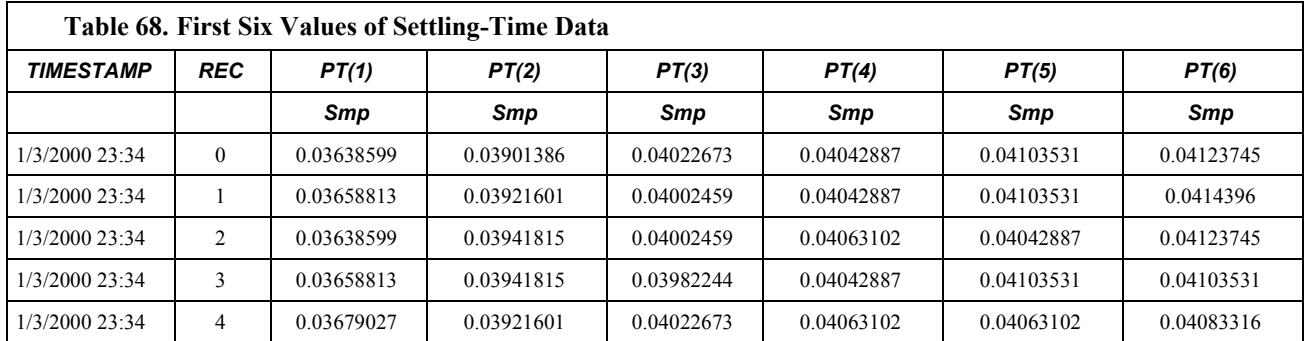

### *Open-Input Detect*

**Note** Much of the information in the following section is highly technical and is not necessary for the routine operation of the CR6. The information is included to foster a deeper understanding of the open-input detection feature of the CR6.

#### **Summary**

<sup>•</sup> An option to detect an open-input, such as a broken sensor or loose connection, is available in the CR6.

- <span id="page-331-1"></span>• The option is selected by appending a *C* to the *Range* code.
- Using this option, the result of a measurement on an open connection will be **NAN** (not a number).

A useful option available to single-ended and differential measurements is the detection of open inputs due to a broken or disconnected sensor wire. This prevents otherwise undetectable measurement errors. Range codes appended with *C* enable open-input detect for all input ranges (see table *Analog Voltage Input Ranges with CMN / OID (p[. 321\)](#page-320-0)* ).

Appending the *Range* code with a *C* results in a 50 µs internal connection of the V+ input of the PGIA to a large over-voltage. The V– input is connected to ground. Upon disconnecting the inputs, the true input signal is allowed to settle and the measurement is made normally. If the associated sensor is connected, the signal voltage is measured. If the input is open (floating), the measurement will over-range since the injected over-voltage will still be present on the input, with **NAN** as the result.

Range codes and applicable over-voltage magnitudes are found in the table *Range-Code Option C Over-Voltages(p[. 332\).](#page-331-0)*

The *C* option may not work, or may not work well, in the following applications:

- If the input is not a truly open circuit, such as might occur on a wet cut cable end, the open circuit may not be detected because the input capacitor discharges through external leakage to ground to a normal voltage within the settling time of the measurement. This problem is worse when a long settling time is selected, as more time is given for the input capacitors to discharge to a "normal" level.
- If the open circuit is at the end of a very long cable, the test pulse  $(7.6 V)$  may not charge the cable (with its high capacitance) up to a voltage that generates NAN or a distinct error voltage. The cable may even act as an aerial and inject noise which also might not read as an error voltage.
- The sensor may "object" to the test pulse being connected to its output, even for 100 µs. There is little or no risk of damage, but the sensor output may be caused to temporarily oscillate. Programming a longer settling time in the CRBasic measurement instruction to allow oscillations to decay before the Ato-D conversion may mitigate the problem.

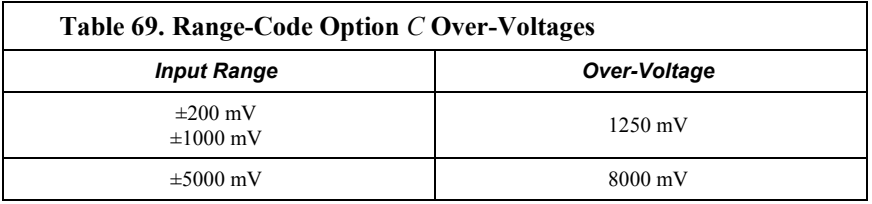

#### <span id="page-331-0"></span>*Offset Voltage Compensation*

#### Related Topics

- *Auto Calibration Overview (p[. 90\)](#page-89-0)*
- *Auto Calibration Details (p[. 345\)](#page-344-0)*
- *Auto-Calibration Errors (p[. 498\)](#page-497-0)*
- *Offset Voltage Compensation (p[. 332\)](#page-331-1)*
- *Factory Calibration (p[. 91\)](#page-90-0)*

#### **Summary**

Measurement offset voltages are unavoidable, but can be minimized.

Offset voltages originate with:

- Ground currents
- Seebeck effect
- Residual voltage from a previous measurement

Remedies include:

- Connect power grounds to power ground terminals (**G**)
- Use input reveral (*RevDiff* = *True*) with differential measurements

• Automatic offset compensation for differential measurements when *RevDiff* = *False*

• Automatic offset compensation for single-ended measurements when *MeasOff* = *False*

- Better offset compensation when *MeasOff* = *True*
- Excitation reversal (*RevEx* = *True*)
- Longer settling times

Voltage offset can be the source of significant error. For example, an offset of 3  $\mu$ V on a 2500 mV signal causes an error of only 0.00012%, but the same offset on a 0.25 mV signal causes an error of 1.2%. The primary sources of offset voltage are ground currents and the Seebeck effect.

Single-ended measurements are susceptible to voltage drop at the ground terminal caused by return currents from another device that is powered from the CR6 wiring panel, such as another manufacturer's telecommunication modem, or a sensor that requires a lot of power. Currents  $>5$  mA are usually undesirable. The error can be avoided by routing power grounds from these other devices to a power ground **G** terminal on the CR6 wiring panel, rather than using a signal ground  $(\frac{1}{\sqrt{2}})$  terminal. Ground currents can be caused by the excitation of resistive-bridge sensors, but these do not usually cause offset error. These currents typically only flow when a voltage excitation is applied. Return currents associated with voltage excitation cannot influence other single-ended measurements because the excitation is usually turned off before the CR6 moves to the next measurement. However, if the CRBasic program is written in such a way that an excitation terminal is enabled during an unrelated measurement of a small voltage, an offset error may occur.

The Seebeck effect results in small thermally induced voltages across junctions of dissimilar metals as are common in electronic devices. Differential measurements are more immune to these than are single-ended measurements because of passive voltage cancelation occurring between matched high and low pairs such as **U1**/**U2**. So use differential measurements when measuring critical low-level voltages, especially those below 200 mV, such as are output from pyranometers and thermocouples. Differential measurements also have the advantage of an input reversal option, *RevDiff*. When *RevDiff* is *True*, two differential measurements are made, the first with a positive polarity and the second reversed. Subtraction of opposite polarity measurements cancels some offset voltages associated with the measurement.

Single-ended and differential measurements without input reversal use an offset voltage measurement with the PGIA inputs grounded. For differential

measurements without input reversal, this offset voltage measurement is performed as part of the routine auto-calibration of the CR6. Single-ended measurement instructions **VoltSE()** and **TCSe()** *MeasOff* parameter determines whether the offset voltage measured is done at the beginning of measurement instruction, or as part of self-calibration. This option provides you with the opportunity to weigh measurement speed against measurement accuracy. When *MeasOff* = *True*, a measurement of the single-ended offset voltage is made at the beginning of the **VoltSE()** instruction. When *MeasOff* = *False*, an offset voltage measurement is made during self-calibration. For slowly fluctuating offset voltages, choosing *MeasOff* = *True* for the **VoltSE()** instruction results in better offset voltage performance.

Ratiometric measurements use an excitation voltage or current to excite the sensor during the measurement process. Reversing excitation polarity also reduces offset voltage error. Setting the *RevEx* parameter to *True* programs the measurement for excitation reversal. Excitation reversal results in a polarity change of the measured voltage so that two measurements with opposite polarity can be subtracted and divided by 2 for offset reduction similar to input reversal for differential measurements. Ratiometric differential measurement instructions allow both *RevDiff* and *RevEx* to be set *True*. This results in four measurement sequences:

- positive excitation polarity with positive differential input polarity
- negative excitation polarity with positive differential input polarity
- positive excitation polarity with negative differential input polarity
- positive excitation polarity then negative excitation differential input polarity

For ratiometric single-ended measurements, such as a **BrHalf()**, setting *RevEx* = *True* results in two measurements of opposite excitation polarity that are subtracted and divided by 2 for offset voltage reduction. For *RevEx* = *False* for ratiometric single-ended measurements, an offset-voltage measurement is made during the self-calibration.

When analog voltage signals are measured in series by a single measurement instruction, such as occurs when **VoltSE()** is programmed with *Reps* = *2* or more, measurements on subsequent terminals may be affected by an offset, the magnitude of which is a function of the voltage from the previous measurement. While this offset is usually small and negligible when measuring large signals, significant error, or **NAN**, can occur when measuring very small signals. This effect is caused by dielectric absorption of the integrator capacitor and cannot be overcome by circuit design. Remedies include the following:

- Program longer settling times
- Use an individual instruction for each input terminal, the effect of which is to reset the integrator circuit prior to integration.
- Avoid preceding a very small voltage input with a very large voltage input in a measurement sequence if a single measurement instruction must be used.

<span id="page-333-0"></span>The table *Offset-Voltage Compensation Options(p[. 334\)](#page-333-0)* lists some of the tools available to minimize the effects of offset voltages.

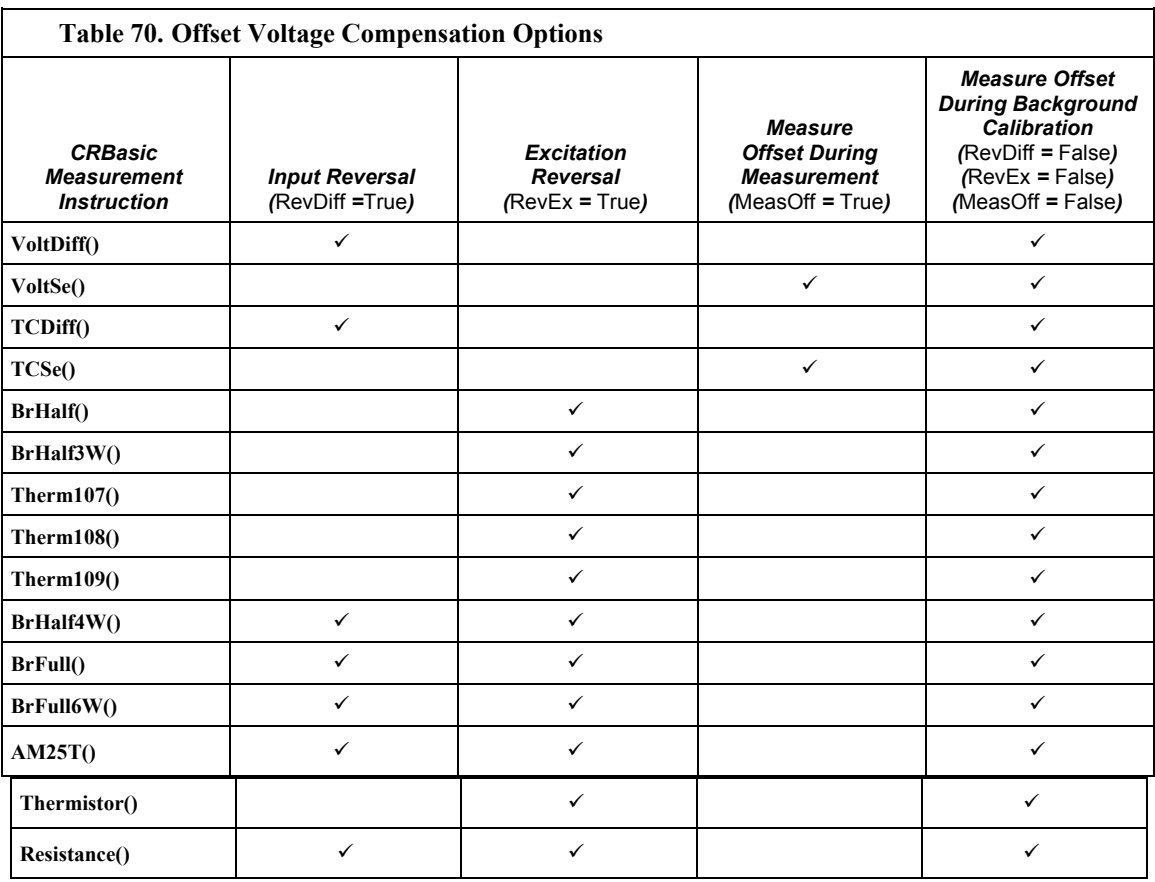

*Input and Excitation Reversal*

Reversing inputs (differential measurements) or reversing polarity of excitation voltage (bridge measurements) cancels stray voltage offsets. For example, if 3 µV offset exists in the measurement circuitry, a 5 mV signal is measured as 5.003 mV. When the input or excitation is reversed, the second sub-measurement is – 4.997 mV. Subtracting the second sub-measurement from the first and then dividing by 2 cancels the offset:

```
5.003 mV - (-4.997 \text{ mV}) = 10.000 \text{ mV}10.000 mV / 2 = 5.000 mV
```
When the CR6 reverses differential inputs or excitation polarity, it delays the same settling time after the reversal as it does before the first sub-measurement. So, there are two delays per measurement when either *RevDiff* or *RevEx* is used. If both *RevDiff* and *RevEx* are *True*, four sub-measurements are performed; positive and negative excitations with the inputs one way and positive and negative excitations with the inputs reversed. The automatic procedure then is as follows,

- 1. Switches to the measurement terminals
- 2. Sets the excitation, and then settle, and then **measure**
- 3. Reverse the excitation, and then settles, and then **measure**
- 4. Reverse the excitation, reverse the input terminals, settle, **measure**

5. Reverse the excitation, settle, **measure**

There are four delays per **measure**. The CR6 processes the four submeasurements into the reported measurement. In cases of excitation reversal, excitation time for each polarity is exactly the same to ensure that ionic sensors do not polarize with repetitive measurements.

**Read More** A white paper entitled "The Benefits of Input Reversal and Excitation Reversal for Voltage Measurements" is available at *www.campbellsci.com*.

#### *Ground Reference Offset Voltage*

When *MeasOff* is enabled (= *True*), the CR6 measures the offset voltage of the ground reference prior to each **VoltSe()** or **TCSe()** measurement. This offset voltage is subtracted from the subsequent measurement.

#### *From Background Calibration*

If *RevDiff*, *RevEx*, or *MeasOff* is disabled (= *False*), offset voltage compensation is continues to be automatically performed, albeit less effectively, by using measurements from the automatic background calibration. Disabling *RevDiff*, *RevEx*, or *MeasOff* speeds up measurement time; however, the increase in speed comes at the cost of accuracy because of the following:

- 1 *RevDiff*, *RevEx*, and *MeasOff* are more effective.
- 2 Background calibrations are performed only periodically, so more time skew occurs between the background calibration offsets and the measurements to which they are applied.

**Note** When measurement duration must be minimal to maximize measurement frequency, consider disabling *RevDiff*, *RevEx,* and *MeasOff* when CR6 module temperatures and return currents are slow to change.

#### *Time Skew Between Measurements*

Time skew between consecutive voltage measurements is a function of settling times, A-to-D conversion, and the number entered into the *Reps* parameter of the **VoltDiff()** or **VoltSE()** instruction. A close approximation is:

time skew = settling time + A-to-D conversion time<sup>1</sup> + reps<sup>2</sup>

1 A-to-D conversion time, which equals TBD µs.

<sup>2</sup> If  $\textit{Reps} > 1$  (multiple measurements by a single instruction), no additional time is required. If  $Reps = 1$  in consecutive voltage instructions, add 15  $\mu$ s per instruction.

#### *Voltage Measurement Time*

This section not yet available.

### **8.1.2.2 Thermocouple Measurements —- Details**

Related Topics:

- Thermocouple Measurements Details
- Thermocouple Measurements Instructions

Thermocouple measurements are special case voltage measurements.

**Note** Thermocouples are inexpensive and easy to use. However, despite the use of a thermocouple in the *Quickstart Tutorial (p[. 39\),](#page-38-0)* the CR6 is not designed for accurate thermocouple measurement when thermocouples are attached directly to the wiring panel.

CR6 design features that cause thermocouple measurement inaccuracy include:

- lack of an insulating wiring-terminal cover.
- no high-thermal mass element incorporated in the wiring panel.
- position of the on-board reference thermistor in the wiring panel is not optimal.

The absence of these design features causes significant error in the reference junction temperature measurement.

If the CR6 must be used for thermocouple measurements, and those measurements must be better than roughly 5 degrees in accuracy, an external reference junction, such as a *multiplexer (p[. 642\)](#page-641-0),* should be used. In addition, you should carefully evaluate relevant parts of the *Thermocouple Measurements* section of the *CR1000 Datalogger Operator's Manual*, which is available at *www.campbellsci.com/manuals* (*<http://www.campbellsci.com/manuals>*).

### <span id="page-336-0"></span>**8.1.2.3 Current Measurements — Details**

Related Topics:

- *Current Measurements Overview (p[. 64\)](#page-63-0)*
- *Current Measurements Details(p[. 337\)](#page-336-0)*

For a complete treatment of current-loop sensors (4 to 20 mA, for example), please consult the following publications available at *www.campbellsci.com/appnotes* (*<http://www.campbellsci.com/app-notes>*):

- *Current Output Transducers Measured with Campbell Scientific Dataloggers (2MI-B)*
- *CURS100 100 Ohm Current Shunt Terminal Input Module*

The CR6 is equipped to make resistive-bridge measurements with current excitation. See the section *Resistance Measurements — Details (p[. 337\)](#page-336-1)* for more information.

### <span id="page-336-1"></span>**8.1.2.4 Resistance Measurements — Details**

#### Related Topics:

- *Resistance Measurements Specifications (p[. 97\)](#page-96-0)*
- *Resistance Measurements Overview (p[. 64\)](#page-63-1)*
- *Resistance Measurements Details (p[. 337\)](#page-336-1)*
- *Resistance Measurements Instructions (p[. 552\)](#page-551-0)*

By supplying a precise and known voltage to a resistive-bridge circuit and measuring the returning voltage, resistance can be calculated.

CRBasic instructions for measuring resistance include:

**BrHalf()** — half-bridge **BrHalf3W()** — three-wire half-bridge **BrHalf4W()** — four-wire half-bridge **BrFull()** — four-wire full-bridge **BrFull6W()** — six-wire full-bridge **Resistance()** — current-excitation resistance

**Read More** Available resistive-bridge completion modules are listed in the appendix *Signal Conditioners(p[. 643\).](#page-642-0)*

The CR6 has six CRBasic bridge-measurement instructions. Table *Resistive-Bridge Circuits with Voltage Excitation (p[. 338\)](#page-337-0)* shows ideal circuits and related equations. In the diagrams, resistors labeled  $R_s$  are normally the sensors and those labeled Rf are normally precision fixed (static) resistors. CRBasic example *Four-Wire Full-Bridge Measurement (p[. 341\)](#page-340-0)* lists CRBasic code that measures and processes four-wire full-bridge circuits.

Offset voltages compensation applies to bridge measurements. In addition to *RevDiff* and *MeasOff* parameters discussed in the section *Offset Voltage Compensation (p[. 332\)](#page-331-1),* CRBasic bridge measurement instructions include the *RevEx* parameter that provides the option to program a second set of measurements with the excitation polarity reversed. Much of the offset error inherent in bridge measurements is canceled out by setting *RevDiff*, *MeasOff*, and *RevEx* to *True*.

<span id="page-337-0"></span>Measurement speed can be slowed when using *RevDiff*, *MeasOff*, and *RevEx*. When more than one measurement per sensor are necessary, such as occur with the **BrHalf3W()**, **BrHalf4W()**, and **BrFull6W** instructions, input and excitation reversal are applied separately to each measurement. For example, in the fourwire half-bridge (**BrHalf4W()**), when excitation is reversed, the differential measurement of the voltage drop across the sensor is made with excitation at both polarities and then excitation is again applied and reversed for the measurement of the voltage drop across the fixed resistor. Further, the results of measurement instructions (X) must be processed further to obtain the resistance value. This processing requires additional program execution time.

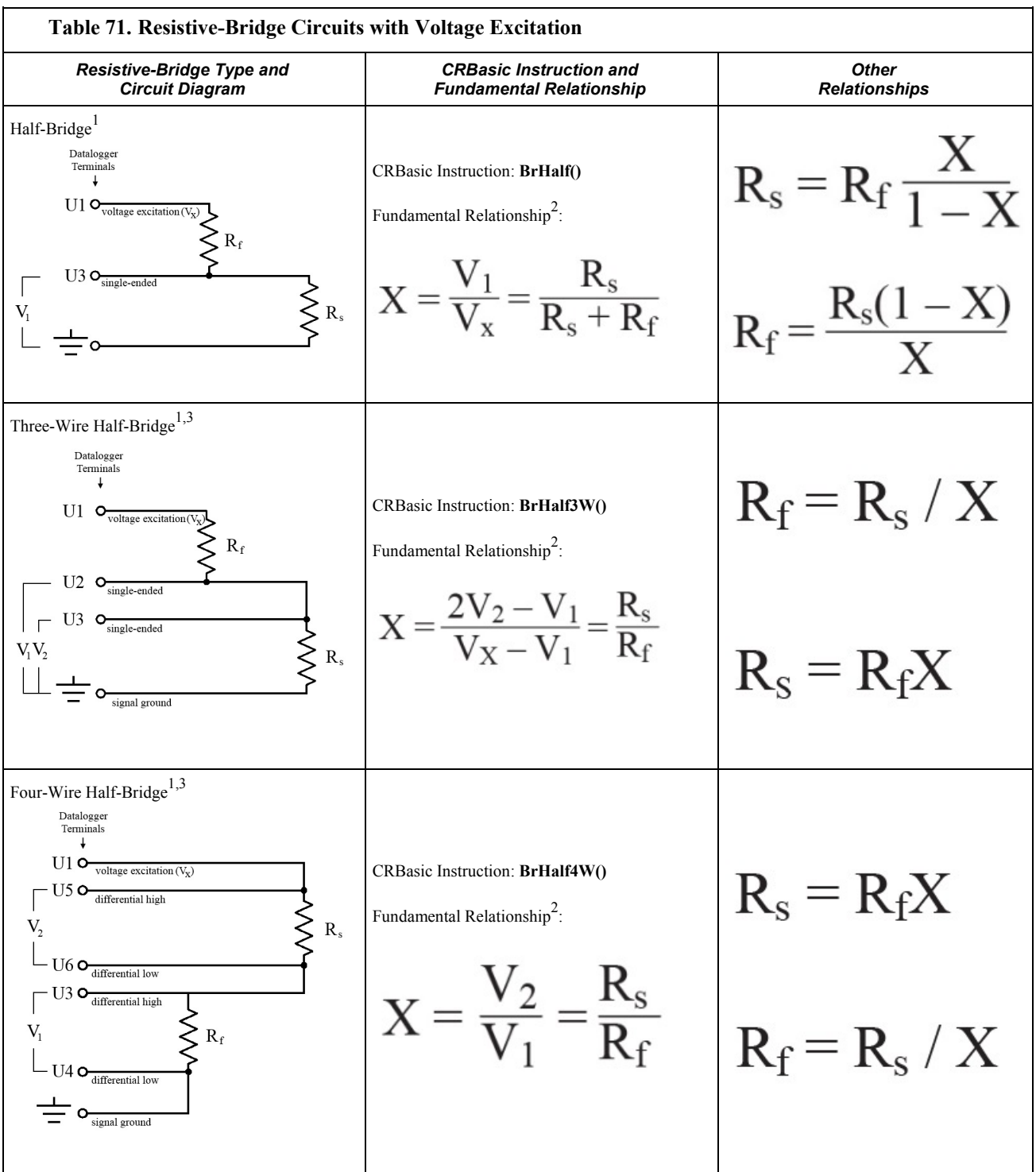

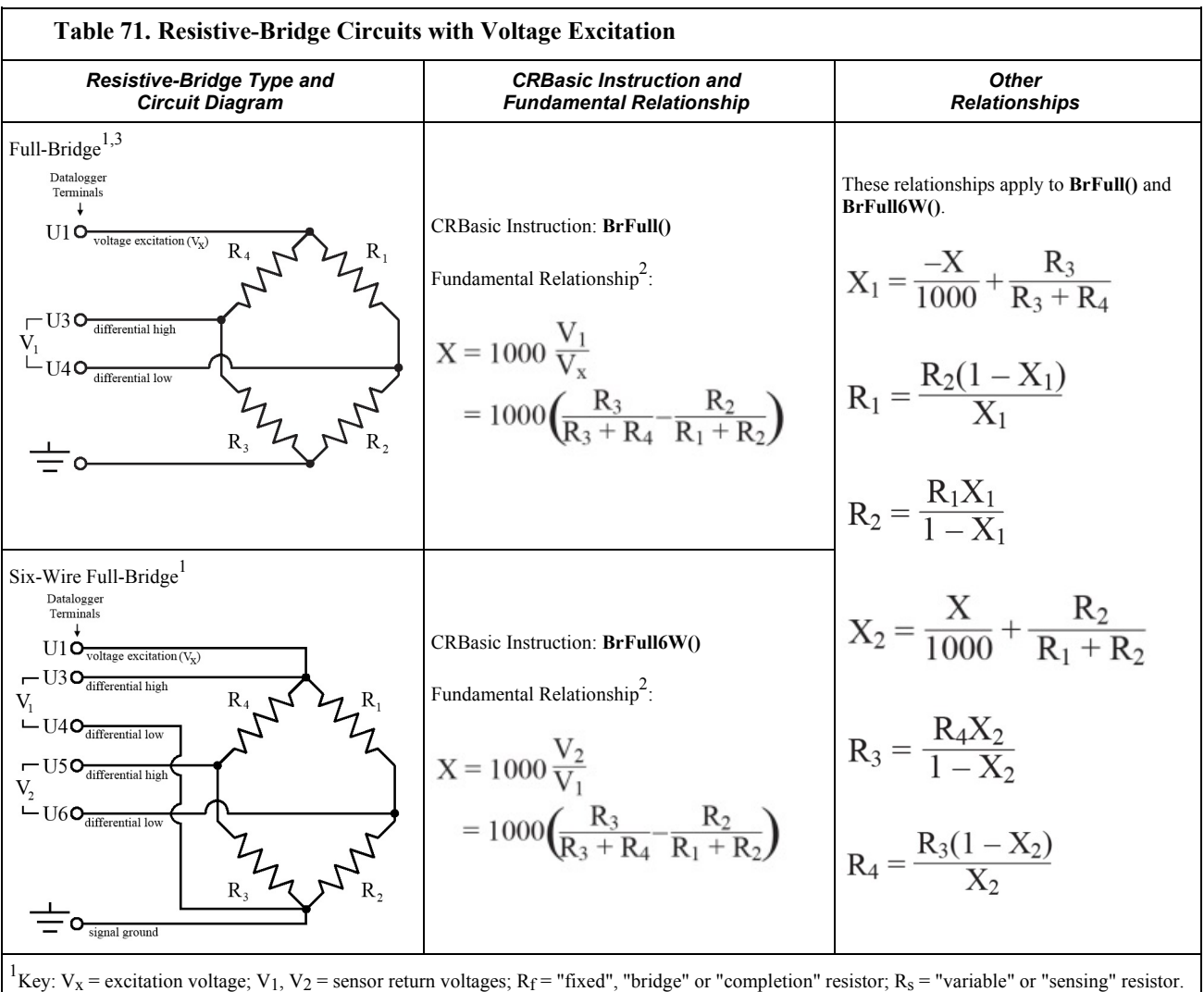

'Key:  $V_x$  = excitation voltage;  $V_1$ ,  $V_2$  = sensor return voltages;  $R_f$  = "fixed", "bridge" or "completion" resistor;  $R_s$  = "variable" or "sensing" resistor.<br><sup>2</sup>Where X = result of the CRBasic bridge measurement ins

<span id="page-340-0"></span>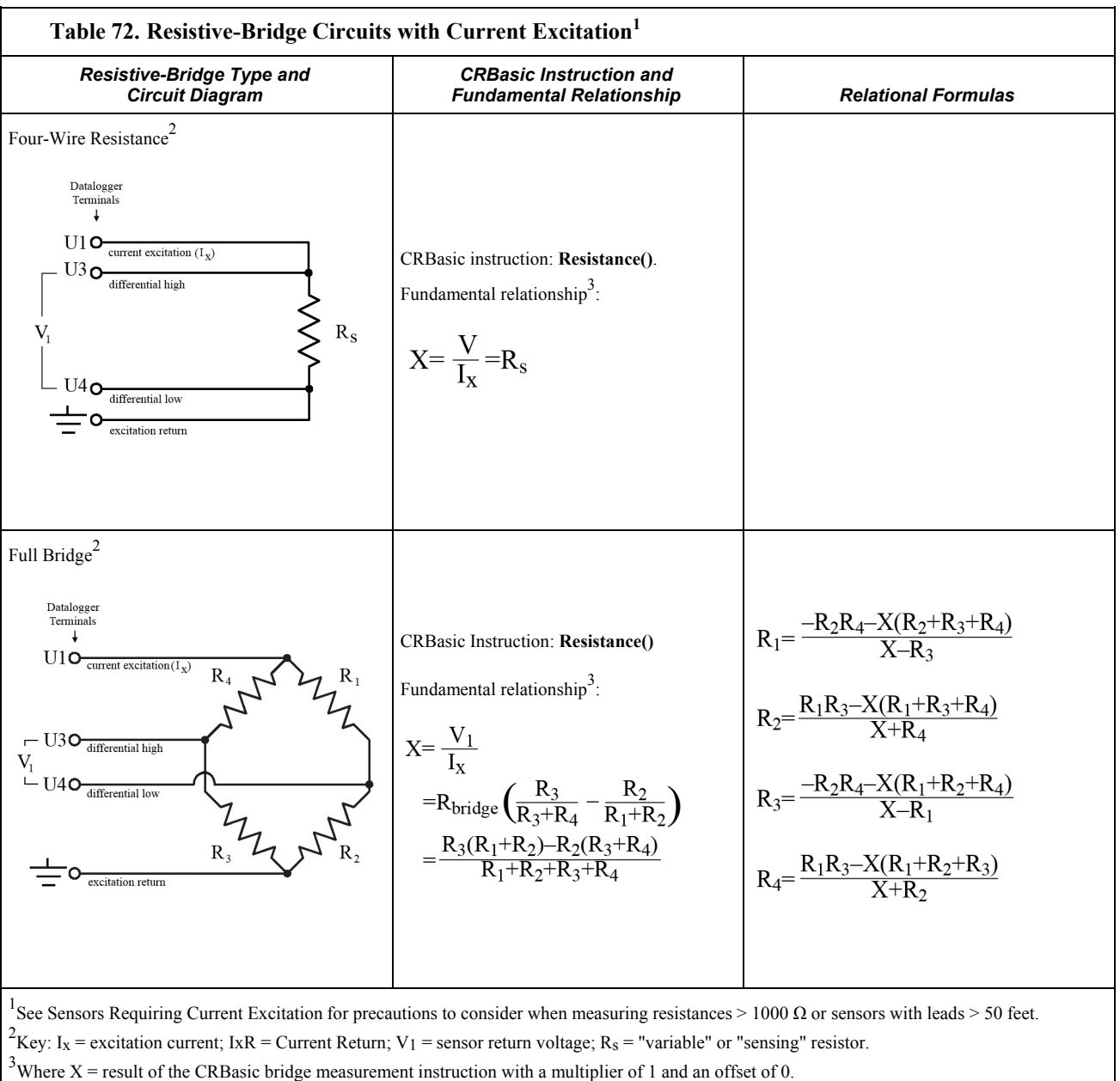

```
CRBasic Example 67. Four-Wire Full-Bridge Measurement and Processing
'This program example demonstrates the measurement and processing of a four-wire resistive
'full bridge. In this example, the default measurement stored in variable X is
'deconstructed to determine the resistance of the R1 resistor, which is the variable
'resistor in most sensors that have a four-wire full-bridge as the active element.
'Declare Variables
Public X 
Public X1
Public R1
Public R2 = 1000 'Resistance of fixed resistor R2
Public R3 = 1000 'Resistance of fixed resistor R2
                                               'Resistance of fixed resistor R4
'Main Program
BeginProg
  Scan(500,mSec,1,0)
    'Full Bridge Measurement:
    BrFull(X,1,mV200,U1,U11,1,2500,True,True,0,60,1.0,0.0)
   X1 = ((-1 * X) / 1000) + (R3 / (R3 + R4))R1 = (R2 * (1 - X1)) / X1 NextScan
EndProg
```
### *8.1.2.4.1 Ac Excitation*

Some resistive sensors require ac excitation. Ac excitation is defined as excitation with equal positive  $(+)$  and negative  $(-)$  duration and magnitude. These include electrolytic tilt sensors, soil moisture blocks, water-conductivity sensors, and wetness-sensing grids. The use of single polarity dc excitation with these sensors can result in polarization of sensor materials and the substance measured. Polarization may cause erroneous measurement, calibration changes, or rapid sensor decay.

Other sensors, for example, LVDTs (linear variable differential transformers), require ac excitation because they require inductive coupling to provide a signal. Dc excitation in an LVDT will result in no measurement.

CRBasic bridge-measurement instructions have the option to reverse polarity to provide ac excitation by setting the *RevEx* parameter to *True*.

**Note** Take precautions against ground loops when measuring sensors that require ac excitation. See *Ground Looping in Ionic Measurements(p[. 119\)](#page-118-0).*

### *8.1.2.4.2 Resistance Measurements — Accuracy*

**Read More** Consult the following technical papers at *www.campbellsci.com/appnotes* (*<http://www.campbellsci.com/app-notes>*) for in-depth treatments of several topics addressing voltage measurement quality:

- *Preventing and Attacking Measurement Noise Problems*
- *Benefits of Input Reversal and Excitation Reversal for Voltage Measurements*

*• Voltage Measurement Accuracy, Self- Calibration, and Ratiometric Measurements*

**Note** Error discussed in this section and error-related specifications of the CR6 do not include error introduced by the sensor or by the transmission of the sensor signal to the CR6.

The accuracy specifications for ratiometric-resistance measurements are summarized in the tables *Ratiometric-Resistance Measurement Accuracy (p[. 343\)](#page-342-0).*

<span id="page-342-0"></span>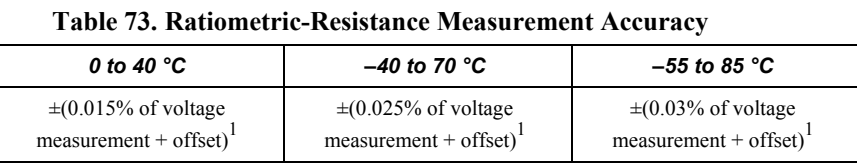

 $1$ Voltage measurement is variable V<sub>1</sub> or V<sub>2</sub> in the table *Resistive-Bridge Circuits with Voltage Excitation (p[. 338\).](#page-337-0)* Offset is the same as that for simple analog-voltage measurements. See the table *Analog-Voltage Measurement Offsets (p[. 324\).](#page-323-0)*

Assumptions that support the ratiometric-accuracy specification include:

- CR6 is within factory calibration specification.
- Excitation voltages less than 1000 mV and excitation currents less than 1000  $\underline{\mathsf{u}}\underline{\mathsf{A}}$  are reversed during the excitation phase of the measurement.
- •
- Effects due to the following are not included in the specification:
	- o Bridge-resistor errors
	- o Sensor noise
	- o Measurement noise
- Resistance measured with **Resistance()** instruction is determined from Vs/Ix, where excitation current Ix is measured across a 200  $\Omega$ ,  $\pm 0.005\%$  @ 25 °C, 2 ppm/˚C TCR internal resistor.

For a tighter treatment of the accuracy of ratiometric measurements, consult the technical paper *Estimating Measurement Accuracy for Ratiometric Measurement Instructions*., which should be available at *www.campbellsci.com/app-notes* (*<http://www.campbellsci.com/app-notes>*) in June of 2015.

### <span id="page-342-1"></span>**8.1.2.5 Strain Measurements — Details**

Related Topics:

- *Strain Measurements Overview (p[. 66\)](#page-65-0)*
- *Strain Measurements Details(p[. 343\)](#page-342-1)*
- *FieldCalStrain() Examples(p[. 233\)](#page-232-0)*

A principal use of the four-wire full bridge is the measurement of strain gages in structural stress analysis. **StrainCalc()** calculates microstrain (µε) from the formula for the particular strain bridge configuration used. All strain gages

supported by **StrainCalc()** use the full-bridge schematic. In strain-gage parlance, 'quarter-bridge', 'half-bridge' and 'full-bridge' refer to the number of active elements in the full-bridge schematic. In other words, a quarter-bridge strain gage has one active element, a half-bridge has two, and a full-bridge has four.

**StrainCalc()** requires a bridge-configuration code. The table **StrainCalc()** *Instruction Equations*  $(p. 344)$  $(p. 344)$  shows the equation used by each configuration code. Each code can be preceded by a dash (**-**). Use a code without the dash when the bridge is configured so the output decreases with increasing strain. Use a dashed code when the bridge is configured so the output increases with increasing strain. In the equations in table **StrainCalc()** *Instruction Equations(p[. 344\)](#page-343-0),* a dashed code sets the polarity of  $V_r$  to negative.

<span id="page-343-0"></span>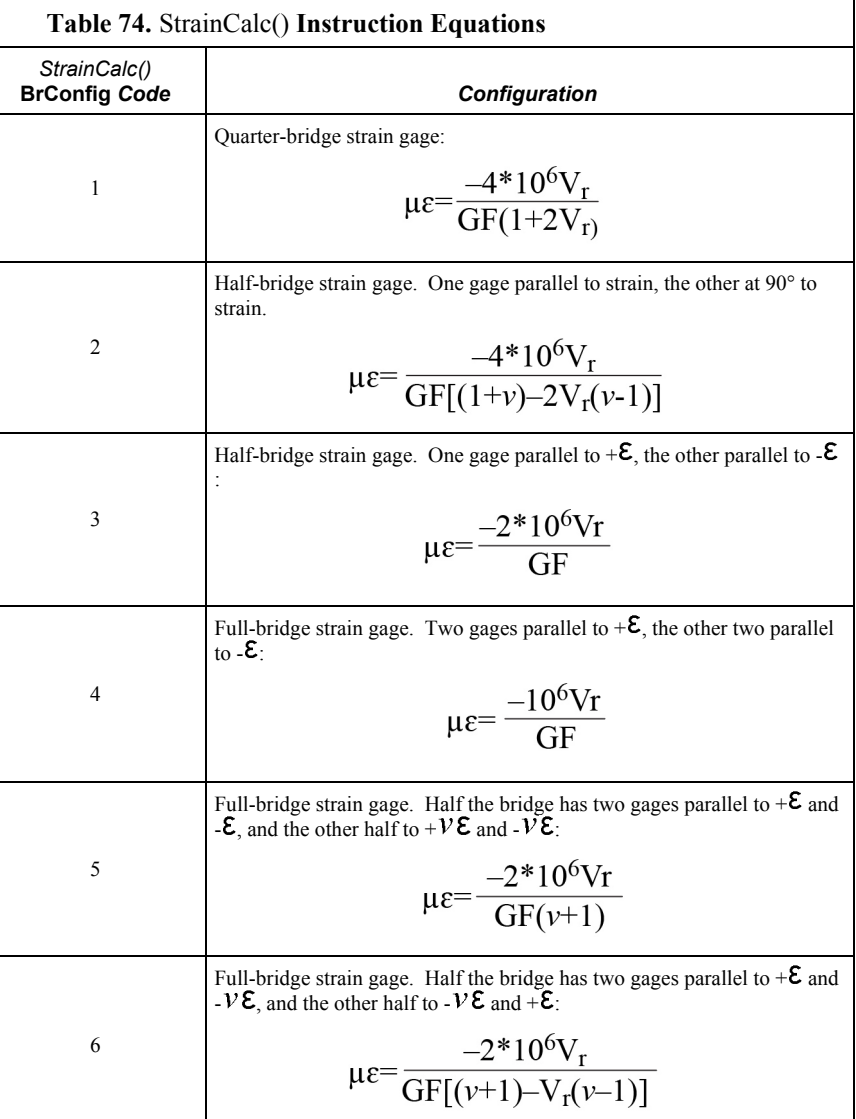

where:

- $V$ : Poisson's Ratio (0 if not applicable)
- GF: Gage Factor
- $V_r$ : 0.001 (Source-Zero) if BRConfig code is positive  $(+)$
- $V_r$ :  $-0.001$  (Source-Zero) if BRConfig code is negative  $(-)$

and where:

- "source": the result of the full-bridge measurement  $(X = 1000 \cdot V_1 / V_x)$  when multiplier = 1 and offset =  $0$ .
- "zero": gage offset to establish an arbitrary zero (see **FieldCalStrain()** in *FieldCal() Examples(p[. 221\)](#page-220-0)* ).

**StrainCalc Example**: See *FieldCalStrain() Examples(p[. 233\)](#page-232-0)* 

### <span id="page-344-0"></span>**8.1.2.6 Auto-Calibration — Details**

Related Topics

- *Auto Calibration Overview (p[. 90\)](#page-89-0)*
- *Auto Calibration Details (p[. 345\)](#page-344-0)*
- *Auto-Calibration Errors (p[. 498\)](#page-497-0)*
- *Offset Voltage Compensation (p[. 332\)](#page-331-1)*
- *Factory Calibration (p[. 91\)](#page-90-0)*
- *Factory Calibration or Repair Procedure (p[. 484\)](#page-483-0)*

The CR6 auto-calibrates to compensate for changes caused by changing operating temperatures and aging. With auto-calibration disabled, measurement accuracy over the operational temperature range is specified as less accurate by a factor of 10. If the temperature of the CR6 remains the same, there is little calibration drift if auto-calibration is disabled. Auto-calibration can become disabled when the scan rate is too small. It can be disabled by the CRBasic program when using the **Calibrate()** instruction.

**Note** The CR6 is equipped with an internal voltage reference used for calibration. The voltage reference should be periodically checked and re-calibrated by Campbell Scientific for applications with critical analog voltage measurement requirements. A minimum three-year recalibration cycle is recommended.

Unless a **Calibrate()** instruction is present, the CR6 automatically auto-calibrates once each minute as an automatic *slow sequence (p[. 166\)](#page-165-0).* If there is insufficient time to do the background calibration because of a scan-consuming user program, the CR6 will display the following warning at compile time: **Warning: Background calibration is disabled**.

### *8.1.2.6.1 Auto Calibration Process*

This section is not yet available.

#### **Table 75. Auto Calibration Gains and Offsets**

Not yet available

**Table 76.** Calibrate() **Instruction Results**

<span id="page-345-0"></span>Not yet available

# **8.1.3 Pulse Measurements — Details**

Related Topics:

- *Pulse Measurements Specifications (p[. 100\)](#page-99-0)*
- *Pulse Measurements Overview (p[. 66\)](#page-65-1)*
- *Pulse Measurements Details (p[. 346\)](#page-345-0)*
- *Pulse Measurements Instructions (p[. 553\)](#page-552-0)*

**Read More** Review the DIGITAL FUNCTION section in *CR6 Specifications(p. [95\).](#page-94-0)* Review pulse measurement programming in *CRBasic Editor Help* for the **PulseCount()** and **TimerIO()** instructions.

**Note** Peripheral devices are available from Campbell Scientific to expand the number of pulse-input channels measured by the CR6. Refer to the appendix *Measurement and Control Peripherals Lists(p[. 378\)](#page-377-0)* for more information.

The figure *Pulse-Sensor Output-Signal Types(p[. 67\)](#page-66-0)* illustrates pulse signal types measurable by the CR6:

- low-level ac
- high-frequency
- switch-closure

The figure *Switch-Closure Schematic (p[. 347\)](#page-346-0)* illustrates the basic internal circuit and the external connections of a switch-closure pulse sensor. The table *Pulse Measurements: Terminals and Programming (p[. 348\)](#page-347-0)* summarizes available measurements, terminals available for those measurements, and the CRBasic instructions used. The number of terminals configurable for pulse input is determined from the table *CR6 Terminal Definitions(p[. 74\).](#page-73-0)*

For example, suppose you need to measure the seven pulse inputs listed in the following table. How many **U** and **C** terminals are needed, and what CRBasic instructions are used? Measurement requirements are listed to the right of the table, solutions to the left.

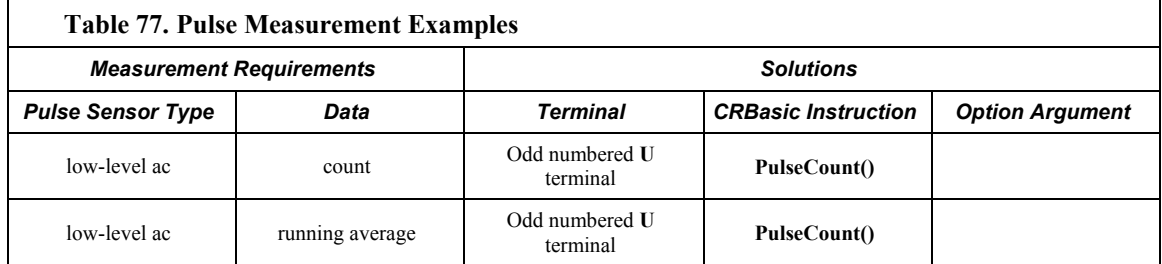

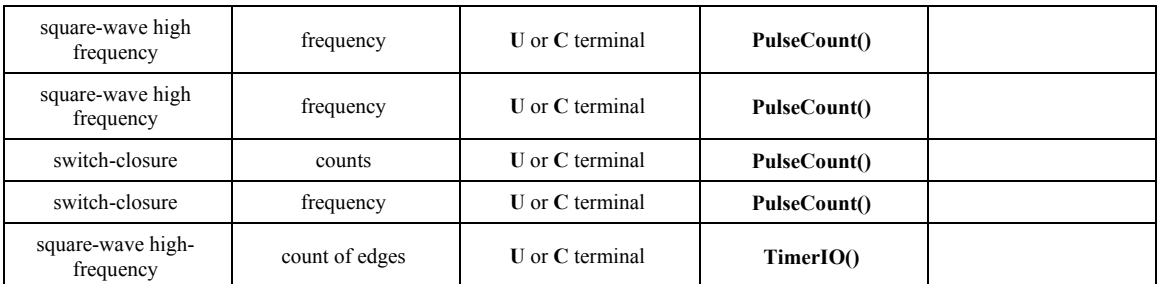

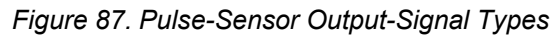

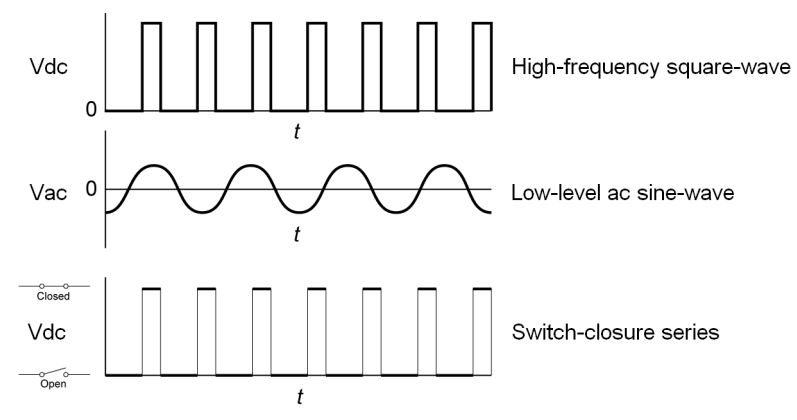

<span id="page-346-0"></span>*Figure 88. Switch-Closure Pulse Sensor*

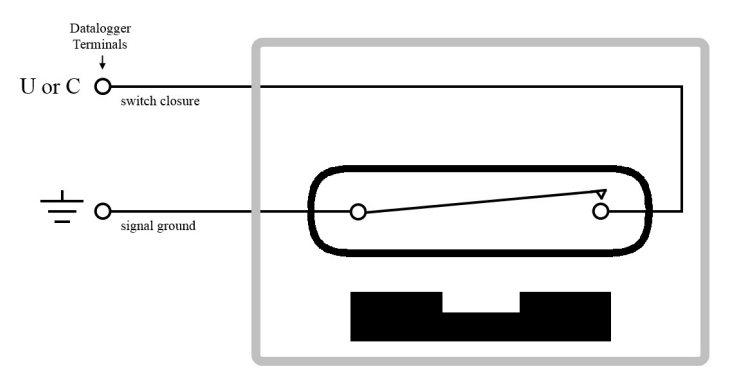

## *Figure 89. Terminals Configurable for Pulse Input*

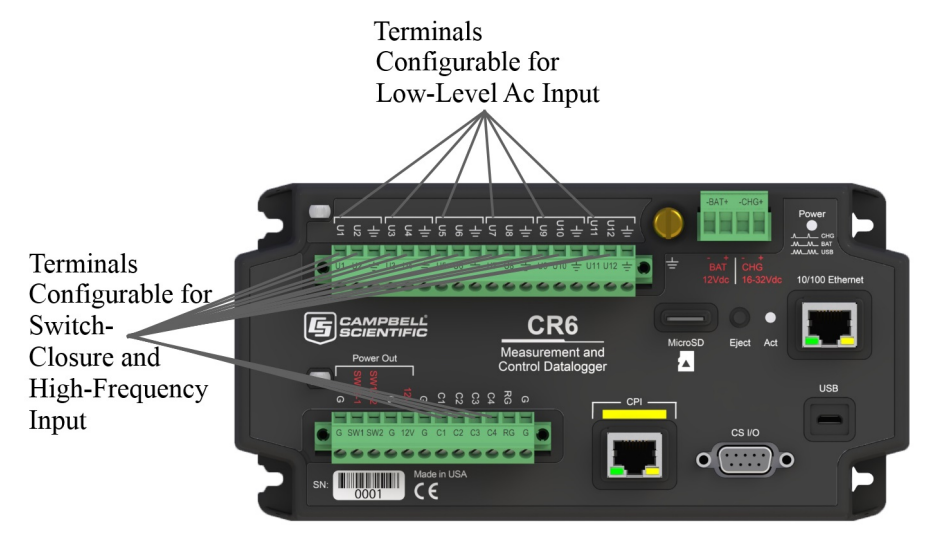

<span id="page-347-0"></span>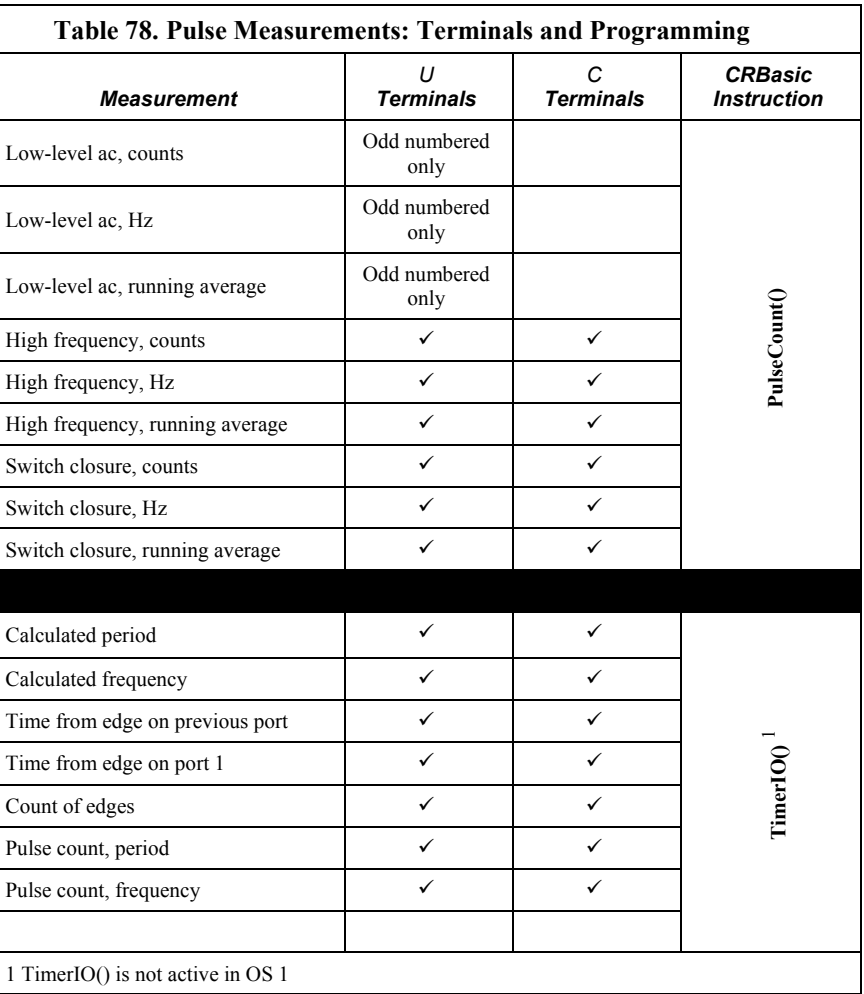

### **8.1.3.1 Pulse Measurement Terminals**

#### *U Terminals*

Input voltage range  $= -18$  to 18 Vdc

U terminals configured for pulse input have a small 25 ns input RC-filter time constant between the terminal block and the CMOS input buffer, which allows for high-frequency pulse measurements up to 250 kHz and edge counting up to 400 kHz. The CMOS input buffer recognizes inputs  $\geq$ 3.8 V as being high and inputs  $\leq$ 1.2 V as being low.

Open-collector (bipolar transistors) or open-drain (MOSFET) sensors are typically measured as frequency sensors. C terminals can be conditioned for open collector or open drain with an external pull-up resistor as shown in figure Using a Pull-up Resistor on C terminals. The pull-up resistor counteracts an internal 100 k $\Omega$  pull-down resistor, allowing inputs to be pulled to >3.8 V for reliable measurements.

#### *C Terminals*

Input voltage range  $= -18$  to 18 Vdc

C terminals configured for pulse input have a small 25 ns input RC-filter time constant between the terminal block and the CMOS input buffer, which allows for high-frequency pulse measurements up to 250 kHz and edge counting up to 400 kHz. The CMOS input buffer recognizes inputs  $\geq$ 3.8 V as being high and inputs  $\leq$ 1.2 V as being low.

Open-collector (bipolar transistors) or open-drain (MOSFET) sensors are typically measured as frequency sensors. C terminals can be conditioned for open collector or open drain with an external pull-up resistor as shown in figure Using a Pull-up Resistor on C terminals. The pull-up resistor counteracts an internal 100 k $\Omega$  pull-down resistor, allowing inputs to be pulled to >3.8 V for reliable measurements.

### <span id="page-348-0"></span>**8.1.3.2 Low-Level Ac Measurements — Details**

#### Related Topics:

- *Low-Level Ac Input Modules Overview (p[. 378\)](#page-377-1)*
- *Low-Level Ac Measurements Details (p[. 349\)](#page-348-0)*
- *Pulse Input Modules Lists (p[. 642\)](#page-641-1)*

Low-level ac (sine-wave) signals can be measured on **U** terminals. Sensors that commonly output low-level ac include:

• Ac generator anemometers

Measurements include the following:

- Counts
- Frequency (Hz)

• Running average

Rotating magnetic-pickup sensors commonly generate ac voltage ranging from thousandths of volts at low-rotational speeds to several volts at high-rotational speeds. Terminals configured for low-level ac input have in-line signal conditioning for measuring signals ranging from 20 mV RMS  $(\pm 28 \text{ mV} \text{ peak-to-}$ peak) to  $14$  V RMS ( $\pm 20$  V peak-to-peak).

#### *U Terminals*

- Only odd numbered terminals are available for input.
- Maximum input frequency is dependent on input voltage:
	- $\circ$  1.0 to 20 Hz at 20 mV RMS
	- o 0.5 to 200 Hz at 200 mV RMS
	- $\circ$  0.3 to 10 kHz at 2000 mV RMS<br> $\circ$  0.3 to 20 kHz at 5000 mV RMS
	- o 0.3 to 20 kHz at 5000 mV RMS
- CRBasic instruction: **PulseCount()**

Internal ac coupling is used to eliminate dc-offset voltages of up to  $\pm 0.5$  Vdc.

#### *C Terminals*

Low-level ac signals cannot be measured directly by **C** terminals. Refer to the appendix *Pulse Input Modules List (p[. 642\)](#page-641-1)* for information on peripheral terminal expansion modules available for converting low-level ac signals to square-wave signals.

### **8.1.3.3 High-Frequency Measurements**

High-frequency (square-wave) signals can be measured on **U** or **C** terminals. Common sensors that output high-frequency include:

- Photo-chopper anemometers
- Flow meters

Measurements include counts, frequency in hertz, and running average. Refer to the section *Frequency Resolution (p[. 351\)](#page-350-0)* for information about how the resolution of a frequency measurement can be different depending on whether the measurement is made with the **PulseCount()** or **TimerIO()** instruction.

#### *U and C Terminals*

- Maximum input frequency  $= 250$  kHz
- CRBasic instructions: **PulseCount(), TimerIO()**

### <span id="page-350-0"></span>*8.1.3.3.1 Frequency Resolution*

Resolution of a frequency measurement made with the **PulseCount()** instruction is calculated as

$$
FR = \frac{1}{S}
$$

where

 $FR$  = resolution of the frequency measurement (Hz)

 $S =$  scan interval of CRBasic program

Resolution of a frequency measurement made with the **TimerIO()** instruction is

$$
FR = \frac{R/E}{P * (P + (R/E))}
$$

where

 $FR = \text{frequency resolution of the measurement (Hz)}$ 

 $R =$  timing resolution of the **TimerIO**() measurement = 540 ns

P = period of input signal (seconds). For example,  $P = 1 / 1000$  Hz = 0.001 s

 $E =$  Number of rising edges per scan or 1, whichever is greater.

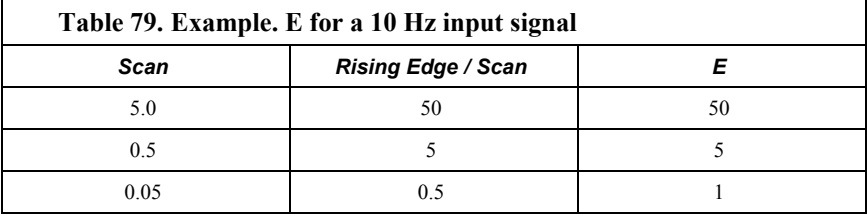

**TimerIO()** instruction measures frequencies of  $\leq 1$  kHz with higher frequency resolution over short (sub-second) intervals. In contrast, sub-second frequency measurement with **PulseCount()** produce measurements of lower resolution. Consider a 1 kHz input. Table *Frequency Resolution Comparison (p[. 351\)](#page-350-1)* lists frequency resolution to be expected for a 1 kHz signal measured by **TimerIO()** and **PulseCount()** at 0.5 s and 5.0 s scan intervals.

Increasing a measurement interval from 1 s to 10 s, either by increasing the scan interval (when using **PulseCount()**) or by averaging (when using **PulseCount()** or **TimerIO()**), improves the resulting frequency resolution from 1 Hz to 0.1 Hz. Averaging can be accomplished by the **Average()**, **AvgRun()**, and **AvgSpa()** instructions. Also, **PulseCount()** has the option of entering a number greater than *1* in the *POption* parameter. Doing so enters an averaging interval in milliseconds for a direct running-average computation. However, use caution when averaging. Averaging of any measurement reduces the certainty that the result truly represents a real aspect of the phenomenon being measured.

<span id="page-350-1"></span>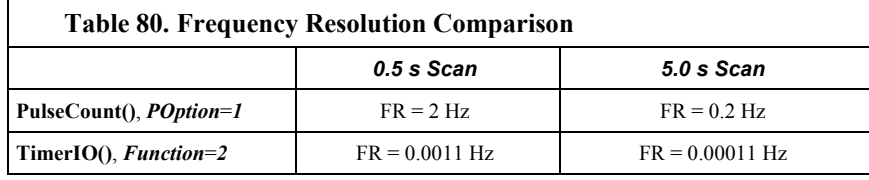

#### **NOTE TimerIO()** is not active in OS 1.

**Q**: When more than one pulse is in a scan interval, what does **TimerIO()** return when configured for a frequency measurement? Does it average the measured periods and compute the frequency from that  $(f = 1/T)$ ? For example,

> Scan(50,mSec,10,0) TimerIO(WindSpd(),11111111,00022000,60,Sec)

**A**: In the background, a 32-bit-timer counter is saved each time the signal transitions as programmed (rising or falling). This counter is running at a fixed high frequency. A count is also incremented for each transition. When the **TimerIO()** instruction executes, it uses the difference of time between the edge prior to the last execution and the edge prior to this execution as the time difference. The number of transitions that occur between these two times divided by the time difference gives the calculated frequency. For multiple edges occurring between execution intervals, this calculation does assume that the frequency is not varying over the execution interval. The calculation returns the average regardless of how the signal is changing.

### **8.1.3.4 Switch-Closure and Open-Collector Measurements**

Switch-closure and open-collector signals can be measured on **U** or **C** terminals. Mechanical-switch closures have a tendency to bounce before solidly closing. Unless filtered, bounces can cause multiple counts per event. The CR6 automatically filters bounce. Because of the filtering, the maximum switchclosure frequency is less than the maximum high-frequency measurement frequency. Sensors that commonly output a switch-closure or open-collector signal include:

- Tipping-bucket rain gages
- Switch-closure anemometers
- Flow meters

Data output options include counts, frequency (Hz), and running average.

An internal 100 kΩ pull-up resistor pulls an input to 5 Vdc with the switch open, whereas a switch closure to ground pulls the input to 0 V. An internal hardware debounce filter has a 3.3 ms time-constant. Connection configurations are illustrated in table *Switch Closures and Open Collectors(p[. 354\).](#page-353-0)*

- Maximum input frequency  $= 90$  Hz
- CRBasic instruction: **PulseCount()**
- •

### **8.1.3.5 Edge Timing**

**NOTE TimerIO()** is not active in OS 1.

Edge time and period can be measured on **U** or **C** terminals. Applications for edge timing include:

• Measurements for feedback control using pulse-width or pulse-duration modulation (PWM/PDM).

Measurements include time between edges expressed as frequency (Hz) or period  $(\mu s)$ .

### *U and C Terminals*

- Maximum input frequency <1 kHz
- CRBasic instruction: **TimerIO()**
- Rising or falling edges of a square-wave signal are detected:
	- o Rising edge transition from  $\leq 1.5$  Vdc to  $\geq 3.5$  Vdc.
	- $\circ$  Falling edge transition from > 3.5 Vdc to <1.5 Vdc.
- Edge-timing resolution is approximately 540 ns
- •

### **8.1.3.6 Edge Counting**

**NOTE TimerIO()** is not active in OS 1.

Edge counts can be measured on **U** or **C** terminals.

### *U and C Terminals*

- Maximum input frequency 250 kHz
- CRBasic instruction: **TimerIO()**
- Rising or falling edges of a square-wave signal are detected:
	- $\circ$  Rising edge transition from <1.5 Vdc to >3.5 Vdc.
	- $\circ$  Falling edge transition from >3.5 Vdc to <1.5 Vdc.
	- o

### **8.1.3.7 Pulse Measurement Tips**

Basic connection of pulse-output sensors is illustrated in table *Switch Closures and Open Collectors (p[. 354\)](#page-353-0)* 

The **PulseCount()** instruction, whether measuring pulse inputs on **U** or **C** terminals, uses dedicated 24-bit counters to accumulate all counts over the programmed scan interval. The resolution of pulse counters is one count or 1 Hz. Counters are read at the beginning of each scan and then cleared. Counters will overflow if accumulated counts exceed 16,777,216, resulting in erroneous measurements.

- Counts are the preferred **PulseCount()** output option when measuring the number of tips from a tipping-bucket rain gage or the number of times a door opens. Many pulse-output sensors, such as anemometers and flow meters, are calibrated in terms of frequency (*Hz(p[. 517\)](#page-516-0)* ) so are usually measured using the **PulseCount()** frequency-output option.
- Accuracy of PulseCount() is limited by a small scan-interval error of  $\pm$ (3 ppm of scan interval + 10  $\mu$ s), plus the measurement resolution error of  $\pm$ 1 / (scan interval). The sum is essentially  $\pm 1$  / (scan interval).
- Use the *LLAC4* (*p.* 642) module to convert non-TTL-level signals, including low-level ac signals, to TTL levels for input into **C** terminals.
- •
- When a **U** or **C** terminal is configured for switch closure or high-frequency pulse, it will be internally configured as a pull-up to 5 V.

### <span id="page-353-0"></span>*TABLE. Pull-Up and Pull-Down Resistors*

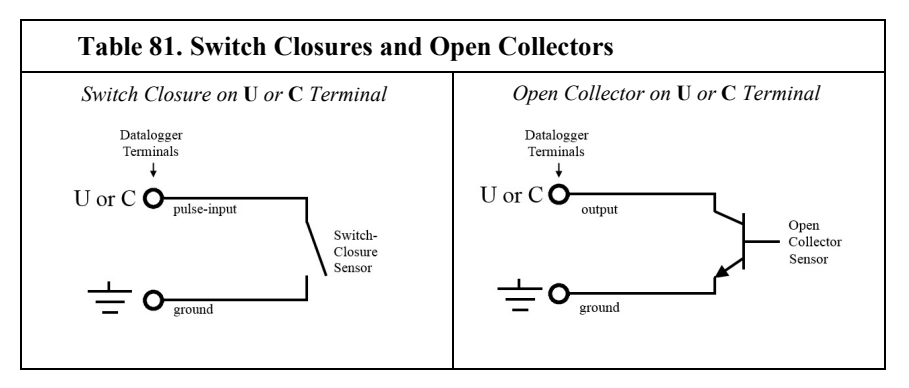

• Pay attention to specifications. Take time to understand the signal to be measured and compatible input terminals and CRBasic instructions.

### *8.1.3.7.1 Input Filters and Signal Attenuation*

**U** and **C** terminals are equipped with pulse-input filters to reduce electronic noise that can cause false counts. The higher the time constant  $(τ)$  of the filter, the tighter the filter. The table *Time Constants (p[. 354\)](#page-353-1)* lists τ values.

Input filters attenuate the amplitude (voltage) of the signal. The amount of attenuation is a function of the frequency passing through the filter. Higherfrequency signals are attenuated more. If a signal is attenuated enough, it may not pass the state transition thresholds required by the detection device as listed in table Pulse-Input Terminals and Measurements). To avoid over attenuation, sensor-output voltage must be increased at higher frequencies. For example, table *Low-Level Ac Filter Attenuation (p[. 355\)](#page-354-0)* shows that increasing voltage is required for low-level ac inputs to overcome filter attenuation on **U** terminals configured for low-level ac: 8.5 ms time constant filter (19 Hz 3 dB frequency) for lowamplitude signals; 1 ms time constant (159 Hz 3 dB frequency) for larger ( $> 0.7$ V) amplitude signals.

For **U** or **C** terminals, an RC input filter with an approximate [TBD µs time constant precedes the inverting CMOS input buffer. The resulting amplitude reduction is illustrated in figure *Amplitude Reduction of Pulse-Count Waveform (p. [355\)](#page-354-1).* For a 0 to 5 Vdc square wave input to a pulse terminal, the maximum frequency that can be counted in high-frequency mode is approximately 250 kHz.

<span id="page-353-1"></span>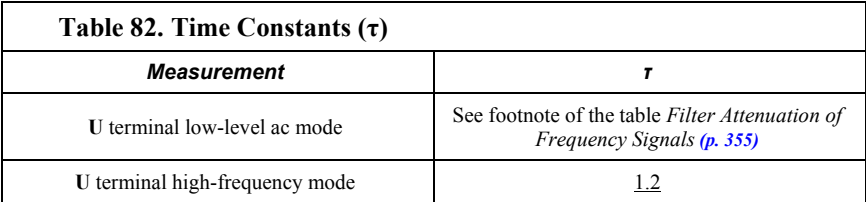

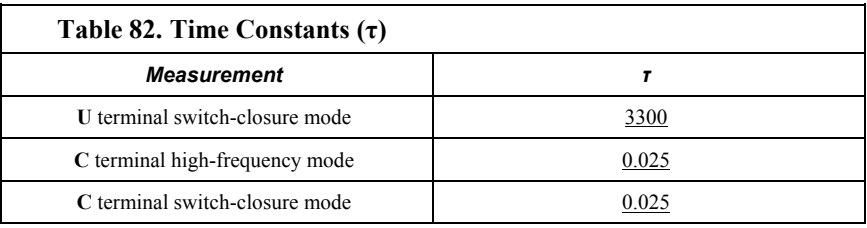

<span id="page-354-0"></span>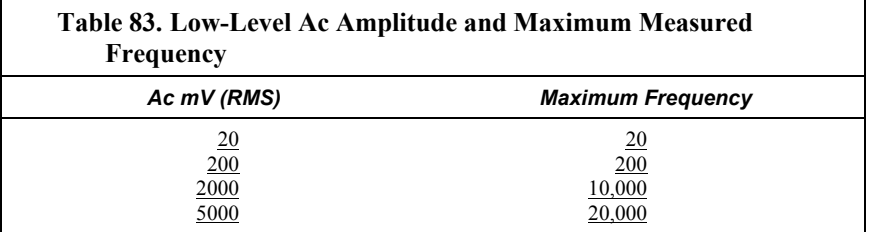

<span id="page-354-1"></span>*Figure 90. Amplitude reduction of pulse-count waveform (before and after 1 µs time-constant filter)*

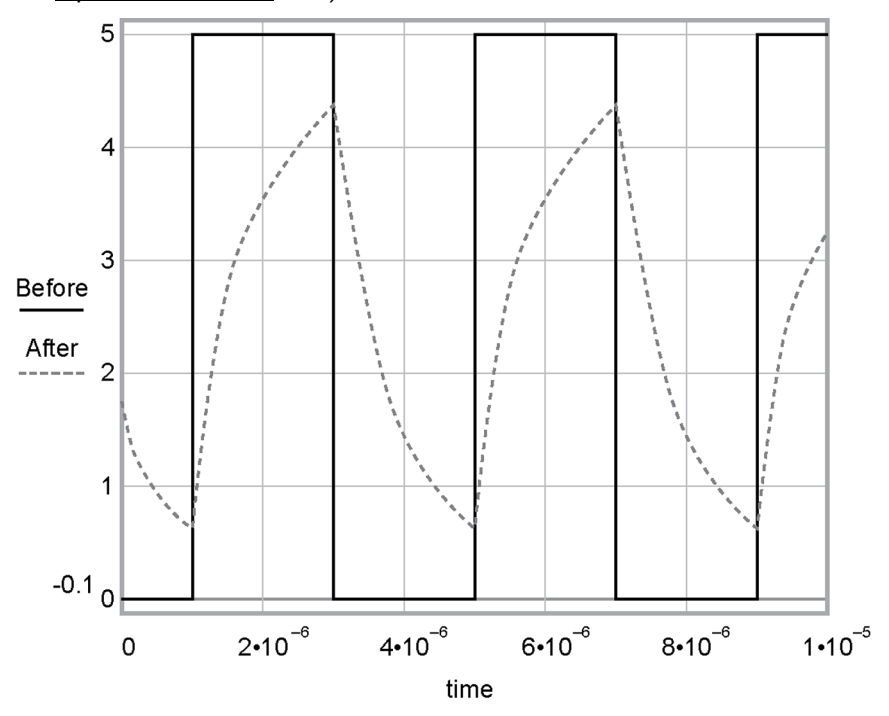

# <span id="page-354-2"></span>**8.1.4 Period Averaging — Details**

Related Topics:

- *Period Averaging Specifications(p[. 99\)](#page-98-0)*
- *Period Averaging Overview (p[. 68\)](#page-67-0)*
- *Period Averaging Details(p[. 355\)](#page-354-2)*

The CR6 can measure the period of a signal on a **U** terminal. The specified number of cycles is timed with a resolution of TBD ns, making the resolution of the period measurement TBD ns ns divided by the number of cycles chosen.

Low-level signals are amplified prior to a voltage comparator. The internal voltage comparator is referenced to the programmed threshold. The threshold parameter allows referencing the internal voltage comparator to voltages other than 0 V. For example, a threshold of 2500 mV allows a 0 to 5 Vdc digital signal to be sensed by the internal comparator without the need of any additional input conditioning circuitry. The threshold allows direct connection of standard digital signals, but it is not recommended for small amplitude sensor signals. For sensor amplitudes less than 20 mV peak-to-peak, a dc blocking capacitor is recommended to center the signal at CR6 ground (threshold  $= 0$ ) because of offset voltage drift along with limited accuracy  $(\pm 10 \text{ mV})$  and resolution (1.2 mV) of a threshold other than zero. Figure *Input Conditioning Circuit for Period Averaging (p[. 356\)](#page-355-0)* shows an example circuit.

The minimum pulse-width requirements increase (maximum frequency decreases) with increasing gain. Signals larger than the specified maximum for a range will saturate the gain stages and prevent operation up to the maximum specified frequency. As shown, back-to-back diodes are recommended to limit large amplitude signals to within the input signal ranges.

**Caution** Noisy signals with slow transitions through the voltage threshold have the potential for extra counts around the comparator switch point. A voltage comparator with 20 mV of hysteresis follows the voltage gain stages. The effective input-referred hysteresis equals 20 mV divided by the selected voltage gain. The effective input referred hysteresis on the  $\pm 25$  mV range is 2 mV; consequently, 2 mV of noise on the input signal could cause extraneous counts. For best results, select the largest input range (smallest gain) that meets the minimum input signal requirements.

<span id="page-355-0"></span>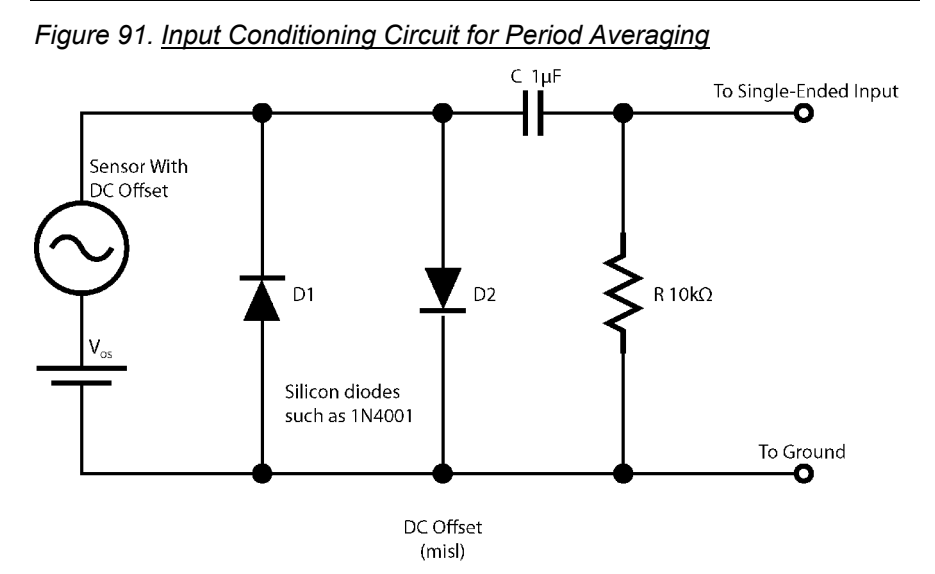

# <span id="page-355-1"></span>**8.1.5 Vibrating-Wire Measurements — Details**

Related Topics:

- *Vibrating-Wire Measurements Specifications(p[. 98\)](#page-97-0)*
- *Vibrating-Wire Measurements Overview (p[. 69\)](#page-68-0)*

The CR6 can measure vibrating-wire or vibrating-strip sensors, including strain gages, pressure transducers, piezometers, tilt meters, crack meters, and load cells. These sensors are used in structural, hydrological, and geotechnical applications because of their stability, accuracy, and durability. The CR6 can measure vibrating-wire sensors either directly or through specialized interface modules. Consult the table *CR6 Terminal Definitions(p[. 74\)](#page-73-0)* to determine the number of vibrating-wire sensor that can be connected directly to CR6. More sensors can be measured by using multiplexers (see *Analog Multiplexers(p[. 642\)](#page-641-0)* ).

The figure *Vibrating-Wire Sensor(p[. 357\)](#page-356-0)* illustrates basic construction of a sensor. To make a measurement, plucking and pickup coils are excited with a *swept frequency* (*p. 530*). The ideal behavior then is that all non-resonant frequencies quickly decay, and the resonant frequency continues. As the resonant frequency cuts the lines of flux in the pickup coil, the same frequency is induced on the signal wires in the cable connecting the sensor to the CR6 or interface.

A resistive-thermometer device (RTD), which is included in most vibrating-wire sensor housings, can be measured to compensate for temperature errors in the measurement.

*Figure 92. Vibrating-Wire Sensor*

<span id="page-356-0"></span>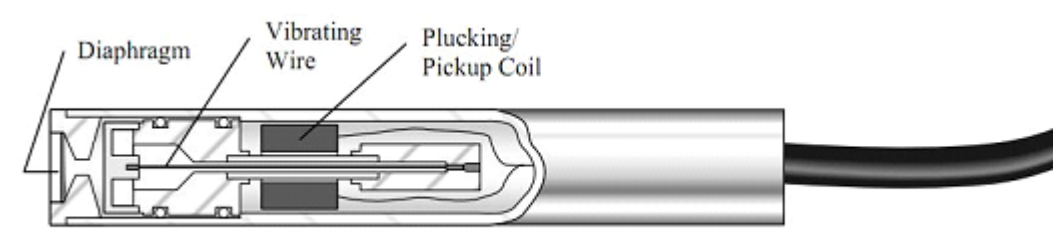

### **8.1.5.1 Vspect Measurements**

Campbell Scientific has improved on vibrating-wire measurements with *Vspect (p.*   $532$  $h$ <sup>m</sup> measurements. These measurements achieve two to three orders of magnitude improved noise immunity over time-domain period-averaging techniques. Additionally, Vspect gives improved frequency resolution of up to 0.001 Hz RMS during quiet conditions.

The Vspect technique measures resonant frequency with the following procedure:

- 1. Excite the wire with a swept frequency
- 2. Record the response
- 3. Perform an *FFT (p[. 515\)](#page-514-0)* on the response and analyze the results to determine resonant frequency. Vspect also provides diagnostic information indicating the quality of the resonant-frequency measurement. The condition of the vibrating-wire sensor can be inferred from these diagnostics.

Two classes of Vspect measurements are made:

- **Static**
- Dynamic

Vspect measurements are made with the CR6 with the following combinations:

- Directly on **U** terminals configured for vibrating-wire measurements. Use CRBasic instruction **VibratingWire()**.
- Through analog multiplexers (see the appendix *Analog Multiplexers(p[. 642\)](#page-641-0)* ). Use multiplexer specific code with **VibratingWire()**.
- *External vibrating-wire analyzer module (p[. 643\).](#page-642-2)* Use CRBasic instruction **AVW200()**.

A CRBasic code sample with a wiring diagram are provided in the CRBasic example *Vspect Vibrating-Wire Measurement (p[. 373\)](#page-372-0).*

Dynamic Vspect measurements require addition of a *dynamic Vspect measurement module (p[. 643\)](#page-642-2)* and use of CRBasic instruction **CDM-VW300()**. Consult the analyzer user manual for system integration help. Campbell Scientific application engineers can assist in designing an optimal solution.

### *8.1.5.1.1 Quickstart*

**Read More** See the section *Write CRBasic Program with Short Cut (p[. 47\)](#page-46-0).*

The figure *Vspect Vibrating-Wire Measurement Wiring (p[. 70\)](#page-69-0)* illustrates how two vibrating-wire sensors, each with a thermistor, are connected to the CR6. Use the *Short Cut* program generation utility to create a program and wiring diagram for your specific sensor. *Short Cut* has a generic vibrating-wire measurement that will make the basic measurements on most sensors. This can be accessed through the **Generic Measurements** sensors folder. It also has specialized measurements for specific sensor models in the **Geotechnical & Structural** and **Water | Level & Flow** folders. *Short Cut* is distributed free of charge with *datalogger support software (p[. 511\)](#page-510-0)* and is available for download at *www.campbellsci.com/downloads* (*<http://www.campbellsci.com/downloads>*).

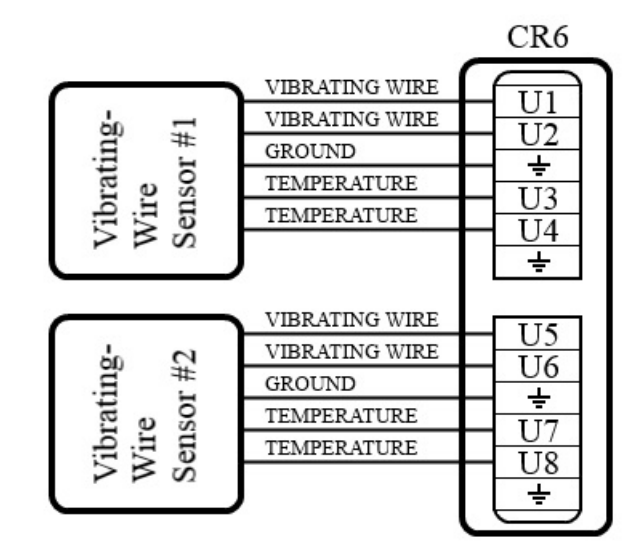

*Figure 93. Vspect Vibrating-Wire Measurement Wiring*

### *8.1.5.1.2 Static Vspect Measurement Theory*

The CR6 uses an audio *A-to-D (p[. 507\)](#page-506-0)* converter to capture vibrating-wire signals on **U** terminals. The graph in the figure *Unconditioned Time-Domain Data (p[. 360\)](#page-359-0)*  shows raw time-series data recorded after the vibrating-wire sensor was excited with a swept frequency. Figure *Unconditioned Vspect Data (p[. 360\)](#page-359-0)* shows the same data after an *FFT (p[. 515\)](#page-514-0)* has been applied.

Each measurement acquires 4096 raw points. These data include all frequencies vibrating the sensor wire. The FFT creates a frequency spectrum of these points. The frequency spectrum shows each frequency with voltage amplitude. The dominant frequency with the highest amplitude is the natural-resonant frequency.

Noise frequencies may be sourced from harmonics of the natural frequency, electronic noise, or harmonics of the electronic noise. For example, 50 Hz or 60 Hz noise from *ac mains grid power(p[. 519\)](#page-518-0),* and associated harmonics, are common noise sources. Noise frequencies may also originate from mechanical obstruction of the taut wire, such as may be caused by a loose wire or when the wire vibration is physically changed by sensor movement. Vspect makes possible the separation of the natural-resonant frequency from these other frequencies.

**Note** — The FFT algorithm requires time for computation. Compile or download errors will occur if the CRBasic program does not allow two seconds for the measurement of each sensor.

<span id="page-358-0"></span>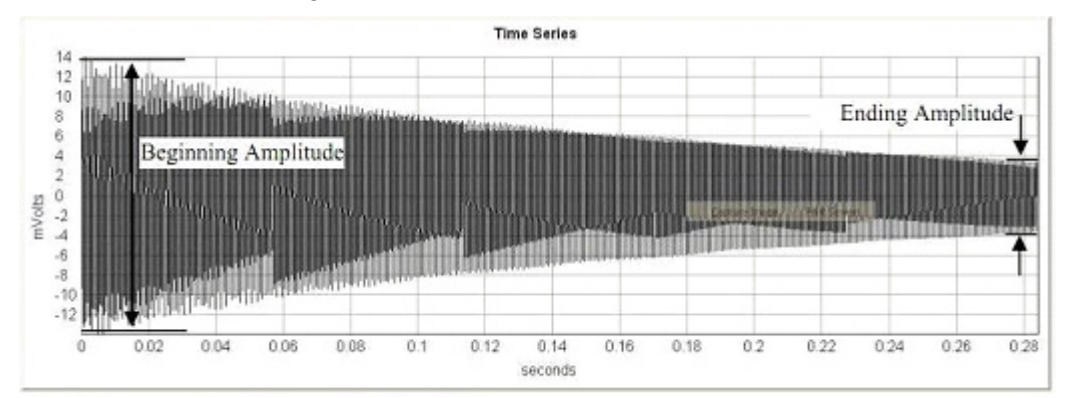

*Figure 94. Unconditioned Time-Domain Data*

<span id="page-359-0"></span>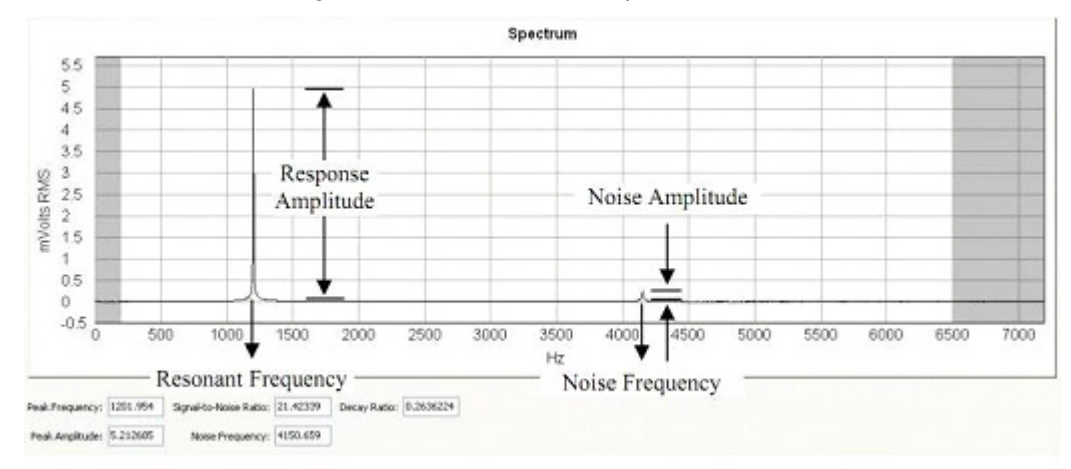

#### *Figure 95. Unconditioned Vspect Data*

#### *Vspect Diagnostics*

The following diagnostics indicate the condition of a vibrating-wire sensor:

- Decay ratio
- Signal-to-noise ratio
- Low signal-strength amplitude warning
- Invalid voltage-supply warning

The time-series data graphed in the figure *Unconditioned Time-Series Data (p[. 359\)](#page-358-0)*  show the decay from the start of the sampling, labeled **Beginning Amplitude**, to the end of the sampling, labeled **Ending Amplitude**. "Decay" is the dampening of the wire over time. The decay ratio is calculated as follows:

#### Decay Ratio = **Ending Amplitude** / **Beginning Amplitude**

Some sensors will decay very rapidly. A good practice is to characterize sensor decay and amplitude when a sensor is new, so the condition of the sensor can be monitored over time.

The spectrum data shown in the figure *Unconditioned Vspect Data (p[. 360\)](#page-359-0)* are derived from the time-domain data through an *FFT (p[. 515\).](#page-514-0)* These data emphasize the amplitude of the natural-resonant frequency, labeled **Response Amplitude**, and the amplitude of noise frequencies, labeled **Noise Amplitude**. The signal-tonoise ratio is calculated as follows:

Signal-to-Noise Ratio = **Response Amplitude** / **Noise Amplitude**

#### *Decay Ratio Diagnostic*

The time-series data graphed in the figure *Unconditioned Time-Domain Data (p. [359\)](#page-358-0)* show the decay from the start of the sampling, labeled **Beginning Amplitude**, to the end of the sampling, labeled **Ending Amplitude**. "Decay" is the dampening of the wire over time. The decay ratio is calculated as follows:

#### Decay Ratio = **Ending Amplitude** / **Beginning Amplitude**

Some sensors will decay very rapidly. A good practice is to characterize sensor decay and amplitude when a sensor is new, so the health of the sensor can be
#### monitored over time.

### *Signal-to-Noise Ratio Diagnostic*

The spectrum data shown in the figure *Unconditioned Vspect Data (p[. 360\)](#page-359-0)* are derived from the time-series data through an *FFT (p[. 515\).](#page-514-0)* These data emphasize the amplitude of the natural-resonant frequency, labeled **Response Amplitude**, and the amplitude of noise frequencies, labeled **Noise Amplitude**. The signal-tonoise ratio is calculated as follows:

Signal-to-Noise Ratio = **Response Amplitude** / **Noise Amplitude**

### *Low-Signal-Strength Amplitude Warning*

When the response amplitude is measured as less than 0.01 mV RMS, the **Resonant Frequency** value reports **NAN** indicating that low signal-strength amplitudes have occurred. The  $0.01$  mV threshold can be modified in the **VibratingWire()** instruction.

### *Low-Amplitude Warning Setting*

If application requires the frequency be returned as NAN for a higher (in other words, more pessimistic) threshold than 0.01 mV, use an optional parameter in the AVW200 CRBasic Instruction. See Section 6.1 for details about how this can be done.

### *Invalid Voltage-Supply Warning*

A **Resonant Frequency** value of **-555555** is an error code indicating an invalid voltage supply in the hardware of the CR6, which is an internal problem requiring factory repair.

### *Vibrating-Wire Quality*

The following may improve measurement quality:

- Match frequency ranges to expected frequencies
- Reject noise
- Minimize resonant decay
- Prevent spectral leakage

### *Match Measurement Ranges to Expected Frequencies*

Measurements are best when the frequency ranges of the swept excitation and of the response analysis match the range of resonant frequencies expected from the sensor. The swept and analysis ranges for specific sensors are determined using the *Device Configuration Utility (p[. 120\)](#page-119-0)* software CR6 vibrating-wire analyzer utility. Once determined, the ranges are then programmed into the CRBasic program by adjusting the *BeginFreq* and *EndFreq* parameters in the **VibratingWire()** instruction.

### *Reject Noise*

The figures *Narrow Sweep, Low Noise (p[. 362\)](#page-361-0)* and *Wide Sweep, Low Noise (p[. 363\)](#page-362-0)*  show measurement results from a sensor subjected to narrow- and wide-swept ranges. The narrow measurement was taken with a swept frequency between 200 and 2200 Hz and the wide measurement with a swept frequency between 200 and 6500 Hz. The narrow-swept measurement recorded the greatest sensor noise at a frequency of 935 Hz with a signal-to-noise ratio of 318 (more signal / less noise). Sweeping over the wide range shows noise at 4150 Hz with a signal-to-noise ratio of 21.4 (less signal / more noise). The discrepancy between the two ratios illustrates that better readings can be obtained when the sensor is swept over more narrow-frequency ranges. Additionally, the noise at 4150 Hz in the wide measurement is not a factor in the narrow measurement because it lies outside the sampling frequency range.

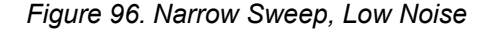

<span id="page-361-0"></span>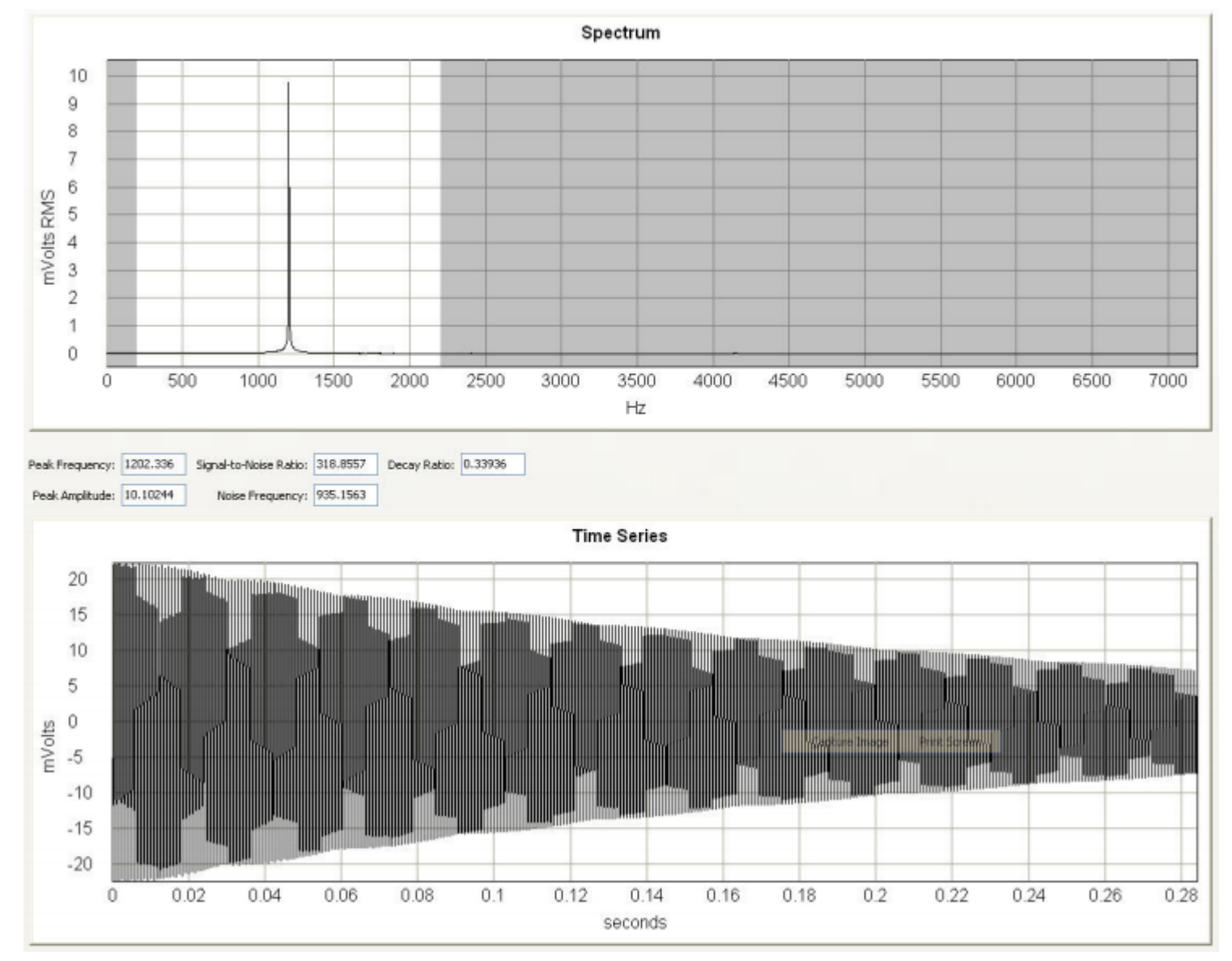

<span id="page-362-0"></span>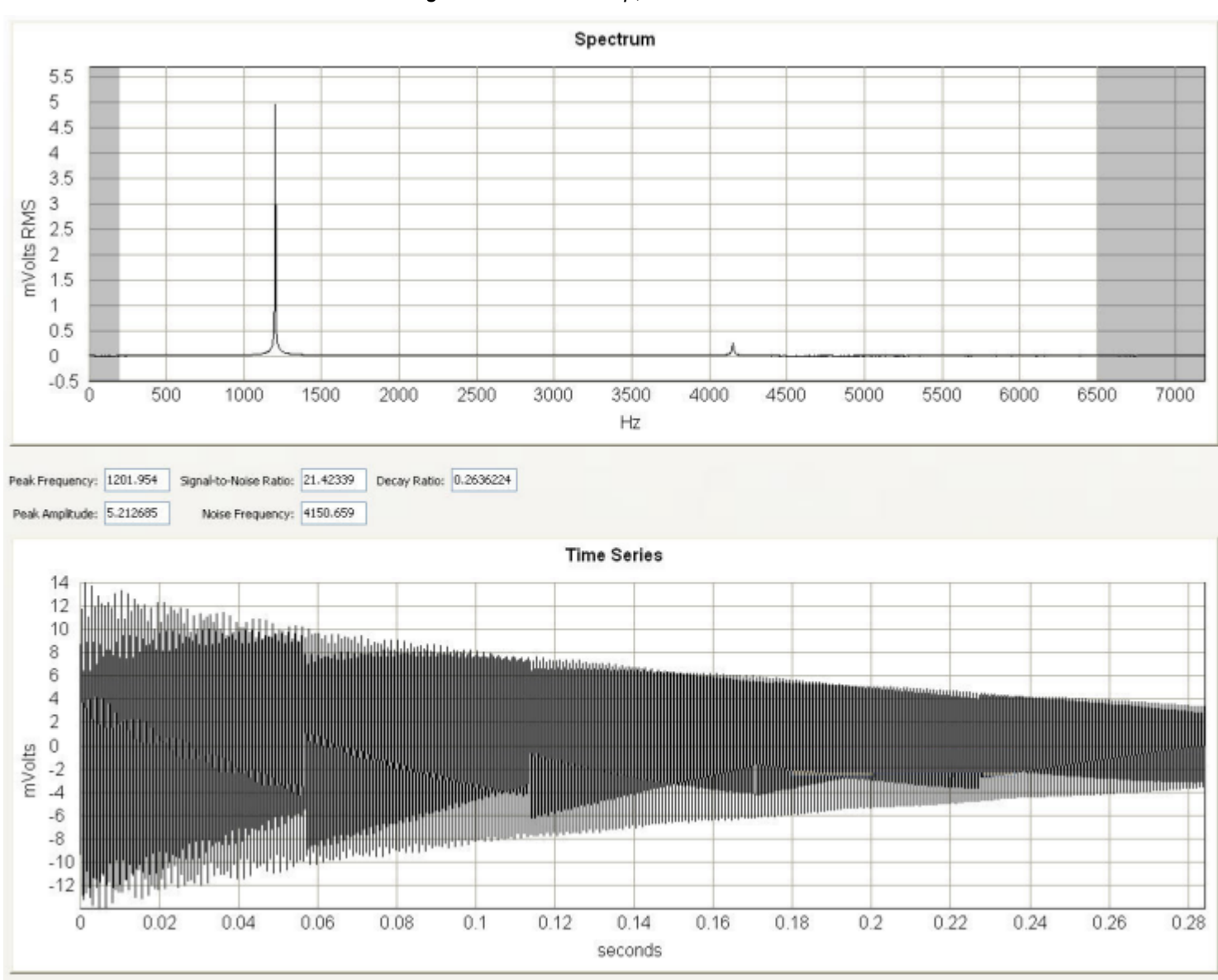

*Figure 97. Wide Sweep, Low Noise*

Additional measurements were made on the same sensor with an electric rotary drill operated 10 mm from the sensor. The measurements graphed in the figures *Narrow Sweep, High Noise (p[. 364\)](#page-363-0)* and *Wide Sweep, High noise (p[. 365\)](#page-364-0)* show the effect of narrowing the beginning and ending frequencies to reject the electric motor noise. The narrow measurement reduces the noise and yields a signal-tonoise ratio of four times better than the wide measurement. Notice that if the beginning frequency in the wide measurement is much less than 450 Hz, the 60 Hz harmonic is dominate. When the sensor is measured with the drill a an increased distance (several centimeters), 60 Hz harmonics are much less and not dominate. Sensors with frequency ranges below 450 Hz should work well even in the presence of 50 or 60 Hz noise; however, they should be characterized.

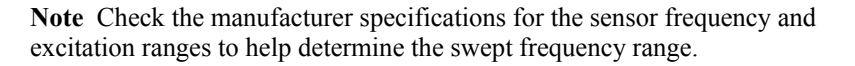

*Figure 98. Narrow Sweep, High Noise*

<span id="page-363-0"></span>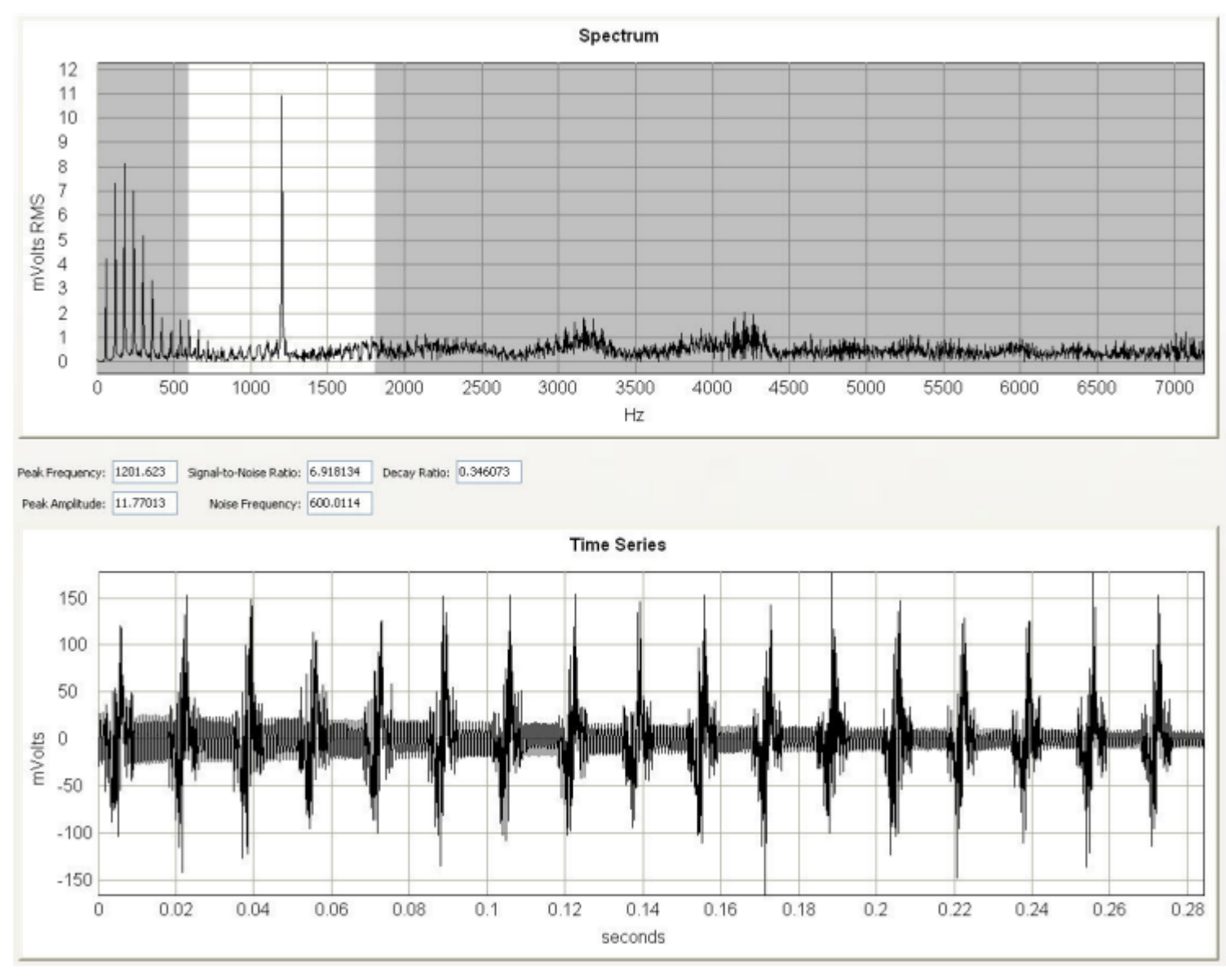

<span id="page-364-0"></span>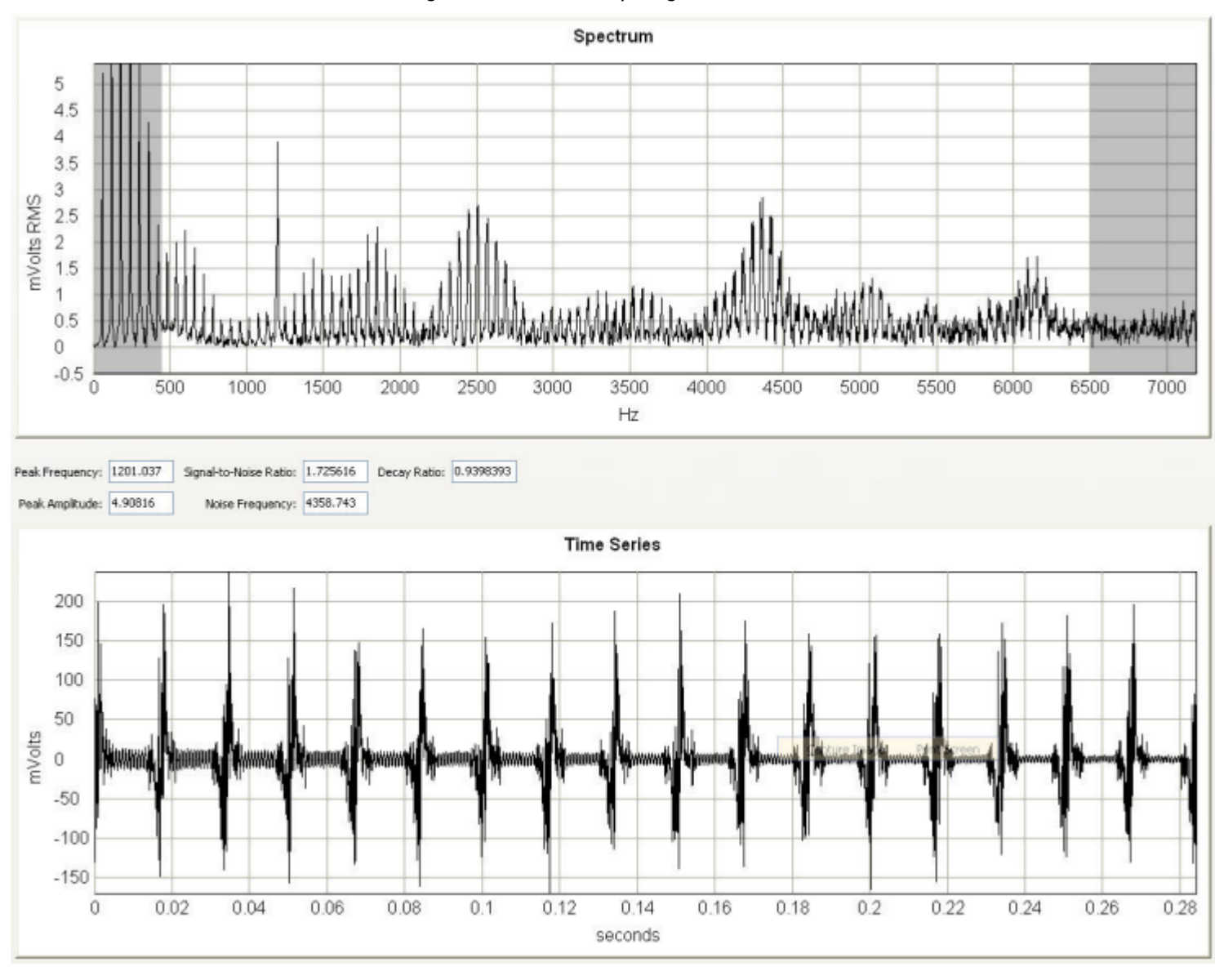

### *Figure 99. Wide Sweep, High Noise*

### *Minimize Resonant Decay*

A narrow-swept range ensures minimal decay of the resonant response prior to measurement. Gage response starts to decay as soon as the frequency sweep moves past the resonant frequency. Observing this decay is difficult because the swept frequency overwhelms the resonant-frequency response while excitation is still active. Because wider-excitation sweeps take longer, the resonant response decays for a longer time before the CR6 can measure it. The resulting resonant amplitude is smaller. The figure *Wide Sweep, High Noise (p[. 363\)](#page-362-0)* shows this effect, with the resonant-frequency response decreased by about a factor of two when compared with the narrow sweep.

### *Prevent Spectral Leakage*

Matching the swept excitation to the expected resonant-frequency range prevents *spectral leakag (p[. 528\)e](#page-527-0)* from complicating the spectral analysis. Vibrating-wire sensors are usually optimized for a single resonant frequency that to overwhelm harmonic and sub-harmonic responses, so spectral leakage usually has little impact. Nevertheless, the figure *Wide Sweep, High Noise (p[. 363\),](#page-362-0)* with its wider excitation sweep, shows a harmonic peak that the narrower sweep does not show. In this case, the wide separation between the harmonic and resonant responses, and the small harmonic response, minimize the effect of harmonic leakage. Measurements of poorly constructed vibrating-wire gages that may have large harmonic and sub-harmonic responses are more susceptible to spectral leakage.

### *Calculating Measurement Error*

See *Appendix E* in the manual *CDM-VW300 Series Dynamic Vibrating-Wire Analyzers* available at *www.campbellsci.com [http://www.campbellsci.com](http://www.campbellsci.com/)*.

## *8.1.5.1.3 Vspect Connections*

Refer to the table *CR6 Terminal Assignments(p[. 74\)](#page-73-0)* to determine the number of vibrating-wire sensors that can be connected directly to the CR6. Sensor cabling is sold as part of the sensor, so refer to documentation from the sensor manufacturer for wire-color codes.

## *8.1.5.1.4 Vspect Programming*

The table **VibratingWire()** *Instruction: Controls(p[. 366\)](#page-365-0)* lists *BeginFreq* and *EndFreq* as the parameters in the **VibratingWire()** instruction that control sweptfrequency range. The table **VibratingWire()** *Instruction: Outputs(p[. 367\)](#page-366-0)* lists outputs from the measurement. Frequency data are output in hertz (Hz), but can be converted to units of measure, such as pressure, by subsequent CRBasic code. RTD data are output in temperature, when manufacturer provided coefficients are applied, or ohms  $(Ω)$ , when coefficient arguments are set to  $θ$ . The CRBasic example *Vspect Vibrating-Wire Measurement (p[. 373\)](#page-372-0)* lists code to make the measurements and convert the outputs to standard units.

<span id="page-365-0"></span>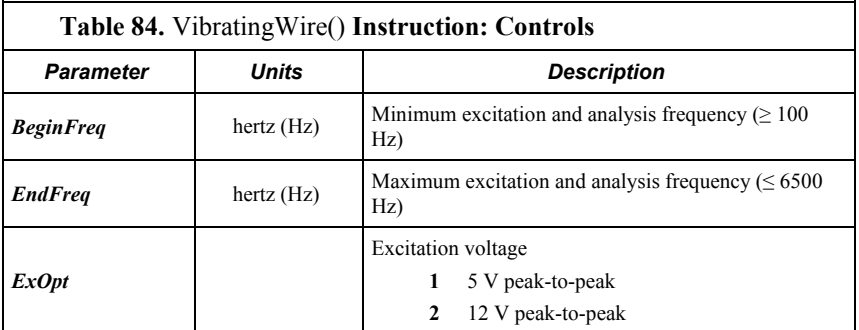

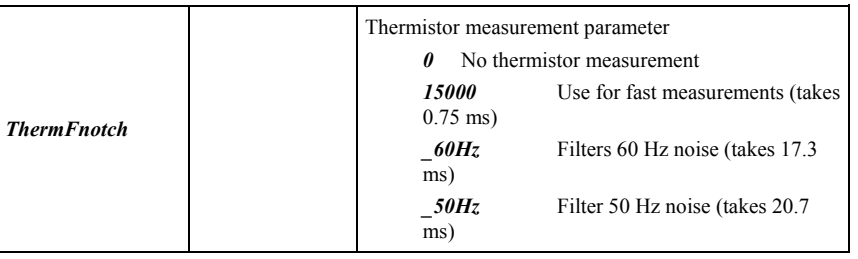

<span id="page-366-0"></span>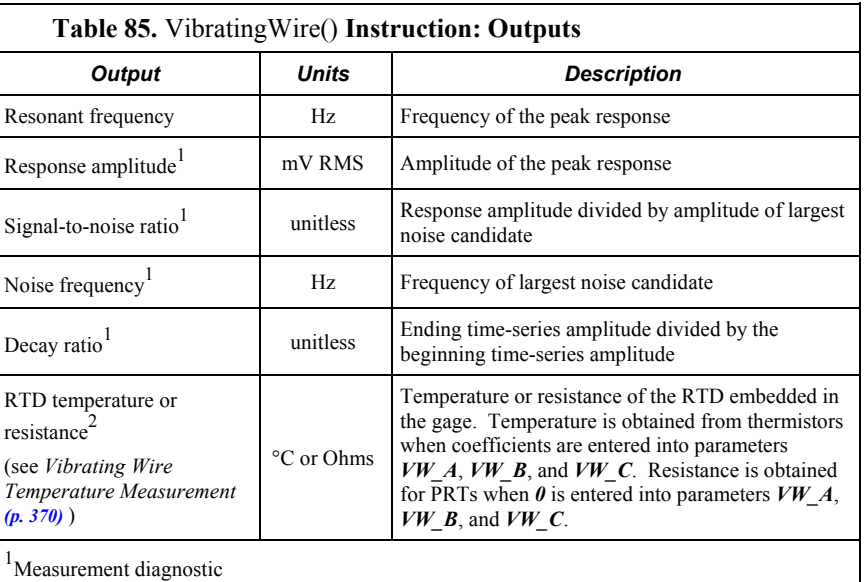

2 Optional output, not measured if *ThermFnotch* is set to *0*

### *Converting Vibrating-Wire Frequency to Standard Units*

Calibration reports provided with vibrating-wire sensors contain gage factors that allow conversion of frequency output (hertz) to standard units of displacement, pressure, or another unit. To convert frequency to standard units, first convert frequency to digits.

Digits =  $(Hz/1000)^2 \cdot 1000$ 

Use gage factors and the polynomial provided in the sensor calibration report to calculate standard units from digits.

As an example, the figure *Vibrating-Wire Sensor Calibration Report (p[. 369\)](#page-368-0)* shows a report for a displacement transducer. If the output of the sensor is 2400 Hz, digits is calculated as follows:

Digits =  $(2400/1000)^2 \cdot 1000$ Digits  $= 5760$ 

According to the calibration report, displacement is calculated as:

Displacement =  $(3.598E-9)$  • Digits  $2 + (1.202E-3)$  • Digits +  $(-3.1682)$ 

Therefore,

Displacement = 
$$
(3.598E-9) \cdot 5760^2 + (1.202E-3) \cdot 5760 + (-3.1682)
$$
  
Displacement = 3.87 inches

The CRBasic example *Vspect Vibrating-Wire Measurement (p[. 373\)](#page-372-0)* lists code that performs this conversion.

<span id="page-368-0"></span>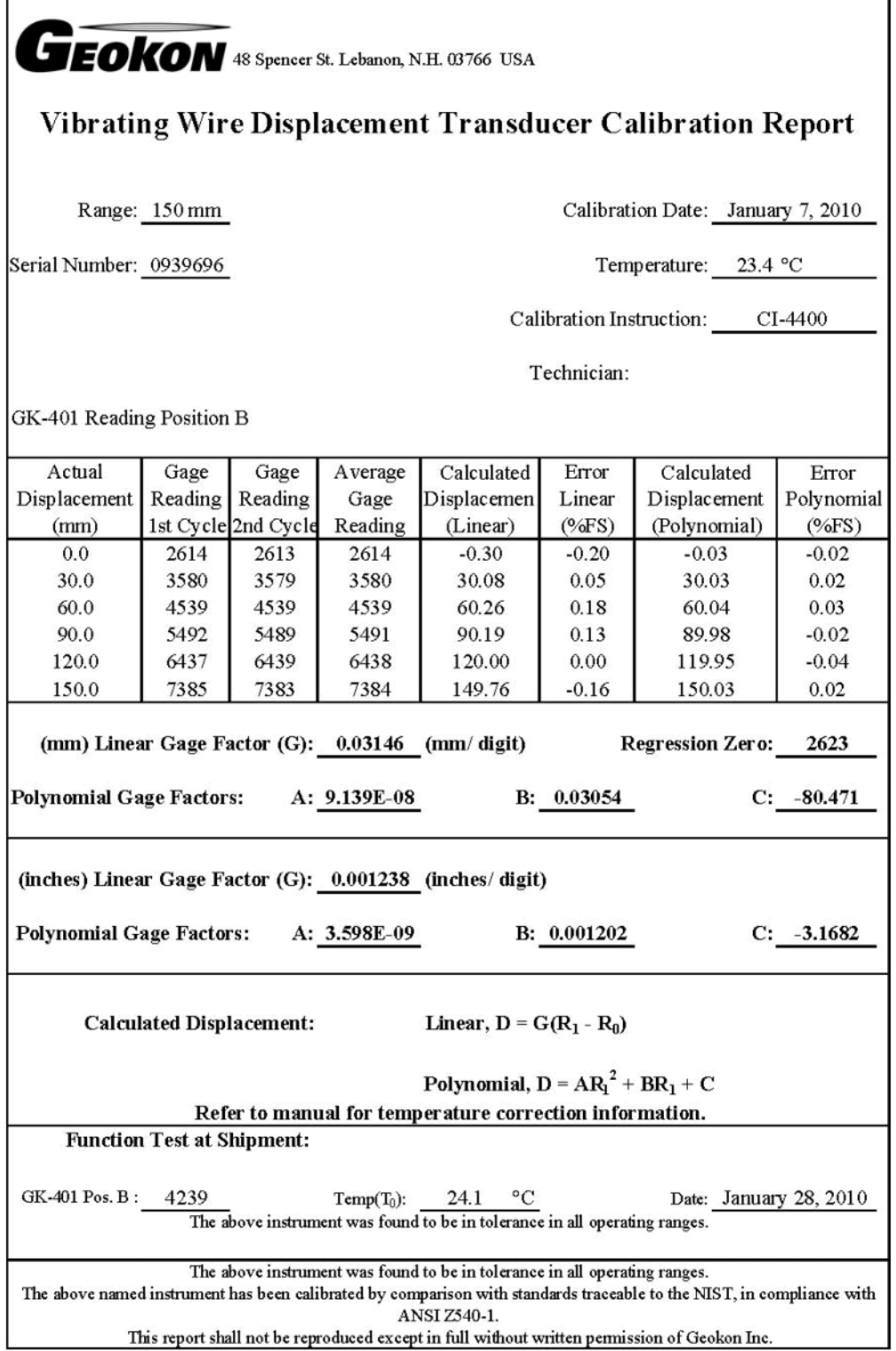

#### <span id="page-369-0"></span>*Vibrating-Wire Temperature Measurement*

Temperature data from the two-wire RTD that is often embedded in vibratingwire sensors is used to correct measurement errors caused by thermal expansion and contraction of the sensor body. RTD resistance changes with sensor temperature. RTD leads connect to the **U** terminal pair numerically following the **U** terminal pair to which the vibrating-wire coil leads are connected.

The RTD measurement is enabled in the **VibratingWire()** instruction with an argument other than zero in the *ThermFnotch* parameter . When the RTD measurement is made, the odd-numbered terminal of the pair applies excitation. An internal resistor is automatically switched into the circuit to complete the measurement bridge. For thermistor RTDs, temperature can be calculated automatically by inputing arguments other than  $\theta$  in the  $\vec{A}$ ,  $\vec{B}$ ,  $\vec{C}$  parameters in the **VibratingWire()** instruction. The values to input are the Steinhart-Hart coefficients supplied by the sensor manufacturer. For sensors incorporating a PRT, inputing  $\theta$  as the argument for  $A$ ,  $B$ ,  $C$  will result in the output of resistance expressed as ohms.

#### *Converting Thermistor Resistance to Temperature*

The Steinhart-Hart equation is expressed as,

$$
T = 1 / (A + B \cdot LN(R) + C \cdot (LN(R))^{3} - 273.15
$$

Where *T* is the temperature of the thermistor, *A*, *B*, and *C* are coefficients, and *R* is the resistance of the thermistor.

**Note** Coefficients for Steinhart-Hart are specific to the thermistor in the sensor. Obtain coefficients from the sensor manufacturer.

For example, if the coefficients for Steinhart-Hart are provided from the manufacturer as follows,

 $A = 1.4051E - 03$  $B = 2.369E - 04$  $C = 1.019E - 07$ 

the equation for converting the resistance measurement to degrees Celsius is:

 $T = 1 / (1.4051E - 03 + 2.369E - 04 \cdot LN(R) + 1.019E - 7 \cdot (LN(R))$ <sup>3</sup>) – 273.15

Where R is the measured resistance. If the measured resistance is 2221  $\Omega$ , the equation is,

 $T = 1/(1.4051E-03 + 2.369E-04 \cdot LN(2221) + 1.019E-7 \cdot (LN(2221))^3)$  – 273.15  $T = 31.98 °C$ 

The CRBasic example *Vspect Vibrating-Wire Measurement (p[. 373\)](#page-372-0)* lists code that performs this conversion.

### *Temperature-Measurement Error*

Accuracy of the temperature measurement is a function of:

• Accuracy of the voltage measurement

- Precision of the bridge resistors
- Temperature coefficient of the bridge resistors
- Thermistor interchangeability
- Error of the Steinhart-Hart equation or RTD coefficients
- Cable resistance

Of these, only errors induced by cable resistance have practical remedies.

Higher temperatures and longer cables increase cable resistance. While cable resistance has little effect on the vibrating-wire measurement, it can cause significant errors in the temperature measurement.

The following suggestions can minimize cable resistance:

- Calibrate the RTD with a single-point offset.
- Keep cable length as short as possible.
- Shield the cable from solar heating. Putting it in buried conduit is one way to do this.
- Purchase sensors with larger wire gage.

Cable resistance primarily induces offset error, so a single-point calibration in an ice bath prior to deployment will minimize the offset. To illustrate the effects of cable length and cable temperature, the four figures *Error from Wire Resistance (p. [371\),](#page-370-0) Error from Wire Resistance — 1000 Ft Cable (p[. 372\),](#page-371-0) Error from Wire Resistance — 3000 Ft Cable (p[. 372\)](#page-371-1), Error from Wire Resistance — 5000 Ft Cable (p[. 373\)](#page-372-1)* characterize the response of the thermistor found in a Geokon 4500 piezometer.

### <span id="page-370-0"></span>*Figure 101. Error from thermistor-wire resistance. Computed for a two-wire thermistor embedded in a vibrating-wire sensor. Thermistor lead-wire resistance is 16 Ω per 1000 feet; size is 22 AWG. Shows error increasing with cable temperature and length.*

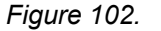

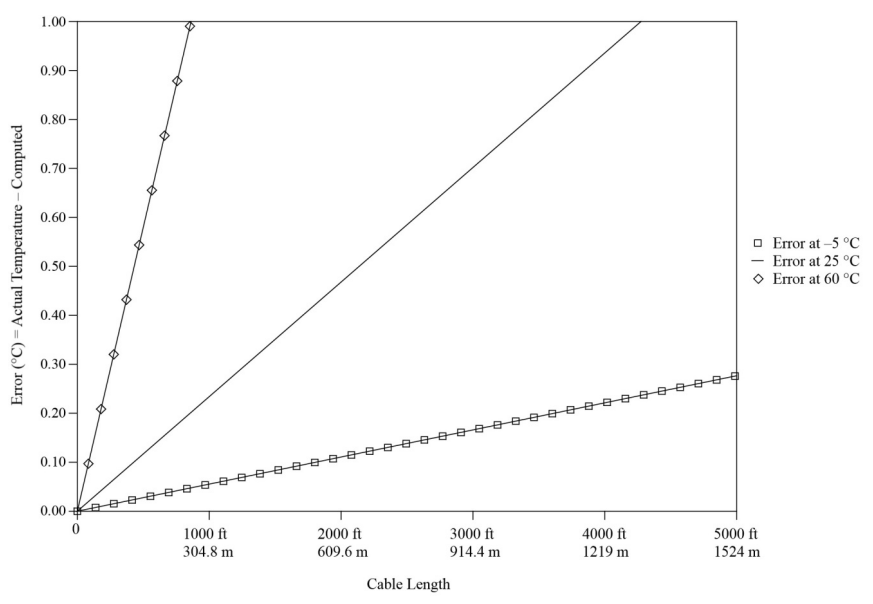

<span id="page-371-0"></span>*Figure 103. Error from thermistor-wire resistance on 1000 ft (304.8 m) of cable. Computed for a two-wire thermistor embedded in a vibratingwire sensor. Thermistor lead wire resistance is 16 Ω per foot; size is 22 AWG.. Shows error increasing with cable temperature.*

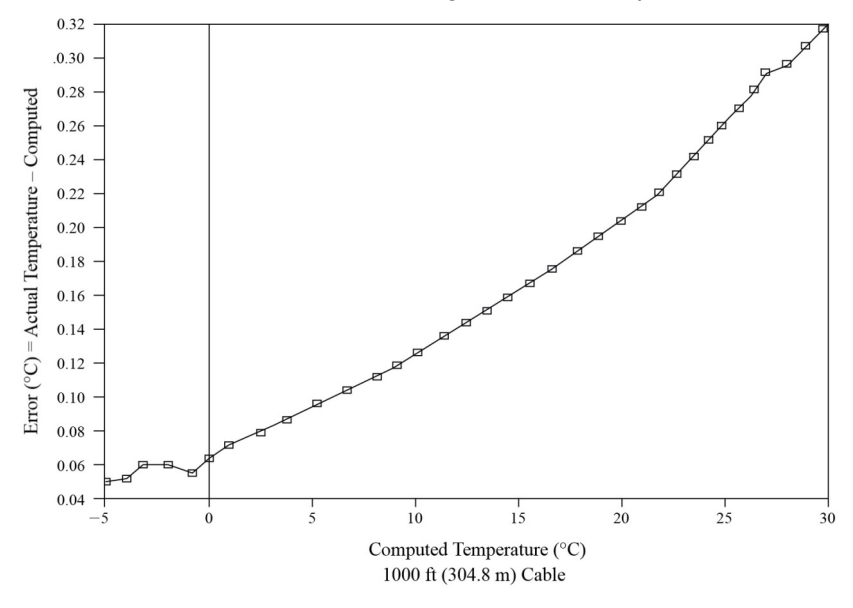

<span id="page-371-1"></span>*Figure 104. Error from thermistor-wire resistance on 3000 ft (914.4 m) of cable. Computed for a two-wire thermistor embedded in a vibratingwire sensor. Thermistor lead wire resistance is 16 Ω per foot; size is 22 AWG. Shows error increasing with cable temperature.*

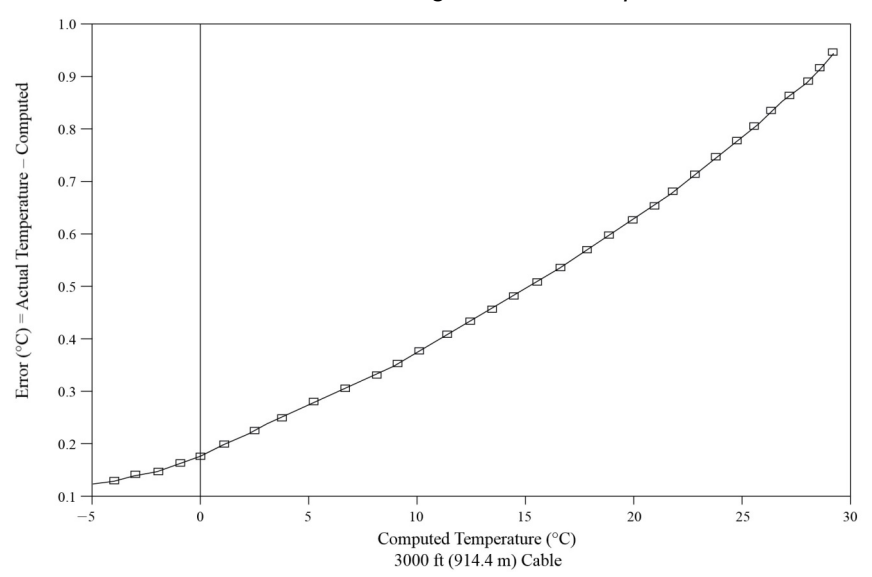

<span id="page-372-1"></span>*Figure 105. Error from thermistor-wire resistance on 5000 ft (1524 m) of cable. Computed for a two-wire thermistor embedded in a vibratingwire sensor. Thermistor lead wire resistance is 16 Ω per foot; size is 22 AWG. Shows error increasing with cable temperature.*

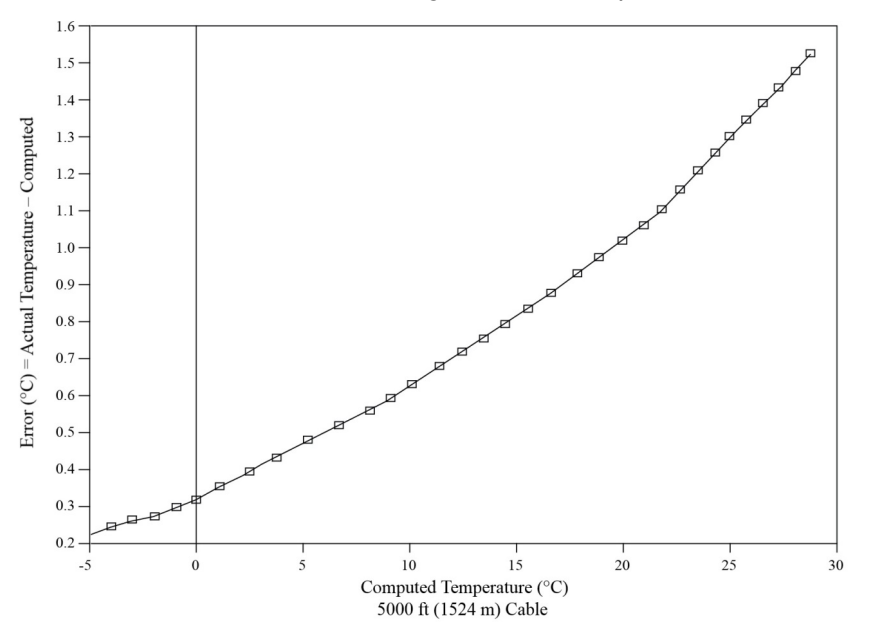

#### <span id="page-372-0"></span>**CRBasic Example 68. Vspect Vibrating-Wire Measurement**

*'This example program measures one Geokon 4450 vibrating-wire displacement sensor. Sensor 'outputs are frequency (hertz) as a function of displacement and resistance (ohms) as a 'function of temperature. The VibratingWire() instruction outputs displacement measurement 'in terms of hertz and temperature in terms of degrees Celcius. After the VibratingWire() 'instruction, displacement is converted to inches of displacement, and temperature is 'converted to degrees Fahrenheit.*

*'Linear gage factors are taken from a Geokon 4450 calibration sheet. Temperature coefficients 'are industry standard for the thermistor type.*

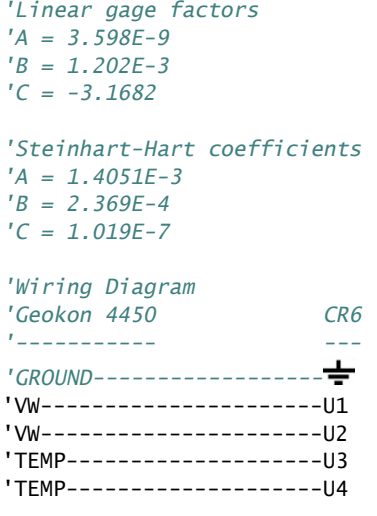

```
Public VWResults(6)
Alias VWResults(1) = Hertz
Alias VWResults(2) = Amplitude
Alias VWResults(3) = SigToNoise
Alias VWResults(4) = NoiseFreq
Alias VWResults(5) = DecayRatio
Alias VWResults(6) = Temp_C
Public VWResults
Public Displacement, Temp_F
Dim Digits
BeginProg
                                 Scan(10,Sec,0,0)
           'Measure displacement (hertz) and temperature (ohms)
           VibratingWire(VWResults(),0,0,1,U1,1000,2500,1,0.01,60,1.4051E-3,2.369E-4,1.019E-7)
           'Convert hertz to digits
           Digits = (Hertz/1000)^2 * 1000
           'Convert digits to displacement (inches)
           Displacement = 3.598E-9 * Digits^2 + 1.202E-3 * Digits - 3.1682
           'Convert temperature °C to °F
           Temp_F = Temp_C * 1.8 + 32NextScan
```

```
EndProg
```
# **8.1.6 Reading Smart Sensors — Details**

Related Topics:

- *Reading Smart Sensors Overview (p[. 70\)](#page-69-0)*
- *Reading Smart Sensors Details(p[. 374\)](#page-373-0)*

# **8.1.6.1 RS-232 and TTL**

**Read More** *Serial Input / Output Instructions(p[. 583\)](#page-582-0)* and *Serial I/O (p[. 258\)](#page-257-0).*

The CR6 can receive and record most TTL (0 to 5 Vdc) and true RS-232 data from devices such as smart sensors. See the table *CR6 Terminal Definitions (p[. 74\)](#page-73-0)*  for those terminals and serial ports configurable for either TTL or true RS-232 communications. Use of the **CS I/O** port for true RS-232 communications requires use of an interface device. See the appendix *CS I/O Serial Interfaces(p. [648\)](#page-647-0).* If additional serial inputs are required, serial input expansion modules can be connected. See the appendix *Serial I/O Modules List (p[. 642\)](#page-641-0).* Serial data are usually captured as text strings, which are then parsed (split up) as defined in the CRBasic program.

Note C terminals labeled and configured as Tx transmit only 0 to 5 Vdc logic. However, C terminals labeled and configured as Rx read most true RS-232 signals. When connecting serial sensors to a C terminal configured as Rx, the

sensor power consumption may increase by a few milliamps due to voltage clamps in the CR6. An external resistor may need to be added in series to the Rx line to limit the current drain, although this is not advisable at very high baud rates. Figure Circuit to Limit C Terminal RS-232 Input to 5 Volts shows a circuit that limits voltage to 5 Vdc.

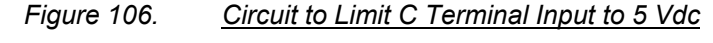

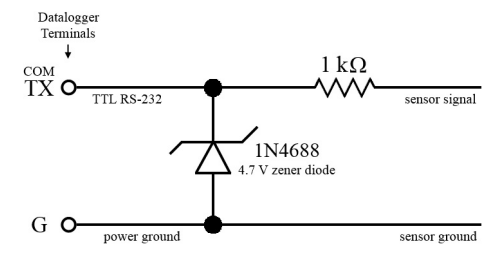

## <span id="page-374-0"></span>**8.1.6.2 SDI-12 Sensor Support — Details**

Related Topics:

- *SDI-12 Sensor Support Overview (p[. 70\)](#page-69-1)*
- *SDI-12 Sensor Support Details (p[. 375\)](#page-374-0)*
- *Serial I/O: SDI-12 Sensor Support Programming Resource (p[. 280\)](#page-279-0)*
- *SDI-12 Sensor Support Instructions (p[. 555\)](#page-554-0)*

SDI-12 is a communication protocol developed to transmit digital data from smart sensors to data-acquisition units. It is a simple protocol, requiring only a single communication wire. Typically, the data-acquisition unit also supplies power (12 Vdc and ground) to the SDI-12 sensor. **SDI12Recorder()** instruction communicates with SDI-12 sensors on terminals configured for SDI-12 input. See the table *CR6 Terminal Definitions (p[. 74\)](#page-73-0)* to determine those terminals configurable for SDI-12 communications.

# **8.1.7 Field Calibration — Overview**

### Related Topics:

- *Field Calibration Overview (p[. 71\)](#page-70-0)*
- *Field Calibration Details(p[. 218\)](#page-217-0)*

Calibration increases accuracy of a measurement device by adjusting its output, or the measurement of its output, to match independently verified quantities. Adjusting sensor output directly is preferred, but not always possible or practical. By adding **FieldCal()** or **FieldCalStrain()** instructions to the CR6 CRBasic program, measurements of a linear sensor can be adjusted by modifying the programmed multiplier and offset applied to the measurement.

# <span id="page-374-1"></span>**8.1.8 Cabling Effects**

### Related Topics:

- *Cabling Effects Overview (p[. 72\)](#page-71-0)*
- *Cabling Effects Details(p[. 375\)](#page-374-1)*

Sensor cabling can have significant effects on sensor response and accuracy. This is usually only a concern with sensors acquired from manufacturers other than Campbell Scientific. Campbell Scientific sensors are engineered for optimal performance with factory-installed cables.

## **8.1.8.1 Analog-Sensor Cables**

Cable length in analog sensors is most likely to affect the signal settling time. For more information, see the section *Signal Settling Time (p[. 328\).](#page-327-0)*

### <span id="page-375-0"></span>**8.1.8.2 Pulse Sensors**

Because of the long interval between switch closures in tipping-bucket rain gages, appreciable capacitance can build up between wires in long cables. A built-up charge can cause arcing when the switch closes and so shorten switch life. As shown in figure *Current Limiting Resistor in a Rain Gage Circuit (p[. 376\)](#page-375-0),* a 100 Ω resistor is connected in series at the switch to prevent arcing. This resistor is installed on all rain gages currently sold by Campbell Scientific.

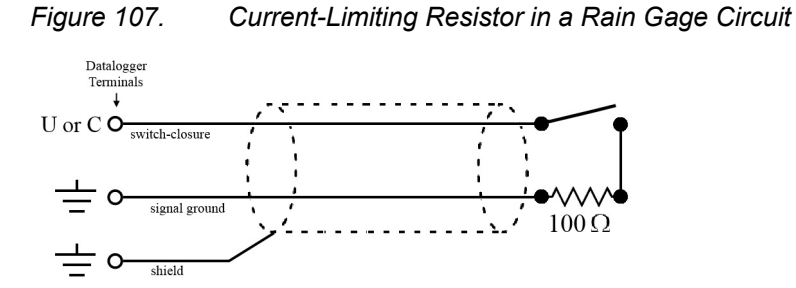

## **8.1.8.3 RS-232 Sensors**

RS-232 sensor cable lengths should be limited to 50 feet.

## **8.1.8.4 SDI-12 Sensors**

The SDI-12 standard allows cable lengths of up to 200 feet. Campbell Scientific does not recommend SDI-12 sensor lead lengths greater than 200 feet; however, longer lead lengths can sometimes be accommodated by increasing the wire gage or powering the sensor with a second 12 Vdc power supply placed near the sensor.

# <span id="page-375-1"></span>**8.1.9 Synchronizing Measurements**

Related Topics:

- *Synchronizing Measurements Overview(p[. 72\)](#page-71-1)*
- *Synchronizing Measurements Details(p[. 376\)](#page-375-1)*

Timing of a measurement is usually controlled relative to the CR6 clock. When sensors in a sensor network are measured by a single CR6, measurement times are synchronized, often within a few milliseconds, depending on sensor number and measurement type. Large numbers of sensors, cable length restrictions, or long

distances between measurement sites may require use of multiple CR6s. Techniques outlined below enable network administrators to synchronize CR6 clocks and measurements in a CR6 network.

Care should be taken when a clock-change operation is planned. Any time the CR6 clock is changed, the deviation of the new time from the old time may be sufficient to cause a skipped record in data tables. Any command used to synchronize clocks should be executed after any **CallTable()** instructions and timed so as to execute well clear of data-output intervals.

Techniques to synchronize measurements across a network include:

1. *LoggerNet (p[. 92\)](#page-91-0)* – when reliable telecommunications are common to all CR6s in a network, the *LoggerNet* automated clock check provides a simple time synchronization function. Accuracy is limited by the system clock on the PC running the *LoggerNet* server. Precision is limited by network transmission latencies. *LoggerNet* compensates for latencies in many telecommunication systems and can achieve synchronies of <100 ms deviation. Errors of 2 to 3 second may be seen on very busy RF connections or long distance internet connections.

**Note** Common PC clocks are notoriously inaccurate. Information available at **http://www.nist.gov/pml/div688/grp40/its.cfm** gives some good pointers on keeping PC clocks accurate.

- 2. Digital trigger a digital trigger, rather than a clock, can provide the synchronization signal. When cabling can be run from CR6 to CR6, each CR6 can catch the rising edge of a digital pulse from the master CR6 and synchronize measurements or other functions, using the **WaitDigTrig()** instructions, independent of CR6 clocks or data time stamps. When programs are running in pipeline mode, measurements can be synchronized to within a few microseconds (see *WaitDigTrig Scans(p[. 166\)](#page-165-0)* ).
- 3. *PakBus (p[. 86\)](#page-85-0)* commands the CR6 is a PakBus device, so it is capable of being a node in a PakBus network. Node clocks in a PakBus network are synchronized using the **SendGetVariable()**, **ClockReport()**, or **PakBusClock()** commands. The CR6 clock has a resolution of 1 ms, which is the resolution used by PakBus clock-sync functions. In networks without routers, repeaters, or retries, the communication time will cause an additional error (typically a few 10s of milliseconds). PakBus clock commands set the time at the end of a scan to minimize the chance of skipping a record to a data table. This is not the same clock check process used by *LoggerNet* as it does not use average round trip calculations to try to account for network connection latency.
- 4. Radios A PakBus enabled radio network has an advantage over Ethernet in that **ClockReport()** can be broadcast to all dataloggers in the network simultaneously. Each will set its clock with a single PakBus broadcast from the master. Each datalogger in the network must be programmed with a **PakBusClock()** instruction.

**Note** Use of PakBus clock functions re-synchronizes the **Scan()** instruction. Use should not exceed once per minute. CR6 clocks drift at a slow enough rate that a **ClockReport()** once per minute should be sufficient to keep clocks within 30 ms of each other.

With any synchronization method, care should be taken as to when and how things are executed. Nudging the clock can cause skipped scans or skipped records if the change is made at the wrong time or changed by too much.

- 5. GPS clocks in CR6s can be synchronized to within about 10 ms of each other using the **GPS()** instruction. CR6s can be synchronized within a few microseconds of each other and within  $\approx$ 200 µs of UTC. While a GPS signal is available, the CR6 essentially uses the GPS as its continuous clock source, so the chances of jumps in system time and skipped records are minimized.
- 6. Ethernet any CR6 with a network connection (internet, GPRS, private network) can synchronize its clock relative to Coordinated Universal Time (UTC) using the **NetworkTimeProtocol()** instruction. Precisions are usually maintained to within 10 ms. The NTP server could be another logger or any NTP server (such as an email server or nist.gov). Try to use a local server something where communication latency is low, or, at least, consistent. Also, try not to execute the **NetworkTimeProtocol()** at the top of a scan; try to ask for the server time between even seconds.

# <span id="page-377-0"></span>**8.2 Measurement and Control Peripherals — Details**

Related Topics:

- *Measurement and Control Peripherals Overview (p[. 82\)](#page-81-0)*
- *Measurement and Control Peripherals Details(p[. 378\)](#page-377-0)*
- *Measurement and Control Peripherals Lists(p[. 641\)](#page-640-0)*

Peripheral devices expand the CR6 input and output capacities. Some peripherals are designed as SDM (synchronous devices for measurement) or CDM (CPI devices for measurement). SDM and CDM devices are intelligent peripherals that receive instruction from, and send data to, the CR6 using proprietary communication protocols through SDM terminals and CPI ports. The following sections discuss peripherals according to measurement types.

# **8.2.1 Analog-Input Modules**

**Read More** For more information see appendix *Analog-Input Modules List (p[. 642\).](#page-641-1)*

Mechanical and solid-state multiplexers are available to expand the number of analog sensor inputs. Multiplexers are designed for single-ended, differential, bridge-resistance, or thermocouple inputs.

# **8.2.2 Pulse-Input Modules**

**Read More** For more information see appendix *Pulse-Input Modules List (p[. 642\)](#page-641-2).*

Pulse-input expansion modules are available for switch-closure, state, pulse-count and frequency measurements, and interval timing.

## <span id="page-377-1"></span>**8.2.2.1 Low-Level Ac Input Modules — Overview**

Related Topics:

• *Low-Level Ac Input Modules — Overview (p[. 378\)](#page-377-1)* 

- *Low-Level Ac Measurements Details (p[. 349\)](#page-348-0)*
- *Pulse Input Modules Lists (p[. 642\)](#page-641-2)*

Low-level ac input modules increase the number of low-level ac signals a CR6 can monitor by converting low-level ac to high-frequency pulse.

# **8.2.3 Serial I/O Modules — Details**

**Read More** For more information see appendix *Serial I/O Modules List (p[. 642\)](#page-641-0).*

Capturing input from intelligent serial-output devices can be challenging. Several Campbell Scientific serial I/O modules are designed to facilitate reading and parsing serial data. Campbell Scientific recommends consulting with an application engineer when deciding which serial-input module is suited to a particular application.

# **8.2.4 Terminal-Input Modules**

**Read More** For more information see appendix *Passive Signal Conditioners List (p[. 643\)](#page-642-0).*

Terminal Input Modules (TIMs) are devices that provide simple measurementsupport circuits in a convenient package. TIMs include voltage dividers for cutting the output voltage of sensors to voltage levels compatible with the CR6, modules for completion of resistive bridges, and shunt modules for measurement of analog-current sensors.

## **8.2.5 Vibrating-Wire Modules**

**Read More** For complete information see appendix *Vibrating-Wire Modules List (p[. 643\)](#page-642-1).*

The CR6 measures vibrating-wire sensors directly (see section *Vibrating Wire (p. [69\)](#page-68-0))*. Its input capacity can be expanded through use of vibrating-wire modules.

# **8.2.6 Analog-Output Modules**

**Read More** For more information see appendix *Continuous-Analog-Output (CAO) Modules List (p[. 645\).](#page-644-0)*

The CR6 can scale measured or processed values and transfer these values in digital form to an analog output device. The analog output device performs a digital-to-analog conversion to output an analog voltage or current. The output level is maintained until updated by the CR6.

# <span id="page-378-0"></span>**8.2.7 PLC Control Modules — Overview**

Related Topics:

- *PLC Control Overview (p[. 72\)](#page-71-2)*
- *PLC Control Details (p[. 258\)](#page-257-1)*
- *PLC Control Modules Overview (p[. 379\)](#page-378-0)*
- *PLC Control Modules Lists (p[. 644\)](#page-643-0)*
- *PLC Control Instructions (p[. 562\)](#page-561-0)*
- *Switched Voltage Output Specifications (p[. 101\)](#page-100-0)*
- *Switched Voltage Output Overview (p[. 101\)](#page-100-0)*
- *Switched Voltage Output Details (p[. 111\)](#page-110-0)*

Controlling power to an external device is a common function of the CR6. Onboard control terminals and peripheral devices are available for binary (on / off) or analog (variable) control. A switched, 12 Vdc terminal (**SW12V**) is also available. See the section *Switched Unregulated (Nominal 12 Volt) (p[. 114\)](#page-113-0).*

## **8.2.7.1 Terminals Configured for Control**

**U** and **C** terminals can be configured as output ports so set low (0 Vdc) or high (3.3 or 5 Vdc) using the **PortSet()** or **WriteIO()** instructions. Terminals can also be configured for pulse-width modulation with maximum periods of 36.4 s. A terminal configured for digital I/O is normally used to operate an external relaydriver circuit because the port itself has limited drive capacity. Drive capacity is determined by the 3.3 or 5 Vdc supply and a  $330 \Omega$  output resistance. It is expressed as:

 $V_0 = 4.9$  V – (330 Ω) • I<sub>o</sub>

Where  $V_0$  is the drive limit, and  $I_0$  is the current required by the external device. Figure *Control Port Current Sourcing (p[. 380\)](#page-379-0)* plots the relationship.

<span id="page-379-0"></span>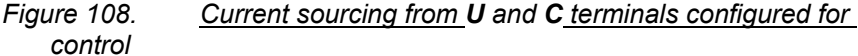

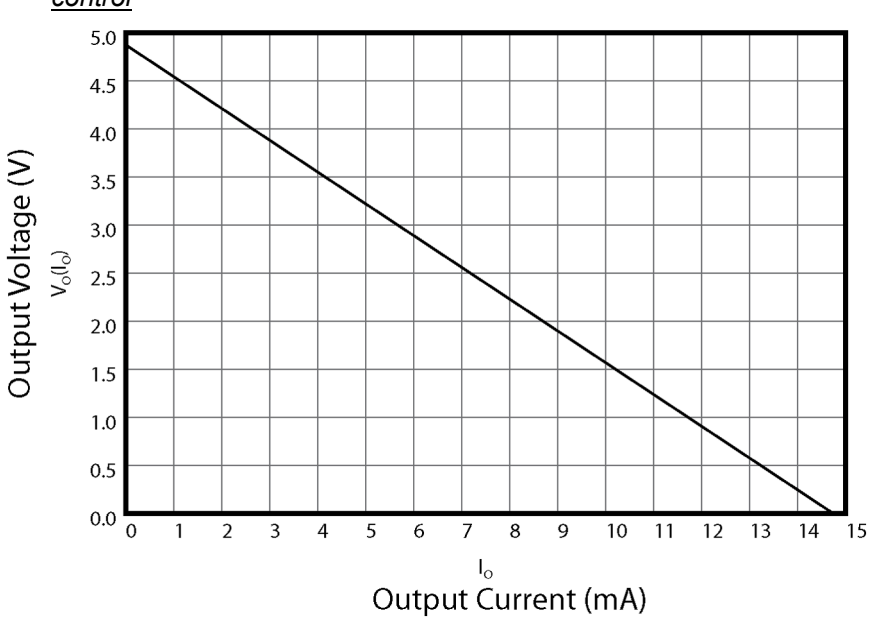

## **8.2.7.2 Relays and Relay Drivers**

**Read More** For more information see appendix *Relay Drivers Modules List (p. [645\)](#page-644-1).*

Several relay drivers are manufactured by Campbell Scientific. Compatible, inexpensive, and reliable single-channel relay drivers for a wide range of loads are

also available from electronic vendors such as *Crydom, Newark, and Mouser (p. [534\).](#page-533-0)*

## **8.2.7.3 Component-Built Relays**

Figure *Relay Driver Circuit with Relay (p[. 381\)](#page-380-0)* shows a typical relay driver circuit in conjunction with a coil driven relay, which may be used to switch external power to a device. In this example, when the terminal configured for control is set high, 12 Vdc from the datalogger passes through the relay coil, closing the relay which completes the power circuit and turns on the fan.

In other applications, it may be desirable to simply switch power to a device without going through a relay. Figure *Power Switching without Relay (p[. 382\)](#page-381-0)*  illustrates this. If the device to be powered draws in excess of 75 mA at room temperature (limit of the 2N2907A medium power transistor), the use of a relay is required.

<span id="page-380-0"></span>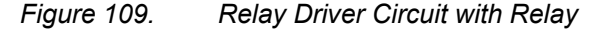

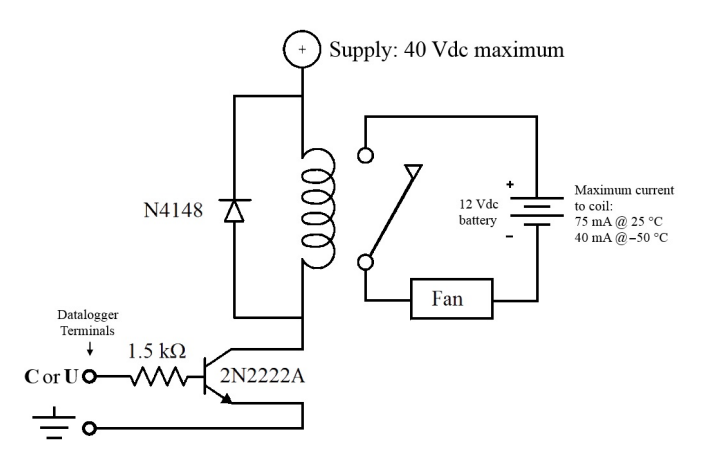

*Figure 110. Power Switching without Relay*

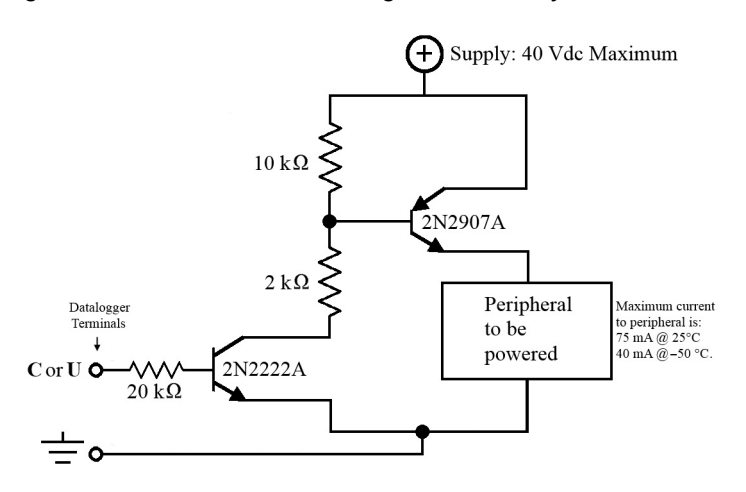

<span id="page-381-0"></span>*Figure 111. Power Switching without Relay*

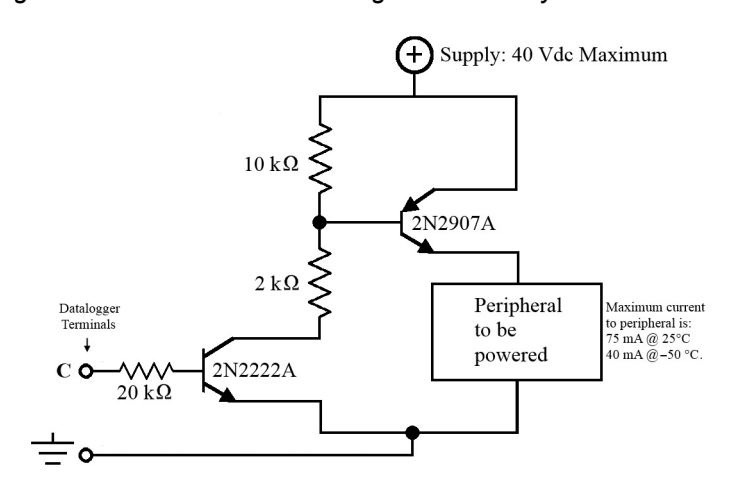

# <span id="page-381-1"></span>**8.3 Memory**

Related Topics:

- *Memory Overview (p[. 84\)](#page-83-0)*
- *Memory Details (p[. 382\)](#page-381-1)*
- *Data Storage Devices List (p[. 649\)](#page-648-0)*

# **8.3.1 Storage Media**

CR6 memory consists of four non-volatile storage media:

- Internal battery-backed SRAM
- Internal flash
- Internal serial flash
- External flash (optional flash USB: drive)
- •

Table *CR6 Memory Allocation (p[. 382\)](#page-381-2)* and table *CR6 SRAM Memory (p[. 384\)](#page-383-0)* illustrate the structure of CR6 memory around these media. The CR6 uses and maintains most memory features automatically. However, users should periodically review areas of memory wherein data files, CRBasic program files, and image files reside. See section *File Management in CR6 Memory (p[. 393\)](#page-392-0)* for more information.

By default, final-data memory (memory for stored data) is organized as ring memory. When the ring is full, oldest data are overwritten by newest data. The **DataTable()** instruction, however, has an option to set a data table to *Fill and Stop*.

<span id="page-381-2"></span>**Caution** — The following feature or information pertains to the CR6 datalogger in concept only. It is not yet adapted to CR6 specifics.

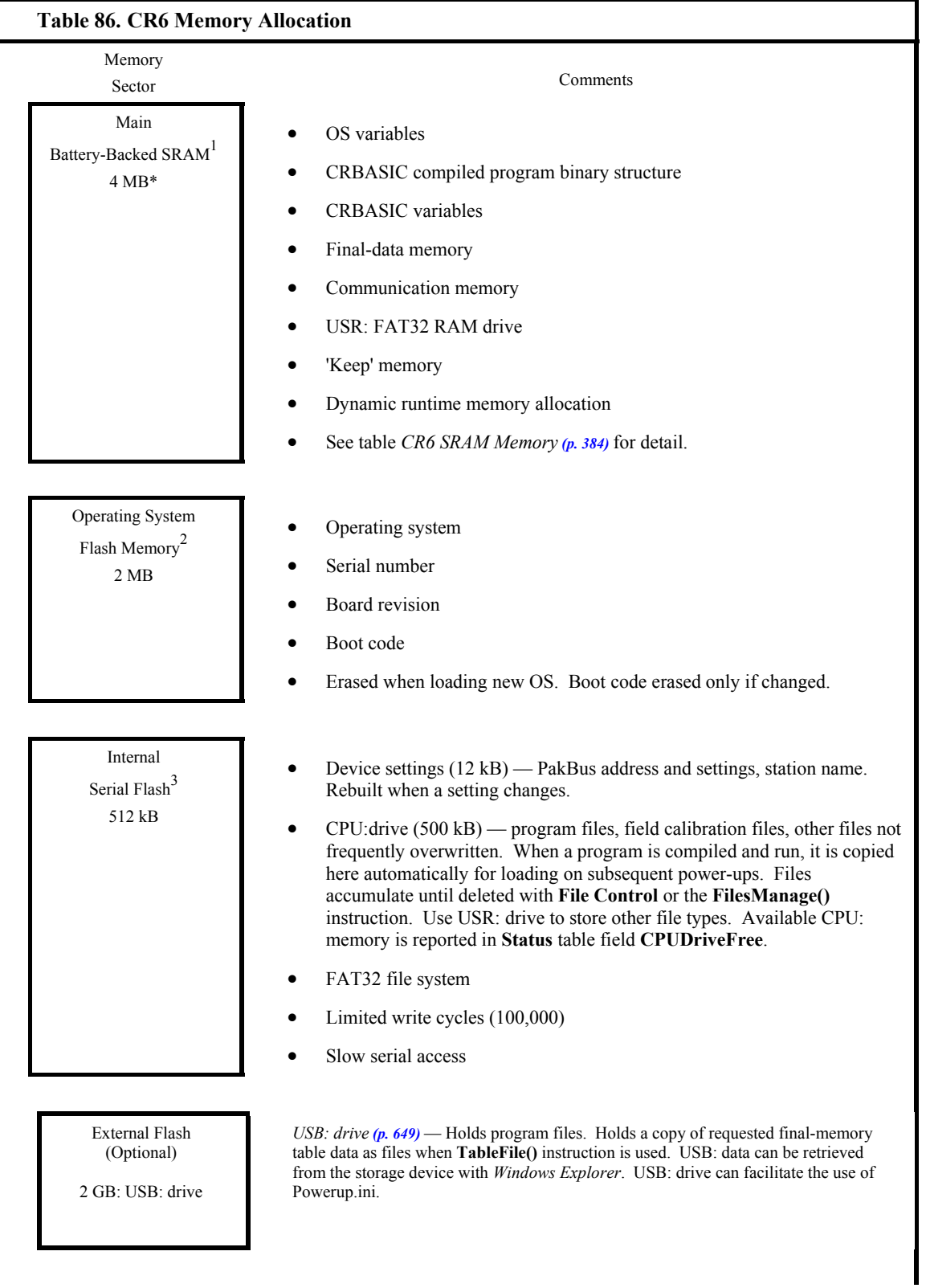

#### **Table 86. CR6 Memory Allocation**

External CompactFlash (Optional)

≤ 16 GB: CRD: drive

*CRD: drive* (p[. 649\)](#page-648-0) — Holds program files. Holds a copy of final-storage table data as files when **TableFile()** instruction with *Option 64* is used (replaces **CardOut()**). See *Writing High-Frequency Data to Memory Cards (p[. 214\)](#page-213-0)* for more information. When data are requested by a PC, data first are provided from SRAM. If the requested records have been overwritten in SRAM, data are sent from CRD:. Alternatively, CRD: data can be retrieved in a binary format using *datalogger support software (p[. 92\)](#page-91-0)* **File Control**. Binary files are converted using *CardConvert* software. 10% or 80 kB of CF memory (whichever is smaller) is reserved for program storage. CF cards can facilitate the use of Powerup.ini.

### $1$  SRAM

2 Flash is rated for > 1 million overwrites.

<sup>3</sup> Serial flash is rated for 100,000 overwrites (50,000 overwrites on 128 kB units). Care should be taken in programs that overwrite memory to use the CRD: or USR: drives so as not to wear-out the CPU: drive.

<span id="page-383-0"></span>**Table 87. CR6 Main Memory** *Use Comments* Static Memory Operational memory used by the operating system. Rebuilt at power-up, program re-compile, and watchdog events. ———————————— Operating Settings and Properties *"Keep" (p[. 518\)](#page-517-0)* memory. Stores settings such as PakBus address, station name, beacon intervals, neighbor lists, etc. Also stores dynamic properties such as the routing table, communication timeouts, etc. ———————————— CRBasic Program Operating Memory Stores the currently compiled and running user program. This sector is rebuilt on power-up, recompile, and watchdog events. ———————————— Variables & Constants Stores variables used by the CRBasic program. These values may persist through power-up, recompile, and watchdog events if the **PreserveVariables** instruction is in the running program. ———————————— Final-Data Memory Stores data. Fills memory remaining after all other demands are satisfied. Configurable as ring or fill-and-stop memory. Compile error occurs if insufficient memory is available for user-allocated data tables. Given lowest priority in SRAM memory allocation.

**Caution** — The following feature or information pertains to the CR6 datalogger in concept only. It is not yet adapted to CR6 specifics.

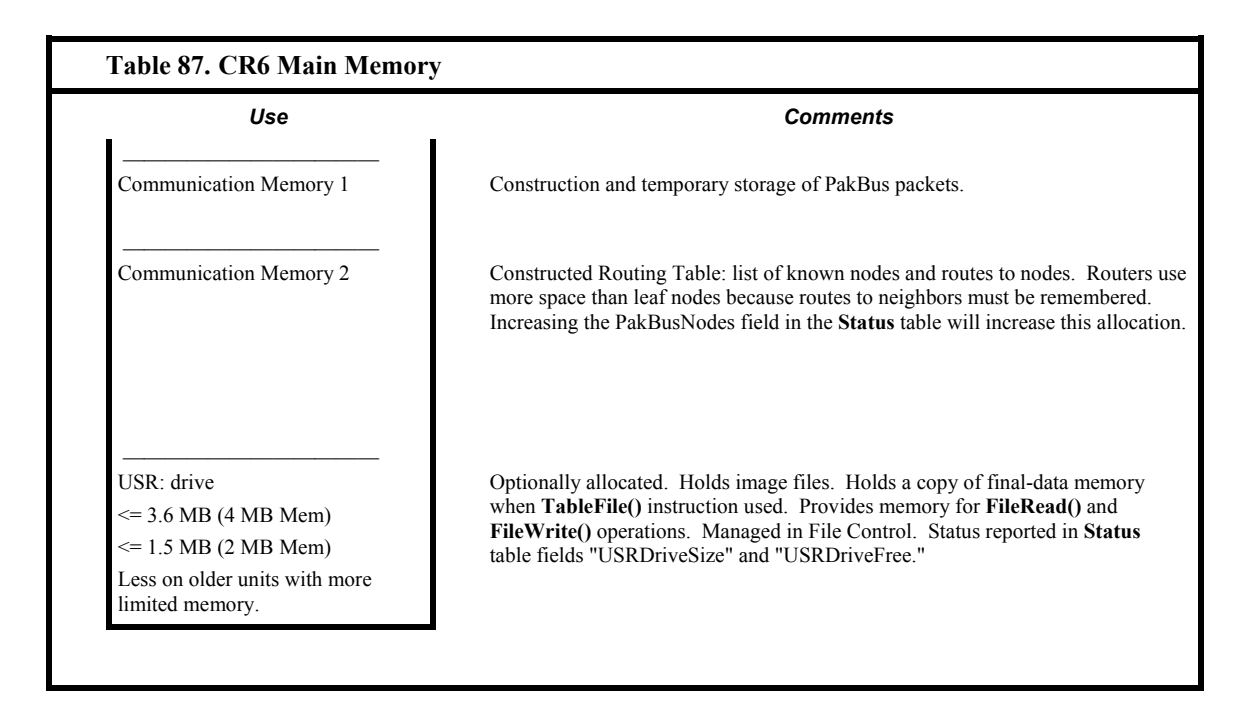

<span id="page-384-0"></span>**Caution** — The following feature or information pertains to the CR6 datalogger in concept only. It is not yet adapted to CR6 specifics.

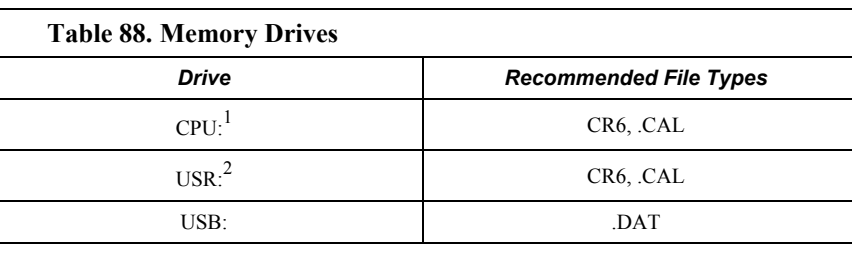

<sup>1</sup>The CPU: drive uses a FAT16 file system, so it is limited to 128 file. If the file names are longer than 8.3 characters (e.g. 12345678.123), you can store less.

<sup>2</sup>The USR: drive uses a FAT32 file system, so there is no limit, beyond practicality and available memory, to the number of files that can be stored. While a FAT file system is subject to fragmentation, performance degradation is not likely to be noticed since the drive has very fast access because it has a relatively small amount of solid state RAM.

 $3$ The CRD: drive is a micro SD card. Cards should be formatted as FAT16, so storage is limited to 128 files. The card format feature in the CR6 will format the card with the same format previously used on the card.

# <span id="page-384-1"></span>**8.3.1.1 Memory Drives — On-Board**

Data-storage drives are listed in table *CR6 Memory Drives(p[. 385\)](#page-384-0).* Data-table SRAM and the CPU: drive are automatically partitioned for use in the CR6. The USR: drive can be partitioned as needed. The USB: drive is automatically partitioned when a Campbell Scientific *mass-storage device (p[. 649\)](#page-648-0)* is connected.

## *8.3.1.1.1 Data Table SRAM*

Primary storage for measurement data are those areas in SRAM allocated to data tables as detailed in table *CR6 SRAM Memory (p[. 384\)](#page-383-0).* Measurement data can be also be stored as discrete files on USR: or USB: by using **TableFile()** instruction.

The CR6 can be programmed to store each measurement or, more commonly, to store processed values such as averages, maxima, minima, histograms, FFTs, etc. Data are stored periodically or conditionally in data tables in SRAM as directed by the CRBasic program (see *Structure (p[. 132\)](#page-131-0)* ). The **DataTable()** instruction allows the size of a data table to be programmed. Discrete data files are normally created only on a PC when data are retrieved using *datalogger support software (p. [92\).](#page-91-0)*

Data are usually erased from this area when a program is sent to the CR6. However, when using support software **File Control** menu **Send** *(p[. 515\)](#page-514-1)* command or *CRBasic Editor* **Compile, Save and Send** *(p[. 511\)](#page-510-0)* command, options are available to preserve data when downloading programs.

### *8.3.1.1.2 CPU: Drive*

CPU: is the default drive on which programs and calibration files are stored. It is formatted as FAT16, so it has a limit of 128 files. Do not store data on CPU: or premature failure of memory will likely result.

### *8.3.1.1.3 USR: Drive*

SRAM can be partitioned to create a FAT32 USR: drive, analogous to partitioning a second drive on a PC hard disk. Certain types of files are stored to USR: to reserve limited CPU: memory for datalogger programs and calibration files. Partitioning also helps prevent interference from data table SRAM. USR: is configured using *DevConfig* settings or **SetStatus()** instruction in a CRBasic program. Partition USR: drive to at least 11264 bytes in 512-byte increments. If the value entered is not a multiple of 512 bytes, the size is rounded up. Maximum size of USR: is the total RAM size less 400 kB; i.e., for a CR6 with 4 MB memory, the maximum size of USR: is about 3.6 MB.

USR: is not affected by program recompilation or formatting of other drives. It will only be reset if the USR: drive is formatted, a new operating system is loaded, or the size of USR: is changed. USR: size is changed manually by accessing it in the **Status** table or by loading a CRBasic program with a different USR: drive size entered in a **SetStatus()** or **SetSetting()** instruction. See section *Settings With CRBasic (p[. 124\)](#page-123-0).*

Measurement data can be stored on USR: as discrete files by using the **TableFile()** instruction. Table *TableFile()-Instruction Data-File Formats(p[. 389\)](#page-388-0)*  describes available data-file formats.

**Note** Placing an optional USR: size setting in the CRBasic program over-rides manual changes to USR: size. When USR: size is changed manually, the CRBasic program restarts and the programmed size for USR: takes immediate effect.

The USR: drive holds any file type within the constraints of the size of the drive and the limitations on filenames. Files typically stored include image files from

cameras (see the appendix Cameras), certain configuration files, files written for FTP retrieval, HTML files for viewing with web access, and files created with the **TableFile()** instruction. Files on USR: can be collected using *datalogger support software (p[. 92\)](#page-91-0)* **Retrieve** *(p[. 515\)](#page-514-1)* command, or automatically using the datalogger support software **Setup File Retrieval** tab functions.

Monitor use of available USR: memory to ensure adequate space to store new files. **FileManage()** command can be used in the CRBasic program to remove files. Files also can be removed using datalogger support software **Delete** *(p[. 515\)](#page-514-1)*  command.

Two **Status** table registers monitor use and size of the USR: drive. Bytes remaining are indicated in register **USRDriveFree**. Total size is indicated in register **USRDriveSize**. Memory allocated to USR: drive, less overhead for directory use, is shown in datalogger support software **File Control** *(p[. 515\)](#page-514-1)*  window.

### *8.3.1.1.4 USB: Drive*

USB: drive uses *Flash (p. 515)* memory on a Campbell Scientific mass storage device (see the appendix *Mass Storage Devices(p[. 649\)](#page-648-0)* ). Its primary purpose is the storage of ASCII data files. Measurement data can be stored on USB: as discrete files by using the **TableFile()** instruction. Table *TableFile()-Instruction Data-File Formats (p. [389\)T](#page-388-0)erm. Flash (p[. 515\)d](#page-514-2)*escribes available data-file formats.

**Caution** When removing mass-storage devices, do so when the LED is not flashing or lit.

Consider the following when using Campbell Scientific mass-storage devices:

- format as FAT32
- connect to the CR6 **CS I/O** port
- remove only when inactive or data corruption may result

## <span id="page-386-0"></span>**8.3.1.2 Memory Card (CRD: Drive) — Details**

Related Topics:

- *Memory Card (CRD: Drive) Overview (p[. 87\)](#page-86-0)*
- *Memory Card (CRD: Drive) Details (p[. 387\)](#page-386-0)*
- *Memory Cards and Record Numbers (p[. 473\)](#page-472-0)*
- *Data Output: Writing High-Frequency Data to Memory Cards* (p[. 214\)](#page-213-0)
- *File-System Errors (p[. 400\)](#page-399-0)*
- *Data Storage Devices List (p[. 649\)](#page-648-0)*
- *Data-File Format Examples (p[. 390\)](#page-389-0)*
- *Data Storage Drives Table (p[. 385\)](#page-384-0)*

The CRD: drive uses micro SD memory cards exclusively. Its primary purpose is the storage of binary data files. The CR6 is equipped with a memory card slot. Purchasing industrial grade memory cards from Campbell Scientific is recommended. Use of consumer grade cards substantially increases the risk of data loss.

**Caution** Use care when inserting or removing memory cards. Removing a card from the module while it is being written to can cause data corruption or damage the card. Before removing the card, press the removal or eject button and wait for the LED to indicate that the card is disabled.

To prevent losing data, collect data from the memory card before sending a program to the datalogger. When a program is sent to the datalogger all data on the memory card may be erased.

A maximum of 30 data tables can be created on a memory card.

**Note** *CardConvert* software, included with mid- and top-level *datalogger support software (p[. 649\),](#page-648-1)* converts binary card data to the standard Campbell Scientific data format.

When a data table is sent to a memory card, a data table of the same name in SRAM is used as a buffer for transferring data to the card. When the card is present, the **Status** table will show the size of the table on the card. If the card is removed, the size of the table in SRAM is shown.

When a new program is compiled that sends data to the memory card, the CR6 checks if a card is present and if the card has adequate space for the data tables. If no card is present, or if space is inadequate, the CR6 will warn that the card is not being used. However, the CRBasic program runs anyway and data are stored to SRAM. When a card is inserted later, data accumulated in the SRAM table are copied to the card.

### *Formatting Memory Cards*

The CR6 accepts memory cards formatted as FAT or FAT32; however, FAT is recommended. The CR6 formats memory cards as FAT

To avoid long compile times on a freshly formatted card, format the card on a PC, then copy a small file to the card, and then delete the file (while still in the PC). Copying the file to the freshly formatted card forces the PC to update the info sector. The PC is much faster than the datalogger at updating the info sector.

FAT32 uses an "info sector" to store the free cluster information. This info sector prevents the need to repeatedly traverse the FAT for the bytes free information. After a card is formatted by a PC, the info sector is not automatically updated. Therefore, when the datalogger boots up, it must determine the bytes available on the card prior to loading the **Status** table. Traversing the entire FAT of a 16 GB card can take up to 30 minutes or more. However, subsequent compile times are much shorter because the info sector is used to update the bytes free information.

**Caution** — The following feature or information pertains to the CR6 datalogger in concept only. It is not yet adapted to CR6 specifics.

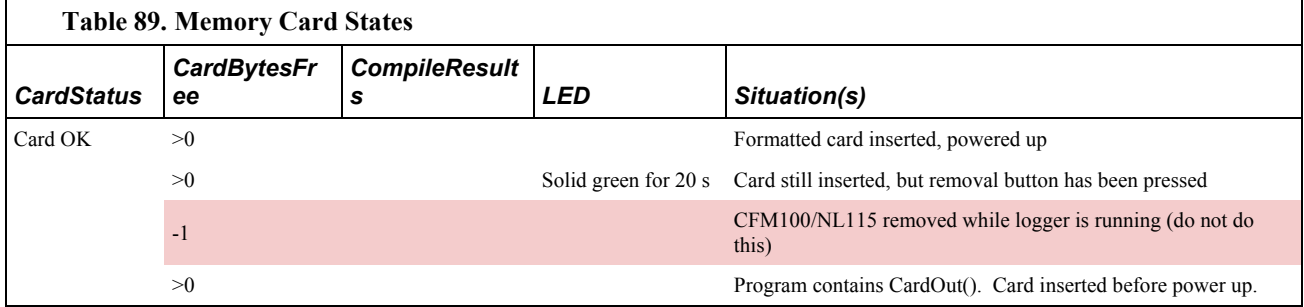

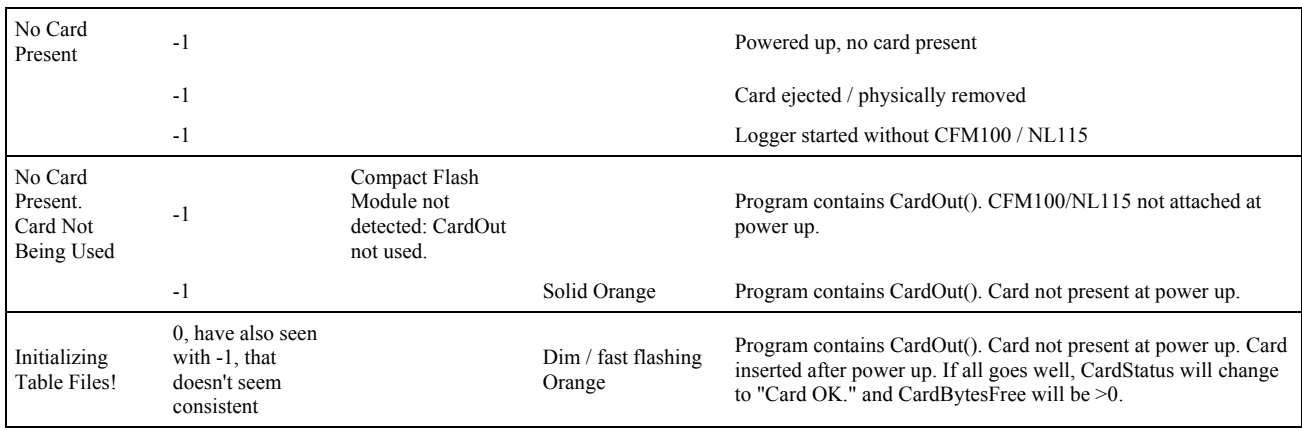

# <span id="page-388-0"></span>**8.3.2 Data-File Formats**

Data-file format options are available with the **TableFile()** instruction. Timeseries data have an option to include header, time stamp and record number. See the table *TableFile() Instruction Data-File Formats(p[. 389\).](#page-388-0)* For a format to be compatible with *datalogger support software (p[. 92\)](#page-91-0)* graphing and reporting tools, header, time stamps, and record numbers are usually required. Fully compatible formats are indicated with an asterisk. A more detailed discussion of data-file formats is available in the Campbell Scientific publication *LoggerNet Instruction Manual*, which is available at *www.campbellsci.com*.

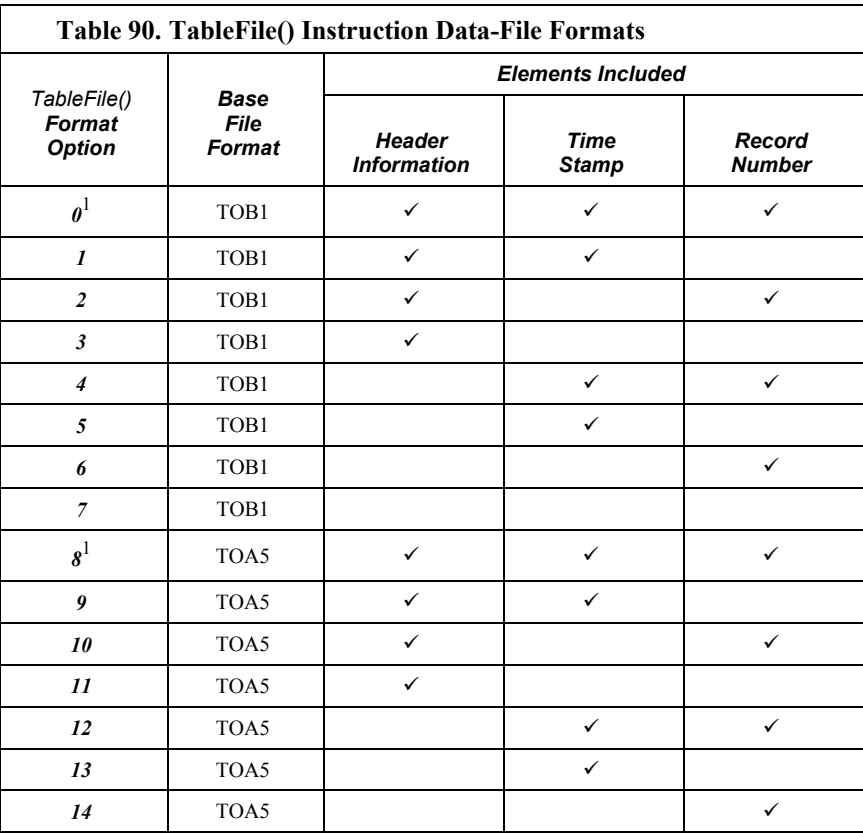

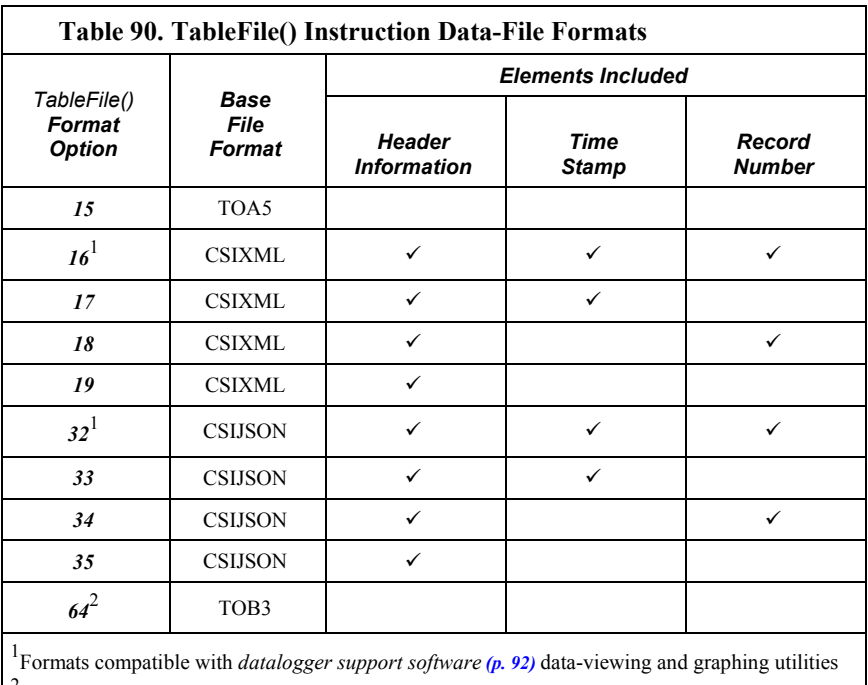

2 See *Writing High-Frequency Data to Memory Cards (p[. 214\)](#page-213-0)* for more information on using option *64*.

### <span id="page-389-0"></span>*Data-File Format Examples*

*TOB1*

TOB1 files may contain an ASCII header and binary data. The last line in the example contains cryptic text which represents binary data.

Example:

```
"TOB1","11467","CR1000","11467","CR1000.Std.20","CPU:file format.CR1","61449","Test"
"SECONDS","NANOSECONDS","RECORD","battfivoltfiMin","PTemp"
"SECONDS","NANOSECONDS","RN","",""
"","","","Min","Smp"
"ULONG","ULONG","ULONG","FP2","FP2"
}Ÿp' E1HŒŸp' E1H>Ÿp' E1HªŸp' E1H'Ÿp' E1H
```
*TOA5*

TOA5 files contain *ASCII (p[. 507\)](#page-506-0)* header and comma-separated data.

Example:

```
"TOA5","11467","CR1000","11467","CR1000.Std.20","CPU:file format.CR1","26243","Test"
"TIMESTAMP","RECORD","battfivoltfiMin","PTemp"
"TS","RN","",""
"","","Min","Smp"
"2010-12-20 11:31:30",7,13.29,20.77
"2010-12-20 11:31:45",8,13.26,20.77
"2010-12-20 11:32:00",9,13.29,20.8
```
### *CSIXML*

CSIXML files contain header information and data in an *XML (p[. 533\)](#page-532-0)* format.

```
Example:
```

```
<?xml version="1.0" standalone="yes"?>
<csixml version="1.0">
<head>
   <environment>
     <station-name>11467</station-name>
     <table-name>Test</table-name>
     <model>CR1000</model>
     <serial-no>11467</serial-no>
     <os-version>CR1000.Std.20</os-version>
     <dld-name>CPU:file format.CR1</dld-name>
   </environment>
   <fields>
     <field name="battfivoltfiMin" type="xsd:float" process="Min"/>
     <field name="PTemp" type="xsd:float" process="Smp"/>
   </fields>
</head>
   <data>
     <r time="2010-12-20T11:37:45" no="10"><v1>13.29</v1><v2>21.04</v2></r>
     <r time="2010-12-20T11:38:00" no="11"><v1>13.29</v1><v2>21.04</v2></r>
     <r time="2010-12-20T11:38:15" no="12"><v1>13.29</v1><v2>21.04</v2></r>
   </data>
</csixml>
```
*CSIJSON*

CSIJSON files contain header information and data in a *JSON (p[. 518\)](#page-517-1)* format.

Example:

```
"signature": 38611,"environment": {"stationfiname": "11467","tablefiname": 
"Test","model": "CR1000","serialfino": "11467",
"osfiversion": "CR1000.Std.21.03","progfiname": "CPU:file format.CR1"},"fields": 
[{"name": "battfivoltfiMin","type": "xsd:float",
"process": "Min"},{"name": "PTemp","type": "xsd:float","process": "Smp"}]},
"data": [{"time": "2011-01-06T15:04:15","no": 0,"vals": [13.28,21.29]},
{"time": "2011-01-06T15:04:30","no": 1,"vals": [13.28,21.29]},
{"time": "2011-01-06T15:04:45","no": 2,"vals": [13.28,21.29]},
{"time": "2011-01-06T15:05:00","no": 3,"vals": [13.28,21.29]}]}
```
*Data File-Format Elements*

Header

File headers provide metadata that describe the data in the file. A TOA5 header contains the metadata described below. Other data formats contain similar information unless a non-header format option is selected in the **TableFile()** instruction in the CR6 CRBasic program.

Line 1 – Data Origins

Includes the following metadata series: file type, station name, CR6 model name, CR6 serial number, OS version, CRBasic program name, program signature, data-table name.

### Line 2 – Data-Field Names

Lists the name of individual data fields. If the field is an element of an array, the name will be followed by a comma-separated list of subscripts within parentheses that identifies the array index. For example, a variable named "values" that is declared as a two-by-two array, i.e.,

Public Values(2,2)

will be represented by four field names: "values $(1,1)$ ", "values $(1,2)$ ", "values $(2,1)$ ", and "values $(2,2)$ ". Scalar (non-array) variables will not have subscripts.

Line 3 – Data Units

Includes the units associated with each field in the record. If no units are programmed in the CR6 CRBasic program, an empty string is entered for that field.

Line 4 – Data-Processing Descriptors

Entries describe what type of processing was performed in the CR6 to produce corresponding data, e.g., Smp indicates samples, Min indicates minima. If there is no recognized processing for a field, it is assigned an empty string. There will be one descriptor for each field name given on Header Line 2.

Record Element 1 – Timestamp

Data without timestamps are usually meaningless. Nevertheless, the **TableFile()** instruction optionally includes timestamps in some formats.

Record Element 2 – Record Number

Record numbers are optionally provided in some formats as a means to ensure data integrity and provide an up-count data field for graphing operations. The maximum record number is &hffffffff (a 32-bit number), then the record number sequence restarts at zero. The CR6 reports back to the datalogger support software 31 bits, or a maximum of &h7fffffff, then it restarts at 0. For example, if the record number increments once a second, restart at zero will occur about once every 68 years (yes, years).

# **8.3.3 Resetting the CR6**

A reset is referred to as a "memory reset." Be sure to backup the current CR6 configuration before a reset in case you need to revert to the old settings.

The following features are available for complete or selective reset of CR6 memory:

- Full memory reset
- Program send reset
- Manual data-table reset
- Formatting memory drives

### **8.3.3.1 Full Memory Reset**

Full memory reset occurs when an operating system is sent to the CR6 using *DevConfig* or when entering **98765** in the **Status** table field **FullMemReset**. A full memory reset does the following:

- Clears and formats CPU: drive (all program files erased)
- Clears SRAM data tables
- Clears **Status**-table elements
- Restores settings to default
- Initializes system variables
- Clears communication memory
- Recompiles current program

Full memory reset does not affect the CRD: drive directly. Subsequent user program uploads, however, can erase CRD:.

Operating systems can also be sent using the program **Send** feature in *datalogger support software (p[. 92\).](#page-91-0)* A full reset does not occur in this case. Settings and registers in the **Status** table are preserved when sending a subsequent operating system by this method; data tables are erased. Rely on this feature only with an abundance of caution when sending an OS to CR6s in remote, expensive to get to, or difficult-to-access locations.

## **8.3.3.2 Program Send Reset**

*Final-memory* (*p. 515*) data are erased when user programs are uploaded, unless preserve / erase data options are used. Preserve / erase data options are presented when sending programs using **File Control Send** *(p[. 515\)](#page-514-1)* command and *CRBasic Editor* **Compile, Save and Send** *(p[. 511\)](#page-510-0).* See *Preserving Data at Program Send (p. [136\)](#page-135-0)* for a more-detailed discussion of preserve / erase data at program send.

## **8.3.3.3 Manual Data-Table Reset**

Data-table memory is selectively reset from

- Support software **Station Status***(p[. 529\)](#page-528-0)* command
- CR1000KD external-keyboard display: Data | Reset Data Tables

### **8.3.3.4 Formatting Drives**

CPU:, USR:, USB:, and CRD: drives can be formatted individually. Formatting a drive erases all files on that drive. If the currently running user program is found on the drive to be formatted, the program will cease running and any SRAM data associated with the program are erased. Drive formatting is performed through *datalogger support software (p[. 650\)](#page-649-0) Format (p[. 515\)](#page-514-1)* command.

## <span id="page-392-0"></span>**8.3.4 File Management**

As summarized in table *File Control Functions(p[. 394\)](#page-393-0),* files in CR6 memory (program, data, CAL, image) can be managed or controlled with *datalogger support software (p[. 92\),](#page-91-0)* CR6 *Web API (p[. 434\),](#page-433-0)* or *CoraScript (p[. 510\).](#page-509-0)* Use of *CoraScript* is described in the *LoggerNet* software manual, which is available at *www.campbellsci.com*. More information on file attributes that enhance datalogger security, see the *Security (p[. 89\)](#page-88-0)* section.

<span id="page-393-0"></span>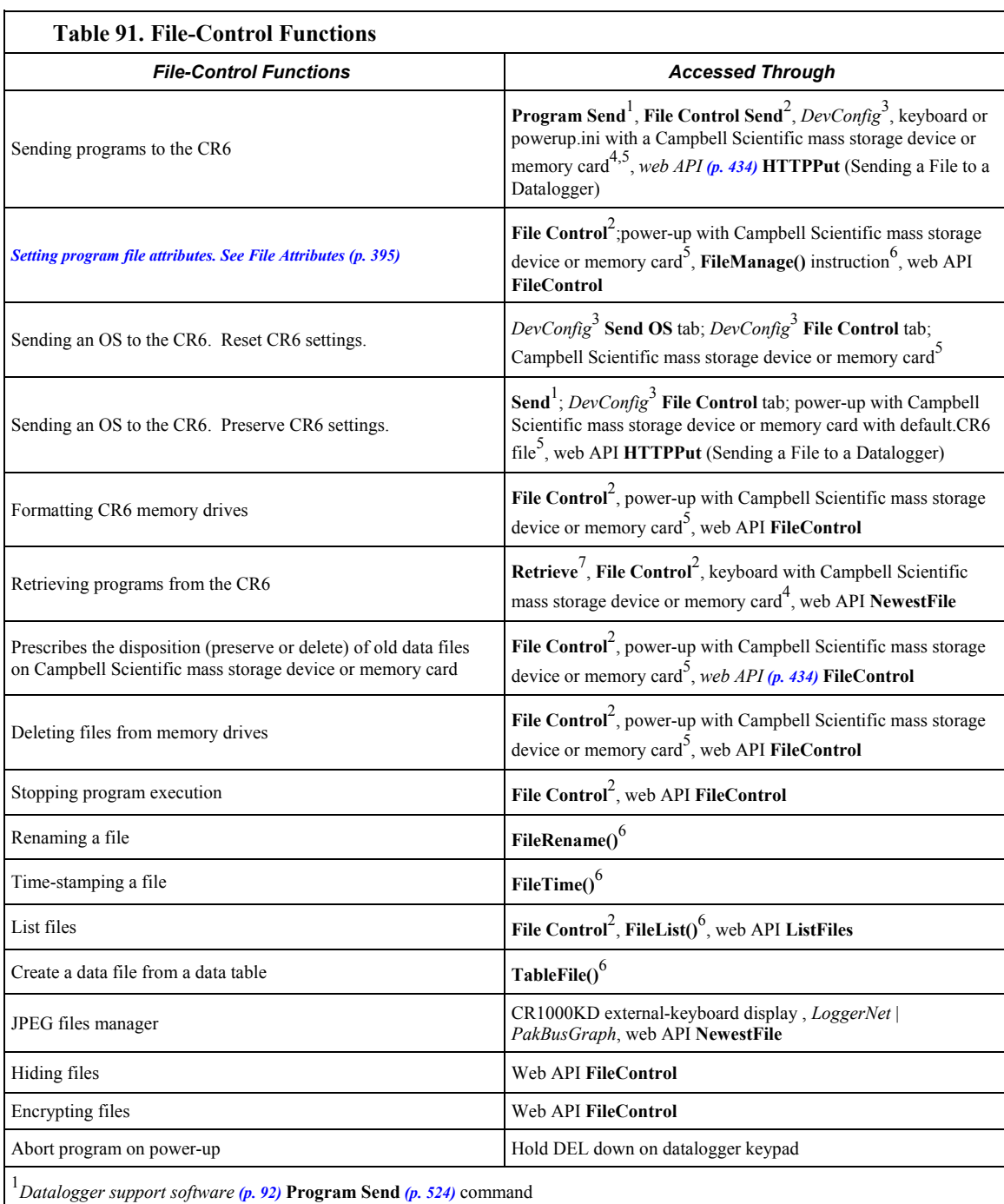

2 Datalogger support software **File Control** *(p[. 515\)](#page-514-1)* **utility**

3 *Device Configuration Utility (DevConfig) (p[. 120\)](#page-119-0)* software

4 Manual with Campbell Scientific mass storage device or memory card. See *Data Storage (p[. 385\)](#page-384-1)* 

5 Automatic with Campbell Scientific mass storage device or memory card and Powerup.ini. See *Power-up (p[. 397\)](#page-396-0)* 

6 CRBasic instructions (commands). See *Data-Table Declarations (p[. 540\)](#page-539-0)* and *File Management (p[. 393\)](#page-392-0)* and *CRBasic Editor Help*

7 Datalogger support software **Retrieve** *(p[. 515\)](#page-514-1)* command

## <span id="page-394-0"></span>**8.3.4.1 File Attributes**

A feature of program files is the file attribute. Table *CR6 File Attributes(p[. 395\)](#page-394-1)* lists available file attributes, their functions, and when attributes are typically used. For example, a program file sent with the support software **Program Send** *(p[. 524\)](#page-523-0)*  command, runs a) immediately ("run now"), and b) when power is cycled on the CR6 ("run on power-up'). This functionality is invoked because **Program Send** *(p[. 524\)](#page-523-0)* sets two CR6 file attributes on the program file, i.e., **Run Now** and **Run on Power-up**. When together, **Run Now** and **Run on Power-up** are tagged as **Run Always**.

**Note** Activation of the run-on-power-up file can be prevented by holding down the **Del** key on the CR1000KD external-keyboard display while the CR6 is powering up.

<span id="page-394-1"></span>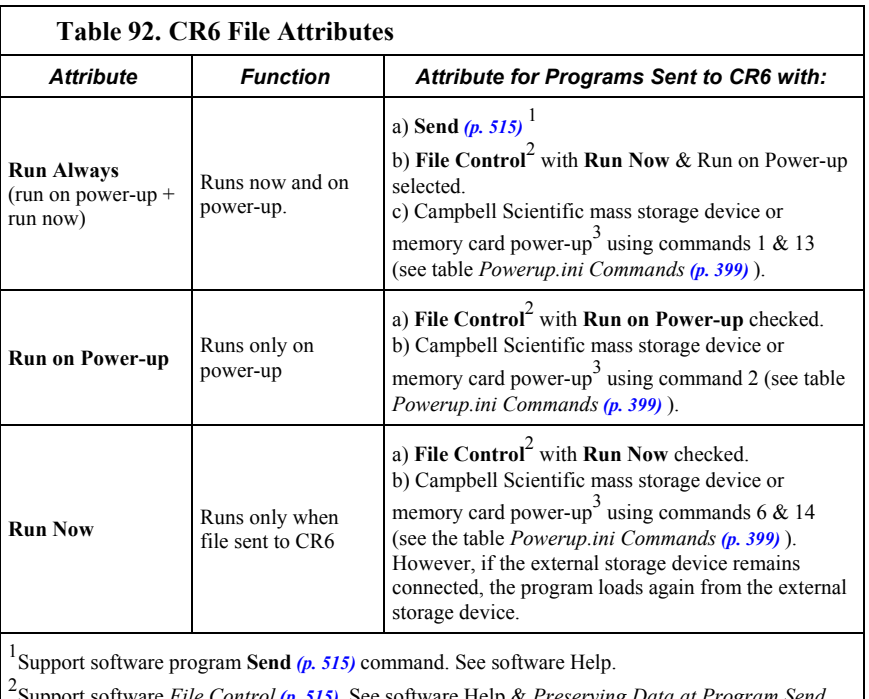

Support software *File Control (p[. 515\)](#page-514-1).* See software Help & *Preserving Data at Program Send (p[. 136\)](#page-135-0).* 3

Automatic on power-up of CR6 with Campbell Scientific mass storage device or memory card and Powerup.ini. See *Power-up (p[. 397\)](#page-396-0).*

## **8.3.4.2 Files Manager**

```
FilesManager := { "(" pakbus-address "," name-prefix "," number-
files ")" }.
pakbus-address := number. ; 0 < number < 4095
name-prefix := string.
number_files := number. ; 0 \le number \lt 10000000
```
This setting specifies the numbers of files of a designated type that are saved when received from a specified node. There can be up to four such settings. The files are renamed by using the specified file name optionally altered by a serial number inserted before the file type. This serial number is used by the datalogger to know which file to delete after the serial number exceeds the specified number of files to retain. If the number of files is 0, the serial number is not inserted. A special node PakBus address of 3210 can be used if the files are sent with FTP protocol, or 3211 if the files are written with CRBasic.

**Note** This setting will operate only on a file whose name is not a null string.

Example:

(129,CPU:NorthWest.JPG,2)

(130,CPU:Message.TXT,0)

In the example above, \*.JPG files from node 129 are named CPU:NorthWestnnn.JPG and two files are retained . The **nnn** serial number starts at **1** and will advance beyond nine digits. In this example, all \*.TXT files from node 130 are stored with the name CPU:Message.Txt, with no serial number inserted.

A second instance of a setting can be configured using the same node PakBus address and same file type, in which case two files will be written according to each of the two settings. For example,

(55,USR:photo.JPG,100) (55:USR:NewestPhoto.JPG,0)

will store two files each time a JPG file is received from node 55. They will be named USR:photonnn.JPG and USR:NewestPhoto.JPG. This feature is used when a number of files are to be retained, but a copy of one file whose name never changes is also needed. The second instance of the file can also be serialized and used when a number of files are to be saved to different drives.

Entering 3212 as the PakBus address activates storing IP trace information to a file. The "number of files" parameter specifies the size of the file. The file is a ring file, so the newest tracing is kept. The boundary between newest and oldest is found by looking at the time stamps of the tracing. Logged information may be out of sequence.

Example:

(3212, USR:IPTrace.txt, 5000)

This syntax will create a file on the USR: drive called IPTrace.txt that will grow to approximately 5 KB in size, and then new data will begin overwriting old data.

## **8.3.4.3 Data Preservation**

Associated with file attributes is the option to preserve data in CR6 memory when a program is sent. This option applies to data table SRAM, microSD<sup>TM</sup>, and *datalogger support software (p[. 511\)](#page-510-1) cache data (p[. 511\)](#page-510-2).* Depending on the application, retention of data files when a program is downloaded may be desirable. When sending a program to the CR6 with datalogger support software **Send** command, data are always deleted before the program runs. When the program is sent using support software **File Control Send** *(p[. 515\)](#page-514-1)* command or *CRBasic Editor* **Compile, Save and Send** *(p[. 511\)](#page-510-0)* command, options to preserve (not erase) or not preserve (erase) data are presented. The logic in the table *Data-Preserve Options* (*p.* 397) summarizes the disposition of CR6 data depending on the
data preservation option selected.

```
Table 93. Data-Preserve Options
if "Preserve data if no table changed"
     keep micro SD data from overwritten program
     if current program = overwritten program
       keep CPU data
       keep cache data
     else
       erase CPU data
       erase cache data
     end if
end if
if "erase micro SD data"
     erase micro SD data from overwritten program
     erase CPU data
     erase cache data
end if
```
### **8.3.4.4 Powerup.ini File — Details**

Uploading a CR6 *OS (p[. 522\)](#page-521-0)* file or user-program file in the field can be challenging, particularly during weather extremes. Heat, cold, snow, rain, altitude, blowing sand, and distance to hike influence how easily programming with a laptop or palm PC may be. An alternative is to carry the file to the field on a light-weight, external-memory device such as a *USB: (p[. 649\)](#page-648-0)* or *CRD: (p[. 649\)](#page-648-0)* drive. Steps to download the new OS or CRBasic program from an external-memory drive are:

- 1. Place a text file named **powerup.ini**, with appropriate commands entered in the file, on the external-memory device along with the new OS or CRBasic program file.
- 2. Connect the external device to the CR6 and then cycle power to the datalogger.

This simple process results in the file uploading to the CR6 with optional run attributes, such as **Run Now**, **Run on Power Up**, or **Run Always** set for individual files. Simply copying a file to a specified drive with no run attributes, or to format a memory drive, is also possible. Command options for **powerup.ini** options also allow final-data memory management on CF cards comparable to the *datalogger support software (p[. 92\)](#page-91-0)* **File Control** feature.

Options for **powerup.ini** also allow final-data memory management comparable **File Control**  $(p. 515)$  $(p. 515)$ . Note that the CRD: drive has priority over the USB: drive.

**Caution** Test the **powerup.ini** file and procedures in the lab before going to the field. Always carry a laptop or mobile device (with datalogger support software) into difficult- or expensive-to-access places as backup.

**Powerup.ini** commands include the following functions:

- Sending programs to the CR6.
- Optionally setting run attributes of CR6 program files.
- Sending an OS to the CR6.
- Formatting memory drives.
- Deleting data files associated with the previously running program.

When power is connected to the CR6, it searches for **powerup.ini** and executes the command(s) prior to compiling a program. **Powerup.ini** performs three operations:

- 1. Copies the program file to a memory drive
- 2. Optionally sets a file run attribute (**Run Now**, **Run on Power Up**, or **Run Always**) for the program file.
- 3. Optionally deletes data files stored from the overwritten (just previous) program.
- 4. Formats a specified drive.

Execution of **powerup.ini** takes precedence during CR6 power-up. Although **powerup.ini** sets file attributes for the uploaded programs, its presence on a drive does not allow those file attributes to control the power-up process. To avoid confusion, either remove the external drive on which **powerup.ini** resides or delete the file after the power-up operation is complete.

### *8.3.4.4.1 Creating and Editing Powerup.ini*

**Powerup.ini** is created with a text editor on a PC, then saved on a memory drive of the CR6. The file is saved to the memory drive, along with the operating system or user program file, using the *datalogger support software (p[. 650\)](#page-649-0)* **File Control | Send** *(p[. 515\)](#page-514-0)* command.

**Note** Some text editors (such as MicroSoft<sup>®</sup> WordPad<sup>®</sup>) will attach header information to the powerup.ini file causing it to abort. Check the text of a powerup.ini file in the CR6 with the CR1000KD external-keyboard display to see what the CR6 actually sees.

Comments can be added to the file by preceding them with a single-quote character ('). All text after the comment mark on the same line is ignored.

*Syntax*

Syntax for **powerup.ini** is:

Command, File, Device

where,

- *Command* is one of the numeric commands in table *Powerup.ini Commands (p[. 399\).](#page-398-0)*
- **File** is the accompanying operating system or user program file. File name can be up to 22 characters long.
- *Device* is the CR6 memory drive to which the accompanying operating system or user program file is copied (usually CPU:). If left blank or with an invalid option, default device will be CPU:. Use the same drive designation as the transporting external device if the preference is to not copy the file.

<span id="page-398-0"></span>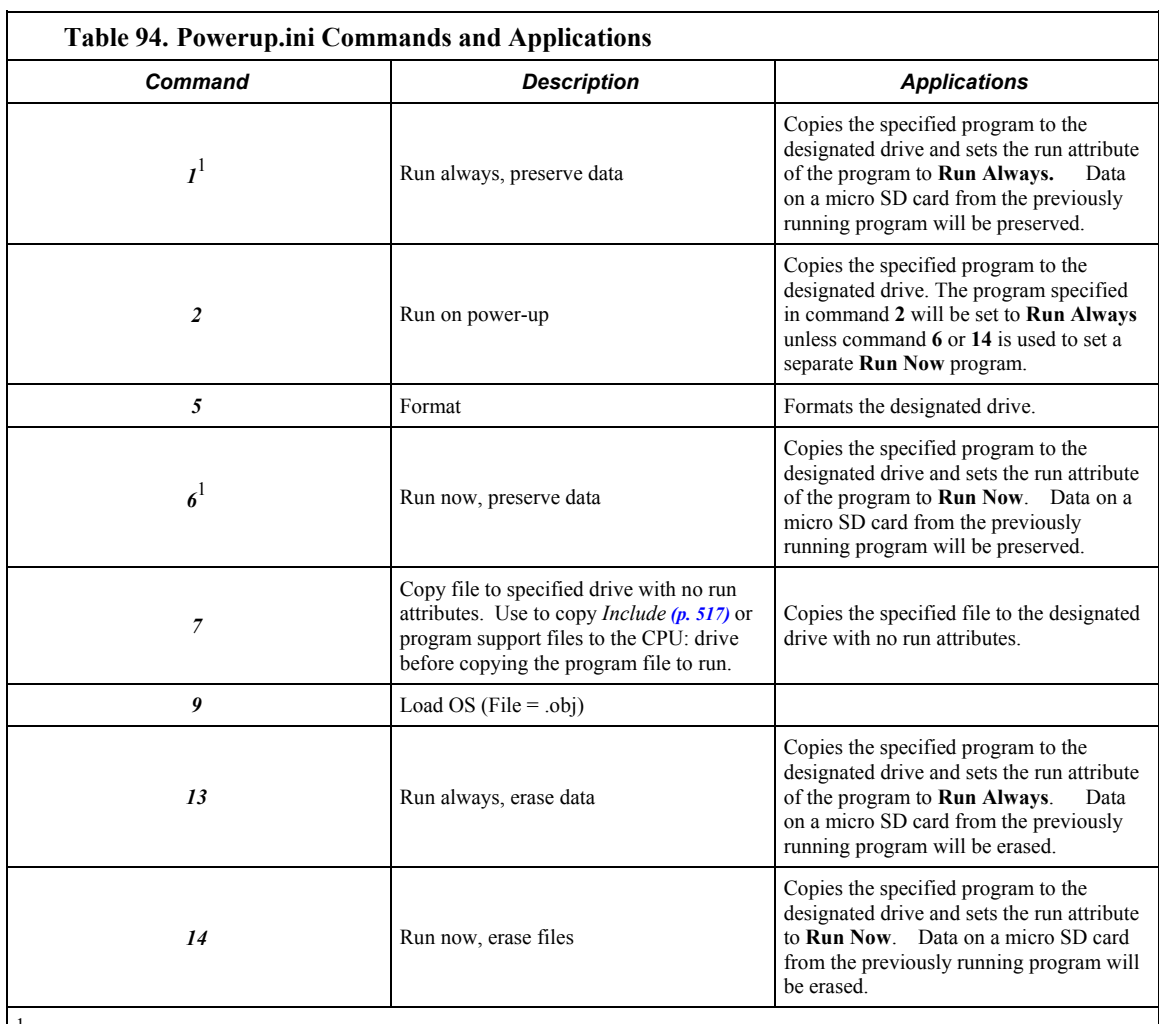

1 By using **PreserveVariables()** instruction in the CRBasic program, with commands *1* and *6*, data and variables can be preserved.

#### *Example Power-up.ini Files*

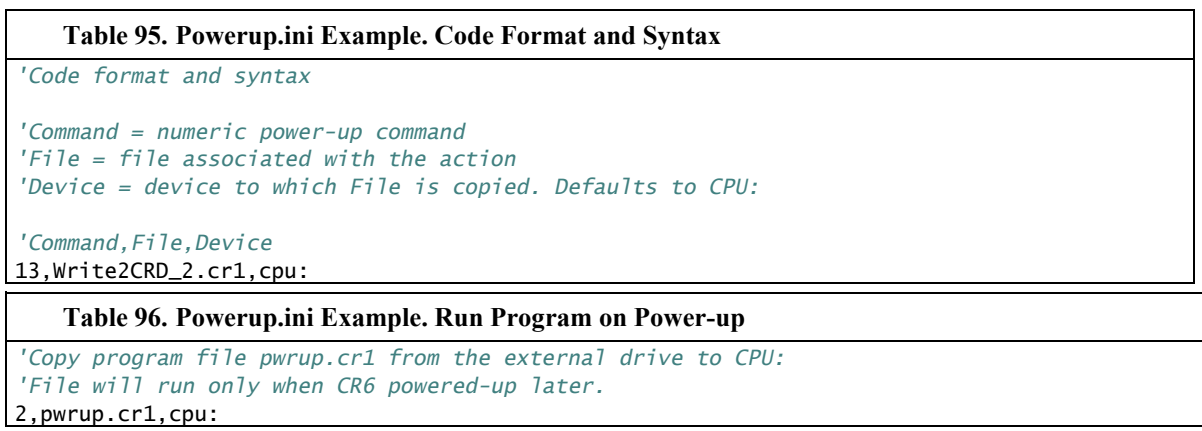

```
Table 97. Powerup.ini Example. Format the USR: Drive
```
*'Format the USR: drive* 5,,usr:

#### **Table 98. Powerup.ini Example. Send OS on Power-up**

*'Load an operating system (.obj) file into FLASH as the new OS.* 9,CR6.Std.28.obj

#### **Table 99. Powerup.ini Example. Run Program from USB: Drive**

*'A program file is carried on an external USB: drive. 'Do not copy program file from USB: 'Run program always, erase data.* 13,toobigforcpu.cr1,usb:

#### **Table 100. Powerup.ini Example. Run Program Always, Erase Data**

*'Run a program file always, erase data.* 13,pwrup\_1.cr1,cpu:

#### **Table 101. Powerup.ini Example. Run Program Now, Erase Data**

*'Run a program file now, erase data now.*

14,run.cr1,cpu:

#### *Power-up.ini Execution*

After **powerup.ini** is processed, the following rules determine what CR6 program to run:

- If the run-now program is changed, then it is the program that runs.
- If no change is made to run-now program, but run-on-power-up program is changed, the new run-on-power-up program runs.
- If neither run-on-power-up nor run-now programs are changed, the previous run-on-power-up program runs.

## **8.3.4.5 File Management Q & A**

Q: How do I hide a program file on the CR6 without using the CRBasic **FileManage()** instruction?

A: Use the *CoraScript (p[. 510\)](#page-509-0)* **File-Control** command, or the *web API (p[. 434\)](#page-433-0)*  **FileControl** command.

## **8.3.5 File Names**

The maximum size of the file name that can be stored, run as a program, or FTP transferred in the CR6 is 59 characters. If the name is longer than 59 characters, an **Invalid Filename** error is displayed. If several files are stored, each with a long filename, memory allocated to the root directory can be exceeded before the actual memory of storing files is exceeded. When this occurs, an "insufficient resources or memory full" error is displayed.

# **8.3.6 File-System Errors**

Table *File System Error Codes(p[. 401\)](#page-400-0)* lists error codes associated with the CR6 file system. Errors can occur when attempting to access files on any of the available drives. All occurrences are rare, but they are most likely to occur when using the

### CRD: drive.

<span id="page-400-0"></span>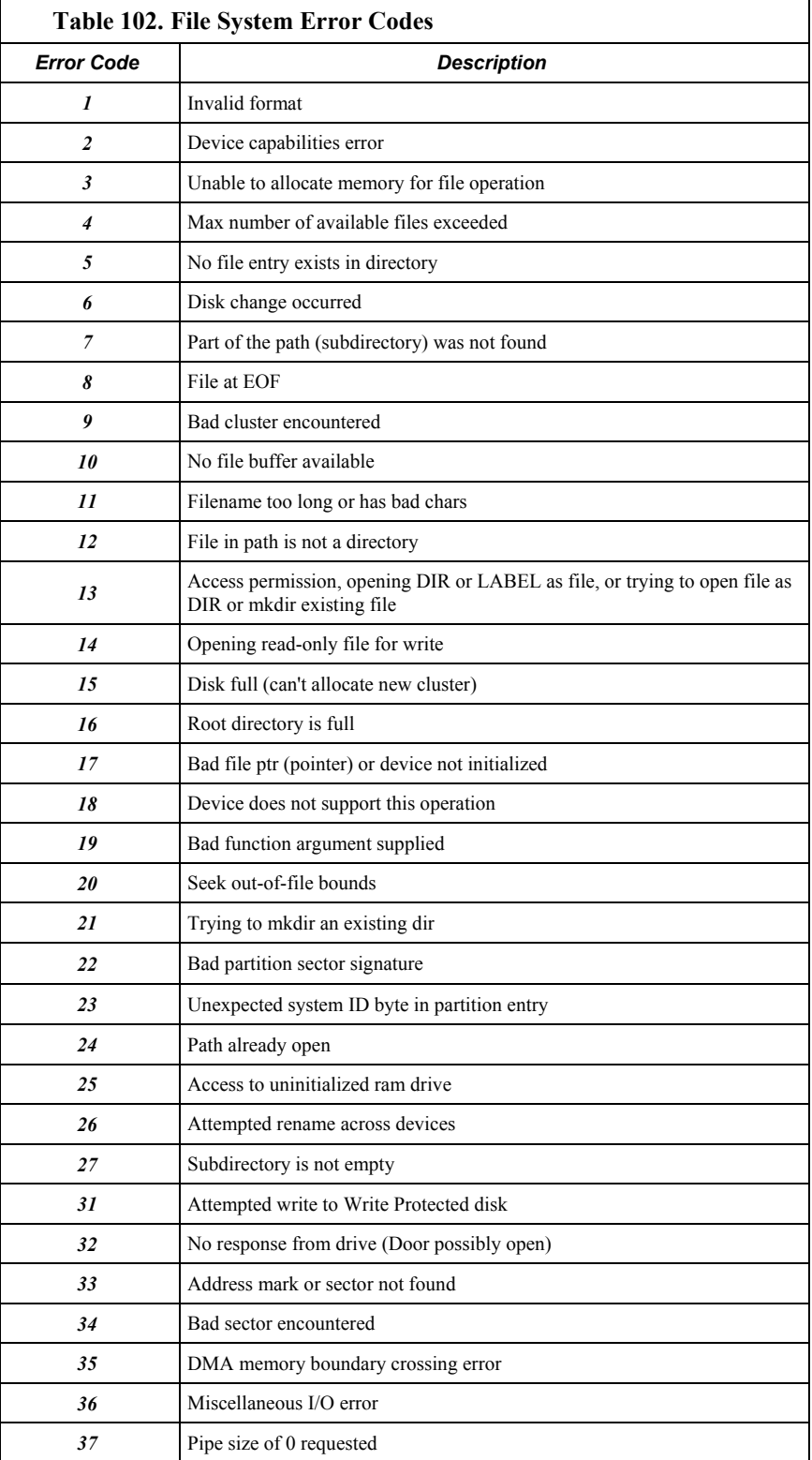

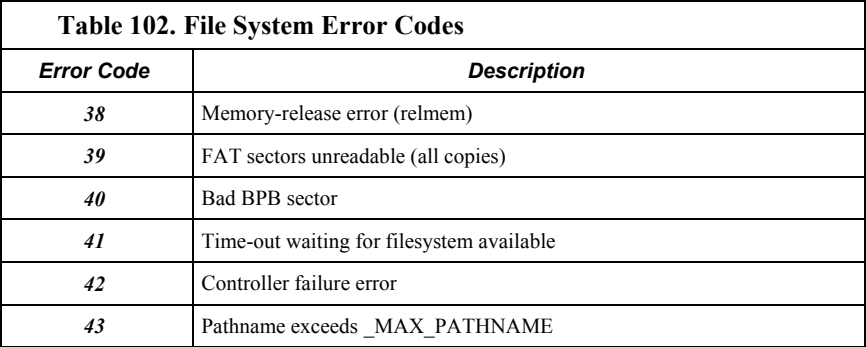

# **8.3.7 Memory Q & A**

Q: Can a user create a program too large to fit on the CPU: drive (>100k) and have it run from the CRD: drive (memory card)?

A: The program does not run from the memory card. However, a very large program (too large to fit on the CPU: drive) can be compiled into CR6 main memory from the card if the binary form of the compiled program does not exceed the available *main memory (p[. 382\).](#page-381-0)*

# <span id="page-401-0"></span>**8.4 Data Retrieval and Telecommunications — Details**

Related Topics:

- *Data Retrieval and Telecommunications Quickstart (p[. 43\)](#page-42-0)*
- *Data Retrieval and Telecommunications Overview (p[. 85\)](#page-84-0)*
- *Data Retrieval and Telecommunications Details (p[. 402\)](#page-401-0)*
- *Data Retrieval and Telecommunication Peripherals Lists (p[. 647\)](#page-646-0)*

Telecommunications, in the context of CR6 operation, is the movement of information between the CR6 and another computing device, usually a PC. The information can be data, program, files, or control commands.

Telecommunication systems require three principal components: hardware, carrier signal, and protocol. For example, a common way to communicate with the CR6 is with *PC200W* software by way of a PC COM port. In this example, hardware are the PC COM port, CR6 **RS-232** port,or **USB** port, and a serial cable. The carrier signal is RS-232, and the protocol is PakBus®. Of these three, you will most often be required to choose only the hardware, since carrier signal and protocol are transparent in most applications.

Systems usually require a single type of hardware and carrier signal. Some applications, however, require hybrid systems of two or more hardware and signal carriers.

Contact a Campbell Scientific application engineer for assistance in configuring a telecommunication system.

Synopses of software to support telecommunication devices and protocols are found in the appendix *Support Software (p[. 649\)](#page-648-1).* Of special note is *Network Planner,* a *LoggerNet* client designed to simplify the configuration of PakBus telecommunication networks.

# **8.4.1 Protocols**

The CR6 communicates with *datalogger support software (p[. 92\)](#page-91-0)* and other Campbell Scientific *dataloggers(p[. 641\)](#page-640-0)* using the *PakBus(p[. 522\)](#page-521-1)* protocol. See the section *Alternate Telecommunications — Details (p[. 418\)](#page-417-0)* for information on other supported protocols, such as TCP/IP, Modbus, etc.

# **8.4.2 Conserving Bandwidth**

Some telecommunication services, such as satellite networks, can be expensive to send and receive information. Best practices for reducing expense include:

- Declare **Public** only those variables that need to be public.
- Be conservative with use of string variables and string variable sizes. Make string variables as big as they need to be and no more; remember the minimum is actually 24 bytes. Declare string variables **Public** and sample string variables into data tables only as needed.
- When using **GetVariables()** / **SendVariables()** to send values between dataloggers, put the data in an array and use one command to get the multiple values. Using one command to get 10 values from an array and swath of 10 is much more efficient (requires only 1 transaction) than using 10 commands to get 10 single values (requires 10 transactions).
- Set the CR6 to be a PakBus router only as needed. When the CR6 is a router, and it connects to another router like LoggerNet, it exchanges routing information with that router and, possibly (depending on your settings), with other routers in the network.
- Set PakBus beacons and verify intervals properly. For example, there is no need to verify routes every five minutes if communications are expected only every 6 hours.

# **8.4.3 Initiating Telecommunications (Callback)**

Telecommunication sessions are usually initiated by a PC. Once telecommunication is established, the PC issues commands to send programs, set clocks, collect data, etc. Because data retrieval is managed by the PC, several PCs can have access to a CR6 without disrupting the continuity of data. PakBus® allows multiple PCs to communicate with the CR6 simultaneously when proper telecommunication networks are installed.

Typically, the PC initiates telecommunications with the CR6 with *datalogger support software (p[. 650\)](#page-649-0).* However, some applications require the CR6 to call back the PC (initiate telecommunications). This feature is called 'Callback'. Special *LoggerNet (p[. 650\)](#page-649-0) features* enable the PC to receive calls from the CR6.

For example, if a fruit grower wants a frost alarm, the CR6 can contact him by calling a PC, sending an email, text message, or page, or calling him with synthesized-voice over telephone. Callback has been used in applications including Ethernet, land-line telephone, digital cellular, and direct connection. Callback with telephone is well documented in *CRBasic Editor Help* (search term "callback"). For more information on other available Callback features, manuals for various telecommunication hardware may discuss Callback options. Contact a Campbell Scientific application engineer for the latest information in Callback applications.

**Caution** When using the ComME communication port with non-PakBus protocols, incoming characters can be corrupted by concurrent use of the CS I/O for SDC communications. PakBus communications use a low-level protocol (pause / finish / ready sequence) to stop incoming data while SDC occurs.

Non-PakBus communications include TCP/IP protocols, ModBus, DNP3, and generic, CRBasic-driven use of CS I/O.

Though usually unnoticed, a short burst of SDC communications occurs at powerup and other times when the datalogger is reset, such as when compiling a program or changing settings that require recompiling. This activity is the datalogger querying to see if the CR1000KD external-keyboard display is available.

When *DevConfig* and *PakBus Graph* retrieve settings, the CR6 queries to determine what SDC devices are connected. Results of the query can be seen in the *DevConfig* and *PakBusGraph* settings tables. SDC queries occur whether or not an SDC device is attached.

## <span id="page-403-0"></span>**8.5 PakBus® Communications — Details**

Related Topics:

- *PakBus*® *Communications Overview (p[. 86\)](#page-85-0)*
- *PakBus*® *Communications Details (p[. 404\)](#page-403-0)*
- *PakBus*® *Communications Instructions (p[. 584\)](#page-583-0)*

• *PakBus Networking Guide* (available at *www.campbellsci.com/manuals* (*<http://www.campbellsci.com/manuals>*))

The CR6 communicates with computers or other Campbell Scientific dataloggers with PakBus. PakBus is a proprietary telecommunication protocol similar in concept to IP (Internet protocol). PakBus allows compatible Campbell Scientific dataloggers and telecommunication peripherals to seamlessly join a PakBus network.

**Read More** This section is provided as a primer to PakBus communications. More information is available in the appendicies *Peer-to-Peer PakBus Communications(p[. 584\)](#page-583-0)* and Status/Settings/DTI: PakBus Information and the *PakBus Networking Guide*, available at *www.campbellsci.com*.

# **8.5.1 PakBus Addresses**

CR6s are assigned PakBus® address **1** as a factory default. Networks with more than a few stations should be organized with an addressing scheme that guarantees unique addresses for all nodes. One approach, demonstrated in figure *PakBus Network Addressing*  $(p. 405)$ , is to assign single-digit addresses to the first tier of nodes, double-digit to the second tier, triple-digit to the third, etc. Note that each node on a branch starts with the same digit. Devices, such as PCs, with addresses greater than 4000 are given special administrative access to the network

PakBus addresses are set using *DevConfig*, *PakBusGraph*, CR6 **Status** table, or with an CR1000KD external-keyboard display. *DevConfig* (*Device Configuration Utility*) is the primary settings editor. It requires a hardwire serial connection to a PC and allows backup of settings on the PC hard drive. *PakBusGraph* is used over a telecommunication link to change settings, but has no provision for backup.

**Caution** Care should be taken when changing PakBus® addresses with *PakBusGraph* or in the **Status** table. If an address is changed to an unknown value, a field visit with a laptop and *DevConfig* may be required to discover the unknown address.

# <span id="page-404-1"></span>**8.5.2 Nodes: Leaf Nodes and Routers**

- A PakBus<sup>®</sup> network consists of two to 4093 linked nodes.
- One or more leaf nodes and routers can exist in a network.
- Leaf nodes are measurement devices at the end of a branch of the PakBus network.
	- o Leaf nodes can be linked to any router.
	- o A leaf node cannot route packets but can originate or receive them.
- Routers are measurement or telecommunication devices that route packets to other linked routers or leaf nodes.
	- o Routers can be branch routers. Branch routers only know as neighbors central routers, routers in route to central routers, and routers one level outward in the network.
	- o Routers can be central routers. Central routers know the entire network. A PC running *LoggerNet* is typically a central router.
	- o Routers can be router-capable dataloggers or communication devices.

The CR6 is a leaf node by factory default. It can be configured as a router by setting **IsRouter** in its **Status** table to **1** or **True**. The network shown in figure *PakBus Network Addressing (p[. 405\)](#page-404-0)* contains six routers and eight leaf nodes.

### **8.5.2.1 Router and Leaf-Node Configuration**

Consult the appendix Router and Leaf-Node Hardware for a table of available PakBus® leaf-node and router devices. *LoggerNet* is configured by default as a router and can route datalogger- to-datalogger communications.

*Figure 112. PakBus Network Addressing*

<span id="page-404-0"></span>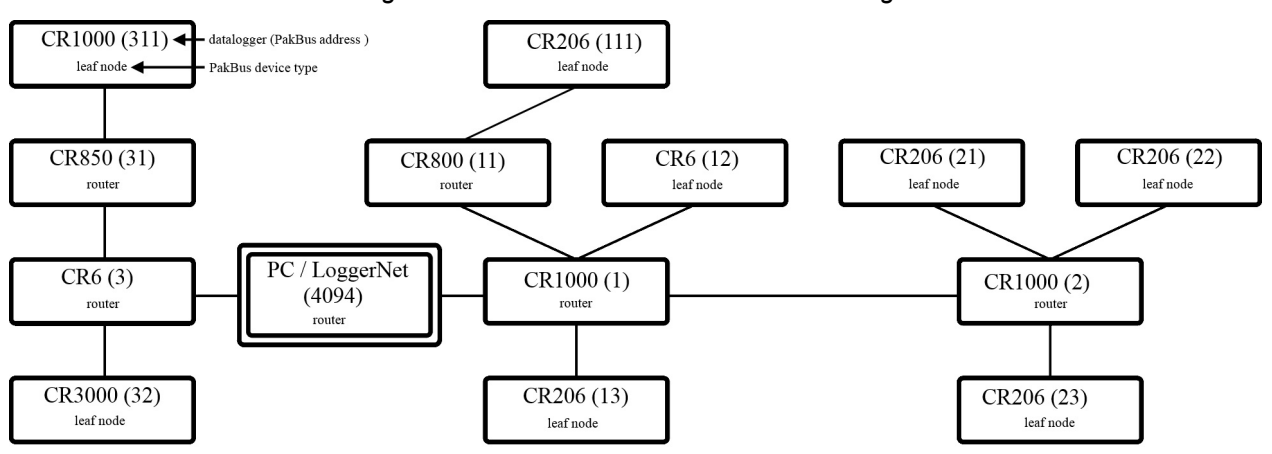

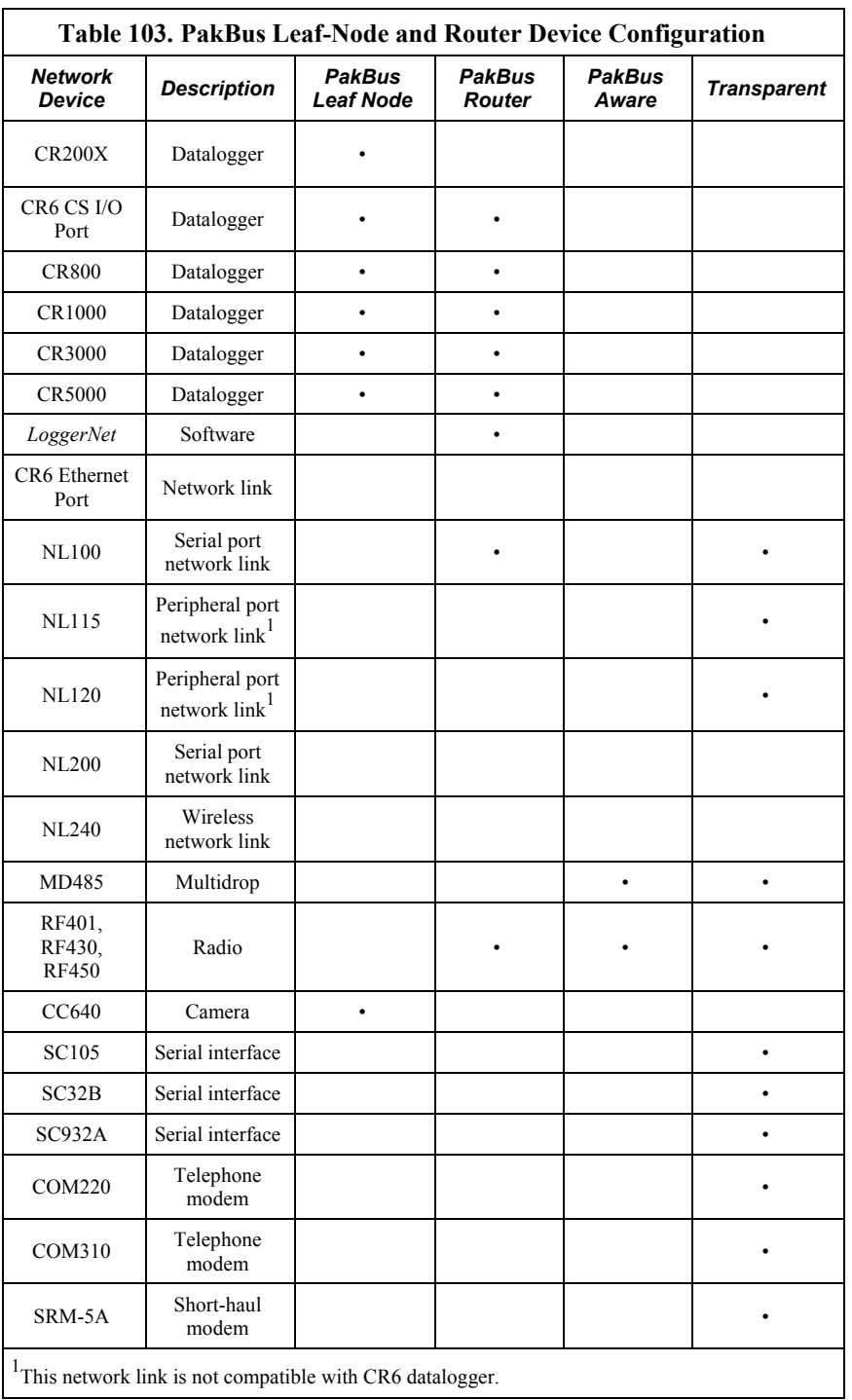

**Caution** — The following feature or information pertains to the CR6 datalogger in concept only. It is not yet adapted to CR6 specifics.

# **8.5.3 Linking PakBus Nodes: Neighbor Discovery**

New terms (see *Nodes: Leaf Nodes and Routers(p[. 405\)](#page-404-1)* ):

- node
- link
- neighbor
- neighbor-filters
- hello
- hello-exchange
- hello-message
- hello-request
- CVI
- beacon

To form a network, nodes must establish links with neighbors (neighbors are adjacent nodes). Links are established through a process called discovery. Discovery occurs when nodes exchange hellos. A hello-exchange occurs during a hello-message between two nodes.

## **8.5.3.1 Hello-Message**

A hello-message is a two-way exchange between nodes to negotiate a neighbor link. A hello-message is sent out in response to one or both of either a beacon or a hello-request.

## **8.5.3.2 Beacon**

A beacon is a one-way broadcast sent by a node at a specified interval telling all nodes within hearing that a hello-message can be sent. If a node wishes to establish itself as a neighbor to the beaconing node, it will then send a hellomessage to the beaconing node. Nodes already established as neighbors will not respond to a beacon.

#### **8.5.3.3 Hello-Request**

A hello-request is a one-way broadcast. All nodes hearing a hello-request (existing and potential neighbors) will issue a hello-message to negotiate or renegotiate a neighbor relationship with the broadcasting node.

#### **8.5.3.4 Neighbor Lists**

PakBus devices in a network can be configured with a neighbor list. The CR6 sends out a hello-message to each node in the list whose *CVI (p[. 511\)](#page-510-0)* has expired at a random interval<sup>1</sup>. If a node responds, a hello-message is exchanged and the node becomes a neighbor.

Neighbor filters dictate which nodes are neighbors and force packets to take routes specified by the network administrator. *LoggerNet,* which is a PakBus node, derives its neighbor filter from link information in the *LoggerNet Setup* device map.

1 Interval is a random number of seconds between the interval and two times the interval, where the interval is the CVI (if non-zero) or 300 seconds if the CVI setting is set to zero.

## **8.5.3.5 Adjusting Links**

*PakBusGraph*, a client of *LoggerNet*, is particularly useful when testing and adjusting PakBus routes. Paths established by way of beaconing may be redundant and vary in reliability. Redundant paths can provide backup links in the event the primary path fails. Redundant and unreliable paths can be eliminated by activating neighbor-filters in the various nodes and by disabling some beacons.

## **8.5.3.6 Maintaining Links**

Links are maintained by means of the *CVI (p[. 511\)](#page-510-0).* The CVI can be specified in each node with the **Verify Interval** setting in *DevConfig* (**ComPorts Settings**). The following rules apply:

**Note** During the hello-message, a CVI must be negotiated between two neighbors. The negotiated CVI is the lesser of the first node's CVI and 6/5ths of the neighbor's CVI.

- If **Verify Interval** = **0**, then CVI = 2.5 x **Beacon Interval**
- If **Verify Interval** =  $60$ , then  $CVI = 60$  seconds
- If **Beacon Interval** =  $\theta$  and **Verify Interval** =  $\theta$ , then CVI = 300 seconds
- If the router or master does not hear from a neighbor for one CVI, it begins again to send a hello-message to that node at the random interval.

Users should base the **Verify Interval** setting on the timing of normal communications such as scheduled *LoggerNet*-data collections or datalogger-todatalogger communications. The idea is to not allow the CVI to expire before normal communications. If the CVI expires, the devices will initiate helloexchanges in an attempt to regain neighbor status, which will increase traffic on the network.

# **8.5.4 PakBus Troubleshooting**

Various tools and methods have been developed to assist in troubleshooting PakBus networks.

## **8.5.4.1 Link Integrity**

With beaconing or neighbor-filter discovery, links are established and verified using relatively small data packets (hello-messages). When links are used for regular telecommunications, however, longer messages are used. Consequently, a link may be reliable enough for discovery using hello-messages but unreliable with the longer messages or packets. This condition is most common in radio networks, particularly when maximum packet size is >200.

PakBus communications over marginal links can often be improved by reducing the size of the PakBus packets with the **Max Packet Size** setting in *DevConfig* **Advanced** tab. Best results are obtained when the maximum packet sizes in both nodes are reduced.

## *8.5.4.1.1 Automatic Packet-Size Adjustment*

The BMP5 file-receive transaction allows the BMP5 client (*LoggerNet*) to specify

the size of the next fragment of the file that the CR6 sends.

**Note** PakBus uses the file-receive transaction to get table definitions from the datalogger.

Because *LoggerNet* must specify a size for the next fragment of the file, it uses whatever size restrictions that apply to the link.

Hence, the size of the responses to the file-receive commands that the CR6 sends is governed by the **Max Packet Size** setting for the datalogger as well as that of any of its parents in the *LoggerNet* network map. Note that this calculation also takes into account the error rate for devices in the link.

BMP5 data-collection transaction does not provide any way for the client to specify a cap on the size of the response message. This is the main reason why the **Max Packet Size** setting exists. The CR6 can look at this setting at the point where it is forming a response message and cut short the amount of data that it would normally send if the setting limits the message size.

## **8.5.4.2 Ping (PakBus)**

Link integrity can be verified with the following procedure by using *PakBusGraph* **Ping Node**. Nodes can be pinged with packets of 50, 100, 200, or 500 bytes.

**Note** Do not use packet sizes greater than 90 when pinging with 100 mW radio modems and radio enabled dataloggers. See the appendix *Data Retrieval and Telecommunication Peripherals — Lists (p[. 647\)](#page-646-0).*

Pinging with ten repetitions of each packet size will characterize the link. Before pinging, all other network traffic (scheduled data collections, clock checks, etc.) should be temporarily disabled. Begin by pinging the first layer of links (neighbors) from the PC / *LoggerNet* router, then proceed to nodes that are more than one hop away. Table *PakBus Link-Performance Gage (p[. 409\)](#page-408-0)* provides a linkperformance gage.

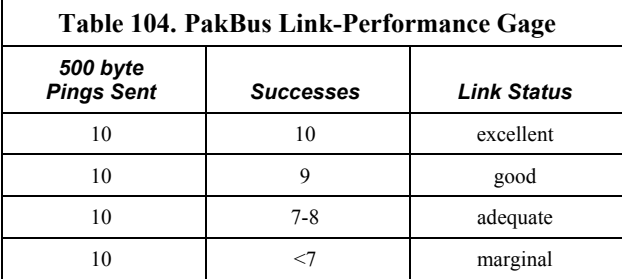

## <span id="page-408-0"></span>**8.5.4.3 Traffic Flow**

Keep beacon intervals as long as possible with higher traffic (large numbers of nodes and / or frequent data collection). Long beacon intervals minimize collisions with other packets and resulting retries. The minimum recommended **Beacon Interval** setting is **60** seconds. If communication traffic is high, consider setting beacon intervals of several minutes. If data throughput needs are great, maximize data bandwidth by creating some branch routers, or by eliminating beacons altogether and setting up neighbor filters.

# <span id="page-409-0"></span>**8.5.5 LoggerNet Network-Map Configuration**

As shown in figure *Flat Map (p[. 410\)](#page-409-0)* and figure *Tree Map (p[. 410\)](#page-409-1),* the essential element of a PakBus network device map in *LoggerNet* is the **PakBusPort**. After adding the root port (COM, IP, etc), add a PakBusPort and the dataloggers.

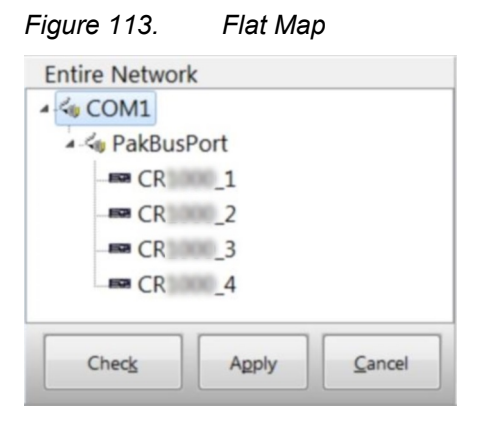

<span id="page-409-1"></span>*Figure 114. Tree Map*

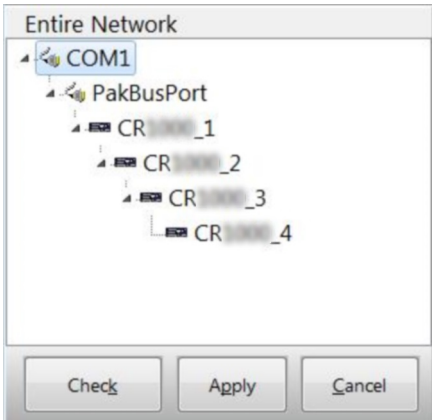

The difference between the two configurations is that the flat map configures the router with static routes that report that all of the dataloggers are neighbours to the server. The tree map configures static routes wherein "CR6" is configured as a neighbour and "CR6\_2", "CR6\_3", and "CR6\_4" are configured to use "CR6" as the router. Deeper nesting, while allowed, is meaningless in terms of PakBus because PakBus does not allow dictation of the entire communication path. You can specify the router address for only the first hop.

Within the server, dynamically discovered routes take precedence over static routes, so once the network is learned, communications will work smoothly. However, having the correct static route to begin is often crucial because an attempt to ring a false neighbor can time out before routing can be discovered from the real neighbor.

Stated another way, use the tree configuration when communication requires routers. The shape of the map serves to disallow a direct *LoggerNet* connection to CR6\_2 and CR6\_3, and it implies constrained routes that will probably be

established by user-installed neighbor filters in the routers. This assumes that *LoggerNet* beacons are turned off. Otherwise, with a default address of 4094, *LoggerNet* beacons will penetrate the neighbor filter of any in-range node.

# **8.5.6 PakBus LAN Example**

To demonstrate PakBus networking, a small LAN (Local Area Network) of CR6s can be configured as shown in figure *Configuration and Wiring of PakBus LAN (p. [411\).](#page-410-0)* A PC running *LoggerNet* uses the **RS-232** port of the first CR6 to communicate with all CR6s. All *LoggerNet* functions, such as send programs, monitor measurements, and collect data, are available to each CR6. CR6s can also be programmed to exchange data with each other (the data exchange feature is not demonstrated in this example).

### **8.5.6.1 LAN Wiring**

Use three-conductor cable to connect CR6s as shown in figure *Configuration and Wiring of CR6 LAN* (*p. 411*). Cable length between any two CR6s must be less than 25 feet (7.6 m). **COM1 Tx** (transmit) and **Rx** (receive) are CR6 terminals **C1** and **C2**, respectively; **COM2 Tx** and **Rx** are terminals **C3** and **C4**, respectively. **Tx** from a CR6 is connected to **Rx** of an adjacent CR6.

<span id="page-410-0"></span>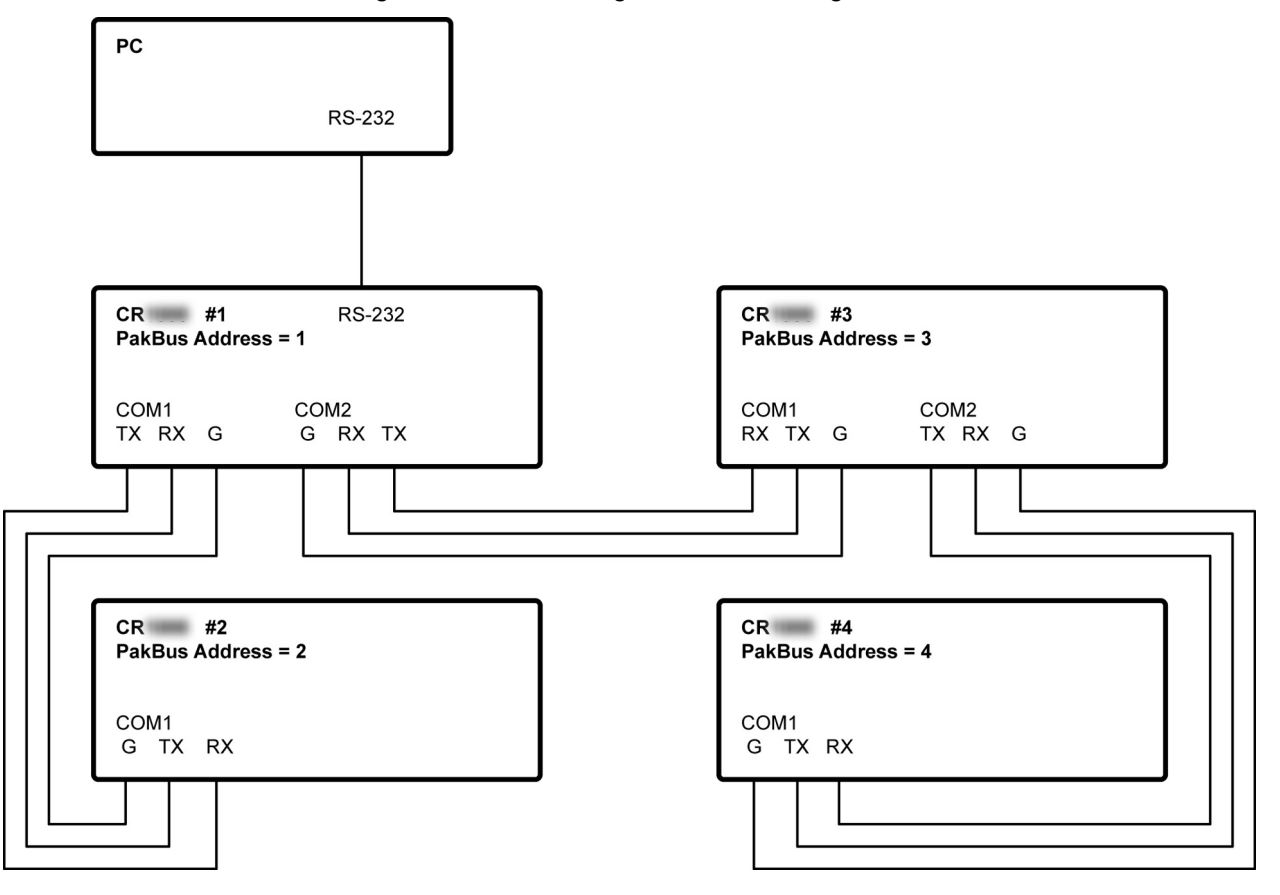

*Figure 115. Configuration and Wiring of PakBus LAN*

## **8.5.6.2 LAN Setup**

Configure CR6s before connecting them to the LAN:

- 1. Start *Device Configuration Utility* (*DevConfig*). Click on **Device Type**: select **CR6**. Follow on-screen instructions to power CR6s and connect them to the PC. Close other programs that may be using the PC COM port, such as *LoggerNet*, *PC400*, *PC200W*, *HotSync*, etc.
- 2. Click on the **Connect** button at the lower left.
- 3. Set settings using *DevConfig* as outlined in table *PakBus-LAN Example Datalogger-Communication Settings (p[. 413\)](#page-412-0).* Leave unspecified settings at default values. Example *DevConfig* screen captures are shown in figure *DevConfig Deployment | Datalogger Tab (p[. 412\)](#page-411-0)* through figure *DevConfig Deployment | Advanced Tab (p[. 413\)](#page-412-1).* If the CR6s are not new, upgrading the operating system or setting factory defaults before working this example is advised.

<span id="page-411-0"></span>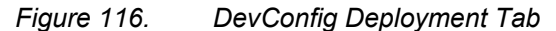

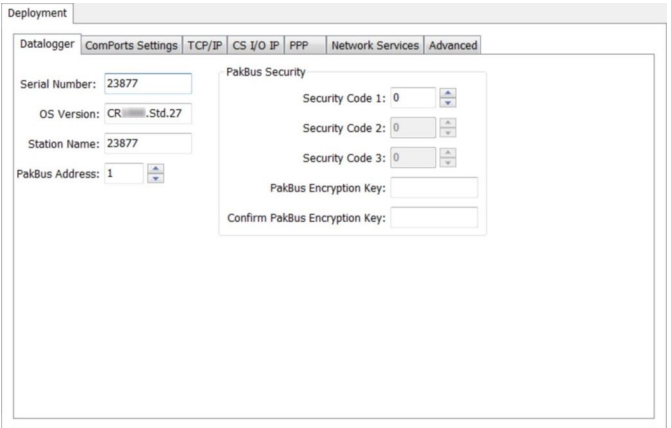

*Figure 117. DevConfig Deployment | ComPorts Settings Tab*

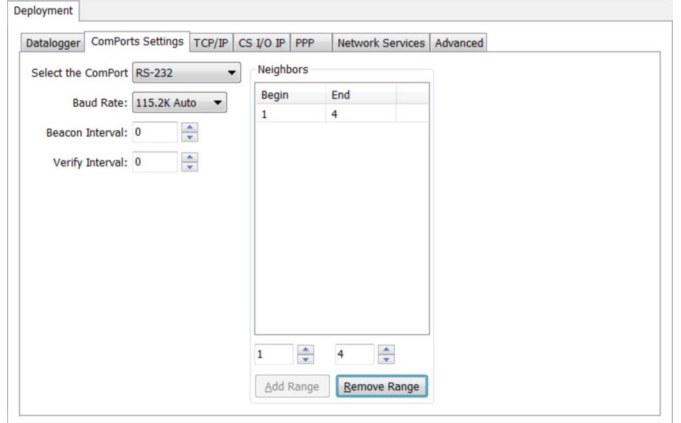

# <span id="page-412-1"></span>*Figure 118. DevConfig* **Deployment** *|* **Advanced** *Tab*

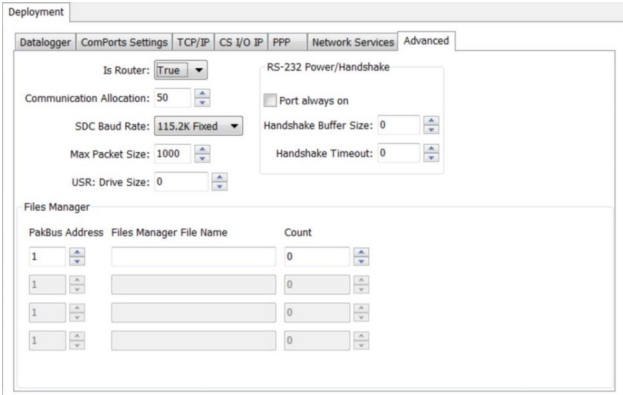

<span id="page-412-0"></span>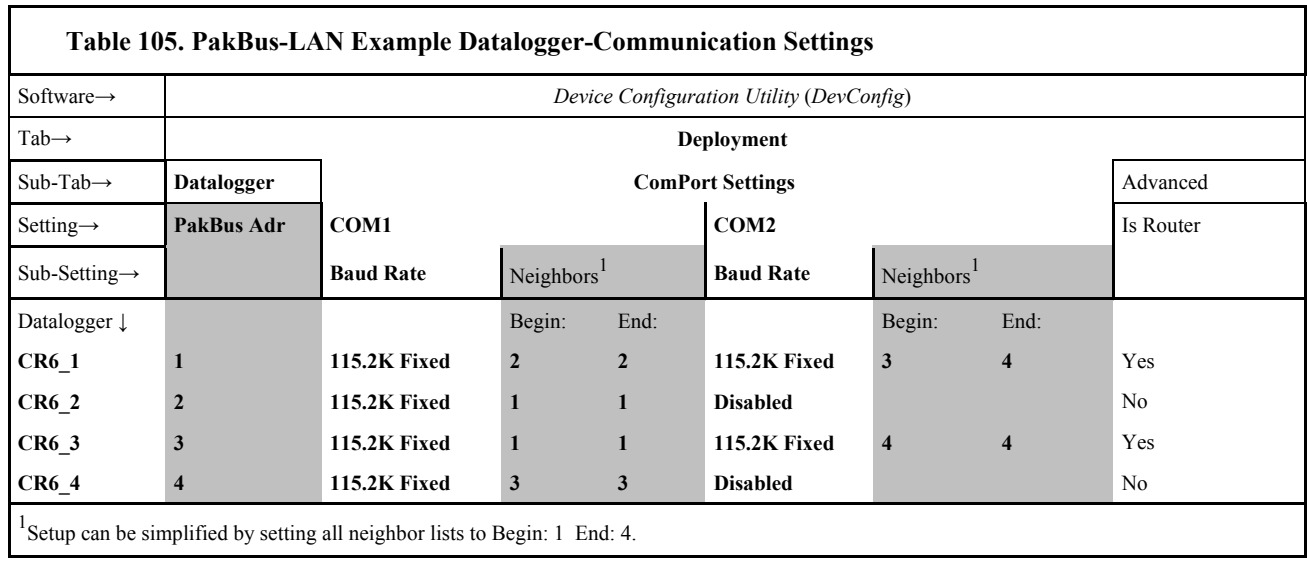

## <span id="page-413-0"></span>**8.5.6.3 LoggerNet Setup**

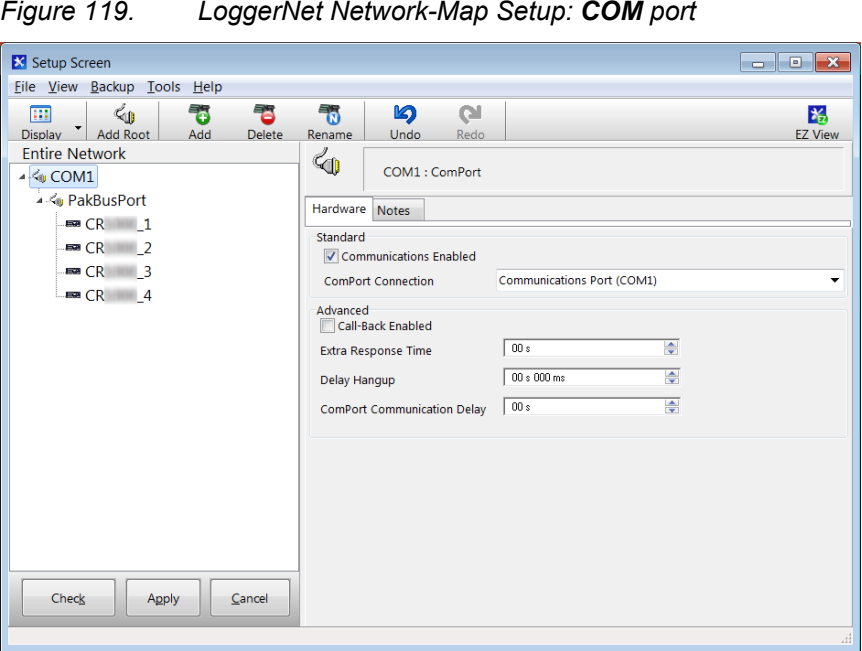

In *LoggerNet Setup*, click *Add Root* and add a **ComPort**. Then **Add** a **PakBusPort**, and (4) **CR6** dataloggers to the device map as shown in figure *LoggerNet Device-Map Setup (p[. 414\).](#page-413-0)*

<span id="page-413-1"></span>*Figure 120. LoggerNet Network-Map Setup: PakBusPort*

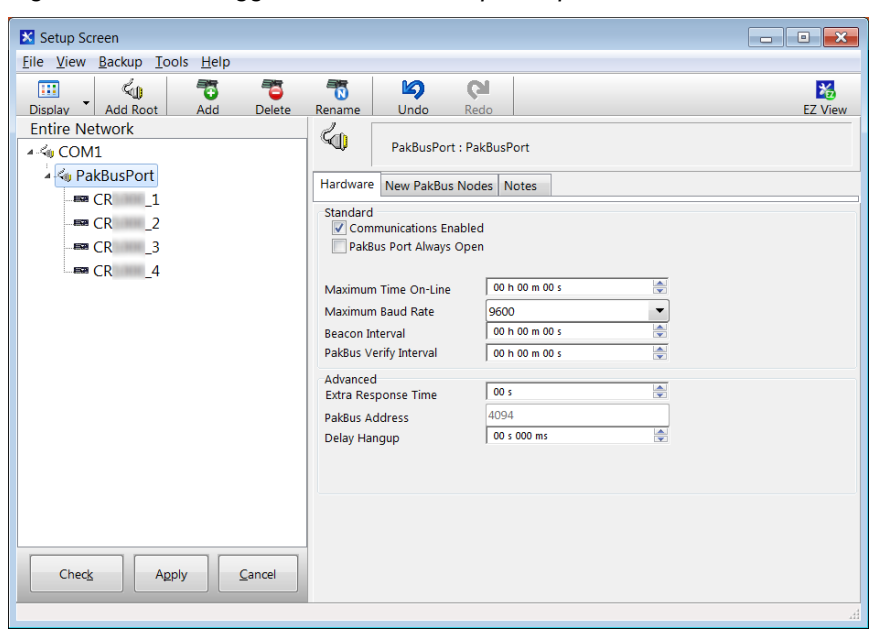

As shown in figure *LoggerNet Device Map Setup: PakBusPort (p[. 414\)](#page-413-1),* set the

PakBusPort maximum baud rate to **115200**. Leave other settings at the defaults.

<span id="page-414-0"></span>*Figure 121. LoggerNet Network-Map Setup: Dataloggers*

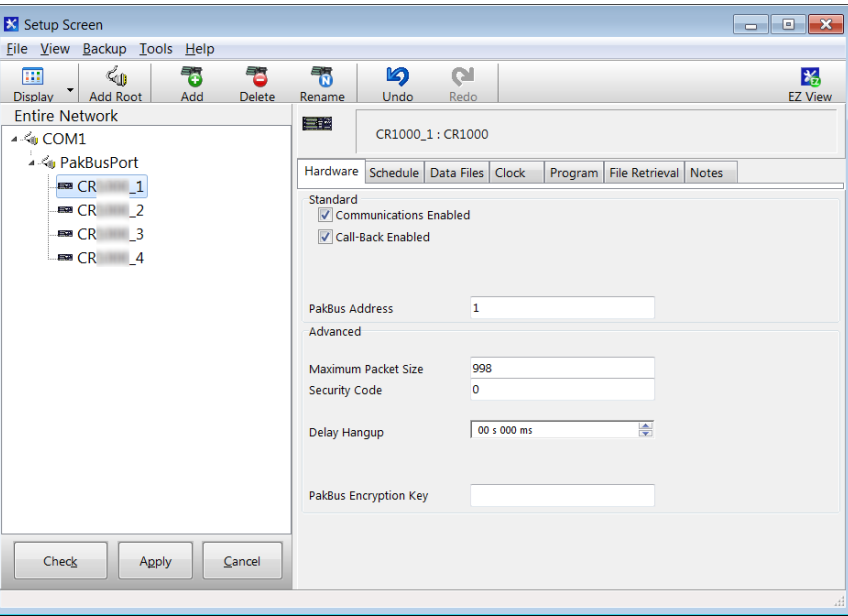

As shown in figure *LoggerNet Device-Map Setup: Dataloggers(p[. 415\),](#page-414-0)* set the PakBus® address for each CR6 as listed in table *PakBus-LAN Example Datalogger-Communication Settings(p[. 413\)](#page-412-0).*

## **8.5.7 Route Filters**

The Route Filters setting restricts routing or processing of some PakBus message types so that a "state changing" message can only be processed or forwarded by this CR6 if the source address of that message is in one of the source ranges and the destination address of that message is in the corresponding destination range. If no ranges are specified (the default), the CR6 will not apply any routing restrictions. "State changing" message types include set variable, table reset, file control send file, set settings, and revert settings.

For example, if this setting was set to a value of **(4094, 4094, 1, 10)**, the CR6 would only process or forward "state changing" messages that originated from address 4094 and were destined to an address in the range between one and ten.

This is displayed and parsed using the following formal syntax:

```
route-filters := { "(" source-begin "," source-end ","
dest-begin "," dest-end ")" }.
source-begin := uint2. ; 1 < source-begin <= 4094
source-end := uint2. ; source-begin <= source-end <= 4094
dest-begin := uint2. ; 1 < dest-begin \leq 4094
dest-end := uint2. ; dest-begin \le dest-end \le 4094
```
# **8.5.8 PakBusRoutes**

**PakBusRoutes()** lists the routes (in the case of a router), or the router neighbors (in the case of a leaf node), that were known to the CR6 at the time the setting was read. Each route is represented by four components separated by commas and enclosed in parentheses:

PakBusRoutes(port, via neighbor adr, pakbus adr, response time)

Descriptions of **PakBusRoutes()** parameters:

*port*

Specifies a numeric code for the port the router will use:

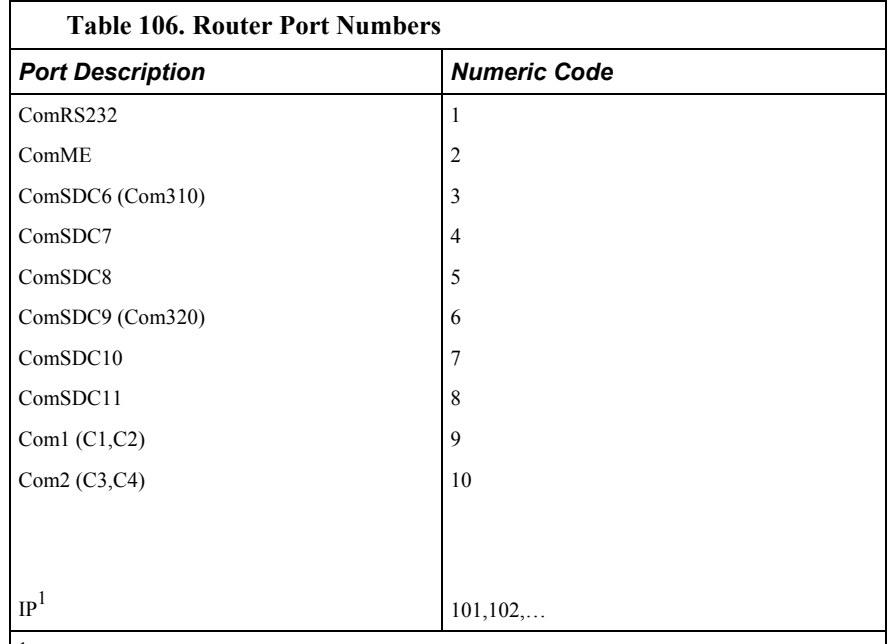

<sup>1</sup> If the value of the port number is  $\geq 101$ , the connection is made through PakBus/TCP, either by the CR6 executing a **TCPOpen()** instruction or by having a connection made to the PakBus/TCP CR6 service.

#### *via neighbor adr*

Specifies address of neighbor / router to be used to send messages for this route. If the route is for a neighbor, this value is the same as the address.

#### *pakbus adr*

For a router, specifies the address the route reaches. If a leaf node, this is *0*.

#### *response time*

For a router, specifies time in milliseconds that is allowed for the route. If a leaf node, this is *0*.

# **8.5.9 Neighbors**

Settings Editor name: Neighbors Allowed xxx

Array of integers indicating PakBus neighbors for comumunication ports:

RS-232, ME, SDC7, SDC8, SDC10, SDC11

ComUSB, ComC1, ComC3, ComU1 ComU3, ComU5, ComU7, ComU9 ComU11, ComRF

This setting specifies, for a given port, the explicit list of PakBus node addresses that the CR6 will accept as neighbors. If the list is empty (the default condition), any node is accepted as a neighbor. This setting will not affect the acceptance of a neighbor if that neighbor address is greater than 3999. The formal syntax for this setting follows:

```
neighbor := { "(" range-begin "," range-end ")" }.
range-begin := pakbus-address. ;
range-end := pakbus-address.
pakbus-address := number. : 0 < number < 4000
```
If more than 10 neighbors are in the allowed list and the beacon interval is **0**, the beacon interval is changed to **60** seconds and beaconing is used for neighbor discovery instead of directed hello requests that consume communication memory.

# **8.5.10 PakBus Encryption**

Two PakBus devices can exchange encrypted commands and data. Encryption uses the AES-128 algorithm. Routers and other leaf nodes do not need to be set for encryption. The CR6 has a setting accessed through *DevConfig (p[. 120\)](#page-119-0)* that sets it to send and receive only encrypted commands and data. *LoggerNet (p[. 651\)](#page-650-0),* likewise, has a setting attached to the specific station that enables it to send and receive only encrypted commands and data. Header level information needed for routing is not encrypted. An encrypted CR6 can also communicate with an unencrypted datalogger. Use an **EncryptExempt()** instruction in the CRBasic program to define one or more PakBus addresses to which encrypted messages will not be sent.

Campbell Scientific products supporting PakBus encryption include the following:

- LoggerNet 4.2
- CR1000 datalogger (OS26 and later)
- CR3000 datalogger (OS26 and later)
- CR800 series dataloggers (OS26 and later)
- CR6 series dataloggers (OS1 and later)

*Device Configuration Utility* (*DevConfig*) v. 2.04 and later

• *Network Planner* v. 1.6 and later.

Portions of the protocol to which PakBus encryption is applied include:

- All BMP5 messages
- All settings related messages

**Note** Basic PakBus messages such as **Hello**, **Hello Request**, **Send Neighbors**, **Get Neighbors**, and **Echo** are NOT encrypted.

The PakBus encryption key can be set in the CR6 datalogger through:

- *DevConfig* **Deployment** tab
- *DevConfig* **Settings Editor** tab
- *PakBusGraph* settings editor dialog
- Keyboard display

Be careful to record the encryption key in a secure location. If the encryption key is lost, it needs to be reset. Reset the key on the keyboard display by deleting the bullet characters that appear in the field, then enter the new key.

**Note** Encryption key cannot be set through the CRBasic program.

Setting the encryption key in *datalogger support software (p[. 511\)](#page-510-1)* (*LoggerNet 4.2* and higher):

- Applies to CR1000, CR3000, CR800 series, and CR6 dataloggers, and PakBus routers, and PakBus port device types.
- Can be set through the *LoggerNet* **Set Up** screen, *Network Planner*, or *CoraScript* (only *CoraScript* can set the setting for a PakBus port).

**Note** Setting the encryption key for a PakBus port device will force all messages it sends to use encryption.

## <span id="page-417-0"></span>**8.6 Alternate Telecommunications — Details**

Related Topics:

- *Alternate Telecommunications Overview (p[. 88\)](#page-87-0)*
- *Alternate Telecommunications Details (p[. 418\)](#page-417-0)*

The CR6 communicates with *datalogger support software (p[. 92\)](#page-91-0)* and other Campbell Scientific *dataloggers (p[. 641\)](#page-640-0)* using the *PakBus (p[. 522\)](#page-521-1)* protocol. Modbus, DNP3, TCP/IP, and several industry-specific protocols are also supported. CAN bus is supported when using the Campbell Scientific *SDM-CAN (p[. 647\)](#page-646-0)*  communication module.

## **8.6.1 iBus**

iBus is not yet implemented.

## <span id="page-417-1"></span>**8.6.2 DNP3 — Details**

- Related Topics:
- *DNP3 Overview*  $(p, 89)$
- *DNP3 Details (p[. 418\)](#page-417-1)*

This section is slated for a major update early in 2015.

## **8.6.2.1 DNP3 Introduction**

The CR6 is DNP3 SCADA compatible. DNP3 is a SCADA protocol primarily used by utilities, power-generation and distribution networks, and the water- and wastewater-treatment industry.

Distributed Network Protocol (DNP) is an open protocol used in applications to ensure data integrity using minimal bandwidth. DNP implementation in the CR6 is DNP3 Level-2 Slave Compliant with some of the operations found in a Level-3 implementation. A standard CR6 program with DNP instructions will take arrays

of real time or processed data and map them to DNP arrays in integer or binary format. The CR6 responds to any DNP master with the requested data or sends unsolicited responses to a specific DNP master. DNP communications are supported in the CR6 through the RS-232 port, **COM2**, or over TCP, taking advantage of multiple communication options compatible with the CR6, e.g., RF, cellular phone, satellite. DNP3 state and history are preserved through power and other resets in non-volatile memory.

DNP SCADA software enables CR6 data to move directly into a database or display screens. Applications include monitoring weather near power transmission lines to enhance operational decisions, monitoring and controlling irrigation from a wastewater-treatment plant, controlling remote pumps, measuring river flow, and monitoring air movement and quality at a power plant.

## **8.6.2.2 Programming for DNP3**

CRBasic example *Implementation of DNP3 (p[. 420\)](#page-419-0)* lists CRBasic code to take *Iarray()* analog data and *Barray()* binary data (status of control port 5) and map them to DNP arrays. The CR6 responds to a DNP master with the specified data or sends unsolicited responses to DNP Master 3.

## <span id="page-418-0"></span>*8.6.2.2.1 Declarations (DNP3 Programming)*

Table *DNP3 Implementation — Data Types Required to Store Data in Public Tables for Object Groups(p[. 419\)](#page-418-0)* shows object groups supported by the CR6 DNP implementation, and the required data types. A complete list of groups and variations is available in *CRBasic Editor Help* for **DNPVariable()**.

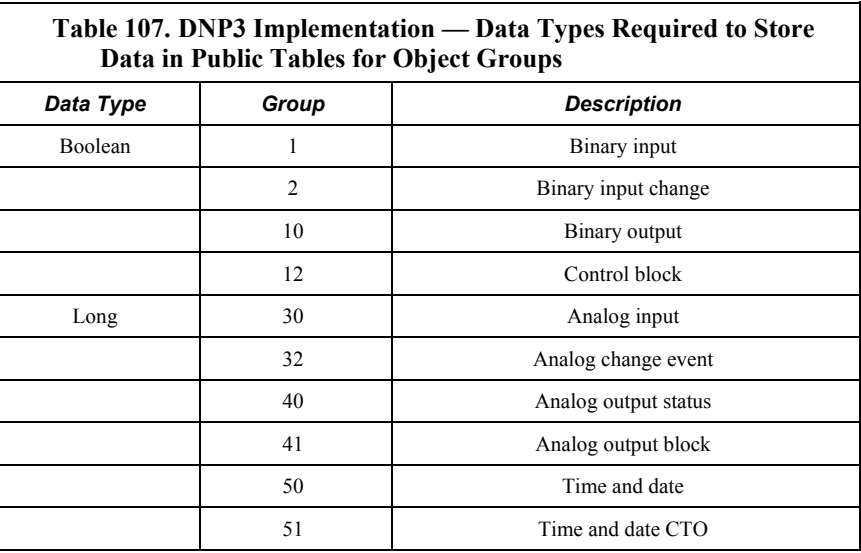

## *8.6.2.2.2 CRBasic Instructions (DNP3)*

Complete descriptions and options of commands are available in *CRBasic Editor Help*.

**DNP()**

Sets the CR6 as a DNP slave (outstation/server) with an address and DNP3 dedicated COM port. Normally resides between **BeginProg** and **Scan()**, so it is executed only once. Example at CRBasic example *Implementation of DNP3 (p. [420\)](#page-419-0),* line 20.

Syntax

DNP(ComPort, BaudRate, DNPSlaveAddr)

#### **DNPVariable()**

Associates a particular variable array with a DNP object group. When the master polls the CR6, it returns all the variables specified along with their specific groups. Also used to set up event data, which is sent to the master whenever the value in the variable changes. Example at CRBasic example *Implementation of DNP3 (p[. 420\)](#page-419-0),* line 24.

**Syntax** 

DNPVariable(Source, Swath, DNPObject, DNPVariation, DNPClass, DNPFlag, DNPEvent, DNPNumEvents)

#### **DNPUpdate()**

Determines when DNP slave (outstation/server) will update its arrays of DNP elements. Specifies the address of the DNP master to which are sent unsolicited responses (event data). Must be included once within a **Scan()** / **NextScan** for the DNP slave to update its arrays. Typically placed in a program after the elements in the array are updated. The CR6 will respond to any DNP master regardless of its address.

Syntax

DNPUpdate (DNPSlaveAddr,DNPMasterAddr)

## *8.6.2.2.3 Programming for DNP3 Data Acquisition*

As shown in CRBasic example *Implementation of DNP3 (p[. 420\)](#page-419-0),* program the CR6 to return data when polled by the DNP3 master using the following three actions:

- 1. Place **DNP()** at the beginning of the program between **BeginProg** and **Scan()**. Set COM port, baud rate, and DNP3 address.
- 2. Setup the variables to be sent to the master using **DNPVariable()**. Dual instructions cover static (current values) and event (previous ten records) data.
	- o For analog measurements: DNPVariable**(**Variable\_Name,Swath,30,2,0,&B00000000,0,0) DNPVariable**(**Variable\_Name,Swath,32,2,3,&B00000000,0,10)
	- o For digital measurements (control ports): DNPVariable**(**Variable\_Name,Swath,1,2,0,&B00000000,0,0) DNPVariable**(**Variable\_Name,Swath,32,2,3,&B00000000,0,10)
- <span id="page-419-0"></span>3. Place **DNPUpdate()** after **Scan()**, inside the main scan. The DNP3 master is notified of any change in data each time **DNPUpdate()** runs; e.g., for a 10 second scan, the master is notified every 10 seconds.

```
CRBasic Example 69. Implementation of DNP3
'This program example demonstrates a basic implementation of DNP3 in the CR6. The CR6
'is programmed to return data over IP when polled by the DNP3 master. Essential elements
'of the program are as follows:
  ' 1. DNP() instruction is placed at the beginning of the program between BeginProg
      ' and Scan(). COM port, baud rate, and DNP3 address are set.
  ' 2. Variables are set up to be sent to the master using DNPVariable(). Dual instructions
      ' cover static data (current values) and event data (previous ten records). Following
      ' are the sets of dual instructions for analog and digital measurements:
       ' 'For analog measurements:
         ' 'DNPVariable(Variable_Name,Swath,30,2,0,&B00000000,0,0)
         ' 'DNPVariable(Variable_Name,Swath,32,2,3,&B00000000,0,10)
       ' 'For digital measurements (control ports):
         ' 'DNPVariable(Variable_Name,Swath,1,2,0,&B00000000,0,0)
         ' 'DNPVariable(Variable_Name,Swath,32,2,3,&B00000000,0,10)
  ' 3. DNPUpdate() is placed after Scan(), inside the main scan. The DNP3 master is
     ' notified of any change in data each time DNPUpdate() runs. For example, for a 10
      ' second scan, the master is notified every 10 seconds.
Public IArray(4) As Long
Public BArray(2) As Boolean
Public WindSpd
Public WindDir
Public Batt_Volt
Public PTemp_C
Units WindSpd=meter/Sec
Units WindDir=Degrees
Units Batt_Volt=Volts
Units PTemp_C=Deg C
'Main Program
BeginProg
   'DNP communication over IP at 115.2kbps. CR6 DNP address is 1.
  DNP(20000,115200,1)
   'DNPVariable(Source,Swath,DNPObject,DNPVariation,DNPClass,DNPFlag,DNPEvent,DNPNumEvents)
  DNPVariable(IArray,4,30,2,0,&B00000000,0,0)
   'Object group 30, variation 2 is used to return analog data when the CR6
   'is polled. Flag is set to an empty 8 bit number(all zeros), DNPEvent is a 
   'reserved parameter and is currently always set to zero. Number of events is
   'only used for event data.
  DNPVariable(IArray,4,32,2,3,&B00000000,0,10)
  DNPVariable(BArray,2,1,1,0,&B00000000,0,0)
  DNPVariable(BArray,2,2,1,1,&B00000000,0,1)
```

```
 Scan(1,Sec,1,0)
     'Wind Speed & Direction Sensor measurements WS_ms and WindDir:
    PulseCount(WindSpd,1,U9,1,3000,2,0)
   IArray(1) = WindSpd * 100 BrHalf(WindDir,1,mV5000,U1,U11,1,2500,True,0,60,355,0)
    If WindDir>=360 Then WindDir=0
   IArray(2) = WindDir * 100 'Default Datalogger Battery Voltage measurement Batt_Volt:
   Battery(Batt_Volt)
   IArray(3) = Batt_Volt * 100 'Wiring Panel Temperature measurement PTemp_C:
   PanelTemp(PTemp_C,_60Hz)
   IArray(1) = PTemp_C PortGet(Barray(1),5)
     'Update DNP arrays and send unsolicited requests to DNP Master address 3
    DNPUpdate(2,3)
  NextScan
EndProg
```
# <span id="page-421-0"></span>**8.6.3 Modbus — Details**

**Attention** This section is not yet updated for the CR6 datalogger. While specifics need updating, the general principles apply.

Related Topics:

- *Modbus Overview (p[. 88\)](#page-87-1)*
- *Modbus Details(p[. 422\)](#page-421-0)*

The CR6 supports Modbus master and Modbus slave communications for inclusion in Modbus SCADA networks. Modbus is a widely used SCADA communication protocol that facilitates exchange of information and data between computers / HMI software, instruments (RTUs) and Modbus-compatible sensors. The CR6 communicates with Modbus over RS-232, RS-485, and TCP.

Modbus systems consist of a master (PC), RTU / PLC slaves, field instruments (sensors), and the communication-network hardware. The communication port, baud rate, data bits, stop bits, and parity are set in the Modbus driver of the master and / or the slaves. The Modbus standard has two communication modes, RTU and ASCII. However, CR6s communicate in RTU mode exclusively.

Field instruments can be queried by the CR6. Because Modbus has a set command structure, programming the CR6 to get data from field instruments is much simpler than from serial sensors. Because Modbus uses a common bus and addresses each node, field instruments are effectively multiplexed to a CR6 without additional hardware.

A CR6 goes into sleep mode after 40 seconds of communication inactivity. Once asleep, two packets are required before the CR6 will respond. The first packet awakens the CR6; the second packet is received as data. CR6s, through *DevConfig* or the **Status** table (see the appendix *Status Table and Settings(p[. 603\)](#page-602-0)* ) can be set to keep communication ports open and awake, but at higher power usage.

## <span id="page-422-0"></span>**8.6.3.1 Modbus Terminology**

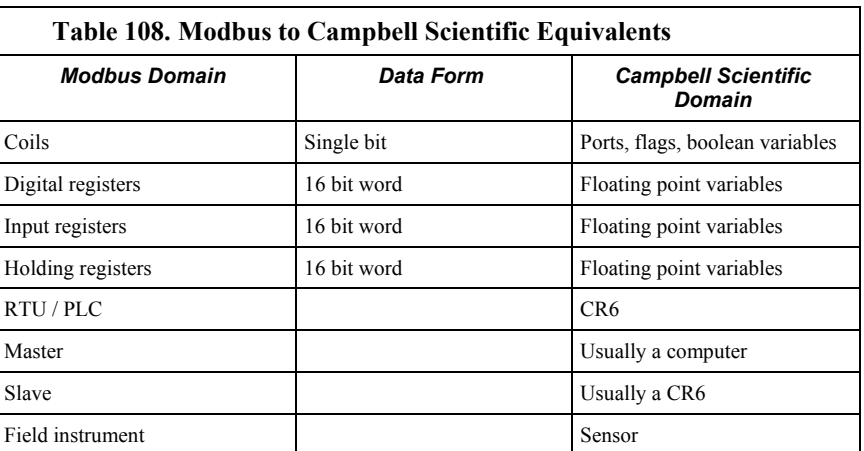

Table *Modbus to Campbell Scientific Equivalents(p[. 423\)](#page-422-0)* lists terminology equivalents to aid in understanding how CR6s fit into a SCADA system.

### *8.6.3.1.1 Glossary of Modbus Terms*

Term. coils (00001 to 09999)

Originally, "coils" referred to relay coils. In CR6s, coils are exclusively terminals configured for control, software flags, or a Boolean-variable array. Terminal configured for control are inferred if parameter 5 of the **ModbusSlave()** instruction is set to 0. Coils are assigned to Modbus registers **00001** to **09999**.

Term. digital registers 10001 to 19999

Hold values resulting from a digital measurement. Digital registers in the Modbus domain are read-only. In the Campbell Scientific domain, the leading digit in Modbus registers is ignored, and so are assigned together to a single **Dim-** or **Public-**variable array (read / write).

Term. input registers 30001 to 39999

Hold values resulting from an analog measurement. Input registers in the Modbus domain are read-only. In the Campbell Scientific domain, the leading digit in Modbus registers is ignored, and so are assigned together to a single **Dim**- or **Public**- variable array (read / write).

Term. holding registers 40001 to 49999

Hold values resulting from a programming action. Holding registers in the Modbus domain are read / write. In the Campbell Scientific domain, the leading digit in Modbus registers is ignored, and so are assigned together to a single **Dim** or **Public** variable array (read / write).

Term. RTU / PLC

Remote Telemetry Units (RTUs) and Programmable Logic Controllers (PLCs) were at one time used in exclusive applications. As technology increases, however, the distinction between RTUs and PLCs becomes more blurred. A CR6 fits both RTU and PLC definitions.

#### **8.6.3.2 Programming for Modbus**

## <span id="page-423-0"></span>*8.6.3.2.1 Declarations (Modbus Programming)*

Table *CRBasic Ports, Flags, Variables, and Modbus Registers(p[. 424\)](#page-423-0)* shows the linkage between terminals configured for control, flags and Boolean variables and Modbus registers. Modbus does not distinguish between terminals configured for control, flags, or Boolean variables. By declaring only terminals configured for control, or flags, or Boolean variables, the declared feature is addressed by default. A typical CRBasic program for a Modbus application will declare variables and ports, or variables and flags, or variables and Boolean variables.

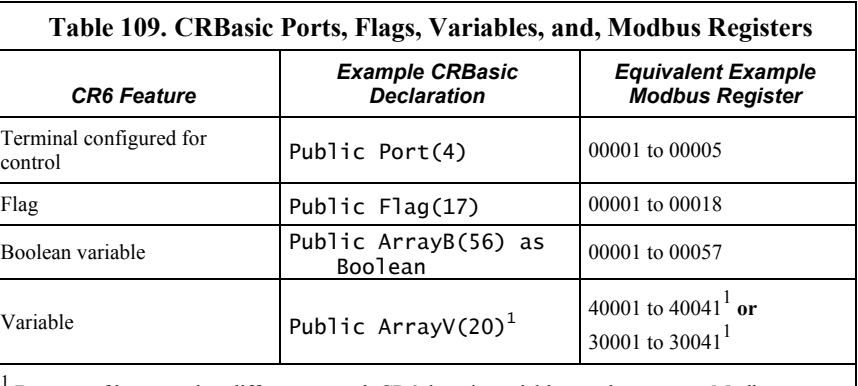

<sup>1</sup> Because of byte-number differences, each CR6 domain variable translates to two Modbus domain input / holding registers.

## *8.6.3.2.2 CRBasic Instructions (Modbus)*

Complete descriptions and options of commands are available in *CRBasic Editor Help*.

#### **ModbusMaster()**

Sets up a CR6 as a Modbus master to send or retrieve data from a Modbus slave.

#### Syntax

```
ModbusMaster(ResultCode, ComPort, BaudRate, ModbusAddr, 
   Function, Variable, Start, Length, Tries, TimeOut)
```
#### **ModbusSlave()**

Sets up a CR6 as a Modbus slave device.

#### Syntax

```
ModbusSlave(ComPort, BaudRate, ModbusAddr, DataVariable, 
   BooleanVariable)
```
#### **MoveBytes()**

Moves binary bytes of data into a different memory location when translating bigendian to little-endian data. See the appendix *Endianness(p[. 639\)](#page-638-0).*

Syntax

MoveBytes(Dest, DestOffset, Source, SourceOffset, NumBytes)

## *8.6.3.2.3 Addressing (ModbusAddr)*

Modbus devices have a unique address in each network. Addresses range from **1** to **247**. Address **0** is reserved for universal broadcasts. When using the NL100, use the same number as the Modbus and PakBus address.

## *8.6.3.2.4 Supported Modbus Function Codes*

Modbus protocol has many function codes. CR6 commands support the following.

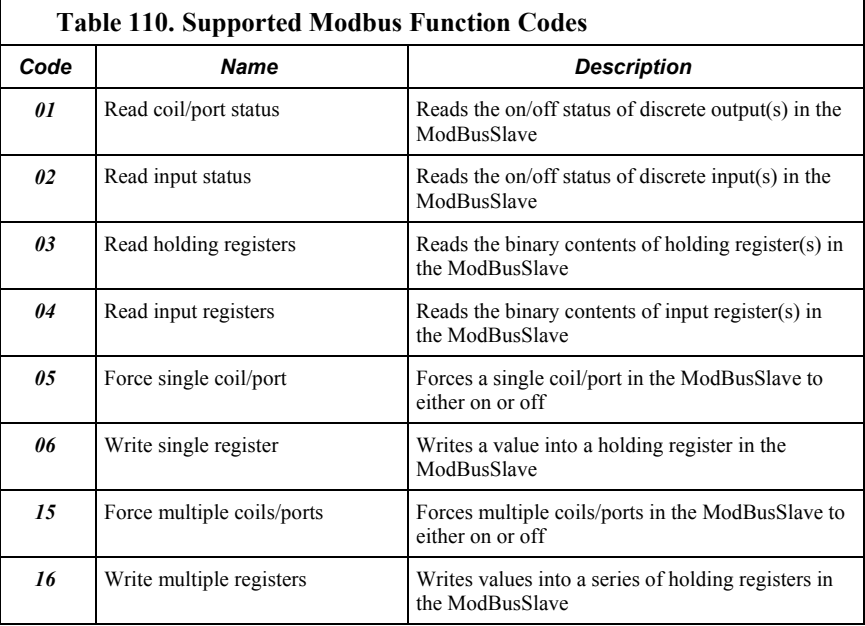

## *8.6.3.2.5 Reading Inverse-Format Modbus Registers*

Some Modbus devices require reverse byte order words (CDAB vs. ABCD). This can be true for either floating point, or integer formats. Since a slave CR6 uses the ABCD format, either the master has to make an adjustment, which is sometimes possible, or the CR6 needs to output reverse-byte order words. To reverse the byte order in the CR6, use the **MoveBytes()** instruction as shown in the sample code below.

```
for i = 1 to k MoveBytes(InverseFloat(i),2,Float(i),0,2)
  MoveBytes(InverseFloat(i),0,Float(i),2,2)
next
```
In the example above, *InverseFloat(i)* is the array holding the inverse-byte ordered word (CDAB). Array *Float(i)* holds the obverse-byte ordered word (ABCD).

See the appendix *Endianness(p[. 639\)](#page-638-0).*

## **8.6.3.3 Troubleshooting (Modbus)**

Test Modbus functions on the CR6 with third party Modbus software. Further information is available at the following links:

- www.simplyModbus.ca/FAQ.htm
- www.Modbus.org/tech.php
- www.lammertbies.nl/comm/info/modbus.html

### **8.6.3.4 Modbus over IP**

Modbus over IP functionality is an option with the CR6. Contact Campbell Scientific for details.

## **8.6.3.5 Modbus Q and A**

Q: Can Modbus be used over an RS-232 link, 7 data bits, even parity, one stop bit?

A: Yes. Precede **ModBusMaster()** / **ModBusSlave()** with **SerialOpen()** and set the numeric format of the COM port with any of the available formats, including the option of 7 data bits, even parity. **SerialOpen()** and **ModBusMaster()** can be used once and placed before **Scan()**.

Concatenating two Modbus long 16-bit variables to one Modbus long 32 bit number.

## **8.6.3.6 Converting Modbus 16-Bit to 32-Bit Longs**

Concatenation of two Modbus long 16-bit variables to one Modbus long 32 bit number is shown in the following example.

#### **CRBasic Example 70. Concatenating Modbus Long Variables**

```
'This program example demonstrates concatenation (splicing) of Long data type variables
'for Modbus operations. Program is compatible with the following or later operating systems:
 ' CR800 OS v.3
  ' CR1000 OS v.12
  ' CR3000 OS v.5
'NOTE: The CR6 uses big-endian word order.
'Declarations
Public Combo As Long 'Variable to hold the combined 32-bit
Public Register(2) As Long 'Array holds two 16-bit ModBus long
                                           'variables
                                           'Register(1) = Least Significant Word
                                           'Register(2) = Most Significant Word
```
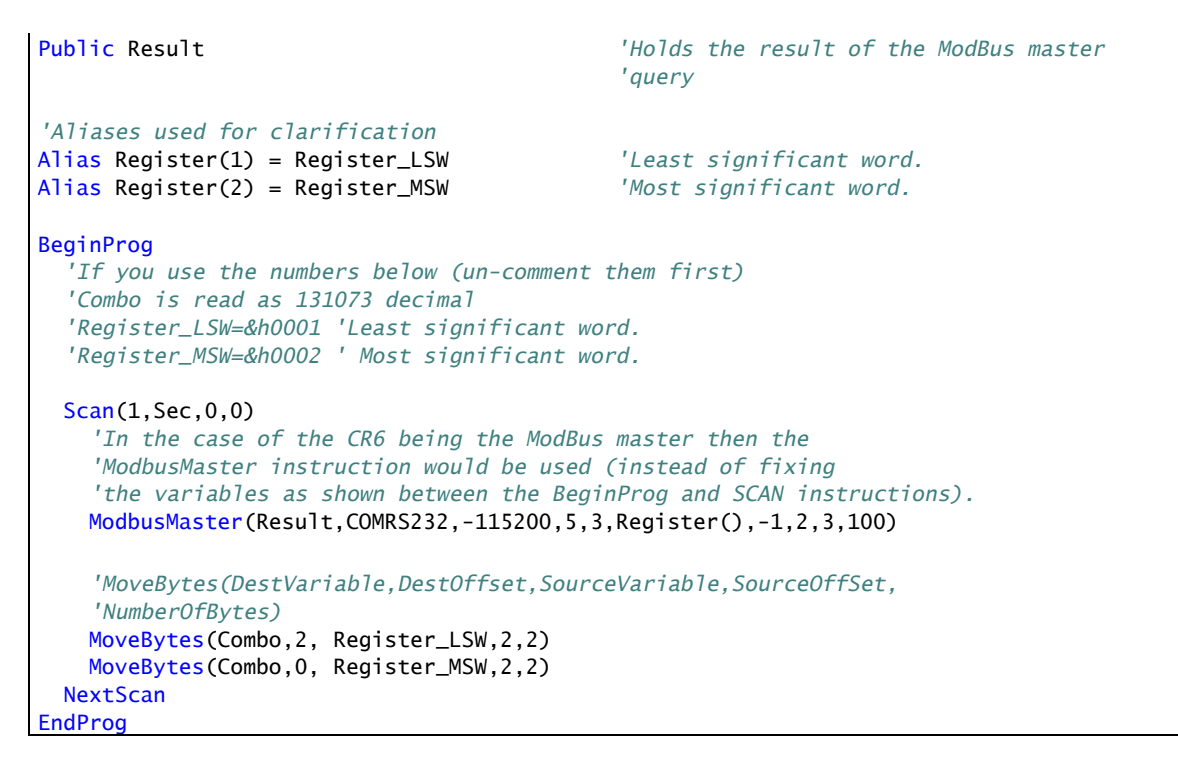

# **8.6.4 TCP/IP — Details**

Related Topics:

- $TCP/IP \longrightarrow Overview(p.89)$
- *TCP/IP Details (p[. 434\)](#page-433-0)*
- *TCP/IP Instructions (p[. 594\)](#page-593-0)*

The following TCP/IP protocols are supported by the CR6 or when using a cell modem with the PPP/IP key enabled. More information on some of these protocols is in the following sections.

- DHCP
- DNS
- FTP
- HTML
- HTTP
- HTTPS
- Micro-serial server
- NTCIP
- NTP
- PakBus over TCP/IP
- Ping
- POP3
- SMTP
- SNMP
- Telnet
- *Web API (p[. 434\)](#page-433-0)*
- XML

The most up-to-date information on implementing these protocols is contained in *CRBasic Editor Help*. For a list of CRBasic instructions, see the appendix *TCP/IP (p[. 594\)](#page-593-0).*

**Read More** Specific information concerning the use of digital-cellular modems for TCP/IP can be found in Campbell Scientific manuals for those modems. For information on available TCP/IP/PPP devices, refer to the appendix Network Links for model numbers. Detailed information on use of TCP/IP/PPP devices is found in their respective manuals (available at *www.campbellsci.com [http://www.campbellsci.com](http://www.campbellsci.com/)*) and *CRBasic Editor Help*.

## **8.6.4.1 PakBus Over TCP/IP and Callback**

Once the hardware has been configured, basic PakBus® communication over TCP/IP is possible. These functions include the following:

- Sending programs
- Retrieving programs
- Setting the CR6 clock
- Collecting data
- Displaying the current record in a data table

Data callback and datalogger-to-datalogger communications are also possible over TCP/IP. For details and example programs for callback and datalogger-todatalogger communications, see the network-link manual. A listing of networklink model numbers is found in the appendix Network Links.

### **8.6.4.2 Default HTTP Web Server**

The CR6 has a default home page built into the operating system. The home page can be accessed using the following URL:

http:\\ipaddress:80

**Note** Port 80 is implied if the port is not otherwise specified.

As shown in the figure, *Preconfigured HTML Home Page (p[. 304\),](#page-303-0)* this page provides links to the newest record in all tables, including the **Status** table, **Public** table, and data tables. Links are also provided for the last 24 records in each data table. If fewer than 24 records have been stored in a data table, the link will display all data in that table.

**Newest-Record** links refresh automatically every 10 seconds. **Last 24-Records** link must be manually refreshed to see new data. Links will also be created automatically for any HTML, XML, and JPEG files found on the CR6 drives. To copy files to these drives, choose **File Control** from the *datalogger support software (p[. 511\)](#page-510-1)* menu.

#### *Figure 122. Preconfigured HTML Home Page*

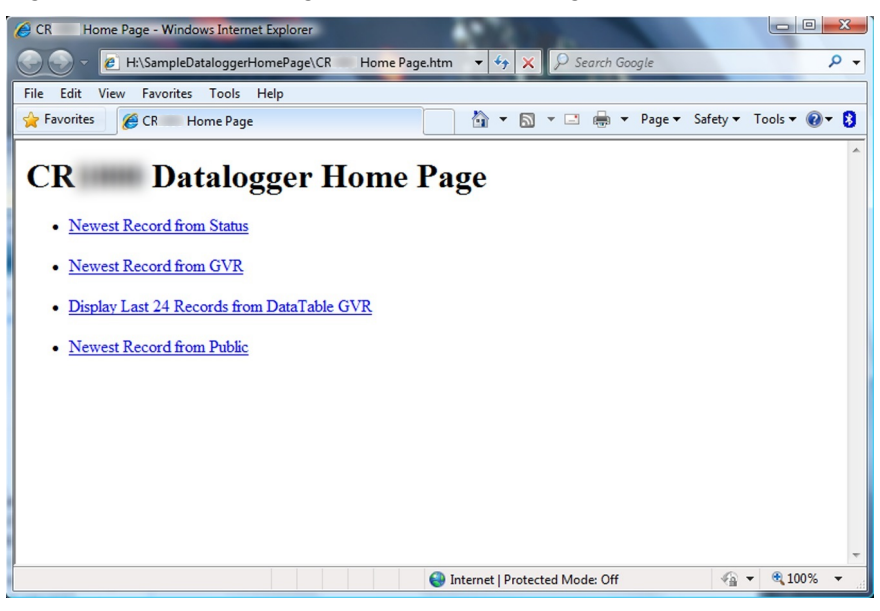

## **8.6.4.3 Custom HTTP Web Server**

Although the default home page cannot be accessed for editing, it can be replaced with the HTML code of a customized web page. To replace the default home page, save the new home page under the name *default.html* and copy it to the datalogger. It can be copied to a CR6 drive with **File Control**. Deleting *default.html* will cause the CR6 to use the original, default home page.

The CR6 can be programmed to generate HTML or XML code that can be viewed by a web browser. CRBasic example *HTML (p[. 306\)](#page-305-0)* shows how to use the CRBasic instructions **WebPageBegin()** / **WebPageEnd** and **HTTPOut()** to create HTML code. Note that for HTML code requiring the use of quotation marks, **CHR(34)** is used, while regular quotation marks are used to define the beginning and end of alphanumeric strings inside the parentheses of the **HTTPOut()** instruction. For additional information, see the *CRBasic Editor Help*.

In this example program, the default home page is replaced by using **WebPageBegin** to create a file called default.html. The new default home page created by the program appears as shown in the figure *Home Page Created using WebPageBegin() Instruction (p[. 305\)](#page-304-0).*

The Campbell Scientific logo in the web page comes from a file called **SHIELDWEB2.JPG** that must be transferred from the PC to the CR6 CPU: drive using **File Control** in the datalogger support software.

A second web page, shown in figure *Customized Numeric-Monitor Web Page (p. [305\)](#page-304-1)* called "monitor.html" was created by the example program that contains links to the CR6 data tables.

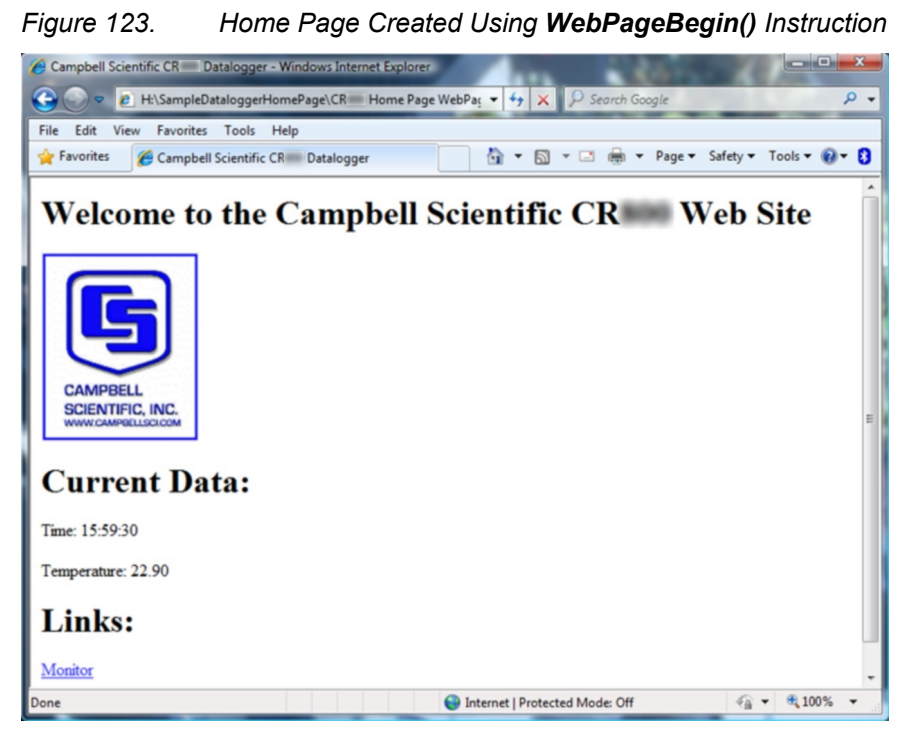

*Figure 124. Customized Numeric-Monitor Web Page*

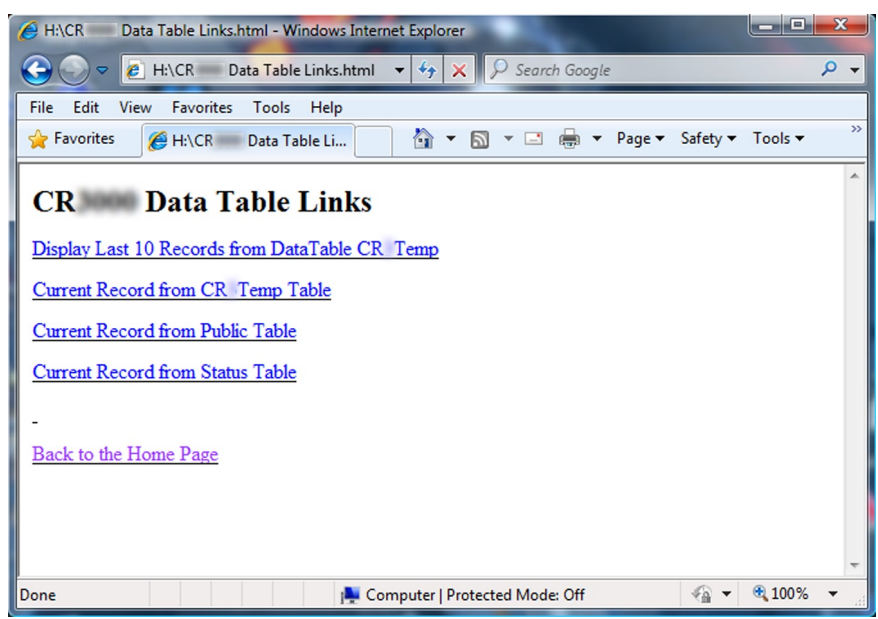

#### **CRBasic Example 71. Custom Web Page HTML**

```
'This program example demonstrates the creation of a custom web page that resides in the
'CR6. In this example program, the default home page is replaced by using WebPageBegin to
'create a file called default.html. The graphic in the web page (in this case, the Campbell
'Scientific logo) comes from a file called SHIELDWEB2.JPG. The graphic file must be copied to
'the CR6 CPU: drive using File Control in the datalogger support software. A second web
'page is created that contains links to the CR6 data tables.
'NOTE: The "_" character used at the end of some lines allows a code statement to be wrapped
'to the next line.
Dim Commands As String * 200
Public Time(9), RefTemp,
Public Minutes As String, Seconds As String, Temperature As String
DataTable(CRTemp,True,-1)
  DataInterval(0,1,Min,10)
  Sample(1,RefTemp,FP2)
  Average(1,RefTemp,FP2,False)
EndTable
'Default HTML Page
WebPageBegin("default.html",Commands)
  HTTPOut("<html>")
 HTTPOut("<style>body {background-color: oldlace}</style>")
  HTTPOut("<body><title>Campbell Scientific CR6 Datalogger</title>")
  HTTPOut("<h2>Welcome To the Campbell Scientific CR6 Web Site!</h2>")
  HTTPOut("<tr><td style=" + CHR(34) +"width: 290px" + CHR(34) + ">")
  HTTPOut("<a href=" + CHR(34) + "http://www.campbellsci.com" + CHR(34) + ">")
  HTTPOut("<img src="+ CHR(34) +"/CPU/SHIELDWEB2.jpg"+ CHR(34) + "width=" + _
    CHR(34) +"128"+CHR(34)+"height="+CHR(34)+"155"+ CHR(34) + "class=" + _
     CHR(34) +"style1"+ CHR(34) +"/></a></td>")
  HTTPOut("<p><h2> Current Data:</h2></p>")
 HTTPOut("<p>Time: " + time(4) + ":" + minutes + ":" + seconds + "</p>")
  HTTPOut("<p>Temperature: " + Temperature + "</p>")
  HTTPOut("<p><h2> Links:</h2></p>")
  HTTPOut("<p><a href="+ CHR(34) +"monitor.html"+ CHR(34)+">Monitor</a></p>")
  HTTPOut("</body>")
  HTTPOut("</html>") 
WebPageEnd
'Monitor Web Page
WebPageBegin("monitor.html",Commands)
  HTTPOut("<html>")
  HTTPOut("<style>body {background-color: oldlace}</style>")
 HTTPOut("<body>")
 HTTPOut("<title>Monitor CR6 Datalogger Tables</title>")
  HTTPOut("<p><h2>CR6 Data Table Links</h2></p>")
  HTTPOut("<p><a href="+ CHR(34) + "command=TableDisplay&table=CRTemp&records=10" + _
    CHR(34)+">Display Last 10 Records from DataTable CR1Temp</a></p>")
 HTTPOut("<p><a href="+ CHR(34) + "command=NewestRecord&table=CRTemp"+ CHR(34) + _
     ">Current Record from CRTemp Table</a></p>")
 HTTPOut("<p><a href="+ CHR(34) + "command=NewestRecord&table=Public"+ CHR(34) + _
     ">Current Record from Public Table</a></p>")
```

```
HTTPOut("<p><a href="+ CHR(34) + "command=NewestRecord&table=Status" + CHR(34) + _
     ">Current Record from Status Table</a></p>")
 HTTPOut("<br>>b><a href="+ CHR(34) +"default.html"+ CHR(34) + ">Back to the Home Page -\langle (a>\langle/p>")
  HTTPOut("</body>")
  HTTPOut("</html>")
WebPageEnd
BeginProg
  Scan(1,Sec,3,0)
     PanelTemp(RefTemp,250)
     RealTime(Time())
     Minutes = FormatFloat(Time(5),"%02.0f")
     Seconds = FormatFloat(Time(6),"%02.0f")
     Temperature = FormatFloat(RefTemp, "%02.02f")
     CallTable(CRTemp)
  NextScan
EndProg
```
### **8.6.4.4 FTP Server**

The CR6 automatically runs an FTP server. This allows *Windows*® *Explorer*® to access the CR6 file system with FTP, with drives on the CR6 being mapped into directories or folders. The root directory on the CR6 can be any drive, but the USR: drive is usually preferred. USR: is a drive created by allocating memory in the **USR: Drive Size** box on the **Deployment** | **Advanced** tab of the CR6 service in *DevConfig*. Files can be copied / pasted between drives. Files can be deleted through FTP.

## **8.6.4.5 FTP Client**

The CR6 can act as an FTP client to send a file or get a file from an FTP server, such as another datalogger or web camera. This is done using the CRBasic **FTPClient()** instruction. Refer to a manual for a Campbell Scientific network link (see the appendix Network Links), available at *www.campbellsci.com*, or *CRBasic Editor Help* for details and sample programs.

## **8.6.4.6 Telnet**

Telnet is used to access the same commands that are available through the support software *terminal emulator(p[. 530\).](#page-529-0)* Start a *Telnet* session by opening a DOS command prompt and type in:

Telnet xxx.xxx.xxx.xxx <Enter>

where xxx.xxx.xxx.xxx is the IP address of the network device connected to the CR6.

#### **8.6.4.7 SNMP**

Simple Network Management Protocol (SNMP) is a part of the IP suite used by NTCIP and RWIS for monitoring road conditions. The CR6 supports SNMP when a network device is attached.
### **8.6.4.8 Ping (IP)**

Ping can be used to verify that the IP address for the network device connected to the CR6 is reachable. To use the Ping tool, open a command prompt on a computer connected to the network and type in:

ping xxx.xxx.xxx.xxx <Enter>

where xxx.xxx.xxx.xxx is the IP address of the network device connected to the CR6.

### **8.6.4.9 Micro-Serial Server**

The CR6 can be configured to allow serial communication over a TCP/IP port. This is useful when communicating with a serial sensor over Ethernet with microserial server (third-party serial to Ethernet interface) to which the serial sensor is connected. See the network-link manual and the *CRBasic Editor Help* for the **TCPOpen()** instruction for more information. Information on available network links is available in the appendix Network Links*.*

### **8.6.4.10 Modbus TCP/IP**

The CR6 can perform Modbus communication over TCP/IP using the Modbus TCP/IP interface. To set up Modbus TCP/IP, specify port 502 as the *ComPort* in the **ModBusMaster()** and **ModBusSlave()** instructions. See the *CRBasic Editor Help* for more information. See *Modbus(p[. 422\).](#page-421-0)*

### **8.6.4.11 DHCP**

When connected to a server with a list of IP addresses available for assignment, the CR6 will automatically request and obtain an IP address through the Dynamic Host Configuration Protocol (DHCP). Once the address is assigned, use *DevConfig*, *PakBusGraph*, *Connect*, or the CR1000KD external-keyboard display to look in the CR6 **Status** table to see the assigned IP address. This is shown under the field name *IPInfo*.

### **8.6.4.12 DNS**

The CR6 provides a Domain Name Server (DNS) client that can query a DNS server to determine if an IP address has been mapped to a hostname. If it has, then the hostname can be used interchangeably with the IP address in some datalogger instructions.

### **8.6.4.13SMTP**

Simple Mail Transfer Protocol (SMTP) is the standard for e-mail transmissions. The CR6 can be programmed to send e-mail messages on a regular schedule or based on the occurrence of an event.

## **8.6.4.14 HTTPS**

The CR6 has the ability to act as a HTTPS server.

Toggle HTTPS with the **HTTP Enabled** check box in *DevConfig* **Network Services** tab

Under the **Settings Editor** tab, **Advanced** sub-tab, to the following:

- Load a certificate
- Set **TLS Private Key**
- Set **TLS Clients** > 0
- Set **TLS Server Connections** > 0

### **8.6.4.15 Web API**

The CR6 web API (**A**pplication **P**rogramming **I**nterface) is a series of *URL (p[. 532\)](#page-531-0)*  commands that manage CR6 resources. The API facilitates the following functions:

- Data Management
	- Collect data
- Control CRBasic program language logic can allow remote access to many control functions by means of changing the value of a variable.
	- Set variables / flags / ports
- Clock Functions Clock functions allow a web client to monitor and set the host CR6 real time clock. Read the Time Syntax section for more information.
	- Set CR6 clock
- File Management Web API commands allow a web client to manage files on host CR6 memory drives. Camera image files are examples of collections often needing frequent management.
	- Send programs
	- Send files
	- Collect files

API commands are also used with Campbell Scientific's RTMC web server *datalogger support software (p[. 92\).](#page-91-0)* The following documentation focuses on API use with the CR6. A full discussion of use of the API commands with RTMC is available in *CRBasic Editor Help*, which is one of several programs available for *PC to CR6 support (p[. 92\)](#page-91-0).*

### *8.6.4.15.1 Authentication*

The CR6 passcode security scheme described in the *Security (p[. 89\)](#page-88-0)* section is not considered sufficiently robust for API use because of the following:

- 1. the security code is plainly visible in the URI, so it can be compromised by eavesdropping or viewing the monitor.
- 2. the range of valid security codes is 1 to 65534, so the security code can be compromised by brute force attacks.

Instead, Basic Access Authentication, which is implemented in the API, should be used with the CR6. Basic Access Authentication uses an encrypted user account file, **.csipasswd**, which is placed on the CPU: drive of the CR6.

Four levels of access are available through Basic Access Authentication:

- all access denied (Level **0**)
- all access allowed (Level **1**)
- set variables allowed (Level **2**)
- read-only access (Level **3**)

Multiple user accounts and security levels can be defined. A file named **.csipasswd** is created on the CR6 CPU: drive and edited in the *Device Configuration Utility (DevConfig) (p[. 120\)](#page-119-0)* software **Net Services** tab, **Edit .csipasswd File** button. When in **Datalogger .csipasswd File Editor** dialog box, pressing **Apply** after entering user names and passwords encrypts **.csipasswd** and saves it to the CR6 CPU: drive. A check box is available to set the file as hidden. If hidden when saved, the file cannot be accessed for editing.

If access to the CR6 web server is attempted without correct security credentials, the CR6 returns the error **401 Authorization Required**. This error prompts the web browser or client to display a user name and password request dialog box. If **.csipasswd** is blank or does not exist, the user name defaults to **anonymous** with no password, and the security level defaults to **read-only** (default security level can be changed in *DevConfig*). If an invalid user name or password is entered in **.csipasswd**, the CR6 web server will default to the level of access assigned to **anonymous**.

The security level associated with the user name **anonymous**, affects only API commands. For example, the API command **SetValueEx** will not function when the API security level is set to **read-only**, but the CRBasic parameter *SetValue* in the **WebPageBegin()** instruction will function. However, if **.csipasswd** sets a user name other than anonymous and sets a password, security will be active on API and CRBasic commands. For example, if a numeric pass code is set in the CR6 **Status** table (see *Security (p[. 89\)](#page-88-0)* section), and **.csipasswd** does not exist, then the pass code must be entered to use the CRBasic parameter *SetValue*. If **.csipasswd** does exist, a correct user name and password will override the pass code.

### *8.6.4.15.2 Command Syntax*

API commands follow the syntax,

```
ip_adr?command=CommandName&parameters/arguments
```
where,

**ip**  $adr = the IP$  address of the CR6. **CommandName** = the the API command. **parameters / arguments** = the API command parameters and associated arguments.

**&** is used when appending parameters and arguments to the command string.

Some commands have optional parameters wherein omitting a parameter results in the use of a default argument. Some commands return a response code indicating the result of the command. The following table lists API parameters and arguments and the commands wherein they are used. Parameters and arguments for specific commands are listed in the following sections.

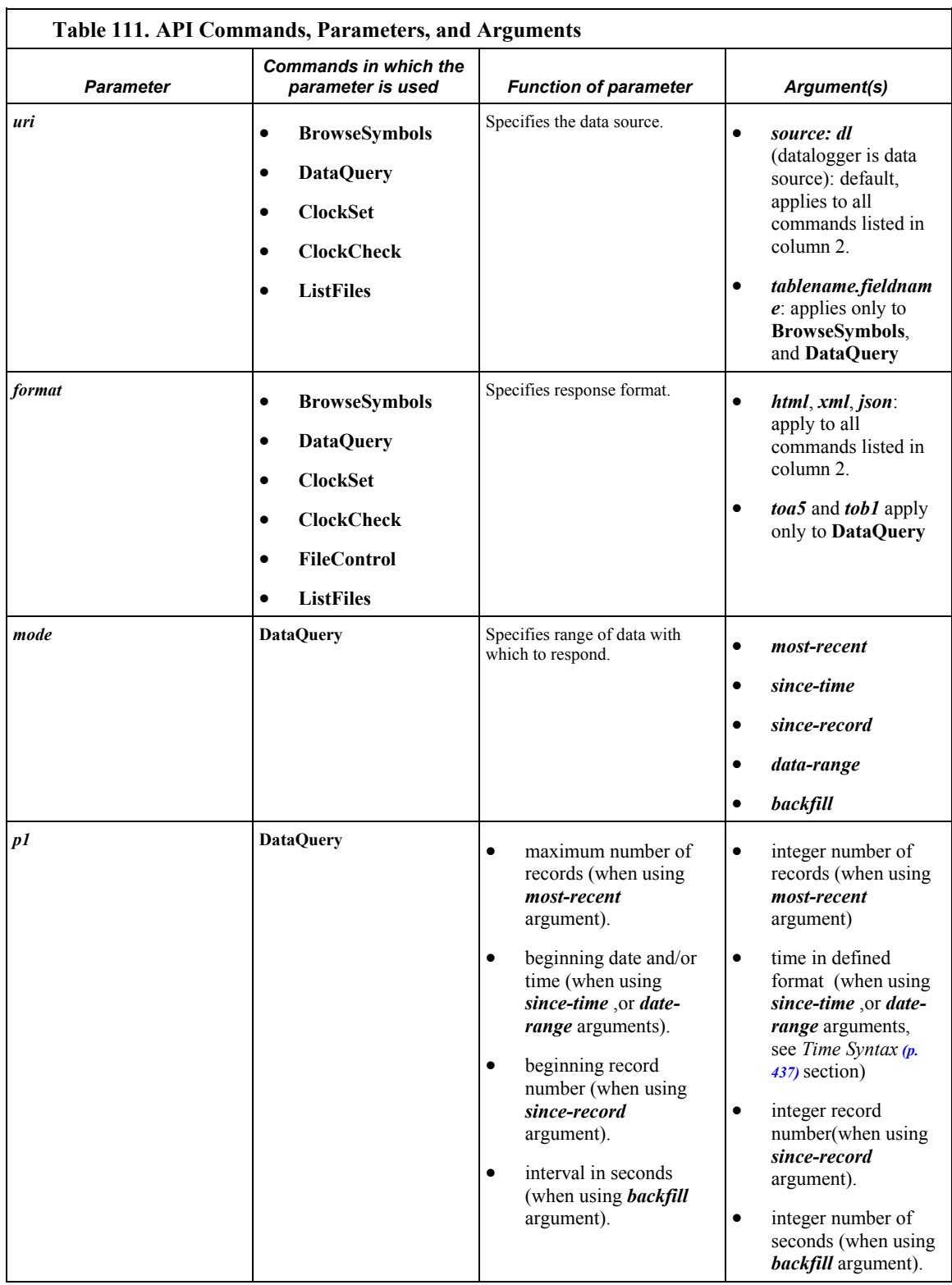

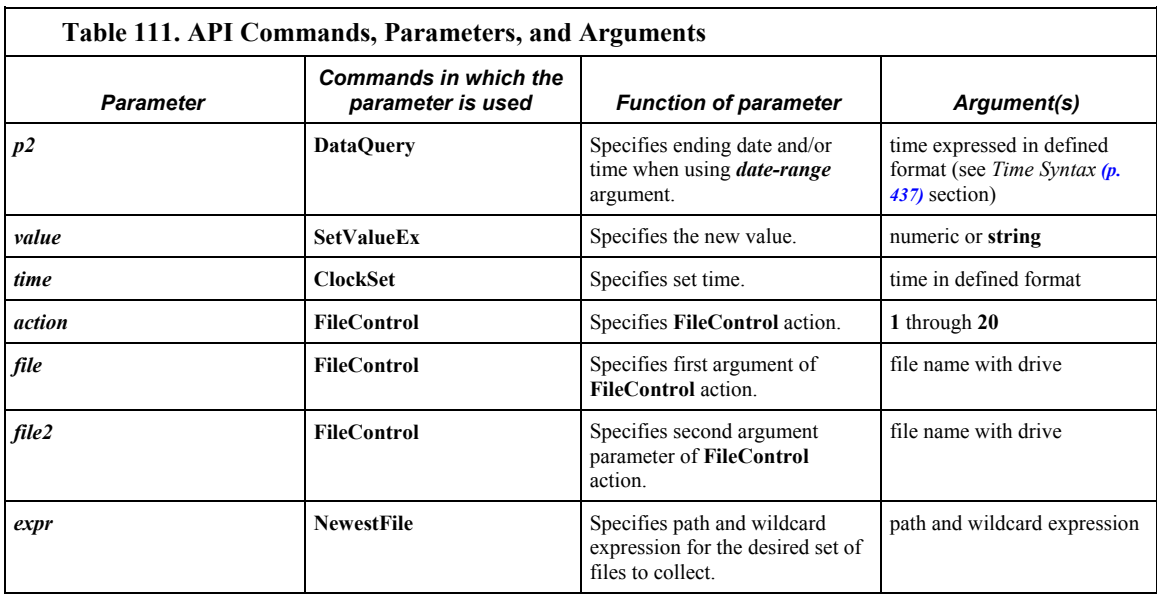

# <span id="page-436-0"></span>*8.6.4.15.3 Time Syntax*

API commands may have a time stamp parameter. Consult the *Clock Functions(p. [578\)](#page-577-0)* section for more information. The format for the parameter is:

YYYY-MM-DDTHH:MM:SS.MS

where,

*YYYY* = four-digit year

 $MM$  = months into the year, one or two digits (1 to 12)

 $DD =$  days into the month, one or two digits (1 to 31)

 $HH$  = hours into the day, one or two digits (1 to 23)

 $MM$  = minutes into the hour, one or two digits (1 to 59)

 $SS$  = seconds into the minute, one or two digits (1 to 59)

 $MS =$  sub-second, optional when specifying time, up to nine digits (1 to  $<$ 1E9)

The time parameters *2010-07-27T12:00:00.00* and *2010-07-27T14:00:00* are used in the following URL example:

http://192.168.4.14/?command=dataquery&uri=dl:WSN30sec.CWS900\_Ts &format=html&mode=date-range&p1=2010-07-27T12:00:00&p2=2010-07- 27T14:00:00

### *8.6.4.15.4 Data Management — BrowseSymbols Command*

**BrowseSymbols** allows a web client to poll the host CR6 for its data memory structure. Memory structure is made up of table name(s), field name(s), and array sub-scripts. These together constitute "symbols." **BrowseSymbols** takes the form:

http://ip\_address/?command=BrowseSymbols&uri=source:tablename.fi eldname&format=html

**BrowseSymbols** requires a minimum **.csipasswd** access level of *3* (read-only).

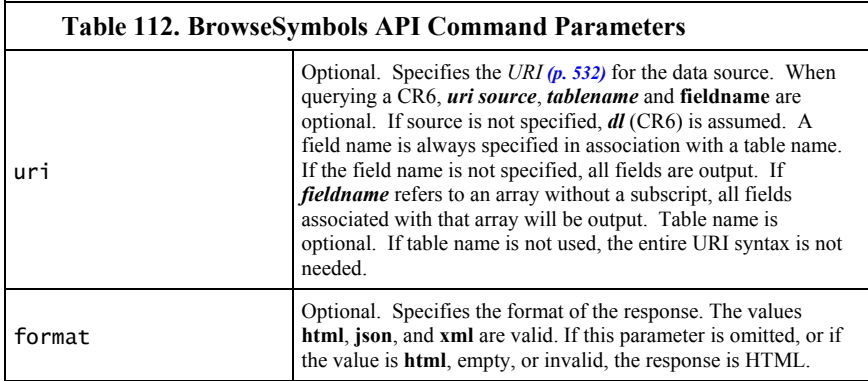

Examples:

Command for a response wherein symbols for all tables are returned as HTML

http://192.168.24.106/?command=BrowseSymbols&uri=dl:public&fo rmat=html

Command for a response wherein symbols for all fields in a single table (MainData) are returned as HTML

http://192.168.24.106/?command=BrowseSymbols&uri=dl:MainData& format=html

Command for a response wherein symbols for a single field (Cond41) are returned as HTML

http://192.168.24.106/?command=BrowseSymbols&uri=dl:MainData. Cond41&format=html

### *BrowseSymbols Response*

The **BrowseSymbols** *format* parameter determines the format of the response. If a format is not specified, the format defaults to HTML. For more detail concerning data response formats, see the *Data File Formats(p[. 389\)](#page-388-0)* section.

The response consists of a set of child symbol descriptions. Each of these descriptions include the following fields:

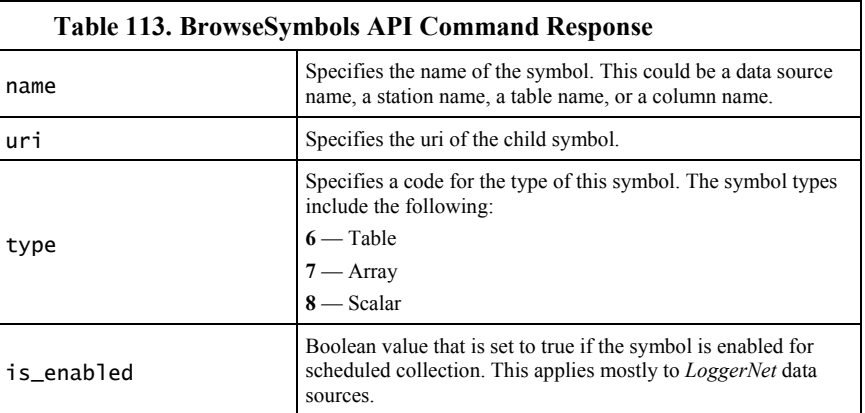

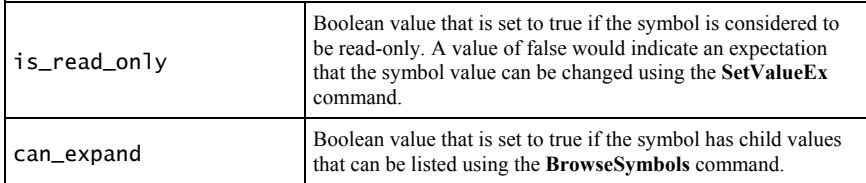

If the client specifies the URI for a symbol that does not exist, the server will respond with an empty symbols set.

#### *HTML Response*

When *html* is entered in the **BrowseSymbols** *format* parameter, the response will be HTML. Following are example responses.

HTML tabular response:

# **BrowseSymbols Response**

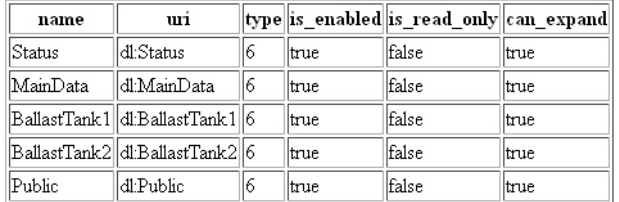

HTML page source:

```
<!DOCTYPE HTML PUBLIC "-//IETF//DTD HTML//EN">
<html> <head>
<title>BrowseSymbols Response</title>
</head>
```
<body> <h1>BrowseSymbols Response</h1>

```
<table border="1">
   <tr>
```
<th>name</th><th>uri</th><th>type</th><th>is\_enabled</th><th>is\_ read\_only</th><th>can\_expand</th></tr><tr>

<td>Status</td><td>dl:Status</td><td>6</td><td>true</td><td>fals e</td><td>true</td></tr><tr>

<td>MainData</td><td>dl:MainData</td><td>6</td><td>true</td><td> false</td><td>true</td></tr><tr>

<td>BallastTank1</td><td>dl:BallastTank1</td><td>6</td><td>true< /td><td>false</td><td>true</td></tr><tr>

<td>BallastTank2</td><td>dl:BallastTank2</td><td>6</td><td>true< /td><td>false</td><td>true</td></tr><tr>

<td>BallastTank3</td><td>dl:BallastTank3</td><td>6</td><td>true< /td><td>false</td><td>true</td></tr><tr>

<td>BallastTank4</td><td>dl:BallastTank4</td><td>6</td><td>true< /td><td>false</td><td>true</td></tr><tr>

<td>BallastLine</td><td>dl:BallastLine</td><td>6</td><td>true</t d><td>false</td><td>true</td></tr><tr>

<td>Public</td><td>dl:Public</td><td>6</td><td>true</td><td>fals e</td><td>true</td></tr> </table>

</body> </html>

*XML Response*

When *xml* is entered in the **BrowseSymbols** *format* parameter, the response will be formated as *CSIXML (p[. 88\)](#page-87-0)* with a **BrowseSymbolsResponse** root element name. Following is an example response.

Example page source output:

```
<BrowseSymbolsResponse>
..<symbol
    name="Status"
     uri="dl:Status"
     type="6"
     is_enabled="true"
     is_read_only="false"
     can_expand="true"/><symbol
     name="MainData"
     uri="dl:MainData"
     type="6"
     is_enabled="true"
     is_read_only="false"
     can_expand="true"/><symbol
     name="BallastTank1"
     uri="dl:BallastTank1"
     type="6"
     is_enabled="true"
     is_read_only="false"
     can_expand="true"/><symbol
     name="BallastTank2"
     uri="dl:BallastTank2"
     type="6"
     is_enabled="true" 
     is_read_only="false"
     can_expand="true"/><symbol
     name="BallastTank3"
     uri="dl:BallastTank3"
     type="6"
     is_enabled="true"
     is_read_only="false"
     can_expand="true"/><symbol
     name="BallastTank4"
     uri="dl:BallastTank4"
     type="6"
     is_enabled="true"
     is_read_only="false"
     can_expand="true"/><symbol
     name="BallastLine"
     uri="dl:BallastLine"
     type="6"
```

```
 is_enabled="true"
     is_read_only="false"
     can_expand="true"/><symbol
     name="Public"
     uri="dl:Public"
     type="6"
     is_enabled="true"
     is_read_only="false"
     can_expand="true"/>
</BrowseSymbolsResponse>
```
#### *JSON Response*

When *json* is entered in the **BrowseSymbols** *format* parameter, the response will be formated as *CSIJSON (p[. 88\)](#page-87-0).* Following is an example response.

```
{ 
 "symbols": [
 {"name": "Status","uri": "dl:Status","type": 6,"is_enabled": 
true,"is_read_only": false,"can_expand": true},
   {"name": "MainData","uri": "dl:MainData","type": 
6,"is_enabled": true,"is_read_only": false,"can_expand": true},
   {"name": "BallastTank1","uri": "dl:BallastTank1","type": 
6,"is_enabled": true,"is_read_only": false,"can_expand": true},
   {"name": "BallastTank2","uri": "dl:BallastTank2","type": 
6,"is_enabled": true,"is_read_only": false,"can_expand": true},
 {"name": "BallastTank3","uri": "dl:BallastTank3","type": 
6,"is_enabled": true,"is_read_only": false,"can_expand": true},
   {"name": "BallastTank4","uri": "dl:BallastTank4","type": 
6,"is_enabled": true,"is_read_only": false,"can_expand": true},
   {"name": "BallastLine","uri": "dl:BallastLine","type": 
6,"is_enabled": true,"is_read_only": false,"can_expand": true},
 {"name": "Public","uri": "dl:Public","type": 6,"is_enabled": 
true,"is_read_only": false,"can_expand": true}
 ] 
}
```
### *8.6.4.15.5 Data Management — DataQuery Command*

**DataQuery** allows a web client to poll the CR6 for data. **DataQuery** typically takes the form:

http://ip\_address/?command=DataQuery&uri=dl:tablename.fieldname& format=\_&mode=\_&p1=\_&p2=\_

**DataQuery** requires a minimum **.csipasswd** access level of **3** (read-only*)*.

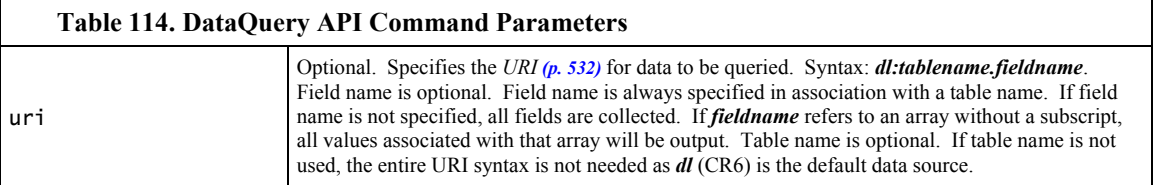

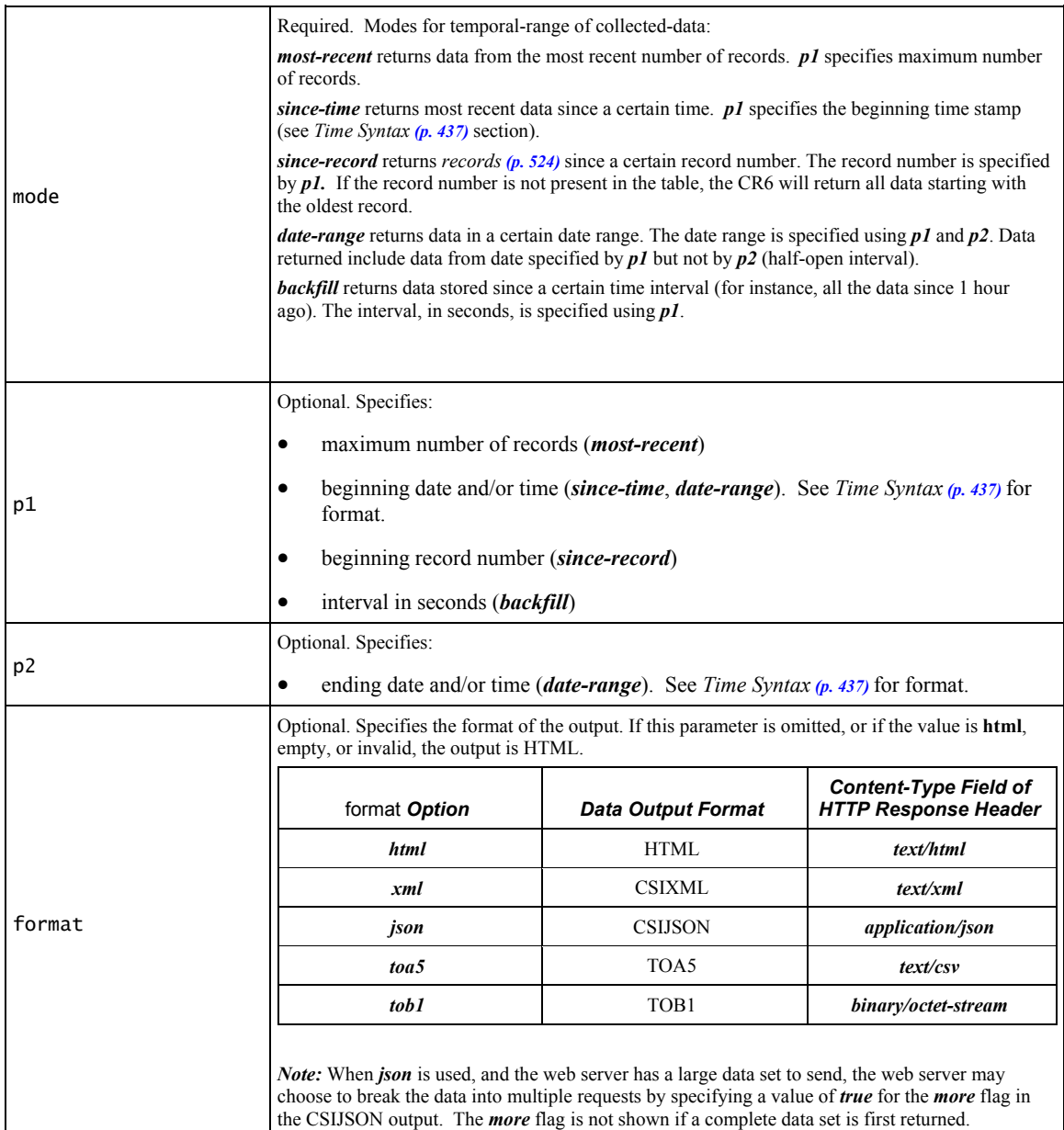

Examples:

Command:

http://192.168.24.106/?command=DataQuery&uri=dl:MainData&mode=da te-range&p1=2012-09-14T8:00:00&p2=2012-09-14T9:00:00

Response: collect all data from table MainData within the range of p1 to p2

### Command:

http://192.168.24.106/?command=DataQuery&uri=dl:MainData.Cond41& format=html&mode=most-recent&p1=70

Response: collect the five most recent records from table MainData

#### Command:

http://192.168.24.106/?command=DataQuery&uri=dl:MainData.Cond41& format=html&mode=since-time&p1=2012-09-14T8:00:00

Response: collect all records of field Cond41 since the specified date and time

#### Command:

http://192.168.24.106/?command=DataQuery&uri=dl:MainData.Cond41& format=html&mode=since-record&p1=4700

Response: collect all records since the specified record

#### Command:

http://192.168.24.106/?command=DataQuery&uri=dl:MainData.Cond41& format=html&mode=backfill&p1=7200

Response: backfill all records since 3600 seconds ago

### *DataQuery Response*

The **DataQuery** *format* parameter determines the format of the response. For more detail concerning data response formats, see the *Data File Formats(p[. 389\)](#page-388-0)*  section.

When *html* is entered in the **DataQuery** *format* parameter, the response will be HTML. Following are example responses.

### *HTML Response*

HTML tabular response:

# **Table Name: BallastLine**

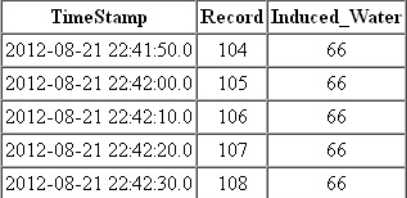

### HTML page source:

```
<!DOCTYPE HTML PUBLIC "-//W3C//DTD HTML 4.01 Transitional//EN"
"http://www.w3.org/TR/html4/loose.dtd">
<HTML><HEAD><TITLE>Table Display</TITLE><meta http-
equiv="Pragma" content="no-cache"><meta http-equiv="expires" 
content="0">
</HEAD><BODY>
<h1>Table Name: BallastLine</h1>
<table border="1" cellpadding="2" cellspacing="0">
<tr valign="middle" align="center">
<th nowrap>TimeStamp</th>
<th nowrap>Record</th>
<th nowrap>Induced_Water</th>
```

```
\langletr>
<tr valign="middle" align="center">
<td nowrap>2012-08-21 22:41:50.0</td>
<td nowrap>104</td>
<td nowrap>66</td>
\langletr>
<tr valign="middle" align="center">
<td nowrap>2012-08-21 22:42:00.0</td>
<td nowrap>105</td>
<td nowrap>66</td>
\langletr>
<tr valign="middle" align="center">
<td nowrap>2012-08-21 22:42:10.0</td>
<td nowrap>106</td>
<td nowrap>66</td>
\langletr>
<tr valign="middle" align="center">
<td nowrap>2012-08-21 22:42:20.0</td>
<td nowrap>107</td>
<td nowrap>66</td>
\langletr>
<tr valign="middle" align="center">
<td nowrap>2012-08-21 22:42:30.0</td>
<td nowrap>108</td>
<td nowrap>66</td>
\langle/tr></table>
</BODY></HTML>
```
*XML Response*

When *xml* is entered in the **DataQuery** *format* parameter, the response will be formatted as CSIXML. Following is an example response.

```
<?xml version="1.0" standalone="yes"?>
<csixml version="1.0">
<head>
<environment>
<station-name>Q2</station-name>
<table-name>BallastLine</table-name>
<model>CR1000</model>
<serial-no>18583</serial-no>
<os-version>CR1000.Std.25</os-version>
<dld-name>CPU:IndianaHarbor_081712.CR1</dld-name>
<dld-sig>33322</dld-sig>
</environment>
<fields>
<field name="Induced_Water" type="xsd:float" process="Smp"/>
</fields>
</head>
<data>
<r time="2012-08-21T22:41:50" no="104">
<v1>66</v1></r>><r time="2012-08-21T22:42:00" no="105">
<v1>66</v1></r>><r time="2012-08-21T22:42:10" no="106">
<v1>66</v1></r>><r time="2012-08-21T22:42:20" no="107">
<v1>66</v1></r>><r time="2012-08-21T22:42:30" no="108">
<v1>66</v1></r>></data>
</csixml>
```
#### *JSON Response*

When *json* is entered in the **DataQuery** *format* parameter, the response will be formatted as CSIJSON. Following is an example response:

```
{ 
.."head": {
...."transaction": 0,
...."signature": 26426,
...."environment": {
......"station_name": "Q2",
......"table_name": "BallastLine",
......"model": "CR1000",
......"serial_no": "18583",
......"os_version": "CR1000.Std.25",
......"prog_name": "CPU:IndianaHarbor_081712.CR1"
....},
...."fields": [{
......"name": "Induced_Water",
......"type": "xsd:float",
......"process": "Smp",
......"settable": false}]
    },
......"data": [{
......"time": "2012-08-21T22:41:50",
......"no": 104,
......"vals": [66]
    },{
......"time": "2012-08-21T22:42:00",
......"no": 105,
......"vals": [66]
    },{
......"time": "2012-08-21T22:42:10",
......"no": 106,
......"vals": [66]
    },{
......"time": "2012-08-21T22:42:20",
......"no": 107, 
......"vals": [66]
    },{
......"time": "2012-08-21T22:42:30",
......"no": 108,
......"vals": [66]
}]}
```
*TOA5 Response*

When *toa5* is entered in the **DataQuery** *format* parameter, the response will be formated as Campbell Scientific TOA5. Following is an example response:

"TOA5","TXSoil","CR1000","No\_SN","CR1000.Std.25","TexasRun\_1b.CR 2","12645","\_1Hr" "TIMESTAMP","RECORD","ID","\_6\_inch","One","Two","Three","Temp\_F\_ Avg","Rain\_in\_Tot" "TS","RN","","","","","","","" "","","Smp","Smp","Smp","Smp","Smp","Avg","Tot" "2012-05-03 17:00:00",0,0,-0.8949984,-0.95232,-0.8949984,- 0.8637322,2.144136,0.09999999 "2012-05-03 18:00:00",1,0,-0.9106316,-0.9731642,-0.9210536,- 0.8845763,72.56885,0

"2012-05-03 19:00:00",2,0,-0.9210536,-0.9679532,-0.9106316,- 0.8637322,72.297,0 "2012-05-03 20:00:00",3,0,-0.8624293,-0.9145398,-0.8624293,- 0.8311631,72.68445,0 "2012-05-03 21:00:00",4,0,-0.8949984,-0.9471089,-0.9002095,- 0.8585211,72.79237,0 "2012-05-03 22:00:00",5,0,-0.9262648,-0.9731642,-0.9158427,- 0.8793653,72.75194,0 "2012-05-03 23:00:00",6,0,-0.8103188,-0.8624293,-0.8103188,- 0.7686304,72.72644,0 "2012-05-04 00:00:00",7,0,-0.9158427,-0.9627421,-0.9158427,- 0.8689431,72.67271,0 "2012-05-04 01:00:00",8,0,-0.8598238,-0.9015122,-0.8598238,- 0.8129244,72.64571,0 "2012-05-04 02:00:00",9,0,-0.9158427,-0.9575311,-0.9054205,- 0.8689431,72.5931,0 "2012-05-04 03:00:00",10,0,-0.8754569,-0.9275675,-0.8910902,- 0.8546127,72.53336,0 "2012-05-04 04:00:00",11,0,-0.8949984,-0.9575311,-0.9106316,- 0.8793653,72.47779,0 "2012-05-04 05:00:00",12,0,-0.9236593,-0.9705587,-0.908026,- 0.8715487,72.4006,0 "2012-05-04 06:00:00",13,0,-0.9184482,-0.9601365,-0.902815,- 0.8819707,72.23279,0 "2012-05-05 11:00:00",0,5,-0.9106316,-0.941898,-0.8897874,- 0.8637322,4.740396,0 "2012-05-05 12:00:00",1,5,-0.9067233,-0.9640449,-0.9015122,- 0.8702459,71.16611,0 "2012-05-05 13:00:00",2,5,-0.8897874,-0.9366869,-0.8793653,- 0.8428879,70.93591,0 "2012-05-05 14:00:00",3,5,-0.9041178,-0.9510173,-0.8884846,- 0.8676404,70.78558,0 "2012-05-05 15:00:00",4,5,-0.9002095,-0.9627421,-0.9002095,- 0.8689431,70.66192,0 "2012-05-05 16:00:00",5,5,-0.9054205,-0.95232,-0.9054205,- 0.8741542,70.53237,0 "2012-05-05 17:00:00",6,5,-0.9158427,-0.9731642,-0.9002095,- 0.8637322,70.4076,0 "2012-05-05 18:00:00",7,5,-0.9223565,-0.969256,-0.9015122,- 0.8910902,70.33669,0 "2012-05-05 19:00:00",8,5,-0.8923929,-0.9445034,-0.8923929,- 0.8507045,70.25033,0 "2012-05-05 20:00:00",9,5,-0.9119344,-0.9640449,-0.9171454,- 0.8754569,70.1702,0 "2012-05-05 21:00:00",10,5,-0.930173,-0.9822836,-0.9197509,- 0.8832736,70.1116,0 "2012-05-05 22:00:00",11,5,-0.9132372,-0.9653476,-0.908026,- 0.8611265,70.0032,0 "2012-05-05 23:00:00",12,5,-0.9353842,-0.9822836,-0.930173,- 0.8936957,69.83805,0

*TOB1 Response*

When *tob1* is entered in the **DataQuery** *format* parameter, the response will be formated as Campbell Scientific TOB1. Following is an example response.

Example:

"TOB1","11467","CR1000","11467","CR1000.Std.20","CPU :file format.CR1","61449","Test" "SECONDS","NANOSECONDS","RECORD","battfivoltfiMin"," PTemp"

```
"SECONDS","NANOSECONDS","RN","",""
"","","","Min","Smp" 
"ULONG","ULONG","ULONG","FP2","FP2"
376 
}Ÿp' E1HŒŸp' E1H>Ÿp' E1HªŸp' E1H'Ÿp'
E1H
```
# *8.6.4.15.6 Control — SetValueEx Command*

**SetValueEx** allows a web client to set a value in a host CR6 CRBasic variable.

http://ip\_address/?command=SetValueEx&uri=dl:table.variable&valu e=x.xx

**SetValueEx** requires a minimum **.csipasswd** access level of **2** (set variables allowed).

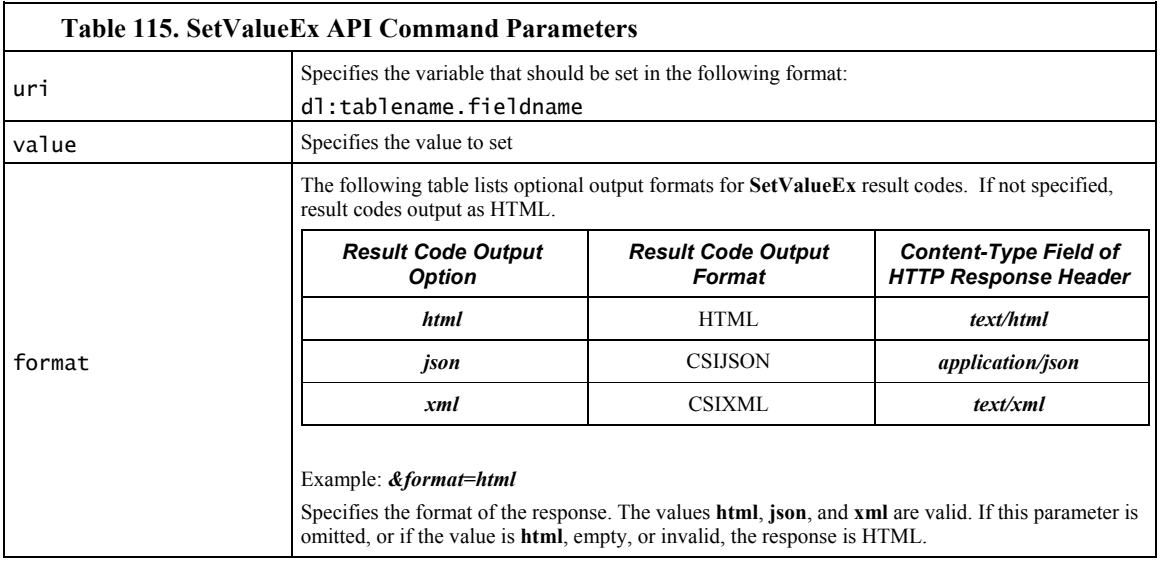

Examples:

http://192.168.24.106/?command=SetValueEx&uri=dl:public.NaOH\_Set pt\_Bal2&value=3.14

Response: the public variable settable\_float is set to 3.14.

http://192.168.24.106/?command=SetValueEx&uri=dl:public.flag&val ue=-1&format=html

Response: the public Boolean variable Flag(1) in is set to True (-1).

#### *SetValueEx Response*

The **SetValueEx** *format* parameter determines the format of the response. If a format is not specified, the format defaults to HTML For more detail concerning data response formats, see the *Data File Formats (p[. 389\)](#page-388-0)* section.

Responses contain two fields. In the XML output, the fields are attributes.

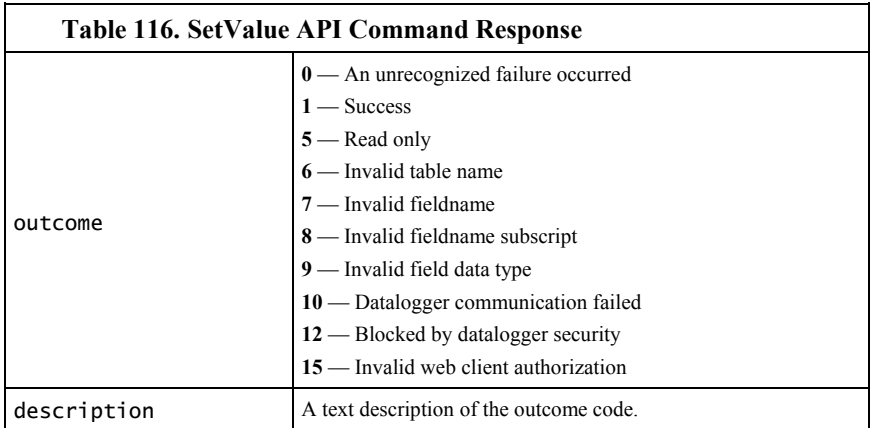

### *HTML Response*

When *html* is entered in the **SetValueEx** *format* parameter, the response will be HTML Following are example responses.

HTML tabular response:

# SetValueExResponse

outcome-code outcome description description-text

HTML page source:

```
<!DOCTYPE HTML PUBLIC "-//IETF//DTD HTML//EN">
<html> <head>
<title>SetValueExResponse</title>
</head>
<body>
<h1>SetValueExResponse</h1>
<table border="1">
  \timestr> <td>outcome</td>
     <td>outcome-code</td>
  \langletr>
   <tr>
     <td>description</td>
     <td>description-text</td>
  \langletr>
</table>
```
</body> </html>

#### *XML Response*

When *xml* is entered in the **SetValueEx** *format* parameter, the response will be CSIXML with a **SetValueExResponse** root element name. Following is an example response:

<SetValueExResponse outcome="outcome-code" description="description-text"/>

*JSON Response*

When *json* is entered in the **SetValueEx** *format* parameter, the response will be CSIJSON. Following is an example response:

{ "outcome": outcome-code, "description": description }

### *8.6.4.15.7 Clock Functions — ClockSet Command*

**ClockSet** allows a web client to set the CR6 real time clock. **ClockSet** takes the form:

http://ip\_address/?command=ClockSet&format=html&time=YYYY-MM-DDTHH:MM:SS.MS

**ClockSet** requires a minimum **.csipasswd** access level of **1** (all access allowed)*.*

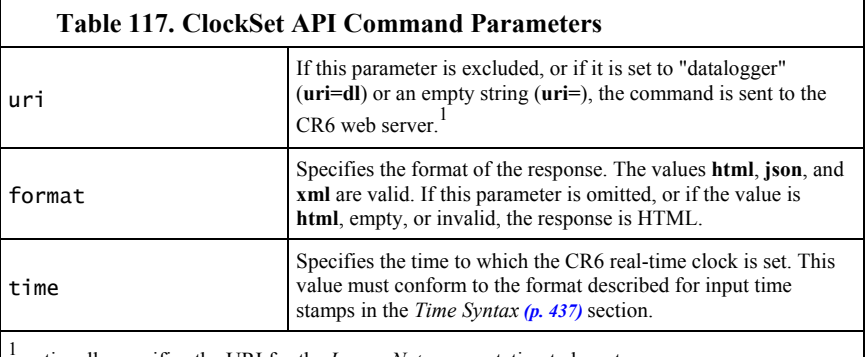

<sup>1</sup> optionally specifies the URI for the *LoggerNet* source station to be set

Example:

http://192.168.24.106/?command=ClockSet&format=html&time=2012-9- 14T15:30:00.000

Response: sets the host CR6 real time clock to 3:30 PM 14 September 2012.

#### *ClockSet Response*

The **ClockSet** *format* parameter determines the format of the response. If a format is not specified, the format defaults to HTML. For more detail concerning data response formats, see the *Data File Formats(p[. 389\)](#page-388-0)* section.

Responses contain three fields as described in the following table:

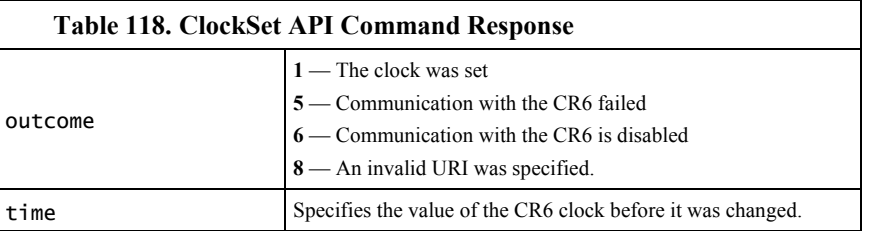

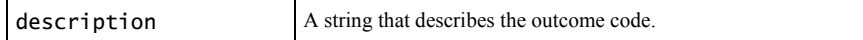

*HTML Response*

When *html* is entered in the **ClockSet** *format* parameter, the response will be HTML. Following are example responses.

HTML tabular response:

# **ClockSet Response**

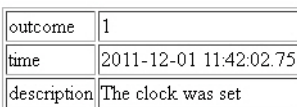

HTML page source:

```
<!DOCTYPE HTML PUBLIC "-//W3C//DTD HTML 4.01 Transitional//EN"
"http://www.w3.org/TR/html4/loose.dtd">
<!DOCTYPE HTML PUBLIC "-//IETF//DTD HTML//EN"><html> 
<head><title>ClockSet Response</title></head>
<body>
<h1>ClockSet Response</h1>
<table border="1">
<tr><td>outcome</td><td>1</td>
</tr><td>time</td>
<td>2011-12-01 11:42:02.75</td>
</tr><tr>><td>description</td><td>The clock was set</td></tr>
</table> </body> </html>
```
*XML Response*

When *xml* is entered in the **ClockSet** *format* parameter, the response will be formated as *CSIXML (p[. 88\)](#page-87-0)* with a **ClockSetResponse** root element name. Following is an example response.

<ClockSetResponse outcome="1" time="2011-12-01T11:41:21.17" description="The clock was set"/>

*JSON Response*

When *json* is entered in the **ClockSet** *format* parameter, the response will be formated as *CSIJSON (p[. 88\).](#page-87-0)* Following is an example response.

{"outcome": 1,"time": "2011-12-01T11:40:32.61","description": " The clock was set"}

### *8.6.4.15.8 Clock Functions — ClockCheck Command*

**ClockCheck** allows a web client to read the real-time clock from the host CR6. **DataQuery** takes the form:

http://ip\_address/?command=ClockCheck&format=html

**ClockCheck** requires a minimum **.csipasswd** access level of **3** (read-only*)*.

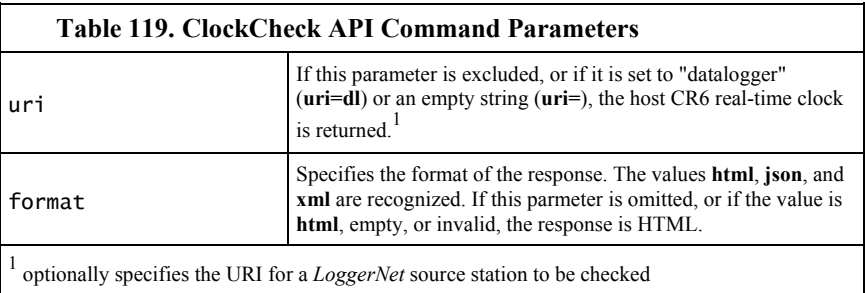

Example:

http://192.168.24.106/?command=ClockCheck&format=html

Response: checks the host CR6 real time clock and requests the response be an HTML table.

#### *ClockCheck Response*

The **ClockCheck** *format* parameter determines the format of the response. If a format is not specified, the format defaults to HTML. For more detail concerning data response formats, see the *Data File Formats(p[. 389\)](#page-388-0)* section.

Responses contain three fields as described in the following table:

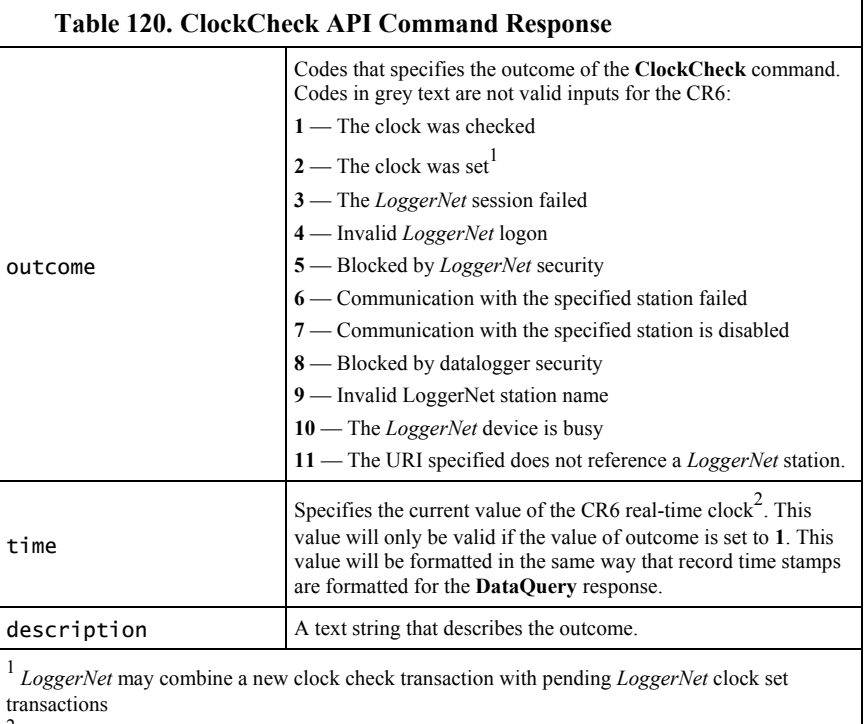

<sup>2</sup> or *LoggerNet* server

### *HTML Response*

When *html* is entered in the **ClockCheck** *format* parameter, the response will be HTML. Following are example responses.

HTML tabular response:

## **ClockCheck Response**

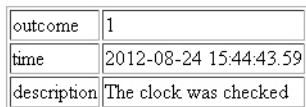

HTML page source:

```
<!DOCTYPE HTML PUBLIC "-//W3C//DTD HTML 4.01 Transitional//EN"
"http://www.w3.org/TR/html4/loose.dtd">
<!DOCTYPE HTML PUBLIC "-//IETF//DTD HTML//EN"><html> 
<head><title>ClockCheck Response</title></head>
<body>
<h1>ClockCheck Response</h1>
<table border="1">
<tr><td>outcome</td><td>1</td>
</tr><td>time</td> 
<td>2012-08-24 15:44:43.59</td>
</tr><tr>><td>description</td><td>The clock was checked</td></tr>
</table> </body> </html>
```
*XML Response*

When *xml* is entered in the **ClockCheck** *format* parameter, the response will be formated as *CSIXML (p[. 88\)](#page-87-0)* with a **ClockCheckResponse** root element name. Following is an example response.

<ClockCheckResponse outcome="1" time="2012-08-24T15:50:50.59" description="The clock was checked"/>

*JSON Response*

When *json* is entered in the **ClockCheck** *format* parameter, the response will be formated as *CSIJSON (p[. 88\).](#page-87-0)* Following is an example response.

Example:

```
{ 
   "outcome": 1,
   "time": "2012-08-24T15:52:26.22",
   "description": " The clock was checked"
}
```
### *8.6.4.15.9 File Management — Sending a File to a Datalogger*

A file can be sent to the CR6 using an **HTTPPut** request. Sending a file requires a minimum **.csipasswd** access level of **1** (all access allowed). Unlike other web API commands, originating a PUT request from a browser address bar is not possible. Instead, use JavaScript within a web page or use the program *Curl.exe*. *Curl.exe* is available in the *LoggerNet RTMC* program files folder or at http://curl.haxx.se. The *Curl.exe* command line takes the following form (command line parameters are described in the accompanying table):

curl -XPUT -v -S -T "filename.ext" --user username:password http://IPAdr/drive/

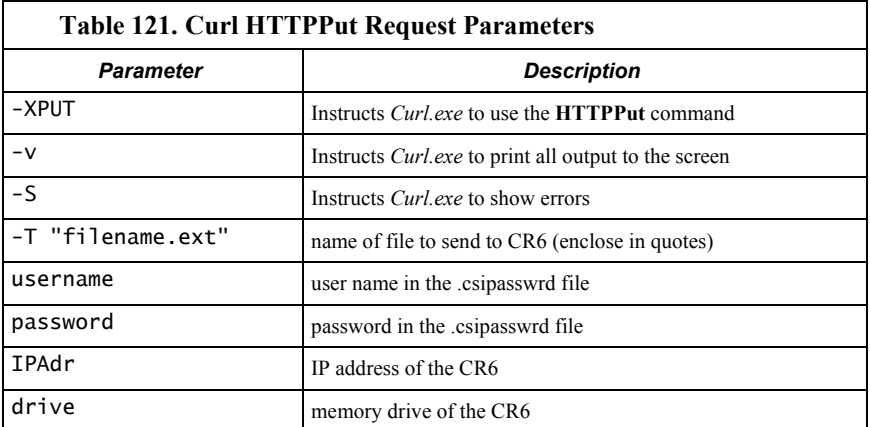

Examples:

To load an operating system to the CR6, open a command prompt window ("DOS window") and execute the following command, as a continuous line:

```
curl -XPUT -v -S -T 
"c:\campbellsci\lib\OperatingSystems\CR1000.Std.25.obj" --user 
harrisonford:lostark1 http://192.168.24.106/cpu/
```
Response:

```
* About to connect() to 192.168.7.126 port 80 (#0)
* Trying 192.168.7.126... connected
* Connected to 192.168.7.126 (192.168.7.126) port 80 (#0)
* Server auth using Basic with user 'fredtest'
>PUT /cpu/myron%22Ecr1 HTTP/1.1
>Authorization: Basic ZGF2ZW1lZWs6d29vZnk5NTU1
>User-Agent: curl/7.21.1 (i386-pc-win32) libcurl/7.21.1 
OpenSSL/0.9.8o zlib/1.2.5 libidn/1.18 libssh2/1.2.6
>Host: 192.168.7.126
>Accept:*/*
>Content-Length: 301
>Expect: 100-continue
> 
*Done waiting for 100-continue
<HTTP/1.1 200 OK
<Date: Fri, 2 Dec 2011 05:31:50
<Server: CR1000.Std.25
<Content-Length: 0
\prec* Connection #0 to host 192.168.7.126 left intact
* Closing connection #0
```
When a file with extension .OBJ is uploaded to the CR6 CPU: drive, the CR6 sees the file as a new operating system (OS) and does not actually upload it to CPU:. Rather, it captures it. When capture is complete, the CR6 reboots and compiles the new OS in the same manner as if it was sent via a *datalogger support software (p[. 92\)](#page-91-0)* **Connect** screen.

Other files sent to a CR6 drive work just as they would in *datalogger support software (p[. 92\)](#page-91-0)* **File Control**. The exception is that CRBasic program run settings cannot be set. To get a program file to run, use the web API **FileControl** command. Curl.exe can be used to perform both operations, as the following demonstrates:

Upload the program to the CR6 CPU: drive (must have **/cpu/** on end of the URL):

curl -XPUT -v -S -T "program.CR1" --user username:password "http://192.168.24.106/cpu/"

Compile and run the program and mark it as the program to be run on power up. **- XGET** is not needed as it is the default command for Curl.exe.

curl -v -S --user username:password "http://192.168.24.106/?command=FileControl&file=CPU:program.CR1 &action=1"

Both operations can be combined in a batch file.

# *8.6.4.15.10 File Management — FileControl Command*

**FileControl** allows a web client to perform file system operations on a host CR6. **FileControl** takes the form:

http://ip\_address/?command=FileControl&file=drive:filename.dat&a ction=x

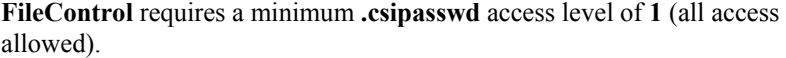

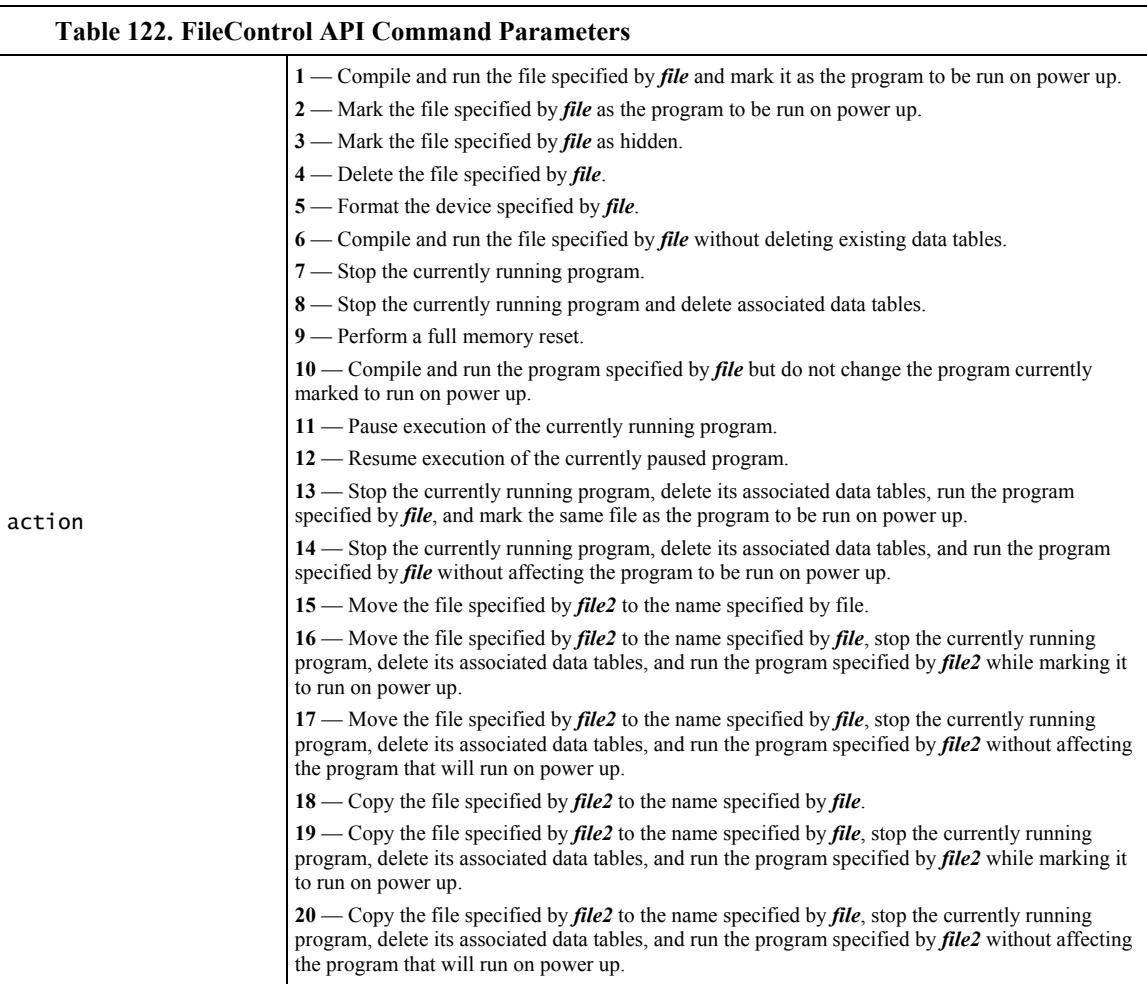

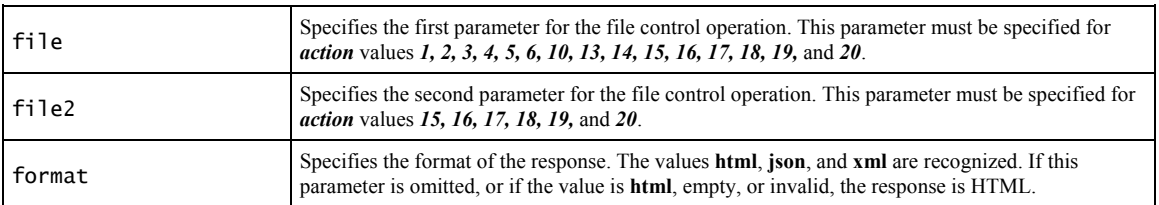

#### Example:

http://192.168.24.106/?command=FileControl&file=USR:APITest.dat& action=4

Response: APITest.dat is deleted from the CR6 USR: drive.

http://192.168.24.106/?command=FileControl&file=CPU:IndianaJones \_090712\_2.CR1&action=1

Response: Set program file to Run Now.

http://192.168.24.106/?command=FileControl&file=USR:FileCopy.dat &file2=USR:FileName.dat&action=18

Response: Copy from file2 to file.

### *FileControl Response*

All output formats contain the following parameters. Any *action* (for example, **9**) that performs a reset, the response is returned before the effects of the command are complete.

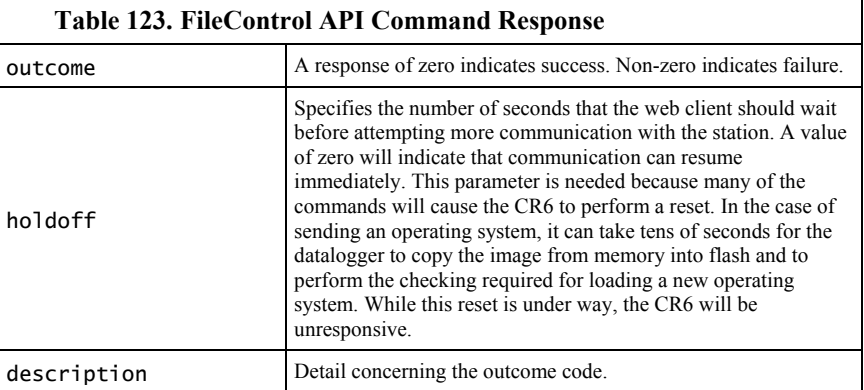

Example:

192.168.24.106/?command=FileControl&action=4&file=cpu:davetest.c r1

Response: delete the file davetest.cr1 from the host CR6 CPU: drive.

When *html* is entered in the **FileControl** *format* parameter, the response will be HTML. Following is an example response.

# **FileControl Response**

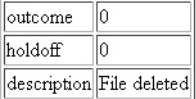

### *8.6.4.15.11 File Management — ListFiles Command*

**ListFiles** allows a web client to obtain a listing of directories and files in the host CR6. **ListFiles** takes the form:

http://ip\_address/drive/?command=ListFiles

**ListFiles** requires a minimum **.csipasswd** access level of **3** (read only).

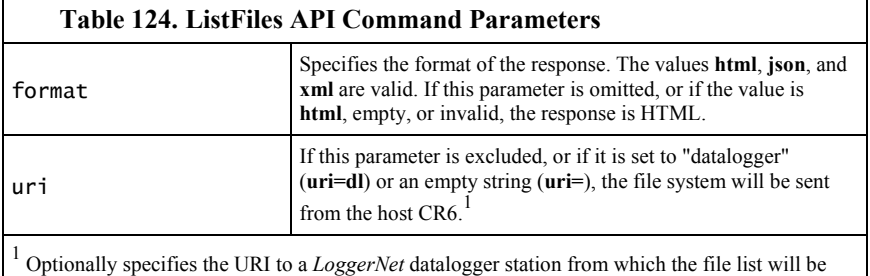

retrieved.

#### Examples:

http://192.168.24.106/?command=ListFiles

Response: returns the drive structure of the host CR6 (CPU:, USR:, CRD:, and USB:).

http://192.168.24.106/CPU/?command=ListFiles

Response: lists the files on the host CR6 CPU: drive.

### *ListFiles Response*

The format of the response depends on the value of the *format* parameter in the command request. The response provides information for each of the files or directories that can be reached through the CR6 web server. The information for each file includes the following:

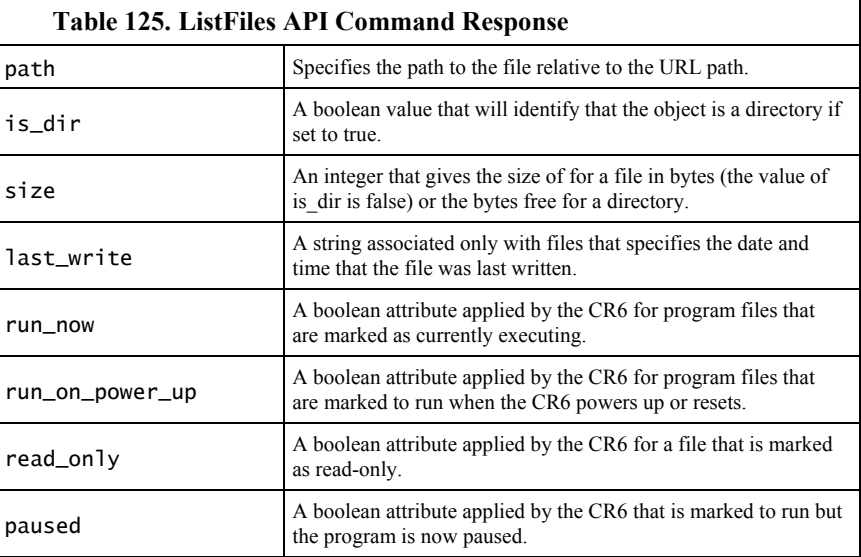

#### *HTML Response*

When *html* is entered in the **ListFiles** *format* parameter, the response will be HTML. Following are example responses.

HTML tabular response:

# **ListFiles Response**

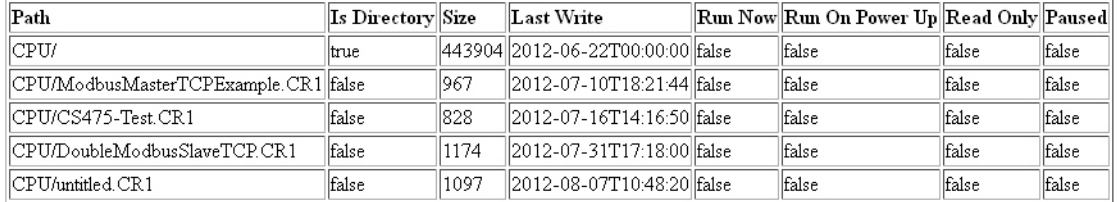

HTML page source:

```
<!DOCTYPE HTML PUBLIC "-//W3C//DTD HTML 4.01 Transitional//EN"
"http://www.w3.org/TR/html4/loose.dtd">
<!DOCTYPE HTML PUBLIC "-//IETF//DTD HTML//EN"><html> 
<head><title>ListFiles Response</title></head>
<body><h1>ListFiles Response</h1><table border="1">
<tr>><td><br/>b>Path</b></td>
<td><b>Is Directory</b></td>
<td><b>Size</b></td>
<td><bb>Last Write</b></td>
<td><br />b>Run Now</b></td>
<td><b>>>kun On Power Up</b></td>
<td><br />b>Read Only</b></td>
<td><bb>Paused</b>></td></tr><tr>
<td>CPU/</td>
<td>true</td>
<td>443904</td>
<td>2012-06-22T00:00:00</td>
<td>false</td>
<td>false</td>
<td>false</td>
<td>false</td></tr><tr>
<td>CPU/ModbusMasterTCPExample.CR1</td>
<td>false</td>
<td>967</td>
<td>2012-07-10T18:21:44</td>
<td>false</td>
<td>false</td>
<td>false</td>
<td>false</td></tr><tr>
<td>CPU/CS475-Test.CR1</td>
<td>false</td>
<td>828</td><td>2012-07-16T14:16:50</td>
<td>false</td>
<td>false</td>
<td>false</td>
<td>false</td></tr><tr>
<td>CPU/DoubleModbusSlaveTCP.CR1</td>
<td>false</td>
<td>1174</td>
```

```
<td>2012-07-31T17:18:00</td>
    <td>false</td>
   <td>false</td>
   <td>false</td>
    <td>false</td></tr><tr>
    <td>CPU/untitled.CR1</td>
    <td>false</td>
    <td>1097</td>
    <td>2012-08-07T10:48:20</td>
    <td>false</td>
    <td>false</td>
    <td>false</td>
    <td>false</td></tr><tr>
   </table>
Page source template:
    <!DOCTYPE HTML PUBLIC "-//IETF//DTD HTML//EN"> 
    <html> <head> 
    <title>ListFiles Response</title> 
    </head> 
    <body> 
    <h1>ListFiles Response</h1> 
    <table border="1">
       <tr>
        <td><br />b>Path</b></td>
        <td><br />b>Is Directory</b></td>
        <td><b>Size</b></td>
        <td><bb>Last Write</b></td>
        <td><br />b>Run Now</b></td>
        <td><b>>Run On Power Up</b></td>
        <td><br />b>Read Only</b></td>
        <td><br />b>Paused</b></td>
      \langletr>
      <tr>
        <td>CPU:</td>
         <td>true</td>
         <td>50000</td>
         <td>YYYY-mm-dd hh:mm:ss.xxx</td>
         <td>false</td>
         <td>false</td>
         <td>false</td>
         <td>false</td>
      \langletr>
       <tr>
         <td>CPU:lights-web.cr1</td>
         <td>false</td>
         <td>16994</td>
         <td>YYYY-mm-dd hh:mm:ss.xxx</td>
         <td>true</td>
         <td>true</td>
         <td>false</td>
         <td>false</td>
      \langletr>
    </table>
```
*XML Response*

When *xml* is entered in the **ListFiles** *format* parameter, the response will be

formated as *CSIXML (p[. 88\)](#page-87-0)* with a **ListFilesResponse** root element name. Following is an example response.

```
<ListFilesResponse>
   <file
     is_dir="true"
     path="CPU:"
     size="50000"
     last_write="yyyy-mm-ddThh:mm:ss.xxx"
     run_now="false"
     run_on_power_up="false"
     read_only="false"
     paused="false" />
   <file
     is_dir="false"
     path="CPU:lights-web.cr1"
     last_write="yyyy-mm-ddThh:mm:ss.xxx"
     size="16994"
     run_now="true"
     run_on_power_up="true" 
     read_only="false"
     paused="false"/>
</ListFilesResponse>
```
*JSON Response*

When *json* is entered in the **ListFiles** *format* parameter, the response will be formated as *CSIJSON (p[. 88\)](#page-87-0).* Following is an example response.

```
{ 
  "files": [
     { 
       "path": "CPU:",
       "is_dir": true,
       "size": 50000,
       "last_write": "yyyy-mm-ddThh:mm:ss.xxx",
       "run_now": false,
       "run_on_power_up": false,
       "read_only": false,
       "paused": false
     },
     { 
        "path": "CPU:lights-web.cr1",
       "is_dir": false,
       "size": 16994,
        "last_write": "yyyy-mm-ddThh:mm:ss.xxx",
        "run_now": true,
        "run_on_power_up": true,
        "read_only": false,
        "paused": false
     },
   ] 
}
```
### *8.6.4.15.12 File Management — NewestFile Command*

**NewestFile** allows a web client to request a file, such as a program or image, from the host CR6. If a wildcard (\*) is included in the expression, the most recent in a set of files whose names match the expression is returned. For instance, a web

page may be designed to show the newest image taken by a camera attached to the CR6. **NewestFile** takes the form:

http://192.168.13.154/?command=NewestFile&expr=drive:filename.ex t

Where **filename** can be a wildcard (\*).

**NewestFile** requires a minimum **.csipasswd** access level of **3** (read only) for all files except program files. Program files require access level **1** (all access allowed).

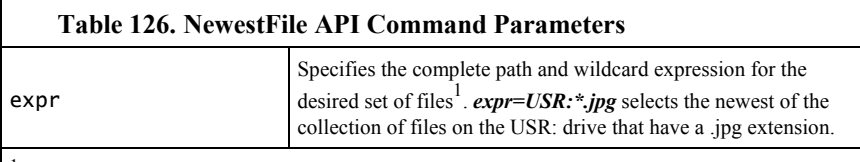

<sup>1</sup> The PC based web server will restrict the paths on the host computer to those that are allowed in the applicable site configuration file (.sources.xml). This is done to prevent web access to all file systems accessible to the host computer.

Example:

http://192.168.24.106/?command=NewestFile&expr=USR:\*.jpg

Response: the web server collects the newest JPG file on the USR: drive of the host CR6

**Note** to retrieve any file, regardless of age, the url is http://ip\_address/drive/filename.ext. The name of the desired file is determined using the **ListFiles** command.

### *NewestFile Response*

The web server will transmit the contents of the newest file that matches the expression given in *expr*. If there are no matching files, the server responds with a **404 Not Found** HTTP response code.

# <span id="page-459-0"></span>**8.7 Datalogger Support Software — Details**

Reading List:

- *Datalogger Support Software Quickstart (p[. 44\)](#page-43-0)*
- *Datalogger Support Software Overview (p[. 92\)](#page-91-0)*
- *Datalogger Support Software Details(p[. 460\)](#page-459-0)*
- *Datalogger Support Software Lists(p[. 649\)](#page-648-0)*

Datalogger support software facilitates program generation, editing, data retrieval, and real-time data monitoring.

- *PC200W Starter Software* is available at no charge at *www.campbellsci.com/downloads* (*<http://www.campbellsci.com/downloads>*). It supports a transparent RS-232 connection between PC and CR6, and includes *Short Cut* for creating CR6 programs. Tools for setting the datalogger clock, sending programs, monitoring sensors, and on-site viewing and collection of data are also included.
- *LoggerLink Mobile Apps* are simple yet powerful tools that allow an iOS or

Android device to communicate with IP-enabled CR6s. The apps support field maintenance tasks such as viewing and collecting data, setting the clock, and downloading programs.

- *PC400 Datalogger Support Software* supports a variety of telecommunication options, manual data collection, and data monitoring displays. *Short Cut* and *CRBasic Editor* are included for creating CR6 programs. *PC400* does not support complex communication options, such as phone-to-RF, PakBus® routing, or scheduled data collection.
- *LoggerNet Datalogger Support Software* supports combined telecommunication options, customized data-monitoring displays, and scheduled data collection. It includes *Short Cut* and *CRBasic Editor* for creating CR6 programs. It also includes tools for configuring, troubleshooting, and managing datalogger networks. *LoggerNet Admin* and *LoggerNet Remote* are available for more demanding applications.
- *LNLINUX Linux-based LoggerNet Server* with *LoggerNet Remote* provides a solution for those who want to run the *LoggerNet* server in a Linux environment. The package includes a Linux version of the *LoggerNet* server and a Windows version of *LoggerNet Remote*. The Windows-based client applications in *LoggerNet Remote* are run on a separate computer, and are used to manage the *LoggerNet* Linux server.
- *VISUALWEATHER Weather Station Software* supports Campbell Scientific weather stations. Version 3.0 or higher supports custom weather stations or the ET107, ET106, and MetData1 pre-configured weather stations. The software allows you to initialize the setup, interrogate the station, display data, and generate reports from one or more weather stations.

**Note** More information about software available from Campbell Scientific can be found at *www.campbellsci.com [http://www.campbellsci.com](http://www.campbellsci.com/)*. Please consult with a Campbell Scientific application engineer for a software recommendation to fit a specific application.

# <span id="page-460-0"></span>**8.8 Keyboard Display — Details**

Related Topics:

- *Keyboard Display Overview (p[. 80\)](#page-79-0)*
- *Keyboard Display Details(p[. 461\)](#page-460-0)*
- *Keyboard Display List (p[. 647\)](#page-646-0)*
- *Custom Menus Overview(p[. 81,](#page-80-0) p[. 581\)](#page-580-0)*

**Note** The CR1000KD external-keyboard display will not operate on USB power.

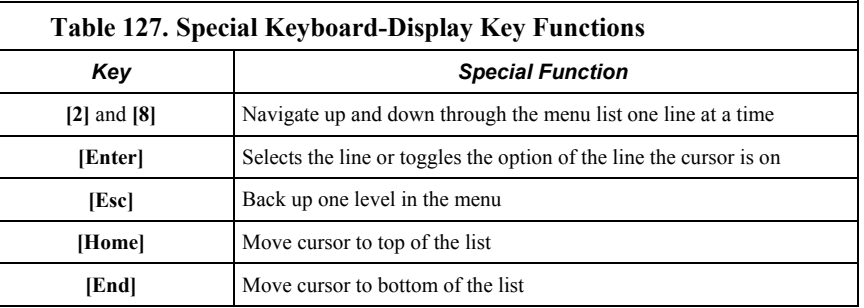

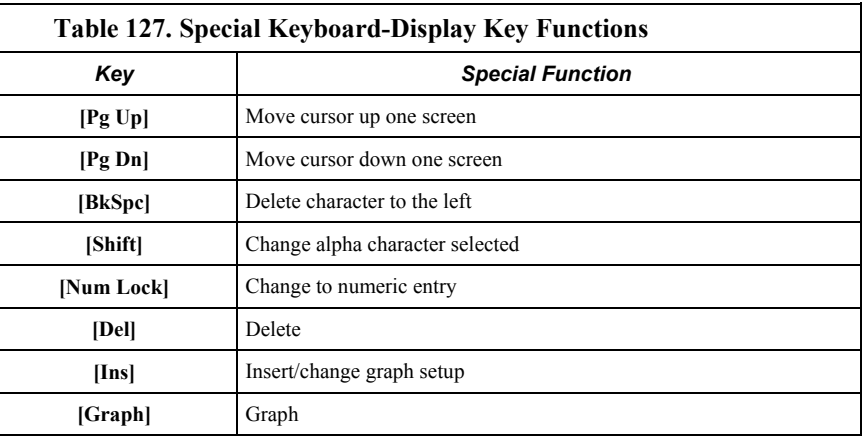

**Attention** This section is not yet updated for the CR6 datalogger. While specifics need updating, the general principles apply.

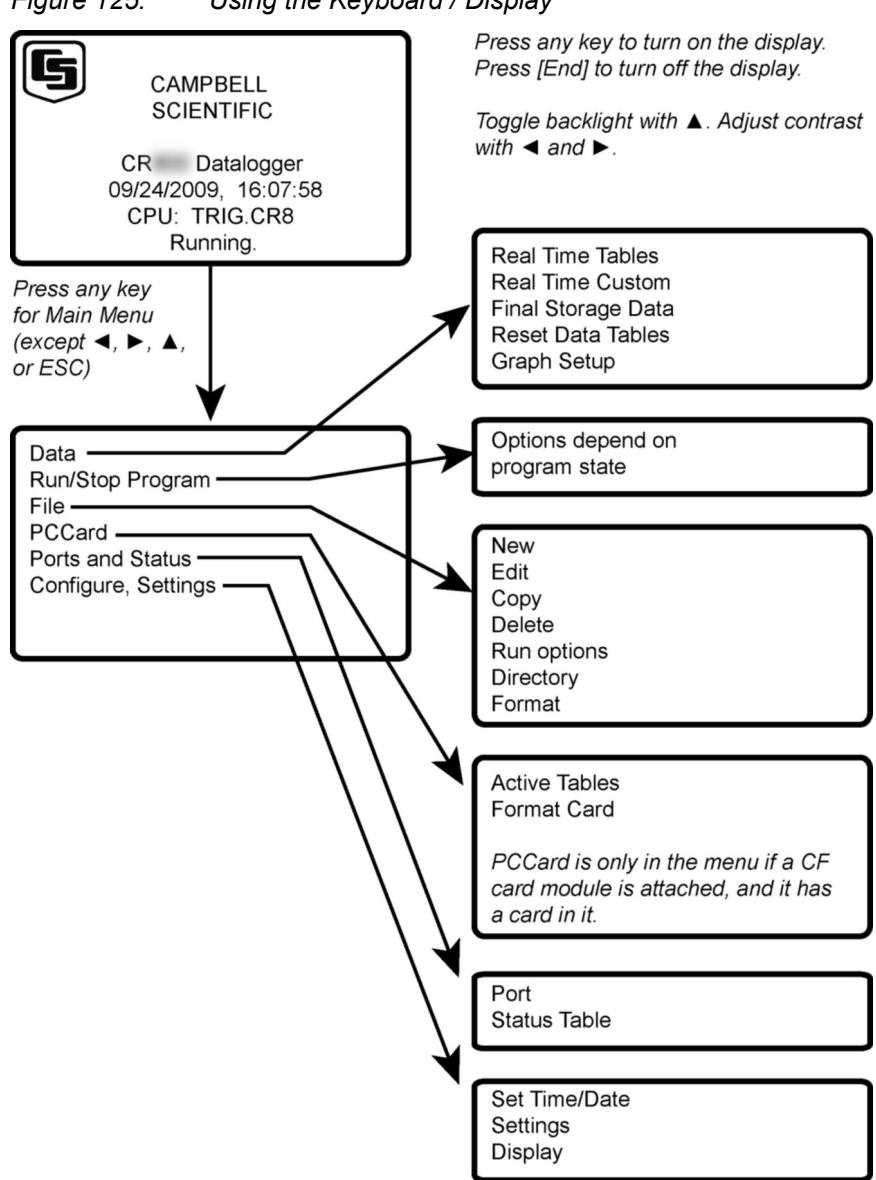

*Figure 125. Using the Keyboard / Display*

# **8.8.1 Data Display**

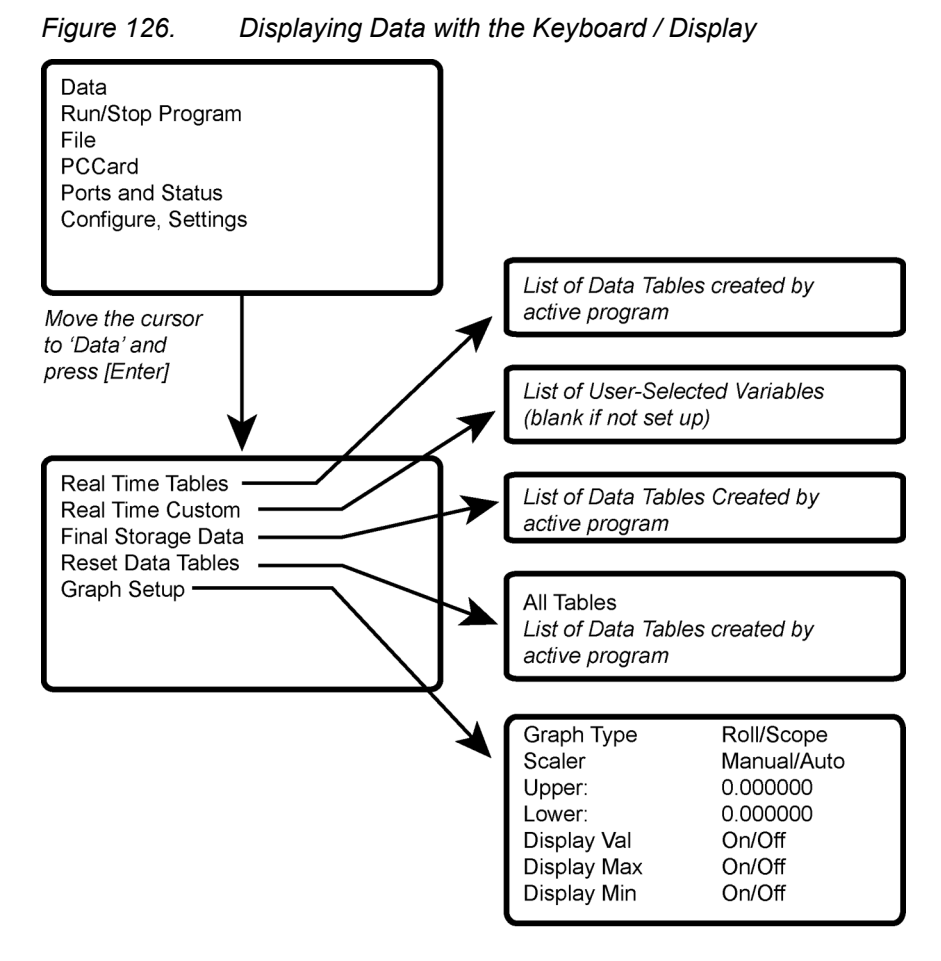

Scope requires manual scalar

### **8.8.1.1 Real-Time Tables and Graphs**

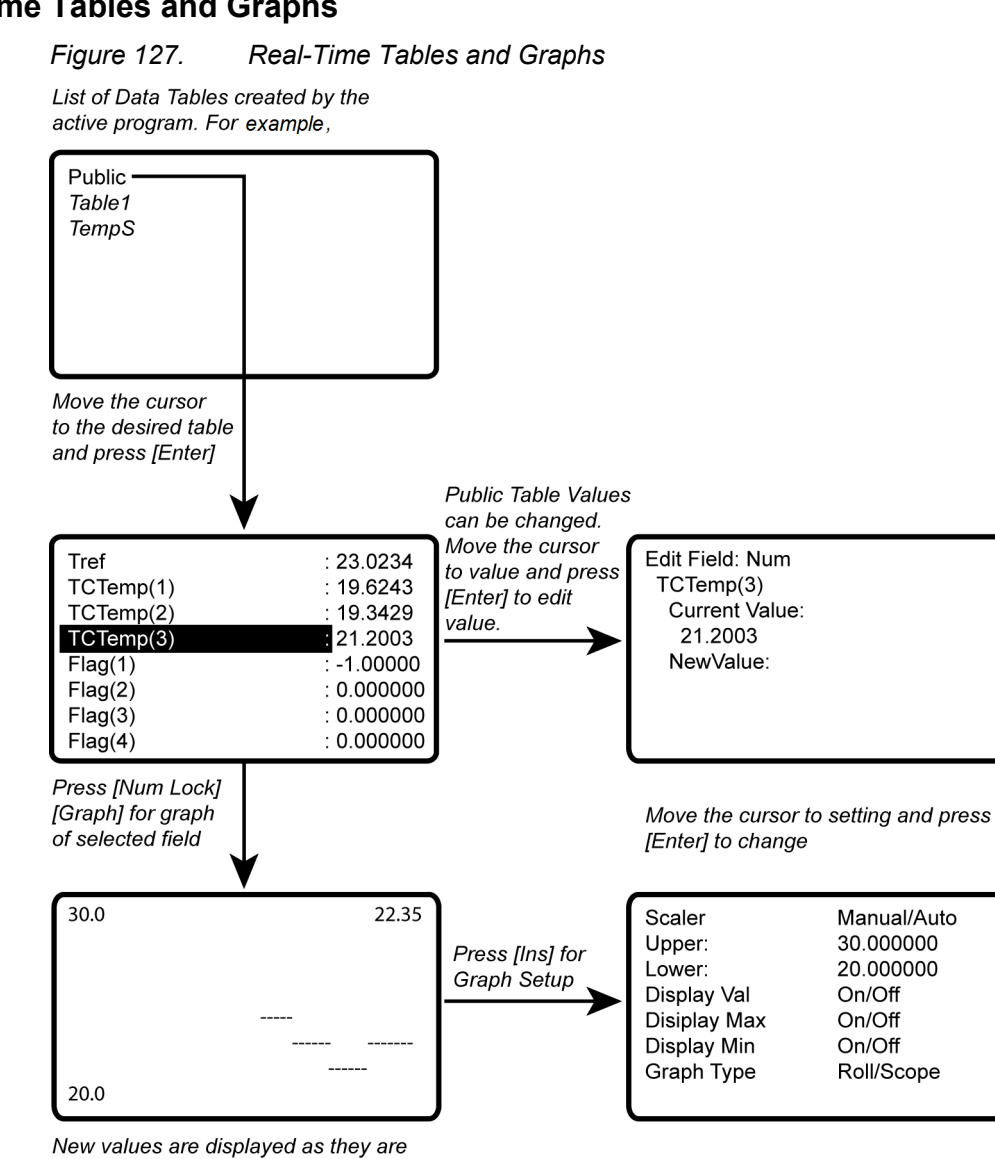

stored.

# **8.8.1.2 Real-Time Custom**

The CR1000KD external-keyboard display can be configured with a customized real-time display. The CR6 will keep the setup as long as the defining program is running.

**Read More** Custom menus can also be programmed. See *Custom Menus(p[. 191\)](#page-190-0)*  for more information.

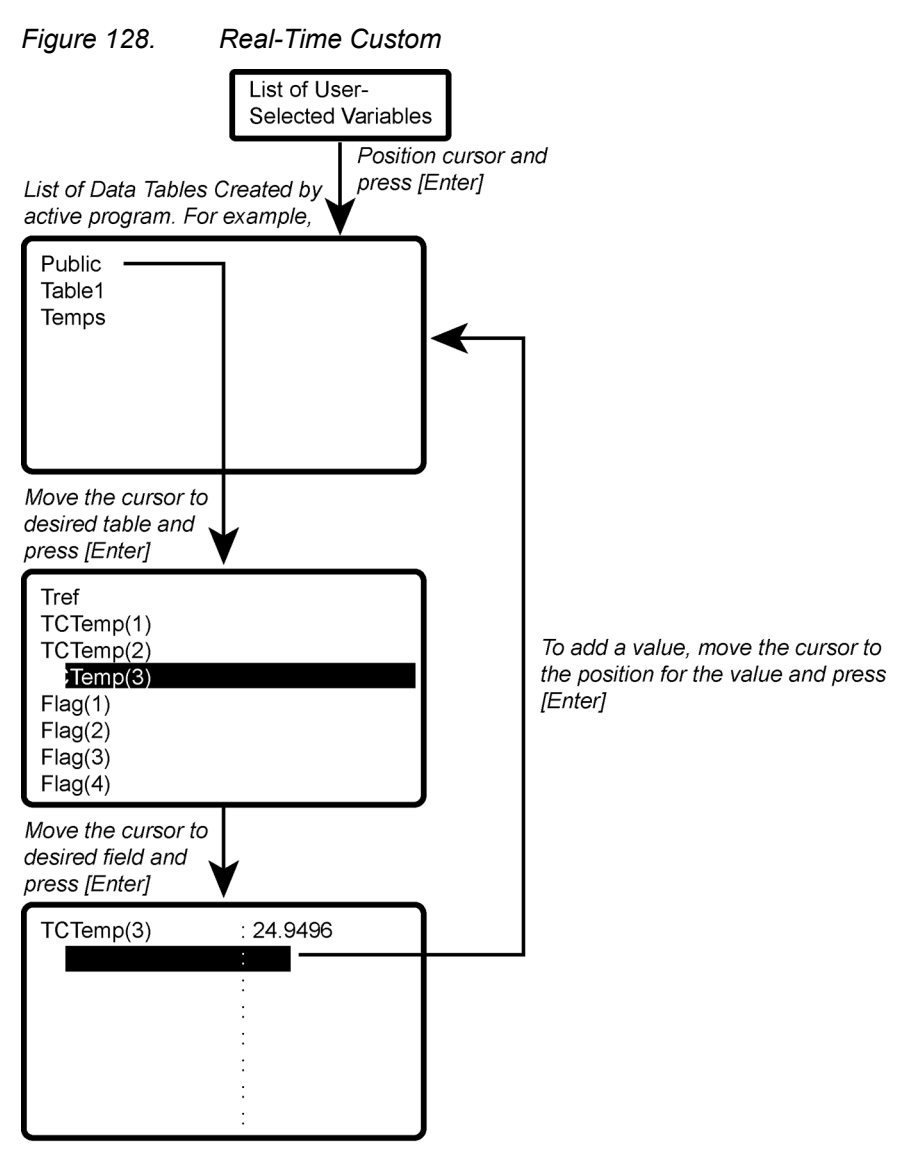

New values are displayed as they are stored.

To delete a field, move the cursor to that field and press [DEL]

# **8.8.1.3 Final-Memory Tables**

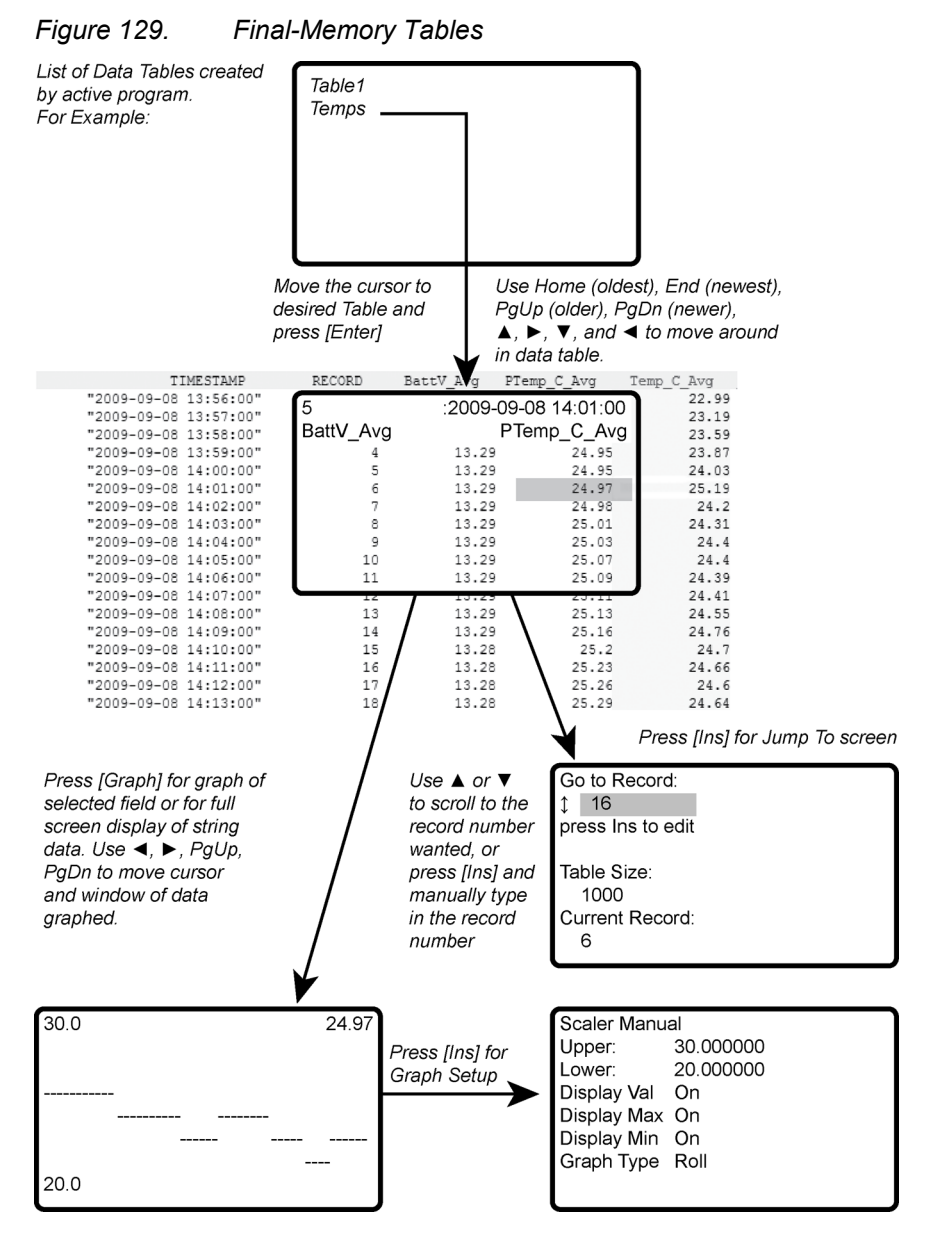

# **8.8.2 Run/Stop Program**

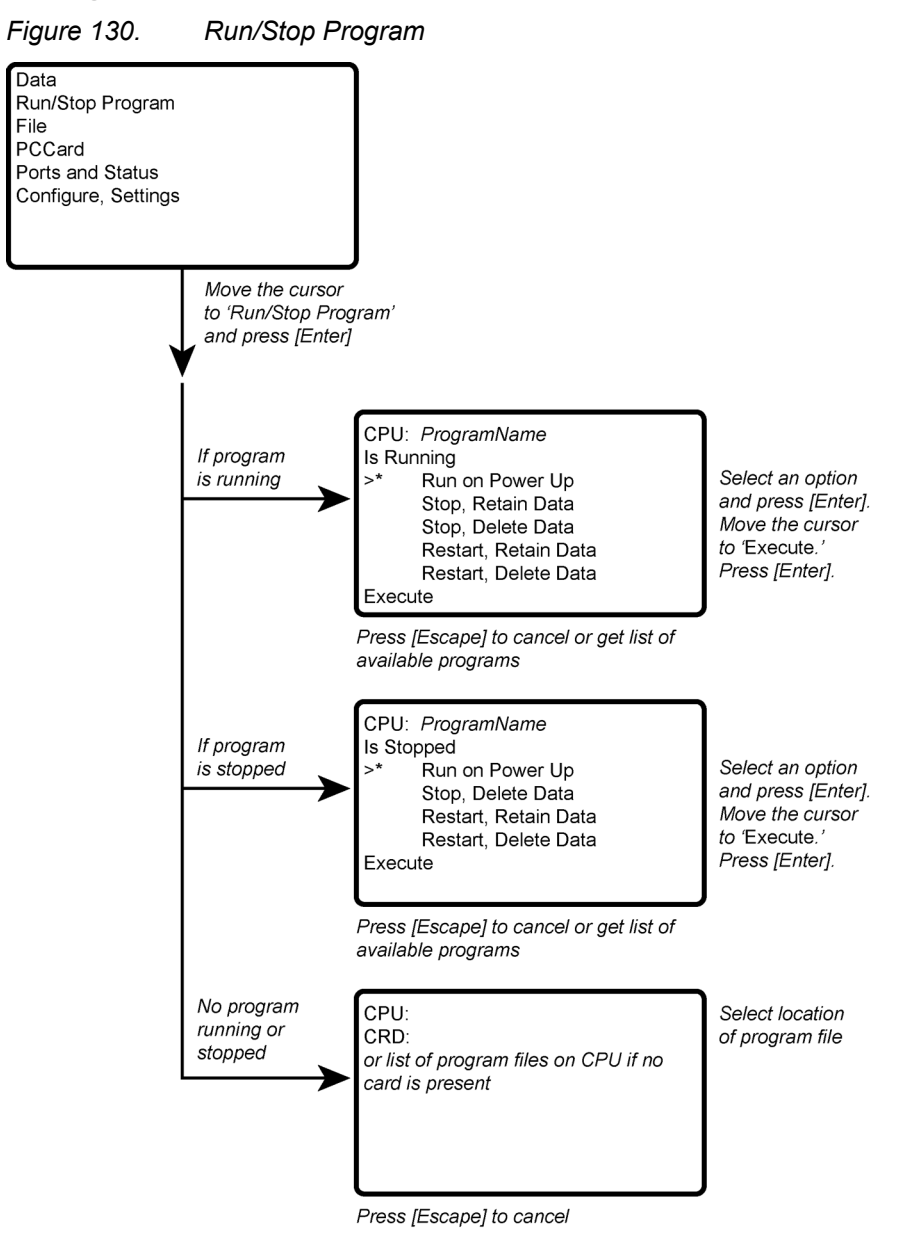
## **8.8.3 File Display**

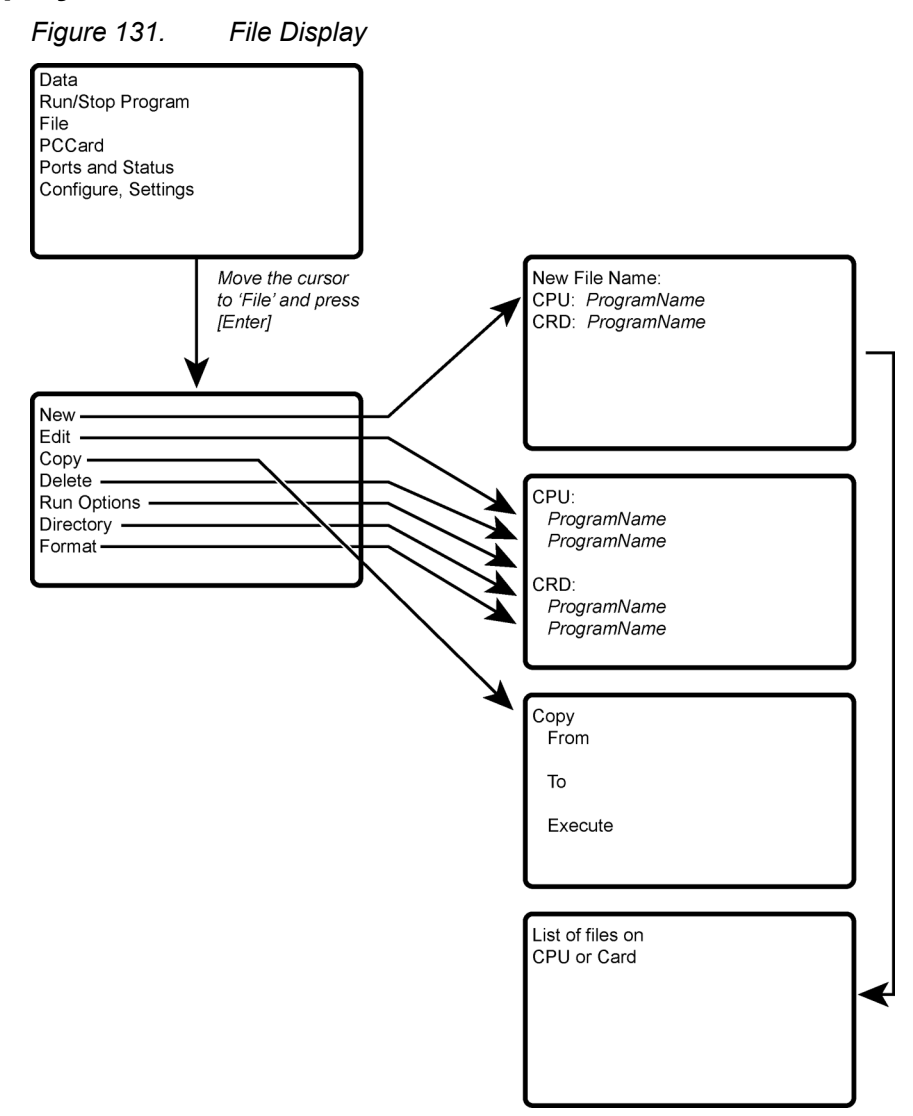

### **8.8.3.1 File: Edit**

The *CRBasic Editor* is recommended for writing and editing datalogger programs. When making minor changes with the CR1000KD external-keyboard display, restart the program to activate the changes, but be aware that, unless programmed for otherwise, all variables, etc. will be reset. Remember that the only copy of changes is in the CR6 until the program is retrieved using datalogger support software or removable memory.

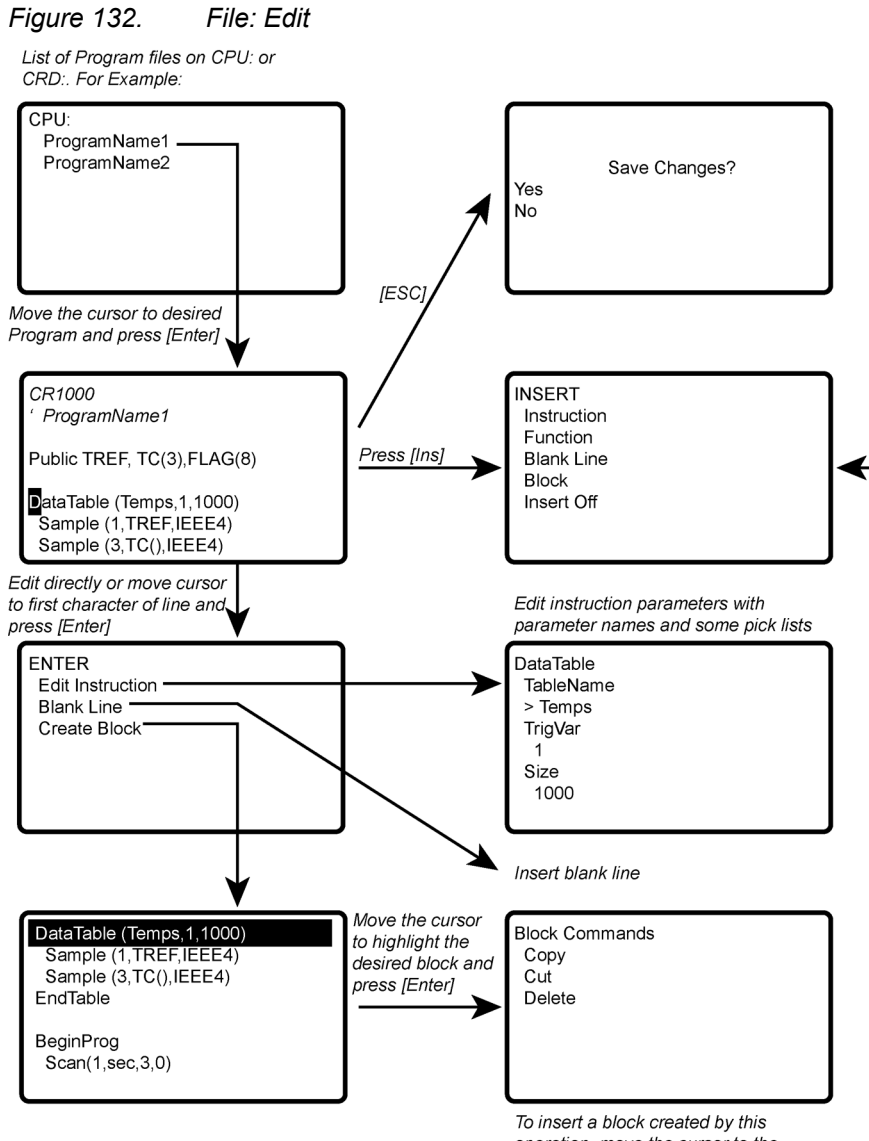

operation, move the cursor to the desired place in the program and press [Ins]

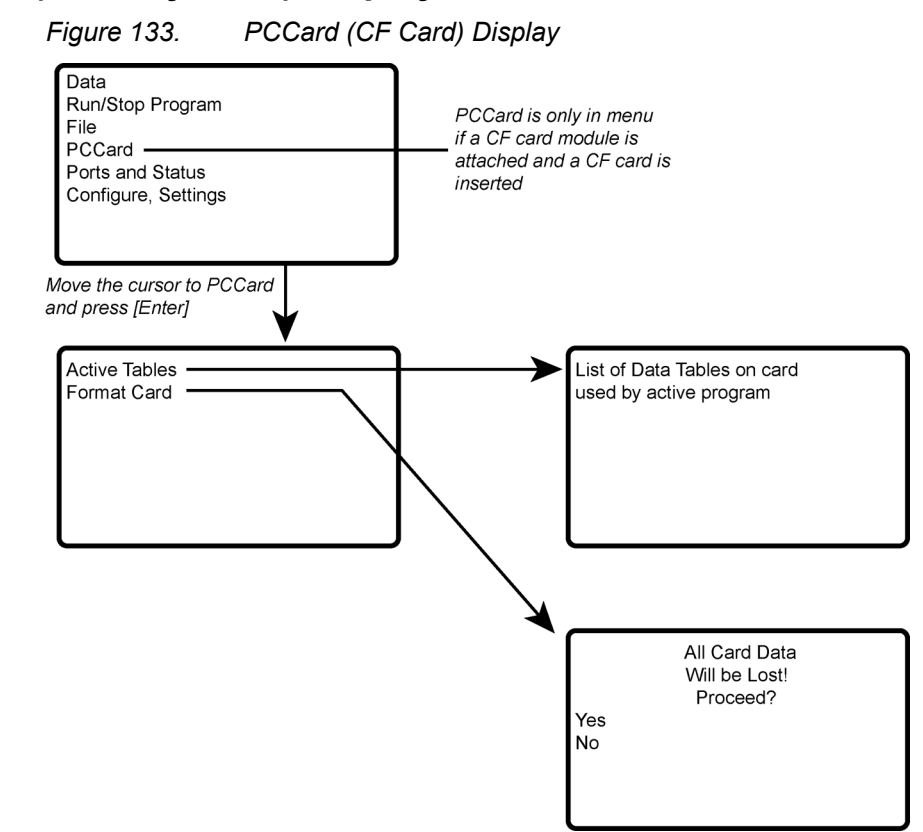

## **8.8.4 PCCard (Memory Card) Display**

## **8.8.5 Ports and Status**

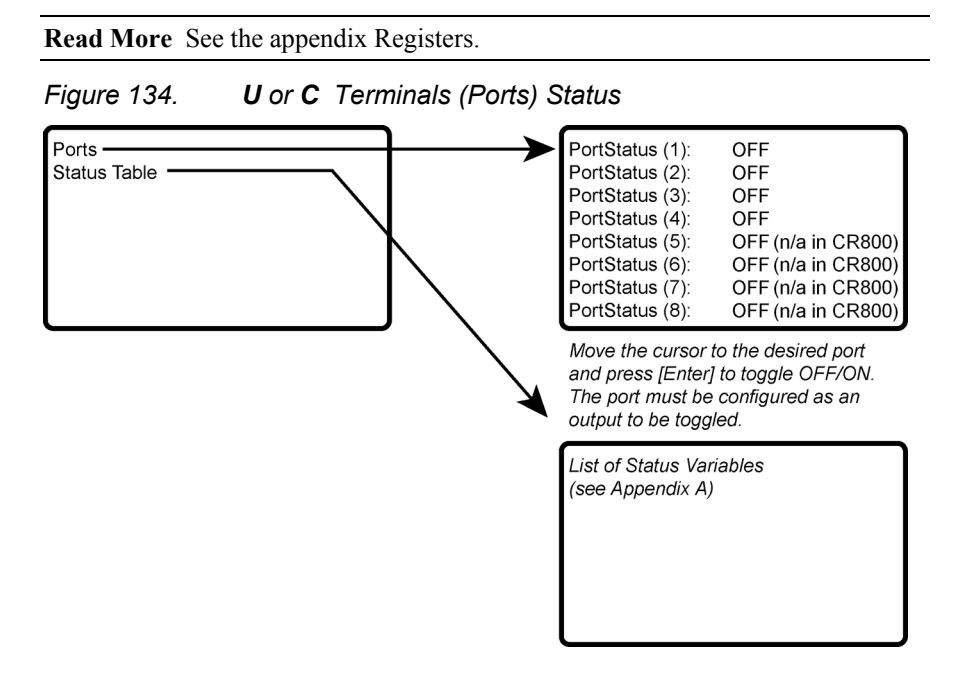

## **8.8.6 Settings**

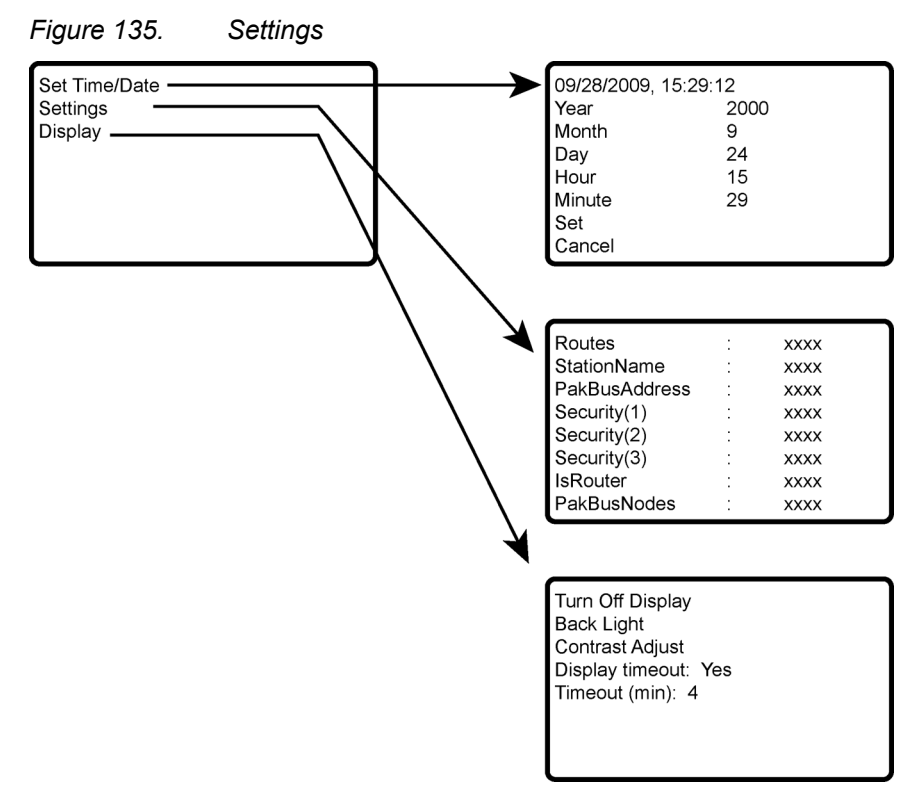

### **8.8.6.1 Set Time / Date**

Move the cursor to time element and press **Enter** to change it. Then move the cursor to **Set** and press **Enter** to apply the change.

### **8.8.6.2 PakBus Settings**

In the **Settings** menu, move the cursor to the PakBus® element and press **Enter** to change it. After modifying, press **Enter** to apply the change.

## **8.8.7 Configure Display**

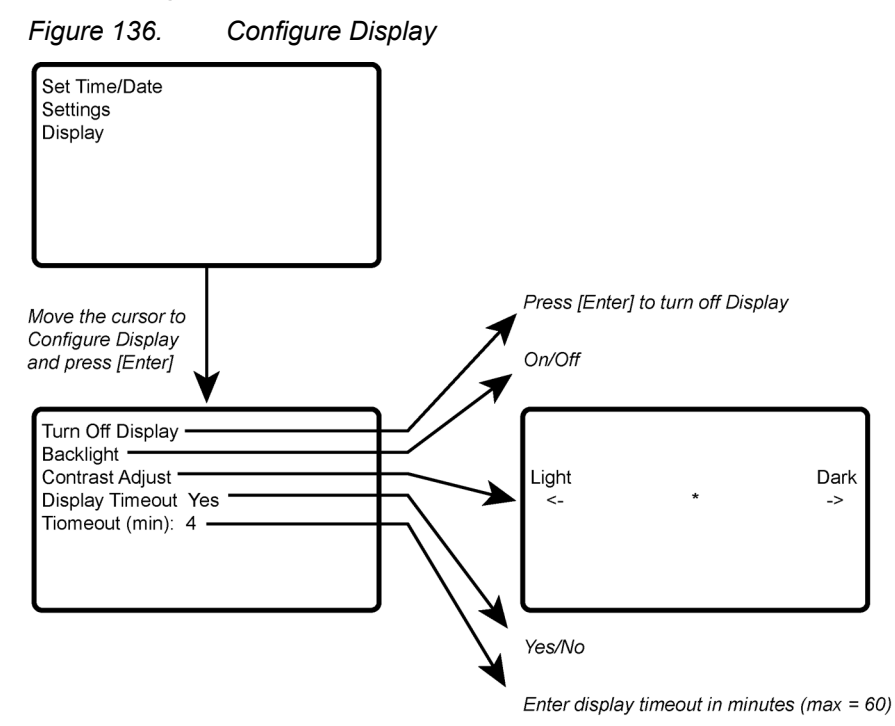

## <span id="page-472-0"></span>**8.9 Memory Cards and Record Numbers**

#### Related Topics:

- *Memory Card (CRD: Drive) Overview (p[. 87\)](#page-86-0)*
- *Memory Card (CRD: Drive) Details (p[. 387\)](#page-386-0)*
- *Memory Cards and Record Numbers (p[. 473\)](#page-472-0)*
- *Data Output: Writing High-Frequency Data to Memory Cards* (p[. 214\)](#page-213-0)
- *File-System Errors (p[. 400\)](#page-399-0)*
- *Data Storage Devices List (p[. 649\)](#page-648-0)*
- *Data-File Format Examples (p[. 390\)](#page-389-0)*
- *Data Storage Drives Table (p[. 385\)](#page-384-0)*

The number of records in a data table when **CardOut()** or **TableFile()** with **Option 64** is used in a data-table declaration is governed by these rules:

- 1. Memory cards (CRD: drive) and internal memory (CPU) keep copies of data tables in binary TOB3 format. Collectible numbers of records for both CRD: and CPU are reported in **DataRecordSize** entries in the **Status** table.
- 2. In the table definitions advertised to *datalogger support software (p[. 92\)](#page-91-0),* the CR6 advertises the greater of the number of records recorded in the **Status** table, if the tables are not fill-and-stop.
- 3. If either data area is flagged for fill-and-stop, then whichever area stops first causes all final-data storage to stop, even if there is more space allocated in the non-stopped area, and so limiting the number of records to the minimum of the two areas if both are set for fill-and-stop.
- 4. When **CardOut()** or **TableFile()** with *Option 64* is present, whether or not a card is installed, the CPU data-table space is allocated a minimum of about 5 KB so that there is at least a minimum buffer space for storing the data to CRD: (which occurs in the background when the CR6 has a chance to copy data onto the card). So, for example, a data table consisting of one four-byte sample, not interval driven, 20 bytes per record, including the 16 byte TOB3 header/footer, 258 records are allocated for the internal memory for any program that specifies less than 258 records (again only in the case that **CardOut()** or **TableFile()** with *Option 64* is present). Programs that specify more than 258 records report what the user specified with no minimum.
- 5. When **CardOut()** or **TableFile()** with *Option 64* is used but the card is not present, zero bytes are reported in the **Status** table.
- 6. In both the internal memory and memory card data-table spaces, about 2 KB of extra space is allocated (about 100 extra records in the above example) so that for the ring memory the possibility is minimized that new data will overwrite the oldest data when *datalogger support software (p[. 92\)](#page-91-0)* tries to collect the oldest data at the same time. These extra records are not reported in the **Status** table and are not reported to the datalogger support software and therefore cannot be collected.
- 7. If the **CardOut()** or **TableFile()** with *Option 64* instruction is set for fill-andstop, all the space reserved for records on the card is recorded before the writing of final-data to memory stops, including the extra 2 kB allocated to alleviate the conflict of storing the newest data while reading the oldest when the area is not fill-and-stop, or is ringing around. Therefore, if the CPU does not stop earlier, or is ring and not fill-and-stop, then more records will be stored on the card than originally allocated, i.e., about 2 KB worth of records, assuming no lapses. At the point the writing of final-data stops, the CR6 recalculates the number of records, displays them in the **Status** table, and advertises a new table definition to the datalogger support software. Further, if the table is storing relatively fast, there might be some additional records already stored in the CPU buffer before final-data storage stops altogether, resulting in a few more records than advertised able to be collected. For example — on a CR6 storing a four-byte value at a 10 ms rate, the CPU not set to fill-and-stop, CRD: set to fill-and-stop after 500 records — after finaldata storage stopped, CRD: had 603 records advertised in the **Status** table (an extra 103 due to the extra 2 KB allocated for ring buffering), but 608 records could be collected since it took 50 ms, or 5 records, to stop the CPU from storing its 5 records beyond when the card was stopped.
- 8. Note that only the CRD: drive will keep storing until all its records are filled; the CPU: drive will stop when the programmed number of records are stored.
- 9. Note that the **O** command in the terminal mode helps to visualize more precisely what CPU: drive and the CRD: drive are doing, actual size allocated, where they are at the present, etc.

## **8.10 CPI Bus and CDM Devices**

See *Appendix C* in *CDM-VW300 Dynamic Vibrating-Wire Analyzers* instruction manual, which is available at *www.campbellsci.com/manuals* (*<http://www.campbellsci.com/manuals>*).

## <span id="page-474-0"></span>**8.11 Security — Details**

Related Topics:

- *Security Overview (p[. 89\)](#page-88-0)*
- *Security Details(p[. 475\)](#page-474-0)*

The CR6 is supplied void of active security measures. By default, RS-232, Telnet, FTP and HTTP services, all of which give high level access to CR6 data and CRBasic programs, are enabled without password protection.

You may wish to secure your CR6 from mistakes or tampering. The following may be reasons to concern yourself with datalogger security:

- Collection of sensitive data
- Operation of critical systems
- Networks accessible by many individuals

If you are concerned about security, especially TCP/IP threats, you should send the latest *operating system (p[. 83\)](#page-82-0)* to the CR6, disable un-used services, and secure those that are used. Security actions to take may include the following:

- Set passcode lockouts
- Set PakBus/TCP password
- Set FTP username and password
- Set AES-128 PakBus encryption key
- Set .csipasswd file for securing HTTP and web API
- Track signatures
- Encrypt program files if they contain sensitive information
- Hide program files for extra protection
- Secure the physical CR6 and power supply under lock and key

**Note** All security features can be subverted through physical access to the CR6. If absolute security is a requirement, the physical CR6 must be kept in a secure location.

### **8.11.1 Vulnerabilities**

While "security through obscurity" may have provided sufficient protection in the past, Campbell Scientific dataloggers increasingly are deployed in sensitive applications. Devising measures to counter malicious attacks, or innocent tinkering, requires an understanding of where systems can be compromised and how to counter the potential threat.

**Note** Older CR6 operating systems are more vulnerable to attack than recent updates. Updates can be obtained free of charge at *www.campbellsci.com*.

The following bullet points outline vulnerabilities:

- CR1000KD external-keyboard display
	- o Pressing and holding the **Del** key while powering up a CR6 will cause it to abort loading a program and provides a 120 second window to begin changing or disabling security codes in the settings editor (not **Status** table) with the keyboard display.
	- o Keyboard display security bypass does not allow telecommunication access without first correcting the security code.
- o **Note** These features are not operable in CR1000KDs with serial numbers less than 1263. Contact Campbell Scientific for information on upgrading the CR1000KD operating system.
- LoggerNet
	- o All datalogger functions and data are easily accessed via **USB** and Ethernet using Campbell Scientific datalogger support software.
	- o Cora command **find-logger-security-code**
- Telnet
	- o Watch IP traffic in detail. IP traffic can reveal potentially sensitive information such as FTP login usernames and passwords, and server connection details including IP addresses and port numbers.
	- o Watch serial traffic with other dataloggers and devices. A Modbus capable power meter is an example.
	- o View data in the **Public** and **Status** tables.
	- o View the datalogger program, which may contain sensitive intellectual property, security codes, usernames, passwords, connection information, and detailed or revealing code comments.
- FTP
	- o Send and change datalogger programs.<br>
	Send data that have been written to a fi
	- Send data that have been written to a file.
- HTTP
	- o Send datalogger programs.
	- View table data.
	- o Get historical records or other files present on the datalogger drive spaces.
	- o More access is given when a .csipasswd is in place, so ensure that users with administrative rights have strong log-in credentials.

## **8.11.2 Pass-Code Lockout**

Pass-code lockouts (historically known in Campbell Scientific dataloggers simply as "security codes") are the oldest method of securing a datalogger. Pass-code lockouts can effectively lock out innocent tinkering and discourage wannabe hackers on non-IP based telecommunication links. However, any serious hacker with physical access to the datalogger or to the telecommunication hardware can, with only minimal trouble, overcome the five-digit pass-codes. Systems adequately secured with pass-code lockouts are probably limited to,

- private, non-IP radio networks
- direct links (hardwire RS-232, short-haul, multidrop, fiber optic)
- non-IP satellite
- land-line, non-IP based telephone, where the telephone number is not published
- cellular phone wherein IP has been disabled, providing a strictly serial connection

Up to three levels of lockout can be set. Valid pass codes are **1** through **65535** (**0** confers no security).

**Note** Although a pass code can be set to a negative value, a positive code must be entered to unlock the CR6. That positive code will equal  $65536 + (negative$ security code). For example, a security code of -1111 must be entered as 64425 to unlock the CR6.

Methods of enabling pass-code lockout security include the following:

- **Status** table **Security(1)**, **Security(2)** and **Security(3)** registers are writable variables in the **Status** table wherein the pass codes for security levels 1 through 3 are written, respectively.
- CR1000KD external-keyboard display settings
- *Device Configuration Utility* (*DevConfig*) Security passwords 1 through 3 are set on the **Deployment** tab.
- **SetSecurity()** instruction **SetSecurity()** is only executed at program compile time. It may be placed between the **BeginProg** and **Scan()** instructions.

**Note** Deleting **SetSecurity()** from a CRBasic program is not equivalent to **SetSecurity(0,0,0)**. Settings persist when a new program is downloaded that has no **SetSecurity()** instruction.

**Level 1** must be set before **Level 2**. **Level 2** must be set before **Level 3**. If a level is set to 0, any level greater than it will be set to 0. For example, if level 2 is 0 then level 3 is automatically set to 0. Levels are unlocked in reverse order: level 3 before level 2, level 2 before level 1. When a level is unlocked, any level greater than it will also be unlocked, so unlocking level 1 (entering the **Level 1** security code) also unlocks levels 2 and 3.

Functions affected by each level of security are:

- Level  $1$  Collecting data, setting the clock, and setting variables in the **Public** table are unrestricted, requiring no security code. If **Security1** code is entered, read/write values in the **Status** table can be changed, and the datalogger program can be changed or retrieved.
- Level  $2$  Data collection is unrestricted, requiring no security code. If the user enters the **Security2** code, the datalogger clock can be changed and variables in the **Public** table can be changed.
- Level  $3$  When this level is set, all communication with the datalogger is prohibited if no security code is entered. If **Security3** code is entered, data can be viewed and collected from the datalogger (except data suppressed by the **TableHide()** instruction in the CRBasic program). If **Security2** code is entered, data can be collected, public variables can be set, and the clock can be set. If **Security1** code is entered, all functions are unrestricted.

#### **8.11.2.1Pass-Code Lockout By-Pass**

Pass-code lockouts can be bypassed at the datalogger using a CR1000KD external-keyboard displaykeyboard display. Pressing and holding the **Del** key while powering up a CR6 will cause it to abort loading a program and provide a 120 second window to begin changing or disabling security codes in the settings editor (not **Status** table) with the keyboard display.

Keyboard display security bypass does not allow telecommunication access without first correcting the security code.

**Note** These features are not operable in CR1000KDs with serial numbers less than 1263. Contact Campbell Scientific for information on upgrading the CR1000KD operating system.

### **8.11.3 Passwords**

Passwords are used to secure IP based communications. They are set in various telecommunication schemes with the .csipasswd file, CRBasic PakBus instructions, CRBasic TCP/IP instructions, and in CR6 settings.

#### **8.11.3.1 .csipasswd**

The .csipasswd file is a file created and edited through *DevConfig (p[. 120\),](#page-119-0)* and which resides on the CPU: drive of the CR6. It contains credentials (usernames and passwords) required to access datalogger functions over IP telecommunications. See *Web Service API (p[. 434\)](#page-433-0)* for details concerning the .csipasswd file.

### **8.11.3.2PakBus Instructions**

The following CRBasic PakBus instructions have provisions for password protection:

- **ModemCallBack()**
- **SendVariable()**
- **SendGetVariables()**
- **SendFile()**
- **GetVariables()**
- **GetFile()**
- **GetDataRecord()**

### **8.11.3.3 TCP/IP Instructions**

The following CRBasic instructions that service CR6 IP capabilities have provisions for password protection:

- **EMailRecv()**
- **EMailSend()**
- **FTPClient()**

#### **8.11.3.4Settings — Passwords**

Settings, which are accessible with *DevConfig (p[. 120\),](#page-119-0)* enable the entry of the following passwords:

- **PPP Password**
- **PakBus/TCP Password**
- **FTP Password**
- **TLS Password (Transport Layer Security (TLS) Enabled)**
- **TLS Private Key Password**
- **AES-128 Encrypted PakBus Communication Encryption** *(p[. 479\)](#page-478-0)* **Key**

See the section *Status, Settings, and DTI (Registers (p[. 123\)](#page-122-0))* for more information.

## **8.11.4 File Encryption**

Encryption is available for CRBasic program files and provides a means of securing proprietary code or making a program tamper resistant. .CR<X> files, or files specified by the **Include()** instruction, can be encrypted. The CR6 decrypts program files on the fly. While other file types can be encrypted, no tool is provided for decryption.

The *CRBasic Editor* encryption facility (**Menus** | **File** | **Save and Encrypt**) creates an encrypted copy of the original file in PC memory. The encrypted file is named after the original, but the name is appended with " enc". The original file remains intact. The **FileEncrypt()** instruction encrypts files already in CR6 memory. The encrypted file overwrites and takes the name of the original. The **Encryption()** instruction encrypts and decrypts the contents of a file.

One use of file encryption may be to secure proprietary code but make it available for copying.

## <span id="page-478-0"></span>**8.11.5 Communication Encryption**

PakBus is the CR6 root communication protocol. By encrypting certain portions of PakBus communications, a high level of security is achieved. See *PakBus Encryption (p[. 417\)](#page-416-0)* for more information.

## **8.11.6 Hiding Files**

The option to hide CRBasic program files provides a means, apart from or in conjunction with file encryption, of securing proprietary code, prevent it from being copied, or making it tamper resistant. .CR<X> files, or files specified by the **Include()** instruction, can be hidden using the **FileHide()** instruction. The CR6 can locate and use hidden files on the fly, but a listing of the file or the file name are not available for viewing. See *File Management (p[. 393\)](#page-392-0)* for more information.

## **8.11.7 Signatures**

Recording and monitoring system and program signatures are important components of a security scheme. Read more about use of signatures in *Programming to Use Signatures (p[. 178\)](#page-177-0)* and *Signatures: Example Programs (p[. 187\).](#page-186-0)*

# <span id="page-480-0"></span>**9. Maintenance — Details**

Related Topics:

- *Maintenance Overview (p[. 90\)](#page-89-0)*
- *Maintenance Details(p[. 481\)](#page-480-0)*
- Protect the CR6 from humidity and moisture.
- Replace the internal lithium battery periodically.
- Send to Campbell Scientific for factory calibration every three years.

### **9.1 Protection from Moisture — Details**

*Protection from Moisture — Overview (p[. 91\)](#page-90-0) Protection from Moisture — Details (p[. 107\)](#page-106-0) Protection from Moisture — Products (p[. 655\)](#page-654-0)* 

When humidity levels reach the dew point, condensation occurs and damage to CR6 electronics can result. Effective humidity control is the responsibility of the user.

Adequate desiccant should be placed in the instrumentation enclosure to provide added protection.

## **9.2 Replacing the Internal Battery**

**CAUTION** Fire, explosion, and severe-burn hazard. Misuse or improper installation of the internal lithium battery can cause severe injury. Do not recharge, disassemble, heat above 100  $^{\circ}$ C (212  $^{\circ}$ F), solder directly to the cell, incinerate, or expose contents to water. Dispose of spent lithium batteries properly.

The CR6 contains a lithium battery that operates the clock and SRAM when the CR6 is not powered. The CR6 does not draw power from the lithium battery while it is fully powered by a *power supply (p[. 83\)](#page-82-1).* In a CR6 stored at room temperature, the lithium battery should last approximately three years (less at temperature extremes). In installations where the CR6 remains powered, the lithium cell should last much longer.

When a CR6 is put on the shelf for extended periods, the setting **DisableLithium** can be set to disconnect the lithium battery from CR6 circuits, thereby preserving it for when the CR6 is placed into service. This setting should be used with caution since disconnecting the lithium battery, either manually or through settings, will reset the clock and erase SRAM data if primary power is also disconnected. Be conscious that the setting, if set, will migrate to the XML configuration file saved with *DevConfig*, and subsequent downloads of the file to the CR6 will once again disconnect the lithium battery.

While powered from an external source, the CR6 measures the voltage of the lithium battery ever 24 hours. This voltage is displayed in the **Status** table (see the appendix *Status Table* and Settings *(p[. 603\)](#page-602-0))* in the **Lithium Battery** field. A new battery supplies approximately 3.6 Vdc. Replace the battery when voltage is approximately 2.7 Vdc.

- When the lithium battery is removed (or is allowed to become depleted below 2.7 Vdc and CR6 primary power is removed), the CRBasic program and most settings are maintained, but the following are lost:
	- o Run-now and run-on power-up settings.
	- Routing and communication logs (relearned without user intervention).
	- o Time. Clock will need resetting when the battery is replaced.
	- o Final-memory data tables.

A replacement lithium battery can be purchased from Campbell Scientific or another supplier. Table *Internal Lithium-Battery Specifications (p[. 482\)](#page-481-0)* lists battery part numbers and key specifications.

<span id="page-481-0"></span>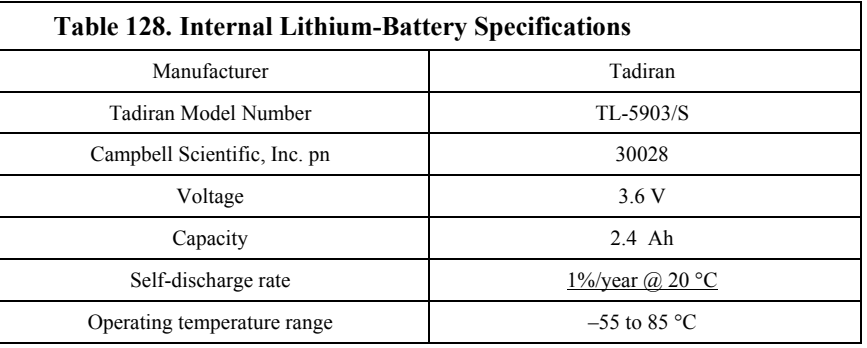

## **9.2.1 Replacing the Internal Battery**

When reassembling the module to the wiring panel, check that module parts are fully seated before tightening screws.

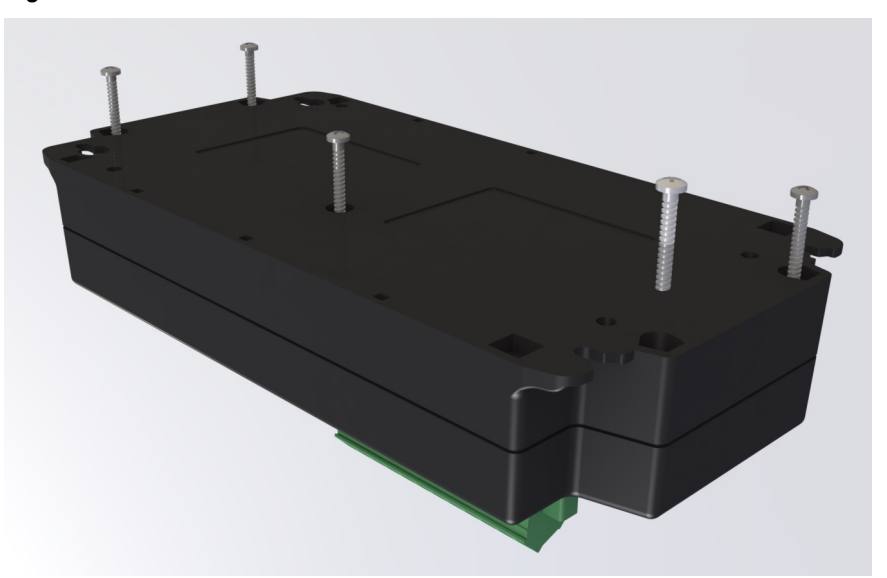

*Figure 137. Remove Retention Screws*

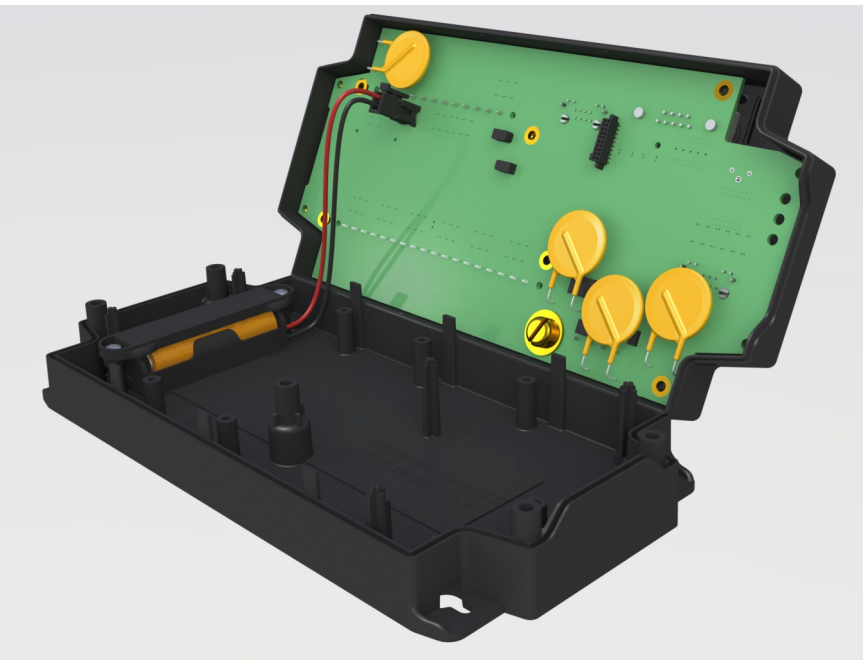

*Figure 138. Separate Back Shell from Module*

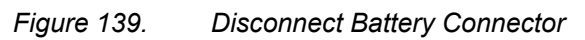

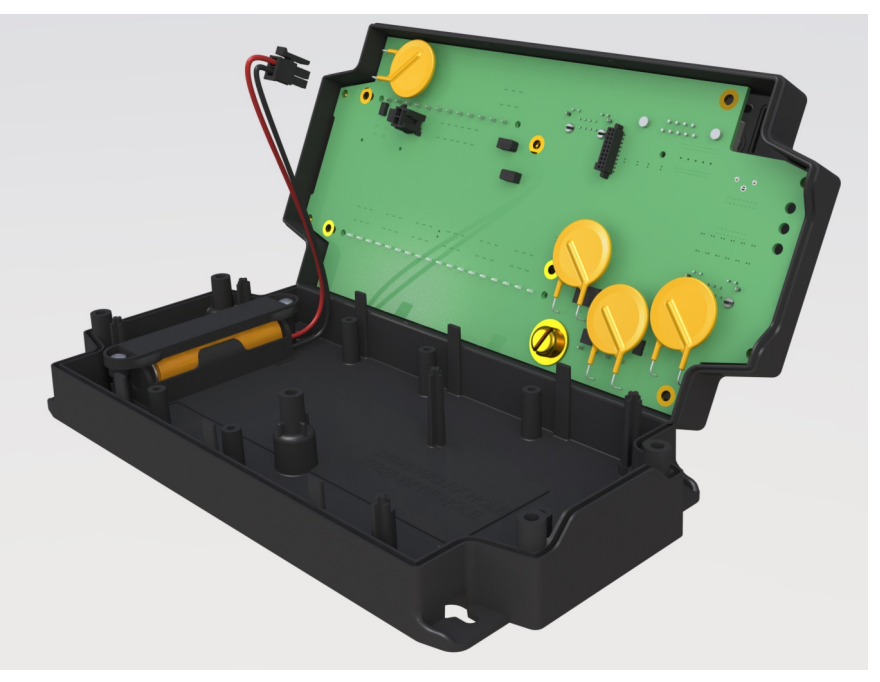

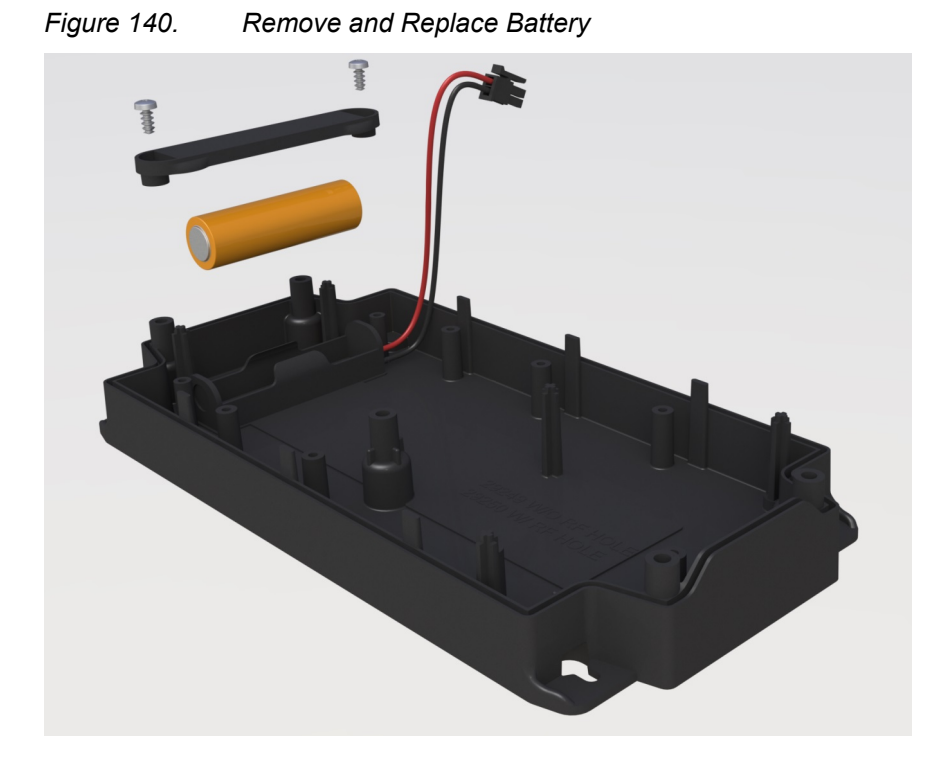

## <span id="page-483-0"></span>**9.3 Factory Calibration or Repair Procedure**

#### Related Topics

- *Auto Calibration Overview (p[. 90\)](#page-89-1)*
- *Auto Calibration Details (p[. 345\)](#page-344-0)*
- *Auto-Calibration Errors (p[. 498\)](#page-497-0)*
- *Offset Voltage Compensation (p[. 332\)](#page-331-0)*
- *Factory Calibration (p[. 91\)](#page-90-1)*
- *Factory Calibration or Repair Procedure (p[. 484\)](#page-483-0)*

If sending the CR6 to Campbell Scientific for calibration or repair, consult first with a Campbell Scientific application engineer. If the CR6 is malfunctioning, be prepared to perform some troubleshooting procedures while on the phone with the application engineer. Many problems can be resolved with a telephone conversation. If calibration or repair is needed, the following procedures should be followed when sending the product:

Products may not be returned without prior authorization. The following contact information is for US and International customers residing in countries served by Campbell Scientific, Inc. directly. Affiliate companies handle repairs for customers within their territories. Please visit *www.campbellsci.com* to determine which Campbell Scientific company serves your country.

To obtain a Returned Materials Authorization (RMA), contact CAMPBELL SCIENTIFIC, INC., phone (435) 227-2342. After an application engineer determines the nature of the problem, an RMA number will be issued. Please write this number clearly on the outside of the shipping container. Campbell Scientific's shipping address is:

#### **CAMPBELL SCIENTIFIC, INC.** RMA#\_\_\_\_\_ 815 West 1800 North Logan, Utah 84321-1784

For all returns, the customer must fill out a "Statement of Product Cleanliness and Decontamination" form and comply with the requirements specified in it. The form is available from our web site at *www.campbellsci.com/repair*. A completed form must be either emailed to *repair@campbellsci.com* or faxed to 435-227- 9579. Campbell Scientific is unable to process any returns until we receive this form. If the form is not received within three days of product receipt or is incomplete, the product will be returned to the customer at the customer's expense. Campbell Scientific reserves the right to refuse service on products that were exposed to contaminants that may cause health or safety concerns for our employees.

# **10. Troubleshooting**

If a system is not operating properly, please contact a Campbell Scientific application engineer for assistance. When using sensors, peripheral devices, or telecommunication hardware, look to the manuals for those products for additional help.

**Note** If a Campbell Scientific product needs to be returned for repair or recalibration, a *Return Materials Authorization (p[. 3\)](#page-2-0)* number is first required. Please contact a Campbell Scientific application engineer.

## **10.1 Troubleshooting — Essential Tools**

- Multimeter (combination volt meter and resistance meter). Inexpensive (\$20.00) meters are useful. The more expensive meters have additional modes of operation that are useful in some situations.
- Cell or satellite phone with contact information for Campbell Scientific application engineers. Establish a current contact at Campbell Scientific before going to the field. An application engineer may be able to provide you with information that will better prepare you for the field visit.
- Product documentation in a reliable format and easily readable at the installation site. Sun glare, dust, and moisture often make electronic media difficult to use and unreliable.

## **10.2 Troubleshooting — Basic Procedure**

- 1. Check the voltage of the primary power source at the **CHG** and **BAT** terminals on the face of the CR6.
- 2. Check wires and cables for the following:
	- o Loose connection points
	- o Faulty connectors
	- o Cut wires
	- Damaged insulation, which allows water to migrate into the cable. Water, whether or not it comes in contact with wire, can cause system failure. Water may increase the dielectric constant of the cable sufficiently to imped sensor signals, or it may migrate into the sensor, which will damage sensor electronics.
- 3. Check the CRBasic program. If the program was written solely with *Short Cut*, the program is probably not the source of the problem. If the program was written or edited with *CRBasic Editor*, logic and syntax errors could easily have crept into the code. To troubleshoot, create a stripped down version of the program, or break it up into multiple smaller units to test individually. For example, if a sensor signal-to-data conversion is faulty, create a program that only measures that sensor and stores the data, absent from all other inputs and data. Write these mini-programs before going to the field, if possible.

## **10.3 Troubleshooting — Error Sources**

Data acquisition systems are complex, the possible configurations endless, and permutations mind boggling. Nevertheless, by using a systematic approach using

the principle of independent verification, the root cause of most errors can be determined and remedies put into effect.

Errors are indicated by multiple means, a few of which actually communicate using the word **Error**. Things that indicate that a closer look should be taken include:

- **Error**
- **NAN**
- **INF**
- Rapidly changing measurements
- Incorrect measurements

These occur in different forms and in different places.

A key concept in troubleshooting is the concept of *independent verification*, which is use of outside references to verify the function of dis-function of a component of the system. For example, a multimeter is an independent measurement device that can be used to check sensor signal, sensor resistance, power supplies, cable continuity, excitation and control outputs, and so forth.

A very good place to start looking for trouble is in the data produced by the system. At the root, you must be able to look at the data and determine if it falls within a reasonable range. For example, consider an application measuring photosynthetic photon flux (PPF). PPF ranges from 0 (dark) to about 2000 umoles  $m^{-2}$  s<sup>-1</sup>. If the measured value is less than 0 or greater than 2000, an error is probably being introduced somewhere in the system. If the measured value is 1000 at noon under a clear summer sky, an error is probably being introduced somewhere in the system.

Error sources usually fall into one or more of the following categories:

- CRBasic program
	- $\circ$  if the program was written completely by Short Cut, errors are very rare.<br> $\circ$  if the program was written or edited by a person errors are much more
	- if the program was written or edited by a person, errors are much more common.
	- o Channel assignments, input-range codes, and measurement mode arguments are common sources of error.
- **Hardware** 
	- o Mis-wired sensors or power sources are common.<br>
	O Damaged hardware
	- o Damaged hardware
	- o Water, humidity, lightning, voltage transients, EMF
	- Visible symptoms
	- o Self-diagnostics
	- o Watchdog errors
- Firmware
	- o Operating system bugs are rare, but possible.
- Datalogger support software
	- o Bugs are uncommon, but do occur.
- Externally caused errors

## **10.4 Troubleshooting — Status Table**

Information in the **Status** table lends insight into many problems. The appendix *Status Table and Settings (p[. 603\)](#page-602-0)* documents **Status** table registers and provides some insights as to how to use the information in troubleshooting.

Review the section *Status Table as Debug Resource (p[. 493\)](#page-492-0).* Many of these errors match up with like-sounding errors in the Station Status utility in datalogger support software.

### **10.5 Programming**

Analyze data soon after deployment to ensure the CR6 is measuring and storing data as intended. Most measurement and data-storage problems are a result of one or more CRBasic program bugs.

## **10.5.1 Program Does Not Compile**

Although the *CRBasic Editor* compiler states that a program compiles OK, the program may not run or even compile in the CR6. This is rare, but reasons may include:

- The CR6 has a different (usually older) operating system that is not fully compatible with the PC compiler. Check the two versions if in doubt. The PC compiler version is shown on the first line of the compile results.
- The program has large memory requirements for data tables or variables and the CR6 does not have adequate memory. This normally is flagged at compile time, in the compile results. If this type of error occurs, check the following:
	- o Copies of old programs on the CPU: drive. The CR6 keeps copies of all program files unless they are deleted, the drive is formatted, or a new operating system is loaded with *DevConfig (p[. 120\)](#page-119-0).*
	- o That the USR: drive, if created, is not too large. The USR: drive may be using memory needed for the program.

## **10.5.2 Program Compiles / Does Not Run Correctly**

If the program compiles but does not run correctly, timing discrepancies are often the cause. Neither *CRBasic Editor* nor the CR6 compiler attempt to check whether the CR6 is fast enough to do all that the program specifies in the time allocated. If a program is tight on time, look further at the execution times. Check the measurement and processing times in the **Status** table (**MeasureTime**, **ProcessTime**, **MaxProcTime**) for all scans, then try experimenting with the **InstructionTimes()** instruction in the program. Analyzing **InstructionTimes()** results can be difficult due to the multitasking nature of the logger, but it can be a useful tool for fine tuning a program.

### **10.5.3 NAN and ±INF**

**NAN** (not-a-number) and **±INF** (infinite) are data words indicating an exceptional occurrence in datalogger function or processing. **NAN** is a constant that can be used in expressions as shown in the following code snip that sets a CRBasic control feature (a flag) if the wind direction is **NAN**:

```
If WindDir = NAN Then
   WDFlag = False
Else
   WDFlag = True
EndIf
```
NAN can also be used in conjunction with the disable variable (*DisableVar*) in output processing (data storage) instructions as shown in CRBasic example *Using NAN to Filter Data (p[. 492\)](#page-491-0).*

### **10.5.3.1 Measurements and NAN**

A **NAN** indicates an invalid measurement.

### *10.5.3.1.1 Voltage Measurements*

The CR6 has the following user-selectable voltage ranges:  $\pm 5000$  mV,  $\pm 1000$  mV, and  $\pm 200$  mV. Input signals that exceed these ranges result in an over-range indicated by a **NAN** for the measured result. With auto range to automatically select the best input range, a **NAN** indicates that either one or both of the two measurements in the auto-range sequence over ranged. See the section *Calibration Errors(p[. 498\)](#page-497-0).*

A voltage input not connected to a sensor is floating and the resulting measured voltage often remains near the voltage of the previous measurement. Floating measurements tend to wander in time, and can mimic a valid measurement. The **C** (open input detect/common-mode null) range-code option is used to force a NAN result for open (floating) inputs.

#### *10.5.3.1.2 SDI-12 Measurements*

**NAN** is loaded into the first **SDI12Recorder()** variable under the following conditions:

- CR6 is busy with terminal commands
- When the command is an invalid command.
- When the sensor aborts with CR LF and there is no data.
- When **0** is returned for the number of values in response to the **M!** or **C!** command.

### **10.5.3.2 Floating-Point Math, NAN, and ±INF**

Table *Math Expressions and CRBasic Results(p[. 491\)](#page-490-0)* lists math expressions, their CRBasic form, and IEEE floating point-math result loaded into variables declared as FLOAT or STRING.

### **10.5.3.3 Data Types, NAN, and ±INF**

**NAN** and **±INF** are presented differently depending on the declared-variable data type. Further, they are recorded differently depending on the final-memory data type chosen compounded with the declared-variable data type used as the source (table *Variable and FS Data Types with NAN and ±INF (p[. 491\)](#page-490-1)* ). For example, **INF**, in a variable declared **As LONG**, is represented by the integer – **2147483648**. When that variable is used as the source, the final-memory word

<span id="page-490-0"></span>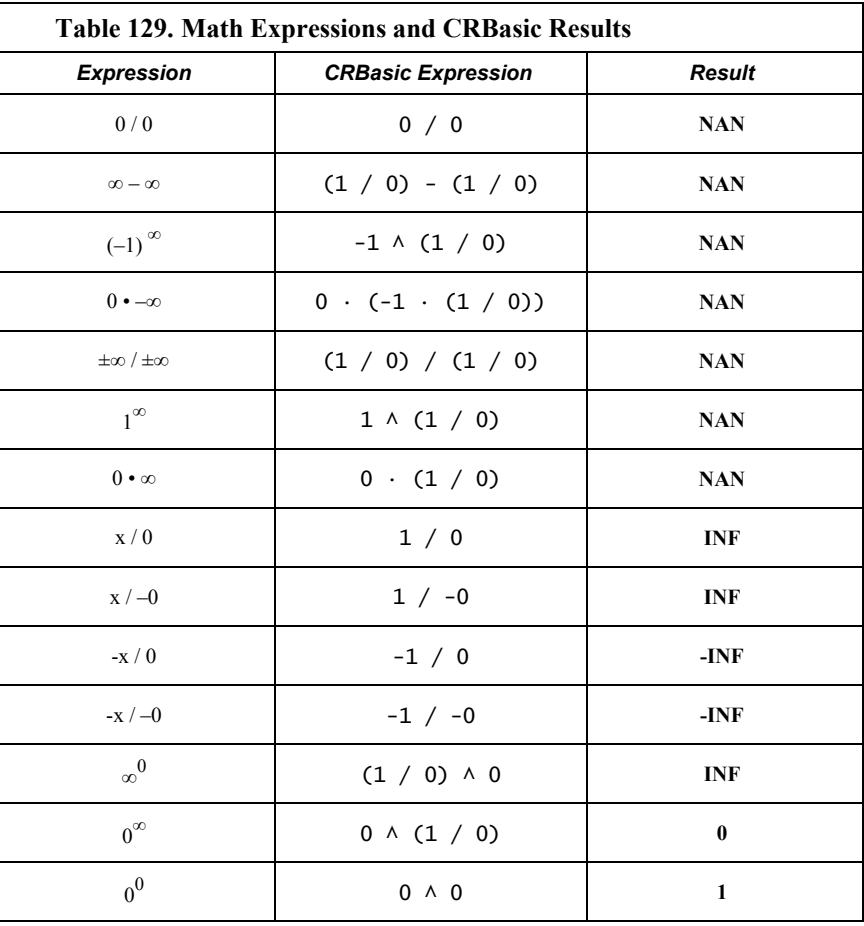

when sampled as UINT2 is stored as 0.

<span id="page-490-1"></span>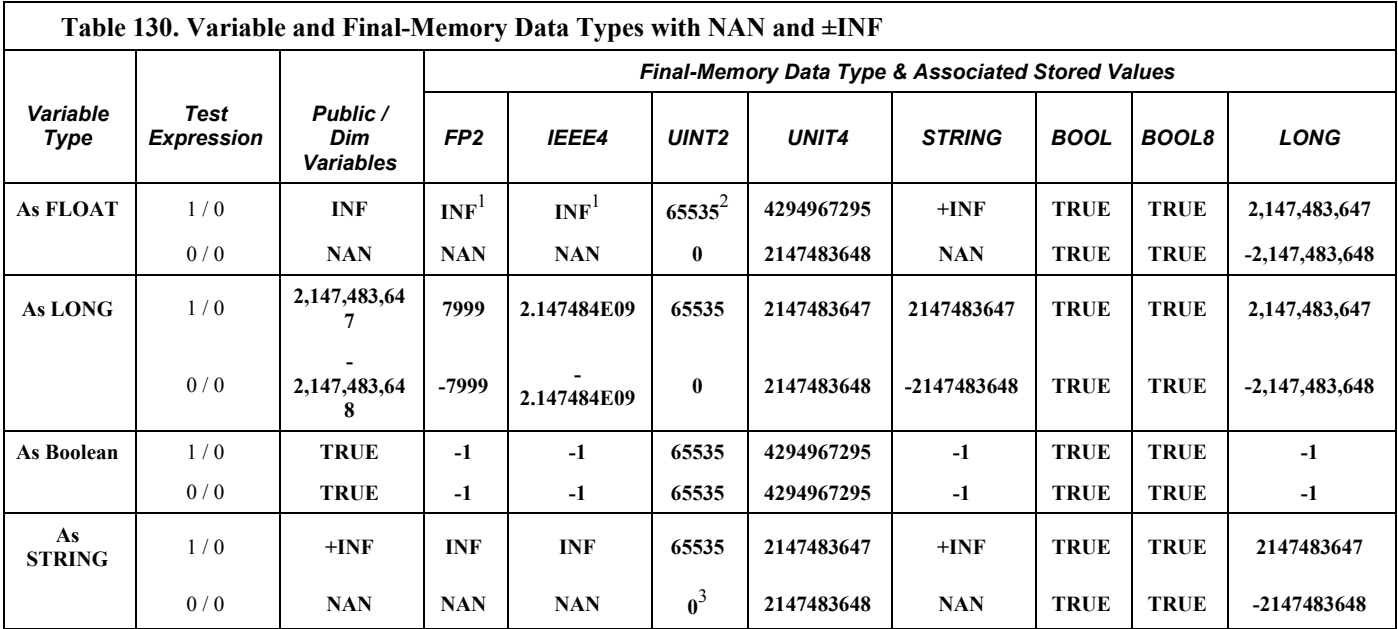

1 Except **Average()** outputs **NAN**

2 Except **Average()** outputs **0**

<sup>3</sup> **<sup>65535</sup>** in operating systems prior to v. 28

### **10.5.3.4 Output Processing and NAN**

When a measurement or process results in **NAN**, any output process with *DisableVar* = **FALSE** that includes an **NAN** measurement. For example,

Average(1,TC\_TempC,FP2,**False**)

will result in **NAN** being stored as final-storage data for that interval.

However, if *DisableVar* is set to **TRUE** each time a measurement results in **NAN**, only non-NAN measurements will be included in the output process. CRBasic example *Using NAN to Filter Data (p[. 492\)](#page-491-0)* demonstrates the use of conditional statements to set *DisableVar* to **TRUE** as needed to filter **NAN** from output processes.

<span id="page-491-0"></span>**Note** If all measurements result in **NAN**, **NAN** will be stored as final-storage data regardless of the use of *DisableVar*.

```
CRBasic Example 72. Using NAN to Filter Data
'This program example demonstrates the use of NAN to filter what data are used in output processing 
functions such as
'averages, maxima, and minima.
'Declare Variables and Units
Public TC_RefC
Public TC_TempC
Public DisVar As Boolean
'Define Data Tables
DataTable(TempC_Data,True,-1)
  DataInterval(0,30,Sec,10)
  Average(1,TC_TempC,FP2,DisVar) 'Output process
EndTable
'Main Program
BeginProg
  Scan(1,Sec,1,0)
     'Measure Thermocouple Reference Temperature
     PanelTemp(TC_RefC,250)
     'Measure Thermocouple Temperature
     TCDiff(TC_TempC,1,mV200,U1,TypeT,TC_RefC,True,0,15000,1.0,0)
     'DisVar Filter
     If TC_TempC = NAN Then
       DisVar = True
     Else
       DisVar = False
     EndIf
     'Call Data Tables and Store Data
     CallTable(TempC_Data)
  NextScan
EndProg
```
## <span id="page-492-0"></span>**10.5.4 Status Table as Debug Resource**

Related Topics:

- *Status, Settings, and Data Table Information (Status/Settings/DTI) (p[. 603\)](#page-602-0)*
- *Common Uses of the Status Table (p[. 604\)](#page-603-0)*
- *Status Table as Debug Resource (p[. 493\)](#page-492-0)*

Consult the CR6 **Status** table when developing a program or when a problem with a program is suspected. Critical **Status** table registers to review include **CompileResults**, **SkippedScan**, **SkippedSlowScan**, **SkippedRecord**, **ProgErrors**, **MemoryFree**, **VarOutOfBounds**, **WatchdogErrors** and **Calibration**.

### **10.5.4.1 CompileResults**

**CompileResults** reports messages generated by the CR6 at program upload and compile-time. Messages may also added as the program runs. Error messages

may not be obvious because the display is limited. Much of this information is more easily accessed through the *datalogger support software (p[. 92\)](#page-91-0)* station status report. The message reports the following:

- program compiled OK
- warnings about possible problems
- run-time errors
- variables that caused out-of-bounds conditions
- watchdog information
- memory errors

Warning messages are posted by the CRBasic compiler to advise that some expected feature may not work. Warnings are different from error messages in that the program will still operate when a warning condition is identified.

A rare error is indicated by **mem3 fail** type messages. These messages can be caused by random internal memory corruption. When seen on a regular basis with a given program, an operating system error is indicated. **Mem3 fail** messages are not caused by user error, and only rarely by a hardware fault. Report any occurrence of this error to a Campbell Scientific application engineer, especially if the problem is reproducible. Any program generating these errors is unlikely to be running correctly.

Examples of some of the more common warning messages are listed in table *Warning Message Examples(p[. 494\)](#page-493-0).*

<span id="page-493-0"></span>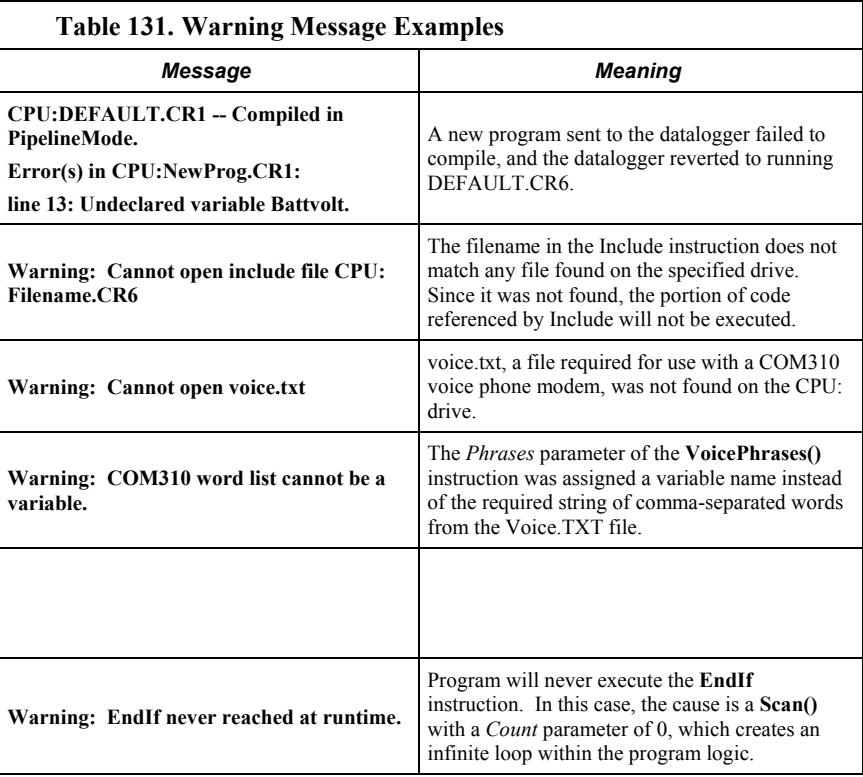

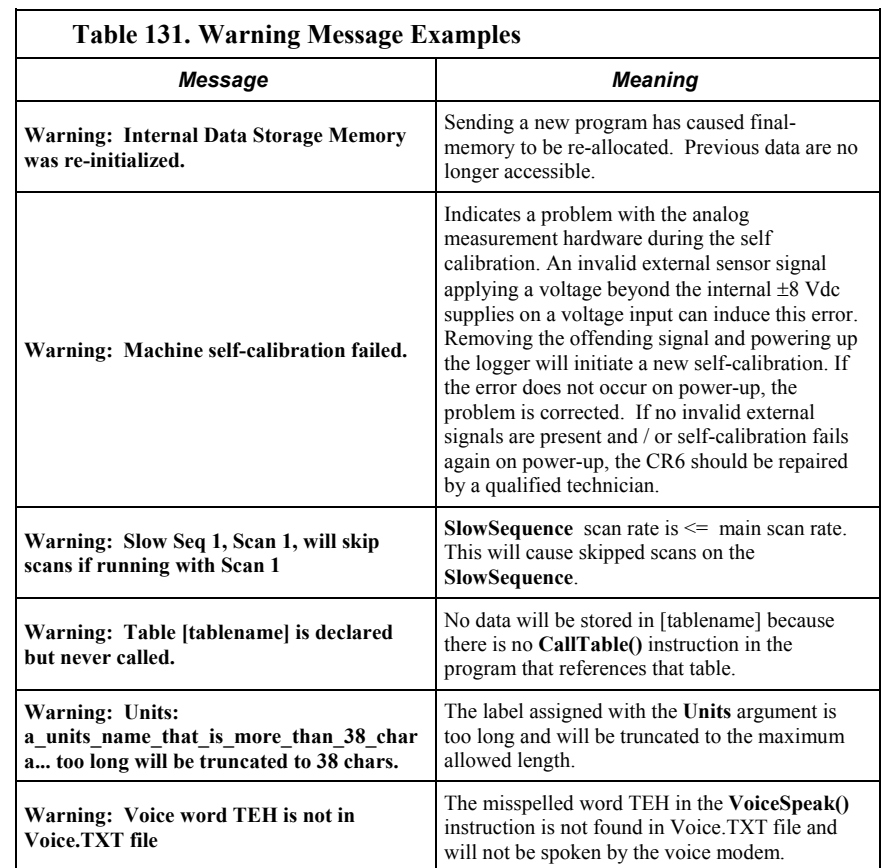

#### **10.5.4.2SkippedScan**

Skipped scans are caused by long programs with short scan intervals, multiple **Scan()** / **NextScan** instructions outside a **SubScan()** or **SlowSequence**, or by other operations that occupy the processor at scan start time. Occasional skipped scans may be acceptable but should be avoided. Skipped scans may compromise frequency measurements made on terminals configured for pulse input. The error occurs because counts from a scan and subsequent skipped scans are regarded by the CR6 as having occurred during a single scan. The measured frequency can be much higher than actual. Be careful that scans that store data are not skipped. If any scan skips repeatedly, optimization of the datalogger program or reduction of on-line processing may be necessary.

Skipped scans in Pipeline Mode indicate an increase in the maximum buffer depth is needed. Try increasing the number of scan buffers (third parameter of the **Scan()** instruction) to a value greater than that shown in the **MaxBuffDepth** register in the **Status** table.

#### **10.5.4.3SkippedSlowScan**

The CR6 automatically runs a slow sequence to update the calibration table. When the calibration slow sequence skips, the CR6 will try to repeat that step of the calibration process next time around. This simply extends calibration time.

#### **10.5.4.4SkippedRecord**

**SkippedRecord** is normally incremented when a write-to-data-table event is skipped, which usually occurs because a scan is skipped. **SkippedRecord** is not incremented by all events that leave gaps in data, including cycling power to the CR6.

#### **10.5.4.5ProgErrors**

Should be **0**. If not, investigate.

#### **10.5.4.6 MemoryFree**

A number less than 4 kB is too small and may lead to memory-buffer related errors.

### <span id="page-495-0"></span>**10.5.4.7 VarOutOfBounds**

Related Topics:

- *Declaring Arrays (p[. 144\)](#page-143-0)*
- Arrays of Multipliers and Offsets
- *VarOutOfBounds (p[. 496\)](#page-495-0)*

When programming with variable arrays, care must be taken to match the array size to the demands of the program. For example, if an operation attempts to write to 16 elements in array **ExArray()**, but **ExArray()** was declared with 15 elements (for example, **Public** ExArray(15)), the **VarOutOfBound** runtime error counter is incremented in the **Status** table each time the absence of a sixteenth element is encountered.

The CR6 attempts to catch **VarOutOfBound** errors at compile time (not to be confused with the *CRBasic Editor* pre-compiler, which does not). When a **VarOutOfBound** error is detected at compile time, the CR6 attempts to document which variable is out of bounds at the end of the **CompileResults** message in the **Status** table. For example, the CR6 may detect that **ExArray()** is not large enough and write **Warning:Variable ExArray out of bounds** to the **CompileErrors** register.

The CR6 does not catch all out-of-bounds errors, so take care that all arrays are sized as needed.

#### **10.5.4.8 Watchdog Errors**

Watchdog errors indicate the CR6 has crashed and reset itself. A few watchdogs indicate the CR6 is working as designed and are not a concern.

Following are possible root causes sorted in order of most to least probable:

- Transient voltage
- Running the CRBasic program very fast
- Many **PortSet()** instructions back-to-back with no delay
- High-speed serial data on multiple ports with very large data packets or bursts of data

If any of the previous are not the apparent cause, contact a Campbell Scientific

application engineer for assistance. Causes that require assistance include the following:

- Memory corruption. Check for memory failures with **M** command in *terminal mode (p[. 502\).](#page-501-0)*
- Operating-system problem
- Hardware problem

Watchdog errors may cause telecommunication disruptions, which can make diagnosis and remediation difficult. The CR1000KD external-keyboard display will often work as a user interface when telecommunications fail. Information on CR6 crashes may be found in three places.

- **WatchdogErrors** field in the **Status** *table (p[. 603\)](#page-602-0)*
- Watchdog.txt file on the *CPU: drive (p[. 386\).](#page-385-0)* Some time may elapse between when the error occurred and the Watchdog.txt file is created. Not all errors cause a file to be created. Any time a watchdog.txt file is created, please consult with a Campbell Scientific application engineer.
- Crash information may be posted at the end of the **CompileResults** register in the **Status***(p[. 603\)](#page-602-0)* table.

### *10.5.4.8.1 Status Table WatchdogErrors*

Non-zero indicates the CR6 has crashed, which can be caused by power or transient-voltage problems, or an operating-system or hardware problem. If power or transient problems are ruled out, the CR6 probably needs an operatingsystem update or *repair(p[. 3\)](#page-2-0)* by Campbell Scientific.

### *10.5.4.8.2 Watchdoginfo.txt File*

A **WatchdogInfo.txt** file is created on the CPU: drive when the CR6 experiences a software reset (as opposed to a hardware reset that increment the **WatchdogError** register in the **Status** table). Postings of **WatchdogInfo.txt** files are rare. Please consult with a Campbell Scientific application engineer at any occurrence.

Debugging beyond identifying the source of the watchdog is quite involved. Please contact a Campbell Scientific application engineer for assistance. Key things to look for include the following:

- Are multiple tasks waiting for the same resource? This is always caused by a software bug.
- In newer operating systmes, there is information about the memory regions. If anything like **ColorX: fail** is seen**,** this means that the memory is corrupted.
- The comms memory information can also be a clue for PakBus and TCP triggered watchdogs. For example, if COM1 is the source of the watchdog, knowing exactly what is connected to the port and at what baud rate and frequency (how often) the port is communicating are valuable pieces of information.

## **10.6 Troubleshooting — Operating Systems**

Updating the CR6 operating system will sometimes fix a problem. Operating systems are available, free of charge, at *www.campbellsci.com/downloads* (*<http://www.campbellsci.com/downloads>*).

Operating systems undergo extensive testing prior to release by a professional team of product testers. However, the function of any new component to a dataacquisition system should be thoroughly examined and tested by the integrator and end user.

## <span id="page-497-0"></span>**10.7 Troubleshooting — Auto-Calibration Errors**

Related Topics

- *Auto Calibration Overview (p[. 90\)](#page-89-1)*
- *Auto Calibration Details (p[. 345\)](#page-344-0)*
- *Auto-Calibration Errors (p[. 498\)](#page-497-0)*
- *Offset Voltage Compensation (p[. 332\)](#page-331-0)*
- *Factory Calibration (p[. 91\)](#page-90-1)*
- *Factory Calibration or Repair Procedure (p[. 484\)](#page-483-0)*

Auto-calibration errors are rare. When they do occur, the cause is usually an analog input that exceeds the *input limits (p[. 321\)](#page-320-0)* of the CR6.

- Check all analog inputs to make sure they are not greater than  $\pm$ 5 Vdc by measuring the voltage between the input and a **G** terminal. Do this with a *multimeter (p[. 520\)](#page-519-0).*
- Check for condensation, which can sometimes cause leakage from a 12 Vdc source terminal into other places.
- Check for a lose ground wire on a sensor powered from a **12V** or **SW12** terminal.
- If a multimeter is not available, disconnect sensors, one at a time, that require power from 9 to 16 Vdc. If measurements return to normal, you have found the cause.

### **10.8 Communications**

### **10.8.1 RS-232**

Baud rate mis-match between the CR6 and *datalogger support software (p[. 92\)](#page-91-0)* is often the cause of communication problems. By default, CR6 baud rate autoadjusts to match that of the software. However, settings changed in the CR6 to accommodate a specific RS-232 device, such as a smart sensor, display or modem, may confine the RS-232 port to a single baud rate. If the baud rate can be guessed at and entered into support software parameters, communications may be established. Once communications are established, CR6 baud rate settings can be changed. Clues as to what the baud rate may be set at can be found by analyzing current and previous CR6 programs for the **SerialOpen()** instruction, since **SerialOpen()** specifies a baud rate. Documentation provided by the manufacturer of the previous RS-232 device may also hint at the baud rate.

### **10.8.2 Communicating with Multiple PCs**

The CR6 can communicate with multiple PCs simultaneously. For example, the CR6 may be a node of an internet PakBus network communicating with a distant instance of *LoggerNet*. An onsite technician can communicate with the CR6 using *PC200W* with a serial connection, so long as the PakBus addresses of the host PCs are different. All Campbell Scientific datalogger support software

include an option to change PC PakBus addressing.

### **10.8.3 Comms Memory Errors**

**CommsMemFree()** is an array of three registers in the **Status** *table (p[. 603\)](#page-602-0)* that report communication memory errors. In summary, if any **CommsMemFree()** register is at or near zero, assistance may be required from Campbell Scientific to diagnose and correct a potentially serious communication problem. Sections *CommsMemFree(1) (p[. 499\)](#page-498-0), CommsMemFree(2) (p[. 500\)](#page-499-0),* and *CommsMemFree(3) (p. [501\)](#page-500-0)* explain the possible communication memory errors in detail.

### <span id="page-498-0"></span>**10.8.3.1 CommsMemFree(1)**

**CommsMemFree(1):** Number of buffers used in all communication, except with the CR1000KD external-keyboard display. Two digits per each buffer size category. Most significant digits specify the number of larger buffers. Least significant digits specify the number of smaller buffers. When *TLS (p[. 531\)](#page-530-0)* is not active, there are four-buffer categories: **tiny**, **little**, **medium**, and **large**. When TLS is active, there is a fifth category, **huge**, and more buffers are allocated for each category.

When a buffer of a certain size is required, the smallest, suitably-sized pool that still has at least one buffer free will allocate a buffer and decrement the number in reserve. When the communication is complete, the buffer is returned to the pool and the number for that size of buffer will increment.

When TLS is active, the number of buffers allocated for **tiny** can only be displayed as the number of tiny buffers modulo divided by 100.

**CommsMemFree(1)** is encoded using the following expression:

 $Common$  CommsMemFree(1) = tiny + lil\*100 + mid\*10000 + med\*1000000 + lrg\*100000000

where,

**tiny** = number of 16-byte packets available

**lil** = number of little ( $\approx$ 100 bytes) packets

 $mid =$  number of medium size ( $\approx$ 530 bytes) packets

**med** = number of big ( $\approx$ 3 kB) packets

**lrg** = number of large ( $\approx$ 18 kB) packets available, primarily for TLS.

The following expressions are used to pick the individual values from **CommsMemFree(1)**:

```
tiny = CommsMemFree(1) % 100
lil = (CommsMemFree(1) / 100) % 100
mid = (CommsMemFree(1) / 10000) % 100
med = (CommsMemFree(1) / 1000000) % 100
lrg = (CommsMemFree(1) / 100000000) % 100
```
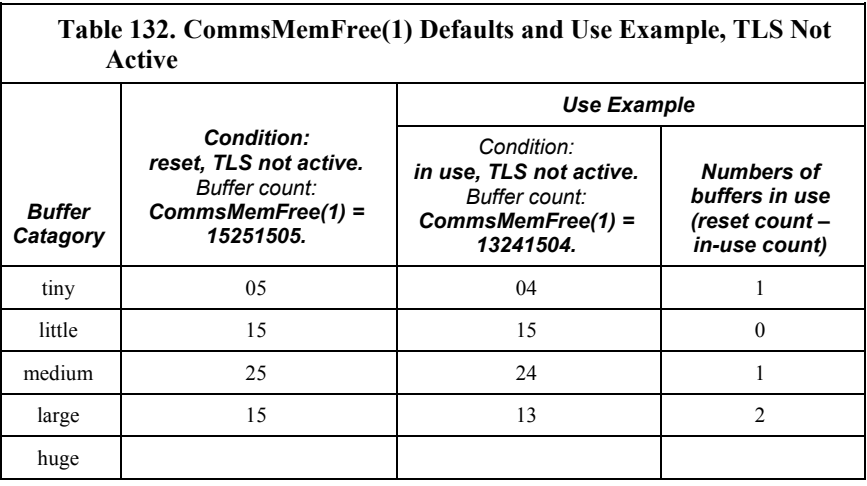

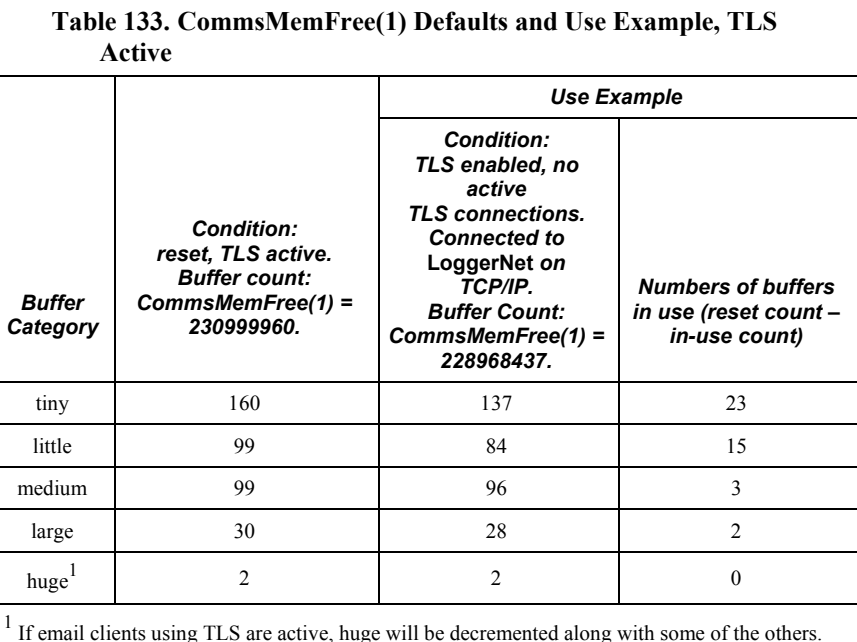

### <span id="page-499-0"></span>**10.8.3.2 CommsMemFree(2)**

**CommsMemFree(2)** displays the number of memory "chunks" in *"keep" memory (p[. 518\)](#page-517-0)* used by communications. It includes memory used for PakBus routing and neighbor lists, communication timeout structures, and TCP/IP connection structures. The **PakBusNodes** setting, which defaults to **50**, is included in **CommsMemFree(2)**. Doubling **PakBusNodes** to **100** doubles **CommsMemFree(2)** from  $\approx 300$  to  $\approx 600$  (assuming a large PakBus network has not been just discovered). The larger the discovered PakBus network, and the larger the number of simultaneous TCP connections, the smaller **CommsMemFree(2)** number will be. A **PakBusNodes** setting of 50 is normally enough, and can probably be reduced in small networks to free memory, if needed. Reducing **PakBusNodes** by one frees 224 bytes. If

**CommsMemFree(2)** drops and stays down for no apparent reason (a very rare occurrence), please contact a Campbell Scientific application engineer since the CR6 operating system may need adjustment.

#### <span id="page-500-0"></span>**10.8.3.3 CommsMemFree(3)**

**CommsMemFree(3)** Specifies three two-digit fields, from right (least significant) to left (most significant):

- **lilfreeq** = "little" IP packets available
- **bigfreeq** = "big" IP packets available
- **rcvdq** = IP packets in the received queue (not yet processed)

At start up, with no TCP/IP communication occurring, this field will read 1530, which is interpreted as 30 **lilfreeq** and 15 **bigfreeq** available, with no packets in **rcvdq**. The Ethernet and/or the PPP interface feed **rcvdq**. If

**CommsMemFree(3)** has a reading of 21428, then two packets are in the received queue, 14 **bigfreeq** packets are free (one in use), and 28 **lilfreeq** are free (two in use). These three pieces of information are also reported in the *IP trace (p[. 518\)](#page-517-1)*  information every 30 seconds as **lilfreeq**, **bigfreeq**, and **recvdq**. If **lilfreeq** or **bigfreeq** free packets drop and stay near zero, or if the number in **rcvdq** climbs and stays high (all are rare occurrences), please contact a Campbell Scientific application engineer as the operating system may need adjustment.

**CommsMemFree(3)** is encoded as follows:

```
CommonFree(3) = lilfreeq + bigfreeq*100 + rcvdq*10000 +
sendq*1000000
```
where,

**lilfreeq** = number of small TCP packets available

**bigfreeq** = number of large TCP packets

**rcvdq** = number of input packets currently waiting to be serviced

**sendq** = number of output packets waiting to be sent

The following expressions can be used to pick the values out of the **CommsMemFree(3)** variable:

```
lilfreeq = CommsMemFree(3) % 100
bigfreeq = (CommSMemFree(3) / 100) % 100rcvdq = (CommsMemFree(3) / 10000) % 100
sendq = (CommsmemFree(3) / 1000000) % 100
```
## <span id="page-500-1"></span>**10.9 Troubleshooting — Power Supplies**

Related Topics:

- *Power Supplies Specifications (p[. 104\)](#page-103-0)*
- *Power Supplies Quickstart (p[. 42\)](#page-41-0)*
- *Power Supplies Overview (p[. 83\)](#page-82-1)*
- *Power Supplies Details (p[. 108\)](#page-107-0)*
- *Power Supplies Products (p[. 652\)](#page-651-0)*
- *Power Sources (p[. 109\)](#page-108-0)*
- *Troubleshooting Power Supplies (p[. 501\)](#page-500-1)*

## **10.9.1 Troubleshooting Power Supplies — Overview**

Power-supply systems may include batteries, charging regulators, and a primary power source such as solar panels or ac/ac or ac/dc transformers attached to mains power. All components may need to be checked if the power supply is not functioning properly.

•

If power supply components are working properly and the system has peripherals with high current drain, such as a satellite transmitter, verify that the power supply is designed to provide adequate power. Information on power supplies available from Campbell Scientific can be obtained at *www.campbellsci.com*. Basic information is available in the appendix *Power Supplies (p[. 652\)](#page-651-0).*

## <span id="page-501-0"></span>**10.10 Terminal Mode**

Table *CR6 Terminal Commands(p[. 502\)](#page-501-1)* lists terminal mode options. With exception of perhaps the **C** command, terminal options are not necessary to routine CR6 operations.

To enter terminal mode, connect a PC to the CR6 with the same hard-wire serial connection used in the *What You Will Need (p[. 44\)](#page-43-0)* section. Open a terminal emulator program. Terminal emulator programs are available in:

- Campbell Scientific *datalogger support software (p[. 92\)](#page-91-0) Terminal Emulator(p. [530\)](#page-529-0)* window
- *DevConfig* (Campbell Scientific *Device Configuration Utility Software*) **Terminal** tab
- HyperTerminal. Beginning with Windows Vista, HyperTerminal (or another terminal emulator utility) must be acquired and installed separately.

As shown in figure *DevConfig Terminal Tab (p[. 504\)](#page-503-0),* after entering a terminal emulator, press **Enter** a few times until the prompt **CR6>** is returned. Terminal commands consist of a single character and **Enter**. Sending an **H** and **Enter** will return the terminal emulator menu.

**ESC** or a 40 second timeout will terminate on-going commands. Concurrent terminal sessions are not allowed and will result in dropped communications.

<span id="page-501-1"></span>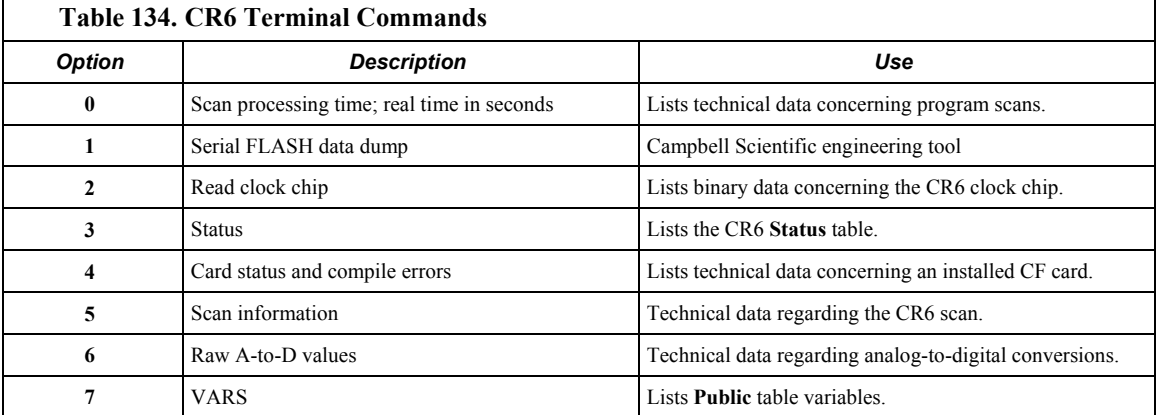

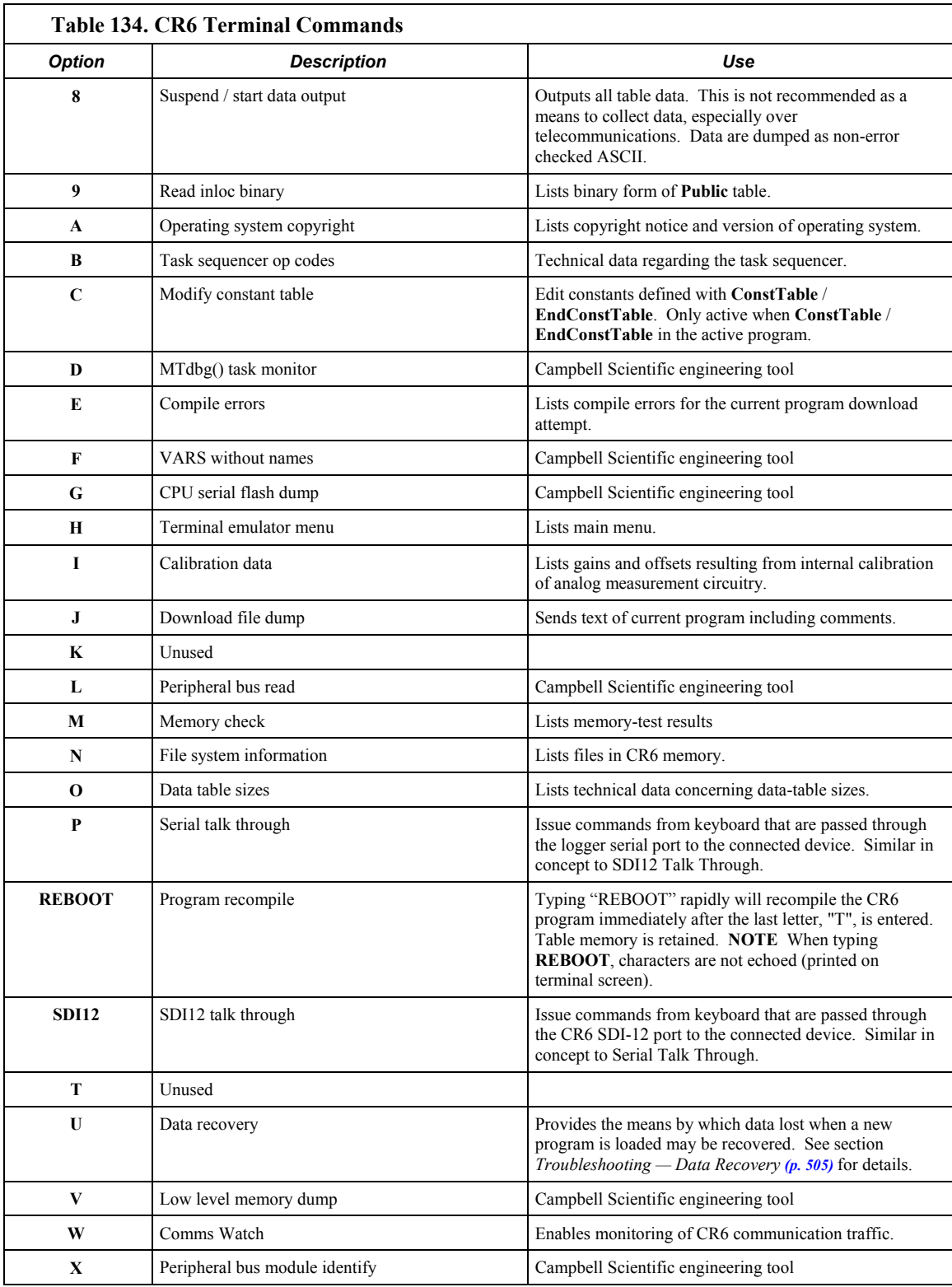

#### *Figure 141. DevConfig* **Terminal** *Tab*

<span id="page-503-0"></span>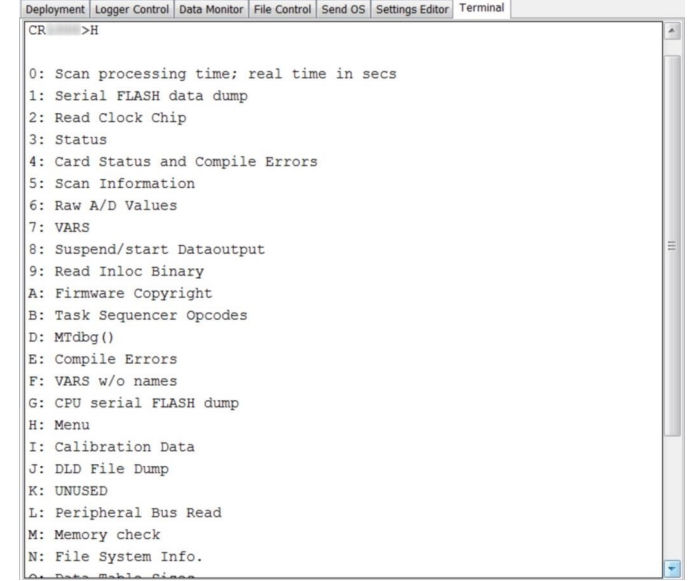

## **10.10.1 Serial Talk Through and Comms Watch**

In the **P: Serial Talk Through** and **W: Comms Watch** modes, the timeout can be changed from the default of 40 seconds to any value ranging from 1 to 86400 seconds (86400 seconds = 1 day).

When using options **P** or **W** in a terminal session, consider the following:

- Concurrent terminal sessions are not allowed by the CR6.
- Opening a new terminal session will close the current terminal session.
- The CR6 will attempt to enter a terminal session when it receives non-PakBus characters on the nine-pin **RS-232** port or **CS I/O** port, unless the port is first opened with the **SerialOpen()** command.

If the CR6 attempts to enter a terminal session on the nine-pin **RS-232** port or **CS I/O** port because of an incoming non-PakBus character, and that port was not opened using the **SerialOpen()** command, any currently running terminal function, including the comms watch, will immediately stop. So, in programs that frequently open and close a serial port, the probability is higher that a non-PakBus character will arrive at the closed serial port, thus closing an existing talk-through or comms watch session. If this occurs, the **FileManager()** setting to send comms watch or sniffer to a file is immune to this problem.

## **10.11 Logs**

Logs are meta data, usually about datalogger or software function. Logs, when enabled, are available at the locations listed in the following table.
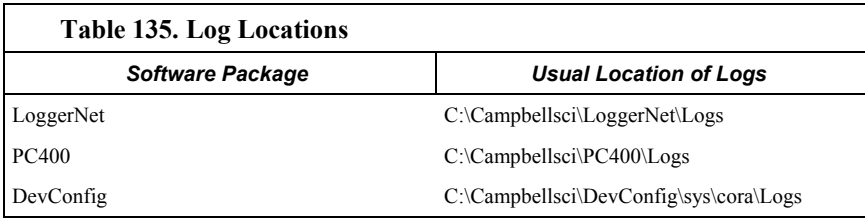

# **10.12 Troubleshooting — Data Recovery**

In rare circumstances, exceptional efforts may be required to recover data that are otherwise lost to conventional data-collection methods. Circumstances may include the following:

- Program control error
	- o A CRBasic program was sent to the CR6 without specifying that it run on power-up. This is most likely to occur only while using the **Compile, Save and Send** feature of older versions of *CRBasic Editor*.
	- o A new program (even the same program) was inadvertently sent to the CR6 through the *Connect* client or *Set Up* client in *LoggerNet*.
	- o The program was stopped through datalogger support software **File Control** or *LoggerLink* software.
- The CPU: drive was inadvertently formated.
- A network peripheral (NL115, NL120, NL200, or NL240) was added to the CR6 when there was previously no network peripheral, and so forced the CR6 to reallocate memory.
- A hardware failure, such as memory corruption, occurred.
- Inserting or removing memory cards will generally do nothing to cause the CR6 to miss data. These events affect table definitions because they can affect table size allocations, but they will not create a situation where data recovery is necessary.

Data can usually be recovered using the **Datalogger Data Recovery** wizard available in *DevConfig (p[. 120\)](#page-119-0).* Recovery is possible because data in memory is not usually destroyed, only lost track of. So, the wizard recovers "data" from the entire memory, whether or not that memory has been written to, or written to recently.

Once you have run through the recovery procedure, consider the following:

If a CRD: drive (memory card) or a USB: drive (Campbell Scientific mass storage device) has been removed since the data was originally stored, then the **Datalogger Data Recovery** is run, the memory pointer will likely be in the wrong location, so the recovered data will be corrupted. If this is the case, put the CRD: or USB: drive back in place and re-run the **Datalogger Data Recovery** wizard before restarting the CRBasic program.

In any case, even when the recovery runs properly, the result will be that good data is recovered mixed with sections of empty or old junk. With the entire data dump in one file, you can sort through the good and the bad.

# **11. Glossary**

# **11.1 Terms**

#### Term. ac

See *Vac (p[. 532\)](#page-531-0).*

# Term. accuracy

A measure of the correctness of a measurement. See also the appendix *Accuracy, Precision, and Resolution (p[. 533\)](#page-532-0).*

#### Term. A-to-D

Analog-to-digital conversion. The process that translates analog voltage levels to digital values.

#### Term. amperes (A)

Base unit for electric current. Used to quantify the capacity of a power source or the requirements of a power-consuming device.

#### Term. analog

Data presented as continuously variable electrical signals.

#### <span id="page-506-0"></span>Term. argument

*Parameter* (*p[. 522\)](#page-521-0):* part of a procedure (or command) definition.

*Argument* (*p. 507*)*:* part of a procedure call (or command execution). An argument is placed in a parameter. For example, in the CRBasic command **Battery(***dest***)**, *dest* is a parameter that defines what argument is to be put in its place in a CRBasic program. If a variable named *BattV* is to hold the result of the battery measurement made by **Battery()**, *BattV* is the argument placed in *dest*. In the statement

Battery(BattV)

*BattV* is the argument.

<span id="page-506-1"></span>Term. ASCII / ANSI

Reading List:

• *Term. ASCII / ANSI (p[. 507\)](#page-506-1)* 

• *ASCII / ANSI table (p[. 633\)](#page-632-0)* 

Abbreviation for American Standard Code for Information Interchange / American National Standards Institute. An encoding scheme in which numbers from 0-127 (ASCII) or 0-255 (ANSI) are used to represent predefined alphanumeric characters. Each number is usually stored and transmitted as 8 binary digits (8 bits), resulting in 1 byte of storage per character of text.

#### Term. asynchronous

The transmission of data between a transmitting and a receiving device occurs as a series of zeros and ones. For the data to be "read" correctly, the receiving device must begin reading at the proper point in the series. In asynchronous communication, this coordination is accomplished by having each character surrounded by one or more start and stop bits which designate the beginning and ending points of the information (see *synchronous(p[. 530\)](#page-529-0)* ).

Indicates the sending and receiving devices are not synchronized using a clock signal.

# Term. AWG

AWG ("gauge") is the accepted unit when identifying wire diameters. Larger AWG values indicate smaller cross-sectional diameter wires. Smaller AWG values indicate large-diameter wires. For example, a 14 AWG wire is often used for grounding because it can carry large currents. 22 AWG wire is often used as sensor leads since only small currents are carried when measurements are made.

# Term. baud rate

The rate at which data are transmitted.

#### Term. beacon

A signal broadcasted to other devices in a PakBus® network to identify "neighbor" devices. A beacon in a PakBus network ensures that all devices in the network are aware of other devices that are viable. If configured to do so, a clock-set command may be transmitted with the beacon. This function can be used to synchronize the clocks of devices within the PakBus network. See also *PakBus(p[. 522\)](#page-521-1)* and *neighbor device (p[. 521\)](#page-520-0).*

# Term. binary

Describes data represented by a series of zeros and ones. Also describes the state of a switch, either being on or off.

#### Term. BOOL8

A one-byte data type that holds eight bits (0 or 1) of information. BOOL8 uses less space than the 32 bit BOOLEAN data type.

# Term. boolean

Name given a function, the result of which is either true or false.

# Term. boolean data type

Typically used for flags and to represent conditions or hardware that have only two states (true or false) such as flags and control ports.

#### Term. burst

Refers to a burst of measurements. Analogous to a burst of light, a burst of measurements is intense, such that it features a series of measurements in rapid succession, and is not continuous.

#### Term. calibration wizard

The calibration wizard facilitates the use of the CRBasic field calibration instructions **FieldCal()** and **FieldCalStrain()**. It is found in *LoggerNet* (4.0 or higher) or *RTDAQ*.

# <span id="page-508-0"></span>Term. Callback

A name given to the process by which the CR6 initiates telecommunication with a PC running appropriate Campbell Scientific *datalogger support software (p[. 650\)](#page-649-0).* Also known as "Initiate Telecommunications."

# Term. CD100

An optional enclosure mounted keyboard display for use with CR6 dataloggers. See the appendix *Keyboard Display — List (p[. 647\).](#page-646-0)*

# Term. CDM/CPI

CPI is a proprietary interface for communications between Campbell Scientific dataloggers and Campbell Scientific CDM peripheral devices. It consists of a physical layer definition and a data protocol. CDM devices are similar to Campbell Scientific SDM devices in concept, but the use of the CPI bus enables higher data-throughput rates and use of longer cables. CDM devices require more power to operate in general than do SDM devices.

#### Term. code

A CRBasic program, or a portion of a program.

#### Term. Collect / Collect Now button

Button or command in datalogger support software that facilitates collectionon-demand of final-data memory. This feature is found in *PC200W*, *PC400*, *LoggerNet*, and *RTDAQ*. software.

#### Term. COM port

COM is a generic name given to physical and virtual serial communication ports.

#### Term. input/output instructions

Usually refers to a CRBasic command.

#### Term. command line

One line in a CRBasic program. Maximum length, even with the line continuation characters <space> <underscore> ( ), is 512 characters. A command line usually consists of one program statement, but it may consist of mulitple program statements separated by a  $\le$ colon $\ge$  (:).

#### Term. compile

The software process of converting human-readable program code to binary machine code. CR6 user programs are compiled internally by the CR6 operating system.

# <span id="page-509-1"></span>Term. conditioned output

The output of a sensor after scaling factors are applied. See *unconditioned output (p[. 531\).](#page-530-0)*

#### <span id="page-509-0"></span>Term. connector

A connector is a device that allows one or more electron conduits (wires, traces, leads, etc) to be connected or disconnected as a group. A connector consists of two parts — male and female. For example, a common household ac power receptacle is the female portion of a connector. The plug at the end of a lamp power cord is the male portion of the connector. See *terminal (p[. 530\)](#page-529-1).*

#### Term. constant

A packet of CR6 memory given an alpha-numeric name and assigned a fixed number.

#### Term. control I/O

**C** or **U** terminals configured for controlling or monitoring a device.

#### Term. CoraScript

*CoraScript* is a command-line interpreter associated with *LoggerNet* datalogger support software. Refer to the *LoggerNet* manual, available at *www.campbellsci.com*, for more information.

# Term. CPU

Central processing unit. The brains of the CR6. Also refers to two the following two memory areas:

- o CPU: memory drive
- o Memory used by the CPU to store table data.

# Term. CR1000KD

An optional hand-held keyboard display for use with the CR6 datalogger. See the appendix *Keyboard Display -- List (p[. 647\).](#page-646-0)*

#### Term. cr

#### Carriage return

#### Term. CRBasic Editor Compile, Save and Send

*CRBasic Editor* menu command that compiles, saves, and sends the program to the datalogger.

#### Term. CRD

An optional memory drive that resides on a memory card. See *MicroSD (p. [520\).](#page-519-0)*

# Term. CS I/O

Campbell Scientific proprietary input / output port. Also, the proprietary serial communication protocol that occurs over the **CS I/O** port.

# Term. CVI

Communication verification interval. The interval at which a PakBus® device verifies the accessibility of neighbors in its neighbor list. If a neighbor does not communicate for a period of time equal to 2.5 times the CVI, the device will send up to four **Hello**s. If no response is received, the neighbor is removed from the neighbor list. See the section *PakBus — Overview (p[. 86\)](#page-85-0)* for more information.

# <span id="page-510-1"></span>Term. data cache

The data cache is a set of binary files kept on the hard disk of the computer running the *datalogger support software (p[. 511\).](#page-510-0)* A binary file is created for each table in each datalogger. These files mimic the storage areas in datalogger memory, and by default are two times the size of the datalogger storage area. When the software collects data from a CR6, the data are stored in the binary file for that CR6. Various software functions retrieve data from the data cache instead of the CR6 directly. This allows the simultaneous sharing of data among software functions.

Similar in function to a CR6 final-memory data tables, the binary files for the data cache are set up by default as *ring memory (p[. 525\).](#page-524-0)*

#### <span id="page-510-0"></span>Term. datalogger support software

Campbell Scientific software that includes at least the following functions:

- o Datalogger telecommunications
- Downloading programs
- o Clock setting
- o Retrieval of measurement data

See *Datalogger Support Software — Overview (p[. 92\)](#page-91-0)* and the appendix *Datalogger Support Software — List (p[. 650\)](#page-649-0)* for more information.

#### Term. data point

A data value which is sent to *final-data memory (p[. 515\)](#page-514-0)* as the result of a *dataoutput processing instruction (p[. 512\).](#page-511-0)* Strings of data points output at the same time make up a record in a data table.

#### Term. data table

A concept that describes how data are organized in CR6 memory, or in files that result from collecting data in CR6 memory. The fundamental data table is created by the CRBasic program as a result of the **DataTable()** instruction and resides in binary form in main-memory SRAM. See the table *CR6 Memory Allocation (p[. 382\)](#page-381-0).* The data table structure also resides in the *data cache (p[. 511\),](#page-510-1)* in discrete data files on the CPU:, USR:, CRD:, and USB: memory drives, and in binary or ASCII files that result from collecting finaldata memory with *datalogger support software (p[. 511\).](#page-510-0)*

# <span id="page-511-3"></span>Term. data-output interval

Alias: output interval

The interval between each write of a *record (p[. 524\)](#page-523-0)* to a final-data memory data table.

<span id="page-511-0"></span>Term. data-output-processing instructions

CRBasic instructions that process data values for eventual output to final-data memory. Examples of output-processing instructions include **Totalize()**, **Maximize()**, **Minimize()**, and **Average()**. Data sources for these instructions are values or strings in variable memory. The results of intermediate calculations are stored in *data-output-processing memory (p[. 512\)](#page-511-1)* to await the output trigger. The ultimate destination of data generated by data-outputprocessing instructions is usually final-data memory, but it may be diverted to variable memory by the CRBasic program for further processing. The transfer of processed summaries to final-data memory takes place when the *Trigger* argument in the **DataTable()** instruction is set to **True**.

<span id="page-511-1"></span>Term. data-output-processing memory

SRAM memory automatically allocated for intermediate calculations performed by CRBasic data-output-processing instructions. Data-outputprocessing memory cannot be monitored. See section *Processing for Output to Final-Data Memory (p[. 542\)](#page-541-0)* for a list of instructions that use Data-outputprocessing memory.

Term. dc

See *Vdc (p[. 532\)](#page-531-1).*

# <span id="page-511-2"></span>Term. DCE

**D**ata **C**ommunication **E**quipment. While the term has much wider meaning, in the limited context of practical use with the CR6, it denotes the pin configuration, gender, and function of an RS-232 port. The RS-232 port on the CR6 can be configured as DCE or DTE, depending on the adapter used. Interfacing a DCE device to a DCE device requires a null-modem cable. See *Term. DTE (p[. 513\)](#page-512-0).*

Term. desiccant

A hygroscopic material that absorbs water vapor from the surrounding air.

When placed in a sealed enclosure, such as a datalogger enclosure, it prevents condensation.

# Term. DevConfig software

*Device Configuration Utility (p[. 120\)](#page-119-0),* available with *LoggerNet*, *RTDAQ*, *PC400*, or at *www.campbellsci.com/downloads* (*<http://www.campbellsci.com/downloads>*).

## Term. DHCP

Dynamic Host Configuration Protocol. A TCP/IP application protocol.

#### Term. differential

A sensor or measurement terminal wherein the analog voltage signal is carried on two leads. The phenomenon measured is proportional to the difference in voltage between the two leads.

# <span id="page-512-1"></span>Term. Dim

A CRBasic command for declaring and dimensioning variables. Variables declared with **Dim** remain hidden during datalogger operations.

#### Term. dimension

Verb. To code a CRBasic program for a variable array as shown in the following examples:

- o **DIM** *example(3)* creates the three variables *example(1)*, *example(2)*, and *example(3)*.
- o **DIM** *example(3,3)* creates nine variables.
- o **DIM** *example(3,3,3)* creates 27 variables.

#### Term. DNS

Domain name system. A TCP/IP application protocol.

#### Term. DSP

Digital signal processing. A technique for converting analog voltage to a digital value by means of over-sampling with an analog-to-digital converter and applying statistical and filtering techniques to arrive at very-high resolution measurements. A resource for learning about DSP is the book *The Scientist and Engineer's Guide to Digital Signal Processing* by Steven W. Smith available at dspguide.com.

# <span id="page-512-0"></span>Term. DTE

**D**ata **T**erminal **E**quipment. While the term has much wider meaning, in the limited context of practical use with the CR6, it denotes the pin configuration, gender, and function of an RS-232 port. The RS-232 port on the CR6 can be configured as DCE or DTE, depending on the adapter used. Attachment of a null-modem cable to a DCE device effectively converts it to a DTE device. See *Term. DCE (p[. 512\)](#page-511-2).*

#### Term. duplex

A serial communication protocol. Serial communications can be simplex, half-duplex, or full-duplex.

Reading list: *simplex (p[. 528\)](#page-527-0), duplex (p[. 261\),](#page-260-0) half-duplex (p[. 517\)](#page-516-0),* and *full-duplex (p[. 516\).](#page-515-0)*

# Term. duty cycle

The percentage of available time a feature is in an active state. For example, if the CR6 is programmed with 1 second scan interval, but the program completes after only 100 millisecond, the program can be said to have a 10% duty cycle.

# Term. earth ground

A grounding rod or other suitable device that electrically ties a system or device to the earth. Earth ground is a sink for electrical transients and possibly damaging potentials, such as those produced by a nearby lightning strike. Earth ground is the preferred reference potential for analog voltage measurements. Note that most objects have a "an electrical potential" and the potential at different places on the earth — even a few meters away — may be different.

# Term. engineering units

Units that explicitly describe phenomena, as opposed to, for example, the CR6 base analog-measurement unit of milliVolts.

# Term. ESD

Electrostatic discharge

#### Term. ESS

Environmental Sensor Station

## Term. excitation

Application of a precise voltage, usually to a resistive bridge circuit.

#### Term. execution interval

See *scan interval (p[. 526\)](#page-525-0).*

#### Term. execution time

Time required to execute an instruction or group of instructions. If the execution time of a program exceeds the **Scan()** *Interval*, the program is executed less frequently than programmed and the **Status** table **SkippedScan** *(p[. 495\)](#page-494-0)* register will increment.

#### Term. expression

A series of words, operators, or numbers that produce a value or result.

Term. FFT

**F**ast **F**ourier **T**ransform. A technique for analyzing frequency-spectrum data.

#### Term. File Control

**File Control** is a feature of *LoggerNet, PC400 and RTDAQ (p[. 92\)](#page-91-0)*  datalogger support software. It provides a view of the CR6 file system and a menu of file management commands: **Delete** facilitates deletion of a specified file **Send** facilitates transfer of a file (typically a CRBasic program file) from PC memory to CR6 memory. **Retrieve** facilitates collection of files viewed in **File Control**. *If collecting a data file from a CF card with* **Retrieve***, first stop the CR6 program or data corruption may result.*

**Format** formats the selected CR6 memory device. All files, including data, on the device will be erased.

Term. File Retrieval tab

A feature of *LoggerNet Setup Screen*. In the *Setup Screen* network map (Entire Network), click on a CR6 datalogger node. The **File Retieval** tab should be one of several tabs presented at the right of the screen.

#### Term. fill and stop memory

A memory configuration for data tables forcing a data table to stop accepting data when full.

## <span id="page-514-0"></span>Term. final-data memory

The portion of CR6 SRAM memory allocated for storing data tables with output arrays. Once data are written to final-data memory, they cannot be changed but only overwritten when they become the oldest data. Final-data memory is configured as *ring memory (p[. 525\)](#page-524-0)* by default, with new data overwriting the oldest data.

#### Term. final-memory data

Data that resides in final-data memory.

#### Term. Flash

A type of memory media that does not require battery backup. Flash memory, however, has a lifetime based on the number of writes to it. The more frequently data are written, the shorter the life expectancy.

#### Term. FLOAT

Four-byte floating-point data type. Default CR6 data type for **Public** or **Dim** variables. Same format as IEEE4.

# Term. fN1

fN1 or F<sub>notch</sub>. First notch frequency. A notch, when referring to digital signal processing (DSP), is a region in the frequency response at which frequencies

input into the filter are highly attenuated or 'notched out.' Signals input into the filter at fN1 are completely eliminated, whereas frequencies near the notch are greatly attenuated but not completely filtered out. A more technical term is *transmission zero*,or zero signal transmission through the filter at the given frequency.

# Term. FP2

Two-byte floating-point data type. Default CR6 data type for stored data. While IEEE four-byte floating point is used for variables and internal calculations, FP2 is adequate for most stored data. FP2 provides three or four significant digits of resolution, and requires half the memory as IEEE4.

#### Term. FTP

File Transfer Protocol. A TCP/IP application protocol.

# <span id="page-515-0"></span>Term. full-duplex

A serial communication protocol. Simultaneous bi-directional communications. Communications between a CR6 serial port and a PC is typically full duplex.

Reading list: *simplex (p[. 528\)](#page-527-0), duplex (p[. 261\),](#page-260-0) half-duplex (p[. 517\)](#page-516-0),* and *full-duplex (p[. 516\).](#page-515-0)*

# Term. frequency domain

Frequency domain describes data graphed on an X-Y plot with frequency as the X axis. *Vspect (p[. 532\)](#page-531-2)* vibrating-wire data are in the frequency domain.

#### Term. frequency response

Sample rate is how often an instrument reports a result at its output; frequency response is how well an instrument responds to fast fluctuations on its input. By way of example, sampling a large gage thermocouple at 1 kHz will give a high sample rate but does not ensure the measurement has a high frequency response. A fine-wire thermocouple, which changes output quickly with changes in temperature, is more likely to have a high frequency response.

#### Term. garbage

The refuse of the data communication world. When data are sent or received incorrectly (there are numerous reasons why this happens), a string of invalid, meaningless characters (garbage) often results. Two common causes are: 1) a baud-rate mismatch and 2) synchronous data being sent to an asynchronous device and vice versa.

# Term. global variable

A variable available for use throughout a CRBasic program. The term is usually used in connection with subroutines, differentiating global variables (those declared using **Public** or **Dim**) from local variables, which are declared in the **Sub()** and **Function()** instructions.

#### Term. ground

Being or related to an electrical potential of 0 volts.

#### <span id="page-516-0"></span>Term. half-duplex

A serial communication protocol. Bi-directional, but not simultaneous, communications. SDI-12 is a half-duplex protocol.

Reading list: *simplex (p[. 528\)](#page-527-0), duplex (p[. 261\)](#page-260-0), half-duplex (p[. 517\)](#page-516-0),* and *full-duplex (p[. 516\)](#page-515-0).*

# Term. handshake, handshaking

The exchange of predetermined information between two devices to assure each that it is connected to the other. When not used as a clock line, the CLK/HS (pin 7) line in the datalogger **CS I/O** port is primarily used to detect the presence or absence of peripherals.

#### Term. hello exchange

The process of verifying a node as a neighbor. See section *PakBus — Overview (p[. 86\)](#page-85-0).*

# Term. hertz (Hz)

SI unit of frequency. Cycles or pulses per second.

# Term. HTML

**H**yper**t**ext **M**arkup **L**anguage. Programming language used for the creation of web pages.

# Term. HTTP

Hypertext Transfer Protocol. A TCP/IP application protocol.

#### Term. IEEE4

Four-byte, floating-point data type. IEEE Standard 754. Same format as **Float**.

# Term. Include file

a file containing CRBasic code to be included at the end of the current CRBasic program, or it can be run as the default program. See **Include File Name** *setting (p[. 603\).](#page-602-0)*

# Term. INF

A data word indicating the result of a function is infinite or undefined.

#### Term. initiate telecommunication

A name given to a processes by which the CR6 initiates telecommunications with a PC running *LoggerNet*. Also known as **Callback** *(p[. 509\).](#page-508-0)*

#### Term. input/output instructions

Used to initiate measurements and store the results in input storage or to set or read control/logic ports.

#### <span id="page-517-1"></span>Term. input/output instructions

Usually refers to a CRBasic command.

#### Term. integer

A number written without a fractional or decimal component. 15 and 7956 are integers; 1.5 and 79.56 are not.

#### Term. intermediate memory

See *data-output-processing memory (p[. 512\)](#page-511-1).*

#### <span id="page-517-0"></span>Term. IP

Internet Protocol. A TCP/IP internet protocol.

# Term. IP address

A unique address for a device on the internet.

#### Term. IP trace

Function associated with IP data transmissions. IP trace information was originally accessed through the CRBasic instruction **IPTrace()** *(p[. 302\)](#page-301-0)* and stored in a string variable. **Files Manager** *setting (p[. 603\)](#page-602-0)* is now modified to allow for creation of a file on a CR6 memory drive, such as USR:, to store information in ring memory.

#### Term. isolation

Hardwire telecommunication devices and cables can serve as alternate paths to earth ground and entry points into the CR6 for electromagnetic noise. Alternate paths to ground and electromagnetic noise can cause measurement errors. Using opto-couplers in a connecting device allows telecommunication signals to pass, but breaks alternate ground paths and may filter some electromagnetic noise. Campbell Scientific offers optically isolated RS-232 to CS I/O interfaces as a CR6 accessory for use on the **CS I/O** port. See the appendix *Serial I/O Modules List (p[. 642\)](#page-641-0).*

#### Term. JSON

**J**ava **S**cript **O**bject **N**otation. A data file format available through the CR6 or *LoggerNet*.

## Term. KEEP memory

Non-volatile memory that preserves some *registers (p[. 603\)](#page-602-0)* through a CR6 reset that occurs due to power-up and program start-up. Examples include PakBus address, station name, beacon intervals, neighbor lists, routing table, and

#### communication timeouts.

# Term. keyboard display

The CR1000KD is an optional keyboard display for use as a peripheral with the CR6 datalogger. See appendix *Keyboard Display — List (p[. 647\)](#page-646-0)* for other compatible keyboard displays.

## Term. leaf node

A PakBus node at the end of a branch. When in this mode, the CR6 is not able to forward packets from one of its communication ports to another. It will not maintain a list of neighbors, but it still communicates with other PakBus dataloggers and wireless sensors. It cannot be used as a means of reaching (routing to) other dataloggers.

# Term. lf

Line **feed.** Often associated with carriage return (<cr>). <cr><r>>>>If>.

#### Term. local variable

A variable available for use only by the subroutine in which it is declared. The term differentiates local variables, which are declared in the **Sub()** and **Function()** instructions, from global variables, which are declared using **Public** or **Dim**.

# Term. LONG

Data type used when declaring integers.

#### Term. loop

A series of instructions in a CRBasic program that are repeated a the programmed number of times. The loop ends with an **end** instruction.

#### Term. loop counter

Increments by one with each pass through a loop.

#### Term. mains power

the national power grid

#### Term. manually initiated

Initiated by the user, usually with a *CR1000KD external-keyboard display (p. [647\),](#page-646-0)* as opposed to occurring under program control.

#### Term. mass storage device

USB: "thumb" drive. See appendix *Data Storage Devices (p[. 649\)](#page-648-0).*

#### Term. MD5 digest

16 byte checksum of the TCP/IP VTP configuration.

#### <span id="page-519-0"></span>Term. MicroSD

A micro SD card is a removable memory-card technology used in the CR6 datalogger.

#### Term. milli

The SI prefix denoting 1/1000 of a base SI unit.

## Term. Modbus

Communication protocol published by Modicon in 1979 for use in programmable logic controllers (PLCs). See section *Modbus (p[. 88\).](#page-87-0)*

#### Term. modem/terminal

Any device that has the following:

- o Ability to raise the CR6 ring line or be used with an optically isolated interface (see the appendix *CS I/O Serial Interfaces(p[. 648\)](#page-647-0)* ) to raise the ring line and put the CR6 in the telecommunication command state.
- o Asynchronous serial communication port that can be configured to communicate with the CR6.

# Term. modulo divide

A math operation. Result equals the remainder after a division.

# Term. MSB

**M**ost **s**ignificant **b**it (the leading bit). See the appendix *Endianness (p[. 639\)](#page-638-0).*

#### <span id="page-519-2"></span>Term. multi-meter

An inexpensive and readily available device useful in troubleshooting dataacquisition system faults.

#### <span id="page-519-1"></span>Term. multiplier

A term, often a parameter in a CRBasic measurement instruction, that designates the slope (aka, scaling factor or gain) in a linear function. For example, when converting  ${}^{\circ}C$  to  ${}^{\circ}F$ , the equation is  ${}^{\circ}F = {}^{\circ}C*1.8 + 32$ . The factor **1.8** is the multiplier. See *Term. offset (p[. 521\)](#page-520-1).*

## Term. mV

The SI abbreviation for millivolts.

# Term. NAN

**N**ot **a n**umber. A data word indicating a measurement or processing error. Voltage over-range, SDI-12 sensor error, and undefined mathematical results can produce NAN. See the section *NAN and ±INF (p[. 489\)](#page-488-0).*

#### <span id="page-520-0"></span>Term. neighbor device

Device in a PakBus network that communicate directly with a device without being routed through an intermediate device. See *PakBus (p[. 522\).](#page-521-1)*

#### Term. NIST

National Institute of Standards and Technology

## Term. node

Devices in a network — usually a PakBus network. The communication server dials through, or communicates with, a node. Nodes are organized as a hierarchy with all nodes accessed by the same device (parent node) entered as child nodes. A node can be both a parent and a child. See *PakBus — Overview (p[. 86\)](#page-85-0).*

# Term. NSEC

Eight-byte data type divided up as four bytes of seconds since 1990 and four bytes of nanoseconds into the second. See *Data Type (p[. 140,](#page-139-0)* p[. 139\)](#page-138-0) tables.

#### Term. null-modem

A device, usually a multi-conductor cable, which converts an RS-232 port from DCE to DTE or from DTE to DCE.

#### <span id="page-520-2"></span>Term. Numeric Monitor

A digital monitor in *datalogger support software (p[. 650\)](#page-649-0)* or in a keyboard display.

#### <span id="page-520-1"></span>Term. offset

A term, often a parameter in a CRBasic measurement instruction, that designates the y-intercept (aka, shifting factor or zeroing factor) in a linear function. For example, when converting  ${}^{\circ}C$  to  ${}^{\circ}F$ , the equation is  ${}^{\circ}F =$ °C\*1.8 + 32. The factor **32** is the offset. See *Term. multiplier*  $(p. 520)$ .

#### Term. ohm

The unit of resistance. Symbol is the Greek letter Omega  $(\Omega)$ . 1.0  $\Omega$  equals the ratio of 1.0 volt divided by 1.0 ampere.

# Term. Ohm's Law

Describes the relationship of current and resistance to voltage. Voltage equals the product of current and resistance  $(V = I \cdot R)$ .

#### Term. on-line data transfer

Routine transfer of data to a peripheral left on-site. Transfer is controlled by the program entered in the datalogger.

#### Term. operating system

The operating system (also known as "firmware") is a set of instructions that controls the basic functions of the CR6 and enables the use of user written CRBasic programs. The operating system is preloaded into the CR6 at the factory but can be re-loaded or upgraded by you using *Device Configuration Utility*  $(p. 120)$  $(p. 120)$  software. The most recent CR6 operating system .obj file is available at *www.campbellsci.com/downloads* (*<http://www.campbellsci.com/downloads>*).

#### Term. output

A loosely applied term. Denotes a) the information carrier generated by an electronic sensor, b) the transfer of data from variable memory to final-data memory, or c) the transfer of electric power from the CR6 or a peripheral to another device.

#### Term. output array

A string of data values output to final-data memory. Output occurs when the data table output trigger is **True**.

#### Term. output interval

See *data-output-interval (p[. 512\)](#page-511-3).*

Term. output-processing instructions

See *data-output-processing instructions (p[. 512\)](#page-511-0).*

#### Term. output-processing memory

See *data-output-processing memory (p[. 512\)](#page-511-1).*

#### <span id="page-521-1"></span>Term. PakBus

A proprietary telecommunication protocol similar to *IP (p[. 518\)](#page-517-0)* protocol developed by Campbell Scientific to facilitate communications between Campbell Scientific instrumentation. See *PakBus — Overview (p[. 86\)](#page-85-0)* for more information.

#### Term. PakBusGraph software

Shows the relationship of various nodes in a PakBus network and allows for monitoring and adjustment of some *registers (p[. 525\)](#page-524-1)* in each node. A PakBus node is typically a Campbell Scientific datalogger, a PC, or a telecommunication device. See section *Datalogger Support Software (p[. 460\)](#page-459-0).*

#### <span id="page-521-0"></span>Term. parameter

*Parameter* (*p. 522*)*:* part of a procedure (or command) definition.

*Argument* (*p. 507*): part of a procedure call (or command execution). An argument is placed in a parameter. For example, in the CRBasic command **Battery(***dest***)**, *dest* is a parameter that defines what argument is to be put in its place in a CRBasic program. If a variable named *BattV* is to hold the result of the battery measurement made by  $Battery()$ ,  $BattV$  is the argument placed in *dest*. In the statement

#### Battery(BattV)

*BattV* is the argument.

#### Term. period average

A measurement technique using a high-frequency digital clock to measure time differences between signal transitions. Sensors commonly measured with period average include water-content reflectometers.

#### Term. peripheral

Any device designed for use with the CR6 (or another Campbell Scientific datalogger). A peripheral requires the CR6 to operate. Peripherals include *measurement, control (p[. 82\)](#page-81-0),* and *data-retrieval and telecommunication (p[. 647\)](#page-646-1)*  modules.

# Term. ping

A software utility that attempts to contact another device in a network. See section *PakBus — Overview (p[. 86\)](#page-85-0)* and sections *Ping (PakBus) (p[. 409\)](#page-408-0)* and *Ping (IP) (p[. 308\).](#page-307-0)*

# <span id="page-522-1"></span>Term. ping

A CRBasic program execution mode wherein instructions are evaluated in groups of like instructions, with a set group prioritization. More information is available in section *Pipeline Mode (p[. 161\)](#page-160-0).* See *Term. sequential mode (p. [527\).](#page-526-0)*

# Term. Poisson ratio

A ratio used in strain measurements. Equal to transverse strain divided by extension strain as follows:

 $v = -(\varepsilon_{trans} / \varepsilon_{axial}).$ 

# Term. precision

A measure of the repeatability of a measurement. Also see the appendix *Accuracy, Precision, and Resolution (p[. 533\)](#page-532-0).*

# Term. PreserveVariables

CRBasic instruction that protects **Public** variables from being erased when a program is recompiled.

#### <span id="page-522-0"></span>Term. print device

Any device capable of receiving output over pin 6 (the PE line) in a receiveonly mode. Printers, "dumb" terminals, and computers in a terminal mode fall in this category.

#### Term. print peripheral

See *print device (p[. 523\).](#page-522-0)*

Term. processing instructions

CRBasic instructions used to further process input-data values and return the result to a variable where it can be accessed for output processing. Arithmetic and transcendental functions are included. See appendix *Processing and Math Instructions (p[. 563\)](#page-562-0).*

#### Term. program control instructions

Modify the execution sequence of CRBasic instructions. Also used to set or clear flags. See section *PLC Control — Overview (p[. 72\)](#page-71-0).*

Term. program statement

A complete program command construct confined to one command line or to multiple command lines merged with the line continuation characters  $<$ space $>$  $<$ underscore $>$ (). A command line, even with line continuation, cannot exceed 512 characters.

Term. Program Send command

**Program Send** is a feature of *datalogger support software (p[. 92\)](#page-91-0).* Command wording varies among software according to the following table:

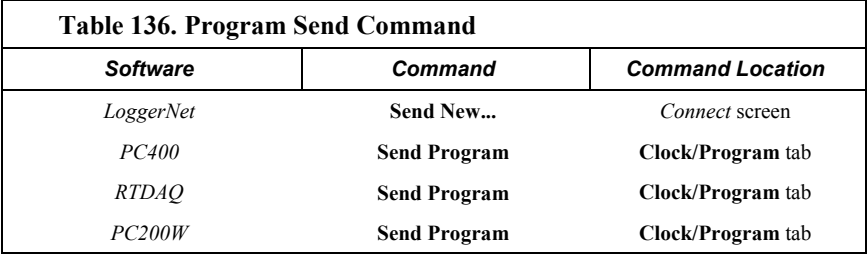

Term. Public

A CRBasic command for declaring and dimensioning variables. Variables declared with **Public** can be monitored during datalogger operation. See *Term. Dim (p[. 513\)](#page-512-1).*

Term. pulse

An electrical signal characterized by a rapid increase in voltage follow by a short plateau and a rapid voltage decrease.

# <span id="page-523-0"></span>Term. record

A record is a complete line of data in a data table or data file. All data in a record share a common time stamp.

<span id="page-524-1"></span>Term. regulator

A setting, a Status table element, or a DataTableInformation table element.

#### Term. regulator

A device for conditioning an electrical power source. Campbell Scientific regulators typically condition ac or dc voltages greater than 16 Vdc to about 14 Vdc.

# Term. Reset Tables command

**Reset Tables** command resets data tables configured for fill and stop. Location of the command varies among datalogger support software according to the following: *LoggerNet* — *Connect Screen* | **Station Status** tab | **Table Fill Times** tab

# | **Reset Tables**

*PC400* — command sequence: **Datalogger** | **Station Status** | **Table Fill Times** | **Reset Tables**

*RTDAQ* — command sequence: **Datalogger** | **Station Status** | **Table Fill Times** | **Reset Tables**

# *PC200W* — command sequence: **Datalogger** | **Station Status** | **Table Fill Times** | **Reset Tables**

#### Term. resistance

A feature of an electronic circuit that impedes or redirects the flow of electrons through the circuit.

#### Term. resistor

A device that provides a known quantity of resistance.

#### Term. resolution

A measure of the fineness of a measurement. See also *Accuracy, Precision, and Resolution (p[. 533\)](#page-532-0).*

#### Term. ring line

Ring line is pulled high by an external device to notify the CR6 to commence RS-232 communications. Ring line is pin 3 of a *DCE (p. [512\)](#page-511-2)* RS-232 port.

#### <span id="page-524-0"></span>Term. ring memory

A memory configuration that allows the oldest data to be overwritten with the newest data. This is the default setting for final-memory data tables.

# Term. ringing

Oscillation of sensor output (voltage or current) that occurs when sensor excitation causes parasitic capacitances and inductances to resonate.

#### Term. RMS

Root-mean square, or quadratic mean. A measure of the magnitude of wave or other varying quantities around zero.

#### Term. router

Device configured as a router is able to forward PakBus packets from one port to another. To perform its routing duties, a CR6 configured as a router maintains its own list of neighbors and sends this list to other routers in the PakBus network. It also obtains and receives neighbor lists from other routers.

#### Term. RS-232

**R**ecommended **S**tandard **232**. A loose standard defining how two computing devices can communicate with each other. The implementation of RS-232 in Campbell Scientific dataloggers to PC communications is quite rigid, but transparent to most users. Features in the CR6 that implement RS-232 communication with smart sensors are flexible.

#### Term. sample rate

The rate at which measurements are made by the CR6. The measurement sample rate is of interest when considering the effect of time skew, or how close in time are a series of measurements, or how close a time stamp on a measurement is to the true time the phenomenon being measured occurred. A 'maximum sample rate' is the rate at which a measurement can repeatedly be made by a single CRBasic instruction.

Sample rate is how often an instrument reports a result at its output; frequency response is how well an instrument responds to fast fluctuations on its input. By way of example, sampling a large gage thermocouple at 1 kHz will give a high sample rate but does not ensure the measurement has a high frequency response. A fine-wire thermocouple, which changes output quickly with changes in temperature, is more likely to have a high frequency response.

## <span id="page-525-0"></span>Term. scan interval

The time interval between initiating each execution of a given **Scan()** of a CRBasic program. If the **Scan()** *Interval* is evenly divisible into 24 hours (86,400 seconds), it is synchronized with the 24 hour clock, so that the program is executed at midnight and every **Scan()** *Interval* thereafter. The program is executed for the first time at the first occurrence of the **Scan()** *Interval* after compilation. If the **Scan()** *Interval* does not divide evenly into 24 hours, execution will start on the first even second after compilation.

#### <span id="page-525-1"></span>Term. scan time

When time functions are run inside the **Scan()** / **NextScan** construct, time stamps are based on when the scan was started according to the CR6 clock. Resolution of scan time is equal to the length of the scan. See *system time (p. [530\)](#page-529-2).*

#### Term. SDI-12

**S**erial **D**ata **I**nterface at **12**00 baud. Communication protocol for transferring data between the CR6 and SDI-12 compatible smart sensors.

#### Term. SDM

**S**ynchronous **D**evice for **M**easurement. A processor-based peripheral device or sensor that communicates with the CR6 via hardwire over a short distance using a protocol proprietary to Campbell Scientific.

# Term. Seebeck effect

Induces microvolt level thermal electromotive forces (EMF) across junctions of dissimilar metals in the presence of temperature gradients. This is the principle behind thermocouple temperature measurement. It also causes small, correctable voltage offsets in CR6 measurement circuitry.

# <span id="page-526-0"></span>Term. ping

A CRBasic program execution mode wherein each statement is evaluated in the order it is listed in the program. More information is available in section *Sequential Mode (p[. 162\)](#page-161-0).* See *Term. pipeline mode (p[. 523\).](#page-522-1)*

#### Term. semaphore (measurement semaphore)

In sequential mode, when the main scan executes, it locks the resources associated with measurements. In other words, it acquires the measurement semaphore. This is at the scan level, so all subscans within the scan (whether they make measurements or not), will lock out measurements from slow sequences (including the system background calibration). Locking measurement resources at the scan level gives non-interrupted measurement execution of the main scan.

#### Term. send

**Send** button in *datalogger support software (p[. 92\).](#page-91-0)* Sends a CRBasic program or operating system to a CR6.

#### Term. serial

A loose term denoting output of a series of alphanumeric characters in electronic form.

#### Term. Short Cut software

A CRBasic program wizard suitable for many CR6 applications. Knowledge of CRBasic is not required to use *Short Cut*. It is available at no charge at *www.campbellsci.com*.

#### Term. SI (Système Internationale)

The uniform **i**nternational **s**ystem of metric units. Specifies accepted units of measure.

#### Term. signature

A number which is a function of the data and the sequence of data in memory. It is derived using an algorithm that assures a 99.998% probability that if either the data or the data sequence changes, the signature changes. See sections *Security — Overview (p[. 89\)](#page-88-0)* and *Signatures (p[. 479\)](#page-478-0).*

#### <span id="page-527-0"></span>Term. single-ended

A serial communication protocol. One-direction data only. Serial communications between a serial sensor and the CR6 may be simplex.

Reading list: *simplex (p[. 528\)](#page-527-0), duplex (p[. 261\),](#page-260-0) half-duplex (p[. 517\)](#page-516-0),* and *full-duplex (p[. 516\).](#page-515-0)*

#### Term. single-ended

Denotes a sensor or measurement terminal wherein the analog-voltage signal is carried on a single lead and measured with respect to ground (0 V).

#### Term. skipped scans

Occur when the CRBasic program is too long for the scan interval. Skipped scans can cause errors in pulse measurements.

#### Term. slow sequence

A usually slower secondary scan in the CRBasic program. The main scan has priority over a slow sequence.

## Term. SMTP

Simple Mail Transfer Protocol. A TCP/IP application protocol.

#### Term. SNP

Snapshot file

#### Term. SP

Space

# Term. spectral leakage

The "side tails" or "spread" of harmonic and sub-harmonic responses.

# Term. state

Whether a device is on or off.

Term. Station Status command

A command available in most *datalogger support software (p[. 92\)](#page-91-0).* The following figure is a sample of station status output.

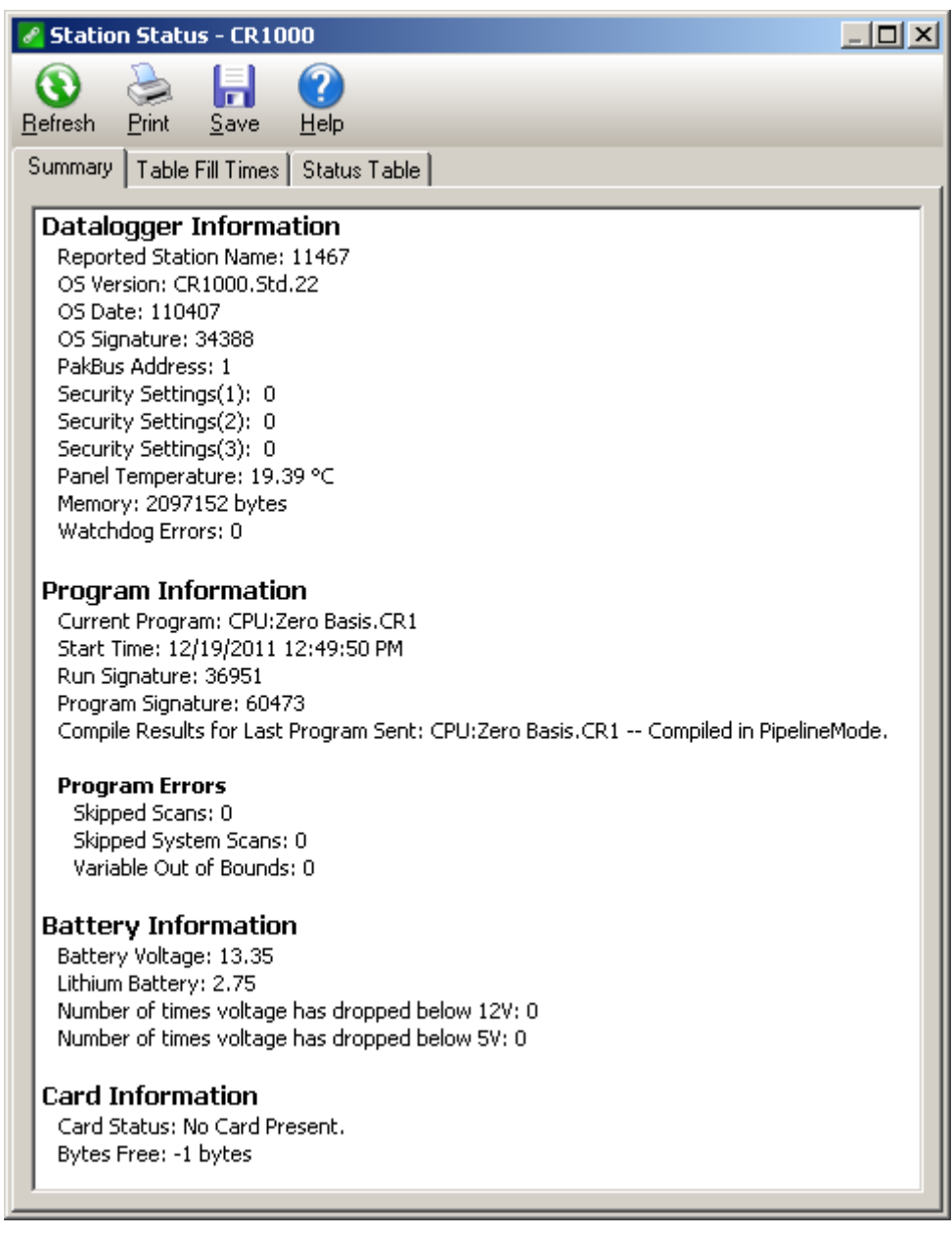

Term. string

A datum or variable consisting of alphanumeric characters.

Term. support software

See *Term. datalogger support software (p[. 511\)](#page-510-0).*

## Term. swept frequency

A succession of frequencies from lowest to highest used as the method of wire excitation with *Vspect (p[. 532\)](#page-531-2)* measurements.

#### <span id="page-529-0"></span>Term. synchronous

The transmission of data between a transmitting and a receiving device occurs as a series of zeros and ones. For the data to be "read" correctly, the receiving device must begin reading at the proper point in the series. In synchronous communication, this coordination is accomplished by synchronizing the transmitting and receiving devices to a common clock signal (see *Asynchronous(p[. 261\)](#page-260-1)* ).

#### <span id="page-529-2"></span>Term. system time

When time functions are run outside the **Scan()** / **NextScan** construct, the time registered by the instruction will be based on the system clock, which has a 1 ms resolution. See *scan time (p[. 526\)](#page-525-1).*

#### Term. task

Two definitions:

- o Grouping of CRBasic program instructions automatically by the CR6 compiler. Tasks include measurement, SDM or digital, CPI, and processing. Tasks are prioritized when the CRBasic program runs in pipeline mode.
- o A user-customized function defined through *LoggerNet Task Master*.

# Term. TCP/IP

Transmission Control Protocol / Internet Protocol.

#### Term. Telnet

A software utility that attempts to contact and interrogate another specific device in a network. Telnet is resident in Windows OSs.

## <span id="page-529-1"></span>Term. terminal

Point at which a wire (or wires) connects to a wiring panel or connector. Wires are usually secured in terminals by screw- or lever-and-spring actuated gates. with small screw- or spring-loaded clamps. See *connector (p[. 510\)](#page-509-0).*

# Term. terminal emulator

A command-line shell that facilitates the issuance of low-level commands to a datalogger or some other compatible device. A terminal emulator is available in most *datalogger support software (p[. 92\)](#page-91-0)* available from Campbell Scientific.

# Term. thermistor

A thermistor is a temperature measurement device with a resistive element that changes in resistance with temperature. The change is wide, stable, and well characterized. The output of a thermistor is usually non-linear, so measurement requires linearization by means of a Steinhart-Hart or polynomial equation. CRBasic instructions **Therm107()**, **Therm108()**, and **Therm109()** use Steinhart-Hart equations.

# Term. time domain

Time domain describes data graphed on an X-Y plot with time on the X axis. Time-series data are in the time domain.

# Term. throughput rate

Rate that a measurement can be taken, scaled to engineering units, and the stored in a final-memory data table. The CR6 has the ability to scan sensors at a rate exceeding the throughput rate. The primary factor determining throughput rate is the processing programmed into the CRBasic program. In sequential-mode operation, all processing called for by an instruction must be completed before moving on to the next instruction.

# Term. TTL

**T**ransistor-to-**T**ransistor **L**ogic. A serial protocol using 0 Vdc and 5 Vdc as logic signal levels.

# Term. TLS

**T**ransport **L**ayer **S**ecurity. An Internet communication security protocol.

#### Term. toggle

To reverse the current power state.

#### Term. UINT2

Data type used for efficient storage of totalized pulse counts, port status (status of 16 ports stored in one variable, for example) or integer values that store binary flags.

#### <span id="page-530-0"></span>Term. unconditioned output

The fundamental output of a sensor, or the output of a sensor before scaling factors are applied. See *conditioned output (p[. 510\)](#page-509-1).*

#### Term. UPS

**U**ninterruptible **P**ower **S**upply. A UPS can be constructed for most datalogger applications using ac line power, an ac/ac or ac/dc wall adapter, a charge controller, and a rechargeable battery. The CR6 has an on-board charge controller.

## Term. user program

The CRBasic program written by you in *Short Cut* program wizard.

## Term. USR: drive

A portion of CR6 memory dedicated to the storage of image or other files.

#### Term. URI

uniform resource identifier

# Term. URL

uniform resource locater

#### Term. variable

A packet of SRAM given an alphanumeric name. Variables reside in variable memory.

#### Term. variable memory

That portion of SRAM reserved for storing variables. Variable memory can be, and regularly is, overwritten with new values or strings as directed by the CRBasic program. When variables are declared **As Public**, the memory can be visually monitored.

#### <span id="page-531-0"></span>Term. Vac

**V**olts **a**lternating **c**urrent. Also VAC. Two definitions:

- o Mains or grid power is high-level Vac, usually 110 Vac or 220 Vac at a fixed frequency of 50 Hz or 60 Hz. High-level Vac can be the primary power source for Campbell Scientific power supplies. Do not connect high-level Vac directly to the CR6.
- o The CR6 measures varying frequencies of low-level Vac in the range of ±20 Vac. For example, some anemometers output a low-level Vac signal.

# <span id="page-531-1"></span>Term. Vdc

**V**olts **d**irect **c**urrent. Also VDC. Two definitions:

- o The CR6 operates with a nominal 12 Vdc. The CR6 can supply nominal 12 Vdc, regulated 5 Vdc, regulated 3.3 Vdc, and variable excitation in the  $\pm 2.5$  Vdc range.
- $\circ$  The CR6 measures analog voltage in the  $\pm$ 5.0 Vdc range and pulse voltage in the  $\pm 20$  Vdc range.

#### Term. volt meter

See *Term. multi-meter (p[. 520\).](#page-519-2)*

#### Term. volts

SI unit for electrical potential.

# <span id="page-531-2"></span>Term. Vspect

trademark for Campbell Scientific's proprietary spectral-analysis, frequency-

domain, vibrating-wire measurement technique.

#### Term. watchdog timer

An error-checking system that examines the processor state, software timers, and program-related counters when the CRBasic program is running. See section *Watchdog Errors (p[. 496\)](#page-495-0).* The following will cause watchdog timer resets, which reset the processor and CRBasic program execution.

- o Processor bombed
- $\circ$  Processor neglecting standard system updates  $\circ$  Counters are outside the limits
- Counters are outside the limits
- o Voltage surges
- o Voltage transients

When a reset occurs, a counter is incremented in the **WatchdogTimer** entry of the **Status** *table (p[. 603\)](#page-602-0).* A low number (1 to 10) of watchdog timer resets is of concern, but normally indicates that the situation should just be monitored.

A large number of errors (>10) accumulating over a short period indicates a hardware or software problem. Consult with a Campbell Scientific application engineer.

#### Term. weather-tight

Describes an instrumentation enclosure impenetrable by common environmental conditions. During extraordinary weather events, however, seals on the enclosure may be breached.

# Term. web API

Application Programming Interface (see the section *Web Service API (p[. 434\),](#page-433-0)* for more information).

#### Term. wild card

a character or expression that substitutes for any other character or expression.

#### Term. XML

Extensible markup language.

#### Term. user program

The CRBasic program written by you in *Short Cut* program wizard or *CRBasic Editor*.

# **11.2 Concepts**

# <span id="page-532-0"></span>**11.2.1 Accuracy, Precision, and Resolution**

Three terms often confused are accuracy, precision, and resolution. Accuracy is a measure of the correctness of a single measurement, or the group of measurements in the aggregate. Precision is a measure of the repeatability of a group of measurements. Resolution is a measure of the fineness of a measurement. Together, the three define how well a data-acquisition system

performs. To understand how the three relate to each other, consider "target practice" as an analogy. Table *Accuracy, Precision, and Resolution (p[. 533\)](#page-532-0)* shows four targets. The bull's eye on each target represents the absolute correct measurement. Each shot represents an attempt to make the measurement. The diameter of the projectile represents resolution. The objective of a dataacquisition system should be high accuracy, high precision, and to produce data with resolution as high as appropriate for a given application.

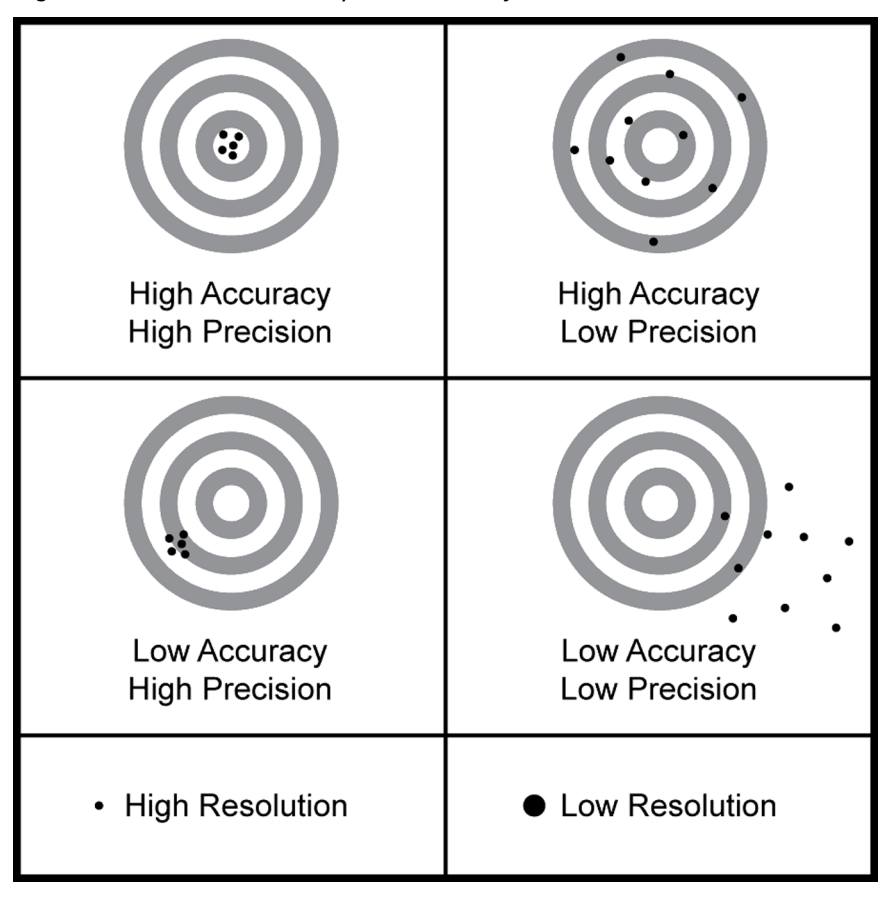

*Figure 142. Relationships of Accuracy, Precision, and Resolution*

# **12. Attributions**

Use of the following trademarks in the *CR6 Operator's Manual* does not imply endorsement by their respective owners of Campbell Scientific:

- Crydom
- Newark
- Mouser
- MicroSoft
- WordPad
- HyperTerminal
- LI-COR

# <span id="page-536-0"></span>*Appendix A. CRBasic Programming Instructions*

Related Topics:

- *CRBasic Programming Overview (p[. 84\)](#page-83-0)*
- *CRBasic Programming Details (p[. 131\)](#page-130-0)*
- *CRBasic Programming Instructions (p[. 537\)](#page-536-0)*
- *Programming Resource Library (p[. 178\)](#page-177-0)*
- *CRBasic Editor Help*

All CR6 CRBasic *instructions (p[. 518\)](#page-517-1)* are listed in this appendix.

- An alphabetical listing is in the index under *Instruction*.
- Code examples are throughout this manual and can be located with help from the *Table of Contents CRBasic Examples* listing.
- Parameter listings, application information, and code examples are available in *CRBasic Editor (p[. 134\)](#page-133-0) Help*.

# **A.1.1 Hardware Declarations**

# **PortPairConfig**

Configures a pair of **U** or **C** terminals to output a control voltage.

Syntax

PortsPairConfig(Port, Option)

# **A.2 Program Declarations**

Instructions used in program declarations are usually placed in a program prior to the **BeginProg()** instruction.

#### **AngleDegrees**

Sets math functions to use degrees instead of radians.

Syntax

AngleDegrees

# **EncryptExempt**

Defines one or more PakBus addresses to which the datalogger will not send encrypted PakBus messages, even though PakBus encryption is enabled.

Syntax

EncryptExempt(BeginPakBusAddr, EndPakBusAddr)

#### **PipelineMode**

Configures the CR6 to perform measurement tasks separate from, but concurrent with, processing tasks.

Syntax

PipelineMode

#### **SequentialMode**

Configures datalogger to perform tasks sequentially.

Syntax

SequentialMode

#### **SetSecurity**

Sets numeric password for datalogger security levels 1, 2, and 3. Executes at compile time.

Syntax

```
SetSecurity(security[1], security[2], security[3])
```
# **StationName**

Sets the station name internal to the CR6. Does not affect data files created by datalogger support software. See sections *Miscellaneous Features(p[. 183\)](#page-182-0)* and *Conditional Output (p[. 179\)](#page-178-0).*

Syntax

StationName(name of station)

#### **Sub / ExitSub / EndSub**

Declares the name, variables, and code that form a subroutine. Argument list is optional. **Exit Sub** is optional.

#### Syntax

```
Sub subname (argument list)
   [statement block]
Exit Sub
   [statement block]
End Sub
```
**WebPageBegin / WebPageEnd**

See *TCP/IP — Details (p[. 302\)](#page-301-0).*

# **A.2.1 Variable Declarations & Modifiers**

# **Alias**

Assigns a second name to a variable.

Syntax

```
Alias [variable] = [alias name]; Alias [array(4)] = [alias 
   name], [alias name(2)], [alias name]
```
# **As**

Sets data type for **Dim** or **Public** variables.

Syntax

Dim [variable] AS [data type]

## **Dim**

Declares and dimensions private variables. Dimensions are optional. **Dim** variables cannot be viewed in *numeric monitors (p[. 521\).](#page-520-2)*

Syntax

Dim [variable name (x,y,z)]

# **ESSVariables**

Automatically declares variables required by an **E**nvironmental **S**ensor **S**tation application. Used in conjunction with **ESSInitialize**.

Syntax

ESSVariables

#### **NewFieldNames**

Assigns a new name to a generic variable or array. Designed for use with Campbell Scientific wireless sensor networks.

Syntax

NewFieldNames(GenericName, NewNames)

#### **PreserveVariables**

Retains values in **Dim** or **Public** variables when the CRBasic program restarts after a power failure, manual stop, or other operations that cause the program to recompile.

Syntax

PreserveVariables

## **Public**

Declares and dimensions public variables. Dimensions are optional.

Syntax

Public [variable name (x,y,z)]

# **ReadOnly**

Flags a comma separated list of variables (**Public** or **Alias** name) as read-only.

Syntax

ReadOnly [variable1, variable2, ...]

# **Units**

Assigns a unit name to a field associated with a variable.

Syntax

Units [variable] = [unit name]

# **A.2.2 Constant Declarations**

# **Const**

Declares symbolic constants for use in place of numeric entries.

Syntax

Const [constant name] = [value or expression]

#### **ConstTable / EndConstTable**

Declares constants, the value of which can be changed using the CR1000KD external-keyboard display or terminal **C** option. The program is recompiled with the new values when values change. See *Constants(p[. 146\)](#page-145-0).*

Syntax

```
ConstTable
  [constant a] = [value][constant b] = [value][constant c] = [value]EndConstTable
```
# **A.3 Data-Table Declarations**

# **DataTable / EndTable**

Mark the beginning and end of a data table.

```
Syntax
```

```
DataTable(Name, TrigVar, Size)
   [data table modifiers]
   [on-line storage destinations]
   [output processing instructions]
EndTable
```
# **DataTime**

Declaration within a data table that allows time stamping with system time.

Syntax

DataTime(Option)

# **A.3.1 Data-Table Modifiers**

# **DataEvent**

Sets triggers to start and stop storing records within a table. One application is with **WorstCase()**.

Syntax

DataEvent(RecsBefore, StartTrig, StopTrig, RecsAfter)

# **DataInterval**

Sets the time interval for an output table.
DataInterval(TintoInt, Interval, Units, Lapses)

#### **FillStop**

Sets a data table to fill and stop. By default, data tables are *ring memory (p[. 525\)](#page-524-0).*

Syntax

FillStop

**Note** To reset a table after it fills and stops, use **ResetTable()** instruction in the CRBasic program or the datalogger support software *Reset Tables (p[. 525\)](#page-524-1)*  command.

### **OpenInterval**

Sets time-series processing to include all measurements since the last time data storage occurred.

Syntax

OpenInterval

## **TableHide**

Suppresses the display and data collection of a data table in CR6 memory.

Syntax

**TableHide** 

# **A.3.2 Data Destinations**

**Note TableFile()** with *Option 64* is the preferred instruction to write data to a Campbell Scientific mass storage device or memory card in most applications. See *TableFile() with Option 64 (p[. 214\)](#page-213-0)* for more information.

#### **CardFlush**

Immediately writes any buffered data from CR6 internal memory and file system to a Campbell Scientific mass storage device or memory card. **TableFile()** with *Option 64* is often a preferred alternative to this instruction.

Syntax

CardFlush

# **CardOut**

Sends output data to a memory card. **TableFile()** with *Option 64* is often the preferred alternative to this instruction.

CardOut(StopRing, Size)

# **DSP4**

Send data to the DSP4 display. Manufacturing of the DSP4 Head-Up Display is discontinued.

# Syntax

DSP4(FlagVar, Rate)

## **TableFile**

Writes a file from a data table to a CR6 memory drive.

Syntax

```
TableFile("FileName", Options, MaxFiles, NumRecs / 
   TimeIntoInterval, Interval, Units, OutStat, LastFileName)
```
# **A.3.3 Processing for Output to Final-Data Memory**

**Read More** See *Data Output-Processing Instructions(p[. 154\).](#page-153-0)*

#### **FieldNames**

Immediately follows an output processing instruction to change default field names.

Syntax

```
FieldNames("Fieldname1 : Description1, Fieldname2 : 
   Description2…")
```
# **A.3.3.1 Single-Source**

#### **Average**

Stores the average value over the data-output interval for the source variable or each element of the array specified.

Syntax

Average(Reps, Source, DataType, DisableVar)

#### **Covariance**

Calculates the covariance of values in an array over time.

Syntax

Covariance(NumVals, Source, DataType, DisableVar, NumCov)

# **FFT**

Performs a Fast Fourier Transform on a time series of measurements stored in an array.

FFT(Source, DataType, N, Tau, Units, Option)

#### **Maximum**

Stores the maximum value over the data-output interval.

Syntax

Maximum(Reps, Source, DataType, DisableVar, Time)

# **Median**

Stores the median of a dependant variable over the data-output interval.

Syntax

Median(Reps, Source, MaxN, DataType, DisableVar)

#### **Minimum**

Stores the minimum value over the data-output interval.

Syntax

Minimum(Reps, Source, DataType, DisableVar, Time)

# **Moment**

Stores the mathematical moment of a value over the data-output interval.

Syntax

Moment(Reps, Source, Order, DataType, DisableVar)

#### **PeakValley**

Detects maxima and minima in a signal.

Syntax

PeakValley(DestPV, DestChange, Reps, Source, Hysteresis)

## **Sample**

Stores the current value at the time of output.

Syntax

Sample(Reps, Source, DataType)

#### **SampleFieldCal**

Writes field calibration data to a table. See *Calibration Functions(p[. 599\)](#page-598-0).*

### **SampleMaxMin**

Samples a variable when another variable reaches its maximum or minimum for the defined output period.

Syntax

SampleMaxMin(Reps, Source, DataType, DisableVar)

# **StdDev**

Calculates the standard deviation over the data-output interval.

Syntax

StdDev(Reps, Source, DataType, DisableVar)

# **Totalize**

Sums the total over the data-output interval.

Syntax

Totalize(Reps, Source, DataType, DisableVar)

# **A.3.3.2 Multiple-Source**

## **ETsz**

Stores evapotranspiration (ETsz) and solar radiation (RSo).

Syntax

```
ETsz(Temp, RH, uZ, Rs, Longitude, Latitude, Altitude, Zw, Sz, 
   DataType, DisableVar)
```
## **RainFlowSample**

Stores a sample of the CDM\_VW300RainFlow into a data table.

Syntax

RainFlowSampe(Source, DataType)

# **WindVector**

Processes wind speed and direction from either polar or orthogonal sensors. To save processing time, only calculations resulting in the requested data are performed.

#### Syntax

WindVector(Repetitions, Speed/East, Direction/North, DataType, DisableVar, Subinterval, SensorType, OutputOpt)

**Read More** See *Wind Vector(p[. 309\).](#page-308-0)*

# **A.4 Single Execution at Compile**

The following instructions reside between the **BeginProg** and **Scan()** instructions.

#### **ESSInitialize**

Initialize ESS variables at compile time. Used in conjunction with **ESSVariables**.

Syntax

ESSInitialize

### **MovePrecise**

Used in conjunction with **AddPrecise**. Moves a high precision variable into another variable.

Syntax

MovePrecise(PrecisionVariable, X)

## **PulseCountReset**

Resets the pulse counters and the running averages used in the pulse count instruction. A mostly obsolete instruction. Used only in very specialized code.

Syntax

PulseCountReset

# **A.5 Program Control Instructions**

# **A.5.1 Common Program Controls**

# **BeginProg / EndProg**

Marks the beginning and end of a program.

Syntax

BeginProg [program code] EndProg

## **Call**

Transfers program control from the main program to a subroutine.

# Syntax

Call subname (list of variables)

## **CallTable**

Calls a data table, typically for output processing.

Syntax

CallTable(TableName)

## **Delay**

Delays the program.

Syntax

Delay(Option, Delay, Units)

#### **Do / While / Until / Exit Do / Loop**

Repeats a block of statements while a condition is true or until a condition becomes true.

```
Do [{While | Until} condition]
  [statementblock]
[ExitDo] 
   [statementblock]
Loop
-or-
Do
   [statementblock]
[ExitDo] 
   [statementblock]
Loop [{While | Until} condition]
```
# **EndSequence**

Ends a sequence that starts at **BeginProg** or **SlowSequence**. An optional instruction in many applications.

Syntax

EndSequence

#### **Exit**

Exits program.

Syntax

Exit

### **For / To / Step / ExitFor / Next**

Repeats a group of instructions for a specified number of times.

Syntax

```
For counter = start To end [ Step increment ]
   [statement block]
[ExitFor] 
   [statement block]
Next [counter [, counter][, ...]]
```
# **If / Then / Else / ElseIf / EndIf**

Programs into or around a segment of code conditional on the evaluation of an expression. **Else** is optional. **ElseIf** is optional. Note that **EndSelect** and **EndIf** call the same function.

```
If [condition] Then [thenstatements] Else [elsestatements]
-or-
If [condition 1] Then
   [then statements]
ElseIf [condition 2] Then
```

```
 [elseif then statements]
Else
   [else statements]
EndIf
```
### **Scan / ExitScan / ContinueScan / NextScan**

Establishes the program scan rate. **ExitScan** and **ContinueScan** are optional. See *Measurement: Faster Analog Rates(p[. 238\)](#page-237-0)* for information on use of **Scan()** / **NextScan** in burst measurements.

Syntax

```
Scan(Interval, Units, Option, Count)
   [statement block]
ExitScan
   [statement block]
ContinueScan
   [statement block]
NextScan
```
#### **Select Case / Case / Case Is / Case Else / EndSelect**

Executes one of several statement blocks depending on the value of an expression. **CaseElse** is optional. Note that **EndSelect** and **EndIf** call the same function.

Syntax

```
Select Case testexpression
Case [expression 1]
   [statement block 1]
Case [expression 2]
   [statement block 2]
Case Is [expression fragment]
Case Else
   [statement block 3]
EndSelect
```
# **SlowSequence**

Marks the beginning of a section of code that will run concurrently with the main program.

Syntax

**SlowSequence** 

# **SubScan / NextSubScan**

Controls a multiplexer or measures some analog inputs at a faster rate than the program scan. See *Measurement: Faster Analog Rates (p[. 238\)](#page-237-0)* for information on use of **SubScan** / **NextSubScan**.

```
SubScan(SubInterval, Units, Count)
   [measurements and processing]
NextSubScan
```
#### **TriggerSequence**

Used with **WaitTriggerSequence** to control the execution of code within a slow sequence.

Syntax

TriggerSequence(SequenceNum, Timeout)

# **WaitTriggerSequence**

Used with **TriggerSequence** to control the execution of code within a slow sequence.

Syntax

WaitTriggerSequence

### **WaitDigTrig**

Triggers a measurement scan from an external digital trigger.

Syntax

```
WaitDigTrig(ControlPort, Option)
```
# **While / Wend**

Execute a series of statements in a loop as long as a given condition is true.

Syntax

```
While [condition]
   [StatementBlock]
Wend
```
# **A.5.2 Advanced Program Controls**

# **Data / Read / Restore**

Defines a list of FLOAT constants to be read (using **Read**) into a variable array later in the program.

Syntax

```
Data [list of constants]
  Read [VarExpr]
Restore
```
#### **DataLong / Read / Restore**

Defines a list of LONG constants to be read (using *Read*) into a variable array later in the program.

```
DataLong [list of constants]
   Read [Variable Expression]
Restore
```
### **IfTime**

Returns a number indicating **True** (**-1**) or **False** (**0**) based on the CR6 real-time clock.

Syntax

If (IfTime(TintoInt, Interval, Units)) Then

-or-

Variable = IfTime(TintoInt, Interval, Units)

# **Read**

Reads constants from the list defined by **Data** or **DataLong** into a variable array.

Syntax

Read [Variable Expression]

# **Restore**

Resets the location of the **Read** pointer back to the first value in the list defined by **Data** or **DataLong**.

Syntax

Restore

# **SemaphoreGet**

Acquires *semaphore (p[. 527\)](#page-526-0)* 1 to 3 to avoid resource conflicts.

Syntax

SemaphoreGet()

#### **SemaphoreRelease**

Releases *semaphore (p[. 527\)](#page-526-0)* previously acquired with **SemaphoreGet()**.

Syntax

SemaphoreRelease()

# **ShutDownBegin**

Begins code to be run in the event of a normal shutdown such as when sending a new program.

Syntax

ShutDownBegin

# **ShutDownEnd**

Ends code to be run in the event of a normal shutdown such as when sending a new program.

Syntax

ShutDownEnd

#### **TimeIntoInterval**

Returns a number indicating **True** (**-1**) or **False** (**0**) based on the datalogger realtime clock.

Syntax

Variable = TimeIntoInterval(TintoInt, Interval, Units)

-or-

If TimeIntoInterval(TintoInt, Interval, Units)

# **TimeIsBetween**

Determines if the CR6 real-time clock falls within a range of time.

Syntax

```
TimeIsBetween(BeginTime, EndTime, Interval, Units)
```
# **A.6 Measurement Instructions**

**Read More** For information on recording data from RS-232 and TTL output sensors, see the section *Serial Input / Output (p[. 583\)](#page-582-0)* and *Serial I/O (p[. 258\).](#page-257-0)*

# **A.6.1 Diagnostics**

# **Battery**

Measures input voltage.

Syntax

Battery(Dest)

## **ComPortIsActive**

Returns a Boolean value based on whether or not activity is detected on a COM port.

Syntax

variable = ComPortIsActive(ComPort)

# **InstructionTimes**

Returns the execution time of each instruction in the program.

Syntax

InstructionTimes(Dest)

### **PanelTemp**

Measures the panel temperature in °C.

PanelTemp(Dest, Integ)

### **Signature**

Returns the signature for program code in a datalogger program.

Syntax

variable = Signature

# **A.6.2 Voltage**

## **VoltDiff**

Measures the voltage difference between high and low inputs of a differential analog-input channel.

Syntax

VoltDiff(Dest, Reps, Range, DiffChan, RevDiff, SettlingTime, Integ, Mult, Offset)

#### **VoltSe**

Measures the voltage at a single-ended input with respect to ground.

Syntax

VoltSe(Dest, Reps, Range, SEChan, MeasOfs, SettlingTime, Integ, Mult, Offset)

# **A.6.3 Thermocouples**

Related Topics:

- Thermocouple Measurements Details
- Thermocouple Measurements Instructions

#### **TCDiff**

Measures a differential thermocouple.

Syntax

TCDiff(Dest, Reps, Range, DiffChan, TCType, TRef, RevDiff, SettlingTime, Integ, Mult, Offset)

# **TCSe**

Measures a single-ended thermocouple.

```
TCSe(Dest, Reps, Range, SEChan, TCType, TRef, MeasOfs, 
   SettlingTime, Integ, Mult, Offset)
```
# <span id="page-551-0"></span>**A.6.4 Resistive-Bridge Measurements**

Related Topics:

- *Resistance Measurements Specifications (p[. 97\)](#page-96-0)*
- *Resistance Measurements Overview (p[. 64\)](#page-63-0)*
- *Resistance Measurements Details (p[. 337\)](#page-336-0)*
- *Resistance Measurements Instructions (p[. 552\)](#page-551-0)*

#### **BrFull**

Measures ratio of  $V_{diff} / V_x$  of a four-wire full-bridge. Reports 1000  $\cdot$  (V<sub>diff</sub> / V<sub>x</sub>).

Syntax

```
BrFull(Dest, Reps, Range, DiffChan, Vx/ExChan, MeasPEx, ExmV, 
   RevEx, RevDiff, SettlingTime, Integ, Mult, Offset)
```
# **BrFull6W**

Measures ratio of V<sub>diff2</sub> / V<sub>diff1</sub> of a six-wire full-bridge. Reports  $1000 \cdot (V_{diff2} /$  $V_{diff1}$ ).

Syntax

```
BrFull6W(Dest, Reps, Range1, Range2, DiffChan, Vx/ExChan, 
   MeasPEx, ExmV, RevEx, RevDiff, SettlingTime, Integ, Mult, 
   Offset)
```
#### **BrHalf**

Measures single-ended voltage of a three-wire half-bridge. Delay is optional.

Syntax

```
BrHalf(Dest, Reps, Range, SEChan, Vx/ExChan, MeasPEx, ExmV, 
   RevEx, SettlingTime, Integ, Mult, Offset)
```
#### **BrHalf3W**

Measures ratio of  $R_s / R_f$  of a three-wire half-bridge.

Syntax

```
BrHalf3W(Dest, Reps, Range, SEChan, Vx/ExChan, MeasPEx, ExmV, 
   RevEx, SettlingTime, Integ, Mult, Offset)
```
#### **BrHalf4W**

Measures ratio of  $R_s / R_f$  of a four-wire half-bridge.

Syntax

```
BrHalf4W(Dest, Reps, Range1, Range2, DiffChan, Vx/ExChan, 
   MeasPEx, ExmV, RevEx, RevDiff, SettlingTime, Integ, Mult, 
   Offset)
```
#### **Resistance**

Measures resistance of a circuit.

```
Resistance(Dest, Reps, Range, DiffChan, IexChan, MeasPEx, 
   ExuA, RevEx, RevDiff, SettlingTime, Integ, Mult, Offset)
```
#### **Thermistor**

Makes a bridge measurement and returns temperature in  $\degree C$  or resistance in ohms.

Syntax

```
Thermistor(Dest, Reps, Range, UChan, ExmV, RevEx, 
   SettlingTime, fN1, A, B, C)
```
# **A.6.5 Excitation**

#### **ExciteI**

Sets a switched-current excitation channel to the specified current.

Syntax

ExciteI(IxChan, IxuA, Delay)

# **ExciteV**

This instruction sets the specified switched-voltage excitation channel to the voltage specified.

Syntax

ExciteV(Vx/ExChan, ExmV, XDelay)

### **SW12**

Sets a **SW12** switched 12 Vdc terminal high or low.

Syntax

SW12(Port, State, SW12Option)

# <span id="page-552-0"></span>**A.6.6 Pulse and Frequency**

Related Topics:

- *Pulse Measurements Specifications (p[. 100\)](#page-99-0)*
- *Pulse Measurements Overview (p[. 66\)](#page-65-0)*
- *Pulse Measurements Details (p[. 346\)](#page-345-0)*
- *Pulse Measurements Instructions (p[. 553\)](#page-552-0)*

#### **PeriodAvg**

Measures the period of a signal on **U** terminals configured for single-ended voltage input.

PeriodAvg(Dest, Reps, Range, Terminal, Threshold, PAOption, Cycles, Timeout, Mult, Offset)

#### **PulseCount**

Measures number or frequency of voltages pulses on a **U** or **C** terminal configured for pulse input.

Syntax

```
PulseCount(Dest, Reps, Terminal, PConfig, POption, Mult, 
   Offset)
```
# **VibratingWire**

Measure a vibrating-wire sensor.

Syntax

```
VibratingWire(Dest, Reps, UChan, BeginFreq, EndFreq, ExOpt, 
   AmpThreshold, "DiagFName", Therm_fN1, A, B, C)
```
# **A.6.7 Digital I/O**

# **CheckPort**

Returns the status of a **U** or **C** terminal configured for control.

Syntax

X = CheckPort(Port)

# **PortGet**

Reads the status of a **U** or **C** terminal configured for control.

Syntax

PortGet(Dest, Port)

# **PortsConfig**

Configures **U** or **C** terminals for input or output.

Syntax

PortsConfig(Mask, Function)

# **ReadIO**

Reads the status of **U** or **C** terminals.

Syntax

ReadIO(Dest, Mask)

# **A.6.7.1 Control**

# **PortSet**

Sets the specified **U** or **C** terminal high or low.

Syntax

PortSet(Terminal, State)

## **PulsePort**

Toggles the state of a **U** or **C** terminal, delays, toggles the terminal, and delays a second time.

Syntax

PulsePort(Terminal, Delay)

#### **WriteIO**

Set the status of **U** or **C** terminals.

Syntax

WriteIO(Mask, Source)

# **A.6.7.2 Measurement**

### **PWM**

Performs pulse-width modulation on a **U** or **C** terminal.

Syntax

PWM(Source, Terminal, Period, Units)

# **TimerIO**

Measures interval or frequency on a **U** or **C** terminal.

Syntax

TimerIO(Dest, Edges, Function, Timeout, Units)

# <span id="page-554-0"></span>**A.6.8 SDI-12 Sensor Suppport — Instructions**

#### Related Topics:

- *SDI-12 Sensor Support Overview (p[. 70\)](#page-69-0)*
- *SDI-12 Sensor Support Details (p[. 375\)](#page-374-0)*
- *Serial I/O: SDI-12 Sensor Support Programming Resource (p[. 280\)](#page-279-0)*
- *SDI-12 Sensor Support Instructions (p[. 555\)](#page-554-0)*

### **SDI12Recorder**

Issues commands to, and retrieves results from, an SDI-12 sensor.

Syntax

SDI12Recorder(Dest, Terminal, SDIAddress, SDICommand, Multiplier, Offset)

#### **SDI12SensorSetup**

Sets up the CR6 to act as an SDI-12 sensor.

SDI12SensorSetup(Repetitions, SDIPort, SDIAddress, ResponseTime)

#### **SDI12SensorResponse**

Manages data being held by the CR6 for transfer to an SDI-12 recorder.

Syntax

SDI12SensorResponse(SDI12Source)

# **A.6.9 Specific Sensors**

### **ACPower**

Measures ac mains power and power-quality parameters for single-, split-, and three-phase 'Y' configurations. DO NOT CONNECT AC MAINS POWER DIRECTLY TO THE CR6.

Syntax

```
ACPower(DestAC, ConfigAC, LineFrq, ChanV, VMult, MaxVrms, 
   ChanI, IMult, MaxIrms, Reps)
```
**DANGER** Ac mains power can kill. You are responsible for ensuring connections to ac mains power conforms to applicable electrical codes. Contact a Campbell Scientific application engineer for information on available isolation transformers.

# **CS616**

Enables and measures a CS616 water content reflectometer.

Syntax

CS616(Dest, Reps, SEChan, Port, MeasPerPort, Mult, Offset)

#### **CS7500**

Communicates with the CS7500 open-path  $CO<sub>2</sub>$  and H<sub>2</sub>O sensor. The CS7500 is the same product as the LI-COR LI-7500.

Syntax

CS7500(Dest, Reps, SDMAddress, Command)

# **CSAT3**

Communicates with the CSAT3 three-dimensional sonic anemometer.

Syntax

CSAT3(Dest, Reps, SDMAddress, CSAT3Cmd, CSAT3Opt)

# **EC100**

Communicates with the EC150 Open Path and EC155 Closed Path IR Gas Analyzers via SDM.

Syntax

EC100(Dest, SDMAddress, EC100Cmd)

## **EC100Configure**

Configures the EC150 Open Path and EC155 Closed Path IR Gas Analyzers.

Syntax

EC100Configure(Result, SDMAddress, ConfigCmd, DestSource)

# **GPS**

Used with a GPS device to keep the CR6 clock correct or provide other information from the GPS such as location and speed. Proper operation of this instruction may require a factory upgrade of on-board memory.

Syntax

```
GPS(GPS_Array, ComPort, TimeOffsetSec, MaxErrorMsec, 
   NMEA_Sentences)
```
**Note** To change from the GPS default baud rate of 38400, specify the new baud rate in the **SerialOpen()** instruction.

#### **HydraProbe**

Reads the Stevens Vitel SDI-12 Hydra Probe sensor.

Syntax

HydraProbe(Dest, SourceVolts, ProbeType, SoilType)

### **LI7200**

Communicates with the LI-COR LI-7200 open path  $CO<sub>2</sub>$  and  $H<sub>2</sub>O$  sensor.

Syntax

LI7200(Dest, Reps, SDMAddress, Command)

#### **LI7700**

Communicates with the LI-COR LI-7700 open path  $CO<sub>2</sub>$  and  $H<sub>2</sub>O$  sensor.

Syntax

LI7200(Dest, Reps, SDMAddress, Command)

# **TGA**

Measures a TGA100A trace-gas analyzer system.

Syntax

TGA(Dest, SDMAddress, DataList, ScanMode)

# **Therm107**

Measures a Campbell Scientific model 107 thermistor.

Syntax

Therm107(Dest, Reps, SEChan, Vx/ExChan, SettlingTime, Integ, Mult, Offset)

### **Therm108**

Measures a Campbell Scientific model 108 thermistor.

Syntax

Therm108(Dest, Reps, SEChan, Vx/ExChan, SettlingTime, Integ, Mult, Offset)

## **Therm109**

Measures a Campbell Scientific model 109 thermistor.

Syntax

Therm109(Dest, Reps, SEChan, Vx/ExChan, SettlingTime, Integ, Mult, Offset)

# **A.6.9.1 Wireless Sensor Network**

#### **ArrayIndex**

Returns the index of a named element in an array.

Syntax

ArrayIndex(Name)

#### **CWB100**

Sets up the CR6 to request and accept measurements from the CWB100 wireless sensor base.

Syntax

CWB100(ComPort, CWSDest, CWSConfig)

# **CWB100Diagnostics**

Sets up the CR6 to request and accept measurements from the CWB100 wireless sensor base.

Syntax

CWB100(ComPort, CWSDest, CWSConfig)

## **CWB100Routes**

Returns diagnostic information from a wireless network.

Syntax

CWB100Diagnostics(CWBPort, CWSDiag)

## **CWB100RSSI**

Polls wireless sensors in a wireless-sensor network for radio signal strength.

Syntax

CWB100RSSI(CWBPort)

# **A.6.10 Peripheral Device Support**

Multiple SDM instructions can be used within a program.

#### **AM25T**

Controls the AM25T analog-voltage input multiplexer.

**Syntax** 

```
AM25T(Dest, Reps, Range, AM25TChan, DiffChan, TCType, Tref, 
   ClkPort, ResPort, VxChan, RevDiff, SettlingTime, Integ, 
   Mult, Offset)
```
#### **AVW200**

Controls and collects *Vspect (p[. 532\)](#page-531-0)* data from an AVW200 vibrating-wire measurement device.

**Syntax** 

```
AVW200(Result, ComPort, NeighborAddr, PakBusAddr, Dest, 
   AVWChan, MuxChan, Reps, BeginFreq, EndFreq, ExVolt, 
   Therm50_60Hz, Multiplier, Offset)
```
#### **CDM\_VW300Config**

Configures the CDM-VW300 dynamic vibrating-wire spectrum analyzer.

Syntax

```
CDM_VW300Config(DeviceType, CPIAddress, SysOptions, 
    ChanEnable, ResonAmp, LowFreq, HighFreq, ChanOptions, 
    Mult, Offset, SteinA, SteinB, SteinC, RF_MeanBins, 
   RF_AmpBins, RF_LowLim, RF_HighLim, RF_Hyst, RF_Form)
```
### **CDM\_VW300Dynamic**

Captures dynamic *Vspect (p[. 532\)](#page-531-0)* measurements from the CDM-VW300 dynamic vibrating-wire spectrum analyzer.

Syntax

CDM\_VW300Dynamic(CPIAddress, DestFreq, DestDiag)

#### **CDM\_VW300Rainflow**

Retrieves rainflow histogram data from the CDM-VW300 vibrating-wire measurement peripheral.

Syntax

CDM\_VW300Rainflow(CPIAddress, RF1, RF2, RF3, RF4, RF5, RF6, RF7, RF8)

#### **CDM\_VW300Static**

Retrieves static *Vspect* (*p.* 532) measurements from the CDM-VW300 vibratingwire measurement device.

Syntax

CDM\_VW300Static(CPIAddress, DestFreq, DestTherm, DestStdDev)

# **CPISpeed**

Controls the speed of the CPI bus.

Syntax

CPISpeed(BitRate))

# **MuxSelect**

Selects the specified channel on a multiplexer.

Syntax

MuxSelect(ClkPort, ResPort, ClkPulseWidth, MuxChan, Mode)

# **SDMAO4**

Sets output voltage levels in an SDM-AO4 continuous-analog-output device.

Syntax

SDMAO4(Source, Reps, SDMAdress)

### **SDMAO4A**

Sets output voltage levels in an SDM-AO4A continuous-analog-output device.

Syntax

SDMAO4A(Source, Reps, SDMAdress)

### **SDMCAN**

Reads and controls an SDM-CAN interface.

Syntax

SDMCAN(Dest, SDMAddress, TimeQuanta, TSEG1, TSEG2, ID, DataType,

# **SDMCD16AC**

Controls an SDM-CD16AC, SDM-CD16, or SDM-CD16D control device.

Syntax

SDMCD16AC(Source, Reps, SDMAddress)

#### **SDMCD16Mask**

Controls an SDM-CD16AC, SDM-CD16, or SDM-CD16D control device. Unlike the SDMCD16AC, it allows the CR6 to select the ports to activate via a mask. Commonly used with **TimedControl()**.

SDMCD16Mask(Source, Mask, SDMAddress)

#### **SDMCVO4**

Control the SDM-CVO4 four-channel, current/voltage output device.

Syntax

SDMCVO4(CVO4Source, CVO4Reps, SDMAddress, CVO4Mode)

## **SDMGeneric**

Sends commands to an SDM device that is otherwise unsupported in the operating system. See the appendix *Endianness(p[. 639\)](#page-638-0).*

Syntax

SDMGeneric(Dest, SDMAddress, CmdByte, NumvaluesOut, Source, NumValuesIn, BytesPerValue, BigEndian, DelayByte)

#### **SDMINT8**

Controls and reads an SDM-INT8 interval timer.

Syntax

```
SDMINT8(Dest, Address, Config8_5, Config4_1, Funct8_5, 
   Funct4_1, OutputOpt, CaptureTrig, Mult, Offset)
```
### **SDMIO16**

Sets up and measures an SDM-IO16 I/O expansion module.

Syntax

```
SDMIO16(Dest, Status, Address, Command, Mode Ports 16 to 13, 
   Mode Ports 12 to 9, Mode Ports 8 to 5, Mode Ports 4 to 1, 
   Mult, Offset)
```
## **SDMSIO4**

Controls, transmits, and receives data from an SDM-SIO4 I/O expansion module.

Syntax

```
SDMSIO4(Dest, Reps, SDMAddress, Mode, Command, Param1, 
   Param2, ValuesPerRep, Multiplier, Offset)
```
#### **SDMSpeed**

Changes the rate the CR6 uses to clock SDM device data.

Syntax

SDMSpeed(BitPeriod)

## **SDMSW8A**

Controls and reads an SDM-SW8A switch-closure expansion module.

SDMSW8A(Dest, Reps, SDMAddress, FunctOp, SW8AStartChan, Mult, Offset)

#### **SDMTrigger**

Synchronize when SDM measurements on all SDM devices are made.

Syntax

SDMTrigger

# **SDMX50**

Controls the SDM-X50 coaxial multiplexer independent of the **TDR100()** instruction.

Syntax

SDMX50(SDMAddress, Channel)

## **TDR100**

Measures TDR probes connected to the TDR100 time-domain reflectometer directly or through a SDMX50 coaxial multiplexer.

Syntax

TDR100(Dest, SDMAddress, Option, Mux/ProbeSelect, WaveAvg, Vp, Points, CableLength, WindowLength, ProbeLength, ProbeOffset, Mult, Offset)

#### **TimedControl**

Allows a sequence of fixed values and durations to be controlled by the SDM task sequencer. This enables SDM-CD16x control events to occur at a precise time. See the appendix *Relay Drivers — List (p[. 645\).](#page-644-0)*

Syntax.

TimedControl(Size, SyncInterval, IntervalUnits, DefaultValue, CurrentIndex, Source, ClockOption

# <span id="page-561-0"></span>**A.6.11 PLC Control — Instructions**

Related Topics:

- *PLC Control Overview (p[. 72\)](#page-71-0)*
- *PLC Control Details (p[. 258\)](#page-257-1)*
- *PLC Control Modules Overview (p[. 379\)](#page-378-0)*
- *PLC Control Modules Lists (p[. 644\)](#page-643-0)*
- *PLC Control Instructions (p[. 562\)](#page-561-0)*
- *Switched Voltage Output Specifications (p[. 101\)](#page-100-0)*
- *Switched Voltage Output Overview (p[. 101\)](#page-100-0)*
- *Switched Voltage Output Details (p[. 111\)](#page-110-0)*

See descriptions of the following instructions elsewhere in this appendix.

**PortGet() PortSet() PulsePort() ReadIO() SDMAO4() SDMAO4A() SDMCD16AC() SDMCD16Mask() SDMCV04() SDMIO16() TimedControl() ProcHiPri/EndProcHiPri DNP() DNPUpdate() DNPVariable() ModbusMaster() ModbusSlave()**

# **A.7 Processing and Math Instructions**

# **A.7.1 Mathematical Operators**

**Note** Program declaration **AngleDegrees()** (see *Program Declarations (p[. 537\)\)](#page-536-0)* sets math functions to use degrees instead of radians.

# <span id="page-562-0"></span>**A.7.2 Arithmetic Operators**

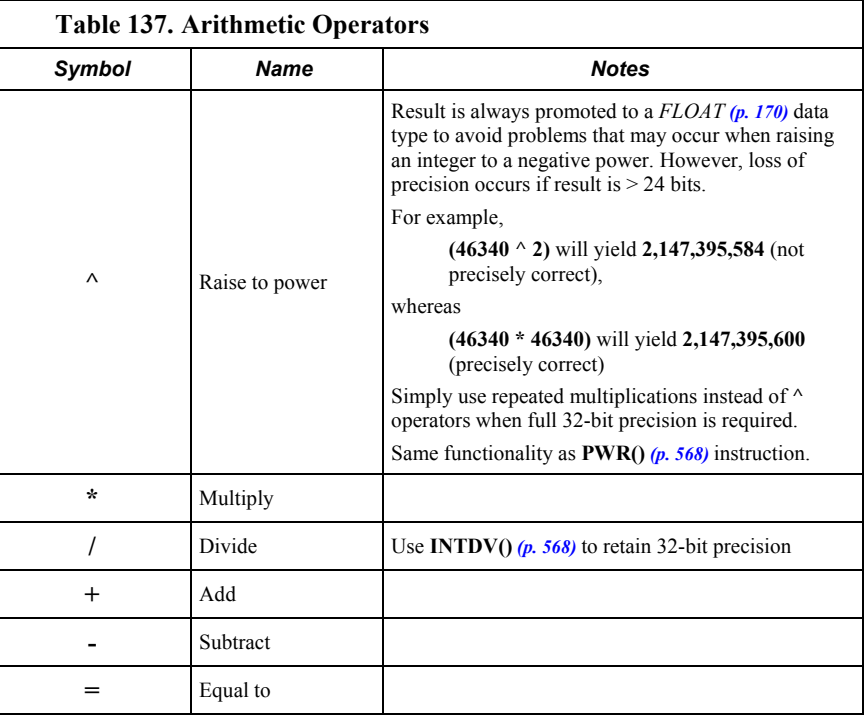

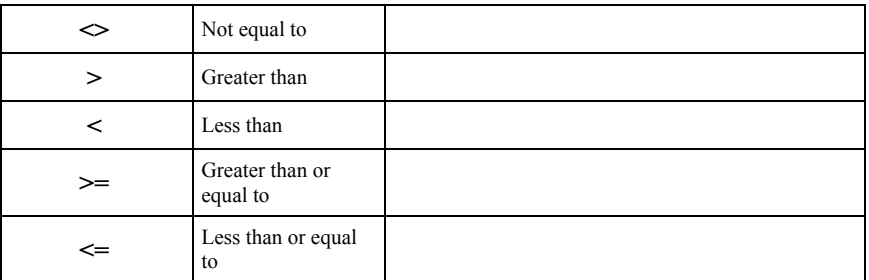

# **A.7.3 Bitwise Operations**

Bitwise shift operators (**<<** and **>>**) allow CRBasic to manipulate the position of bits within a variable declared **As Long** (integer). Following are example expressions and expected results:

- **&B00000001 << 1** produces **&B00000010** (decimal **2**)
- **&B00000010 << 1** produces **&B00000100** (decimal **4**)
- **&B11000011 << 1** produces **&B10000110** (decimal **134**)
- **&B00000011 << 2** produces **&B00001100** (decimal **12**)
- **&B00001100 >> 2** produces **&B00000011** (decimal **3**)

The result of these operators is the value of the left-hand operand with all of its bits moved by the specified number of positions. The resulting "holes" are filled with zeros.

Smart sensors, or a communication protocol, may output data that are compressed into integers that are composites of "packed" fields. This type of data compression is a tactic to conserve memory and communication bandwidth. Following is an example of data compressed into an eight-byte integer:

A packed integer that is stored in variable *input\_val* will be unpacked into three integers individually stored in *value\_1*, *value\_2*, and *value\_3*. In the packed integer, the information that is unpacked into *value\_1* is stored in bits 7 and 6, *value\_2* is unpacked from bits 5 and 4, and *value\_3* from bits 3, 2, 1, and 0. The CRBasic code to do this unpacking routine is shown in CRBasic example *Using Bit-Shift Operators (p[. 565\).](#page-564-0)*

With unsigned integers, shifting left is equivalent to multiplying by two. Shifting right is equivalent to dividing by two.

The operators follow:

```
<<
```
Bitwise left shift

```
Syntax
```
Variable = Numeric Expression << Amount

```
>>
```
Bitwise right shift

Syntax

Variable = Numeric Expression >> Amount

Bitwise AND assignment — performs a bitwise AND of a variable with an expression and assigns the result back to the variable.

<span id="page-564-0"></span>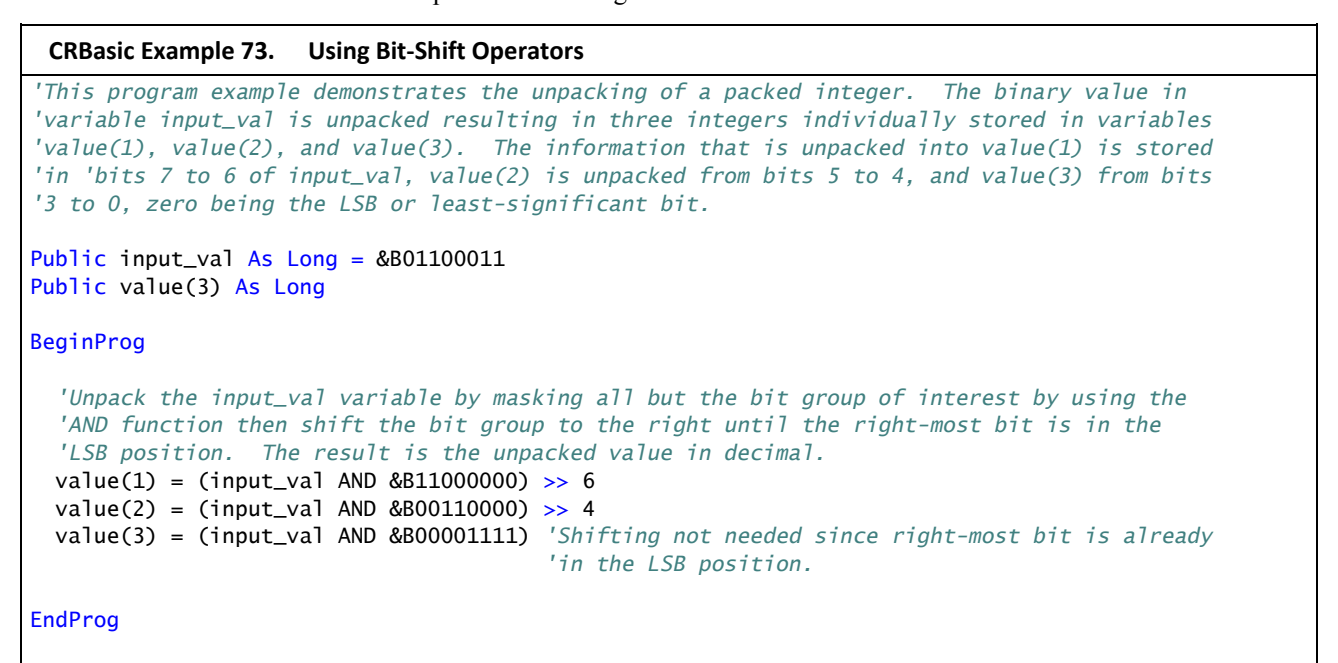

# **A.7.4 Compound-Assignment Operators**

**&**

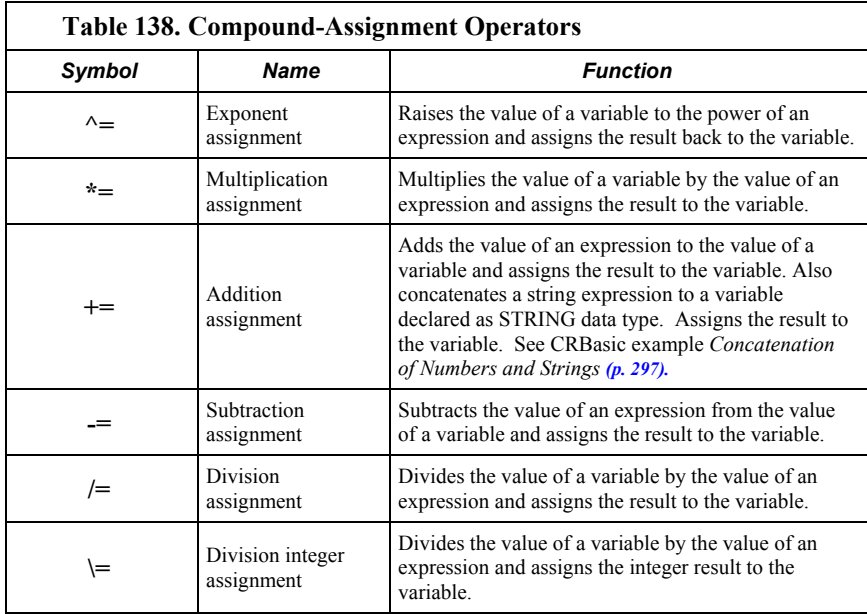

# **A.7.5 Logical Operators**

**AND**

Performs a logical conjunction on two expressions.

result =  $expr1$  AND  $expr2$ 

# **EQV**

Performs a logical equivalence on two expressions.

Syntax

result = expr1 EQV expr2

# **NOT**

Performs a logical negation on an expression.

Syntax

result = NOT expression

# **OR**

Performs a logical disjunction on two expressions.

Syntax

 $result = expr1$  OR expr2

# **XOR**

Performs a logical exclusion on two expressions.

Syntax

result = expr1 XOR expr2

# **IIF**

Evaluates a variable or expression and returns one of two results based on the outcome of that evaluation.

Syntax

Result = IIF (Expression, TrueValue, FalseValue)

## **IMP**

Performs a logical implication on two expressions.

Syntax

result = expression1 IMP expression2

# **A.7.6 Trigonometric Functions**

# **A.7.6.1 Intrinsic Trigonometric Functions**

# **ACOS**

Returns the arccosine of a number.

 $x = ACOS(source)$ 

# **ASIN**

Returns the arcsin of a number.

```
Syntax
```
x = ASIN(source)

# **ATN**

Returns the arctangent of a number.

Syntax

 $x = ATN(source)$ 

# **ATN2**

Returns the arctangent of y / x.

Syntax

 $x = ATN(y , x)$ 

# **COS**

Returns the cosine of an angle specified in radians.

Syntax

 $x = COS(source)$ 

# **COSH**

Returns the hyperbolic cosine of an expression or value.

Syntax

x = COSH(source)

# **SIN**

Returns the sine of an angle.

Syntax

 $x = SIM(source)$ 

# **SINH**

Returns the hyperbolic sine of an expression or value.

Syntax

 $x = SIMH(Expr)$ 

# **TAN**

Returns the tangent of an angle.

 $x = TAN(source)$ 

# **TANH**

Returns the hyperbolic tangent of an expression or value.

Syntax

x = TANH(Source)

# <span id="page-567-1"></span>**A.7.6.2 Derived Trigonometric Functions**

Table *Derived Trigonometric Functions (p[. 568\)](#page-567-1)* lists trigonometric functions that can be derived from intrinsic trigonometric functions.

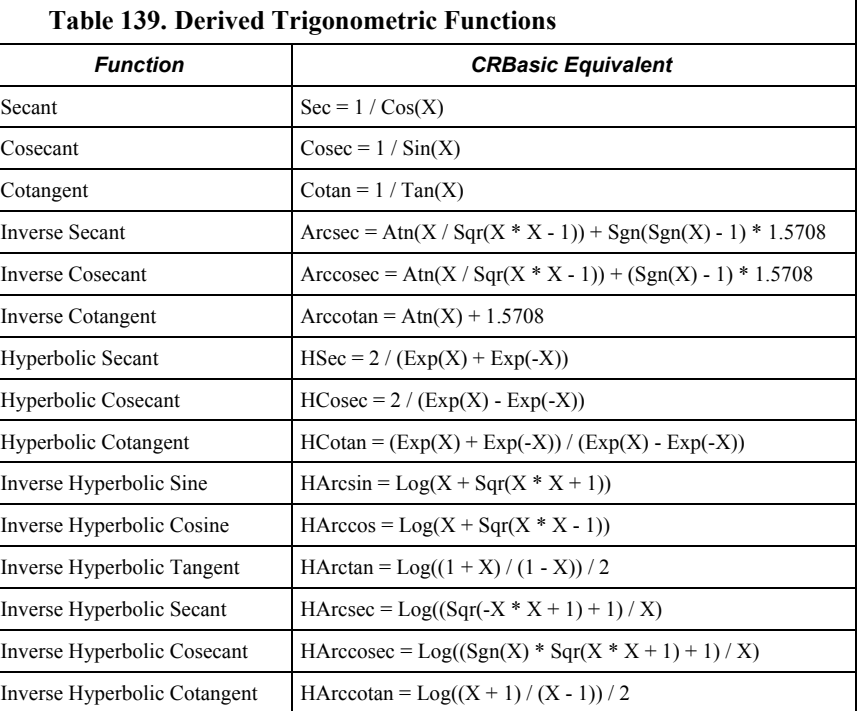

# <span id="page-567-0"></span>**A.7.7 Arithmetic Functions**

# **ABS**

Returns the absolute value of a number. Returns a value of data type Long when the expression is type Long.

Syntax

 $x = ABS(source)$ 

#### **Ceiling**

Rounds a value to a higher integer.

variable = Ceiling(Number)

# **EXP**

Returns e (the base of natural logarithms) raised to a power.

Syntax

 $x = EXP(source)$ 

# **Floor**

Rounds a value to a lower integer.

Syntax

variable = Floor(Number)

# **FRAC**

Returns the fractional part of a number.

Syntax

x = FRAC(source)

# **INT or FIX**

Return the integer portion of a number.

Syntax

```
x = INT(source)x = Fix(source)
```
# **INTDV**

Performs an integer division of two numbers.

Syntax

X INTDV Y

# **LN or LOG**

Returns the natural logarithm of a number. Ln and Log perform the same function.

Syntax

x = LOG(source)  $x = LN(source)$ 

# **Note**  $LOGN = LOG(X) / LOG(N)$

# **LOG10**

The LOG10 function returns the base-ten logarithm of a number.

Syntax

 $x =$  LOG10 (number)

# **MOD**

Modulo divide. Divides one number into another and returns only the remainder.

Syntax

result = operand1 MOD operand2

# **PWR**

Performs an exponentiation on a variable. Same functionality as ^ operator. See section *Arithmetic Operators (p[. 563\).](#page-562-0)*

Syntax

PWR(X, Y)

# **RectPolar**

Converts from rectangular to polar coordinates.

Syntax

RectPolar(Dest, Source)

# **Round**

Rounds a value to a higher or lower number.

Syntax

variable = Round (Number, Decimal)

# **SGN**

Finds the sign value of a number.

Syntax

x = SGN(source)

# **Sqr**

Returns the square root of a number.

```
Syntax
```
 $x = SQR(number)$ 

# **A.7.8 Integrated Processing**

# **DewPoint**

Calculates dew-point temperature (°C) from dry bulb temperature and relative humidity.

Syntax

DewPoint(Dest, Temp, RH)

# **PRT**

Calculates temperature (°C) from the resistance of an RTD. This instruction has

been superseded by **PRTCalc()** in most applications.

Syntax

PRT(Dest, Reps, Source, Mult)

#### **PRTCalc**

Calculates temperature from the resistance of an RTD according to a range of alternative standards, including IEC. Supercedes **PRT()** in most applications.

Syntax

PRTCalc(Dest, Reps, Source, PRTType, Mult, Offset)

#### **SolarPosition**

Calculates solar position.

Syntax

SolarPosition(Dest, Time, UTC\_OFFSET, Lat\_c, Lon\_c, Alt\_c, Pressure, AirTemp)

# **SatVP**

Calculates saturation-vapor pressure (kPa) from temperature.

Syntax

SatVP(Dest, Temp)

# **StrainCalc**

Converts the output of a bridge-measurement instruction to microstrain.

Syntax

StrainCalc(Dest, Reps, Source, BrZero, BrConfig, GF, v)

#### **VaporPressure**

Calculates vapor pressure from temperature and relative humidity.

Syntax

VaporPressure(Dest, Temp, RH)

## **WetDryBulb**

Calculates vapor pressure (kPa) from wet- and dry-bulb temperatures and barometric pressure.

```
Syntax
```
WetDryBulb(Dest, DryTemp, WetTemp, Pressure)

# **A.7.9 Spatial Processing**

#### **AvgSpa**

Computes the spatial average of the values in the source array.

AvgSpa(Dest, Swath, Source)

# **CovSpa**

Computes the spatial covariance of sets of data.

Syntax

CovSpa(Dest, NumOfCov, SizeOfSets, CoreArray, DatArray)

# **FFTSpa**

Performs a **F**ast **F**ourier **T**ransform on a time series of measurements.

Syntax

FFTSpa(Dest, N, Source, Tau, Units, Option)

# **MaxSpa**

Finds the maximum value in an array.

Syntax

MaxSpa(Dest, Swath, Source)

# **MinSpa**

Finds the minimum value in an array.

Syntax

MinSpa(Dest, Swath, Source)

## **RMSSpa**

Computes the RMS (root mean square) value of an array.

Syntax

RMSSpa(Dest, Swath, Source)

# **SortSpa**

Sorts the elements of an array in ascending order.

Syntax

SortSpa(Dest, Swath, Source)

# **StdDevSpa**

Finds the standard deviation of an array.

Syntax

StdDevSpa(Dest, Swath, Source)

# **A.7.10 Other Functions**

# **AddPrecise**

Enables high-precision totalizing of variables or manipulation of high-precision variables in conjunction with **MovePrecise**.

Syntax

AddPrecise(PrecisionVariable, X)

## **AvgRun**

Stores a running average of a measurement.

Syntax

AvgRun(Dest, Reps, Source, Number)

**Note AvgRun()** should not be inserted within a **For** / **Next** construct with the *Source* and *Dest* parameters indexed and *Reps* set to 1. In essence, doing so will perform a single running average, using the values of the different elements of the array, instead of performing an independent running average on each element of the array. The results will be a running average of a spatial average on the various source array elements.

# **Randomize**

Initializes the random-number generator.

Syntax

Randomize(source)

# **RND**

Generates a random number.

Syntax

RND(source)

### **TotalRun**

Outputs a running total of a measurement.

Syntax

TotalRun(Dest, Reps, Source, Number, RunReset)

# **A.7.10.1 Histograms**

#### **Histogram**

Processes input data as either a standard histogram (frequency distribution) or a weighted-value histogram.

Syntax

Histogram(BinSelect, DataType, DisableVar, Bins, Form, WtVal, LoLim, UpLim)

#### **Histogram4D**

Processes input data as either a standard histogram (frequency distribution) or a weighted-value histogram of up to four dimensions.

Syntax

```
Histogram4D(BinSelect, Source, DataType, DisableVar, Bins1, 
   Bins2, Bins3, Bins4, Form, WtVal, LoLim1, UpLim1, LoLim2, 
   UpLim2, LoLim3, UpLim3, LoLim4, UpLim4)
```
### **LevelCrossing**

Processes data into a one- or two-dimensional histogram using a level-crossing counting algorithm.

```
Syntax
```

```
LevelCrossing(Source, DataType, DisableVar, NumLevels, 
   2ndDim, CrossingArray, 2ndArray, Hysteresis, Option)
```
# **RainFlow**

Processes data with the Rainflow counting algorithm, essential to estimating cumulative damage fatigue to components undergoing stress / strain cycles. See Downing S. D., Socie D. F. (1982) Simple Rainflow Counting Algorithms. International Journal of Fatigue Volume 4, Issue 1.

Syntax

RainFlow(Source, DataType, DisableVar, MeanBins, AmpBins, Lowlimit, Highlimit, MinAmp, Form)

# **A.8 String Functions**

# **Related Topics**

• *String Operations(p[. 295\)](#page-294-0)* 

- & Concatenates string variables.
- + Concatenates string and numeric variables.
- Compares two strings, returns zero if identical.

# **A.8.1 String Operations**

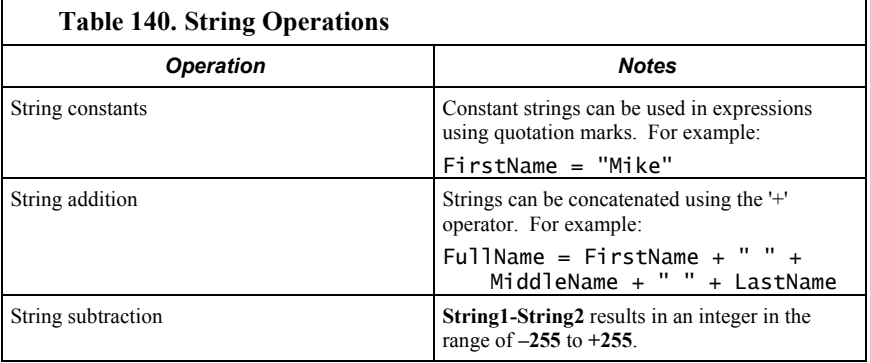

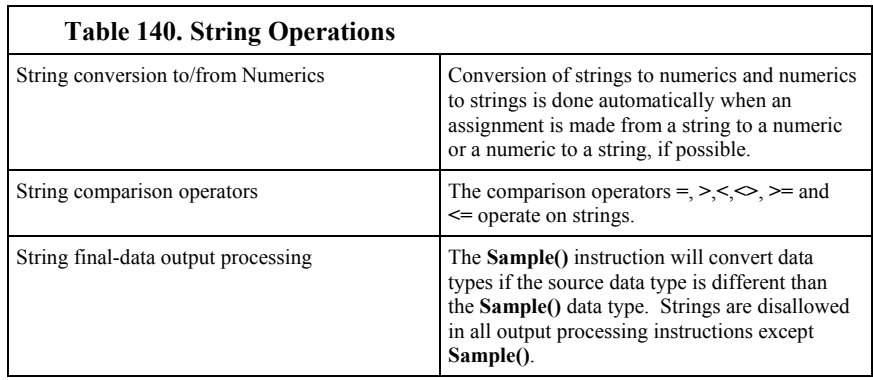

# **A.8.2 String Commands**

# **ArrayLength**

Returns the length of a variable array.

Syntax

ArrayLength(Variable)

# **ASCII**

Returns the ASCII / ANSI code of a character in a string.

Syntax

Variable = ASCII(ASCIIString(1,1,X))

# **CheckSum**

Returns a checksum signature for the characters in a string.

Syntax

Variable = CheckSum(ChkSumString, ChkSumType, ChkSumSize)

# **CHR**

Inserts an ANSI character into a string.

Syntax

CHR(Code)

# **Erase**

Clears all bytes in a variable or variable array.

Syntax

Erase(EraseVar)

# **FormatFloat**

Converts a floating-point value into a string. Replaced by **SPrintF()**.

Syntax

String = FormatFloat(Float, FormatString)

## **FormatLong**

Converts a LONG value into a string. Replaced by **SPrintF()**.

Syntax

String = FormatLong(Long, FormatString)

# **FormatLongLong**

Converts a 64-bit LONG integer into a decimal value in the format of a string variable.

Syntax

FormatLongLong(LongLongVar(1))

# **HEX**

Returns a hexadecimal string representation of an expression.

Syntax

Variable = HEX(Expression)

# **HexToDec**

Converts a hexadecimal string to a float or integer.

Syntax

Variable = HexToDec(Expression)

# **InStr**

Finds the location of a string within a string.

Syntax

```
Variable = InStr(Start, SearchString, FilterString, 
   SearchOption)
```
# **LTrim**

Returns a copy of a string with no leading spaces.

Syntax

variable = LTrim(TrimString)

# **Left**

Returns a substring that is a defined number of characters from the left side of the original string.

Syntax

variable = Left(SearchString, NumChars)

#### **Len**

Returns the number of bytes in a string.
Variable = Len(StringVar)

#### **LowerCase**

Converts a string to all lowercase characters.

Syntax

String = LowerCase(SourceString)

## **Mid**

Returns a substring that is within a string.

Syntax

String = Mid(SearchString, Start, Length)

### **Replace**

Searches a string for a substring and replaces that substring with a different string.

Syntax

variable = Replace(SearchString, SubString, ReplaceString)

## **Right**

Returns a substring that is a defined number of characters from the right side of the original string.

Syntax

variable = Right(SearchString, NumChars)

## **RTrim**

Returns a copy of a string with no trailing spaces.

Syntax

variable = RTrim(TrimString)

## **StrComp**

Compares two strings by subtracting the characters in one string from the characters in another

Syntax

Variable = StrComp(String1, String2)

## **SplitStr**

Splits out one or more strings or numeric variables from an existing string.

#### Syntax

SplitStr(SplitResult, SearchString, FilterString, NumSplit, SplitOption)

## **SPrintF**

Converts data to formatted strings. Returns length of formatted string. Replaces **FormatFloat()** and **FormatLong()**.

Syntax

length = SPrintF(Destination, format,...)

## **Trim**

Returns a copy of a string with no leading or trailing spaces.

Syntax

variable = Trim(TrimString)

### **UpperCase**

Converts a string to all uppercase characters

Syntax

String = UpperCase(SourceString)

## <span id="page-577-0"></span>**A.9 Time Keeping — Instructions**

#### Related Topics:

• *Time Keeping — Overview (p[. 73\)](#page-72-0)* 

• *Time Keeping — Instructions(p[. 578\)](#page-577-0)* 

Within the CR6, time is stored as integer seconds and nanoseconds into the second since midnight, January 1, 1990.

#### **ClockChange**

Returns milliseconds of clock change due to any setting of the clock that occurred since the last execution of **ClockChange**.

Syntax

variable = ClockChange

#### **ClockReport**

Sends the CR6 clock value to a remote datalogger in the PakBus network.

Syntax

ClockReport(ComPort, RouterAddr, PakBusAddr)

## **ClockSet**

Sets the CR6 clock from the values in an array.

Syntax

ClockSet(Source)

## **DaylightSaving**

Defines daylight saving time. Determines if daylight saving time has begun or

ended. Optionally advances or turns back the CR6 clock one hour.

```
Syntax
```

```
variable = DaylightSaving(DSTSet, DSTnStart, DSTDayStart, 
   DSTMonthStart, DSTnEnd, DSTDayEnd, DSTMonthEnd, DSTHour)
```
### **DaylightSavingUS**

Determine if US daylight saving time has begun or ended. Optionally advance or turn back the CR6 clock one hour.

Syntax

```
variable = DaylightSavingUS(DSTSet)
```
## **IfTime**

Returns a number indicating **True** (**-1**) or **False** (**0**) based on the CR6 real-time clock.

Syntax

```
If (IfTime(TintoInt, Interval, Units)) Then
```
-or-

```
Variable = IfTime(TintoInt, Interval, Units)
```
## **PakBusClock**

Sets the CR6clock to the clock of the specified PakBus device.

Syntax

PakBusClock(PakBusAddr)

## **RealTime**

Parses year, month, day, hour, minute, second, micro-second, day of week, and/or day of year from the CR6 clock.

Syntax

RealTime(Dest)

#### **SecsSince1990**

Returns seconds elapsed since 1990. Data type is LONG. Used with **GetRecord()**.

Syntax

SecsSince1990(date, option)

## **TimeIntoInterval**

Returns a number indicating **True** (**-1**) or **False** (**0**) based on the datalogger realtime clock.

Syntax

Variable = TimeIntoInterval(TintoInt, Interval, Units)

 $-$ or-

If TimeIntoInterval(TintoInt, Interval, Units)

## **TimeIsBetween**

Determines if the CR6 real-time clock falls within a range of time.

Syntax

TimeIsBetween(BeginTime, EndTime, Interval, Units)

## **Timer**

Returns the value of a timer.

Syntax

variable = Timer(TimNo, Units, TimOpt)

## **A.10 Voice-Modem Instructions**

**Note** Refer to Campbell Scientific voice-modem manuals available at *www.campbellsci.com/manuals* (*<http://www.campbellsci.com/manuals>*).

#### **DialVoice**

Defines the dialing string for a COM310 voice modem.

Syntax

DialVoice(DialString)

### **VoiceBeg / EndVoice**

Marks the beginning and ending of voice code that is executed when the CR6 detects a ring from a voice modem.

Syntax

```
VoiceBeg
   [voice code to be executed]
EndVoice
```
## **VoiceHangup**

Hangs up the voice modem.

Syntax

VoiceHangup

#### **VoiceKey**

Recognizes the return of characters **1** to **9**, **\***, or **#**. Often used to add a delay, which provides time for the message to be spoken, in a **VoiceBegin**/**EndVoice** sequence.

VoiceKey(TimeOut\*IDH\_Popup\_VoiceKey\_Timeout)

#### **VoiceNumber**

Returns one or more numbers (1 to 9) terminated by the # or  $*$  key.

Syntax

VoiceNumber(TimeOut\*IDH\_POPUP\_VoiceKey\_Timeout)

#### **VoicePhrases**

Provides a list of phrases for **VoiceSpeak()**.

Syntax

VoicePhrases(PhraseArray, Phrases)

#### **VoiceSetup**

Controls the hang-up of the COM310 voice modem.

#### Syntax

```
VoiceSetup(HangUpKey, ExitSubKey, ContinueKey, SecsOnLine, 
   UseTimeout, CallOut)
```
#### **VoiceSpeak**

Defines the voice string that should be spoken by the voice modem.

#### Syntax

```
VoiceSpeak("String" + Variable + "String"…, Precision)
```
## <span id="page-580-0"></span>**A.11 Custom Menus — Instructions**

Related Topics:

- *Custom Menus Overview (p[. 81,](#page-80-0)* p. [581\)](#page-580-0)
- *Data Displays: Custom Menus Details (p[. 191\)](#page-190-0)*
- *Custom Menus Instruction Set (p[. 581\)](#page-580-0)*
- *Keyboard Display Overview (p[. 80\)](#page-79-0)*
- *CRBasic Editor Help* for **DisplayMenu()**

Custom menus are constructed with the following syntax before the **BeginProg** instruction.

```
DisplayMenu("MenuName", AddToSystem)
   MenuItem("MenuItemName", Variable)
  MenuPick(Item1, Item2, Item3...)
   DisplayValue("MenuItemName", tablename.fieldname)
   SubMenu(MenuName)
     MenuItem("MenuItemName", Variable)
  EndSubMenu
EndMenu
```
BeginProg [program body]

#### EndProg

#### **DisplayLine**

Displays a full line of read-only text in a custom menu.

Syntax:

DisplayLine(Value)

## **DisplayMenu / EndMenu**

Marks the beginning and ending of a custom menu.

Syntax:

```
DisplayMenu("MenuName", AddToSystem)
   [menu definition]
EndMenu
```
## **DisplayValue**

Defines the name and associated data-table value or variable for an item in a custom menu.

Syntax:

DisplayValue("MenuItemName", Expression)

## **MenuItem**

Defines the name and associated measurement value for an item in a custom menu.

Syntax:

MenuItem("MenuItemName", Variable)

#### **MenuPick**

Creates a list of selectable options that can be used when editing a **MenuItem()** value.

Syntax:

```
MenuPick(Item1, Item2, Item3...)
```
## **MenuRecompile**

Creates a custom menu item for recompiling a program after making changes to one or more **ConstTable()** values.

Syntax

```
MenuRecompile("CompileString", CompileVar)
```
### **SubMenu / EndSubMenu**

Define the beginning and ending of a second-level menu for a custom menu.

Syntax:

```
DisplayMenu("MenuName", 100)
   SubMenu("MenuName")
     [menu definition]
```
 EndSubMenu EndMenu

## **A.12 Serial Input / Output**

#### **Read More** See *Serial I/O (p[. 258\)](#page-257-0).*

#### **MoveBytes**

Moves binary bytes of data into a different memory location when translating bigendian to little-endian data. See the appendix *Endianness(p[. 639\)](#page-638-0).*

Syntax

```
MoveBytes(Destination, DestOffset, Source, SourceOffset, 
   NumBytes)
```
## **SerialBrk**

Sends a break signal with a specified duration to a CR6 serial port.

Syntax

SerialBrk(Port, Duration)

## **SerialClose**

Closes a communication port that was previously opened by **SerialOpen()**.

```
Syntax
```
SerialClose(ComPort)

#### **SerialFlush**

Clears any characters in the serial input buffer.

Syntax

SerialFlush(ComPort)

## **SerialIn**

Sets up a communication port for receiving incoming serial data.

Syntax

SerialIn(Dest, ComPort, TimeOut, TerminationChar, MaxNumChars)

#### **SerialInBlock**

Stores incoming serial data. This function returns the number of bytes received.

Syntax

SerialInBlock(ComPort, Dest, MaxNumberBytes)

## **SerialInChk**

Returns the number of characters available in the datalogger serial buffer.

Syntax

SerialInChk(ComPort)

## **SerialInRecord**

Reads incoming serial data on a COM port and stores the data in a destination variable.

Syntax

SerialInRecord(COMPort, Dest, BeginWord, NBytes, EndWord, NBytesReturned, LoadNAN)

## **SerialOpen**

Sets up a datalogger port for communication with a non-PakBus device.

Syntax

```
SerialOpen(ComPort, BaudRate, Format, TXDelay, BufferSize)
```
## **SerialOut**

Transmits a string over a datalogger communication port.

Syntax

```
SerialOut(ComPort, OutString, WaitString, NumberTries, 
   TimeOut)
```
## **SerialOutBlock**

Send binary data out a communication port. Supports transparent serial talkthrough.

Syntax

SerialOutBlock(ComPort, Expression, NumberBytes)

## <span id="page-583-0"></span>**A.13 Peer-to-Peer PakBus® Communications**

Related Topics:

- *PakBus*® *Communications Overview (p[. 86\)](#page-85-0)*
- *PakBus*® *Communications Details (p[. 404\)](#page-403-0)*
- *PakBus*® *Communications Instructions (p[. 584\)](#page-583-0)*

• *PakBus Networking Guide* (available at *www.campbellsci.com/manuals* (*<http://www.campbellsci.com/manuals>*))

PakBus is a proprietary networking communication protocol designed to optimize communications between Campbell Scientific dataloggers and peripherals. PakBus features auto-discovery and self-healing. Following is a list of CRBasic instructions that control PakBus processes. Some PakBus instructions specify a PakBus address (*PakBusAddr*) or a COM port (*ComPort*). *PakBusAddr* can be a CRBasic variable. *ComPort* is a constant. *ComPort* arguments are as follows:

- **ComRS232**
- **ComME**
- **Com310**
- **ComSDC7**
- **ComSDC8**
- **ComSDC10**
- **ComSDC11**
- **ComU1**
- **ComU3**
- **ComU5**
- **ComU7**
- **ComU9**
- **ComU11**
- **ComC1**
- **ComC3**
- **Com32 Com46** (available when using a one-channel I/O expansion module. See the appendix *Serial I/O Modules List (p[. 642\)](#page-641-0)* )

Baud rate on asynchronous ports (ComRS232, ComME, ComU1, ComU3, ComU5, ComU7, ComU9, ComU11, ComC1, ComC3, and Com32 to Com46) default to 9600 unless set otherwise in the **SerialOpen()** instruction, or if the port is opened by an incoming PakBus packet at some other baud rate. See table *Asynchronous Port Baud Rates (p[. 588\).](#page-587-0)*

In general, PakBus instructions write a result code to a variable indicating success or failure. Success sets the result code to **0**. Otherwise, the result code increments. If communication succeeds, but an error is detected, a negative result code is set. See *CRBasic Editor Help* for an explanation of error codes. For instructions returning a result code, retries can be coded with CRBasic logic as shown in the following code snip:

```
For I = 1 to 3
  GetVariables(ResultCode,….)
   If ResultCode = 0 Exit For
Next
```
The *Timeout* argument is entered in units of hundredths (0.01) of seconds. If **0** is entered, then the default timeout, defined by the time of the best route, is used. Use *PakBusGraph (p[. 649\)](#page-648-0)* **Hop Metrics** to calculate this time. Because these communication instructions wait for a response or timeout before the program moves on to the next instruction, they should be used in a *slow sequence (p[. 166\)](#page-165-0).* A slow sequence will not interfere execution of the main scan or other slow sequences. Optionally, the *ComPort* parameter can be entered preceded by a dash, for example, *-ComME*, which will cause the instruction not to wait for a response or timeout. This will make the instruction execute faster; however, any data that it retrieves, and the result code, will be posted only after the communication is complete.

#### **AcceptDataRecords**

Sets up a CR6 to accept and store records from a remote PakBus datalogger.

Syntax

```
AcceptDataRecords(PakBusAddr, TableNo, DestTableName)
```
#### **Broadcast**

Sends a broadcast message to a PakBus network.

Syntax

Broadcast(ComPort, Message)

## **ClockReport**

Sends the datalogger clock value to a remote datalogger in the PakBus network.

Syntax

ClockReport(ComPort, RouterAddr, PakBusAddr)

## **DataGram**

Initializes a SerialServer / DataGram / PakBus application in the datalogger when a program is compiled.

Syntax

DataGram(ComPort, BaudRate, PakBusAddr, DestAppID, SrcAppID)

#### **DialSequence / EndDialSequence**

Defines the code necessary to route packets to a PakBus device.

Syntax

```
DialSequence(PakBusAddr)
   DialSuccess = DialModem(ComPort, DialString, ResponseString)
EndDialSequence(DialSuccess)
```
## **EncryptExempt**

Defines one or more PakBus addresses to which the datalogger will not send encrypted PakBus messages, even though PakBus encryption is enabled.

Syntax

EncryptExempt(BeginPakBusAddr, EndPakBusAddr)

## **GetDataRecord**

Retrieves the most recent record from a data table in a remote PakBus datalogger and stores the record in the CR6.

Syntax

GetDataRecord(ResultCode, ComPort, NeighborAddr, PakBusAddr, Security, Timeout, Tries, TableNo, DestTableName)

**Note** CR200, CR510PB, CR10XPB, and CR23XPB dataloggers do not respond to a GetDataRecord request from other PakBus dataloggers.

#### **GetFile**

Gets a file from another PakBus datalogger.

Syntax

```
GetFile(ResultCode, ComPort, NeighborAddr, PakBusAddr,
   Security, TimeOut, "LocalFile", "RemoteFile")
```
### **GetVariables**

Retrieves values from a variable or variable array in a data table of a PakBus datalogger.

```
GetVariables(ResultCode, ComPort, NeighborAddr, PakBusAddr, 
   Security, TimeOut, "TableName", "FieldName", Variable, 
   Swath)
```
### **Network**

In conjunction with **SendGetVariables**, configures destination dataloggers in a PakBus network to send and receive data from the host.

#### Syntax

```
Network(ResultCode, Reps, BeginAddr, TimeIntoInterval, 
   Interval, Gap, GetSwath, GetVariable, SendSwath, 
   SendVariable)
```
## **PakBusClock**

Sets the datalogger clock to the clock of the specified PakBus device.

Syntax

PakBusClock(PakBusAddr)

## **Route**

Returns the neighbor address of (or the route to) a PakBus datalogger.

Syntax

variable = Route(PakBusAddr)

## **RoutersNeighbors**

Returns a list of all PakBus routers and their neighbors known to the CR6.

Syntax

RoutersNeighbors(DestArray(MaxRouters, MaxNeighbors+1))

## **Routes**

Returns a list of known dynamic routes for a PakBus datalogger that has been configured as a router in a PakBus network.

Syntax

Routes(Dest)

## **SendData**

Sends the most recent record from a data table to a remote PakBus device.

Syntax

SendData(ComPort, RouterAddr, PakBusAddr, DataTable)

## **SendFile**

Sends a file to another PakBus datalogger.

```
SendFile(ResultCode, ComPort, NeighborAddr, PakBusAddr, 
   Security, TimeOut, "LocalFile", "RemoteFile")
```
#### **SendGetVariables**

Sends an array of values to the host PakBus datalogger, and retrieves an array of data from the host datalogger.

#### Syntax

```
SendGetVariables(ResultCode, ComPort, RouterAddr, PakBusAddr, 
   Security, TimeOut, SendVariable, SendSwath, GetVariable, 
   GetSwath)
```
#### **SendTableDef**

Sends the table definitions from a data table to a remote PakBus device.

Syntax

```
SendTableDef(ComPort, RouterAddr, PakBusAddr, DataTable)
```
## **SendVariables**

Sends value(s) from a variable or variable array to a data table in a remote datalogger.

```
Syntax
```

```
SendVariables(ResultCode, ComPort, RouterAddr, PakBusAddr, 
   Security, TimeOut, "TableName", "FieldName", Variable, 
   Swath)
```
### **StaticRoute**

Defines a static route to a PakBus datalogger.

Syntax

StaticRoute(ComPort, NeighborAddr, PakBusAddr)

## **TimeUntilTransmit**

Returns the time remaining, in seconds, before communication with the host datalogger.

Syntax

variable = TimeUntilTransmit

<span id="page-587-0"></span>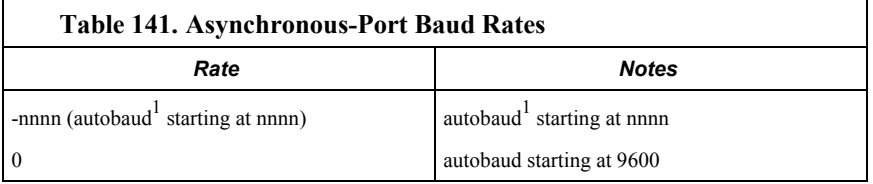

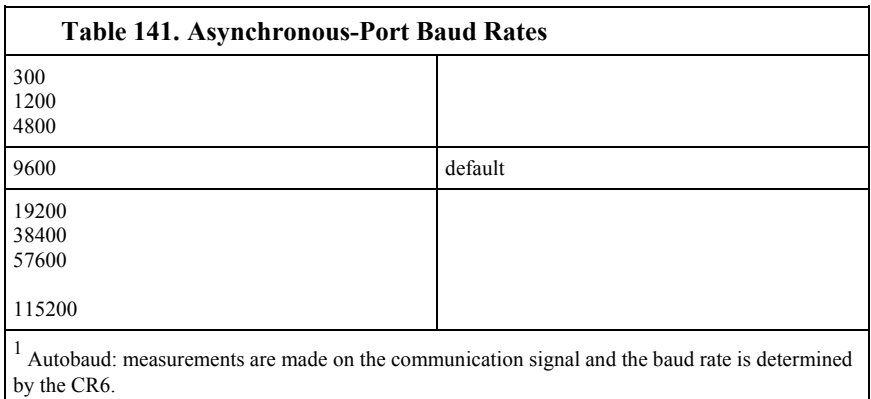

## **A.14 Variable Management**

## **ArrayIndex**

Returns the index of a named element in an array.

Syntax

variable = ArrayIndex(Name)

## **ArrayLength**

Returns the length of a variable array. In the case of variables of data type STRING, the total number of characters that the array of strings can hold is returned.

Syntax

ArrayLength(Variable)

## **Erase**

Clears all bytes in a variable or variable array.

Syntax

Erase(EraseVar)

## **FindSpa**

Searches a source array for a value and returns the position of the value in the array.

Syntax

FindSpa(SoughtLow, SoughtHigh, Step, Source)

#### **Move**

Moves the values in a range of variables into different variables or fills a range of variables with a constant.

Syntax

```
Move(Dest, DestReps, Source, SourceReps)
```
## **A.15 File Management**

Commands to access and manage files stored in CR6 memory.

#### **CalFile**

Stores variable data, such as sensor calibration data, from a program into a nonvolatile CR6 memory file. **CalFile()** pre-dates and is not used with the **FieldCal()** function.

Syntax

```
CalFile(Source/Dest, NumVals, "Device:filename", Option)
```
#### **FileCopy**

Copies a file from one drive to another.

Syntax

FileCopy(FromFileName, ToFileName)

## **FileClose**

Closes a file handle created by **FileOpen()**.

Syntax

FileClose(FileHandle)

## **FileEncrypt**

Performs an encrypting algorithm on the file. Allows distribution of CRBasic files without exposing source code.

Syntax

Boolean Variable = FileEncrypt(FileName)

## **FileList**

Returns a list of files that exist on the specified drive.

Syntax

FileList(Drive,DestinationArray)

#### **FileManage**

Manages program files from within a running datalogger program.

#### Syntax

FileManage("Device: FileName", Attribute)

#### **FileOpen**

Opens an ASCII text file or a binary file for writing or reading.

Syntax

FileHandle = FileOpen("FileName", "Mode", SeekPoint)

## **FileRead**

Reads a file referenced by FileHandle and stores the results in a variable or variable array.

Syntax

FileRead(FileHandle, Destination, Length)

## **FileReadLine**

Reads a line in a file referenced by *FileHandle* and stores the result in a variable or variable array.

Syntax

FileReadLine(FileHandle, Destination, Length)

## **FileRename**

Changes the name of file on a CR6 drive.

Syntax

FileRename(drive:OldFileName, drive:NewFileName)

## **FileSize**

Returns the size of a file stored in CR6 memory.

Syntax

FileSize(FileHandle)

#### **FileTime**

Returns the time the file specified by the *FileHandle* was created.

#### Syntax

Variable = FileTime(FileHandle)

## **FileWrite**

Writes ASCII or binary data to a file referenced in the program by *FileHandle*.

Syntax

```
FileWrite(FileHandle, Source, Length)
```
## **Include**

Inserts code from a file (*Filename*) at the position of the **Include()** instruction at compile time. **Include()** cannot be nested.

Syntax

Include("Device:Filename")

## **NewFile**

Determines if a file stored on the CR6 has been updated since the instruction was last run. Typically used with image files.

NewFile(NewFileVar, "FileName")

## **RunProgram**

Calls a secondary CRBasic program file from the current active program.

Syntax

RunProgram("Device:FileName", Attrib)

## **A.16 Data-Table Access and Management**

Commands to access and manage data stored in data tables, including **Public** and **Status** tables.

## **FileMark**

Inserts a filemark into a data table.

Syntax

FileMark(TableName)

## **GetRecord**

Retrieves one record from a data table and stores the results in an array. May be used with **SecsSince1990()**.

Syntax

GetRecord(Dest, TableName, RecsBack)

#### **ResetTable**

Used to reset a data table under program control.

Syntax

ResetTable(TableName)

#### **SetSetting**

Changes the value for a setting or a **Status** table field.

Syntax

SetSetting("FieldName", Value)

#### **SetStatus**

Changes the value for a setting or a **Status** table field.

Syntax

SetStatus("FieldName", Value)

## **TableName.EventCount**

Returns the number of data storage events that have occurred for an event-driven data table.

TableName.EventCount(1,1)

## **TableName.FieldName**

Accesses a specific field from a record in a table

Syntax

TableName.FieldName(FieldNameIndex, RecordsBack)

#### **TableName.Output**

Determine if data was written to a specific data table the last time the data table was called.

Syntax

TableName.Output(1,1)

### **TableName.Record**

Determines the record number of a specific data table record.

Syntax

TableName.Record(1,n)

## **TableName.TableFull**

Indicates whether a fill-and-stop table is full or whether a ring-mode table has begun overwriting its oldest data.

Syntax

TableName.TableFull(1,1)

## **TableName.TableSize**

Returns the number of records allocated for a data table.

Syntax

TableName.TableSize(1,1)

## **TableName.TimeStamp**

Returns the time into an interval or a time stamp for a record in a specific data table.

Syntax

TableName.TimeStamp(m,n)

### **WorstCase**

Saves one or more worst-case data-storage events into separate tables. Used in conjunction with **DataEvent()**.

Syntax

WorstCase(TableName, NumCases, MaxMin, Change, RankVar)

## <span id="page-593-0"></span>**A.17 TCP/IP — Instructions**

## Related Topics:

- $TCP/IP \longrightarrow Overview (p. 89)$  $TCP/IP \longrightarrow Overview (p. 89)$
- *TCP/IP Details (p[. 434\)](#page-433-0)*
- *TCP/IP Instructions (p[. 594\)](#page-593-0)*

These instructions address use of email, SMS, web pages, and other IP services.

#### **DHCPRenew**

Restarts DHCP on the ethernet interface.

Syntax

DHCPRenew

## **EMailRecv**

Polls an SMTP server for email messages and stores the message portion of the email in a string variable.

Syntax

```
variable = EMailRecv("ServerAddr", "ToAddr", "FromAddr", 
   "Subject", Message, "Authen", "UserName", "PassWord", 
   Result)
```
#### **EMailSend**

Sends an email message to one or more email addresses via an SMTP server.

Syntax

```
variable = EMailSend("ServerAddr", "ToAddr", "FromAddr", 
    "Subject", "Message", "Attach", "UserName", "PassWord", 
   Resu<sup>1</sup>t)
```
## **EthernetPower**

Controls power state of all Ethernet devices.

Syntax

EthernetPower(state)

#### **FTPClient**

Sends or retrieves a file via FTP.

Syntax

```
Variable = FTPClient("IPAddress", "User", "Password", 
   "LocalFileName", "RemoteFileName", PutGetOption)
```
## **HTTPGET**

Sends a request to an HTTP server using the Get method.

```
HTTPGET( URI, Response, Header)
```
## **HTTPOut**

Defines a line of HTML code to be used in a datalogger-generated HTML file.

#### Syntax

```
WebPageBegin("WebPageName", WebPageCmd)
   HTTPOut("<p>html string to output " + variable + " additional 
string to output</p>")
   HTTPOut("<p>html string to output " + variable + " additional 
string to output</p>")
WebPageEnd
```
## **HTTPPOST**

Sends files or text strings to a URL.

Syntax

HTTPPOST( URI, Contents, Response, Header)

## **HTTPPUT**

Sends a request to the HTTP server to store the enclosed file/data under the supplied URI.

Syntax

HTTPPUT(URI, Contents, Response, Header, NumRecs, FileOption)

### **IPInfo**

Returns the IP address of the specified datalogger interface into a string.

Syntax

Variable = IPInfo(Interface, Option )

## **IPNetPower**

Controls power state of individual Ethernet devices.

Syntax

IPNetPower( IPInterface, State)

## **IPRoute**

Sets the interface to be used (Ethernet or PPP) when the CR6 sends an outgoing packet and both interfaces are active.

Syntax

IPRoute(IPAddr, IPInterface)

## **IPTrace**

Writes IP debug messages to a string variable.

IPTrace(Dest)

### **NetworkTimeProtocol**

Synchronizes the datalogger clock with an Internet time server.

Syntax

```
variable = NetworkTimeProtocol(NTPServer, NTPOffset, 
    NTPMaxMSec)
```
## **PingIP**

Pings IP address.

```
Syntax
```
variable = PingIP(IPAddress, Timeout)

## **PPPOpen**

Establishes a PPP connection with a server.

Syntax

variable = PPPOpen

## **PPPClose**

Closes an opened PPP connection with a server.

Syntax

variable = PPPClose

## **SNMPVariable**

Defines a custom MIB (Management Information Base) hierarchy for SNMP.

Syntax

SNMPVariable(Name, OID, Type, Access, Valid)

## **TCPClose**

Closes a TCP/IP socket that has been set up for communication.

Syntax

TCPClose(TCPSocket)

## **TCPOpen**

Sets up a TCP/IP socket for communication.

Syntax

TCPOpen(IPAddr, TCPPort, TCPBuffer)

## **UDPDataGram**

Sends packets of information via the UDP communication protocol.

```
UDPDataGram(IPAddr, UDPPort, SendVariable, SendLength, 
   RcvVariable, Timeout)
```
### **UDPOpen**

Opens a port for transferring UDP packets.

Syntax

UDPOpen(IPAddr, UDPPort, UDPBuffsize)

## **WebPageBegin / WebPageEnd**

Declares a web page that is displayed when a request for the defined HTML page comes from an external source.

Syntax

```
WebPageBegin("WebPageName", WebPageCmd)
   HTTPOut("<p>html string to output " + variable + " additional 
string to output</p>")
   HTTPOut("<p>html string to output " + variable + " additional 
string to output</p>")
WebPageEnd
```
## **XMLParse()**

Reads and parses an XML file in the datalogger.

Syntax

```
XMLParse(XMLContent, XMLValue, AttrName, AttrNameSpace, 
   ElemName, ElemNameSpace, MaxDepth, MaxNameSpaces)
```
## **A.18 Modem Control**

**Read More** For help on datalogger-initiated telecommunication, see *Initiating Telecomms (Callback) (p[. 403\)](#page-402-0).*

#### **DialModem**

Sends a modem-dial string out a datalogger communication port.

Syntax

DialModem(ComPort, BaudRate, DialString, ResponseString)

### **ModemCallback**

Initiates a call to a computer via a phone modem.

Syntax

```
ModemCallback(Result, COMPort, BaudRate, Security, 
   DialString, ConnectString, Timeout, RetryInterval, 
   AbortExp)
```
#### **ModemHangup / EndModemHangup**

Encloses code that should be run when a COM port hangs up communication.

```
ModemHangup(ComPort)
   [instructions to be run upon hang-up]
EndModemHangup
```
## **A.19 SCADA**

**Read More** See sections *DNP3 (p[. 418\)](#page-417-0)* and *Modbus(p[. 422\)](#page-421-0).*

Modbus and DNP3 instructions run as process tasks.

#### **DNP**

Sets up a CR6 as a DNP slave (outstation/server) device. Third parameter is optional.

Syntax

DNP(ComPort, BaudRate, DisableLinkVerify)

### **DNPUpdate**

Determines when the DNP slave will update arrays of DNP elements. Specifies the address of the DNP master to send unsolicited responses.

Syntax

DNPUpdate(DNPAddr)

## **DNPVariable**

Sets up the DNP implementation in a DNP slave Campbell Scientific datalogger.

Syntax

```
DNPVariable(Array, Swath, Object, Variation, Class, Flag, 
   Event Expression, Number of Events)
```
## **ModBusMaster**

Sets up a datalogger as a ModBus master to send or retrieve data from a ModBus slave.

Syntax

ModBusMaster(ResultCode, ComPort, BaudRate, ModBusAddr, Function, Variable, Start, Length, Tries, TimeOut)

#### **ModBusSlave**

Sets up a CR6 as a ModBus slave device.

Syntax

```
ModBusSlave(ComPort, BaudRate, ModBusAddr, DataVariable, 
   BooleanVariable)
```
## **A.20 Calibration Functions**

## **Calibrate**

Forces calibration of the analog measurement circuitry.

Syntax

Calibrate(Dest, Range) (parameters are optional)

## **FieldCal**

Sets up the datalogger to perform a calibration on one or more variables in an array.

Syntax

FieldCal(Function, MeasureVar, Reps, MultVar, OffsetVar, Mode, KnownVar, Index, Avg)

## **FieldCalStrain**

Sets up the datalogger to perform a zero or shunt calibration for a strain measurement.

Syntax

```
FieldCalStrain(Function, MeasureVar, Reps, GFAdj, ZeromV/V, 
   Mode, KnownRS, Index, Avg, GFRaw, uStrainDest)
```
## **LoadFieldCal**

Loads values from the .cal file into variables in the CR6.

Syntax

LoadFieldCal(CheckSig)

## **NewFieldCal**

Triggers storage of calibration values when a new .cal file has been written.

Syntax

```
DataTable(TableName, NewFieldCal, Size)
   SampleFieldCal
EndTable
```
## **SampleFieldCal**

Stores the values in the .cal file to a data table.

Syntax

```
DataTable(TableName, NewFieldCal, Size)
  SampleFieldCal
EndTable
```
## **A.21 Satellite Systems**

Instructions for ARGOS, GOES, OMNISAT, and INMARSAT-C. Refer to satellite transmitter manuals available at *www.campbellsci.com/manuals* (*<http://www.campbellsci.com/manuals>*).

## **A.21.1 Argos**

## **ArgosData**

Specifies the data to be transmitted to the ARGOS satellite.

Syntax

```
ArgosData(ResultCode, ST20Buffer, DataTable, NumRecords, 
   DataFormat)
```
### **ArgosDataRepea**t

Sets the repeat rate for the **ArgosData()** instruction.

Syntax

```
ArgosDataRepeat(ResultCode, RepeatRate, RepeatCount, 
   BufferArray)
```
#### **ArgosError**

Sends a **Get and Clear Error Message** command to the ARGOS transmitter.

Syntax

ArgosError(ResultCode, ErrorCodes)

#### **ArgosSetup**

Sets up the datalogger for transmitting data via an ARGOS satellite.

#### Syntax

ArgosSetup(ResultCode, ST20Buffer, DecimalID, HexadecimalID, Frequency)

## **ArgosTransmit**

Initiates a single transmission to an ARGOS satellite when the instruction is executed.

Syntax

ArgosTransmit(ResultCode, ST20Buffer)

## **A.21.2 GOES**

## **GOESData**

Sends data to a Campbell Scientific GOES satellite data transmitter.

GOESData(Dest, Table, TableOption, BufferControl, DataFormat)

#### **GOESGPS**

Stores GPS data from the GOES satellite into two variable arrays.

Syntax

GOESGPS(GoesArray1(6), GoesArray2(7))

#### **GOESSetup**

Programs a GOES transmitter for communications with the satellite.

Syntax

```
GOESSetup(ResultCode, PlatformID, MsgWindow, STChannel, 
   STBaud, RChannel, RBaud, STInterval, STOffset, RInterval)
```
## **GOESStatus**

Requests status and diagnostic information from a Campbell Scientific GOES satellite transmitter.

Syntax

GOESStatus(Dest, StatusCommand)

## **A.21.3 OMNISAT**

## **OmniSatData**

Sends a table of data to the OMNISAT transmitter for transmission via the GOES or METEOSAT satellite.

Syntax

```
OmniSatData(OmniDataResult, TableName, TableOption, 
   OmniBufferCtrl, DataFormat)
```
#### **OmniSatRandomSetup**

Sets up the OMNISAT transmitter to send data over the GOES or METEOSAT satellite at a random transmission rate.

Syntax

OmniSatRandomSetup(ResultCodeR, OmniPlatformID, OmniChannel, OmniBaud, RInterval, RCount)

## **OmniSatStatus**

Queries the OMNISAT transmitter for status information.

Syntax

OmniSatStatus(OmniStatusResult)

## **OmniSatSTSetup**

Sets up the OMNISAT transmitter to send data over the GOES or METEOSAT satellite at a self-timed transmission rate.

**Syntax** 

OmniSatSTSetup(ResultCodeST, ResultCodeTX, OmniPlatformID, OmniMsgWindow, OmniChannel, OmniBaud, STInterval, STOffset)

## **A.21.4 INMARSAT-C**

## **INSATData**

Sends a table of data to the OMNISAT-I transmitter for transmission via the INSAT-1 satellite.

Syntax

INSATData(ResultCode, TableName, TX\_Window, TX\_Channel)

## **INSATSetup**

Configures the OMNISAT-I transmitter for sending data over the INSAT-1 satellite.

Syntax

INSATSetup(ResultCode, PlatformID, RFPower)

## **INSATStatus**

Queries the transmitter for status information.

Syntax

INSATStatus(ResultCode)

## **A.22 User-Defined Functions**

### **Function / Return / Exit Function / EndFunction**

Creates a user-defined CRBasic instruction

Syntax

```
Function [optional parameters] As [optional data type]
   Return [optional expression]
   ExitFunction [optional]
EndFunction
```
## **Optional**

Defines a list of optional parameters that can be passed into a subroutine or function.

Syntax

```
Function (FunctionName) Param1, Param2, Optional Param3, 
   Param4
```
# <span id="page-602-0"></span>*Appendix B. Status, Settings, and Data Table Information (Status/Settings/DTI)*

Related Topics:

- *Status, Settings, and Data Table Information (Status/Settings/DTI) (p[. 603\)](#page-602-0)*
- *Common Uses of the Status Table (p[. 604\)](#page-603-0)*
- *Status Table as Debug Resource (p[. 493\)](#page-492-0)*

The **Status** table, CR6 settings, and the **DataTableInfo** table (collectively, **Status/Settings/DTI**) contain registers, settings, and information essential to setup, programming, and debugging of advanced CR6 systems. Status/Settings/DTI are numerous. Some have multiple names depending on the interface used to access them. Each (except two) has a key name with which it is accessed with CRBasic code, the CR1000KD external-keyboard display, and behind the scenes with software interfaces. Not every interface accesses all Status/Settings/DTI. Interfaces used for access include the following:

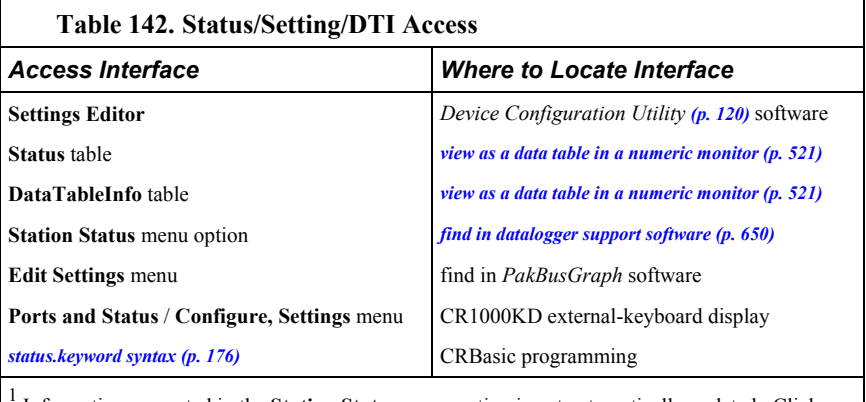

<sup>1</sup> Information presented in the **Station Status** menu option is not automatically updated. Click the **Refresh** button for the recent update.

In the following list contains links to tables that will help you navigate through the Status/Settings/DTI system:

*Frequently Used (p[. 604\)](#page-603-0)  Alphabetical by Keyword (p[. 604\)](#page-603-1) Settings, General (on CR1000KD externalkeyboard display (p[. 607\)](#page-606-0)) Settings, ComPorts (on CR1000KD externalkeyboard display (p[. 607\)](#page-606-1)) Settings Accessed Only with DevConfig (p[. 607\)](#page-606-1)  Status Table Entries (p[. 606\)](#page-605-0) Auto-Calibration (p[. 608\)](#page-607-0) Communications, CPI (p[. 609\)](#page-608-0) Communications, General (p[. 609\)](#page-608-0)  Communications, PakBus (p[. 611\)](#page-610-0)  Communications, TCP/IP I (p[. 613\)](#page-612-0) Communications, TCP/IP II (p[. 615\)](#page-614-0)* 

*Communications, TCP/IP III (p[. 617\)](#page-616-0)  Communications, WiFi (p[. 618\)](#page-617-0) CRBasic Program I (p[. 619\)](#page-618-0)  CRBasic Program II (p[. 620\)](#page-619-0) Data (p[. 621\)](#page-620-0) Memory (p[. 622\)](#page-621-0)  Miscellaneous (p[. 623\)](#page-622-0) OS and Hardware Versioning (p[. 624\)](#page-623-0)  Power Monitors (p[. 624\)](#page-623-1) Security (p[. 625\)](#page-624-0) Signatures (p[. 626\)](#page-625-0)* 

Each table in the list includes keywords, descriptions, locations of keywords in the CR1000KD external-keyboard display, and the location in software wherein the status/setting/DTI can be viewed or changed.

**Note** Communication and processor bandwidth are consumed when generating the **Status** and **DataTableInfo** tables. If the CR6 is very tight on processing time, as may occur in very long or complex operations, retrieving the **Status** table repeatedly may cause *skipped scans (p[. 495\)](#page-494-0).*

## **B.1 Status/Settings/DTI Directories**

<span id="page-603-1"></span><span id="page-603-0"></span>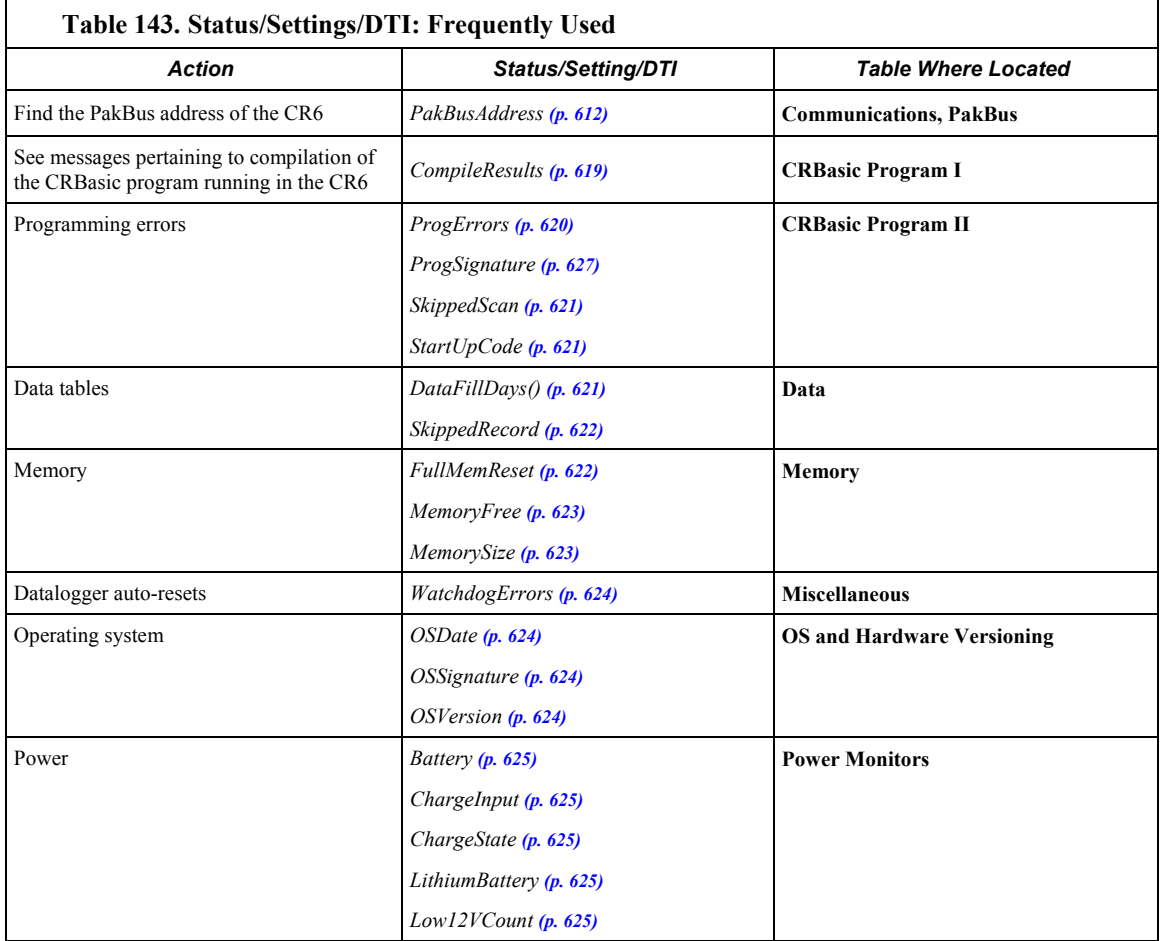

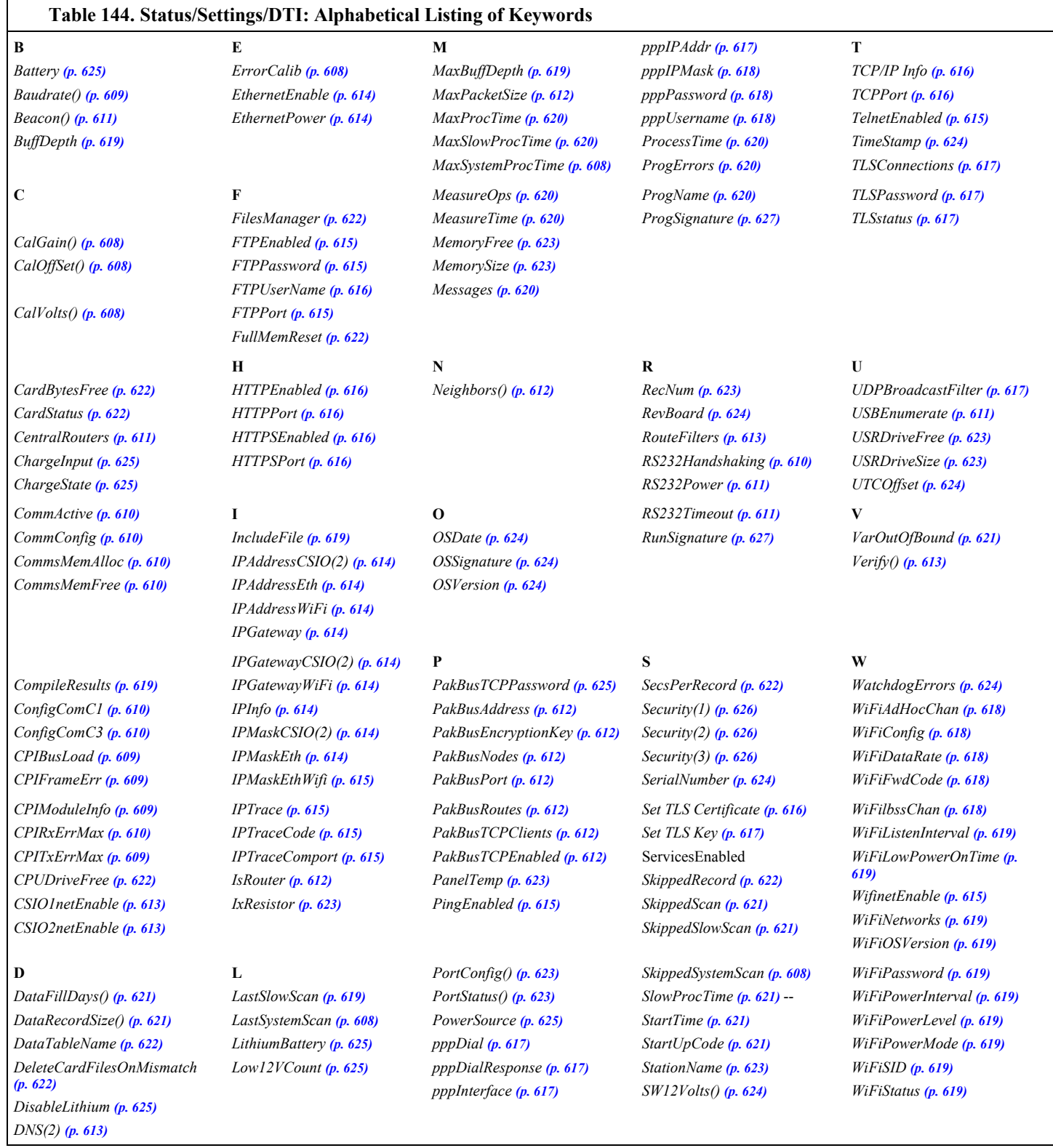

## sales@streamlinemeasurement.co.uk 605

<span id="page-605-0"></span>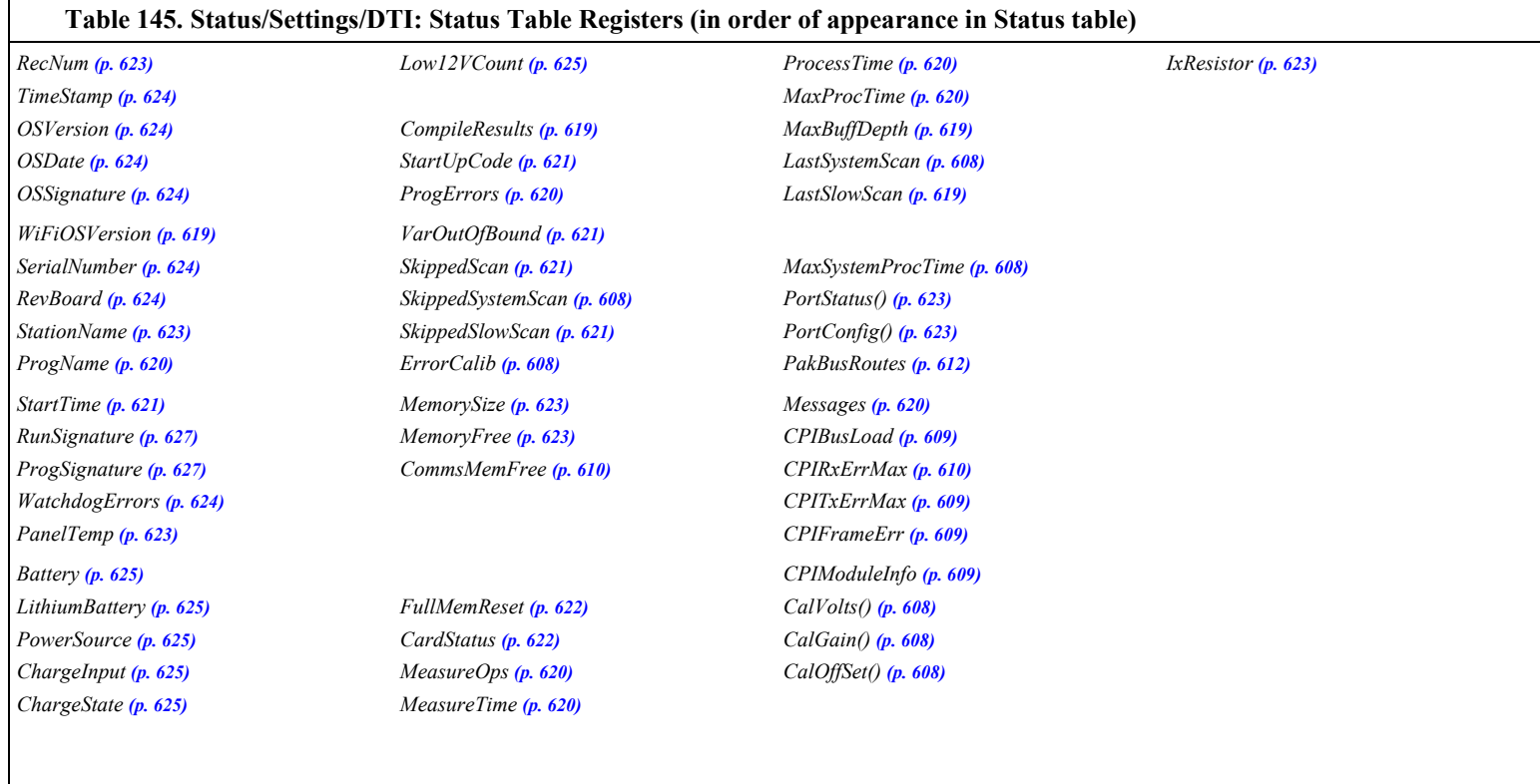

## **Table 146. Status/Settings/DTI: General Settings on CR1000KD external-keyboard display**

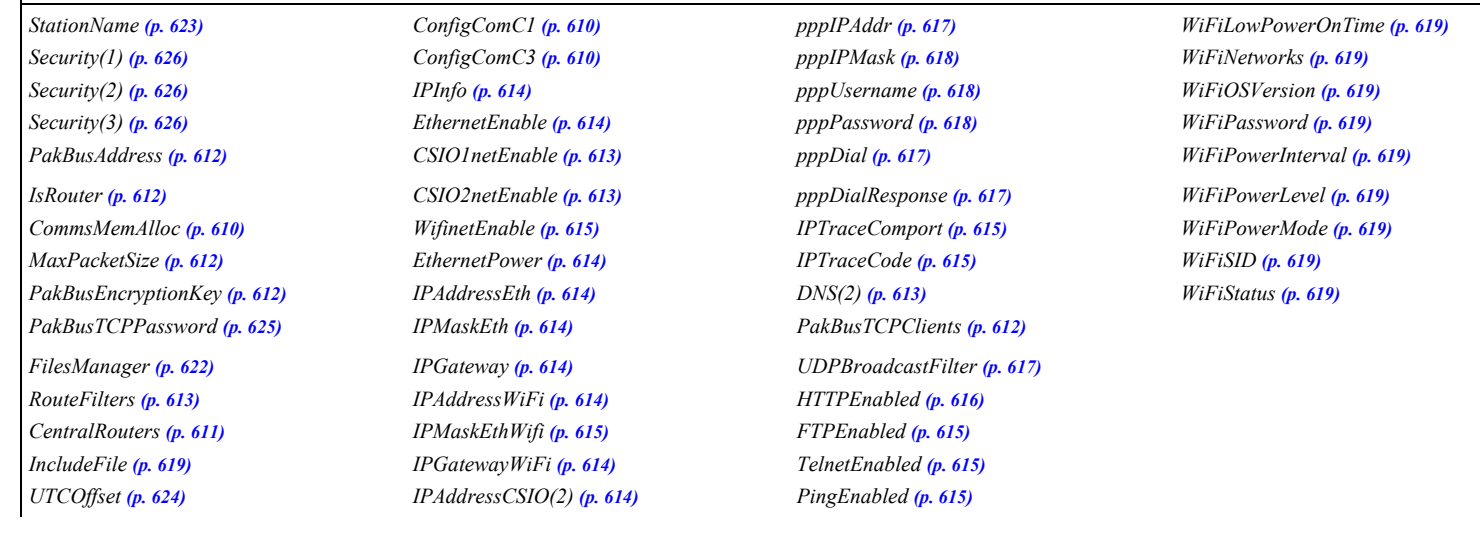

#### **Table 146. Status/Settings/DTI: General Settings on CR1000KD external-keyboard display**

- *CPUDriveFree (p[. 622\)](#page-621-7) USRDriveFree (p[. 623\)](#page-622-4) CardBytesFree (p[. 622\)](#page-621-4) USRDriveSize (p[. 623\)](#page-622-5) RS232Power (p[. 611\)](#page-610-3)*
- *RS232Handshaking (p[. 610\)](#page-609-0) RS232Timeout (p[. 611\)](#page-610-5) DeleteCardFilesOnMismatch (p[. 622\)](#page-621-9)  USBEnumerate (p[. 611\)](#page-610-4)  DisableLithium (p[. 625\)](#page-624-7)*

*IPMaskCSIO(2) (p[. 614\)](#page-613-9) IPGatewayCSIO(2) (p[. 614\)](#page-613-6) PakBusPort (p[. 612\)](#page-611-5)  FTPPort (p[. 615\)](#page-614-4)  HTTPPort (p[. 616\)](#page-615-4) HTTPSPort (p[. 616\)](#page-615-6) FTPUserName (p[. 616\)](#page-615-2)* 

*FTPPassword (p[. 615\)](#page-614-3)  TLSstatus (p[. 617\)](#page-616-4) pppInterface (p[. 617\)](#page-616-9)* 

*PakBusTCPEnabled (p[. 612\)](#page-611-9) HTTPSEnabled (p[. 616\)](#page-615-5) TLSConnections (p[. 617\)](#page-616-2) TLSPassword (p[. 617\)](#page-616-3)  WiFiAdHocChan (p[. 618\)](#page-617-4)  WiFiConfig (p[. 618\)](#page-617-5)* 

*WiFiDataRate (p[. 618\)](#page-617-6)  WiFiFwdCode (p[. 618\)](#page-617-7) WiFilbssChan (p[. 618\)](#page-617-8) WiFiListenInterval (p[. 619\)](#page-618-5)* 

### **Table 147. Status/Settings/DTI: Comm Port Settings (in order of appearance in CR1000KD external-keyboard display settings editor)**

<span id="page-606-0"></span>*Baudrate() (p[. 609\)](#page-608-1) Beacon() (p[. 611\)](#page-610-1) Neighbors() (p[. 612\)](#page-611-2)  Verify() (p[. 613\)](#page-612-2)* 

## **Table 148. Status/Settings/DTI: Settings Accessed Only with DevConfig**

<span id="page-606-1"></span>*Set TLS Certificate (p[. 616\)](#page-615-7)* 

*Set TLS Key (p[. 617\)](#page-616-6)* 

## **Table 149. Status/Settings/DTI: Data Table Information Registers (in order of appearance in DTI tables)**

*DataFillDays() (p[. 621\)](#page-620-3)* 

*DataRecordSize() (p[. 621\)](#page-620-6)* 

*DataTableName (p[. 622\)](#page-621-8)* 

*SecsPerRecord (p[. 622\)](#page-621-6) SkippedRecord (p[. 622\)](#page-621-1)* 

# **B.2 Status/Settings/DTI: Usage Groups**

<span id="page-607-7"></span><span id="page-607-6"></span><span id="page-607-5"></span><span id="page-607-4"></span><span id="page-607-3"></span><span id="page-607-2"></span><span id="page-607-1"></span>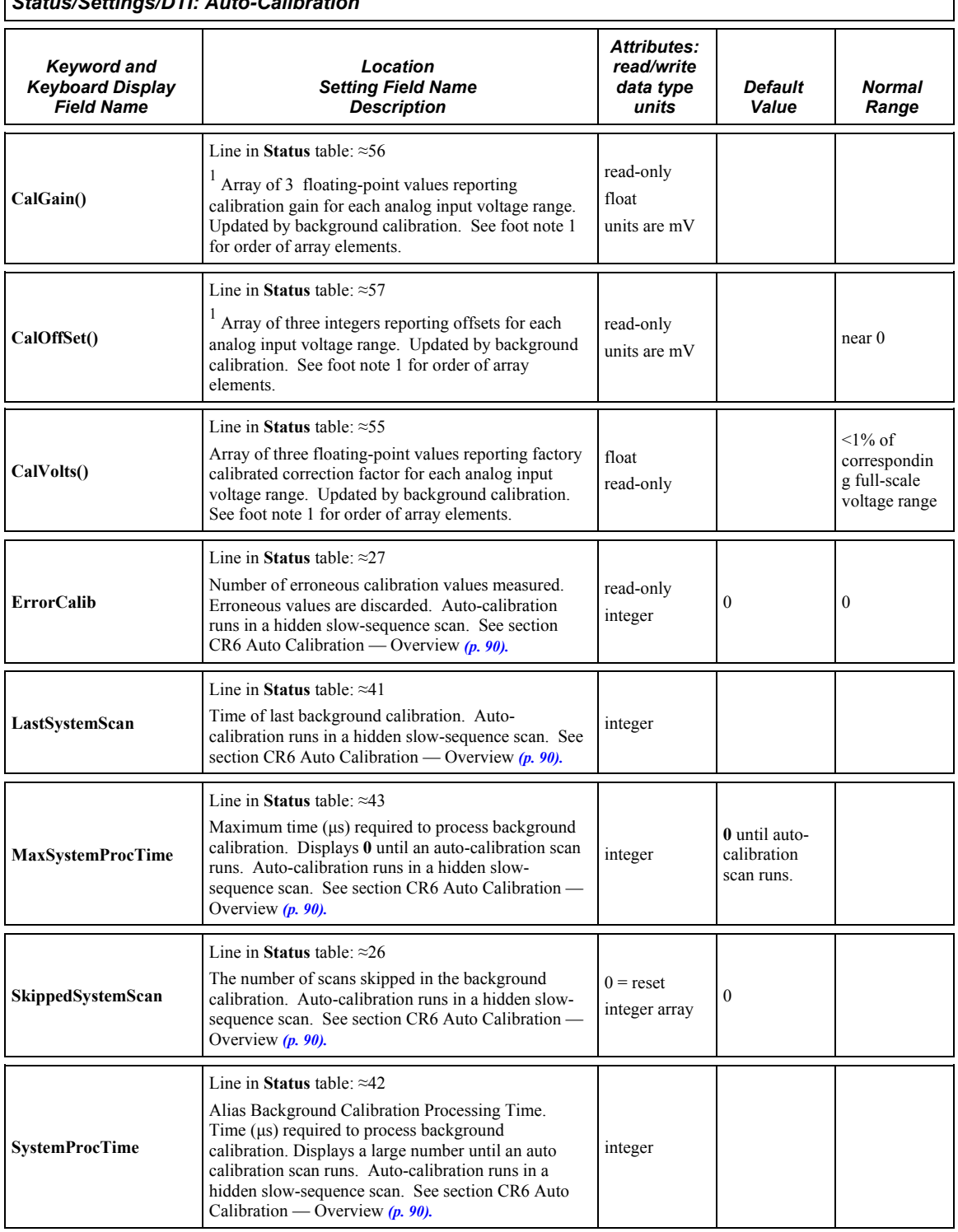

## <span id="page-607-0"></span>*Status/Settings/DTI: Auto-Calibration*

٦

<sup>1</sup> Array Elements Definitions: (1) 5000 mV range (2) 1000 mV range (3) 200 mV range

<span id="page-608-3"></span><span id="page-608-2"></span><span id="page-608-0"></span>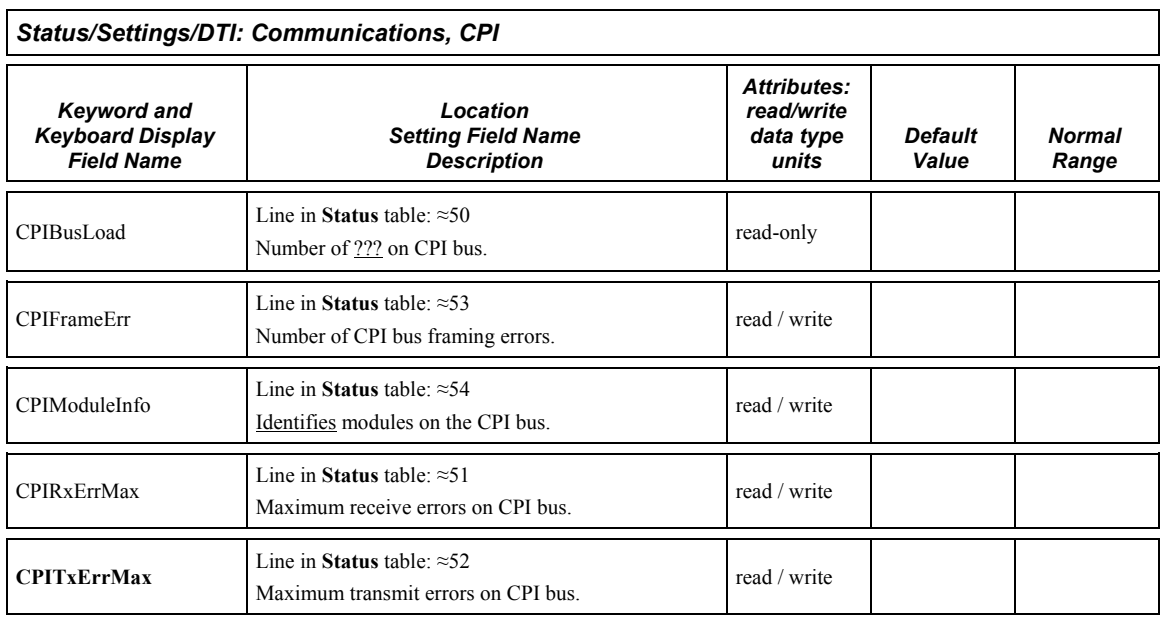

<span id="page-608-5"></span><span id="page-608-4"></span><span id="page-608-1"></span>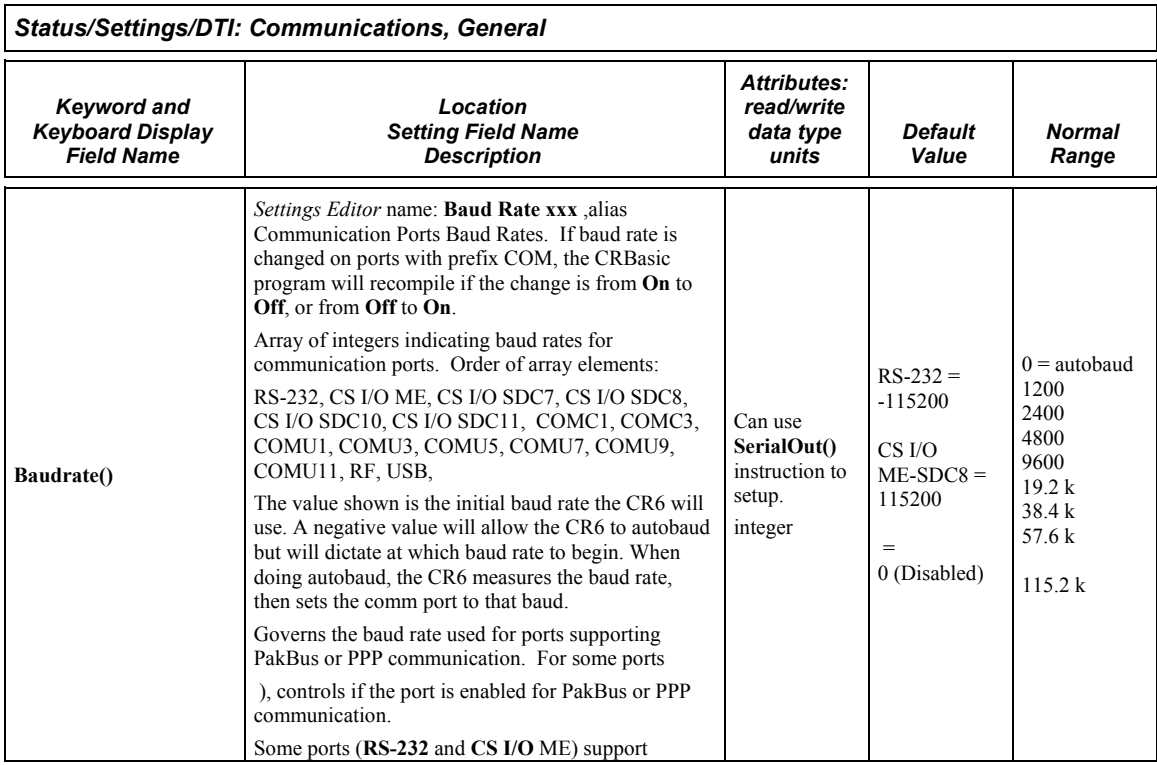

<span id="page-609-6"></span><span id="page-609-5"></span><span id="page-609-4"></span><span id="page-609-3"></span><span id="page-609-2"></span><span id="page-609-1"></span><span id="page-609-0"></span>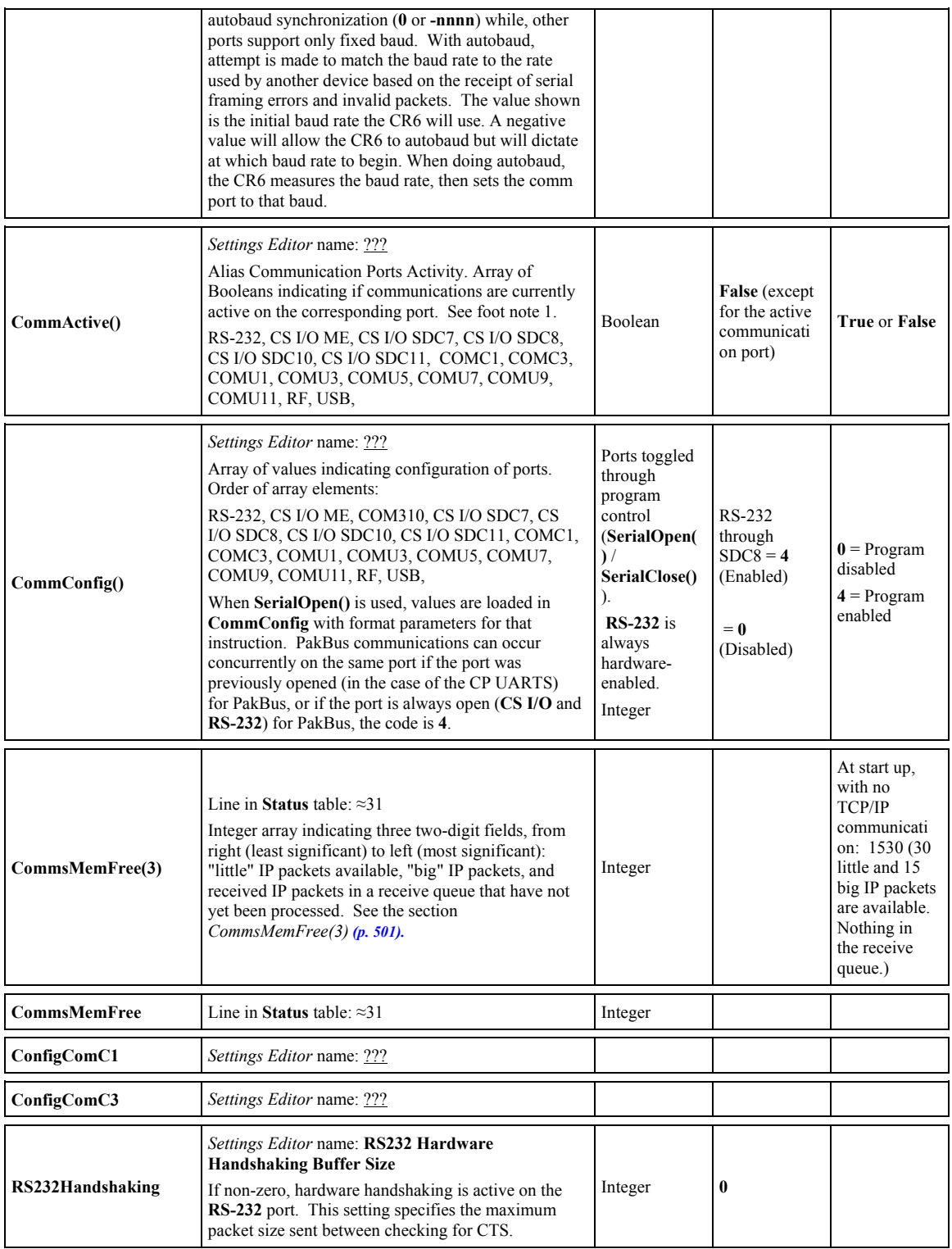

<span id="page-610-5"></span><span id="page-610-3"></span>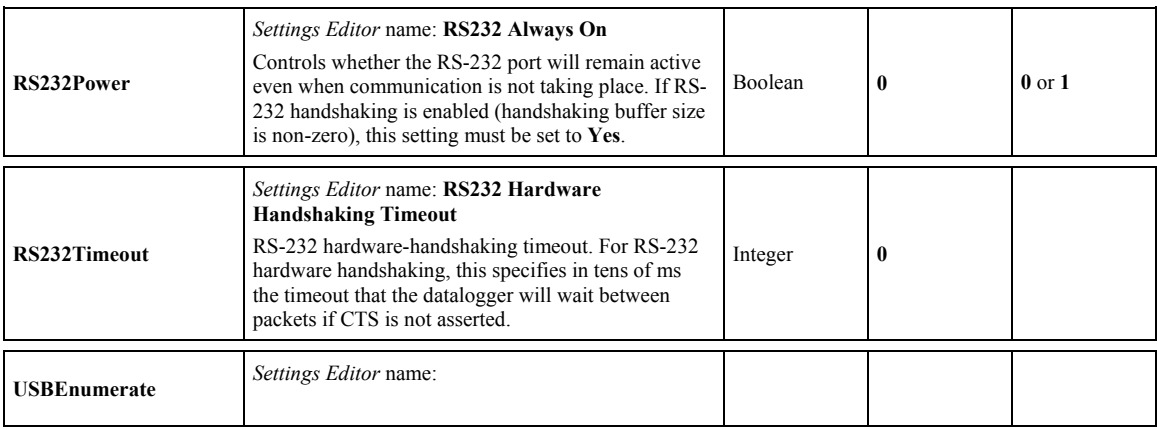

<span id="page-610-4"></span><sup>1</sup> In general, **CommActive** is set to **TRUE** when receiving incoming characters, independent of the protocol. It is set to **FALSE** after a 40 second timeout during which no incoming characters are processed, or when the protocol is PakBus and the serial packet protocol on the COM port specifies off line. Note, therefore, that for protocols other than PakBus that are serviced by the **SerialIO()** instruction (ModBus, DNP3, generic protocols), **CommActive** will remain **TRUE** as long as characters are received at a rate faster than every 40 seconds. In addition, PPP will activate its COM port with a 31 minute timeout. When PPP closes, it will cancel the timeout and set **CommActive** as **FALSE**. Further, if there is a dialing process going on, **CommActive** is set to **TRUE**. One other event that causes **ComME** to be active is the GOES instruction. In conclusion, the name **CommActive** can be misleading. For example, if there are no incoming characters to activate the 40-second timeout during which time **CommActive** is set to **TRUE** and only outputs data, then **CommActive** is not set to **TRUE**. For protocols other than PakBus,the active **TRUE** lingers for 40 seconds after the last incoming characters are processed. For PPP, the COM port is always **TRUE** so long as PPP is open.

<span id="page-610-2"></span><span id="page-610-1"></span><span id="page-610-0"></span>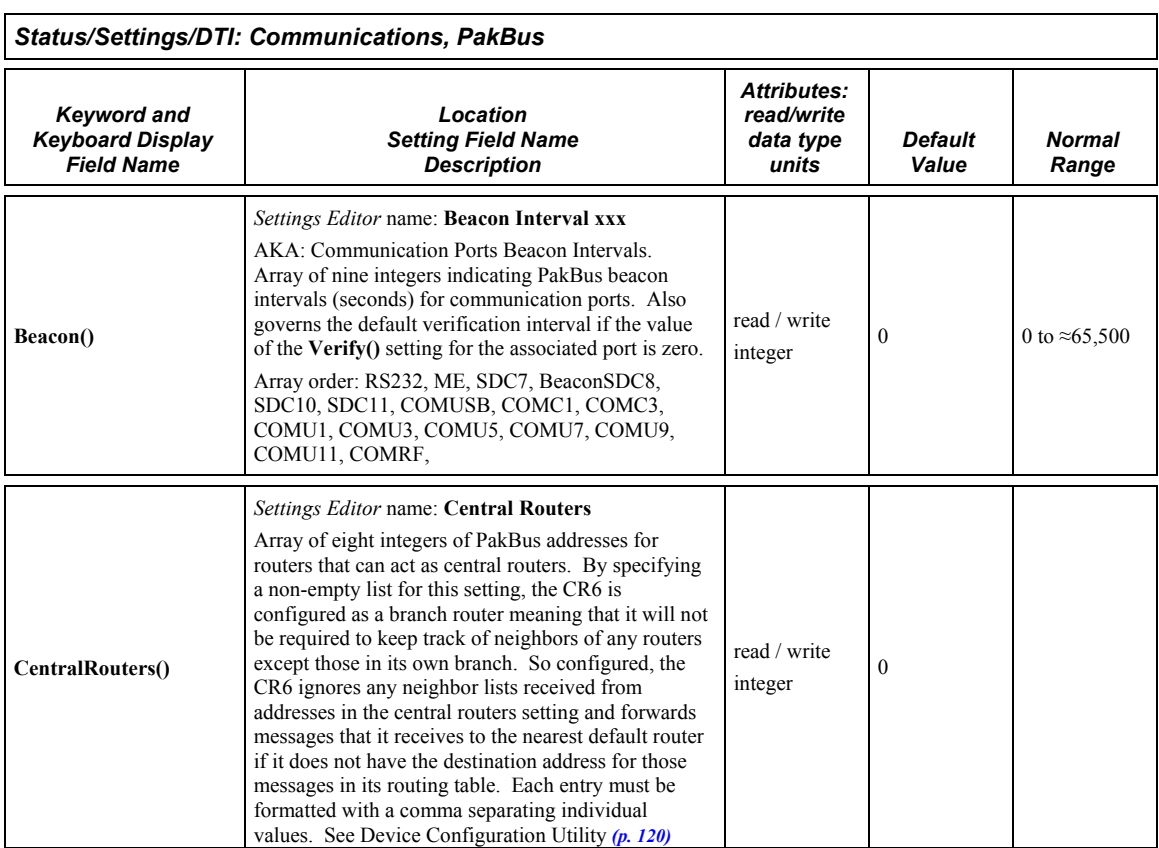

<span id="page-611-9"></span><span id="page-611-8"></span><span id="page-611-7"></span><span id="page-611-6"></span><span id="page-611-5"></span><span id="page-611-4"></span><span id="page-611-3"></span><span id="page-611-2"></span><span id="page-611-1"></span><span id="page-611-0"></span>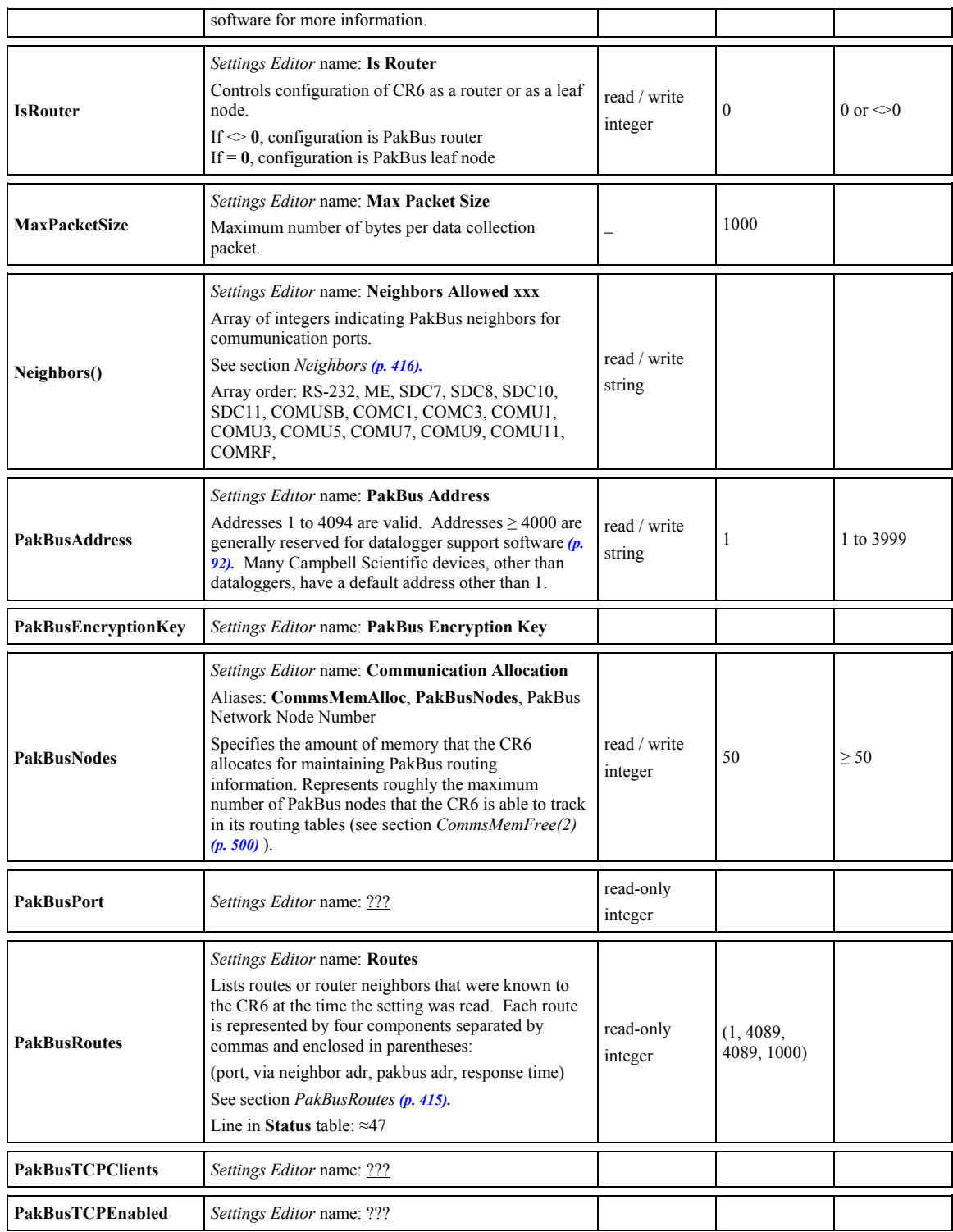
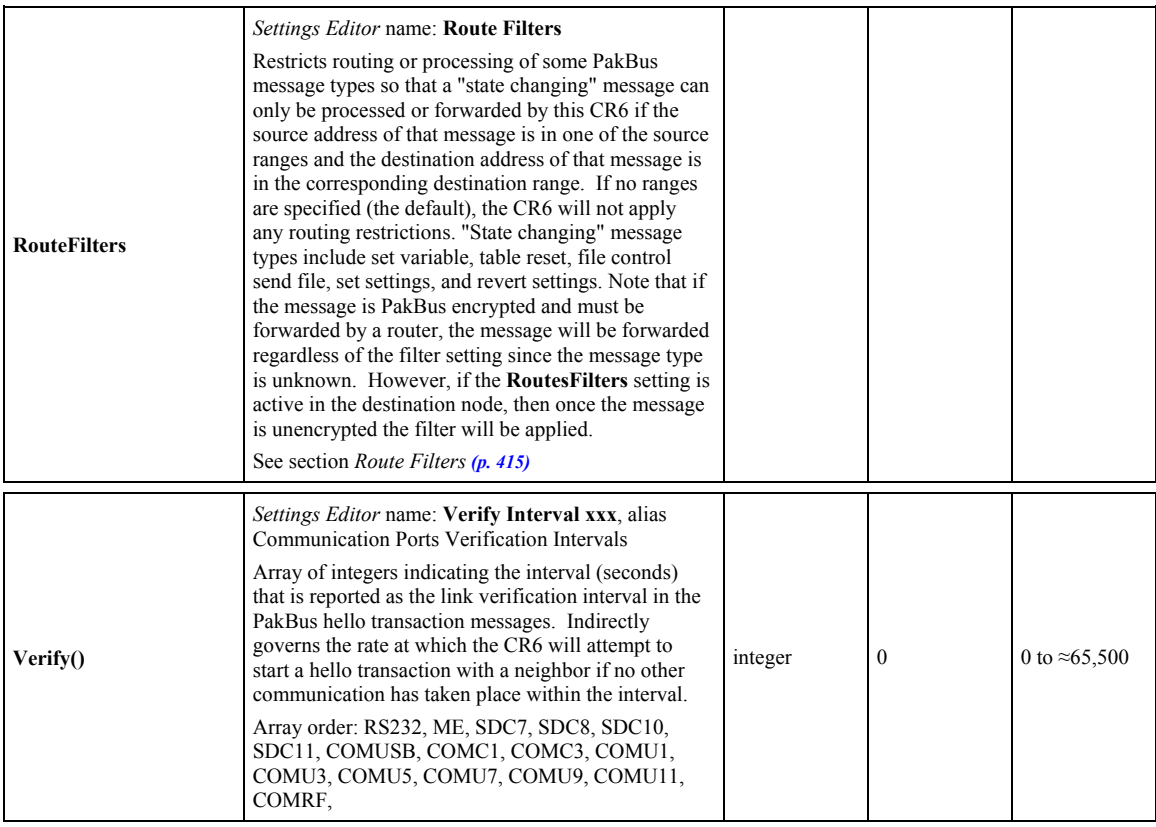

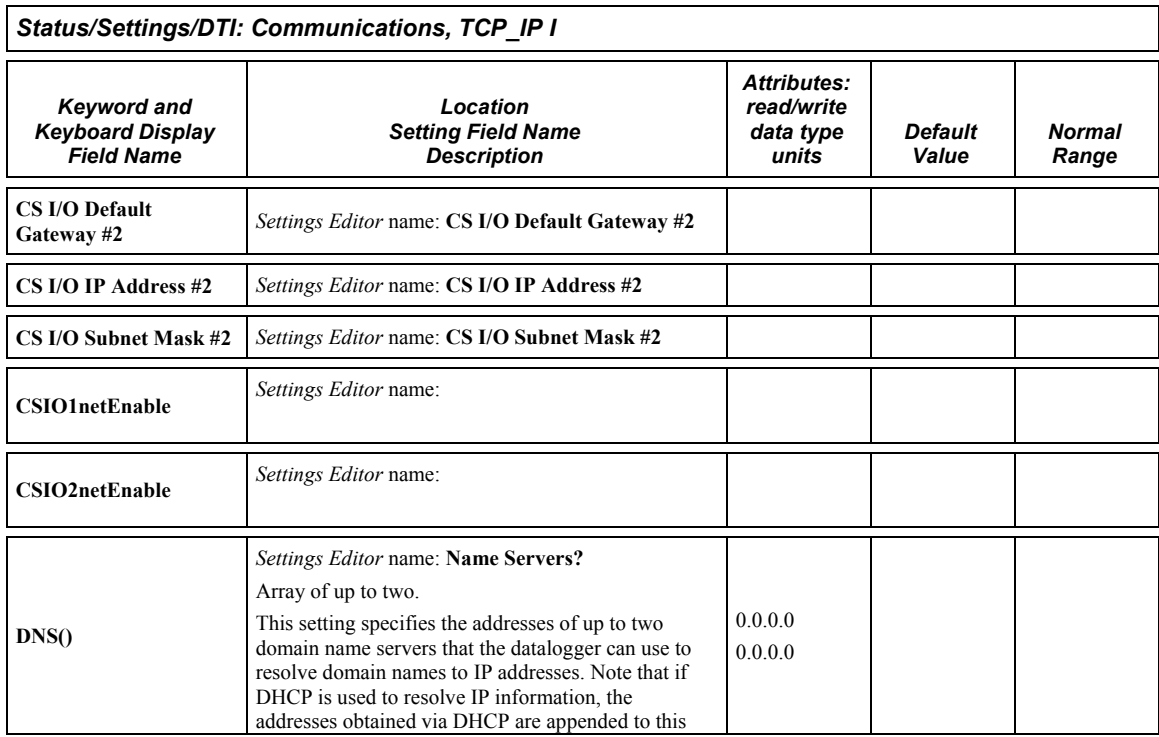

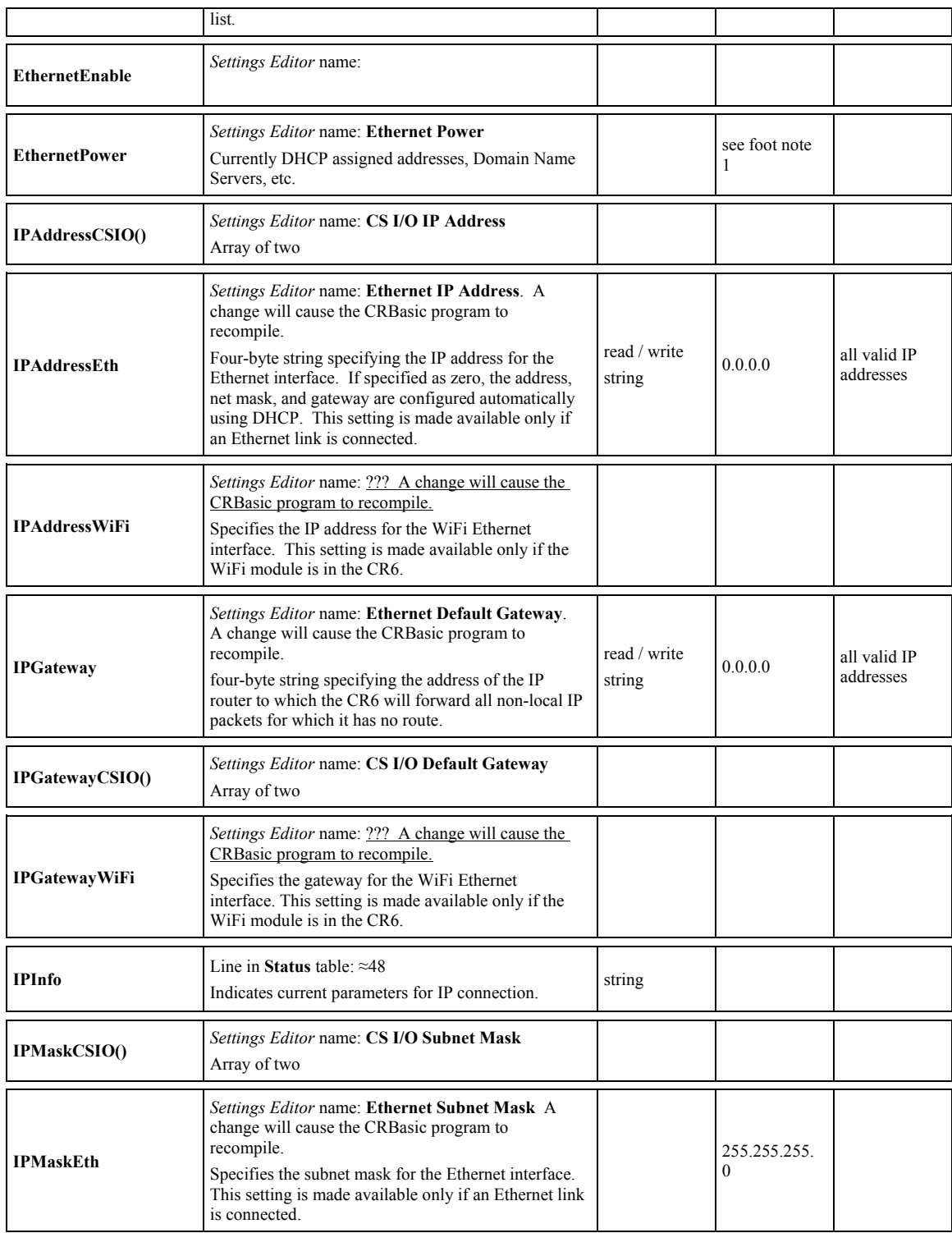

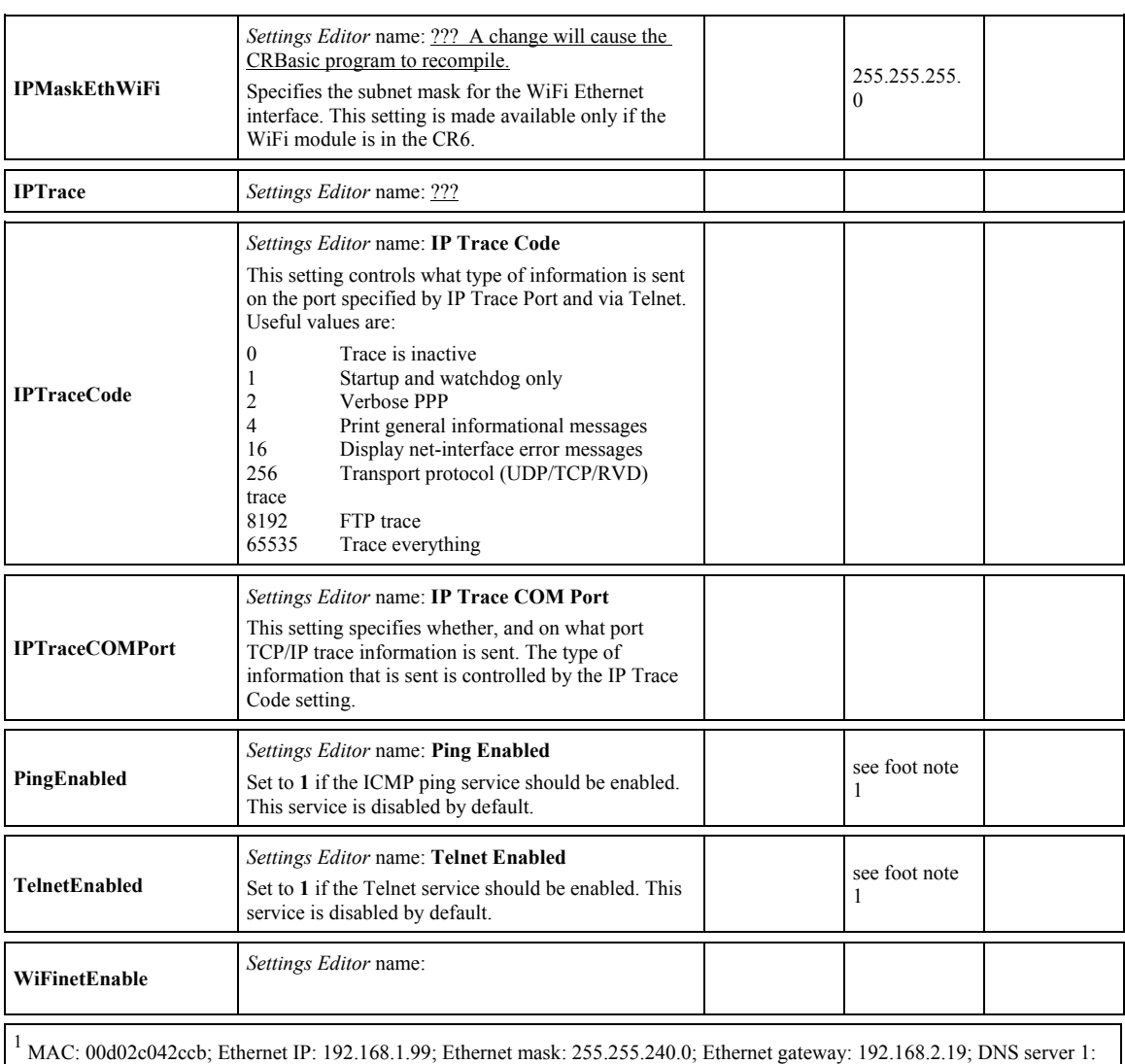

192.168.2.25; DNS server 2: 192.168.2.16

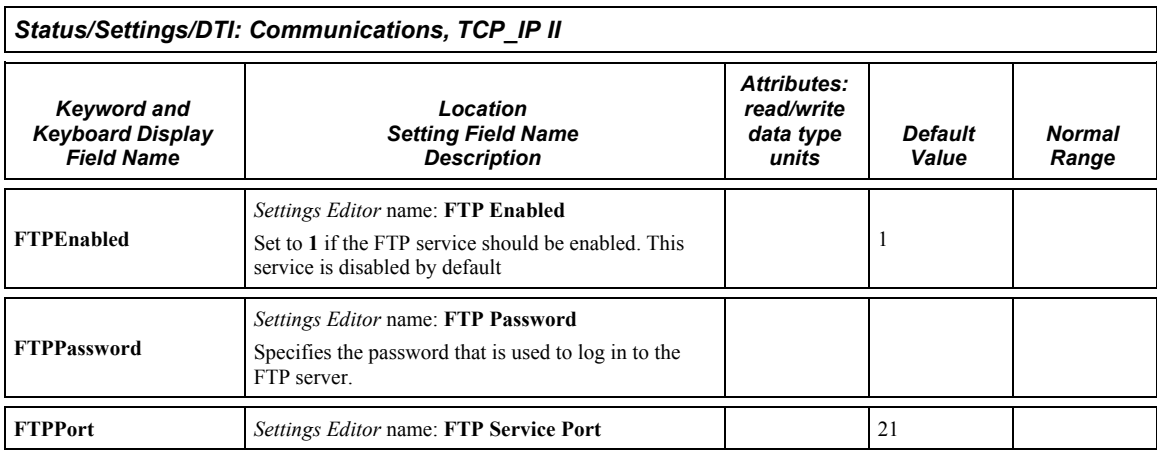

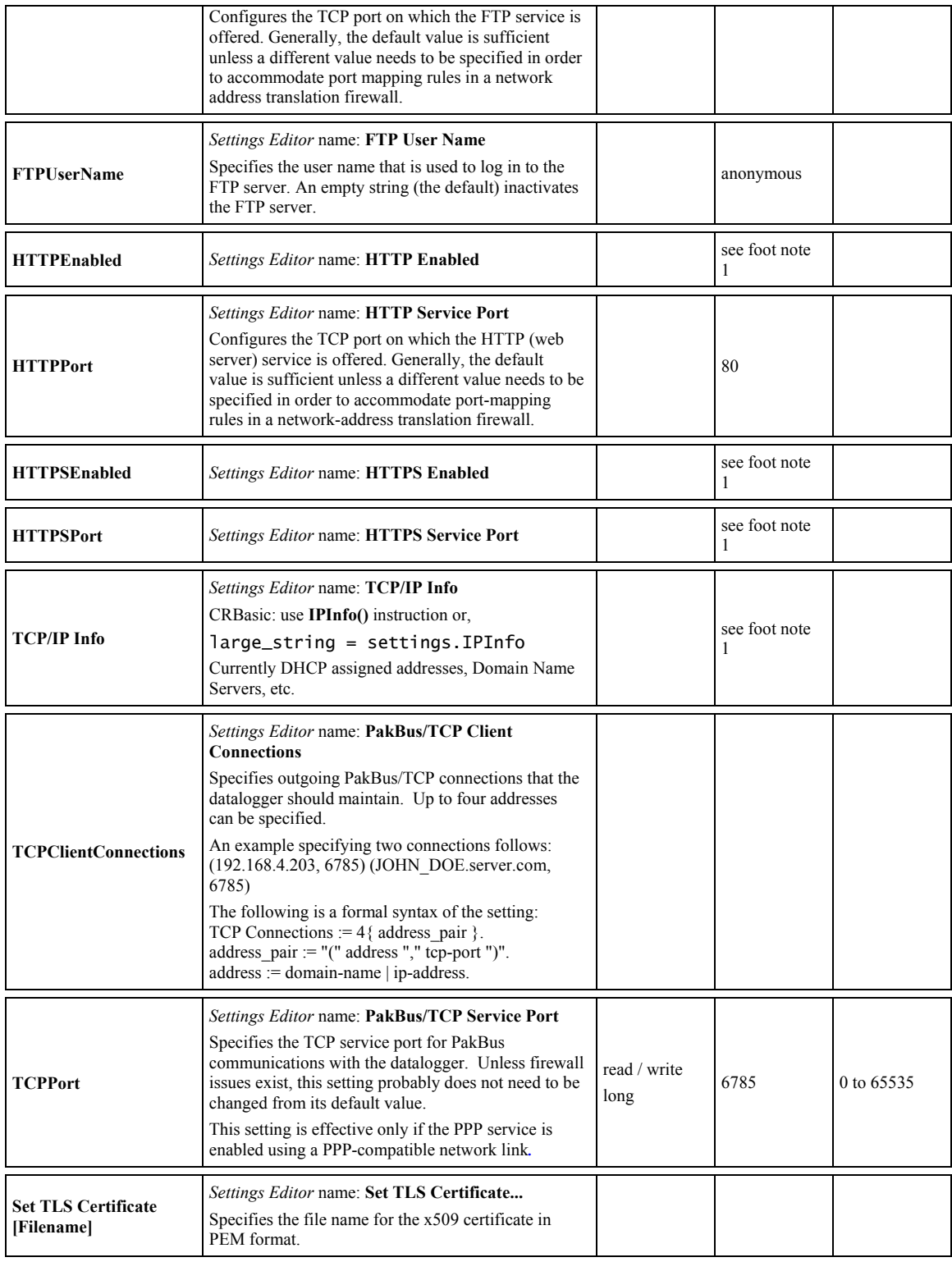

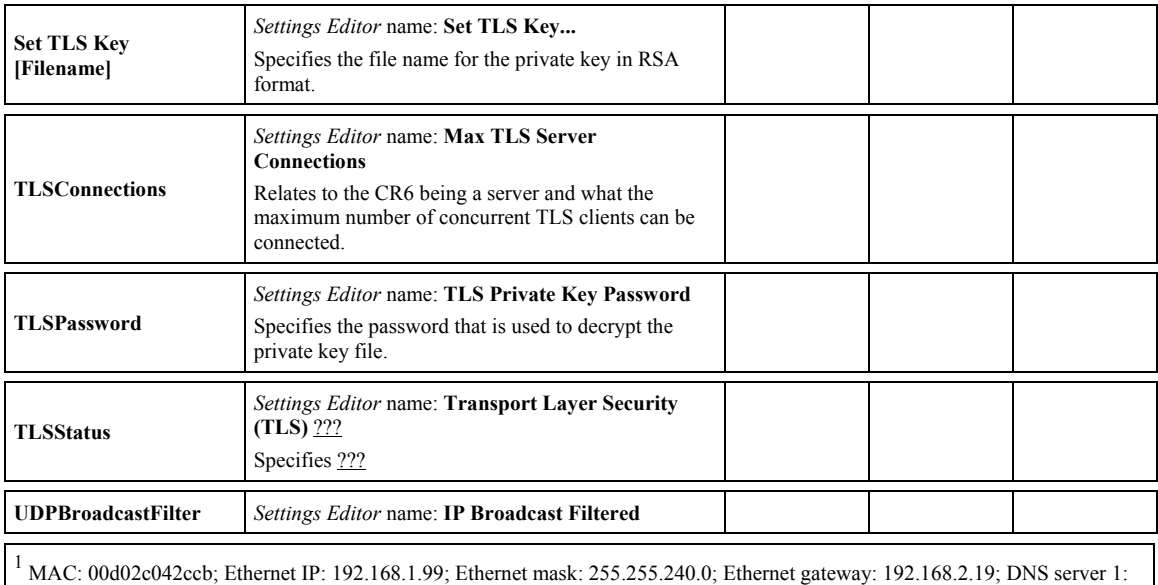

192.168.2.25; DNS server 2: 192.168.2.16

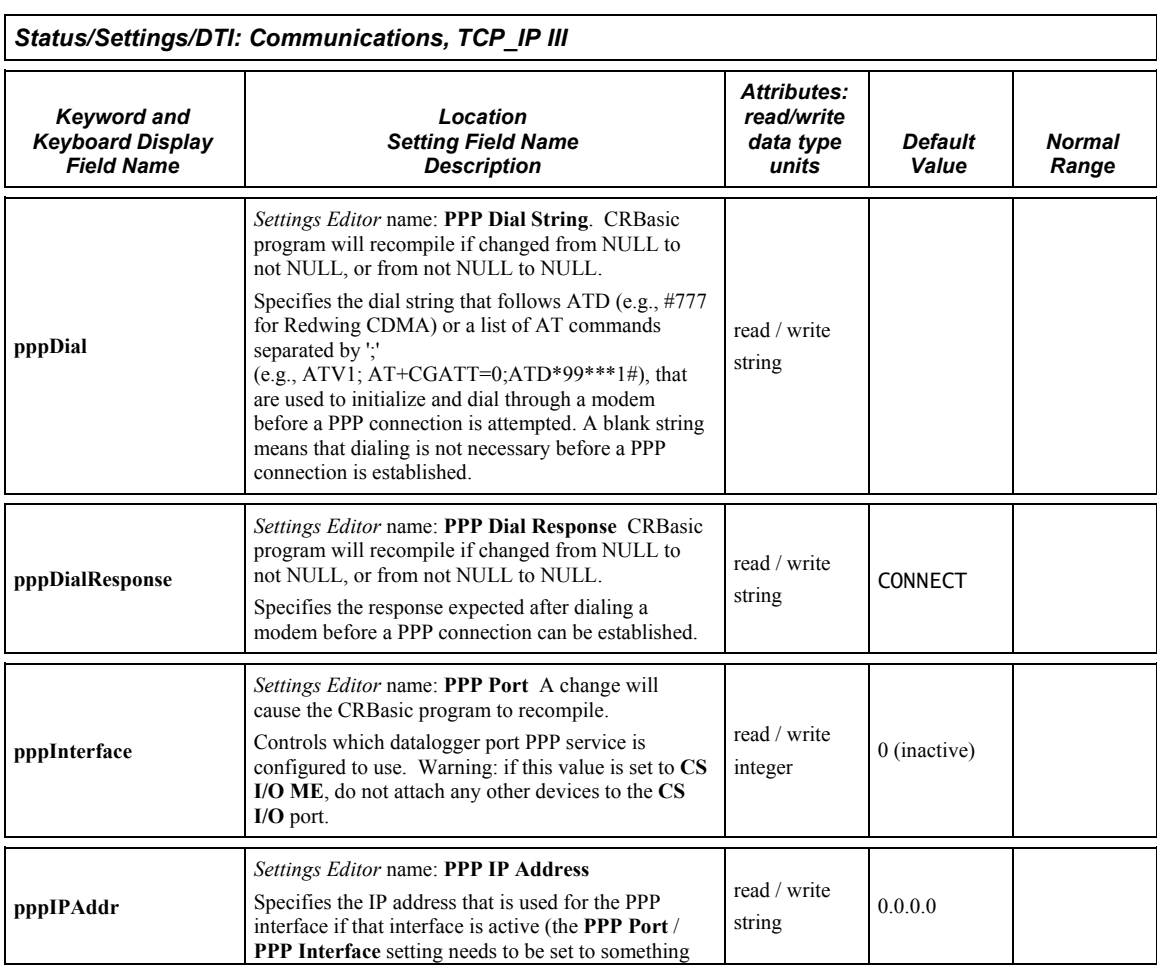

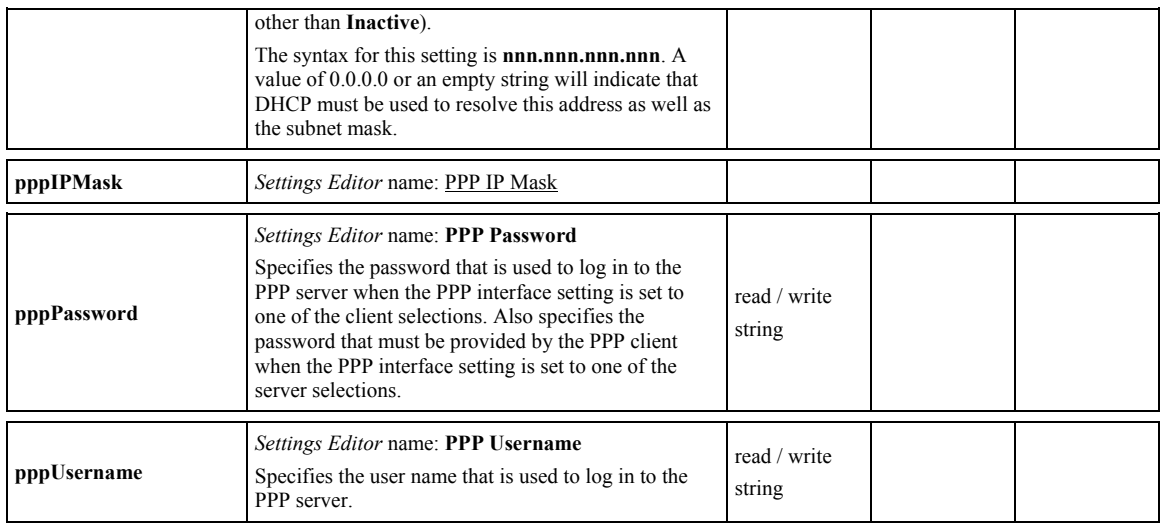

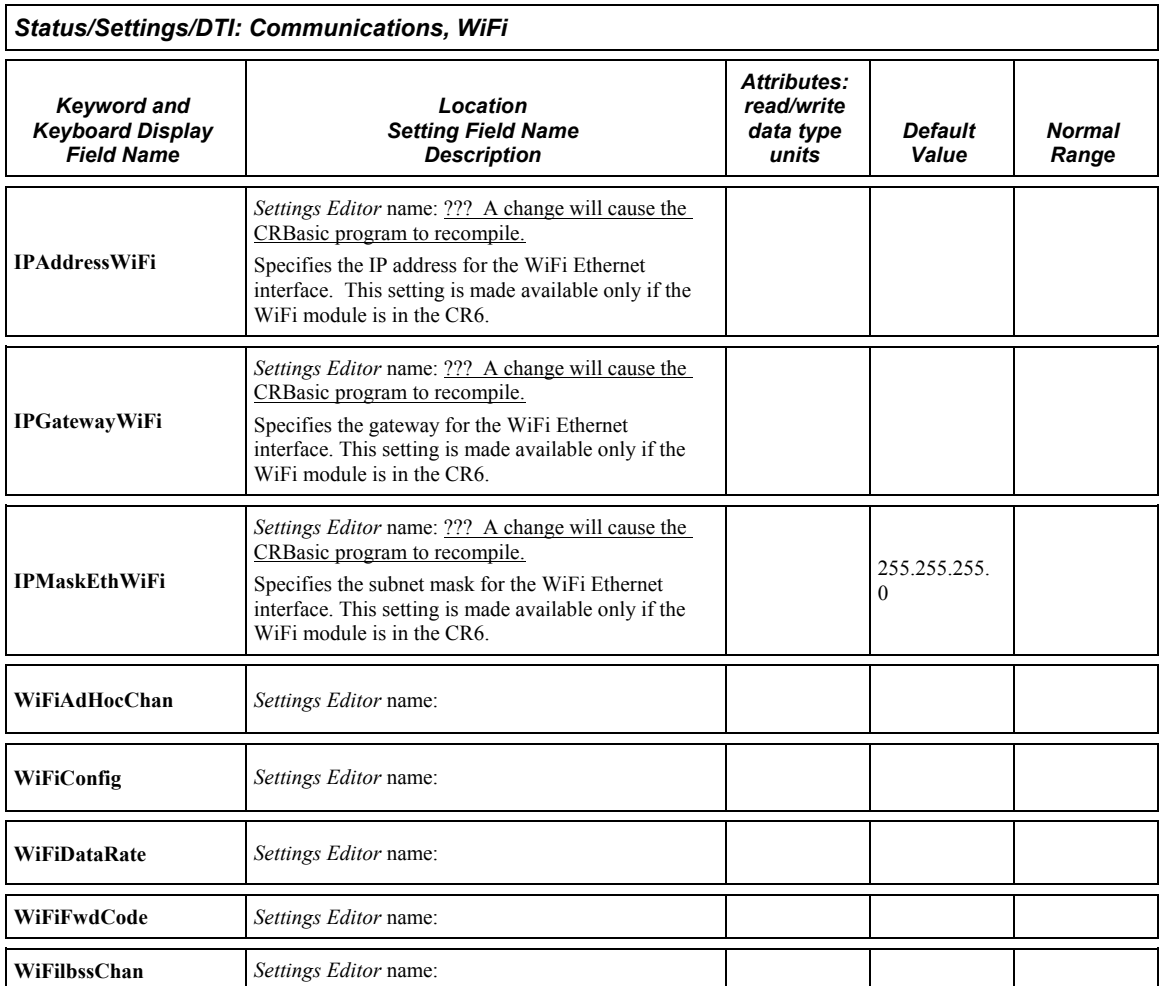

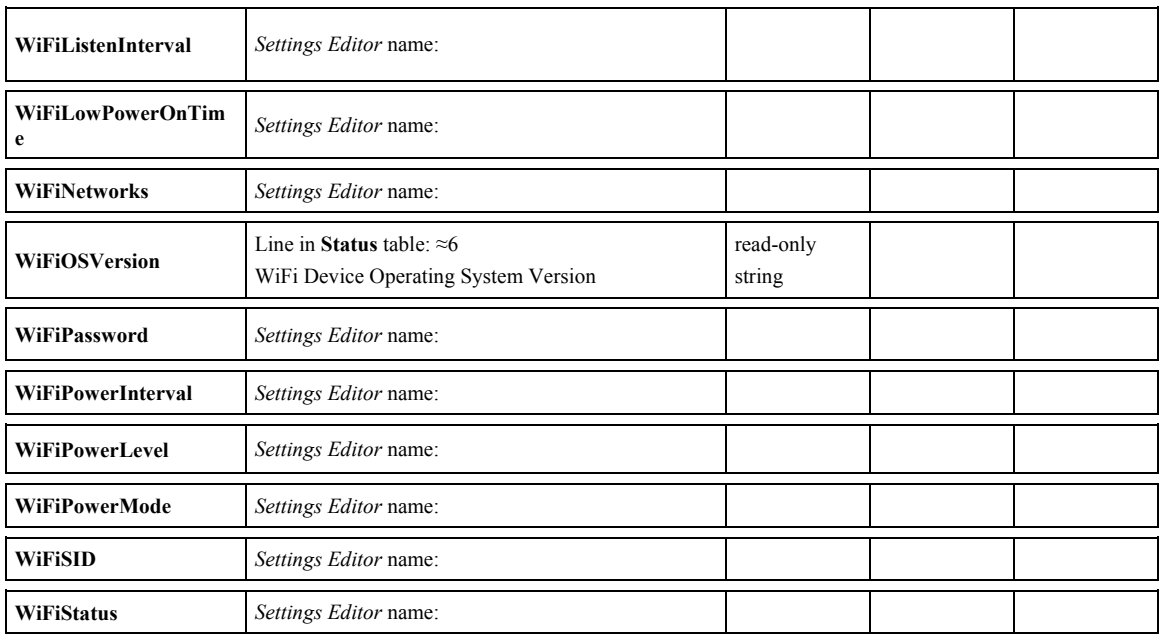

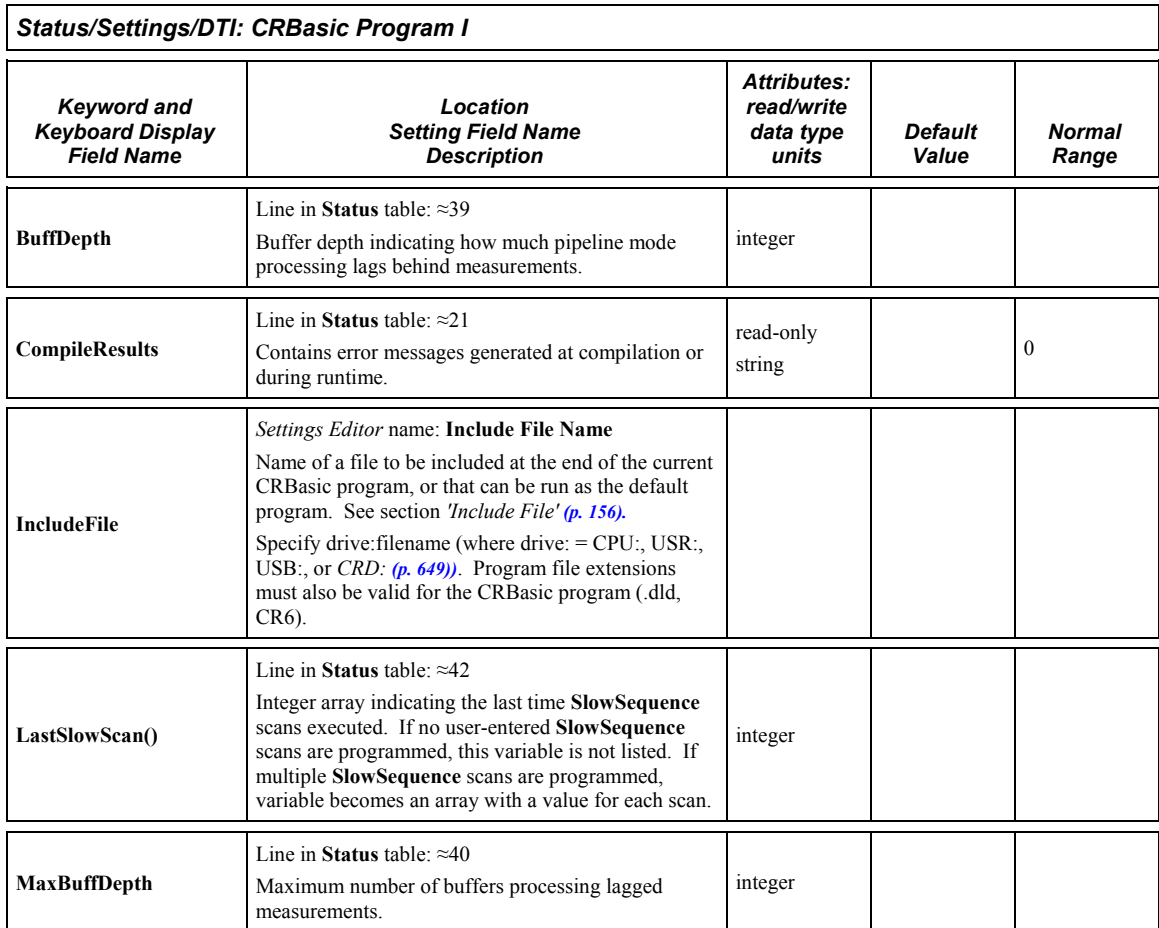

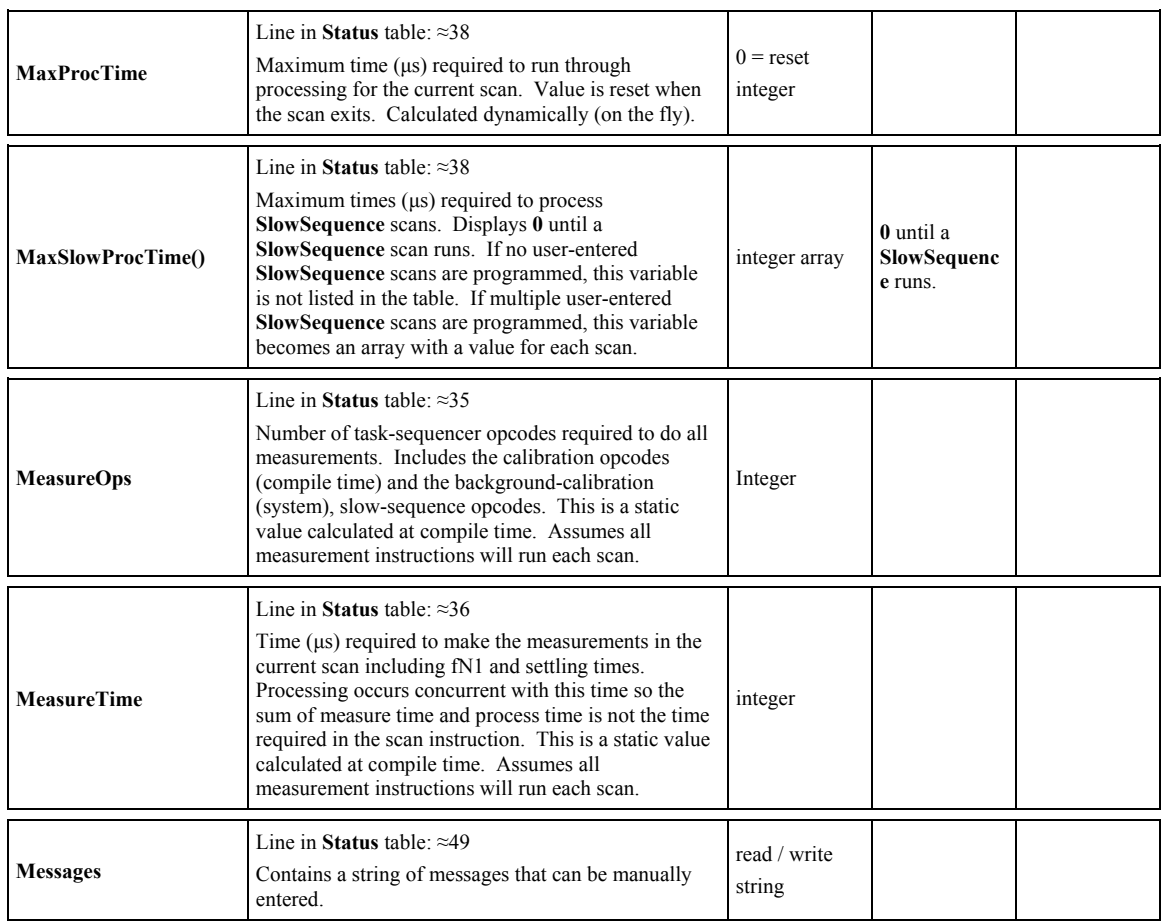

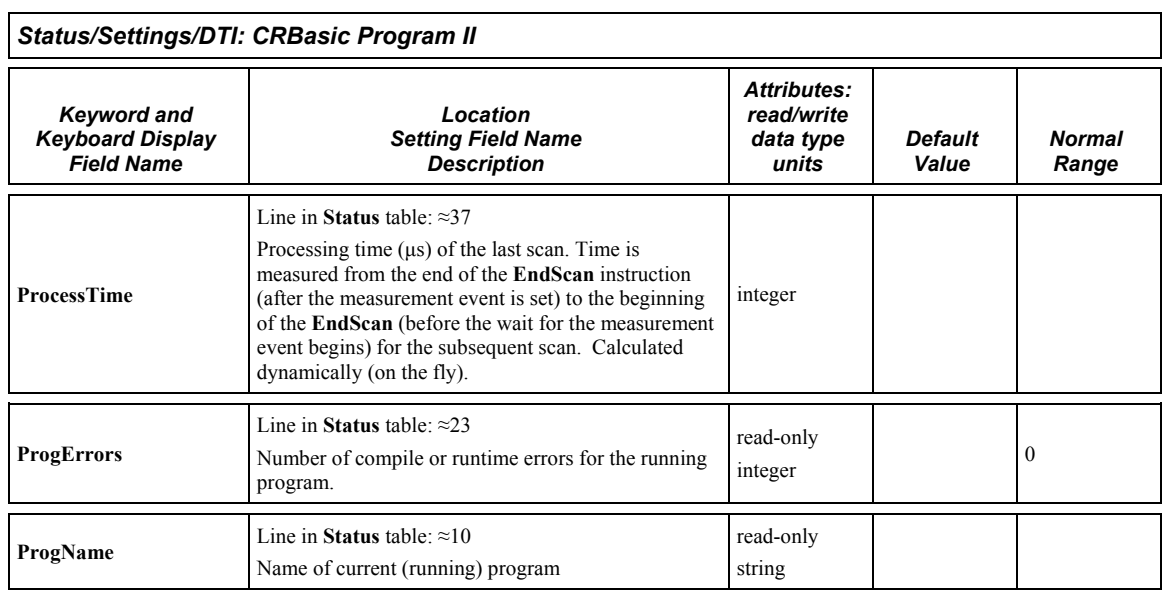

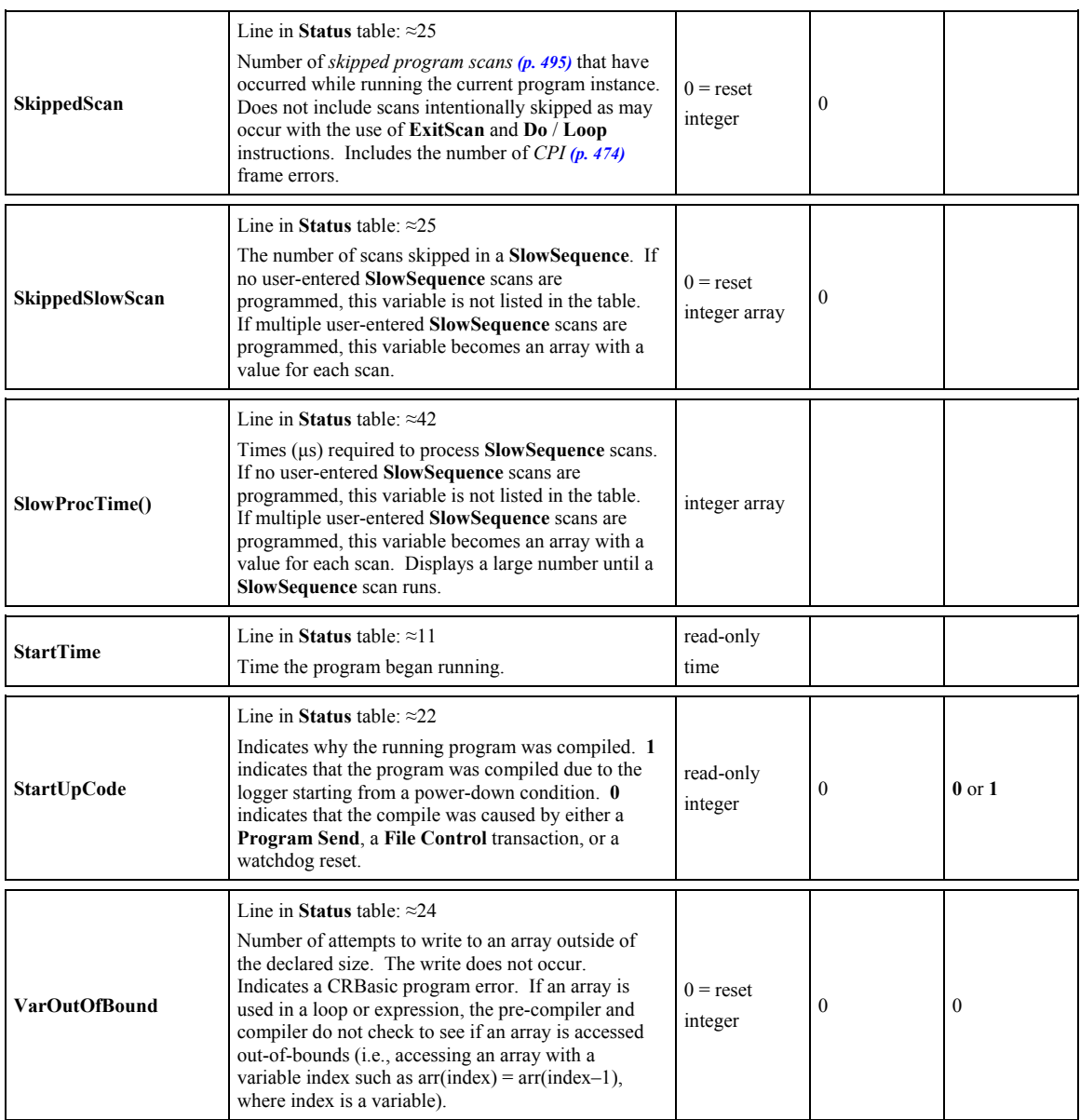

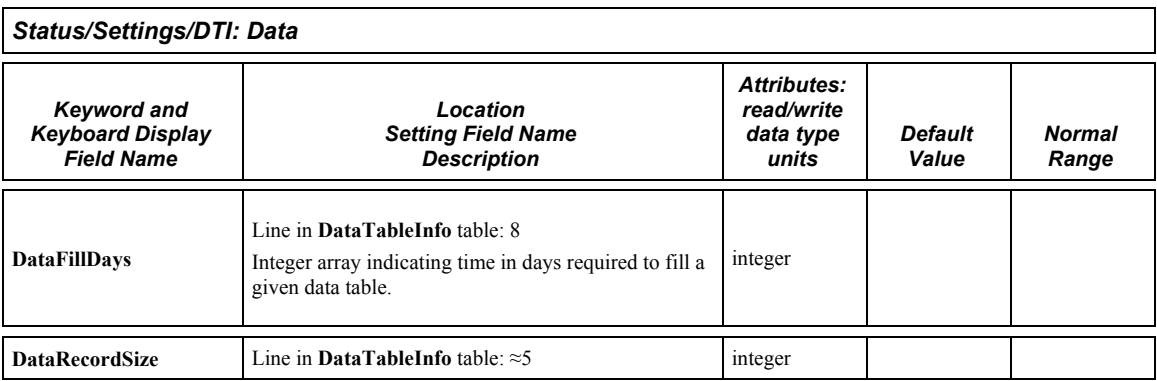

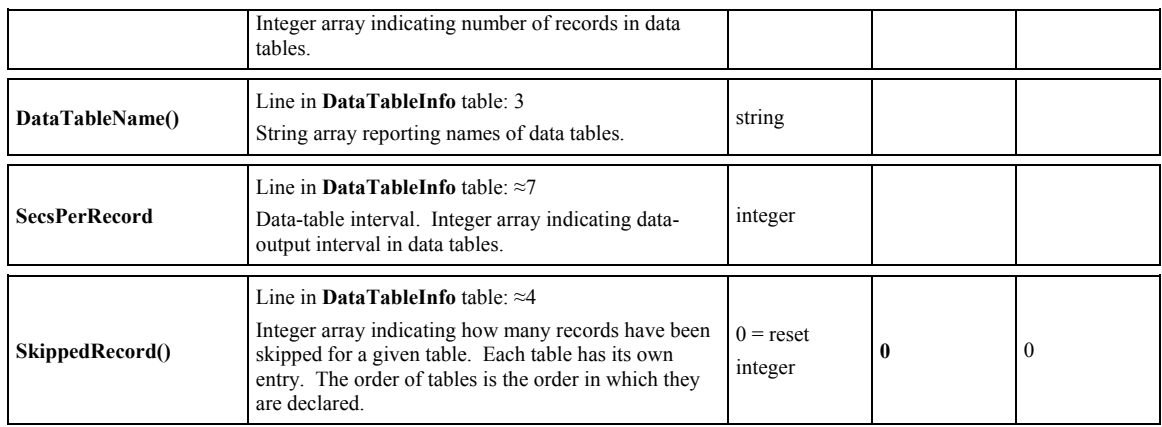

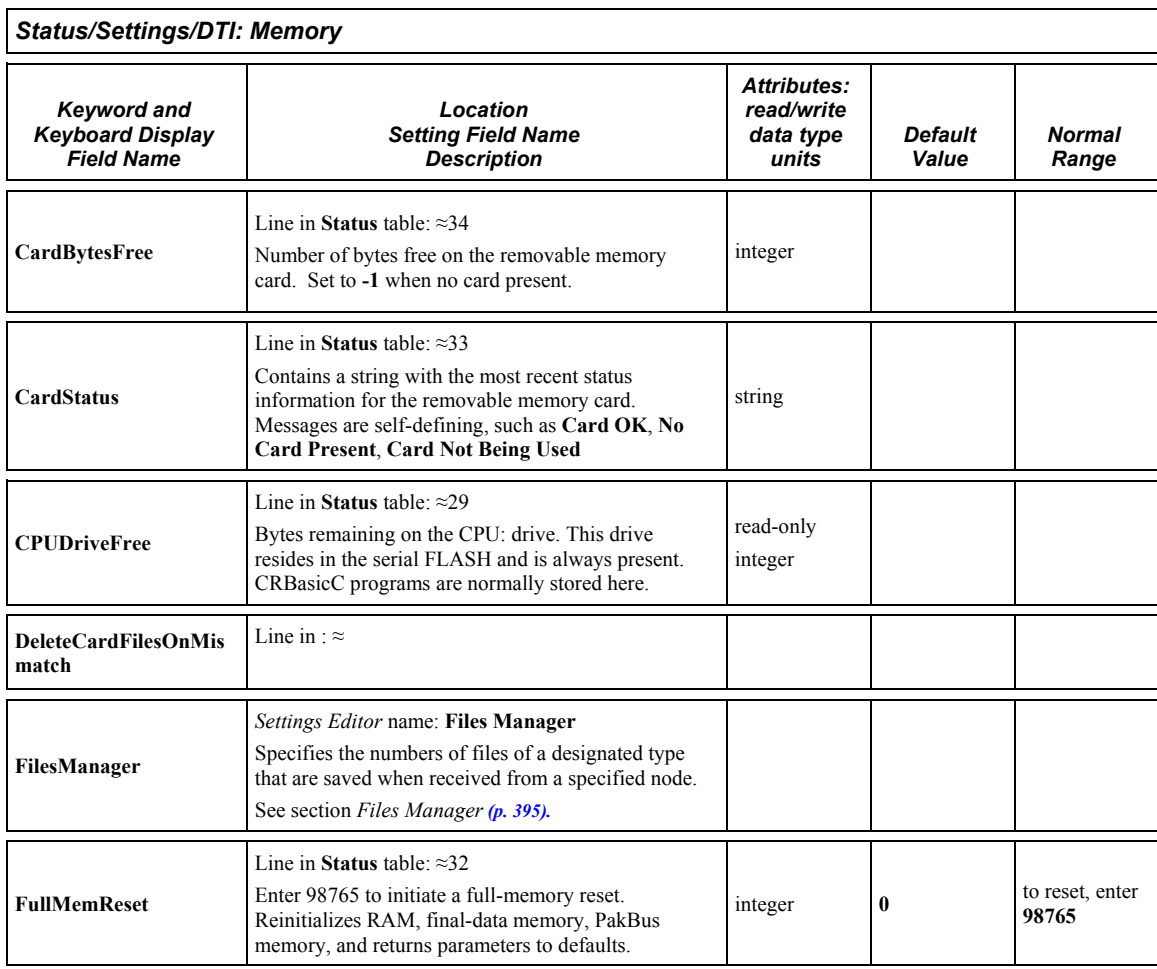

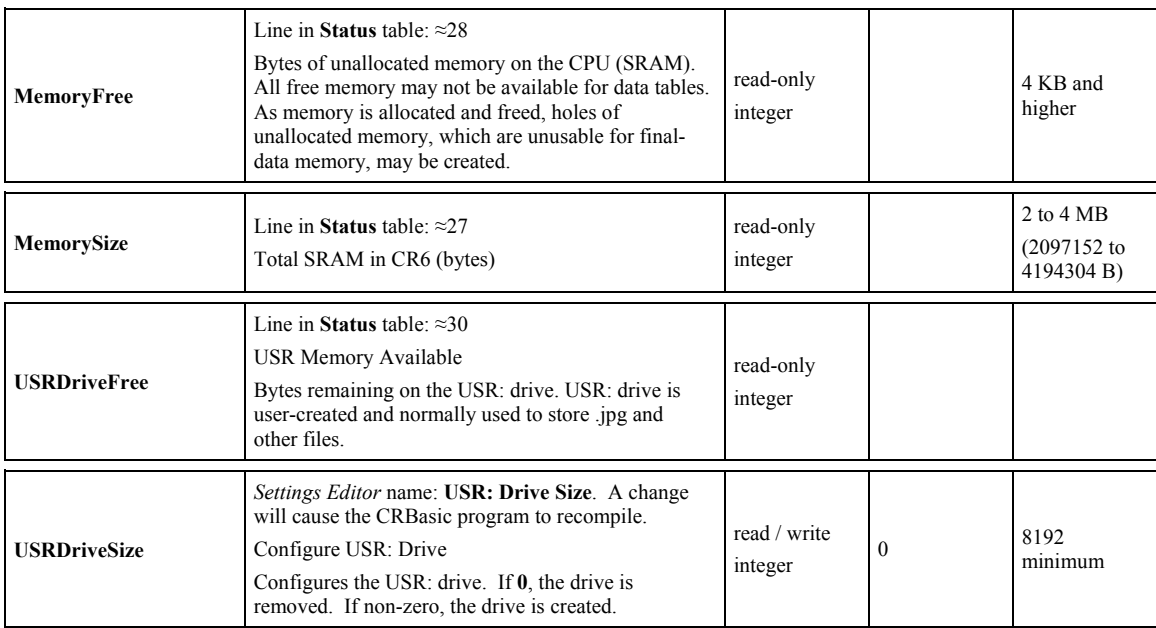

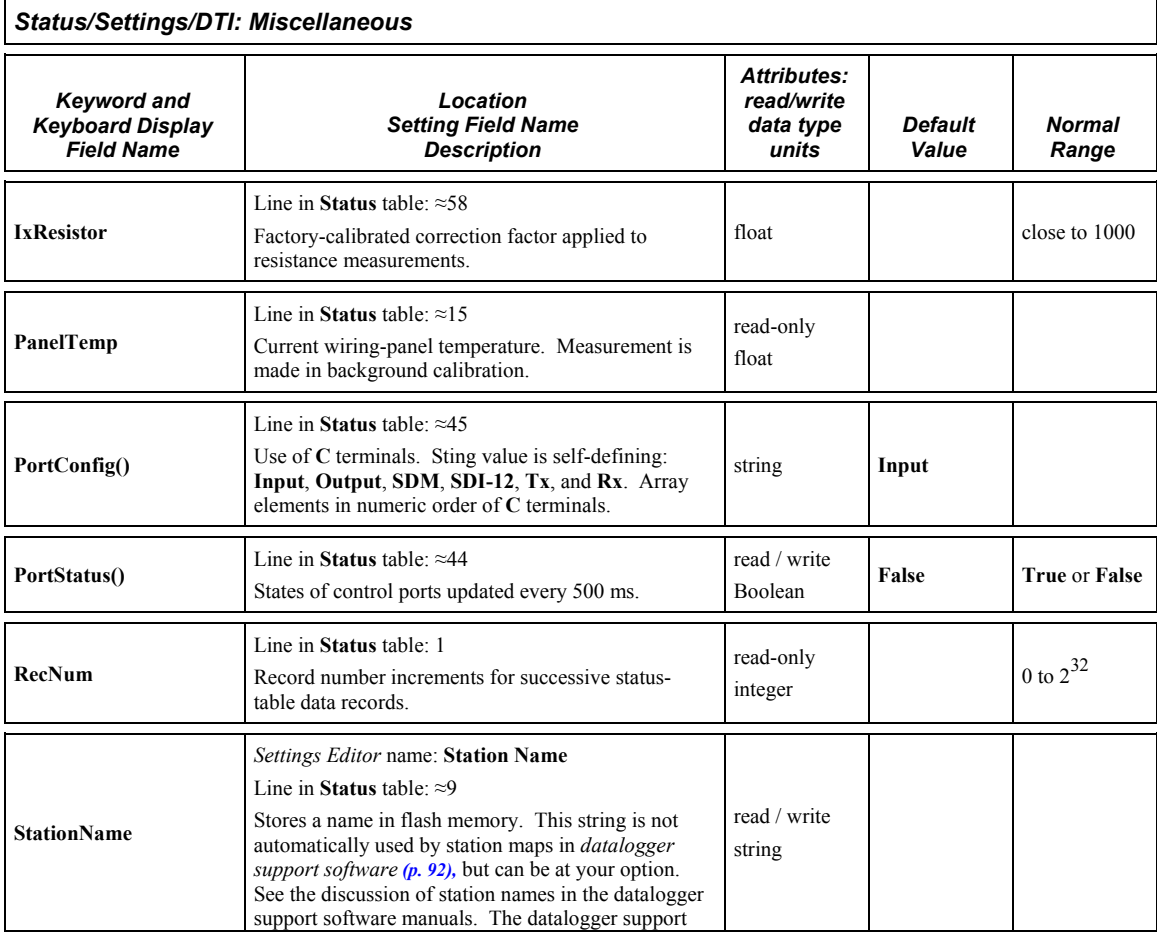

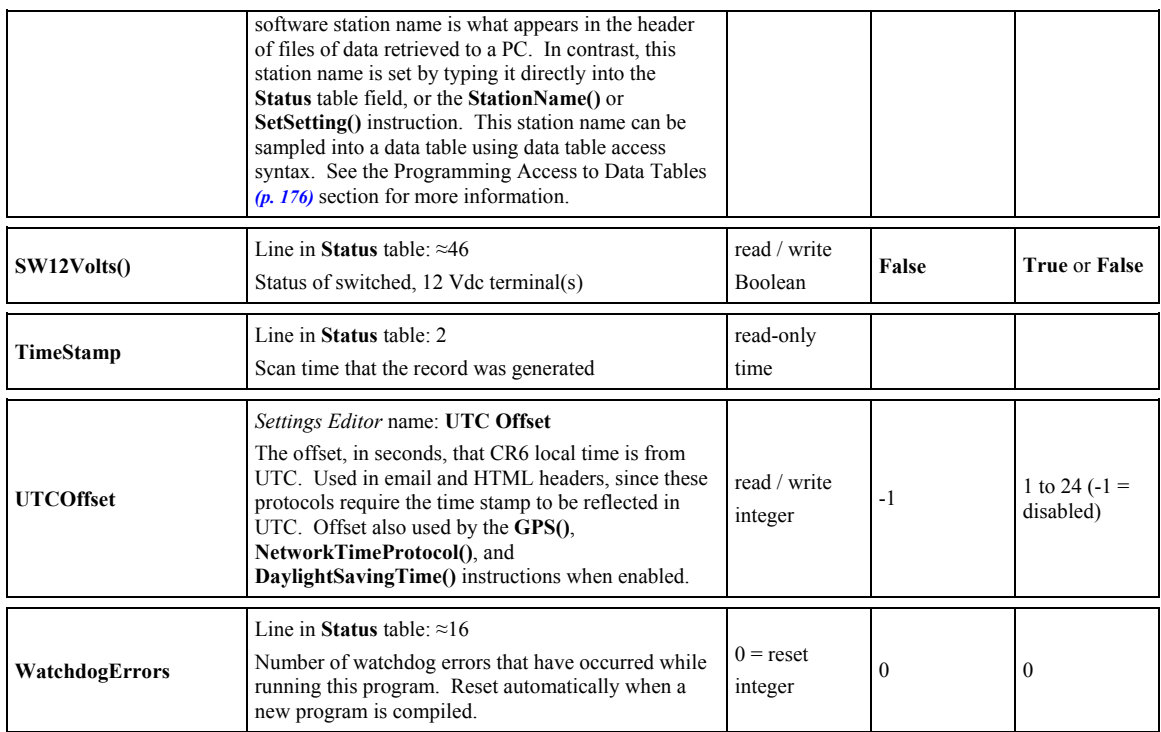

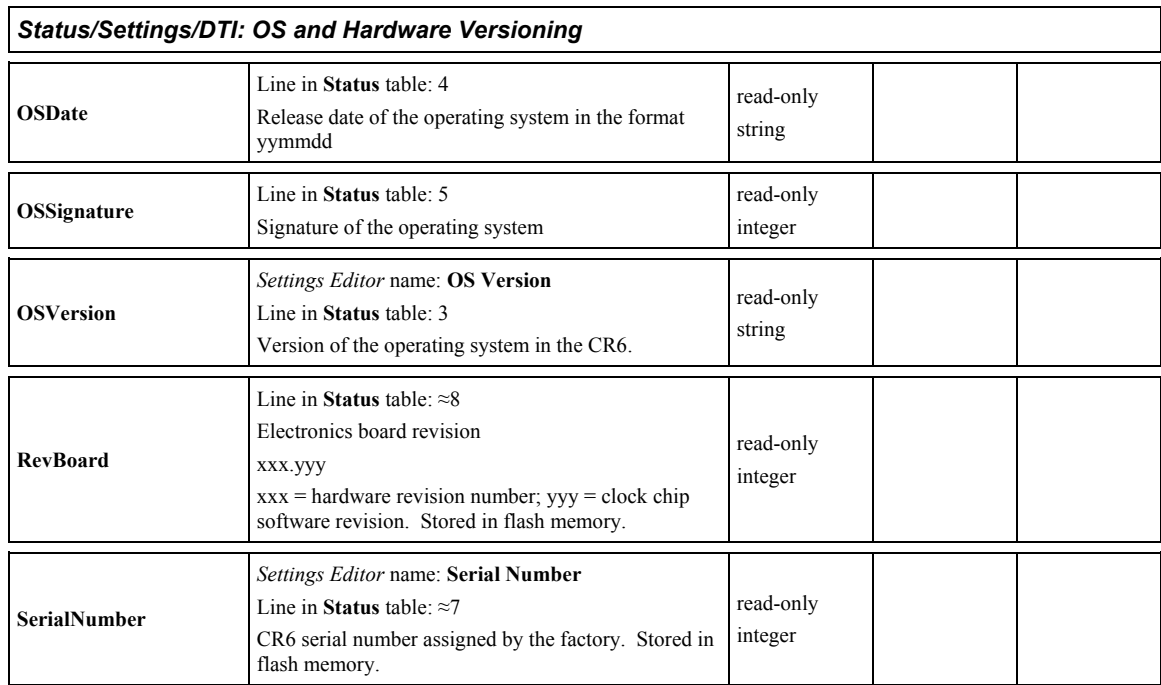

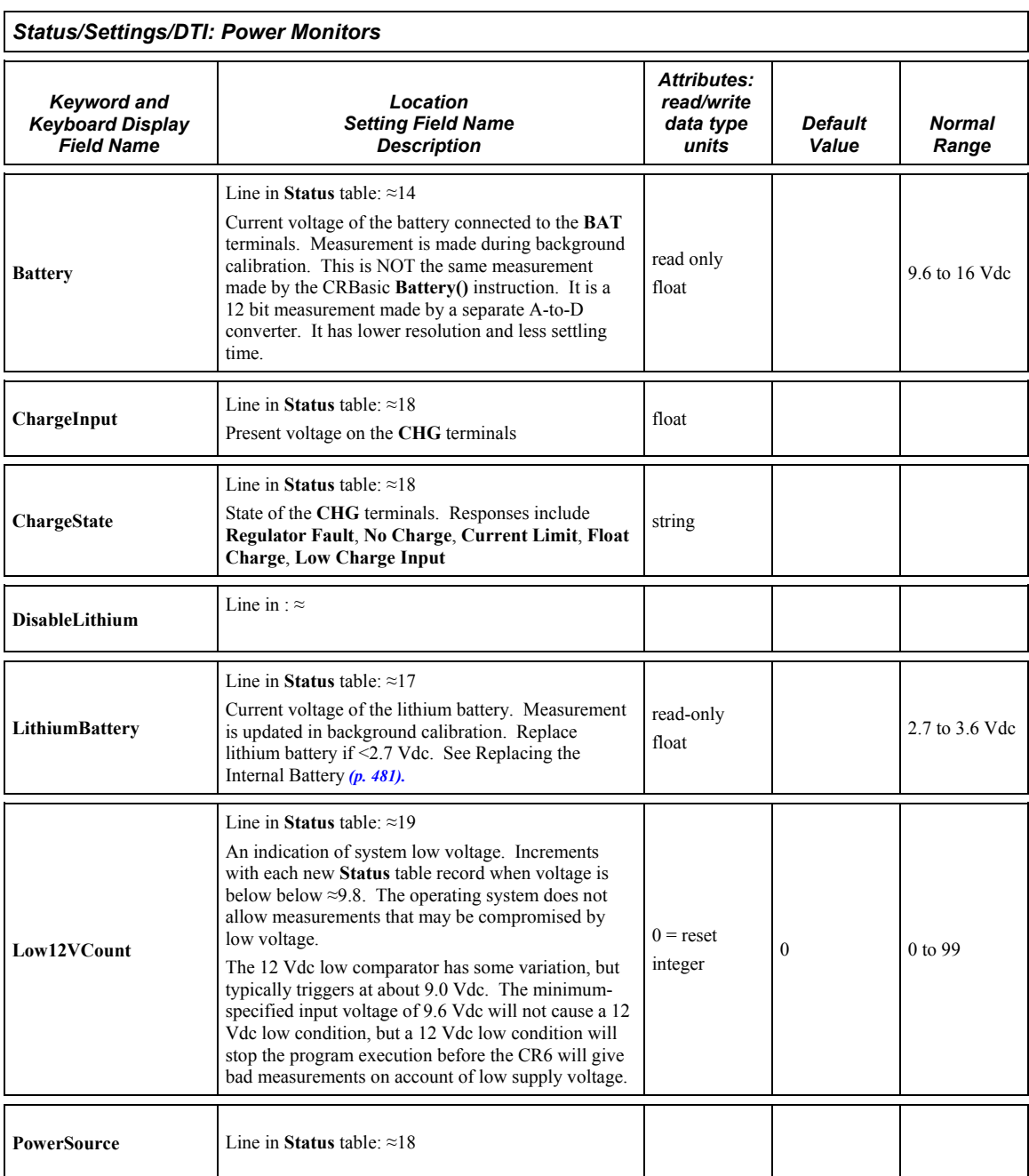

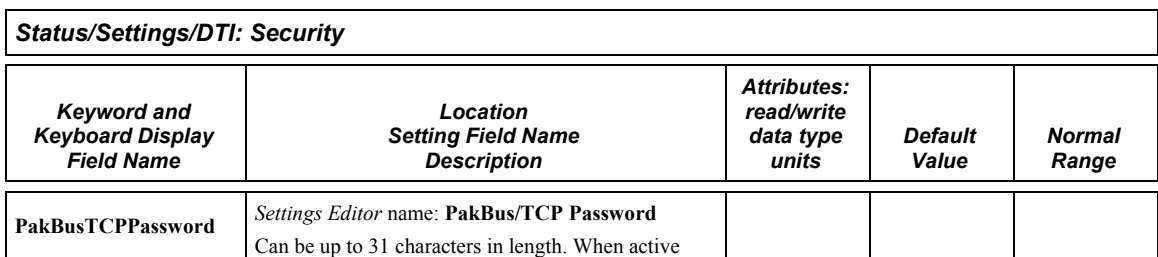

<span id="page-625-0"></span>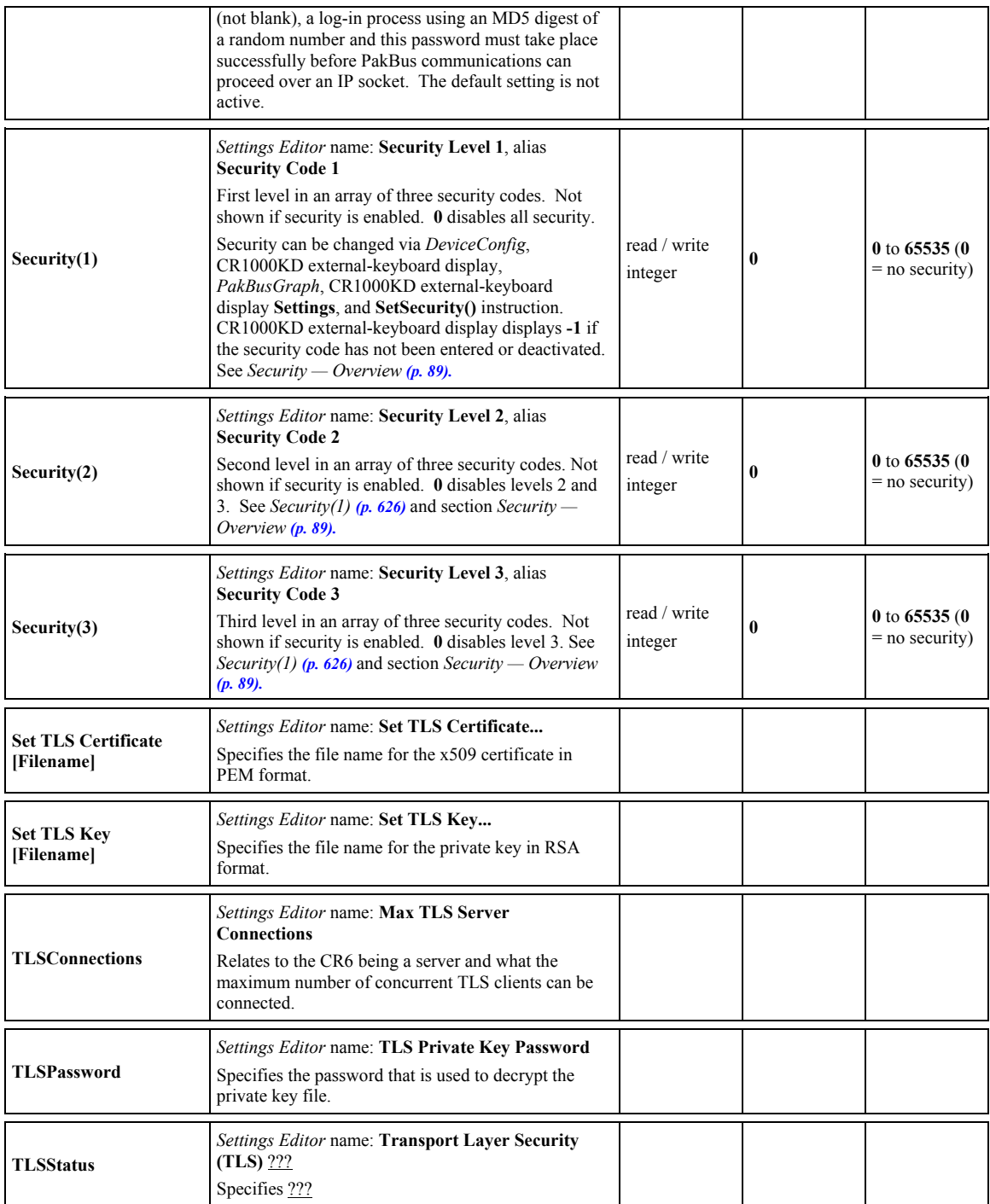

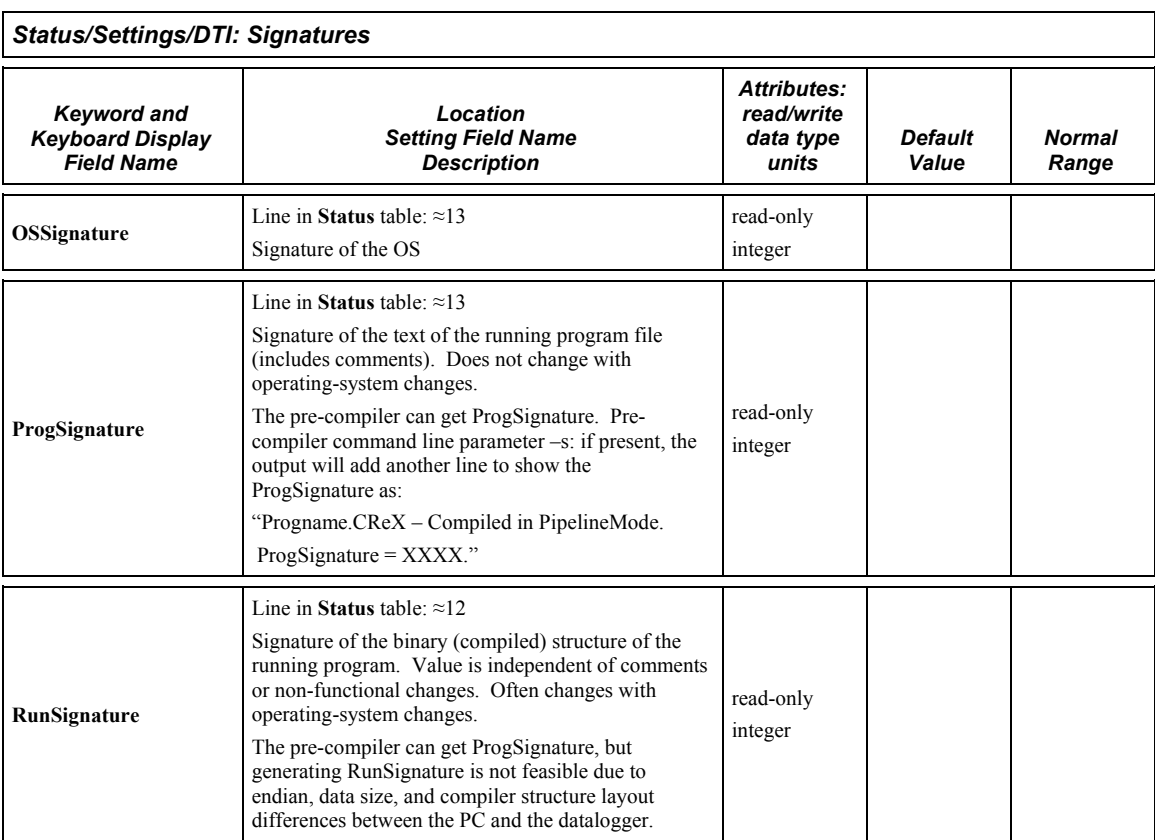

# *Appendix C.Serial Port Pinouts*

# <span id="page-628-0"></span>**C.1 CS I/O Communication Port**

Pin configuration for the CR6 CS I/O port is listed in table *CS I/O Pin Description (p[. 629\)](#page-628-0).*

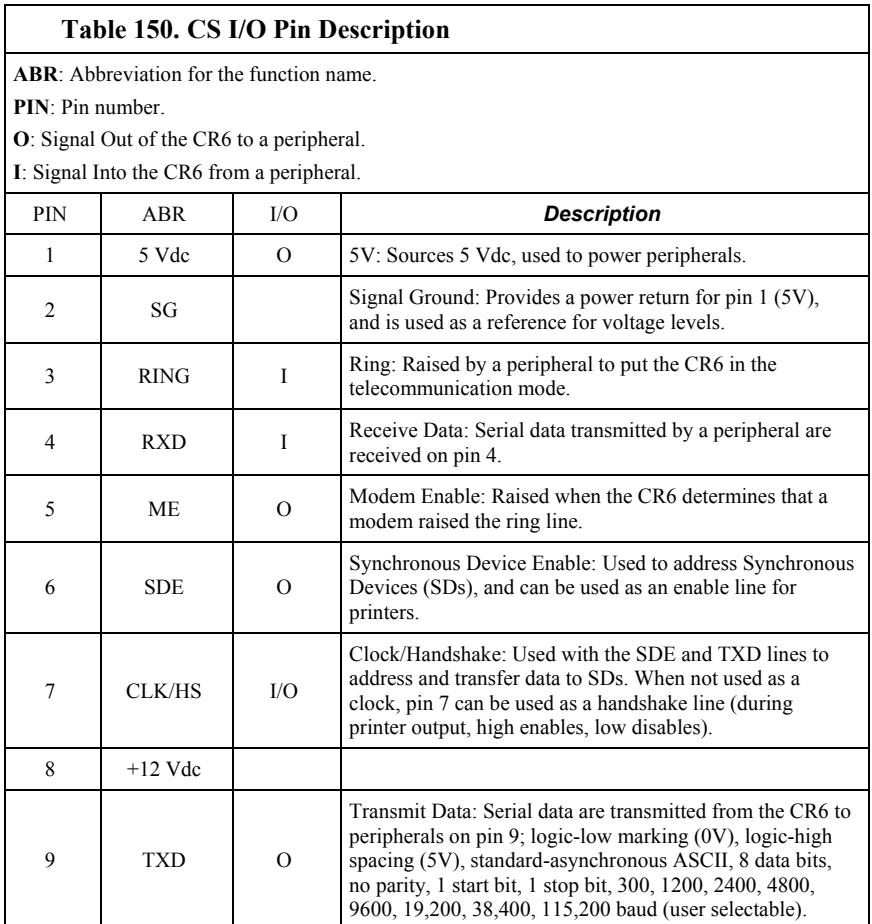

# **C.2 RS-232 Communication Port**

#### **C.2.1 Pin-Out**

Pin configuration for the CR6 **RS-232** nine-pin port (requires CPI to RS-232 adapter cable pn 31055 (RS-232/CPI RJ45 to DB9 Male DTE) or pn 31056 (RS-232/CPI RJ45 to DB9 Female DCE)) is listed in table *CR6 RS-232 Pin-Out (p[. 630\)](#page-629-0).* Information for using a null modem with **RS-232** is given in table *Standard Null-Modem Cable or Adapter-Pin Connections(p[. 631\).](#page-630-0)*

The CR6 **RS-232** port functions as either a DCE (data communication equipment) or DTE (data terminal equipment) device. For **RS-232** to function as a DTE device, a null modem cable is required. The most common use of **RS-232** is as a connection to a computer DTE device. A standard DB9-to-DB9 cable can connect the computer DTE device to the CR6 DCE device. The following table describes **RS-232** pin function with standard DCE-naming notation.

**Note** Pins 1, 4, 6, and 9 function differently than a standard DCE device. This is to accommodate a connection to a modem or other DCE device via a null modem.

<span id="page-629-0"></span>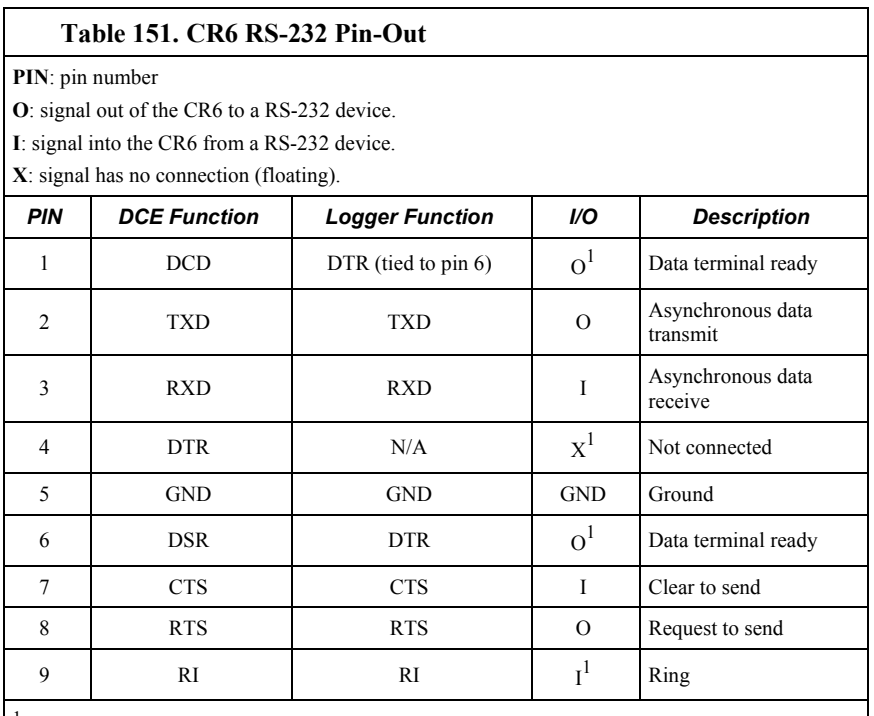

 $<sup>1</sup>$  Different pin function compared to a standard DCE device. These pins will accommodate a</sup> connection to modem or other DCE devices via a null-modem cable.

#### **C.2.2 Power States**

The **RS-232** port is powered under the following conditions: 1) when the setting **RS232Power** is set or 2) when the **SerialOpen()** for *COMRS232* is used in the program. These conditions leave **RS-232** on with no timeout. If **SerialClose()** is used after **SerialOpen(),** the port is powered down and left in a sleep mode waiting for characters to come in.

Under normal operation, the port is powered down waiting for input. Upon receiving input there is a 40 second software timeout before shutting down. The 40 second timeout is generally circumvented when communicating with *datalogger support software (p[. 92\)](#page-91-0)* because it sends information as part of the protocol that lets the CR6 know it can shut down the port.

When in sleep mode, hardware is configured to detect activity and wake up. Sleep mode has the penalty of losing the first character of the incoming data stream. PakBus takes this into consideration in the "ring packets" that are preceded with extra sync bytes at the start of the packet. **SerialOpen()** leaves the interface powered-up, so no incoming bytes are lost.

When the logger has data to send via **RS-232**, if the data are not a response to a received packet, such as sending a beacon, then it will power up the interface,

<span id="page-630-0"></span>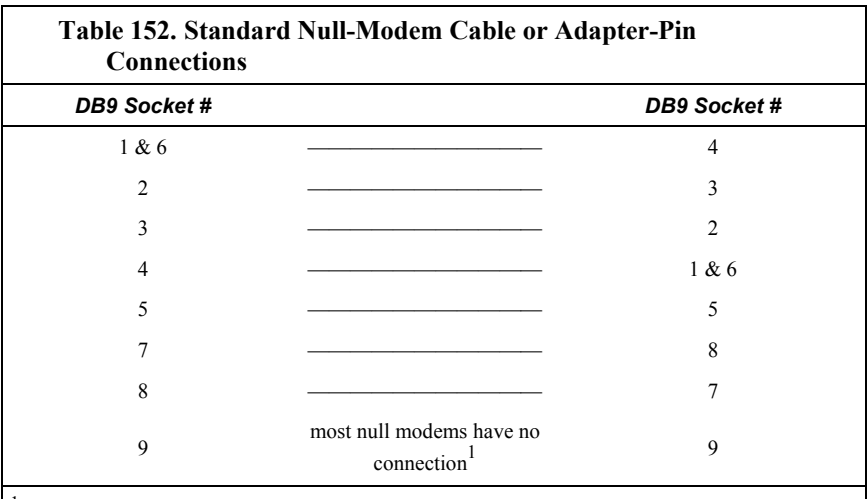

send the data, and return to sleep mode with no 40 second timeout.

 $<sup>1</sup>$  If the null-modem cable does not connect pin nine to pin nine, the modem will need to be</sup> configured to output a RING (or other characters previous to the DTR being asserted) on the modem TX line to wake the datalogger and activate the DTR line or enable the modem.

# <span id="page-632-0"></span>*Appendix D. ASCII / ANSI Table*

#### Reading List:

• *Term. ASCII / ANSI (p[. 507\)](#page-506-0)* 

• *ASCII / ANSI table (p[. 633\)](#page-632-0)* 

American Standard Code for Information Interchange (ASCII) / American National Standards Institute (ANSI)

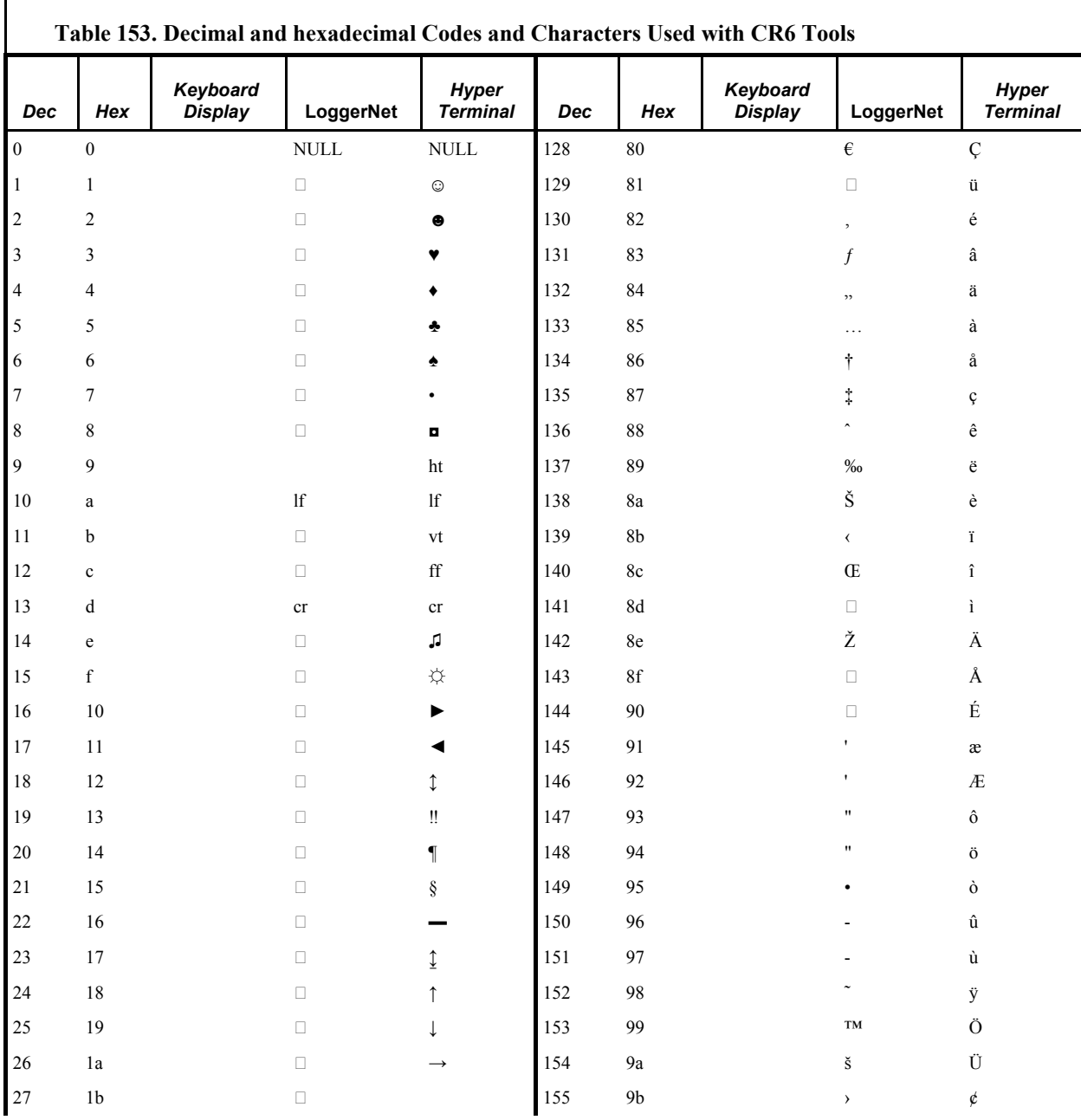

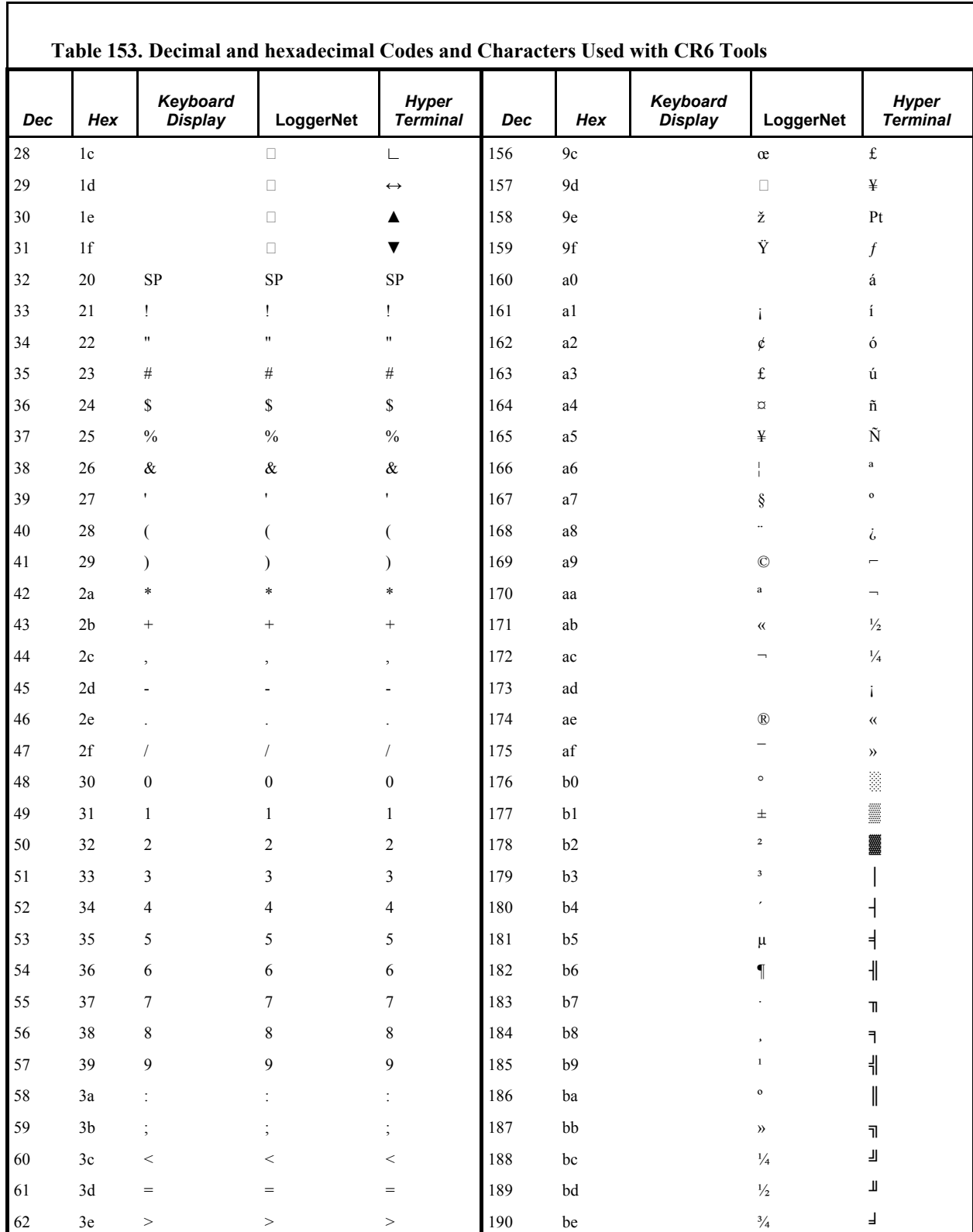

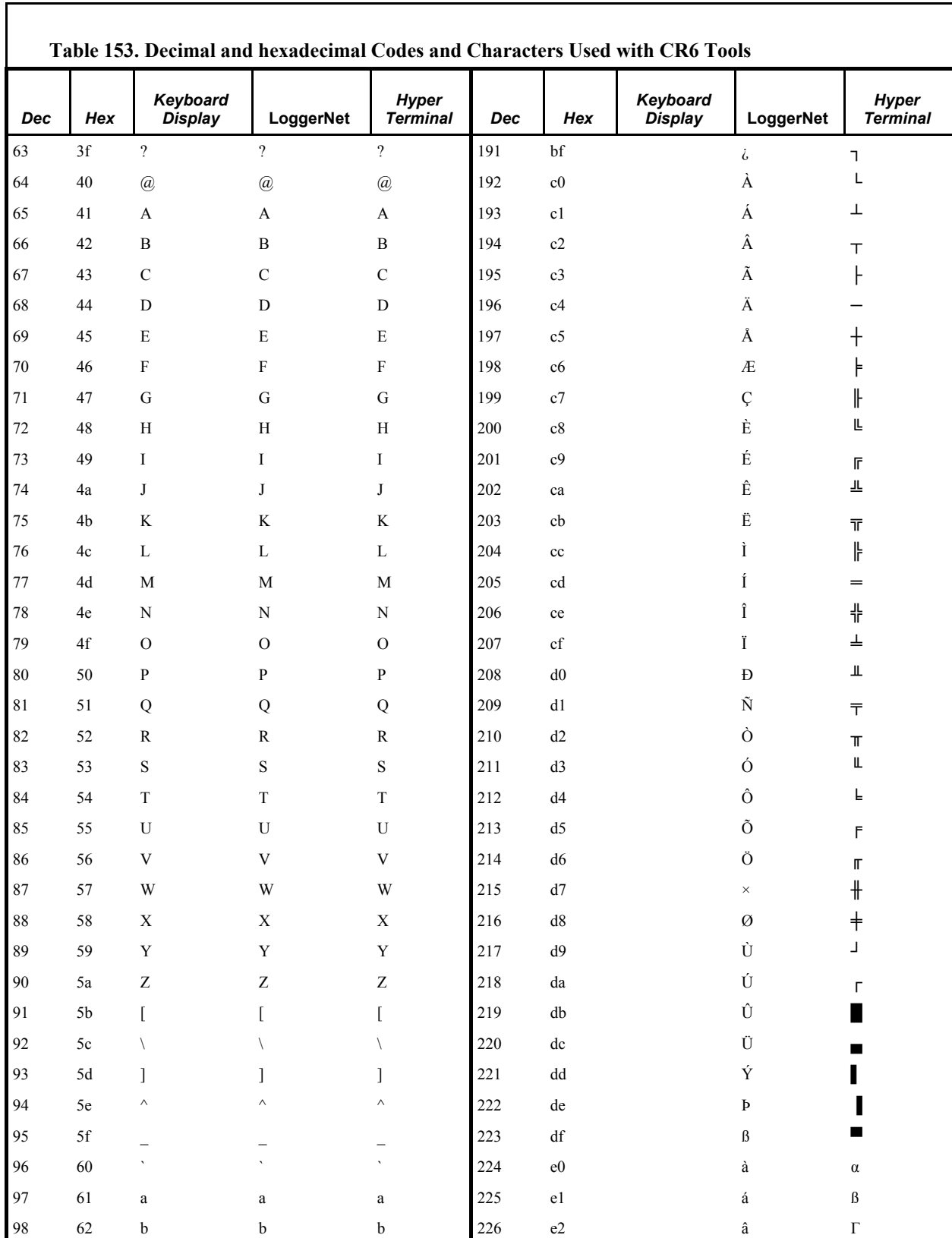

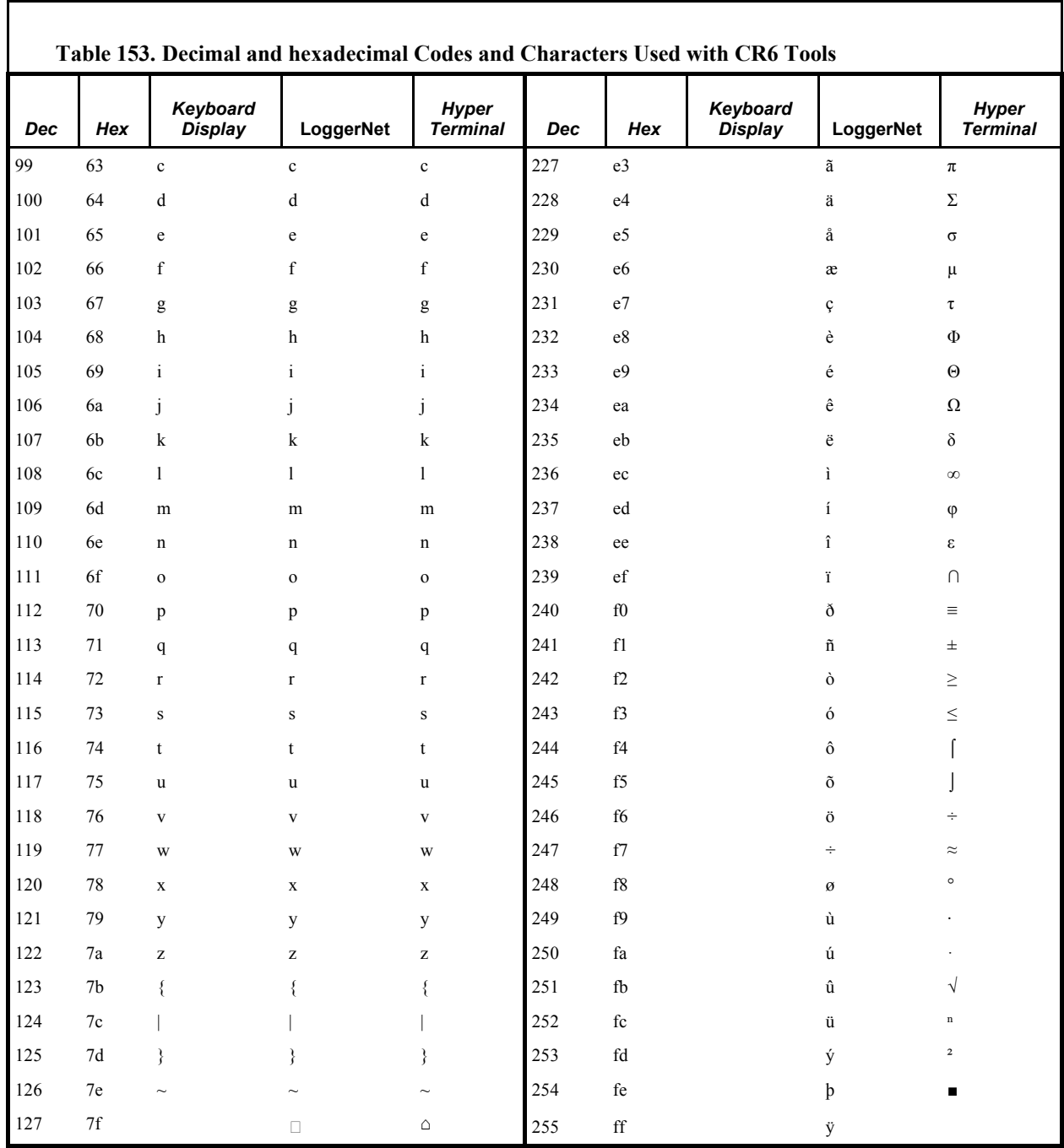

# <span id="page-636-2"></span><span id="page-636-0"></span>*Appendix E. FP2 Data Format*

FP2 data are two-byte big-endian values. See the appendix *Endianness(p[. 639\)](#page-638-0).* Representing bits in each byte pair as ABCDEFGH IJKLMNOP, bits are described in table *FP2 Data-Format Bit Descriptions(p[. 637\).](#page-636-0)*

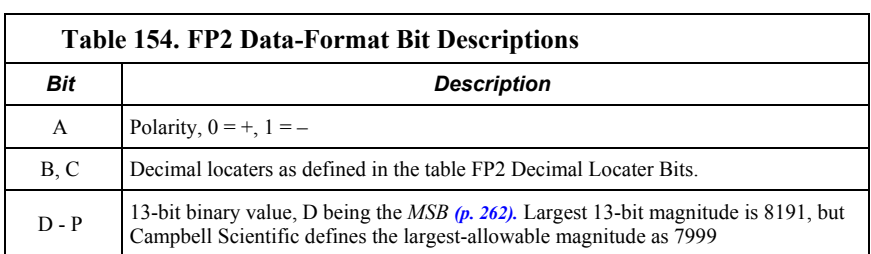

Decimal locaters can be viewed as a negative base-10 exponent with decimal locations as shown in table *FP2 Decimal-Locater Bits(p[. 637\)](#page-636-1).*

<span id="page-636-1"></span>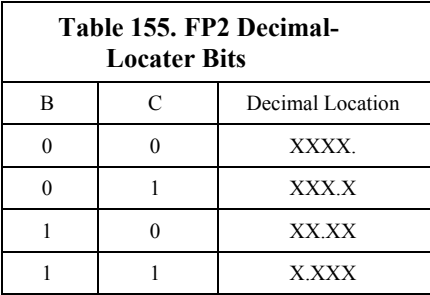

# <span id="page-638-0"></span>*Appendix F. Endianness*

Synonyms:

- "Byte order" and "endianness"
- "Little endian" and "least-significant byte first"
- "Big endian" and "most-significant byte first"

Endianness lies at the root of an instrument processor. It is determined by the processor manufacturer. A good discussion of endianness can be found at Wikipedia.com. Issues surrounding endianness in an instrument such as the CR6 datalogger are usually hidden by the operating system. However, the following CR6 functions bring endianness to the surface and may require some programming to accommodate differences:

- Serial input / output programming (*Serial I/O: Capturing Serial Data (p[. 258\)](#page-257-0)* )
- Modbus programming (*Modbus(p[. 422\)](#page-421-0)* )
- **MoveBytes()** instruction (see *CRBasic Editor Help*)
- **SDMGeneric()** instruction (see *CRBasic Editor Help*)
- Some PakBus instructions, like GetDataRecord (see *CRBasic Editor Help*)

For example, when the CR1000 datalogger receives data from a CR9000 datalogger, the byte order of a four byte IEEE4 or integer data value has to be reversed before the value shows properly in the CR1000.

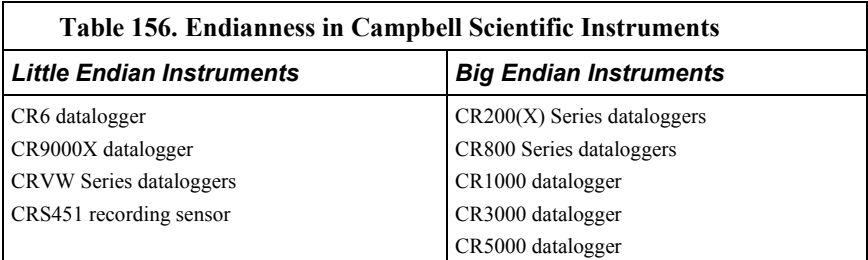

Use of endianness is discussed in the following sections:

- Section *Reading Inverse-Format Modbus Registers(p[. 425\)](#page-424-0)*
- Appendix *FP2 Data Format (p[. 637\)](#page-636-2)*

# *Appendix G.Supporting Products Lists*

Supporting products power and expand the measurement and control capability of the CR6. Products listed are manufactured by a Campbell Scientific group company unless otherwise noted. Consult product literature at *www.campbellsci.com* or a Campbell Scientific application engineer to determine what products are most suited to particular applications. The following listings are not exhaustive, but are current as of the manual publication date.

# <span id="page-640-0"></span>**G.1 Dataloggers — List**

Related Topics:

- *Datalogger Quickstart (p[. 41\)](#page-40-0)*
- *Datalogger Overview (p[. 73\)](#page-72-0)*
- *Dataloggers List (p[. 641\)](#page-640-0)*

Other Campbell Scientific datalogging devices can be used in networks with the CR6. Data and control signals can pass from device to device with the CR6 acting as a master, peer, or slave. Dataloggers communicate in a network via PakBus®, Modbus, DNP3, RS-232, SDI-12, or CANbus using the SDM-CAN module.

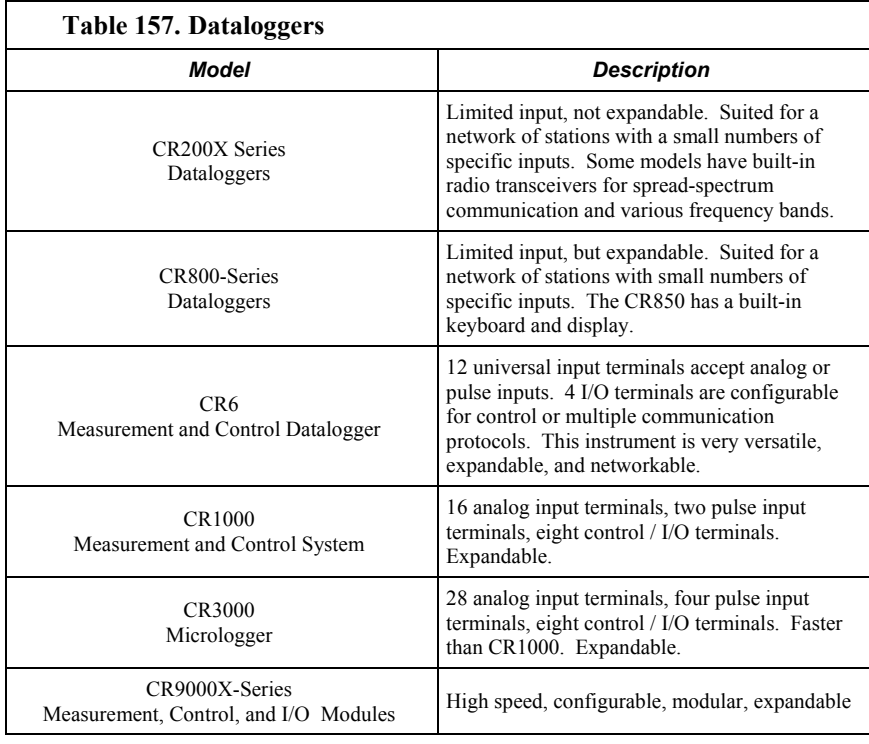

# <span id="page-640-1"></span>**G.2 Measurement and Control Peripherals — Lists**

Related Topics:

• *Measurement and Control Peripherals — Overview (p[. 82\)](#page-81-0)* 

- *Measurement and Control Peripherals Details(p[. 378\)](#page-377-0)*
- *Measurement and Control Peripherals Lists(p[. 641\)](#page-640-1)*

# **G.3 Sensor-Input Modules Lists**

Input peripherals expand sensor input capacity of the CR6, condition sensor signals, or distribute the measurement load.

### **G.3.1 Analog-Input Modules List**

Analog-input modules increase CR6capacity. Some multiplexers allow multiplexing of excitation (analog output) terminals.

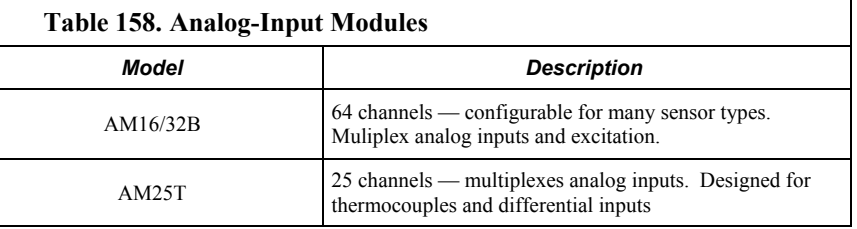

### <span id="page-641-0"></span>**G.3.2 Pulse-Input Modules List**

Related Topics:

- *Low-Level Ac Input Modules Overview (p[. 378\)](#page-377-1)*
- *Low-Level Ac Measurements Details (p[. 349\)](#page-348-0)*
- *Pulse Input Modules Lists (p[. 642\)](#page-641-0)*

These modules expand and enhance pulse- and frequency-input capacity.

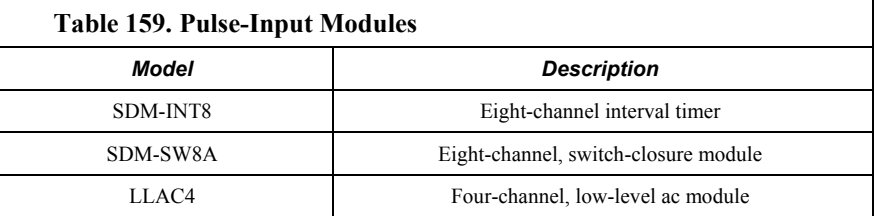

## **G.3.3 Serial I/O Modules List**

Serial I/O peripherals expand and enhance input capability and condition serial signals.

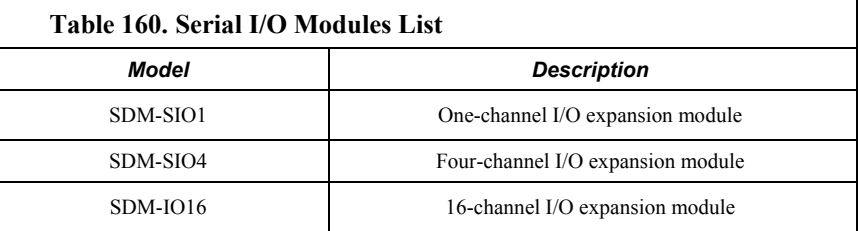

## **G.3.4 Vibrating-Wire Input Modules List**

Vibrating-wire input modules improve the measurement of vibrating wire sensors. CDM modules require the SC-CPI interface module to connect to the CR6 datalogger.

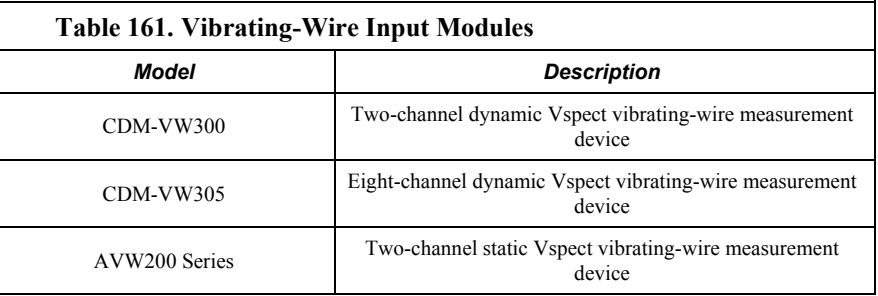

### **G.3.5 Passive Signal Conditioners Lists**

Signal conditioners modify the output of a sensor to be compatible with the CR6.

#### **G.3.5.1 Resistive-Bridge TIM Modules List**

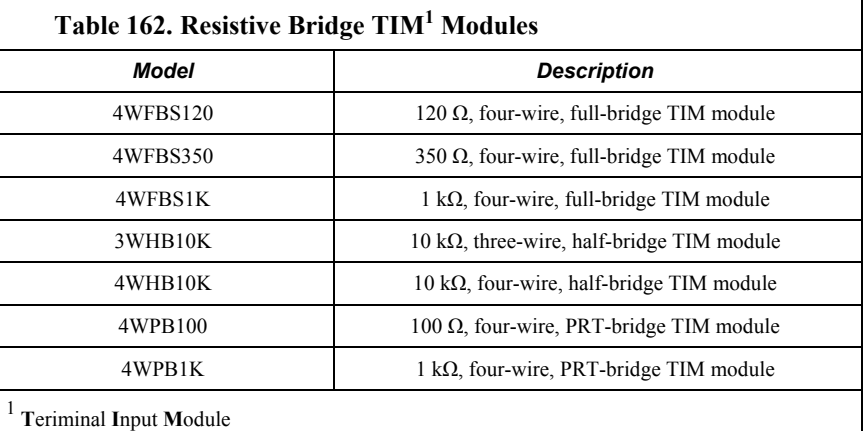

#### **G.3.5.2 Voltage-Divider Modules List**

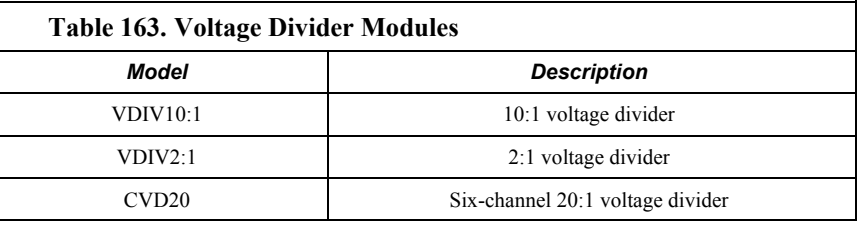

#### **G.3.5.3 Current-Shunt Modules List**

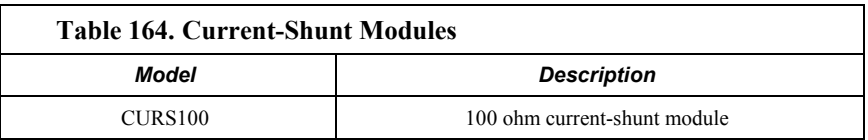

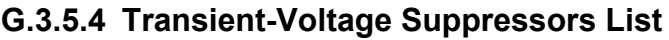

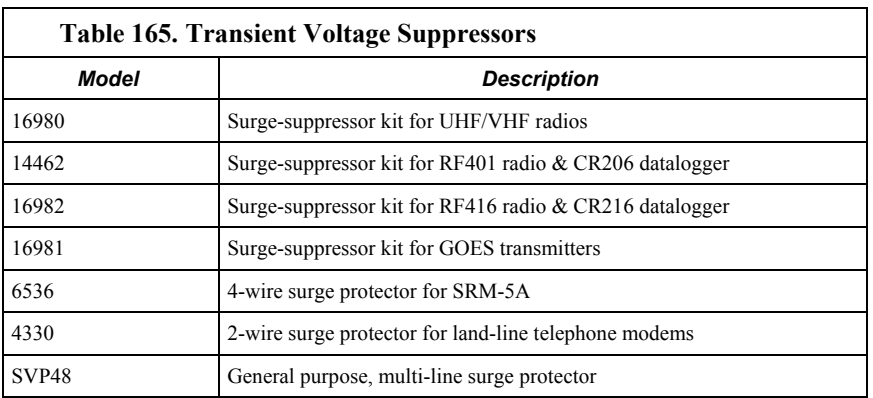

## **G.3.6 Terminal-Strip Covers List**

Terminal strips cover and insulate input terminals to improve thermocouple measurements.

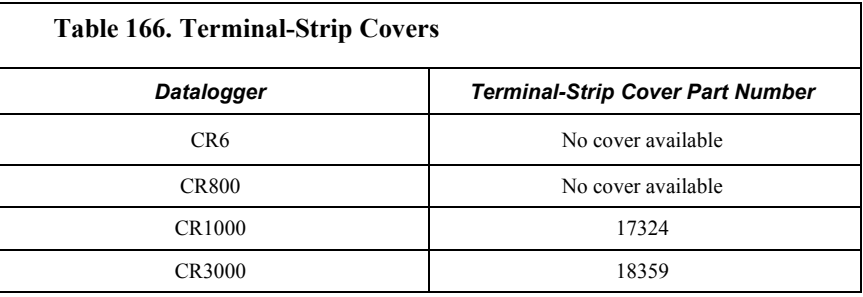

# <span id="page-643-0"></span>**G.4 PLC Control Modules — Lists**

Related Topics:

- *PLC Control Overview (p[. 72\)](#page-71-0)*
- *PLC Control Details (p[. 258\)](#page-257-1)*
- *PLC Control Modules Overview (p[. 379\)](#page-378-0)*
- *PLC Control Modules Lists (p[. 644\)](#page-643-0)*
- *PLC Control Instructions (p[. 562\)](#page-561-0)*
- *Switched Voltage Output Specifications (p[. 101\)](#page-100-0)*
- *Switched Voltage Output Overview (p[. 101\)](#page-100-0)*
- *Switched Voltage Output Details (p[. 111\)](#page-110-0)*

### **G.4.1 Digital-I/O Modules List**

Digital I/O expansion modules expand the number of channels for reading or outputting or 5 Vdc logic signals.

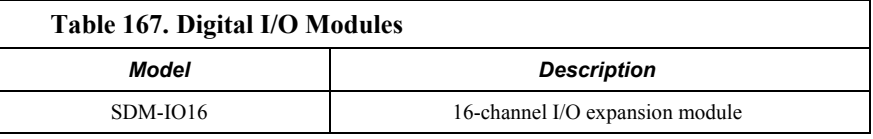

## **G.4.2 Continuous-Analog-Output (CAO) Modules List**

CAO modules enable the CR6 to output continuous, adjustable voltages that may be required for strip charts and variable-control applications.

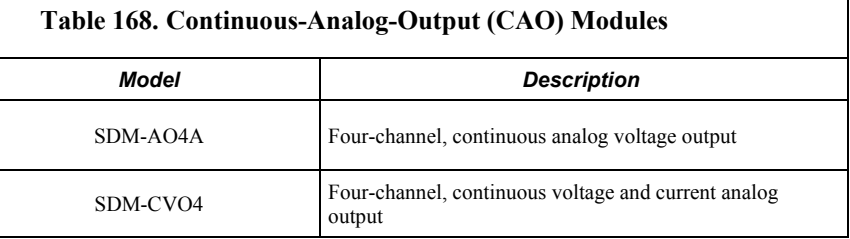

## **G.4.3 Relay-Drivers — List**

Relay drivers enable the CR6 to control large voltages.

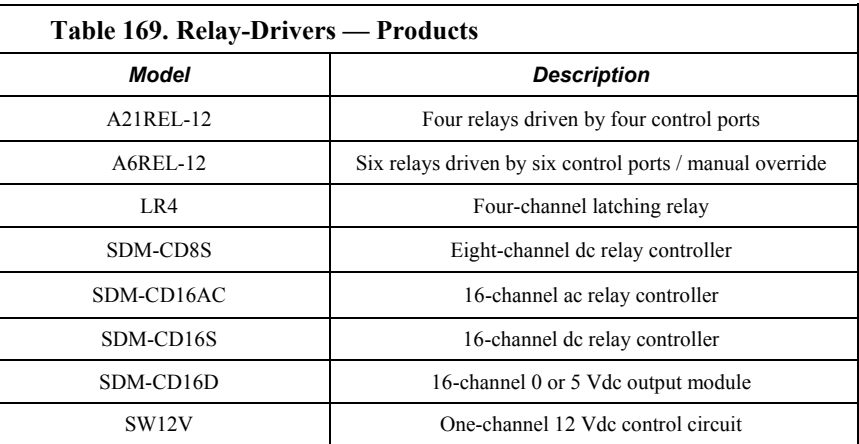

#### **G.4.4 Current-Excitation Modules List**

Current excitation modules are usually used with the 229-L soil matric potential blocks.

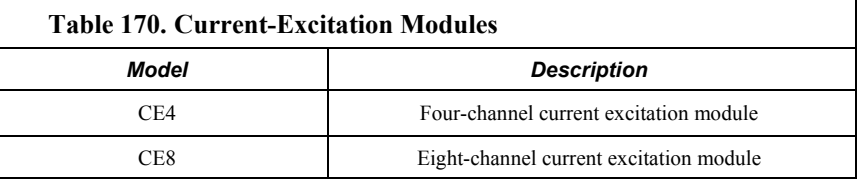

# <span id="page-644-0"></span>**G.5 Sensors — Lists**

Related Topics:

- *Sensors Quickstart (p[. 40\)](#page-39-0)*
- *Measurements Overview(p[. 60\)](#page-59-0)*
- *Measurements Details(p[. 315\)](#page-314-0)*
- *Sensors Lists(p[. 645\)](#page-644-0)*

Most electronic sensors, regardless of manufacturer, will interface with the CR6. Some sensors require external signal conditioning. The performance of some sensors is enhanced with specialized input modules.

## **G.5.1 Wired-Sensor Types List**

The following wired-sensor types are available from Campbell Scientific for integration into CR6 systems. Contact a Campbell Scientific application engineer for specific model numbers and integration guidance.

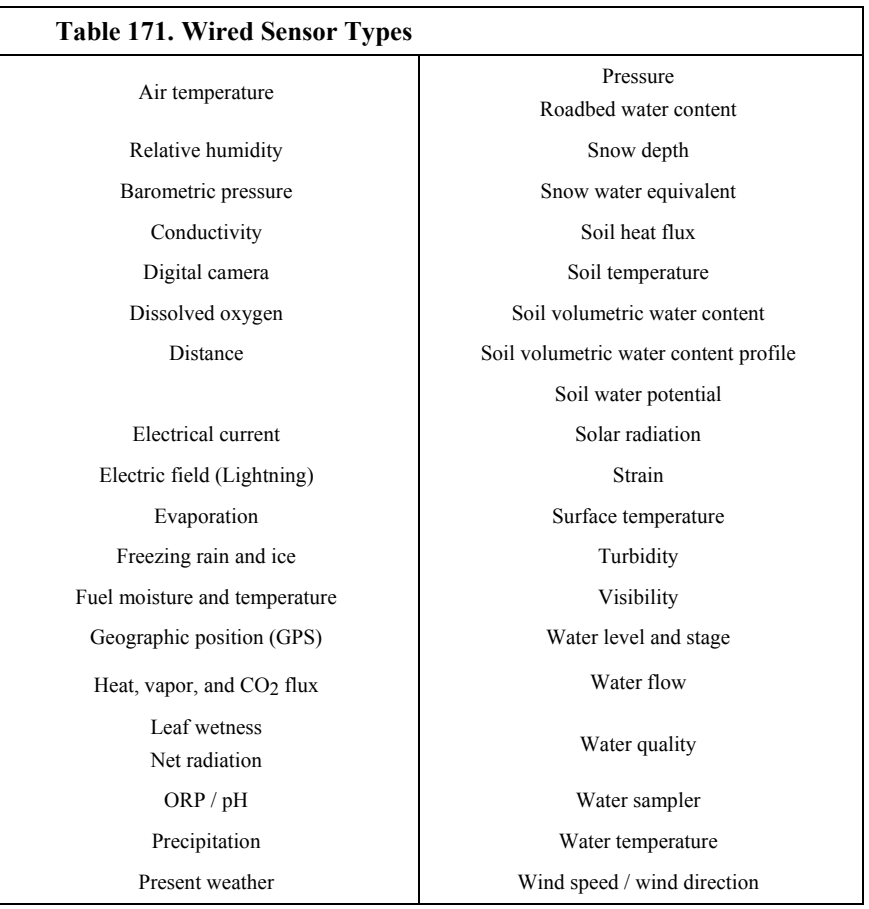

## **G.5.2 Wireless-Network Sensors List**

Wireless sensors use the Campbell wireless sensor (CWS) spread-spectrum radio technology. The following wireless sensor devices are available.

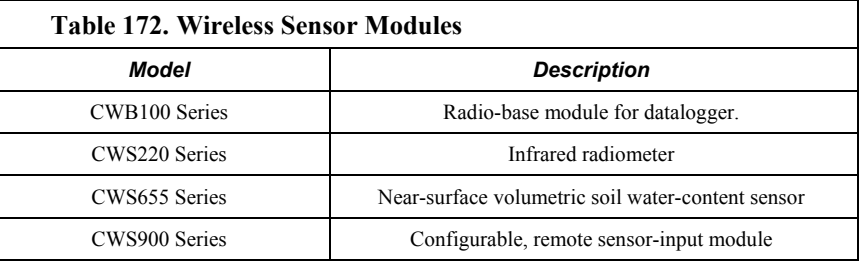

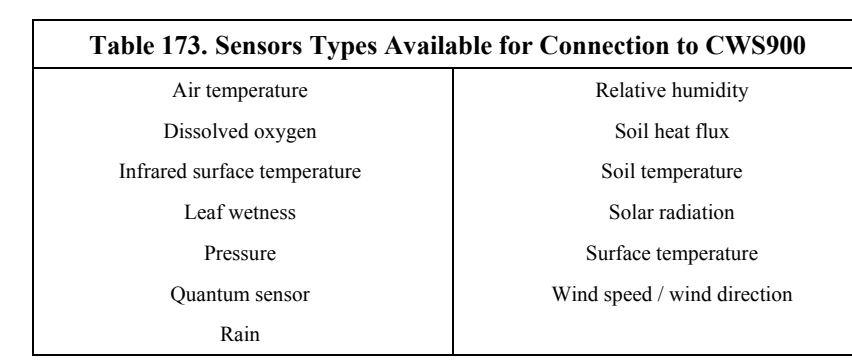

# <span id="page-646-0"></span>**G.6 Data Retrieval and Telecommunication Peripherals — Lists**

Related Topics:

- *Data Retrieval and Telecommunications Quickstart (p[. 43\)](#page-42-0)*
- *Data Retrieval and Telecommunications Overview (p[. 85\)](#page-84-0)*
- *Data Retrieval and Telecommunications Details (p[. 402\)](#page-401-0)*
- *Data Retrieval and Telecommunication Peripherals Lists (p[. 647\)](#page-646-0)*

Many telecommunication devices are available for use with the CR6 datalogger.

#### <span id="page-646-1"></span>**G.6.1 Keyboard Display — List**

Related Topics:

- *Keyboard Display Overview (p[. 80\)](#page-79-0)*
- *Keyboard Display Details(p[. 461\)](#page-460-0)*
- *Keyboard Display List (p[. 647\)](#page-646-1)*
- *Custom Menus Overview(p[. 81,](#page-80-0) p[. 581\)](#page-580-0)*

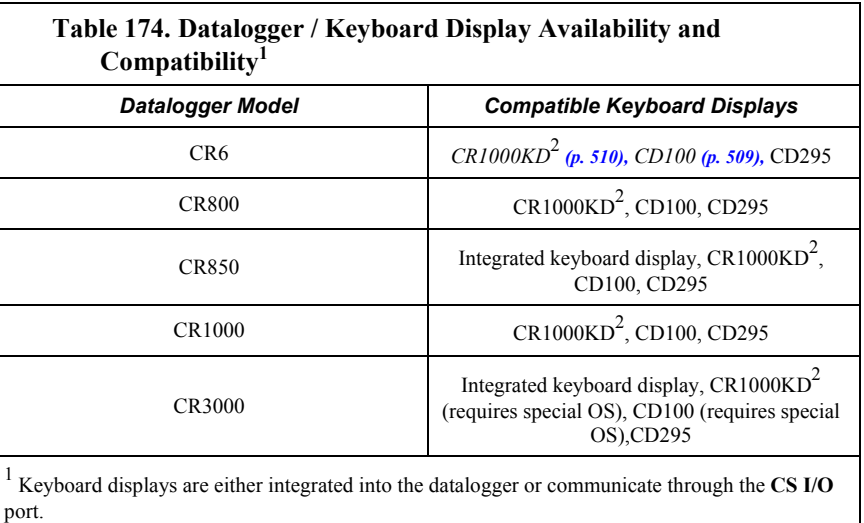

 $2^2$  The CR1000KD can be mounted to a surface by way of the two #4-40 x 0.187 screw holes at the back.

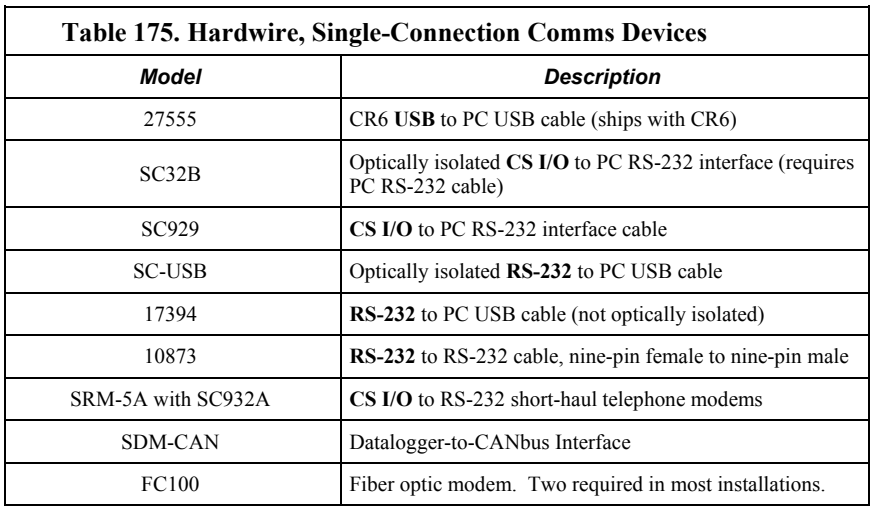

## **G.6.2 Hardwire, Single-Connection Comms Devices List**

## **G.6.3 Hardwire, Networking Devices List**

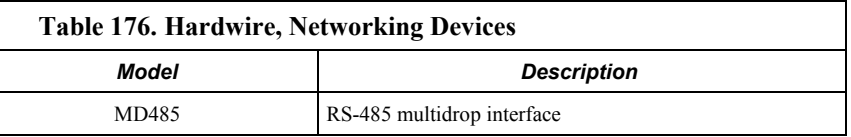

# **G.6.4 Telephone Modems List**

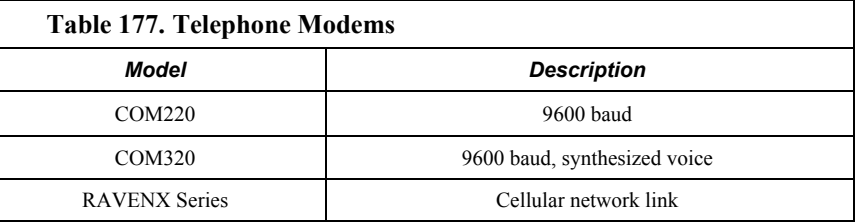

## **G.6.5 Private-Network Radios List**

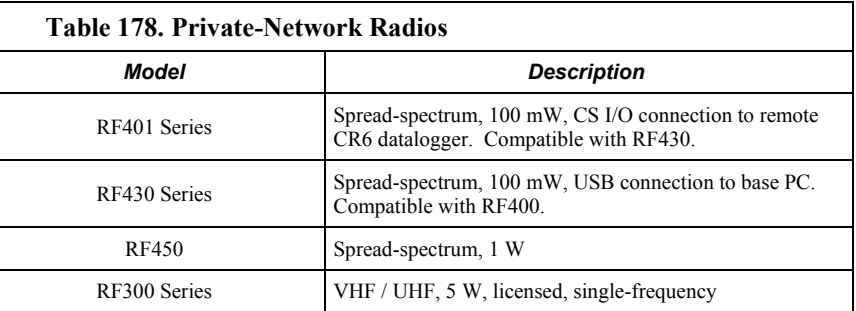
#### **G.6.6 Satellite Transceivers List**

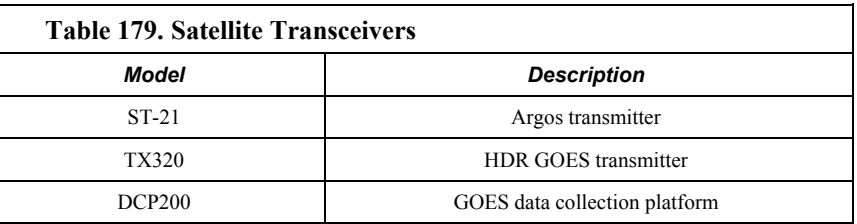

## <span id="page-648-0"></span>**G.7 Data-Storage Devices — List**

Related Topics:

- *Memory Overview (p[. 84\)](#page-83-0)*
- *Memory Details (p[. 382\)](#page-381-0)*
- *Data Storage Devices List (p[. 649\)](#page-648-0)*

Data-storage devices allow you to collect data on-site with a small device and carry it back to the PC ("sneaker net").

Campbell Scientific mass-storage devices attach to the CR6 CS I/O port.

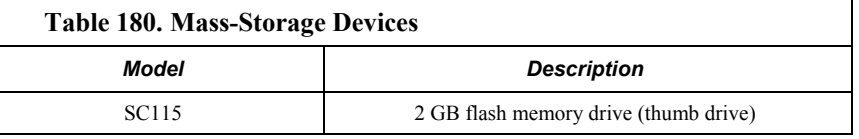

## <span id="page-648-1"></span>**G.8 Datalogger Support Software — Lists**

Reading List:

- *Datalogger Support Software Quickstart (p[. 44\)](#page-43-0)*
- *Datalogger Support Software Overview (p[. 92\)](#page-91-0)*
- *Datalogger Support Software Details(p[. 460\)](#page-459-0)*
- *Datalogger Support Software Lists(p[. 649\)](#page-648-1)*

Software products are available from Campbell Scientific to facilitate CR6 programming, maintenance, data retrieval, and data presentation. Starter software (table *Starter Software (p[. 650\)](#page-649-0)* ) are those products designed for novice integrators. Datalogger support software products (table *Datalogger Support Software (p[. 649\)](#page-648-1)* ) integrate CR6 programming, telecommunications, and data retrieval into a single package. *LoggerNet* clients (table *LoggerNet Clients(p[. 651\)](#page-650-0)* ) are available for extended applications of *LoggerNet*. Software-development kits (table *Software-Development Kits* (*p.* 652) are available to address applications not directly satisfied by standard software products. Limited support software for iOS, Android, and Linux applications are also available.

**Note** More information about software available from Campbell Scientific can be found at *www.campbellsci.com [http://www.campbellsci.com](http://www.campbellsci.com/)*. Please consult with a Campbell Scientific application engineer for a software recommendation to fit a specific application.

#### <span id="page-649-0"></span>**G.8.1 Starter Software List**

*Short Cut*, *PC200W*, and *VisualWeather* are designed for novice integrators but still have features useful in advanced applications.

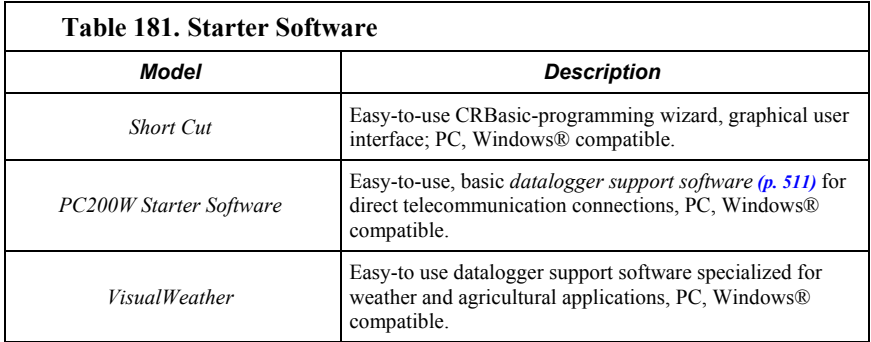

## **G.8.2 Datalogger Support Software — List**

*PC200W, PC400*, *RTDAQ,* and *LoggerNet* provide increasing levels of power required for integration, programming, data retrieval and telecommunication applications. *Datalogger support software (p[. 92\)](#page-91-0)* for iOS, Android, and Linux applications are also available.

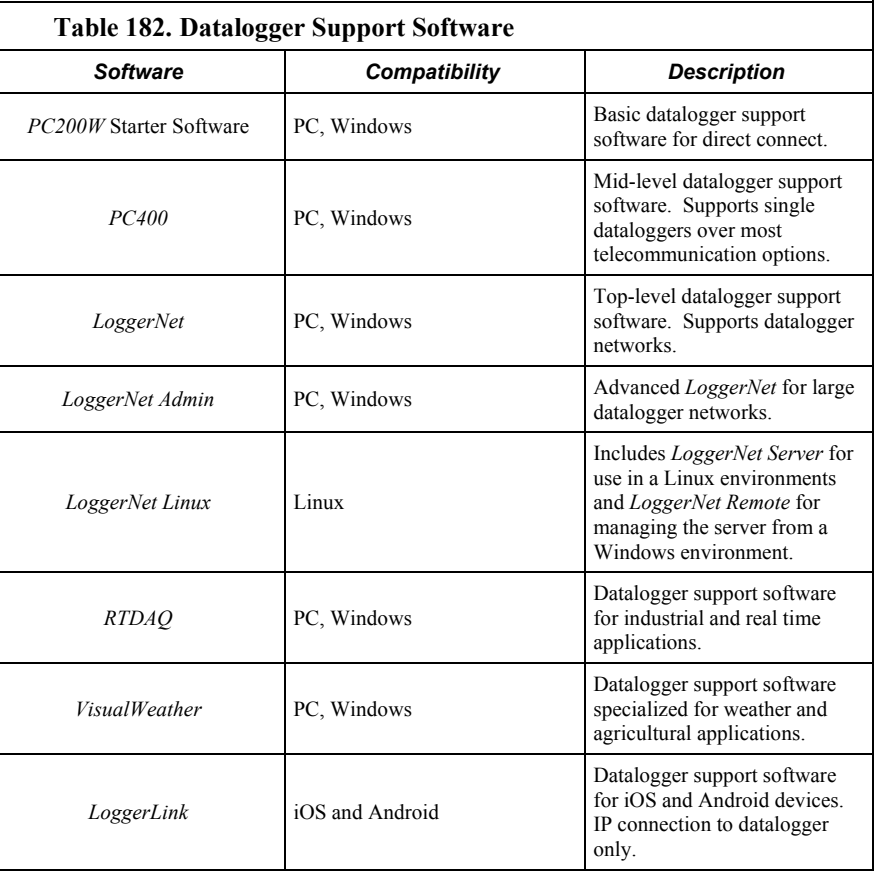

#### <span id="page-650-0"></span>**G.8.2.1 LoggerNet Suite List**

The *LoggerNet* suite features a client-server architecture that facilitates a wide range of applications and enables tailoring software acquisition to specific requirements.

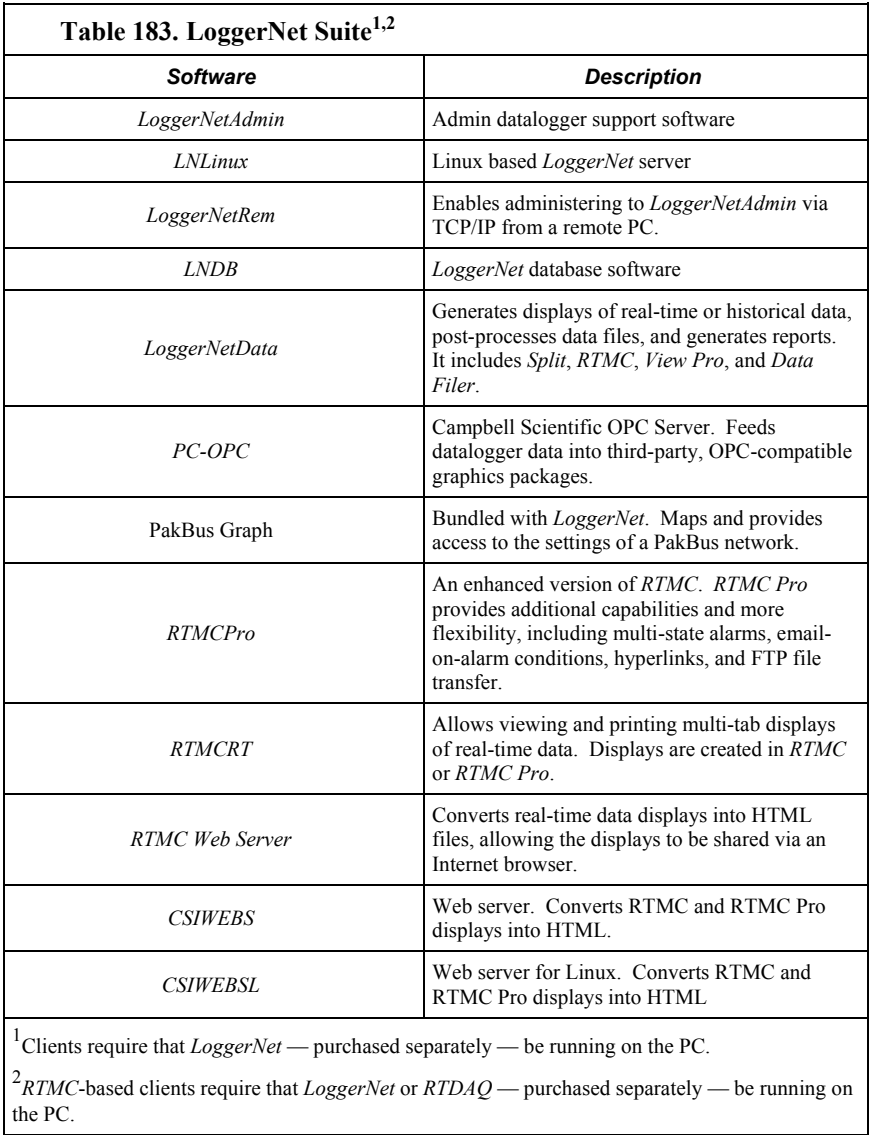

## **G.8.3 Software Tools List**

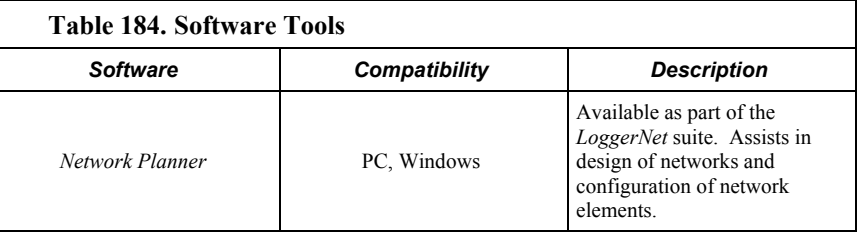

l.

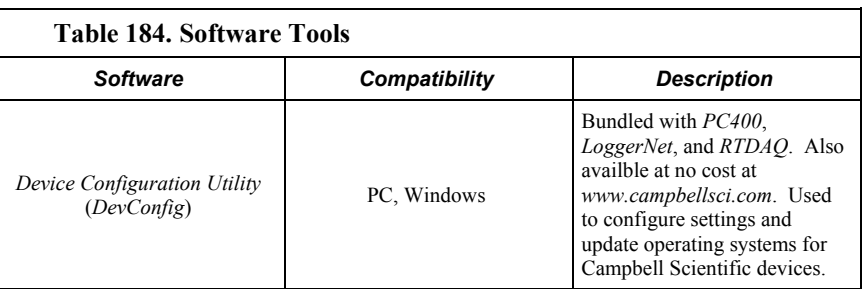

### <span id="page-651-0"></span>**G.8.4 Software Development Kits List**

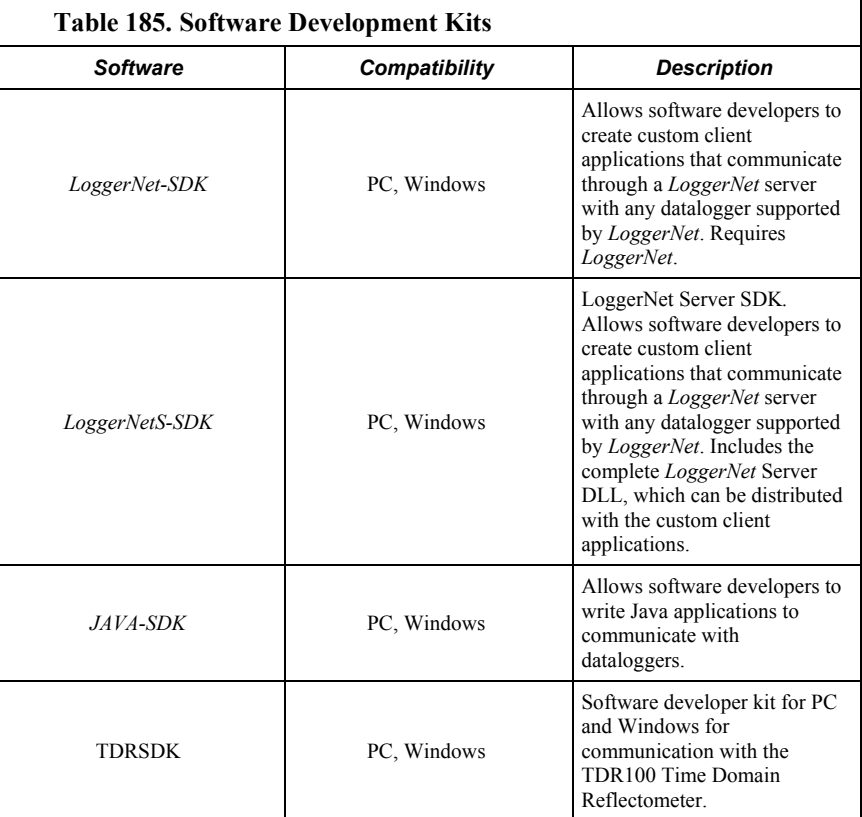

## <span id="page-651-1"></span>**G.9 Power Supplies — Products**

Related Topics:

- *Power Supplies Specifications (p[. 104\)](#page-103-0)*
- *Power Supplies Quickstart (p[. 42\)](#page-41-0)*
- *Power Supplies Overview (p[. 83\)](#page-82-0)*
- *Power Supplies Details (p[. 108\)](#page-107-0)*
- *Power Supplies Products (p[. 652\)](#page-651-1)*
- *Power Sources (p[. 109\)](#page-108-0)*
- *Troubleshooting Power Supplies (p[. 501\)](#page-500-0)*

Several power supplies are available from Campbell Scientific to power the CR6.

### **G.9.1 Battery / Regulator Combinations List**

**Read More** Information on matching power supplies to particular applications can be found in the Campbell Scientific Application Note "Power Supplies", available at *www.campbellsci.com*.

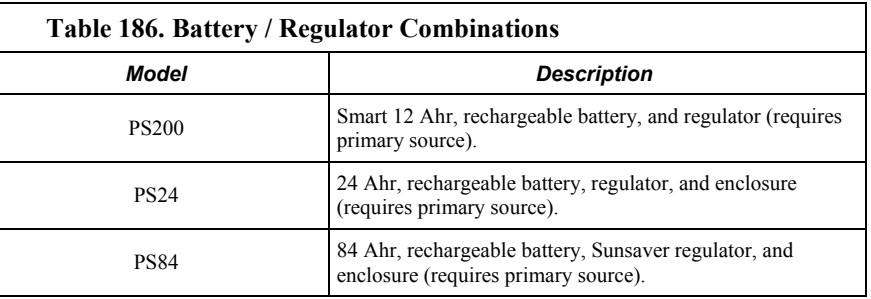

### **G.9.2 Batteries List**

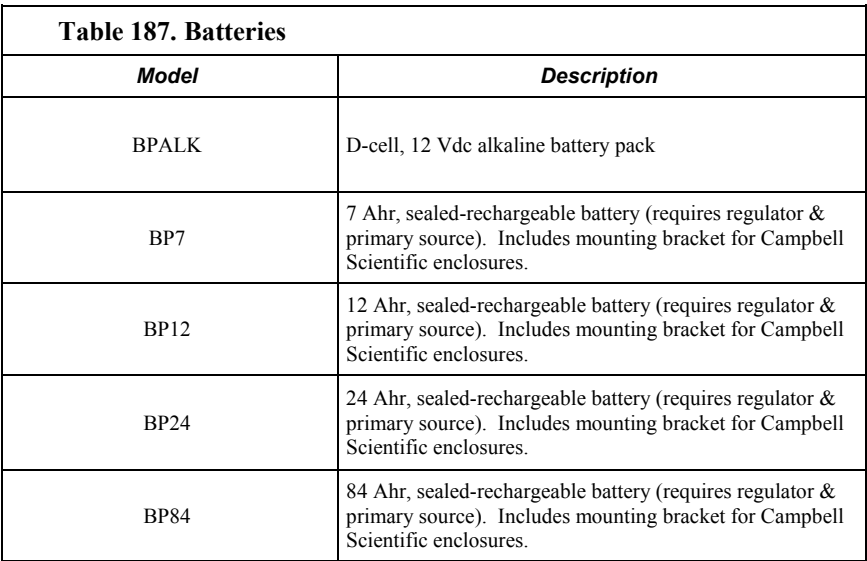

### **G.9.3 Regulators List**

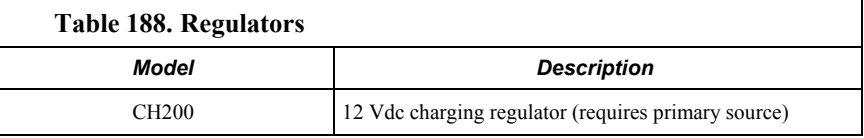

## **G.9.4 Primary Power Sources List**

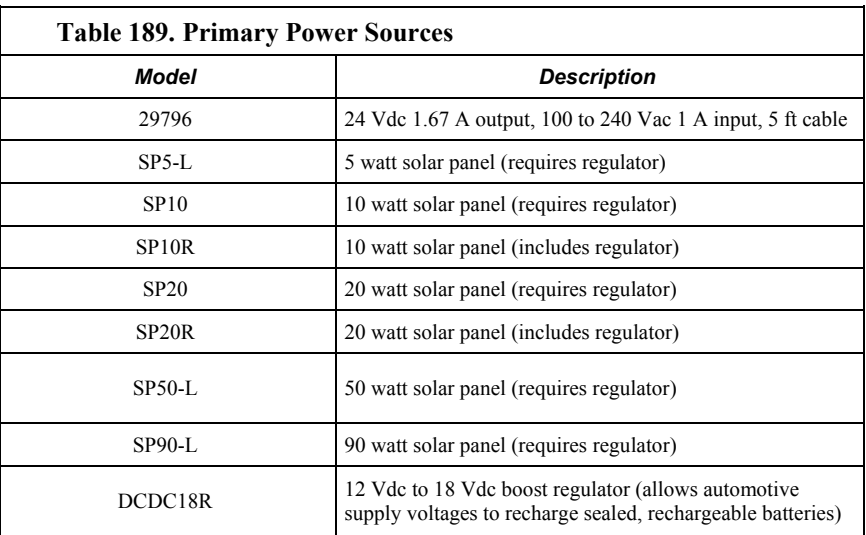

## **G.9.5 24 Vdc Power Supply Kits List**

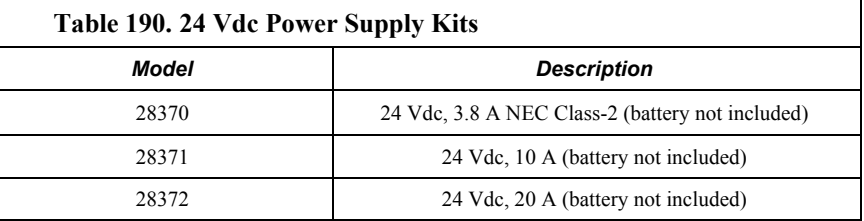

## **G.10 Enclosures — Products**

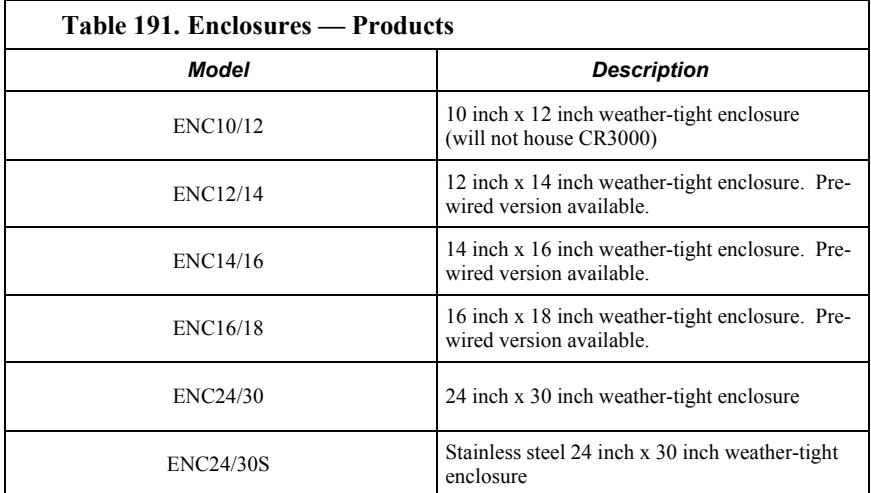

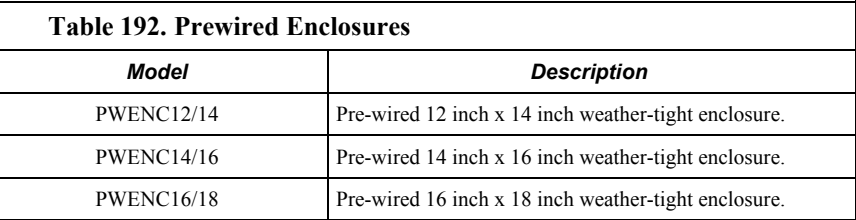

# **G.11 Tripods, Towers, and Mounts Lists**

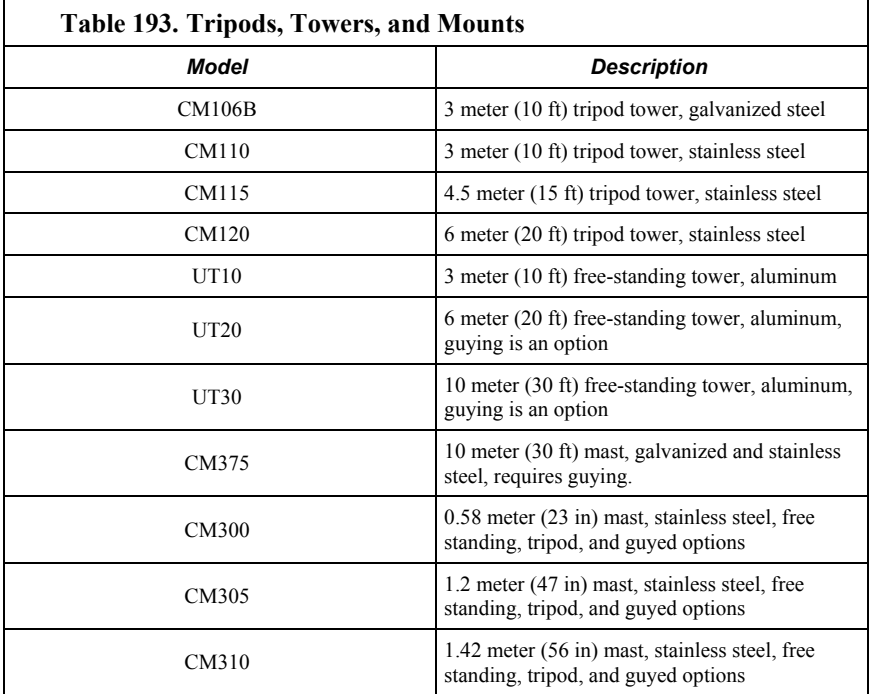

# **G.12 Enclosures List**

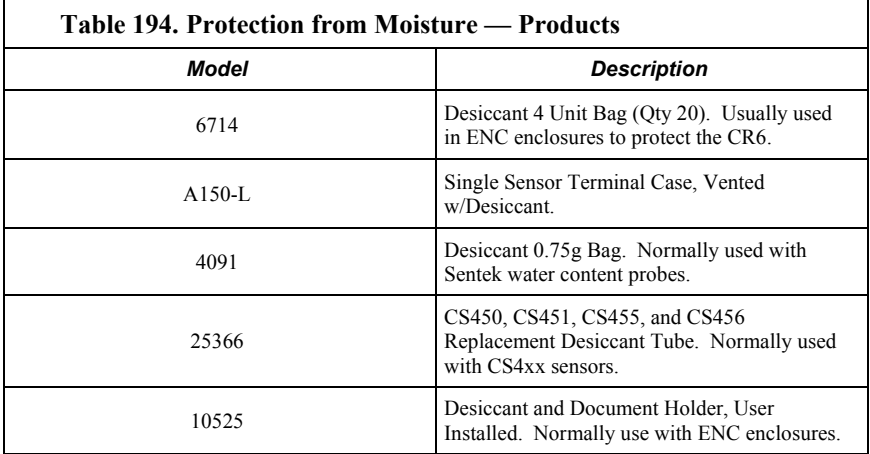

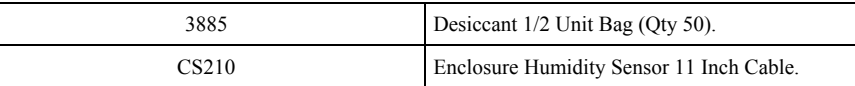

# Index

#### $\mathbf{1}$

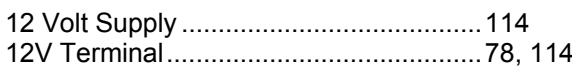

#### $\overline{\mathbf{5}}$

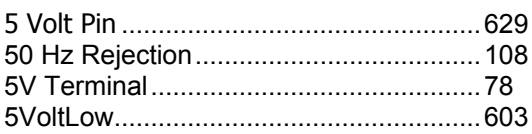

#### $\boldsymbol{6}$

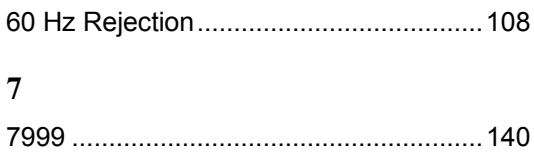

#### $\boldsymbol{9}$

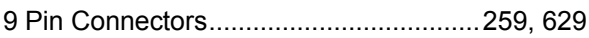

#### $\mathbf{A}$

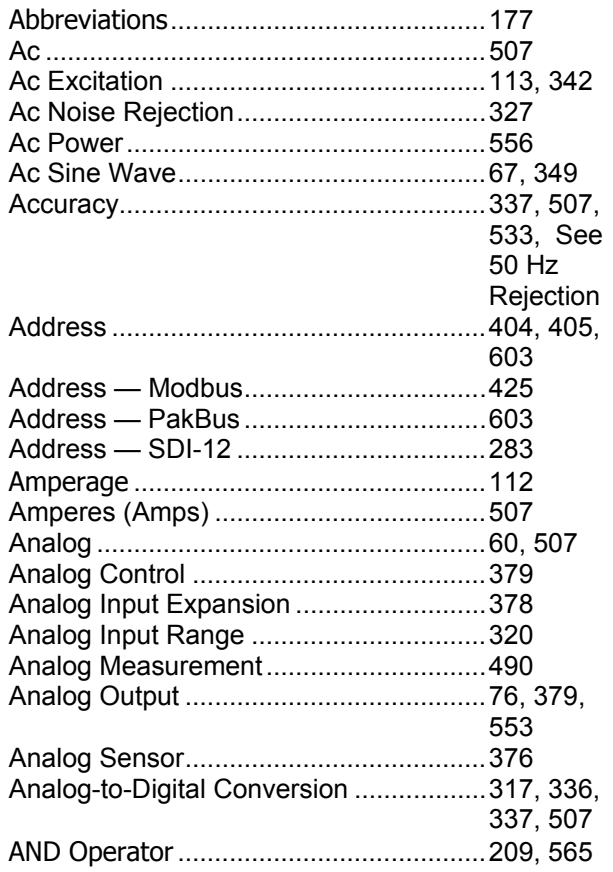

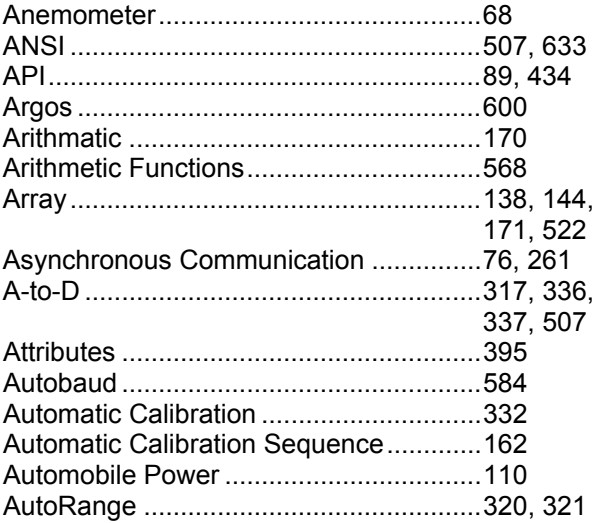

#### $\bf{B}$

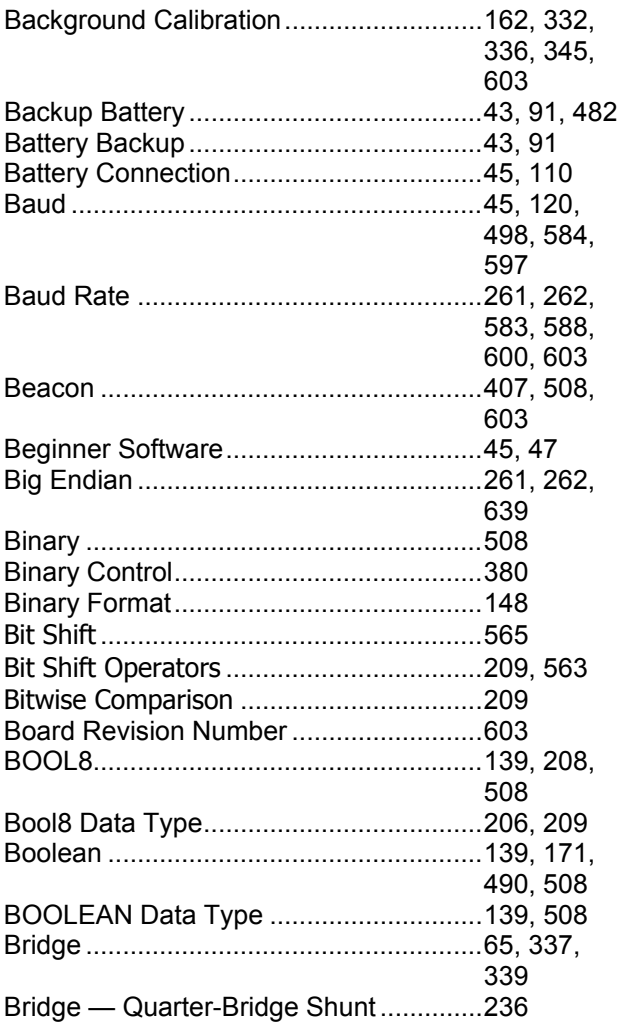

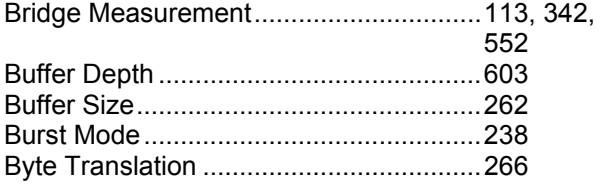

#### **C**

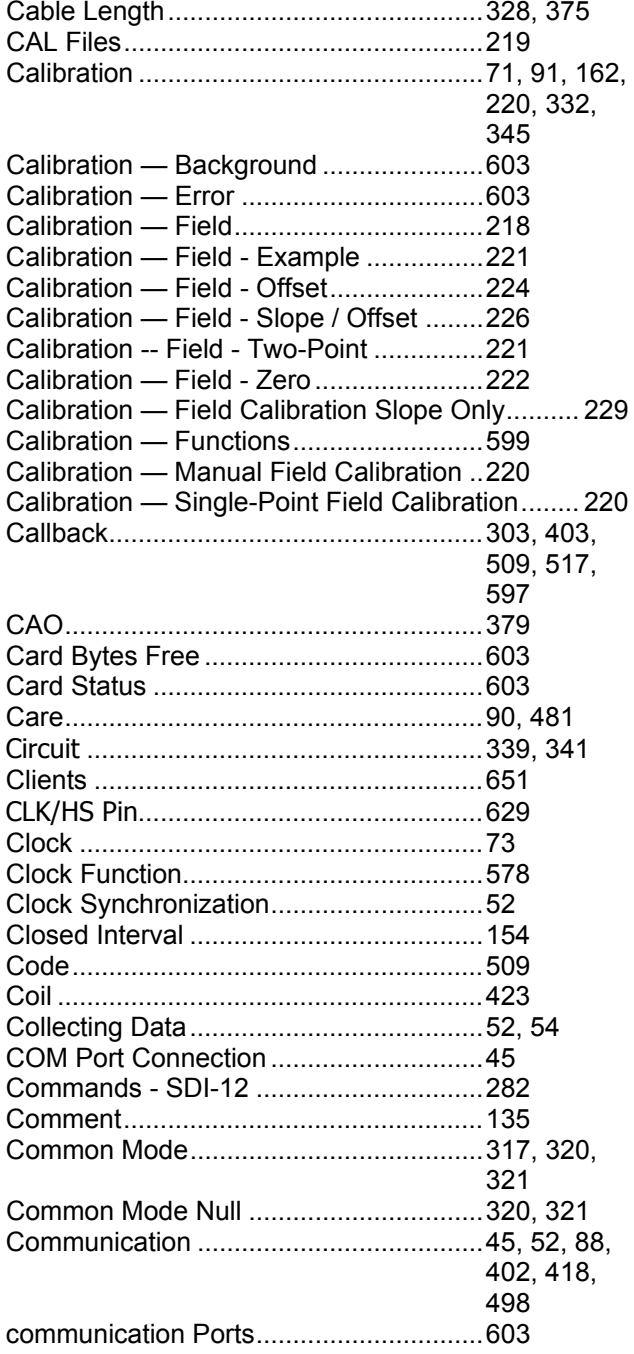

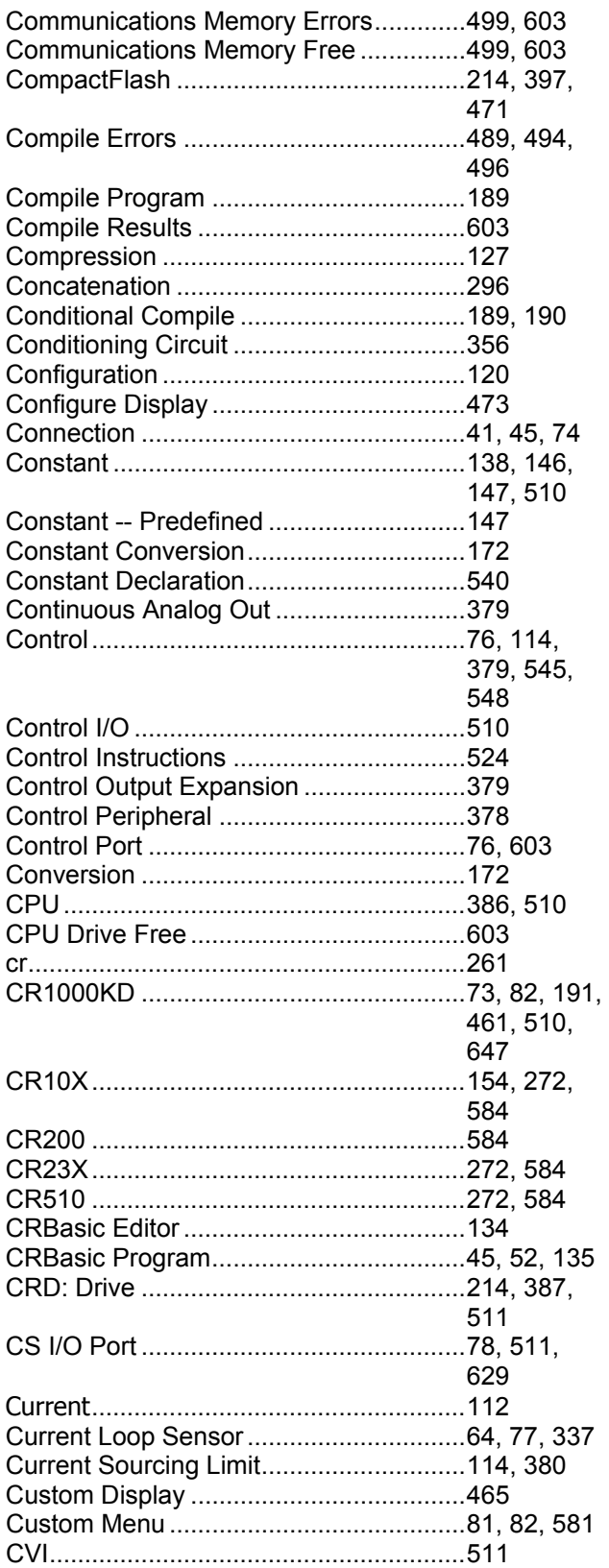

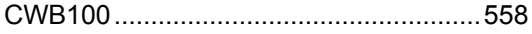

#### $\mathbf{D}$

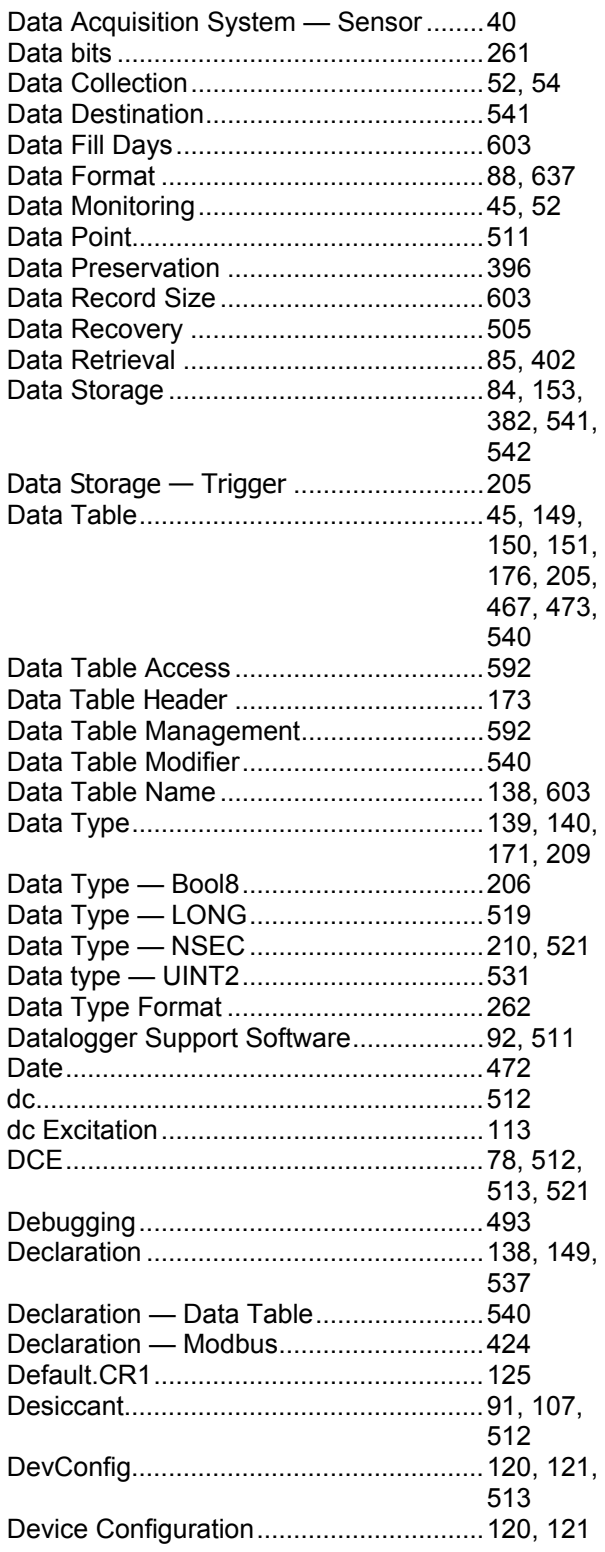

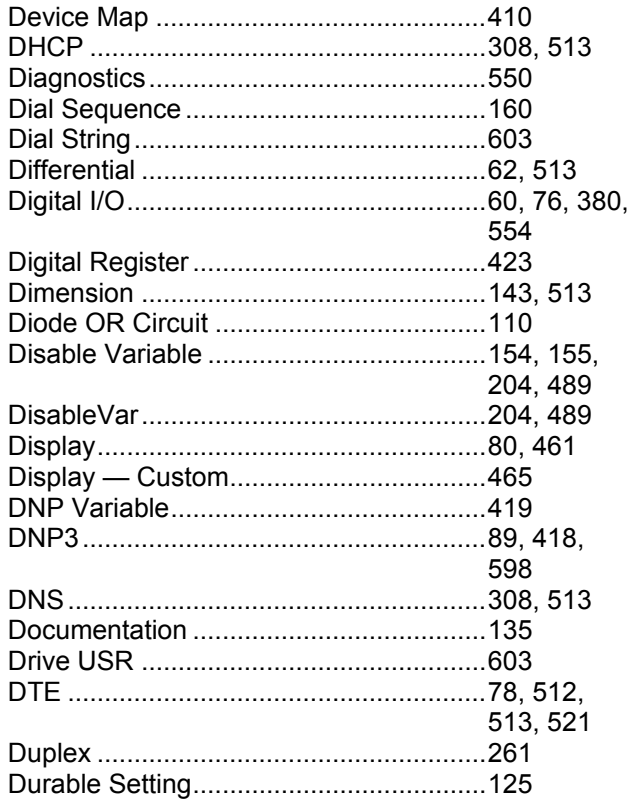

#### $\mathbf E$

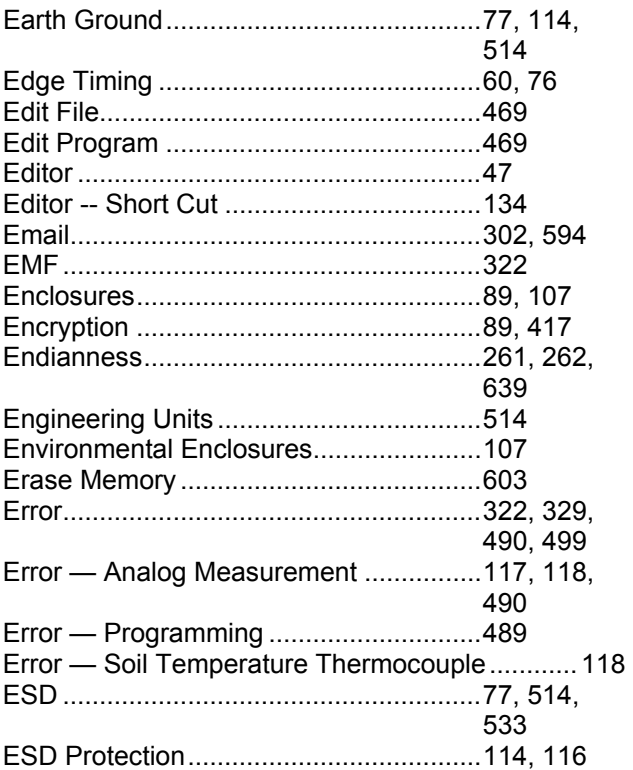

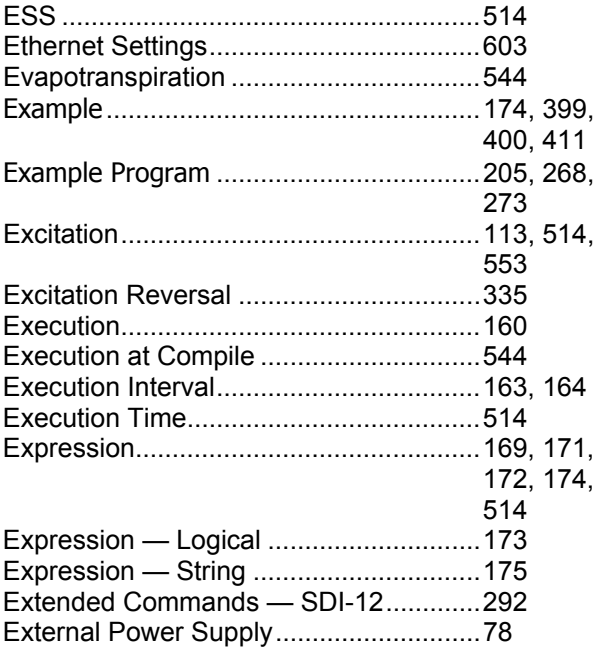

#### $\mathbf F$

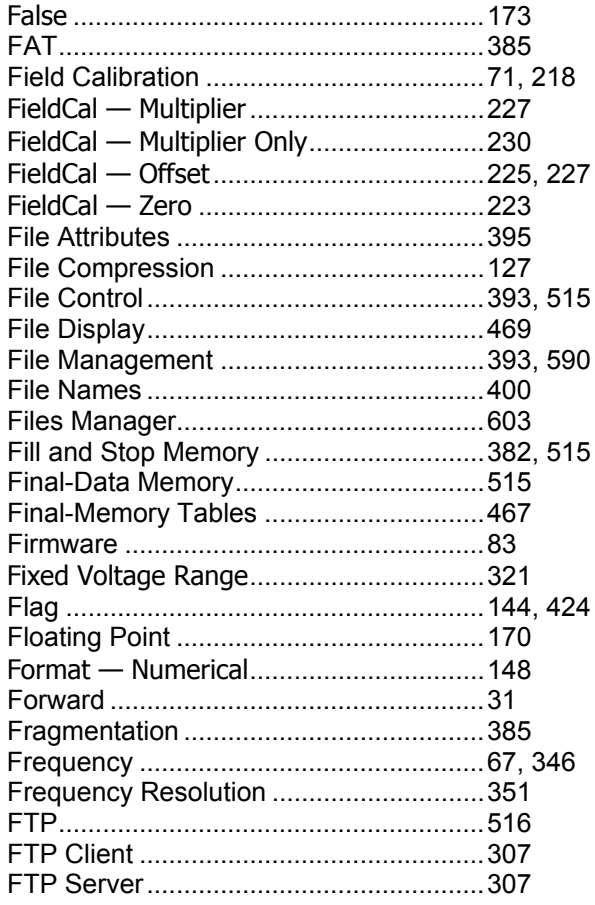

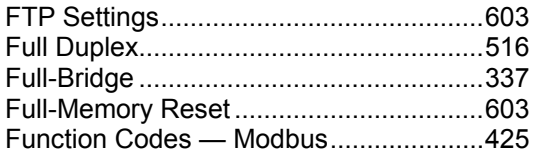

#### $\mathbf G$

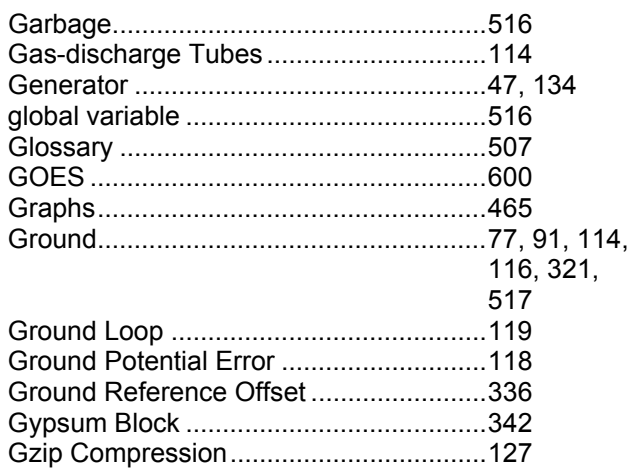

#### $\mathbf H$

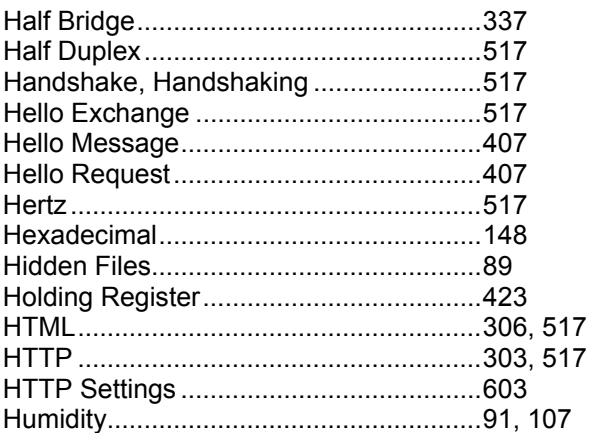

#### $\mathbf I$

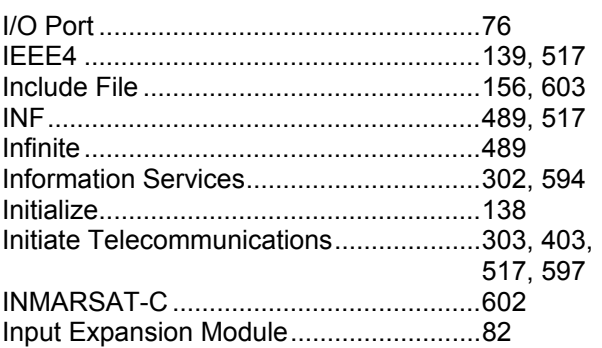

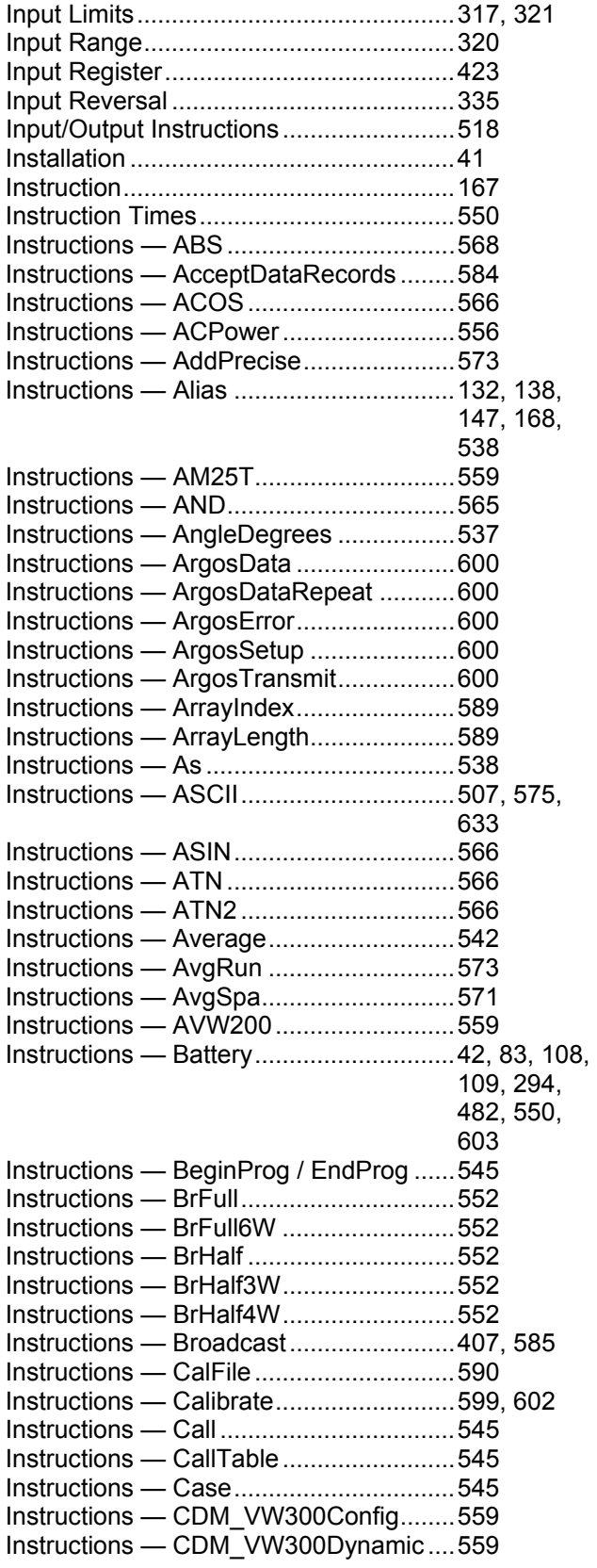

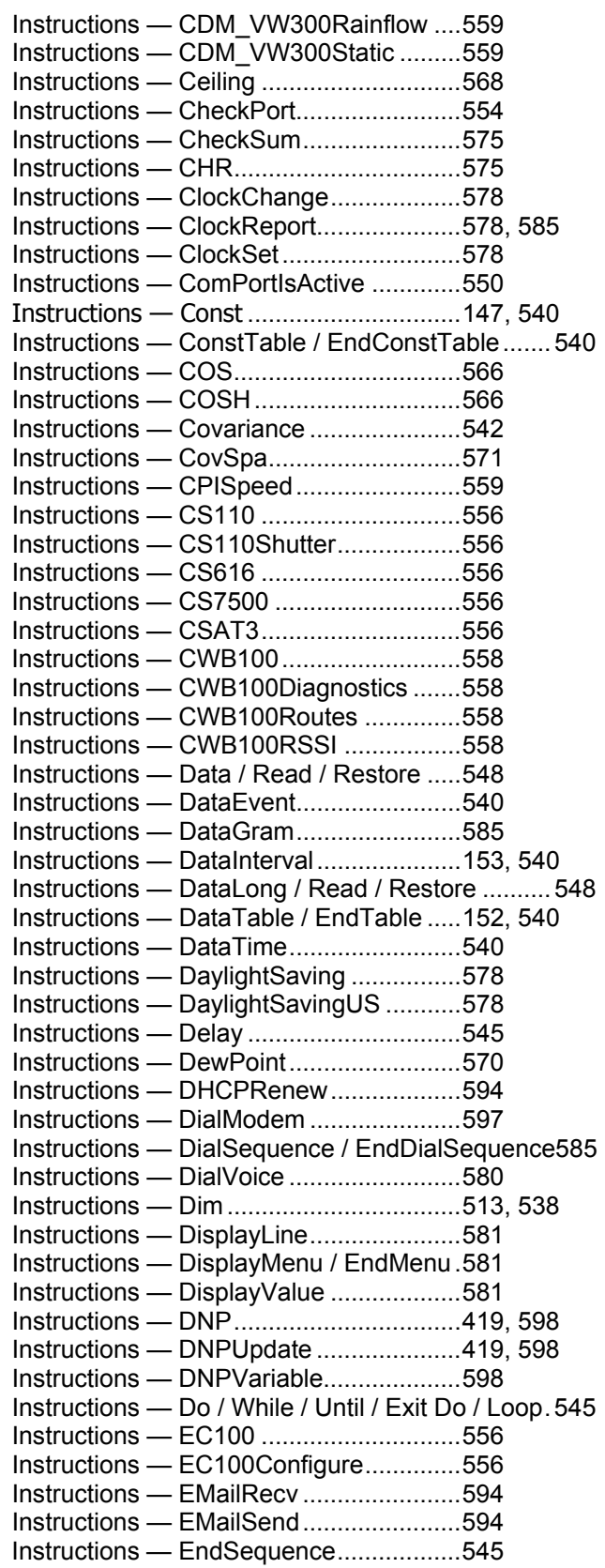

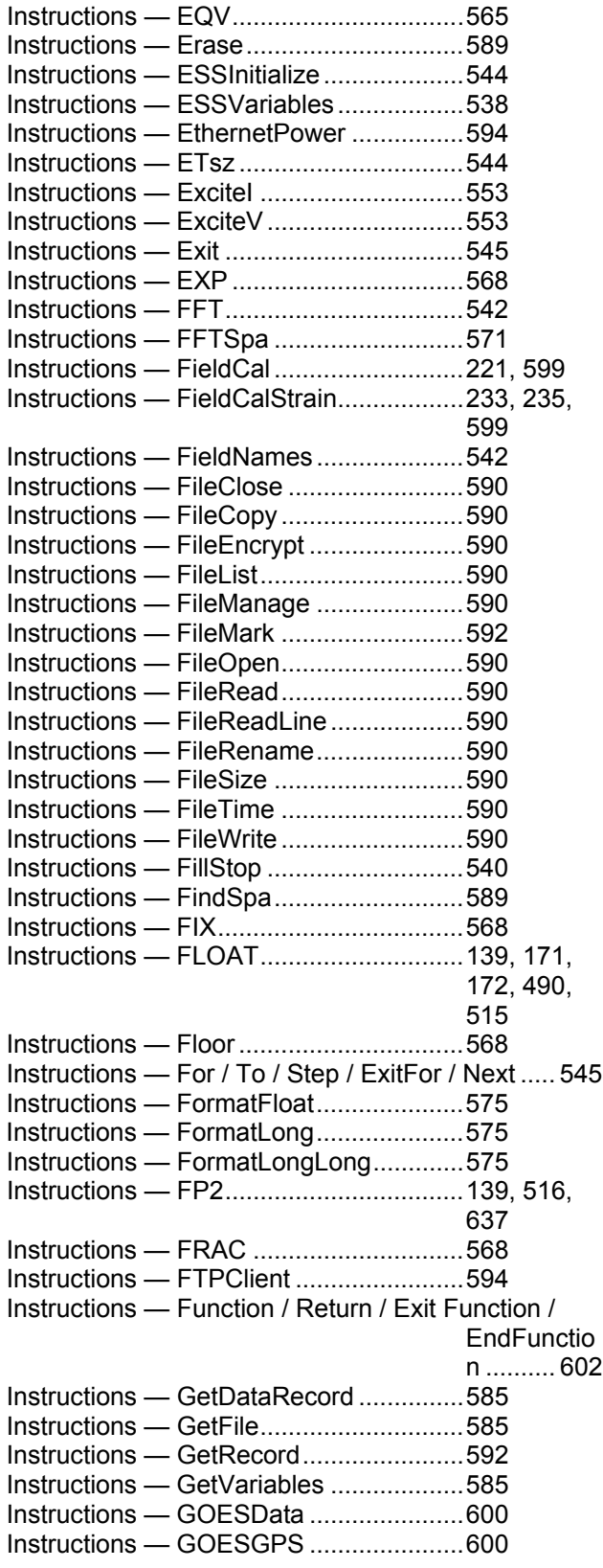

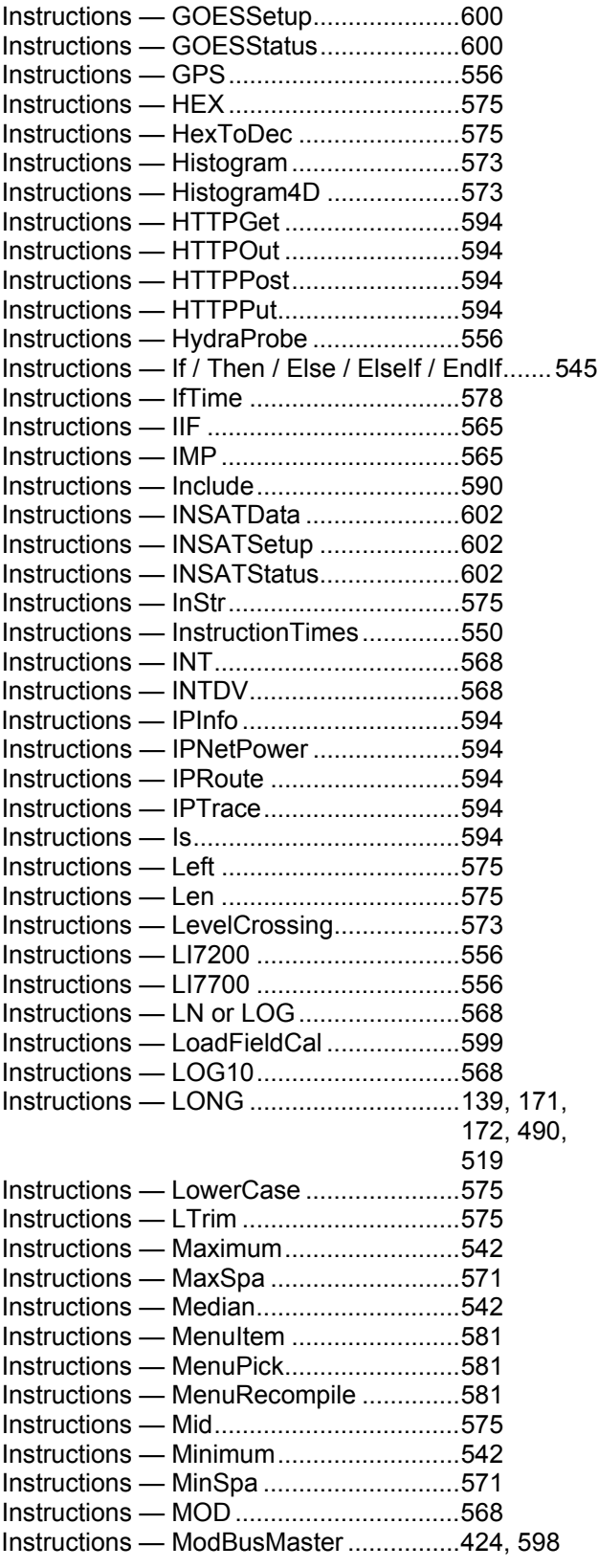

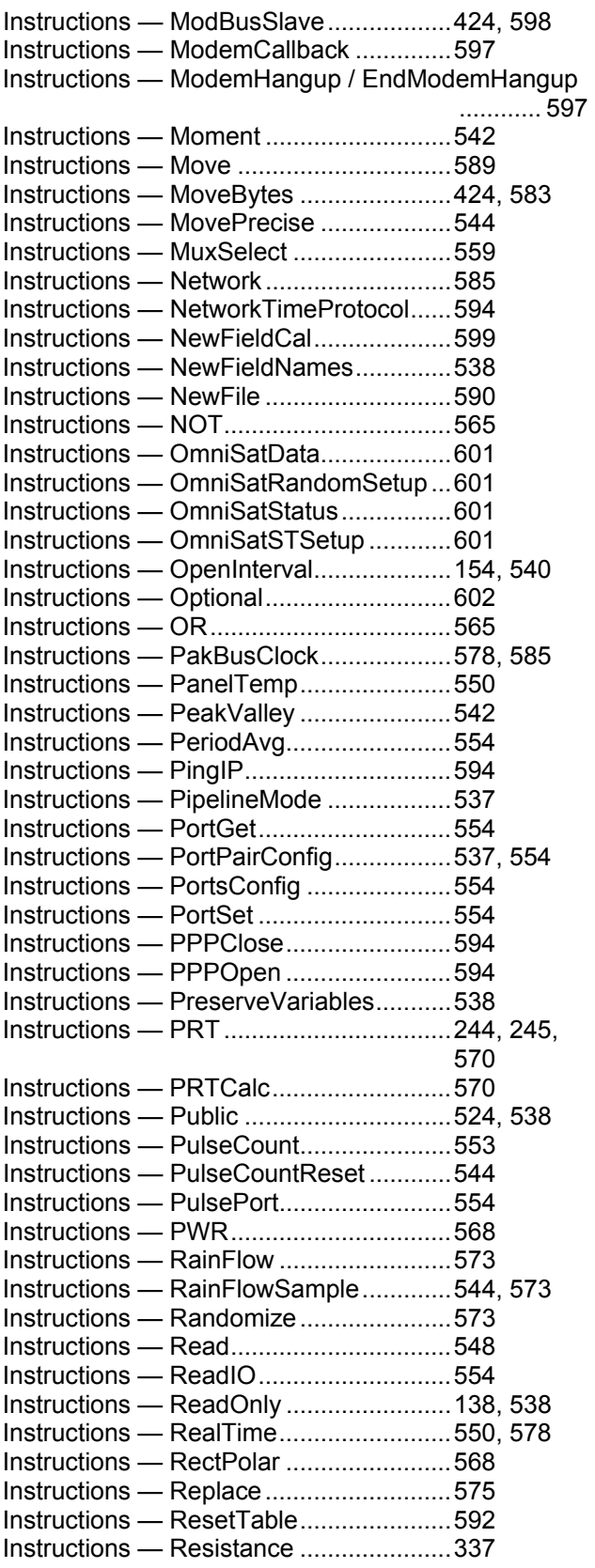

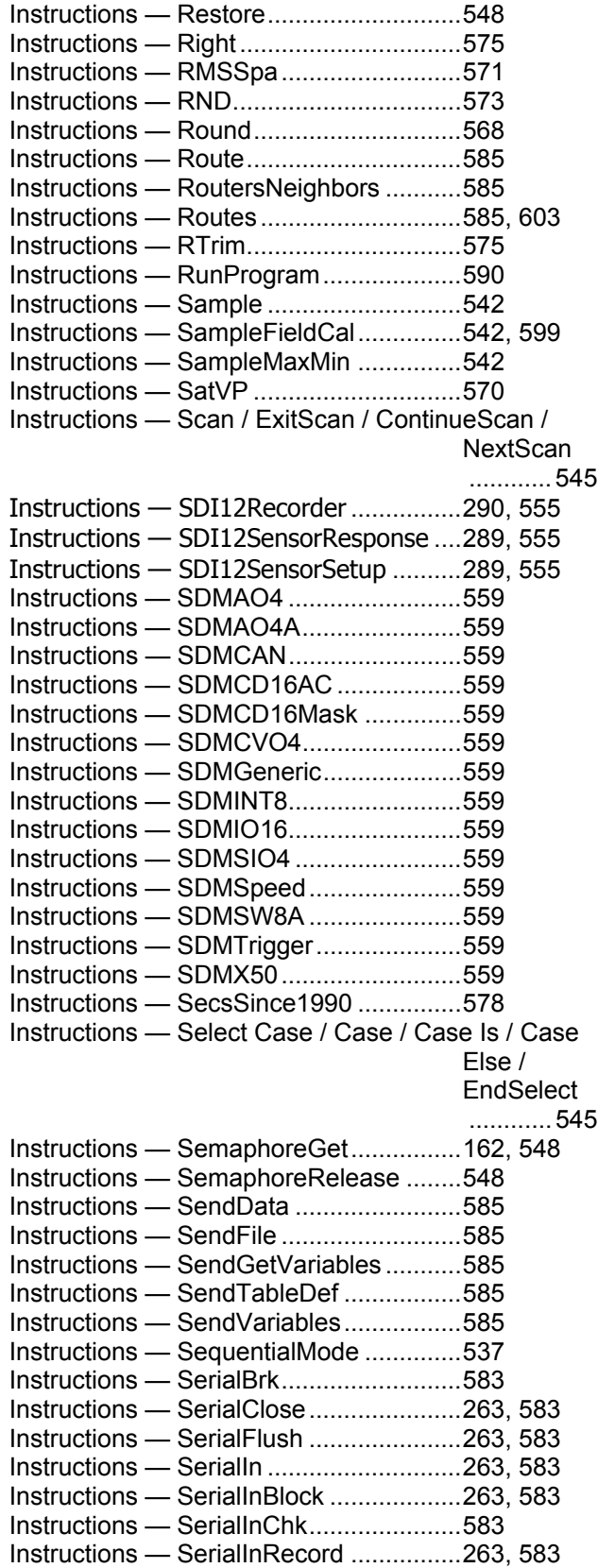

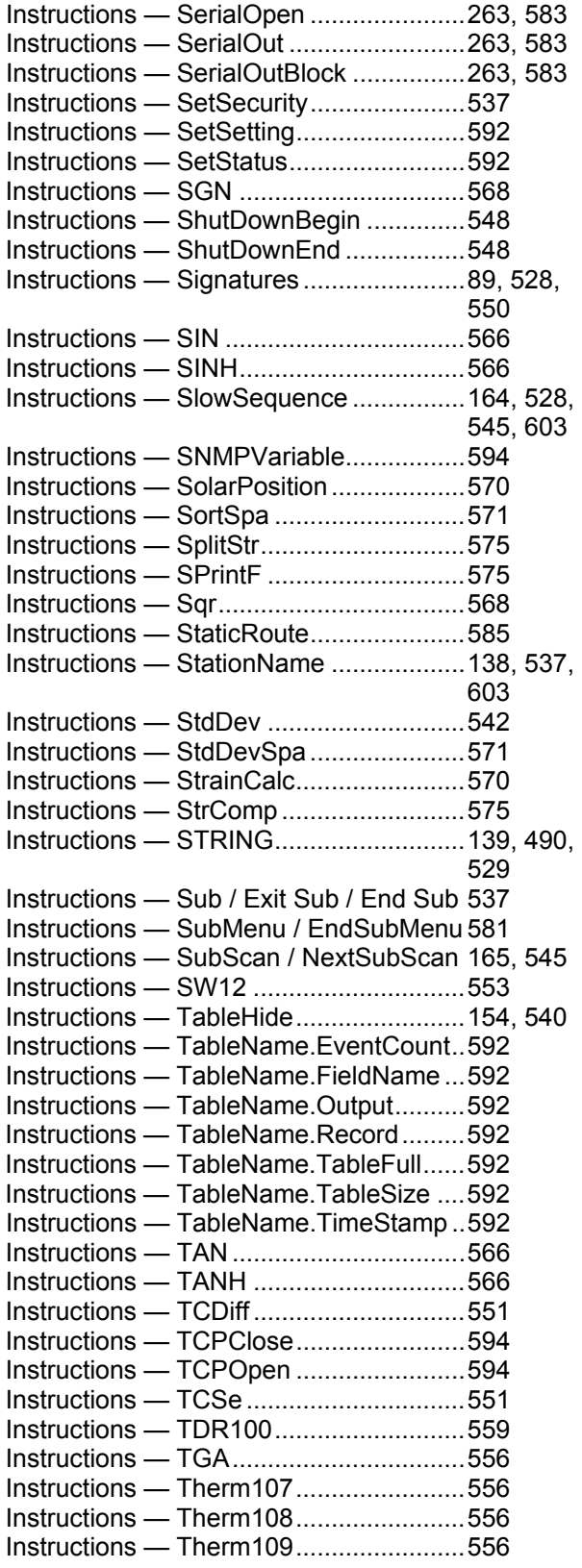

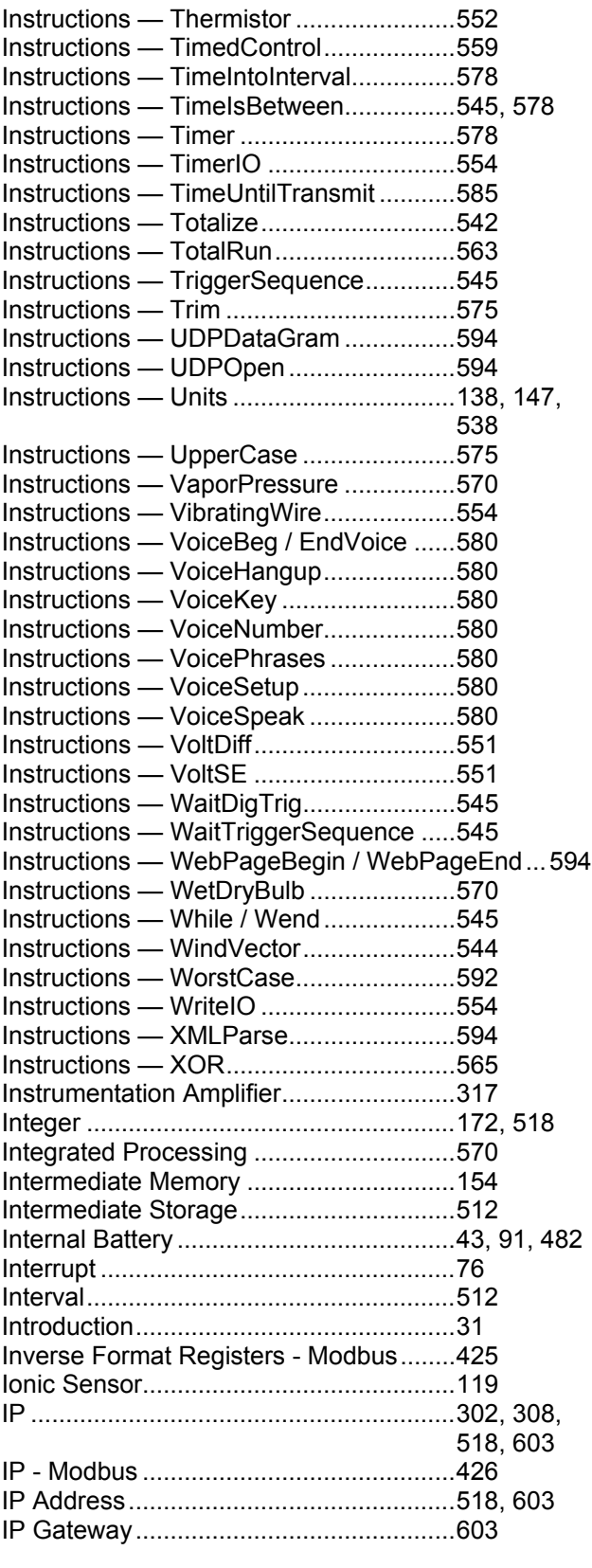

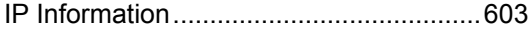

#### $\mathbf K$

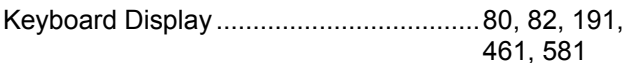

#### $\mathbf L$

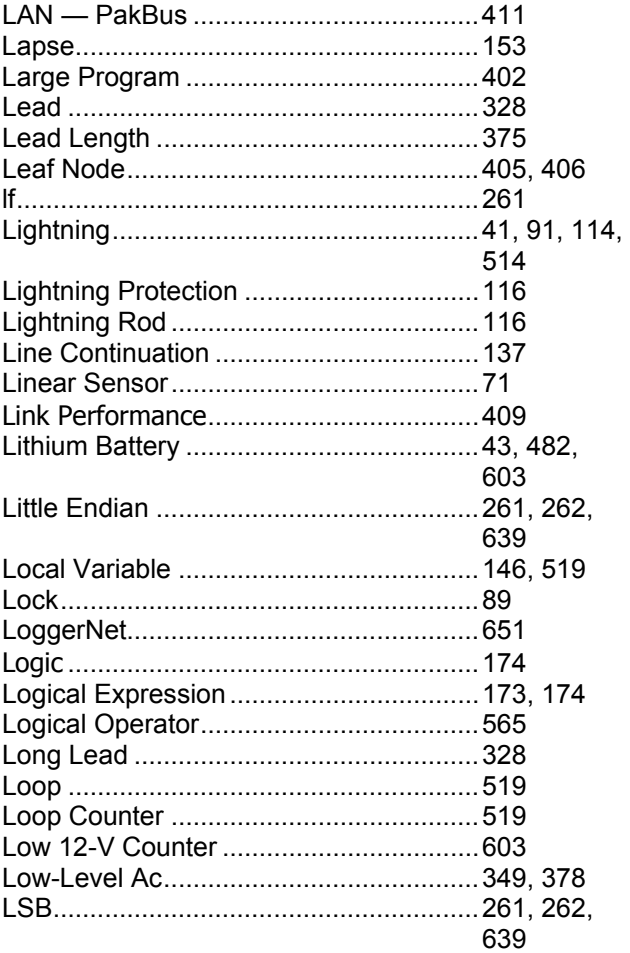

#### $\mathbf{M}$

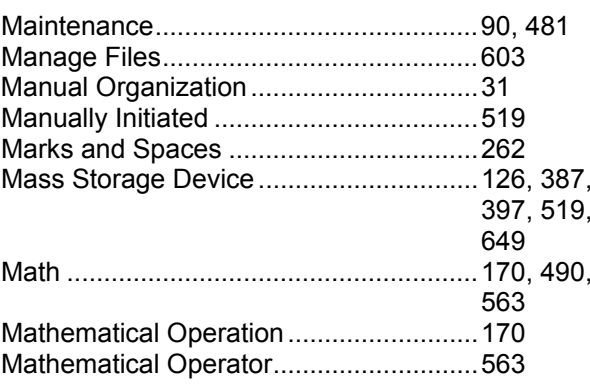

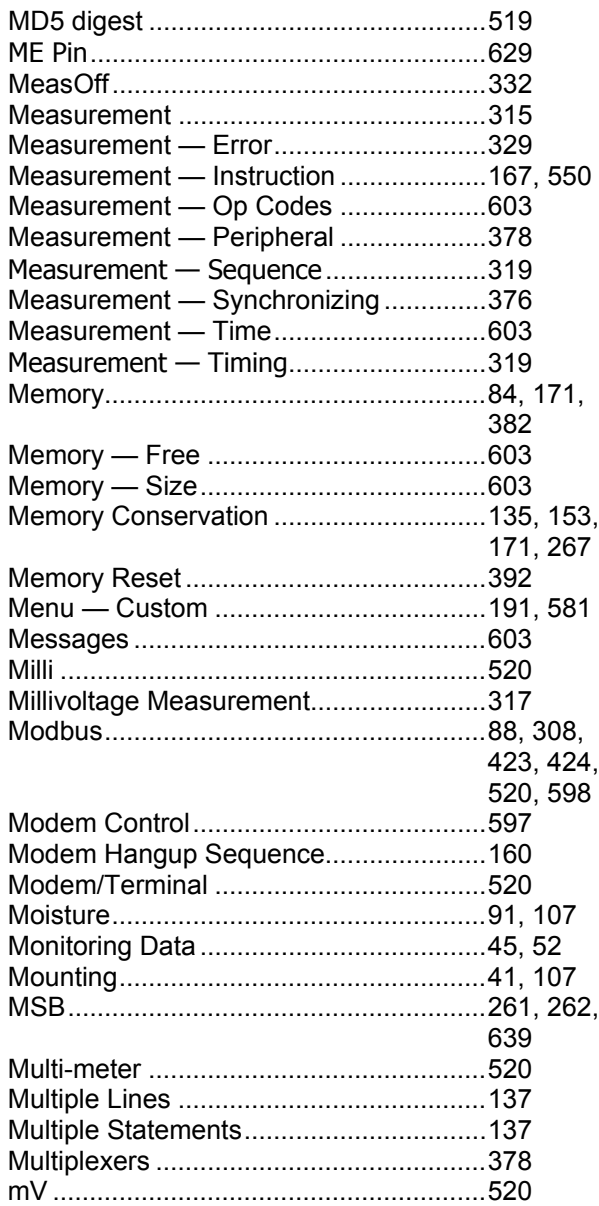

#### ${\bf N}$

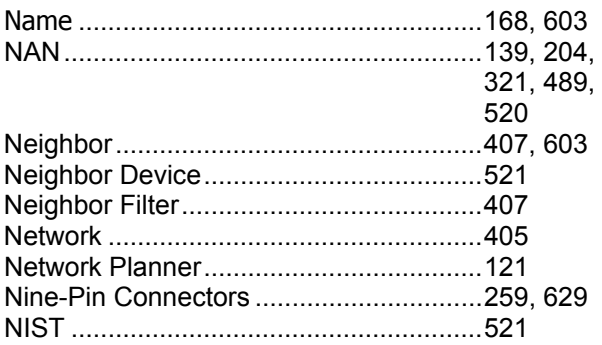

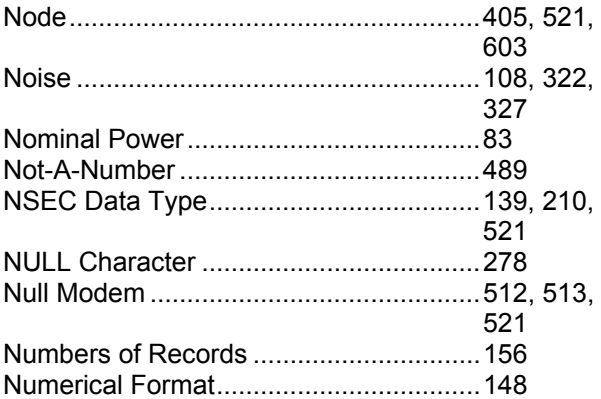

#### $\mathbf 0$

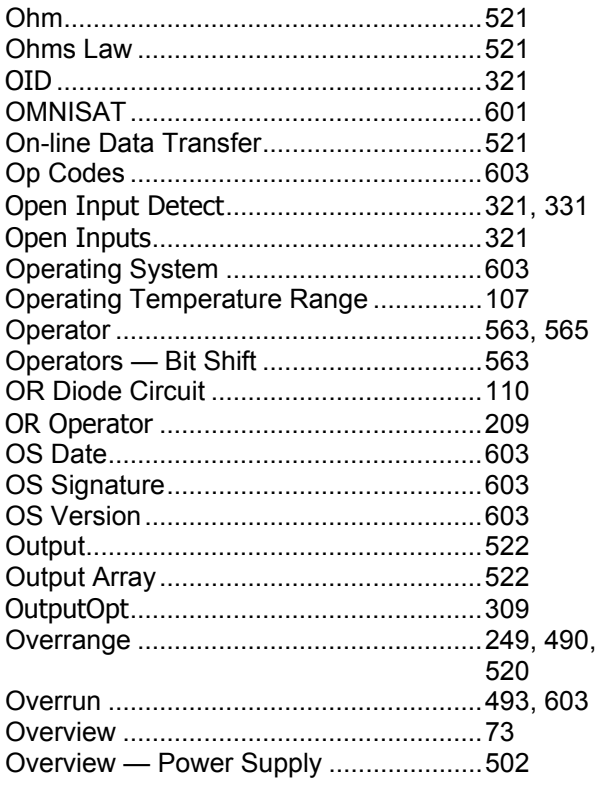

#### $\mathbf P$

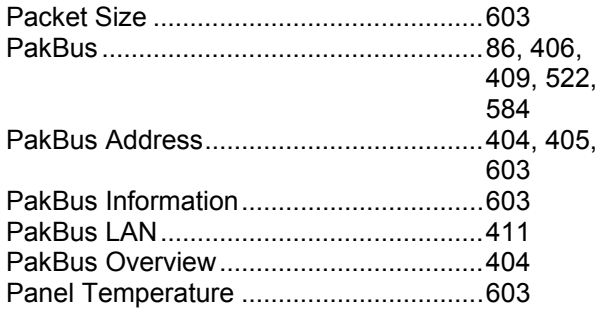

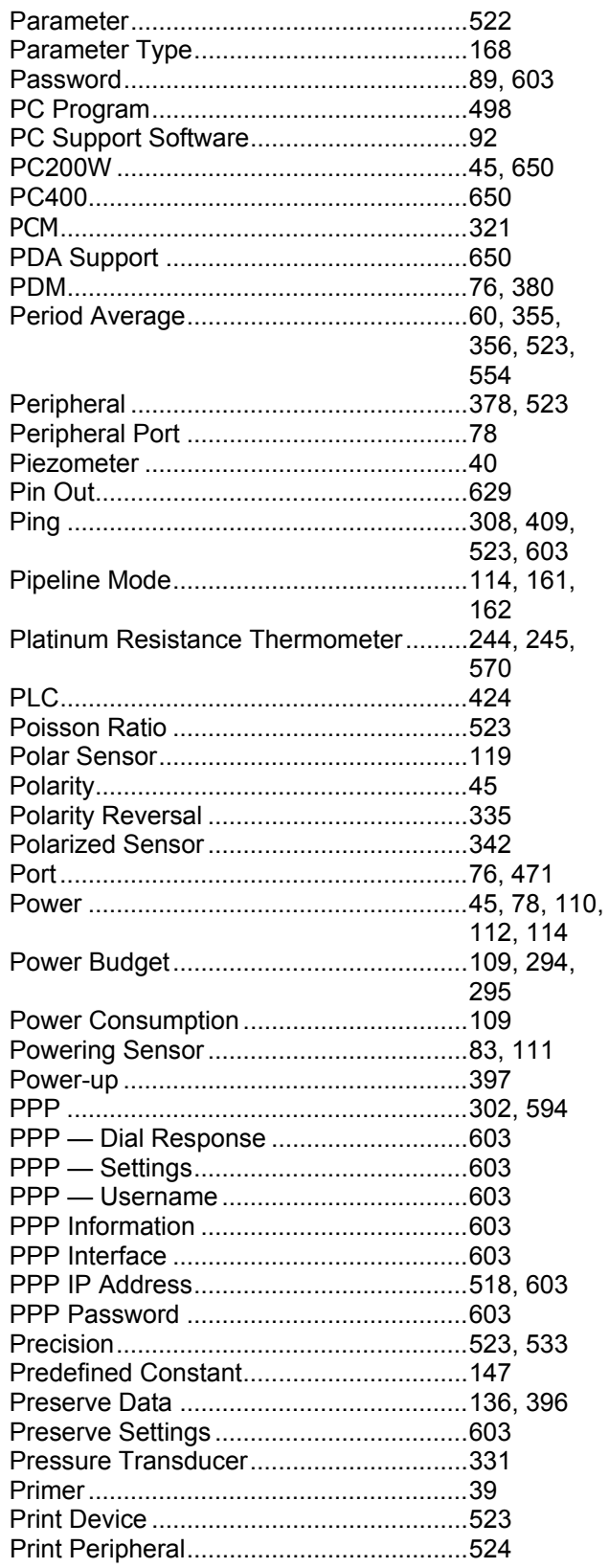

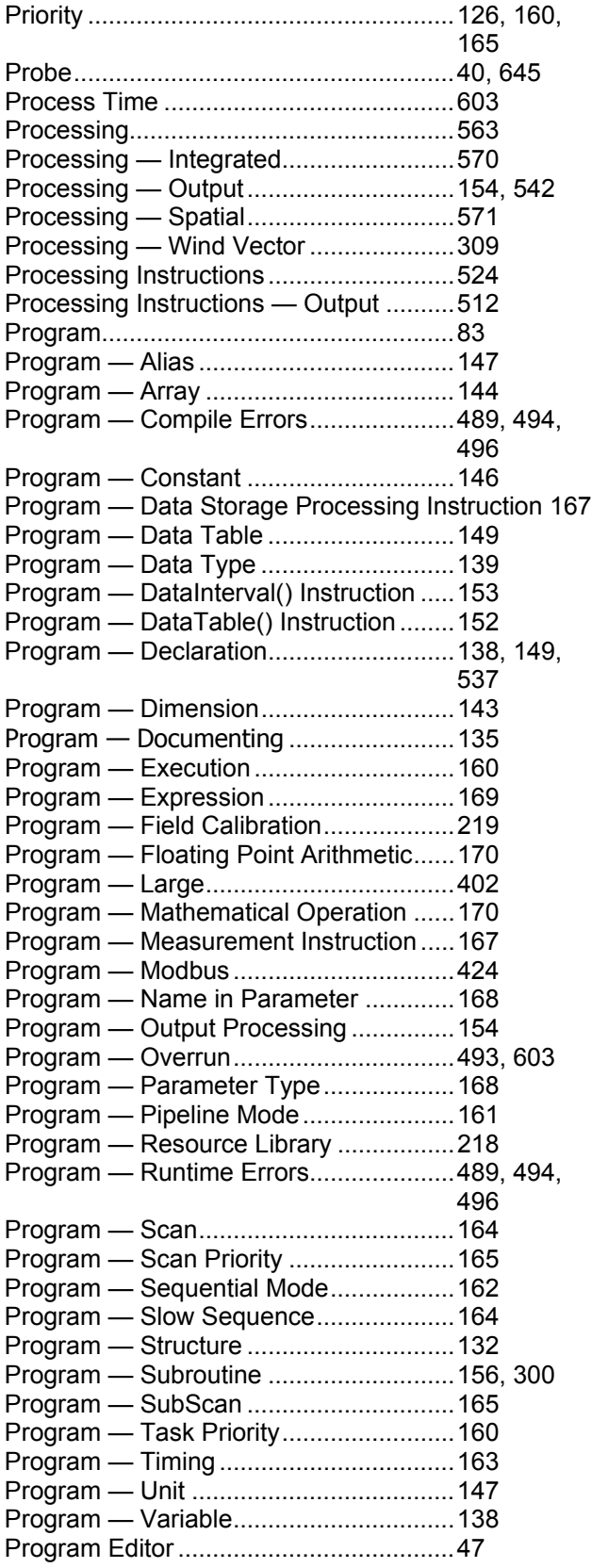

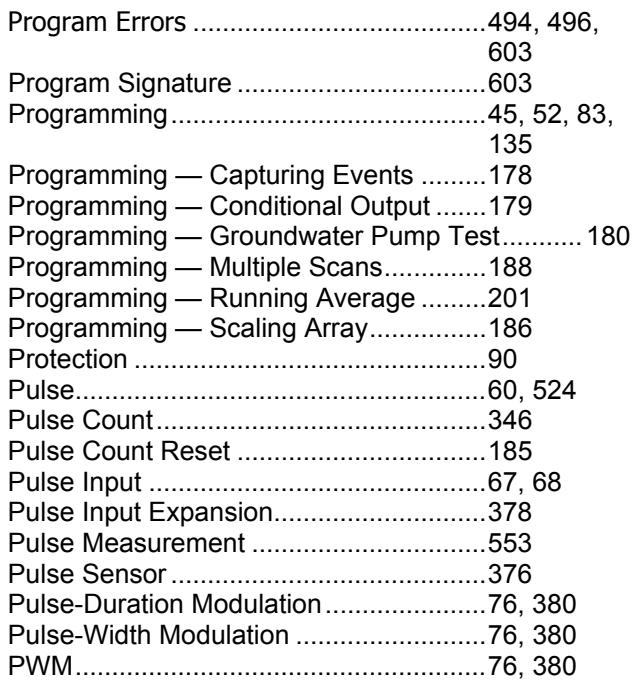

### **Q**

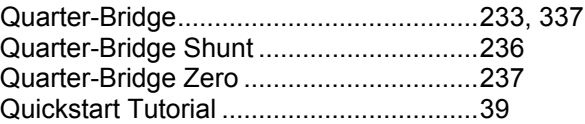

#### **R**

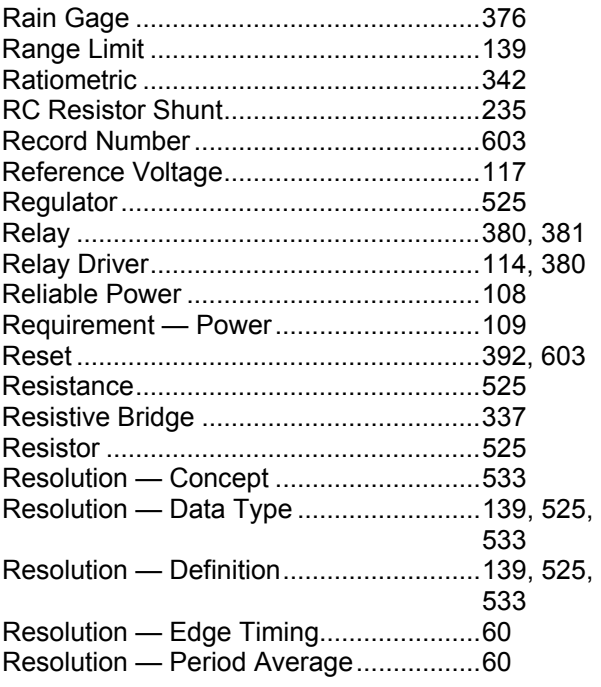

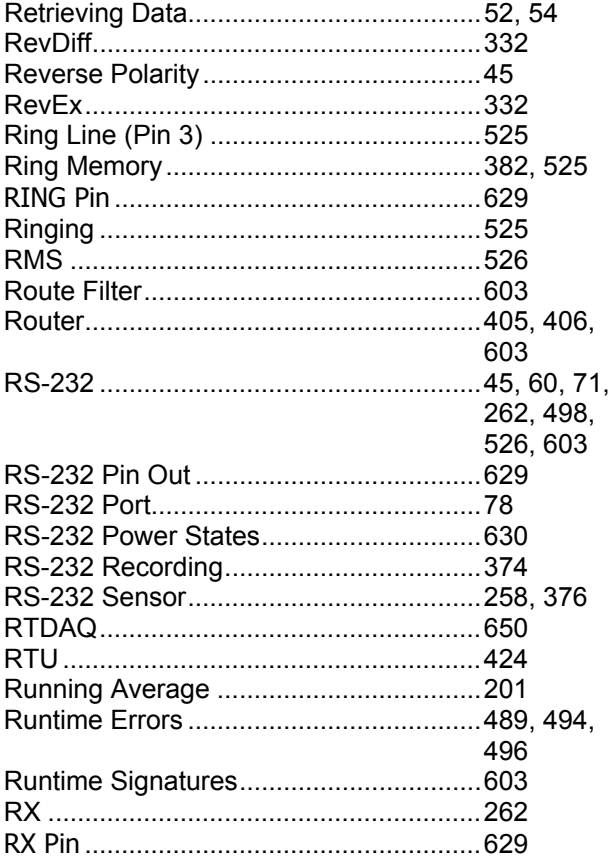

### $\mathbf S$

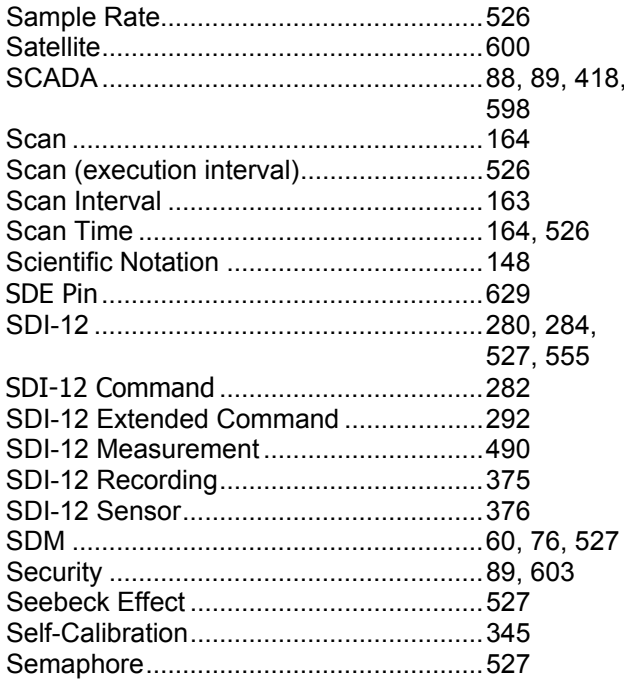

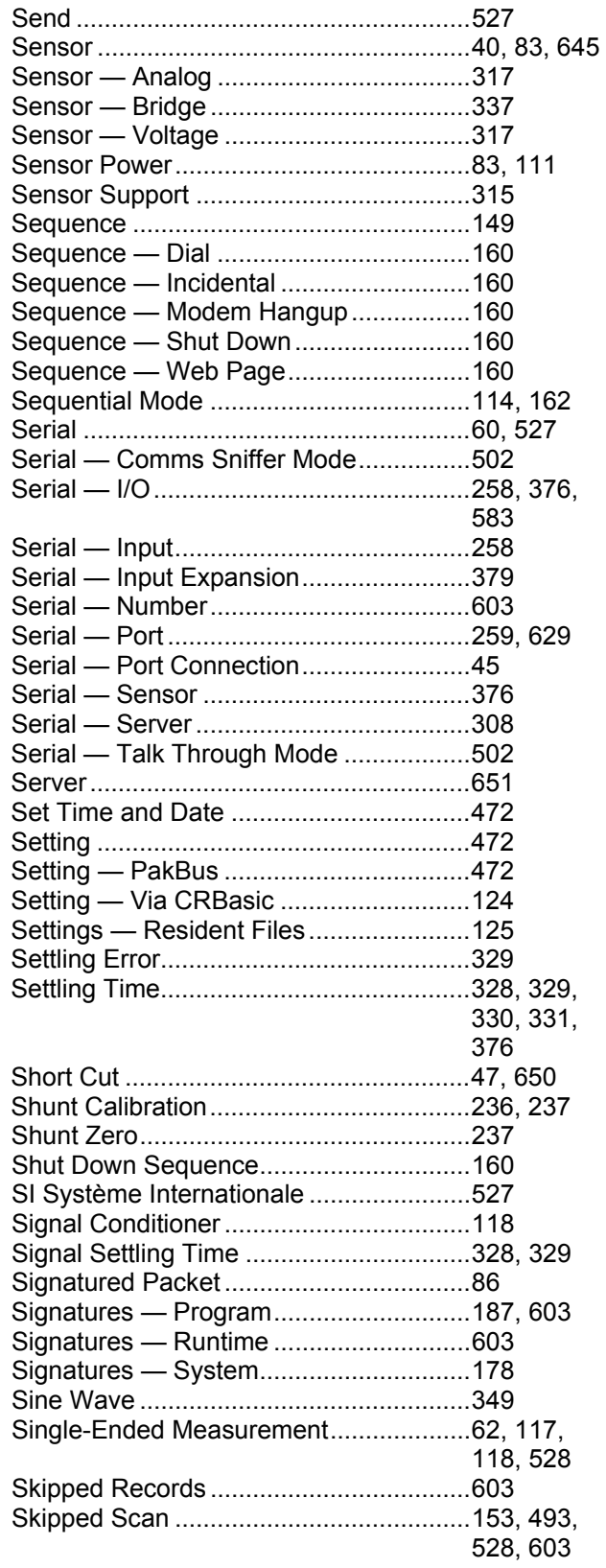

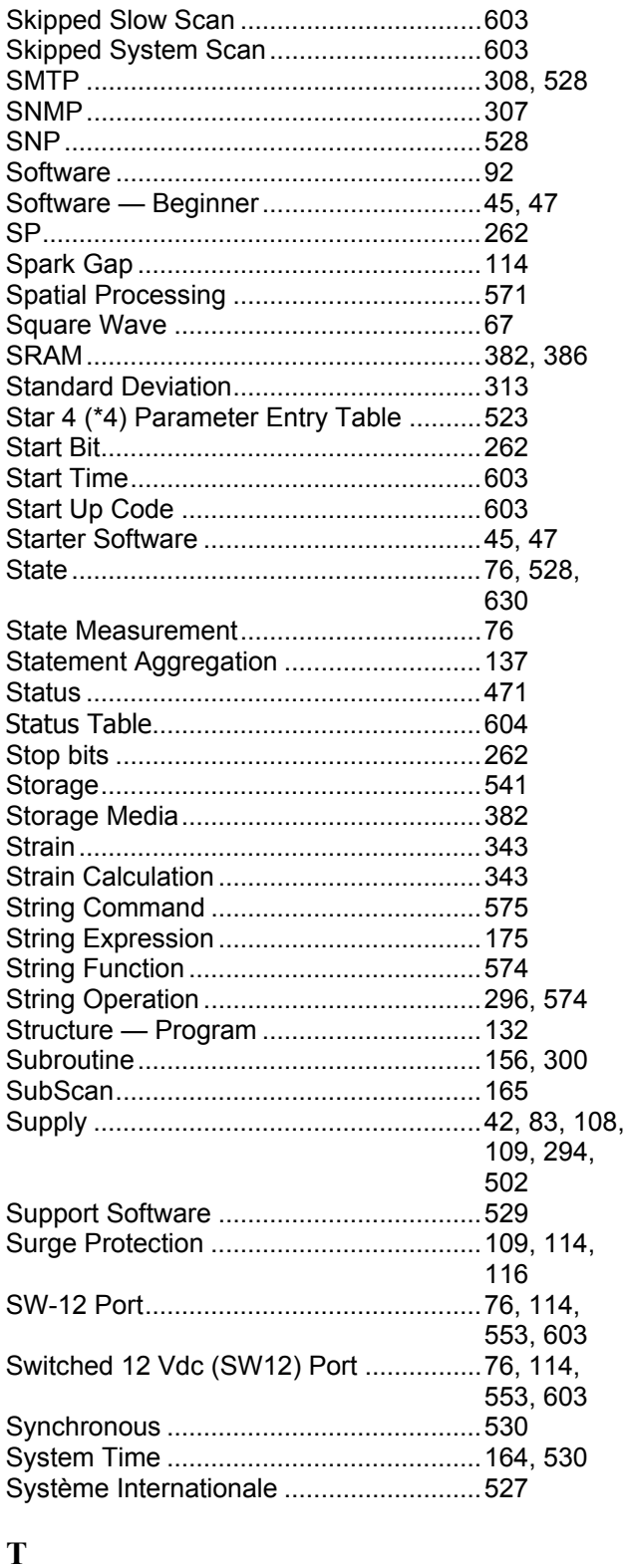

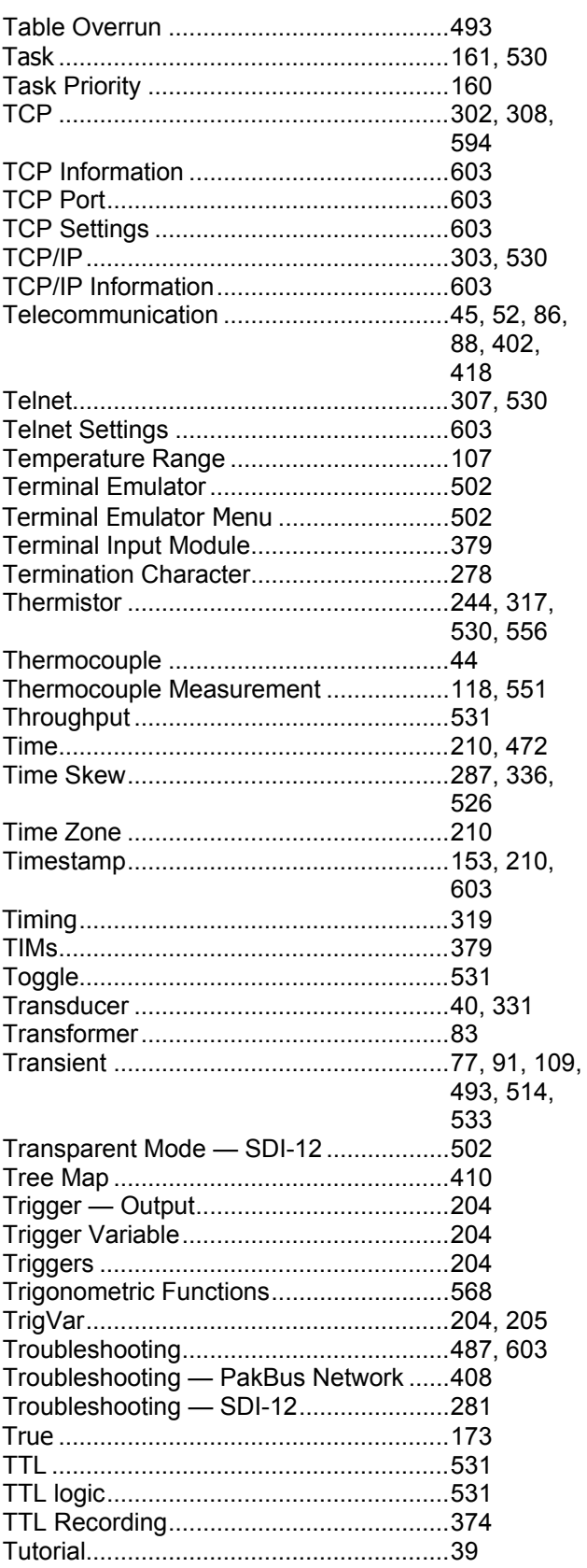

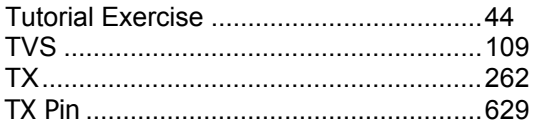

#### $\mathbf U$

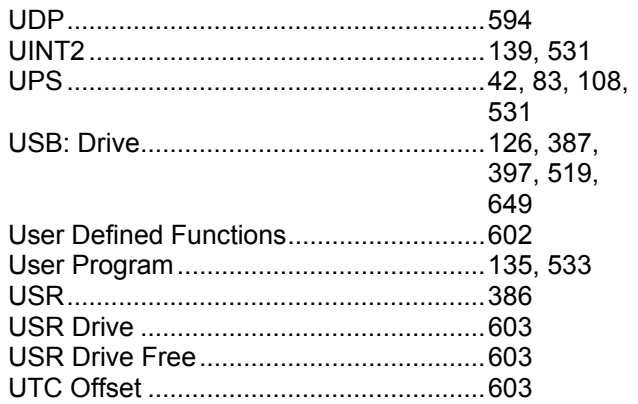

#### $\overline{\mathbf{V}}$

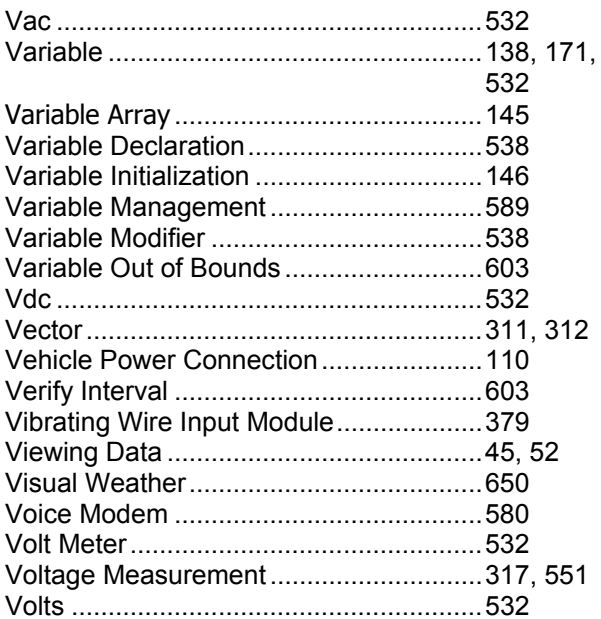

#### W

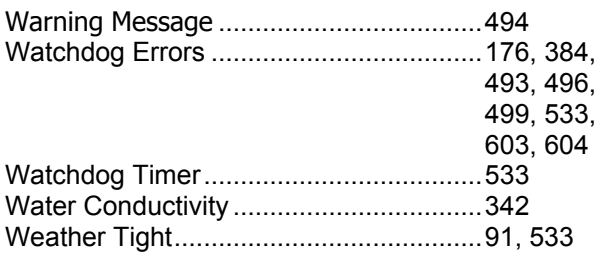

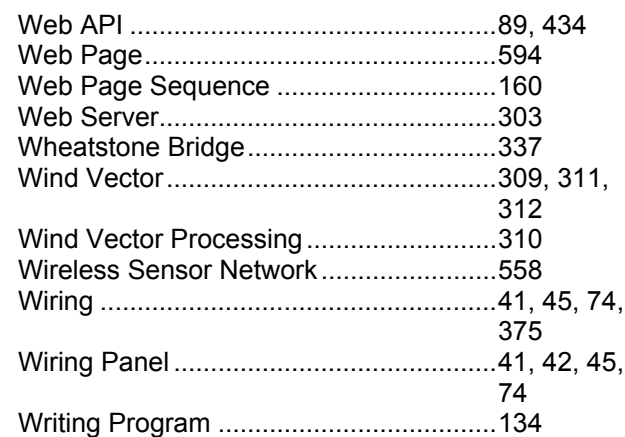

#### $\mathbf X$

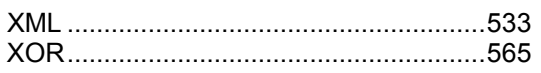

#### $\mathbf{Z}$

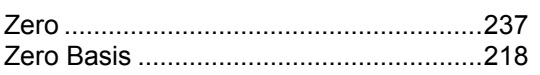

#### **Campbell Scientific Companies**

**Campbell Scientific, Inc. (CSI)** 815 West 1800 North Logan, Utah 84321 UNITED STATES *[www.campbellsci.com](http://www.campbellsci.com/)* • info@campbellsci.com

**Campbell Scientific Africa Pty. Ltd. (CSAf)** PO Box 2450 Somerset West 7129 SOUTH AFRICA *[www.csafrica.co.za](http://www.csafrica.co.za/)* • cleroux@csafrica.co.za

**Campbell Scientific Australia Pty. Ltd. (CSA)** PO Box 8108 Garbutt Post Shop QLD 4814 AUSTRALIA *[www.campbellsci.com.au](http://www.campbellsci.com.au/)* • info@campbellsci.com.au

**Campbell Scientific (Beijing) Co., Ltd.** 8B16, Floor 8 Tower B, Hanwei Plaza 7 Guanghua Road Chaoyang, Beijing 100004 P.R. CHINA *[www.campbellsci.com](http://www.campbellsci.com/)* • info@campbellsci.com.cn

#### **Campbell Scientific do Brasil Ltda. (CSB)** Rua Apinagés, nbr. 2018 ─ Perdizes CEP: 01258-00 ─ São Paulo ─ SP BRASIL

*[www.campbellsci.com.br](http://www.campbellsci.com.br/)* • vendas@campbellsci.com.br

**Campbell Scientific Canada Corp. (CSC)** 14532 – 131 Avenue NW Edmonton AB T5L 4X4 CANADA *[www.campbellsci.ca](http://www.campbellsci.ca/)* • dataloggers@campbellsci.ca **Campbell Scientific Centro Caribe S.A. (CSCC)** 300 N Cementerio, Edificio Breller Santo Domingo, Heredia 40305 COSTA RICA *[www.campbellsci.cc](http://www.campbellsci.cc/)* • info@campbellsci.cc

**Campbell Scientific Ltd. (CSL)**

Campbell Park 80 Hathern Road Shepshed, Loughborough LE12 9GX UNITED KINGDOM *[www.campbellsci.co.uk](http://www.campbellsci.co.uk/)* • sales@campbellsci.co.uk

**Campbell Scientific Ltd. (CSL France)**

3 Avenue de la Division Leclerc 92160 ANTONY FRANCE *[www.campbellsci.fr](http://www.campbellsci.fr/)* • info@campbellsci.fr

**Campbell Scientific Ltd. (CSL Germany)** Fahrenheitstraße 13 28359 Bremen GERMANY *[www.campbellsci.de](http://www.campbellsci.de/)* • info@campbellsci.de

#### **Campbell Scientific Spain, S. L. (CSL Spain)**

Avda. Pompeu Fabra 7-9, local 1 08024 Barcelona SPAIN *[www.campbellsci.es](http://www.campbellsci.es/)* • info@campbellsci.es

*Please visit [www.campbellsci.com](https://www.campbellsci.com/) to obtain contact information for your local US or international representative.*